# **System Composer™** Reference

# MATLAB&SIMULINK®

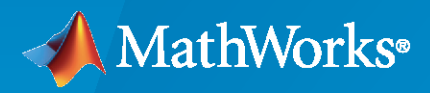

®

**R**2022**b**

#### **How to Contact MathWorks**

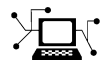

Latest news: [www.mathworks.com](https://www.mathworks.com)

Sales and services: [www.mathworks.com/sales\\_and\\_services](https://www.mathworks.com/sales_and_services)

User community: [www.mathworks.com/matlabcentral](https://www.mathworks.com/matlabcentral)

Technical support: [www.mathworks.com/support/contact\\_us](https://www.mathworks.com/support/contact_us)

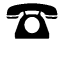

 $\blacktriangleright\!\!\!\blacktriangleleft$ 

Phone: 508-647-7000

The MathWorks, Inc. 1 Apple Hill Drive Natick, MA 01760-2098

*System Composer™ Reference*

© COPYRIGHT 2019–2022 by The MathWorks, Inc.

The software described in this document is furnished under a license agreement. The software may be used or copied only under the terms of the license agreement. No part of this manual may be photocopied or reproduced in any form without prior written consent from The MathWorks, Inc.

FEDERAL ACQUISITION: This provision applies to all acquisitions of the Program and Documentation by, for, or through the federal government of the United States. By accepting delivery of the Program or Documentation, the government hereby agrees that this software or documentation qualifies as commercial computer software or commercial computer software documentation as such terms are used or defined in FAR 12.212, DFARS Part 227.72, and DFARS 252.227-7014. Accordingly, the terms and conditions of this Agreement and only those rights specified in this Agreement, shall pertain to and govern the use, modification, reproduction, release, performance, display, and disclosure of the Program and Documentation by the federal government (or other entity acquiring for or through the federal government) and shall supersede any conflicting contractual terms or conditions. If this License fails to meet the government's needs or is inconsistent in any respect with federal procurement law, the government agrees to return the Program and Documentation, unused, to The MathWorks, Inc.

#### **Trademarks**

MATLAB and Simulink are registered trademarks of The MathWorks, Inc. See [www.mathworks.com/trademarks](https://www.mathworks.com/trademarks) for a list of additional trademarks. Other product or brand names may be trademarks or registered trademarks of their respective holders.

#### **Patents**

MathWorks products are protected by one or more U.S. patents. Please see [www.mathworks.com/patents](https://www.mathworks.com/patents) for more information.

#### **Revision History**

March 2019 Online only New for Version 1.0 (Release 2019a) September 2019 Online only Revised for Version 1.1 (Release 2019b) March 2020 Online only Revised for Version 1.2 (Release 2020a) September 2020 Online only Revised for Version 1.3 (Release 2020b) March 2021 Online only Revised for Version 2.0 (Release 2021a) September 2021 Online only Revised for Version 2.1 (Release 2021b) March 2022 Online only Revised for Version 2.2 (Release 2022a) September 2022 Online only Revised for Version 2.3 (Release 2022b)

# **Contents**

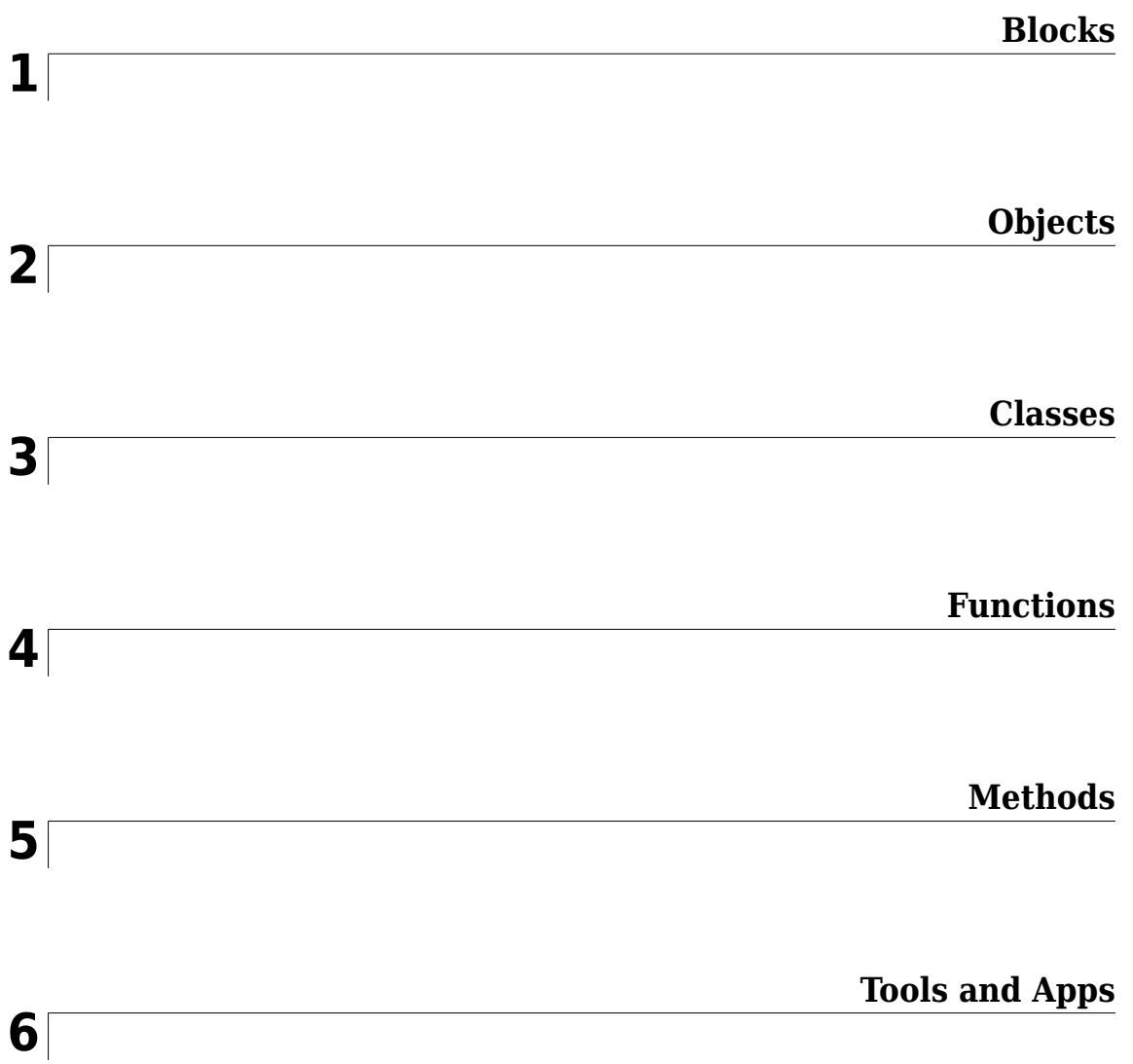

# <span id="page-4-0"></span>**Blocks**

# <span id="page-5-0"></span>**Adapter**

Connect components with different interfaces

### **Description**

The Adapter block allows you to connect the source and destination ports of components that have different interface definitions.

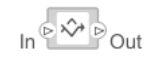

To add or connect System Composer components:

- Add an Adapter block from the **Modeling** tab or the palette. The Adapter block has In and Out ports.
- Click and drag a port to create a connection. Connect each port to another component. You can also create a new component to complete the connection.
- Insert an Adapter block between two ports with different interfaces. You can create mappings between interface elements on each port.

To map between interfaces, apply interface conversions, and enter bus creation mode for architecture models:

• Double-click the Adapter block to open the "Interface Adapter" dialog. From here, you can create and edit mappings between input and output interfaces, and apply interface conversions: UnitDelay to break an algebraic loop or RateTransition to reconcile different sample time rates for reference models. When output interfaces are undefined, you can use input interfaces in bus creation mode to author owned output interfaces as you work.

To merge multiple message lines for architecture models and multiple signal or message lines for software architecture models:

- Manually configure the Adapter block by double-clicking the block to open the "Interface Adapter". Set the **Apply Interface conversion** parameter to Merge.
- For software architecture models, from the toolstrip, add a Merge block, which is a preconfigured Adapter block for merging.

#### **Limitations**

- When used for structural interface adaptations, the Adapter block uses bus element ports internally and, subsequently, only supports virtual buses.
- The Adapter block does not support mixing messages and signals as inputs and outputs.

#### **Ports**

#### **Input**

#### **Source — Input connection from a component**

interface

If you connect to a source component, the interfaces on the ports should be compatible.

#### **Output**

#### **Destination — Output connection to a component**

interface

If you connect to a destination component, the interfaces on the ports should be compatible.

#### **More About**

#### **Definitions**

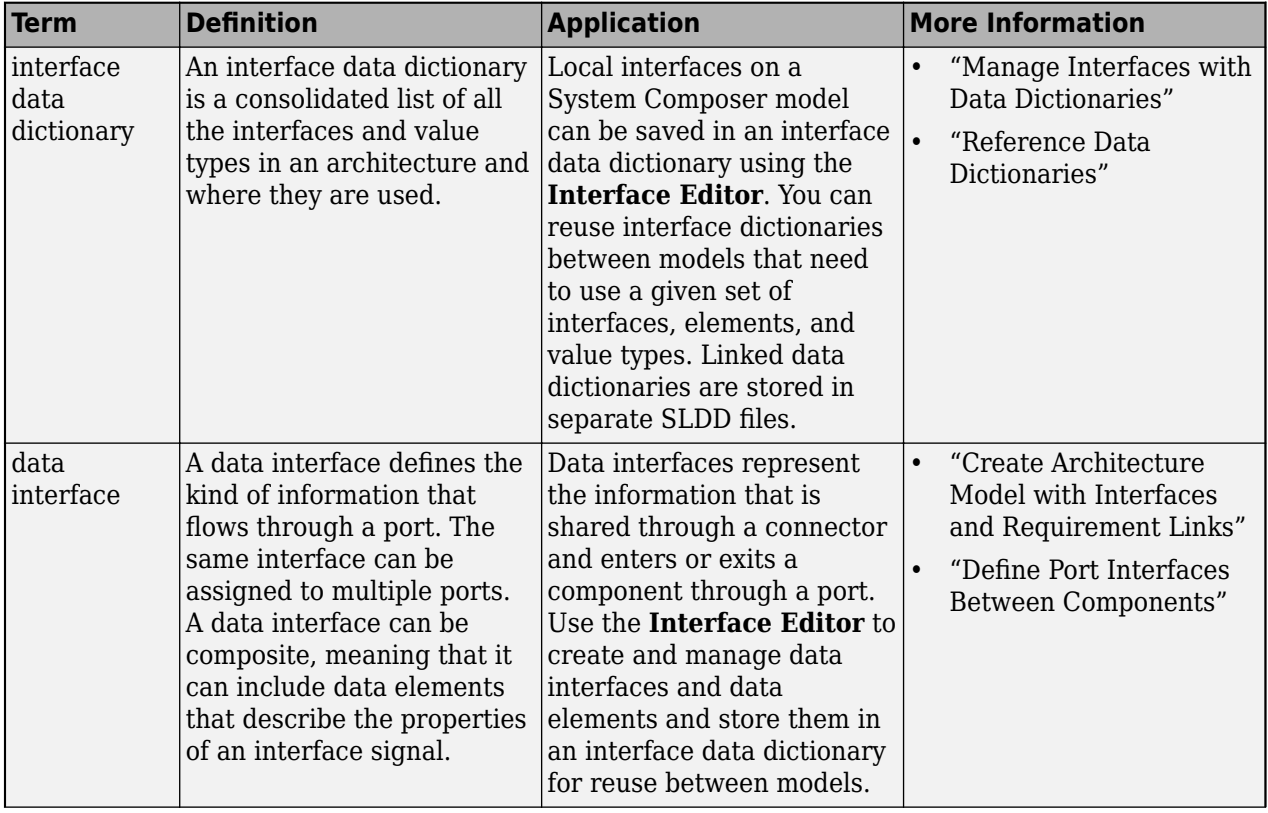

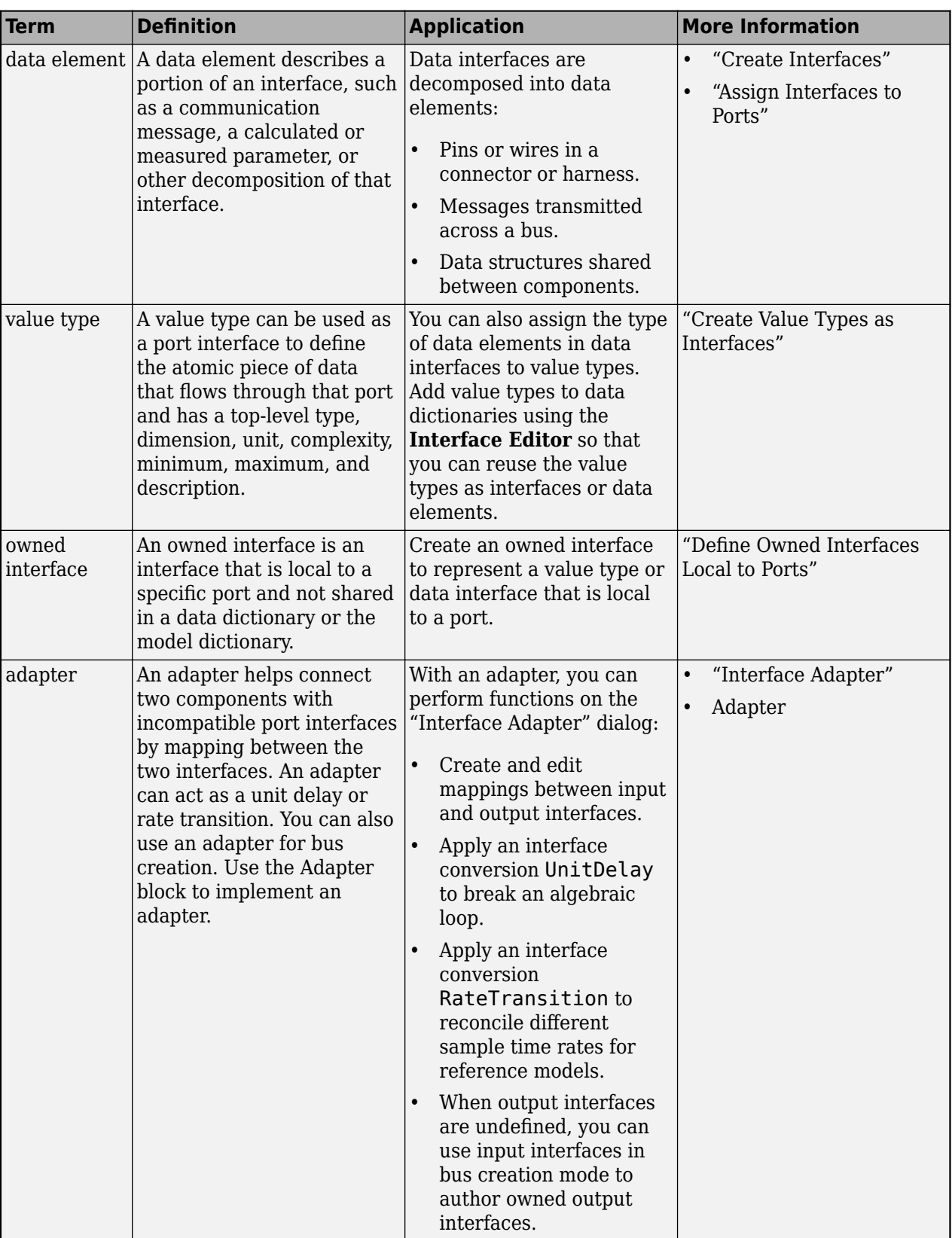

### **Version History**

**Introduced in R2019a**

#### **See Also**

**Functions**

[connect](#page-623-0)

**Blocks**

[Component](#page-9-0) | [Reference Component](#page-13-0) | [Variant Component](#page-19-0)

#### **Topics**

"Define Port Interfaces Between Components"

# <span id="page-9-0"></span>**Component**

Add components to an architecture model

#### **Description**

Use a Component block to represent a structural or behavioral element at any level of an architecture model hierarchy. Add ports to the block to connect to other components. Define an interface for the ports and add properties using stereotypes.

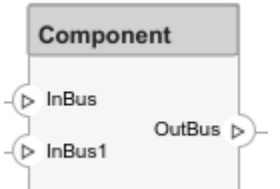

To add or connect System Composer components:

- Add an architecture Component block from the **Modeling** tab or the palette. You can also click and drag a box on the canvas, then select the Component block.
- To add a port, select an edge of the component and choose a direction from the menu: Input, Output, or Physical
- Click and drag the port to create a connection. Connect to another component. You can also create a new component to complete the connection.
- To connect Component blocks to architecture or composition model root ports, drag from the component ports to the containing model boundary. When you release the connection, a root port is created at the boundary.
- To add component-level parameters, use the **[Parameter Editor](#page-1449-0)** tool.

#### **Ports**

#### **Input**

#### **Source — Input connection from another component**

interface

If you connect to a source component, the interfaces on the ports are shared.

#### **Output**

#### **Destination — Output connection to another component**

interface

If you connect to a destination component, the interfaces on the ports are shared.

#### **Physical**

#### **Physical — Physical connection to another component**

physical interface

If you connect to another component, the physical interfaces on the ports are shared.

#### **More About**

#### **Definitions**

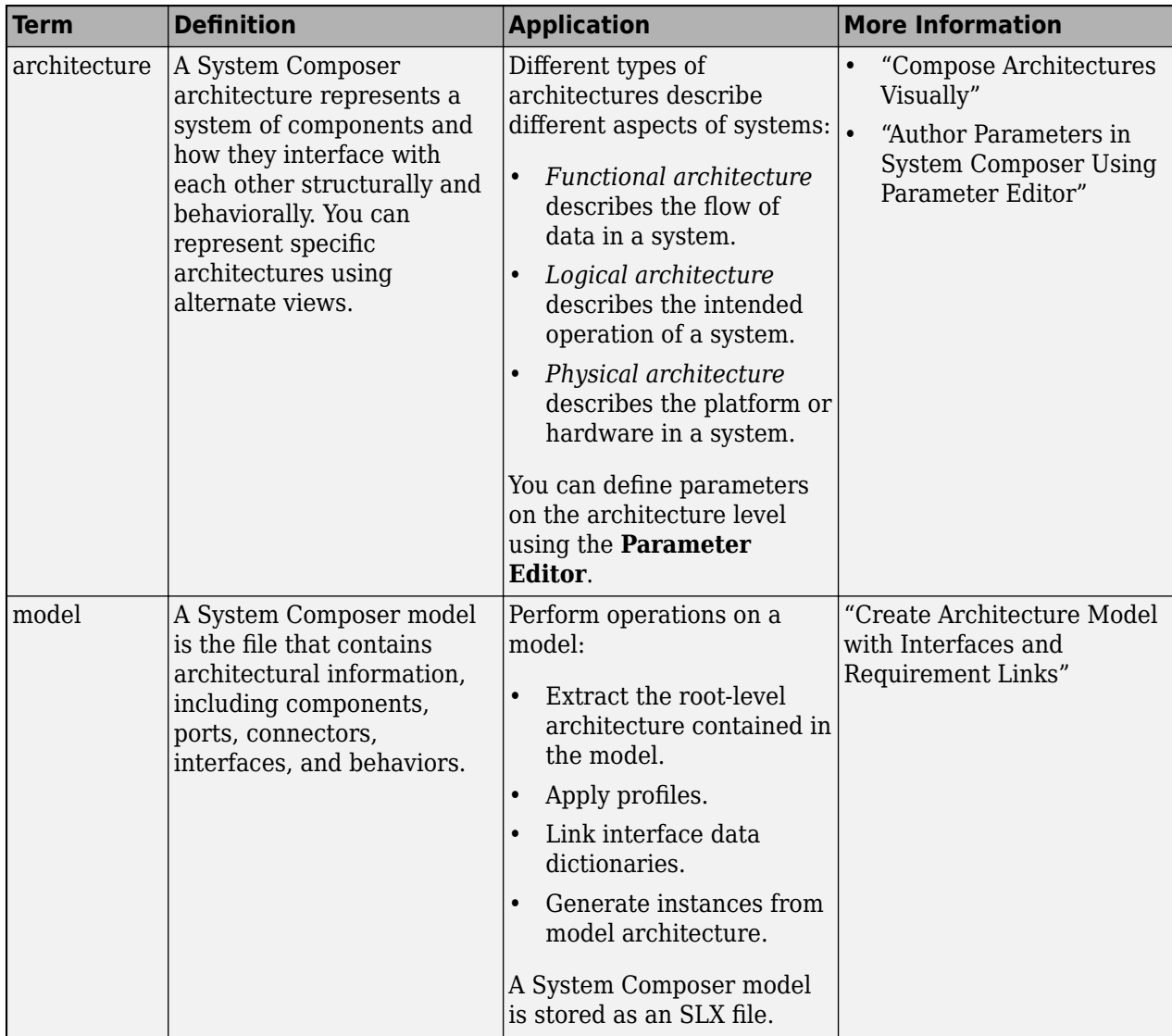

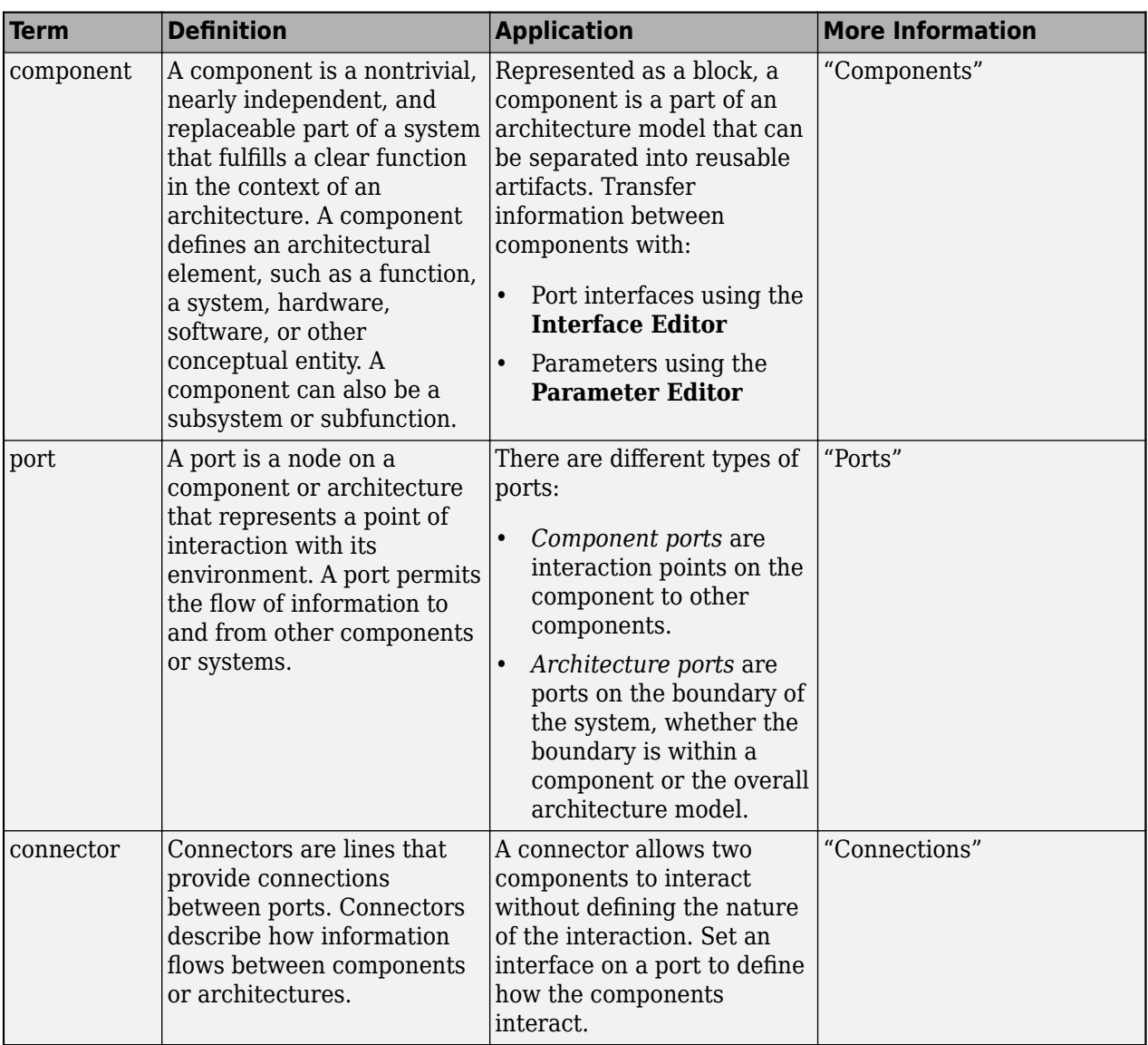

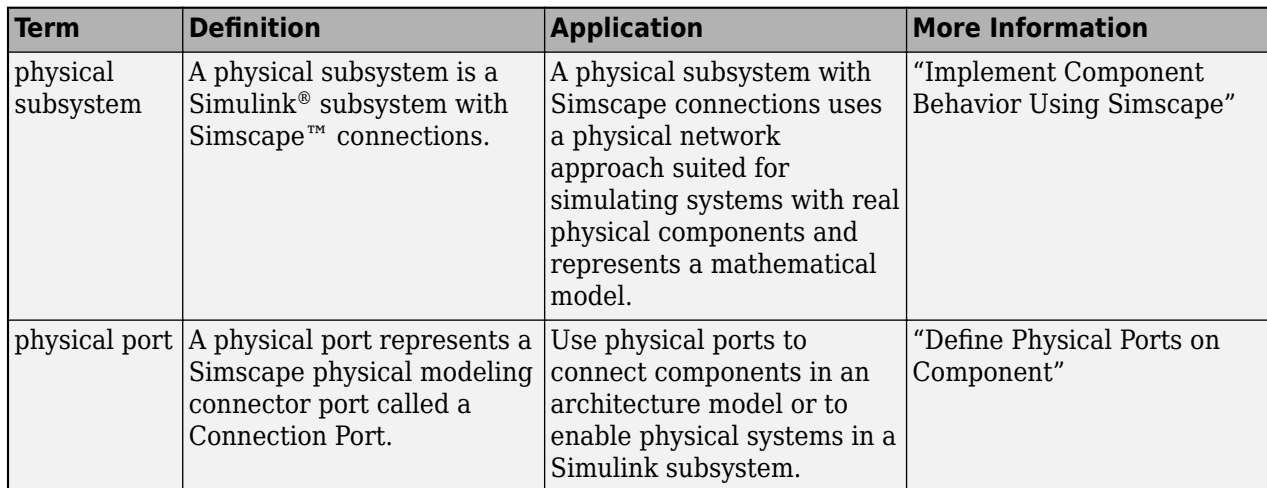

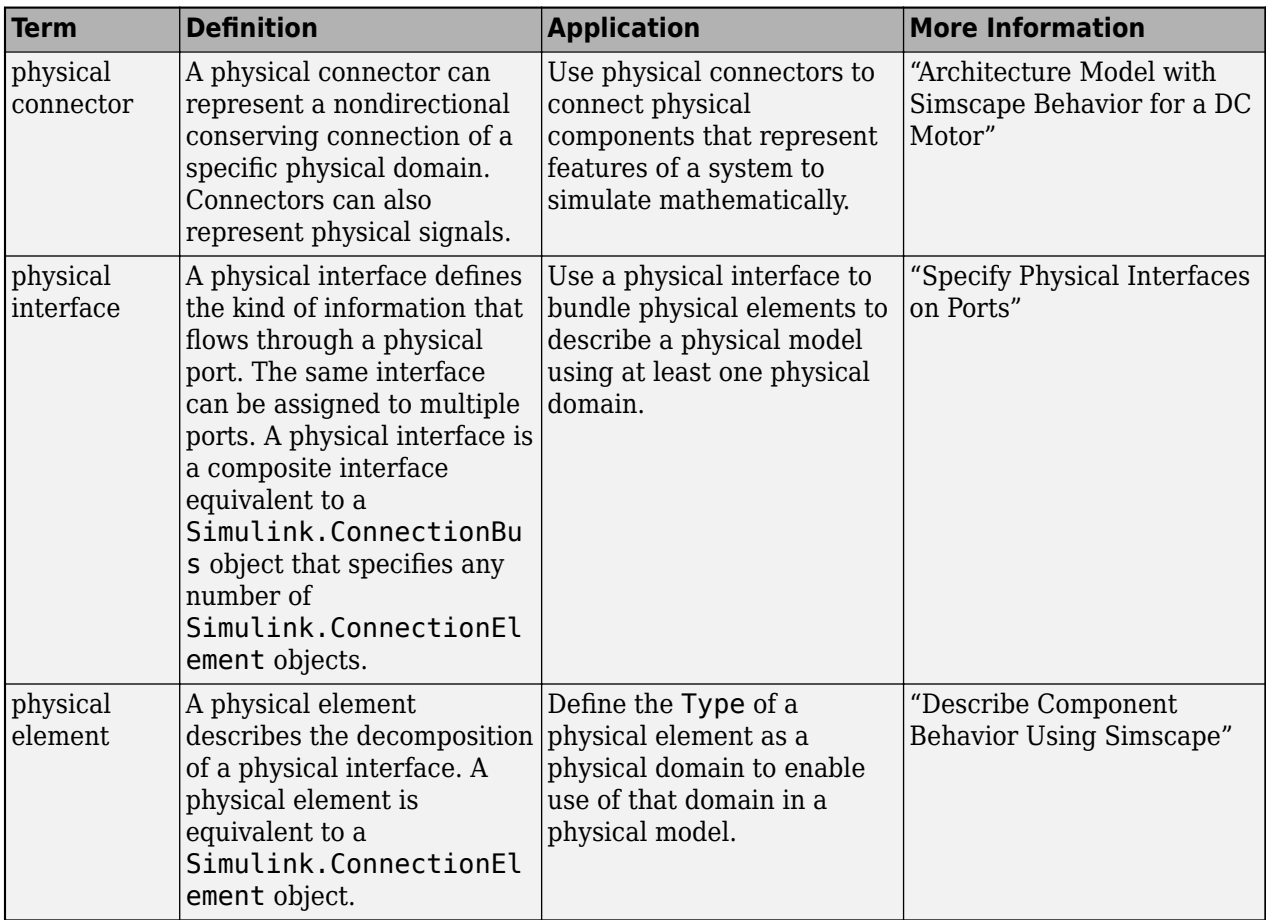

# **Version History**

**Introduced in R2019a**

#### **See Also**

#### **Functions**

[addComponent](#page-515-0) | [addPort](#page-555-0) | [connect](#page-623-0)

#### **Blocks**

[Reference Component](#page-13-0) | [Variant Component](#page-19-0) | [Adapter](#page-5-0)

#### **Topics**

"Compose Architectures Visually"

# <span id="page-13-0"></span>**Reference Component**

Link to an architectural definition or Simulink behavior

#### **Description**

Use a Reference Component block to link an architectural definition of a System Composer component or a Simulink behavior.

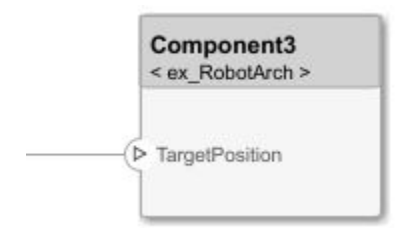

To add or connect System Composer components:

- Add an architecture Reference Component block from the **Modeling** tab or the palette. You can also click and drag a box on the canvas, then select the Reference Component block.
- Attach a referenced model to the component by selecting <Enter Model Name>.
- Click and drag any port to create a connection. Connect to another component. You can also create a new component to complete the connection.
- To connect Reference Component blocks to architecture or composition model root ports, drag from the component ports to the containing model boundary. When you release the connection, a root port is created at the boundary.

To manage Reference Component block contents:

- When you create a Reference Component block, you have the option to right-click the component and select Block Parameters. From here, you can specify your reference model name, if it already exists. The reference model can be a System Composer architecture model or a Simulink model.
- With a regular Component block, you can right-click on the block and convert it to a reference component.
	- Select Save As Architecture Model to save the contents of the component as an architecture model that can be referenced in multiple places and kept in sync. The component will become a reference component that links to the referenced architecture model.
	- Select Create Simulink Behavior to create a new Simulink reference model or subsystem and link to it.
	- Select Link to Model to link to a known model or subsystem that can be either a System Composer architecture model or a Simulink model.
- To break the reference link for a Reference Component block, you have the option to right-click and select Inline Model, which removes the contents of the architecture model referenced by the specified component and breaks the link to the reference model. The Reference Component block becomes a regular Component block.

**Note** Components with physical ports cannot be saved as architecture models, model references, software architectures, or Stateflow® chart behaviors. Components with physical ports can only be saved as subsystem references or subsystem component behaviors.

#### **Ports**

#### **Input**

#### **Source — Input connection from another component**

interface

If you connect to a source component, the interfaces on the ports are shared.

#### **Output**

#### **Destination — Output connection to another component**

interface

If you connect to a destination component, the interfaces on the ports are shared.

#### **Physical**

#### **Physical — Physical connection to another component**

physical interface

If you connect to another component, the physical interfaces on the ports are shared.

#### **More About**

#### **Definitions**

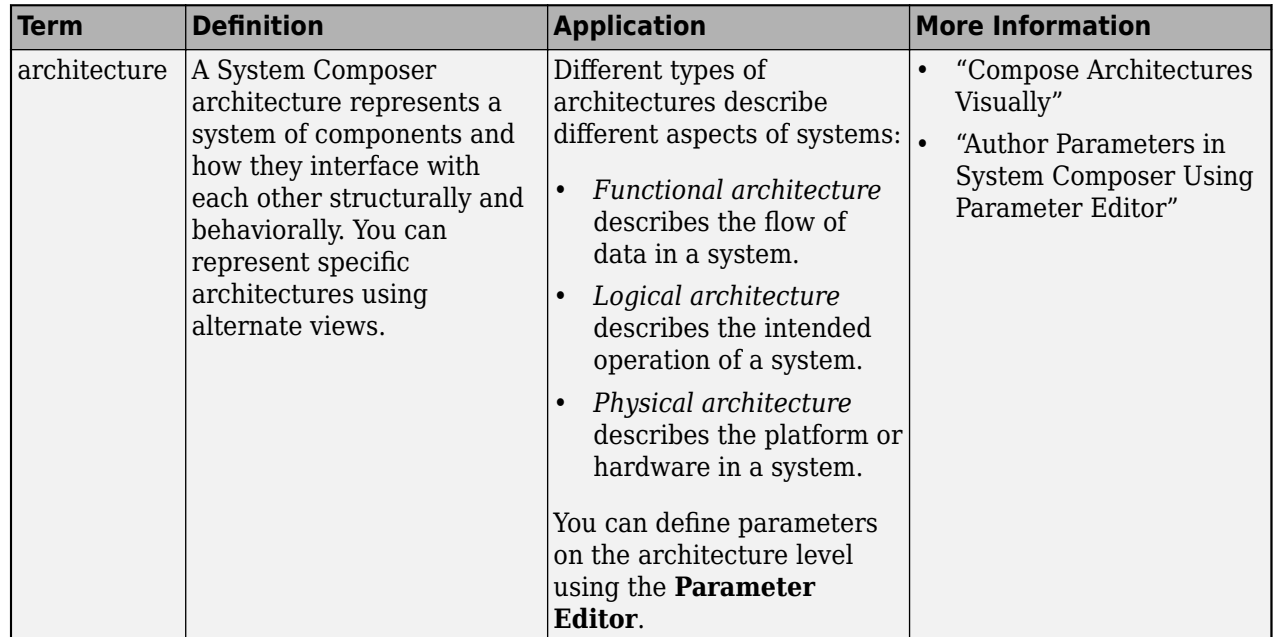

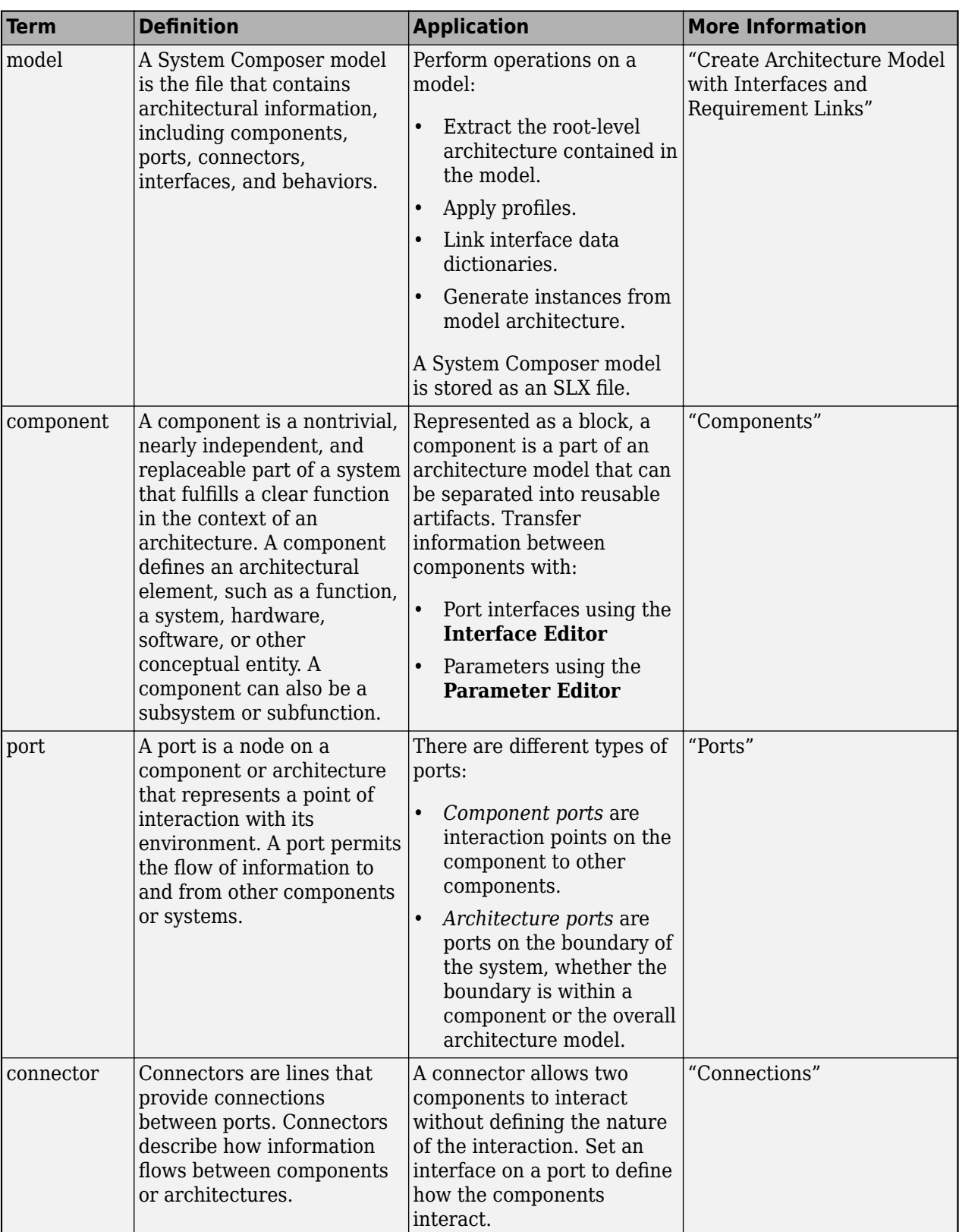

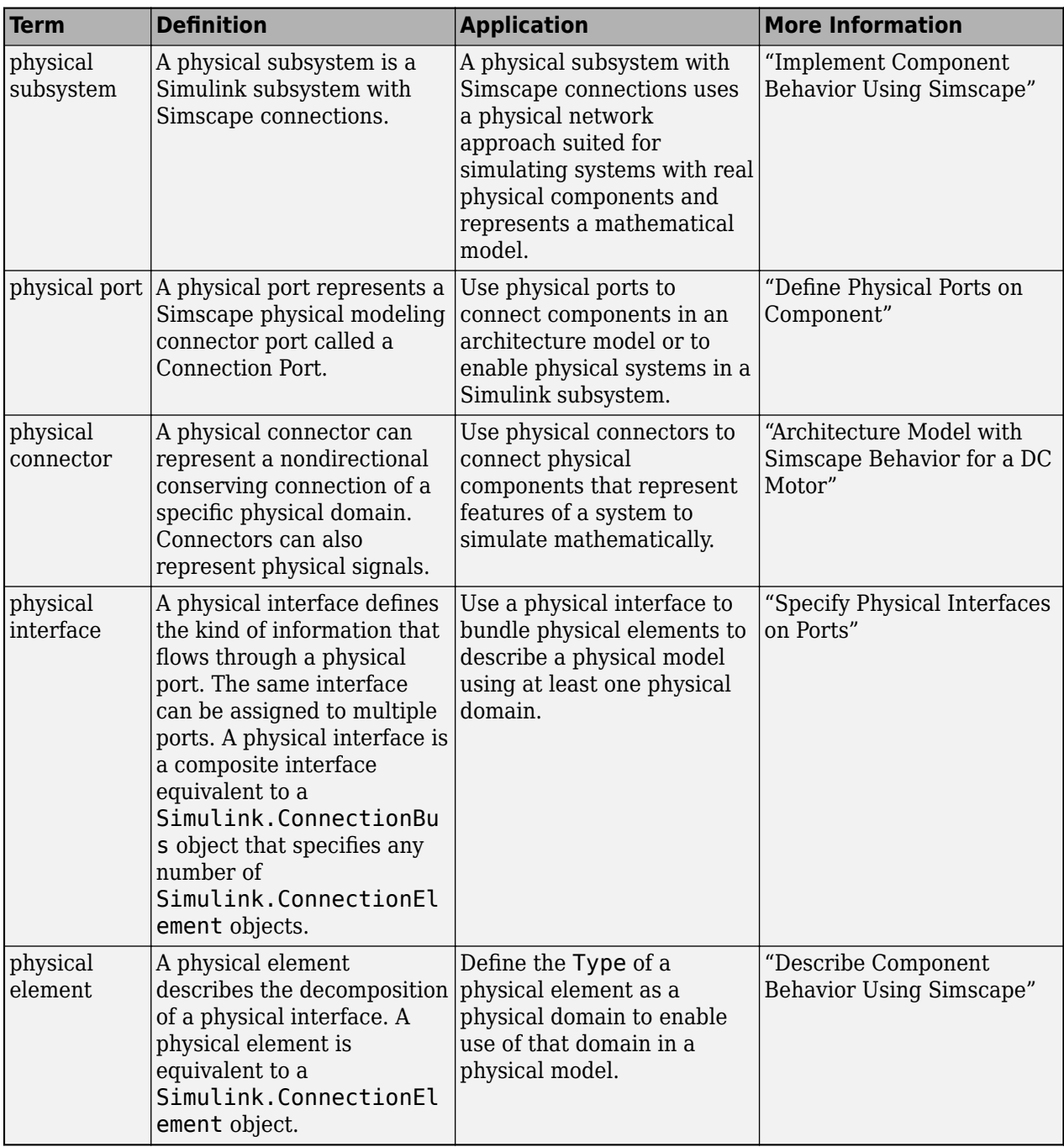

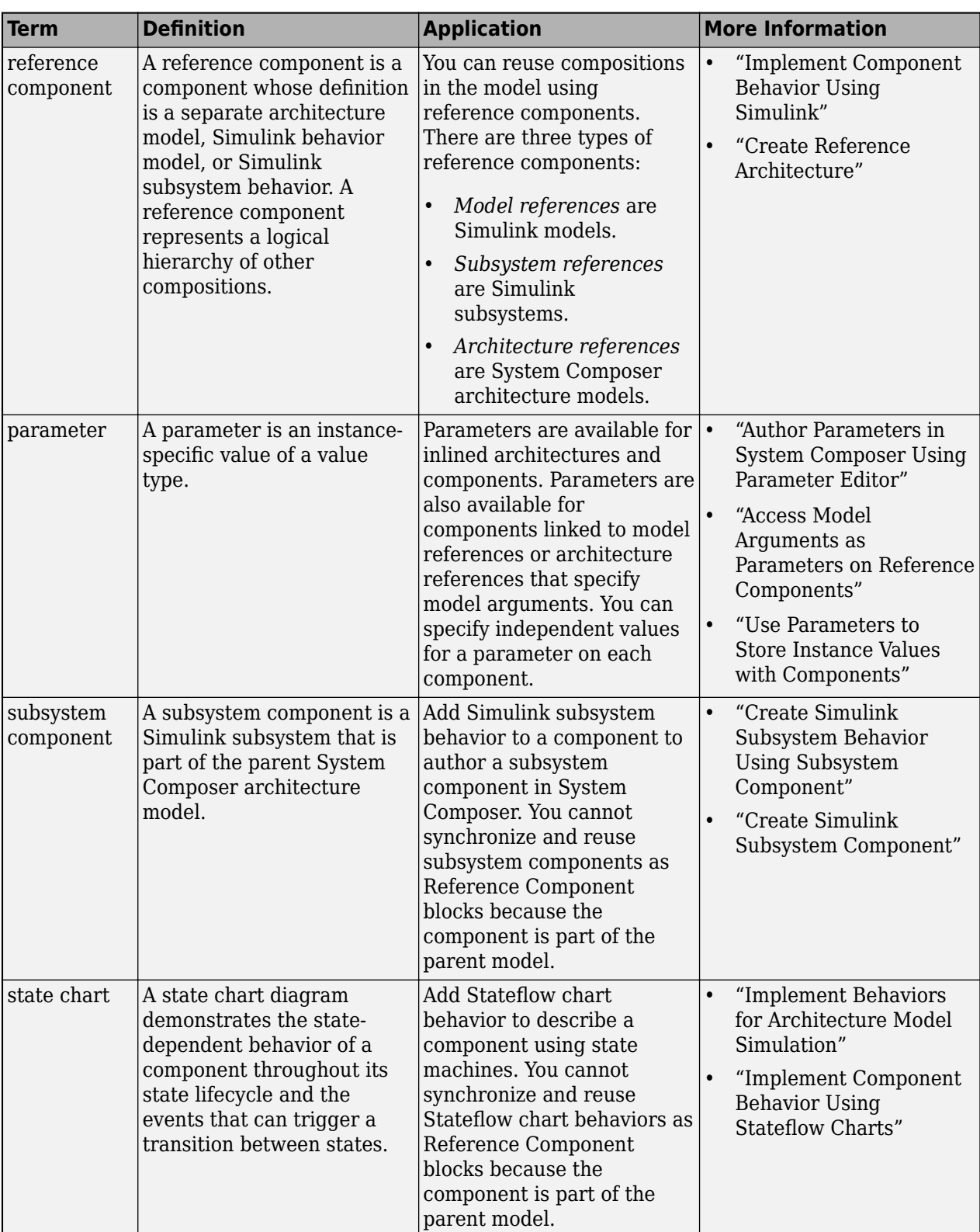

# **Version History**

**Introduced in R2019a**

#### **See Also**

#### **Functions**

[addComponent](#page-515-0) | [addPort](#page-555-0) | [connect](#page-623-0) | [inlineComponent](#page-965-0) | [createSimulinkBehavior](#page-674-0) | [createArchitectureModel](#page-636-0) | [createStateflowChartBehavior](#page-683-0) | [extractArchitectureFromSimulink](#page-738-0) | [linkToModel](#page-1025-0) | [isReference](#page-1007-0)

#### **Blocks**

[Component](#page-9-0) | [Variant Component](#page-19-0) | [Adapter](#page-5-0)

#### **Topics**

"Implement Component Behavior Using Simulink"

"Decompose and Reuse Components"

"Implement Component Behavior Using Stateflow Charts"

"Create Simulink Subsystem Behavior Using Subsystem Component"

"Simulate and Deploy Software Architectures"

# <span id="page-19-0"></span>**Variant Component**

Add components with alternative designs

#### **Description**

Use a Variant Component block to create multiple design alternatives for a component.

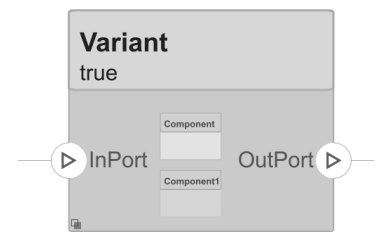

To add or connect System Composer components:

- Add an architecture Variant Component block from the **Modeling** tab or the palette. You can also click and drag a box on the canvas, then select the Variant Component block. You can also create a variant component from a component or reference component. Right-click on the component and select **Add Variant Choice**.
- To add a port, select an edge of the component and choose a direction from the menu: Input or Output
- Click and drag the port to create a connection. Connect to another component. You can also create a new component to complete the connection.
- To connect Variant Component blocks to architecture or composition model root ports, drag from the component ports to the containing model boundary. When you release the connection, a root port is created at the boundary.

To manage Variant Component choices:

- By default, two variant choices are created when you create a Variant Component block. Rightclick the Variant Component block and select **Variant** > **Label Mode Active Choice**, then select the active choice.
- To add an additional variant choice, right-click on the Variant Component block and select **Variant** > **Add Variant Choice**.
- Double-click into the Variant Component block to design the variants within it.
- Use the **Variant Manager** to easily switch between variant choices in a complex model hierarchy. Right-click on the Variant Component block and select **Variant** > **Open in Variant Manager**. For more information, see "Variant Manager for Simulink".

#### **Ports**

#### **Input**

**Source — Input connection from another component**

interface

If you connect to a source component, the interfaces on the ports are shared.

#### **Output**

#### **Destination — Output connection to another component**

interface

If you connect to a destination component, the interfaces on the ports are shared.

#### **More About**

#### **Definitions**

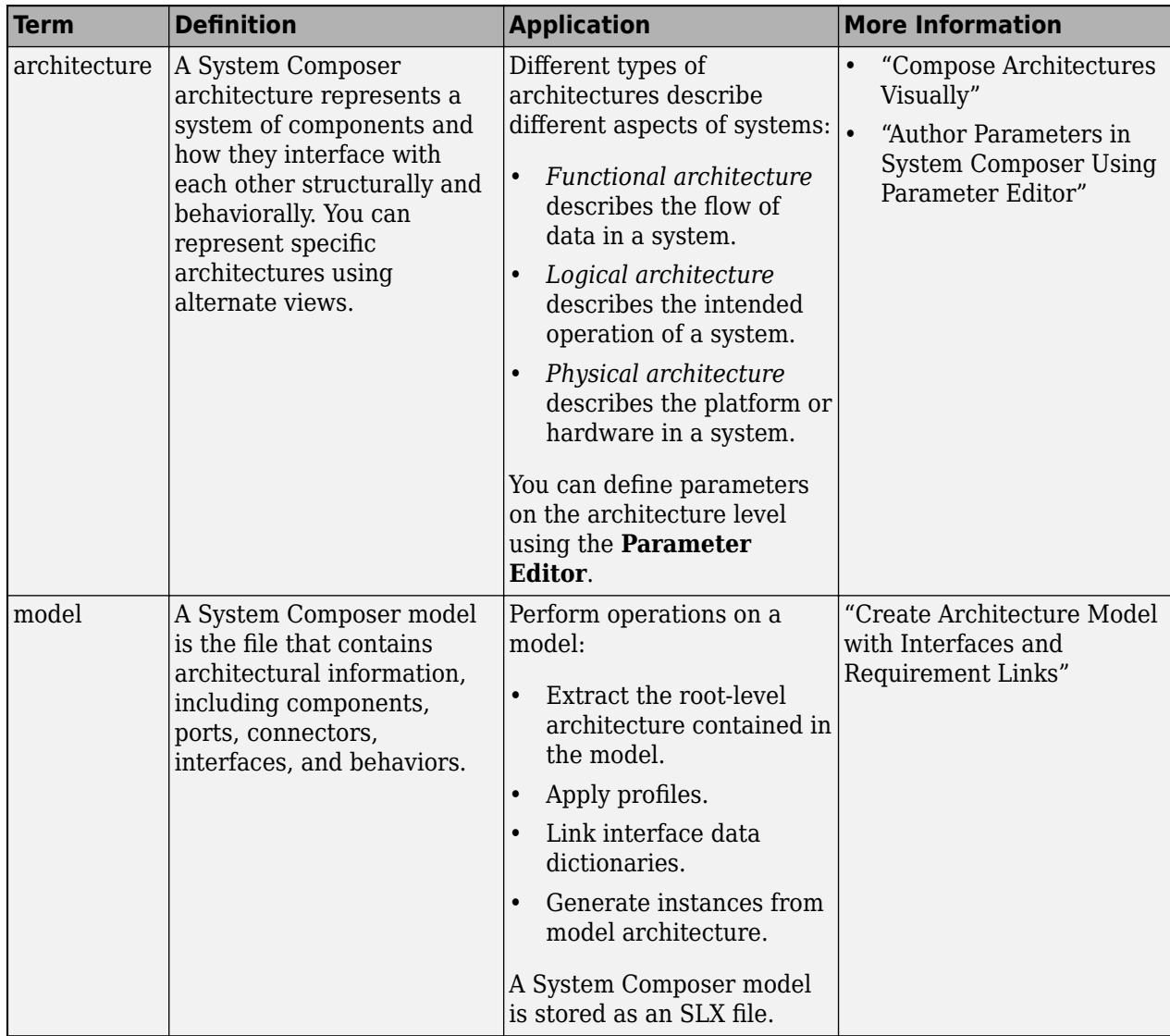

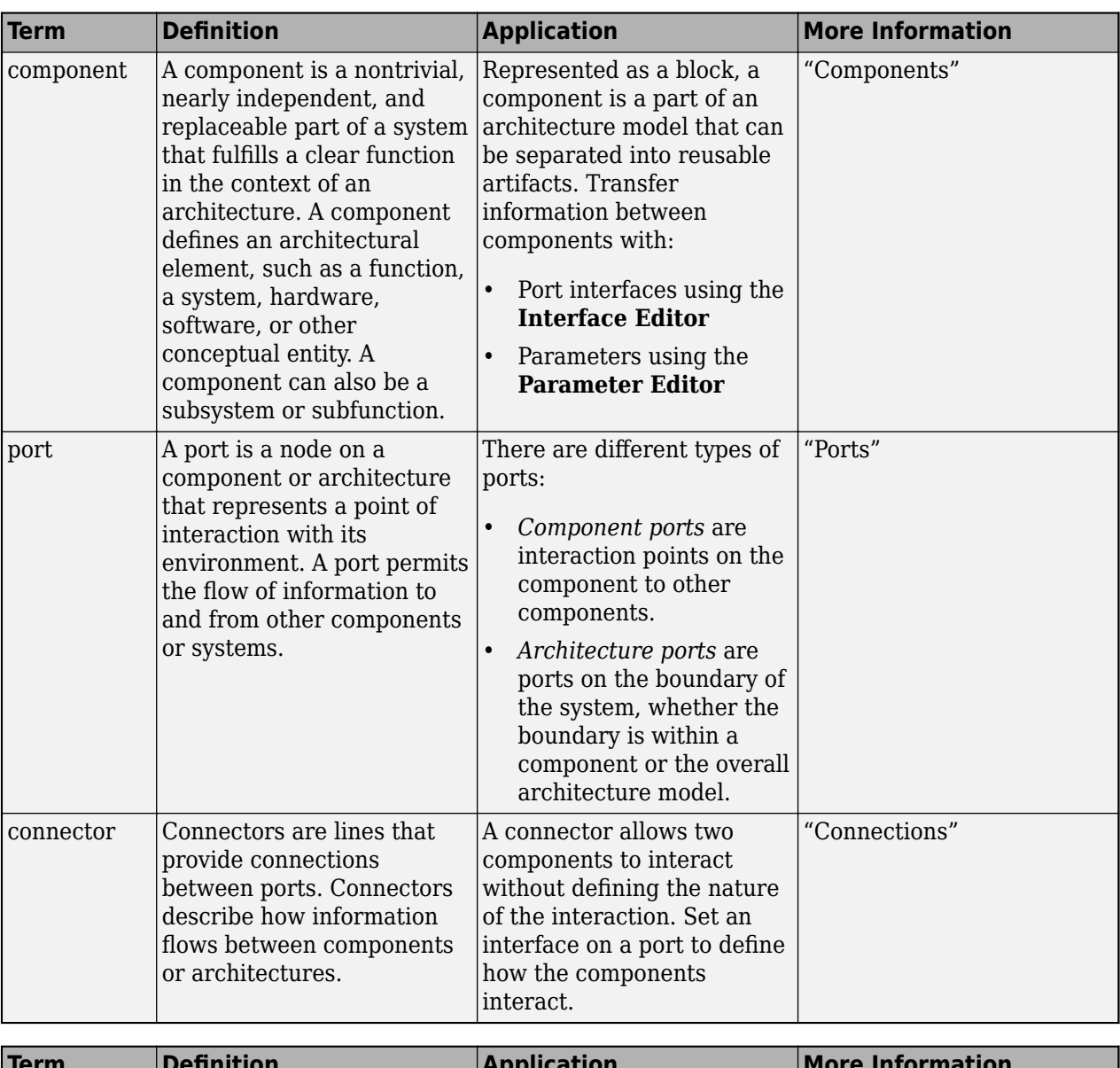

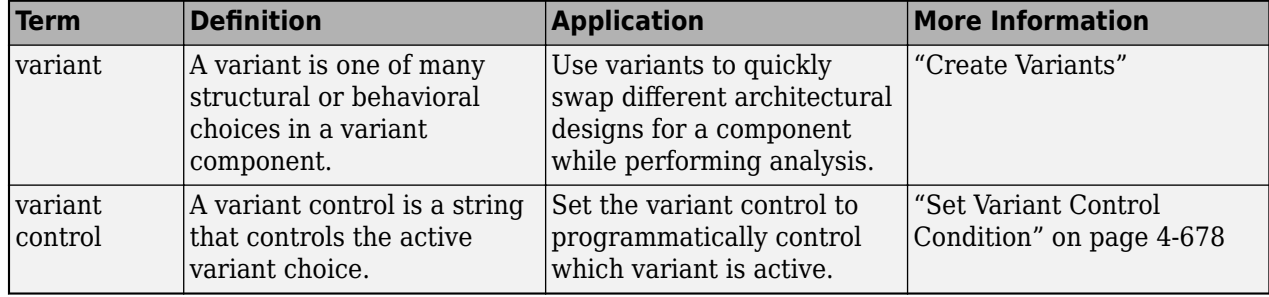

# **Version History**

**Introduced in R2019a**

#### **See Also**

#### **Functions**

[addVariantComponent](#page-586-0) | [addChoice](#page-513-0) | [getActiveChoice](#page-760-0) | [getChoices](#page-771-0) | [getCondition](#page-773-0) | [setActiveChoice](#page-1179-0) | [setCondition](#page-1189-0) | [addPort](#page-555-0) | [makeVariant](#page-1054-0) | [connect](#page-623-0)

#### **Blocks**

[Component](#page-9-0) | [Reference Component](#page-13-0) | [Adapter](#page-5-0)

#### **Topics**

"Decompose and Reuse Components"

# <span id="page-24-0"></span>**Objects**

# <span id="page-25-0"></span>**systemcomposer.allocation.Allocation**

Allocation between source element and target element

# **Description**

An Allocation object defines the allocation between the source element and the target element.

Related objects include:

- [systemcomposer.allocation.AllocationScenario](#page-31-0)
- [systemcomposer.allocation.AllocationSet](#page-38-0)

# **Creation**

Create two allocations between four elements in the default scenario, Scenario 1, using the [allocate](#page-590-0) function.

```
defaultScenario = allocSet.getScenario("Scenario 1");
defaultScenario.allocate(sourceElement1,sourceElement2);
defaultScenario.allocate(sourceElement3,sourceElement4);
```
#### **Properties**

#### **Source — Source element**

element object

Source element, specified as a [systemcomposer.arch.Element](#page-178-0) object.

**Target — Target element**

element object

Target element, specified as a [systemcomposer.arch.Element](#page-178-0) object.

#### **Scenario — Allocation scenario**

allocation scenario object

Allocation scenario, specified as a [systemcomposer.allocation.AllocationScenario](#page-31-0) object.

#### **UUID — Universal unique identifier**

character vector

#### Universal unique identifier for allocation, specified as a character vector.

Example: '91d5de2c-b14c-4c76-a5d6-5dd0037c52df'

Data Types: char

#### **Object Functions**

[destroy](#page-723-0) Remove model element

#### **Examples**

#### **Allocate Architectures in Tire Pressure Monitoring System**

Use allocations to analyze a tire pressure monitoring system.

#### **Overview**

In systems engineering, it is common to describe a system at different levels of abstraction. For example, you can describe a system in terms of its high-level functions. These functions may not have any behavior associated with them but most likely trace back to some operating requirements the system must fulfill. We refer to this layer (or architecture) as the *functional architecture*. In this example, an automobile tire pressure monitoring system is described in three different architectures:

- **1** Functional Architecture Describes the system in terms of its high-level functions. The connections show dependencies between functions.
- **2** Logical Architecture Describes the system in terms of its logical components and how data is exchanged between them. Additionally, this architecture specifies behaviors for model simulation.
- **3** Platform Architecture Describes the physical hardware needed for the system at a high level.

The allocation process is defined as linking these three architectures that fully describe the system. The linking captures the information about each architectural layer and makes it accessible to the others.

Use this command to open the project.

scExampleTirePressureMonitorSystem

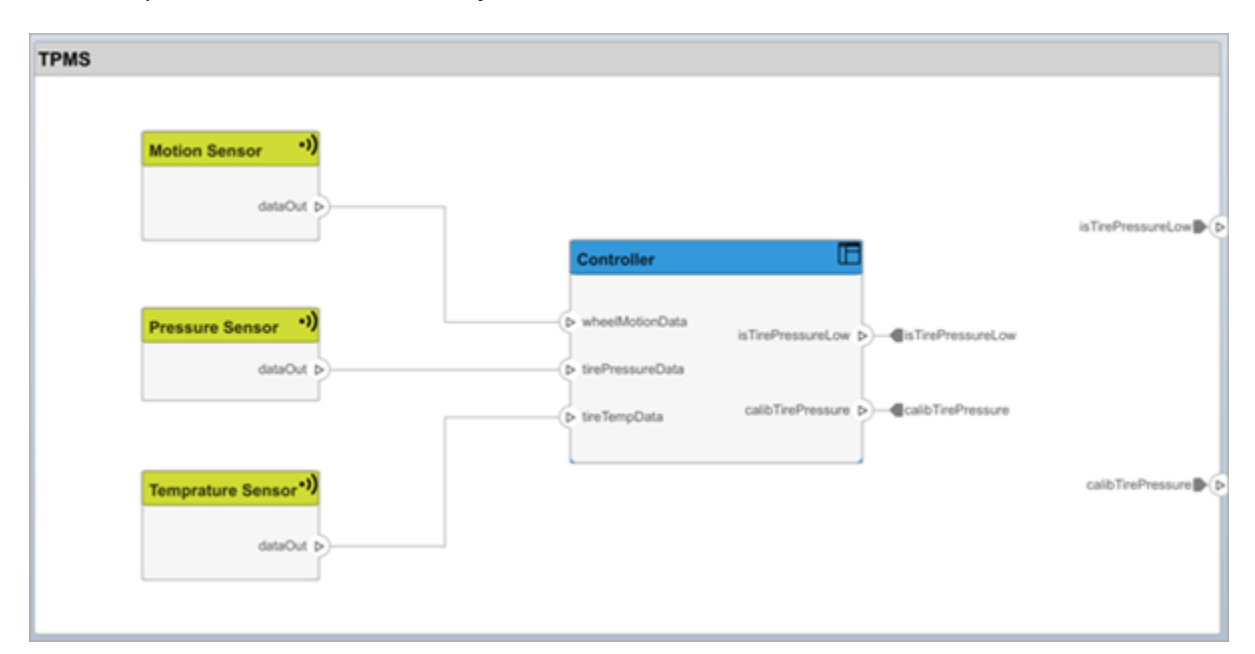

Open the FunctionalAllocation.mldatx file, which displays allocations from TPMS\_FunctionalArchitecture to TPMS\_LogicalArchitecture in the [Allocation Editor.](#page-1417-0) The elements of TPMS\_FunctionalArchitecture are displayed in the first column. The elements of TPMS\_LogicalArchitecture are displayed in the first row. The arrows indicate the allocations between model elements.

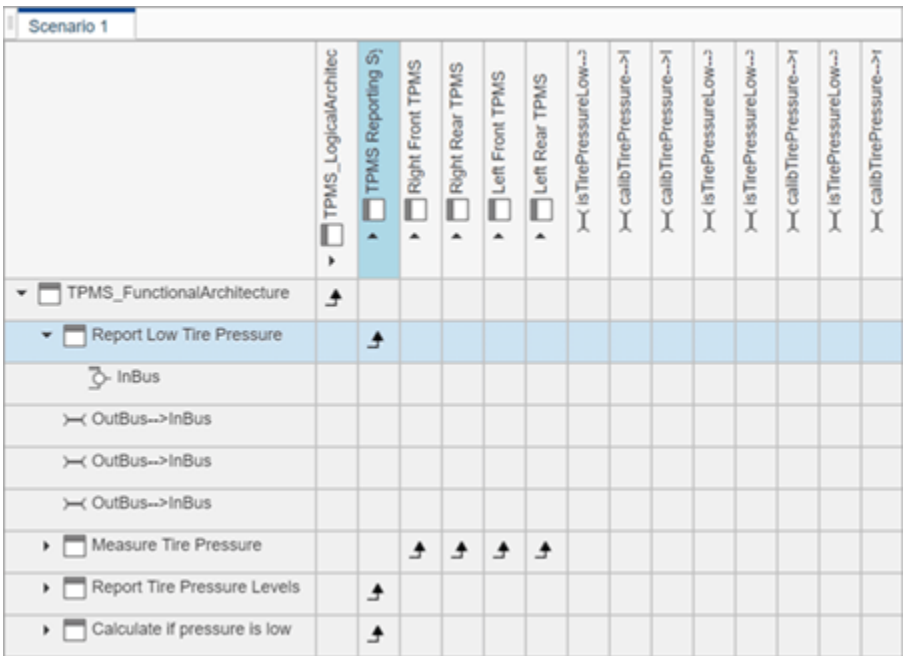

The arrows display allocated components in the model. You can observe allocations for each element in the model hierarchy.

The rest of the example shows how to use this allocation information to further analyze the model.

#### **Functional to Logical Allocation and Coverage Analysis**

This section shows how to perform coverage analysis to verify that all functions have been allocated. This process requires using the allocation information specified between the functional and logical architectures.

To start the analysis, load the allocation set.

```
 allocSet = systemcomposer.allocation.load('FunctionalAllocation');
 scenario = allocSet.Scenarios;
```
Verify that each function in the system is allocated.

```
 import systemcomposer.query.*;
[~, allFunctions] = allocSet.SourceModel.find(HasStereotype(IsStereotypeDerivedFrom("TPMSProfi
 unAllocatedFunctions = [];
for i = 1: numel(all Functions)
     if isempty(scenario.getAllocatedTo(allFunctions(i)))
         unAllocatedFunctions = [unAllocatedFunctions allFunctions(i)];
     end
 end
```

```
 if isempty(unAllocatedFunctions)
     fprintf('All functions are allocated');
 else
     fprintf('%d Functions have not been allocated', numel(unAllocatedFunctions));
 end
```

```
All functions are allocated
```
The result displays All functions are allocated to verify that all functions in the system are allocated.

#### **Analyze Suppliers Providing Functions**

This section shows how to identify which functions will be provided by which suppliers using the specified allocations. Since suppliers will be delivering these components to the system integrator, the supplier information is stored in the logical model.

```
 suppliers = {'Supplier A', 'Supplier B', 'Supplier C', 'Supplier D'};
functionNames = arrayfun(@(x) x.Name, allFunctions, 'UniformOutput', false); numFunNames = length(allFunctions);
numSupplies = length(suppliers);allocTable = table('Size', [numFunNames, numSuppliers], 'VariableTypes', repmat("double", 1, nu
 allocTable.Properties.VariableNames = suppliers;
 allocTable.Properties.RowNames = functionNames;
for i = 1: numFunNames
     elem = scenario.getAllocatedTo(allFunctions(i));
    for j = 1: numel(elem)
        elemSupplier = elem(j).getEvaluatedPropertyValue("TPMSProfile.LogicalComponent.Supplie
        allocTable{i, strcmp(elemSupplier, suppliers)} = 1;
     end
```
#### end

The table shows which suppliers are responsible for the corresponding functions.

#### allocTable

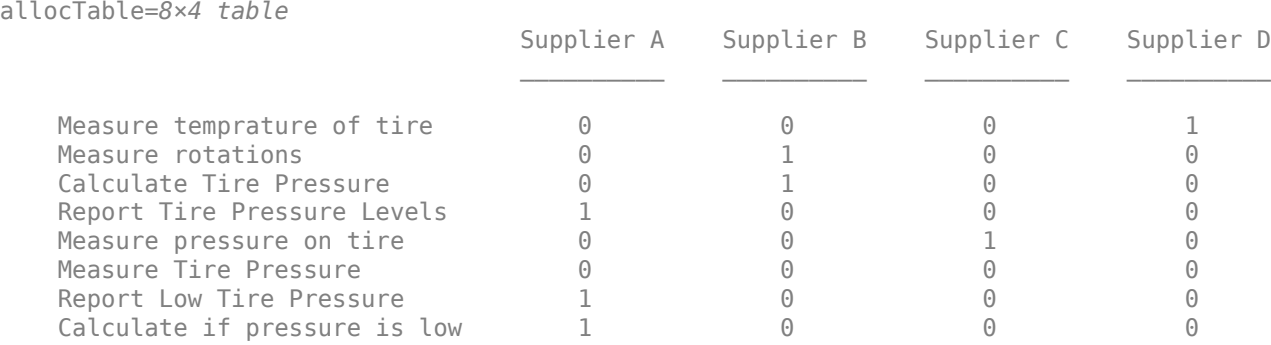

#### **Analyze Software Deployment Strategies**

You can determine if the Engine Control Unit (ECU) has enough capacity to house all the software components. The software components are allocated to the cores themselves, but the ECU is the component that has the budget property.

Get the platform architecture.

```
 platformArch = systemcomposer.loadModel('PlatformArchitecture');
Load the allocation.
  softwareDeployment = systemcomposer.allocation.load('SoftwareDeployment');
  frontECU = platformArch.lookup('Path', 'PlatformArchitecture/Front ECU');
  rearECU = platformArch.lookup('Path', 'PlatformArchitecture/Rear ECU');
  scenario1 = softwareDeployment.getScenario('Scenario 1');
  scenario2 = softwareDeployment.getScenario('Scenario 2');
 frontECU availMemory = frontECU.getEvaluatedPropertyValue("TPMSProfile.ECU.MemoryCapacity");
  rearECU_availMemory = rearECU.getEvaluatedPropertyValue("TPMSProfile.ECU.MemoryCapacity");
 frontECU memoryUsed1 = getUtilizedMemoryOnECU(frontECU, scenario1);
  frontECU_isOverBudget1 = frontECU_memoryUsed1 > frontECU_availMemory;
  rearECU memoryUsed1 = getUtilizedMemoryOnECU(rearECU, scenario1);
  rearECU isOverBudget1 = rearECU memoryUsed1 > rearECU availMemory;
 frontECU memoryUsed2 = getUtilizedMemoryOnECU(frontECU, scenario2);
  frontECU_isOverBudget2 = frontECU_memoryUsed2 > frontECU_availMemory;
  rearECU memoryUsed2 = getUtilizedMemoryOnECU(rearECU, scenario2);
   rearECU_isOverBudget2 = rearECU_memoryUsed2 > rearECU_availMemory;
```
Build a table to showcase the results.

```
softwareDeploymentTable = table([frontECU_memoryUsed1;frontECU_availMemory; ...
     frontECU_isOverBudget1;rearECU_memoryUsed1;rearECU_availMemory;rearECU_isOverBudget1], ...
      [frontECU_memoryUsed2; frontECU_availMemory; frontECU_isOverBudget2;rearECU_memoryUsed2; ...
     rearECU_availMemory; rearECU_isOverBudget2], ...
 'VariableNames',{'Scenario 1','Scenario 2'},...
'RowNames', {'Front ECUMemory Used (MB)', 'Front ECU Memory (MB)', 'Front ECU Overloaded',
 'Rear ECU Memory Used (MB)', 'Rear ECU Memory (MB)', 'Rear ECU Overloaded'})
```

```
softwareDeploymentTable=6×2 table
```
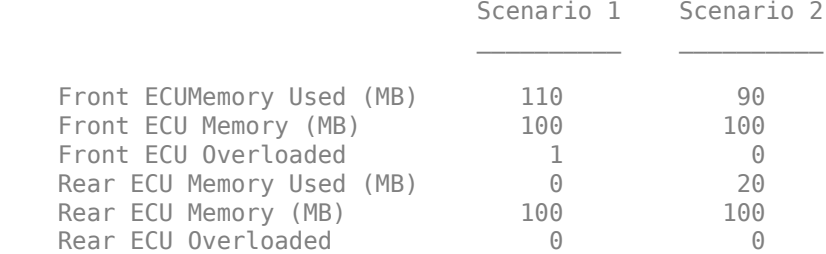

function memoryUsed = getUtilizedMemoryOnECU(ecu, scenario)

For each component in the ECU, accumulate the binary size required for each allocated software component.

```
 coreNames = {'Core1','Core2','Core3','Core4'};
memoryUsed = 0;
for i = 1: numel(coreNames)
     core = ecu.Model.lookup('Path', [ecu.getQualifiedName '/' coreNames{i}]);
     allocatedSWComps = scenario.getAllocatedFrom(core);
    for j = 1: numel(allocatedSWComps)
        binarySize = allocatedSWComps(j).getEvaluatedPropertyValue("TPMSProfile.SWComponent.Bi
         memoryUsed = memoryUsed + binarySize;
```

```
 end
 end
 end
```
#### **More About**

#### **Definitions**

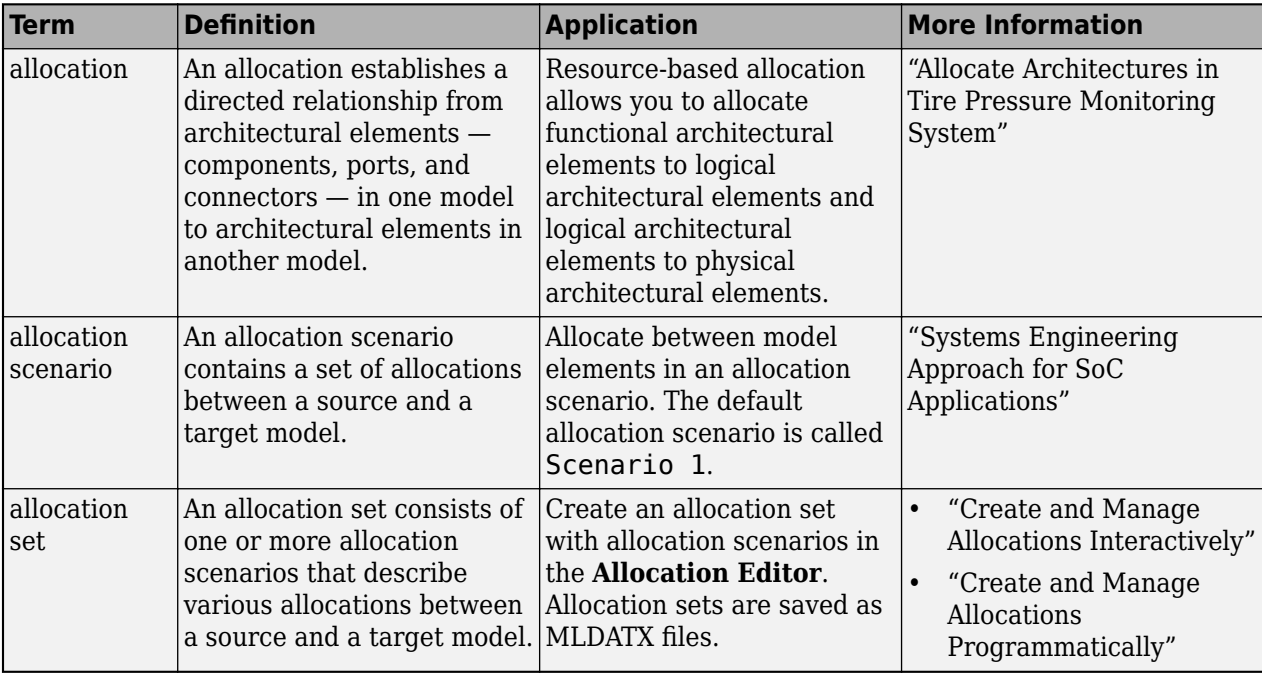

### **Version History**

**Introduced in R2020b**

#### **See Also**

[getAllocatedFrom](#page-762-0) | [getAllocation](#page-768-0) | [getAllocatedTo](#page-765-0) | [allocate](#page-590-0) | [getScenario](#page-879-0)

#### **Topics**

"Create and Manage Allocations Programmatically"

# <span id="page-31-0"></span>**systemcomposer.allocation.AllocationScenario**

Allocation scenario

# **Description**

An AllocationScenario object defines a collection of allocations between elements in the source model to elements in the target model.

# **Creation**

Create an allocation set with name myNewAllocation using the [systemcomposer.allocation.createAllocationSet](#page-631-0) function.

```
systemcomposer.allocation.createAllocationSet("myNewAllocation", ...
     "Source Model Allocation", "Target Model Allocation");
```
Create a second allocation scenario Scenario 2 in addition to the default scenario Scenario 1 using the [createScenario](#page-672-0) function.

scenario = createScenario(myAllocationSet,"Scenario 2")

#### **Properties**

**Name — Name of allocation scenario**

character vector

Name of allocation scenario, specified as a character vector.

Example: 'Scenario 1'

Data Types: char

**Allocations — Allocations in scenario**

array of allocation objects

Allocations in scenario, specified as an array of [systemcomposer.allocation.Allocation](#page-25-0) objects.

#### **AllocationSet — Allocation set to which scenario belongs**

allocation set object

Allocation set to which scenario belongs, specified as an [systemcomposer.allocation.AllocationSet](#page-38-0) object.

**Description — Description of allocation scenario** character vector

Description of allocation scenario, specified as a character vector.

Data Types: char

#### **UUID — Universal unique identifier**

character vector

Universal unique identifier for allocation scenario, specified as a character vector.

Example: '91d5de2c-b14c-4c76-a5d6-5dd0037c52df'

Data Types: char

#### **Object Functions**

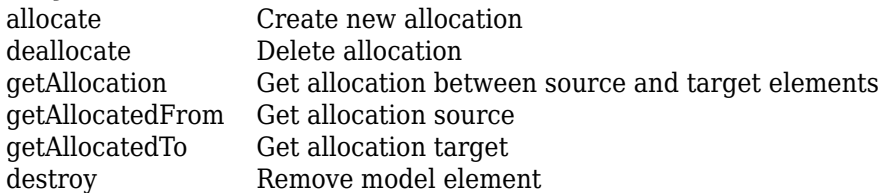

#### **Examples**

#### **Allocate Architectures in Tire Pressure Monitoring System**

Use allocations to analyze a tire pressure monitoring system.

#### **Overview**

In systems engineering, it is common to describe a system at different levels of abstraction. For example, you can describe a system in terms of its high-level functions. These functions may not have any behavior associated with them but most likely trace back to some operating requirements the system must fulfill. We refer to this layer (or architecture) as the *functional architecture*. In this example, an automobile tire pressure monitoring system is described in three different architectures:

- **1** Functional Architecture Describes the system in terms of its high-level functions. The connections show dependencies between functions.
- **2** Logical Architecture Describes the system in terms of its logical components and how data is exchanged between them. Additionally, this architecture specifies behaviors for model simulation.
- **3** Platform Architecture Describes the physical hardware needed for the system at a high level.

The allocation process is defined as linking these three architectures that fully describe the system. The linking captures the information about each architectural layer and makes it accessible to the others.

Use this command to open the project.

```
 scExampleTirePressureMonitorSystem
```
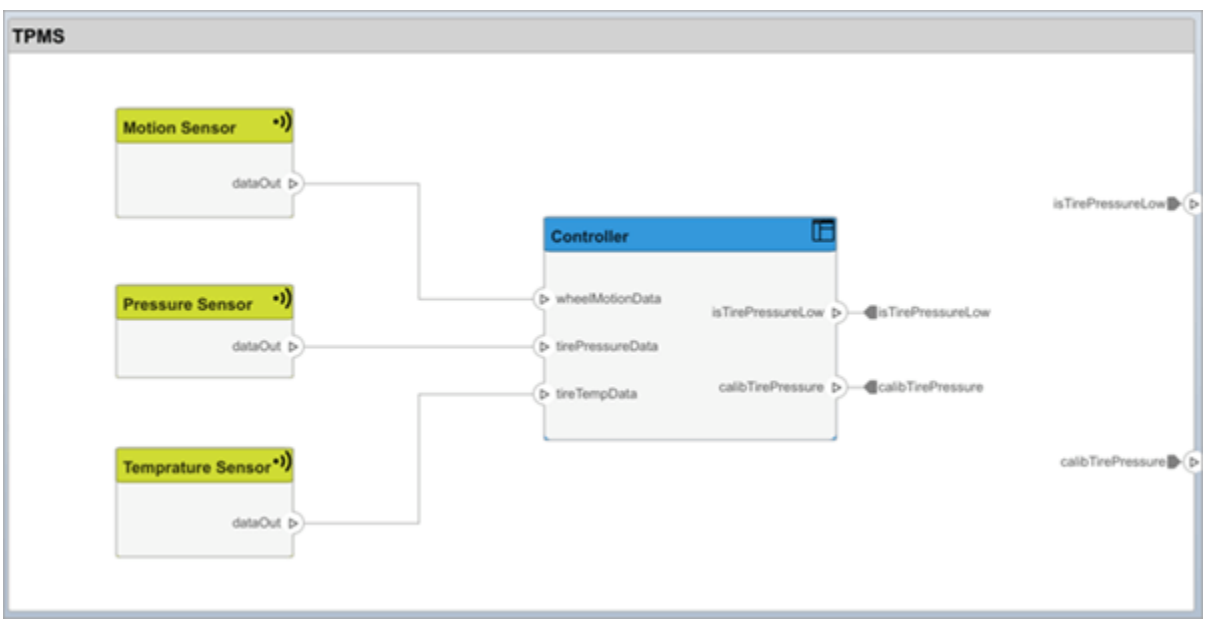

Open the FunctionalAllocation.mldatx file, which displays allocations from TPMS\_FunctionalArchitecture to TPMS\_LogicalArchitecture in the [Allocation Editor.](#page-1417-0) The elements of TPMS\_FunctionalArchitecture are displayed in the first column. The elements of TPMS\_LogicalArchitecture are displayed in the first row. The arrows indicate the allocations between model elements.

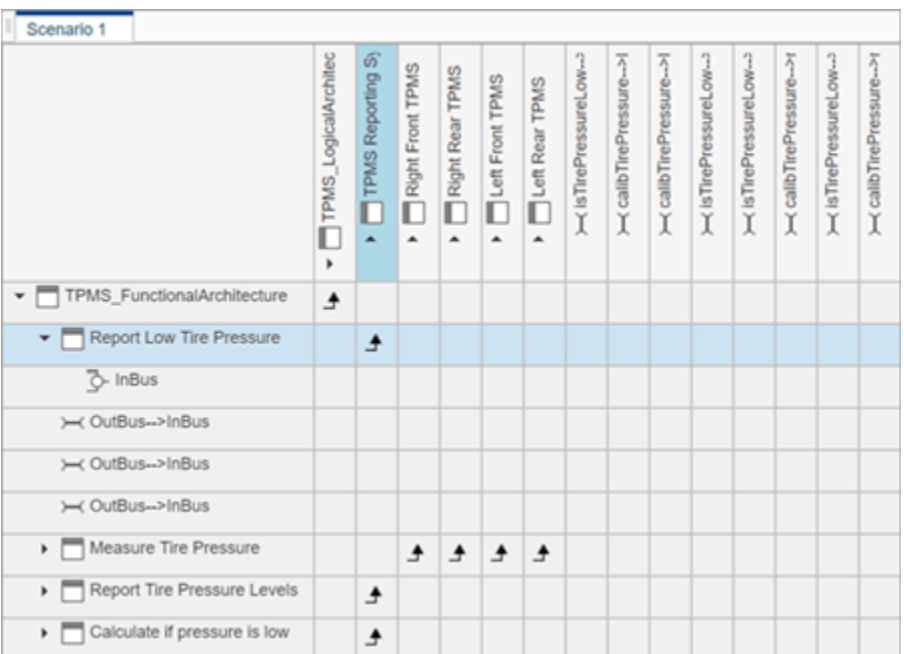

The arrows display allocated components in the model. You can observe allocations for each element in the model hierarchy.

The rest of the example shows how to use this allocation information to further analyze the model.

#### **Functional to Logical Allocation and Coverage Analysis**

This section shows how to perform coverage analysis to verify that all functions have been allocated. This process requires using the allocation information specified between the functional and logical architectures.

To start the analysis, load the allocation set.

```
 allocSet = systemcomposer.allocation.load('FunctionalAllocation');
 scenario = allocSet.Scenarios;
```
Verify that each function in the system is allocated.

```
 import systemcomposer.query.*;
[~, allFunctions] = allocSet.SourceModel.find(HasStereotype(IsStereotypeDerivedFrom("TPMSProfi
 unAllocatedFunctions = [];
for i = 1: numel(all Functions)
     if isempty(scenario.getAllocatedTo(allFunctions(i)))
         unAllocatedFunctions = [unAllocatedFunctions allFunctions(i)];
     end
 end
 if isempty(unAllocatedFunctions)
     fprintf('All functions are allocated');
 else
     fprintf('%d Functions have not been allocated', numel(unAllocatedFunctions));
 end
```
All functions are allocated

The result displays All functions are allocated to verify that all functions in the system are allocated.

#### **Analyze Suppliers Providing Functions**

This section shows how to identify which functions will be provided by which suppliers using the specified allocations. Since suppliers will be delivering these components to the system integrator, the supplier information is stored in the logical model.

```
 suppliers = {'Supplier A', 'Supplier B', 'Supplier C', 'Supplier D'};
 functionNames = arrayfun(@(x) x.Name, allFunctions, 'UniformOutput', false);
 numFunNames = length(allFunctions);
 numSuppliers = length(suppliers);
allocTable = table('Size', [numFunNames, numSuppliers], 'VariableTypes', repmat("double", 1, nu
 allocTable.Properties.VariableNames = suppliers;
 allocTable.Properties.RowNames = functionNames;
for i = 1: numFunNames
     elem = scenario.getAllocatedTo(allFunctions(i));
    for j = 1: numel(elem)
        elemSupplier = elem(j).getEvaluatedPropertyValue("TPMSProfile.LogicalComponent.Supplie
        allocTable{i, strcmp(elemSupplier, suppliers)} = 1; end
```
end

The table shows which suppliers are responsible for the corresponding functions.

allocTable

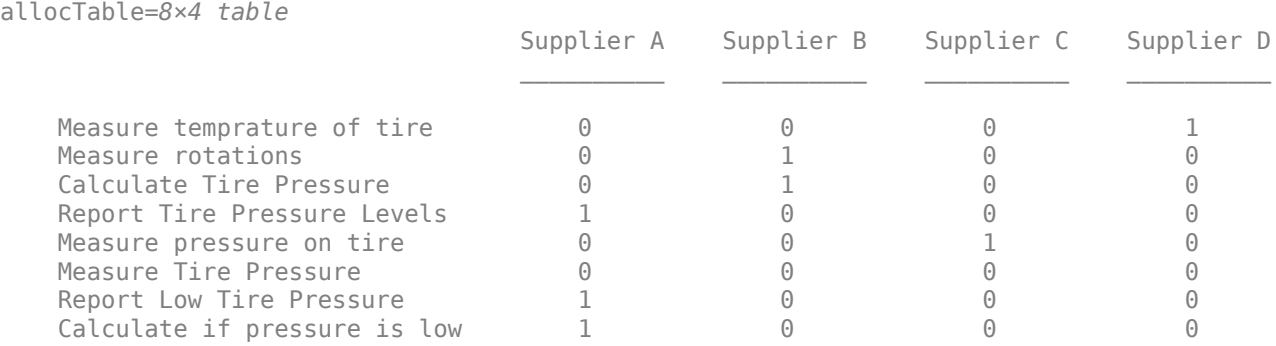

#### **Analyze Software Deployment Strategies**

You can determine if the Engine Control Unit (ECU) has enough capacity to house all the software components. The software components are allocated to the cores themselves, but the ECU is the component that has the budget property.

Get the platform architecture.

```
 platformArch = systemcomposer.loadModel('PlatformArchitecture');
```
Load the allocation.

```
softwareDeployment = systemcomposer.allocation.load('SoftwareDeployment');
 frontECU = platformArch.lookup('Path', 'PlatformArchitecture/Front ECU');
 rearECU = platformArch.lookup('Path', 'PlatformArchitecture/Rear ECU');
  scenario1 = softwareDeployment.getScenario('Scenario 1');
  scenario2 = softwareDeployment.getScenario('Scenario 2');
 frontECU availMemory = frontECU.getEvaluatedPropertyValue("TPMSProfile.ECU.MemoryCapacity");
 rearECU availMemory = rearECU.getEvaluatedPropertyValue("TPMSProfile.ECU.MemoryCapacity");
 frontECU memoryUsed1 = getUtilizedMemoryOnECU(frontECU, scenario1);
  frontECU_isOverBudget1 = frontECU_memoryUsed1 > frontECU_availMemory;
   rearECU_memoryUsed1 = getUtilizedMemoryOnECU(rearECU, scenario1);
 rearECU isOverBudget1 = rearECU memoryUsed1 > rearECU availMemory;
  frontECU_memoryUsed2 = getUtilizedMemoryOnECU(frontECU, scenario2);
  frontECU_isOverBudget2 = frontECU_memoryUsed2 > frontECU_availMemory;
  rearECU memoryUsed2 = getUtilizedMemoryOnECU(rearECU, scenario2);
  rearECU isOverBudget2 = rearECU memoryUsed2 > rearECU availMemory;
Build a table to showcase the results.
 softwareDeploymentTable = table([frontECU_memoryUsed1;frontECU_availMemory; ...
       frontECU_isOverBudget1;rearECU_memoryUsed1;rearECU_availMemory;rearECU_isOverBudget1], ...
       [frontECU_memoryUsed2; frontECU_availMemory; frontECU_isOverBudget2;rearECU_memoryUsed2; ...
```

```
rearECU availMemory; rearECU isOverBudget2], ...
 'VariableNames',{'Scenario 1','Scenario 2'},...
'RowNames', {'Front ECUMemory Used (MB)', 'Front ECU Memory (MB)', 'Front ECU Overloaded',
```
'Rear ECU Memory Used (MB)', 'Rear ECU Memory (MB)', 'Rear ECU Overloaded'})

softwareDeploymentTable=*6×2 table*

Scenario 1 Scenario 2
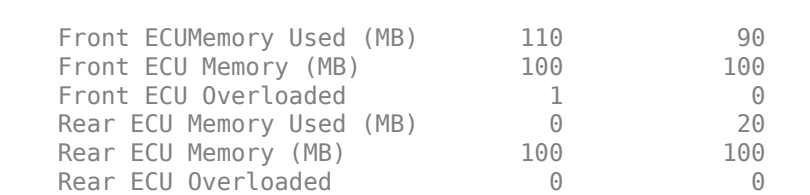

 $\mathcal{L}_\text{max} = \mathcal{L}_\text{max} = \mathcal{$ 

function memoryUsed = getUtilizedMemoryOnECU(ecu, scenario)

For each component in the ECU, accumulate the binary size required for each allocated software component.

```
 coreNames = {'Core1','Core2','Core3','Core4'};
memoryUsed = 0;
 for i = 1:numel(coreNames)
     core = ecu.Model.lookup('Path', [ecu.getQualifiedName '/' coreNames{i}]);
     allocatedSWComps = scenario.getAllocatedFrom(core);
     for j = 1:numel(allocatedSWComps)
        binarySize = allocatedSWComps(j).getEvaluatedPropertyValue("TPMSProfile.SWComponent.Bi
         memoryUsed = memoryUsed + binarySize;
     end
 end
```
end

### **More About**

#### **Definitions**

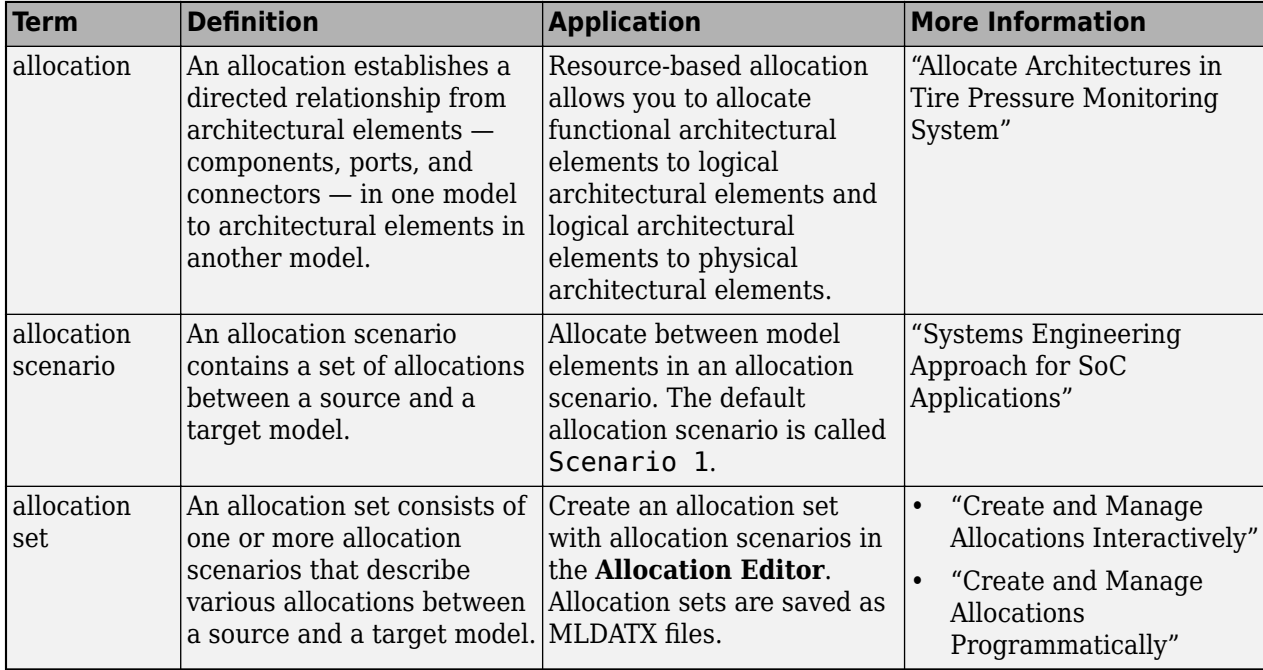

# **Version History**

**Introduced in R2020b**

## **See Also**

[createScenario](#page-672-0)

### **Topics**

"Create and Manage Allocations Programmatically"

# **systemcomposer.allocation.AllocationSet**

Set of allocation scenarios

# **Description**

An AllocationSet object defines a collection of allocation scenarios between two System Composer models.

# **Creation**

Create an allocation set with name myNewAllocation using the [systemcomposer.allocation.createAllocationSet](#page-631-0) function.

```
systemcomposer.allocation.createAllocationSet("myNewAllocation", ...
     "Source Model Allocation", "Target Model Allocation");
```
## **Properties**

**Name — Name of allocation set**

character vector

Name of allocation set, specified as a character vector.

Example: 'MyNewAllocation'

Data Types: char

#### **SourceModel — Source model for allocation**

model object

Source model for allocation, specified as a [systemcomposer.arch.Model](#page-195-0) object.

#### **TargetModel — Target model for allocation**

model object

Target model for allocation, specified as a [systemcomposer.arch.Model](#page-195-0) object.

#### **Scenarios — Allocation scenarios**

array of allocation scenario objects

Allocation scenarios, specified as an array of [systemcomposer.allocation.AllocationScenario](#page-31-0) objects.

**Description — Description of allocation set** character vector

Description of allocation set, specified as a character vector.

Data Types: char

### **NeedsRefresh — Whether allocation set is out of date**

true or 1 | false or 0

Whether allocation set is out of date with the source model, target model, or both, specified as a logical.

Data Types: logical

#### **Dirty — Whether allocation has unsaved changes**

true or 1 | false or 0

Whether allocation set has unsaved changes, specified as a logical.

Data Types: logical

#### **UUID — Universal unique identifier**

character vector

Universal unique identifier for allocation set, specified as a character vector.

Example: '91d5de2c-b14c-4c76-a5d6-5dd0037c52df'

Data Types: char

## **Object Functions**

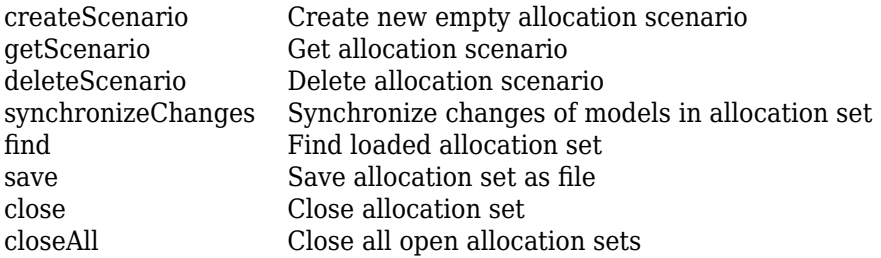

## **Examples**

#### **Allocate Architectures in Tire Pressure Monitoring System**

Use allocations to analyze a tire pressure monitoring system.

#### **Overview**

In systems engineering, it is common to describe a system at different levels of abstraction. For example, you can describe a system in terms of its high-level functions. These functions may not have any behavior associated with them but most likely trace back to some operating requirements the system must fulfill. We refer to this layer (or architecture) as the *functional architecture*. In this example, an automobile tire pressure monitoring system is described in three different architectures:

- **1** Functional Architecture Describes the system in terms of its high-level functions. The connections show dependencies between functions.
- **2** Logical Architecture Describes the system in terms of its logical components and how data is exchanged between them. Additionally, this architecture specifies behaviors for model simulation.
- **3** Platform Architecture Describes the physical hardware needed for the system at a high level.

The allocation process is defined as linking these three architectures that fully describe the system. The linking captures the information about each architectural layer and makes it accessible to the others.

Use this command to open the project.

scExampleTirePressureMonitorSystem

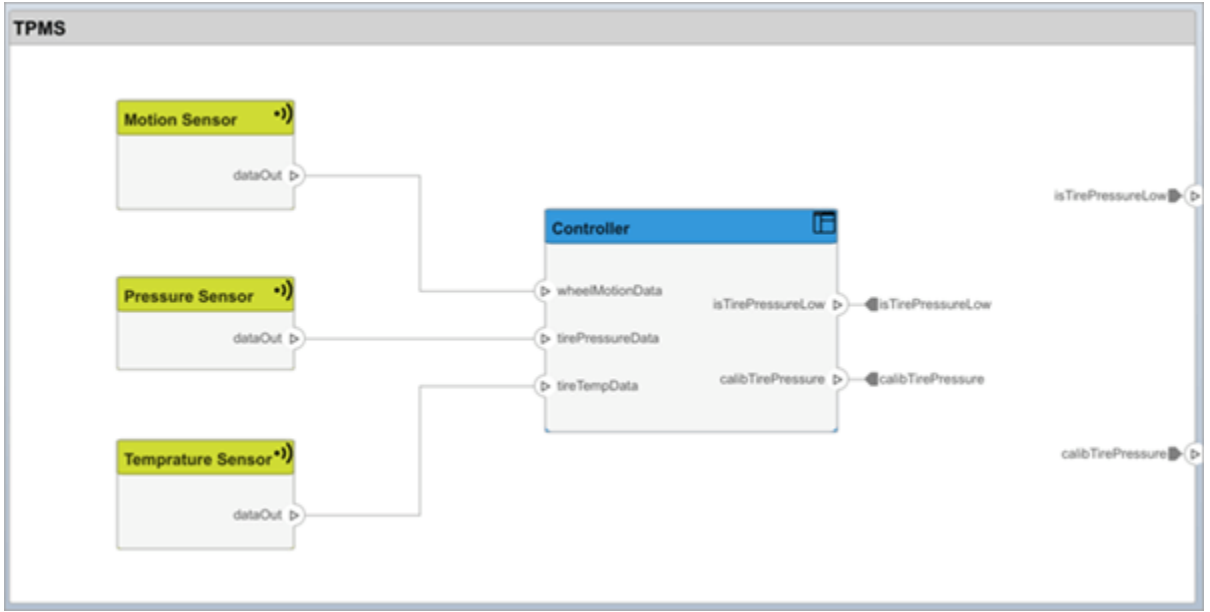

Open the FunctionalAllocation.mldatx file, which displays allocations from

TPMS\_FunctionalArchitecture to TPMS\_LogicalArchitecture in the [Allocation Editor.](#page-1417-0) The elements of TPMS FunctionalArchitecture are displayed in the first column. The elements of TPMS LogicalArchitecture are displayed in the first row. The arrows indicate the allocations between model elements.

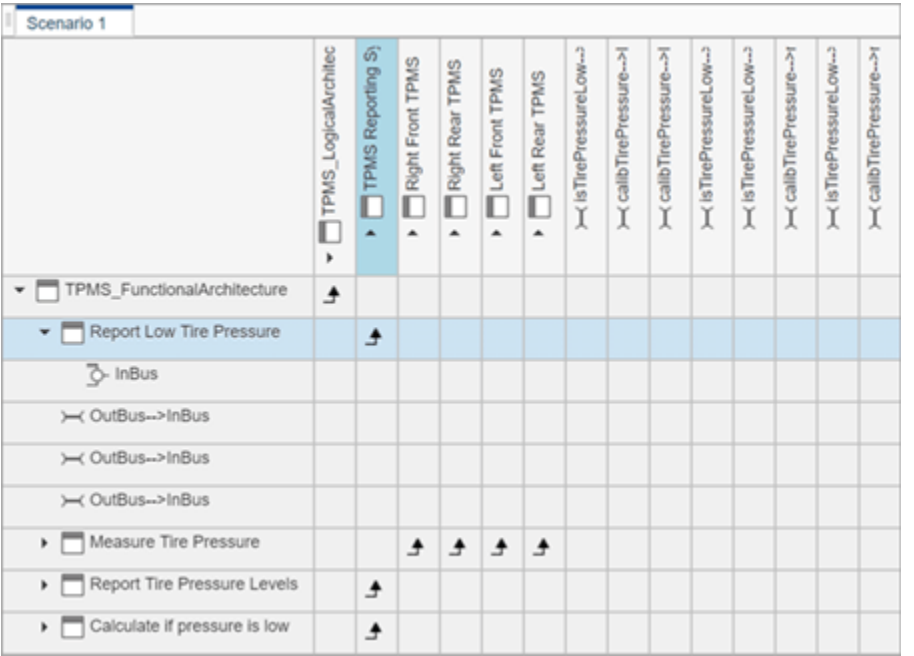

The arrows display allocated components in the model. You can observe allocations for each element in the model hierarchy.

The rest of the example shows how to use this allocation information to further analyze the model.

#### **Functional to Logical Allocation and Coverage Analysis**

This section shows how to perform coverage analysis to verify that all functions have been allocated. This process requires using the allocation information specified between the functional and logical architectures.

To start the analysis, load the allocation set.

```
allocSet = systemcomposer.allocation.load('FunctionalAllocation');
 scenario = allocSet.Scenarios;
```
Verify that each function in the system is allocated.

```
 import systemcomposer.query.*;
[~, allFunctions] = allocSet.SourceModel.find(HasStereotype(IsStereotypeDerivedFrom("TPMSProfile.
 unAllocatedFunctions = [];
for i = 1: numel(all Functions)
     if isempty(scenario.getAllocatedTo(allFunctions(i)))
        unAllocatedFunctions = [unAllocatedFunctions-alFunctions(ii)];
     end
 end
 if isempty(unAllocatedFunctions)
     fprintf('All functions are allocated');
 else
     fprintf('%d Functions have not been allocated', numel(unAllocatedFunctions));
 end
```
All functions are allocated

The result displays All functions are allocated to verify that all functions in the system are allocated.

#### **Analyze Suppliers Providing Functions**

This section shows how to identify which functions will be provided by which suppliers using the specified allocations. Since suppliers will be delivering these components to the system integrator, the supplier information is stored in the logical model.

```
 suppliers = {'Supplier A', 'Supplier B', 'Supplier C', 'Supplier D'};
 functionNames = arrayfun(@(x) x.Name, allFunctions, 'UniformOutput', false);
 numFunNames = length(allFunctions);
 numSuppliers = length(suppliers);
allocTable = table('Size', [numFunNames, numSuppliers], 'VariableTypes', repmat("double", 1, nu
 allocTable.Properties.VariableNames = suppliers;
 allocTable.Properties.RowNames = functionNames;
for i = 1: numFunNames
     elem = scenario.getAllocatedTo(allFunctions(i));
    for i = 1: numel(elem)
        elemSupplier = elem(j).getEvaluatedPropertyValue("TPMSProfile.LogicalComponent.Supplie
         allocTable{i, strcmp(elemSupplier, suppliers)} = 1;
     end
```
#### end

The table shows which suppliers are responsible for the corresponding functions.

#### allocTable

allocTable=*8×4 table*

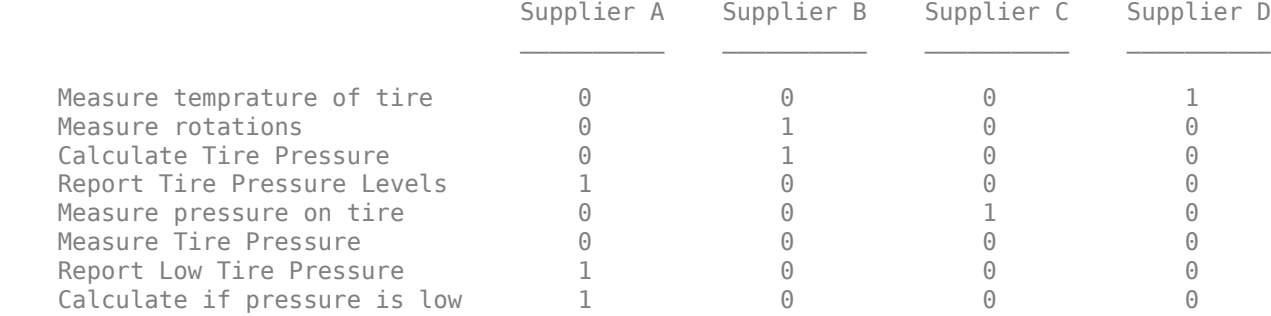

#### **Analyze Software Deployment Strategies**

You can determine if the Engine Control Unit (ECU) has enough capacity to house all the software components. The software components are allocated to the cores themselves, but the ECU is the component that has the budget property.

Get the platform architecture.

```
 platformArch = systemcomposer.loadModel('PlatformArchitecture');
```
Load the allocation.

```
softwareDeployment = systemcomposer.allocation.load('SoftwareDeployment');
```

```
 frontECU = platformArch.lookup('Path', 'PlatformArchitecture/Front ECU');
```

```
 rearECU = platformArch.lookup('Path', 'PlatformArchitecture/Rear ECU');
scenariol = softwareDeployment.getScenario('Scenario 1');
 scenario2 = softwareDeployment.getScenario('Scenario 2');
frontECU_availMemory = frontECU.getEvaluatedPropertyValue("TPMSProfile.ECU.MemoryCapacity");
rearECU_availMemory = rearECU.getEvaluatedPropertyValue("TPMSProfile.ECU.MemoryCapacity");
frontECU memoryUsed1 = getUtilizedMemoryOnECU(frontECU, scenario1);
frontECU isOverBudget1 = frontECU memoryUsed1 > frontECU availMemory;
 rearECU_memoryUsed1 = getUtilizedMemoryOnECU(rearECU, scenario1);
rearECU isOverBudget1 = rearECU memoryUsed1 > rearECU availMemory;
frontECU memoryUsed2 = getUtilizedMemoryOnECU(frontECU, scenario2);
 frontECU_isOverBudget2 = frontECU_memoryUsed2 > frontECU_availMemory;
rearECU memoryUsed2 = getUtilizedMemoryOnECU(rearECU, scenario2);
rearECU<sup>-</sup>isOverBudget2 = rearECU memoryUsed2 > rearECU availMemory;
```
Build a table to showcase the results.

```
softwareDeploymentTable = table([frontECU_memoryUsed1;frontECU_availMemory; ...
    frontECU_isOverBudget1;rearECU_memoryUsed1;rearECU_availMemory;rearECU_isOverBudget1], ...
     [frontECU_memoryUsed2; frontECU_availMemory; frontECU_isOverBudget2;rearECU_memoryUsed2; ...
     rearECU_availMemory; rearECU_isOverBudget2], ...
     'VariableNames',{'Scenario 1','Scenario 2'},...
    'RowNames', {'Front ECUMemory Used (MB)', 'Front ECU Memory (MB)', 'Front ECU Overloaded',
     'Rear ECU Memory Used (MB)', 'Rear ECU Memory (MB)', 'Rear ECU Overloaded'})
```
softwareDeploymentTable=*6×2 table*

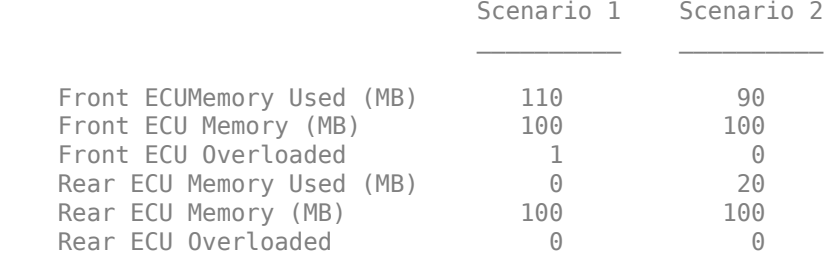

function memoryUsed = getUtilizedMemoryOnECU(ecu, scenario)

For each component in the ECU, accumulate the binary size required for each allocated software component.

```
 coreNames = {'Core1','Core2','Core3','Core4'};
memoryUsed = 0;
for i = 1: numel(coreNames)
    core = ecu.Model.lookup('Path', [ecu.getQualifiedName'/' coreNames[i]]); allocatedSWComps = scenario.getAllocatedFrom(core);
    for j = 1: numel(allocatedSWComps)
        binarySize = allocatedSWComps(j).getEvaluatedPropertyValue("TPMSProfile.SWComponent.Bi
         memoryUsed = memoryUsed + binarySize;
     end
 end
```
end

## **More About**

### **Definitions**

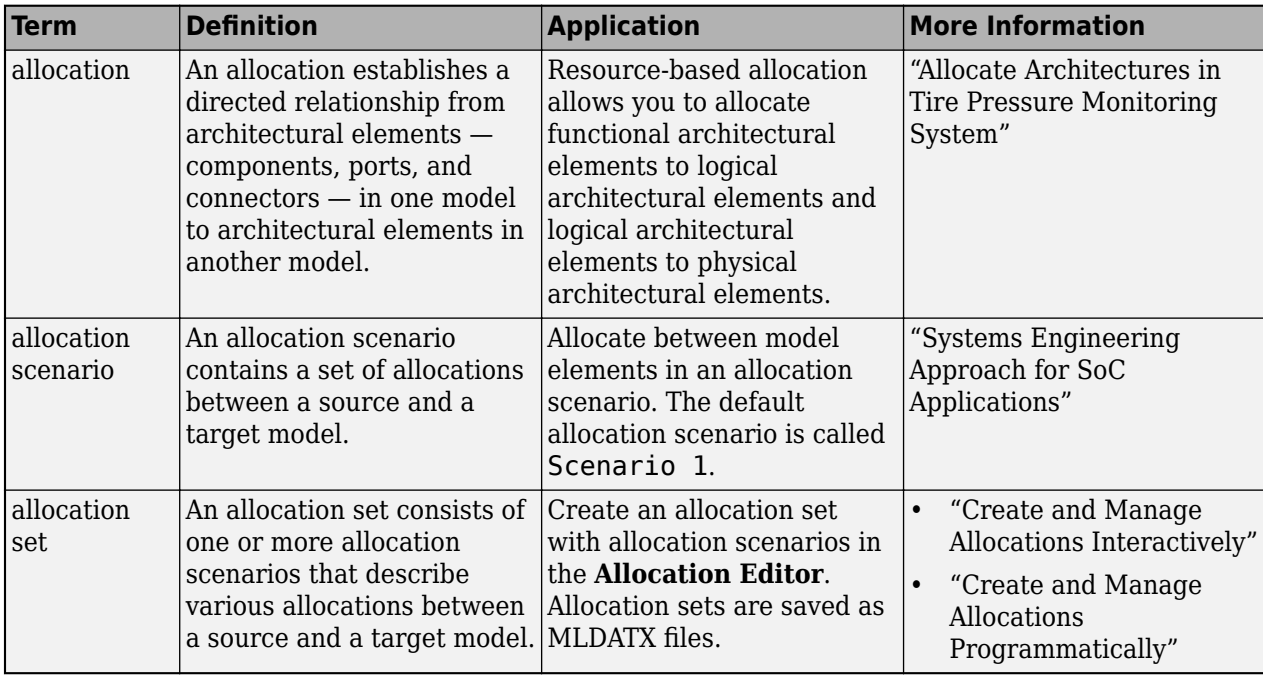

# **Version History**

**Introduced in R2020b**

### **See Also**

[systemcomposer.allocation.Allocation](#page-25-0) | [systemcomposer.allocation.AllocationScenario](#page-31-0) | [editor](#page-725-0) | [createAllocationSet](#page-631-0)

#### **Topics**

"Create and Manage Allocations Programmatically"

# <span id="page-45-0"></span>**systemcomposer.analysis.ArchitectureInstance**

Architecture in analysis instance

# **Description**

An ArchitectureInstance object represents an instance of an architecture.

# **Creation**

Create an instance of an architecture using the [instantiate](#page-971-0) function.

```
instance = instantiate(model.Architecture, 'LatencyProfile', 'NewInstance', ...
'Function',@calculateLatency,'Arguments','3','Strict',true, ...
'NormalizeUnits',false,'Direction','PreOrder')
```
## **Properties**

#### **Name — Name of instance**

character vector

Name of instance, specified as a character vector.

Example: 'NewInstance'

Data Types: char

#### **Components — Child components of instance**

array of component instance objects

Child components of instance, specified as an array of [systemcomposer.analysis.ComponentInstance](#page-54-0) objects.

#### **Ports — Ports of architecture instance**

array of port instance objects

Ports of architecture instance, specified as an array of [systemcomposer.analysis.PortInstance](#page-78-0) objects.

#### **Connectors — Connectors in architecture instance**

array of connector instance objects

Connectors in architecture instance, specified as an array of [systemcomposer.analysis.ConnectorInstance](#page-62-0) objects, connecting child components.

#### **Specification — Reference to architecture in design model**

architecture object

Reference to architecture in design model, specified as a [systemcomposer.arch.Architecture](#page-86-0) object.

#### **NormalizeUnits — Whether units normalize**

true or 1 | false or 0

Whether units normalize the value of properties in the instantiation, specified as a logical.

Data Types: logical

#### **IsStrict — Whether instances get properties**

true or 1 | false or 0

Whether instances get properties if the specification of the instance has the stereotype applied, specified as a logical.

Data Types: logical

**AnalysisFunction — Analysis function**

MATLAB® function handle

Analysis function, specified as the MATLAB function handle to be executed when analysis is run.

Example: @calculateLatency

#### **AnalysisDirection — Analysis direction**

enumeration | character vector

Analysis direction, specified as one of the following enumerations:

- systemcomposer.IteratorDirection.TopDown
- systemcomposer.IteratorDirection.BottomUp
- systemcomposer.IteratorDirection.PreOrder
- systemcomposer.IteratorDirection.PostOrder

or a character vector of one of the following options: 'TopDown', 'PreOrder', 'PostOrder', or 'BottomUp'

Data Types: enum | char

#### **AnalysisArguments — Analysis arguments**

character vector

Analysis arguments, specified as a character vector of optional arguments to the analysis function.

Example: '3'

Data Types: char

#### **ImmediateUpdate — Whether analysis instance updates automatically**

true or 1 | false or 0

Whether analysis viewer updates automatically when the design model changes, specified as a logical.

Data Types: logical

### **Object Functions**

[getValue](#page-905-0) Get value of property from element instance

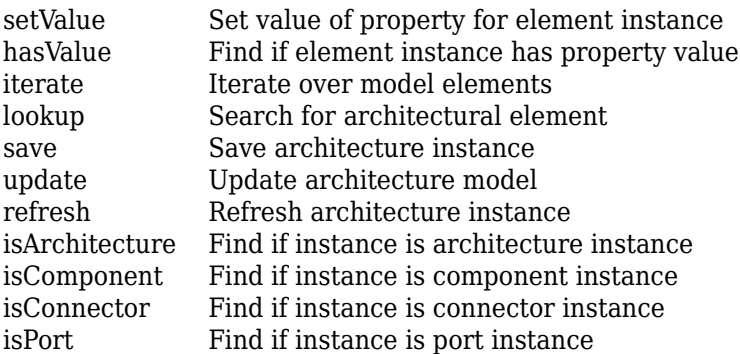

## **Examples**

#### **Analyze Latency Characteristics**

Create an instantiation for analysis for a system with latency in its wiring. The materials used are copper, fiber, and WiFi.

#### **Create Latency Profile with Stereotypes and Properties**

Create a System Composer profile with a base, connector, component, and port stereotype. Add properties with default values to each stereotype as needed for analysis.

profile = systemcomposer.profile.Profile.createProfile("LatencyProfileC");

Add a base stereotype with properties.

```
latencybase = profile.addStereotype("LatencyBase");
latencybase.addProperty("latency",Type="double");
latencybase.addProperty("dataRate",Type="double",DefaultValue="10");
```
Add a connector stereotype with properties.

```
connLatency = profile.addStereotype("ConnectorLatency",...
    Parent="LatencyProfileC.LatencyBase");
connLatency.addProperty("secure",Type="boolean",DefaultValue="true");
connLatency.addProperty("linkDistance",Type="double");
```
Add a component stereotype with properties.

```
nodeLatency = profile.addStereotype("NodeLatency",...
     Parent="LatencyProfileC.LatencyBase");
nodeLatency.addProperty("resources",Type="double",DefaultValue="1");
```
Add a port stereotype with properties.

```
portLatency = profile.addStereotype("PortLatency",...
    Parent="LatencyProfileC.LatencyBase");
portLatency.addProperty("queueDepth",Type="double",DefaultValue="4.29");
portLatency.addProperty("dummy",Type="int32");
```
#### **Instantiate Using Analysis Function**

Create a new model and apply the profile. Create components, ports, and connections in the model. Apply stereotypes to the model elements. Finally, instantiate using the analysis function.

```
model = systemcomposer.createModel("archModel",true);
arch = model.Architecture;
Apply profile to model.
model.applyProfile("LatencyProfileC");
Create components, ports, and connections.
componentSensor = addComponent(arch,"Sensor");
sensorPorts = addPort(componentSensor.Architecture,{'MotionData','SensorPower'},{'in','out'});
componentPlanning = addComponent(arch,"Planning");
planningPorts = addPort(componentPlanning.Architecture,{'Command','SensorPower','MotionCommand'}
componentMotion = addComponent(arch,"Motion");
motionPorts = addPort(componentMotion.Architecture,{'MotionCommand','MotionData'},{'in','out'});
c sensorData = connect(arch,componentSensor,componentPlanning);
c motionData = connect(arch,componentMotion,componentSensor);
c_motionCommand = connect(arch,componentPlanning,componentMotion);
Clean up the canvas.
Simulink.BlockDiagram.arrangeSystem("archModel"); 
Batch apply stereotypes to model elements.
batchApplyStereotype(arch,"Component","LatencyProfileC.NodeLatency");
batchApplyStereotype(arch,"Port","LatencyProfileC.PortLatency");
batchApplyStereotype(arch,"Connector","LatencyProfileC.ConnectorLatency");
Instantiate using the analysis function.
instance = instantiate(model.Architecture,"LatencyProfileC","NewInstance",...
     Function=@calculateLatency,Arguments="3", ...
     Strict=true,NormalizeUnits=false,Direction="PreOrder")
instance = 
   ArchitectureInstance with properties:
         Specification: [1x1 systemcomposer.arch.Architecture]
              IsStrict: 1
```

```
 NormalizeUnits: 0
  AnalysisFunction: @calculateLatency
 AnalysisDirection: PreOrder
 AnalysisArguments: '3'
   ImmediateUpdate: 0
        Components: [1x3 systemcomposer.analysis.ComponentInstance]
            Ports: [0x0 systemcomposer.analysis.PortInstance]
        Connectors: [1x3 systemcomposer.analysis.ConnectorInstance]
              Name: 'NewInstance'
```
### **Inspect Component, Port, and Connector Instances**

Get properties from component, port, and connector instances.

defaultResources = instance.Components(1).getValue("LatencyProfileC.NodeLatency.resources")

```
defaultResources = 1
```
defaultSecure = instance.Connectors(1).getValue("LatencyProfileC.ConnectorLatency.secure")

```
defaultSecure = logical
    1
```
defaultQueueDepth = instance.Components(1).Ports(1).getValue("LatencyProfileC.PortLatency.queueDe

 $defaultQueueDepth = 4.2900$ 

#### **Battery Sizing and Automotive Electrical System Analysis**

#### **Overview**

Model a typical automotive electrical system as an architectural model and run a primitive analysis. The elements in the model can be broadly grouped as either a source or a load. Various properties of the sources and loads are set as part of the stereotype. This example uses the iterate method of the specification API to iterate through each element of the model and run analysis using the stereotype properties.

#### **Structure of Model**

The generator charges the battery while the engine is running. The battery and the generator support the electrical loads in the vehicle, like ECU, radio, and body control. The inductive loads like motors and other coils have the InRushCurrent stereotype property defined. Based on the properties set on each component, the following analyses are performed:

- Total KeyOffLoad.
- Number of days required for KeyOffLoad to discharge 30% of the battery.
- Total CrankingInRush current.
- Total Cranking current.
- Ability of the battery to start the vehicle at 0°F based on the battery cold cranking amps (CCA). The discharge time is computed based on Puekert coefficient (k), which describes the relationship between the rate of discharge and the available capacity of the battery.

#### **Load Model and Run Analysis**

```
scExampleAutomotiveElectricalSystemAnalysis
archModel = systemcomposer.loadModel('scExampleAutomotiveElectricalSystemAnalysis');
```
Instantiate battery sizing class used by the analysis function to store analysis results.

objcomputeBatterySizing = computeBatterySizing;

Run the analysis using the iterator.

archModel.iterate('Topdown',@computeLoad,objcomputeBatterySizing)

Display analysis results.

objcomputeBatterySizing.displayResults

```
Total KeyOffLoad: 158.708 mA
Number of days required for KeyOffLoad to discharge 30% of battery: 55.789.
```
Total CrankingInRush current: 70 A Total Cranking current: 104 A CCA of the specified battery is sufficient to start the car at 0 F. ans  $=$  computeBatterySizing with properties: totalCrankingInrushCurrent: 70 totalCrankingCurrent: 104 totalAccesoriesCurrent: 71.6667 totalKeyOffLoad: 158.7080 batteryCCA: 500 batteryCapacity: 850 puekertcoefficient: 1.2000

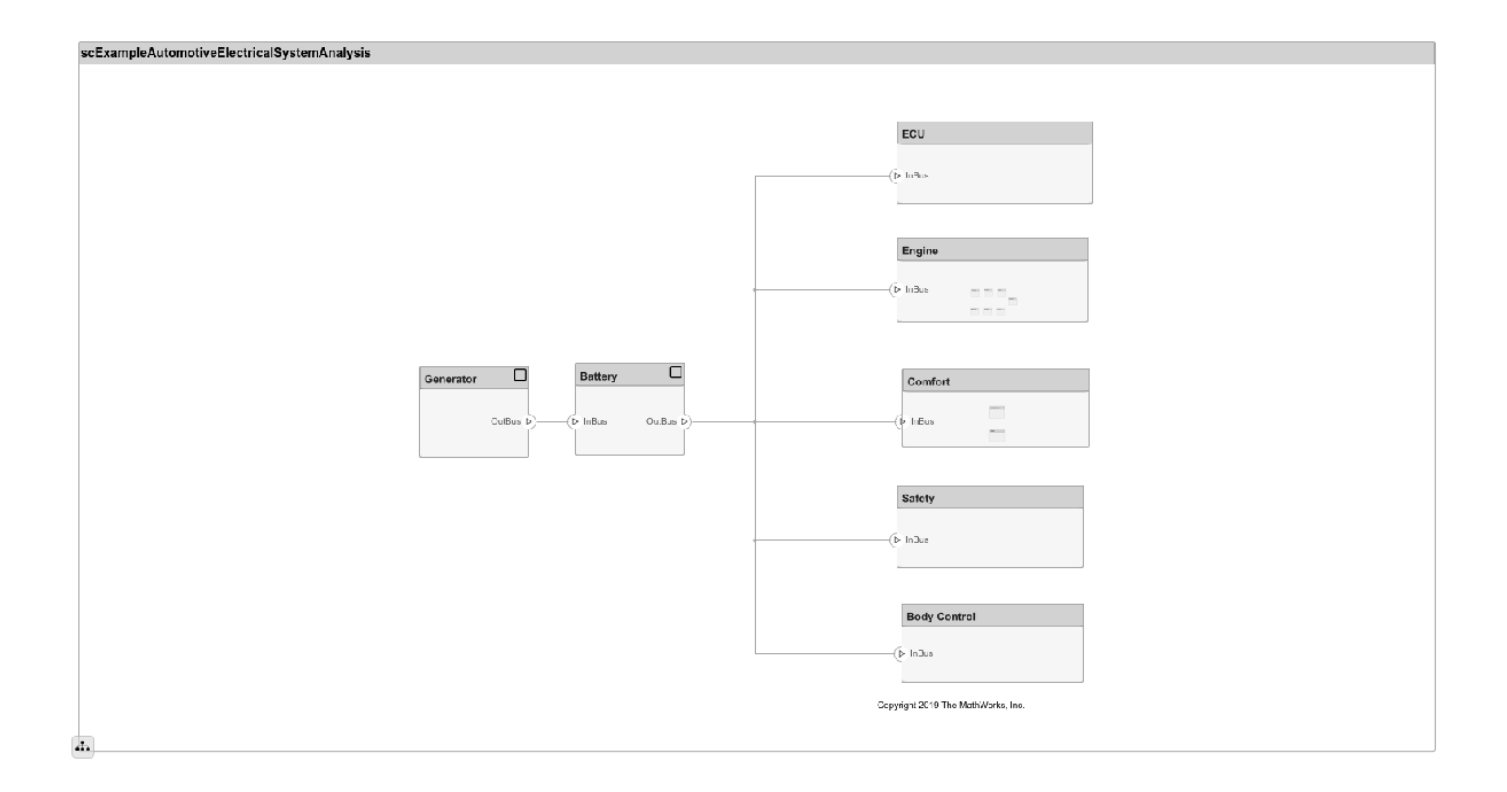

### **Close Model**

bdclose('scExampleAutomotiveElectricalSystemAnalysis');

## **More About**

### **Definitions**

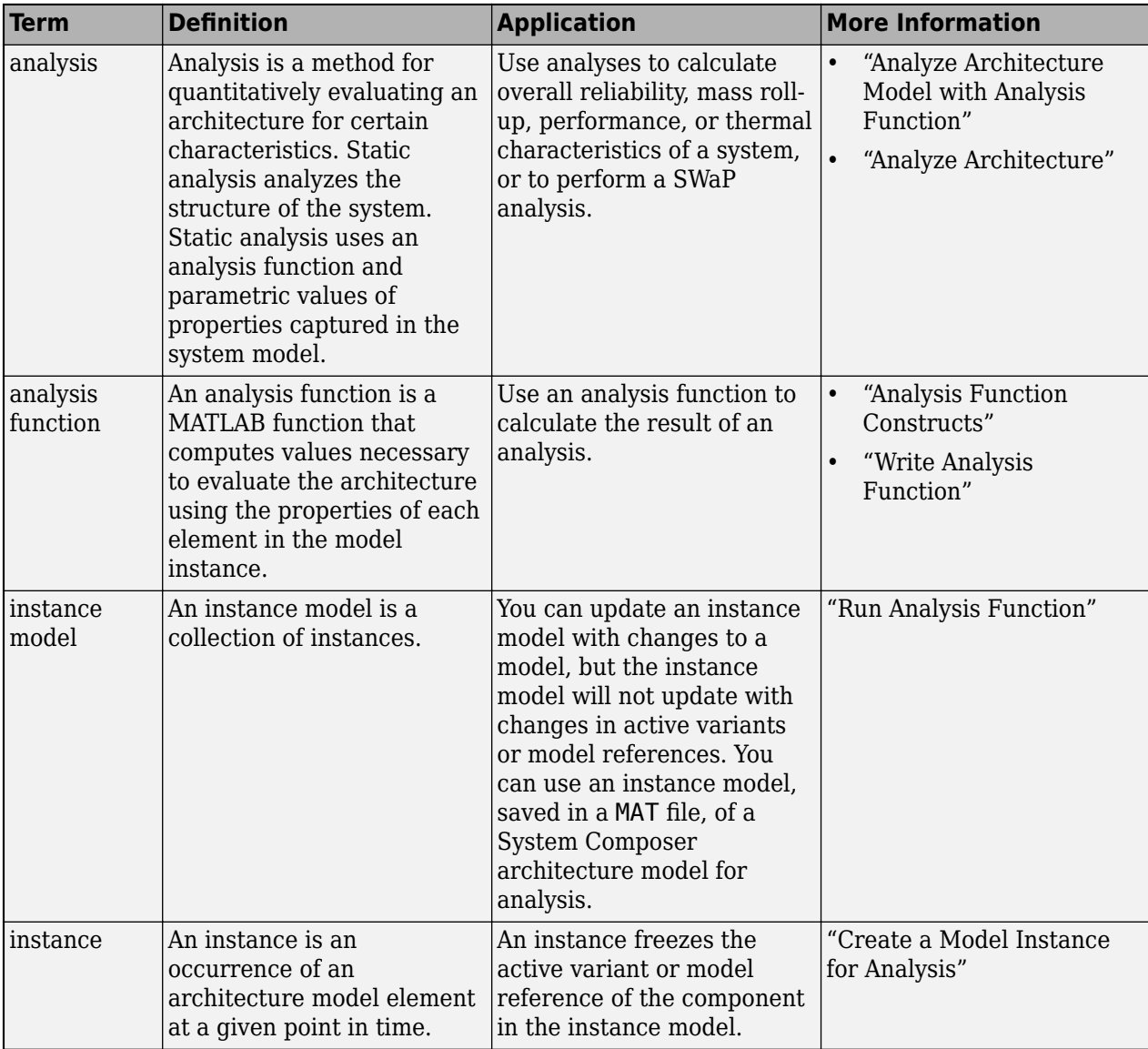

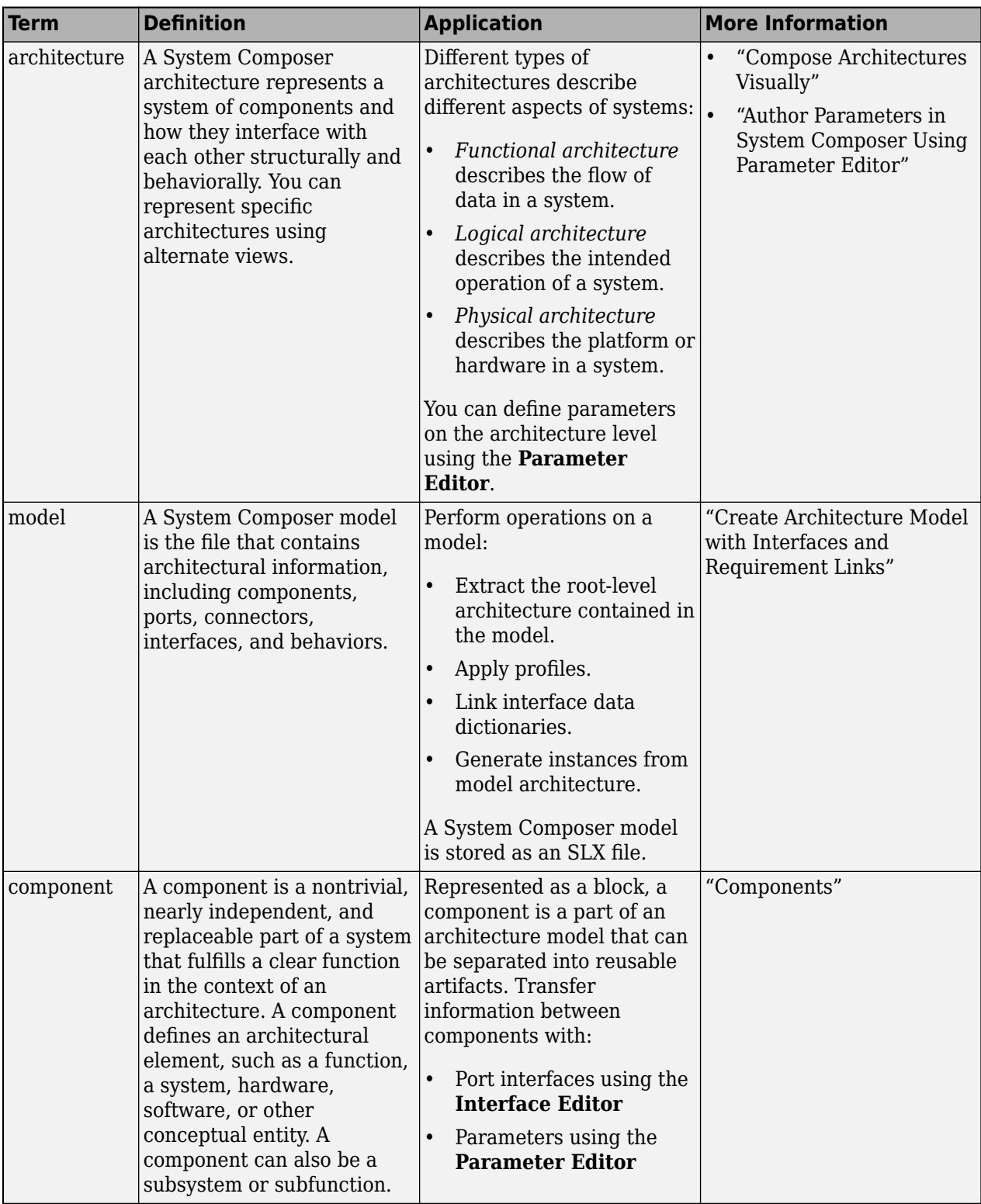

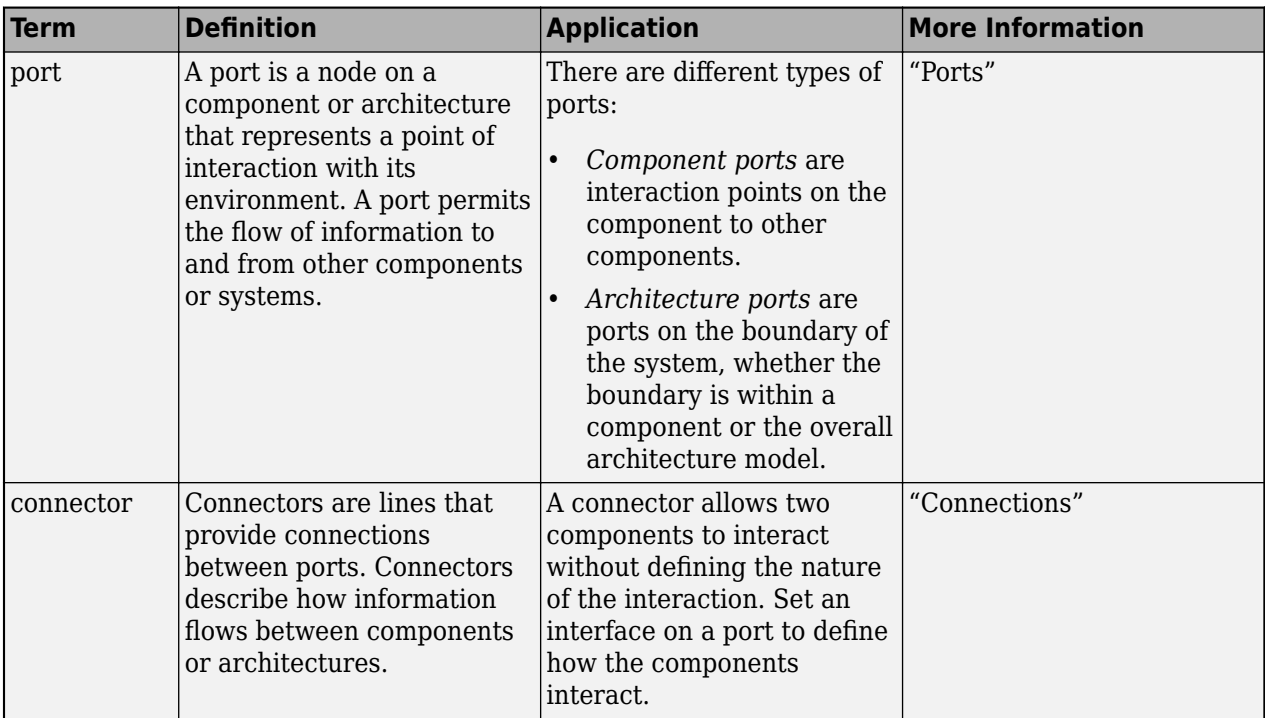

# **Version History**

**Introduced in R2019a**

## **See Also**

```
deleteInstance | instantiate | loadInstance |
systemcomposer.analysis.ComponentInstance |
systemcomposer.analysis.PortInstance |
systemcomposer.analysis.ConnectorInstance | systemcomposer.analysis.Instance
```
### **Topics**

"Write Analysis Function"

# <span id="page-54-0"></span>**systemcomposer.analysis.ComponentInstance**

Component in analysis instance

# **Description**

A ComponentInstance object represents an instance of a component.

# **Creation**

Create an instance of an architecture using the [instantiate](#page-971-0) function.

```
instance = instantiate(model.Architecture,'LatencyProfile','NewInstance', ...
'Function',@calculateLatency,'Arguments','3','Strict',true, ...
'NormalizeUnits',false,'Direction','PreOrder')
```
## **Properties**

#### **Name — Name of instance**

character vector

Name of instance, specified as a character vector.

Example: 'NewInstance'

Data Types: char

#### **Components — Child components of instance**

array of component instance objects

Child components of instance, specified as an array of systemcomposer.analysis.ComponentInstance objects.

#### **Ports — Ports of component instance**

array of port instance objects

Ports of component instance, specified as an array of [systemcomposer.analysis.PortInstance](#page-78-0) objects.

#### **Connectors — Connectors in component instance**

array of connector instance objects

Connectors in component instance that connect child components, specified as an array of [systemcomposer.analysis.ConnectorInstance](#page-62-0) objects.

#### **Parent — Parent of component**

architecture instance object

Parent of component, specified as a [systemcomposer.analysis.ArchitectureInstance](#page-45-0) object.

**Specification — Reference to component in design model**

component object

Reference to component in design model, specified as a [systemcomposer.arch.Component](#page-143-0) object.

### **Object Functions**

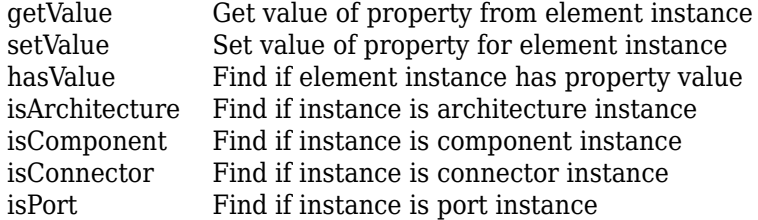

## **Examples**

#### **Analyze Latency Characteristics**

Create an instantiation for analysis for a system with latency in its wiring. The materials used are copper, fiber, and WiFi.

#### **Create Latency Profile with Stereotypes and Properties**

Create a System Composer profile with a base, connector, component, and port stereotype. Add properties with default values to each stereotype as needed for analysis.

```
profile = systemcomposer.profile.Profile.createProfile("LatencyProfileC");
```
Add a base stereotype with properties.

```
latencybase = profile.addStereotype("LatencyBase");
latencybase.addProperty("latency",Type="double");
latencybase.addProperty("dataRate",Type="double",DefaultValue="10");
```
Add a connector stereotype with properties.

```
connLatency = profile.addStereotype("ConnectorLatency",...
     Parent="LatencyProfileC.LatencyBase");
connLatency.addProperty("secure",Type="boolean",DefaultValue="true");
connLatency.addProperty("linkDistance",Type="double");
```
Add a component stereotype with properties.

```
nodeLatency = profile.addStereotype("NodeLatency",...
    Parent="LatencyProfileC.LatencyBase");
nodeLatency.addProperty("resources",Type="double",DefaultValue="1");
```
Add a port stereotype with properties.

```
portLatency = profile.addStereotype("PortLatency",...
    Parent="LatencyProfileC.LatencyBase");
portLatency.addProperty("queueDepth",Type="double",DefaultValue="4.29");
portLatency.addProperty("dummy",Type="int32");
```
#### **Instantiate Using Analysis Function**

Create a new model and apply the profile. Create components, ports, and connections in the model. Apply stereotypes to the model elements. Finally, instantiate using the analysis function.

```
model = systemcomposer.createModel("archModel",true);
arch = model.Architecture;
Apply profile to model.
model.applyProfile("LatencyProfileC");
Create components, ports, and connections.
componentSensor = addComponent(arch,"Sensor");
sensorPorts = addPort(componentSensor.Architecture,{'MotionData','SensorPower'},{'in','out'});
componentPlanning = addComponent(arch,"Planning");
planningPorts = addPort(componentPlanning.Architecture,{'Command','SensorPower','MotionCommand'}
componentMotion = addComponent(arch,"Motion");
motionPorts = addPort(componentMotion.Architecture,{'MotionCommand','MotionData'},{'in','out'});
c sensorData = connect(arch,componentSensor,componentPlanning);
c motionData = connect(arch,componentMotion,componentSensor);
c_motionCommand = connect(arch,componentPlanning,componentMotion);
Clean up the canvas.
Simulink.BlockDiagram.arrangeSystem("archModel"); 
Batch apply stereotypes to model elements.
batchApplyStereotype(arch,"Component","LatencyProfileC.NodeLatency");
batchApplyStereotype(arch,"Port","LatencyProfileC.PortLatency");
batchApplyStereotype(arch,"Connector","LatencyProfileC.ConnectorLatency");
Instantiate using the analysis function.
instance = instantiate(model.Architecture,"LatencyProfileC","NewInstance",...
    Function=@calculateLatency,Arguments="3", ...
     Strict=true,NormalizeUnits=false,Direction="PreOrder")
instance = 
   ArchitectureInstance with properties:
         Specification: [1x1 systemcomposer.arch.Architecture]
              IsStrict: 1
        NormalizeUnits: 0
```

```
Inspect Component, Port, and Connector Instances
```
Name: 'NewInstance'

AnalysisFunction: @calculateLatency

 AnalysisDirection: PreOrder AnalysisArguments: '3' ImmediateUpdate: 0

Get properties from component, port, and connector instances.

defaultResources = instance.Components(1).getValue("LatencyProfileC.NodeLatency.resources")

 Components: [1x3 systemcomposer.analysis.ComponentInstance] Ports:  $[0x0$  systemcomposer.analysis.PortInstance] Connectors: [1x3 systemcomposer.analysis.ConnectorInstance]

```
defaultResources = 1
```
defaultSecure = instance.Connectors(1).getValue("LatencyProfileC.ConnectorLatency.secure")

```
defaultSecure = logical
    1
```
defaultQueueDepth = instance.Components(1).Ports(1).getValue("LatencyProfileC.PortLatency.queueDe

 $defaultQueueDepth = 4.2900$ 

#### **Battery Sizing and Automotive Electrical System Analysis**

#### **Overview**

Model a typical automotive electrical system as an architectural model and run a primitive analysis. The elements in the model can be broadly grouped as either a source or a load. Various properties of the sources and loads are set as part of the stereotype. This example uses the iterate method of the specification API to iterate through each element of the model and run analysis using the stereotype properties.

#### **Structure of Model**

The generator charges the battery while the engine is running. The battery and the generator support the electrical loads in the vehicle, like ECU, radio, and body control. The inductive loads like motors and other coils have the InRushCurrent stereotype property defined. Based on the properties set on each component, the following analyses are performed:

- Total KeyOffLoad.
- Number of days required for KeyOffLoad to discharge 30% of the battery.
- Total CrankingInRush current.
- Total Cranking current.
- Ability of the battery to start the vehicle at 0°F based on the battery cold cranking amps (CCA). The discharge time is computed based on Puekert coefficient (k), which describes the relationship between the rate of discharge and the available capacity of the battery.

#### **Load Model and Run Analysis**

```
scExampleAutomotiveElectricalSystemAnalysis
archModel = systemcomposer.loadModel('scExampleAutomotiveElectricalSystemAnalysis');
```
Instantiate battery sizing class used by the analysis function to store analysis results.

objcomputeBatterySizing = computeBatterySizing;

Run the analysis using the iterator.

archModel.iterate('Topdown',@computeLoad,objcomputeBatterySizing)

Display analysis results.

objcomputeBatterySizing.displayResults

```
Total KeyOffLoad: 158.708 mA
Number of days required for KeyOffLoad to discharge 30% of battery: 55.789.
```
Total CrankingInRush current: 70 A Total Cranking current: 104 A CCA of the specified battery is sufficient to start the car at 0 F. ans  $=$  computeBatterySizing with properties: totalCrankingInrushCurrent: 70 totalCrankingCurrent: 104 totalAccesoriesCurrent: 71.6667 totalKeyOffLoad: 158.7080 batteryCCA: 500 batteryCapacity: 850 puekertcoefficient: 1.2000

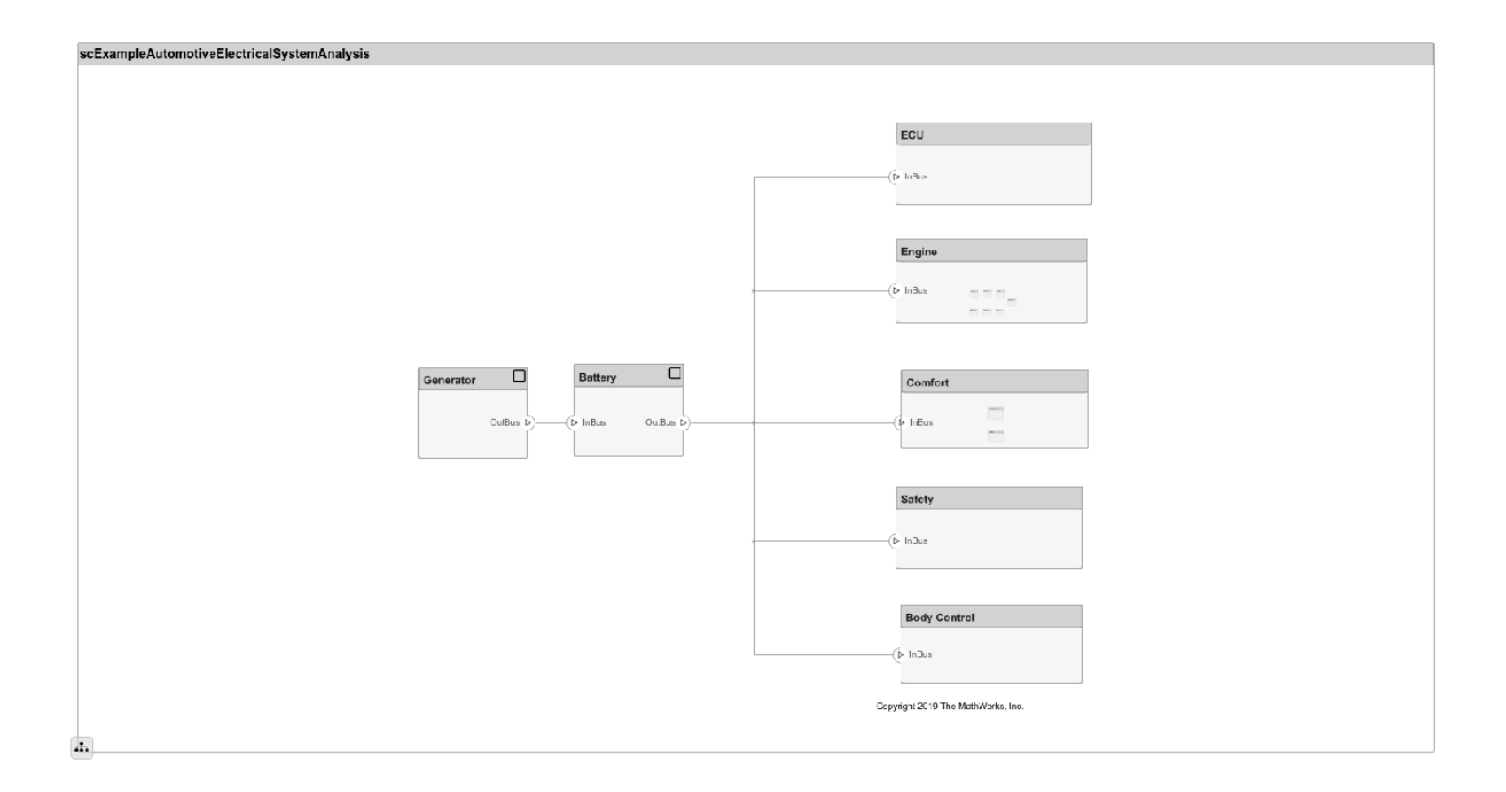

### **Close Model**

bdclose('scExampleAutomotiveElectricalSystemAnalysis');

## **More About**

### **Definitions**

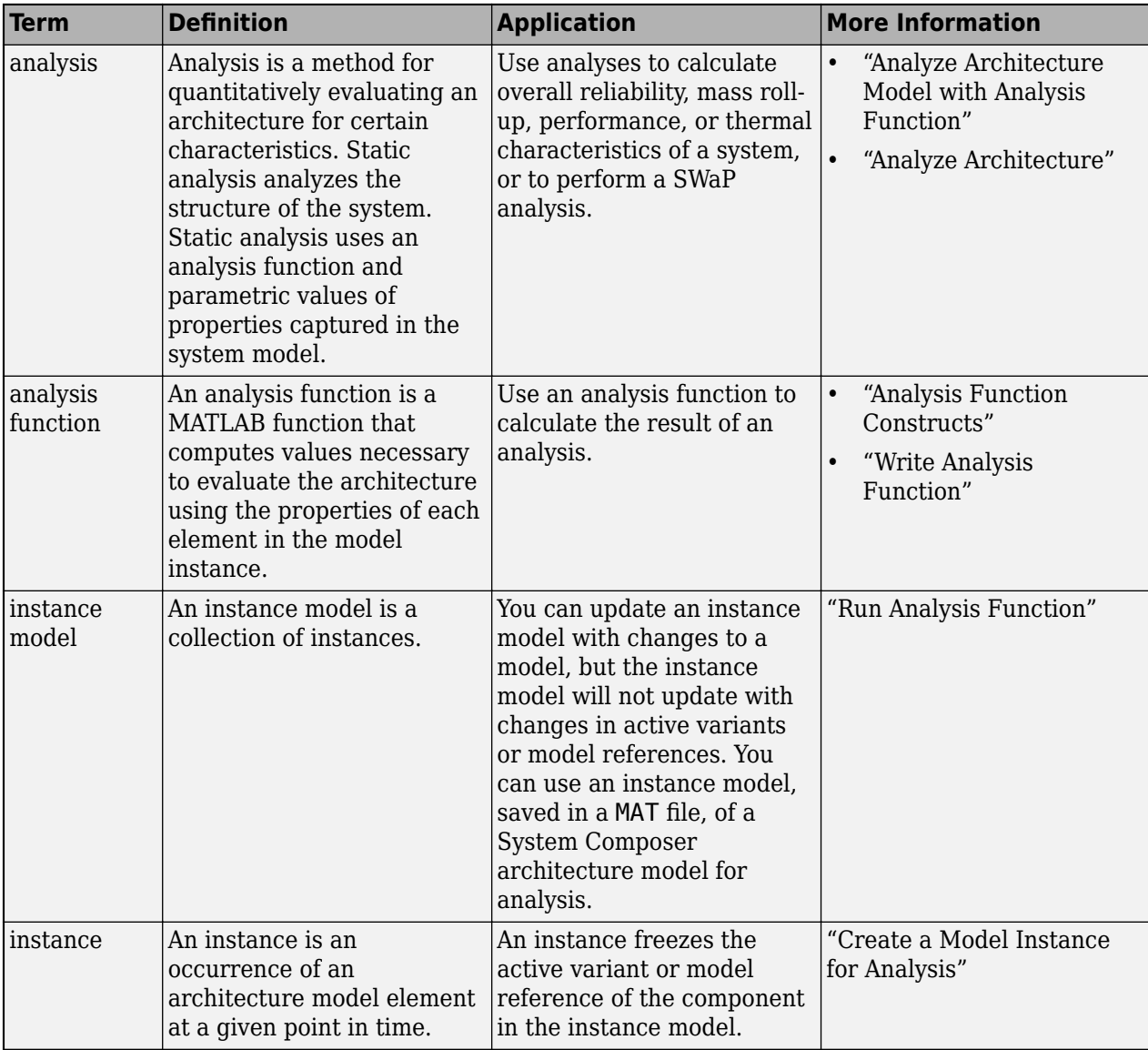

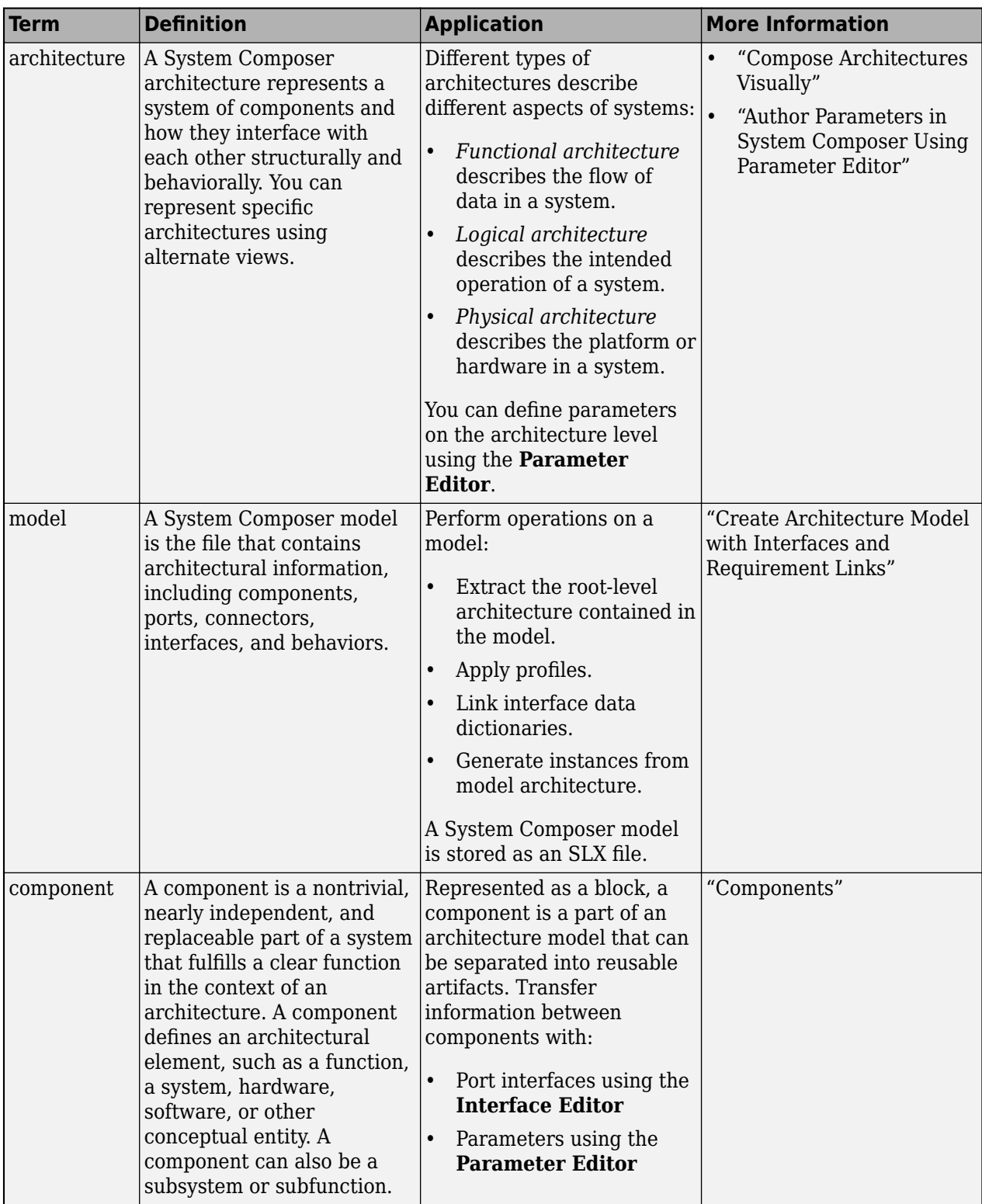

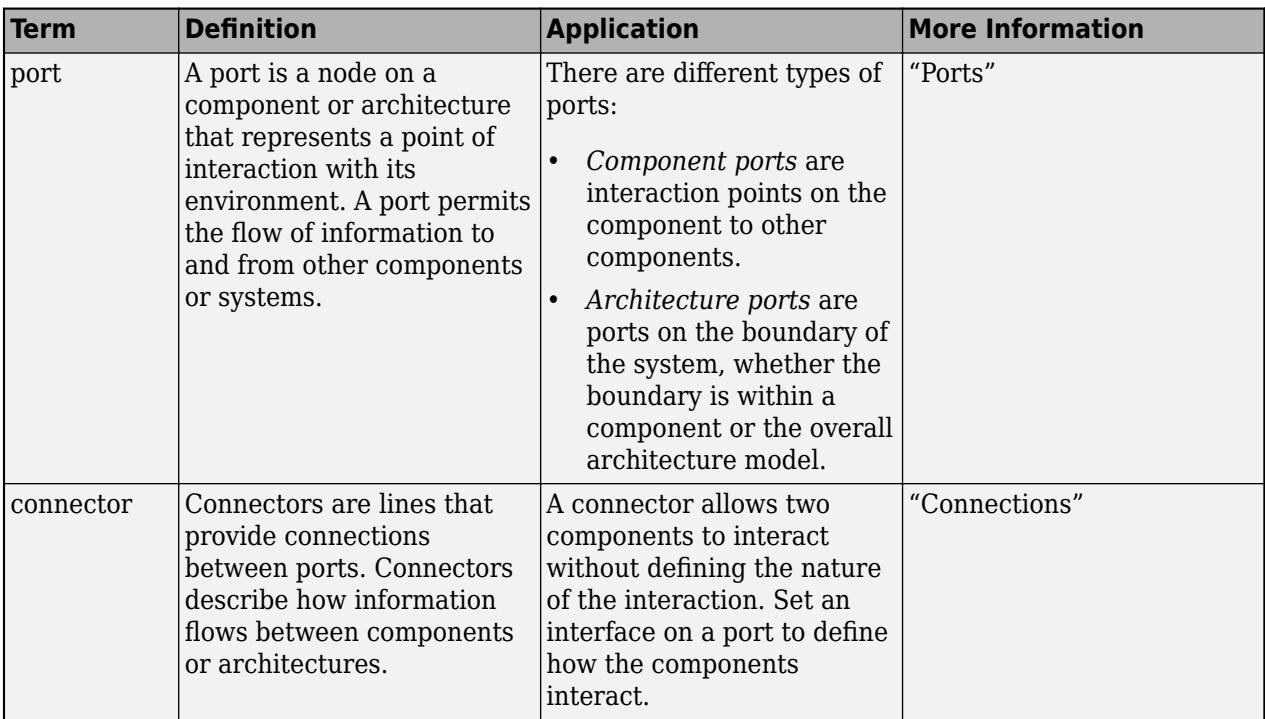

# **Version History**

**Introduced in R2019a**

## **See Also**

```
deleteInstance | update | refresh | save | instantiate | loadInstance | iterate |
systemcomposer.analysis.ArchitectureInstance |
systemcomposer.analysis.PortInstance |
systemcomposer.analysis.ConnectorInstance | systemcomposer.analysis.Instance
```
### **Topics**

"Write Analysis Function"

# <span id="page-62-0"></span>**systemcomposer.analysis.ConnectorInstance**

Connector in analysis instance

# **Description**

A ConnectorInstance object represents an instance of a connector.

# **Creation**

Create an instance of an architecture using the [instantiate](#page-971-0) function.

```
instance = instantiate(model.Architecture,'LatencyProfile','NewInstance', ...
'Function',@calculateLatency,'Arguments','3','Strict',true, ...
'NormalizeUnits',false,'Direction','PreOrder')
```
## **Properties**

#### **Name — Name of instance**

character vector

Name of instance, specified as a character vector.

Example: 'NewInterface'

Data Types: char

**Parent — Component that contains connector**

component instance object

Component that contains connector, specified as a [systemcomposer.analysis.ComponentInstance](#page-54-0) object.

#### **Ports — Ports of connector instance**

array of port instance objects

Ports of connector instance, specified as an array of [systemcomposer.analysis.PortInstance](#page-78-0) objects.

**SourcePort — Source port instance**

port instance object

Source port instance, specified as a [systemcomposer.analysis.PortInstance](#page-78-0) object.

**DestinationPort — Destination port instance** port instance object

Destination port instance, specified as a [systemcomposer.analysis.PortInstance](#page-78-0) object.

**Specification — Reference to connector in design model**

connector object | physical connector object

Reference to connector in design model, specified as a [systemcomposer.arch.Connector](#page-167-0) or [systemcomposer.arch.PhysicalConnector](#page-217-0) object.

#### **QualifiedName — QuDlified name of connector**

character vector

Qualified name of connector, specified as a character vector of the form '<PathToSourceComponent>:<PortDirection>- ><PathToDestinationComponent>:<PortDirection>'.

Example: 'model2:In->model2/Component:In'

Data Types: char

### **Object Functions**

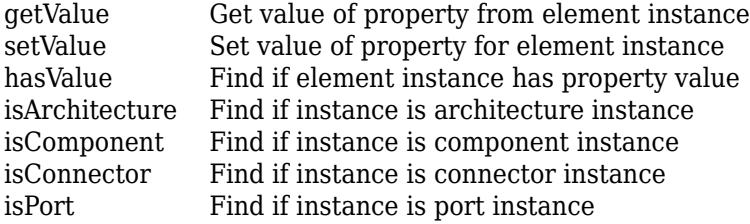

### **Examples**

#### **Analyze Latency Characteristics**

Create an instantiation for analysis for a system with latency in its wiring. The materials used are copper, fiber, and WiFi.

#### **Create Latency Profile with Stereotypes and Properties**

Create a System Composer profile with a base, connector, component, and port stereotype. Add properties with default values to each stereotype as needed for analysis.

profile = systemcomposer.profile.Profile.createProfile("LatencyProfileC");

Add a base stereotype with properties.

```
latencybase = profile.addStereotype("LatencyBase");
latencybase.addProperty("latency",Type="double");
latencybase.addProperty("dataRate",Type="double",DefaultValue="10");
```
Add a connector stereotype with properties.

```
connLatency = profile.addStereotype("ConnectorLatency",...
     Parent="LatencyProfileC.LatencyBase");
connLatency.addProperty("secure",Type="boolean",DefaultValue="true");
connLatency.addProperty("linkDistance",Type="double");
```
Add a component stereotype with properties.

```
nodeLatency = profile.addStereotype("NodeLatency",...
     Parent="LatencyProfileC.LatencyBase");
nodeLatency.addProperty("resources",Type="double",DefaultValue="1");
```
Add a port stereotype with properties.

```
portLatency = profile.addStereotype("PortLatency",...
     Parent="LatencyProfileC.LatencyBase");
portLatency.addProperty("queueDepth",Type="double",DefaultValue="4.29");
portLatency.addProperty("dummy",Type="int32");
```
#### **Instantiate Using Analysis Function**

Create a new model and apply the profile. Create components, ports, and connections in the model. Apply stereotypes to the model elements. Finally, instantiate using the analysis function.

```
model = systemcomposer.createModel("archModel",true);
arch = model.Architecture;
```
Apply profile to model.

model.applyProfile("LatencyProfileC");

Create components, ports, and connections.

```
componentSensor = addComponent(arch,"Sensor");
sensorPorts = addPort(componentSensor.Architecture,{'MotionData','SensorPower'},{'in','out'});
```

```
componentPlanning = addComponent(arch,"Planning");
planningPorts = addPort(componentPlanning.Architecture,{'Command','SensorPower','MotionCommand'}
componentMotion = addComponent(arch,"Motion");
motionPorts = addPort(componentMotion.Architecture,{'MotionCommand','MotionData'},{'in','out'});
```

```
c_sensorData = connect(arch,componentSensor,componentPlanning);
c<sup>-</sup>motionData = connect(arch, componentMotion, componentSensor);
c_motionCommand = connect(arch,componentPlanning,componentMotion);
```
Clean up the canvas.

Simulink.BlockDiagram.arrangeSystem("archModel");

Batch apply stereotypes to model elements.

```
batchApplyStereotype(arch,"Component","LatencyProfileC.NodeLatency");
batchApplyStereotype(arch,"Port","LatencyProfileC.PortLatency");
batchApplyStereotype(arch,"Connector","LatencyProfileC.ConnectorLatency");
```
Instantiate using the analysis function.

```
instance = instantiate(model.Architecture,"LatencyProfileC","NewInstance",...
     Function=@calculateLatency,Arguments="3", ...
     Strict=true,NormalizeUnits=false,Direction="PreOrder")
instance = 
   ArchitectureInstance with properties:
         Specification: [1x1 systemcomposer.arch.Architecture]
              IsStrict: 1
        NormalizeUnits: 0
      AnalysisFunction: @calculateLatency
     AnalysisDirection: PreOrder
     AnalysisArguments: '3'
       ImmediateUpdate: 0
```

```
 Components: [1x3 systemcomposer.analysis.ComponentInstance]
      Ports: [0x0 systemcomposer.analysis.PortInstance]
 Connectors: [1x3 systemcomposer.analysis.ConnectorInstance]
       Name: 'NewInstance'
```
#### **Inspect Component, Port, and Connector Instances**

Get properties from component, port, and connector instances.

```
defaultResources = instance.Components(1).getValue("LatencyProfileC.NodeLatency.resources")
defaultResources = 1
defaultSecure = instance.Connectors(1).getValue("LatencyProfileC.ConnectorLatency.secure")
defaultSecure = logical
   1
```
defaultQueueDepth = instance.Components(1).Ports(1).getValue("LatencyProfileC.PortLatency.queueDe

 $defaultQueueDepth = 4.2900$ 

#### **Battery Sizing and Automotive Electrical System Analysis**

#### **Overview**

Model a typical automotive electrical system as an architectural model and run a primitive analysis. The elements in the model can be broadly grouped as either a source or a load. Various properties of the sources and loads are set as part of the stereotype. This example uses the iterate method of the specification API to iterate through each element of the model and run analysis using the stereotype properties.

#### **Structure of Model**

The generator charges the battery while the engine is running. The battery and the generator support the electrical loads in the vehicle, like ECU, radio, and body control. The inductive loads like motors and other coils have the InRushCurrent stereotype property defined. Based on the properties set on each component, the following analyses are performed:

- Total KeyOffLoad.
- Number of days required for KeyOffLoad to discharge 30% of the battery.
- Total CrankingInRush current.
- Total Cranking current.
- Ability of the battery to start the vehicle at 0°F based on the battery cold cranking amps (CCA). The discharge time is computed based on Puekert coefficient (k), which describes the relationship between the rate of discharge and the available capacity of the battery.

#### **Load Model and Run Analysis**

```
scExampleAutomotiveElectricalSystemAnalysis
archModel = systemcomposer.loadModel('scExampleAutomotiveElectricalSystemAnalysis');
```
Instantiate battery sizing class used by the analysis function to store analysis results.

objcomputeBatterySizing = computeBatterySizing;

Run the analysis using the iterator.

archModel.iterate('Topdown',@computeLoad,objcomputeBatterySizing)

Display analysis results.

objcomputeBatterySizing.displayResults

Total KeyOffLoad: 158.708 mA Number of days required for KeyOffLoad to discharge 30% of battery: 55.789. Total CrankingInRush current: 70 A Total Cranking current: 104 A CCA of the specified battery is sufficient to start the car at 0 F. ans  $=$ computeBatterySizing with properties:

 totalCrankingInrushCurrent: 70 totalCrankingCurrent: 104 totalAccesoriesCurrent: 71.6667 totalKeyOffLoad: 158.7080 batteryCCA: 500 batteryCapacity: 850 puekertcoefficient: 1.2000

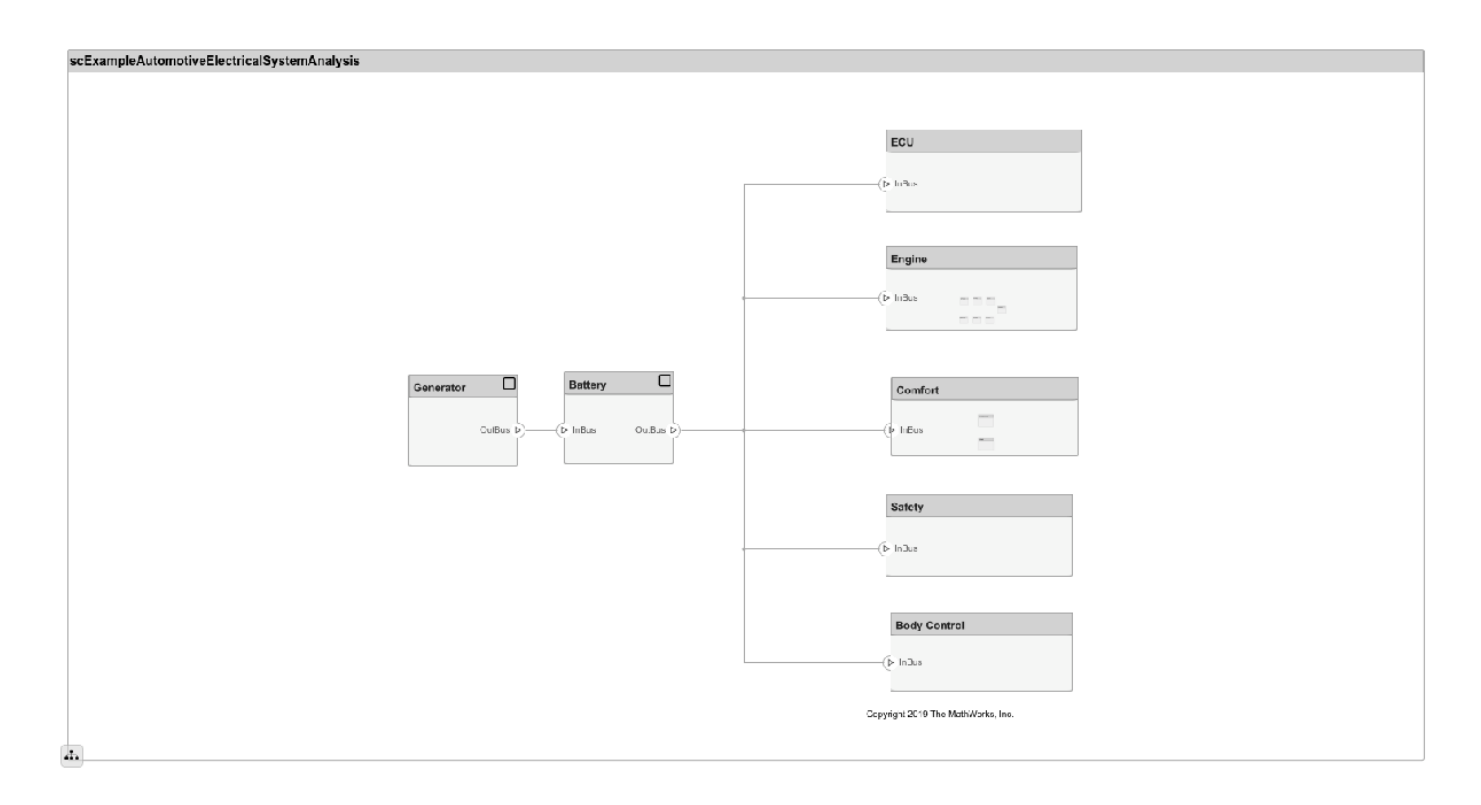

### **Close Model**

bdclose('scExampleAutomotiveElectricalSystemAnalysis');

## **More About**

### **Definitions**

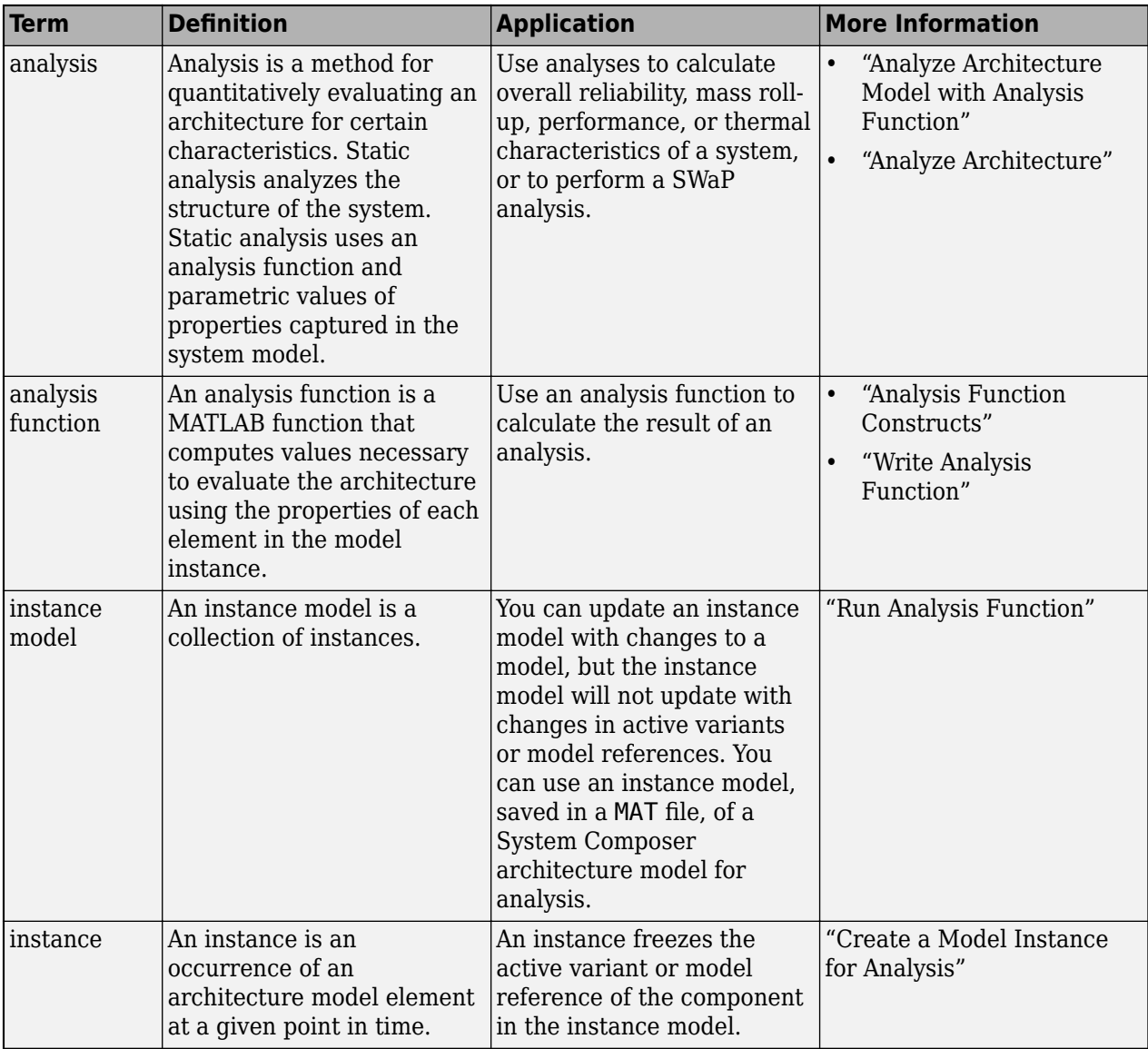

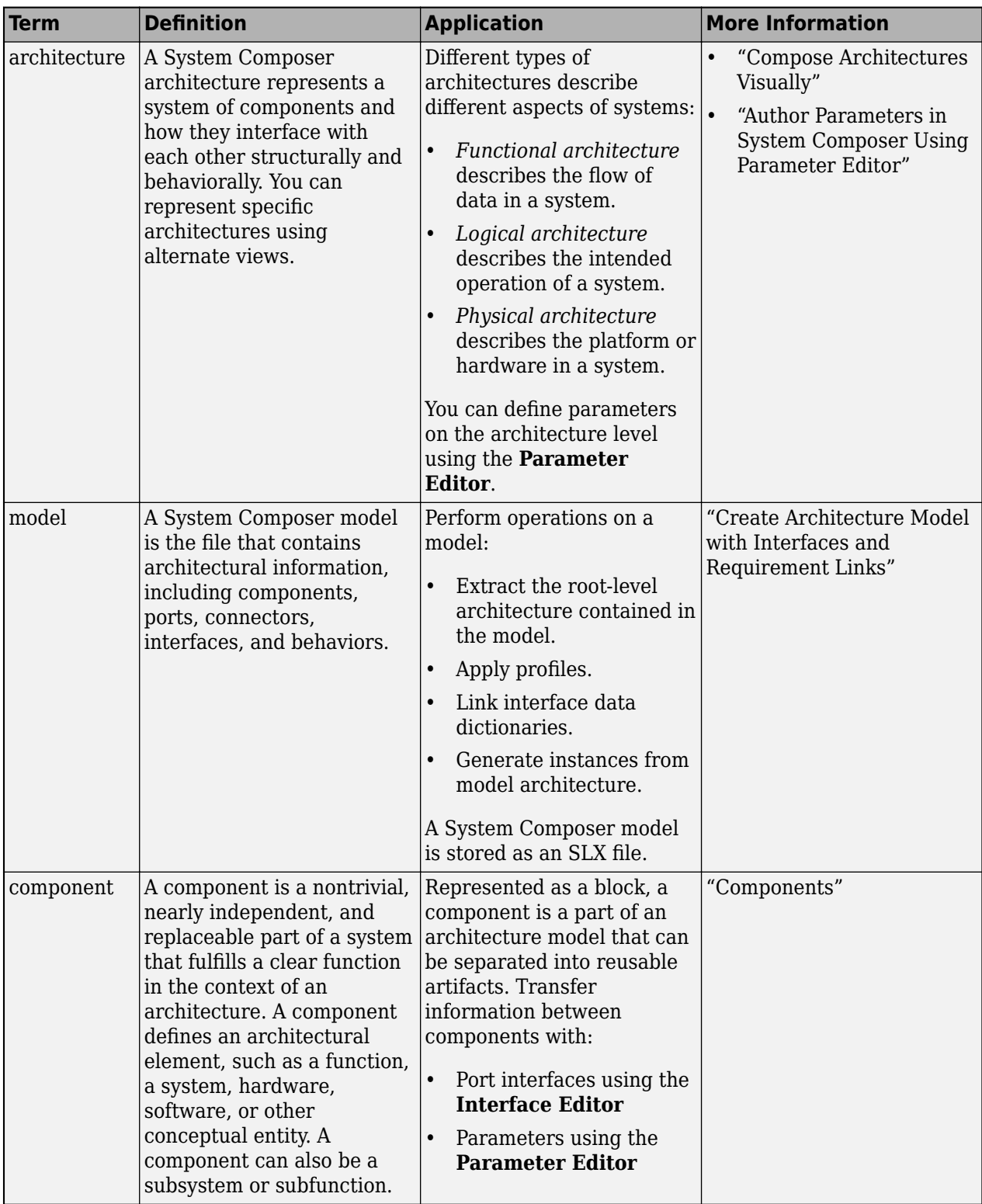

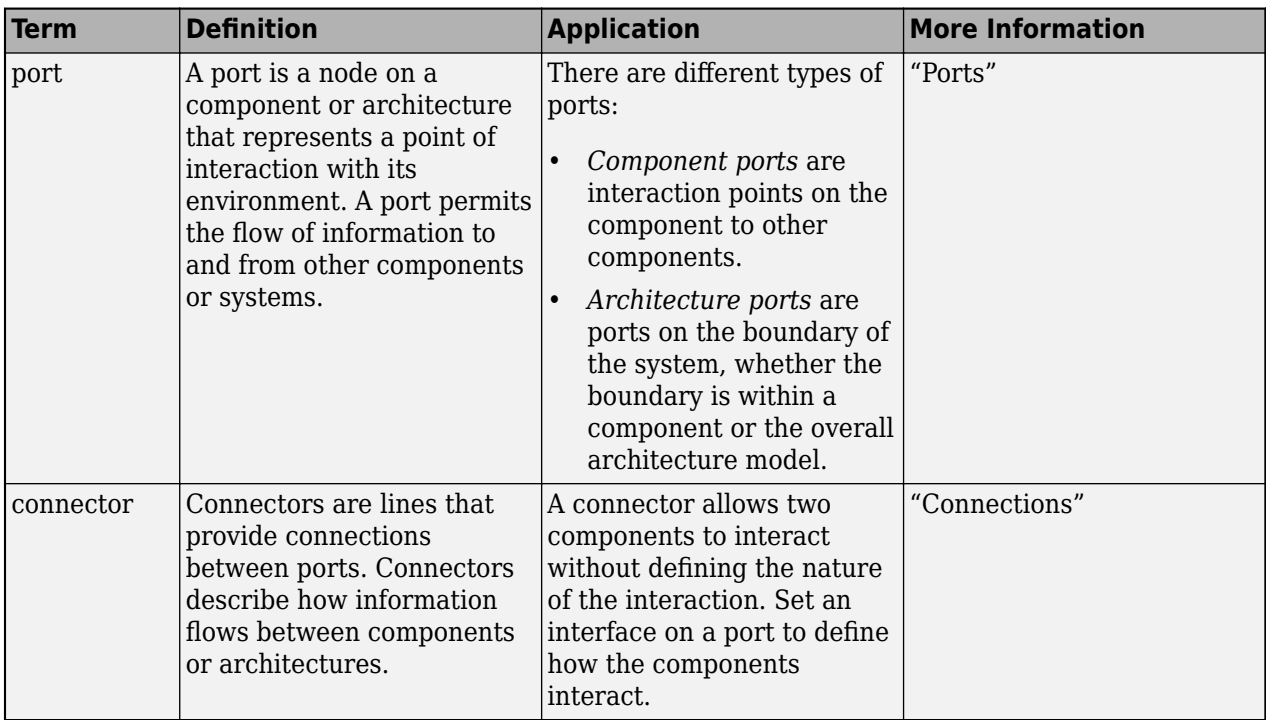

# **Version History**

**Introduced in R2019a**

## **See Also**

[deleteInstance](#page-711-0) | [update](#page-1285-0) | [refresh](#page-1089-0) | [save](#page-1168-0) | [instantiate](#page-971-0) | [loadInstance](#page-1036-0) | [iterate](#page-1015-0) | [systemcomposer.analysis.PortInstance](#page-78-0) | [systemcomposer.analysis.ArchitectureInstance](#page-45-0) | [systemcomposer.analysis.ComponentInstance](#page-54-0) | [systemcomposer.analysis.Instance](#page-70-0)

### **Topics**

"Write Analysis Function"

# <span id="page-70-0"></span>**systemcomposer.analysis.Instance**

Element in analysis instance

# **Description**

An Instance object represents an instance of a System Composer model element.

Related objects include:

- [systemcomposer.analysis.ArchitectureInstance](#page-45-0)
- [systemcomposer.analysis.ComponentInstance](#page-54-0)
- [systemcomposer.analysis.PortInstance](#page-78-0)
- [systemcomposer.analysis.ConnectorInstance](#page-62-0)

# **Creation**

Create an instance of an architecture using the [instantiate](#page-971-0) function.

```
instance = instantiate(model.Architecture,'LatencyProfile','NewInstance', ...
'Function',@calculateLatency,'Arguments','3','Strict',true, ...
'NormalizeUnits',false,'Direction','PreOrder')
```
## **Properties**

#### **Name — Name of instance**

character vector

Name of instance, specified as a character vector.

Example: 'NewInstance'

Data Types: char

### **Object Functions**

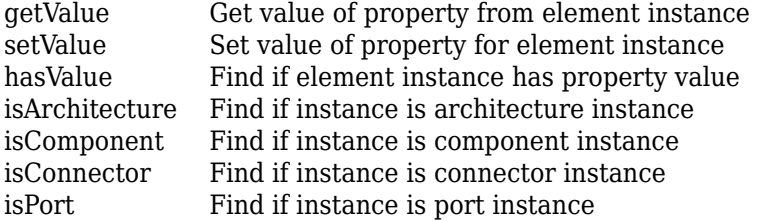

## **Examples**

#### **Analyze Latency Characteristics**

Create an instantiation for analysis for a system with latency in its wiring. The materials used are copper, fiber, and WiFi.

#### **Create Latency Profile with Stereotypes and Properties**

Create a System Composer profile with a base, connector, component, and port stereotype. Add properties with default values to each stereotype as needed for analysis.

profile = systemcomposer.profile.Profile.createProfile("LatencyProfileC");

Add a base stereotype with properties.

```
latencybase = profile.addStereotype("LatencyBase");
latencybase.addProperty("latency",Type="double");
latencybase.addProperty("dataRate", Type="double", DefaultValue="10");
```
Add a connector stereotype with properties.

```
connLatency = profile.addStereotype("ConnectorLatency",...
     Parent="LatencyProfileC.LatencyBase");
connLatency.addProperty("secure",Type="boolean",DefaultValue="true");
connLatency.addProperty("linkDistance",Type="double");
```
Add a component stereotype with properties.

```
nodeLatency = profile.addStereotype("NodeLatency",...
     Parent="LatencyProfileC.LatencyBase");
nodeLatency.addProperty("resources",Type="double",DefaultValue="1");
```
Add a port stereotype with properties.

```
portLatency = profile.addStereotype("PortLatency",...
     Parent="LatencyProfileC.LatencyBase");
portLatency.addProperty("queueDepth",Type="double",DefaultValue="4.29");
portLatency.addProperty("dummy",Type="int32");
```
#### **Instantiate Using Analysis Function**

Create a new model and apply the profile. Create components, ports, and connections in the model. Apply stereotypes to the model elements. Finally, instantiate using the analysis function.

```
model = systemcomposer.createModel("archModel",true);
arch = model.Architecture;
```
Apply profile to model.

model.applyProfile("LatencyProfileC");

Create components, ports, and connections.

```
componentSensor = addComponent(arch,"Sensor");
sensorPorts = addPort(componentSensor.Architecture,{'MotionData','SensorPower'},{'in','out'});
```

```
componentPlanning = addComponent(arch,"Planning");
planningPorts = addPort(componentPlanning.Architecture,{'Command','SensorPower','MotionCommand'}
componentMotion = addComponent(arch,"Motion");
motionPorts = addPort(componentMotion.Architecture,{'MotionCommand','MotionData'},{'in','out'});
```
```
c_sensorData = connect(arch,componentSensor,componentPlanning);
c_motionData = connect(arch,componentMotion,componentSensor);
c motionCommand = connect(arch,componentPlanning,componentMotion);
```
Clean up the canvas.

```
Simulink.BlockDiagram.arrangeSystem("archModel");
```
Batch apply stereotypes to model elements.

```
batchApplyStereotype(arch,"Component","LatencyProfileC.NodeLatency");
batchApplyStereotype(arch,"Port","LatencyProfileC.PortLatency");
batchApplyStereotype(arch,"Connector","LatencyProfileC.ConnectorLatency");
```
Instantiate using the analysis function.

```
instance = instantiate(model.Architecture,"LatencyProfileC","NewInstance",...
     Function=@calculateLatency,Arguments="3", ...
     Strict=true,NormalizeUnits=false,Direction="PreOrder")
instance = 
   ArchitectureInstance with properties:
        Specification: [1x1 systemcomposer.arch.Architecture]
              IsStrict: 1
        NormalizeUnits: 0
      AnalysisFunction: @calculateLatency
     AnalysisDirection: PreOrder
     AnalysisArguments: '3'
       ImmediateUpdate: 0
            Components: [1x3 systemcomposer.analysis.ComponentInstance]
                 Ports: [0x0 systemcomposer.analysis.PortInstance]
            Connectors: [1x3 systemcomposer.analysis.ConnectorInstance]
                  Name: 'NewInstance'
```
#### **Inspect Component, Port, and Connector Instances**

Get properties from component, port, and connector instances.

```
defaultResources = instance.Components(1).getValue("LatencyProfileC.NodeLatency.resources")
```

```
defaultResources = 1
```
defaultSecure = instance.Connectors(1).getValue("LatencyProfileC.ConnectorLatency.secure")

defaultSecure = *logical* 1

defaultQueueDepth = instance.Components(1).Ports(1).getValue("LatencyProfileC.PortLatency.queueDe

```
defaultQueueDepth = 4.2900
```
#### **Battery Sizing and Automotive Electrical System Analysis**

#### **Overview**

Model a typical automotive electrical system as an architectural model and run a primitive analysis. The elements in the model can be broadly grouped as either a source or a load. Various properties of the sources and loads are set as part of the stereotype. This example uses the iterate method of the specification API to iterate through each element of the model and run analysis using the stereotype properties.

#### **Structure of Model**

The generator charges the battery while the engine is running. The battery and the generator support the electrical loads in the vehicle, like ECU, radio, and body control. The inductive loads like motors and other coils have the InRushCurrent stereotype property defined. Based on the properties set on each component, the following analyses are performed:

- Total KeyOffLoad.
- Number of days required for KeyOffLoad to discharge 30% of the battery.
- Total CrankingInRush current.
- Total Cranking current.
- Ability of the battery to start the vehicle at 0°F based on the battery cold cranking amps (CCA). The discharge time is computed based on Puekert coefficient (k), which describes the relationship between the rate of discharge and the available capacity of the battery.

#### **Load Model and Run Analysis**

```
scExampleAutomotiveElectricalSystemAnalysis
archModel = systemcomposer.loadModel('scExampleAutomotiveElectricalSystemAnalysis');
```
Instantiate battery sizing class used by the analysis function to store analysis results.

```
objcomputeBatterySizing = computeBatterySizing;
```
Run the analysis using the iterator.

archModel.iterate('Topdown',@computeLoad,objcomputeBatterySizing)

Display analysis results.

#### objcomputeBatterySizing.displayResults

```
Total KeyOffLoad: 158.708 mA
Number of days required for KeyOffLoad to discharge 30% of battery: 55.789.
Total CrankingInRush current: 70 A
Total Cranking current: 104 A
CCA of the specified battery is sufficient to start the car at 0 F.
ans = computeBatterySizing with properties:
     totalCrankingInrushCurrent: 70
           totalCrankingCurrent: 104
         totalAccesoriesCurrent: 71.6667
                totalKeyOffLoad: 158.7080
                     batteryCCA: 500
```
 batteryCapacity: 850 puekertcoefficient: 1.2000

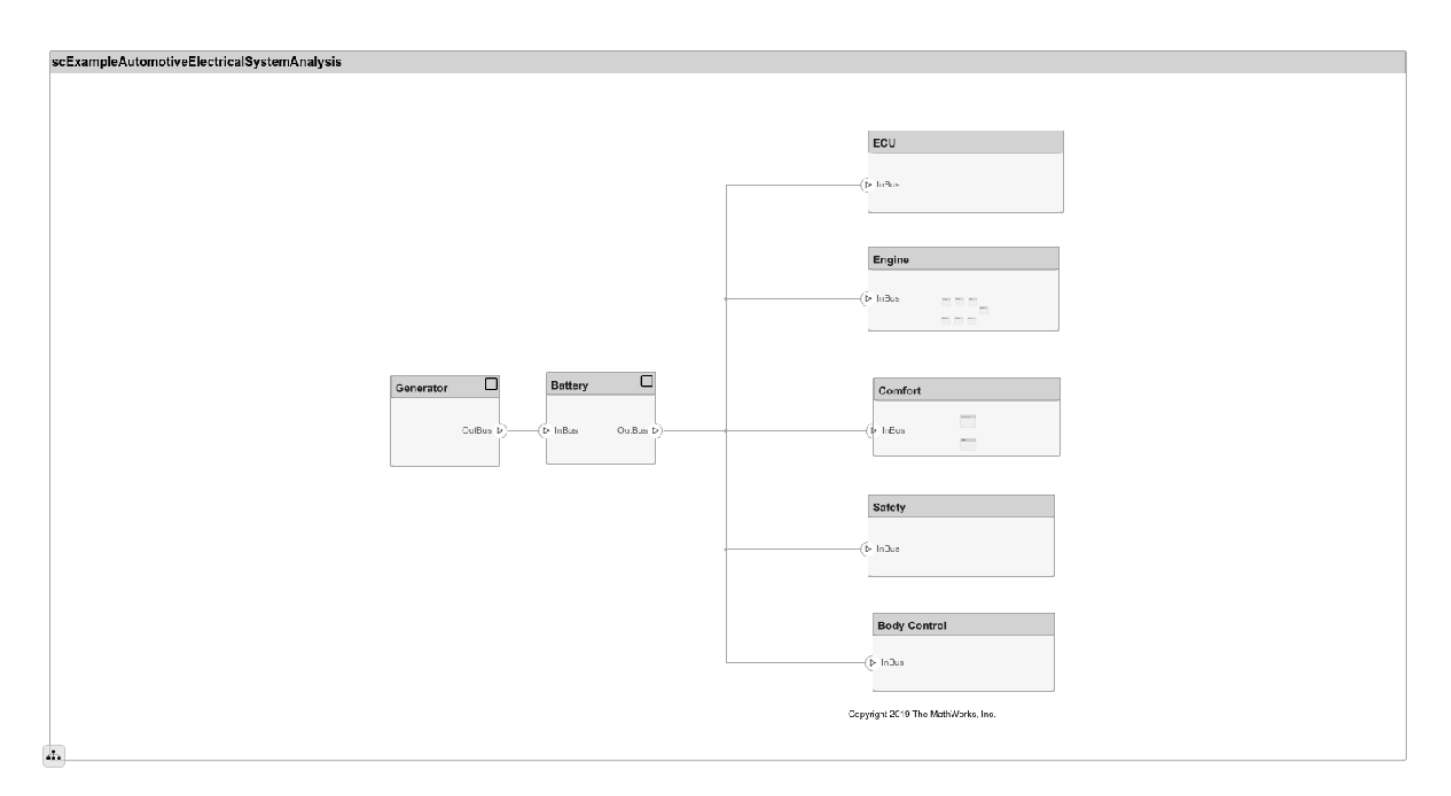

#### **Close Model**

bdclose('scExampleAutomotiveElectricalSystemAnalysis');

## **More About**

#### **Definitions**

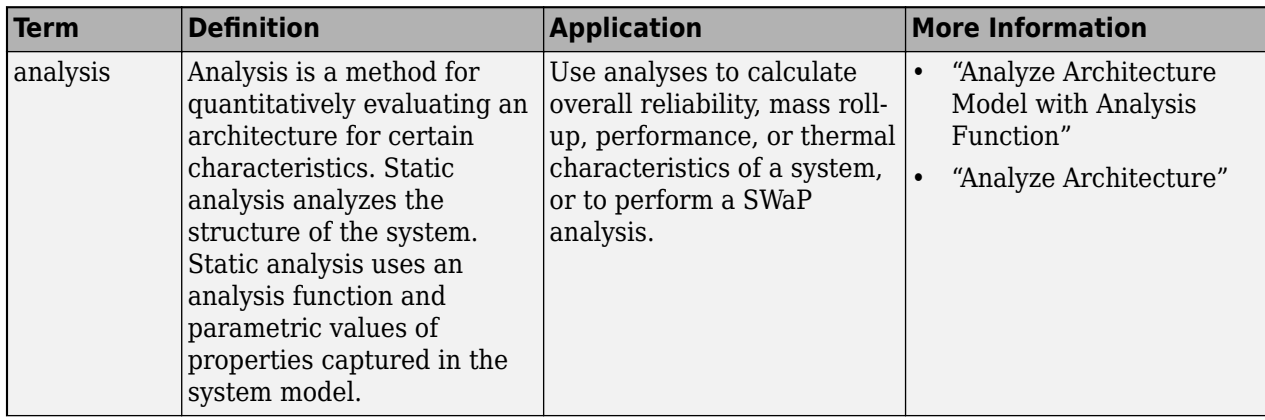

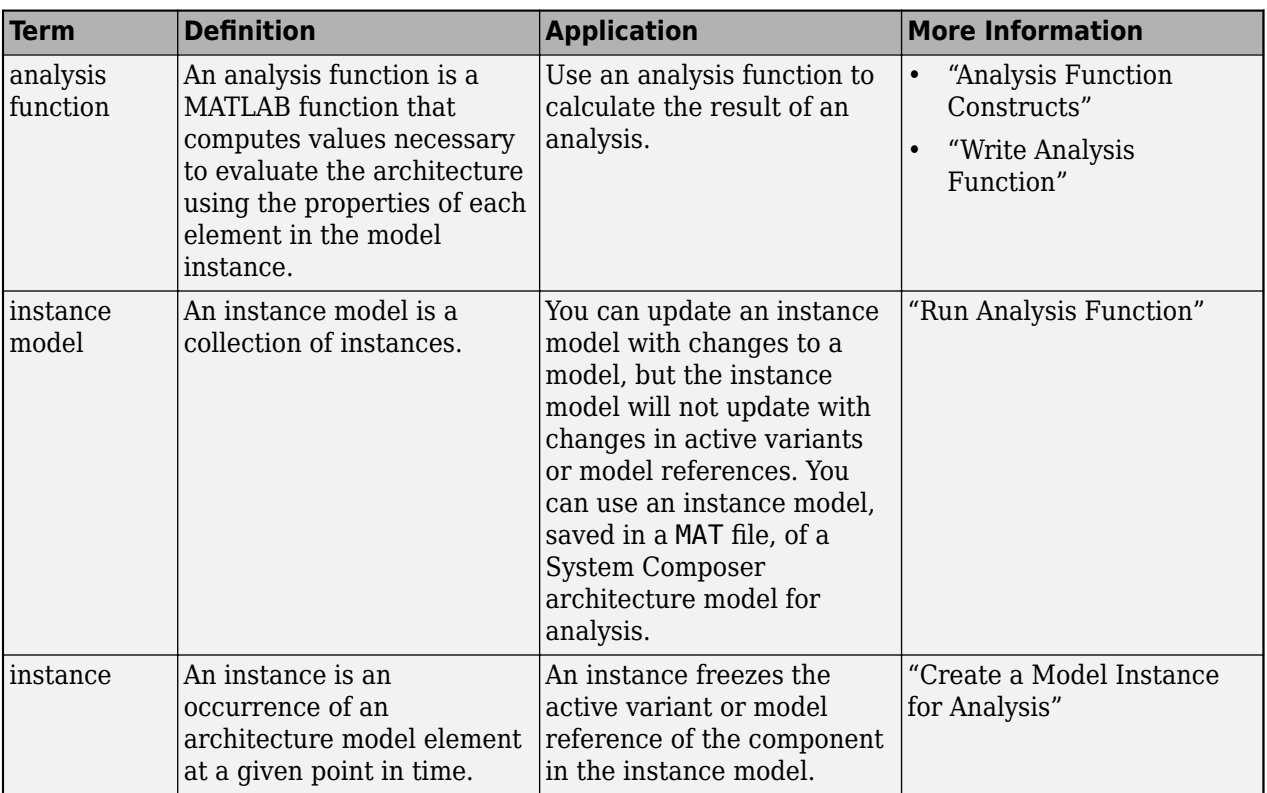

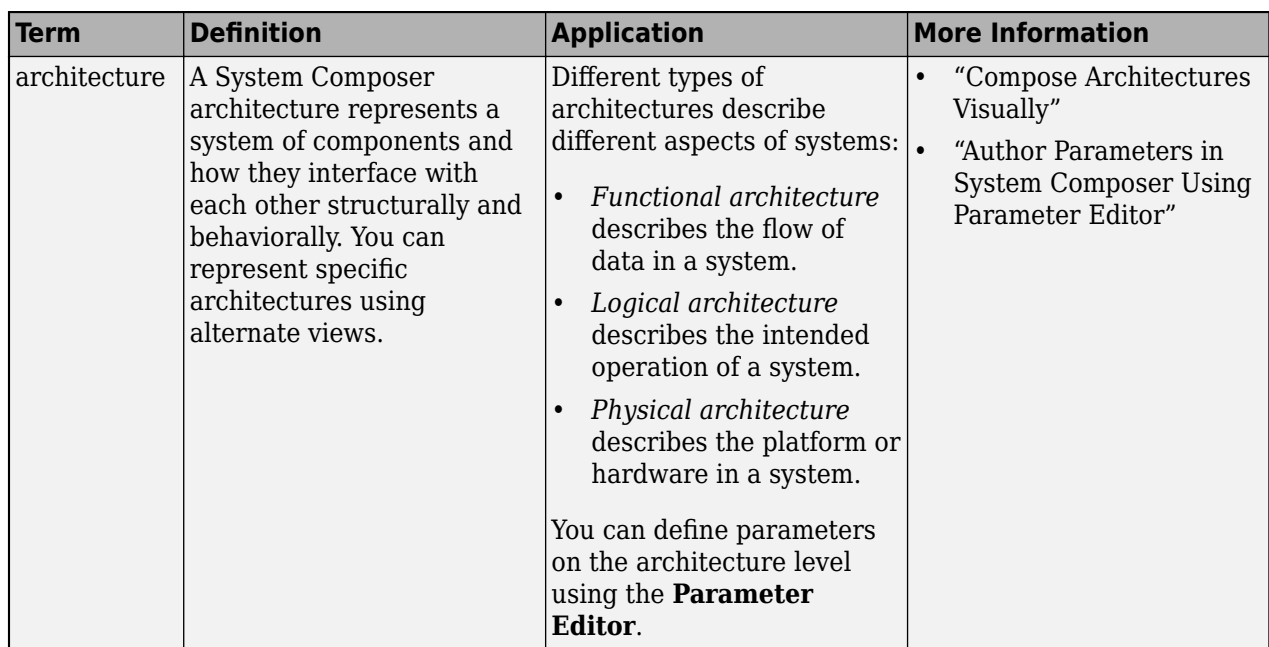

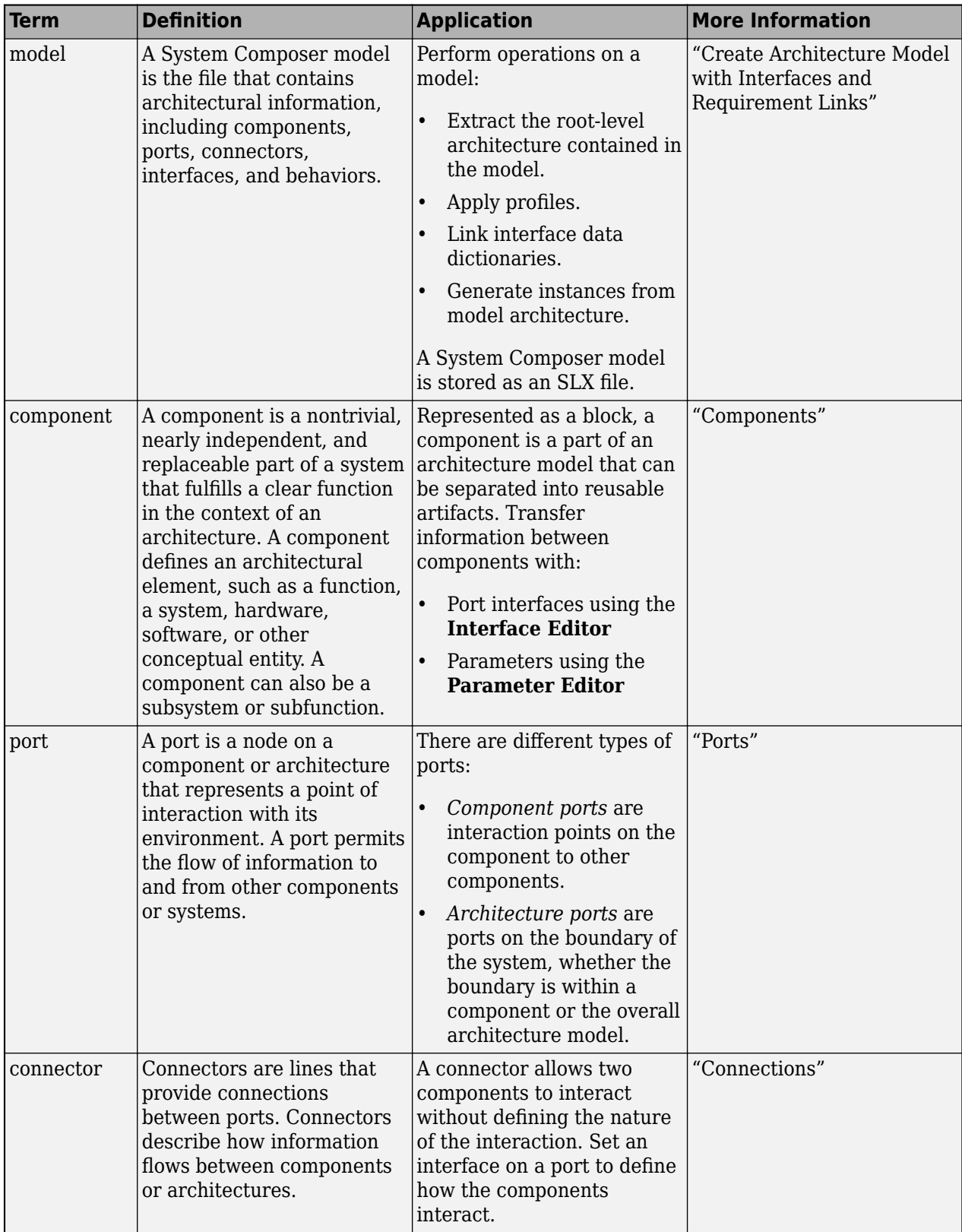

## **Version History**

**Introduced in R2019a**

## **See Also**

```
deleteInstance | instantiate | loadInstance | save | update | refresh | iterate |
systemcomposer.analysis.ArchitectureInstance |
systemcomposer.analysis.ComponentInstance |
systemcomposer.analysis.PortInstance |
systemcomposer.analysis.ConnectorInstance
```
### **Topics**

"Write Analysis Function"

## <span id="page-78-0"></span>**systemcomposer.analysis.PortInstance**

Port in analysis instance

## **Description**

A PortInstance object represents an instance of a port.

## **Creation**

Create an instance of an architecture using the [instantiate](#page-971-0) function.

```
instance = instantiate(model.Architecture,'LatencyProfile','NewInstance', ...
'Function',@calculateLatency,'Arguments','3','Strict',true, ...
'NormalizeUnits',false,'Direction','PreOrder')
```
## **Properties**

#### **Name — Name of instance**

character vector

Name of instance, specified as a character vector.

Example: 'NewInstance'

Data Types: char

#### **Parent — Component that contains port**

component instance object

Component that contains port, specified as a [systemcomposer.analysis.ComponentInstance](#page-54-0) object.

#### **Specification — Reference to port in design model**

base port object

Reference to port in design model, specified as a system composer. arch. BasePort object.

#### **QualifiedName - Qualified name of port**

character vector

Qualified name of port, specified as a character vector of the form '<PathToComponent>:<PortDirection>'.

Example: 'model/Component:In'

Data Types: char

#### **Incoming — Incoming connection**

connector instance object

Incoming connection, specified as a [systemcomposer.analysis.ConnectorInstance](#page-62-0) object.

#### **Outgoing — Outgoing connection**

connector instance object

Outgoing connection, specified as a [systemcomposer.analysis.ConnectorInstance](#page-62-0) object.

### **Object Functions**

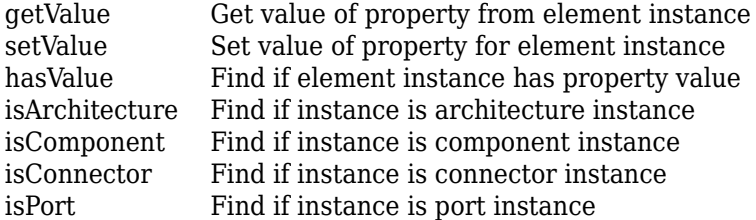

## **Examples**

#### **Analyze Latency Characteristics**

Create an instantiation for analysis for a system with latency in its wiring. The materials used are copper, fiber, and WiFi.

#### **Create Latency Profile with Stereotypes and Properties**

Create a System Composer profile with a base, connector, component, and port stereotype. Add properties with default values to each stereotype as needed for analysis.

profile = systemcomposer.profile.Profile.createProfile("LatencyProfileC");

Add a base stereotype with properties.

```
latencybase = profile.addStereotype("LatencyBase");
latencybase.addProperty("latency",Type="double");
latencybase.addProperty("dataRate",Type="double",DefaultValue="10");
```
Add a connector stereotype with properties.

```
connLatency = profile.addStereotype("ConnectorLatency",...
    Parent="LatencyProfileC.LatencyBase");
connLatency.addProperty("secure",Type="boolean",DefaultValue="true");
connLatency.addProperty("linkDistance",Type="double");
```
Add a component stereotype with properties.

```
nodeLatency = profile.addStereotype("NodeLatency",...
    Parent="LatencyProfileC.LatencyBase");
nodeLatency.addProperty("resources",Type="double",DefaultValue="1");
```
Add a port stereotype with properties.

```
portLatency = profile.addStereotype("PortLatency",...
     Parent="LatencyProfileC.LatencyBase");
portLatency.addProperty("queueDepth",Type="double",DefaultValue="4.29");
portLatency.addProperty("dummy",Type="int32");
```
#### **Instantiate Using Analysis Function**

Create a new model and apply the profile. Create components, ports, and connections in the model. Apply stereotypes to the model elements. Finally, instantiate using the analysis function.

```
model = systemcomposer.createModel("archModel",true);
arch = model.Architecture;
```
Apply profile to model.

model.applyProfile("LatencyProfileC");

Create components, ports, and connections.

```
componentSensor = addComponent(arch,"Sensor");
sensorPorts = addPort(componentSensor.Architecture,{'MotionData','SensorPower'},{'in','out'});
componentPlanning = addComponent(arch,"Planning");
planningPorts = addPort(componentPlanning.Architecture,{'Command','SensorPower','MotionCommand'}
componentMotion = addComponent(arch,"Motion");
motionPorts = addPort(componentMotion.Architecture,{'MotionCommand','MotionData'},{'in','out'});
c_sensorData = connect(arch,componentSensor,componentPlanning);
c motionData = connect(arch,componentMotion,componentSensor);c<sub>motionCommand</sub> = connect(arch, componentPlanning, componentMotion);Clean up the canvas.
Simulink.BlockDiagram.arrangeSystem("archModel"); 
Batch apply stereotypes to model elements.
batchApplyStereotype(arch,"Component","LatencyProfileC.NodeLatency");
batchApplyStereotype(arch,"Port","LatencyProfileC.PortLatency");
batchApplyStereotype(arch,"Connector","LatencyProfileC.ConnectorLatency");
Instantiate using the analysis function.
instance = instantiate(model.Architecture,"LatencyProfileC","NewInstance",...
     Function=@calculateLatency,Arguments="3", ...
     Strict=true,NormalizeUnits=false,Direction="PreOrder")
instance = 
   ArchitectureInstance with properties:
         Specification: [1x1 systemcomposer.arch.Architecture]
              IsStrict: 1
```

```
 NormalizeUnits: 0
  AnalysisFunction: @calculateLatency
 AnalysisDirection: PreOrder
 AnalysisArguments: '3'
   ImmediateUpdate: 0
        Components: [1x3 systemcomposer.analysis.ComponentInstance]
             Ports: [0x0 systemcomposer.analysis.PortInstance]
        Connectors: [1x3 systemcomposer.analysis.ConnectorInstance]
              Name: 'NewInstance'
```
#### **Inspect Component, Port, and Connector Instances**

Get properties from component, port, and connector instances.

```
defaultResources = instance.Components(1).getValue("LatencyProfileC.NodeLatency.resources")
```

```
defaultResources = 1
```
defaultSecure = instance.Connectors(1).getValue("LatencyProfileC.ConnectorLatency.secure")

```
defaultSecure = logical
    1
```

```
defaultQueueDepth = instance.Components(1).Ports(1).getValue("LatencyProfileC.PortLatency.queueDe
defaultQueueDepth = 4.2900
```
#### **Battery Sizing and Automotive Electrical System Analysis**

#### **Overview**

Model a typical automotive electrical system as an architectural model and run a primitive analysis. The elements in the model can be broadly grouped as either a source or a load. Various properties of the sources and loads are set as part of the stereotype. This example uses the iterate method of the specification API to iterate through each element of the model and run analysis using the stereotype properties.

#### **Structure of Model**

The generator charges the battery while the engine is running. The battery and the generator support the electrical loads in the vehicle, like ECU, radio, and body control. The inductive loads like motors and other coils have the InRushCurrent stereotype property defined. Based on the properties set on each component, the following analyses are performed:

- Total KeyOffLoad.
- Number of days required for KeyOffLoad to discharge 30% of the battery.
- Total CrankingInRush current.
- Total Cranking current.
- Ability of the battery to start the vehicle at 0°F based on the battery cold cranking amps (CCA). The discharge time is computed based on Puekert coefficient (k), which describes the relationship between the rate of discharge and the available capacity of the battery.

#### **Load Model and Run Analysis**

```
scExampleAutomotiveElectricalSystemAnalysis
archModel = systemcomposer.loadModel('scExampleAutomotiveElectricalSystemAnalysis');
```
Instantiate battery sizing class used by the analysis function to store analysis results.

objcomputeBatterySizing = computeBatterySizing;

Run the analysis using the iterator.

archModel.iterate('Topdown',@computeLoad,objcomputeBatterySizing)

#### Display analysis results.

#### objcomputeBatterySizing.displayResults

```
Total KeyOffLoad: 158.708 mA
Number of days required for KeyOffLoad to discharge 30% of battery: 55.789.
Total CrankingInRush current: 70 A
Total Cranking current: 104 A
CCA of the specified battery is sufficient to start the car at 0 F.
```
 $ans =$ 

computeBatterySizing with properties:

 totalCrankingInrushCurrent: 70 totalCrankingCurrent: 104 totalAccesoriesCurrent: 71.6667 totalKeyOffLoad: 158.7080 batteryCCA: 500 batteryCapacity: 850 puekertcoefficient: 1.2000

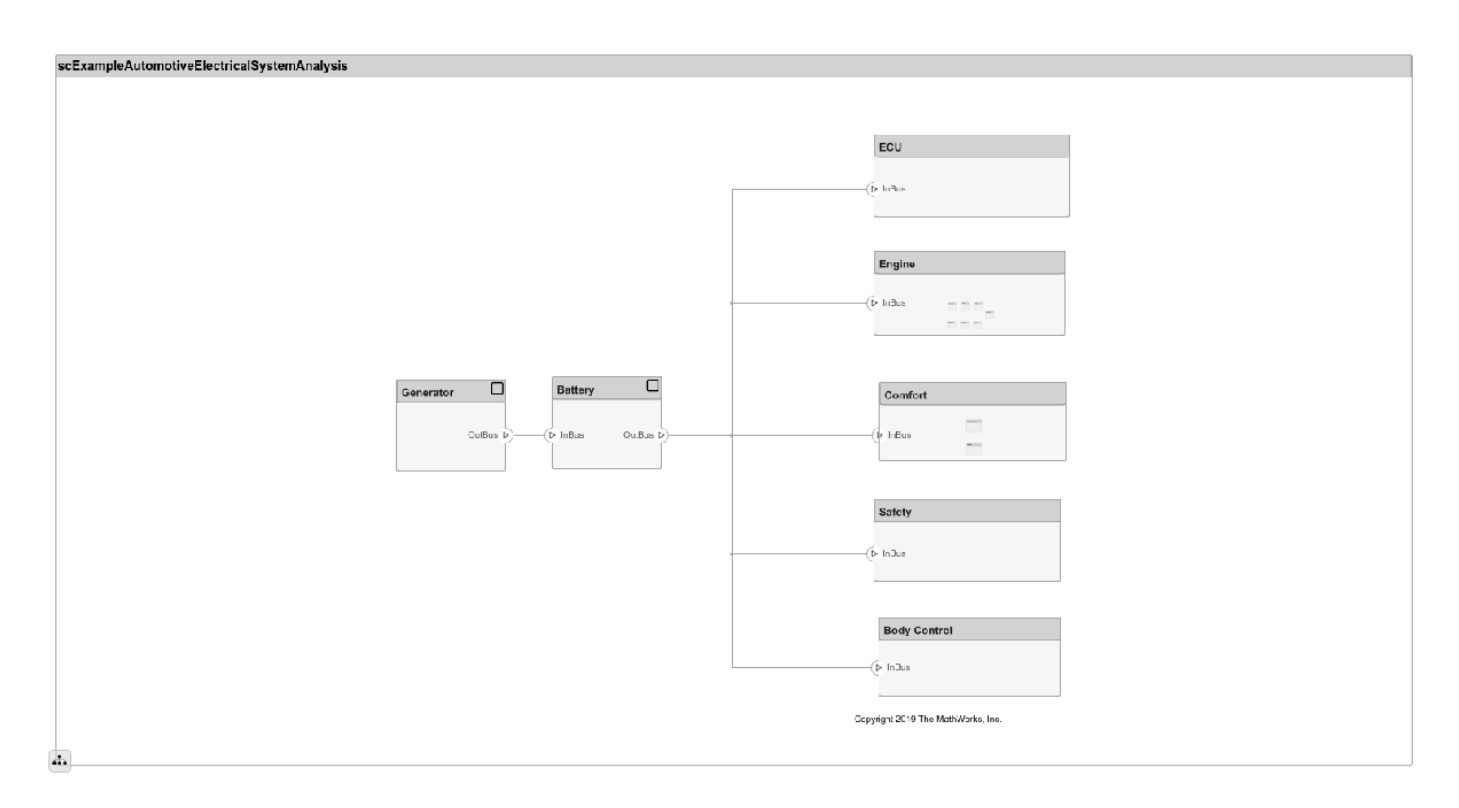

#### **Close Model**

bdclose('scExampleAutomotiveElectricalSystemAnalysis');

## **More About**

### **Definitions**

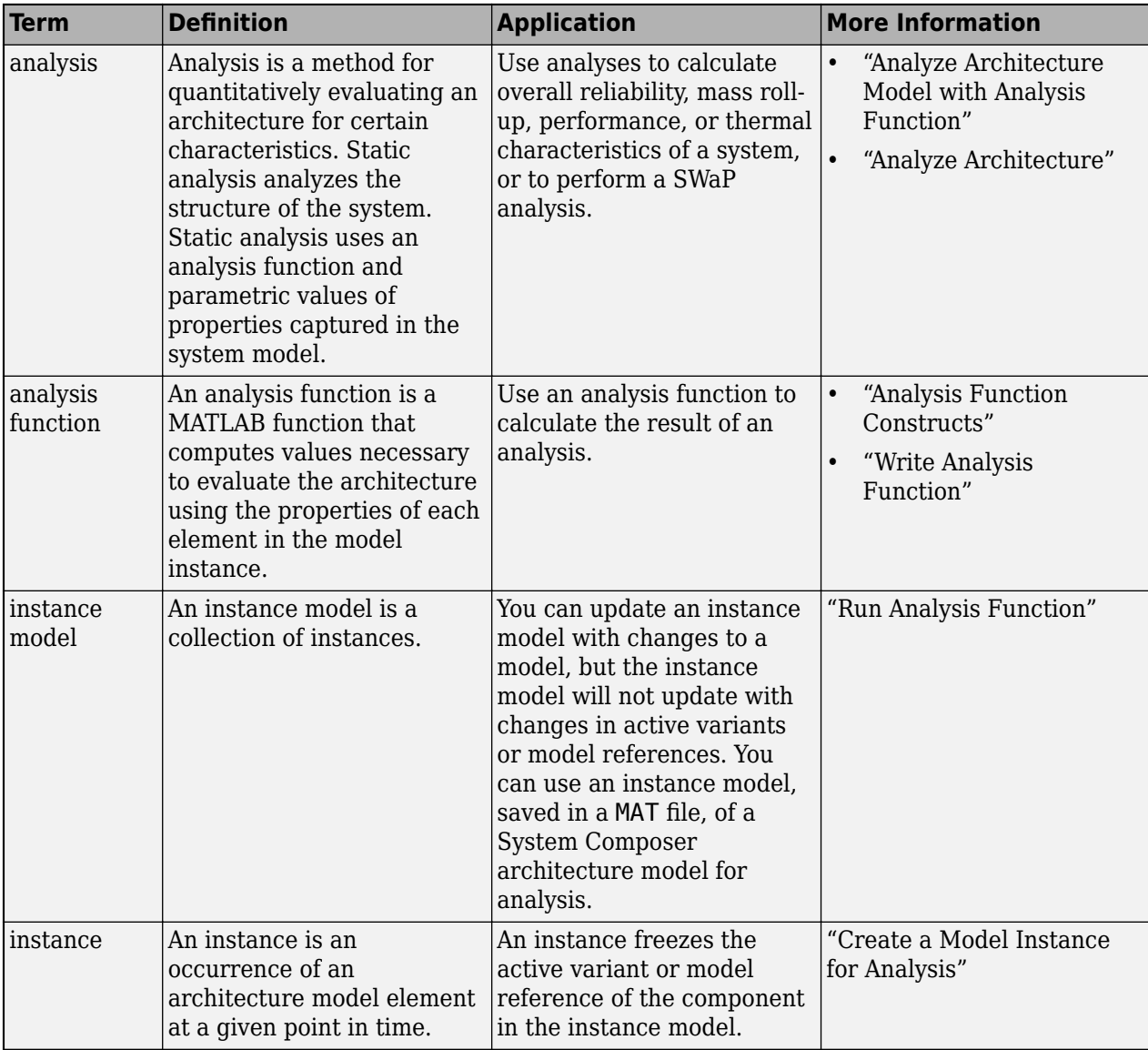

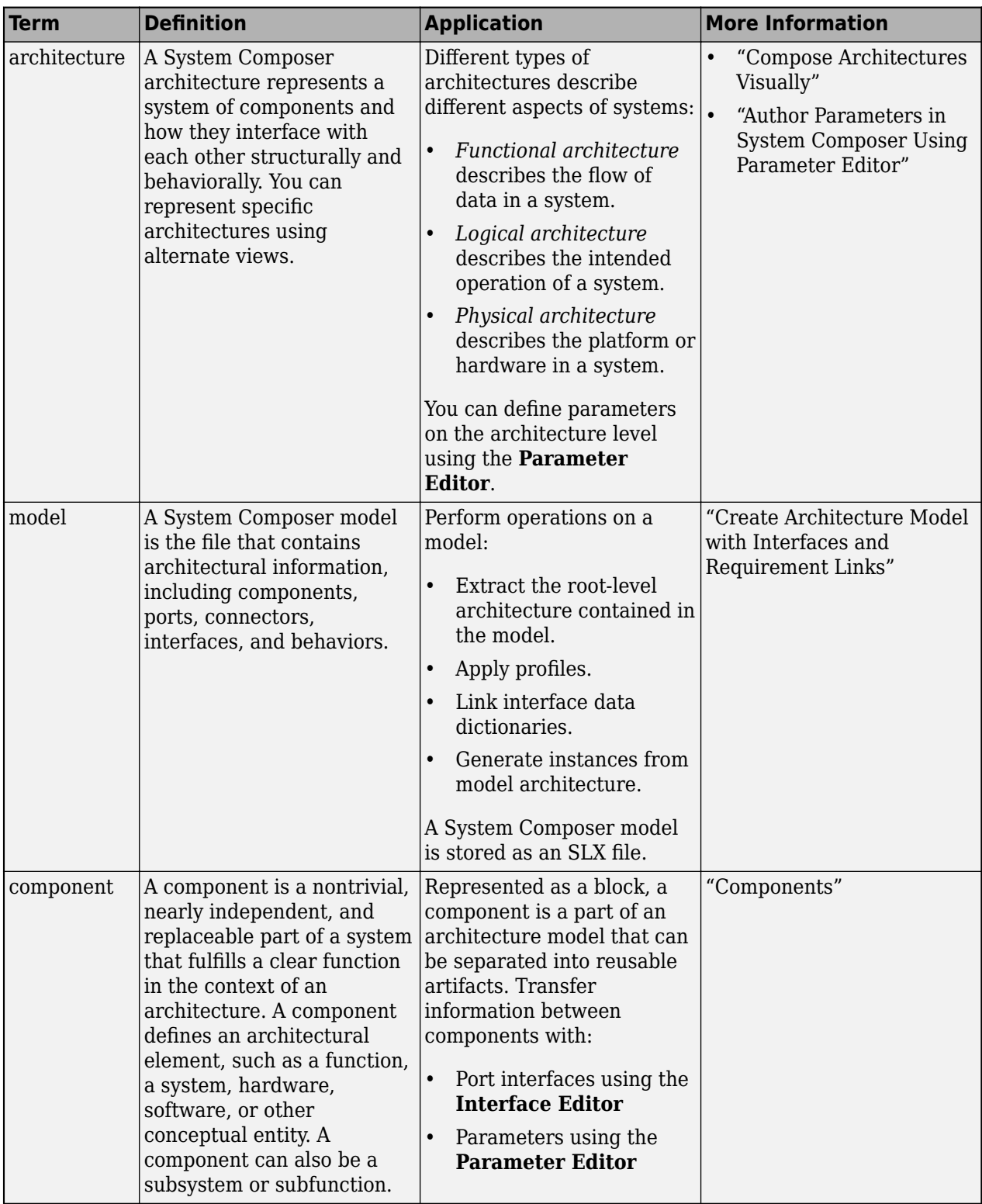

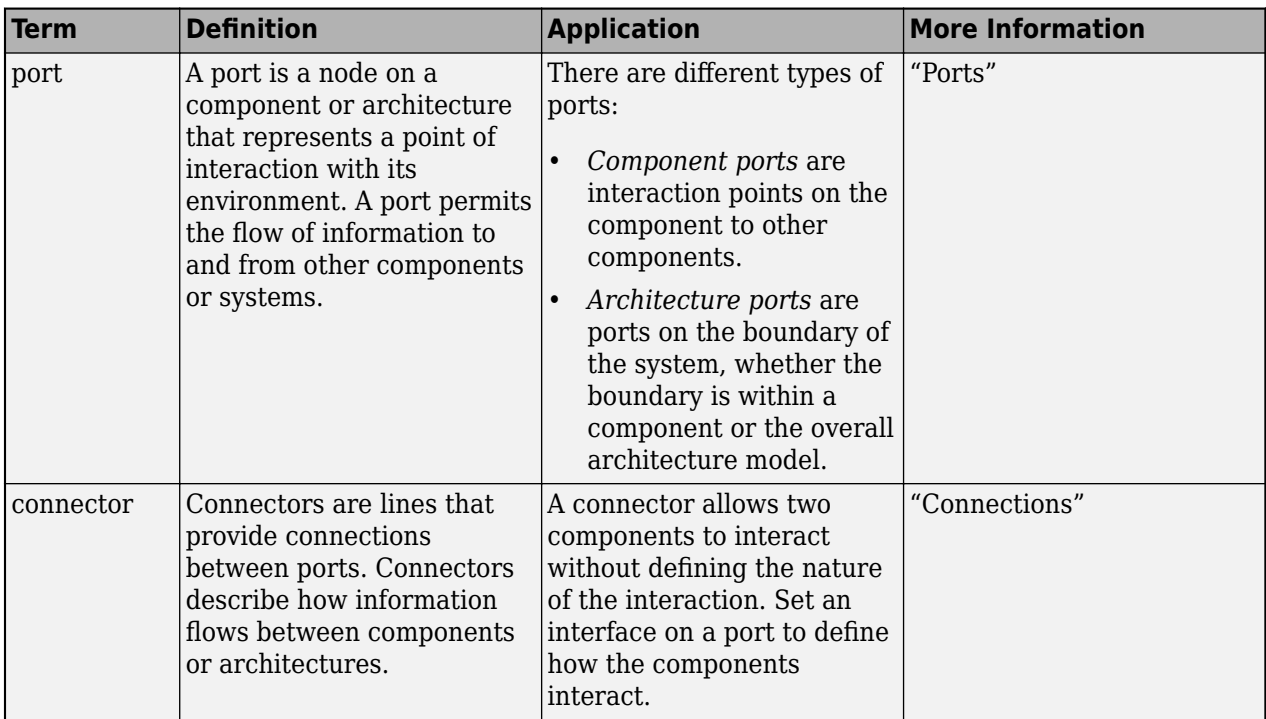

## **Version History**

**Introduced in R2019a**

## **See Also**

[deleteInstance](#page-711-0) | [update](#page-1285-0) | [refresh](#page-1089-0) | [save](#page-1168-0) | [instantiate](#page-971-0) | [loadInstance](#page-1036-0) | [iterate](#page-1015-0) | [systemcomposer.analysis.ConnectorInstance](#page-62-0) | [systemcomposer.analysis.ComponentInstance](#page-54-0) | [systemcomposer.analysis.ArchitectureInstance](#page-45-0) | [systemcomposer.analysis.Instance](#page-70-0)

### **Topics**

"Write Analysis Function"

## <span id="page-86-0"></span>**systemcomposer.arch.Architecture**

Architecture in model

## **Description**

The Architecture object represents the architecture in a System Composer model. This class is derived from [systemcomposer.arch.Element](#page-178-0).

## **Creation**

Create a model using the [systemcomposer.createModel](#page-663-0) function and get the root architecture using the Architecture property on the [systemcomposer.arch.Model](#page-195-0) object.

```
model = systemcomposer.createModel('archModel');
arch = get(model,'Architecture')
```
## **Properties**

**Name — Name of architecture**

character vector

Name of architecture, specified as a character vector. The architecture name is derived from the parent component or model name to which the architecture belongs.

Example: 'archModel'

Data Types: char

#### **Definition — Definition type of architecture**

ArchitectureDefinition enumeration

Definition type of architecture, specified as composition, behavior, or view.

Data Types: enum

#### **Parent — Parent component**

component object

Parent component that owns architecture, specified as a [systemcomposer.arch.Component](#page-143-0) object.

#### **Components — Child components**

array of component objects

Child components of architecture, specified as an array of [systemcomposer.arch.Component](#page-143-0) objects.

#### **Ports — Architecture ports**

array of architecture port objects

Architecture ports, specified as an array of [systemcomposer.arch.ArchitecturePort](#page-98-0) objects.

**Connectors — Connectors that connect child components of architecture**

array of connector objects

Connectors that connect child components of architecture, specified as an array of [systemcomposer.arch.Connector](#page-167-0) or [systemcomposer.arch.PhysicalConnector](#page-217-0) objects.

#### **Parameters — Parameters of component**

parameter object

Parameters of component, specified as a [systemcomposer.arch.Parameter](#page-206-0) object.

#### **UUID — Universal unique identifier**

character vector

Universal unique identifier for architecture, specified as a character vector.

Example: '91d5de2c-b14c-4c76-a5d6-5dd0037c52df'

Data Types: char

#### **ExternalUID — Unique external identifier**

character vector

Unique external identifier, specified as a character vector. The external ID is preserved over the lifespan of the architecture and through all operations that preserve the UUID.

Data Types: char

#### **Model — Parent model**

model object

Parent System Composer model of architecture, specified as a [systemcomposer.arch.Model](#page-195-0) object.

#### **SimulinkHandle — Simulink handle**

numeric value

Simulink handle, specified as a double.

This property is necessary for several Simulink related work lows and for using Requirements Toolbox™ programmatic interfaces.

Example: handle = get(object,'SimulinkHandle')

Data Types: double

#### **SimulinkModelHandle — Simulink handle to parent model**

numeric value

Simulink handle to parent System Composer model, specified as a double.

This property is necessary for several Simulink related work lows and for using Requirements Toolbox programmatic interfaces.

Example: handle = get(object,'SimulinkModelHandle') Data Types: double

## **Object Functions**

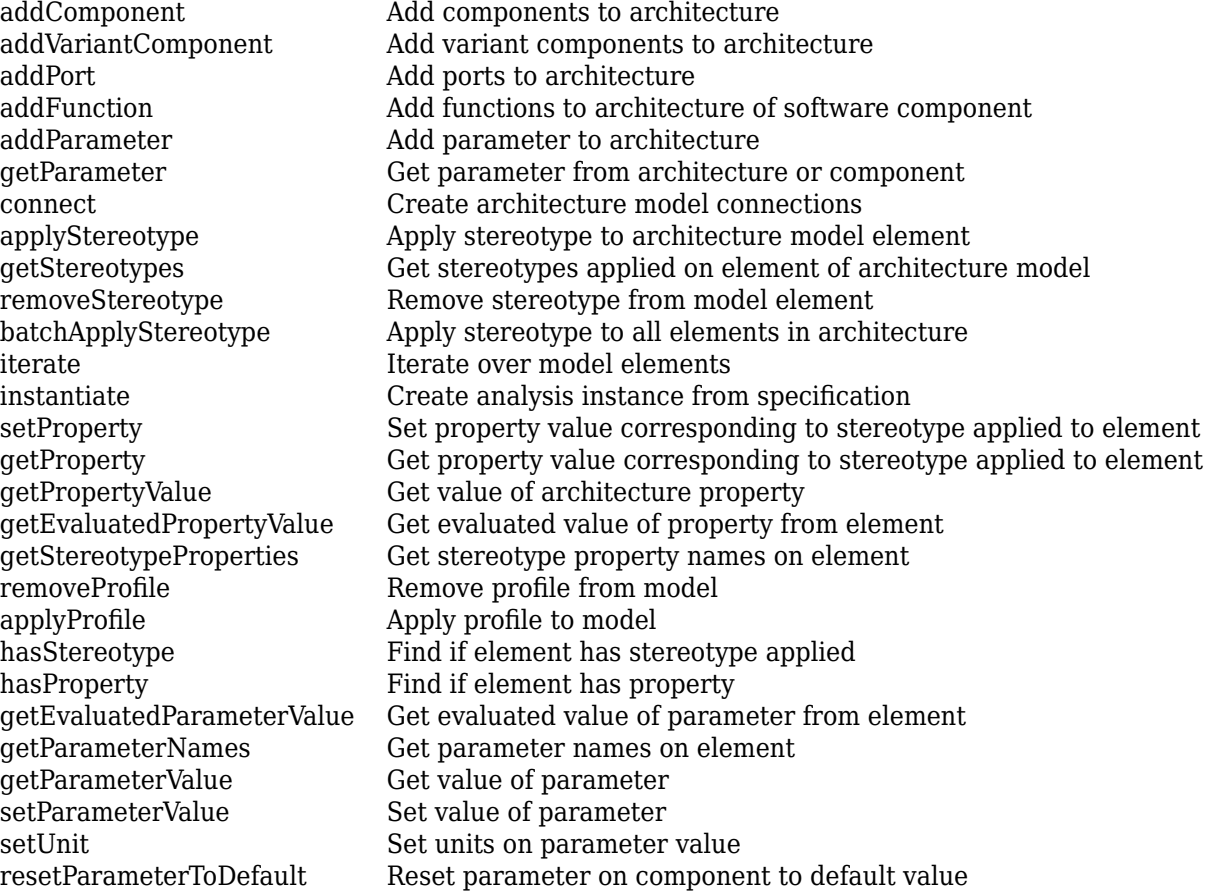

## **Examples**

#### **Build Architecture Models Programmatically**

Build an architecture model programmatically using System Composer™.

#### **Build Model**

To build a model, add a data dictionary with data interfaces, data elements, a value type, and a physical interface, then add components, ports, and connections. Create a profile with stereotypes and properties and then apply those stereotypes to model elements. Assign an owned interface to a port. After the model is built, you can create custom views to focus on specific considerations. You can also query the model to collect different model elements according to criteria you specify.

#### **Add Components, Ports, Connections, and Interfaces**

Create a model and extract its architecture.

```
model = systemcomposer.createModel("mobileRobotAPI");
arch = model.Architecture;
```
Create an interface data dictionary and add a data interface. Add a data element to the data interface. Add a value type to the interface data dictionary. Assign the type of the data element to the value type. Add a physical interface and physical element with a physical domain type. Link the data dictionary to the model.

```
dictionary = systemcomposer.createDictionary("SensorInterfaces.sldd");
interface = dictionary.addInterface("GPSInterface");
element = interface.addElement("SignalStrength");
valueType = dictionary.addValueType("SignalStrengthType",Units="dB",Description="GPS Signal Stren
element.setType(valueType);
physicalInterface = dictionary.addPhysicalInterface("PhysicalInterface");
physicalElement = addElement(physicalInterface,"ElectricalElement",Type="electrical.electrical");
linkDictionary(model,"SensorInterfaces.sldd");
```
Save the changes to the interface data dictionary.

dictionary.save

Save the model.

model.save

Open the model.

systemcomposer.openModel("mobileRobotAPI");

View the interfaces in the Interface Editor.

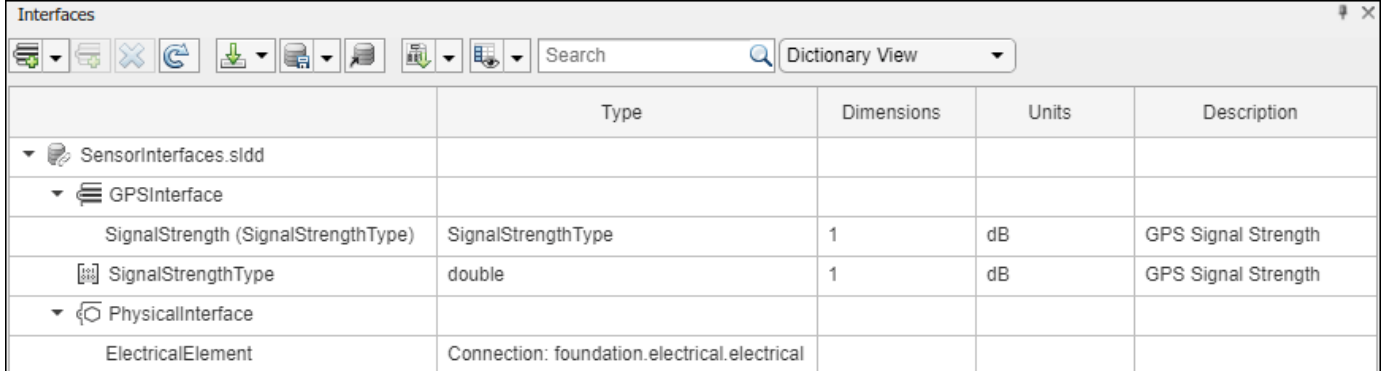

Add components, ports, and connections. Set the physical interface to the physical ports, which you will connect later.

```
componentSensor = addComponent(arch,"Sensor");
sensorPorts = addPort(componentSensor.Architecture,{'MotionData','SensorPower'},{'in','physical'});
sensorPorts(2).setInterface(physicalInterface)
```

```
componentPlanning = addComponent(arch,"Planning");
planningPorts = addPort(componentPlanning.Architecture,{'Command','SensorPower1','MotionCommand')
planningPorts(2).setInterface(physicalInterface)
```

```
componentMotion = addComponent(arch,"Motion");
motionPorts = addPort(componentMotion.Architecture,{'MotionCommand','MotionData'},{'in','out'});
```
Create an owned interface on the 'MotionData' port. Add an owned data element under the owned data interface. Assign the data element "Rotation" to a value type with units set to degrees.

```
ownedInterface = motionPorts(2).createInterface("DataInterface");
ownedElement = ownedInterface.addElement("Rotation");
subInterface = ownedElement.createOwnedType(Units="degrees");
```
View the interfaces in the Interface Editor. Select the 'MotionData' port on the Motion component. In the Interface Editor, switch from **Dictionary View** to **Port Interface View**.

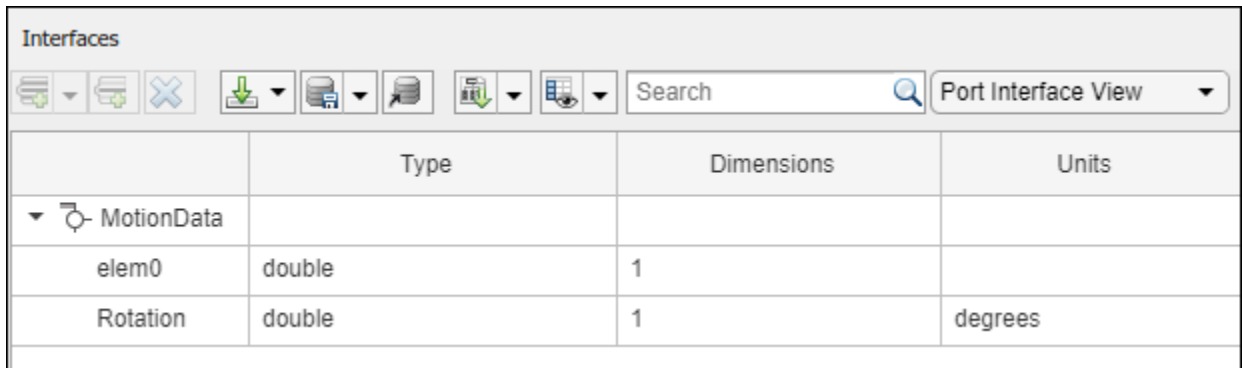

Connect components with an interface rule and the default name rule. The interface rule connects ports on components that share the same interface. By default, the name rule connects ports on components that share the same name.

```
c sensorData = connect(arch,componentSensor,componentPlanning,Rule="interface");
c_motionData = connect(arch,componentMotion,componentSensor);
c_motionCommand = connect(arch,componentPlanning,componentMotion);
```
#### **Add and Connect Architecture Port**

Add an architecture port on the architecture.

```
archPort = addPort(arch, "Command", "in");
```
The connect command requires a component port as an argument. Obtain the component port, then connect.

```
compPort = getPort(componentPlanning,"Command");
c Command = connect(archPort,compPort);
```
Save the model.

model.save

Arrange the layout by pressıng **Ctrl+Shift+A** or using this command.

Simulink.BlockDiagram.arrangeSystem("mobileRobotAPI");

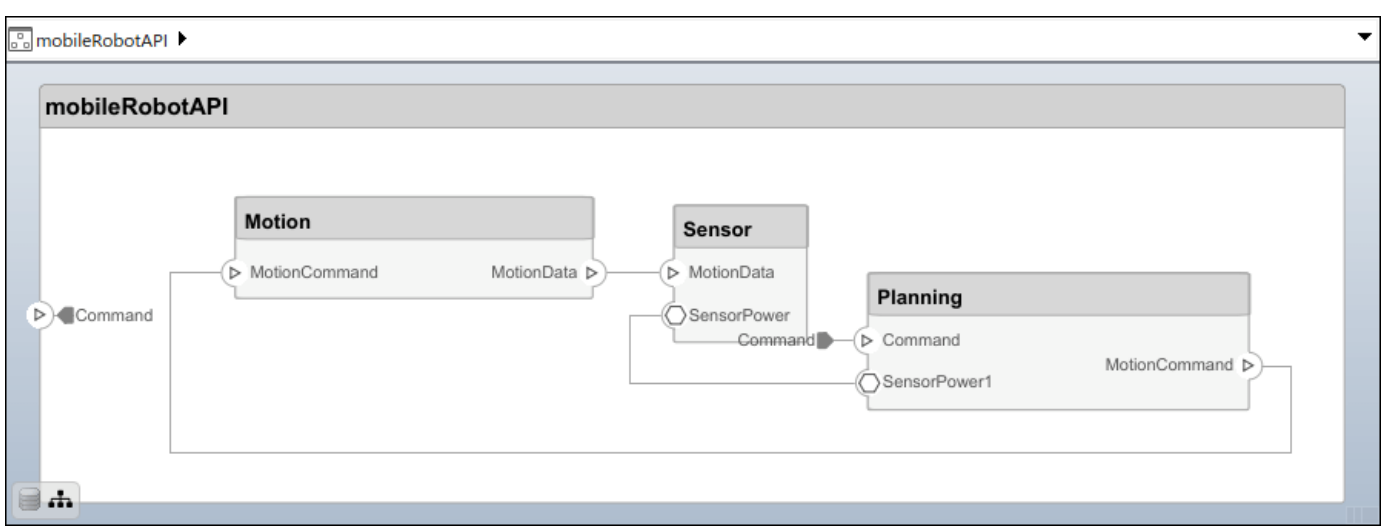

#### **Create and Apply Profile with Stereotypes**

Profiles are XML files that can be applied to any model. You can add stereotypes with properties to profiles and then populate the properties with specific values. Along with the built-in analysis capabilities of System Composer, stereotypes help you optimize your system for performance, cost, and reliability.

#### **Create Profile and Add Stereotypes**

Create a profile.

```
profile = systemcomposer.createProfile("GeneralProfile");
```
Create a stereotype that applies to all element types.

```
elemSType = addStereotype(profile,"projectElement");
```
Create stereotypes for different types of components. You can select these types are based on your design needs.

```
pCompSType = addStereotype(profile,"physicalComponent",AppliesTo="Component");
sCompSType = addStereotype(profile,"softwareComponent",AppliesTo="Component");
```
Create a stereotype for connections.

```
sConnSType = addStereotype(profile,"standardConn",AppliesTo="Connector");
```
#### **Add Properties**

Add properties to the stereotypes. You can use properties to capture metadata for model elements and analyze nonfunctional requirements. These properties are added to all elements to which the stereotype is applied, in any model that imports the profile.

```
addProperty(elemSType,'ID',Type="uint8");
addProperty(elemSType, Description',Type="string");
addProperty(pCompSType,'Cost',Type="double",Units="USD");
addProperty(pCompSType,'Weight',Type="double",Units="g");
addProperty(sCompSType,'develCost',Type="double",Units="USD");
addProperty(sCompSType,'develTime',Type="double",Units="hour");
```

```
addProperty(sConnSType,'unitCost',Type="double"',Units="USD");
addProperty(sConnSType,'unitWeight',Type="double",Units="g");
addProperty(sConnSType,'length',Type="double",Units="m");
```
#### **Save Profile**

profile.save;

#### **Apply Profile to Model**

Apply the profile to the model.

```
applyProfile(model,"GeneralProfile");
```
Apply stereotypes to components. Some components are physical components, while others are software components.

```
applyStereotype(componentPlanning,"GeneralProfile.softwareComponent")
applyStereotype(componentSensor,"GeneralProfile.physicalComponent")
applyStereotype(componentMotion,"GeneralProfile.physicalComponent")
```
Apply the connector stereotype to all connections.

```
batchApplyStereotype(arch,'Connector',"GeneralProfile.standardConn");
```
Apply the general element stereotype to all connectors and ports.

```
batchApplyStereotype(arch,'Component',"GeneralProfile.projectElement");
batchApplyStereotype(arch,'Connector',"GeneralProfile.projectElement");
```
Set properties for each component.

```
setProperty(componentSensor,'GeneralProfile.projectElement.ID','001');
setProperty(componentSensor,'GeneralProfile.projectElement.Description','''Central unit for all
setProperty(componentSensor,'GeneralProfile.physicalComponent.Cost','200');
setProperty(componentSensor,'GeneralProfile.physicalComponent.Weight','450');
setProperty(componentPlanning,'GeneralProfile.projectElement.ID', 002');
setProperty(componentPlanning,'GeneralProfile.projectElement.Description','''Planning computer''');
setProperty(componentPlanning,'GeneralProfile.softwareComponent.develCost','20000');
setProperty(componentPlanning,'GeneralProfile.softwareComponent.develTime','300');
setProperty(componentMotion,'GeneralProfile.projectElement.ID','003');
setProperty(componentMotion,'GeneralProfile.projectElement.Description','''Motor and motor contro
setProperty(componentMotion,'GeneralProfile.physicalComponent.Cost','4500');
setProperty(componentMotion,'GeneralProfile.physicalComponent.Weight','2500');
```
Set the properties of connections to be identical.

```
connections = [c_sensorData c_motionData c_motionCommand c_Command];
for k = 1: length (connections)
     setProperty(connections(k),'GeneralProfile.standardConn.unitCost','0.2');
     setProperty(connections(k),'GeneralProfile.standardConn.unitWeight','100');
     setProperty(connections(k),'GeneralProfile.standardConn.length','0.3');
end
```
#### **Add Hierarchy**

Add two components named Controller and Scope inside the Motion component. Define the ports. Connect the components to the architecture and to each other, applying a connector stereotype.

Hierarchy in an architecture diagram creates an additional level of detail that specifies how components behave internally.

motionArch = componentMotion.Architecture;

```
motionController = motionArch.addComponent('Controller');
controllerPorts = addPort(motionController.Architecture,{'controlIn','controlOut'},{'in','out'});
controllerCompPortIn = motionController.getPort('controlIn');
controllerCompPortOut = motionController.getPort('controlOut');
```

```
motionScope = motionArch.addComponent('Scope');
scopePorts = addPort(motionScope.Architecture,{'scopeIn','scopeOut'},{'in','out'});
scopeCompPortIn = motionScope.getPort('scopeIn');
scopeCompPortOut = motionScope.getPort('scopeOut');
```

```
c planningController = connect(motionPorts(1),controllerCompPortIn);
```
For outport connections, the data element must be specified.

```
c_planningScope = connect(scopeCompPortOut,motionPorts(2),'DestinationElement',"Rotation");
c_planningConnect = connect(controllerCompPortOut,scopeCompPortIn,'GeneralProfile.standardConn');
```
Save the model.

model.save

Arrange the layout by pressıng **Ctrl+Shift+A** or using this command.

```
Simulink.BlockDiagram.arrangeSystem('mobileRobotAPI/Motion');
```
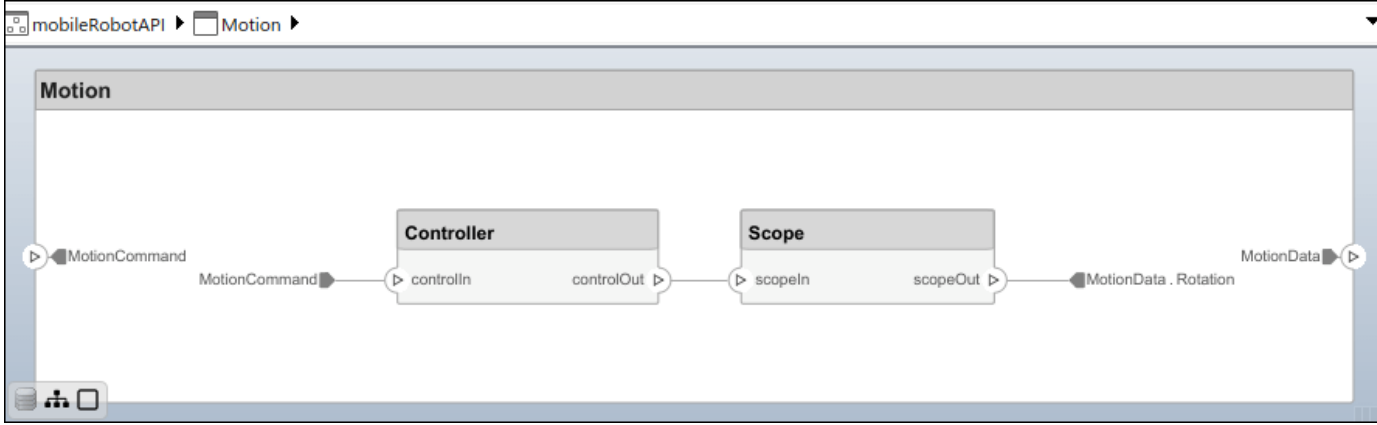

#### **Create Model Reference**

Model references can help you organize large models hierarchically and define architectures or behaviors once that you can then reuse. When a component references another model, any existing ports on the component are removed, and ports that exist on the referenced model will appear on the component.

Create a new System Composer model. Convert the Controller component into a reference component to reference the new model. To add additional ports on the Controller component, you must update the referenced model "mobileMotion".

```
referenceModel = systemcomposer.createModel("mobileMotion");
referenceArch = referenceModel.Architecture;
```
newComponents = addComponent(referenceArch,"Gyroscope"); referenceModel.save

linkToModel(motionController,"mobileMotion");

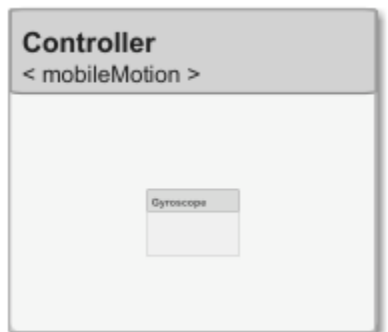

Save the models.

referenceModel.save model.save

#### **Make Variant Component**

You can convert the Planning component to a variant component using the makeVariant function. The original component is embedded within a variant component as one of the available variant choices. You can design other variant choices within the variant component and toggle the active choice. Variant components allow you to choose behavioral designs programmatically in an architecture model to perform trade studies and analysis.

[variantComp,choice1] = makeVariant(componentMotion);

Add an additional variant choice named MotionAlt. The second argument defines the name, and the third argument defines the label. The label identifies the choice. The active choice is controlled by the label.

choice2 = addChoice(variantComp,{'MotionAlt'},{'MotionAlt'});

Create the necessary ports on MotionAlt.

motionAltPorts = addPort(choice2.Architecture,{'MotionCommand','MotionData'},{'in','out'});

Make MotionAlt the active variant.

setActiveChoice(variantComp,'MotionAlt')

Arrange the layout by pressıng **Ctrl+Shift+A** or using this command.

Simulink.BlockDiagram.arrangeSystem('mobileRobotAPI/Planning');

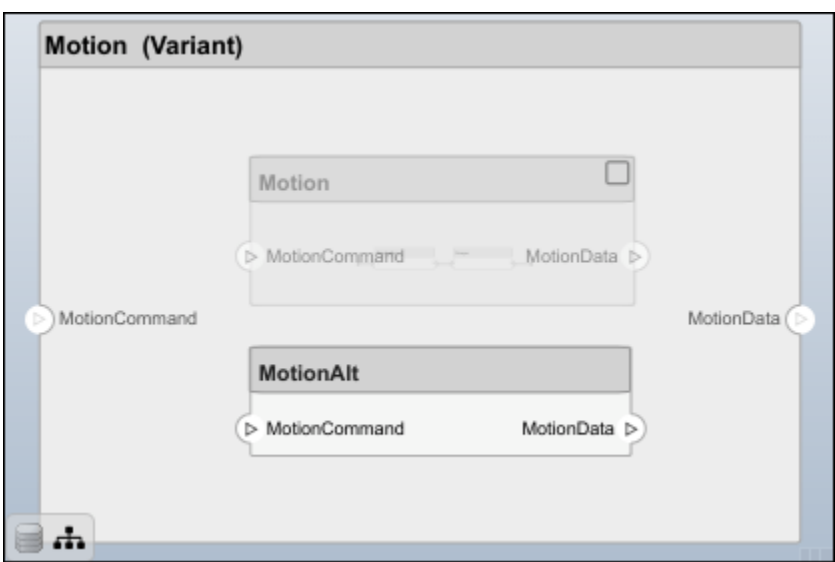

Save the model.

model.save

### **Clean Up**

Run this script to remove generated artifacts before you run this example again.

cleanUpArtifacts

### **More About**

### **Definitions**

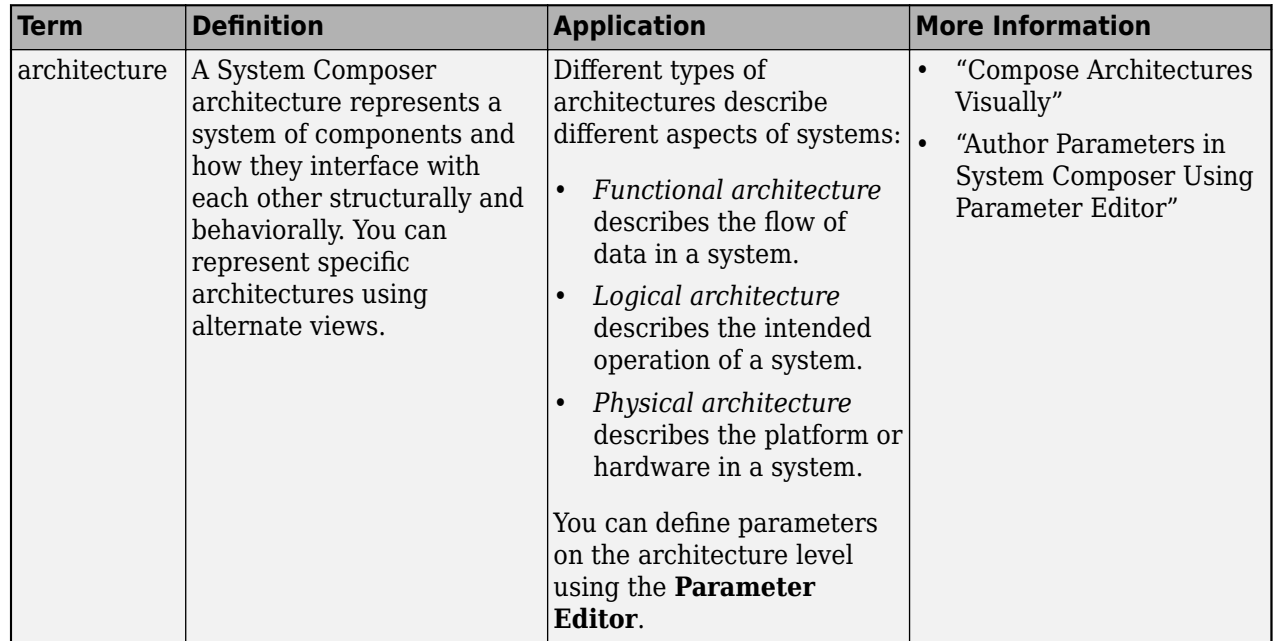

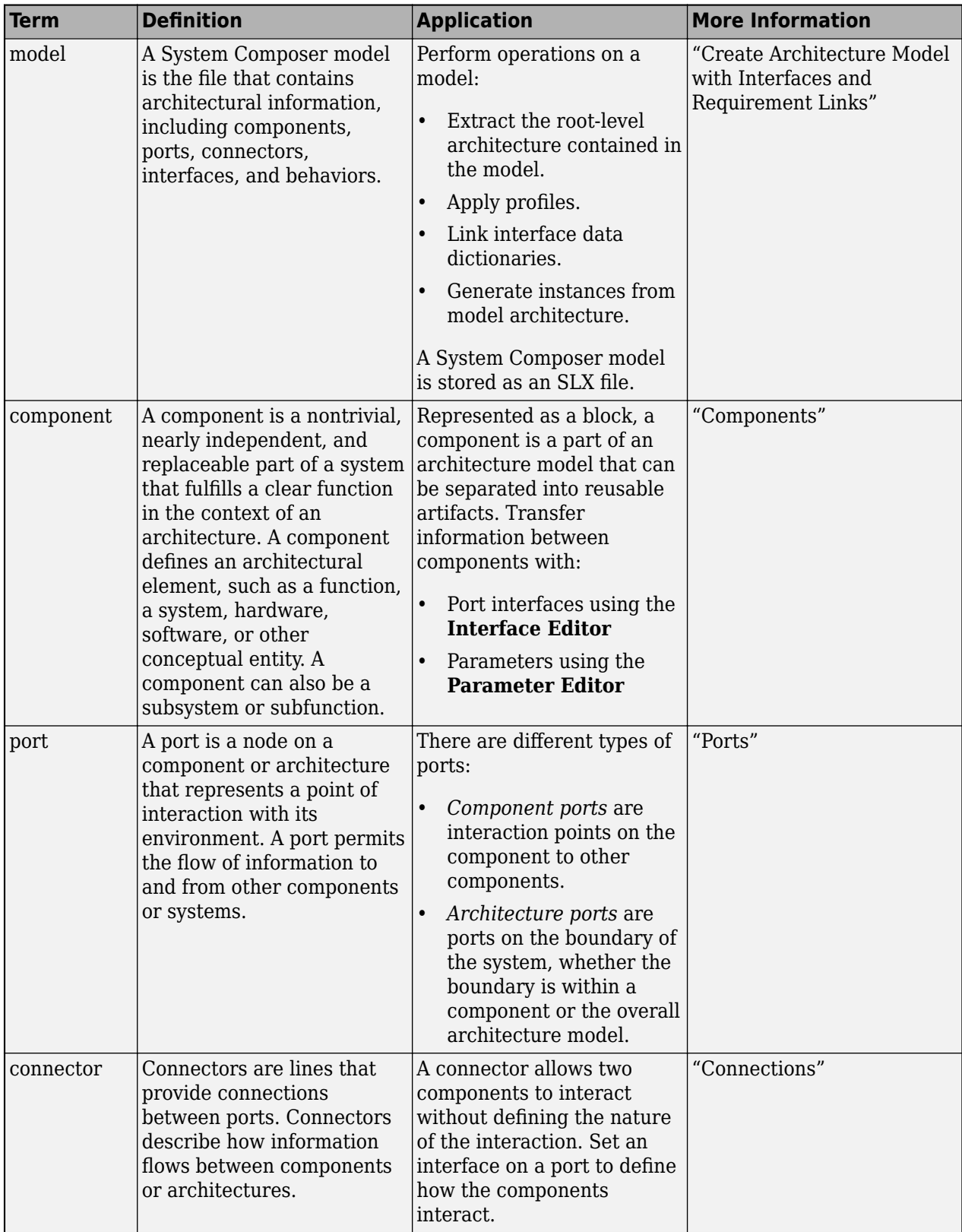

# **Version History**

**Introduced in R2019a**

## **See Also**

[systemcomposer.arch.Component](#page-143-0) | [systemcomposer.arch.Element](#page-178-0) | [Component](#page-9-0)

**Topics**

"Create Architecture Model"

# <span id="page-98-0"></span>**systemcomposer.arch.ArchitecturePort**

Architecture port

# **Description**

An ArchitecturePort object represents the input, output, and physical ports of a System Composer architecture. This class inherits from [systemcomposer.arch.BasePort](#page-132-0). This class is derived from [systemcomposer.arch.Element](#page-178-0).

## **Creation**

Create an architecture port using the [addPort](#page-555-0) function.

```
port = addPort(architecture,'in')
```
## **Properties**

**Name — Name of port**

character vector

Name of port, specified as a character vector.

Example: 'newPort'

Data Types: char

#### **Direction — Port direction**

'Input' | 'Output' | 'Physical''Client''Server'

Port direction, specified as a character vector.

Data Types: char

### **InterfaceName — Name of interface associated with port**

character vector

Name of interface associated with port, specified as a character vector.

Data Types: char

#### **Interface — Interface associated with port**

data interface object | value type object | physical interface object | service interface object

Interface associated with port, specified as a [systemcomposer.interface.DataInterface](#page-252-0), [systemcomposer.ValueType](#page-387-0), [systemcomposer.interface.PhysicalInterface](#page-313-0), or [systemcomposer.interface.ServiceInterface](#page-325-0) object.

#### **Connectors — Port connectors**

array of connector objects

Port connectors, specified as an array of [systemcomposer.arch.Connector](#page-167-0) or [systemcomposer.arch.PhysicalConnector](#page-217-0) objects.

#### **Connected — Whether port has connections**

true or 1 | false or 0

Whether port has connections, specified as a logical.

Data Types: logical

#### **Parent — Architecture that owns port**

architecture object

Architecture that owns port, specified as a [systemcomposer.arch.Architecture](#page-86-0) object.

#### **UUID — Universal unique identifier**

character vector

Universal unique identifier for architecture port, specified as a character vector.

Example: '91d5de2c-b14c-4c76-a5d6-5dd0037c52df'

Data Types: char

#### **ExternalUID — Unique external identifier**

character vector

Unique external identifier, specified as a character vector. The external ID is preserved over the lifespan of the architecture port and through all operations that preserve the UUID.

Data Types: char

#### **Model — Parent model**

model object

Parent System Composer model of architecture port, specified as a [systemcomposer.arch.Model](#page-195-0) object.

#### **SimulinkHandle — Simulink handle**

numeric value

Simulink handle, specified as a double.

This property is necessary for several Simulink related work lows and for using Requirements Toolbox programmatic interfaces.

Example: handle = get(object,'SimulinkHandle')

Data Types: double

#### **SimulinkModelHandle — Simulink handle to parent model**

numeric value

Simulink handle to parent System Composer model, specified as a double.

This property is necessary for several Simulink related work lows and for using Requirements Toolbox programmatic interfaces.

Example: handle = get(object,'SimulinkModelHandle')

Data Types: double

### **Object Functions**

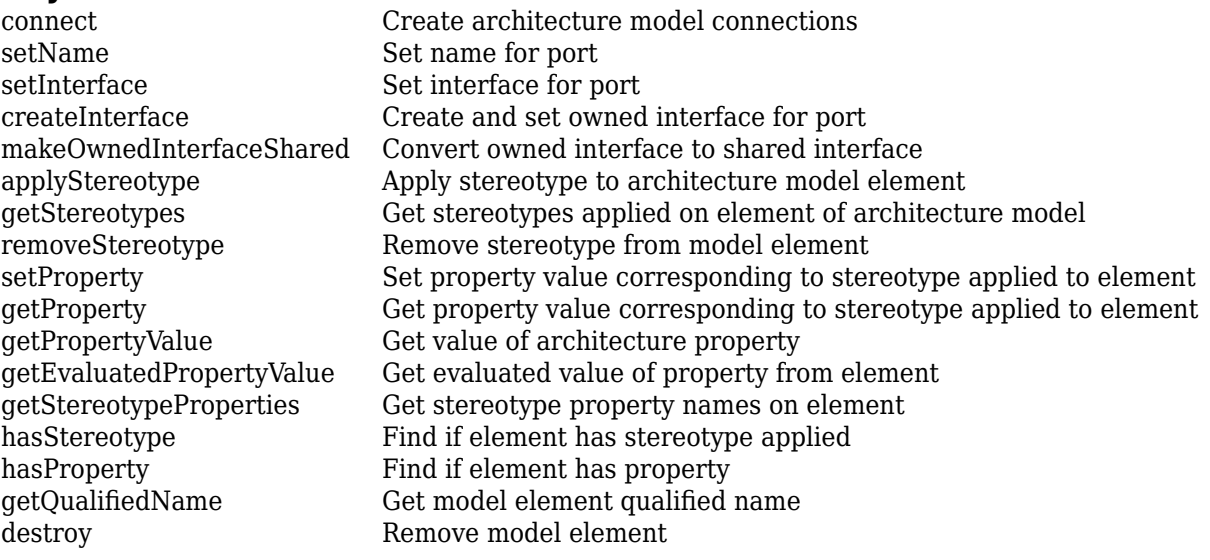

## **Examples**

#### **Build Architecture Models Programmatically**

Build an architecture model programmatically using System Composer™.

#### **Build Model**

To build a model, add a data dictionary with data interfaces, data elements, a value type, and a physical interface, then add components, ports, and connections. Create a profile with stereotypes and properties and then apply those stereotypes to model elements. Assign an owned interface to a port. After the model is built, you can create custom views to focus on specific considerations. You can also query the model to collect different model elements according to criteria you specify.

#### **Add Components, Ports, Connections, and Interfaces**

Create a model and extract its architecture.

```
model = systemcomposer.createModel("mobileRobotAPI");
arch = model.Architecture;
```
Create an interface data dictionary and add a data interface. Add a data element to the data interface. Add a value type to the interface data dictionary. Assign the type of the data element to the value type. Add a physical interface and physical element with a physical domain type. Link the data dictionary to the model.

```
dictionary = systemcomposer.createDictionary("SensorInterfaces.sldd");
interface = dictionary.addInterface("GPSInterface");
element = interface.addElement("SignalStrength");
valueType = dictionary.addValueType("SignalStrengthType",Units="dB",Description="GPS Signal Stren
element.setType(valueType);
physicalInterface = dictionary.addPhysicalInterface("PhysicalInterface");
```
physicalElement = addElement(physicalInterface,"ElectricalElement",Type="electrical.electrical"); linkDictionary(model,"SensorInterfaces.sldd");

Save the changes to the interface data dictionary.

dictionary.save

Save the model.

model.save

Open the model.

systemcomposer.openModel("mobileRobotAPI");

View the interfaces in the Interface Editor.

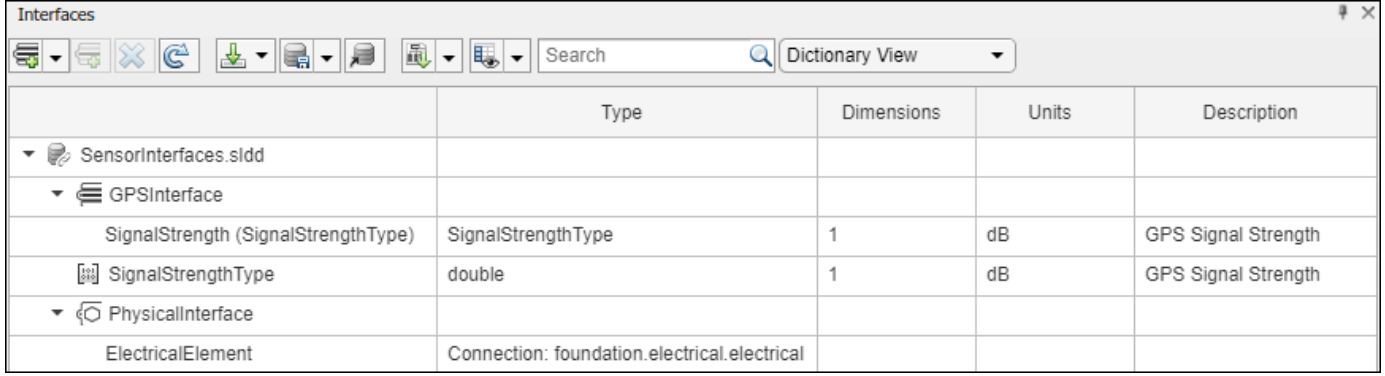

Add components, ports, and connections. Set the physical interface to the physical ports, which you will connect later.

```
componentSensor = addComponent(arch,"Sensor");
sensorPorts = addPort(componentSensor.Architecture,{'MotionData','SensorPower'},{'in','physical'}
sensorPorts(2).setInterface(physicalInterface)
```

```
componentPlanning = addComponent(arch,"Planning");
planningPorts = addPort(componentPlanning.Architecture,{'Command','SensorPower1','MotionCommand''
planningPorts(2).setInterface(physicalInterface)
```

```
componentMotion = addComponent(arch,"Motion");
motionPorts = addPort(componentMotion.Architecture,{'MotionCommand','MotionData'},{'in','out'});
```
Create an owned interface on the 'MotionData' port. Add an owned data element under the owned data interface. Assign the data element "Rotation" to a value type with units set to degrees.

```
ownedInterface = motionPorts(2).createInterface("DataInterface");
ownedElement = ownedInterface.addElement("Rotation");
subInterface = ownedElement.createOwnedType(Units="degrees");
```
View the interfaces in the Interface Editor. Select the 'MotionData' port on the Motion component. In the Interface Editor, switch from **Dictionary View** to **Port Interface View**.

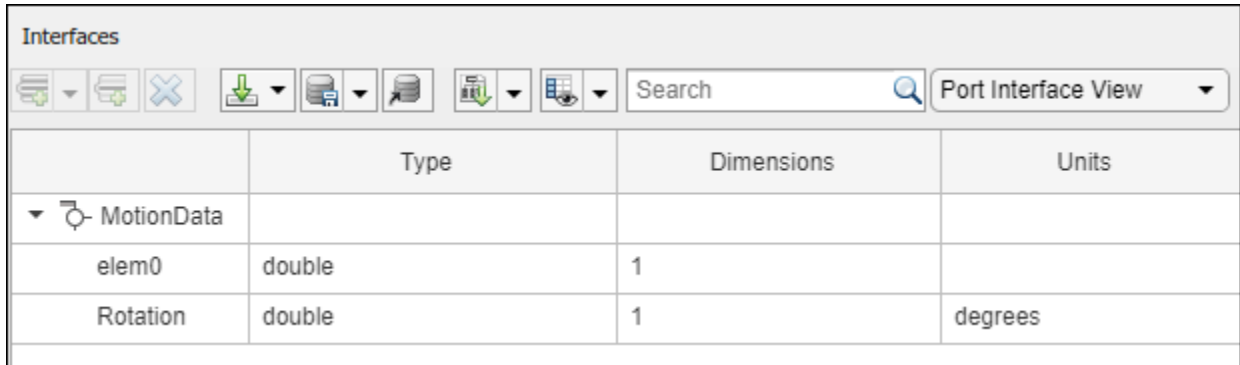

Connect components with an interface rule and the default name rule. The interface rule connects ports on components that share the same interface. By default, the name rule connects ports on components that share the same name.

c\_sensorData = connect(arch,componentSensor,componentPlanning,Rule="interface");  $c$ <sup>-</sup>motionData = connect(arch, componentMotion, componentSensor); c\_motionCommand = connect(arch,componentPlanning,componentMotion);

#### **Add and Connect Architecture Port**

Add an architecture port on the architecture.

 $archPort = addPort(arch, "Command", "in")$ ;

The connect command requires a component port as an argument. Obtain the component port, then connect.

```
compPort = getPort(componentPlanning,"Command");
c_Command = connect(archPort,compPort);
```
Save the model.

model.save

Arrange the layout by pressıng **Ctrl+Shift+A** or using this command.

Simulink.BlockDiagram.arrangeSystem("mobileRobotAPI");

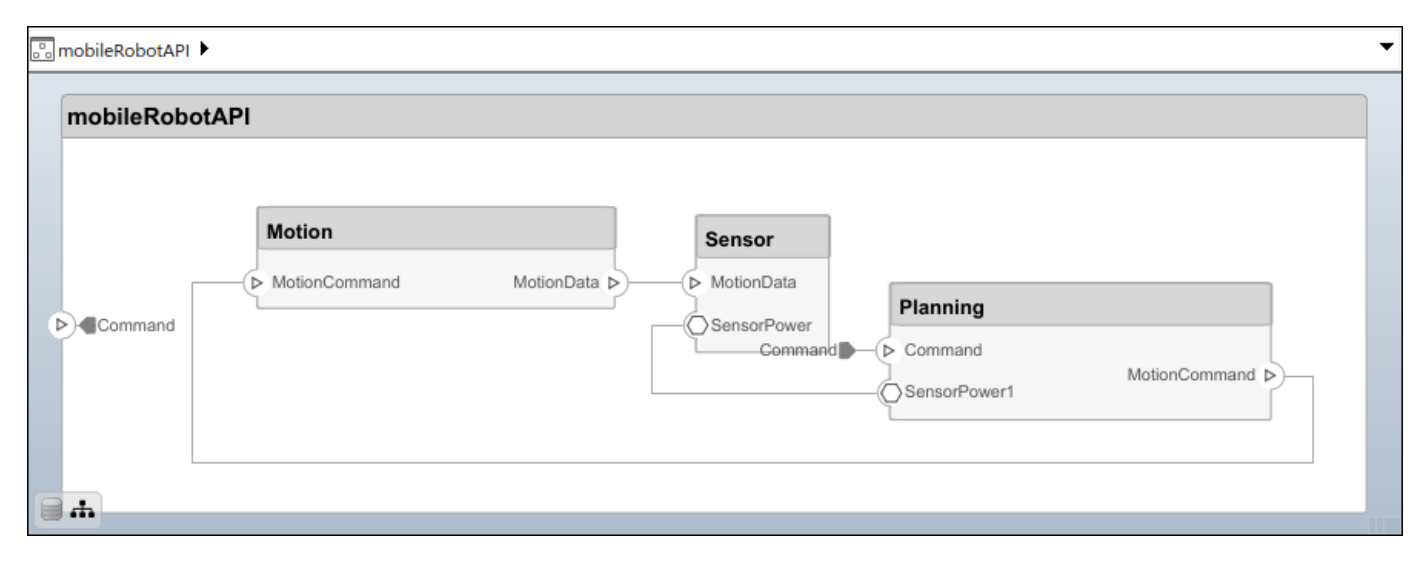

#### **Create and Apply Profile with Stereotypes**

Profiles are XML files that can be applied to any model. You can add stereotypes with properties to profiles and then populate the properties with specific values. Along with the built-in analysis capabilities of System Composer, stereotypes help you optimize your system for performance, cost, and reliability.

#### **Create Profile and Add Stereotypes**

Create a profile.

profile = systemcomposer.createProfile("GeneralProfile");

Create a stereotype that applies to all element types.

elemSType = addStereotype(profile,"projectElement");

Create stereotypes for different types of components. You can select these types are based on your design needs.

```
pCompSType = addStereotype(profile,"physicalComponent",AppliesTo="Component");
sCompSType = addStereotype(profile,"softwareComponent",AppliesTo="Component");
```
Create a stereotype for connections.

sConnSType = addStereotype(profile,"standardConn",AppliesTo="Connector");

#### **Add Properties**

Add properties to the stereotypes. You can use properties to capture metadata for model elements and analyze nonfunctional requirements. These properties are added to all elements to which the stereotype is applied, in any model that imports the profile.

```
addProperty(elemSType,'ID',Type="uint8");
addProperty(elemSType,'Description',Type="string");
addProperty(pCompSType,'Cost',Type="double",Units="USD");
addProperty(pCompSType,'Weight',Type="double",Units="g");
addProperty(sCompSType,'develCost',Type="double",Units="USD");
addProperty(sCompSType,'develTime',Type="double",Units="hour");
addProperty(sConnSType,'unitCost',Type="double"',Units="USD");
addProperty(sConnSType,'unitWeight',Type="double",Units="g");
addProperty(sConnSType,'length',Type="double",Units="m");
```
#### **Save Profile**

profile.save;

#### **Apply Profile to Model**

Apply the profile to the model.

applyProfile(model,"GeneralProfile");

Apply stereotypes to components. Some components are physical components, while others are software components.

```
applyStereotype(componentPlanning,"GeneralProfile.softwareComponent")
applyStereotype(componentSensor,"GeneralProfile.physicalComponent")
applyStereotype(componentMotion,"GeneralProfile.physicalComponent")
```
Apply the connector stereotype to all connections.

batchApplyStereotype(arch,'Connector',"GeneralProfile.standardConn");

Apply the general element stereotype to all connectors and ports.

```
batchApplyStereotype(arch,'Component',"GeneralProfile.projectElement");
batchApplyStereotype(arch,'Connector',"GeneralProfile.projectElement");
```
Set properties for each component.

```
setProperty(componentSensor,'GeneralProfile.projectElement.ID','001');
setProperty(componentSensor,'GeneralProfile.projectElement.Description','''Central unit for all sensors''');
setProperty(componentSensor,'GeneralProfile.physicalComponent.Cost','200');
setProperty(componentSensor,'GeneralProfile.physicalComponent.Weight','450');
setProperty(componentPlanning,'GeneralProfile.projectElement.ID','002');
setProperty(componentPlanning,'GeneralProfile.projectElement.Description','''Planning computer''');
setProperty(componentPlanning,'GeneralProfile.softwareComponent.develCost','20000');
setProperty(componentPlanning,'GeneralProfile.softwareComponent.develTime','300');
setProperty(componentMotion,'GeneralProfile.projectElement.ID','003');
setProperty(componentMotion,'GeneralProfile.projectElement.Description','''Motor and motor contro
setProperty(componentMotion,'GeneralProfile.physicalComponent.Cost','4500');
setProperty(componentMotion,'GeneralProfile.physicalComponent.Weight','2500');
```
Set the properties of connections to be identical.

```
connections = [c_sensorData c_motionData c_motionCommand c_Command];
for k = 1: length (connections)
     setProperty(connections(k),'GeneralProfile.standardConn.unitCost','0.2');
    setProperty(connections(k),'GeneralProfile.standardConn.unitWeight','100');
    setProperty(connections(k), 'GeneralProfile.standardConn.length','0.3');
end
```
#### **Add Hierarchy**

Add two components named Controller and Scope inside the Motion component. Define the ports. Connect the components to the architecture and to each other, applying a connector stereotype. Hierarchy in an architecture diagram creates an additional level of detail that specifies how components behave internally.

```
motionArch = componentMotion.Architecture;
```

```
motionController = motionArch.addComponent('Controller');
controllerPorts = addPort(motionController.Architecture,{'controlIn','controlOut'},{'in','out'});
controllerCompPortIn = motionController.getPort('controlIn');
controllerCompPortOut = motionController.getPort('controlOut');
```

```
motionScope = motionArch.addComponent('Scope');
scopePorts = addPort(motionScope.Architecture,{'scopeIn','scopeOut'},{'in','out'});
scopeCompPortIn = motionScope.getPort('scopeIn');
scopeCompPortOut = motionScope.getPort('scopeOut');
```
c\_planningController = connect(motionPorts(1),controllerCompPortIn);

For outport connections, the data element must be specified.

```
c_planningScope = connect(scopeCompPortOut,motionPorts(2),'DestinationElement',"Rotation");
c_planningConnect = connect(controllerCompPortOut,scopeCompPortIn,'GeneralProfile.standardConn')
```
Save the model.

model.save

Arrange the layout by pressıng **Ctrl+Shift+A** or using this command.

Simulink.BlockDiagram.arrangeSystem('mobileRobotAPI/Motion');

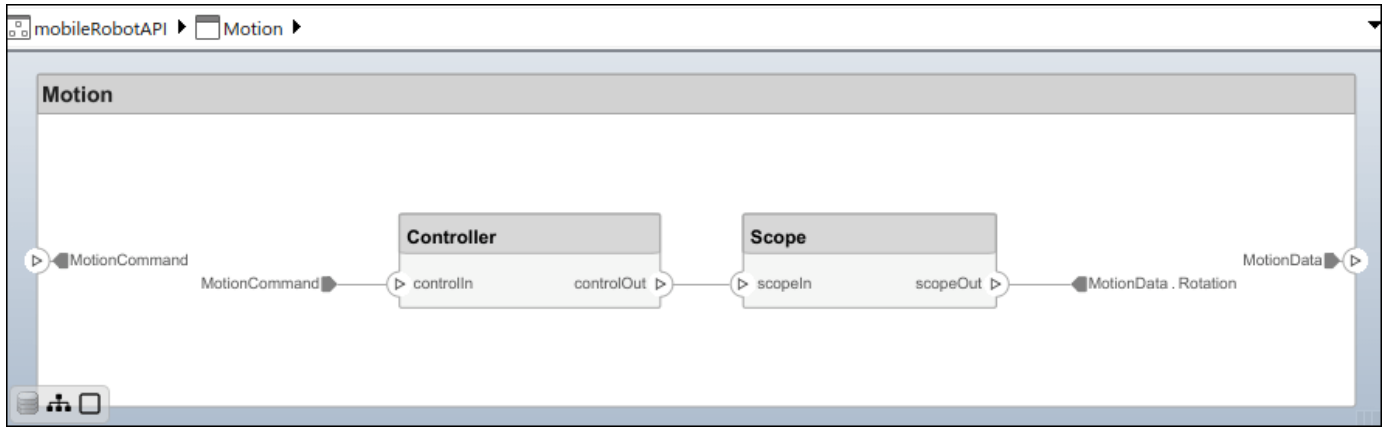

#### **Create Model Reference**

Model references can help you organize large models hierarchically and define architectures or behaviors once that you can then reuse. When a component references another model, any existing ports on the component are removed, and ports that exist on the referenced model will appear on the component.

Create a new System Composer model. Convert the Controller component into a reference component to reference the new model. To add additional ports on the Controller component, you must update the referenced model "mobileMotion".

```
referenceModel = systemcomposer.createModel("mobileMotion");
referenceArch = referenceModel.Architecture;
newComponents = addComponent(referenceArch,"Gyroscope");
referenceModel.save
```
linkToModel(motionController,"mobileMotion");

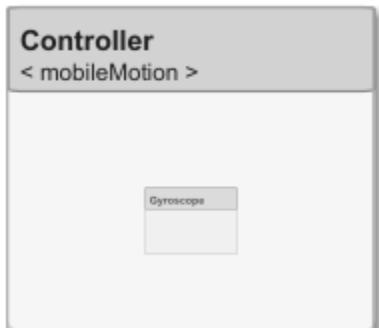

Save the models.

referenceModel.save model.save

#### **Make Variant Component**

You can convert the Planning component to a variant component using the makeVariant function. The original component is embedded within a variant component as one of the available variant choices. You can design other variant choices within the variant component and toggle the active choice. Variant components allow you to choose behavioral designs programmatically in an architecture model to perform trade studies and analysis.

[variantComp,choice1] = makeVariant(componentMotion);

Add an additional variant choice named MotionAlt. The second argument defines the name, and the third argument defines the label. The label identifies the choice. The active choice is controlled by the label.

```
choice2 = addChoice(variantComp,{'MotionAlt'},{'MotionAlt'});
```
Create the necessary ports on MotionAlt.

```
motionAltPorts = addPort(choice2.Architecture,{'MotionCommand','MotionData'},{'in','out'});
```
Make MotionAlt the active variant.

```
setActiveChoice(variantComp,'MotionAlt')
```
Arrange the layout by pressıng **Ctrl+Shift+A** or using this command.

Simulink.BlockDiagram.arrangeSystem('mobileRobotAPI/Planning');

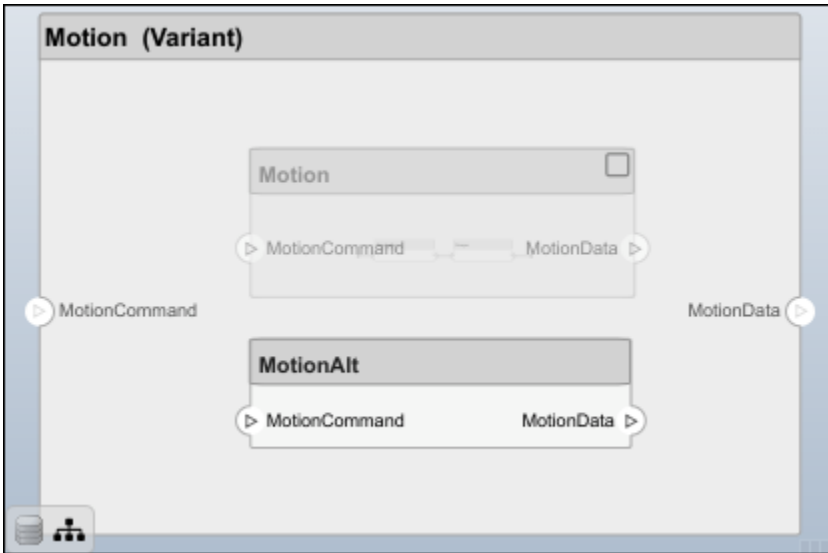

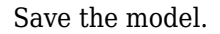

model.save

#### **Clean Up**

Run this script to remove generated artifacts before you run this example again.

cleanUpArtifacts

### **More About**

### **Definitions**

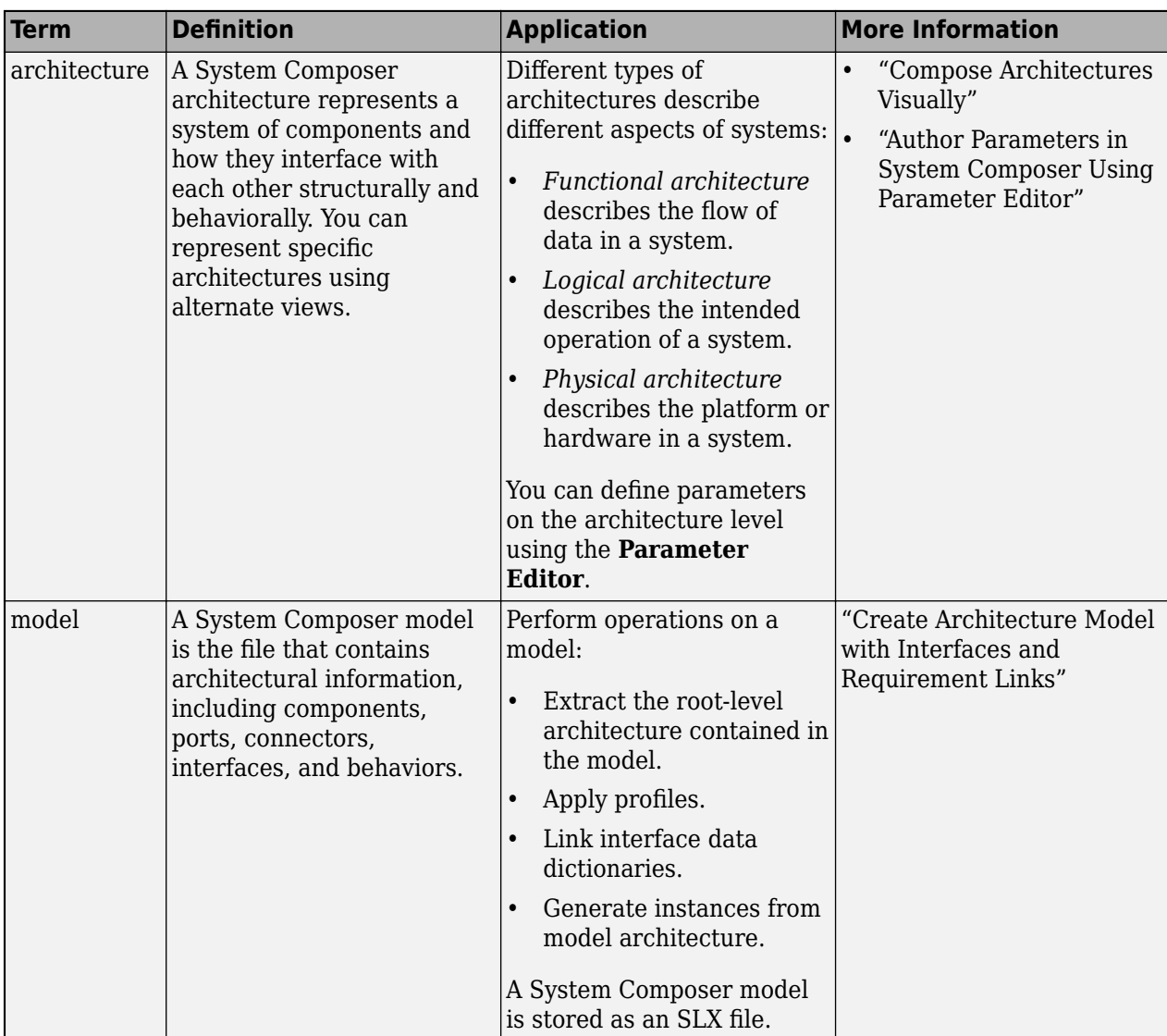
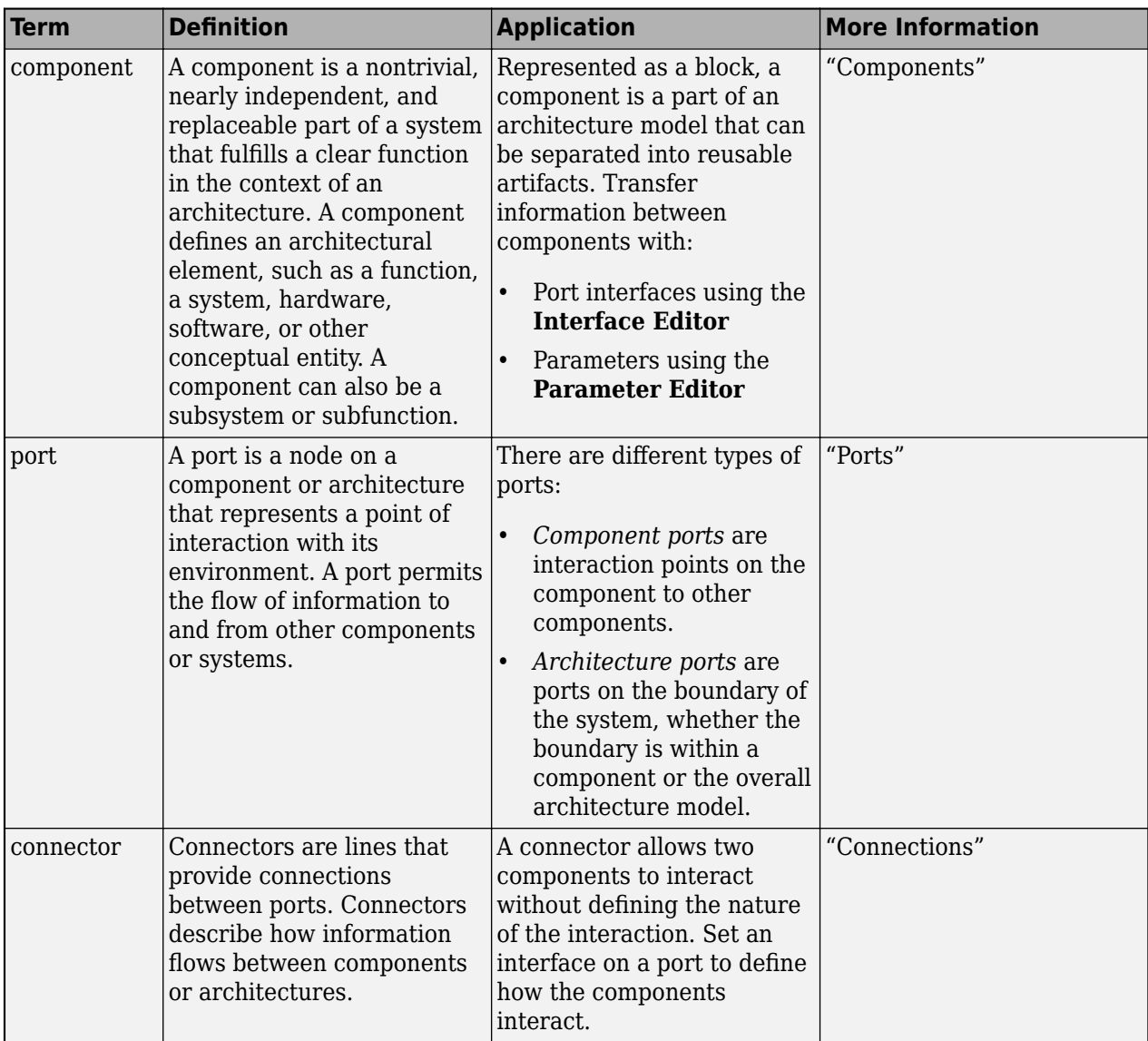

# **Version History**

**Introduced in R2019a**

# **See Also**

[systemcomposer.arch.Element](#page-178-0) | [systemcomposer.arch.ComponentPort](#page-155-0) | [systemcomposer.arch.BasePort](#page-132-0) | [addPort](#page-555-0) | [Component](#page-9-0)

# **Topics**

"Create Architecture Model"

# <span id="page-109-0"></span>**systemcomposer.arch.BaseComponent**

All components in architecture model

# **Description**

A BaseComponent object cannot be constructed. Either create a [systemcomposer.arch.Component](#page-143-0) or [systemcomposer.arch.VariantComponent](#page-229-0) object. The systemcomposer.arch.BaseComponent class is derived from [systemcomposer.arch.Element](#page-178-0).

# **Properties**

**Name — Name of component** character vector

Name of component, specified as a character vector.

Example: 'newComponent'

Data Types: char

### **Architecture — Architecture that defines component structure**

architecture object

Architecture that defines component structure, specified as a [systemcomposer.arch.Architecture](#page-86-0) object. For a component that references a different architecture model, this property returns a handle to the root architecture of that model. For variant components, the architecture is that of the active variant.

# **Parent — Architecture that owns component**

architecture object

Architecture that owns component, specified as a [systemcomposer.arch.Architecture](#page-86-0) object.

# **Ports — Input and output ports of component**

component port object

Input and output ports of component, specified as a [systemcomposer.arch.ComponentPort](#page-155-0) object.

### **Parameters — Parameters of component**

parameter object

Parameters of component, specified as a [systemcomposer.arch.Parameter](#page-206-0) object.

# **OwnedArchitecture — Architecture owned by component**

architecture object

Architecture owned by component, specified as a [systemcomposer.arch.Architecture](#page-86-0) object.

# **OwnedPorts — Component ports**

array of component port objects

Component ports, specified as an array of [systemcomposer.arch.ComponentPort](#page-155-0) objects. For reference components, this property is empty.

#### **Position — Position of component on canvas**

vector of coordinates in pixels

Position of component on canvas, specified as a vector of coordinates in pixels: [left top right bottom].

Data Types: double

#### **UUID — Universal unique identifier**

character vector

Universal unique identifier for model component, specified as a character vector.

Example: '91d5de2c-b14c-4c76-a5d6-5dd0037c52df'

Data Types: char

### **ExternalUID — Unique external identifier**

character vector

Unique external identifier, specified as a character vector. The external ID is preserved over the lifespan of the model component and through all operations that preserve the UUID.

Data Types: char

#### **Model — Parent model**

model object

Parent System Composer model of component, specified as a [systemcomposer.arch.Model](#page-195-0) object.

#### **SimulinkHandle — Simulink handle**

numeric value

Simulink handle, specified as a double.

This property is necessary for several Simulink related work lows and for using Requirements Toolbox programmatic interfaces.

Example: handle = get(object,'SimulinkHandle')

Data Types: double

#### **SimulinkModelHandle — Simulink handle to parent model**

numeric value

Simulink handle to parent System Composer model, specified as a double.

This property is necessary for several Simulink related work lows and for using Requirements Toolbox programmatic interfaces.

Example: handle = get(object,'SimulinkModelHandle')

Data Types: double

# **Object Functions**

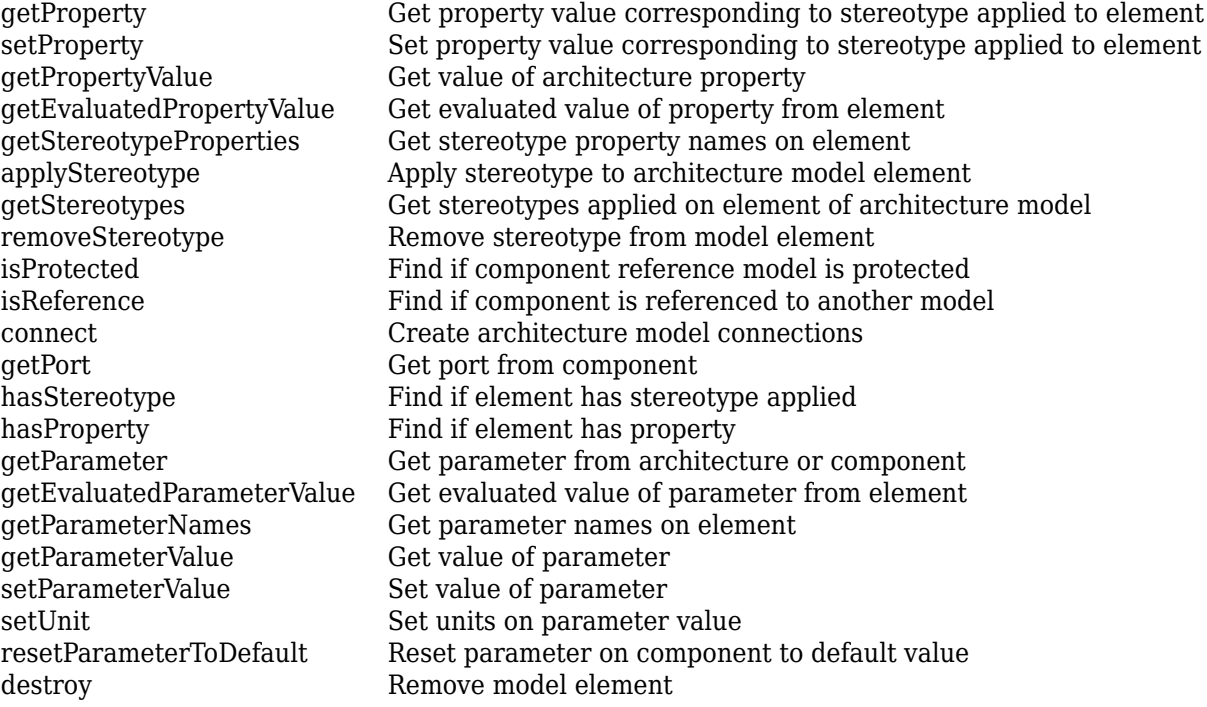

# **Examples**

# **Build Architecture Models Programmatically**

Build an architecture model programmatically using System Composer™.

# **Build Model**

To build a model, add a data dictionary with data interfaces, data elements, a value type, and a physical interface, then add components, ports, and connections. Create a profile with stereotypes and properties and then apply those stereotypes to model elements. Assign an owned interface to a port. After the model is built, you can create custom views to focus on specific considerations. You can also query the model to collect different model elements according to criteria you specify.

# **Add Components, Ports, Connections, and Interfaces**

Create a model and extract its architecture.

```
model = systemcomposer.createModel("mobileRobotAPI");
arch = model.Architecture;
```
Create an interface data dictionary and add a data interface. Add a data element to the data interface. Add a value type to the interface data dictionary. Assign the type of the data element to the value type. Add a physical interface and physical element with a physical domain type. Link the data dictionary to the model.

```
dictionary = systemcomposer.createDictionary("SensorInterfaces.sldd");
interface = dictionary.addInterface("GPSInterface");
element = interface.addElement("SignalStrength");
```

```
valueType = dictionary.addValueType("SignalStrengthType",Units="dB",Description="GPS Signal Stren
element.setType(valueType);
physicalInterface = dictionary.addPhysicalInterface("PhysicalInterface");
physicalElement = addElement(physicalInterface,"ElectricalElement",Type="electrical.electrical");
linkDictionary(model,"SensorInterfaces.sldd");
```
Save the changes to the interface data dictionary.

dictionary.save

Save the model.

model.save

Open the model.

systemcomposer.openModel("mobileRobotAPI");

View the interfaces in the Interface Editor.

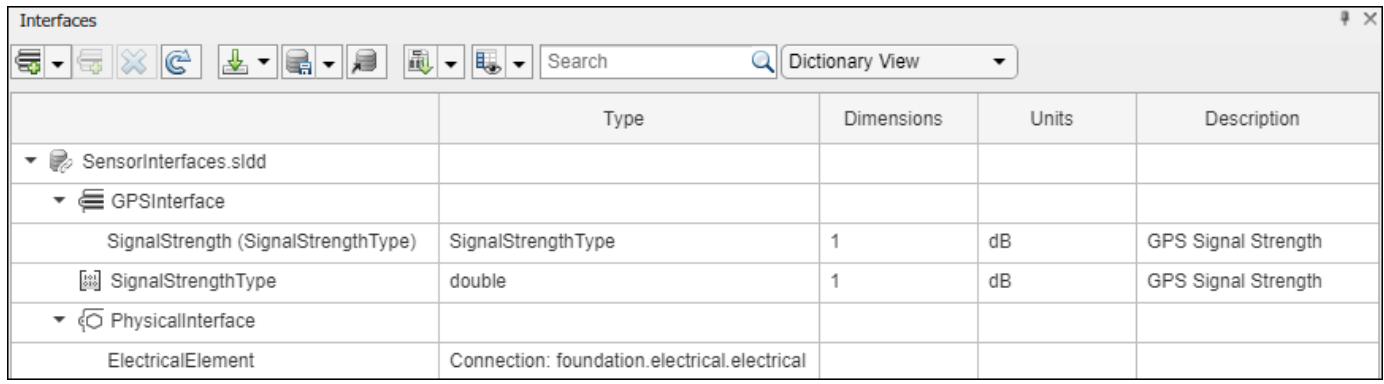

Add components, ports, and connections. Set the physical interface to the physical ports, which you will connect later.

```
componentSensor = addComponent(arch,"Sensor");
sensorPorts = addPort(componentSensor.Architecture,{'MotionData','SensorPower'},{'in','physical'
sensorPorts(2).setInterface(physicalInterface)
```

```
componentPlanning = addComponent(arch,"Planning");
planningPorts = addPort(componentPlanning.Architecture,{'Command','SensorPower1','MotionCommand''
planningPorts(2).setInterface(physicalInterface)
```

```
componentMotion = addComponent(arch,"Motion");
motionPorts = addPort(componentMotion.Architecture,{'MotionCommand','MotionData'},{'in','out'});
```
Create an owned interface on the 'MotionData' port. Add an owned data element under the owned data interface. Assign the data element "Rotation" to a value type with units set to degrees.

```
ownedInterface = motionPorts(2).createInterface("DataInterface");
ownedElement = ownedInterface.addElement("Rotation");
subInterface = ownedElement.createOwnedType(Units="degrees");
```
View the interfaces in the Interface Editor. Select the 'MotionData' port on the Motion component. In the Interface Editor, switch from **Dictionary View** to **Port Interface View**.

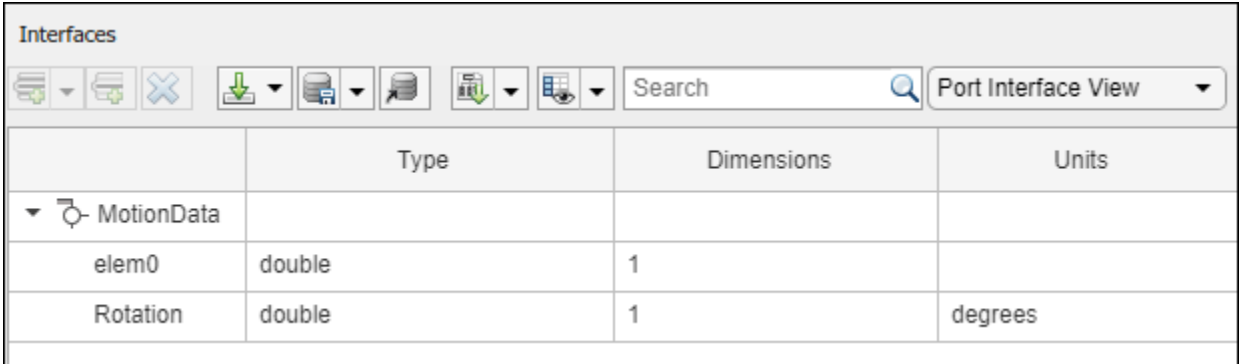

Connect components with an interface rule and the default name rule. The interface rule connects ports on components that share the same interface. By default, the name rule connects ports on components that share the same name.

c\_sensorData = connect(arch,componentSensor,componentPlanning,Rule="interface"); c\_motionData = connect(arch,componentMotion,componentSensor); c\_motionCommand = connect(arch,componentPlanning,componentMotion);

# **Add and Connect Architecture Port**

Add an architecture port on the architecture.

 $archPort = addPort(arch, "Command", "in")$ ;

The connect command requires a component port as an argument. Obtain the component port, then connect.

```
compPort = getPort(componentPlanning,"Command");
c_Command = connect(archPort,compPort);
```
Save the model.

model.save

Arrange the layout by pressıng **Ctrl+Shift+A** or using this command.

Simulink.BlockDiagram.arrangeSystem("mobileRobotAPI");

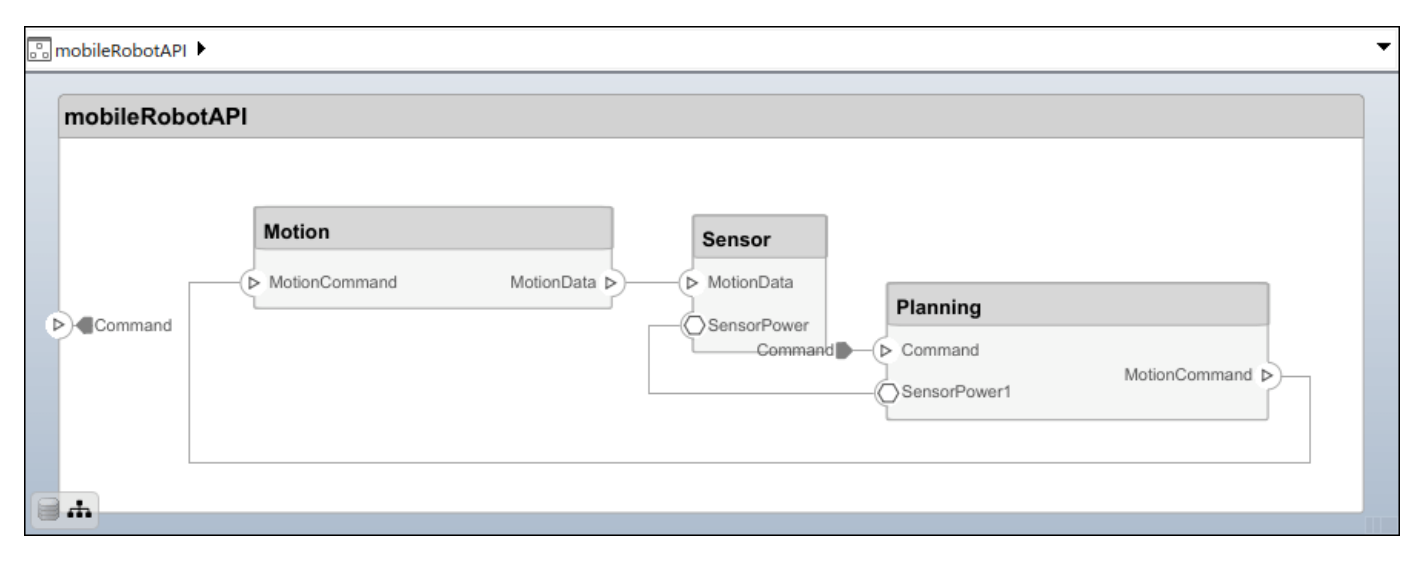

#### **Create and Apply Profile with Stereotypes**

Profiles are XML files that can be applied to any model. You can add stereotypes with properties to profiles and then populate the properties with specific values. Along with the built-in analysis capabilities of System Composer, stereotypes help you optimize your system for performance, cost, and reliability.

#### **Create Profile and Add Stereotypes**

Create a profile.

profile = systemcomposer.createProfile("GeneralProfile");

Create a stereotype that applies to all element types.

elemSType = addStereotype(profile,"projectElement");

Create stereotypes for different types of components. You can select these types are based on your design needs.

```
pCompSType = addStereotype(profile,"physicalComponent",AppliesTo="Component");
sCompSType = addStereotype(profile,"softwareComponent",AppliesTo="Component");
```
Create a stereotype for connections.

sConnSType = addStereotype(profile,"standardConn",AppliesTo="Connector");

#### **Add Properties**

Add properties to the stereotypes. You can use properties to capture metadata for model elements and analyze nonfunctional requirements. These properties are added to all elements to which the stereotype is applied, in any model that imports the profile.

```
addProperty(elemSType,'ID',Type="uint8");
addProperty(elemSType,'Description',Type="string");
addProperty(pCompSType,'Cost',Type="double",Units="USD");
addProperty(pCompSType,'Weight',Type="double",Units="g");
addProperty(sCompSType,'develCost',Type="double",Units="USD");
addProperty(sCompSType,'develTime',Type="double",Units="hour");
addProperty(sConnSType,'unitCost',Type="double"',Units="USD");
addProperty(sConnSType,'unitWeight',Type="double",Units="q");
addProperty(sConnSType,'length',Type="double",Units="m");
```
#### **Save Profile**

profile.save;

#### **Apply Profile to Model**

Apply the profile to the model.

```
applyProfile(model,"GeneralProfile");
```
Apply stereotypes to components. Some components are physical components, while others are software components.

```
applyStereotype(componentPlanning,"GeneralProfile.softwareComponent")
applyStereotype(componentSensor,"GeneralProfile.physicalComponent")
applyStereotype(componentMotion,"GeneralProfile.physicalComponent")
```
Apply the connector stereotype to all connections.

batchApplyStereotype(arch,'Connector',"GeneralProfile.standardConn");

Apply the general element stereotype to all connectors and ports.

```
batchApplyStereotype(arch,'Component',"GeneralProfile.projectElement");
batchApplyStereotype(arch,'Connector',"GeneralProfile.projectElement");
```
Set properties for each component.

```
setProperty(componentSensor,'GeneralProfile.projectElement.ID','001');
setProperty(componentSensor,'GeneralProfile.projectElement.Description','''Central unit for all sensors''');
setProperty(componentSensor,'GeneralProfile.physicalComponent.Cost','200');
setProperty(componentSensor,'GeneralProfile.physicalComponent.Weight','450');
setProperty(componentPlanning,'GeneralProfile.projectElement.ID','002');
setProperty(componentPlanning,'GeneralProfile.projectElement.Description','''Planning computer''');
setProperty(componentPlanning,'GeneralProfile.softwareComponent.develCost','20000');
setProperty(componentPlanning,'GeneralProfile.softwareComponent.develTime','300');
setProperty(componentMotion,'GeneralProfile.projectElement.ID','003');
setProperty(componentMotion,'GeneralProfile.projectElement.Description','''Motor and motor contro
setProperty(componentMotion,'GeneralProfile.physicalComponent.Cost','4500');
setProperty(componentMotion,'GeneralProfile.physicalComponent.Weight','2500');
```
Set the properties of connections to be identical.

```
connections = [c_sensorData c_motionData c_motionCommand c_Command];
for k = 1: length (connections)
     setProperty(connections(k),'GeneralProfile.standardConn.unitCost','0.2');
     setProperty(connections(k),'GeneralProfile.standardConn.unitWeight','100');
    setProperty(connections(k), 'GeneralProfile.standardConn.length','0.3');
end
```
### **Add Hierarchy**

Add two components named Controller and Scope inside the Motion component. Define the ports. Connect the components to the architecture and to each other, applying a connector stereotype. Hierarchy in an architecture diagram creates an additional level of detail that specifies how components behave internally.

```
motionArch = componentMotion.Architecture;
```

```
motionController = motionArch.addComponent('Controller');
controllerPorts = addPort(motionController.Architecture,{'controlIn','controlOut'},{'in','out'});
controllerCompPortIn = motionController.getPort('controlIn');
controllerCompPortOut = motionController.getPort('controlOut');
```

```
motionScope = motionArch.addComponent('Scope');
scopePorts = addPort(motionScope.Architecture,{'scopeIn','scopeOut'},{'in','out'});
scopeCompPortIn = motionScope.getPort('scopeIn');
scopeCompPortOut = motionScope.getPort('scopeOut');
```
c\_planningController = connect(motionPorts(1),controllerCompPortIn);

For outport connections, the data element must be specified.

```
c_planningScope = connect(scopeCompPortOut,motionPorts(2),'DestinationElement',"Rotation");
c_planningConnect = connect(controllerCompPortOut,scopeCompPortIn,'GeneralProfile.standardConn')
```
Save the model.

model.save

Arrange the layout by pressıng **Ctrl+Shift+A** or using this command.

Simulink.BlockDiagram.arrangeSystem('mobileRobotAPI/Motion');

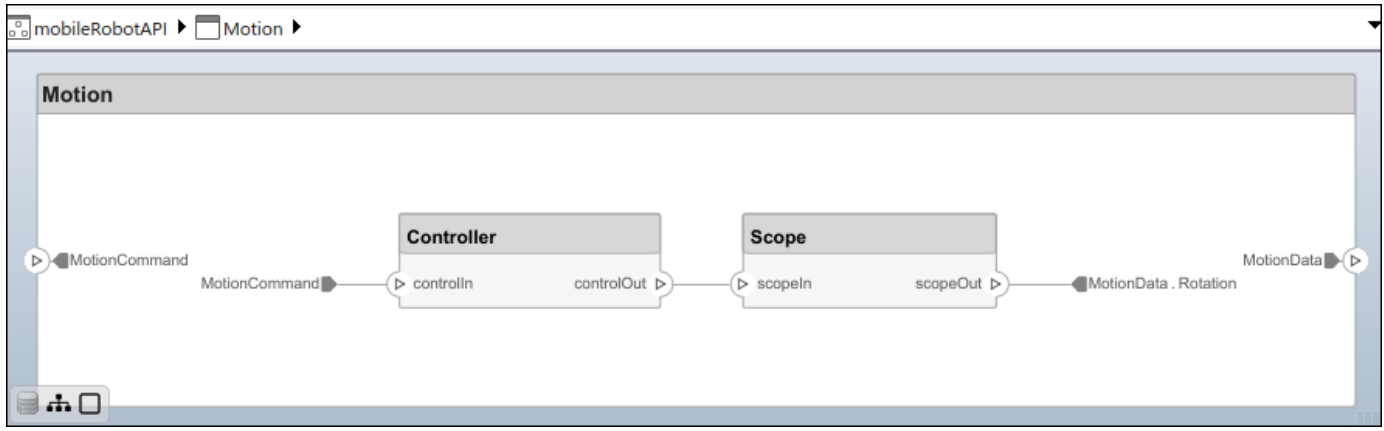

# **Create Model Reference**

Model references can help you organize large models hierarchically and define architectures or behaviors once that you can then reuse. When a component references another model, any existing ports on the component are removed, and ports that exist on the referenced model will appear on the component.

Create a new System Composer model. Convert the Controller component into a reference component to reference the new model. To add additional ports on the Controller component, you must update the referenced model "mobileMotion".

```
referenceModel = systemcomposer.createModel("mobileMotion");
referenceArch = referenceModel.Architecture;
newComponents = addComponent(referenceArch,"Gyroscope");
referenceModel.save
```
linkToModel(motionController,"mobileMotion");

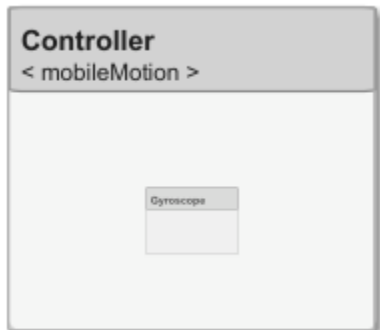

Save the models.

referenceModel.save model.save

# **Make Variant Component**

You can convert the Planning component to a variant component using the makeVariant function. The original component is embedded within a variant component as one of the available variant choices. You can design other variant choices within the variant component and toggle the active choice. Variant components allow you to choose behavioral designs programmatically in an architecture model to perform trade studies and analysis.

[variantComp,choice1] = makeVariant(componentMotion);

Add an additional variant choice named MotionAlt. The second argument defines the name, and the third argument defines the label. The label identifies the choice. The active choice is controlled by the label.

```
choice2 = addChoice(variantComp,{'MotionAlt'},{'MotionAlt'});
```
Create the necessary ports on MotionAlt.

```
motionAltPorts = addPort(choice2.Architecture,{'MotionCommand','MotionData'},{'in','out'});
```
Make MotionAlt the active variant.

```
setActiveChoice(variantComp,'MotionAlt')
```
Arrange the layout by pressıng **Ctrl+Shift+A** or using this command.

Simulink.BlockDiagram.arrangeSystem('mobileRobotAPI/Planning');

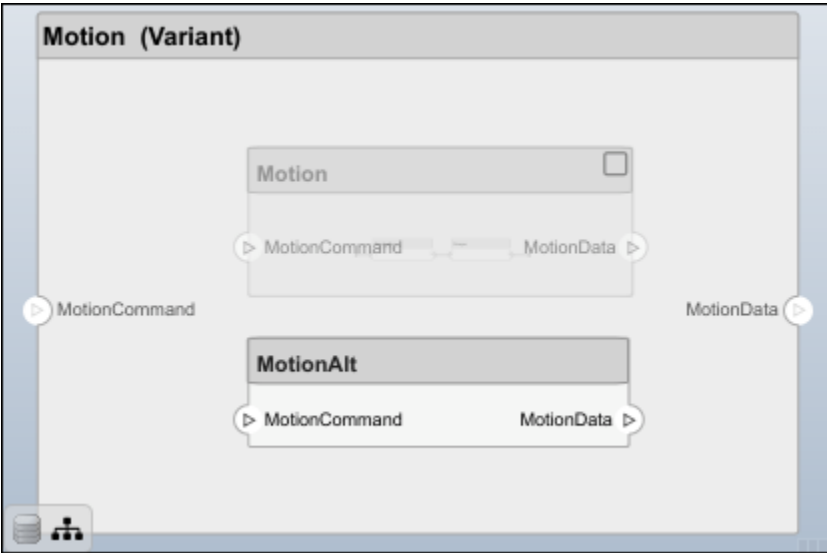

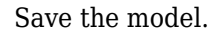

model.save

# **Clean Up**

Run this script to remove generated artifacts before you run this example again.

cleanUpArtifacts

# **More About**

# **Definitions**

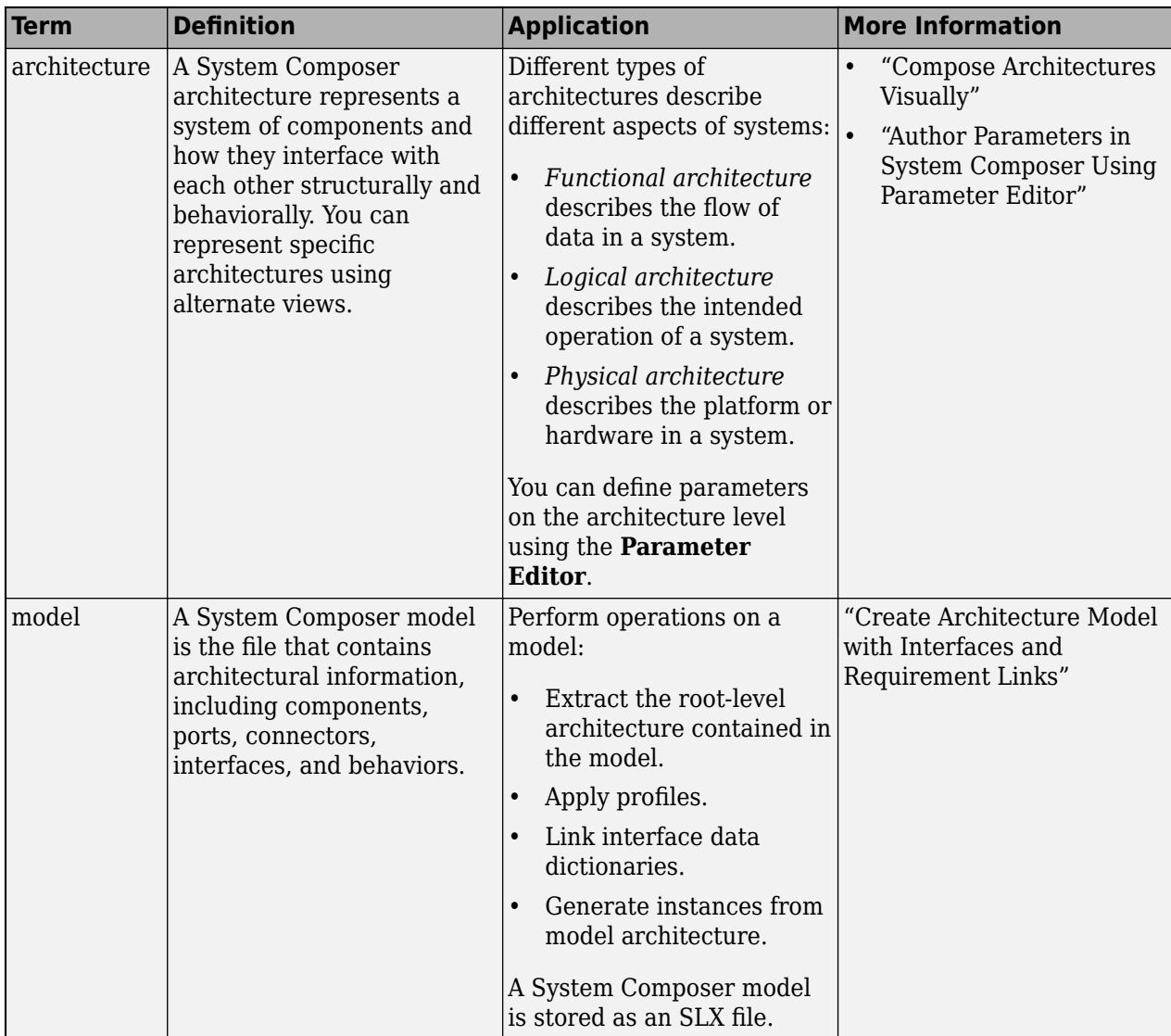

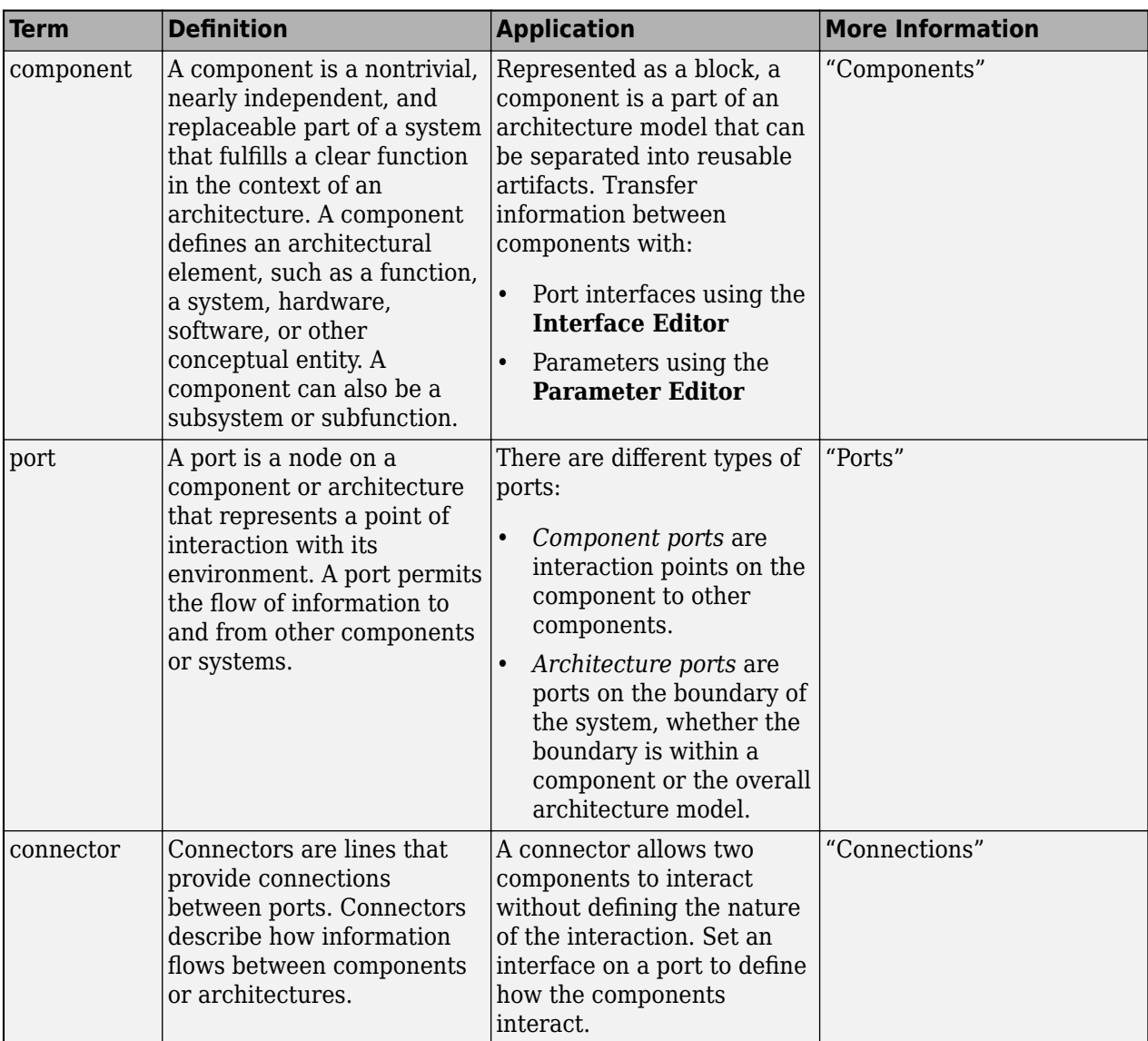

# **Version History**

**Introduced in R2019b**

# **See Also**

[Component](#page-9-0) | [systemcomposer.arch.Element](#page-178-0) | [systemcomposer.arch.VariantComponent](#page-229-0) | [systemcomposer.arch.Component](#page-143-0)

# **Topics**

"Create Architecture Model"

# **systemcomposer.arch.BaseConnector**

All connectors in architecture model

# **Description**

A BaseConnector object cannot be constructed. Create either a [systemcomposer.arch.Connector](#page-167-0) or a [systemcomposer.arch.PhysicalConnector](#page-217-0) object. The systemcomposer.arch.BaseConnector class is derived from [systemcomposer.arch.Element](#page-178-0).

# **Properties**

**Name — Name of connector** character vector

Name of connector, specified as a character vector.

Example: 'newConnector'

Data Types: char

**Parent — Architecture that owns connector**

architecture object

Architecture that owns connector, specified as a [systemcomposer.arch.Architecture](#page-86-0) object.

# **Ports — Ports of connection**

array of port objects

Ports of connection, specified as an array of [systemcomposer.arch.ArchitecturePort](#page-98-0) or [systemcomposer.arch.ComponentPort](#page-155-0) objects.

# **UUID — Universal unique identifier**

character vector

Universal unique identifier for model connector, specified as a character vector.

Example: '91d5de2c-b14c-4c76-a5d6-5dd0037c52df'

Data Types: char

# **ExternalUID — Unique external identifier**

character vector

Unique external identifier, specified as a character vector. The external ID is preserved over the lifespan of the model connector and through all operations that preserve the UUID.

Data Types: char

# **Model — Parent model**

model object

Parent System Composer model of connector, specified as a [systemcomposer.arch.Model](#page-195-0) object.

# **SimulinkHandle — Simulink handle**

numeric value

Simulink handle, specified as a double.

This property is necessary for several Simulink related work lows and for using Requirements Toolbox programmatic interfaces.

Example: handle = get(object,'SimulinkHandle')

Data Types: double

# **SimulinkModelHandle — Simulink handle to parent model**

numeric value

Simulink handle to parent System Composer model, specified as a double.

This property is necessary for several Simulink related work lows and for using Requirements Toolbox programmatic interfaces.

Example: handle = get(object,'SimulinkModelHandle')

Data Types: double

# **Object Functions**

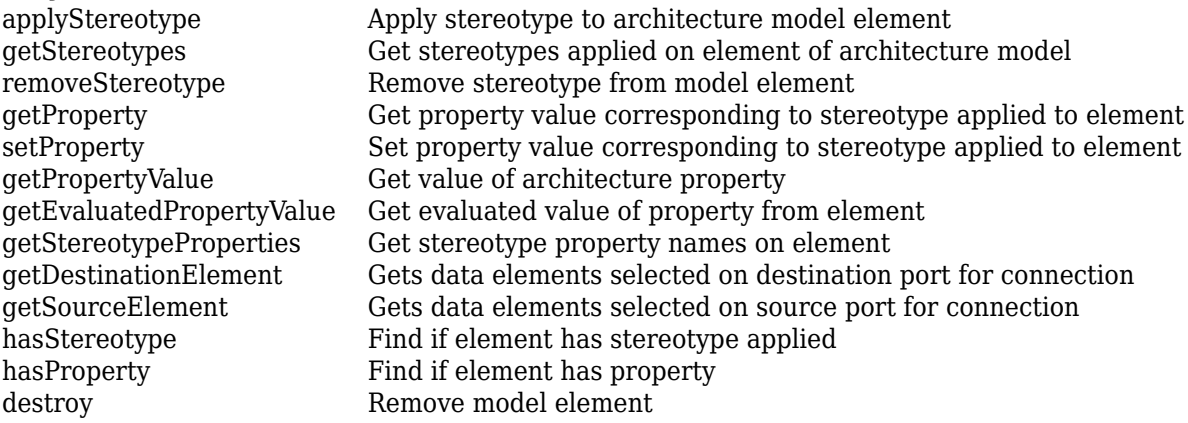

# **Examples**

### **Build Architecture Models Programmatically**

Build an architecture model programmatically using System Composer™.

# **Build Model**

To build a model, add a data dictionary with data interfaces, data elements, a value type, and a physical interface, then add components, ports, and connections. Create a profile with stereotypes and properties and then apply those stereotypes to model elements. Assign an owned interface to a port. After the model is built, you can create custom views to focus on specific considerations. You can also query the model to collect different model elements according to criteria you specify.

#### **Add Components, Ports, Connections, and Interfaces**

Create a model and extract its architecture.

```
model = systemcomposer.createModel("mobileRobotAPI");
arch = model.Architecture;
```
Create an interface data dictionary and add a data interface. Add a data element to the data interface. Add a value type to the interface data dictionary. Assign the type of the data element to the value type. Add a physical interface and physical element with a physical domain type. Link the data dictionary to the model.

```
dictionary = systemcomposer.createDictionary("SensorInterfaces.sldd");
interface = dictionary.addInterface("GPSInterface");
element = interface.addElement("SignalStrength");
valueType = dictionary.addValueType("SignalStrengthType",Units="dB",Description="GPS Signal Stren
element.setType(valueType);
physicalInterface = dictionary.addPhysicalInterface("PhysicalInterface");
physicalElement = addElement(physicalInterface,"ElectricalElement",Type="electrical.electrical");
linkDictionary(model,"SensorInterfaces.sldd");
```
Save the changes to the interface data dictionary.

dictionary.save

Save the model.

model.save

Open the model.

systemcomposer.openModel("mobileRobotAPI");

View the interfaces in the Interface Editor.

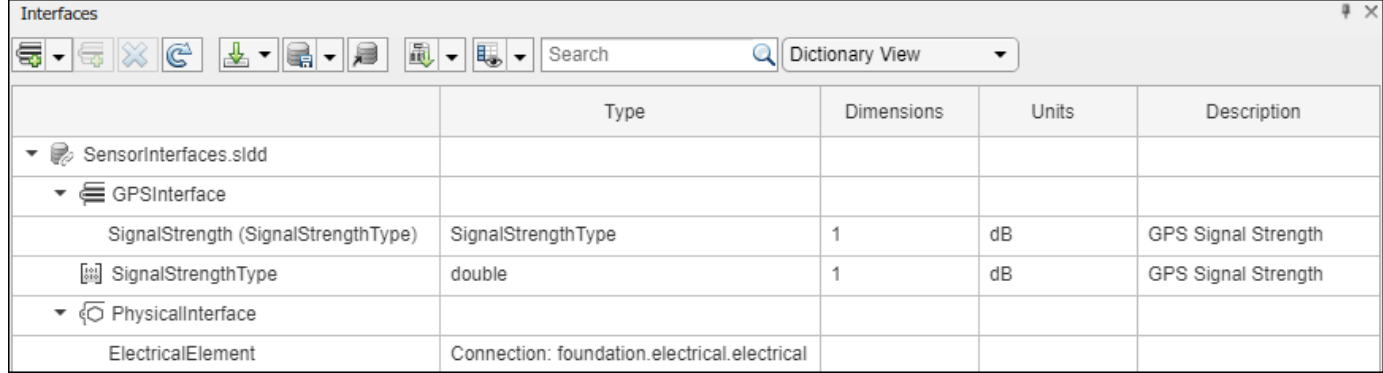

Add components, ports, and connections. Set the physical interface to the physical ports, which you will connect later.

```
componentSensor = addComponent(arch,"Sensor");
sensorPorts = addPort(componentSensor.Architecture,{'MotionData','SensorPower'},{'in','physical'
sensorPorts(2).setInterface(physicalInterface)
```

```
componentPlanning = addComponent(arch, "Planning");
planningPorts = addPort(componentPlanning.Architecture,{'Command','SensorPower1','MotionCommand')
```

```
planningPorts(2).setInterface(physicalInterface)
```

```
componentMotion = addComponent(arch,"Motion");
motionPorts = addPort(componentMotion.Architecture,{'MotionCommand','MotionData'},{'in','out'});
```
Create an owned interface on the 'MotionData' port. Add an owned data element under the owned data interface. Assign the data element "Rotation" to a value type with units set to degrees.

```
ownedInterface = motionPorts(2).createInterface("DataInterface");
ownedElement = ownedInterface.addElement("Rotation");
subInterface = ownedElement.createOwnedType(Units="degrees");
```
View the interfaces in the Interface Editor. Select the 'MotionData' port on the Motion component. In the Interface Editor, switch from **Dictionary View** to **Port Interface View**.

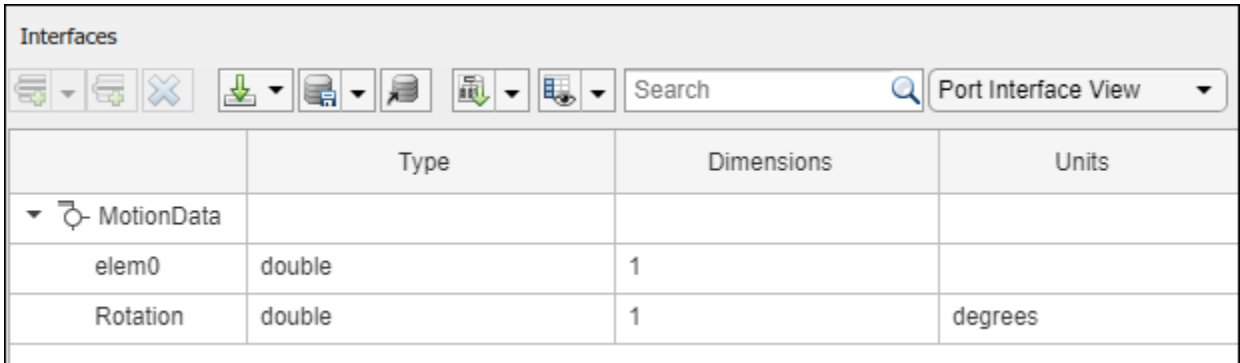

Connect components with an interface rule and the default name rule. The interface rule connects ports on components that share the same interface. By default, the name rule connects ports on components that share the same name.

```
c_sensorData = connect(arch,componentSensor,componentPlanning,Rule="interface");
c_motionData = connect(arch,componentMotion,componentSensor);
c_motionCommand = connect(arch,componentPlanning,componentMotion);
```
# **Add and Connect Architecture Port**

Add an architecture port on the architecture.

```
archPort = addPort(arch, "Command", "in");
```
The connect command requires a component port as an argument. Obtain the component port, then connect.

```
compPort = getPort(componentPlanning,"Command");
c Command = connect(archPort,compPort);
```
Save the model.

model.save

Arrange the layout by pressıng **Ctrl+Shift+A** or using this command.

Simulink.BlockDiagram.arrangeSystem("mobileRobotAPI");

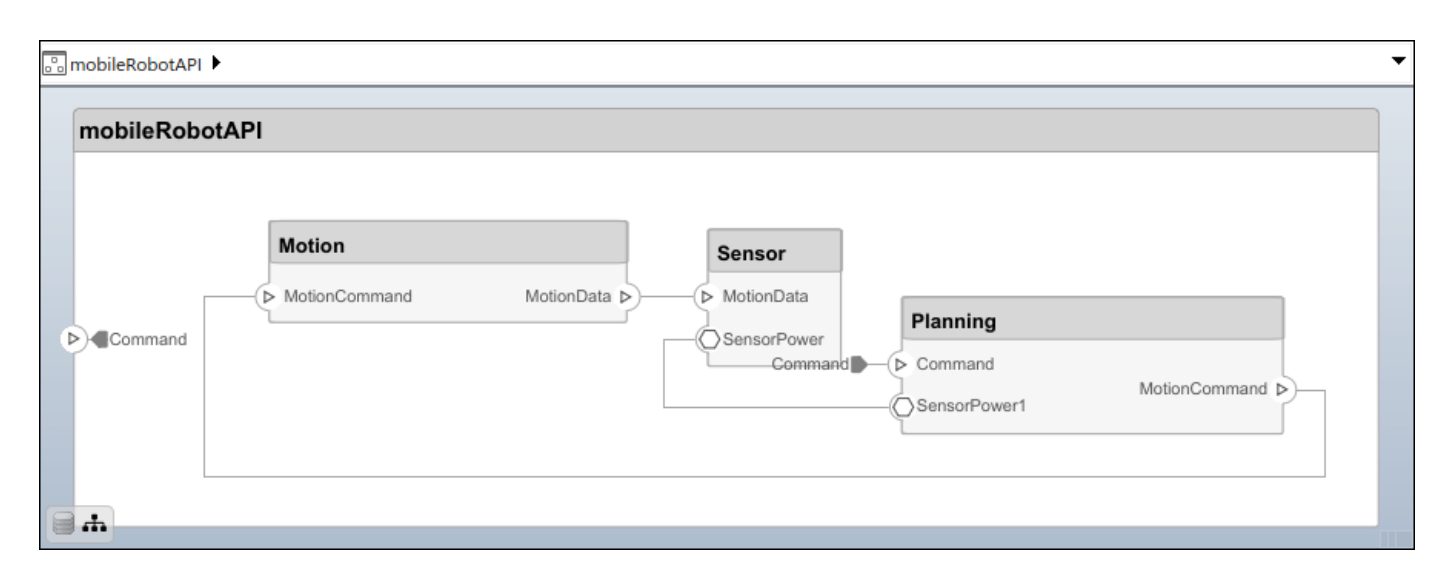

### **Create and Apply Profile with Stereotypes**

Profiles are XML files that can be applied to any model. You can add stereotypes with properties to profiles and then populate the properties with specific values. Along with the built-in analysis capabilities of System Composer, stereotypes help you optimize your system for performance, cost, and reliability.

#### **Create Profile and Add Stereotypes**

Create a profile.

```
profile = systemcomposer.createProfile("GeneralProfile");
```
Create a stereotype that applies to all element types.

```
elemSType = addStereotype(profile,"projectElement");
```
Create stereotypes for different types of components. You can select these types are based on your design needs.

```
pCompSType = addStereotype(profile,"physicalComponent",AppliesTo="Component");
sCompSType = addStereotype(profile,"softwareComponent",AppliesTo="Component");
```
Create a stereotype for connections.

```
sConnSType = addStereotype(profile,"standardConn",AppliesTo="Connector");
```
#### **Add Properties**

Add properties to the stereotypes. You can use properties to capture metadata for model elements and analyze nonfunctional requirements. These properties are added to all elements to which the stereotype is applied, in any model that imports the profile.

```
addProperty(elemSType,'ID',Type="uint8");
addProperty(elemSType, Description',Type="string");
addProperty(pCompSType,'Cost',Type="double",Units="USD");
addProperty(pCompSType,'Weight',Type="double",Units="g");
addProperty(sCompSType,'develCost',Type="double",Units="USD");
addProperty(sCompSType,'develTime',Type="double",Units="hour");
```

```
addProperty(sConnSType,'unitCost',Type="double"',Units="USD");
addProperty(sConnSType,'unitWeight',Type="double",Units="g");
addProperty(sConnSType,'length',Type="double",Units="m");
```
### **Save Profile**

profile.save;

### **Apply Profile to Model**

Apply the profile to the model.

```
applyProfile(model,"GeneralProfile");
```
Apply stereotypes to components. Some components are physical components, while others are software components.

```
applyStereotype(componentPlanning,"GeneralProfile.softwareComponent")
applyStereotype(componentSensor,"GeneralProfile.physicalComponent")
applyStereotype(componentMotion,"GeneralProfile.physicalComponent")
```
Apply the connector stereotype to all connections.

```
batchApplyStereotype(arch,'Connector',"GeneralProfile.standardConn");
```
Apply the general element stereotype to all connectors and ports.

```
batchApplyStereotype(arch,'Component',"GeneralProfile.projectElement");
batchApplyStereotype(arch,'Connector',"GeneralProfile.projectElement");
```
Set properties for each component.

```
setProperty(componentSensor,'GeneralProfile.projectElement.ID','001');
setProperty(componentSensor,'GeneralProfile.projectElement.Description','''Central unit for all
setProperty(componentSensor,'GeneralProfile.physicalComponent.Cost','200');
setProperty(componentSensor,'GeneralProfile.physicalComponent.Weight','450');
setProperty(componentPlanning,'GeneralProfile.projectElement.ID','002');
setProperty(componentPlanning,'GeneralProfile.projectElement.Description','''Planning computer''');
setProperty(componentPlanning,'GeneralProfile.softwareComponent.develCost','20000');
setProperty(componentPlanning,'GeneralProfile.softwareComponent.develTime','300');
setProperty(componentMotion,'GeneralProfile.projectElement.ID','003');
setProperty(componentMotion,'GeneralProfile.projectElement.Description','''Motor and motor contro
setProperty(componentMotion,'GeneralProfile.physicalComponent.Cost','4500');
setProperty(componentMotion,'GeneralProfile.physicalComponent.Weight','2500');
```
Set the properties of connections to be identical.

```
connections = [c_sensorData c_motionData c_motionCommand c_Command];
for k = 1: length (connections)
     setProperty(connections(k),'GeneralProfile.standardConn.unitCost','0.2');
     setProperty(connections(k),'GeneralProfile.standardConn.unitWeight','100');
     setProperty(connections(k),'GeneralProfile.standardConn.length','0.3');
end
```
#### **Add Hierarchy**

Add two components named Controller and Scope inside the Motion component. Define the ports. Connect the components to the architecture and to each other, applying a connector stereotype.

Hierarchy in an architecture diagram creates an additional level of detail that specifies how components behave internally.

motionArch = componentMotion.Architecture; motionController = motionArch.addComponent('Controller'); controllerPorts = addPort(motionController.Architecture,{'controlIn','controlOut'},{'in','out'}); controllerCompPortIn = motionController.getPort('controlIn'); controllerCompPortOut = motionController.getPort('controlOut');

```
motionScope = motionArch.addComponent('Scope');
scopePorts = addPort(motionScope.Architecture,{'scopeIn','scopeOut'},{'in','out'});
scopeCompPortIn = motionScope.getPort('scopeIn');
scopeCompPortOut = motionScope.getPort('scopeOut');
```

```
c planningController = connect(motionPorts(1),controllerCompPortIn);
```
For outport connections, the data element must be specified.

```
c_planningScope = connect(scopeCompPortOut,motionPorts(2),'DestinationElement',"Rotation");
c_planningConnect = connect(controllerCompPortOut,scopeCompPortIn,'GeneralProfile.standardConn');
```
Save the model.

model.save

Arrange the layout by pressıng **Ctrl+Shift+A** or using this command.

```
Simulink.BlockDiagram.arrangeSystem('mobileRobotAPI/Motion');
```
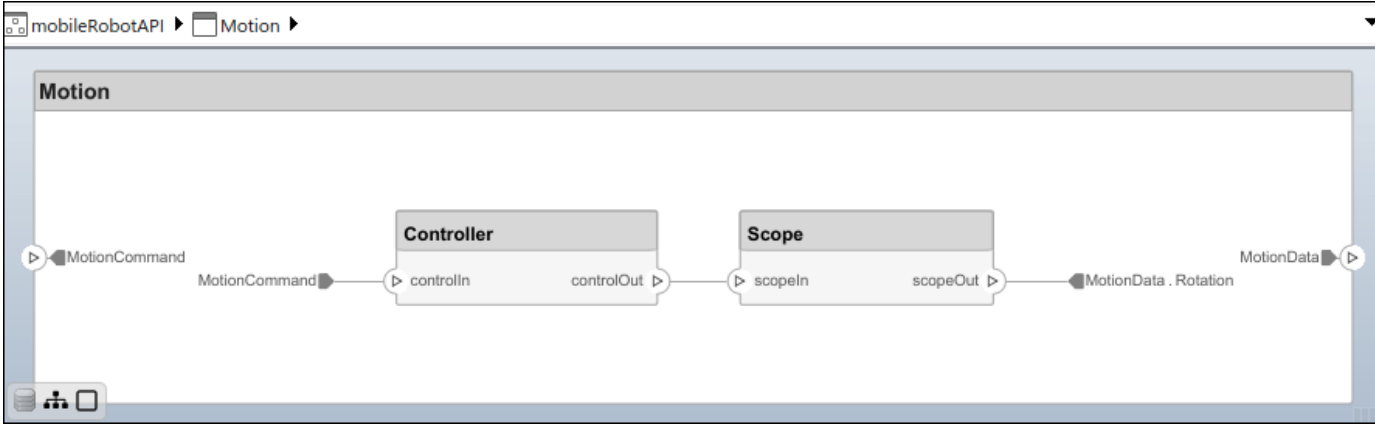

#### **Create Model Reference**

Model references can help you organize large models hierarchically and define architectures or behaviors once that you can then reuse. When a component references another model, any existing ports on the component are removed, and ports that exist on the referenced model will appear on the component.

Create a new System Composer model. Convert the Controller component into a reference component to reference the new model. To add additional ports on the Controller component, you must update the referenced model "mobileMotion".

```
referenceModel = systemcomposer.createModel("mobileMotion");
referenceArch = referenceModel.Architecture;
```
newComponents = addComponent(referenceArch,"Gyroscope"); referenceModel.save

linkToModel(motionController,"mobileMotion");

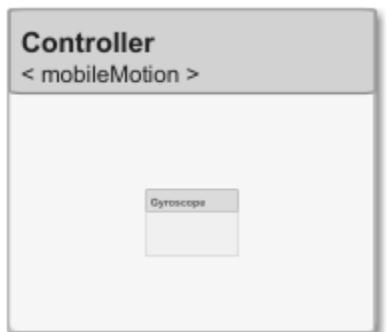

Save the models.

referenceModel.save model.save

### **Make Variant Component**

You can convert the Planning component to a variant component using the makeVariant function. The original component is embedded within a variant component as one of the available variant choices. You can design other variant choices within the variant component and toggle the active choice. Variant components allow you to choose behavioral designs programmatically in an architecture model to perform trade studies and analysis.

[variantComp,choice1] = makeVariant(componentMotion);

Add an additional variant choice named MotionAlt. The second argument defines the name, and the third argument defines the label. The label identifies the choice. The active choice is controlled by the label.

```
choice2 = addChoice(variantComp,{'MotionAlt'},{'MotionAlt'});
```
Create the necessary ports on MotionAlt.

```
motionAltPorts = addPort(choice2.Architecture,{'MotionCommand','MotionData'},{'in','out'});
```
Make MotionAlt the active variant.

setActiveChoice(variantComp,'MotionAlt')

Arrange the layout by pressıng **Ctrl+Shift+A** or using this command.

Simulink.BlockDiagram.arrangeSystem('mobileRobotAPI/Planning');

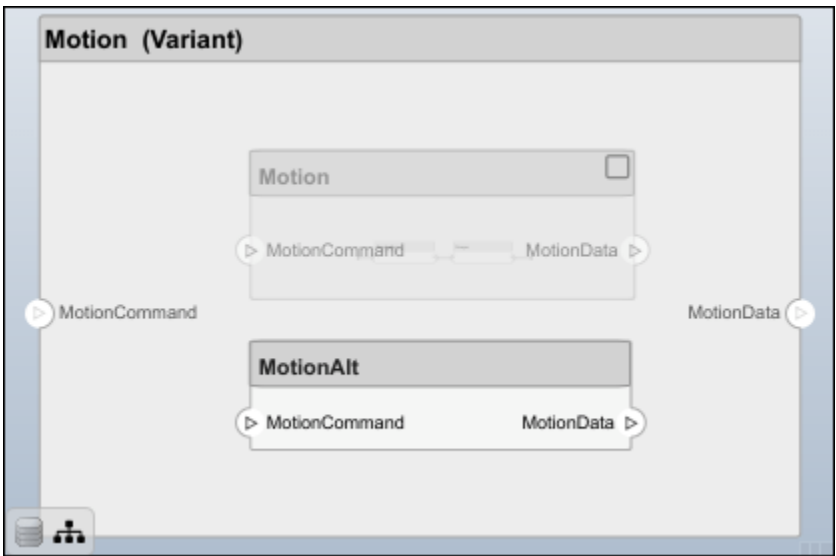

Save the model.

model.save

# **Clean Up**

Run this script to remove generated artifacts before you run this example again.

cleanUpArtifacts

# **More About**

# **Definitions**

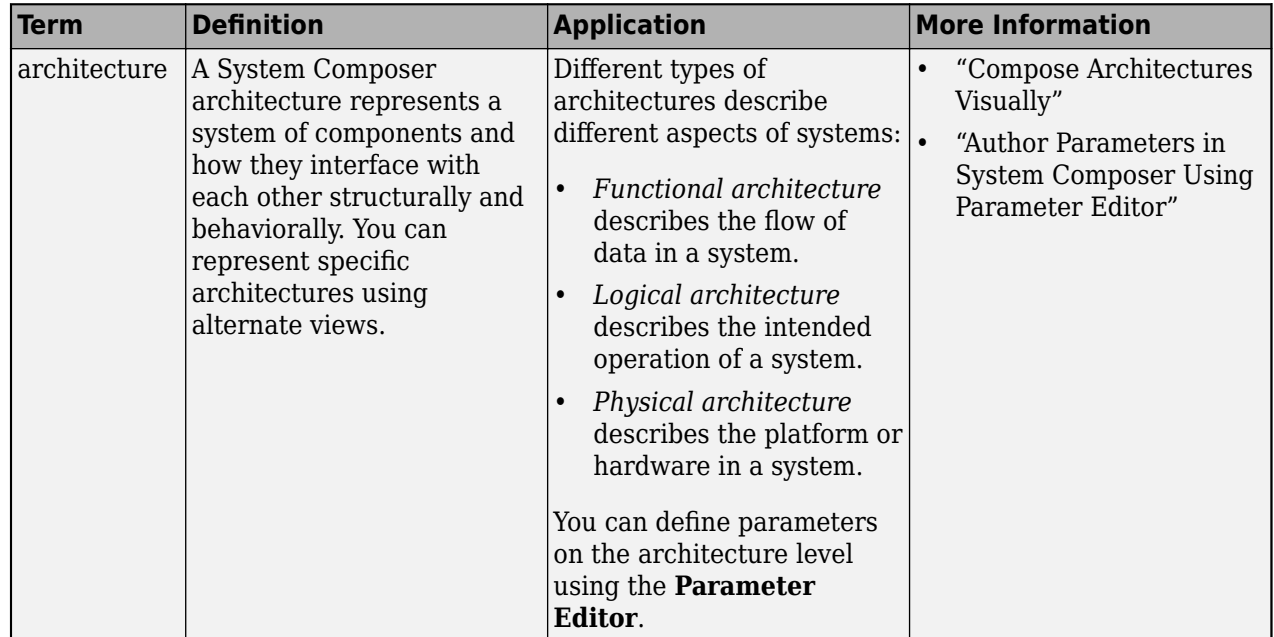

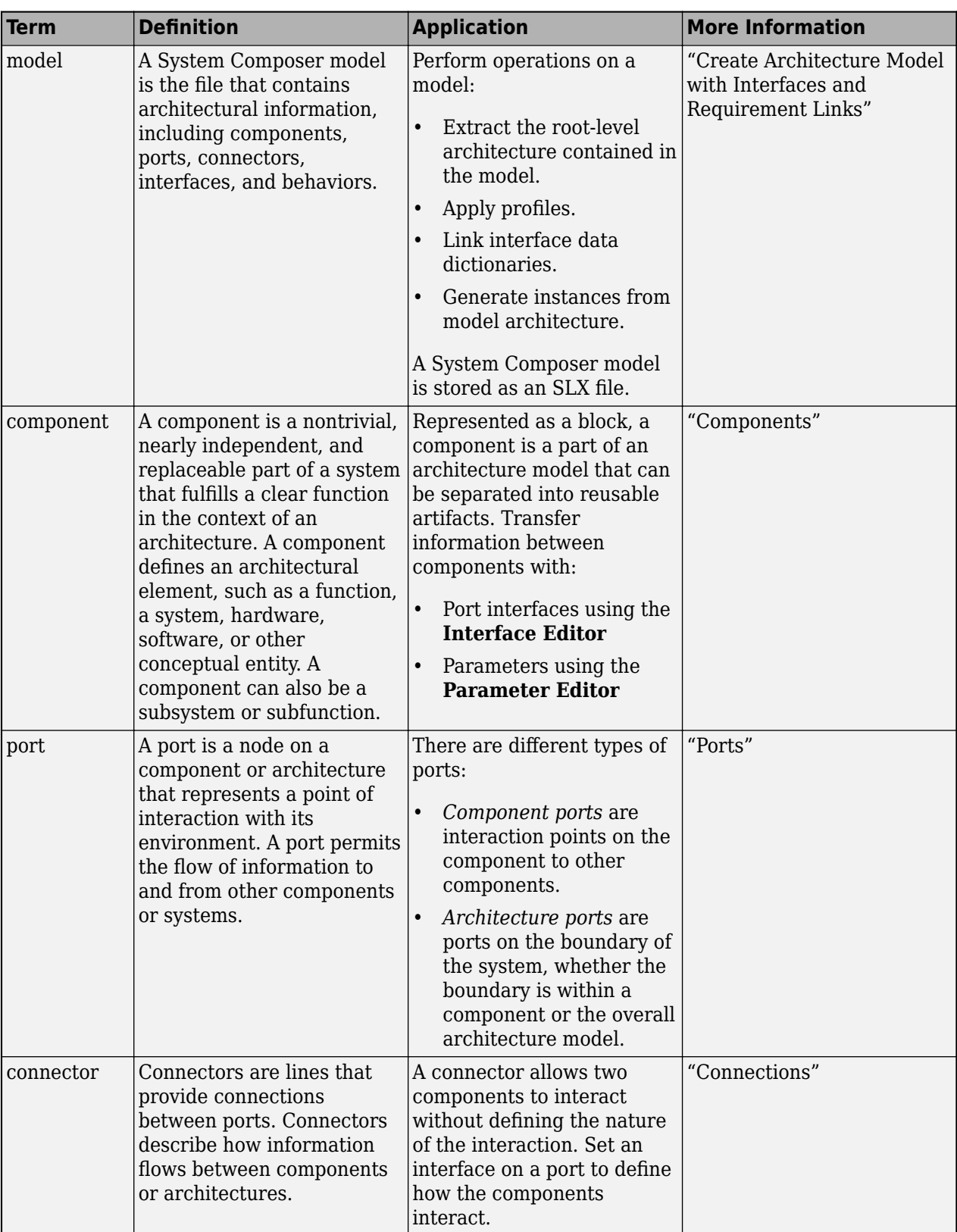

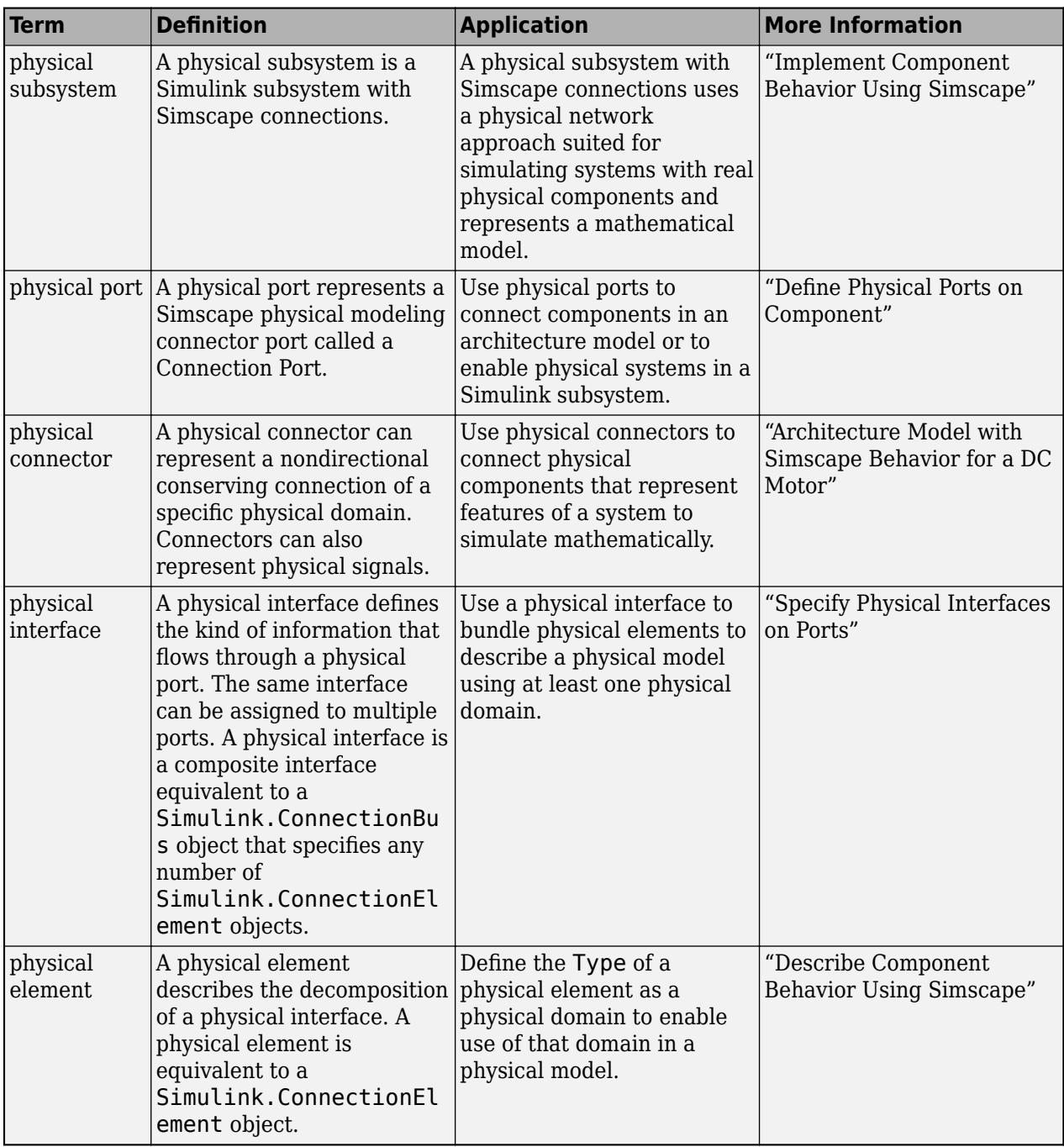

# **Version History**

**Introduced in R2021b**

# **See Also**

```
systemcomposer.arch.Element | systemcomposer.arch.Connector |
systemcomposer.arch.PhysicalConnector | Component
```
# **Topics**

"Create Architecture Model" "Implement Component Behavior Using Simscape"

# <span id="page-132-0"></span>**systemcomposer.arch.BasePort**

All ports in architecture model

# **Description**

A BasePort object cannot be constructed. Create either a [systemcomposer.arch.ArchitecturePort](#page-98-0) or a [systemcomposer.arch.ComponentPort](#page-155-0) object. The systemcomposer.arch.BasePort class is derived from [systemcomposer.arch.Element](#page-178-0).

# **Properties**

**Name — Name of port** character vector

Name of port, specified as a character vector.

Example: 'newPort'

Data Types: char

# **Direction — Port direction**

'Input' | 'Output' | 'Physical''Client''Server'

Port direction, specified as a character vector.

Data Types: char

**Parent — Architecture that owns port**

architecture object

Architecture that owns port, specified as a [systemcomposer.arch.Architecture](#page-86-0) object.

#### **InterfaceName — Name of interface associated with port** character vector

Name of interface associated with port, specified as a character vector.

Data Types: char

# **Interface — Interface associated with port**

data interface object | value type object | physical interface object | service interface object

Interface associated with port, specified as a [systemcomposer.interface.DataInterface](#page-252-0), [systemcomposer.ValueType](#page-387-0), [systemcomposer.interface.PhysicalInterface](#page-313-0), or [systemcomposer.interface.ServiceInterface](#page-325-0) object.

# **Connectors — Port connectors**

array of connector objects

Port connectors, specified as an array of [systemcomposer.arch.Connector](#page-167-0) or [systemcomposer.arch.PhysicalConnector](#page-217-0) objects.

### **Connected — Whether port has connections**

true or 1 | false or 0

### Whether port has connections, specified as a logical.

Data Types: logical

# **UUID — Universal unique identifier**

character vector

Universal unique identifier for model port, specified as a character vector.

Example: '91d5de2c-b14c-4c76-a5d6-5dd0037c52df'

Data Types: char

# **ExternalUID — Unique external identifier**

character vector

Unique external identifier, specified as a character vector. The external ID is preserved over the lifespan of the model port and through all operations that preserve the UUID.

Data Types: char

# **Model — Parent model**

model object

Parent System Composer model of port, specified as a [systemcomposer.arch.Model](#page-195-0) object.

# **SimulinkHandle — Simulink handle**

numeric value

Simulink handle, specified as a double.

This property is necessary for several Simulink related work lows and for using Requirements Toolbox programmatic interfaces.

Example: handle = get(object,'SimulinkHandle')

Data Types: double

# **SimulinkModelHandle — Simulink handle to parent model**

numeric value

Simulink handle to parent System Composer model, specified as a double.

This property is necessary for several Simulink related work lows and for using Requirements Toolbox programmatic interfaces.

Example: handle = get(object,'SimulinkModelHandle')

Data Types: double

# **Object Functions**

[getProperty](#page-868-0) Get property value corresponding to stereotype applied to element [setProperty](#page-1251-0) Set property value corresponding to stereotype applied to element [getPropertyValue](#page-874-0) Get value of architecture property

[hasProperty](#page-927-0) Find if element has property [destroy](#page-723-0) Remove model element

[getEvaluatedPropertyValue](#page-802-0) Get evaluated value of property from element [getStereotypeProperties](#page-890-0) Get stereotype property names on element [applyStereotype](#page-600-0) Apply stereotype to architecture model element [getStereotypes](#page-895-0) Get stereotypes applied on element of architecture model [removeStereotype](#page-1123-0) Remove stereotype from model element [hasStereotype](#page-935-0) Find if element has stereotype applied

# **Examples**

### **Build Architecture Models Programmatically**

Build an architecture model programmatically using System Composer™.

### **Build Model**

To build a model, add a data dictionary with data interfaces, data elements, a value type, and a physical interface, then add components, ports, and connections. Create a profile with stereotypes and properties and then apply those stereotypes to model elements. Assign an owned interface to a port. After the model is built, you can create custom views to focus on specific considerations. You can also query the model to collect different model elements according to criteria you specify.

# **Add Components, Ports, Connections, and Interfaces**

Create a model and extract its architecture.

```
model = systemcomposer.createModel("mobileRobotAPI");
arch = model.Architecture;
```
Create an interface data dictionary and add a data interface. Add a data element to the data interface. Add a value type to the interface data dictionary. Assign the type of the data element to the value type. Add a physical interface and physical element with a physical domain type. Link the data dictionary to the model.

```
dictionary = systemcomposer.createDictionary("SensorInterfaces.sldd");
interface = dictionary.addInterface("GPSInterface");
element = interface.addElement("SignalStrength");
valueType = dictionary.addValueType("SignalStrengthType",Units="dB",Description="GPS Signal Stren
element.setType(valueType);
physicalInterface = dictionary.addPhysicalInterface("PhysicalInterface");
physicalElement = addElement(physicalInterface,"ElectricalElement",Type="electrical.electrical");
linkDictionary(model,"SensorInterfaces.sldd");
```
Save the changes to the interface data dictionary.

dictionary.save

Save the model.

model.save

Open the model.

systemcomposer.openModel("mobileRobotAPI");

View the interfaces in the Interface Editor.

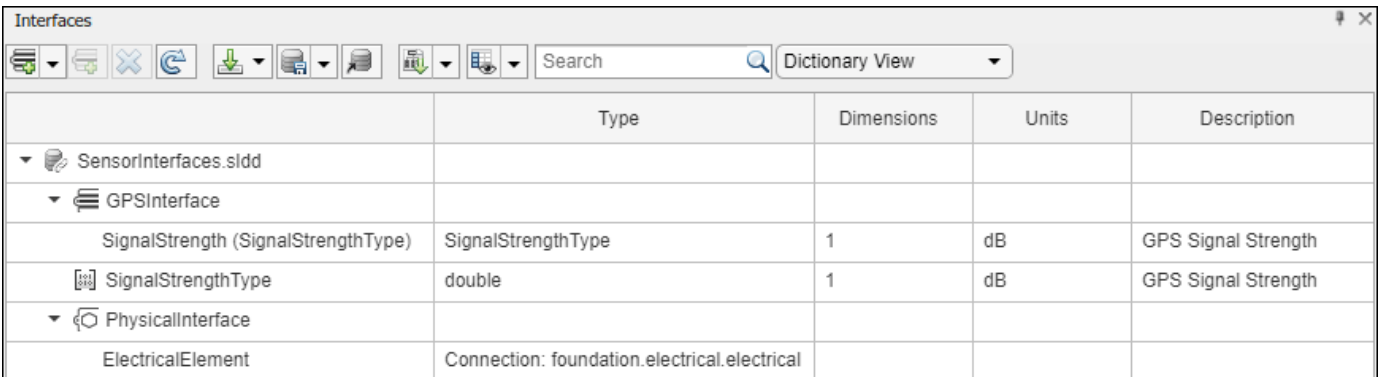

Add components, ports, and connections. Set the physical interface to the physical ports, which you will connect later.

```
componentSensor = addComponent(arch,"Sensor");
sensorPorts = addPort(componentSensor.Architecture,{'MotionData','SensorPower'},{'in','physical'
sensorPorts(2).setInterface(physicalInterface)
```

```
componentPlanning = addComponent(arch,"Planning");
planningPorts = addPort(componentPlanning.Architecture,{'Command','SensorPower1','MotionCommand'
planningPorts(2).setInterface(physicalInterface)
```

```
componentMotion = addComponent(arch,"Motion");
motionPorts = addPort(componentMotion.Architecture,{'MotionCommand','MotionData'},{'in','out'});
```
Create an owned interface on the 'MotionData' port. Add an owned data element under the owned data interface. Assign the data element "Rotation" to a value type with units set to degrees.

```
ownedInterface = motionPorts(2).createInterface("DataInterface");
ownedElement = ownedInterface.addElement("Rotation");
subInterface = ownedElement.createOwnedType(Units="degrees");
```
View the interfaces in the Interface Editor. Select the 'MotionData' port on the Motion component. In the Interface Editor, switch from **Dictionary View** to **Port Interface View**.

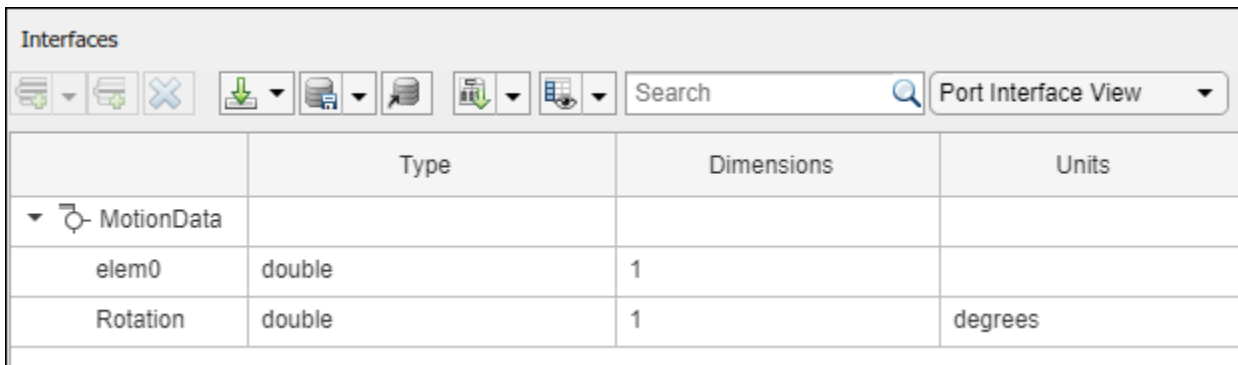

Connect components with an interface rule and the default name rule. The interface rule connects ports on components that share the same interface. By default, the name rule connects ports on components that share the same name.

```
c sensorData = connect(arch,componentSensor,componentPlanning,Rule="interface");
c_motionData = connect(arch,componentMotion,componentSensor);
c_motionCommand = connect(arch,componentPlanning,componentMotion);
```
### **Add and Connect Architecture Port**

Add an architecture port on the architecture.

```
archPort = addPort(arch, "Command", "in");
```
The connect command requires a component port as an argument. Obtain the component port, then connect.

```
compPort = getPort(componentPlanning,"Command");
c_Command = connect(archPort,compPort);
```
Save the model.

model.save

Arrange the layout by pressıng **Ctrl+Shift+A** or using this command.

Simulink.BlockDiagram.arrangeSystem("mobileRobotAPI");

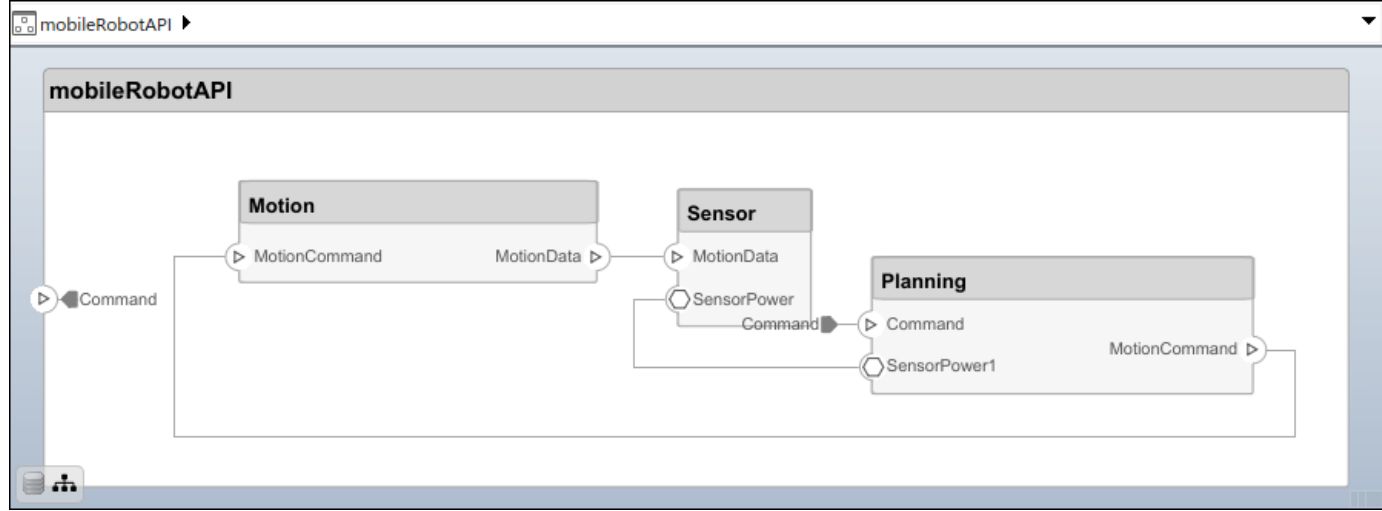

### **Create and Apply Profile with Stereotypes**

Profiles are XML files that can be applied to any model. You can add stereotypes with properties to profiles and then populate the properties with specific values. Along with the built-in analysis capabilities of System Composer, stereotypes help you optimize your system for performance, cost, and reliability.

### **Create Profile and Add Stereotypes**

Create a profile.

profile = systemcomposer.createProfile("GeneralProfile");

Create a stereotype that applies to all element types.

```
elemSType = addStereotype(profile,"projectElement");
```
Create stereotypes for different types of components. You can select these types are based on your design needs.

```
pCompSType = addStereotype(profile,"physicalComponent",AppliesTo="Component");
sCompSType = addStereotype(profile,"softwareComponent",AppliesTo="Component");
```
Create a stereotype for connections.

sConnSType = addStereotype(profile,"standardConn",AppliesTo="Connector");

#### **Add Properties**

Add properties to the stereotypes. You can use properties to capture metadata for model elements and analyze nonfunctional requirements. These properties are added to all elements to which the stereotype is applied, in any model that imports the profile.

```
addProperty(elemSType,'ID',Type="uint8");
addProperty(elemSType,'Description',Type="string");
addProperty(pCompSType,'Cost',Type="double",Units="USD");
addProperty(pCompSType,'Weight',Type="double",Units="g");
addProperty(sCompSType,'develCost',Type="double",Units="USD");
addProperty(sCompSType,'develTime',Type="double",Units="hour");
addProperty(sConnSType,'unitCost',Type="double"',Units="USD");
addProperty(sConnSType,'unitWeight',Type="double",Units="g");
addProperty(sConnSType,'length',Type="double",Units="m");
```
#### **Save Profile**

profile.save;

### **Apply Profile to Model**

Apply the profile to the model.

applyProfile(model,"GeneralProfile");

Apply stereotypes to components. Some components are physical components, while others are software components.

```
applyStereotype(componentPlanning,"GeneralProfile.softwareComponent")
applyStereotype(componentSensor,"GeneralProfile.physicalComponent")
applyStereotype(componentMotion,"GeneralProfile.physicalComponent")
```
Apply the connector stereotype to all connections.

batchApplyStereotype(arch,'Connector',"GeneralProfile.standardConn");

Apply the general element stereotype to all connectors and ports.

```
batchApplyStereotype(arch,'Component',"GeneralProfile.projectElement");
batchApplyStereotype(arch,'Connector',"GeneralProfile.projectElement");
```
Set properties for each component.

```
setProperty(componentSensor,'GeneralProfile.projectElement.ID','001');
setProperty(componentSensor,'GeneralProfile.projectElement.Description','''Central unit for all s
setProperty(componentSensor,'GeneralProfile.physicalComponent.Cost','200');
setProperty(componentSensor,'GeneralProfile.physicalComponent.Weight','450');
setProperty(componentPlanning,'GeneralProfile.projectElement.ID','002');
```

```
setProperty(componentPlanning,'GeneralProfile.projectElement.Description','''Planning computer''
setProperty(componentPlanning,'GeneralProfile.softwareComponent.develCost','20000');
setProperty(componentPlanning,'GeneralProfile.softwareComponent.develTime','300');
setProperty(componentMotion,'GeneralProfile.projectElement.ID','003');
setProperty(componentMotion,'GeneralProfile.projectElement.Description','''Motor and motor controller
setProperty(componentMotion,'GeneralProfile.physicalComponent.Cost','4500');
setProperty(componentMotion,'GeneralProfile.physicalComponent.Weight','2500');
```
Set the properties of connections to be identical.

```
connections = [c_sensorData c_motionData c_motionCommand c_Command];
for k = 1: length (connections)
     setProperty(connections(k),'GeneralProfile.standardConn.unitCost','0.2');
 setProperty(connections(k),'GeneralProfile.standardConn.unitWeight','100');
 setProperty(connections(k),'GeneralProfile.standardConn.length','0.3');
end
```
#### **Add Hierarchy**

Add two components named Controller and Scope inside the Motion component. Define the ports. Connect the components to the architecture and to each other, applying a connector stereotype. Hierarchy in an architecture diagram creates an additional level of detail that specifies how components behave internally.

```
motionArch = componentMotion.Architecture;
```

```
motionController = motionArch.addComponent('Controller');
controllerPorts = addPort(motionController.Architecture,{'controlIn','controlOut'},{'in','out'});
controllerCompPortIn = motionController.getPort('controlIn');
controllerCompPortOut = motionController.getPort('controlOut');
```

```
motionScope = motionArch.addComponent('Scope');
scopePorts = addPort(motionScope.Architecture,{'scopeIn','scopeOut'},{'in','out'});
scopeCompPortIn = motionScope.getPort('scopeIn');scopeCompPortOut = motionScope.getPort('scopeOut');
```

```
c planningController = connect(motionPorts(1),controllerCompPortIn);
```
For outport connections, the data element must be specified.

```
c planningScope = connect(scopeCompPortOut,motionPorts(2), 'DestinationElement', "Rotation");
c_planningConnect = connect(controllerCompPortOut,scopeCompPortIn,'GeneralProfile.standardConn')
```
Save the model.

model.save

Arrange the layout by pressıng **Ctrl+Shift+A** or using this command.

Simulink.BlockDiagram.arrangeSystem('mobileRobotAPI/Motion');

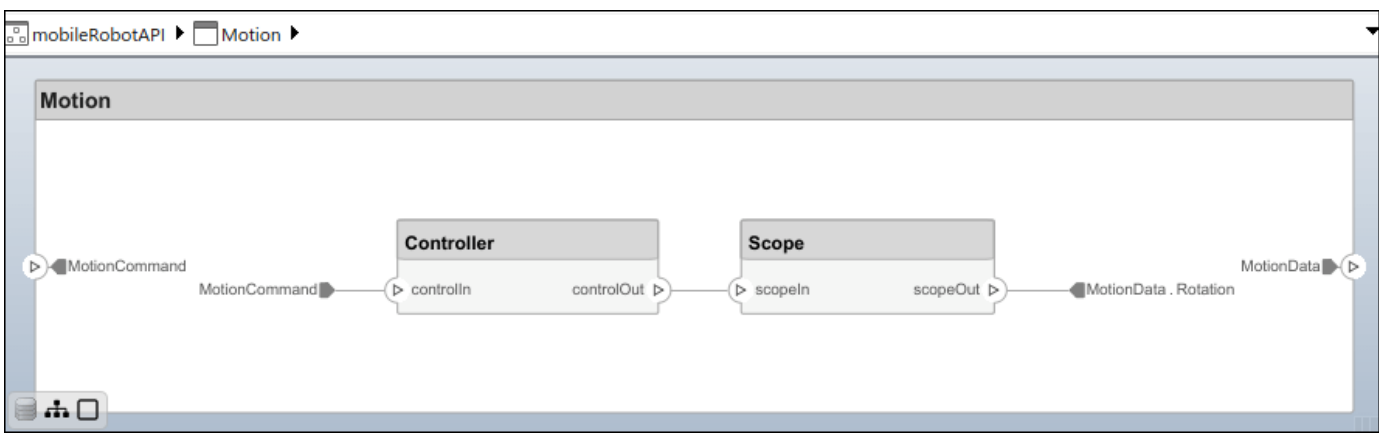

# **Create Model Reference**

Model references can help you organize large models hierarchically and define architectures or behaviors once that you can then reuse. When a component references another model, any existing ports on the component are removed, and ports that exist on the referenced model will appear on the component.

Create a new System Composer model. Convert the Controller component into a reference component to reference the new model. To add additional ports on the Controller component, you must update the referenced model "mobileMotion".

```
referenceModel = systemcomposer.createModel("mobileMotion");
referenceArch = referenceModel.Architecture;
newComponents = addComponent(referenceArch,"Gyroscope");
referenceModel.save
```
linkToModel(motionController,"mobileMotion");

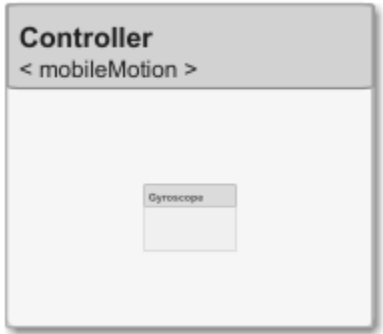

Save the models.

referenceModel.save model.save

### **Make Variant Component**

You can convert the Planning component to a variant component using the makeVariant function. The original component is embedded within a variant component as one of the available variant choices. You can design other variant choices within the variant component and toggle the active

choice. Variant components allow you to choose behavioral designs programmatically in an architecture model to perform trade studies and analysis.

[variantComp,choice1] = makeVariant(componentMotion);

Add an additional variant choice named MotionAlt. The second argument defines the name, and the third argument defines the label. The label identifies the choice. The active choice is controlled by the label.

choice2 = addChoice(variantComp,{'MotionAlt'},{'MotionAlt'});

Create the necessary ports on MotionAlt.

```
motionAltPorts = addPort(choice2.Architecture,{'MotionCommand','MotionData'},{'in','out'});
```
Make MotionAlt the active variant.

setActiveChoice(variantComp,'MotionAlt')

Arrange the layout by pressıng **Ctrl+Shift+A** or using this command.

Simulink.BlockDiagram.arrangeSystem('mobileRobotAPI/Planning');

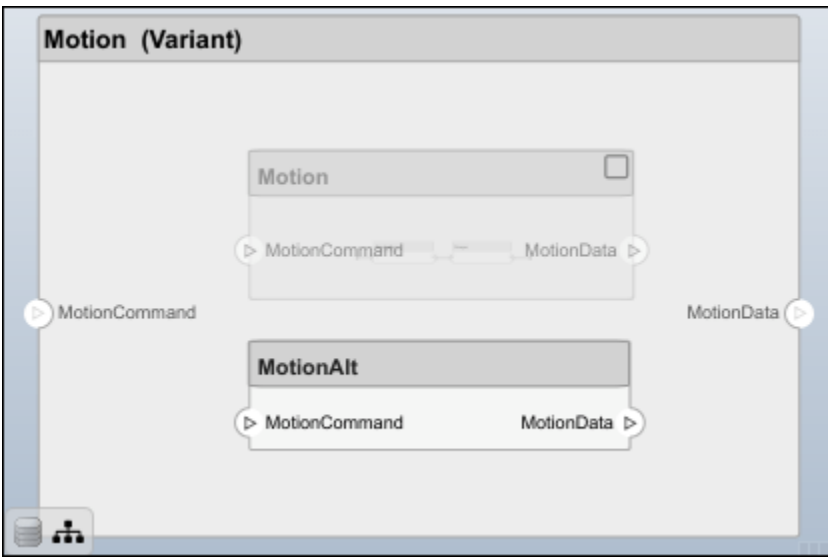

Save the model.

model.save

#### **Clean Up**

Run this script to remove generated artifacts before you run this example again.

cleanUpArtifacts

# **More About**

# **Definitions**

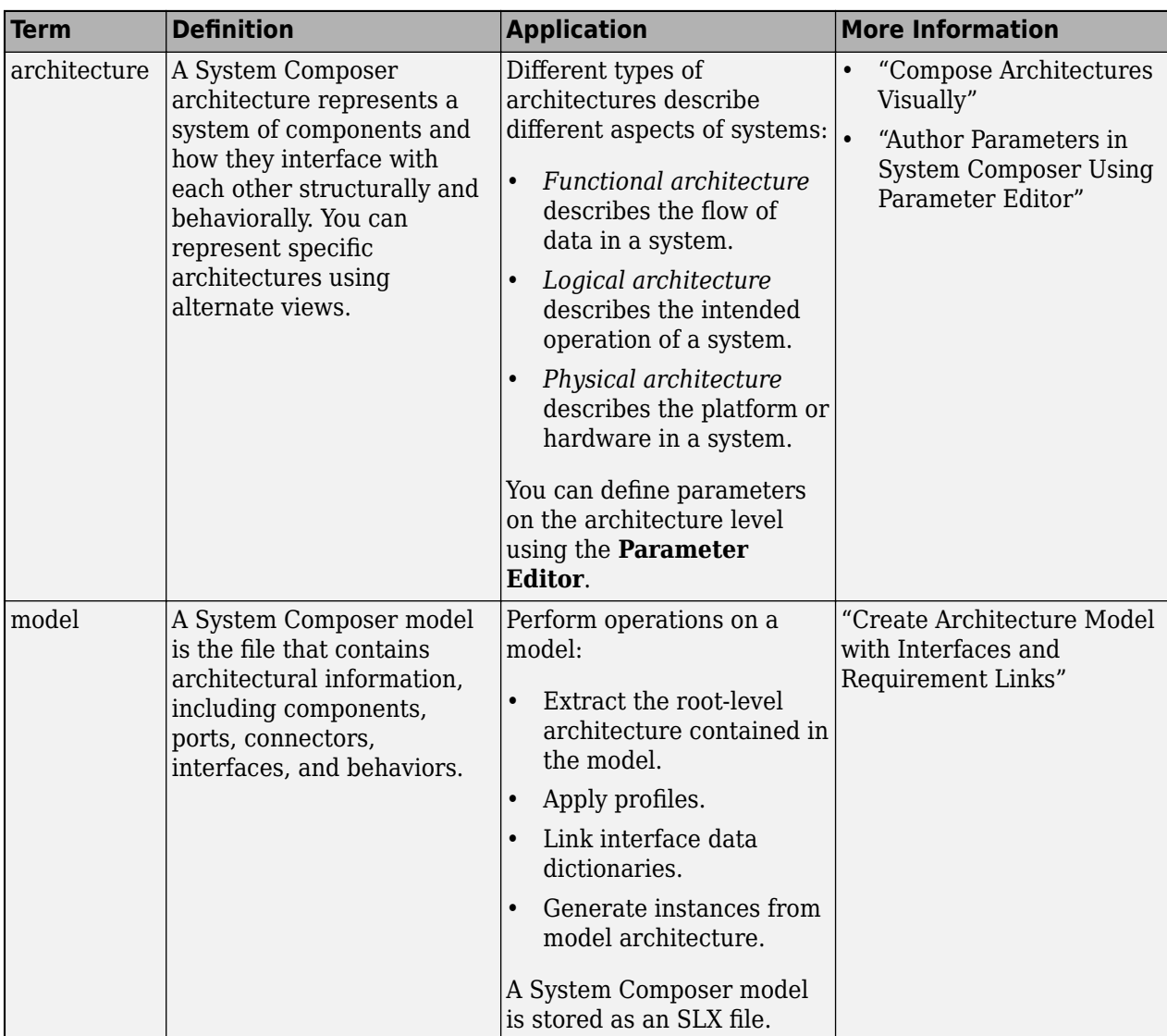

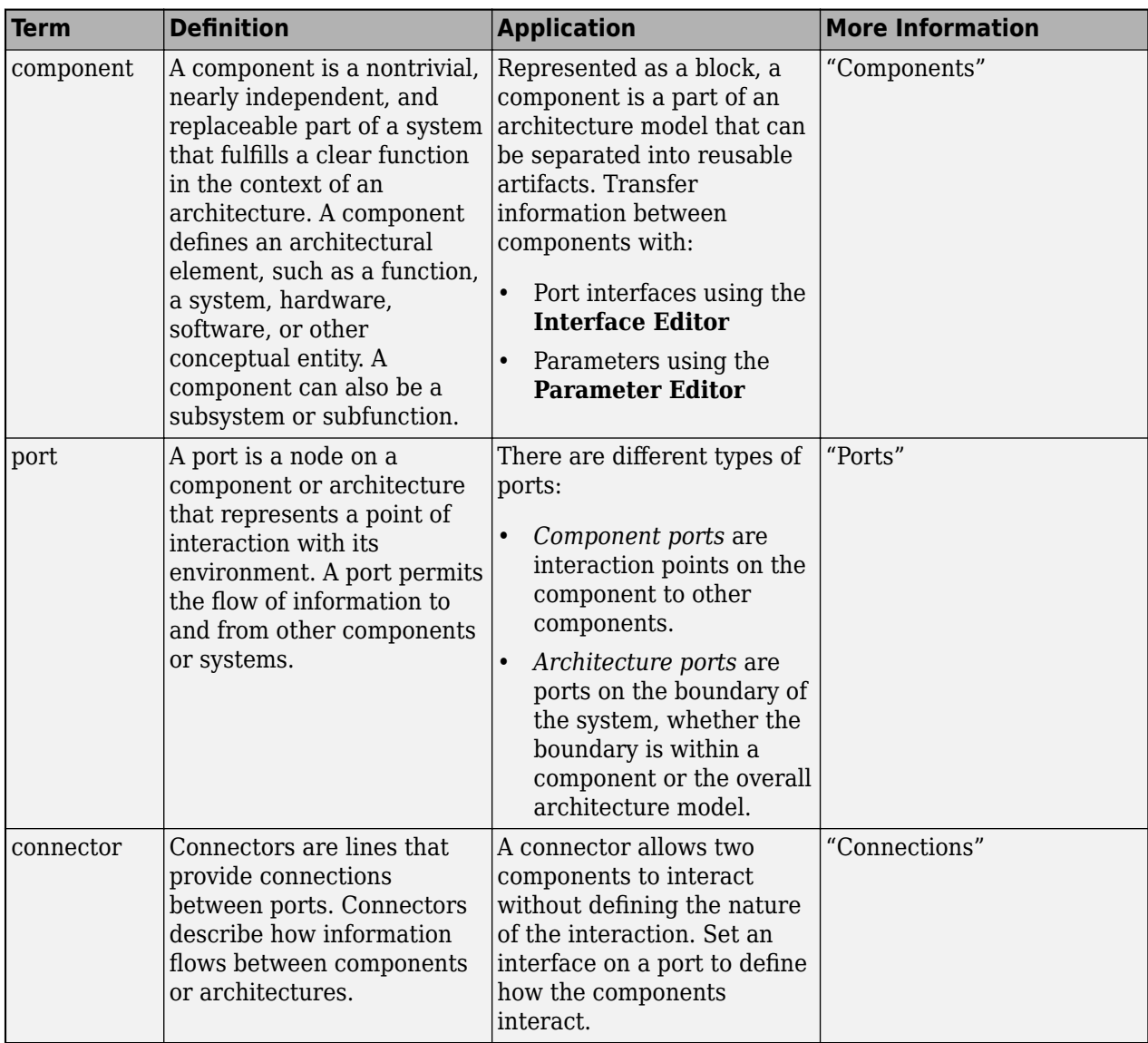

# **Version History**

**Introduced in R2019a**

# **See Also**

[systemcomposer.arch.Element](#page-178-0) | [systemcomposer.arch.ComponentPort](#page-155-0) | [systemcomposer.arch.ArchitecturePort](#page-98-0) | [Component](#page-9-0)

# **Topics**

"Create Architecture Model"

# <span id="page-143-0"></span>**systemcomposer.arch.Component**

System Composer component

# **Description**

A Component object represents a component in a System Composer model. This class inherits from [systemcomposer.arch.BaseComponent](#page-109-0). This class is derived from [systemcomposer.arch.Element](#page-178-0).

# **Creation**

Create a component in an architecture model using the [addComponent](#page-515-0) function.

```
model = systemcomposer.createModel('archModel');
arch = get(model, 'Architecture');
component = addComponent(arch,'newComponent');
```
# **Properties**

**Name — Name of component**

character vector

Name of component, specified as a character vector.

Example: 'newComponent'

Data Types: char

# **Parent — Architecture that owns component**

architecture object

Architecture that owns component, specified as a [systemcomposer.arch.Architecture](#page-86-0) object.

# **Architecture — Architecture that defines component structure**

architecture object

Architecture that defines component structure, specified as a [systemcomposer.arch.Architecture](#page-86-0) object. For a component that references a different architecture model, this property returns a handle to the root architecture of that model. For variant components, the architecture is that of the active variant.

# **OwnedArchitecture — Architecture that component owns**

architecture object

Architecture that component owns, specified as a [systemcomposer.arch.Architecture](#page-86-0) object. For components that reference an architecture, this property is empty. For variant components, this property is the architecture in which the individual variant components reside.

**Ports — Array of component ports**

array of component port objects
Array of component ports, specified as an array of [systemcomposer.arch.ComponentPort](#page-155-0) objects.

### **OwnedPorts — Array of component ports**

array of component port objects

Array of component ports, specified as an array of [systemcomposer.arch.ComponentPort](#page-155-0) objects. For reference components, this property is empty.

### **Parameters — Parameters of component**

parameter object

Parameters of component, specified as a [systemcomposer.arch.Parameter](#page-206-0) object.

### **Position — Position of component on canvas**

vector of coordinates in pixels

Position of component on canvas, specified as a vector of coordinates, in pixels [left top right bottom].

### **ReferenceName — Name of model that component references**

character vector

Name of model that component references if linked component, specified as a character vector.

Data Types: char

### **IsAdapterComponent — Whether component is adapter block**

true or 1 | false or 0

Whether component is adapter block, specified as a logical.

Data Types: logical

### **UUID — Universal unique identifier**

character vector

Universal unique identifier for model component, specified as a character vector.

Example: '91d5de2c-b14c-4c76-a5d6-5dd0037c52df'

Data Types: char

**ExternalUID — Unique external identifier**

character vector

Unique external identifier, specified as a character vector. The external ID is preserved over the lifespan of the model component and through all operations that preserve the UUID.

Data Types: char

**Model — Parent model** model object

Parent System Composer model of component, specified as a [systemcomposer.arch.Model](#page-195-0) object.

**SimulinkHandle — Simulink handle** numeric value

Simulink handle, specified as a double.

This property is necessary for several Simulink related work lows and for using Requirements Toolbox programmatic interfaces.

```
Example: handle = get(object,'SimulinkHandle')
```
Data Types: double

### **SimulinkModelHandle — Simulink handle to parent model**

numeric value

Simulink handle to parent System Composer model, specified as a double.

This property is necessary for several Simulink related work lows and for using Requirements Toolbox programmatic interfaces.

```
Example: handle = get(object,'SimulinkModelHandle')
```
Data Types: double

# **Object Functions**

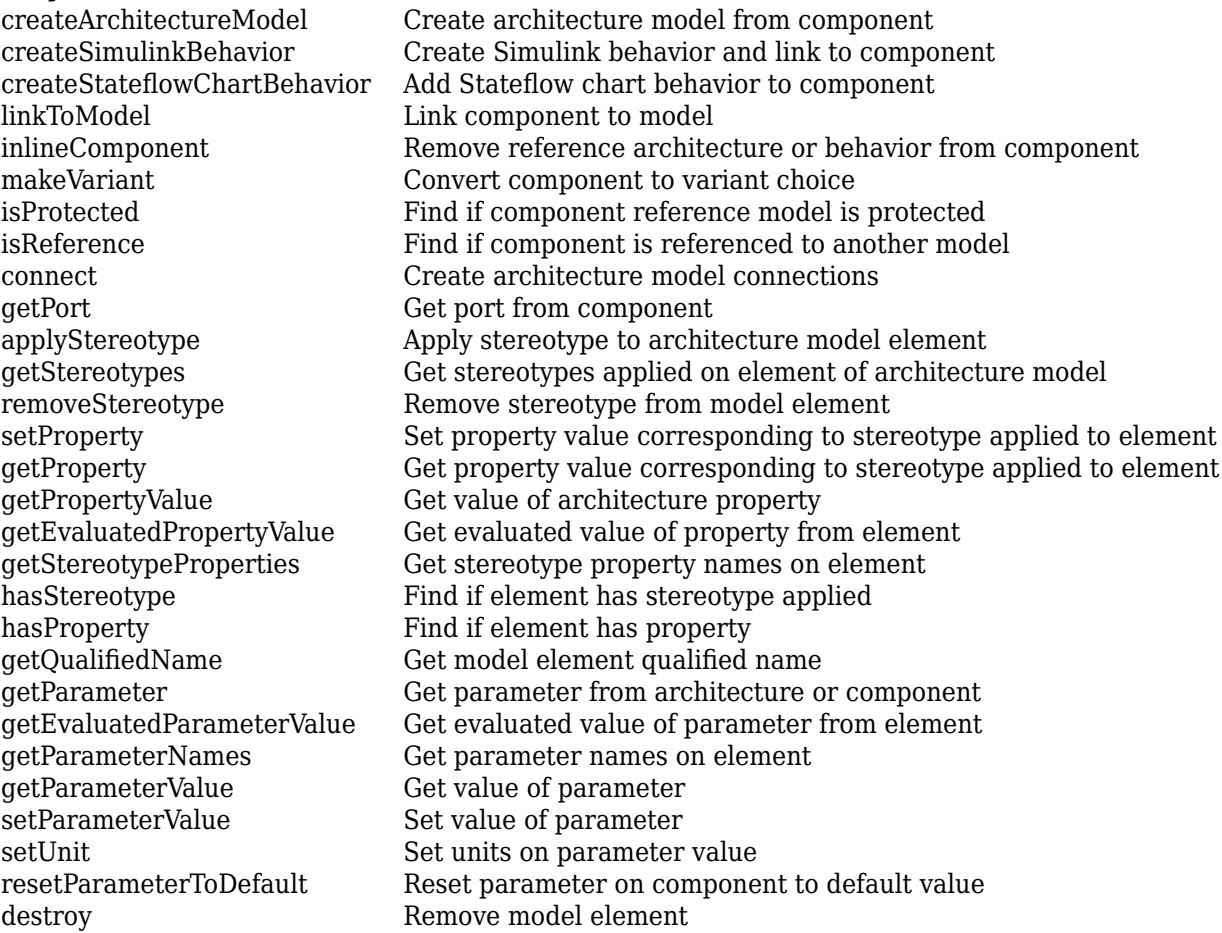

# **Examples**

## **Build Architecture Models Programmatically**

Build an architecture model programmatically using System Composer™.

### **Build Model**

To build a model, add a data dictionary with data interfaces, data elements, a value type, and a physical interface, then add components, ports, and connections. Create a profile with stereotypes and properties and then apply those stereotypes to model elements. Assign an owned interface to a port. After the model is built, you can create custom views to focus on specific considerations. You can also query the model to collect different model elements according to criteria you specify.

## **Add Components, Ports, Connections, and Interfaces**

Create a model and extract its architecture.

```
model = systemcomposer.createModel("mobileRobotAPI");
arch = model.Architecture;
```
Create an interface data dictionary and add a data interface. Add a data element to the data interface. Add a value type to the interface data dictionary. Assign the type of the data element to the value type. Add a physical interface and physical element with a physical domain type. Link the data dictionary to the model.

```
dictionary = systemcomposer.createDictionary("SensorInterfaces.sldd");
interface = dictionary.addInterface("GPSInterface");
element = interface.addElement("SignalStrength");
valueType = dictionary.addValueType("SignalStrengthType",Units="dB",Description="GPS Signal Stren
element.setType(valueType);
physicalInterface = dictionary.addPhysicalInterface("PhysicalInterface");
physicalElement = addElement(physicalInterface,"ElectricalElement",Type="electrical.electrical");
linkDictionary(model,"SensorInterfaces.sldd");
```
Save the changes to the interface data dictionary.

dictionary.save

Save the model.

model.save

Open the model.

systemcomposer.openModel("mobileRobotAPI");

View the interfaces in the Interface Editor.

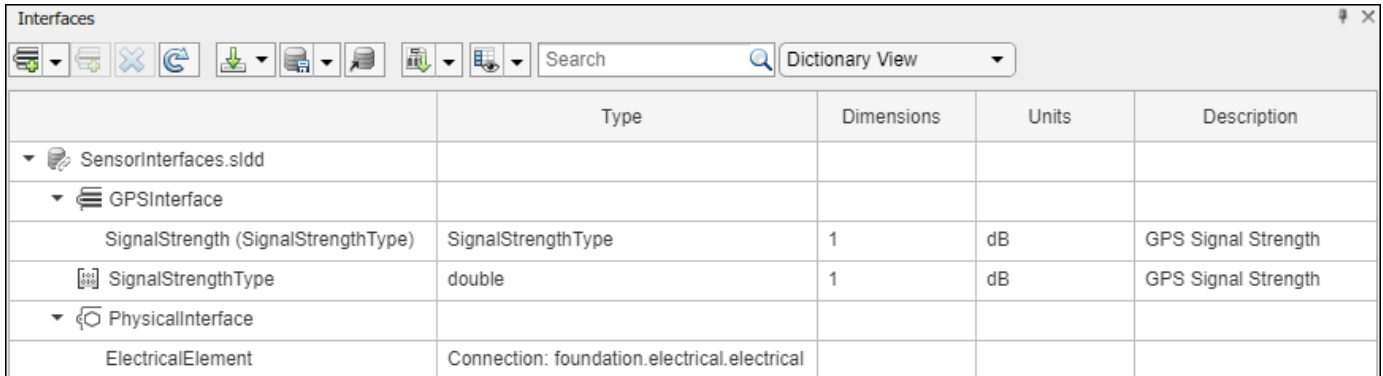

Add components, ports, and connections. Set the physical interface to the physical ports, which you will connect later.

```
componentSensor = addComponent(arch,"Sensor");
sensorPorts = addPort(componentSensor.Architecture,{'MotionData','SensorPower'},{'in','physical'}
sensorPorts(2).setInterface(physicalInterface)
```

```
componentPlanning = addComponent(arch,"Planning");
planningPorts = addPort(componentPlanning.Architecture, ['Command', 'SensorPower1', 'MotionCommand''
planningPorts(2).setInterface(physicalInterface)
```

```
componentMotion = addComponent(arch,"Motion");
motionPorts = addPort(componentMotion.Architecture,{'MotionCommand','MotionData'},{'in','out'});
```
Create an owned interface on the 'MotionData' port. Add an owned data element under the owned data interface. Assign the data element "Rotation" to a value type with units set to degrees.

```
ownedInterface = motionPorts(2).createInterface("DataInterface");
ownedElement = ownedInterface.addElement("Rotation");
subInterface = ownedElement.createOwnedType(Units="degrees");
```
View the interfaces in the Interface Editor. Select the 'MotionData' port on the Motion component. In the Interface Editor, switch from **Dictionary View** to **Port Interface View**.

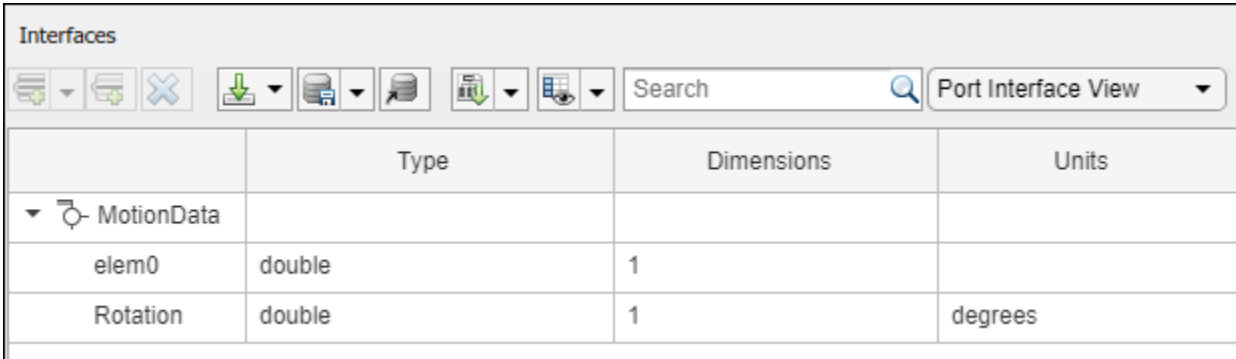

Connect components with an interface rule and the default name rule. The interface rule connects ports on components that share the same interface. By default, the name rule connects ports on components that share the same name.

c sensorData = connect(arch,componentSensor,componentPlanning,Rule="interface"); c\_motionData = connect(arch,componentMotion,componentSensor); c  $motionCommand = connect(arch,componentPlanning,componentMotion);$ 

### **Add and Connect Architecture Port**

Add an architecture port on the architecture.

```
archPort = addPort(arch, "Command", "in");
```
The connect command requires a component port as an argument. Obtain the component port, then connect.

```
compPort = getPort(componentPlanning,"Command");
c_Command = connect(archPort,compPort);
```
Save the model.

#### model.save

Arrange the layout by pressıng **Ctrl+Shift+A** or using this command.

Simulink.BlockDiagram.arrangeSystem("mobileRobotAPI");

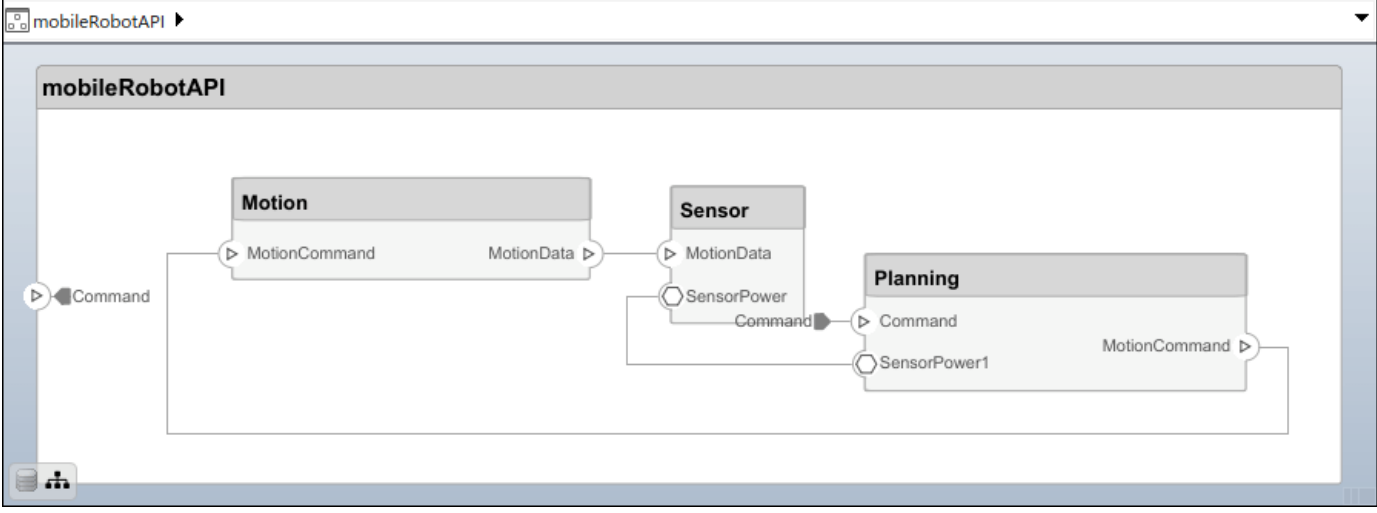

### **Create and Apply Profile with Stereotypes**

Profiles are XML files that can be applied to any model. You can add stereotypes with properties to profiles and then populate the properties with specific values. Along with the built-in analysis capabilities of System Composer, stereotypes help you optimize your system for performance, cost, and reliability.

## **Create Profile and Add Stereotypes**

Create a profile.

```
profile = systemcomposer.createProfile("GeneralProfile");
```
Create a stereotype that applies to all element types.

```
elemSType = addStereotype(profile,"projectElement");
```
Create stereotypes for different types of components. You can select these types are based on your design needs.

```
pCompSType = addStereotype(profile,"physicalComponent",AppliesTo="Component");
sCompSType = addStereotype(profile,"softwareComponent",AppliesTo="Component");
```
Create a stereotype for connections.

```
sConnSType = addStereotype(profile,"standardConn",AppliesTo="Connector");
```
## **Add Properties**

Add properties to the stereotypes. You can use properties to capture metadata for model elements and analyze nonfunctional requirements. These properties are added to all elements to which the stereotype is applied, in any model that imports the profile.

```
addProperty(elemSType,'ID',Type="uint8");
addProperty(elemSType,'Description',Type="string");
addProperty(pCompSType,'Cost',Type="double",Units="USD");
addProperty(pCompSType,'Weight',Type="double",Units="g");
addProperty(sCompSType,'develCost',Type="double",Units="USD");
addProperty(sCompSType,'develTime',Type="double",Units="hour");
addProperty(sConnSType,'unitCost',Type="double"',Units="USD");
addProperty(sConnSType,'unitWeight',Type="double",Units="g");
addProperty(sConnSType,'length',Type="double",Units="m");
```
### **Save Profile**

profile.save;

### **Apply Profile to Model**

Apply the profile to the model.

applyProfile(model,"GeneralProfile");

Apply stereotypes to components. Some components are physical components, while others are software components.

```
applyStereotype(componentPlanning,"GeneralProfile.softwareComponent")
applyStereotype(componentSensor,"GeneralProfile.physicalComponent")
applyStereotype(componentMotion,"GeneralProfile.physicalComponent")
```
Apply the connector stereotype to all connections.

batchApplyStereotype(arch,'Connector',"GeneralProfile.standardConn");

Apply the general element stereotype to all connectors and ports.

```
batchApplyStereotype(arch,'Component',"GeneralProfile.projectElement");
batchApplyStereotype(arch,'Connector',"GeneralProfile.projectElement");
```
Set properties for each component.

```
setProperty(componentSensor,'GeneralProfile.projectElement.ID','001');
setProperty(componentSensor,'GeneralProfile.projectElement.Description','''Central unit for all
setProperty(componentSensor,'GeneralProfile.physicalComponent.Cost','200');
setProperty(componentSensor,'GeneralProfile.physicalComponent.Weight','450');
setProperty(componentPlanning,'GeneralProfile.projectElement.ID','002');
setProperty(componentPlanning,'GeneralProfile.projectElement.Description','''Planning computer''');
setProperty(componentPlanning,'GeneralProfile.softwareComponent.develCost','20000');
setProperty(componentPlanning,'GeneralProfile.softwareComponent.develTime','300');
setProperty(componentMotion,'GeneralProfile.projectElement.ID','003');
setProperty(componentMotion,'GeneralProfile.projectElement.Description','''Motor and motor contro
setProperty(componentMotion,'GeneralProfile.physicalComponent.Cost','4500');
setProperty(componentMotion,'GeneralProfile.physicalComponent.Weight','2500');
```
Set the properties of connections to be identical.

```
connections = [c_sensorData c_motionData c_motionCommand c_Command];
for k = 1: length (connections)
 setProperty(connections(k),'GeneralProfile.standardConn.unitCost','0.2');
 setProperty(connections(k),'GeneralProfile.standardConn.unitWeight','100');
     setProperty(connections(k),'GeneralProfile.standardConn.length','0.3');
end
```
### **Add Hierarchy**

Add two components named Controller and Scope inside the Motion component. Define the ports. Connect the components to the architecture and to each other, applying a connector stereotype. Hierarchy in an architecture diagram creates an additional level of detail that specifies how components behave internally.

motionArch = componentMotion.Architecture;

```
motionController = motionArch.addComponent('Controller');
controllerPorts = addPort(motionController.Architecture,{'controlIn','controlOut'},{'in','out'});
controllerCompPortIn = motionController.getPort('controlIn');
controllerCompPortOut = motionController.getPort('controlOut');
```

```
motionScope = motionArch.addComponent('Scope'):
scopePorts = addPort(motionScope.Architecture,{'scopeIn','scopeOut'},{'in','out'});
scopeCompPortIn = motionScope.getPort('scopeIn');
scopeCompPortOut = motionScope.getPort('scopeOut');
```

```
c_planningController = connect(motionPorts(1),controllerCompPortIn);
```
For outport connections, the data element must be specified.

```
c_planningScope = connect(scopeCompPortOut,motionPorts(2),'DestinationElement',"Rotation");
c planningConnect = connect(controllerCompPortOut,scopeCompPortIn,'GeneralProfile.standardConn')
```
Save the model.

model.save

Arrange the layout by pressıng **Ctrl+Shift+A** or using this command.

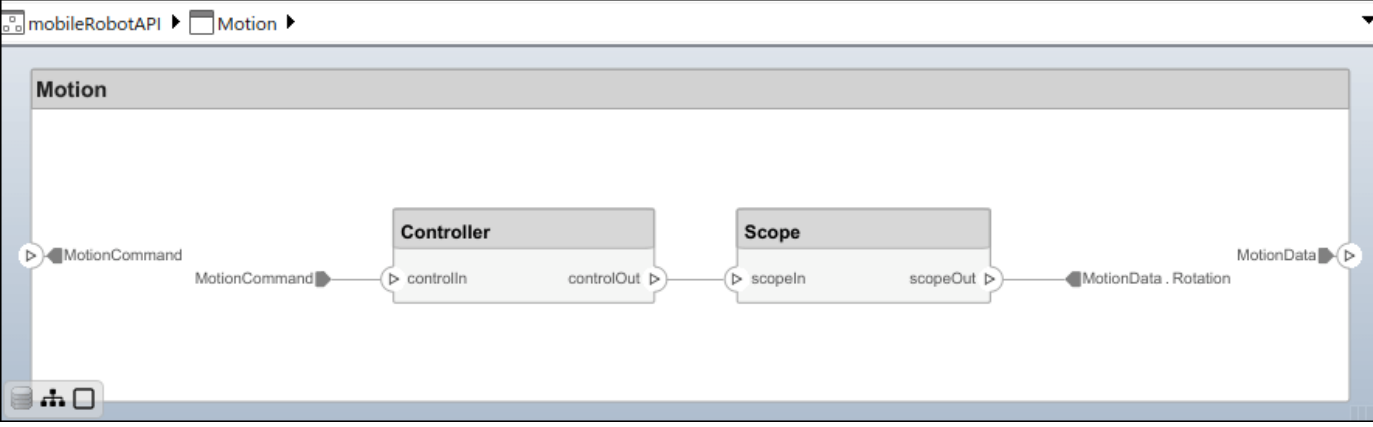

Simulink.BlockDiagram.arrangeSystem('mobileRobotAPI/Motion');

#### **Create Model Reference**

Model references can help you organize large models hierarchically and define architectures or behaviors once that you can then reuse. When a component references another model, any existing ports on the component are removed, and ports that exist on the referenced model will appear on the component.

Create a new System Composer model. Convert the Controller component into a reference component to reference the new model. To add additional ports on the Controller component, you must update the referenced model "mobileMotion".

```
referenceModel = systemcomposer.createModel("mobileMotion");
referenceArch = referenceModel.Architecture;
newComponents = addComponent(referenceArch,"Gyroscope");
referenceModel.save
```
linkToModel(motionController,"mobileMotion");

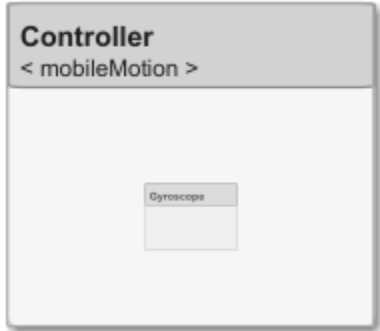

Save the models.

referenceModel.save model.save

### **Make Variant Component**

You can convert the Planning component to a variant component using the makeVariant function. The original component is embedded within a variant component as one of the available variant choices. You can design other variant choices within the variant component and toggle the active choice. Variant components allow you to choose behavioral designs programmatically in an architecture model to perform trade studies and analysis.

[variantComp,choice1] = makeVariant(componentMotion);

Add an additional variant choice named MotionAlt. The second argument defines the name, and the third argument defines the label. The label identifies the choice. The active choice is controlled by the label.

choice2 = addChoice(variantComp,{'MotionAlt'},{'MotionAlt'});

Create the necessary ports on MotionAlt.

motionAltPorts = addPort(choice2.Architecture,{'MotionCommand','MotionData'},{'in','out'});

Make MotionAlt the active variant.

setActiveChoice(variantComp,'MotionAlt')

Arrange the layout by pressıng **Ctrl+Shift+A** or using this command.

Simulink.BlockDiagram.arrangeSystem('mobileRobotAPI/Planning');

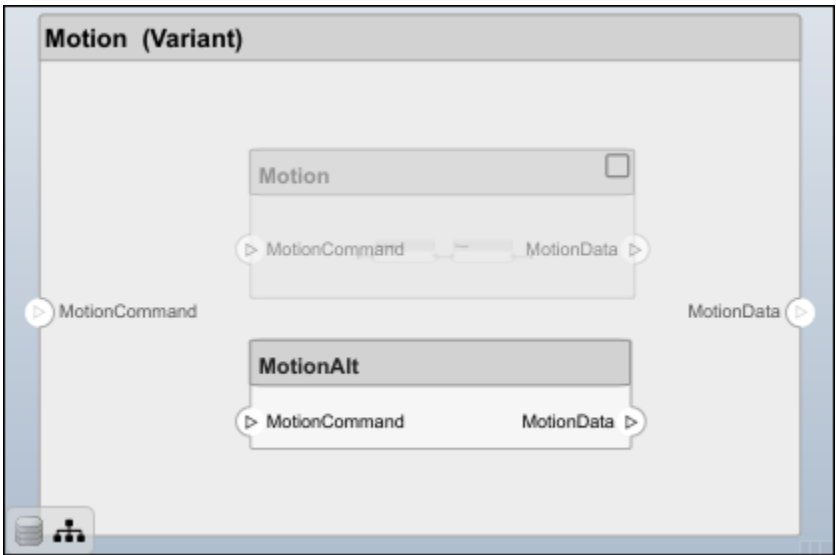

Save the model.

model.save

## **Clean Up**

Run this script to remove generated artifacts before you run this example again.

cleanUpArtifacts

# **More About**

## **Definitions**

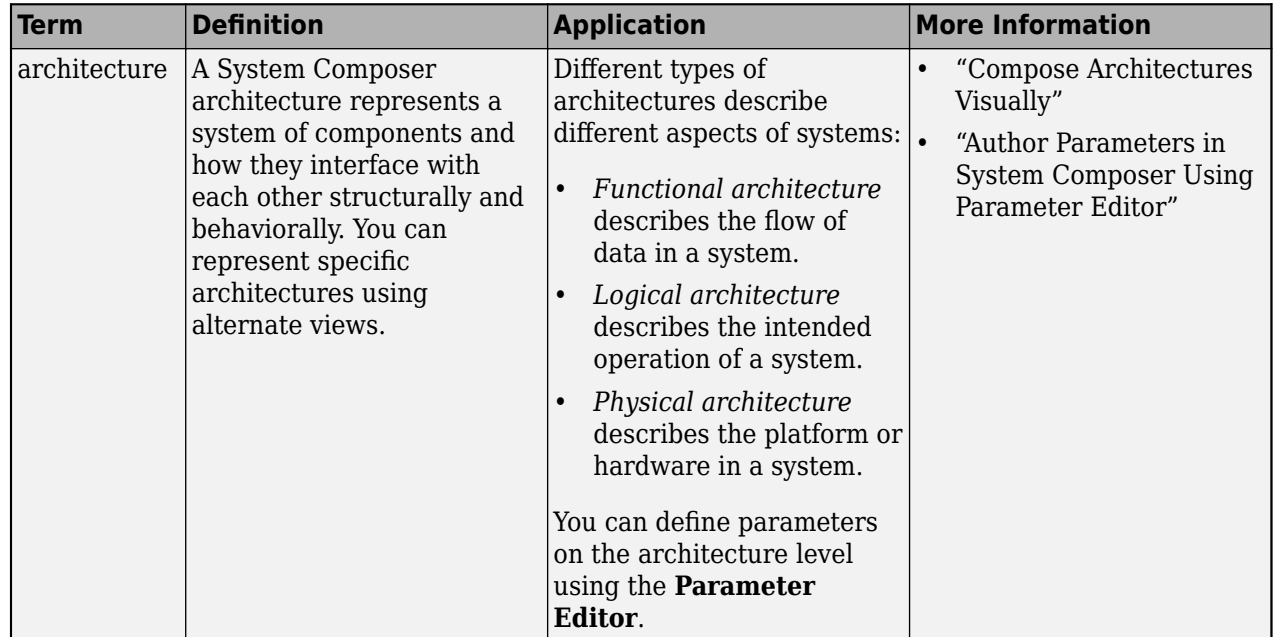

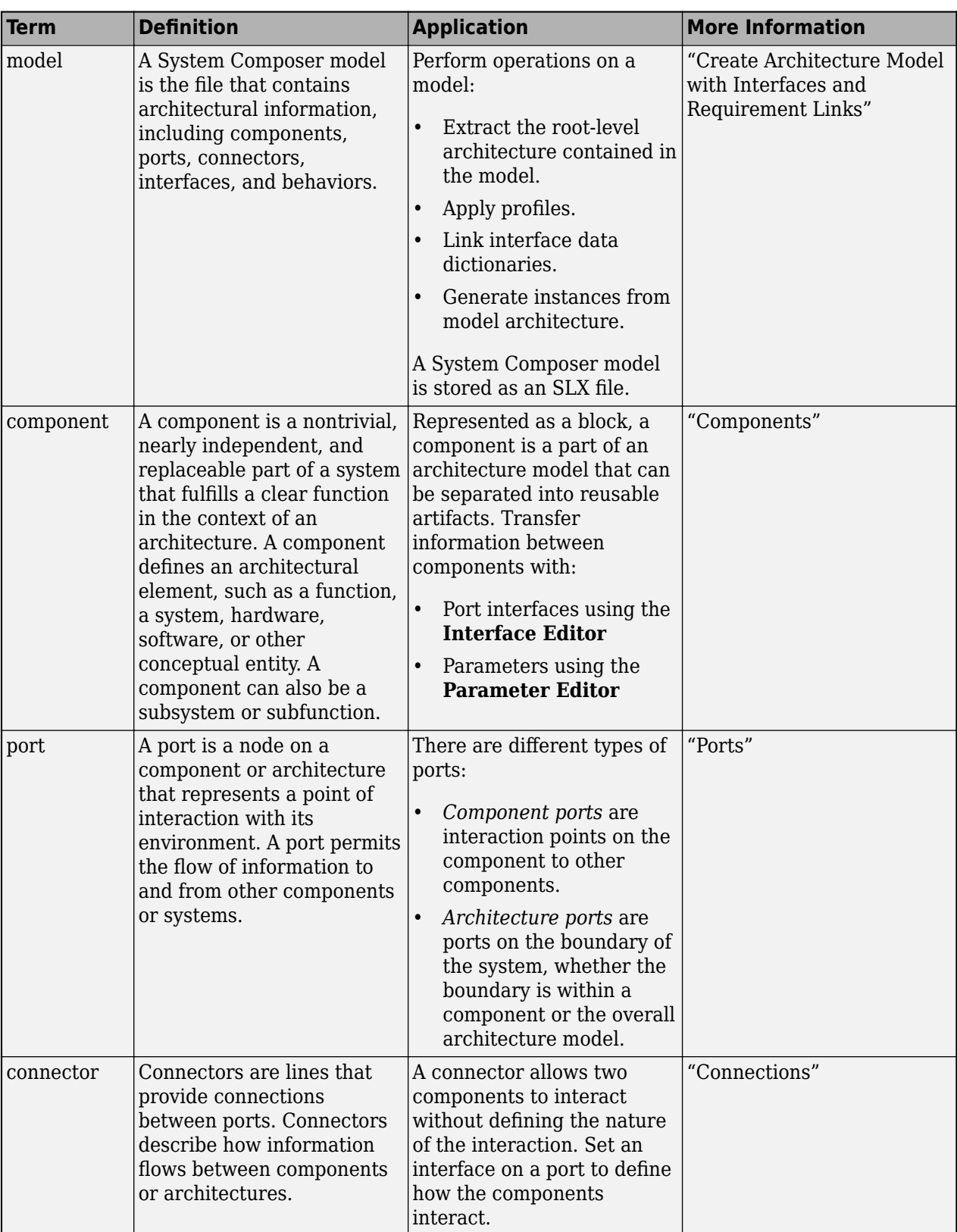

# **Version History**

**Introduced in R2019a**

# **See Also**

[systemcomposer.arch.Architecture](#page-86-0) | [systemcomposer.arch.Element](#page-178-0) | [createModel](#page-663-0) | [addComponent](#page-515-0) | [Component](#page-9-0)

# **Topics**

"Create Architecture Model"

# <span id="page-155-0"></span>**systemcomposer.arch.ComponentPort**

Component port

# **Description**

A ComponentPort object represents the input, output, and physical ports of a System Composer component. This class inherits from [systemcomposer.arch.BasePort](#page-132-0). This class is derived from [systemcomposer.arch.Element](#page-178-0).

# **Creation**

A component port is constructed by creating an architecture port on the architecture of the component using the [addPort](#page-555-0) function, then getting the component port using the [getPort](#page-864-0) function.

```
addPort(compObj.Architecture,'portName','in');
compPortObj = getPort(compObj,'portName');
```
# **Properties**

**Name — Name of port** character vector

Name of port, specified as a character vector.

Example: 'portName'

Data Types: char

## **Direction — Port direction**

'Input' | 'Output' | 'Physical''Client''Server'

Port direction, specified as a character vector.

Data Types: char

**InterfaceName — Name of interface** character vector

Name of interface associated with port, specified as a character vector.

Data Types: char

## **Interface — Interface associated with port**

data interface object | value type object | physical interface object | service interface object

Interface associated with port, specified as a [systemcomposer.interface.DataInterface](#page-252-0), [systemcomposer.ValueType](#page-387-0), [systemcomposer.interface.PhysicalInterface](#page-313-0), or [systemcomposer.interface.ServiceInterface](#page-325-0) object.

### **Connectors — Port connectors**

array of connector objects

Port connectors, specified as an array of [systemcomposer.arch.Connector](#page-167-0) or [systemcomposer.arch.PhysicalConnector](#page-217-0) objects.

### **Connected — Whether port has connections**

true or 1 | false or 0

Whether port has connections, specified as a logical.

Data Types: logical

### **Parent — Component that owns port**

architecture object

Component that owns port, specified as a [systemcomposer.arch.Architecture](#page-86-0) object.

### **ArchitecturePort — Architecture port**

architecture port object

Architecture port within the component that maps to port, specified as a [systemcomposer.arch.ArchitecturePort](#page-98-0) object.

### **UUID — Universal unique identifier**

character vector

Universal unique identifier for model component port, specified as a character vector.

Example: '91d5de2c-b14c-4c76-a5d6-5dd0037c52df'

Data Types: char

## **ExternalUID — Unique external identifier**

character vector

Unique external identifier, specified as a character vector. The external ID is preserved over the lifespan of the model component port and through all operations that preserve the UUID.

Data Types: char

## **Model — Parent model**

model object

Parent System Composer model of port, specified as a [systemcomposer.arch.Model](#page-195-0) object.

## **SimulinkHandle — Simulink handle**

numeric value

Simulink handle, specified as a double.

This property is necessary for several Simulink related work lows and for using Requirements Toolbox programmatic interfaces.

Example: handle = get(object,'SimulinkHandle')

Data Types: double

## **SimulinkModelHandle — Simulink handle to parent model**

numeric value

Simulink handle to parent System Composer model, specified as a double.

This property is necessary for several Simulink related work lows and for using Requirements Toolbox programmatic interfaces.

Example: handle = get(object,'SimulinkModelHandle')

Data Types: double

# **Object Functions**

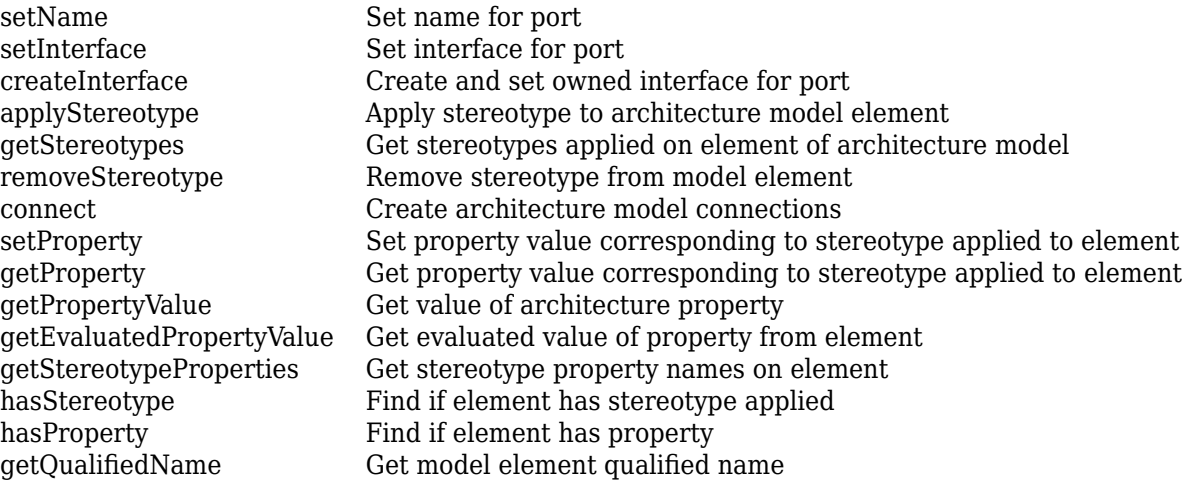

# **Examples**

## **Build Architecture Models Programmatically**

Build an architecture model programmatically using System Composer™.

## **Build Model**

To build a model, add a data dictionary with data interfaces, data elements, a value type, and a physical interface, then add components, ports, and connections. Create a profile with stereotypes and properties and then apply those stereotypes to model elements. Assign an owned interface to a port. After the model is built, you can create custom views to focus on specific considerations. You can also query the model to collect different model elements according to criteria you specify.

## **Add Components, Ports, Connections, and Interfaces**

Create a model and extract its architecture.

```
model = systemcomposer.createModel("mobileRobotAPI");
arch = model.Architecture;
```
Create an interface data dictionary and add a data interface. Add a data element to the data interface. Add a value type to the interface data dictionary. Assign the type of the data element to the value type. Add a physical interface and physical element with a physical domain type. Link the data dictionary to the model.

```
dictionary = systemcomposer.createDictionary("SensorInterfaces.sldd");
interface = dictionary.addInterface("GPSInterface");
element = interface.addElement("SignalStrength");
valueType = dictionary.addValueType("SignalStrengthType",Units="dB",Description="GPS Signal Stren
element.setType(valueType);
physicalInterface = dictionary.addPhysicalInterface("PhysicalInterface");
physicalElement = addElement(physicalInterface,"ElectricalElement",Type="electrical.electrical");
linkDictionary(model,"SensorInterfaces.sldd");
```
Save the changes to the interface data dictionary.

dictionary.save

Save the model.

model.save

Open the model.

systemcomposer.openModel("mobileRobotAPI");

View the interfaces in the Interface Editor.

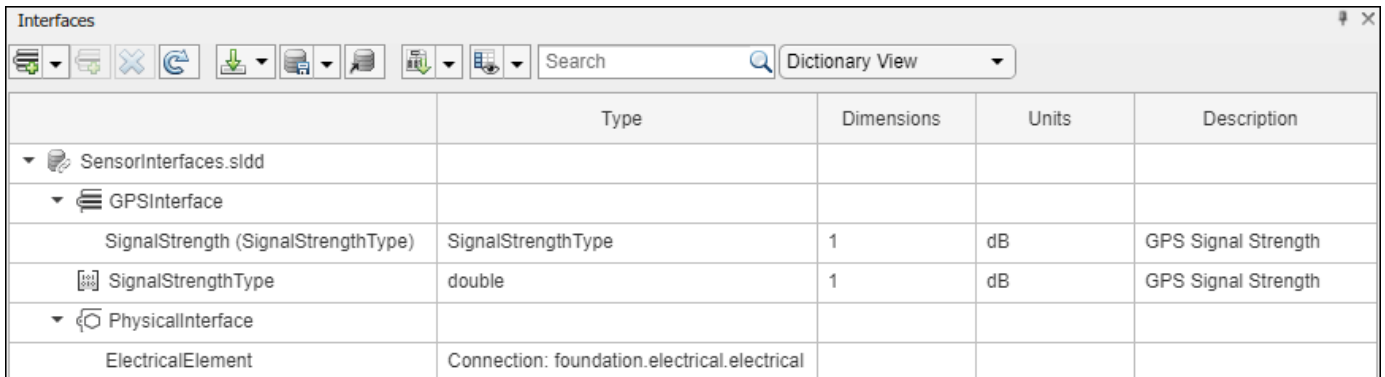

Add components, ports, and connections. Set the physical interface to the physical ports, which you will connect later.

```
componentSensor = addComponent(arch,"Sensor");
sensorPorts = addPort(componentSensor.Architecture,{'MotionData','SensorPower'},{'in','physical'
sensorPorts(2).setInterface(physicalInterface)
```

```
componentPlanning = addComponent(arch,"Planning");
planningPorts = addPort(componentPlanning.Architecture,{'Command','SensorPower1','MotionCommand')
planningPorts(2).setInterface(physicalInterface)
```

```
componentMotion = addComponent(arch,"Motion");
motionPorts = addPort(componentMotion.Architecture,{'MotionCommand','MotionData'},{'in','out'});
```
Create an owned interface on the 'MotionData' port. Add an owned data element under the owned data interface. Assign the data element "Rotation" to a value type with units set to degrees.

```
ownedInterface = motionPorts(2).createInterface("DataInterface");
ownedElement = ownedInterface.addElement("Rotation");
subInterface = ownedElement.createOwnedType(Units="degrees");
```
View the interfaces in the Interface Editor. Select the 'MotionData' port on the Motion component. In the Interface Editor, switch from **Dictionary View** to **Port Interface View**.

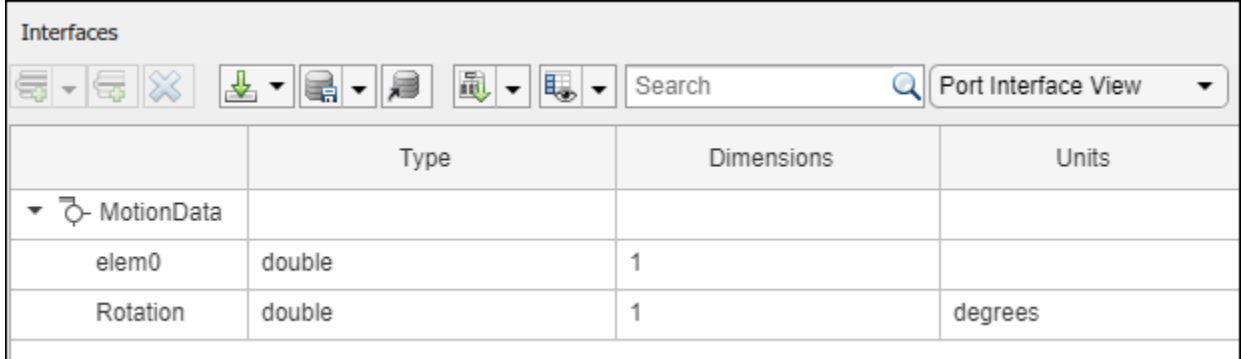

Connect components with an interface rule and the default name rule. The interface rule connects ports on components that share the same interface. By default, the name rule connects ports on components that share the same name.

```
c sensorData = connect(arch,componentSensor,componentPlanning,Rule="interface");
c_motionData = connect(arch,componentMotion,componentSensor);
c_motionCommand = connect(arch,componentPlanning,componentMotion);
```
### **Add and Connect Architecture Port**

Add an architecture port on the architecture.

```
archPort = addPort(arch, "Command", "in");
```
The connect command requires a component port as an argument. Obtain the component port, then connect.

```
compPort = getPort(componentPlanning,"Command");
c_Command = connect(archPort,compPort);
```
Save the model.

model.save

Arrange the layout by pressıng **Ctrl+Shift+A** or using this command.

Simulink.BlockDiagram.arrangeSystem("mobileRobotAPI");

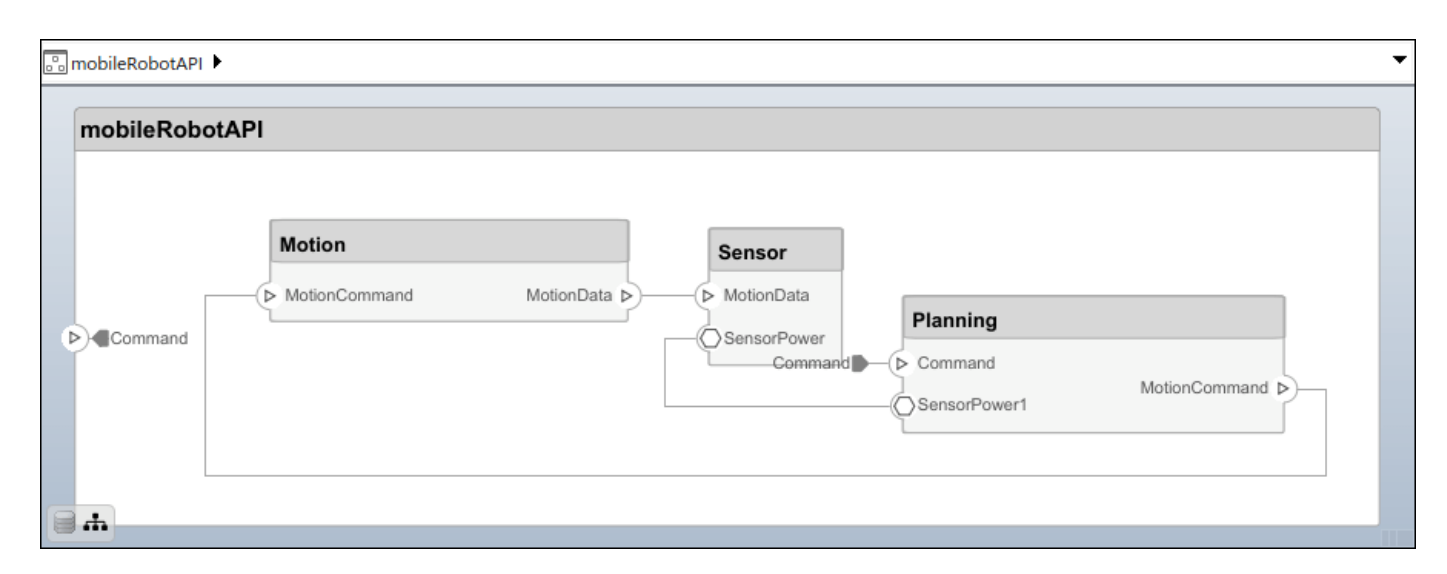

### **Create and Apply Profile with Stereotypes**

Profiles are XML files that can be applied to any model. You can add stereotypes with properties to profiles and then populate the properties with specific values. Along with the built-in analysis capabilities of System Composer, stereotypes help you optimize your system for performance, cost, and reliability.

#### **Create Profile and Add Stereotypes**

Create a profile.

```
profile = systemcomposer.createProfile("GeneralProfile");
```
Create a stereotype that applies to all element types.

```
elemSType = addStereotype(profile,"projectElement");
```
Create stereotypes for different types of components. You can select these types are based on your design needs.

```
pCompSType = addStereotype(profile,"physicalComponent",AppliesTo="Component");
sCompSType = addStereotype(profile,"softwareComponent",AppliesTo="Component");
```
Create a stereotype for connections.

```
sConnSType = addStereotype(profile,"standardConn",AppliesTo="Connector");
```
#### **Add Properties**

Add properties to the stereotypes. You can use properties to capture metadata for model elements and analyze nonfunctional requirements. These properties are added to all elements to which the stereotype is applied, in any model that imports the profile.

```
addProperty(elemSType,'ID',Type="uint8");
addProperty(elemSType, Description',Type="string");
addProperty(pCompSType,'Cost',Type="double",Units="USD");
addProperty(pCompSType,'Weight',Type="double",Units="g");
addProperty(sCompSType,'develCost',Type="double",Units="USD");
addProperty(sCompSType,'develTime',Type="double",Units="hour");
```

```
addProperty(sConnSType,'unitCost',Type="double"',Units="USD");
addProperty(sConnSType,'unitWeight',Type="double",Units="g");
addProperty(sConnSType,'length',Type="double",Units="m");
```
### **Save Profile**

profile.save;

### **Apply Profile to Model**

Apply the profile to the model.

```
applyProfile(model,"GeneralProfile");
```
Apply stereotypes to components. Some components are physical components, while others are software components.

```
applyStereotype(componentPlanning,"GeneralProfile.softwareComponent")
applyStereotype(componentSensor,"GeneralProfile.physicalComponent")
applyStereotype(componentMotion,"GeneralProfile.physicalComponent")
```
Apply the connector stereotype to all connections.

```
batchApplyStereotype(arch,'Connector',"GeneralProfile.standardConn");
```
Apply the general element stereotype to all connectors and ports.

```
batchApplyStereotype(arch,'Component',"GeneralProfile.projectElement");
batchApplyStereotype(arch,'Connector',"GeneralProfile.projectElement");
```
Set properties for each component.

```
setProperty(componentSensor,'GeneralProfile.projectElement.ID','001');
setProperty(componentSensor,'GeneralProfile.projectElement.Description','''Central unit for all
setProperty(componentSensor,'GeneralProfile.physicalComponent.Cost','200');
setProperty(componentSensor,'GeneralProfile.physicalComponent.Weight','450');
setProperty(componentPlanning,'GeneralProfile.projectElement.ID','002');
setProperty(componentPlanning,'GeneralProfile.projectElement.Description','''Planning computer''');
setProperty(componentPlanning,'GeneralProfile.softwareComponent.develCost','20000');
setProperty(componentPlanning,'GeneralProfile.softwareComponent.develTime','300');
setProperty(componentMotion,'GeneralProfile.projectElement.ID','003');
setProperty(componentMotion,'GeneralProfile.projectElement.Description','''Motor and motor contro
setProperty(componentMotion,'GeneralProfile.physicalComponent.Cost','4500');
setProperty(componentMotion,'GeneralProfile.physicalComponent.Weight','2500');
```
Set the properties of connections to be identical.

```
connections = [c_sensorData c_motionData c_motionCommand c_Command];
for k = 1: length (connections)
     setProperty(connections(k),'GeneralProfile.standardConn.unitCost','0.2');
     setProperty(connections(k),'GeneralProfile.standardConn.unitWeight','100');
     setProperty(connections(k),'GeneralProfile.standardConn.length','0.3');
end
```
#### **Add Hierarchy**

Add two components named Controller and Scope inside the Motion component. Define the ports. Connect the components to the architecture and to each other, applying a connector stereotype.

Hierarchy in an architecture diagram creates an additional level of detail that specifies how components behave internally.

motionArch = componentMotion.Architecture; motionController = motionArch.addComponent('Controller'); controllerPorts = addPort(motionController.Architecture,{'controlIn','controlOut'},{'in','out'}); controllerCompPortIn = motionController.getPort('controlIn'); controllerCompPortOut = motionController.getPort('controlOut');

```
motionScope = motionArch.addComponent('Scope');
scopePorts = addPort(motionScope.Architecture,{'scopeIn','scopeOut'},{'in','out'});
scopeCompPortIn = motionScope.getPort('scopeIn');
scopeCompPortOut = motionScope.getPort('scopeOut');
```

```
c planningController = connect(motionPorts(1),controllerCompPortIn);
```
For outport connections, the data element must be specified.

```
c_planningScope = connect(scopeCompPortOut,motionPorts(2),'DestinationElement',"Rotation");
c_planningConnect = connect(controllerCompPortOut,scopeCompPortIn,'GeneralProfile.standardConn');
```
Save the model.

model.save

Arrange the layout by pressıng **Ctrl+Shift+A** or using this command.

```
Simulink.BlockDiagram.arrangeSystem('mobileRobotAPI/Motion');
```
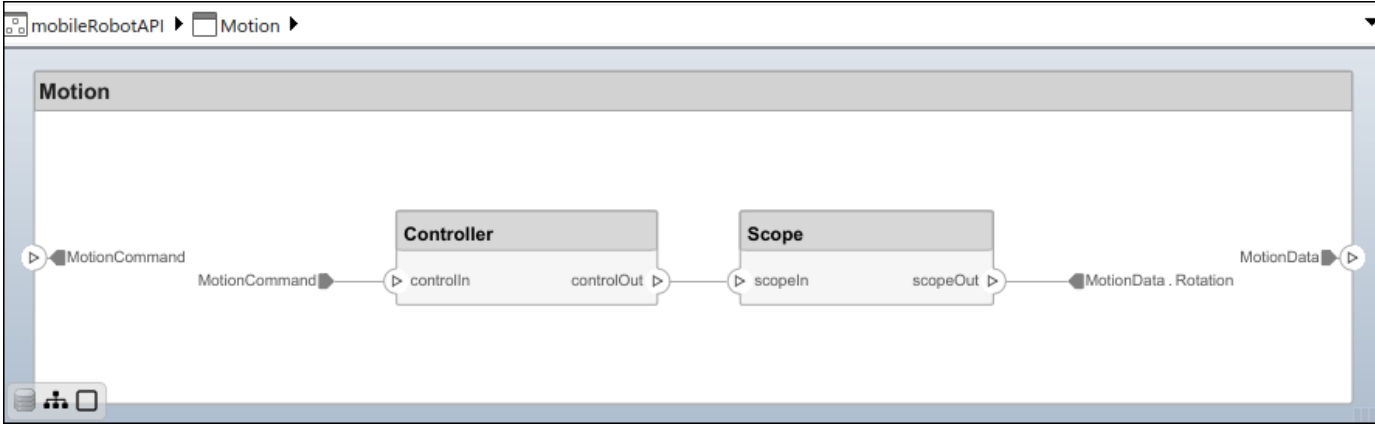

#### **Create Model Reference**

Model references can help you organize large models hierarchically and define architectures or behaviors once that you can then reuse. When a component references another model, any existing ports on the component are removed, and ports that exist on the referenced model will appear on the component.

Create a new System Composer model. Convert the Controller component into a reference component to reference the new model. To add additional ports on the Controller component, you must update the referenced model "mobileMotion".

```
referenceModel = systemcomposer.createModel("mobileMotion");
referenceArch = referenceModel.Architecture;
```
newComponents = addComponent(referenceArch,"Gyroscope"); referenceModel.save

linkToModel(motionController,"mobileMotion");

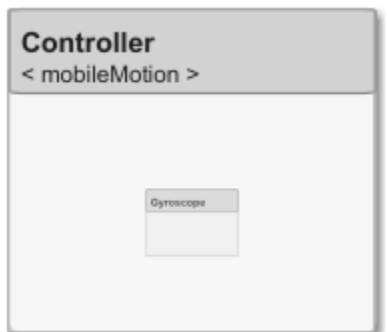

Save the models.

referenceModel.save model.save

### **Make Variant Component**

You can convert the Planning component to a variant component using the makeVariant function. The original component is embedded within a variant component as one of the available variant choices. You can design other variant choices within the variant component and toggle the active choice. Variant components allow you to choose behavioral designs programmatically in an architecture model to perform trade studies and analysis.

[variantComp,choice1] = makeVariant(componentMotion);

Add an additional variant choice named MotionAlt. The second argument defines the name, and the third argument defines the label. The label identifies the choice. The active choice is controlled by the label.

```
choice2 = addChoice(variantComp,{'MotionAlt'},{'MotionAlt'});
```
Create the necessary ports on MotionAlt.

```
motionAltPorts = addPort(choice2.Architecture,{'MotionCommand','MotionData'},{'in','out'});
```
Make MotionAlt the active variant.

setActiveChoice(variantComp,'MotionAlt')

Arrange the layout by pressıng **Ctrl+Shift+A** or using this command.

Simulink.BlockDiagram.arrangeSystem('mobileRobotAPI/Planning');

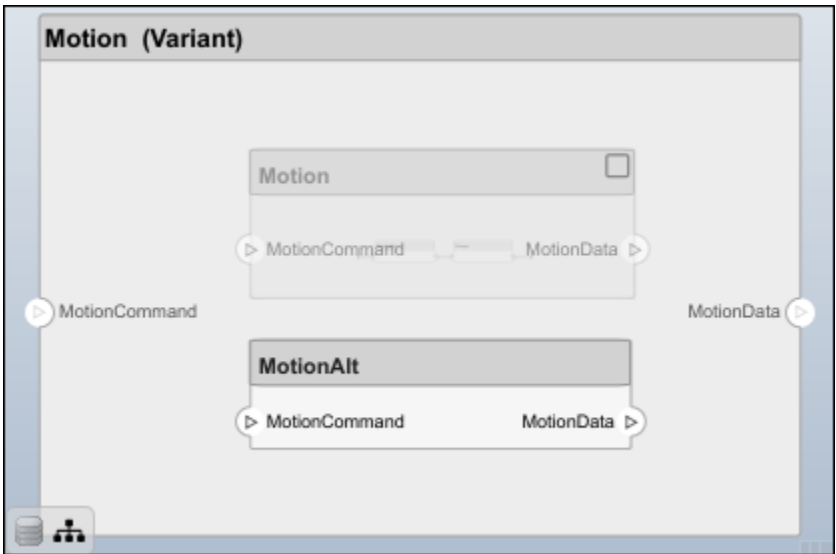

Save the model.

model.save

## **Clean Up**

Run this script to remove generated artifacts before you run this example again.

cleanUpArtifacts

# **More About**

## **Definitions**

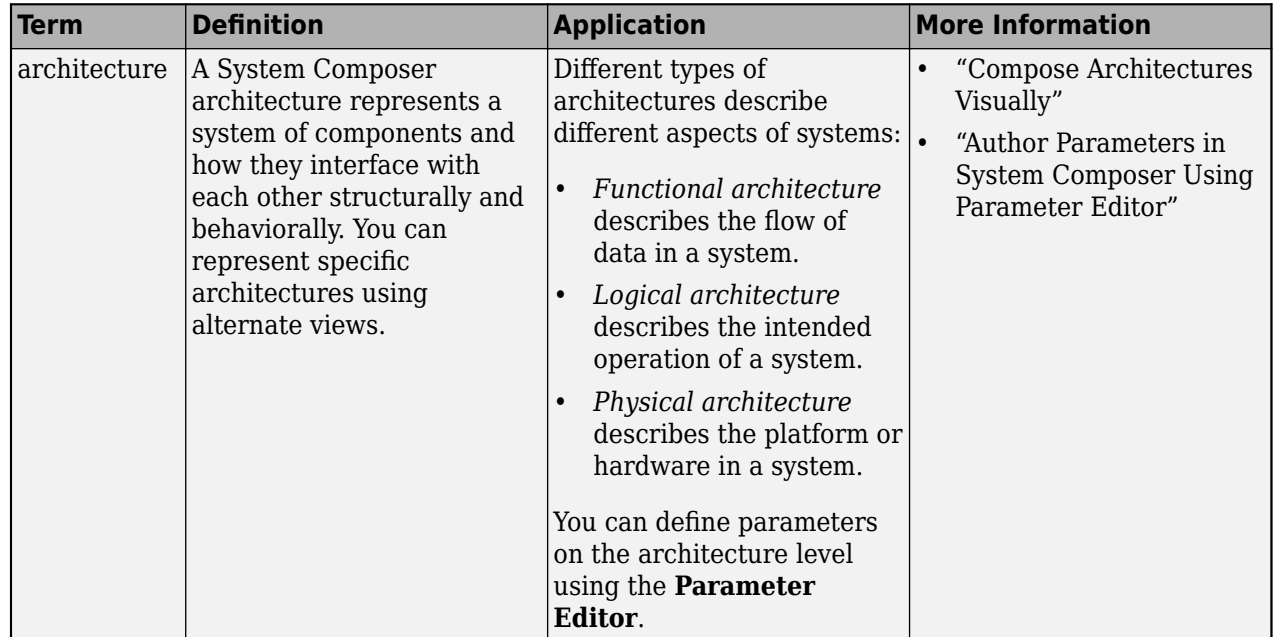

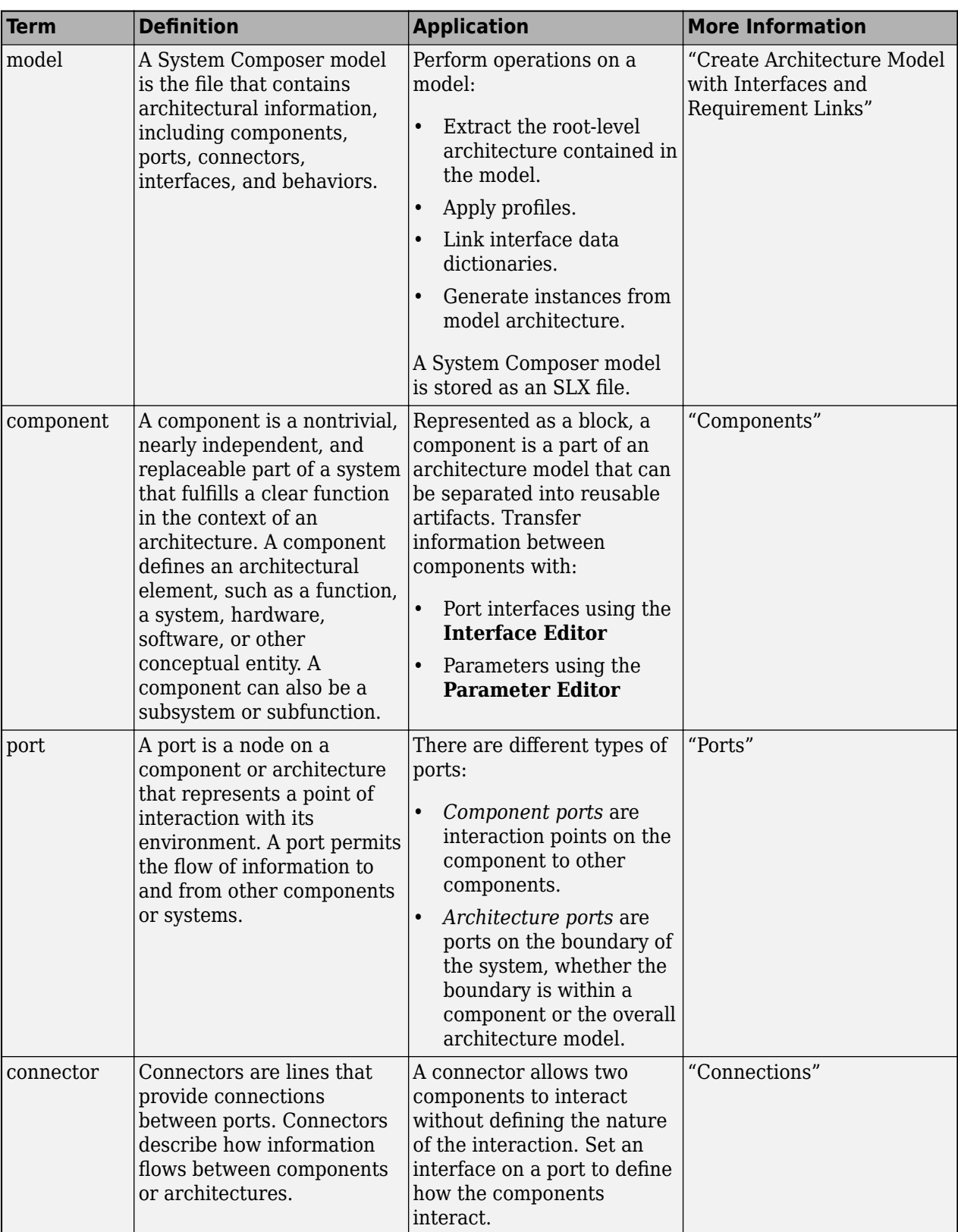

# **Version History**

**Introduced in R2019a**

# **See Also**

[systemcomposer.arch.ArchitecturePort](#page-98-0) | [systemcomposer.arch.BasePort](#page-132-0) | [systemcomposer.arch.Element](#page-178-0) | [getPort](#page-864-0) | [addPort](#page-555-0) | [Component](#page-9-0)

## **Topics**

"Create Architecture Model"

# <span id="page-167-0"></span>**systemcomposer.arch.Connector**

Connector between ports

# **Description**

A Connector object represents a connector between ports for a System Composer model. This class inherits from [systemcomposer.arch.BaseConnector](#page-120-0). This class is derived from [systemcomposer.arch.Element](#page-178-0).

# **Creation**

Create connectors using the [connect](#page-623-0) function.

conns = connect(architecture,outPorts,inPorts)

# **Properties**

## **Parent — Parent architecture that owns connector**

architecture object

Parent architecture that owns connector, specified as a [systemcomposer.arch.Architecture](#page-86-0) object.

## **Name — Name of connector**

character vector

Name of connector, specified as a character vector.

Data Types: char

## **SourcePort — Source of connection**

architecture port object | component port object

Source of connection as output port, specified as a [systemcomposer.arch.ArchitecturePort](#page-98-0) or [systemcomposer.arch.ComponentPort](#page-155-0) object.

## **DestinationPort — Destination of connection**

architecture port object | component port object

Destination of connection as input port, specified as a [systemcomposer.arch.ArchitecturePort](#page-98-0) or [systemcomposer.arch.ComponentPort](#page-155-0) object.

## **Ports — Ports of connection**

array of port objects

Ports of connection, specified as an array of [systemcomposer.arch.ArchitecturePort](#page-98-0) or [systemcomposer.arch.ComponentPort](#page-155-0) objects.

## **UUID — Universal unique identifier**

character vector

Universal unique identifier for model connector, specified as a character vector.

Example: '91d5de2c-b14c-4c76-a5d6-5dd0037c52df'

Data Types: char

#### **ExternalUID — Unique external identifier**

character vector

Unique external identifier, specified as a character vector. The external ID is preserved over the lifespan of the model connector and through all operations that preserve the UUID.

Data Types: char

**Model — Parent model**

model object

Parent System Composer model of connector, specified as a [systemcomposer.arch.Model](#page-195-0) object.

#### **SimulinkHandle — Simulink handle**

numeric value

Simulink handle, specified as a double.

This property is necessary for several Simulink related work lows and for using Requirements Toolbox programmatic interfaces.

Example: handle = get(object,'SimulinkHandle')

Data Types: double

### **SimulinkModelHandle — Simulink handle to parent model**

numeric value

Simulink handle to parent System Composer model, specified as a double.

This property is necessary for several Simulink related work lows and for using Requirements Toolbox programmatic interfaces.

Example: handle = get(object,'SimulinkModelHandle')

Data Types: double

## **Object Functions**

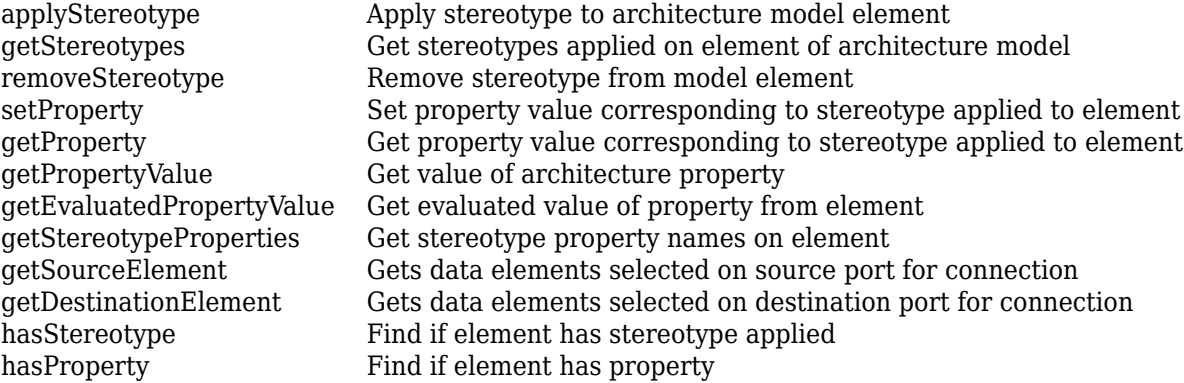

[getQualifiedName](#page-909-0) Get model element qualified name [destroy](#page-723-0) Remove model element

# **Examples**

## **Build Architecture Models Programmatically**

Build an architecture model programmatically using System Composer™.

### **Build Model**

To build a model, add a data dictionary with data interfaces, data elements, a value type, and a physical interface, then add components, ports, and connections. Create a profile with stereotypes and properties and then apply those stereotypes to model elements. Assign an owned interface to a port. After the model is built, you can create custom views to focus on specific considerations. You can also query the model to collect different model elements according to criteria you specify.

## **Add Components, Ports, Connections, and Interfaces**

Create a model and extract its architecture.

```
model = systemcomposer.createModel("mobileRobotAPI");
arch = model.Architecture;
```
Create an interface data dictionary and add a data interface. Add a data element to the data interface. Add a value type to the interface data dictionary. Assign the type of the data element to the value type. Add a physical interface and physical element with a physical domain type. Link the data dictionary to the model.

```
dictionary = systemcomposer.createDictionary("SensorInterfaces.sldd");
interface = dictionary.addInterface("GPSInterface");
element = interface.addElement("SignalStrength");
valueType = dictionary.addValueType("SignalStrengthType",Units="dB",Description="GPS Signal Stren
element.setType(valueType);
physicalInterface = dictionary.addPhysicalInterface("PhysicalInterface");
physicalElement = addElement(physicalInterface,"ElectricalElement",Type="electrical.electrical");
linkDictionary(model,"SensorInterfaces.sldd");
```
Save the changes to the interface data dictionary.

dictionary.save

Save the model.

model.save

Open the model.

systemcomposer.openModel("mobileRobotAPI");

View the interfaces in the Interface Editor.

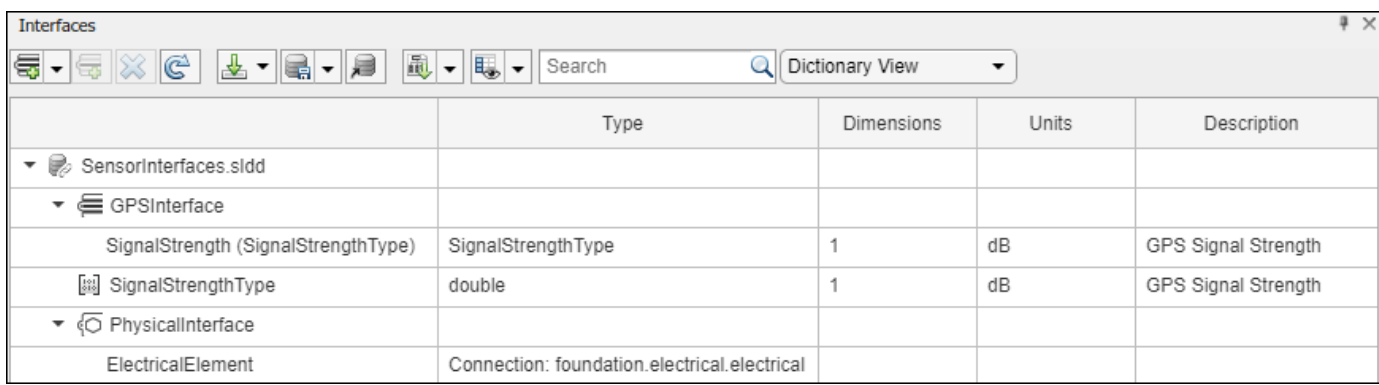

Add components, ports, and connections. Set the physical interface to the physical ports, which you will connect later.

```
componentSensor = addComponent(arch,"Sensor");
sensorPorts = addPort(componentSensor.Architecture,{'MotionData','SensorPower'},{'in','physical'
sensorPorts(2).setInterface(physicalInterface)
```

```
componentPlanning = addComponent(arch,"Planning");
planningPorts = addPort(componentPlanning.Architecture,{'Command','SensorPower1','MotionCommand')
planningPorts(2).setInterface(physicalInterface)
```

```
componentMotion = addComponent(arch,"Motion");
motionPorts = addPort(componentMotion.Architecture,{'MotionCommand','MotionData'},{'in','out'});
```
Create an owned interface on the 'MotionData' port. Add an owned data element under the owned data interface. Assign the data element "Rotation" to a value type with units set to degrees.

```
ownedInterface = motionPorts(2).createInterface("DataInterface");
ownedElement = ownedInterface.addElement("Rotation");
subInterface = ownedElement.createOwnedType(Units="degrees");
```
View the interfaces in the Interface Editor. Select the 'MotionData' port on the Motion component. In the Interface Editor, switch from **Dictionary View** to **Port Interface View**.

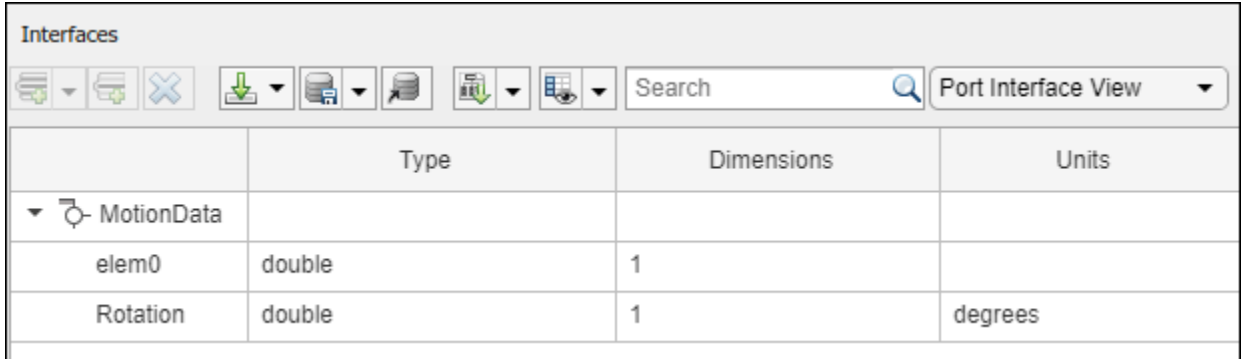

Connect components with an interface rule and the default name rule. The interface rule connects ports on components that share the same interface. By default, the name rule connects ports on components that share the same name.

```
c_sensorData = connect(arch,componentSensor,componentPlanning,Rule="interface");
c_motionData = connect(arch,componentMotion,componentSensor);
c_motionCommand = connect(arch,componentPlanning,componentMotion);
```
### **Add and Connect Architecture Port**

Add an architecture port on the architecture.

```
archPort = addPort(arch, "Command", "in");
```
The connect command requires a component port as an argument. Obtain the component port, then connect.

```
compPort = getPort(componentPlanning,"Command");
c_Command = connect(archPort,compPort);
```
Save the model.

model.save

Arrange the layout by pressıng **Ctrl+Shift+A** or using this command.

Simulink.BlockDiagram.arrangeSystem("mobileRobotAPI");

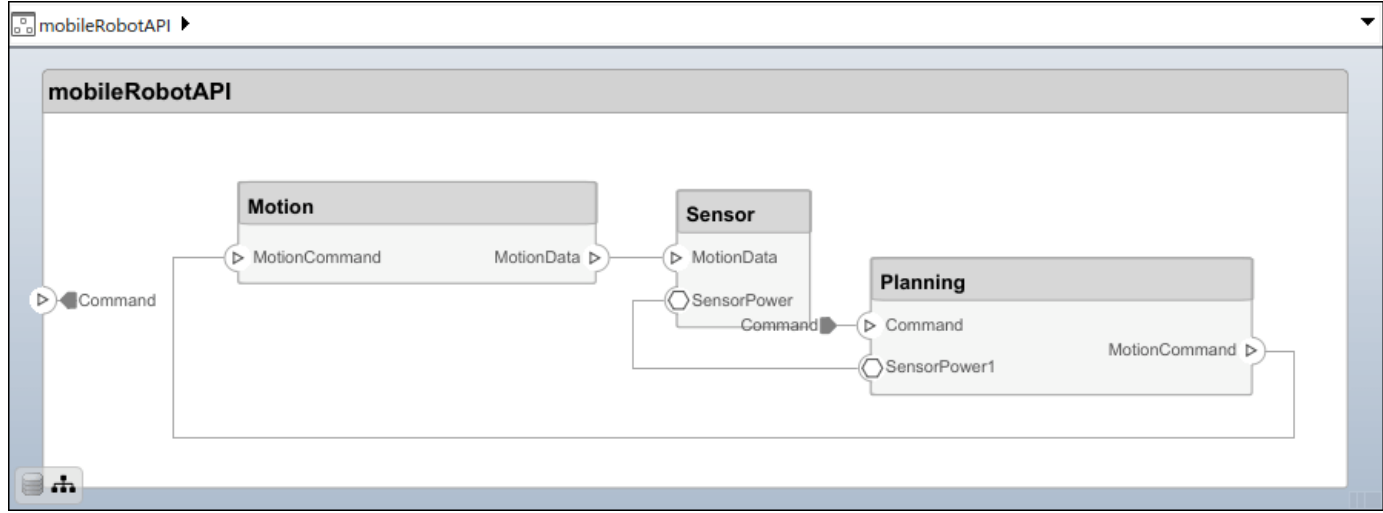

### **Create and Apply Profile with Stereotypes**

Profiles are XML files that can be applied to any model. You can add stereotypes with properties to profiles and then populate the properties with specific values. Along with the built-in analysis capabilities of System Composer, stereotypes help you optimize your system for performance, cost, and reliability.

### **Create Profile and Add Stereotypes**

Create a profile.

profile = systemcomposer.createProfile("GeneralProfile");

Create a stereotype that applies to all element types.

```
elemSType = addStereotype(profile,"projectElement");
```
Create stereotypes for different types of components. You can select these types are based on your design needs.

```
pCompSType = addStereotype(profile,"physicalComponent",AppliesTo="Component");
sCompSType = addStereotype(profile,"softwareComponent",AppliesTo="Component");
```
Create a stereotype for connections.

```
sConnSType = addStereotype(profile,"standardConn",AppliesTo="Connector");
```
#### **Add Properties**

Add properties to the stereotypes. You can use properties to capture metadata for model elements and analyze nonfunctional requirements. These properties are added to all elements to which the stereotype is applied, in any model that imports the profile.

```
addProperty(elemSType,'ID',Type="uint8");
addProperty(elemSType,'Description',Type="string");
addProperty(pCompSType,'Cost',Type="double",Units="USD");
addProperty(pCompSType,'Weight',Type="double",Units="g");
addProperty(sCompSType,'develCost',Type="double",Units="USD");
addProperty(sCompSType,'develTime',Type="double",Units="hour");
addProperty(sConnSType,'unitCost',Type="double"',Units="USD");
addProperty(sConnSType,'unitWeight',Type="double",Units="g");
addProperty(sConnSType,'length',Type="double",Units="m");
```
#### **Save Profile**

profile.save;

### **Apply Profile to Model**

Apply the profile to the model.

```
applyProfile(model,"GeneralProfile");
```
Apply stereotypes to components. Some components are physical components, while others are software components.

```
applyStereotype(componentPlanning,"GeneralProfile.softwareComponent")
applyStereotype(componentSensor,"GeneralProfile.physicalComponent")
applyStereotype(componentMotion,"GeneralProfile.physicalComponent")
```
Apply the connector stereotype to all connections.

batchApplyStereotype(arch,'Connector',"GeneralProfile.standardConn");

Apply the general element stereotype to all connectors and ports.

```
batchApplyStereotype(arch,'Component',"GeneralProfile.projectElement");
batchApplyStereotype(arch,'Connector',"GeneralProfile.projectElement");
```
Set properties for each component.

```
setProperty(componentSensor,'GeneralProfile.projectElement.ID','001');
setProperty(componentSensor,'GeneralProfile.projectElement.Description','''Central unit for all s
setProperty(componentSensor,'GeneralProfile.physicalComponent.Cost','200');
setProperty(componentSensor,'GeneralProfile.physicalComponent.Weight','450');
setProperty(componentPlanning,'GeneralProfile.projectElement.ID','002');
```

```
setProperty(componentPlanning,'GeneralProfile.projectElement.Description','''Planning computer''
setProperty(componentPlanning,'GeneralProfile.softwareComponent.develCost','20000');
setProperty(componentPlanning,'GeneralProfile.softwareComponent.develTime','300');
setProperty(componentMotion,'GeneralProfile.projectElement.ID','003');
setProperty(componentMotion,'GeneralProfile.projectElement.Description','''Motor and motor contro
setProperty(componentMotion,'GeneralProfile.physicalComponent.Cost','4500');
setProperty(componentMotion,'GeneralProfile.physicalComponent.Weight','2500');
```
Set the properties of connections to be identical.

```
connections = [c_sensorData c_motionData c_motionCommand c_Command];
for k = 1: length (connections)
     setProperty(connections(k),'GeneralProfile.standardConn.unitCost','0.2');
 setProperty(connections(k),'GeneralProfile.standardConn.unitWeight','100');
 setProperty(connections(k),'GeneralProfile.standardConn.length','0.3');
end
```
### **Add Hierarchy**

Add two components named Controller and Scope inside the Motion component. Define the ports. Connect the components to the architecture and to each other, applying a connector stereotype. Hierarchy in an architecture diagram creates an additional level of detail that specifies how components behave internally.

```
motionArch = componentMotion.Architecture;
```

```
motionController = motionArch.addComponent('Controller');
controllerPorts = addPort(motionController.Architecture,{'controlIn','controlOut'},{'in','out'});
controllerCompPortIn = motionController.getPort('controlIn');
controllerCompPortOut = motionController.getPort('controlOut');
```

```
motionScope = motionArch.addComponent('Scope');
scopePorts = addPort(motionScope.Architecture,{'scopeIn','scopeOut'},{'in','out'});
scopeCompPortIn = motionScope.getPort('scopeIn');
scopeCompPortOut = motionScope.getPort('scopeOut');
```

```
c planningController = connect(motionPorts(1),controllerCompPortIn);
```
For outport connections, the data element must be specified.

```
c planningScope = connect(scopeCompPortOut,motionPorts(2), 'DestinationElement', "Rotation");
c_planningConnect = connect(controllerCompPortOut,scopeCompPortIn,'GeneralProfile.standardConn')
```
Save the model.

model.save

Arrange the layout by pressıng **Ctrl+Shift+A** or using this command.

Simulink.BlockDiagram.arrangeSystem('mobileRobotAPI/Motion');

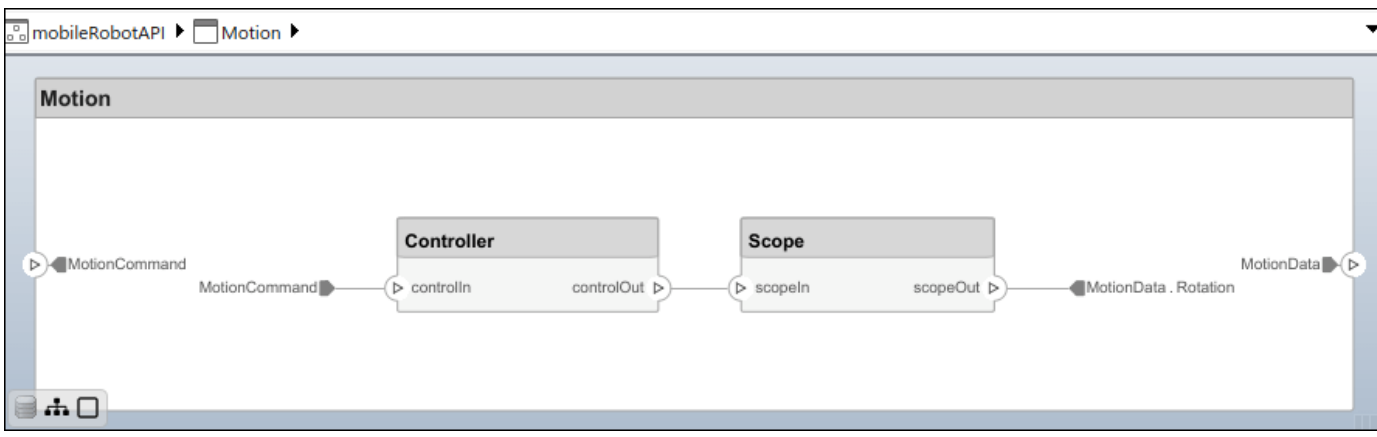

## **Create Model Reference**

Model references can help you organize large models hierarchically and define architectures or behaviors once that you can then reuse. When a component references another model, any existing ports on the component are removed, and ports that exist on the referenced model will appear on the component.

Create a new System Composer model. Convert the Controller component into a reference component to reference the new model. To add additional ports on the Controller component, you must update the referenced model "mobileMotion".

```
referenceModel = systemcomposer.createModel("mobileMotion");
referenceArch = referenceModel.Architecture;
newComponents = addComponent(referenceArch,"Gyroscope");
referenceModel.save
```
linkToModel(motionController,"mobileMotion");

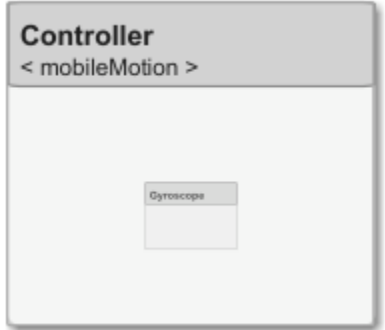

Save the models.

referenceModel.save model.save

#### **Make Variant Component**

You can convert the Planning component to a variant component using the makeVariant function. The original component is embedded within a variant component as one of the available variant choices. You can design other variant choices within the variant component and toggle the active

choice. Variant components allow you to choose behavioral designs programmatically in an architecture model to perform trade studies and analysis.

[variantComp,choice1] = makeVariant(componentMotion);

Add an additional variant choice named MotionAlt. The second argument defines the name, and the third argument defines the label. The label identifies the choice. The active choice is controlled by the label.

choice2 = addChoice(variantComp,{'MotionAlt'},{'MotionAlt'});

Create the necessary ports on MotionAlt.

```
motionAltPorts = addPort(choice2.Architecture,{'MotionCommand','MotionData'},{'in','out'});
```
Make MotionAlt the active variant.

setActiveChoice(variantComp,'MotionAlt')

Arrange the layout by pressıng **Ctrl+Shift+A** or using this command.

Simulink.BlockDiagram.arrangeSystem('mobileRobotAPI/Planning');

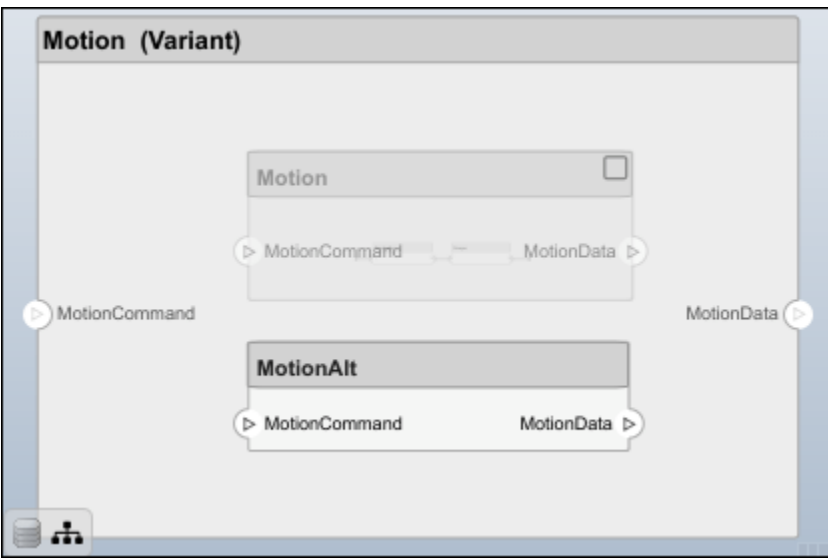

Save the model.

model.save

### **Clean Up**

Run this script to remove generated artifacts before you run this example again.

cleanUpArtifacts

# **More About**

## **Definitions**

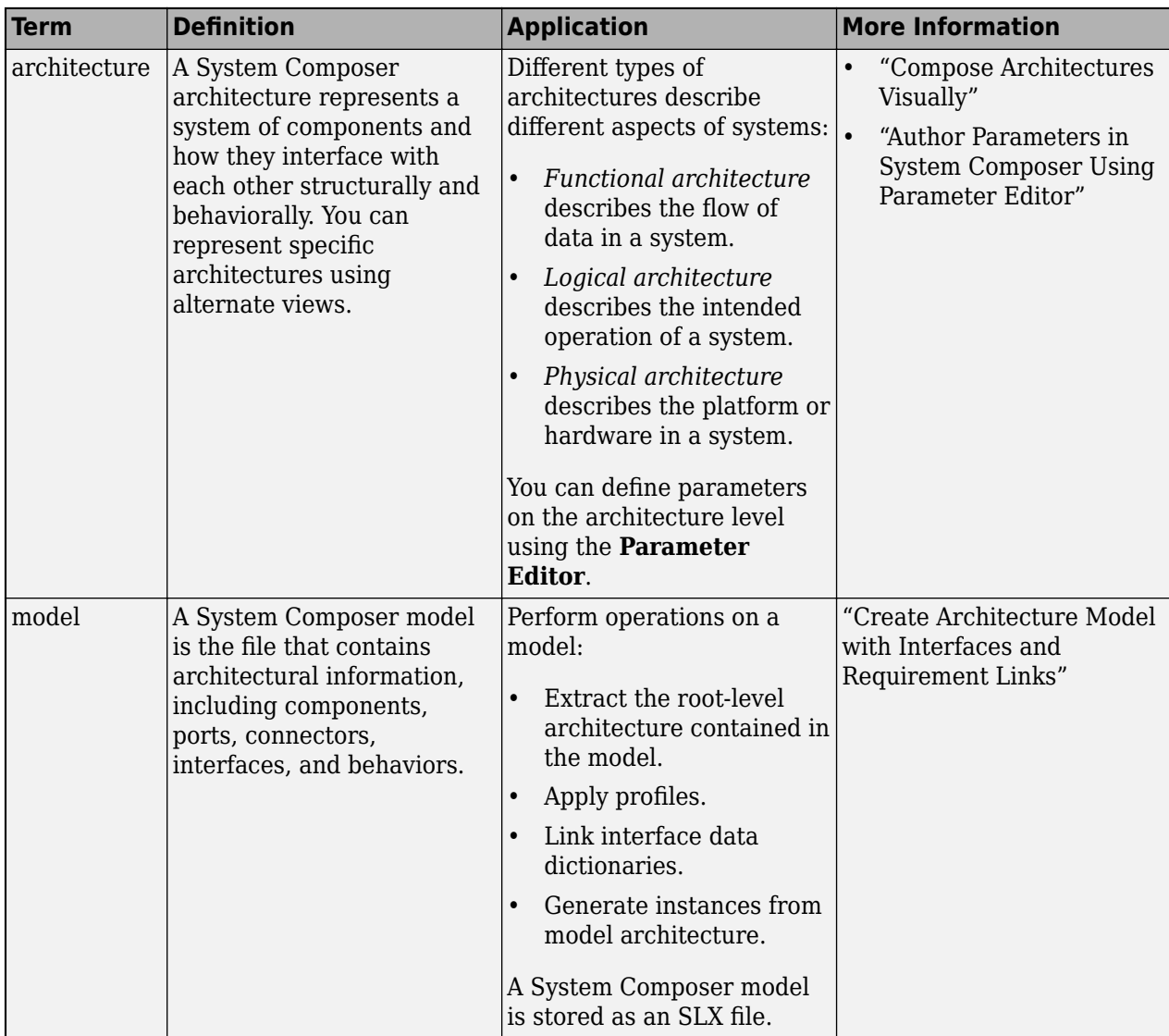

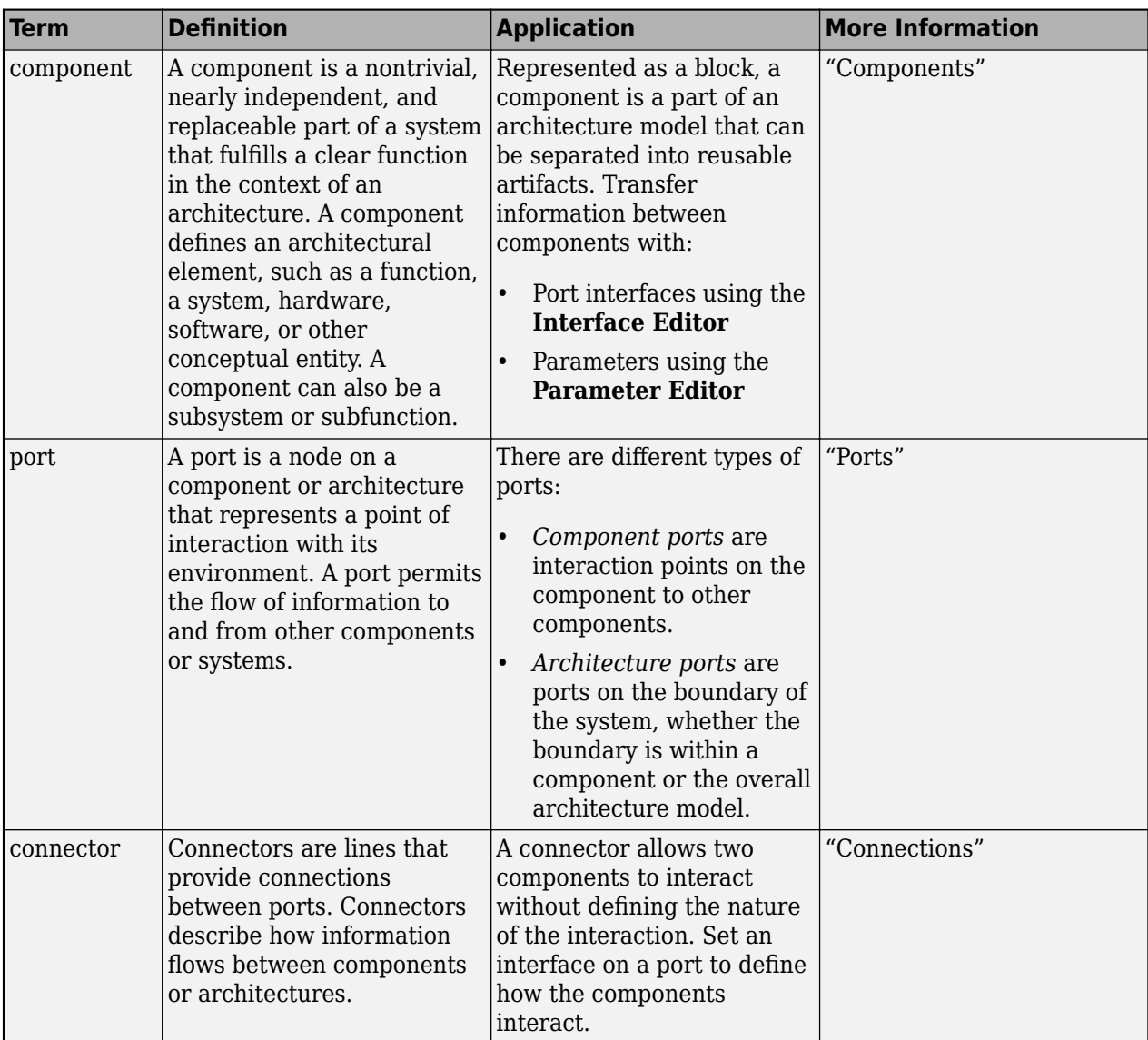

# **Version History**

**Introduced in R2019a**

# **See Also**

[systemcomposer.arch.Element](#page-178-0) | [systemcomposer.arch.BaseConnector](#page-120-0) | [systemcomposer.arch.PhysicalConnector](#page-217-0) | [connect](#page-623-0) | [Component](#page-9-0)

## **Topics**

"Create Architecture Model"

# <span id="page-178-0"></span>**systemcomposer.arch.Element**

All model elements

# **Description**

The Element class is the base class for all System Composer model elements:

- [systemcomposer.arch.Architecture](#page-86-0)
- [systemcomposer.arch.Component](#page-143-0)
- [systemcomposer.arch.VariantComponent](#page-229-0)
- [systemcomposer.arch.BaseComponent](#page-109-0)
- [systemcomposer.arch.ComponentPort](#page-155-0)
- [systemcomposer.arch.ArchitecturePort](#page-98-0)
- [systemcomposer.arch.BasePort](#page-132-0)
- [systemcomposer.arch.Connector](#page-167-0)
- [systemcomposer.arch.PhysicalConnector](#page-217-0)
- [systemcomposer.arch.BaseConnector](#page-120-0)

# **Creation**

Create a component using the [addComponent](#page-515-0) function, a port using the [addPort](#page-555-0) function, or a connector using the [connect](#page-623-0) function.

# **Properties**

## **UUID — Universal unique identifier**

character vector

Universal unique identifier for model element, specified as a character vector.

Example: '91d5de2c-b14c-4c76-a5d6-5dd0037c52df'

Data Types: char

## **ExternalUID — Unique external identifier**

character vector

Unique external identifier, specified as a character vector. The external ID is preserved over the lifespan of the model element and through all operations that preserve the UUID.

Data Types: char

## **Model — Parent model**

model object

Parent System Composer model of element, specified as a [systemcomposer.arch.Model](#page-195-0) object.

## **SimulinkHandle — Simulink handle**

numeric value

Simulink handle, specified as a double.

This property is necessary for several Simulink related work lows and for using Requirements Toolbox programmatic interfaces.

Example: handle =  $qet(object, 'SimulinkHandle')$ 

Data Types: double

### **SimulinkModelHandle — Simulink handle to parent model**

numeric value

Simulink handle to parent System Composer model, specified as a double.

This property is necessary for several Simulink related work lows and for using Requirements Toolbox programmatic interfaces.

Example: handle = get(object,'SimulinkModelHandle')

Data Types: double

# **Object Functions**

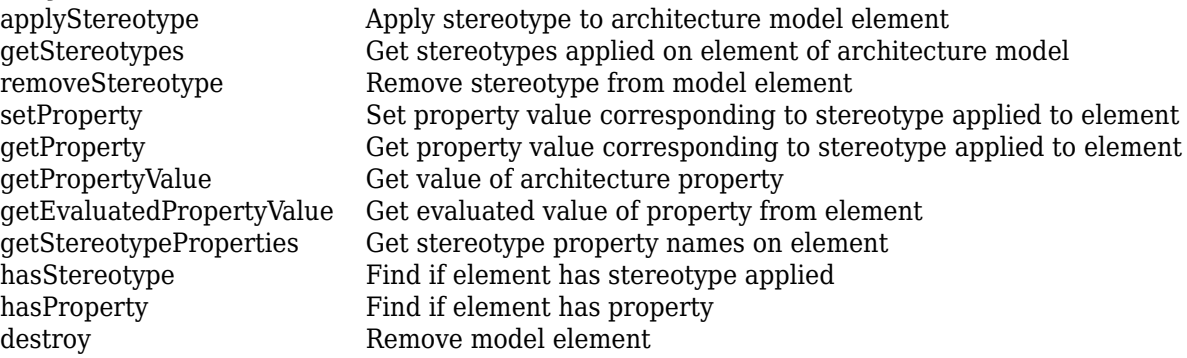

# **Examples**

## **Build Architecture Models Programmatically**

Build an architecture model programmatically using System Composer™.

## **Build Model**

To build a model, add a data dictionary with data interfaces, data elements, a value type, and a physical interface, then add components, ports, and connections. Create a profile with stereotypes and properties and then apply those stereotypes to model elements. Assign an owned interface to a port. After the model is built, you can create custom views to focus on specific considerations. You can also query the model to collect different model elements according to criteria you specify.

## **Add Components, Ports, Connections, and Interfaces**

Create a model and extract its architecture.
```
model = systemcomposer.createModel("mobileRobotAPI");
arch = model.Architecture;
```
Create an interface data dictionary and add a data interface. Add a data element to the data interface. Add a value type to the interface data dictionary. Assign the type of the data element to the value type. Add a physical interface and physical element with a physical domain type. Link the data dictionary to the model.

```
dictionary = systemcomposer.createDictionary("SensorInterfaces.sldd");
interface = dictionary.addInterface("GPSInterface");
element = interface.addElement("SignalStrength");
valueType = dictionary.addValueType("SignalStrengthType",Units="dB",Description="GPS Signal Stren
element.setType(valueType);
physicalInterface = dictionary.addPhysicalInterface("PhysicalInterface");
physicalElement = addElement(physicalInterface,"ElectricalElement",Type="electrical.electrical");
linkDictionary(model,"SensorInterfaces.sldd");
```
Save the changes to the interface data dictionary.

dictionary.save

Save the model.

model.save

Open the model.

```
systemcomposer.openModel("mobileRobotAPI");
```
View the interfaces in the Interface Editor.

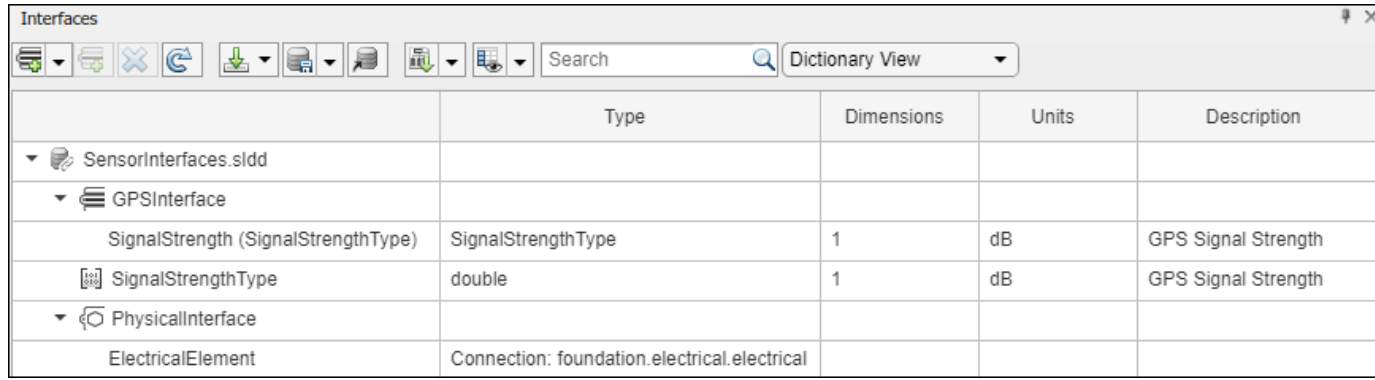

Add components, ports, and connections. Set the physical interface to the physical ports, which you will connect later.

```
componentSensor = addComponent(arch,"Sensor");
sensorPorts = addPort(componentSensor.Architecture,{'MotionData','SensorPower'},{'in','physical'
sensorPorts(2).setInterface(physicalInterface)
```

```
componentPlanning = addComponent(arch,"Planning");
planningPorts = addPort(componentPlanning.Architecture,{'Command','SensorPower1','MotionCommand')
planningPorts(2).setInterface(physicalInterface)
```

```
componentMotion = addComponent(arch,"Motion");
motionPorts = addPort(componentMotion.Architecture,{'MotionCommand','MotionData'},{'in','out'});
```
Create an owned interface on the 'MotionData' port. Add an owned data element under the owned data interface. Assign the data element "Rotation" to a value type with units set to degrees.

```
ownedInterface = motionPorts(2).createInterface("DataInterface");
ownedElement = ownedInterface.addElement("Rotation");
subInterface = ownedElement.createOwnedType(Units="degrees");
```
View the interfaces in the Interface Editor. Select the 'MotionData' port on the Motion component. In the Interface Editor, switch from **Dictionary View** to **Port Interface View**.

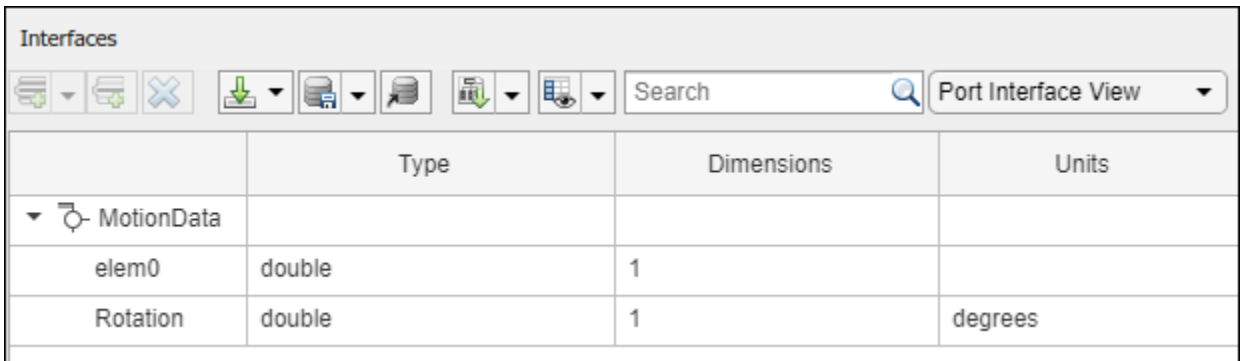

Connect components with an interface rule and the default name rule. The interface rule connects ports on components that share the same interface. By default, the name rule connects ports on components that share the same name.

```
c sensorData = connect(arch,componentSensor,componentPlanning,Rule="interface");
c<sup>-</sup>motionData = connect(arch, componentMotion, componentSensor);
c motionCommand = connect(arch,componentPlanning,componentMotion);
```
#### **Add and Connect Architecture Port**

Add an architecture port on the architecture.

```
archPort = addPort(arch, "Command", "in");
```
The connect command requires a component port as an argument. Obtain the component port, then connect.

compPort = getPort(componentPlanning,"Command"); c\_Command = connect(archPort,compPort);

Save the model.

model.save

Arrange the layout by pressıng **Ctrl+Shift+A** or using this command.

```
Simulink.BlockDiagram.arrangeSystem("mobileRobotAPI");
```
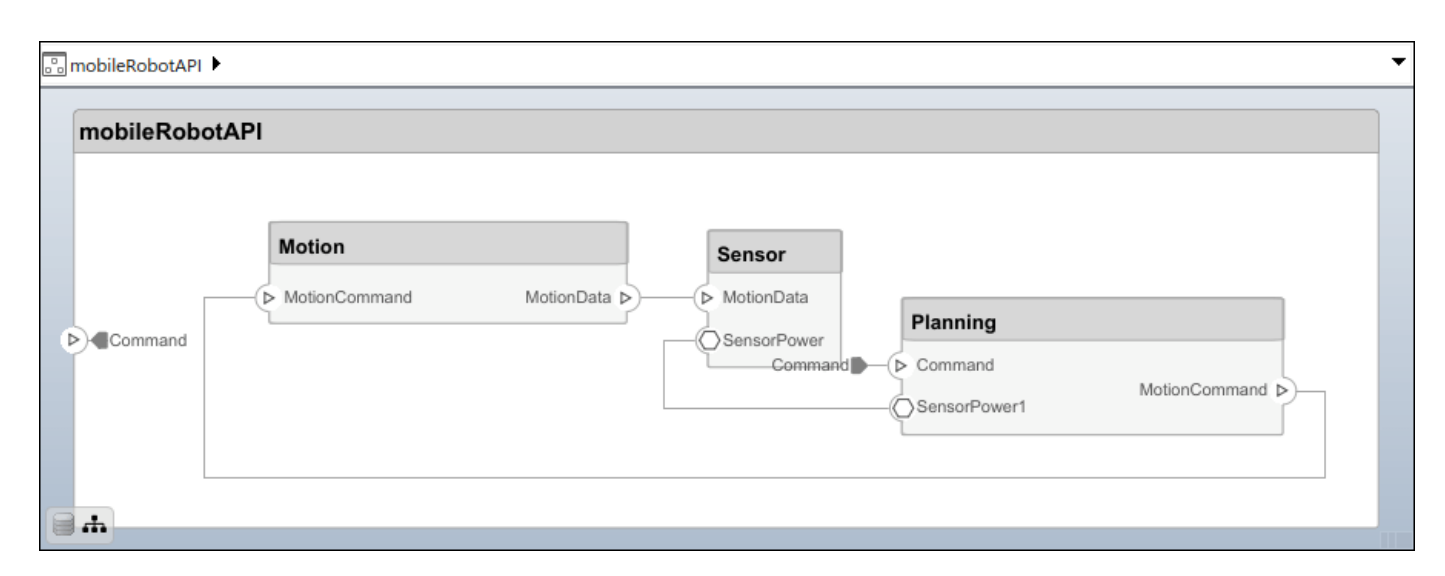

#### **Create and Apply Profile with Stereotypes**

Profiles are XML files that can be applied to any model. You can add stereotypes with properties to profiles and then populate the properties with specific values. Along with the built-in analysis capabilities of System Composer, stereotypes help you optimize your system for performance, cost, and reliability.

#### **Create Profile and Add Stereotypes**

Create a profile.

```
profile = systemcomposer.createProfile("GeneralProfile");
```
Create a stereotype that applies to all element types.

```
elemSType = addStereotype(profile,"projectElement");
```
Create stereotypes for different types of components. You can select these types are based on your design needs.

```
pCompSType = addStereotype(profile,"physicalComponent",AppliesTo="Component");
sCompSType = addStereotype(profile,"softwareComponent",AppliesTo="Component");
```
Create a stereotype for connections.

```
sConnSType = addStereotype(profile,"standardConn",AppliesTo="Connector");
```
#### **Add Properties**

Add properties to the stereotypes. You can use properties to capture metadata for model elements and analyze nonfunctional requirements. These properties are added to all elements to which the stereotype is applied, in any model that imports the profile.

```
addProperty(elemSType,'ID',Type="uint8");
addProperty(elemSType, Description',Type="string");
addProperty(pCompSType,'Cost',Type="double",Units="USD");
addProperty(pCompSType,'Weight',Type="double",Units="g");
addProperty(sCompSType,'develCost',Type="double",Units="USD");
addProperty(sCompSType,'develTime',Type="double",Units="hour");
```

```
addProperty(sConnSType,'unitCost',Type="double"',Units="USD");
addProperty(sConnSType,'unitWeight',Type="double",Units="g");
addProperty(sConnSType,'length',Type="double",Units="m");
```
### **Save Profile**

profile.save;

### **Apply Profile to Model**

Apply the profile to the model.

```
applyProfile(model,"GeneralProfile");
```
Apply stereotypes to components. Some components are physical components, while others are software components.

```
applyStereotype(componentPlanning,"GeneralProfile.softwareComponent")
applyStereotype(componentSensor,"GeneralProfile.physicalComponent")
applyStereotype(componentMotion,"GeneralProfile.physicalComponent")
```
Apply the connector stereotype to all connections.

```
batchApplyStereotype(arch,'Connector',"GeneralProfile.standardConn");
```
Apply the general element stereotype to all connectors and ports.

```
batchApplyStereotype(arch,'Component',"GeneralProfile.projectElement");
batchApplyStereotype(arch,'Connector',"GeneralProfile.projectElement");
```
Set properties for each component.

```
setProperty(componentSensor,'GeneralProfile.projectElement.ID','001');
setProperty(componentSensor,'GeneralProfile.projectElement.Description','''Central unit for all
setProperty(componentSensor,'GeneralProfile.physicalComponent.Cost','200');
setProperty(componentSensor,'GeneralProfile.physicalComponent.Weight','450');
setProperty(componentPlanning,'GeneralProfile.projectElement.ID','002');
setProperty(componentPlanning,'GeneralProfile.projectElement.Description','''Planning computer''');
setProperty(componentPlanning,'GeneralProfile.softwareComponent.develCost','20000');
setProperty(componentPlanning,'GeneralProfile.softwareComponent.develTime','300');
setProperty(componentMotion,'GeneralProfile.projectElement.ID','003');
setProperty(componentMotion,'GeneralProfile.projectElement.Description','''Motor and motor contro
setProperty(componentMotion,'GeneralProfile.physicalComponent.Cost','4500');
setProperty(componentMotion,'GeneralProfile.physicalComponent.Weight','2500');
```
Set the properties of connections to be identical.

```
connections = [c_sensorData c_motionData c_motionCommand c_Command];
for k = 1: length (connections)
     setProperty(connections(k),'GeneralProfile.standardConn.unitCost','0.2');
     setProperty(connections(k),'GeneralProfile.standardConn.unitWeight','100');
     setProperty(connections(k),'GeneralProfile.standardConn.length','0.3');
end
```
#### **Add Hierarchy**

Add two components named Controller and Scope inside the Motion component. Define the ports. Connect the components to the architecture and to each other, applying a connector stereotype.

Hierarchy in an architecture diagram creates an additional level of detail that specifies how components behave internally.

motionArch = componentMotion.Architecture; motionController = motionArch.addComponent('Controller'); controllerPorts = addPort(motionController.Architecture,{'controlIn','controlOut'},{'in','out'}); controllerCompPortIn = motionController.getPort('controlIn'); controllerCompPortOut = motionController.getPort('controlOut'); motionScope = motionArch.addComponent('Scope');

```
scopePorts = addPort(motionScope.Architecture,{'scopeIn','scopeOut'},{'in','out'});
scopeCompPortIn = motionScope.getPort('scopeIn');
scopeCompPortOut = motionScope.getPort('scopeOut');
```

```
c planningController = connect(motionPorts(1),controllerCompPortIn);
```
For outport connections, the data element must be specified.

```
c_planningScope = connect(scopeCompPortOut,motionPorts(2),'DestinationElement',"Rotation");
c_planningConnect = connect(controllerCompPortOut,scopeCompPortIn,'GeneralProfile.standardConn');
```
Save the model.

model.save

Arrange the layout by pressıng **Ctrl+Shift+A** or using this command.

```
Simulink.BlockDiagram.arrangeSystem('mobileRobotAPI/Motion');
```
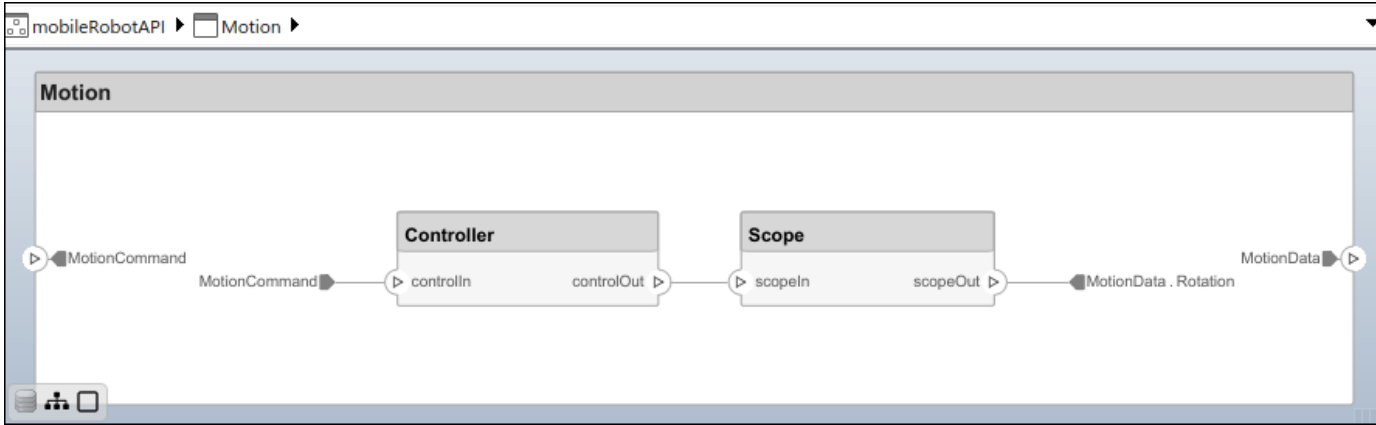

#### **Create Model Reference**

Model references can help you organize large models hierarchically and define architectures or behaviors once that you can then reuse. When a component references another model, any existing ports on the component are removed, and ports that exist on the referenced model will appear on the component.

Create a new System Composer model. Convert the Controller component into a reference component to reference the new model. To add additional ports on the Controller component, you must update the referenced model "mobileMotion".

```
referenceModel = systemcomposer.createModel("mobileMotion");
referenceArch = referenceModel.Architecture;
```
newComponents = addComponent(referenceArch,"Gyroscope"); referenceModel.save

linkToModel(motionController,"mobileMotion");

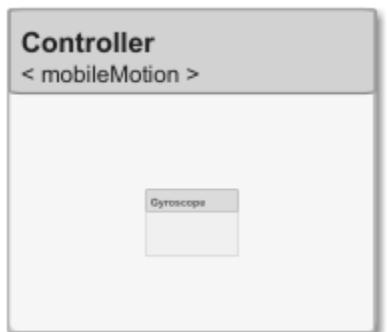

Save the models.

referenceModel.save model.save

### **Make Variant Component**

You can convert the Planning component to a variant component using the makeVariant function. The original component is embedded within a variant component as one of the available variant choices. You can design other variant choices within the variant component and toggle the active choice. Variant components allow you to choose behavioral designs programmatically in an architecture model to perform trade studies and analysis.

[variantComp,choice1] = makeVariant(componentMotion);

Add an additional variant choice named MotionAlt. The second argument defines the name, and the third argument defines the label. The label identifies the choice. The active choice is controlled by the label.

```
choice2 = addChoice(variantComp,{'MotionAlt'},{'MotionAlt'});
```
Create the necessary ports on MotionAlt.

```
motionAltPorts = addPort(choice2.Architecture,{'MotionCommand','MotionData'},{'in','out'});
```
Make MotionAlt the active variant.

setActiveChoice(variantComp,'MotionAlt')

Arrange the layout by pressıng **Ctrl+Shift+A** or using this command.

Simulink.BlockDiagram.arrangeSystem('mobileRobotAPI/Planning');

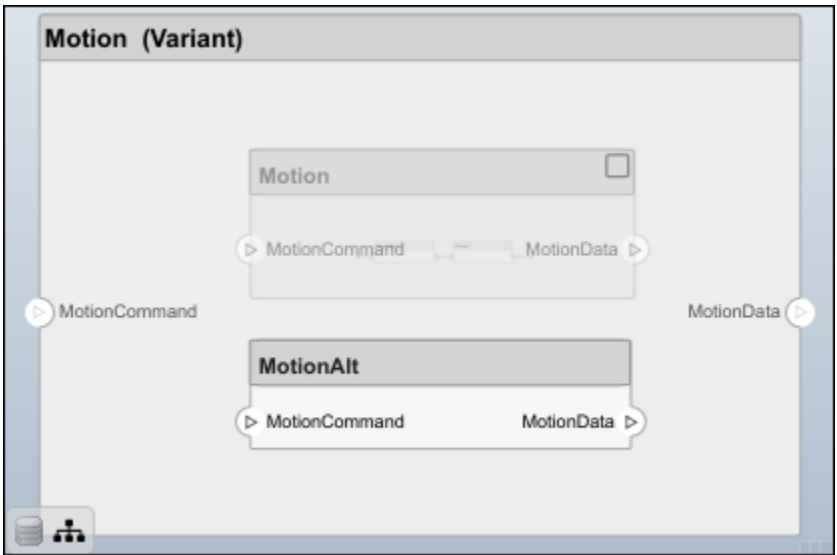

Save the model.

model.save

## **Clean Up**

Run this script to remove generated artifacts before you run this example again.

cleanUpArtifacts

## **More About**

## **Definitions**

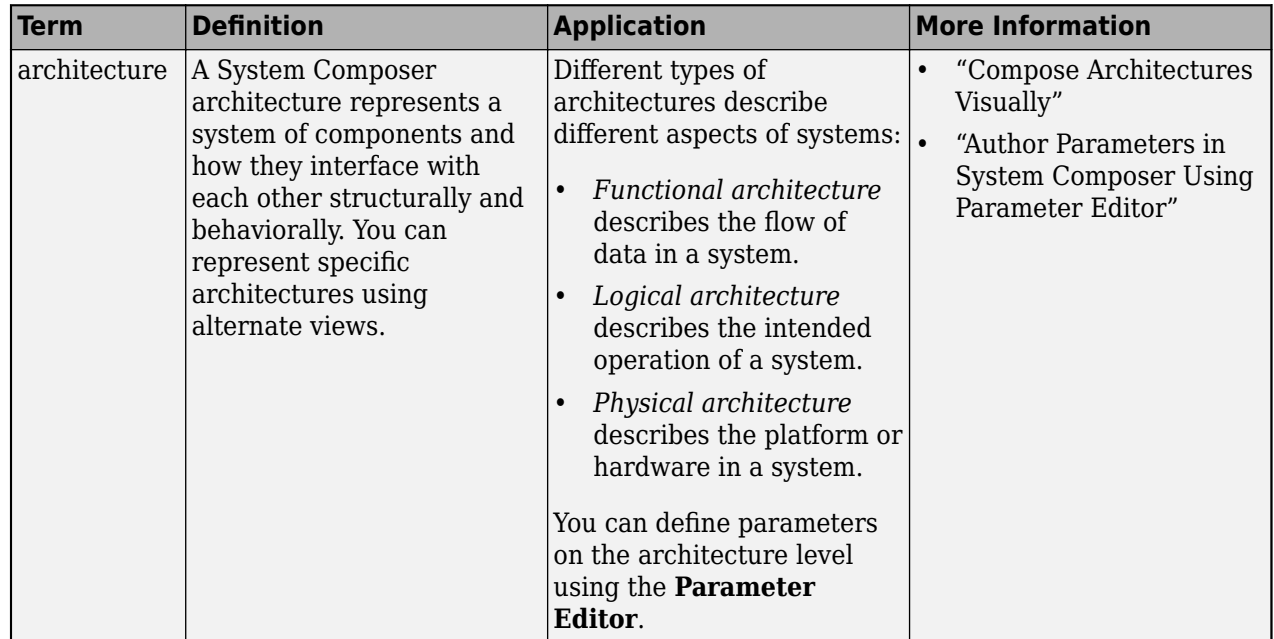

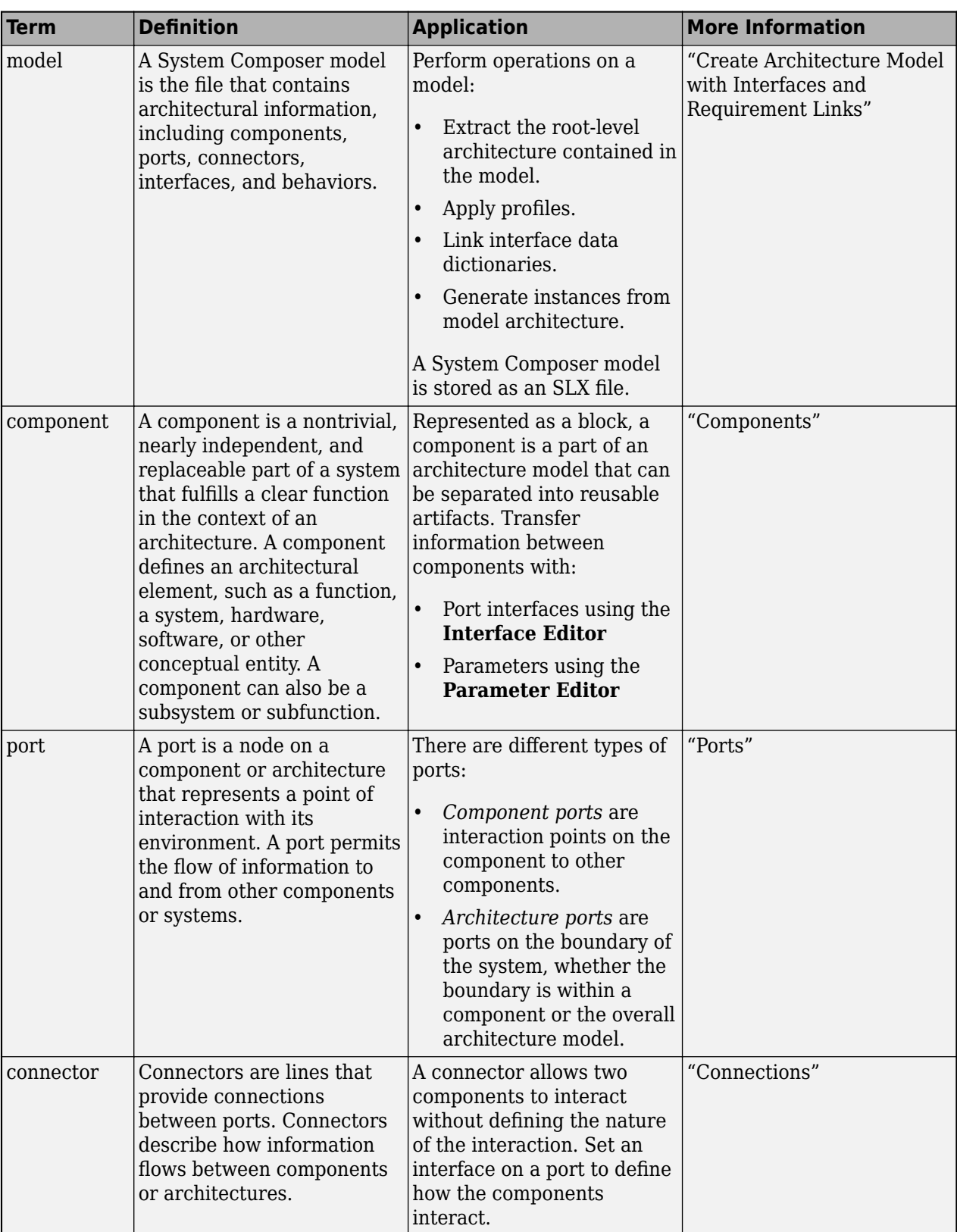

# **Version History**

**Introduced in R2019a**

# **See Also**

**Topics** "Create Architecture Model"

# **systemcomposer.arch.Function**

Software architecture function

# **Description**

A Function object represents a function in a software architecture model.

Use the **[Functions Editor](#page-1435-0)** from the toolstrip on a software architecture model, to edit the simulation execution order and sample time of functions with inherited sample time (-1) in your software architecture.

# **Creation**

Get functions in a software architecture model with the Functions property on the [systemcomposer.arch.Architecture](#page-86-0) object.

```
model = systemcomposer.openModel('ThrottleControlComposition');
sim('ThrottleControlComposition');
functions = model.Architecture.Functions
```
# **Properties**

**Model — Architecture model**

model object

Architecture model where element belongs, specified as a [systemcomposer.arch.Model](#page-195-0) object.

**Name — Name of function** character vector

Name of function, specified as a character vector.

Data Types: char

**Component — Component where function is defined**

component object

Component where function is defined, specified as a [systemcomposer.arch.Component](#page-143-0) object.

**Parent — Parent architecture of element**

architecture object

Parent architecture of element where function is defined, specified as a [systemcomposer.arch.Architecture](#page-86-0) object.

**Period — Period of function**

numeric | string

Period of function, specified as a numeric value convertible to a string, or a string of valid MATLAB variables. The Period property of aperiodic functions is editable. Editing the Period property of a periodic function will result in an error.

### **ExecutionOrder — Execution order of functions**

row vector of numeric values

Execution order of functions, specified as a row vector of numeric values.

Example: [model.Architecture.Functions.ExecutionOrder]

Data Types: uint64

### **UUID — Universal unique identifier**

character vector

Universal unique identifier for function, specified as a character vector.

Example: '91d5de2c-b14c-4c76-a5d6-5dd0037c52df'

Data Types: char

### **ExternalUID — Unique external identifier**

character vector

Unique external identifier for function, specified as a character vector. The external ID is preserved over the lifespan of the function and through all operations that preserve the UUID.

Data Types: char

## **Object Functions**

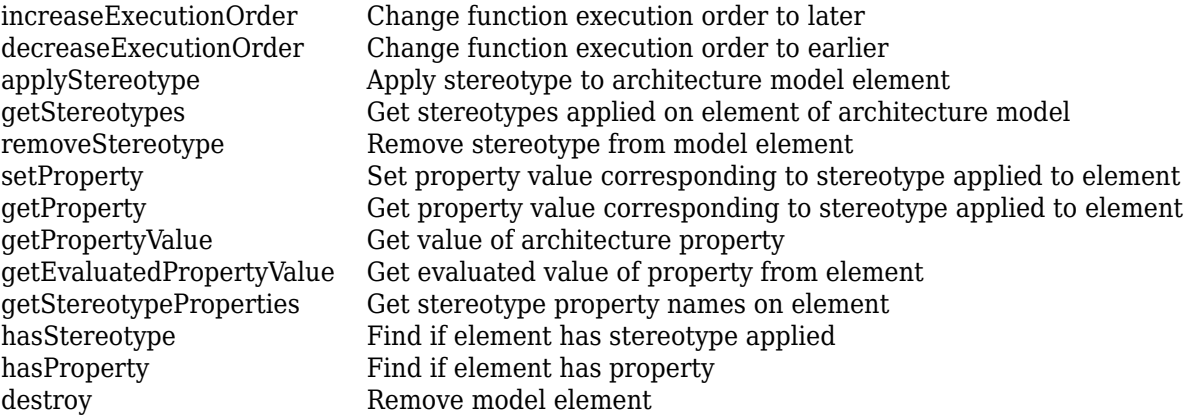

## **Examples**

#### **Change Execution Order of Software Functions**

This example shows the software architecture of a throttle position control system and how to schedule the execution order of the root level functions.

model = systemcomposer.openModel("ThrottleControlComposition");

Simulate the model to populate it with functions.

```
sim("ThrottleControlComposition");
```
View the function names ordered by execution order.

```
functions = {model.Architecture.Functions.Name}'
```

```
functions = 6x1 cell
     {'Actuator_output_5ms' }
     {'Controller_run_5ms' }
     {'TPS_Primary_read_5ms' }
     {'TPS_Secondary_read_5ms'}
    \{ 'TP \space Monitor \space D1' \} {'APP_Sensor_read_10ms' }
```
Decrease the execution order of the third function.

decreaseExecutionOrder(model.Architecture.Functions(3))

View the function names ordered by execution order.

```
functions = {model.Architecture.Functions.Name}'
```

```
functions = 6x1 cell
    {'Actuator_output_5ms' }
     {'TPS_Primary_read_5ms' }
     {'Controller_run_5ms' }
     {'TPS_Secondary_read_5ms'}
     {'TP_Monitor_D1' }
     {'APP_Sensor_read_10ms' }
```
The third function is now moved up in execution order, executing earlier.

Increase the execution order of the second function.

increaseExecutionOrder(model.Architecture.Functions(2))

View the function names ordered by execution order.

functions = {model.Architecture.Functions.Name}'

```
functions = 6x1 cell
    {'Actuator_output_5ms' }
    {'Controller_run_5ms' }
    {'TPS_Primary_read_5ms' }
    {'TPS_Secondary_read_5ms'}
    {'TP_Monitor_D1' }
    {'APP_Sensor_read_10ms' }
```
The second function is now moved down in execution order, executing later.

# **More About**

## **Definitions**

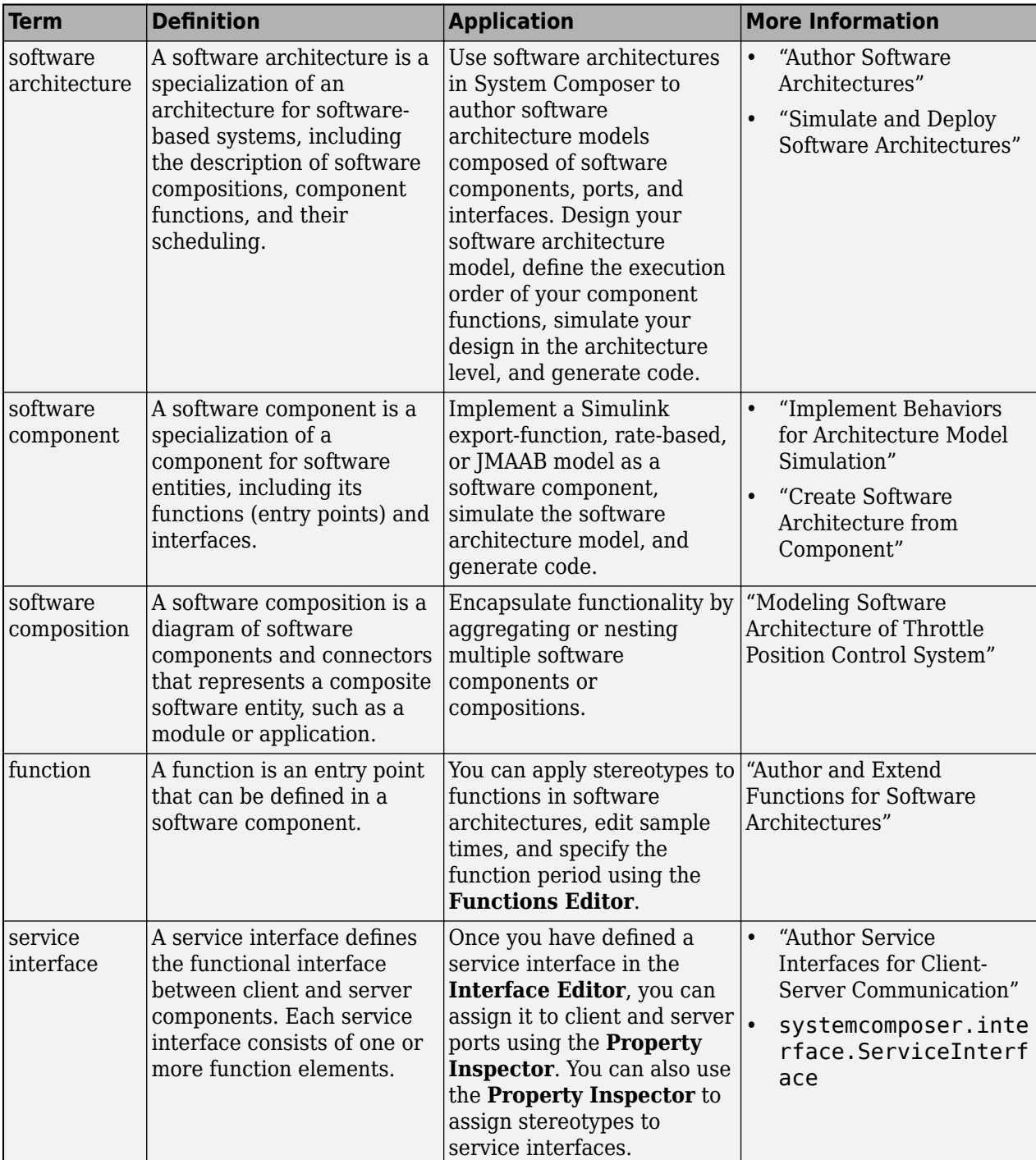

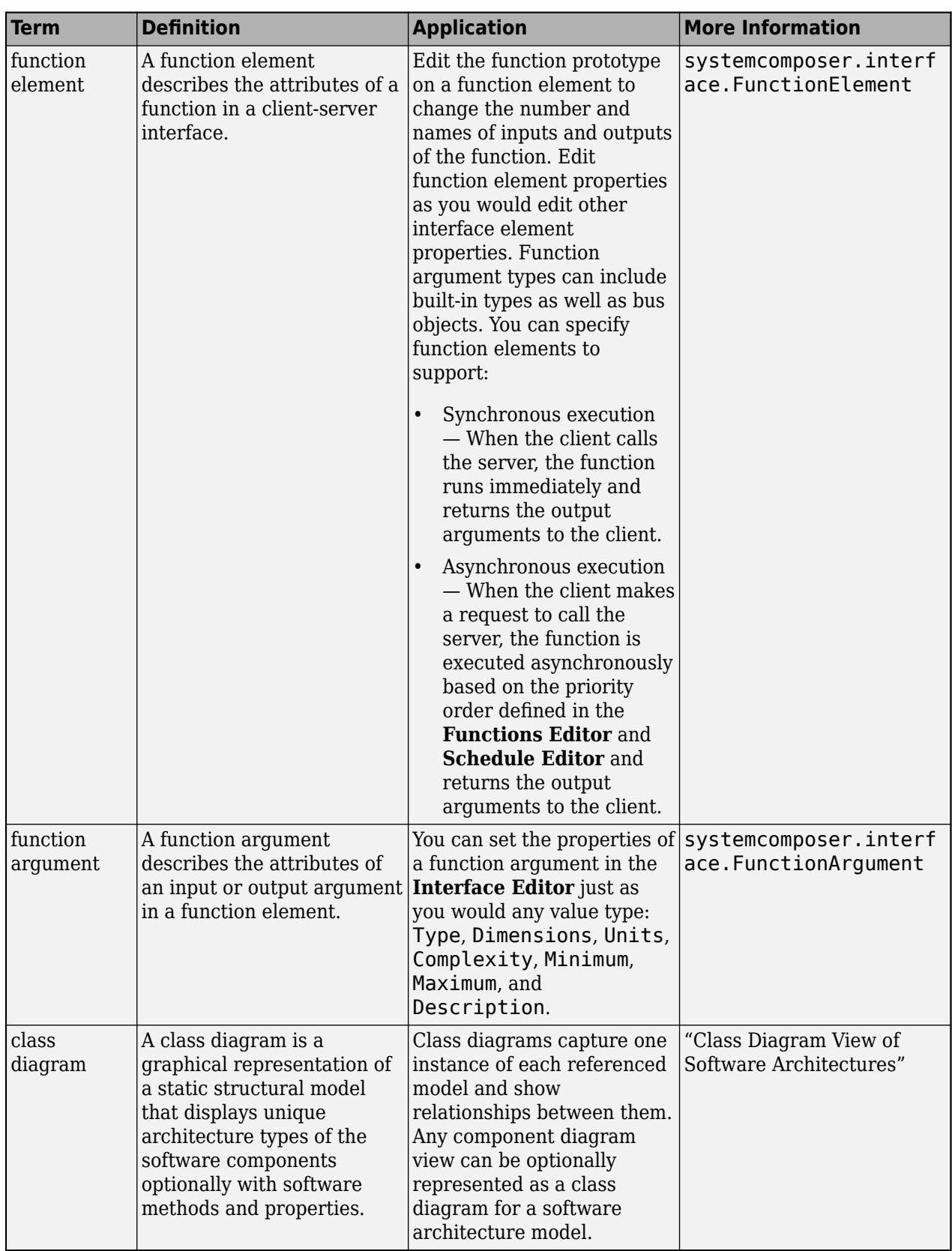

# **Version History**

**Introduced in R2021b**

# **See Also**

[systemcomposer.createModel](#page-663-0) | [createArchitectureModel](#page-636-0) | [createSimulinkBehavior](#page-674-0)

## **Topics**

"Modeling Software Architecture of Throttle Position Control System" "Simulate and Deploy Software Architectures" "Author Software Architectures"

# <span id="page-195-0"></span>**systemcomposer.arch.Model**

System Composer model

# **Description**

A Model object is used to manage architecture objects in a System Composer model.

# **Creation**

Create a model using the [createModel](#page-663-0) function.

objModel = systemcomposer.createModel('NewModel')

# **Properties**

## **Name — Name of model**

character vector

Name of model, specified as a character vector. This property must be a valid MATLAB identifier.

Example: 'NewModel'

Data Types: char

**Architecture — Root architecture** architecture object

Root architecture of model, specified as a [systemcomposer.arch.Architecture](#page-86-0) object.

## **SimulinkHandle — Simulink handle**

numeric value

Simulink handle, specified as a double.

This property is necessary for several Simulink related work lows and for using Requirements Toolbox programmatic interfaces.

Example: handle = get(object,'SimulinkHandle')

Data Types: double

**Profiles — Profiles**

array of profile objects

Profiles attached to the model, specified as an array of [systemcomposer.profile.Profile](#page-349-0) objects.

## **InterfaceDictionary — Dictionary object that holds interfaces**

dictionary object

Dictionary object that holds interfaces, specified as a [systemcomposer.interface.Dictionary](#page-263-0) object. If the model is not linked to an external dictionary, this property is a handle to the implicit dictionary.

### **Views — Views**

array of view objects

Views, specified as an array of [systemcomposer.view.View](#page-407-0) objects.

Example:  $objView = get(objModel, 'View'')$ 

## **Object Functions**

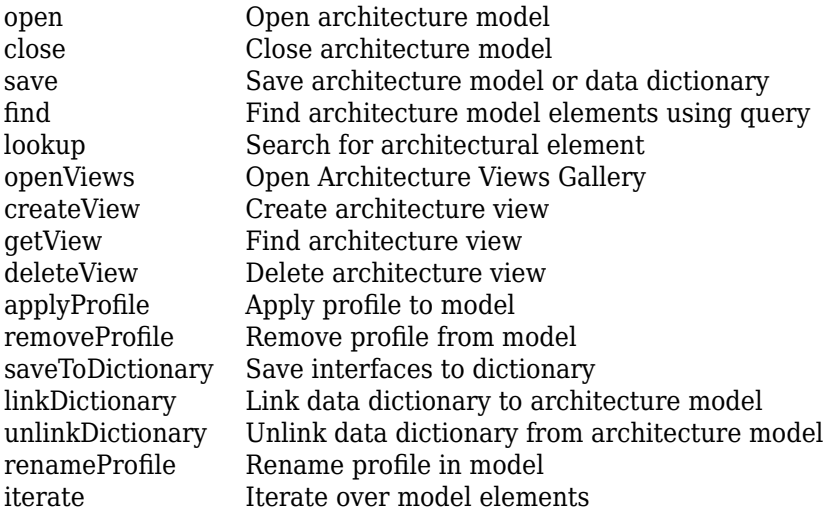

## **Examples**

## **Build Architecture Models Programmatically**

Build an architecture model programmatically using System Composer™.

## **Build Model**

To build a model, add a data dictionary with data interfaces, data elements, a value type, and a physical interface, then add components, ports, and connections. Create a profile with stereotypes and properties and then apply those stereotypes to model elements. Assign an owned interface to a port. After the model is built, you can create custom views to focus on specific considerations. You can also query the model to collect different model elements according to criteria you specify.

## **Add Components, Ports, Connections, and Interfaces**

Create a model and extract its architecture.

```
model = systemcomposer.createModel("mobileRobotAPI");
arch = model.Architecture;
```
Create an interface data dictionary and add a data interface. Add a data element to the data interface. Add a value type to the interface data dictionary. Assign the type of the data element to the value type. Add a physical interface and physical element with a physical domain type. Link the data dictionary to the model.

```
dictionary = systemcomposer.createDictionary("SensorInterfaces.sldd");
interface = dictionary.addInterface("GPSInterface");
element = interface.addElement("SignalStrength");
valueType = dictionary.addValueType("SignalStrengthType",Units="dB",Description="GPS Signal Stren
element.setType(valueType);
physicalInterface = dictionary.addPhysicalInterface("PhysicalInterface");
physicalElement = addElement(physicalInterface,"ElectricalElement",Type="electrical.electrical");
linkDictionary(model,"SensorInterfaces.sldd");
```
Save the changes to the interface data dictionary.

dictionary.save

Save the model.

model.save

Open the model.

systemcomposer.openModel("mobileRobotAPI");

View the interfaces in the Interface Editor.

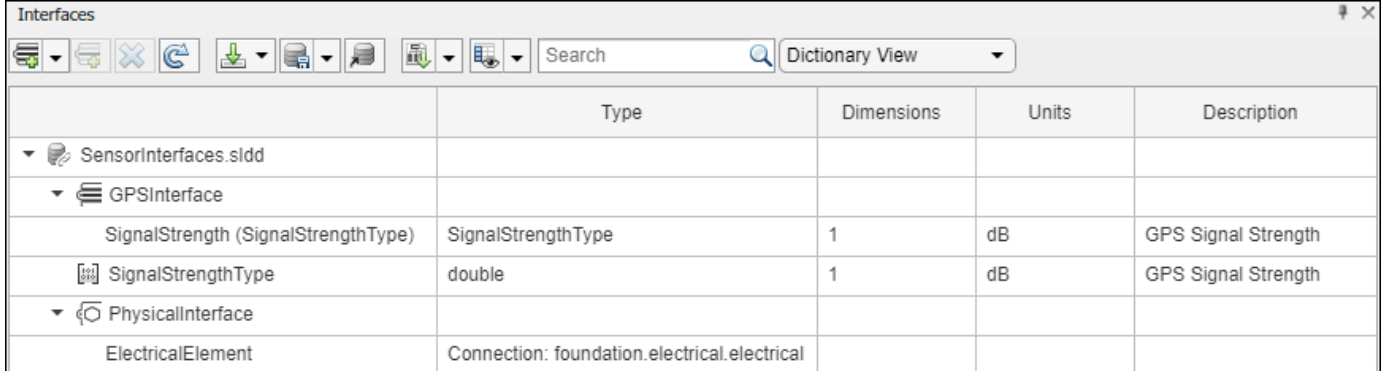

Add components, ports, and connections. Set the physical interface to the physical ports, which you will connect later.

```
componentSensor = addComponent(arch,"Sensor");
sensorPorts = addPort(componentSensor.Architecture,{'MotionData','SensorPower'},{'in','physical'});
sensorPorts(2).setInterface(physicalInterface)
```

```
componentPlanning = addComponent(arch,"Planning");
planningPorts = addPort(componentPlanning.Architecture,{'Command','SensorPower1','MotionCommand')
planningPorts(2).setInterface(physicalInterface)
```

```
componentMotion = addComponent(arch,"Motion");
motionPorts = addPort(componentMotion.Architecture,{'MotionCommand','MotionData'},{'in','out'});
```
Create an owned interface on the 'MotionData' port. Add an owned data element under the owned data interface. Assign the data element "Rotation" to a value type with units set to degrees.

```
ownedInterface = motionPorts(2).createInterface("DataInterface");
ownedElement = ownedInterface.addElement("Rotation");
subInterface = ownedElement.createOwnedType(Units="degrees");
```
View the interfaces in the Interface Editor. Select the 'MotionData' port on the Motion component. In the Interface Editor, switch from **Dictionary View** to **Port Interface View**.

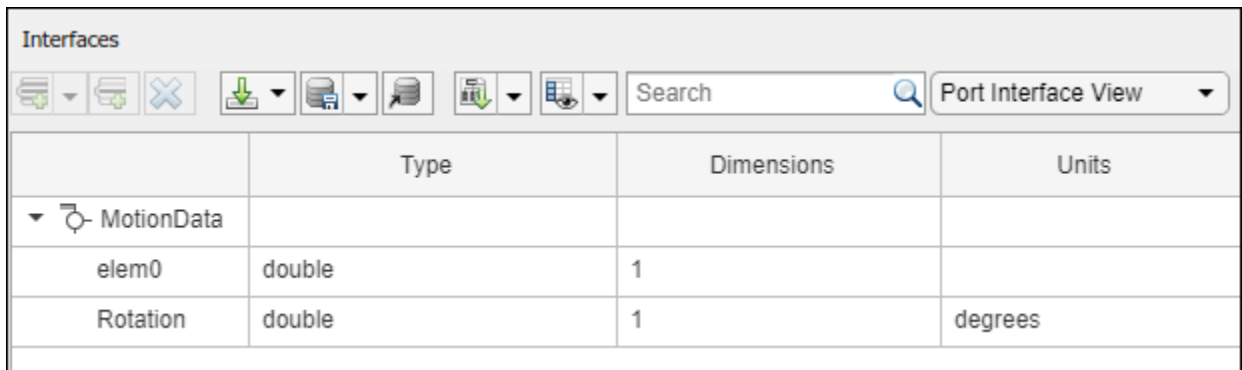

Connect components with an interface rule and the default name rule. The interface rule connects ports on components that share the same interface. By default, the name rule connects ports on components that share the same name.

```
c sensorData = connect(arch,componentSensor,componentPlanning,Rule="interface");
c_motionData = connect(arch,componentMotion,componentSensor);
c motionCommand = connect(arch,componentPlanning,componentMotion);
```
## **Add and Connect Architecture Port**

Add an architecture port on the architecture.

```
archPort = addPort(arch, "Command", "in");
```
The connect command requires a component port as an argument. Obtain the component port, then connect.

```
compPort = getPort(componentPlanning,"Command");
c_Command = connect(archPort,compPort);
```
Save the model.

model.save

Arrange the layout by pressıng **Ctrl+Shift+A** or using this command.

Simulink.BlockDiagram.arrangeSystem("mobileRobotAPI");

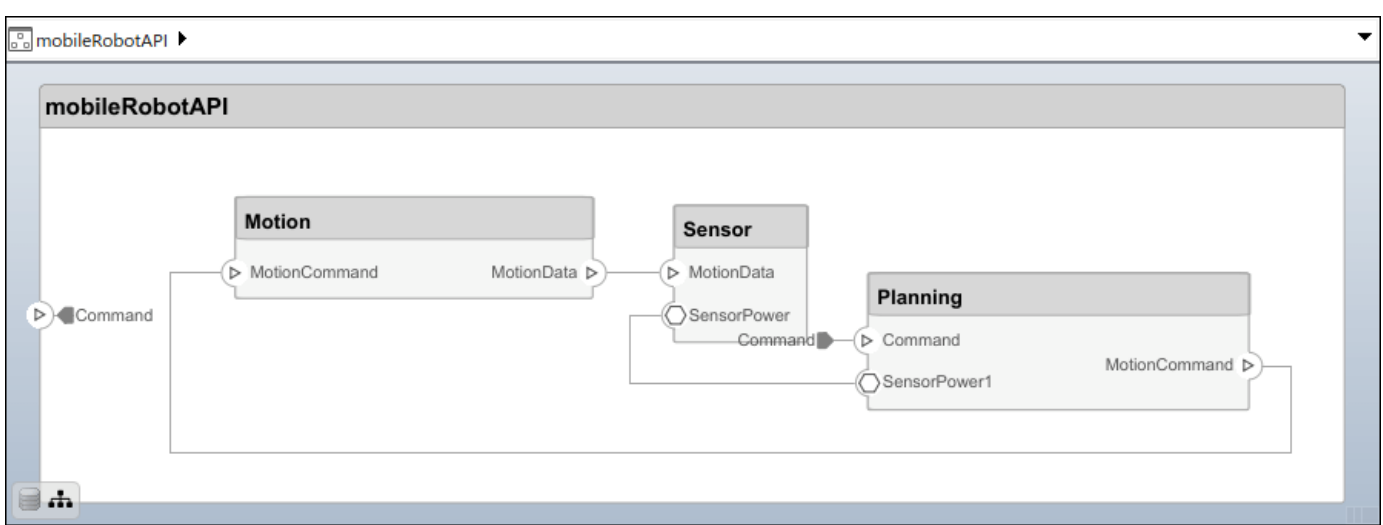

### **Create and Apply Profile with Stereotypes**

Profiles are XML files that can be applied to any model. You can add stereotypes with properties to profiles and then populate the properties with specific values. Along with the built-in analysis capabilities of System Composer, stereotypes help you optimize your system for performance, cost, and reliability.

### **Create Profile and Add Stereotypes**

Create a profile.

```
profile = systemcomposer.createProfile("GeneralProfile");
```
Create a stereotype that applies to all element types.

```
elemSType = addStereotype(profile,"projectElement");
```
Create stereotypes for different types of components. You can select these types are based on your design needs.

```
pCompSType = addStereotype(profile,"physicalComponent",AppliesTo="Component");
sCompSType = addStereotype(profile,"softwareComponent",AppliesTo="Component");
```
Create a stereotype for connections.

```
sConnSType = addStereotype(profile,"standardConn",AppliesTo="Connector");
```
#### **Add Properties**

Add properties to the stereotypes. You can use properties to capture metadata for model elements and analyze nonfunctional requirements. These properties are added to all elements to which the stereotype is applied, in any model that imports the profile.

```
addProperty(elemSType,'ID',Type="uint8");
addProperty(elemSType, Description',Type="string");
addProperty(pCompSType,'Cost',Type="double",Units="USD");
addProperty(pCompSType,'Weight',Type="double",Units="g");
addProperty(sCompSType,'develCost',Type="double",Units="USD");
addProperty(sCompSType,'develTime',Type="double",Units="hour");
```

```
addProperty(sConnSType,'unitCost',Type="double"',Units="USD");
addProperty(sConnSType,'unitWeight',Type="double",Units="g");
addProperty(sConnSType,'length',Type="double",Units="m");
```
#### **Save Profile**

profile.save;

#### **Apply Profile to Model**

Apply the profile to the model.

```
applyProfile(model,"GeneralProfile");
```
Apply stereotypes to components. Some components are physical components, while others are software components.

```
applyStereotype(componentPlanning,"GeneralProfile.softwareComponent")
applyStereotype(componentSensor,"GeneralProfile.physicalComponent")
applyStereotype(componentMotion,"GeneralProfile.physicalComponent")
```
Apply the connector stereotype to all connections.

```
batchApplyStereotype(arch,'Connector',"GeneralProfile.standardConn");
```
Apply the general element stereotype to all connectors and ports.

```
batchApplyStereotype(arch,'Component',"GeneralProfile.projectElement");
batchApplyStereotype(arch,'Connector',"GeneralProfile.projectElement");
```
Set properties for each component.

```
setProperty(componentSensor,'GeneralProfile.projectElement.ID','001');
setProperty(componentSensor,'GeneralProfile.projectElement.Description','''Central unit for all
setProperty(componentSensor,'GeneralProfile.physicalComponent.Cost','200');
setProperty(componentSensor,'GeneralProfile.physicalComponent.Weight','450');
setProperty(componentPlanning,'GeneralProfile.projectElement.ID', 002');
setProperty(componentPlanning,'GeneralProfile.projectElement.Description','''Planning computer''');
setProperty(componentPlanning,'GeneralProfile.softwareComponent.develCost','20000');
setProperty(componentPlanning,'GeneralProfile.softwareComponent.develTime','300');
setProperty(componentMotion,'GeneralProfile.projectElement.ID','003');
setProperty(componentMotion,'GeneralProfile.projectElement.Description','''Motor and motor contro
setProperty(componentMotion,'GeneralProfile.physicalComponent.Cost','4500');
setProperty(componentMotion,'GeneralProfile.physicalComponent.Weight','2500');
```
Set the properties of connections to be identical.

```
connections = [c_sensorData c_motionData c_motionCommand c_Command];
for k = 1: length (connections)
     setProperty(connections(k),'GeneralProfile.standardConn.unitCost','0.2');
     setProperty(connections(k),'GeneralProfile.standardConn.unitWeight','100');
     setProperty(connections(k),'GeneralProfile.standardConn.length','0.3');
end
```
#### **Add Hierarchy**

Add two components named Controller and Scope inside the Motion component. Define the ports. Connect the components to the architecture and to each other, applying a connector stereotype.

Hierarchy in an architecture diagram creates an additional level of detail that specifies how components behave internally.

motionArch = componentMotion.Architecture;

```
motionController = motionArch.addComponent('Controller');
controllerPorts = addPort(motionController.Architecture,{'controlIn','controlOut'},{'in','out'});
controllerCompPortIn = motionController.getPort('controlIn');
controllerCompPortOut = motionController.getPort('controlOut');
```

```
motionScope = motionArch.addComponent('Scope');
scopePorts = addPort(motionScope.Architecture,{'scopeIn','scopeOut'},{'in','out'});
scopeCompPortIn = motionScope.getPort('scopeIn');
scopeCompPortOut = motionScope.getPort('scopeOut');
```

```
c planningController = connect(motionPorts(1),controllerCompPortIn);
```
For outport connections, the data element must be specified.

```
c_planningScope = connect(scopeCompPortOut,motionPorts(2),'DestinationElement',"Rotation");
c_planningConnect = connect(controllerCompPortOut,scopeCompPortIn,'GeneralProfile.standardConn');
```
Save the model.

model.save

Arrange the layout by pressıng **Ctrl+Shift+A** or using this command.

```
Simulink.BlockDiagram.arrangeSystem('mobileRobotAPI/Motion');
```
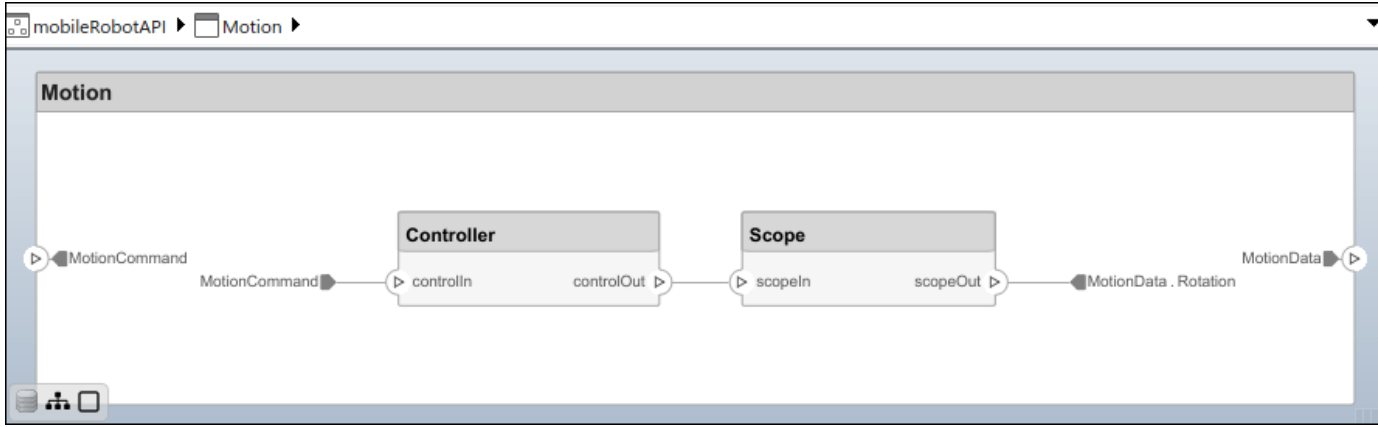

#### **Create Model Reference**

Model references can help you organize large models hierarchically and define architectures or behaviors once that you can then reuse. When a component references another model, any existing ports on the component are removed, and ports that exist on the referenced model will appear on the component.

Create a new System Composer model. Convert the Controller component into a reference component to reference the new model. To add additional ports on the Controller component, you must update the referenced model "mobileMotion".

```
referenceModel = systemcomposer.createModel("mobileMotion");
referenceArch = referenceModel.Architecture;
```
newComponents = addComponent(referenceArch,"Gyroscope"); referenceModel.save

linkToModel(motionController,"mobileMotion");

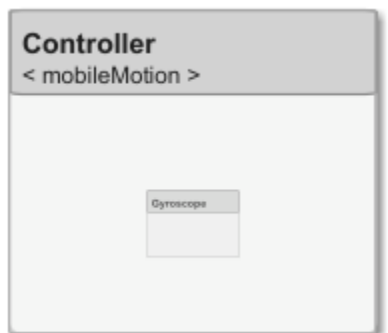

Save the models.

referenceModel.save model.save

### **Make Variant Component**

You can convert the Planning component to a variant component using the makeVariant function. The original component is embedded within a variant component as one of the available variant choices. You can design other variant choices within the variant component and toggle the active choice. Variant components allow you to choose behavioral designs programmatically in an architecture model to perform trade studies and analysis.

[variantComp,choice1] = makeVariant(componentMotion);

Add an additional variant choice named MotionAlt. The second argument defines the name, and the third argument defines the label. The label identifies the choice. The active choice is controlled by the label.

```
choice2 = addChoice(variantComp,{'MotionAlt'},{'MotionAlt'});
```
Create the necessary ports on MotionAlt.

```
motionAltPorts = addPort(choice2.Architecture,{'MotionCommand','MotionData'},{'in','out'});
```
Make MotionAlt the active variant.

setActiveChoice(variantComp,'MotionAlt')

Arrange the layout by pressıng **Ctrl+Shift+A** or using this command.

Simulink.BlockDiagram.arrangeSystem('mobileRobotAPI/Planning');

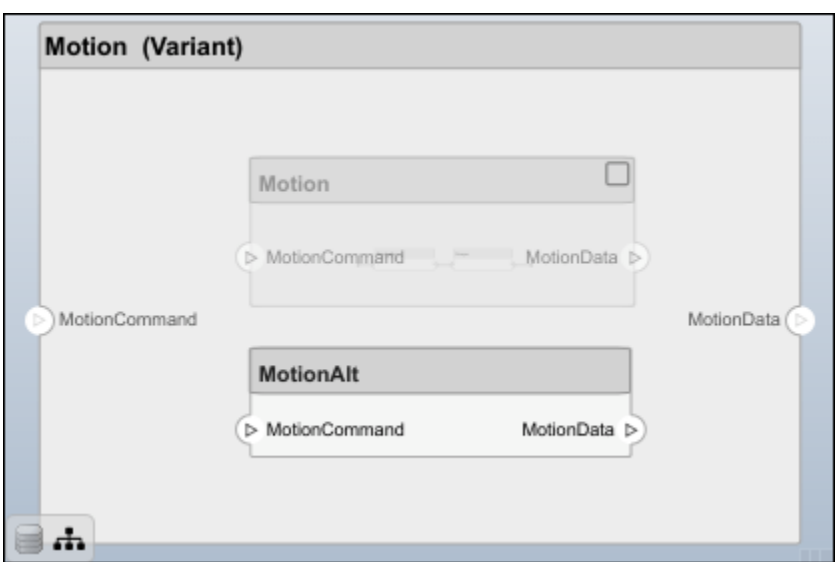

Save the model.

model.save

## **Clean Up**

Run this script to remove generated artifacts before you run this example again.

cleanUpArtifacts

## **More About**

## **Definitions**

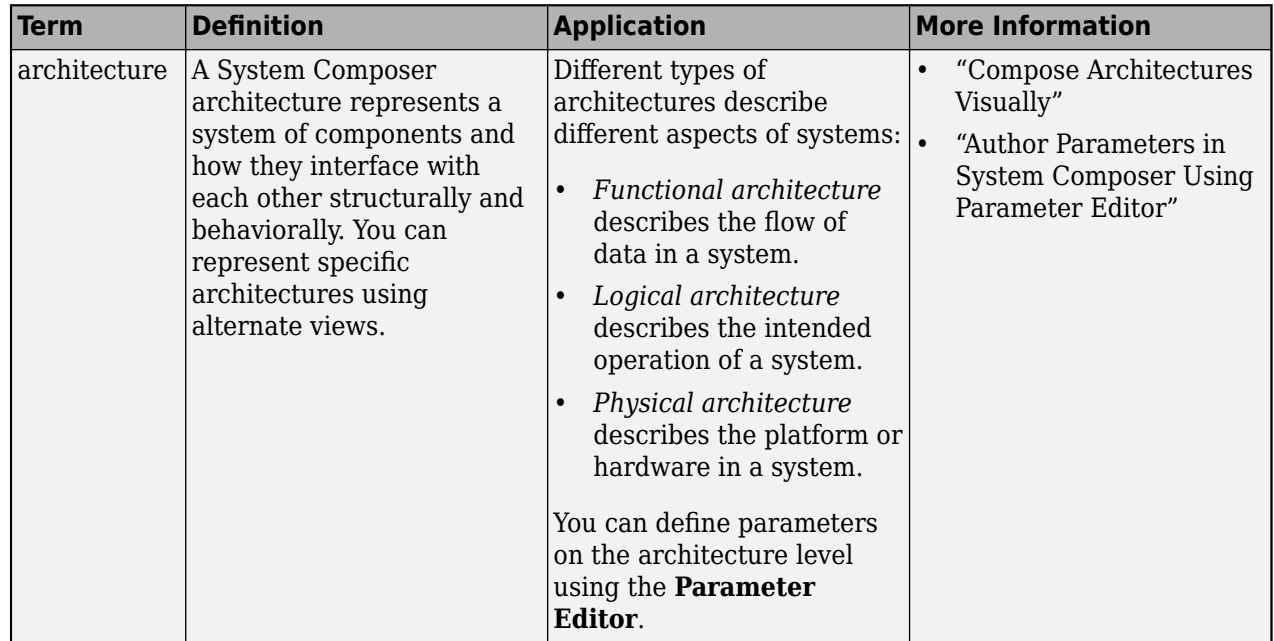

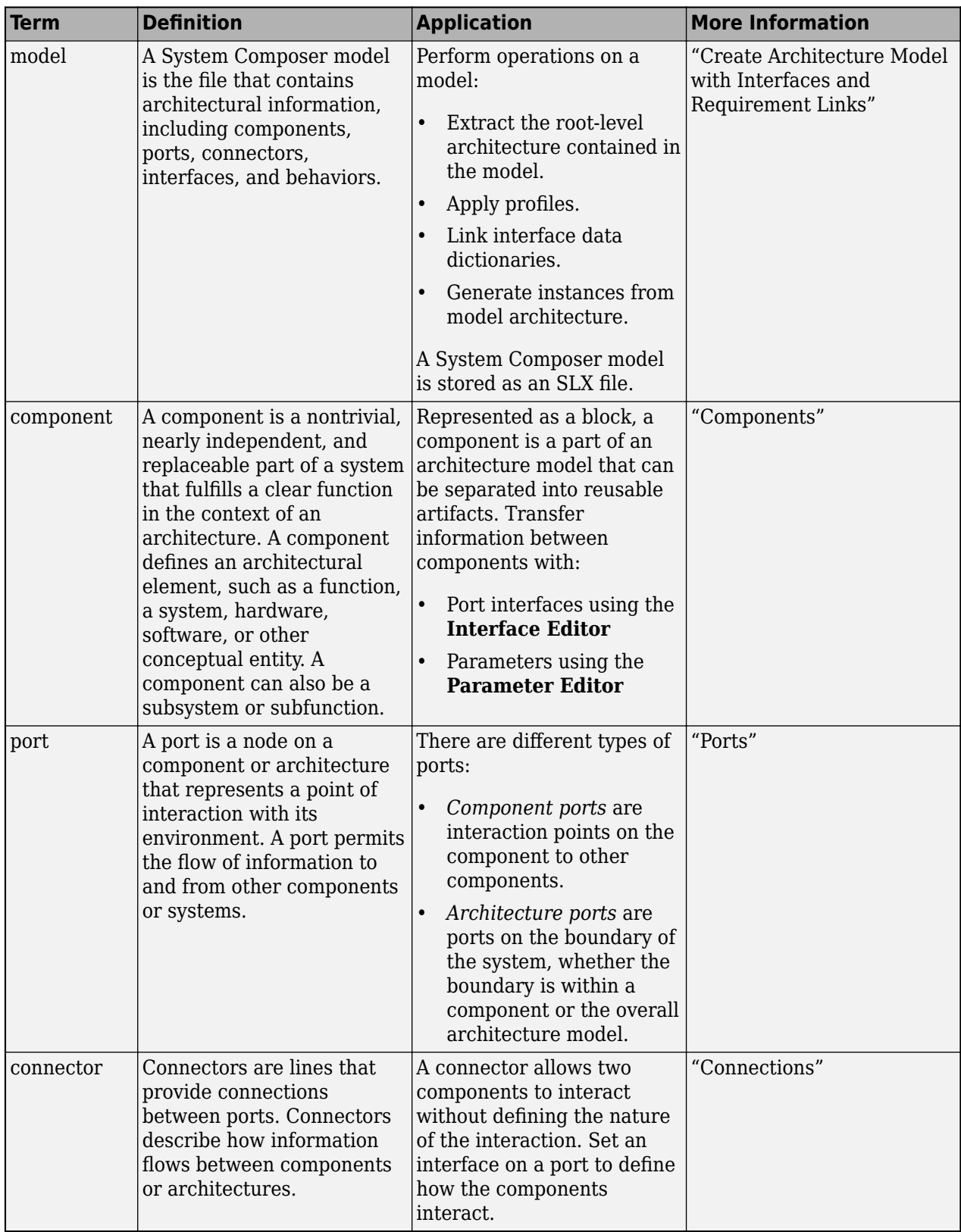

# **Version History**

**Introduced in R2019a**

# **See Also**

[createModel](#page-663-0) | [loadModel](#page-1039-0) | [importModel](#page-949-0) | [exportModel](#page-730-0) | [openModel](#page-1076-0) | [createArchitectureModel](#page-636-0)

## **Topics**

"Create Architecture Model"

# **systemcomposer.arch.Parameter**

Parameter in System Composer

# **Description**

A Parameter object describes a parameter in System Composer. Set the default properties of a parameter by setting the Type property. To edit and view the instance-specific parameters specified as model arguments on a component, architecture, or reference model, change the Value and Unit properties of each Parameter object.

# **Creation**

Create a Parameter object using the [addParameter](#page-544-0) function on a [systemcomposer.arch.Component](#page-143-0), [systemcomposer.arch.VariantComponent](#page-229-0), or [systemcomposer.arch.Architecture](#page-86-0) object.

# **Properties**

**Name — Parameter name** character vector | string

Parameter name, specified as a character vector or string. This property must be a valid MATLAB identifier.

Example: "advanceSpeed"

Data Types: char | string

## **Value — Parameter value**

character vector | string

Parameter value, specified as a character vector or string.

Example: "120"

Data Types: char | string

**Unit — Parameter unit**

character vector | string

Parameter unit, specified as a character vector or string.

Example: "mph"

Data Types: char | string

## **Type — Type of parameter**

value type object

Type of parameter, specified as a [systemcomposer.ValueType](#page-387-0) object.

### **Parent — Parent architecture or component that owns parameter**

component object | variant component object | architecture object

Parent architecture or component that owns parameter, specified as a [systemcomposer.arch.Component](#page-143-0), [systemcomposer.arch.VariantComponent](#page-229-0), or [systemcomposer.arch.Architecture](#page-86-0) object.

## **Object Functions**

[getParameterPromotedFrom](#page-843-0) Get source parameter promoted from [resetToDefault](#page-1145-0) Resets parameter value to default [destroy](#page-723-0) Remove model element

## **Examples**

## **Modify Parameters for Axle Architecture**

This example shows a wheel axle architecture model with instance-specific parameters exposed in System Composer™. These parameters are defined as model arguments on the Simulink® reference model used as a model behavior linked to two System Composer components. You can change the values of these parameters independently on each reference component.

To add parameters to the architecture model or components, use the [Parameter Editor.](#page-1449-0) To remove these parameters, delete them from the **Parameter Editor**.

Open the architecture model of the wheel axle mAxleArch to interact with the parameters on the reference components using the Property Inspector.

```
model = systemcomposer.openModel("mAxleArch");
```
Look up the Component objects for the RightWheel and LeftWheel components.

```
rightWheelComp = lookup(model,Path="mAxleArch/RightWheel");
leftWheelComp = lookup(model,Path="mAxleArch/LeftWheel");
```
Get the parameter names for the RightWheel component. Since the LeftWheel component is linked to the same reference model mWheel, the parameters are the same on the LeftWheel component.

paramNames = rightWheelComp.getParameterNames

paramNames = *1×3 string* "Diameter" "Pressure" "Wear"

Get the Pressure parameter on the RightWheel component architecture.

paramPressure = rightWheelComp.Architecture.getParameter(paramNames(2));

Display the value type for the Pressure parameter.

```
paramPressure.Type
```

```
ans = ValueType with properties:
```

```
 Name: 'Pressure'
```

```
 DataType: 'double'
     Dimensions: '[1 1]'
          Units: 'psi'
 Complexity: 'real'
 Minimum: ''
        Maximum: ''
    Description: ''
          Owner: [1×1 systemcomposer.arch.Architecture]
          Model: [1×1 systemcomposer.arch.Model]
 UUID: '47c2446a-f6b0-4710-9a73-7ed25d1671c4'
 ExternalUID: ''
```
Get the RightWheel component parameter values.

```
for i = 1: length (paramNames)
    paramName = paramNames(i) [paramValue,paramUnits,isDefault] = rightWheelComp.getParameterValue(paramNames(i))
end
paramName = 
"Diameter"
paramValue = 
\frac{1}{16}paramUnits = 
'in'
isDefault = logical
    1
paramName = 
"Pressure"
paramValue = 
'31'
paramUnits = 
'psi'
isDefault = logical
   \odotparamName = 
"Wear"
paramValue = 
'0.25'
paramUnits = 
'in'
isDefault = logical
```
Get the LeftWheel component parameter values.

1

```
for i = 1: length (paramNames)
     paramName = paramNames(i)
     [paramValue,paramUnits,isDefault] = leftWheelComp.getParameterValue(paramNames(i))
end
paramName = 
"Diameter"
paramValue = 
'16'
paramUnits = 
'in'
isDefault = logical
   1
paramName = 
"Pressure"
paramValue = 
'32'
paramUnits = 
'psi'
isDefault = logical
    1
paramName = 
"Wear"
paramValue = 
'0.25'
paramUnits = 
'in'
isDefault = logical
    1
```
First, check the evaluated RightWheel parameters.

```
for i = 1: length (paramNames)
    paramName = paramNames(i) [paramValue,paramUnits] = rightWheelComp.getEvaluatedParameterValue(paramNames(i))
end
paramName = 
"Diameter"
paramValue = 16
paramUnits ='in'
paramName = 
"Pressure"
```

```
paramValue = 31paramUnits = 
'psi'
paramName = 
"Wear"
paramValue = 0.2500paramUnits = 
'in'
```
Check the evaluated LeftWheel parameters.

```
for i = 1: length (paramNames)
    paramName = paramNames(i) [paramValue,paramUnits] = leftWheelComp.getEvaluatedParameterValue(paramNames(i))
end
paramName = 
"Diameter"
paramValue = 16
paramUnits = 
'in'
paramName = 
"Pressure"
paramValue = 32paramUnits = 
'psi'
paramName = 
"Wear"
paramValue = 0.2500paramUnits ='in'
```
Set the parameter value and unit for the PSI parameter on the LeftWheel component.

First, check the current values for the pressure on LeftWheel.

[paramValue,paramUnits,isDefault] = leftWheelComp.getParameterValue("Pressure")

```
paramValue = 
'32'
paramUnits = 
'psi'
isDefault = logical
    1
```
Update the values for the pressure on LeftWheel.

```
leftWheelComp.setParameterValue("Pressure","34")
[paramValue,paramUnits,isDefault] = leftWheelComp.getParameterValue("Pressure")
paramValue = 
'34'
paramUnits ='psi'
isDefault = logical
   \Theta
```
Revert the Pressure parameter on LeftWheel to its default value.

leftWheelComp.resetParameterToDefault("Pressure")

Check the reverted values for the pressure on LeftWheel.

[paramValue,paramUnits,isDefault] = leftWheelComp.getParameterValue("Pressure")

```
paramValue = 
'32'
paramUnits ='psi'
isDefault = logical
    1
```
Promote the Pressure parameter on the LeftWheel component.

addParameter(model.Architecture,Path="mAxleArch/LeftWheel",Parameters="Pressure");

Get the promoted Pressure parameter from the root architecture of the mAxleArch model.

pressureParam = model.Architecture.getParameter("LeftWheel.Pressure");

Adjust the value of the promoted Pressure parameter.

```
pressureParam.Value = "30";
pressureParam
```

```
pressureParam = 
   Parameter with properties:
       Name: "LeftWheel.Pressure"
      Value: '30'
       Type: [1×1 systemcomposer.ValueType]
     Parent: [1×1 systemcomposer.arch.Architecture]
       Unit: 'psi'
```
Get the source parameter from which the Pressure parameter is promoted.

sourceParam = getParameterPromotedFrom(pressureParam)

```
sourceParam = 
   Parameter with properties:
```

```
 Name: "Pressure"
  Value: '30'
   Type: [1×1 systemcomposer.ValueType]
 Parent: [1×1 systemcomposer.arch.Component]
   Unit: 'psi'
```
Reset the value of the promoted Pressure parameter to the default value in the source parameter.

```
resetToDefault(pressureParam);
pressureParam
```

```
pressureParam = 
  Parameter with properties:
       Name: "LeftWheel.Pressure"
      Value: '32'
      Type: [1×1 systemcomposer.ValueType]
     Parent: [1×1 systemcomposer.arch.Architecture]
       Unit: 'psi'
```
Delete the promoted parameter.

```
destroy(pressureParam)
```
Add a new Muffler component to the mAxleArch architecture model.

```
topModel = systemcomposer.loadModel("mAxleArch");
mufflerComp = addComponent(topModel.Architecture,"Muffler");
```
Add the parameter noiseReduction to the Muffler component.

```
noiseReduce = addParameter(mufflerComp.Architecture,"noiseReduction");
```
Set the default Unit value for the NoiseReduction parameter.

```
valueTypeNoise = noiseReduce.Type;
valueTypeNoise.Units = "dB";
```
Set the Value property for the noiseReduction parameter.

```
noiseReduce.Value = "30";
```
View the properties of the noiseReduction parameter.

```
noiseReduce
```

```
noiseReduce = 
   Parameter with properties:
       Name: "noiseReduction"
      Value: '30'
       Type: [1×1 systemcomposer.ValueType]
     Parent: [1×1 systemcomposer.arch.Architecture]
       Unit: 'dB'
```
Rearrange the mAxleArch architecture model to view all components.

Simulink.BlockDiagram.arrangeSystem("mAxleArch");

Delete the Muffler component.

destroy(mufflerComp)

Save the updated models.

```
model = systemcomposer.loadModel("mWheelArch");
save(model)
save(topModel)
```
# **More About**

## **Definitions**

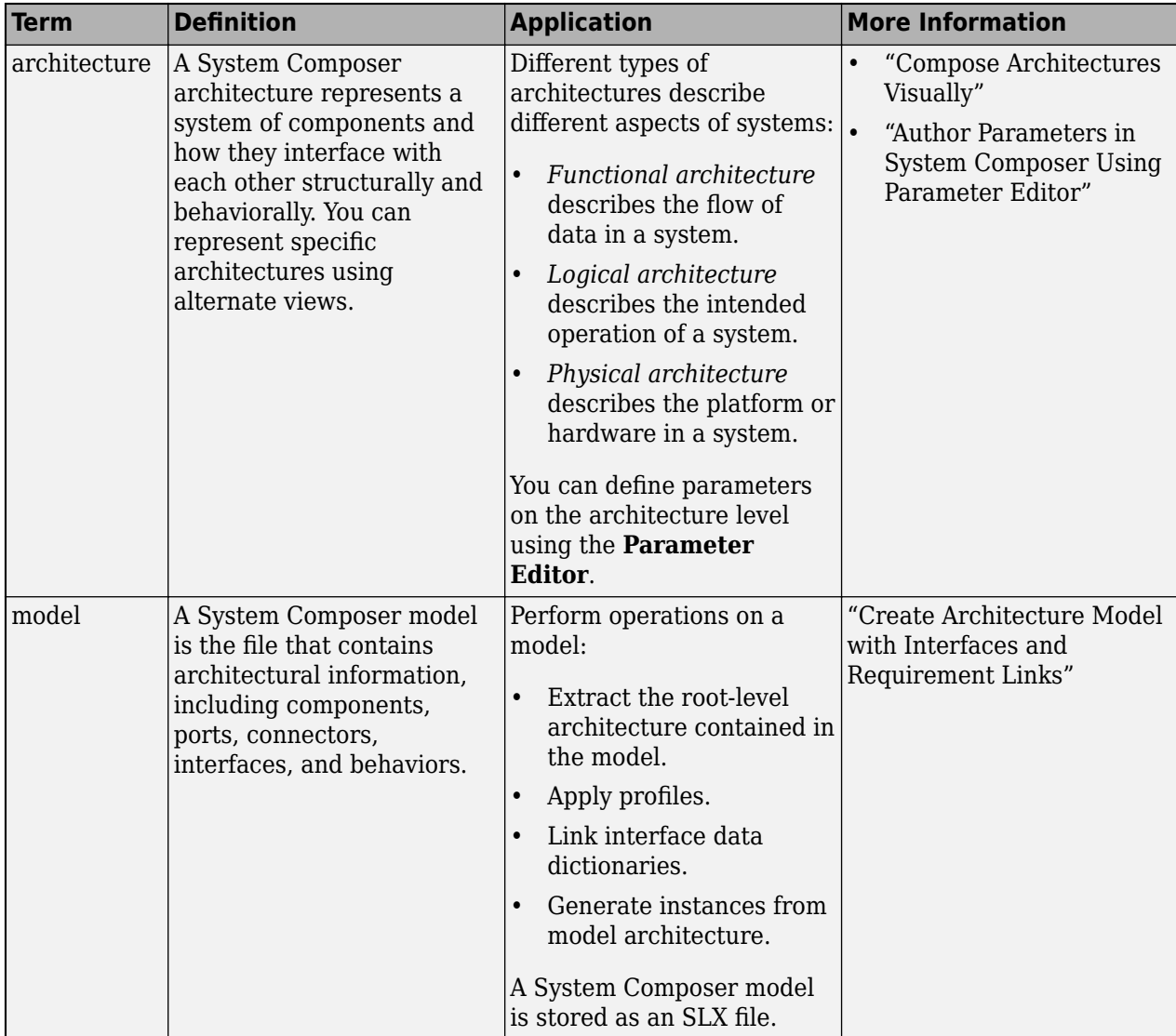

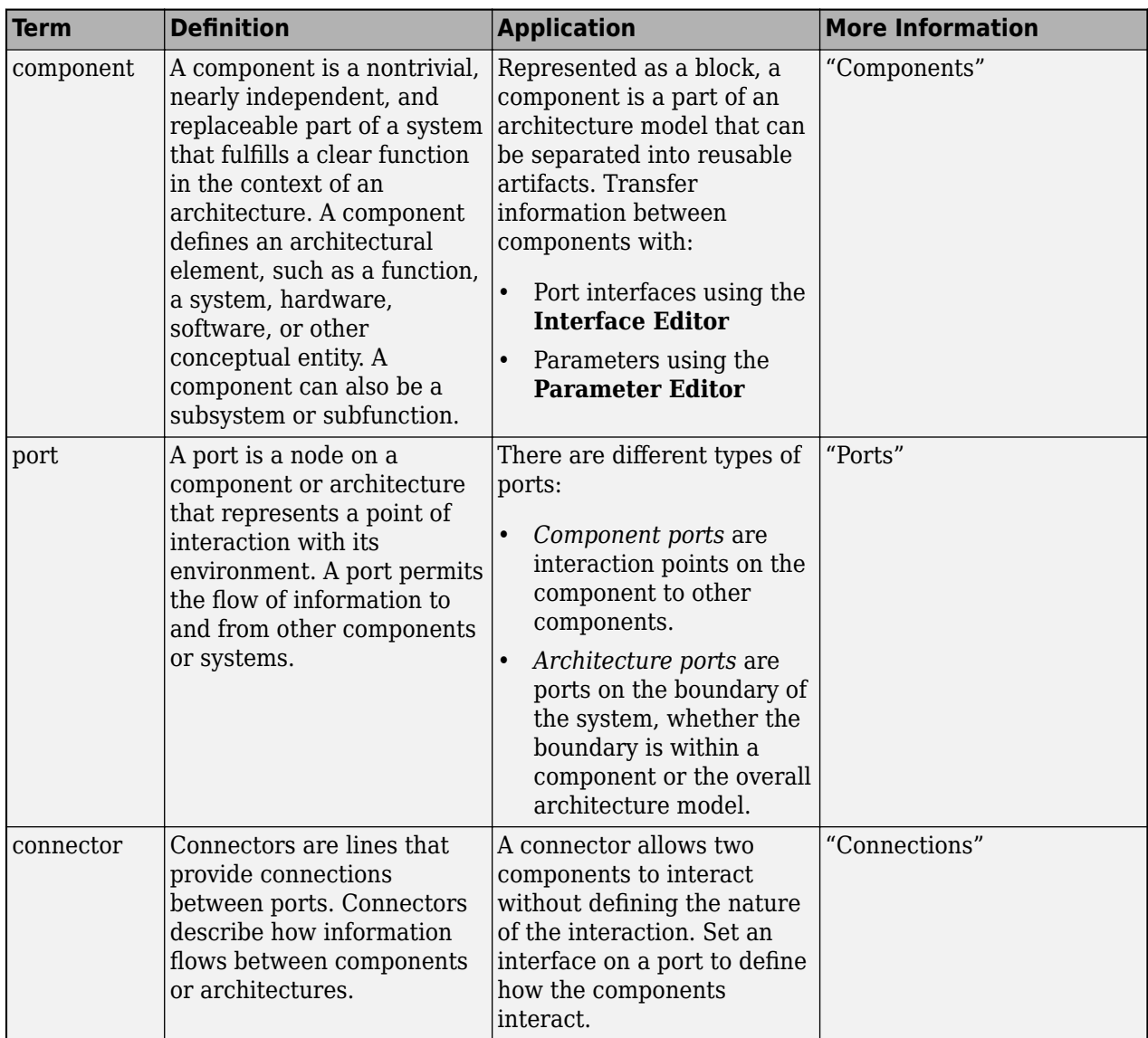

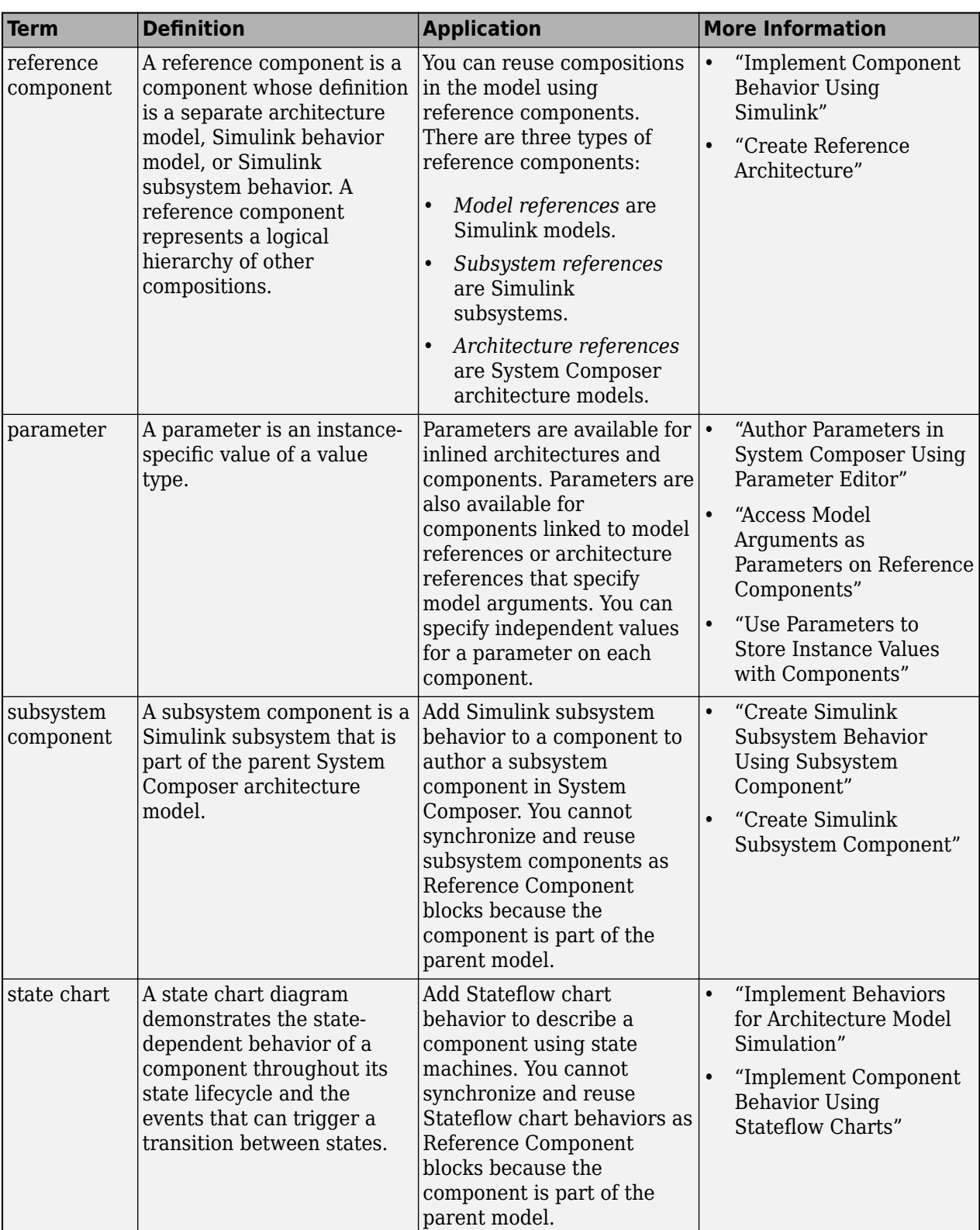
# **Version History**

**Introduced in R2022b**

# **See Also**

[addParameter](#page-544-0) | [getParameter](#page-821-0) | [getEvaluatedParameterValue](#page-792-0) | [getParameterNames](#page-833-0) | [setParameterValue](#page-1241-0) | [getParameterValue](#page-853-0) | [setUnit](#page-1260-0) | [resetParameterToDefault](#page-1135-0)

## **Topics**

"Author Parameters in System Composer Using Parameter Editor" "Access Model Arguments as Parameters on Reference Components" "Use Parameters to Store Instance Values with Components"

# **systemcomposer.arch.PhysicalConnector**

Connector between physical ports

# **Description**

A PhysicalConnector object represents a connector between physical ports for a System Composer model. This class inherits from [systemcomposer.arch.BaseConnector](#page-120-0). This class is derived from [systemcomposer.arch.Element](#page-178-0).

# **Creation**

Create physical connectors using the [connect](#page-623-0) function.

physConns = connect(architecture,physPortsA,physPortsB)

# **Properties**

**Name — Name of connector**

character vector

Name of connector, specified as a character vector.

Example: 'newConnector'

Data Types: char

## **Parent — Architecture that owns connector**

architecture object

Architecture that owns connector, specified as a [systemcomposer.arch.Architecture](#page-86-0) object.

## **Ports — Ports of connection**

array of port objects

Ports of connection, specified as an array of [systemcomposer.arch.ArchitecturePort](#page-98-0) or [systemcomposer.arch.ComponentPort](#page-155-0) objects.

### **UUID — Universal unique identifier**

character vector

Universal unique identifier for model connector, specified as a character vector.

Example: '91d5de2c-b14c-4c76-a5d6-5dd0037c52df'

Data Types: char

### **ExternalUID — Unique external identifier**

character vector

Unique external identifier, specified as a character vector. The external ID is preserved over the lifespan of the model connector and through all operations that preserve the UUID.

Data Types: char

**Model — Parent model** model object

Parent System Composer model of connector, specified as a [systemcomposer.arch.Model](#page-195-0) object.

## **SimulinkHandle — Simulink handle**

numeric value

Simulink handle, specified as a double.

This property is necessary for several Simulink related work lows and for using Requirements Toolbox programmatic interfaces.

```
Example: handle = get(object,'SimulinkHandle')
```
Data Types: double

#### **SimulinkModelHandle — Simulink handle to parent model**

numeric value

Simulink handle to parent System Composer model, specified as a double.

This property is necessary for several Simulink related work lows and for using Requirements Toolbox programmatic interfaces.

Example: handle = get(object,'SimulinkModelHandle')

Data Types: double

# **Object Functions**

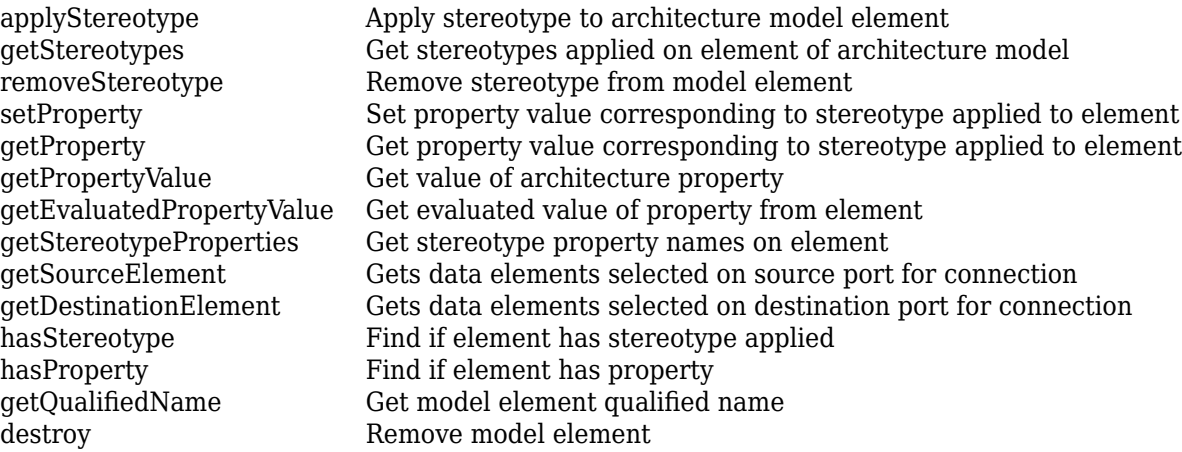

# **Examples**

### **Build Architecture Models Programmatically**

Build an architecture model programmatically using System Composer™.

### **Build Model**

To build a model, add a data dictionary with data interfaces, data elements, a value type, and a physical interface, then add components, ports, and connections. Create a profile with stereotypes and properties and then apply those stereotypes to model elements. Assign an owned interface to a port. After the model is built, you can create custom views to focus on specific considerations. You can also query the model to collect different model elements according to criteria you specify.

#### **Add Components, Ports, Connections, and Interfaces**

Create a model and extract its architecture.

```
model = systemcomposer.createModel("mobileRobotAPI");
arch = model.Architecture;
```
Create an interface data dictionary and add a data interface. Add a data element to the data interface. Add a value type to the interface data dictionary. Assign the type of the data element to the value type. Add a physical interface and physical element with a physical domain type. Link the data dictionary to the model.

```
dictionary = systemcomposer.createDictionary("SensorInterfaces.sldd");
interface = dictionary.addInterface("GPSInterface");
element = interface.addElement("SignalStrength");
valueType = dictionary.addValueType("SignalStrengthType",Units="dB",Description="GPS Signal Stren
element.setType(valueType);
physicalInterface = dictionary.addPhysicalInterface("PhysicalInterface");
physicalElement = addElement(physicalInterface,"ElectricalElement",Type="electrical.electrical");
linkDictionary(model,"SensorInterfaces.sldd");
```
Save the changes to the interface data dictionary.

dictionary.save

Save the model.

model.save

Open the model.

systemcomposer.openModel("mobileRobotAPI");

View the interfaces in the Interface Editor.

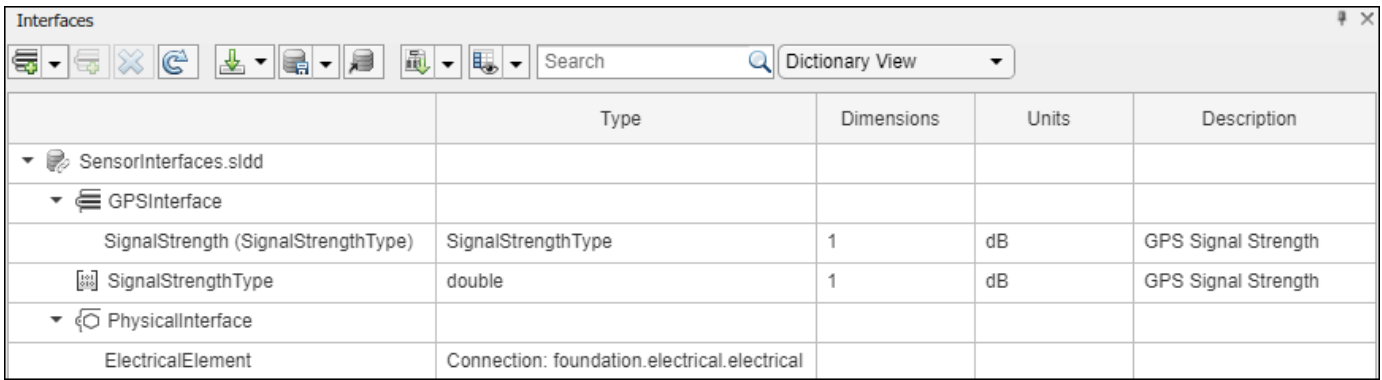

Add components, ports, and connections. Set the physical interface to the physical ports, which you will connect later.

```
componentSensor = addComponent(arch,"Sensor");
sensorPorts = addPort(componentSensor.Architecture,{'MotionData','SensorPower'},{'in','physical'
sensorPorts(2).setInterface(physicalInterface)
```

```
componentPlanning = addComponent(arch,"Planning");
planningPorts = addPort(componentPlanning.Architecture,{'Command','SensorPower1','MotionCommand''
planningPorts(2).setInterface(physicalInterface)
```

```
componentMotion = addComponent(arch,"Motion");
motionPorts = addPort(componentMotion.Architecture,{'MotionCommand','MotionData'},{'in','out'});
```
Create an owned interface on the 'MotionData' port. Add an owned data element under the owned data interface. Assign the data element "Rotation" to a value type with units set to degrees.

```
ownedInterface = motionPorts(2).createInterface("DataInterface");
ownedElement = ownedInterface.addElement("Rotation");
subInterface = ownedElement.createOwnedType(Units="degrees");
```
View the interfaces in the Interface Editor. Select the 'MotionData' port on the Motion component. In the Interface Editor, switch from **Dictionary View** to **Port Interface View**.

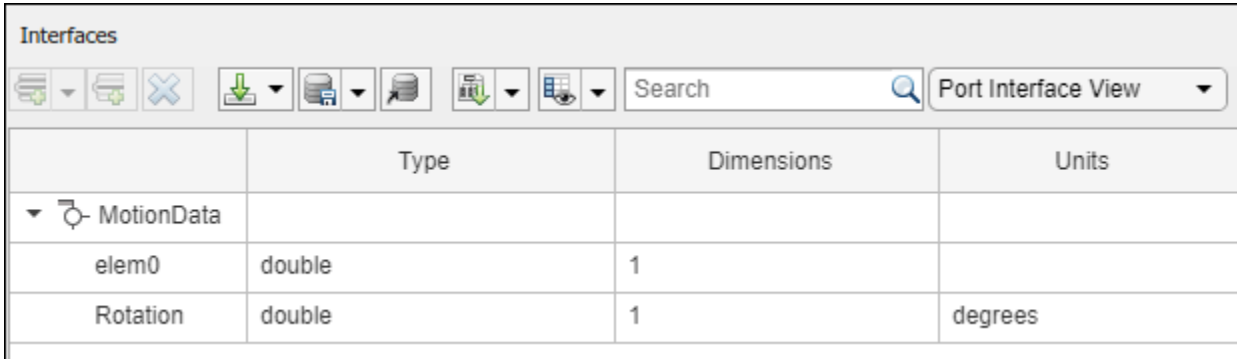

Connect components with an interface rule and the default name rule. The interface rule connects ports on components that share the same interface. By default, the name rule connects ports on components that share the same name.

```
c sensorData = connect(arch,componentSensor,componentPlanning,Rule="interface");
c_motionData = connect(arch,componentMotion,componentSensor);
c motionCommand = connect(arch,componentPlanning,componentMotion);
```
#### **Add and Connect Architecture Port**

Add an architecture port on the architecture.

```
archPort = addPort(arch, "Command", "in");
```
The connect command requires a component port as an argument. Obtain the component port, then connect.

```
compPort = getPort(componentPlanning,"Command");
c_Command = connect(archPort,compPort);
```
Save the model.

model.save

Arrange the layout by pressıng **Ctrl+Shift+A** or using this command.

Simulink.BlockDiagram.arrangeSystem("mobileRobotAPI");

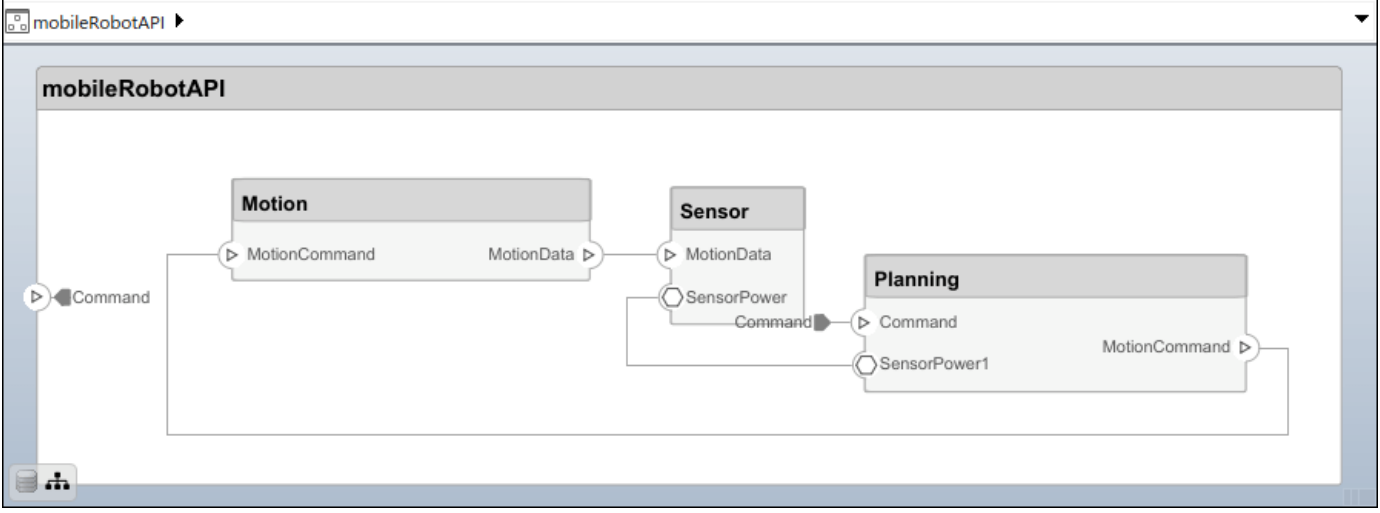

#### **Create and Apply Profile with Stereotypes**

Profiles are XML files that can be applied to any model. You can add stereotypes with properties to profiles and then populate the properties with specific values. Along with the built-in analysis capabilities of System Composer, stereotypes help you optimize your system for performance, cost, and reliability.

### **Create Profile and Add Stereotypes**

Create a profile.

```
profile = systemcomposer.createProfile("GeneralProfile");
```
Create a stereotype that applies to all element types.

```
elemSType = addStereotype(profile,"projectElement");
```
Create stereotypes for different types of components. You can select these types are based on your design needs.

```
pCompSType = addStereotype(profile,"physicalComponent",AppliesTo="Component");
sCompSType = addStereotype(profile,"softwareComponent",AppliesTo="Component");
```
Create a stereotype for connections.

```
sConnSType = addStereotype(profile,"standardConn",AppliesTo="Connector");
```
### **Add Properties**

Add properties to the stereotypes. You can use properties to capture metadata for model elements and analyze nonfunctional requirements. These properties are added to all elements to which the stereotype is applied, in any model that imports the profile.

```
addProperty(elemSType,'ID',Type="uint8");
addProperty(elemSType,'Description',Type="string");
addProperty(pCompSType,'Cost',Type="double",Units="USD");
addProperty(pCompSType,'Weight',Type="double",Units="g");
addProperty(sCompSType,'develCost',Type="double",Units="USD");
addProperty(sCompSType,'develTime',Type="double",Units="hour");
addProperty(sConnSType,'unitCost',Type="double"',Units="USD");
addProperty(sConnSType,'unitWeight',Type="double",Units="g");
addProperty(sConnSType,'length',Type="double",Units="m");
```
#### **Save Profile**

profile.save;

#### **Apply Profile to Model**

Apply the profile to the model.

applyProfile(model,"GeneralProfile");

Apply stereotypes to components. Some components are physical components, while others are software components.

```
applyStereotype(componentPlanning,"GeneralProfile.softwareComponent")
applyStereotype(componentSensor,"GeneralProfile.physicalComponent")
applyStereotype(componentMotion,"GeneralProfile.physicalComponent")
```
Apply the connector stereotype to all connections.

batchApplyStereotype(arch,'Connector',"GeneralProfile.standardConn");

Apply the general element stereotype to all connectors and ports.

```
batchApplyStereotype(arch,'Component',"GeneralProfile.projectElement");
batchApplyStereotype(arch,'Connector',"GeneralProfile.projectElement");
```
Set properties for each component.

```
setProperty(componentSensor,'GeneralProfile.projectElement.ID','001');
setProperty(componentSensor,'GeneralProfile.projectElement.Description','''Central unit for all
setProperty(componentSensor,'GeneralProfile.physicalComponent.Cost','200');
setProperty(componentSensor,'GeneralProfile.physicalComponent.Weight','450');
setProperty(componentPlanning,'GeneralProfile.projectElement.ID','002');
setProperty(componentPlanning,'GeneralProfile.projectElement.Description','''Planning computer''');
setProperty(componentPlanning,'GeneralProfile.softwareComponent.develCost','20000');
setProperty(componentPlanning,'GeneralProfile.softwareComponent.develTime','300');
setProperty(componentMotion,'GeneralProfile.projectElement.ID','003');
setProperty(componentMotion,'GeneralProfile.projectElement.Description','''Motor and motor contro
setProperty(componentMotion,'GeneralProfile.physicalComponent.Cost','4500');
setProperty(componentMotion,'GeneralProfile.physicalComponent.Weight','2500');
```
Set the properties of connections to be identical.

```
connections = [c_sensorData c_motionData c_motionCommand c_Command];
for k = 1: length (connections)
 setProperty(connections(k),'GeneralProfile.standardConn.unitCost','0.2');
 setProperty(connections(k),'GeneralProfile.standardConn.unitWeight','100');
     setProperty(connections(k),'GeneralProfile.standardConn.length','0.3');
end
```
## **Add Hierarchy**

Add two components named Controller and Scope inside the Motion component. Define the ports. Connect the components to the architecture and to each other, applying a connector stereotype. Hierarchy in an architecture diagram creates an additional level of detail that specifies how components behave internally.

motionArch = componentMotion.Architecture;

```
motionController = motionArch.addComponent('Controller');
controllerPorts = addPort(motionController.Architecture,{'controlIn','controlOut'},{'in','out'});
controllerCompPortIn = motionController.getPort('controlIn');
controllerCompPortOut = motionController.getPort('controlOut');
```

```
motionScope = motionArch.addComponent('Scope'):
scopePorts = addPort(motionScope.Architecture,{'scopeIn','scopeOut'},{'in','out'});
scopeCompPortIn = motionScope.getPort('scopeIn');
scopeCompPortOut = motionScope.getPort('scopeOut');
```

```
c_planningController = connect(motionPorts(1),controllerCompPortIn);
```
For outport connections, the data element must be specified.

```
c_planningScope = connect(scopeCompPortOut,motionPorts(2),'DestinationElement',"Rotation");
c planningConnect = connect(controllerCompPortOut,scopeCompPortIn,'GeneralProfile.standardConn')
```
Save the model.

model.save

Arrange the layout by pressıng **Ctrl+Shift+A** or using this command.

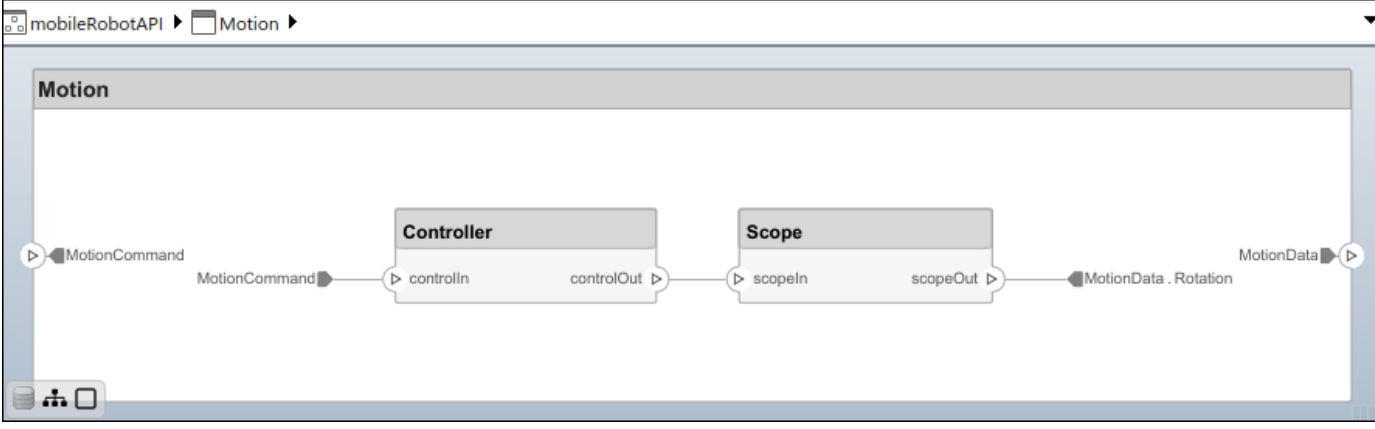

Simulink.BlockDiagram.arrangeSystem('mobileRobotAPI/Motion');

#### **Create Model Reference**

Model references can help you organize large models hierarchically and define architectures or behaviors once that you can then reuse. When a component references another model, any existing ports on the component are removed, and ports that exist on the referenced model will appear on the component.

Create a new System Composer model. Convert the Controller component into a reference component to reference the new model. To add additional ports on the Controller component, you must update the referenced model "mobileMotion".

```
referenceModel = systemcomposer.createModel("mobileMotion");
referenceArch = referenceModel.Architecture;
newComponents = addComponent(referenceArch,"Gyroscope");
referenceModel.save
```
linkToModel(motionController,"mobileMotion");

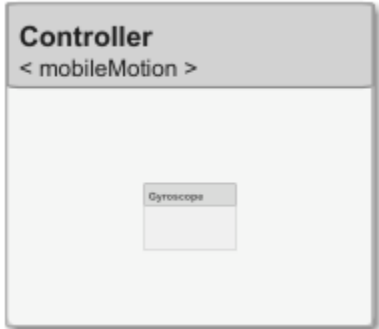

Save the models.

referenceModel.save model.save

#### **Make Variant Component**

You can convert the Planning component to a variant component using the makeVariant function. The original component is embedded within a variant component as one of the available variant choices. You can design other variant choices within the variant component and toggle the active choice. Variant components allow you to choose behavioral designs programmatically in an architecture model to perform trade studies and analysis.

[variantComp,choice1] = makeVariant(componentMotion);

Add an additional variant choice named MotionAlt. The second argument defines the name, and the third argument defines the label. The label identifies the choice. The active choice is controlled by the label.

choice2 = addChoice(variantComp,{'MotionAlt'},{'MotionAlt'});

Create the necessary ports on MotionAlt.

motionAltPorts = addPort(choice2.Architecture,{'MotionCommand','MotionData'},{'in','out'});

Make MotionAlt the active variant.

setActiveChoice(variantComp,'MotionAlt')

Arrange the layout by pressıng **Ctrl+Shift+A** or using this command.

Simulink.BlockDiagram.arrangeSystem('mobileRobotAPI/Planning');

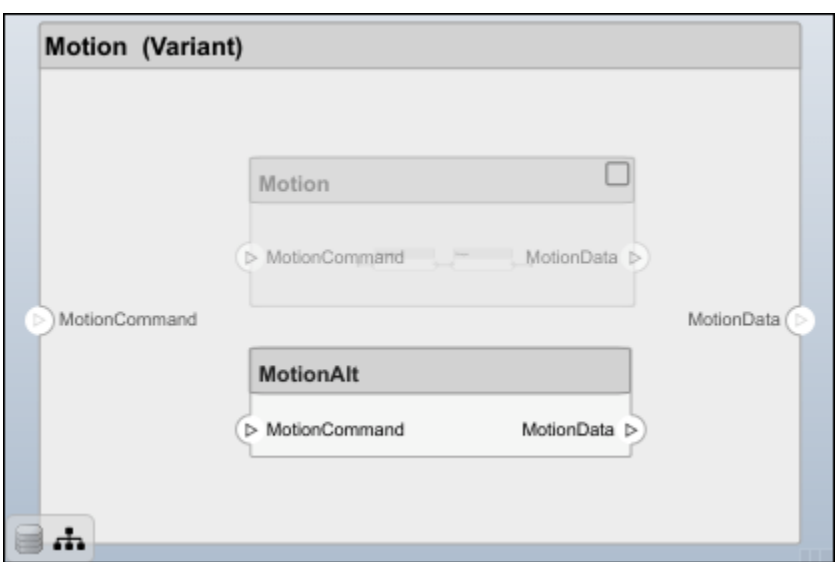

Save the model.

model.save

## **Clean Up**

Run this script to remove generated artifacts before you run this example again.

cleanUpArtifacts

# **More About**

## **Definitions**

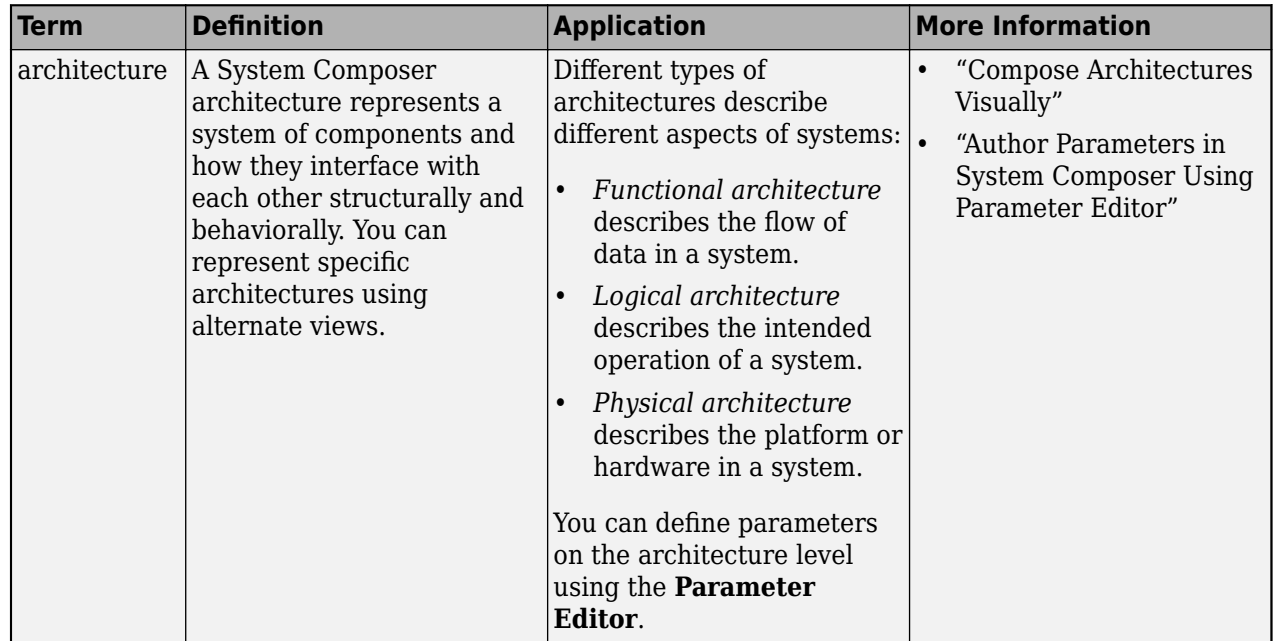

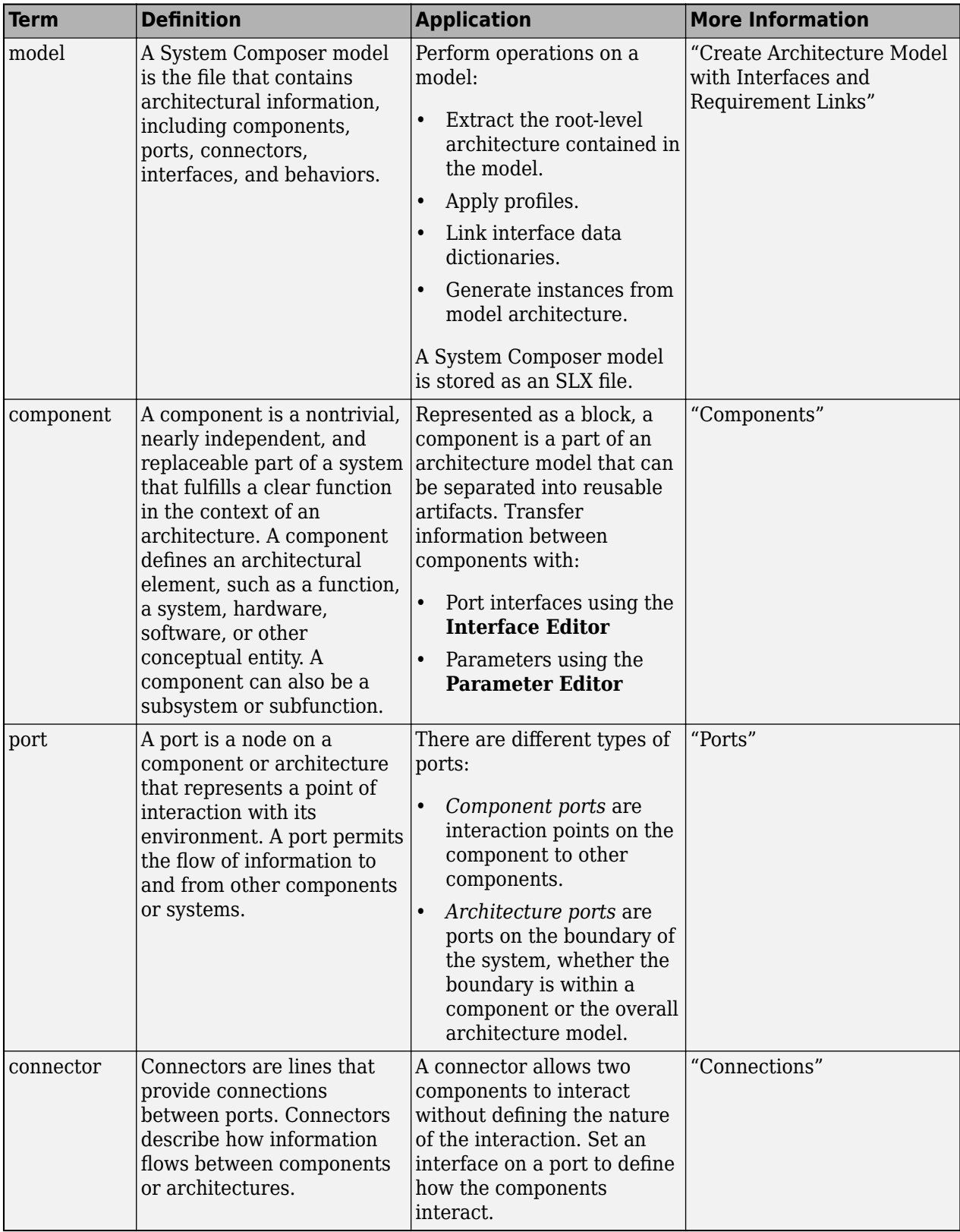

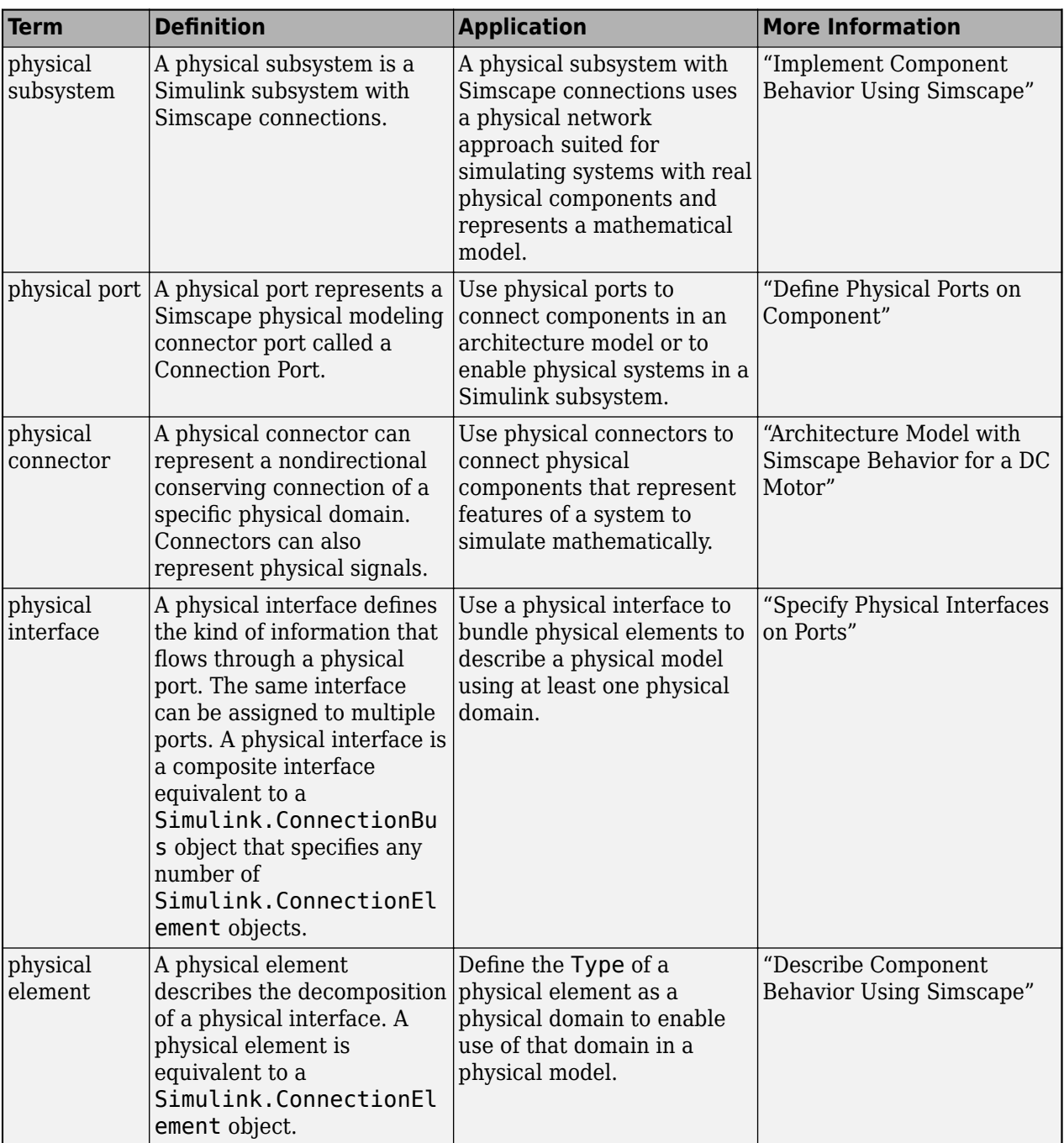

# **Version History**

**Introduced in R2021b**

# **See Also**

```
systemcomposer.arch.Element | systemcomposer.arch.BaseConnector |
systemcomposer.arch.Connector | connect | Component
```
## **Topics**

"Create Architecture Model" "Implement Component Behavior Using Simscape"

# **systemcomposer.arch.VariantComponent**

Variant component in System Composer model

# **Description**

A VariantComponent object represents a variant component that allows you to create multiple design alternatives for a component in a System Composer model. This class inherits from [systemcomposer.arch.BaseComponent](#page-109-0). This class is derived from [systemcomposer.arch.Element](#page-178-0).

# **Creation**

Create a variant component using the [addVariantComponent](#page-586-0) function.

varComp = addVariantComponent(archObj,'compName');

# **Properties**

**Name — Name of variant component**

character vector

Name of variant component, specified as a character vector.

Data Types: char

### **Position — Position of component on canvas**

vector of coordinates in pixels

Position of component on canvas, specified as a vector of coordinates in pixels: [left top right bottom].

### **Parent — Architecture that owns variant component**

architecture object

Architecture that owns variant component, specified as a [systemcomposer.arch.Architecture](#page-86-0) object.

### **Architecture — Architecture of active variant choice**

architecture object

Architecture of the active variant choice, specified as a [systemcomposer.arch.Architecture](#page-86-0) object.

### **Ports — Input and output ports**

component port objects

Input and output ports of variant component, specified as [systemcomposer.arch.ComponentPort](#page-155-0) objects.

### **Parameters — Parameters of component**

parameter object

Parameters of component, specified as a [systemcomposer.arch.Parameter](#page-206-0) object.

#### **OwnedArchitecture — Architecture owned by variant component**

architecture object

Architecture owned by variant component, specified as a [systemcomposer.arch.Architecture](#page-86-0) object.

#### **OwnedPorts — Array of component ports**

array of component port objects

Array of component ports, specified as an array of [systemcomposer.arch.ComponentPort](#page-155-0) objects.

### **UUID — Universal unique identifier**

character vector

Universal unique identifier for variant component, specified as a character vector.

Example: '91d5de2c-b14c-4c76-a5d6-5dd0037c52df'

Data Types: char

#### **ExternalUID — Unique external identifier**

character vector

Unique external identifier, specified as a character vector. The external ID is preserved over the lifespan of the variant component and through all operations that preserve the UUID.

Data Types: char

#### **Model — Parent model**

model object

Parent System Composer model of component, specified as a [systemcomposer.arch.Model](#page-195-0) object.

## **SimulinkHandle — Simulink handle**

numeric value

Simulink handle, specified as a double.

This property is necessary for several Simulink related work lows and for using Requirements Toolbox programmatic interfaces.

Example: handle =  $get(object, 'SimulinkHandle')$ 

Data Types: double

### **SimulinkModelHandle — Simulink handle to parent model**

numeric value

Simulink handle to parent System Composer model, specified as a double.

This property is necessary for several Simulink related work lows and for using Requirements Toolbox programmatic interfaces.

Example: handle = get(object,'SimulinkModelHandle') Data Types: double

# **Object Functions**

[addChoice](#page-513-0) Add variant choices to variant component [setCondition](#page-1189-0) Set condition on variant choice [setActiveChoice](#page-1179-0) Set active choice on variant component [getChoices](#page-771-0) Get available choices in variant component [getActiveChoice](#page-760-0) Get active choice on variant component [getCondition](#page-773-0) Return variant control on choice within variant component [isProtected](#page-1002-0) Find if component reference model is protected [isReference](#page-1007-0) Find if component is referenced to another model [connect](#page-623-0) Create architecture model connections [getPort](#page-864-0) Get port from component [applyStereotype](#page-600-0) Apply stereotype to architecture model element [getStereotypes](#page-895-0) Get stereotypes applied on element of architecture model [removeStereotype](#page-1123-0) Remove stereotype from model element [getPropertyValue](#page-874-0) Get value of architecture property [getEvaluatedPropertyValue](#page-802-0) Get evaluated value of property from element [getStereotypeProperties](#page-890-0) Get stereotype property names on element [getProperty](#page-868-0) Get property value corresponding to stereotype applied to element<br>setProperty Set property value corresponding to stereotype applied to element Set property value corresponding to stereotype applied to element [hasStereotype](#page-935-0) Find if element has stereotype applied [hasProperty](#page-927-0) **Find if element has property** [getQualifiedName](#page-909-0) Get model element qualified name [getParameter](#page-821-0) Get parameter from architecture or component [getEvaluatedParameterValue](#page-792-0) Get evaluated value of parameter from element [getParameterNames](#page-833-0) Get parameter names on element [getParameterValue](#page-853-0) Get value of parameter [setParameterValue](#page-1241-0) Set value of parameter [setUnit](#page-1260-0) Set units on parameter value [resetParameterToDefault](#page-1135-0) Reset parameter on component to default value [destroy](#page-723-0) Remove model element

# **Examples**

## **Build Architecture Models Programmatically**

Build an architecture model programmatically using System Composer™.

## **Build Model**

To build a model, add a data dictionary with data interfaces, data elements, a value type, and a physical interface, then add components, ports, and connections. Create a profile with stereotypes and properties and then apply those stereotypes to model elements. Assign an owned interface to a port. After the model is built, you can create custom views to focus on specific considerations. You can also query the model to collect different model elements according to criteria you specify.

## **Add Components, Ports, Connections, and Interfaces**

Create a model and extract its architecture.

```
model = systemcomposer.createModel("mobileRobotAPI");
arch = model.Architecture;
```
Create an interface data dictionary and add a data interface. Add a data element to the data interface. Add a value type to the interface data dictionary. Assign the type of the data element to the value type. Add a physical interface and physical element with a physical domain type. Link the data dictionary to the model.

```
dictionary = systemcomposer.createDictionary("SensorInterfaces.sldd");
interface = dictionary.addInterface("GPSInterface");
element = interface.addElement("SignalStrength");
valueType = dictionary.addValueType("SignalStrengthType",Units="dB",Description="GPS Signal Stren
element.setType(valueType);
physicalInterface = dictionary.addPhysicalInterface("PhysicalInterface");
physicalElement = addElement(physicalInterface,"ElectricalElement",Type="electrical.electrical");
linkDictionary(model,"SensorInterfaces.sldd");
```
Save the changes to the interface data dictionary.

```
dictionary.save
```
Save the model.

model.save

Open the model.

```
systemcomposer.openModel("mobileRobotAPI");
```
View the interfaces in the Interface Editor.

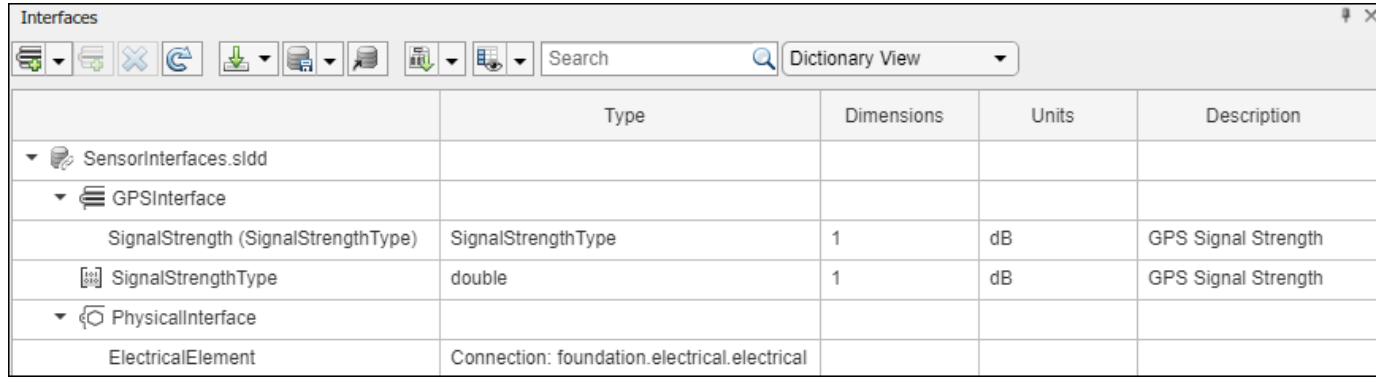

Add components, ports, and connections. Set the physical interface to the physical ports, which you will connect later.

```
componentSensor = addComponent(arch,"Sensor");
sensorPorts = addPort(componentSensor.Architecture,{'MotionData','SensorPower'},{'in','physical'
sensorPorts(2).setInterface(physicalInterface)
```

```
componentPlanning = addComponent(arch,"Planning");
planningPorts = addPort(componentPlanning.Architecture,{'Command','SensorPower1','MotionCommand')
planningPorts(2).setInterface(physicalInterface)
```

```
componentMotion = addComponent(arch,"Motion");
motionPorts = addPort(componentMotion.Architecture,{'MotionCommand','MotionData'},{'in','out'});
```
Create an owned interface on the 'MotionData' port. Add an owned data element under the owned data interface. Assign the data element "Rotation" to a value type with units set to degrees.

```
ownedInterface = motionPorts(2).createInterface("DataInterface");
ownedElement = ownedInterface.addElement("Rotation");
subInterface = ownedElement.createOwnedType(Units="degrees");
```
View the interfaces in the Interface Editor. Select the 'MotionData' port on the Motion component. In the Interface Editor, switch from **Dictionary View** to **Port Interface View**.

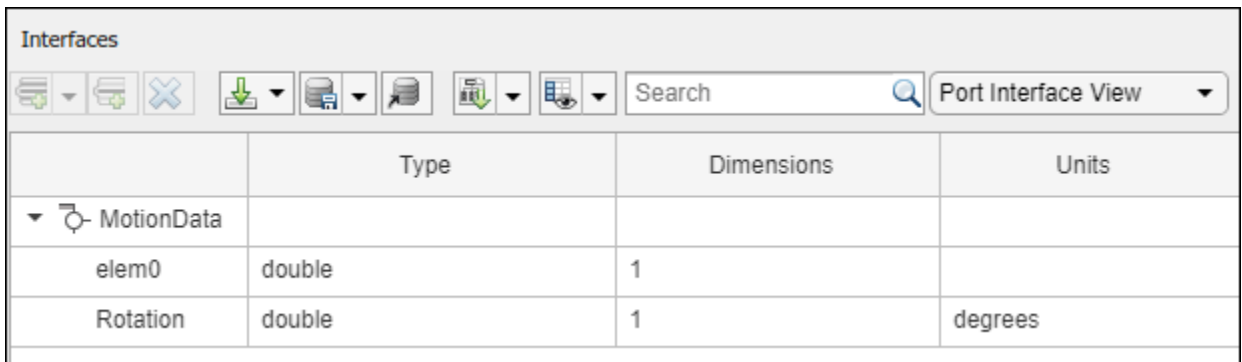

Connect components with an interface rule and the default name rule. The interface rule connects ports on components that share the same interface. By default, the name rule connects ports on components that share the same name.

```
c sensorData = connect(arch,componentSensor,componentPlanning,Rule="interface");
c<sup>-</sup>motionData = connect(arch, componentMotion, componentSensor);
c motionCommand = connect(arch,componentPlanning,componentMotion);
```
#### **Add and Connect Architecture Port**

Add an architecture port on the architecture.

```
archPort = addPort(arch, "Command", "in");
```
The connect command requires a component port as an argument. Obtain the component port, then connect.

compPort = getPort(componentPlanning,"Command"); c Command = connect(archPort,compPort);

Save the model.

model.save

Arrange the layout by pressıng **Ctrl+Shift+A** or using this command.

```
Simulink.BlockDiagram.arrangeSystem("mobileRobotAPI");
```
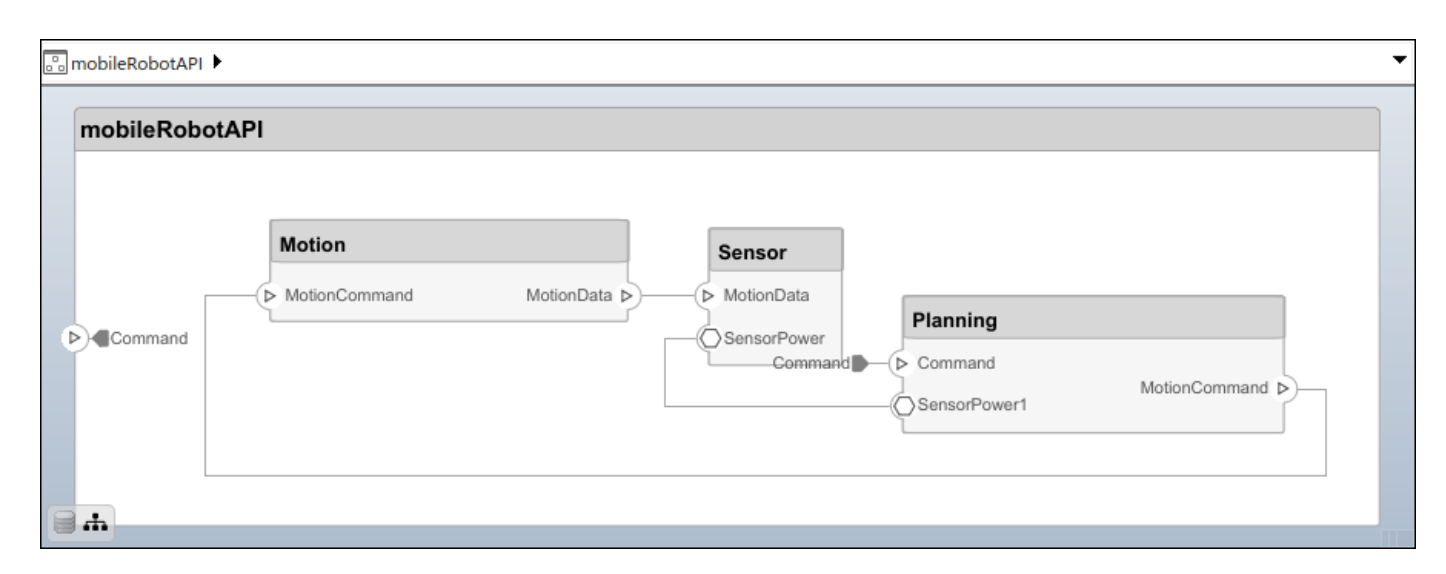

#### **Create and Apply Profile with Stereotypes**

Profiles are XML files that can be applied to any model. You can add stereotypes with properties to profiles and then populate the properties with specific values. Along with the built-in analysis capabilities of System Composer, stereotypes help you optimize your system for performance, cost, and reliability.

#### **Create Profile and Add Stereotypes**

Create a profile.

```
profile = systemcomposer.createProfile("GeneralProfile");
```
Create a stereotype that applies to all element types.

```
elemSType = addStereotype(profile,"projectElement");
```
Create stereotypes for different types of components. You can select these types are based on your design needs.

```
pCompSType = addStereotype(profile,"physicalComponent",AppliesTo="Component");
sCompSType = addStereotype(profile,"softwareComponent",AppliesTo="Component");
```
Create a stereotype for connections.

```
sConnSType = addStereotype(profile,"standardConn",AppliesTo="Connector");
```
#### **Add Properties**

Add properties to the stereotypes. You can use properties to capture metadata for model elements and analyze nonfunctional requirements. These properties are added to all elements to which the stereotype is applied, in any model that imports the profile.

```
addProperty(elemSType,'ID',Type="uint8");
addProperty(elemSType, Description',Type="string");
addProperty(pCompSType,'Cost',Type="double",Units="USD");
addProperty(pCompSType,'Weight',Type="double",Units="g");
addProperty(sCompSType,'develCost',Type="double",Units="USD");
addProperty(sCompSType,'develTime',Type="double",Units="hour");
```

```
addProperty(sConnSType,'unitCost',Type="double"',Units="USD");
addProperty(sConnSType,'unitWeight',Type="double",Units="g");
addProperty(sConnSType,'length',Type="double",Units="m");
```
#### **Save Profile**

profile.save;

#### **Apply Profile to Model**

Apply the profile to the model.

```
applyProfile(model,"GeneralProfile");
```
Apply stereotypes to components. Some components are physical components, while others are software components.

```
applyStereotype(componentPlanning,"GeneralProfile.softwareComponent")
applyStereotype(componentSensor,"GeneralProfile.physicalComponent")
applyStereotype(componentMotion,"GeneralProfile.physicalComponent")
```
Apply the connector stereotype to all connections.

```
batchApplyStereotype(arch,'Connector',"GeneralProfile.standardConn");
```
Apply the general element stereotype to all connectors and ports.

```
batchApplyStereotype(arch,'Component',"GeneralProfile.projectElement");
batchApplyStereotype(arch,'Connector',"GeneralProfile.projectElement");
```
Set properties for each component.

```
setProperty(componentSensor,'GeneralProfile.projectElement.ID','001');
setProperty(componentSensor,'GeneralProfile.projectElement.Description','''Central unit for all
setProperty(componentSensor,'GeneralProfile.physicalComponent.Cost','200');
setProperty(componentSensor,'GeneralProfile.physicalComponent.Weight','450');
setProperty(componentPlanning,'GeneralProfile.projectElement.ID','002');
setProperty(componentPlanning,'GeneralProfile.projectElement.Description','''Planning computer''');
setProperty(componentPlanning,'GeneralProfile.softwareComponent.develCost','20000');
setProperty(componentPlanning,'GeneralProfile.softwareComponent.develTime','300');
setProperty(componentMotion,'GeneralProfile.projectElement.ID','003');
setProperty(componentMotion,'GeneralProfile.projectElement.Description','''Motor and motor contro
setProperty(componentMotion,'GeneralProfile.physicalComponent.Cost','4500');
setProperty(componentMotion,'GeneralProfile.physicalComponent.Weight','2500');
```
Set the properties of connections to be identical.

```
connections = [c_sensorData c_motionData c_motionCommand c_Command];
for k = 1: length (connections)
     setProperty(connections(k),'GeneralProfile.standardConn.unitCost','0.2');
     setProperty(connections(k),'GeneralProfile.standardConn.unitWeight','100');
     setProperty(connections(k),'GeneralProfile.standardConn.length','0.3');
end
```
#### **Add Hierarchy**

Add two components named Controller and Scope inside the Motion component. Define the ports. Connect the components to the architecture and to each other, applying a connector stereotype.

Hierarchy in an architecture diagram creates an additional level of detail that specifies how components behave internally.

motionArch = componentMotion.Architecture; motionController = motionArch.addComponent('Controller'); controllerPorts = addPort(motionController.Architecture,{'controlIn','controlOut'},{'in','out'}); controllerCompPortIn = motionController.getPort('controlIn'); controllerCompPortOut = motionController.getPort('controlOut');

```
motionScope = motionArch.addComponent('Scope');
scopePorts = addPort(motionScope.Architecture,{'scopeIn','scopeOut'},{'in','out'});
scopeCompPortIn = motionScope.getPort('scopeIn');
scopeCompPortOut = motionScope.getPort('scopeOut');
```

```
c planningController = connect(motionPorts(1),controllerCompPortIn);
```
For outport connections, the data element must be specified.

```
c_planningScope = connect(scopeCompPortOut,motionPorts(2),'DestinationElement',"Rotation");
c_planningConnect = connect(controllerCompPortOut,scopeCompPortIn,'GeneralProfile.standardConn');
```
Save the model.

model.save

Arrange the layout by pressıng **Ctrl+Shift+A** or using this command.

```
Simulink.BlockDiagram.arrangeSystem('mobileRobotAPI/Motion');
```
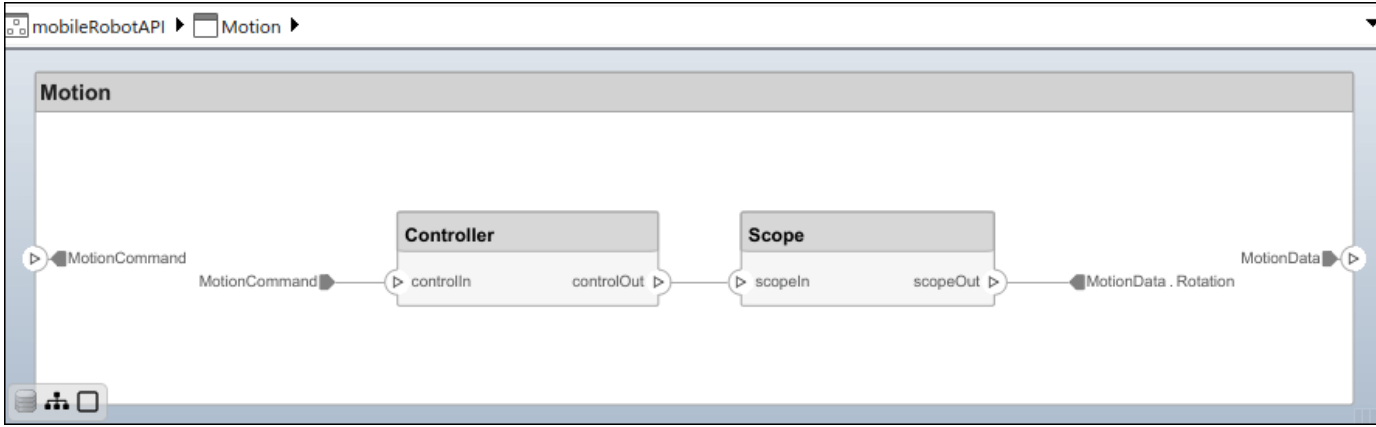

#### **Create Model Reference**

Model references can help you organize large models hierarchically and define architectures or behaviors once that you can then reuse. When a component references another model, any existing ports on the component are removed, and ports that exist on the referenced model will appear on the component.

Create a new System Composer model. Convert the Controller component into a reference component to reference the new model. To add additional ports on the Controller component, you must update the referenced model "mobileMotion".

```
referenceModel = systemcomposer.createModel("mobileMotion");
referenceArch = referenceModel.Architecture;
```
newComponents = addComponent(referenceArch,"Gyroscope"); referenceModel.save

linkToModel(motionController,"mobileMotion");

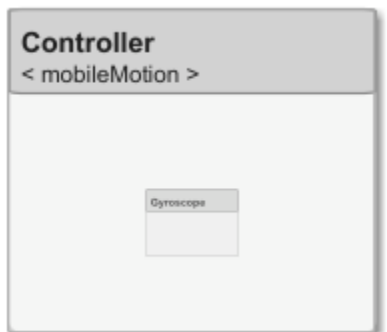

Save the models.

referenceModel.save model.save

#### **Make Variant Component**

You can convert the Planning component to a variant component using the makeVariant function. The original component is embedded within a variant component as one of the available variant choices. You can design other variant choices within the variant component and toggle the active choice. Variant components allow you to choose behavioral designs programmatically in an architecture model to perform trade studies and analysis.

[variantComp,choice1] = makeVariant(componentMotion);

Add an additional variant choice named MotionAlt. The second argument defines the name, and the third argument defines the label. The label identifies the choice. The active choice is controlled by the label.

```
choice2 = addChoice(variantComp,{'MotionAlt'},{'MotionAlt'});
```
Create the necessary ports on MotionAlt.

```
motionAltPorts = addPort(choice2.Architecture,{'MotionCommand','MotionData'},{'in','out'});
```
Make MotionAlt the active variant.

setActiveChoice(variantComp,'MotionAlt')

Arrange the layout by pressıng **Ctrl+Shift+A** or using this command.

Simulink.BlockDiagram.arrangeSystem('mobileRobotAPI/Planning');

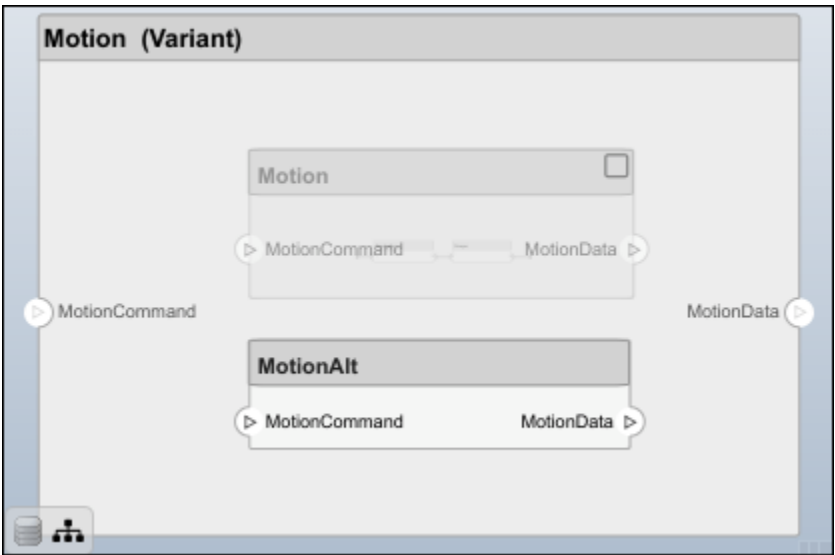

Save the model.

model.save

## **Clean Up**

Run this script to remove generated artifacts before you run this example again.

cleanUpArtifacts

# **More About**

## **Definitions**

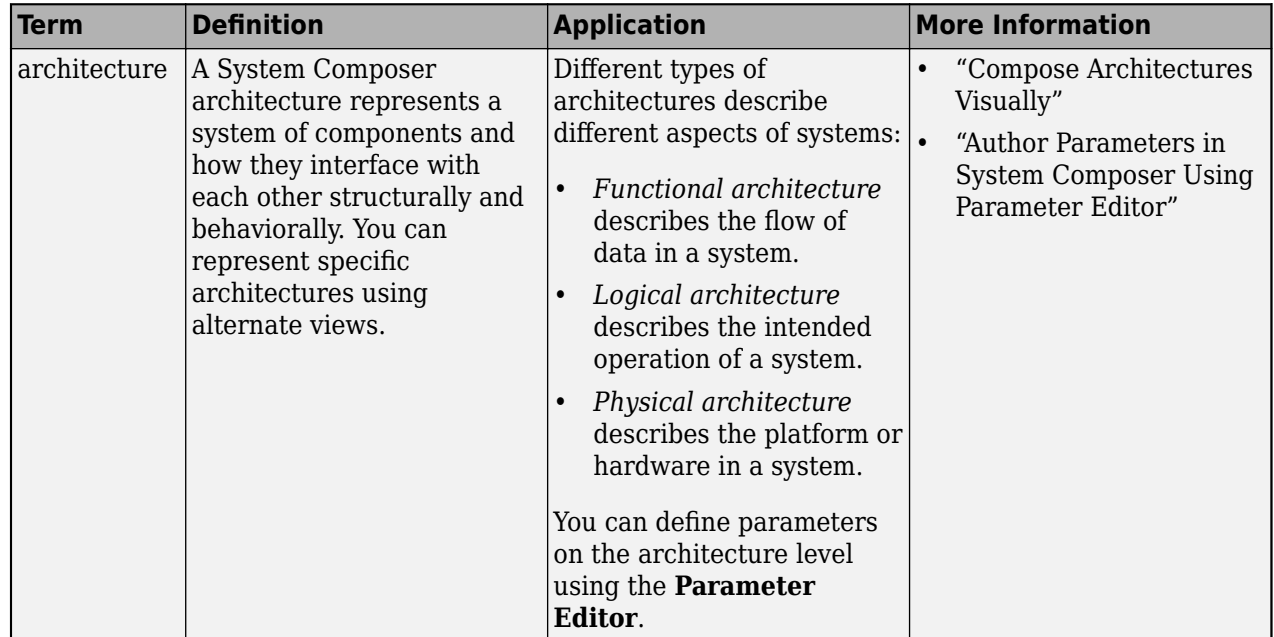

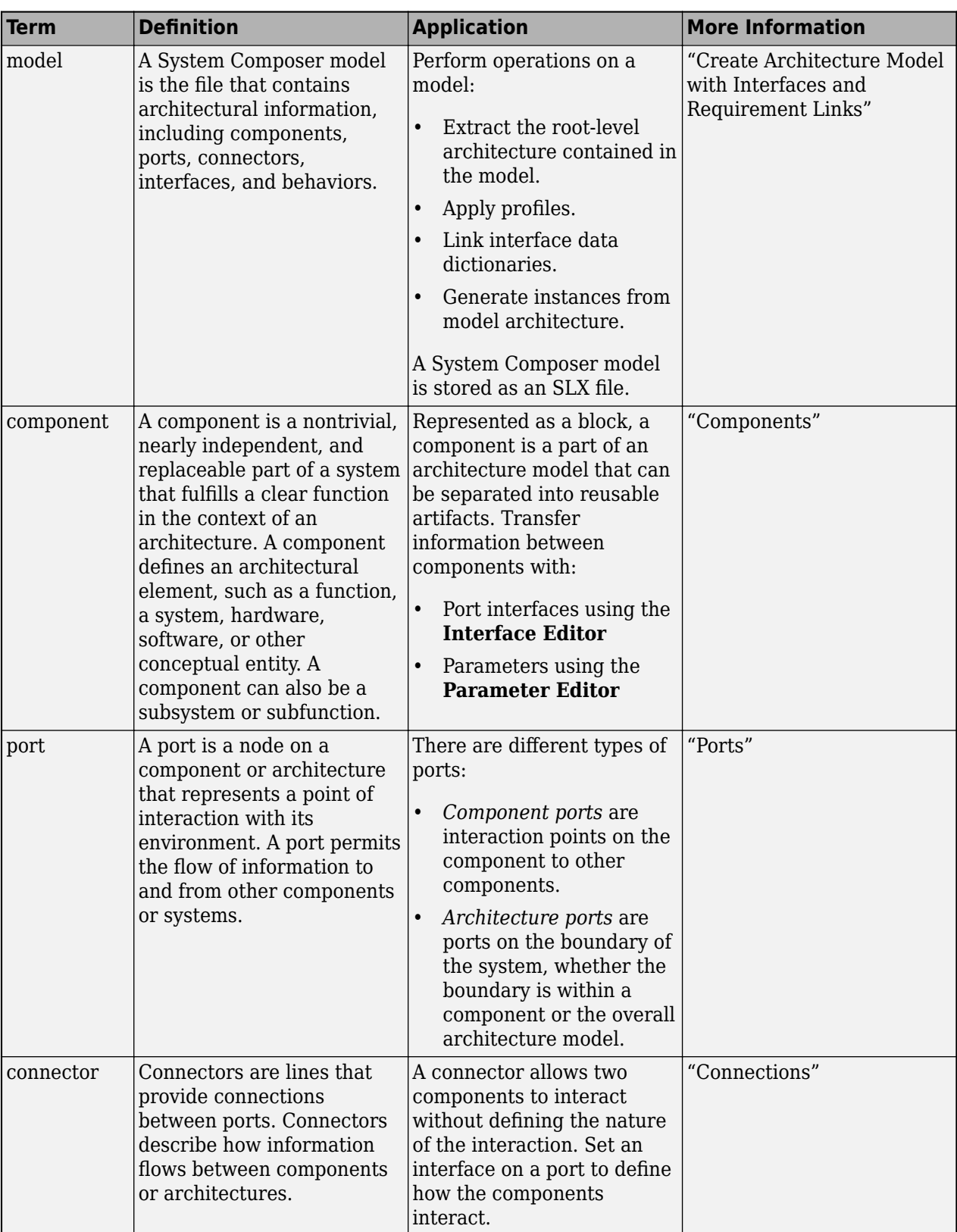

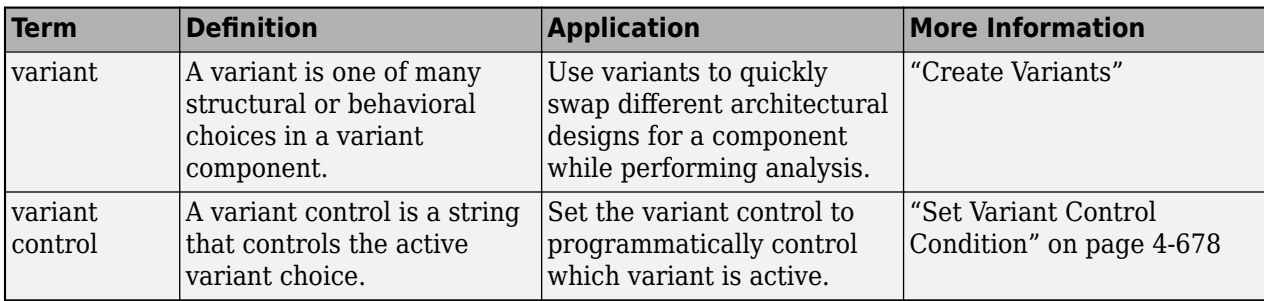

# **Version History**

**Introduced in R2019a**

# **See Also**

[Variant Component](#page-19-0)

## **Topics**

"Decompose and Reuse Components"

# **systemcomposer.interface.DataElement**

Data element in data interface

# **Description**

A DataElement object represents a data element in a data interface.

# **Creation**

Create a data element using the [addElement](#page-521-0) function.

element = addElement(interface,'newElement')

# **Properties**

**Interface — Parent data interface of data element** data interface object

Parent data interface of data element, specified as a [systemcomposer.interface.DataInterface](#page-252-0) object.

**Name — Data element name** character vector | string

Data element name, specified as a character vector or string.

Example: 'newElement' Data Types: char | string

**Type — Type of data element** data interface object | value type object

Type of data element, specified as a [systemcomposer.interface.DataInterface](#page-252-0) or [systemcomposer.ValueType](#page-387-0) object.

**Dimensions — Dimensions of data element** character vector | string

Dimensions of data element, specified as a character vector or string.

Data Types: char | string

**Description — Description of data element** character vector | string

Description of data element, specified as a character vector or string.

Data Types: char | string

### **UUID — Universal unique identifier**

character vector

Universal unique identifier for data element, specified as a character vector.

Example: '91d5de2c-b14c-4c76-a5d6-5dd0037c52df'

Data Types: char

### **ExternalUID — Unique external identifier**

character vector

Unique external identifier, specified as a character vector. The external ID is preserved over the lifespan of the data element and through all operations that preserve the UUID.

Data Types: char

# **Object Functions**

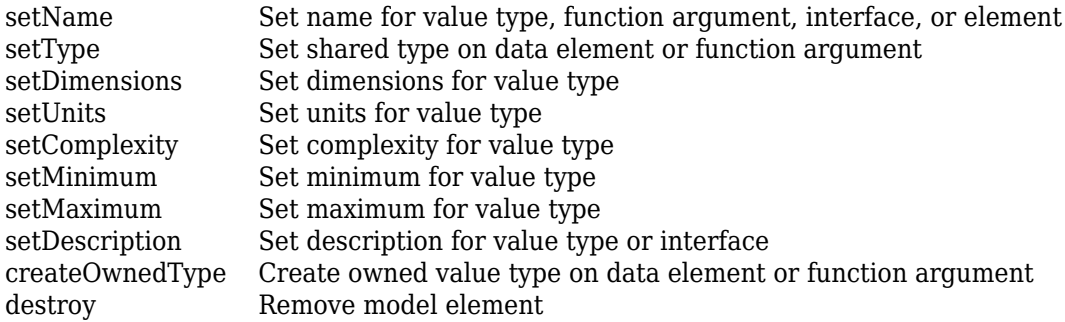

# **Examples**

### **Build Architecture Models Programmatically**

Build an architecture model programmatically using System Composer™.

### **Build Model**

To build a model, add a data dictionary with data interfaces, data elements, a value type, and a physical interface, then add components, ports, and connections. Create a profile with stereotypes and properties and then apply those stereotypes to model elements. Assign an owned interface to a port. After the model is built, you can create custom views to focus on specific considerations. You can also query the model to collect different model elements according to criteria you specify.

### **Add Components, Ports, Connections, and Interfaces**

Create a model and extract its architecture.

```
model = systemcomposer.createModel("mobileRobotAPI");
arch = model.Architecture;
```
Create an interface data dictionary and add a data interface. Add a data element to the data interface. Add a value type to the interface data dictionary. Assign the type of the data element to the value type. Add a physical interface and physical element with a physical domain type. Link the data dictionary to the model.

```
dictionary = systemcomposer.createDictionary("SensorInterfaces.sldd");
interface = dictionary.addInterface("GPSInterface");
element = interface.addElement("SignalStrength");
valueType = dictionary.addValueType("SignalStrengthType",Units="dB",Description="GPS Signal Stren
element.setType(valueType);
physicalInterface = dictionary.addPhysicalInterface("PhysicalInterface");
physicalElement = addElement(physicalInterface,"ElectricalElement",Type="electrical.electrical");
linkDictionary(model,"SensorInterfaces.sldd");
```
Save the changes to the interface data dictionary.

dictionary.save

Save the model.

model.save

Open the model.

systemcomposer.openModel("mobileRobotAPI");

View the interfaces in the Interface Editor.

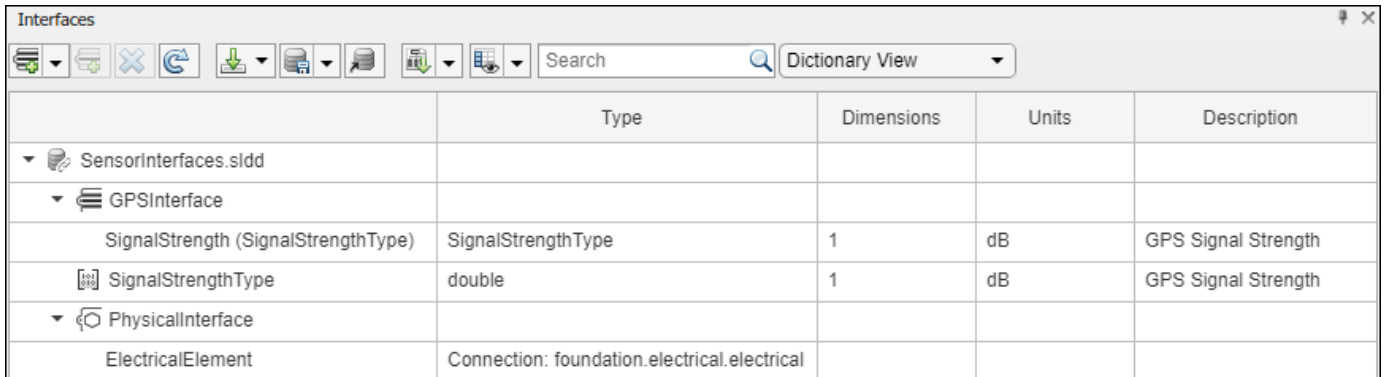

Add components, ports, and connections. Set the physical interface to the physical ports, which you will connect later.

```
componentSensor = addComponent(arch,"Sensor");
sensorPorts = addPort(componentSensor.Architecture,{'MotionData','SensorPower'},{'in','physical'
sensorPorts(2).setInterface(physicalInterface)
```

```
componentPlanning = addComponent(arch,"Planning");
planningPorts = addPort(componentPlanning.Architecture,{'Command','SensorPower1','MotionCommand')
planningPorts(2).setInterface(physicalInterface)
```

```
componentMotion = addComponent(arch,"Motion");
motionPorts = addPort(componentMotion.Architecture,{'MotionCommand','MotionData'},{'in','out'});
```
Create an owned interface on the 'MotionData' port. Add an owned data element under the owned data interface. Assign the data element "Rotation" to a value type with units set to degrees.

```
ownedInterface = motionPorts(2).createInterface("DataInterface");
ownedElement = ownedInterface.addElement("Rotation");
subInterface = ownedElement.createOwnedType(Units="degrees");
```
View the interfaces in the Interface Editor. Select the 'MotionData' port on the Motion component. In the Interface Editor, switch from **Dictionary View** to **Port Interface View**.

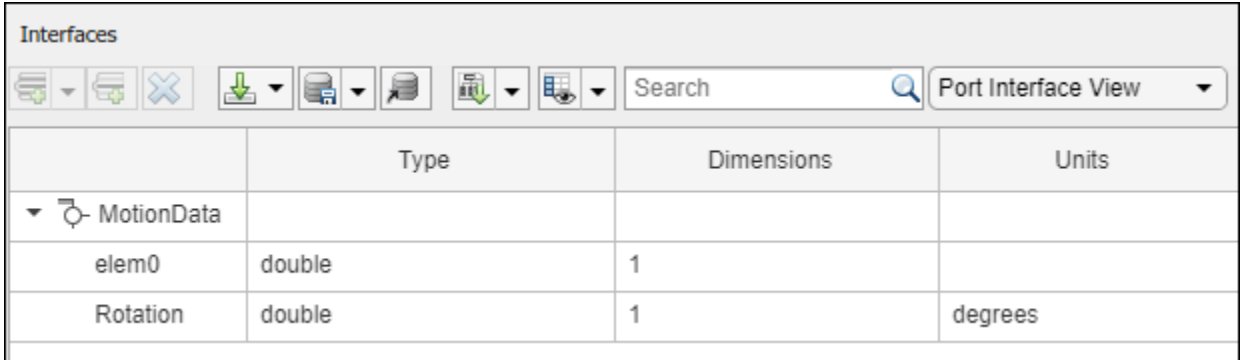

Connect components with an interface rule and the default name rule. The interface rule connects ports on components that share the same interface. By default, the name rule connects ports on components that share the same name.

```
c sensorData = connect(arch,componentSensor,componentPlanning,Rule="interface");
c_motionData = connect(arch,componentMotion,componentSensor);
c_motionCommand = connect(arch,componentPlanning,componentMotion);
```
### **Add and Connect Architecture Port**

Add an architecture port on the architecture.

```
archPort = addPort(arch, "Command", "in");
```
The connect command requires a component port as an argument. Obtain the component port, then connect.

```
compPort = getPort(componentPlanning,"Command");
c_Command = connect(archPort,compPort);
```
Save the model.

model.save

Arrange the layout by pressıng **Ctrl+Shift+A** or using this command.

Simulink.BlockDiagram.arrangeSystem("mobileRobotAPI");

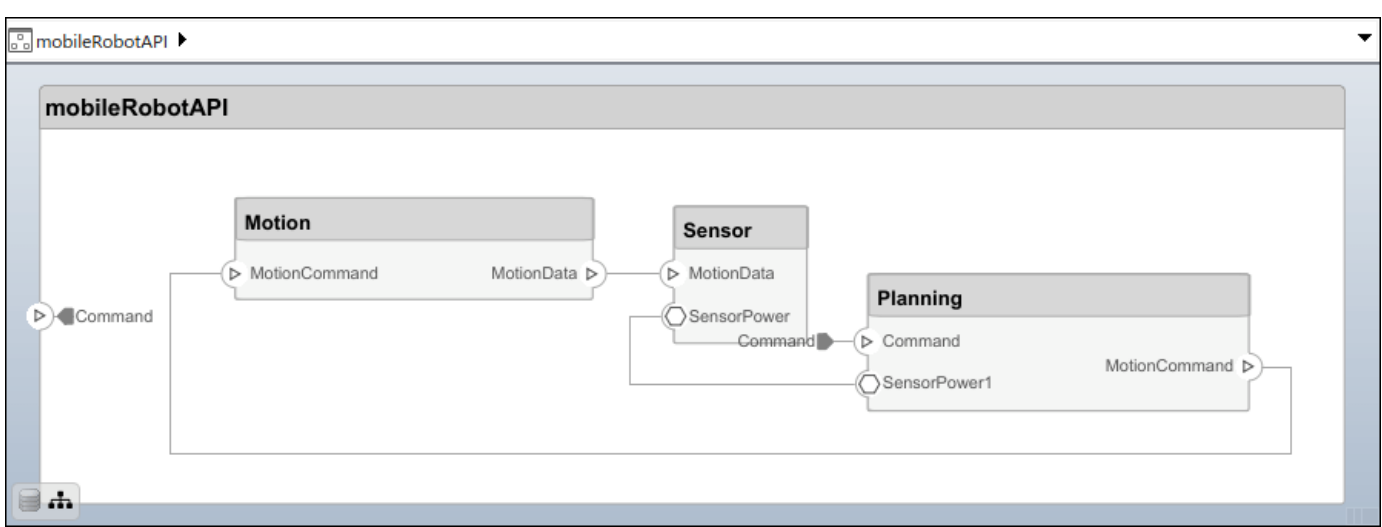

#### **Create and Apply Profile with Stereotypes**

Profiles are XML files that can be applied to any model. You can add stereotypes with properties to profiles and then populate the properties with specific values. Along with the built-in analysis capabilities of System Composer, stereotypes help you optimize your system for performance, cost, and reliability.

#### **Create Profile and Add Stereotypes**

Create a profile.

```
profile = systemcomposer.createProfile("GeneralProfile");
```
Create a stereotype that applies to all element types.

```
elemSType = addStereotype(profile,"projectElement");
```
Create stereotypes for different types of components. You can select these types are based on your design needs.

```
pCompSType = addStereotype(profile,"physicalComponent",AppliesTo="Component");
sCompSType = addStereotype(profile,"softwareComponent",AppliesTo="Component");
```
Create a stereotype for connections.

```
sConnSType = addStereotype(profile,"standardConn",AppliesTo="Connector");
```
#### **Add Properties**

Add properties to the stereotypes. You can use properties to capture metadata for model elements and analyze nonfunctional requirements. These properties are added to all elements to which the stereotype is applied, in any model that imports the profile.

```
addProperty(elemSType,'ID',Type="uint8");
addProperty(elemSType, Description',Type="string");
addProperty(pCompSType,'Cost',Type="double",Units="USD");
addProperty(pCompSType,'Weight',Type="double",Units="g");
addProperty(sCompSType,'develCost',Type="double",Units="USD");
addProperty(sCompSType,'develTime',Type="double",Units="hour");
```

```
addProperty(sConnSType,'unitCost',Type="double"',Units="USD");
addProperty(sConnSType,'unitWeight',Type="double",Units="g");
addProperty(sConnSType,'length',Type="double",Units="m");
```
#### **Save Profile**

profile.save;

#### **Apply Profile to Model**

Apply the profile to the model.

```
applyProfile(model,"GeneralProfile");
```
Apply stereotypes to components. Some components are physical components, while others are software components.

```
applyStereotype(componentPlanning,"GeneralProfile.softwareComponent")
applyStereotype(componentSensor,"GeneralProfile.physicalComponent")
applyStereotype(componentMotion,"GeneralProfile.physicalComponent")
```
Apply the connector stereotype to all connections.

```
batchApplyStereotype(arch,'Connector',"GeneralProfile.standardConn");
```
Apply the general element stereotype to all connectors and ports.

```
batchApplyStereotype(arch,'Component',"GeneralProfile.projectElement");
batchApplyStereotype(arch,'Connector',"GeneralProfile.projectElement");
```
Set properties for each component.

```
setProperty(componentSensor,'GeneralProfile.projectElement.ID','001');
setProperty(componentSensor,'GeneralProfile.projectElement.Description','''Central unit for all
setProperty(componentSensor,'GeneralProfile.physicalComponent.Cost','200');
setProperty(componentSensor,'GeneralProfile.physicalComponent.Weight','450');
setProperty(componentPlanning,'GeneralProfile.projectElement.ID', 002');
setProperty(componentPlanning,'GeneralProfile.projectElement.Description','''Planning computer''');
setProperty(componentPlanning,'GeneralProfile.softwareComponent.develCost','20000');
setProperty(componentPlanning,'GeneralProfile.softwareComponent.develTime','300');
setProperty(componentMotion,'GeneralProfile.projectElement.ID','003');
setProperty(componentMotion,'GeneralProfile.projectElement.Description','''Motor and motor contro
setProperty(componentMotion,'GeneralProfile.physicalComponent.Cost','4500');
setProperty(componentMotion,'GeneralProfile.physicalComponent.Weight','2500');
```
Set the properties of connections to be identical.

```
connections = [c_sensorData c_motionData c_motionCommand c_Command];
for k = 1: length (connections)
     setProperty(connections(k),'GeneralProfile.standardConn.unitCost','0.2');
     setProperty(connections(k),'GeneralProfile.standardConn.unitWeight','100');
     setProperty(connections(k),'GeneralProfile.standardConn.length','0.3');
end
```
#### **Add Hierarchy**

Add two components named Controller and Scope inside the Motion component. Define the ports. Connect the components to the architecture and to each other, applying a connector stereotype.

Hierarchy in an architecture diagram creates an additional level of detail that specifies how components behave internally.

motionArch = componentMotion.Architecture;

```
motionController = motionArch.addComponent('Controller');
controllerPorts = addPort(motionController.Architecture,{'controlIn','controlOut'},{'in','out'});
controllerCompPortIn = motionController.getPort('controlIn');
controllerCompPortOut = motionController.getPort('controlOut');
```

```
motionScope = motionArch.addComponent('Scope');
scopePorts = addPort(motionScope.Architecture,{'scopeIn','scopeOut'},{'in','out'});
scopeCompPortIn = motionScope.getPort('scopeIn');
scopeCompPortOut = motionScope.getPort('scopeOut');
```

```
c planningController = connect(motionPorts(1),controllerCompPortIn);
```
For outport connections, the data element must be specified.

```
c_planningScope = connect(scopeCompPortOut,motionPorts(2),'DestinationElement',"Rotation");
c_planningConnect = connect(controllerCompPortOut,scopeCompPortIn,'GeneralProfile.standardConn');
```
Save the model.

model.save

Arrange the layout by pressıng **Ctrl+Shift+A** or using this command.

```
Simulink.BlockDiagram.arrangeSystem('mobileRobotAPI/Motion');
```
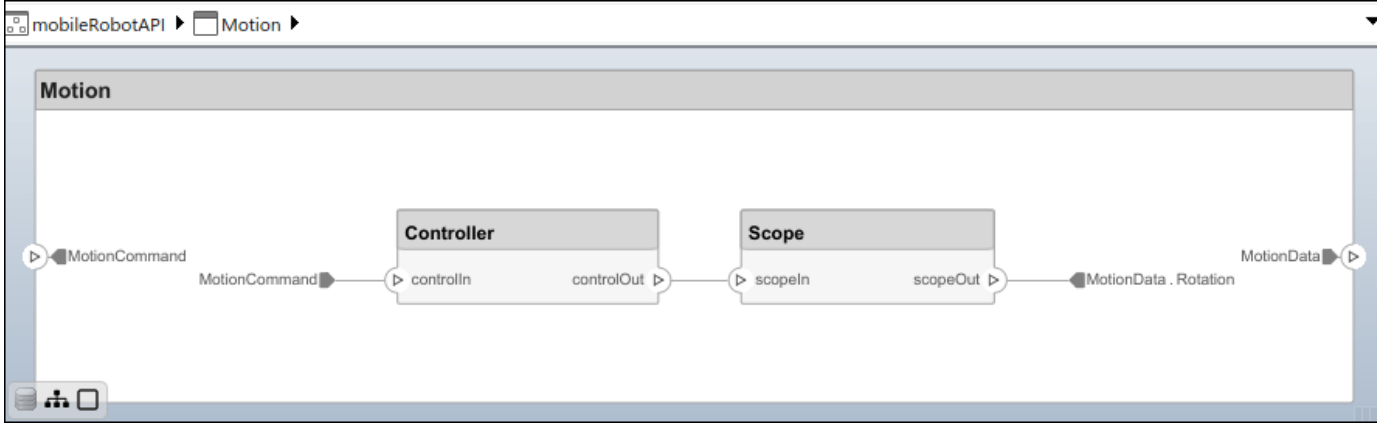

#### **Create Model Reference**

Model references can help you organize large models hierarchically and define architectures or behaviors once that you can then reuse. When a component references another model, any existing ports on the component are removed, and ports that exist on the referenced model will appear on the component.

Create a new System Composer model. Convert the Controller component into a reference component to reference the new model. To add additional ports on the Controller component, you must update the referenced model "mobileMotion".

```
referenceModel = systemcomposer.createModel("mobileMotion");
referenceArch = referenceModel.Architecture;
```
newComponents = addComponent(referenceArch,"Gyroscope"); referenceModel.save

linkToModel(motionController,"mobileMotion");

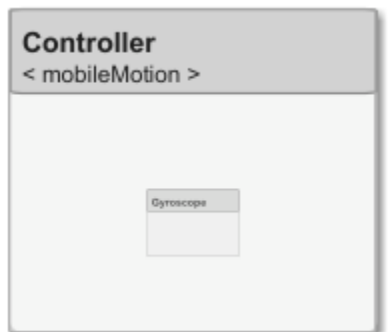

Save the models.

referenceModel.save model.save

#### **Make Variant Component**

You can convert the Planning component to a variant component using the makeVariant function. The original component is embedded within a variant component as one of the available variant choices. You can design other variant choices within the variant component and toggle the active choice. Variant components allow you to choose behavioral designs programmatically in an architecture model to perform trade studies and analysis.

[variantComp,choice1] = makeVariant(componentMotion);

Add an additional variant choice named MotionAlt. The second argument defines the name, and the third argument defines the label. The label identifies the choice. The active choice is controlled by the label.

```
choice2 = addChoice(variantComp,{'MotionAlt'},{'MotionAlt'});
```
Create the necessary ports on MotionAlt.

```
motionAltPorts = addPort(choice2.Architecture,{'MotionCommand','MotionData'},{'in','out'});
```
Make MotionAlt the active variant.

setActiveChoice(variantComp,'MotionAlt')

Arrange the layout by pressıng **Ctrl+Shift+A** or using this command.

Simulink.BlockDiagram.arrangeSystem('mobileRobotAPI/Planning');

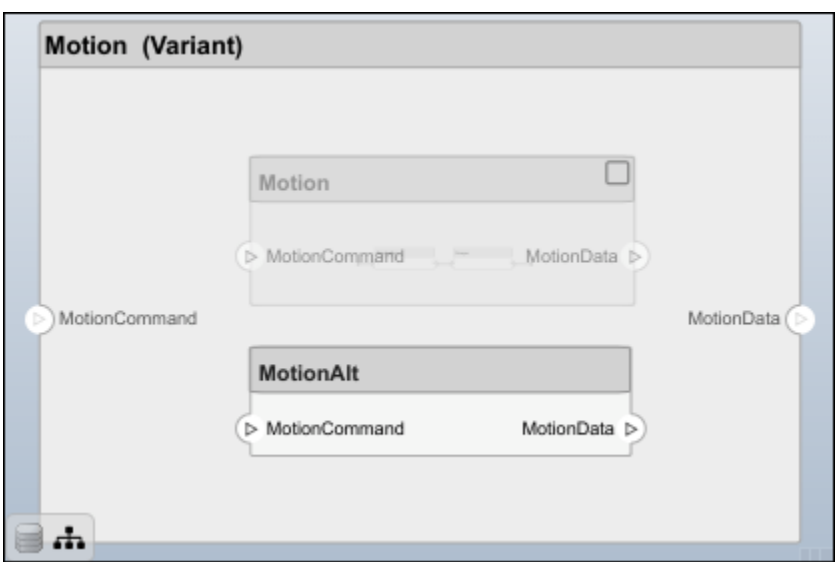

Save the model.

model.save

## **Clean Up**

Run this script to remove generated artifacts before you run this example again.

cleanUpArtifacts

# **More About**

## **Definitions**

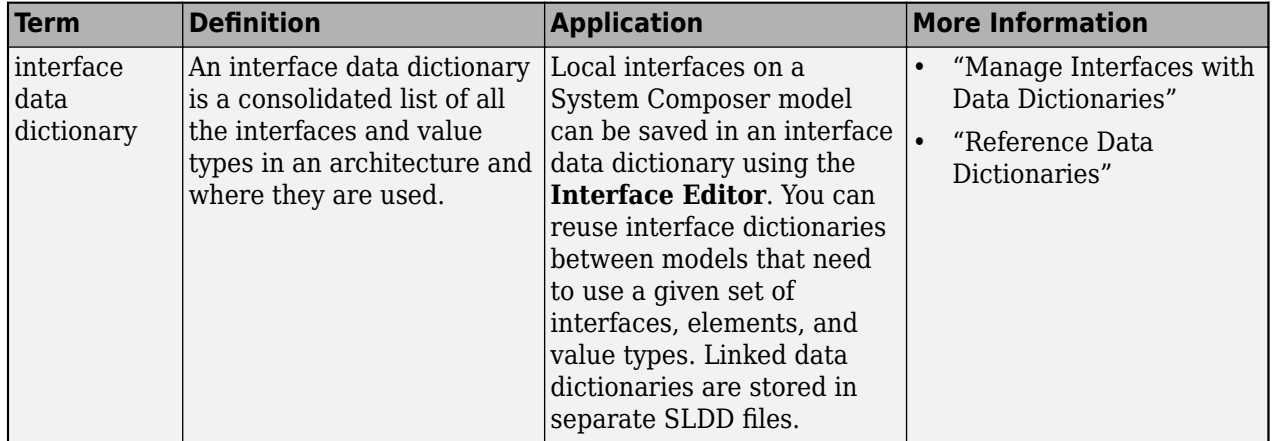

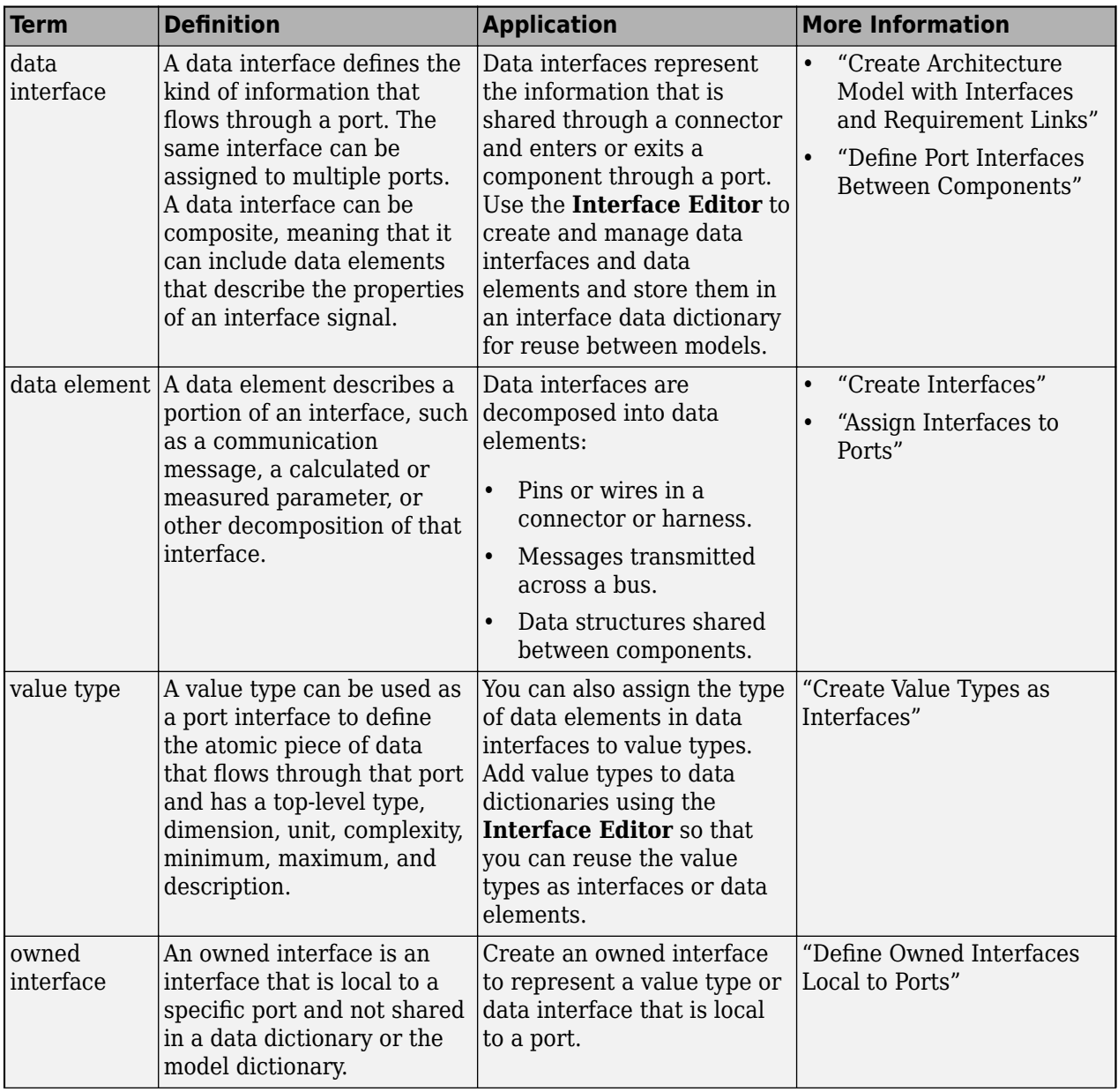

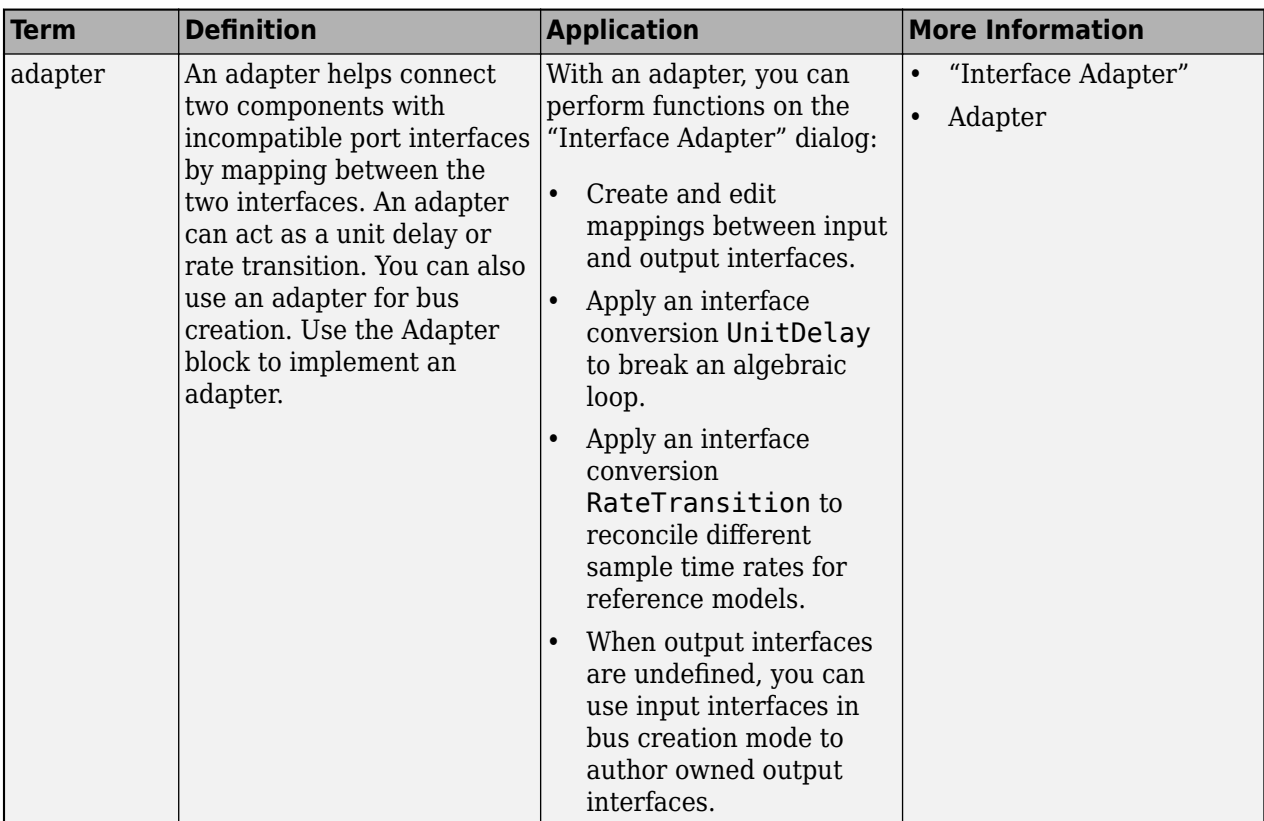

# **Version History**

**Introduced in R2021b**

# **See Also**

[addElement](#page-521-0) | [removeElement](#page-1094-0) | [getElement](#page-788-0) | [systemcomposer.ValueType](#page-387-0) | [systemcomposer.interface.Dictionary](#page-263-0) | [systemcomposer.interface.DataInterface](#page-252-0)

## **Topics**

"Create Interfaces" "Manage Interfaces with Data Dictionaries"
# <span id="page-252-0"></span>**systemcomposer.interface.DataInterface**

Data interface

# **Description**

A DataInterface object represents the structure of a data interface.

# **Creation**

Create a data interface using the [addInterface](#page-530-0) function.

interface = addInterface(dictionary,'newInterface')

# **Properties**

### **Owner — Parent of data interface**

dictionary object | data element object | architecture port object

Parent of data interface, specified as a [systemcomposer.interface.Dictionary](#page-263-0), [systemcomposer.interface.DataElement](#page-241-0), or [systemcomposer.arch.ArchitecturePort](#page-98-0) object.

## **Model — Parent model**

model object

Parent System Composer model of data interface, specified as a [systemcomposer.arch.Model](#page-195-0) object.

### **Name — Data interface name**

character vector | string

Data interface name, specified as a character vector or string. This property must be a valid MATLAB identifier.

Example: 'newInterface'

Data Types: char | string

## **Elements — Elements in interface**

array of data element objects

Elements in interface, specified as an array of [systemcomposer.interface.DataElement](#page-241-0) objects.

### **Description — Data interface description**

character vector | string

Data interface description, specified as a character vector or string.

Data Types: char | string

### **UUID — Universal unique identifier**

character vector

Universal unique identifier for data interface, specified as a character vector.

Example: '91d5de2c-b14c-4c76-a5d6-5dd0037c52df'

Data Types: char

#### **ExternalUID — Unique external identifier**

character vector

Unique external identifier, specified as a character vector. The external ID is preserved over the lifespan of the data interface and through all operations that preserve the UUID.

Data Types: char

# **Object Functions**

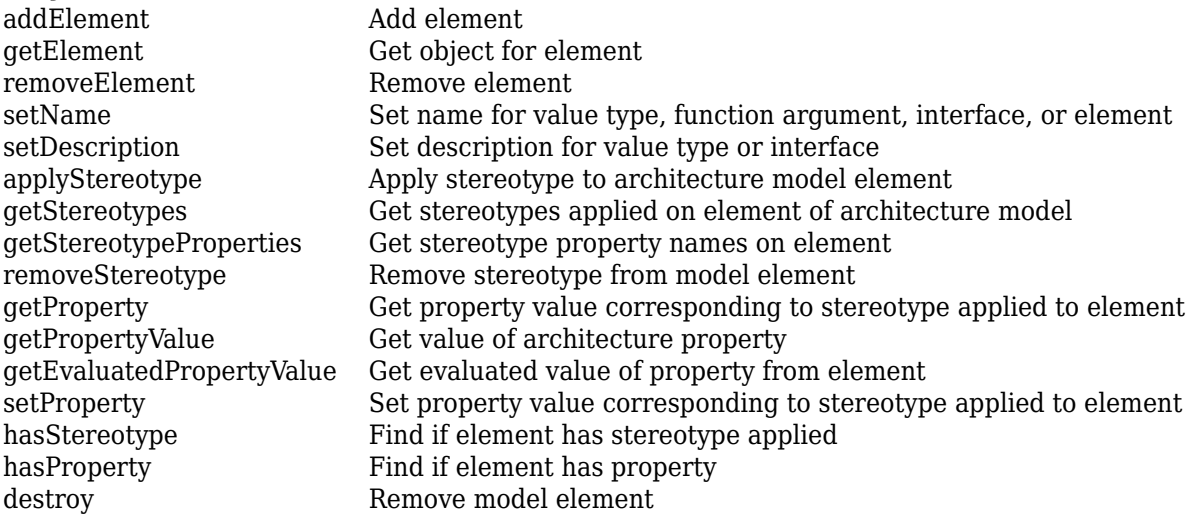

## **Examples**

### **Build Architecture Models Programmatically**

Build an architecture model programmatically using System Composer™.

### **Build Model**

To build a model, add a data dictionary with data interfaces, data elements, a value type, and a physical interface, then add components, ports, and connections. Create a profile with stereotypes and properties and then apply those stereotypes to model elements. Assign an owned interface to a port. After the model is built, you can create custom views to focus on specific considerations. You can also query the model to collect different model elements according to criteria you specify.

### **Add Components, Ports, Connections, and Interfaces**

Create a model and extract its architecture.

```
model = systemcomposer.createModel("mobileRobotAPI");
arch = model.Architecture;
```
Create an interface data dictionary and add a data interface. Add a data element to the data interface. Add a value type to the interface data dictionary. Assign the type of the data element to the value type. Add a physical interface and physical element with a physical domain type. Link the data dictionary to the model.

```
dictionary = systemcomposer.createDictionary("SensorInterfaces.sldd");
interface = dictionary.addInterface("GPSInterface");
element = interface.addElement("SignalStrength");
valueType = dictionary.addValueType("SignalStrengthType",Units="dB",Description="GPS Signal Stren
element.setType(valueType);
physicalInterface = dictionary.addPhysicalInterface("PhysicalInterface");
physicalElement = addElement(physicalInterface,"ElectricalElement",Type="electrical.electrical");
linkDictionary(model,"SensorInterfaces.sldd");
```
Save the changes to the interface data dictionary.

```
dictionary.save
```
Save the model.

model.save

Open the model.

```
systemcomposer.openModel("mobileRobotAPI");
```
View the interfaces in the Interface Editor.

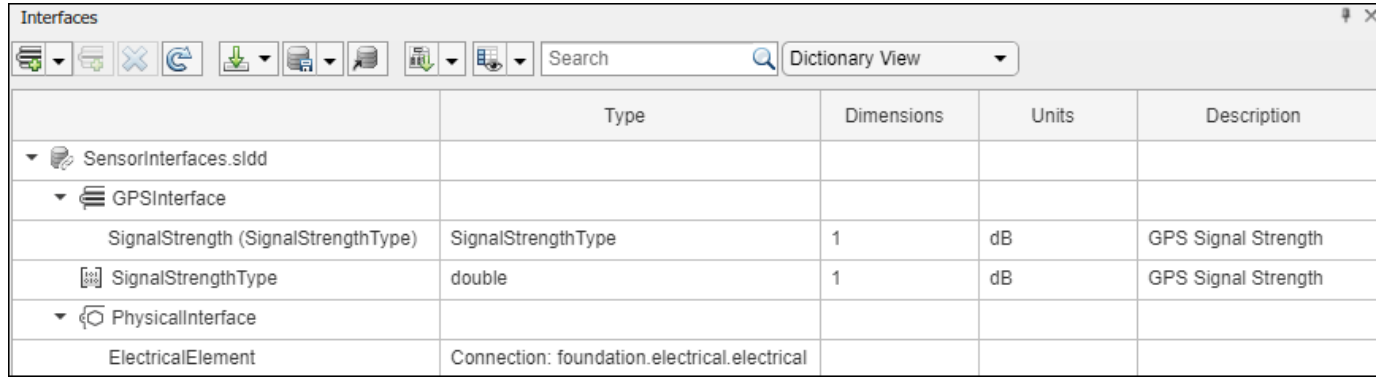

Add components, ports, and connections. Set the physical interface to the physical ports, which you will connect later.

```
componentSensor = addComponent(arch,"Sensor");
sensorPorts = addPort(componentSensor.Architecture,{'MotionData','SensorPower'},{'in','physical'
sensorPorts(2).setInterface(physicalInterface)
```

```
componentPlanning = addComponent(arch,"Planning");
planningPorts = addPort(componentPlanning.Architecture,{'Command','SensorPower1','MotionCommand')
planningPorts(2).setInterface(physicalInterface)
```

```
componentMotion = addComponent(arch,"Motion");
motionPorts = addPort(componentMotion.Architecture,{'MotionCommand','MotionData'},{'in','out'});
```
Create an owned interface on the 'MotionData' port. Add an owned data element under the owned data interface. Assign the data element "Rotation" to a value type with units set to degrees.

```
ownedInterface = motionPorts(2).createInterface("DataInterface");
ownedElement = ownedInterface.addElement("Rotation");
subInterface = ownedElement.createOwnedType(Units="degrees");
```
View the interfaces in the Interface Editor. Select the 'MotionData' port on the Motion component. In the Interface Editor, switch from **Dictionary View** to **Port Interface View**.

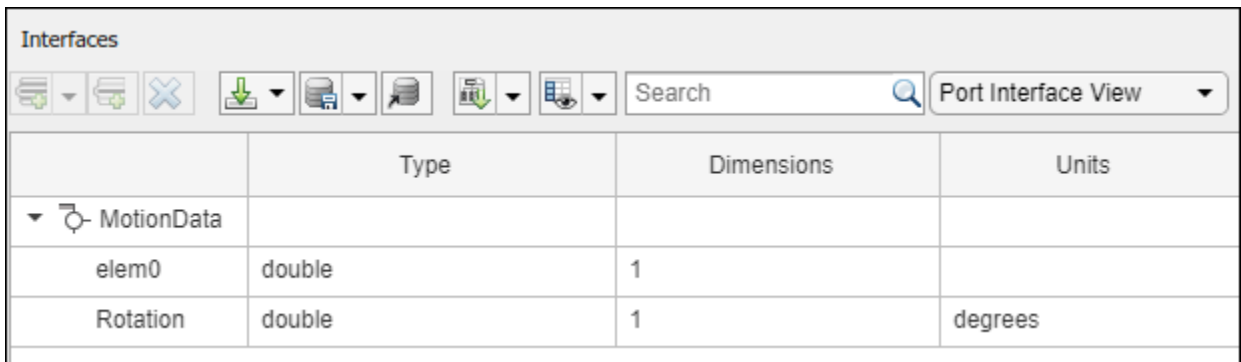

Connect components with an interface rule and the default name rule. The interface rule connects ports on components that share the same interface. By default, the name rule connects ports on components that share the same name.

```
c sensorData = connect(arch,componentSensor,componentPlanning,Rule="interface");
c<sup>-</sup>motionData = connect(arch, componentMotion, componentSensor);
c motionCommand = connect(arch,componentPlanning,componentMotion);
```
#### **Add and Connect Architecture Port**

Add an architecture port on the architecture.

```
archPort = addPort(arch, "Command", "in");
```
The connect command requires a component port as an argument. Obtain the component port, then connect.

compPort = getPort(componentPlanning,"Command"); c Command = connect(archPort,compPort);

Save the model.

model.save

Arrange the layout by pressıng **Ctrl+Shift+A** or using this command.

```
Simulink.BlockDiagram.arrangeSystem("mobileRobotAPI");
```
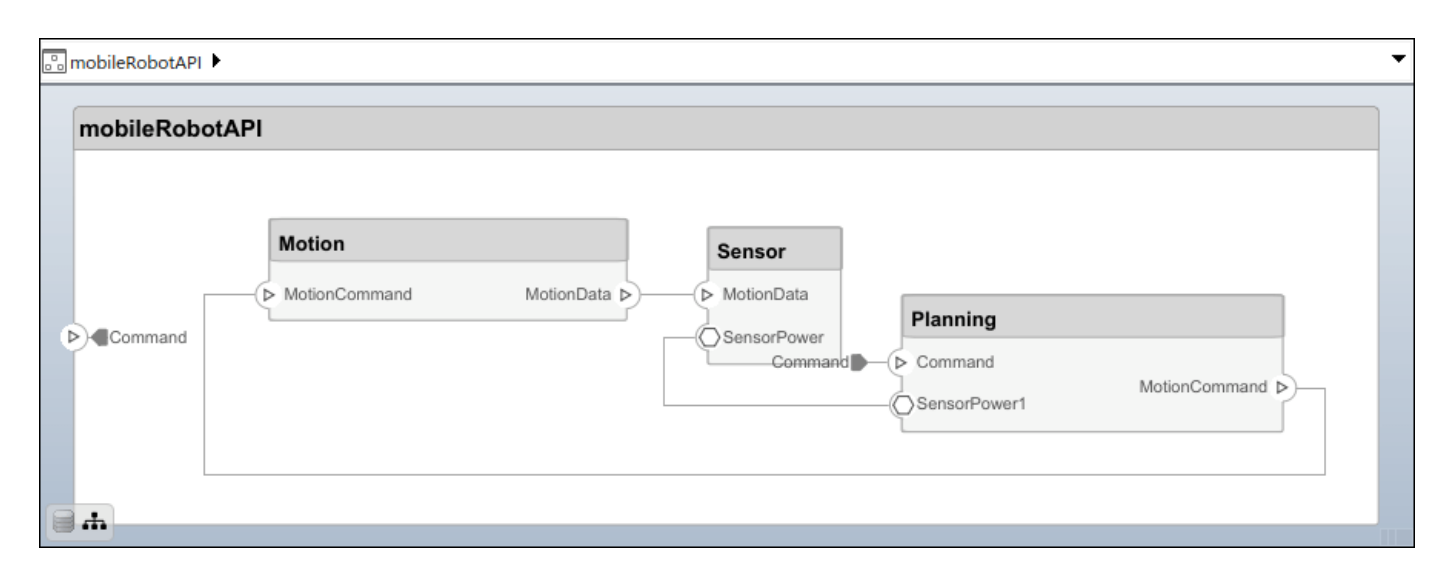

#### **Create and Apply Profile with Stereotypes**

Profiles are XML files that can be applied to any model. You can add stereotypes with properties to profiles and then populate the properties with specific values. Along with the built-in analysis capabilities of System Composer, stereotypes help you optimize your system for performance, cost, and reliability.

#### **Create Profile and Add Stereotypes**

Create a profile.

```
profile = systemcomposer.createProfile("GeneralProfile");
```
Create a stereotype that applies to all element types.

```
elemSType = addStereotype(profile,"projectElement");
```
Create stereotypes for different types of components. You can select these types are based on your design needs.

```
pCompSType = addStereotype(profile,"physicalComponent",AppliesTo="Component");
sCompSType = addStereotype(profile,"softwareComponent",AppliesTo="Component");
```
Create a stereotype for connections.

```
sConnSType = addStereotype(profile,"standardConn",AppliesTo="Connector");
```
#### **Add Properties**

Add properties to the stereotypes. You can use properties to capture metadata for model elements and analyze nonfunctional requirements. These properties are added to all elements to which the stereotype is applied, in any model that imports the profile.

```
addProperty(elemSType,'ID',Type="uint8");
addProperty(elemSType, Description',Type="string");
addProperty(pCompSType,'Cost',Type="double",Units="USD");
addProperty(pCompSType,'Weight',Type="double",Units="g");
addProperty(sCompSType,'develCost',Type="double",Units="USD");
addProperty(sCompSType,'develTime',Type="double",Units="hour");
```

```
addProperty(sConnSType,'unitCost',Type="double"',Units="USD");
addProperty(sConnSType,'unitWeight',Type="double",Units="g");
addProperty(sConnSType,'length',Type="double",Units="m");
```
#### **Save Profile**

profile.save;

#### **Apply Profile to Model**

Apply the profile to the model.

```
applyProfile(model,"GeneralProfile");
```
Apply stereotypes to components. Some components are physical components, while others are software components.

```
applyStereotype(componentPlanning,"GeneralProfile.softwareComponent")
applyStereotype(componentSensor,"GeneralProfile.physicalComponent")
applyStereotype(componentMotion,"GeneralProfile.physicalComponent")
```
Apply the connector stereotype to all connections.

```
batchApplyStereotype(arch,'Connector',"GeneralProfile.standardConn");
```
Apply the general element stereotype to all connectors and ports.

```
batchApplyStereotype(arch,'Component',"GeneralProfile.projectElement");
batchApplyStereotype(arch,'Connector',"GeneralProfile.projectElement");
```
Set properties for each component.

```
setProperty(componentSensor,'GeneralProfile.projectElement.ID','001');
setProperty(componentSensor,'GeneralProfile.projectElement.Description','''Central unit for all
setProperty(componentSensor,'GeneralProfile.physicalComponent.Cost','200');
setProperty(componentSensor,'GeneralProfile.physicalComponent.Weight','450');
setProperty(componentPlanning,'GeneralProfile.projectElement.ID','002');
setProperty(componentPlanning,'GeneralProfile.projectElement.Description','''Planning computer''');
setProperty(componentPlanning,'GeneralProfile.softwareComponent.develCost','20000');
setProperty(componentPlanning,'GeneralProfile.softwareComponent.develTime','300');
setProperty(componentMotion,'GeneralProfile.projectElement.ID','003');
setProperty(componentMotion,'GeneralProfile.projectElement.Description','''Motor and motor contro
setProperty(componentMotion,'GeneralProfile.physicalComponent.Cost','4500');
setProperty(componentMotion,'GeneralProfile.physicalComponent.Weight','2500');
```
Set the properties of connections to be identical.

```
connections = [c_sensorData c_motionData c_motionCommand c_Command];
for k = 1: length (connections)
     setProperty(connections(k),'GeneralProfile.standardConn.unitCost','0.2');
     setProperty(connections(k),'GeneralProfile.standardConn.unitWeight','100');
     setProperty(connections(k),'GeneralProfile.standardConn.length','0.3');
end
```
#### **Add Hierarchy**

Add two components named Controller and Scope inside the Motion component. Define the ports. Connect the components to the architecture and to each other, applying a connector stereotype.

Hierarchy in an architecture diagram creates an additional level of detail that specifies how components behave internally.

motionArch = componentMotion.Architecture; motionController = motionArch.addComponent('Controller'); controllerPorts = addPort(motionController.Architecture,{'controlIn','controlOut'},{'in','out'}); controllerCompPortIn = motionController.getPort('controlIn'); controllerCompPortOut = motionController.getPort('controlOut');

```
motionScope = motionArch.addComponent('Scope');
scopePorts = addPort(motionScope.Architecture,{'scopeIn','scopeOut'},{'in','out'});
scopeCompPortIn = motionScope.getPort('scopeIn');
scopeCompPortOut = motionScope.getPort('scopeOut');
```

```
c planningController = connect(motionPorts(1),controllerCompPortIn);
```
For outport connections, the data element must be specified.

```
c_planningScope = connect(scopeCompPortOut,motionPorts(2),'DestinationElement',"Rotation");
c_planningConnect = connect(controllerCompPortOut,scopeCompPortIn,'GeneralProfile.standardConn');
```
Save the model.

model.save

Arrange the layout by pressıng **Ctrl+Shift+A** or using this command.

```
Simulink.BlockDiagram.arrangeSystem('mobileRobotAPI/Motion');
```
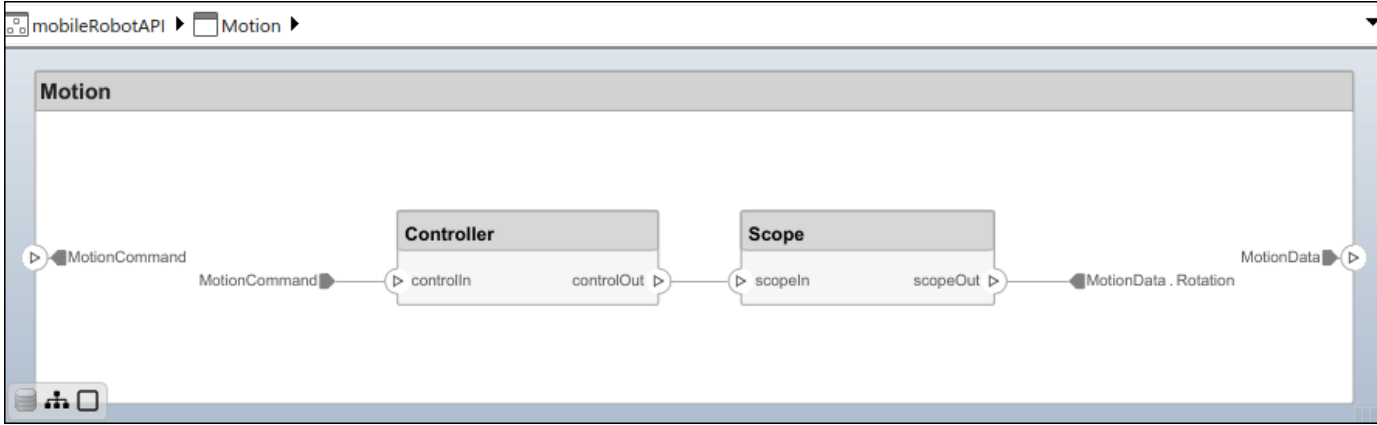

#### **Create Model Reference**

Model references can help you organize large models hierarchically and define architectures or behaviors once that you can then reuse. When a component references another model, any existing ports on the component are removed, and ports that exist on the referenced model will appear on the component.

Create a new System Composer model. Convert the Controller component into a reference component to reference the new model. To add additional ports on the Controller component, you must update the referenced model "mobileMotion".

```
referenceModel = systemcomposer.createModel("mobileMotion");
referenceArch = referenceModel.Architecture;
```
newComponents = addComponent(referenceArch,"Gyroscope"); referenceModel.save

linkToModel(motionController,"mobileMotion");

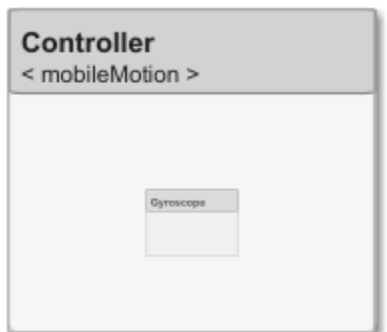

Save the models.

referenceModel.save model.save

#### **Make Variant Component**

You can convert the Planning component to a variant component using the makeVariant function. The original component is embedded within a variant component as one of the available variant choices. You can design other variant choices within the variant component and toggle the active choice. Variant components allow you to choose behavioral designs programmatically in an architecture model to perform trade studies and analysis.

[variantComp,choice1] = makeVariant(componentMotion);

Add an additional variant choice named MotionAlt. The second argument defines the name, and the third argument defines the label. The label identifies the choice. The active choice is controlled by the label.

```
choice2 = addChoice(variantComp,{'MotionAlt'},{'MotionAlt'});
```
Create the necessary ports on MotionAlt.

```
motionAltPorts = addPort(choice2.Architecture,{'MotionCommand','MotionData'},{'in','out'});
```
Make MotionAlt the active variant.

setActiveChoice(variantComp,'MotionAlt')

Arrange the layout by pressıng **Ctrl+Shift+A** or using this command.

Simulink.BlockDiagram.arrangeSystem('mobileRobotAPI/Planning');

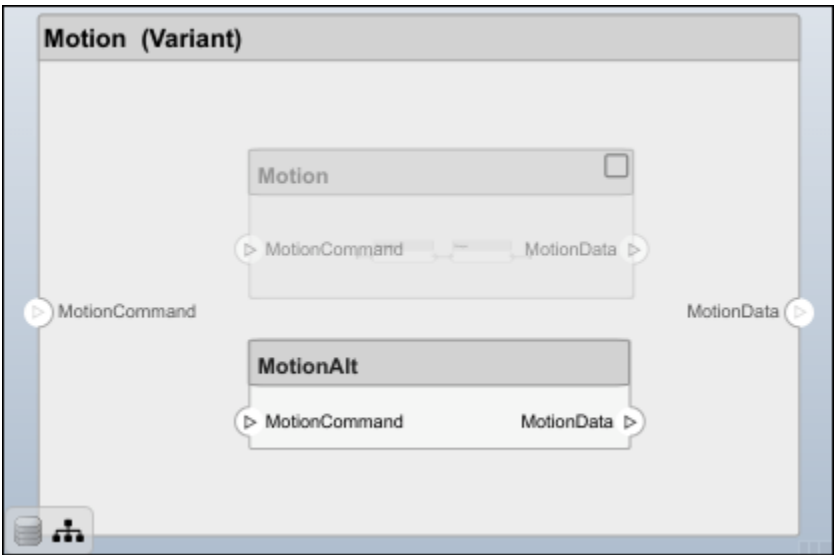

Save the model.

model.save

## **Clean Up**

Run this script to remove generated artifacts before you run this example again.

cleanUpArtifacts

# **More About**

### **Definitions**

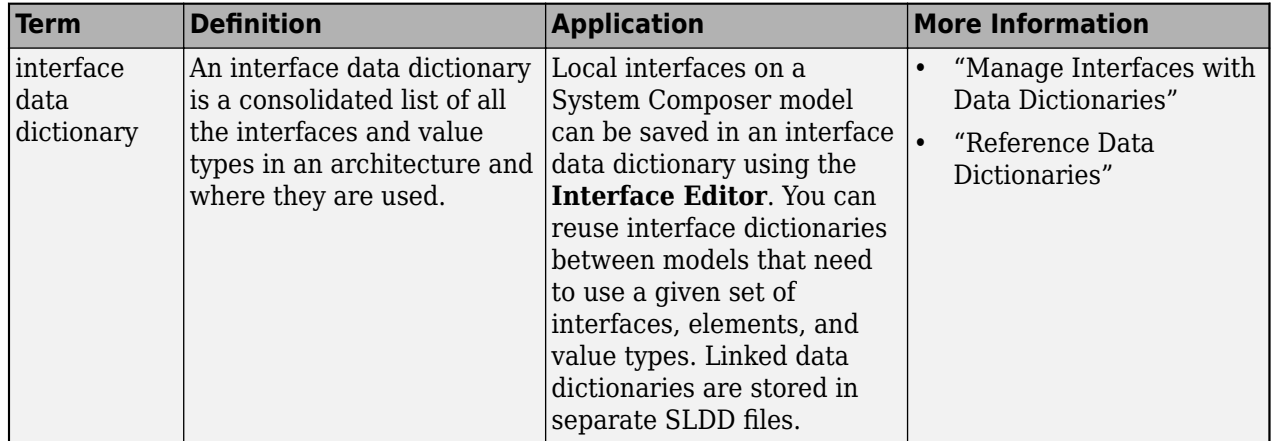

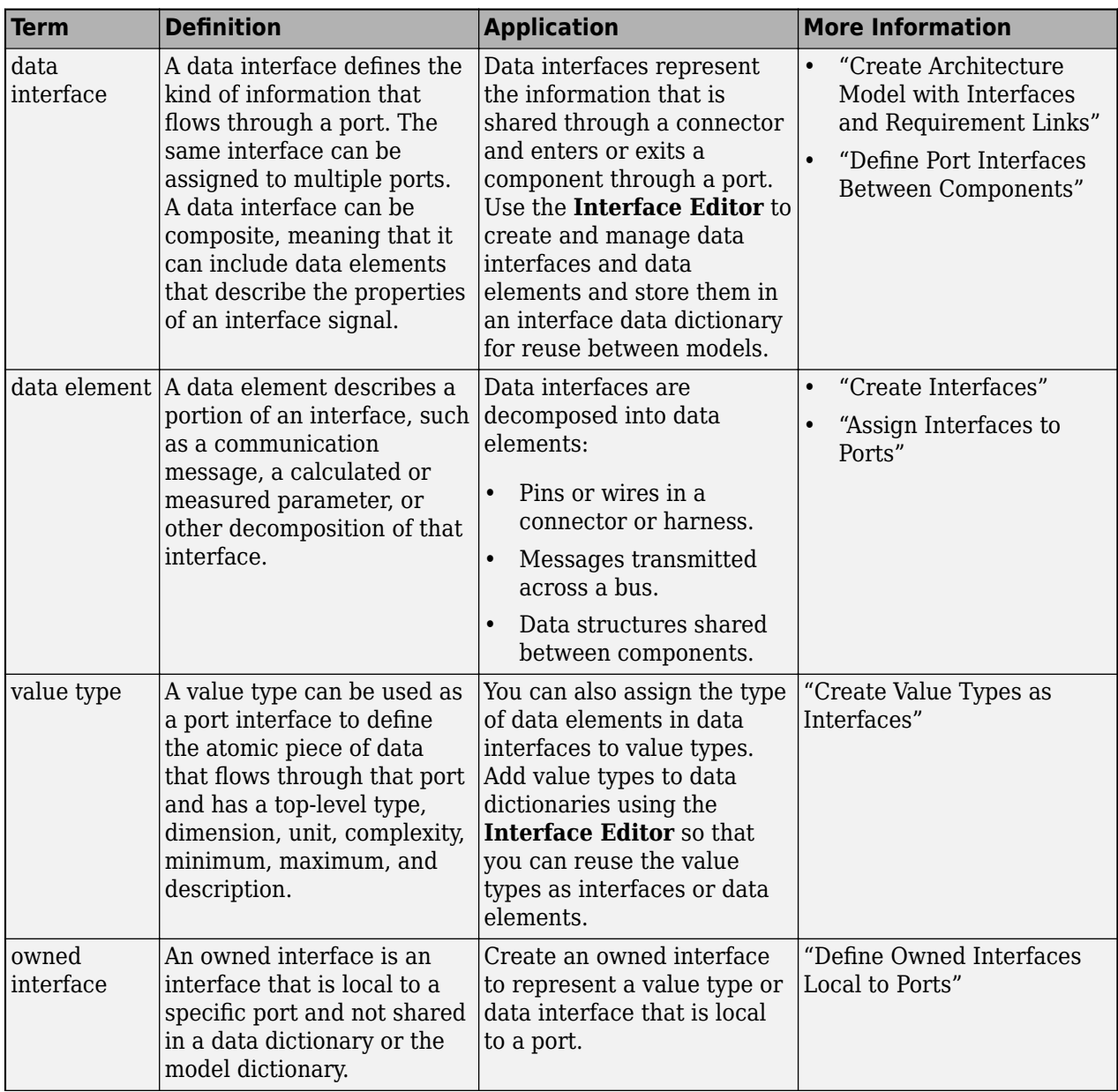

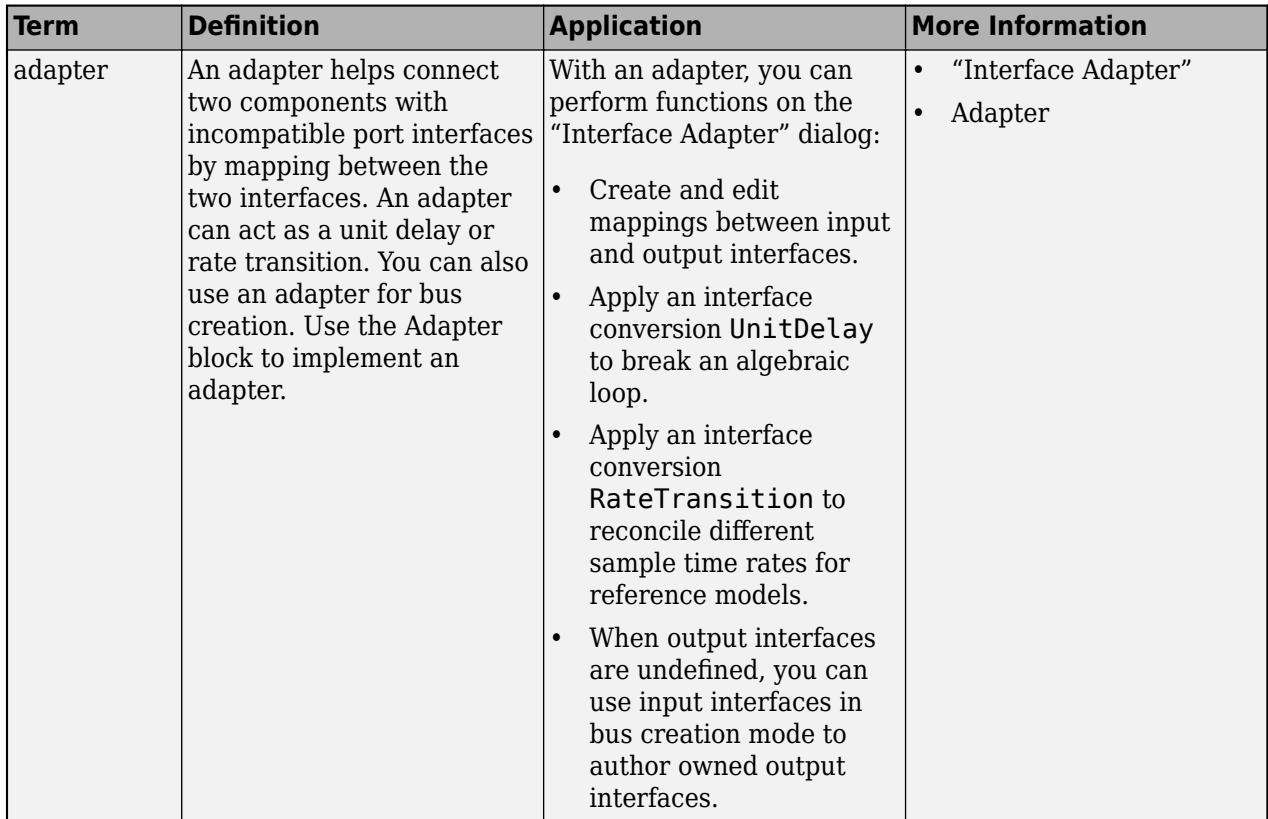

# **Version History**

**Introduced in R2021b**

# **See Also**

[createInterface](#page-649-0) | [setInterface](#page-1223-0) | [addInterface](#page-530-0) | [getInterface](#page-812-0) | [getInterfaceNames](#page-817-0) | [removeInterface](#page-1102-0) | [systemcomposer.ValueType](#page-387-0) | [systemcomposer.interface.Dictionary](#page-263-0) | [systemcomposer.interface.DataElement](#page-241-0)

## **Topics**

"Create Interfaces" "Manage Interfaces with Data Dictionaries"

# <span id="page-263-0"></span>**systemcomposer.interface.Dictionary**

Interface data dictionary of architecture model

# **Description**

A Dictionary object represents the interface data dictionary of a System Composer model.

# **Creation**

Create an interface data dictionary using the [systemcomposer.createDictionary](#page-644-0) function.

dictionary = systemcomposer.createDictionary('newDictionary.sldd');

# **Properties**

**Interfaces — Interfaces defined in dictionary**

array of interface objects

```
Interfaces defined in dictionary, specified as an array of
systemcomposer.interface.DataInterface,
systemcomposer.interface.PhysicalInterface, or
systemcomposer.interface.ServiceInterface objects.
```
## **Profiles — Profiles attached to dictionary**

array of profile objects

Profiles attached to dictionary, specified as an array of [systemcomposer.profile.Profile](#page-349-0) objects.

## **UUID — Universal unique identifier**

character vector

Universal unique identifier for interface data dictionary, specified as a character vector.

Example: '91d5de2c-b14c-4c76-a5d6-5dd0037c52df'

Data Types: char

## **ExternalUID — Unique external identifier**

character vector

Unique external identifier, specified as a character vector. The external ID is preserved over the lifespan of the interface data dictionary and through all operations that preserve the UUID.

Data Types: char

## **Object Functions**

[addValueType](#page-581-0) Create named value type in interface dictionary

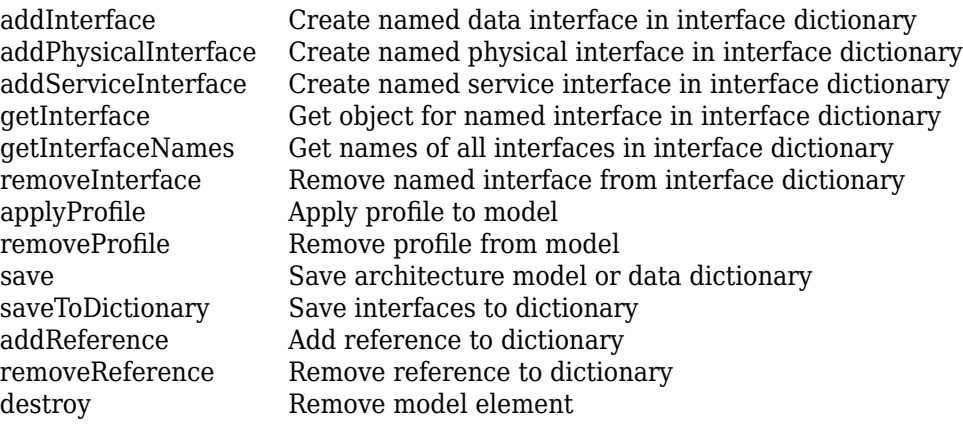

# **Examples**

### **Build Architecture Models Programmatically**

Build an architecture model programmatically using System Composer™.

#### **Build Model**

To build a model, add a data dictionary with data interfaces, data elements, a value type, and a physical interface, then add components, ports, and connections. Create a profile with stereotypes and properties and then apply those stereotypes to model elements. Assign an owned interface to a port. After the model is built, you can create custom views to focus on specific considerations. You can also query the model to collect different model elements according to criteria you specify.

### **Add Components, Ports, Connections, and Interfaces**

Create a model and extract its architecture.

```
model = systemcomposer.createModel("mobileRobotAPI");
arch = model.Architecture;
```
Create an interface data dictionary and add a data interface. Add a data element to the data interface. Add a value type to the interface data dictionary. Assign the type of the data element to the value type. Add a physical interface and physical element with a physical domain type. Link the data dictionary to the model.

```
dictionary = systemcomposer.createDictionary("SensorInterfaces.sldd");
interface = dictionary.addInterface("GPSInterface");
element = interface.addElement("SignalStrength");
valueType = dictionary.addValueType("SignalStrengthType",Units="dB",Description="GPS Signal Strength")
element.setType(valueType);
physicalInterface = dictionary.addPhysicalInterface("PhysicalInterface");
physicalElement = addElement(physicalInterface,"ElectricalElement",Type="electrical.electrical")
linkDictionary(model,"SensorInterfaces.sldd");
```
Save the changes to the interface data dictionary.

dictionary.save

Save the model.

model.save

Open the model.

systemcomposer.openModel("mobileRobotAPI");

View the interfaces in the Interface Editor.

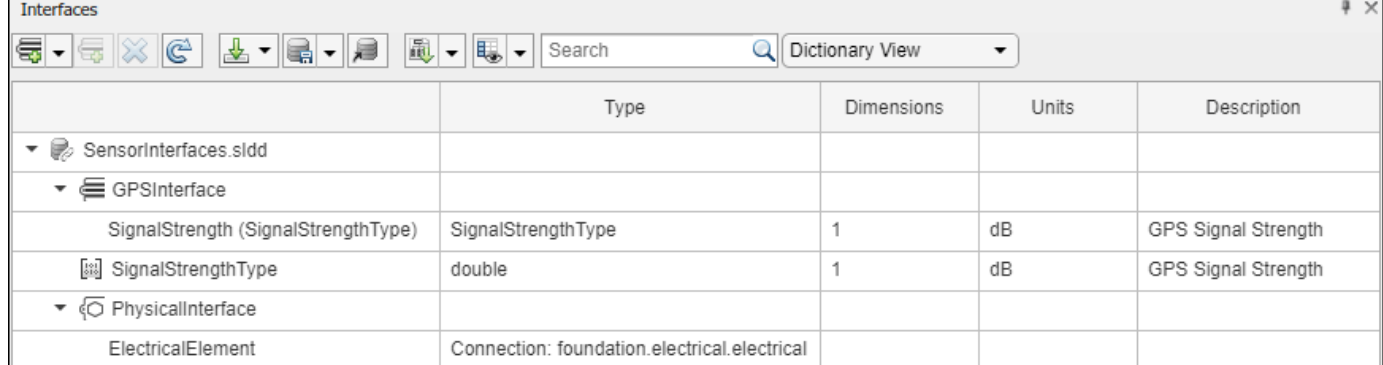

Add components, ports, and connections. Set the physical interface to the physical ports, which you will connect later.

```
componentSensor = addComponent(arch,"Sensor");
sensorPorts = addPort(componentSensor.Architecture,{'MotionData','SensorPower'},{'in','physical'}
sensorPorts(2).setInterface(physicalInterface)
```

```
componentPlanning = addComponent(arch,"Planning");
planningPorts = addPort(componentPlanning.Architecture,{'Command','SensorPower1','MotionCommand'
planningPorts(2).setInterface(physicalInterface)
```

```
componentMotion = addComponent(arch,"Motion");
motionPorts = addPort(componentMotion.Architecture,{'MotionCommand','MotionData'},{'in','out'});
```
Create an owned interface on the 'MotionData' port. Add an owned data element under the owned data interface. Assign the data element "Rotation" to a value type with units set to degrees.

```
ownedInterface = motionPorts(2).createInterface("DataInterface");
ownedElement = ownedInterface.addElement("Rotation");
subInterface = ownedElement.createOwnedType(Units="degrees");
```
View the interfaces in the Interface Editor. Select the 'MotionData' port on the Motion component. In the Interface Editor, switch from **Dictionary View** to **Port Interface View**.

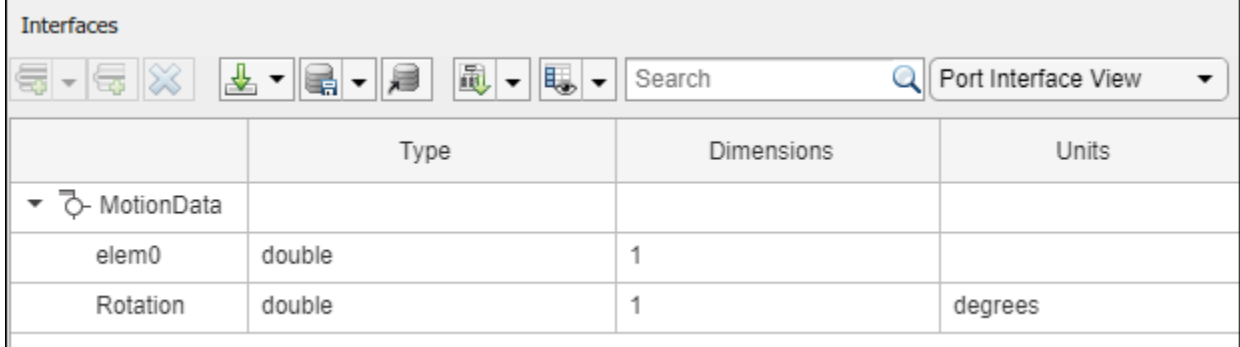

Connect components with an interface rule and the default name rule. The interface rule connects ports on components that share the same interface. By default, the name rule connects ports on components that share the same name.

```
c sensorData = connect(arch,componentSensor,componentPlanning,Rule="interface");
c_motionData = connect(arch,componentMotion,componentSensor);
c<sup>-</sup>motionCommand = connect(arch, componentPlanning, componentMotion);
```
#### **Add and Connect Architecture Port**

Add an architecture port on the architecture.

```
archPort = addPort(arch, "Command", "in");
```
The connect command requires a component port as an argument. Obtain the component port, then connect.

```
compPort = getPort(componentPlanning,"Command");
c_Command = connect(archPort,compPort);
```
Save the model.

model.save

Arrange the layout by pressıng **Ctrl+Shift+A** or using this command.

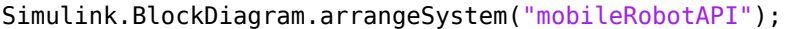

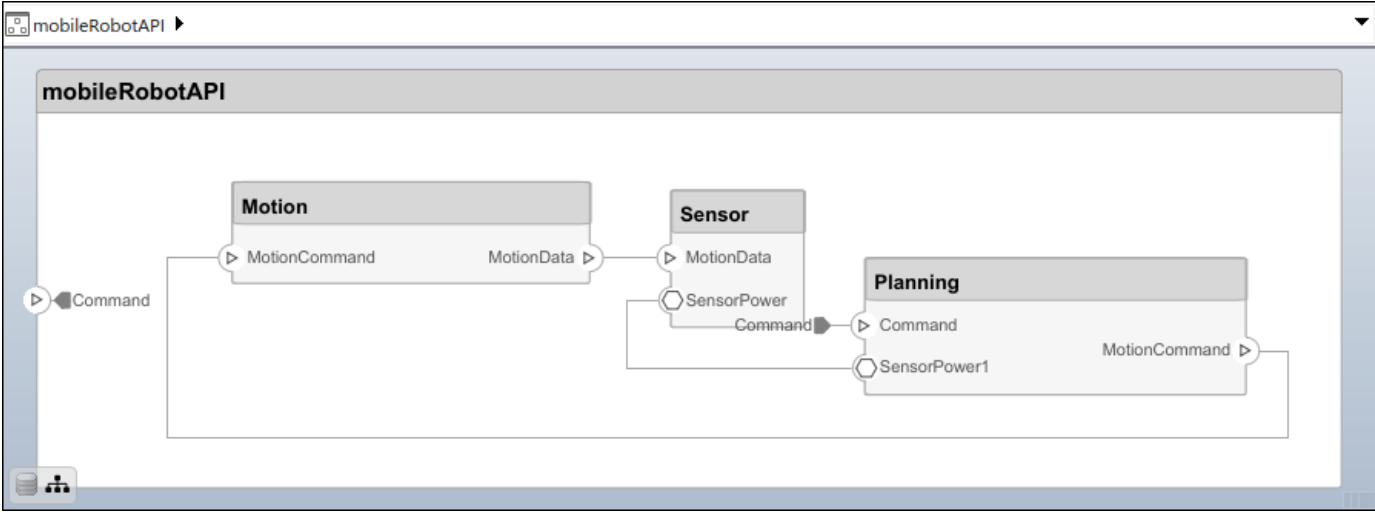

### **Create and Apply Profile with Stereotypes**

Profiles are XML files that can be applied to any model. You can add stereotypes with properties to profiles and then populate the properties with specific values. Along with the built-in analysis capabilities of System Composer, stereotypes help you optimize your system for performance, cost, and reliability.

#### **Create Profile and Add Stereotypes**

Create a profile.

```
profile = systemcomposer.createProfile("GeneralProfile");
```
Create a stereotype that applies to all element types.

elemSType = addStereotype(profile,"projectElement");

Create stereotypes for different types of components. You can select these types are based on your design needs.

```
pCompSType = addStereotype(profile,"physicalComponent",AppliesTo="Component");
sCompSType = addStereotype(profile,"softwareComponent",AppliesTo="Component");
```
Create a stereotype for connections.

```
sConnSType = addStereotype(profile,"standardConn",AppliesTo="Connector");
```
#### **Add Properties**

Add properties to the stereotypes. You can use properties to capture metadata for model elements and analyze nonfunctional requirements. These properties are added to all elements to which the stereotype is applied, in any model that imports the profile.

```
addProperty(elemSType,'ID',Type="uint8");
addProperty(elemSType,'Description',Type="string");
addProperty(pCompSType,'Cost',Type="double",Units="USD");
addProperty(pCompSType,'Weight',Type="double",Units="g");
addProperty(sCompSType,'develCost',Type="double",Units="USD");
addProperty(sCompSType,'develTime',Type="double",Units="hour");
addProperty(sConnSType,'unitCost',Type="double"',Units="USD");
addProperty(sConnSType,'unitWeight',Type="double",Units="g");
addProperty(sConnSType,'length',Type="double",Units="m");
```
#### **Save Profile**

profile.save;

#### **Apply Profile to Model**

Apply the profile to the model.

```
applyProfile(model,"GeneralProfile");
```
Apply stereotypes to components. Some components are physical components, while others are software components.

```
applyStereotype(componentPlanning,"GeneralProfile.softwareComponent")
applyStereotype(componentSensor,"GeneralProfile.physicalComponent")
applyStereotype(componentMotion,"GeneralProfile.physicalComponent")
```
Apply the connector stereotype to all connections.

batchApplyStereotype(arch,'Connector',"GeneralProfile.standardConn");

Apply the general element stereotype to all connectors and ports.

```
batchApplyStereotype(arch,'Component',"GeneralProfile.projectElement");
batchApplyStereotype(arch,'Connector',"GeneralProfile.projectElement");
```
Set properties for each component.

```
setProperty(componentSensor,'GeneralProfile.projectElement.ID','001');
setProperty(componentSensor,'GeneralProfile.projectElement.Description','''Central unit for all s
```

```
setProperty(componentSensor,'GeneralProfile.physicalComponent.Cost','200');
setProperty(componentSensor,'GeneralProfile.physicalComponent.Weight','450');
setProperty(componentPlanning,'GeneralProfile.projectElement.ID','002');
setProperty(componentPlanning,'GeneralProfile.projectElement.Description','''Planning computer''
setProperty(componentPlanning,'GeneralProfile.softwareComponent.develCost','20000');
setProperty(componentPlanning,'GeneralProfile.softwareComponent.develTime','300');
setProperty(componentMotion,'GeneralProfile.projectElement.ID','003');
setProperty(componentMotion,'GeneralProfile.projectElement.Description','''Motor and motor contro
setProperty(componentMotion,'GeneralProfile.physicalComponent.Cost','4500');
setProperty(componentMotion,'GeneralProfile.physicalComponent.Weight','2500');
```
Set the properties of connections to be identical.

```
connections = [c_sensorData c_motionData c_motionCommand c_Command];
for k = 1: length (connections)
 setProperty(connections(k),'GeneralProfile.standardConn.unitCost','0.2');
 setProperty(connections(k),'GeneralProfile.standardConn.unitWeight','100');
 setProperty(connections(k),'GeneralProfile.standardConn.length','0.3');
end
```
#### **Add Hierarchy**

Add two components named Controller and Scope inside the Motion component. Define the ports. Connect the components to the architecture and to each other, applying a connector stereotype. Hierarchy in an architecture diagram creates an additional level of detail that specifies how components behave internally.

```
motionArch = componentMotion.Architecture;
```

```
motionController = motionArch.addComponent('Controller');
controllerPorts = addPort(motionController.Architecture,{'controlIn','controlOut'},{'in','out'});
controllerCompPortIn = motionController.getPort('controlIn');
controllerCompPortOut = motionController.getPort('controlOut');
```

```
motionScope = motionArch.addComponent('Scope');
scopePorts = addPort(motionScope.Architecture,{'scopeIn','scopeOut'},{'in','out'});
scopeCompPortIn = motionScope.getPort('scopeIn');
scopeCompPortOut = motionScope.getPort('scopeOut');
```

```
c planningController = connect(motionPorts(1),controllerCompPortIn);
```
For outport connections, the data element must be specified.

```
c_planningScope = connect(scopeCompPortOut,motionPorts(2),'DestinationElement',"Rotation");
c_planningConnect = connect(controllerCompPortOut,scopeCompPortIn,'GeneralProfile.standardConn')
```
Save the model.

model.save

Arrange the layout by pressıng **Ctrl+Shift+A** or using this command.

```
Simulink.BlockDiagram.arrangeSystem('mobileRobotAPI/Motion');
```
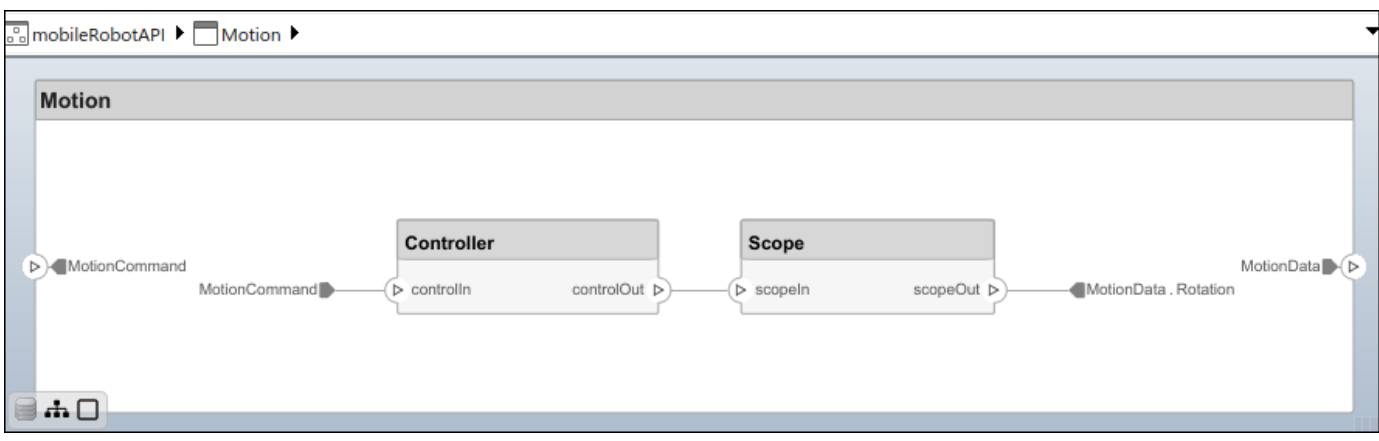

### **Create Model Reference**

Model references can help you organize large models hierarchically and define architectures or behaviors once that you can then reuse. When a component references another model, any existing ports on the component are removed, and ports that exist on the referenced model will appear on the component.

Create a new System Composer model. Convert the Controller component into a reference component to reference the new model. To add additional ports on the Controller component, you must update the referenced model "mobileMotion".

```
referenceModel = systemcomposer.createModel("mobileMotion");
referenceArch = referenceModel.Architecture;
newComponents = addComponent(referenceArch,"Gyroscope");
referenceModel.save
```
linkToModel(motionController,"mobileMotion");

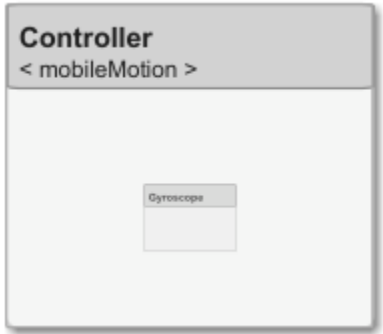

Save the models.

referenceModel.save model.save

#### **Make Variant Component**

You can convert the Planning component to a variant component using the makeVariant function. The original component is embedded within a variant component as one of the available variant choices. You can design other variant choices within the variant component and toggle the active

choice. Variant components allow you to choose behavioral designs programmatically in an architecture model to perform trade studies and analysis.

[variantComp,choice1] = makeVariant(componentMotion);

Add an additional variant choice named MotionAlt. The second argument defines the name, and the third argument defines the label. The label identifies the choice. The active choice is controlled by the label.

choice2 = addChoice(variantComp,{'MotionAlt'},{'MotionAlt'});

Create the necessary ports on MotionAlt.

```
motionAltPorts = addPort(choice2.Architecture,{'MotionCommand','MotionData'},{'in','out'});
```
Make MotionAlt the active variant.

setActiveChoice(variantComp,'MotionAlt')

Arrange the layout by pressıng **Ctrl+Shift+A** or using this command.

Simulink.BlockDiagram.arrangeSystem('mobileRobotAPI/Planning');

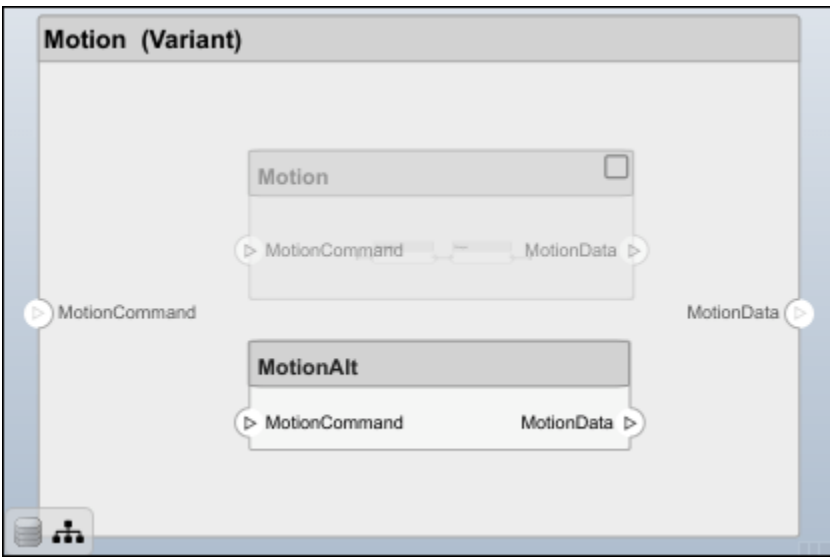

Save the model.

model.save

#### **Clean Up**

Run this script to remove generated artifacts before you run this example again.

cleanUpArtifacts

# **More About**

## **Definitions**

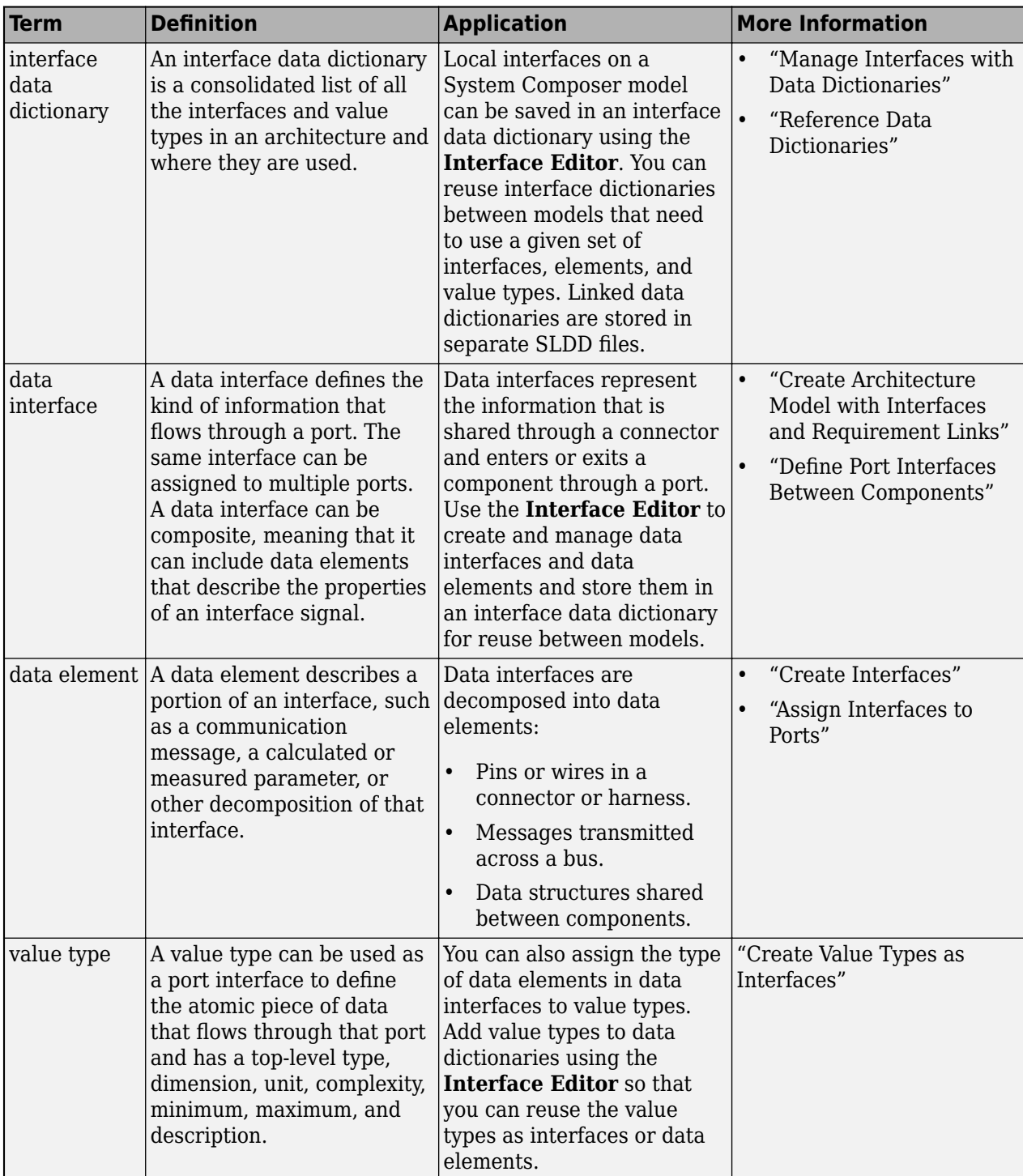

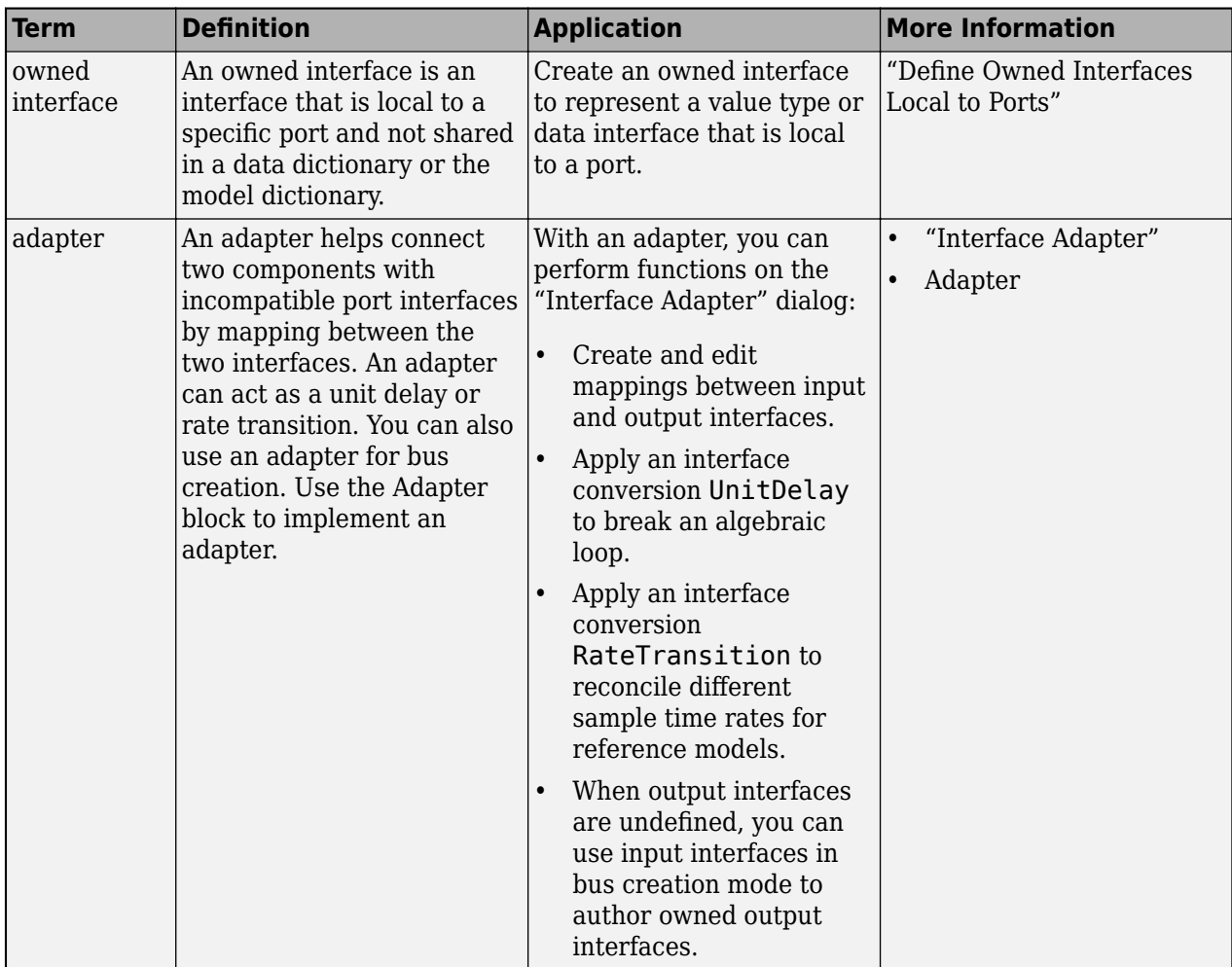

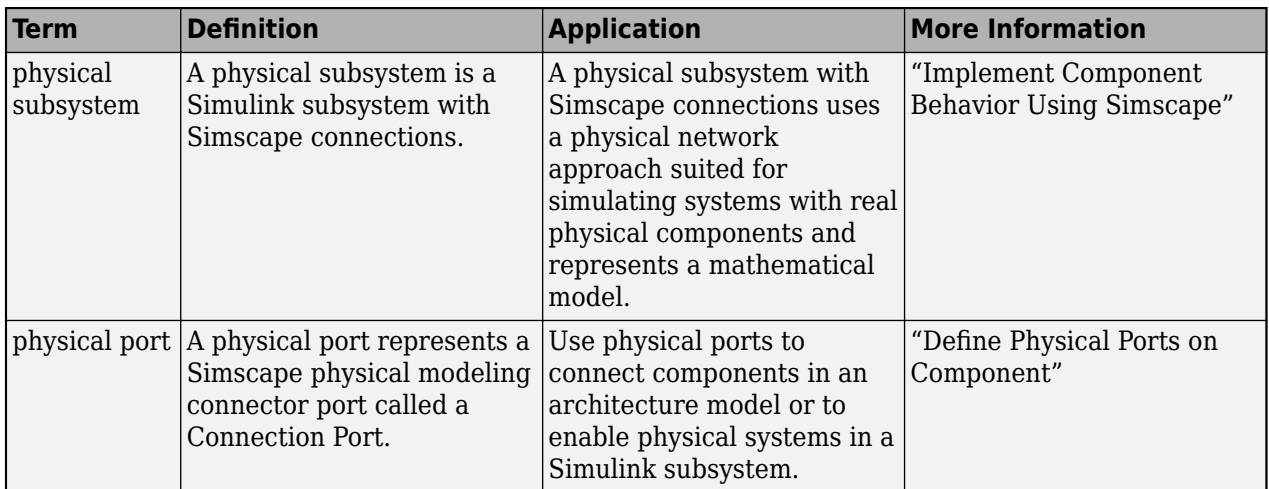

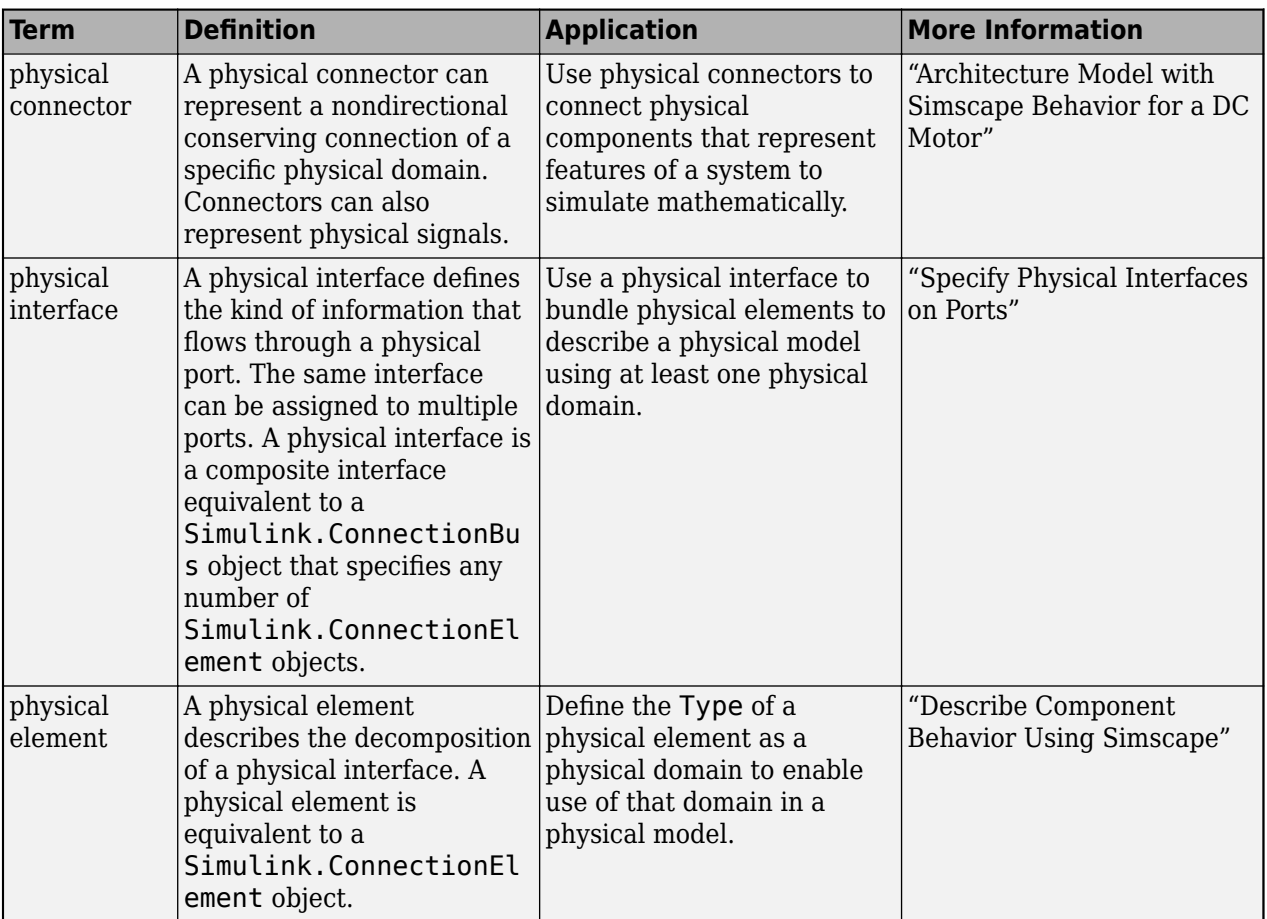

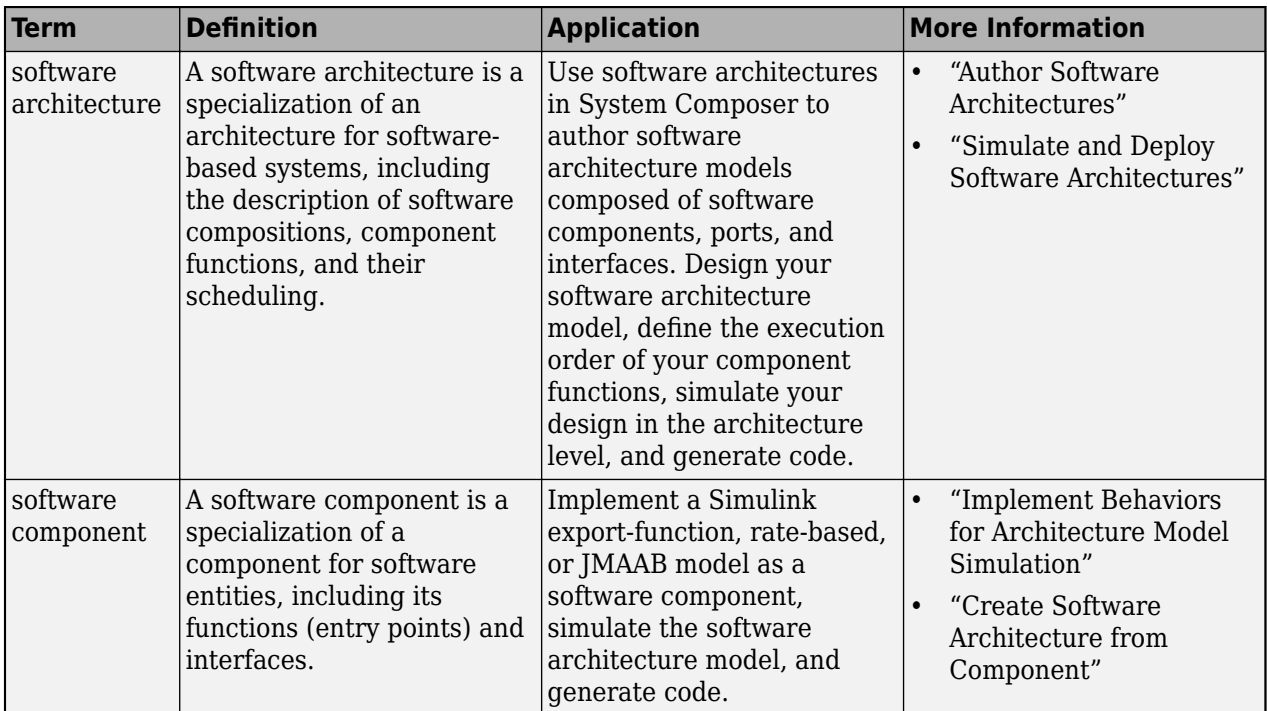

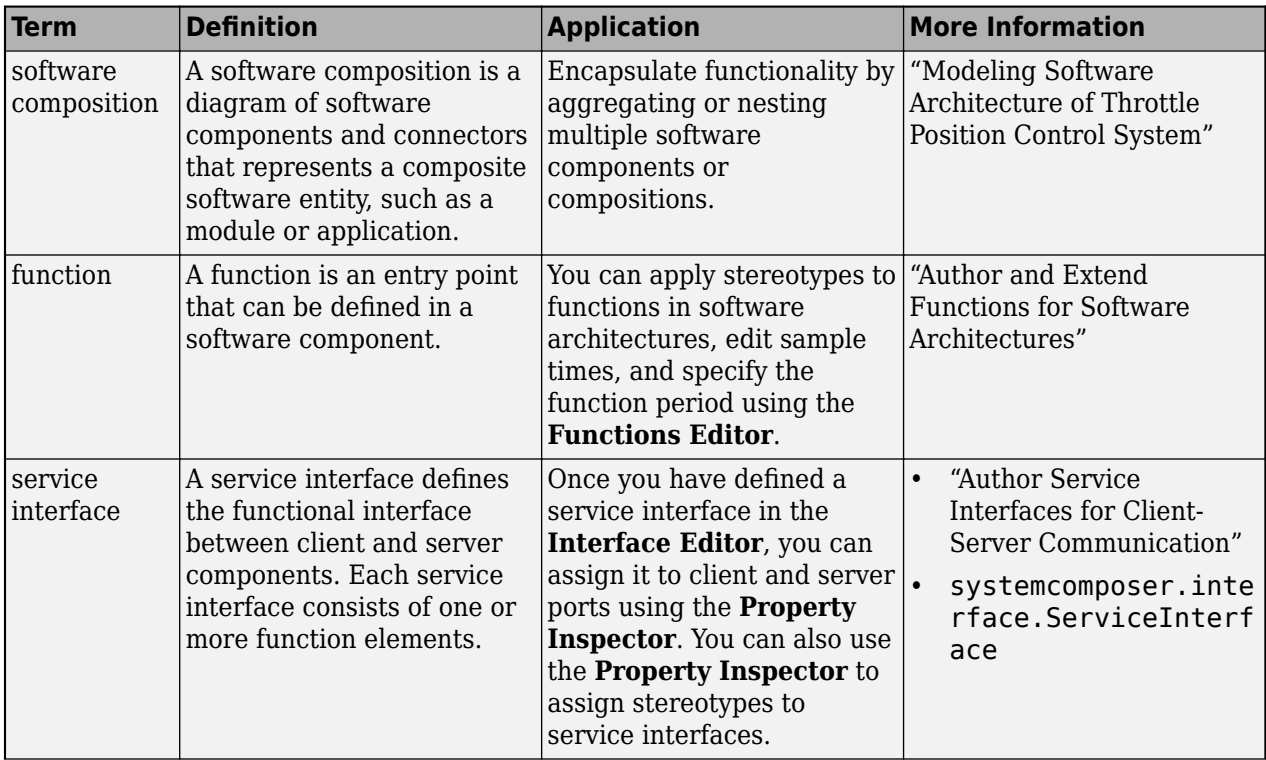

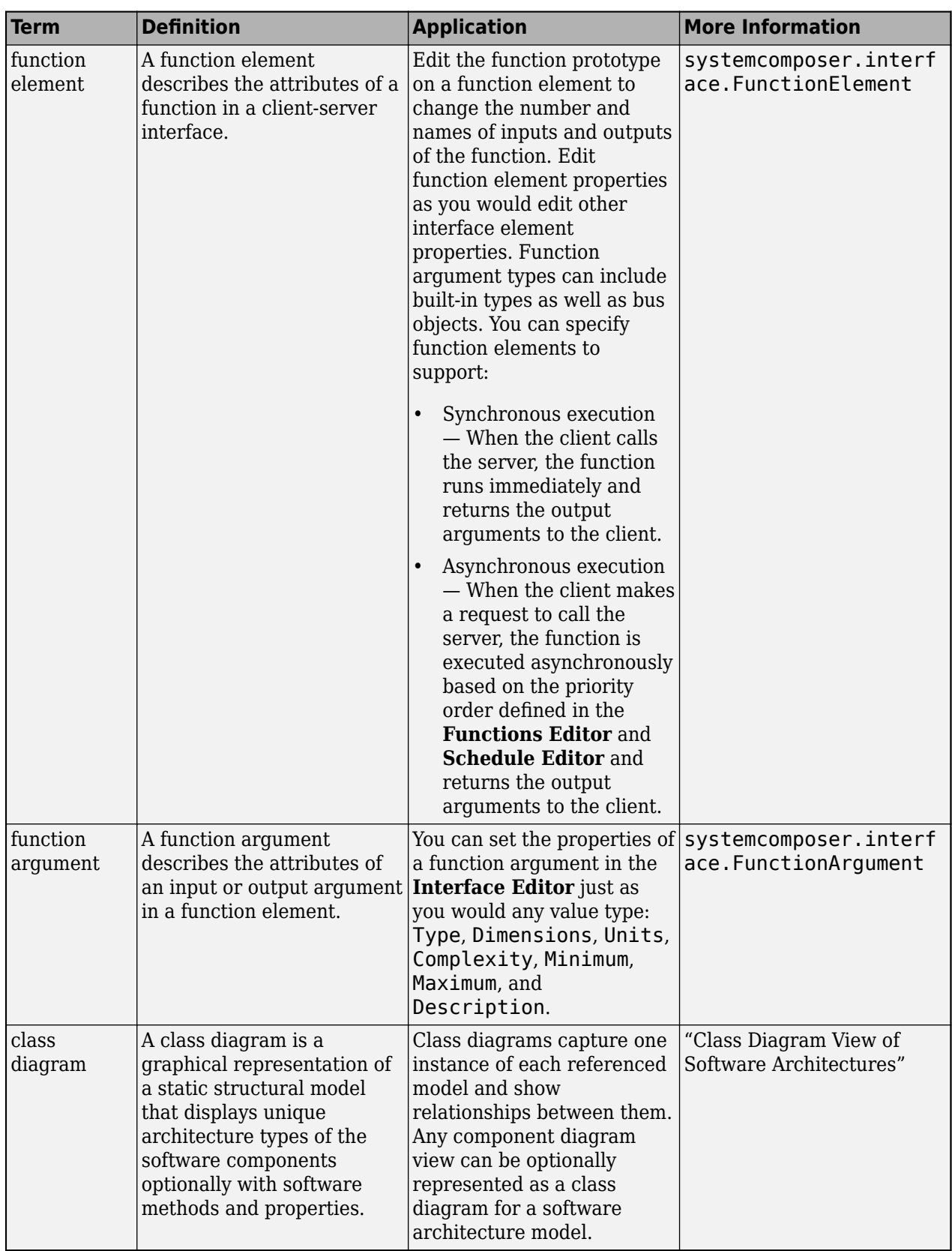

# **Version History**

**Introduced in R2019a**

# **See Also**

```
openDictionary | createDictionary | saveToDictionary | systemcomposer.ValueType |
systemcomposer.interface.DataElement | systemcomposer.interface.DataInterface |
systemcomposer.interface.PhysicalInterface |
systemcomposer.interface.PhysicalElement |
systemcomposer.interface.PhysicalDomain |
systemcomposer.interface.ServiceInterface |
systemcomposer.interface.FunctionElement
```
## **Topics**

"Create Interfaces"

"Manage Interfaces with Data Dictionaries"

"Specify Physical Interfaces on Ports"

"Client-Server Interfaces in Class Diagram View"

# <span id="page-277-0"></span>**systemcomposer.interface.FunctionArgument**

Function argument in function element in client-server interface

# **Description**

A FunctionArgument object describes the attributes of an argument in a function element [systemcomposer.interface.FunctionElement](#page-284-0).

# **Creation**

Set a function prototype using the [setFunctionPrototype](#page-1218-0) function and then get a function argument using the [getFunctionArgument](#page-806-0) function.

```
setFunctionPrototype(element,"y=f0(u)")
argument = getFunctionArgument(functionEt)
```
# **Properties**

**Interface — Parent service interface of function argument** service interface object

Parent service interface of function argument, specified as a [systemcomposer.interface.ServiceInterface](#page-325-0) object.

**Name — Function argument name** character vector | string

Function argument name, specified as a character vector or string.

Example: "y" Data Types: char | string

### **Type — Type of function argument**

value type object

Type of function argument, specified as a [systemcomposer.ValueType](#page-387-0) object.

## **Dimensions — Dimensions of function argument**

character vector | string

Dimensions of function argument, specified as a character vector or string.

Data Types: char | string

**Description — Description of function argument** character vector | string

Description of function argument, specified as a character vector or string.

Data Types: char | string

#### **UUID — Universal unique identifier**

character vector

Universal unique identifier for function argument, specified as a character vector.

Example: '91d5de2c-b14c-4c76-a5d6-5dd0037c52df'

Data Types: char

#### **ExternalUID — Unique external identifier**

character vector

Unique external identifier, specified as a character vector. The external ID is preserved over the lifespan of the function argument and through all operations that preserve the UUID.

Data Types: char

## **Object Functions**

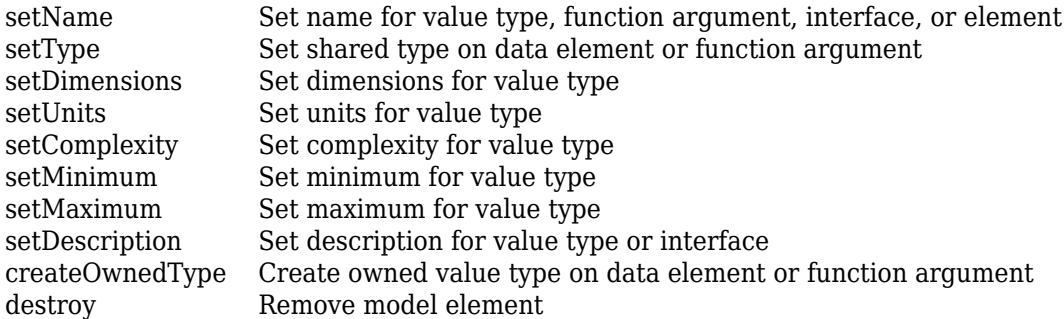

## **Examples**

#### **Get Function Argument**

Create a new model.

model = systemcomposer.createModel("archModel","SoftwareArchitecture",true);

Create a service interface.

interface = addServiceInterface(model.InterfaceDictionary,"newServiceInterface");

Create a function element.

element = addElement(interface,"newFunctionElement");

Set a function prototype to add function arguments.

setFunctionPrototype(element,"y=f0(u)")

Get a function argument.

```
argument = getFunctionArgument(element," y")
```
 $a$ rqument =

FunctionArgument with properties:

```
 Interface: [1×1 systemcomposer.interface.ServiceInterface]
      Element: [1×1 systemcomposer.interface.FunctionElement]
 Name: 'y'
 Type: [1×1 systemcomposer.ValueType]
 Dimensions: '1'
 Description: ''
 UUID: '018b4e55-fa8f-4250-ac2b-df72bf620feb'
 ExternalUID: ''
```
# **More About**

## **Definitions**

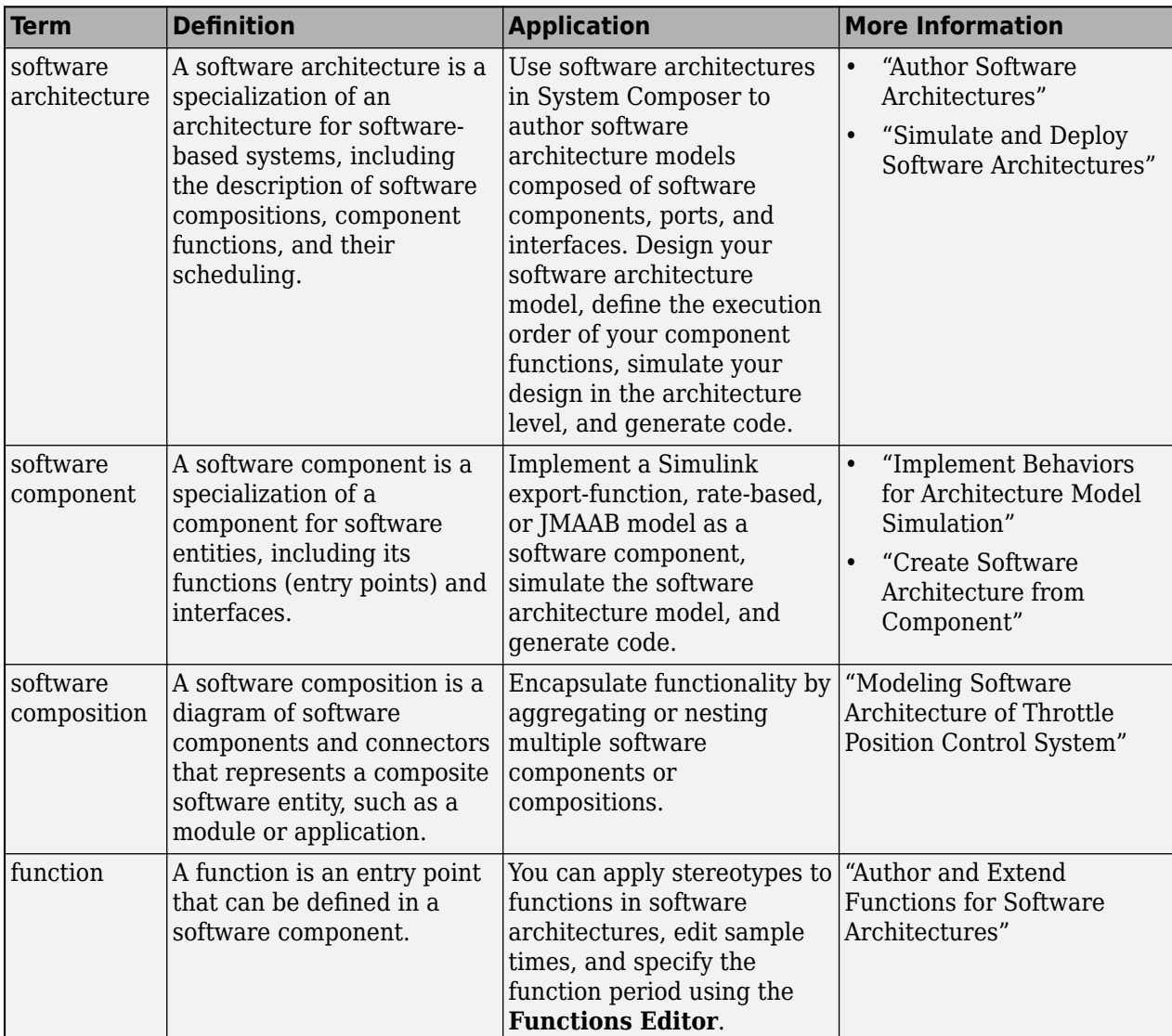

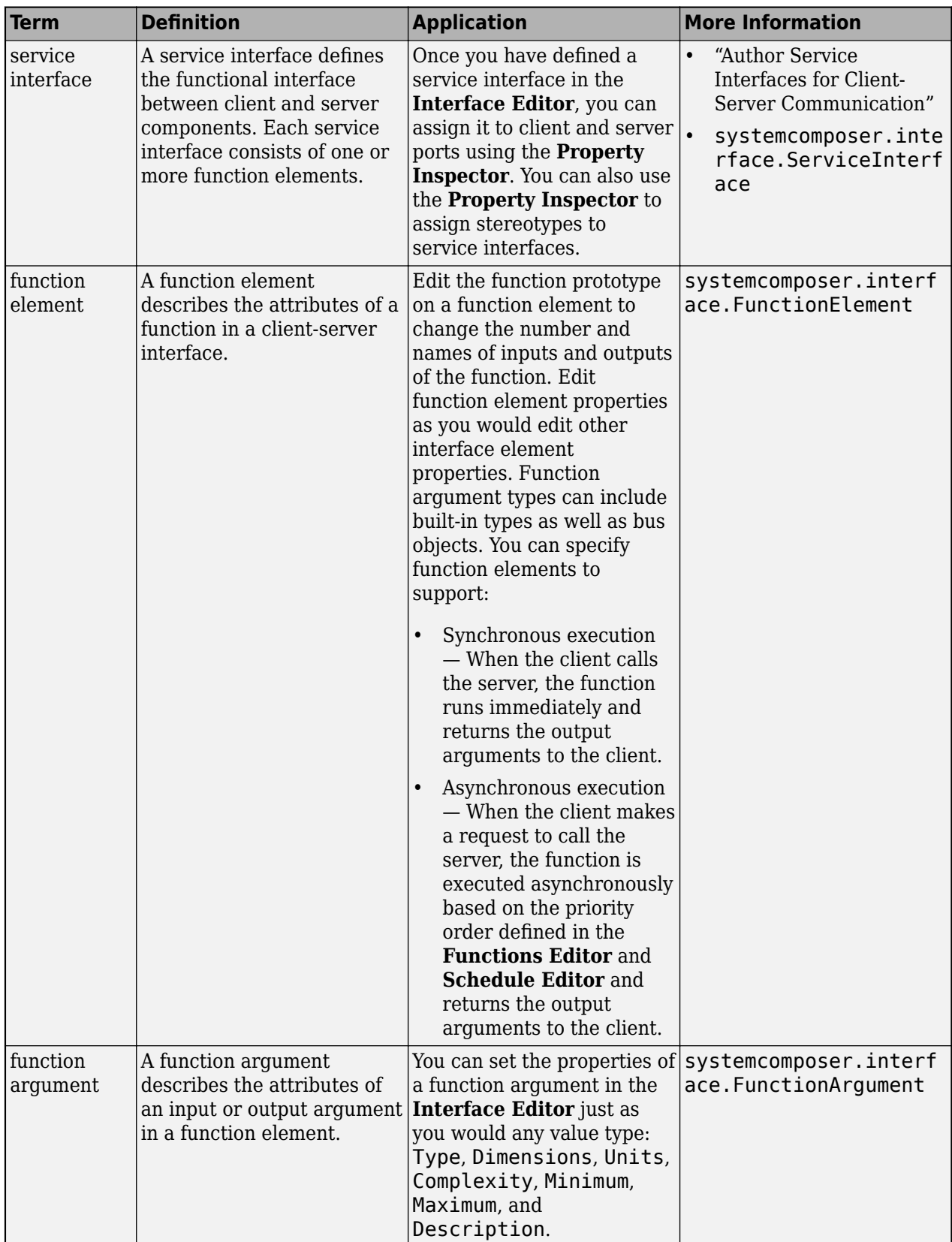

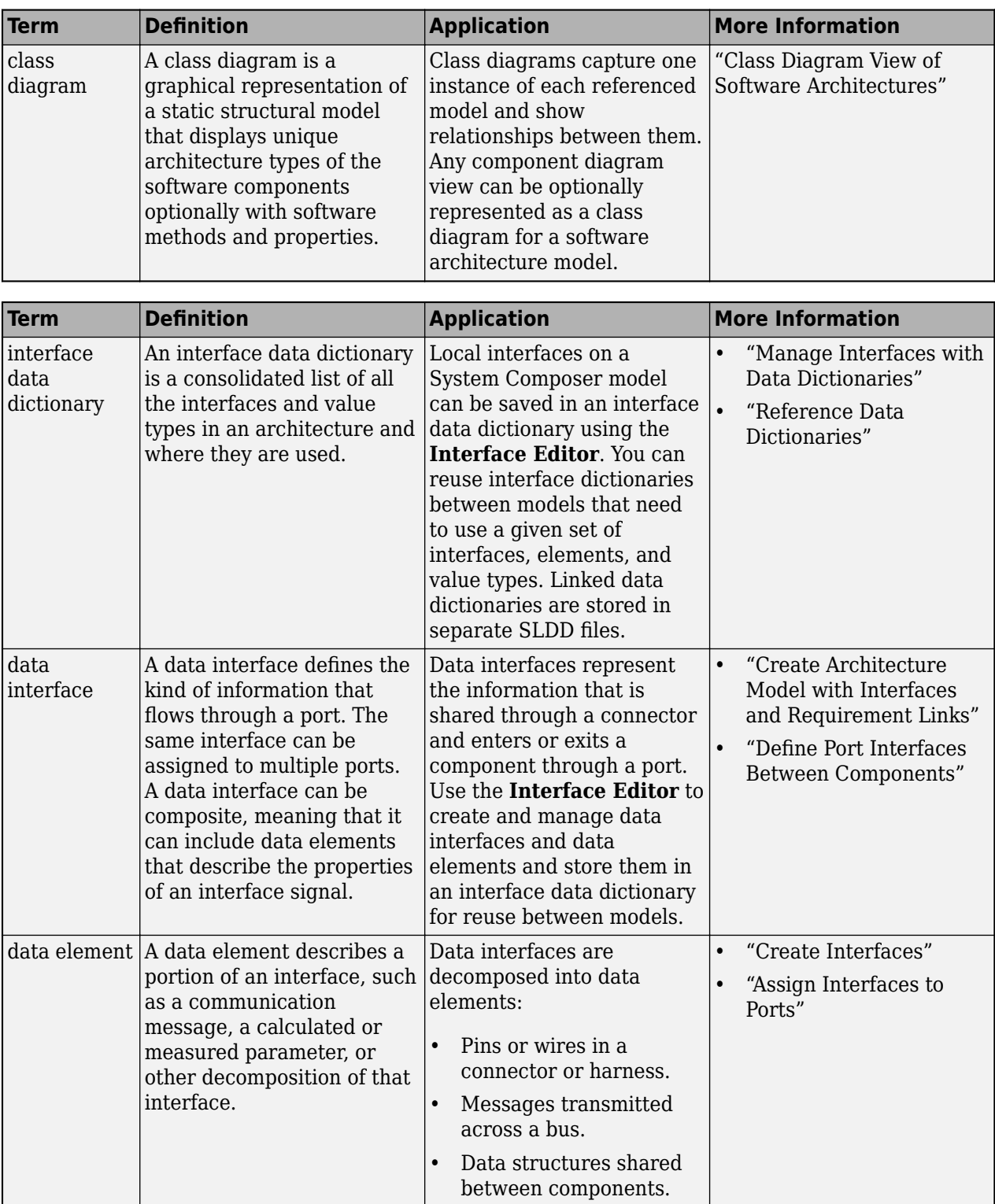

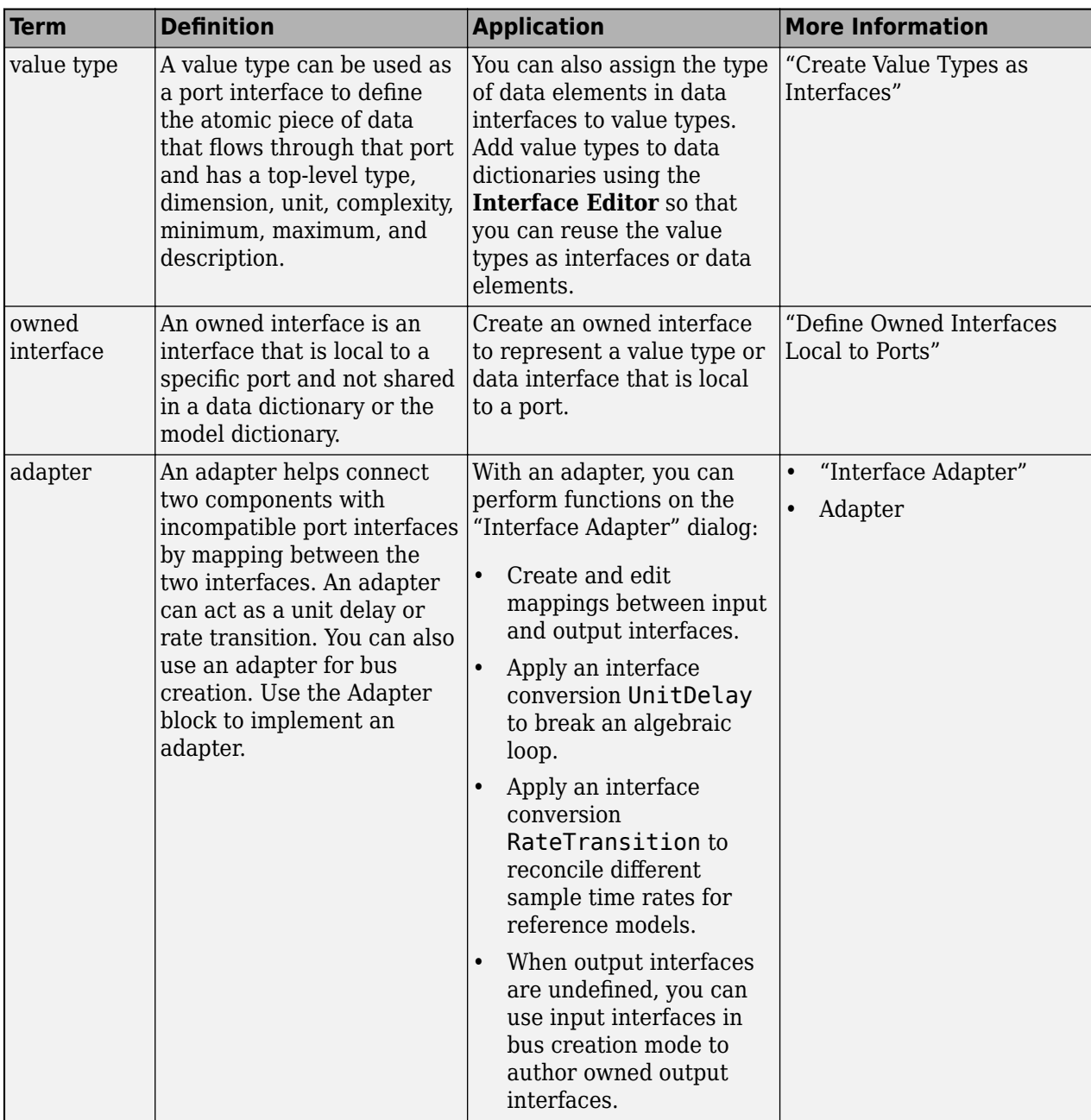

# **Version History**

**Introduced in R2022a**

## **See Also**

[addElement](#page-521-0) | [removeElement](#page-1094-0) | [getElement](#page-788-0) | [systemcomposer.interface.Dictionary](#page-263-0)

## **Topics**

"Author Service Interfaces for Client-Server Communication" "Client-Server Interfaces in Class Diagram View"

"Define Port Interfaces Between Components"

# <span id="page-284-0"></span>**systemcomposer.interface.FunctionElement**

Function in client-server interface

# **Description**

A FunctionElement object describes the attributes of a function in a client-server interface [systemcomposer.interface.ServiceInterface](#page-325-0).

# **Creation**

Create a function element using the [addElement](#page-521-0) function.

```
element = addElement(serviceInterface,"f0")
```
# **Properties**

**Interface — Parent service interface of function element** service interface object

Parent service interface of function element, specified as a [systemcomposer.interface.ServiceInterface](#page-325-0) object.

#### **Name — Function element name** character vector | string

Function element name, specified as a character vector or string.

Example: "newFunctionElement"

Data Types: char | string

**Asynchronous — Whether function element is asynchronous** true or 1 | false or 0

Whether function element is asynchronous, specified as a logical.

Data Types: logical

**FunctionPrototype — Function prototype** character vector | string

Function prototype to define input and output arguments, specified as a character vector or string.

Example: "[y1,y2]=f1(u1,u2)" Data Types: char | string

**FunctionArguments — Function arguments** array of function argument objects

Function arguments, specified as an array of [systemcomposer.interface.FunctionArgument](#page-277-0) objects.

#### **UUID — Universal unique identifier**

character vector

Universal unique identifier for function element, specified as a character vector.

Example: '91d5de2c-b14c-4c76-a5d6-5dd0037c52df'

Data Types: char

#### **ExternalUID — Unique external identifier**

character vector

Unique external identifier, specified as a character vector. The external ID is preserved over the lifespan of the function element and through all operations that preserve the UUID.

Data Types: char

## **Object Functions**

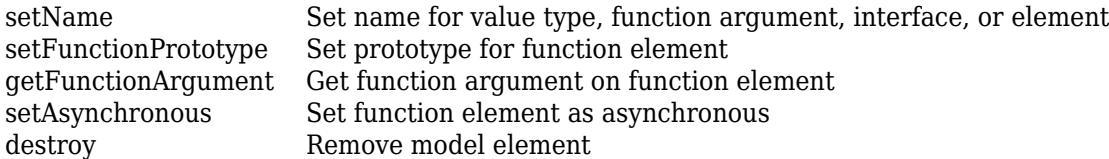

## **Examples**

#### **Get Function Argument**

Create a new model.

```
model = systemcomposer.createModel("archModel","SoftwareArchitecture",true);
```
Create a service interface.

interface = addServiceInterface(model.InterfaceDictionary,"newServiceInterface");

Create a function element.

element = addElement(interface,"newFunctionElement");

Set a function prototype to add function arguments.

setFunctionPrototype(element,"y=f0(u)")

Get a function argument.

 $argument = getFunctionArgument(element," y")$ 

 $a$ rqument =

FunctionArgument with properties:

Interface: [1×1 systemcomposer.interface.ServiceInterface]

```
 Element: [1×1 systemcomposer.interface.FunctionElement]
 Name: 'y'
 Type: [1×1 systemcomposer.ValueType]
 Dimensions: '1'
 Description: ''
 UUID: '018b4e55-fa8f-4250-ac2b-df72bf620feb'
 ExternalUID: ''
```
## **More About**

## **Definitions**

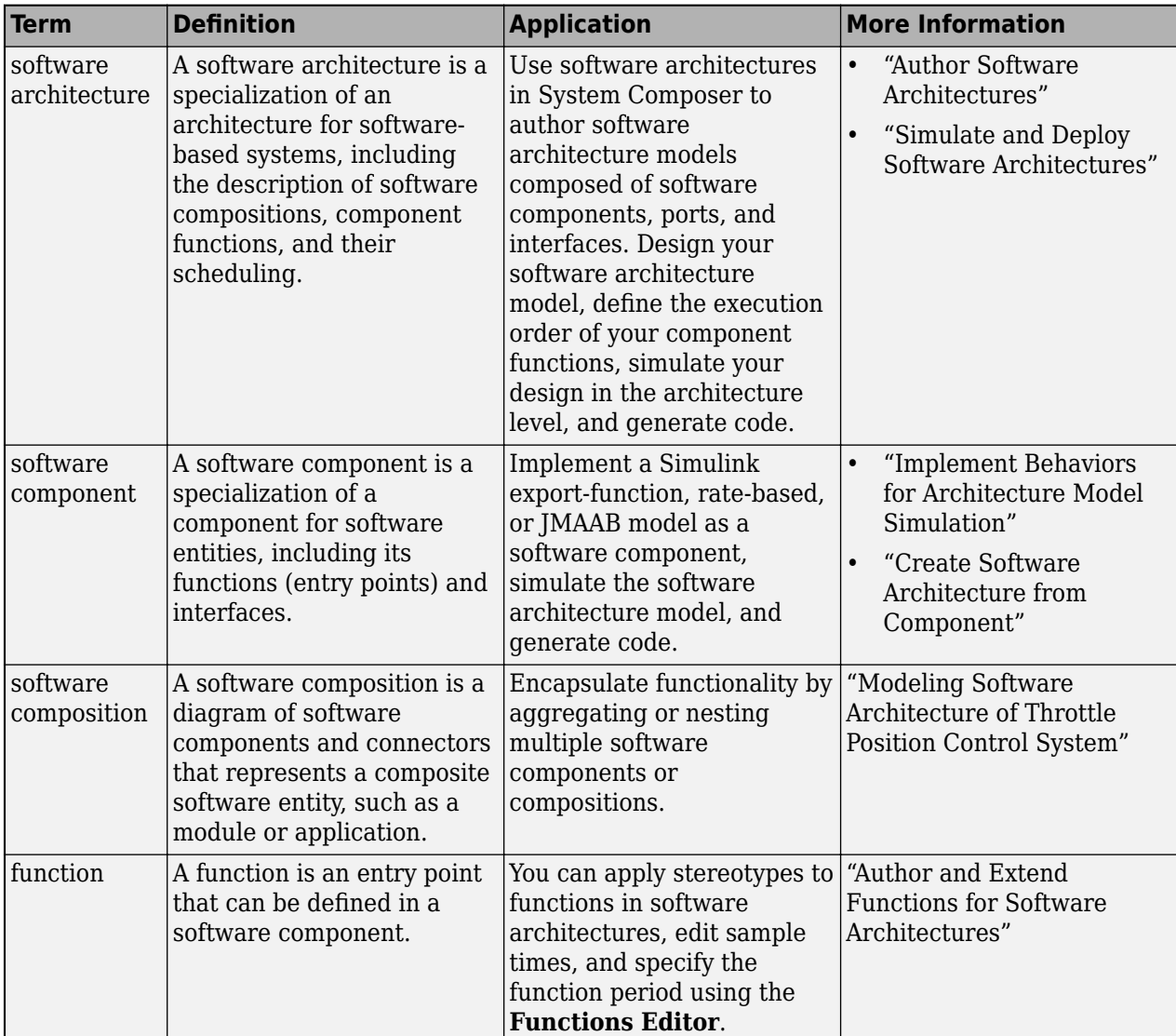

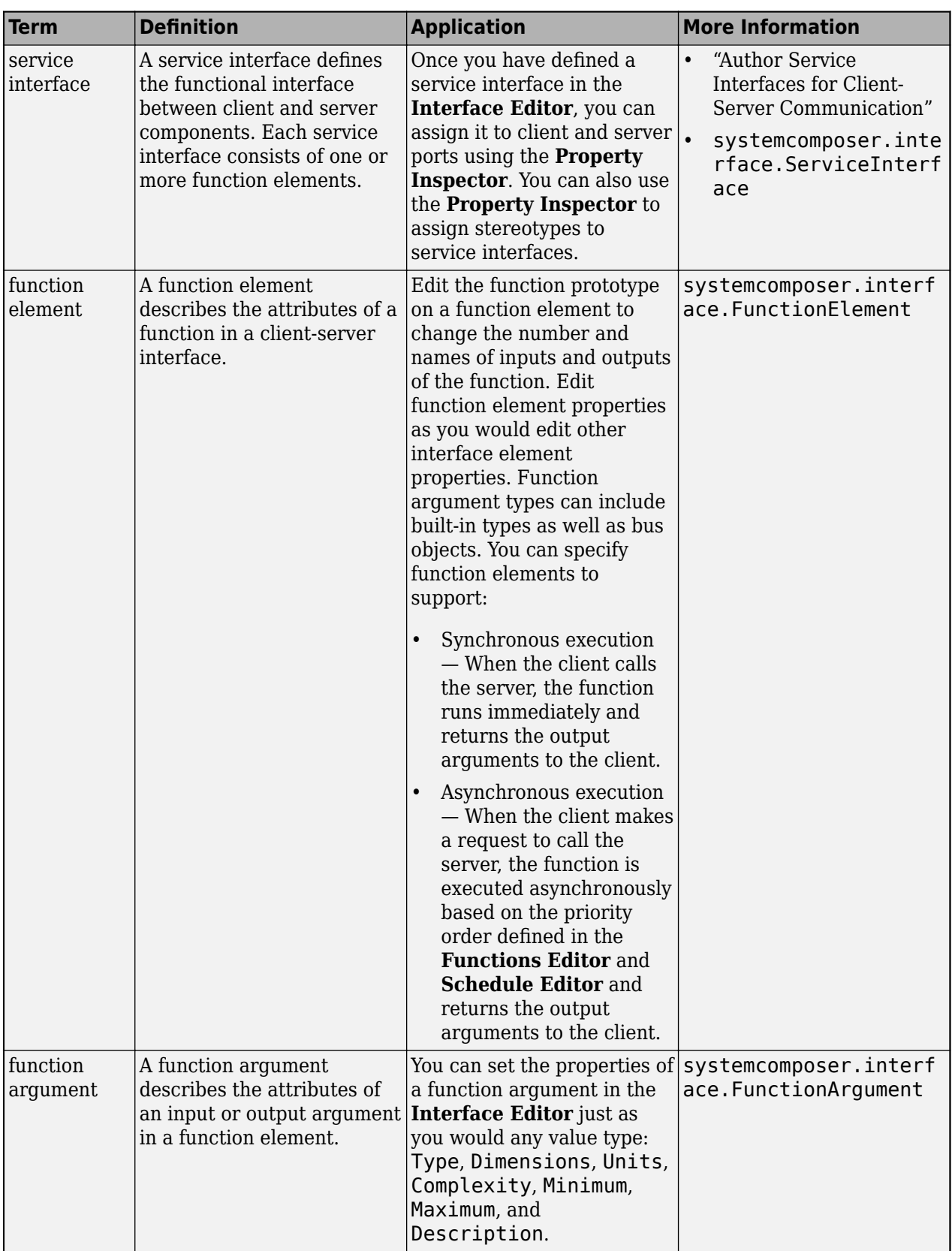
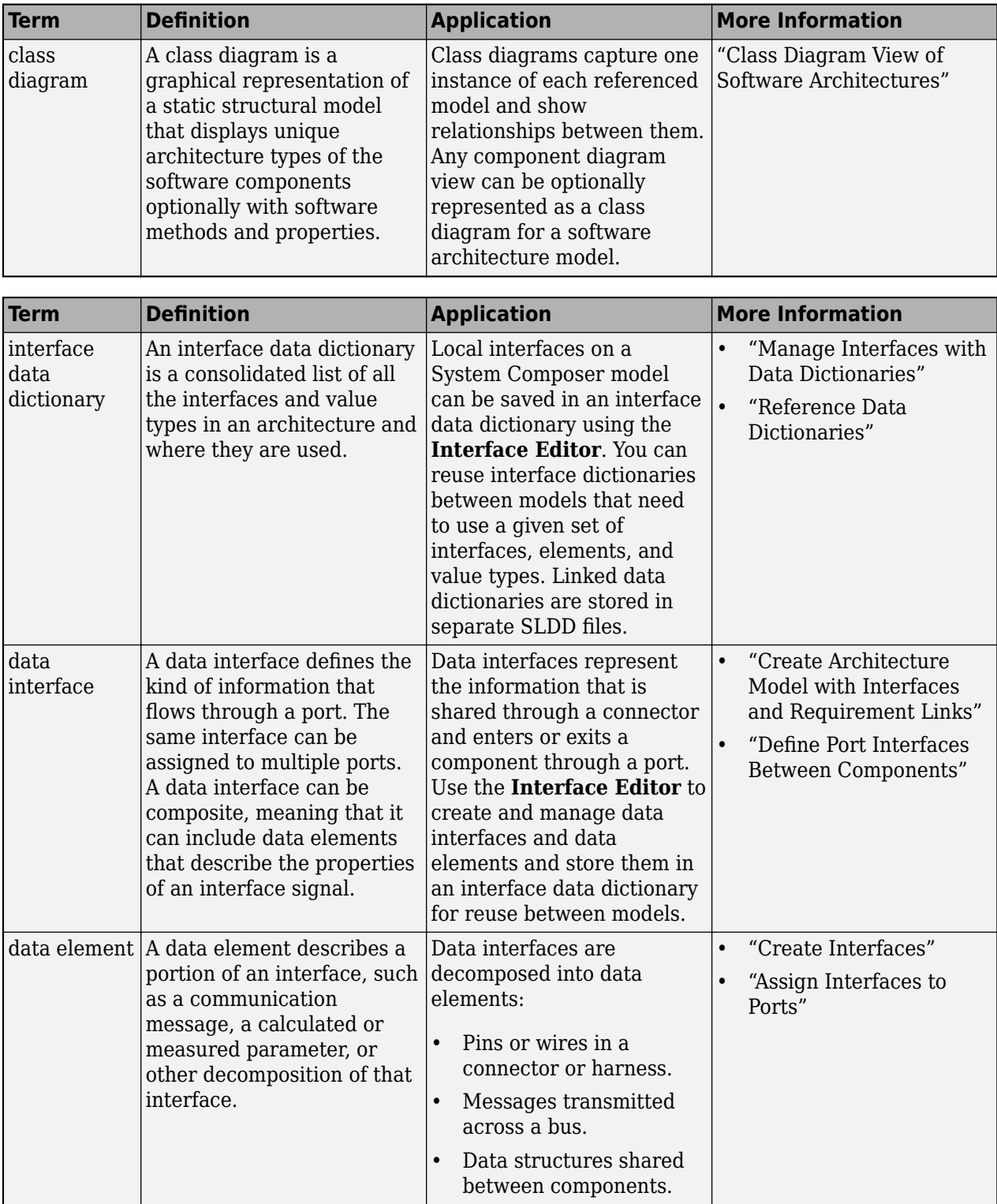

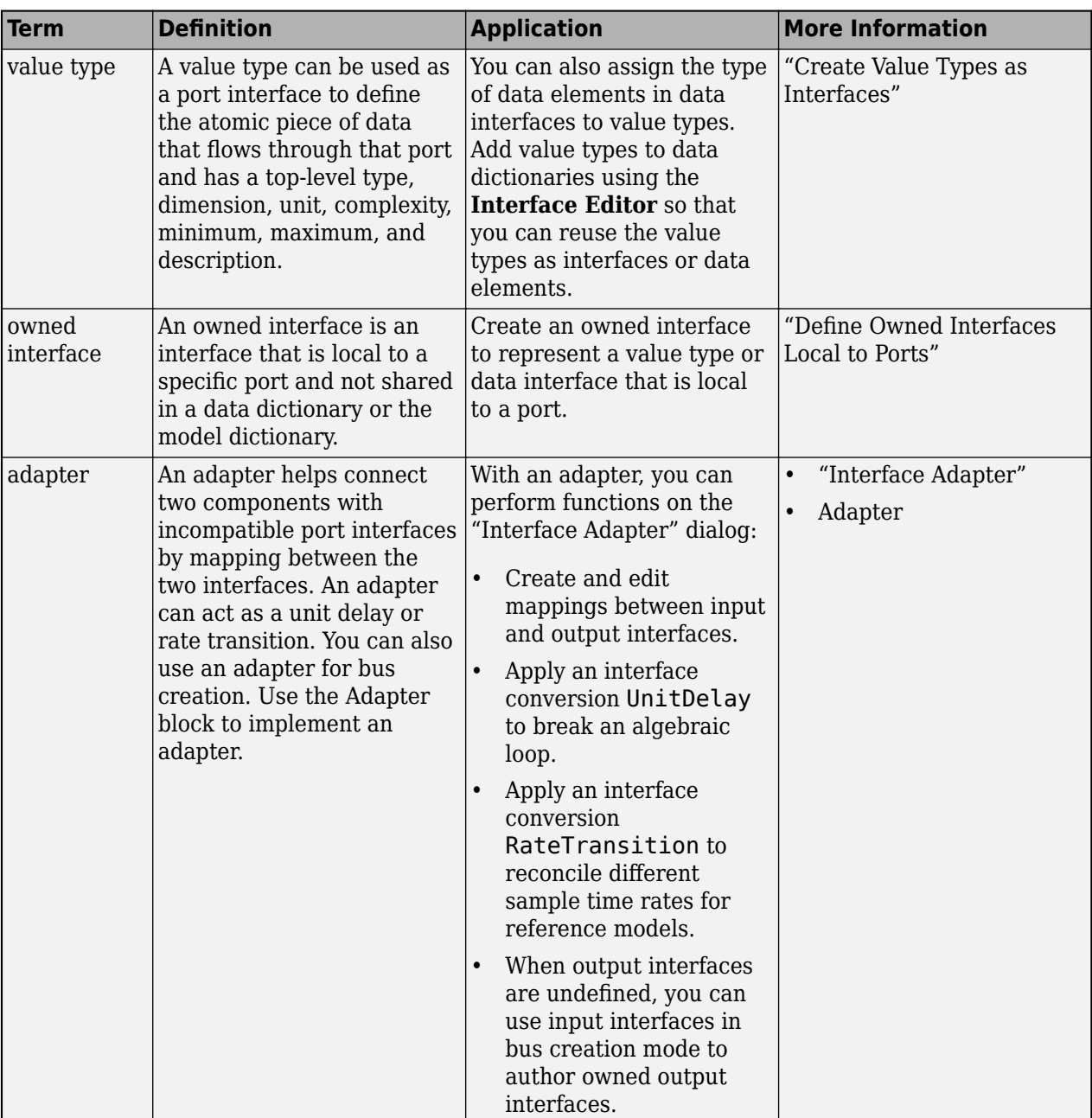

# **Version History**

**Introduced in R2022a**

## **See Also**

[addElement](#page-521-0) | [removeElement](#page-1094-0) | [getElement](#page-788-0) | [systemcomposer.interface.Dictionary](#page-263-0)

### **Topics**

"Author Service Interfaces for Client-Server Communication" "Client-Server Interfaces in Class Diagram View"

"Define Port Interfaces Between Components"

# <span id="page-291-0"></span>**systemcomposer.interface.PhysicalDomain**

Physical domain in System Composer

# **Description**

A PhysicalDomain object describes a physical domain in System Composer. A physical domain can be used as an owned interface on a port and typed to a physical element on a physical interface.

# **Creation**

Create an owned interface using a physical domain on a port.

```
model = systemcomposer.createModel('archModel',true);
rootArch = get(model,'Architecture');
newComponent = addComponent(rootArch, 'newComponent');
newPort = addPort(newComponent.Architecture,'newCompPort','physical');
port = newComponent.getPort('newCompPort');
interface = port.createInterface;
interface.Domain = 'mechanical.rotational.rotational'
```
## **Properties**

#### **Owner — Parent of physical domain**

architecture port object

Parent of physical domain, specified as a [systemcomposer.arch.ArchitecturePort](#page-98-0) object.

#### **Model — Parent model**

model object

Parent System Composer model of physical domain, specified as a [systemcomposer.arch.Model](#page-195-0) object.

**Domain — Physical domain** character vector | string

Physical domain, specified as a character vector or string of a partial physical domain name. For a list of valid physical domain names, see "Domain-Specific Line Styles" (Simscape).

Data Types: char | string

#### **UUID — Universal unique identifier**

character vector

Universal unique identifier for physical domain, specified as a character vector.

Example: '91d5de2c-b14c-4c76-a5d6-5dd0037c52df'

Data Types: char

#### **ExternalUID — Unique external identifier**

character vector

Unique external identifier, specified as a character vector. The external ID is preserved over the lifespan of the physical domain and through all operations that preserve the UUID.

Data Types: char

## **Object Functions**

[destroy](#page-723-0) Remove model element

## **Examples**

#### **Build Architecture Models Programmatically**

Build an architecture model programmatically using System Composer™.

#### **Build Model**

To build a model, add a data dictionary with data interfaces, data elements, a value type, and a physical interface, then add components, ports, and connections. Create a profile with stereotypes and properties and then apply those stereotypes to model elements. Assign an owned interface to a port. After the model is built, you can create custom views to focus on specific considerations. You can also query the model to collect different model elements according to criteria you specify.

#### **Add Components, Ports, Connections, and Interfaces**

Create a model and extract its architecture.

```
model = systemcomposer.createModel("mobileRobotAPI");
arch = model.Architecture;
```
Create an interface data dictionary and add a data interface. Add a data element to the data interface. Add a value type to the interface data dictionary. Assign the type of the data element to the value type. Add a physical interface and physical element with a physical domain type. Link the data dictionary to the model.

```
dictionary = systemcomposer.createDictionary("SensorInterfaces.sldd");
interface = dictionary.addInterface("GPSInterface");
element = interface.addElement("SignalStrength");
valueType = dictionary.addValueType("SignalStrengthType",Units="dB",Description="GPS Signal Stren
element.setType(valueType);
physicalInterface = dictionary.addPhysicalInterface("PhysicalInterface");
physicalElement = addElement(physicalInterface,"ElectricalElement",Type="electrical.electrical");
linkDictionary(model,"SensorInterfaces.sldd");
```
Save the changes to the interface data dictionary.

dictionary.save

Save the model.

model.save

Open the model.

#### systemcomposer.openModel("mobileRobotAPI");

View the interfaces in the Interface Editor.

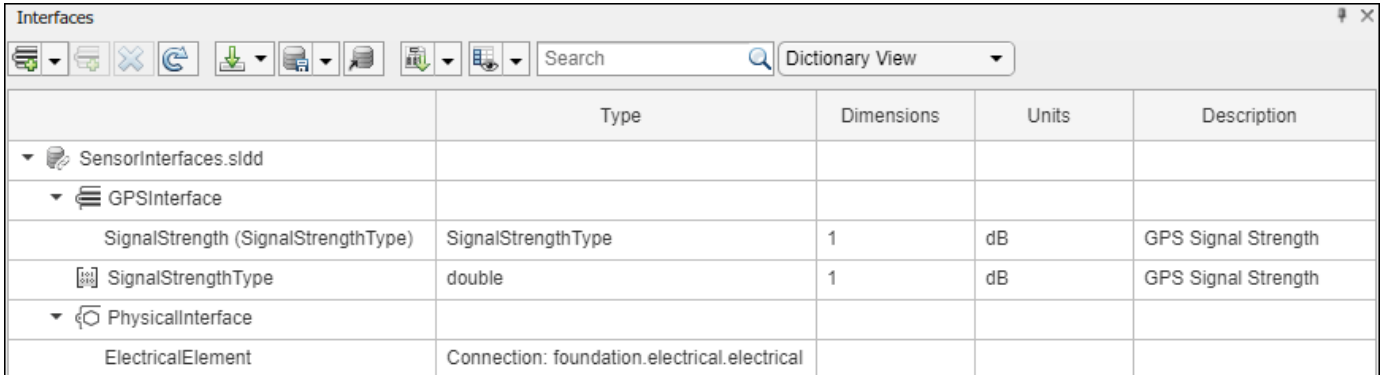

Add components, ports, and connections. Set the physical interface to the physical ports, which you will connect later.

```
componentSensor = addComponent(arch,"Sensor");
sensorPorts = addPort(componentSensor.Architecture,{'MotionData','SensorPower'},{'in','physical'}
sensorPorts(2).setInterface(physicalInterface)
```

```
componentPlanning = addComponent(arch,"Planning");
planningPorts = addPort(componentPlanning.Architecture,{'Command','SensorPower1','MotionCommand')
planningPorts(2).setInterface(physicalInterface)
```

```
componentMotion = addComponent(arch,"Motion");
motionPorts = addPort(componentMotion.Architecture,{'MotionCommand','MotionData'},{'in','out'});
```
Create an owned interface on the 'MotionData' port. Add an owned data element under the owned data interface. Assign the data element "Rotation" to a value type with units set to degrees.

```
ownedInterface = motionPorts(2).createInterface("DataInterface");
ownedElement = ownedInterface.addElement("Rotation");
subInterface = ownedElement.createOwnedType(Units="degrees");
```
View the interfaces in the Interface Editor. Select the 'MotionData' port on the Motion component. In the Interface Editor, switch from **Dictionary View** to **Port Interface View**.

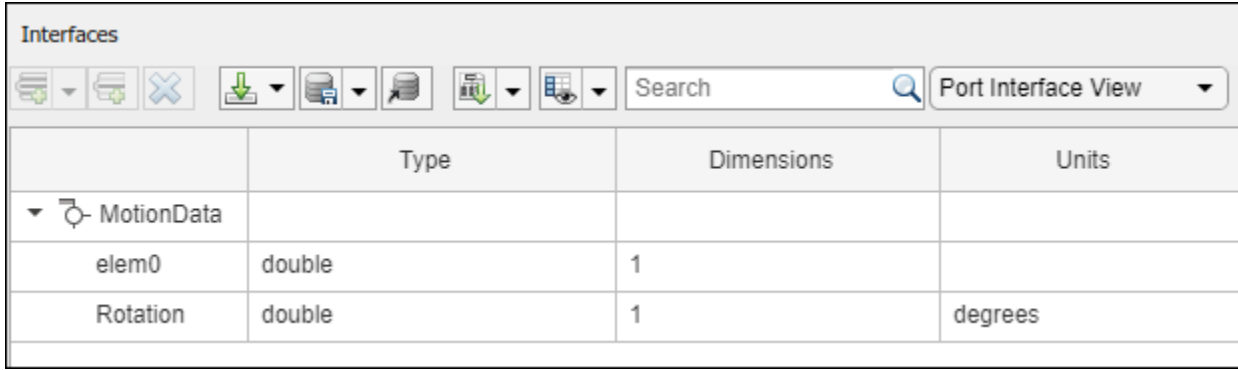

Connect components with an interface rule and the default name rule. The interface rule connects ports on components that share the same interface. By default, the name rule connects ports on components that share the same name.

```
c sensorData = connect(arch,componentSensor,componentPlanning,Rule="interface");
c<sup>motionData = connect(arch, componentMotion, componentSensor);</sup>
c<sup>-</sup>motionCommand = connect(arch, componentPlanning, componentMotion);
```
#### **Add and Connect Architecture Port**

Add an architecture port on the architecture.

```
archPort = addPort(arch, "Command", "in");
```
The connect command requires a component port as an argument. Obtain the component port, then connect.

```
compPort = getPort(componentPlanning,"Command");
c_Command = connect(archPort,compPort);
```
Save the model.

model.save

Arrange the layout by pressıng **Ctrl+Shift+A** or using this command.

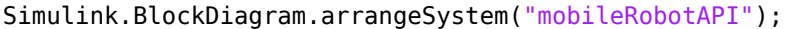

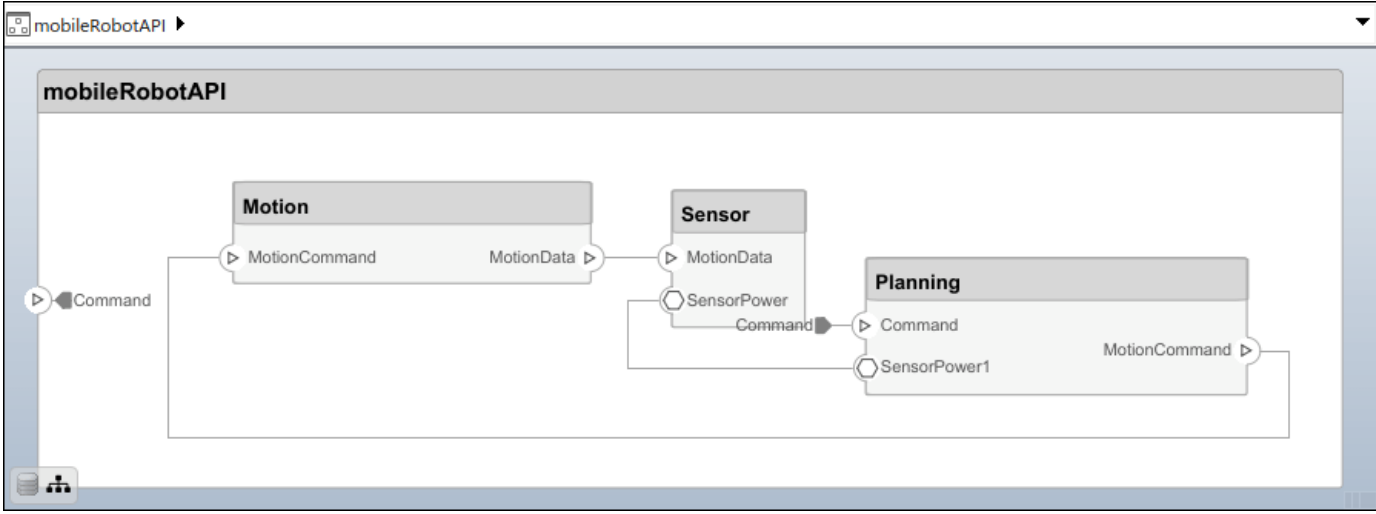

#### **Create and Apply Profile with Stereotypes**

Profiles are XML files that can be applied to any model. You can add stereotypes with properties to profiles and then populate the properties with specific values. Along with the built-in analysis capabilities of System Composer, stereotypes help you optimize your system for performance, cost, and reliability.

#### **Create Profile and Add Stereotypes**

Create a profile.

```
profile = systemcomposer.createProfile("GeneralProfile");
```
Create a stereotype that applies to all element types.

elemSType = addStereotype(profile,"projectElement");

Create stereotypes for different types of components. You can select these types are based on your design needs.

```
pCompSType = addStereotype(profile,"physicalComponent",AppliesTo="Component");
sCompSType = addStereotype(profile,"softwareComponent",AppliesTo="Component");
```
Create a stereotype for connections.

```
sConnSType = addStereotype(profile,"standardConn",AppliesTo="Connector");
```
#### **Add Properties**

Add properties to the stereotypes. You can use properties to capture metadata for model elements and analyze nonfunctional requirements. These properties are added to all elements to which the stereotype is applied, in any model that imports the profile.

```
addProperty(elemSType,'ID',Type="uint8");
addProperty(elemSType,'Description',Type="string");
addProperty(pCompSType,'Cost',Type="double",Units="USD");
addProperty(pCompSType,'Weight',Type="double",Units="g");
addProperty(sCompSType,'develCost',Type="double",Units="USD");
addProperty(sCompSType,'develTime',Type="double",Units="hour");
addProperty(sConnSType,'unitCost',Type="double"',Units="USD");
addProperty(sConnSType,'unitWeight',Type="double",Units="g");
addProperty(sConnSType,'length',Type="double",Units="m");
```
#### **Save Profile**

profile.save;

#### **Apply Profile to Model**

Apply the profile to the model.

```
applyProfile(model,"GeneralProfile");
```
Apply stereotypes to components. Some components are physical components, while others are software components.

```
applyStereotype(componentPlanning,"GeneralProfile.softwareComponent")
applyStereotype(componentSensor,"GeneralProfile.physicalComponent")
applyStereotype(componentMotion,"GeneralProfile.physicalComponent")
```
Apply the connector stereotype to all connections.

batchApplyStereotype(arch,'Connector',"GeneralProfile.standardConn");

Apply the general element stereotype to all connectors and ports.

```
batchApplyStereotype(arch,'Component',"GeneralProfile.projectElement");
batchApplyStereotype(arch,'Connector',"GeneralProfile.projectElement");
```
Set properties for each component.

```
setProperty(componentSensor,'GeneralProfile.projectElement.ID','001');
setProperty(componentSensor,'GeneralProfile.projectElement.Description','''Central unit for all s
```

```
setProperty(componentSensor,'GeneralProfile.physicalComponent.Cost','200');
setProperty(componentSensor,'GeneralProfile.physicalComponent.Weight','450');
setProperty(componentPlanning,'GeneralProfile.projectElement.ID','002');
setProperty(componentPlanning,'GeneralProfile.projectElement.Description','''Planning computer''
setProperty(componentPlanning,'GeneralProfile.softwareComponent.develCost','20000');
setProperty(componentPlanning,'GeneralProfile.softwareComponent.develTime','300');
setProperty(componentMotion,'GeneralProfile.projectElement.ID','003');
setProperty(componentMotion,'GeneralProfile.projectElement.Description','''Motor and motor contro
setProperty(componentMotion,'GeneralProfile.physicalComponent.Cost','4500');
setProperty(componentMotion,'GeneralProfile.physicalComponent.Weight','2500');
```
Set the properties of connections to be identical.

```
connections = [c_sensorData c_motionData c_motionCommand c_Command];
for k = 1: length (connections)
 setProperty(connections(k),'GeneralProfile.standardConn.unitCost','0.2');
 setProperty(connections(k),'GeneralProfile.standardConn.unitWeight','100');
 setProperty(connections(k),'GeneralProfile.standardConn.length','0.3');
end
```
#### **Add Hierarchy**

Add two components named Controller and Scope inside the Motion component. Define the ports. Connect the components to the architecture and to each other, applying a connector stereotype. Hierarchy in an architecture diagram creates an additional level of detail that specifies how components behave internally.

```
motionArch = componentMotion.Architecture;
```

```
motionController = motionArch.addComponent('Controller');
controllerPorts = addPort(motionController.Architecture,{'controlIn','controlOut'},{'in','out'});
controllerCompPortIn = motionController.getPort('controlIn');
controllerCompPortOut = motionController.getPort('controlOut');
```

```
motionScope = motionArch.addComponent('Scope');
scopePorts = addPort(motionScope.Architecture,{'scopeIn','scopeOut'},{'in','out'});
scopeCompPortIn = motionScope.getPort('scopeIn');
scopeCompPortOut = motionScope.getPort('scopeOut');
```

```
c planningController = connect(motionPorts(1),controllerCompPortIn);
```
For outport connections, the data element must be specified.

```
c_planningScope = connect(scopeCompPortOut,motionPorts(2),'DestinationElement',"Rotation");
c_planningConnect = connect(controllerCompPortOut,scopeCompPortIn,'GeneralProfile.standardConn')
```
Save the model.

model.save

Arrange the layout by pressıng **Ctrl+Shift+A** or using this command.

```
Simulink.BlockDiagram.arrangeSystem('mobileRobotAPI/Motion');
```
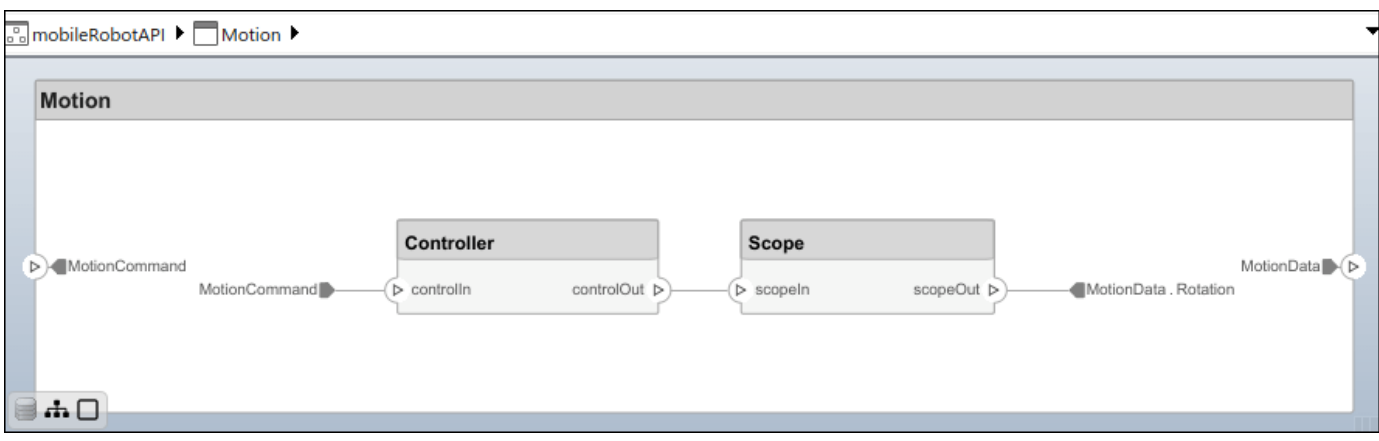

#### **Create Model Reference**

Model references can help you organize large models hierarchically and define architectures or behaviors once that you can then reuse. When a component references another model, any existing ports on the component are removed, and ports that exist on the referenced model will appear on the component.

Create a new System Composer model. Convert the Controller component into a reference component to reference the new model. To add additional ports on the Controller component, you must update the referenced model "mobileMotion".

```
referenceModel = systemcomposer.createModel("mobileMotion");
referenceArch = referenceModel.Architecture;
newComponents = addComponent(referenceArch,"Gyroscope");
referenceModel.save
```
linkToModel(motionController,"mobileMotion");

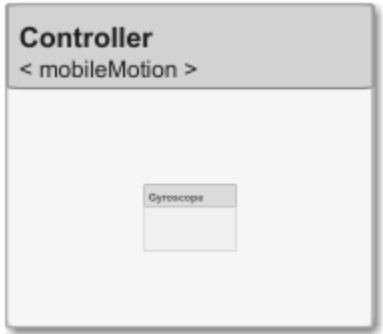

Save the models.

referenceModel.save model.save

#### **Make Variant Component**

You can convert the Planning component to a variant component using the makeVariant function. The original component is embedded within a variant component as one of the available variant choices. You can design other variant choices within the variant component and toggle the active

choice. Variant components allow you to choose behavioral designs programmatically in an architecture model to perform trade studies and analysis.

[variantComp,choice1] = makeVariant(componentMotion);

Add an additional variant choice named MotionAlt. The second argument defines the name, and the third argument defines the label. The label identifies the choice. The active choice is controlled by the label.

choice2 = addChoice(variantComp,{'MotionAlt'},{'MotionAlt'});

Create the necessary ports on MotionAlt.

```
motionAltPorts = addPort(choice2.Architecture,{'MotionCommand','MotionData'},{'in','out'});
```
Make MotionAlt the active variant.

setActiveChoice(variantComp,'MotionAlt')

Arrange the layout by pressıng **Ctrl+Shift+A** or using this command.

Simulink.BlockDiagram.arrangeSystem('mobileRobotAPI/Planning');

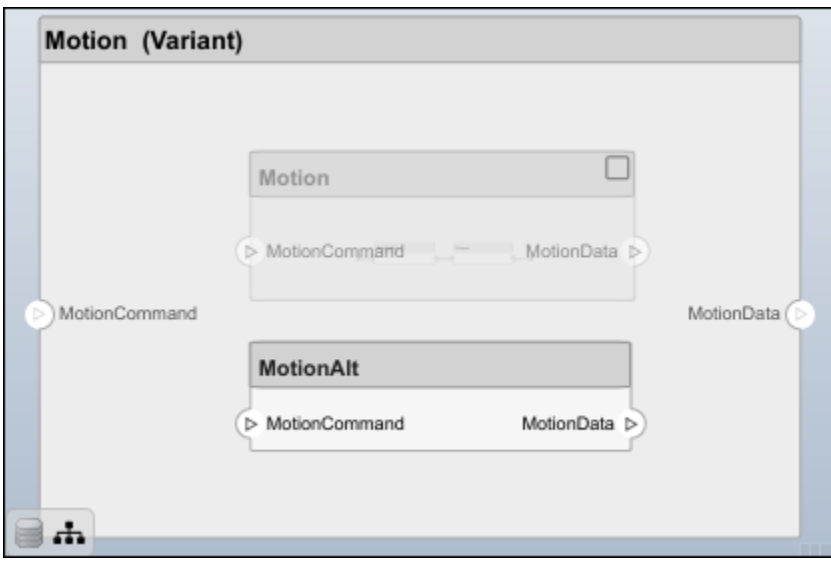

Save the model.

model.save

#### **Clean Up**

Run this script to remove generated artifacts before you run this example again.

cleanUpArtifacts

## **More About**

### **Definitions**

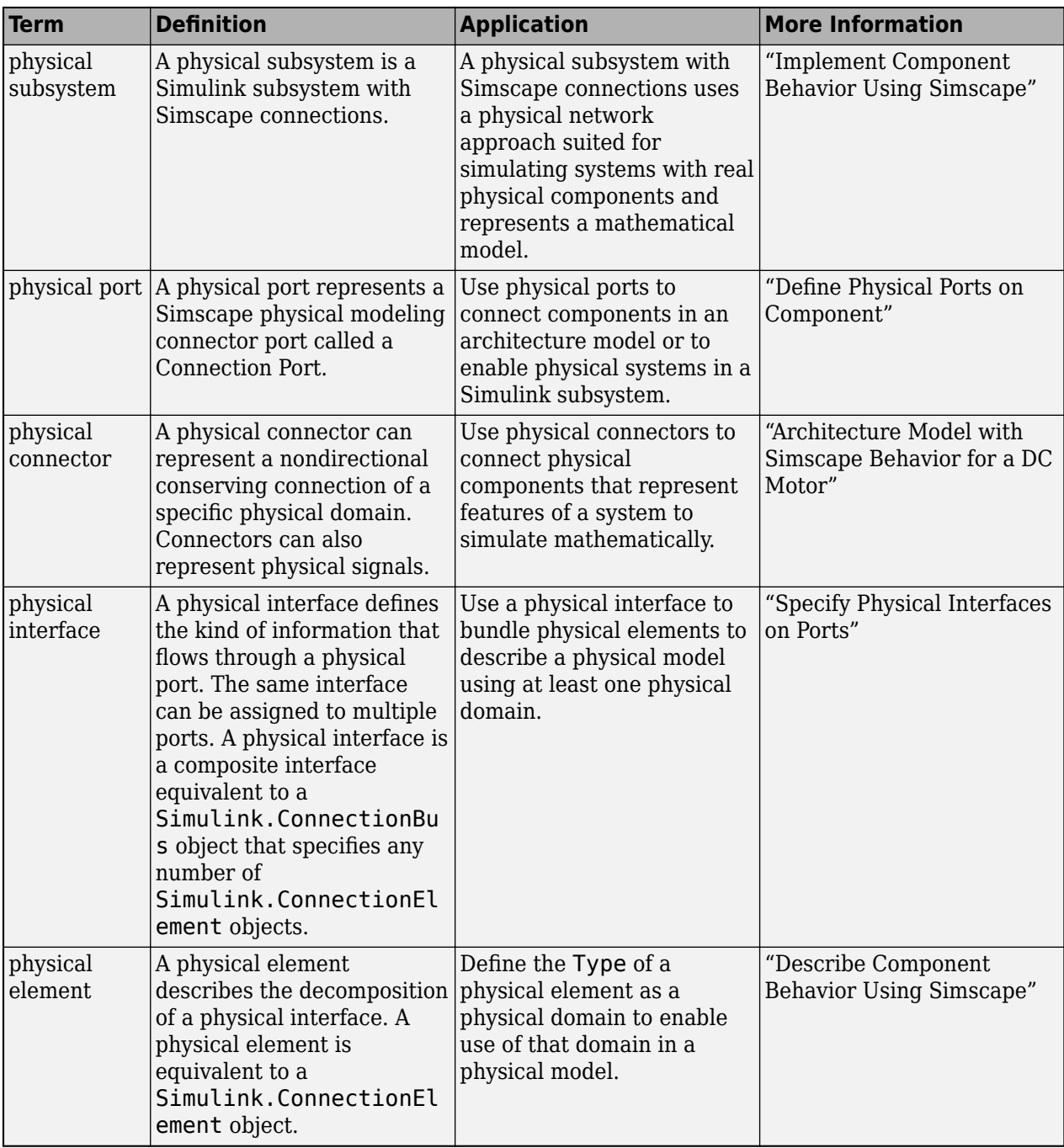

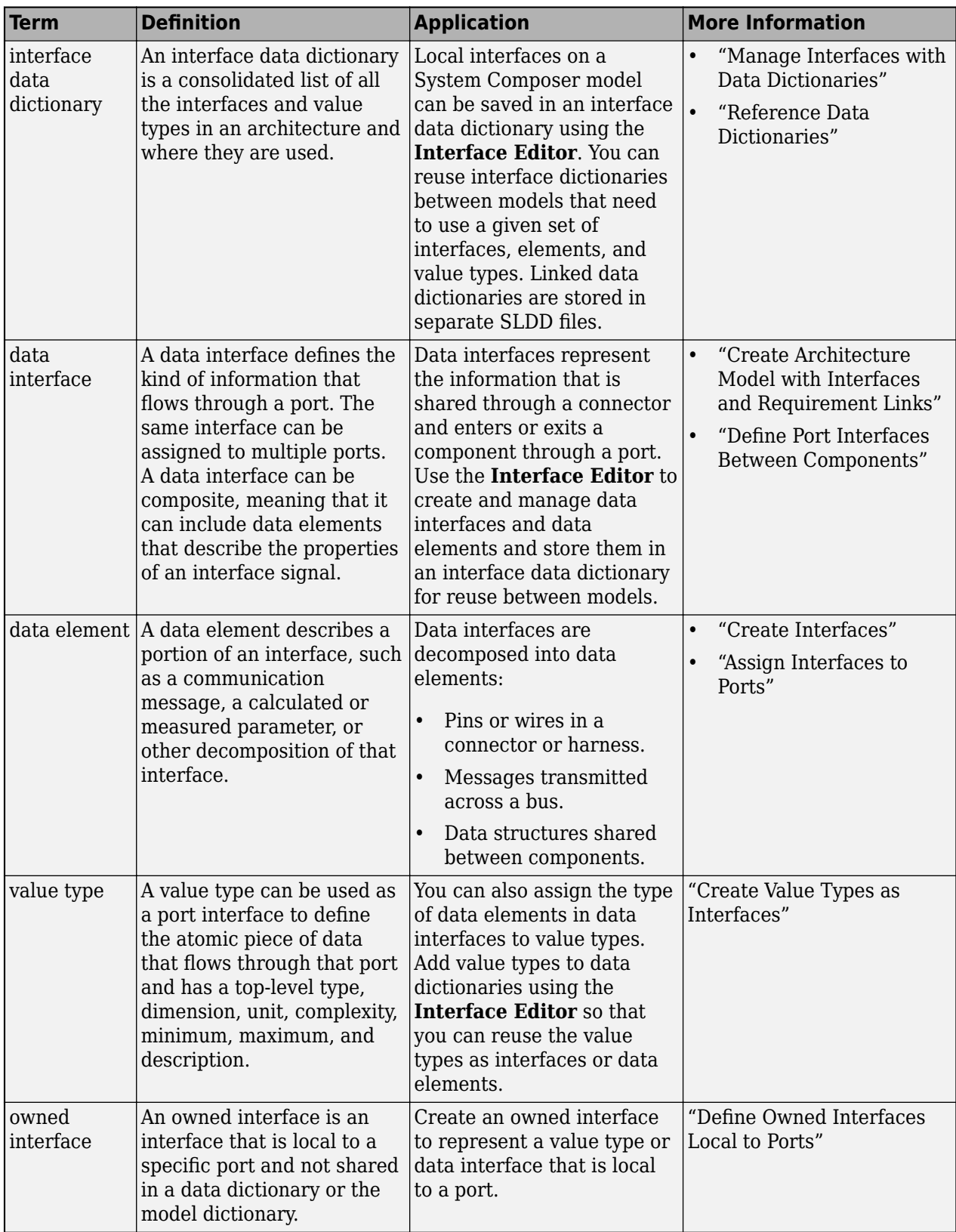

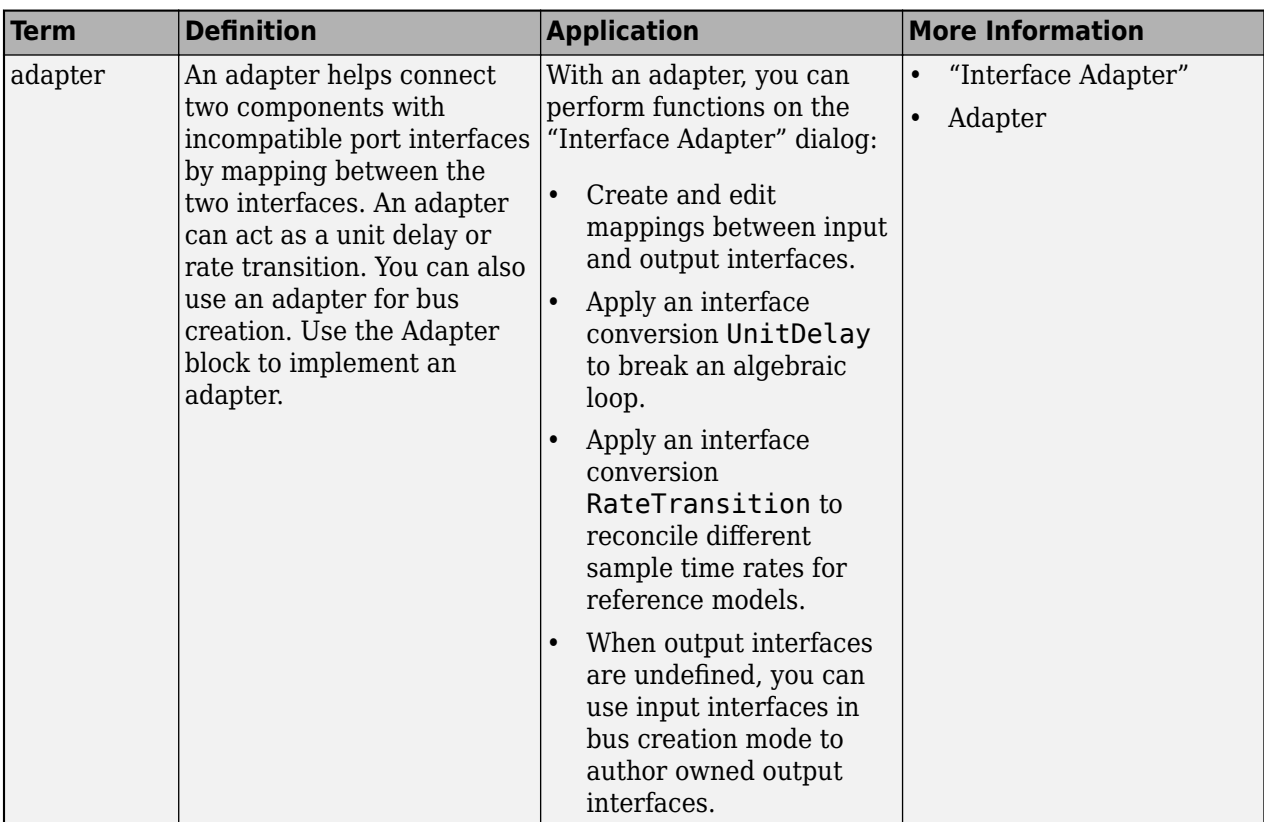

# **Version History**

**Introduced in R2021b**

## **See Also**

```
createInterface | addPhysicalInterface |
systemcomposer.interface.PhysicalInterface |
systemcomposer.interface.PhysicalElement | systemcomposer.interface.Dictionary
```
### **Topics**

- "Specify Physical Interfaces on Ports"
- "Create Interfaces"
- "Manage Interfaces with Data Dictionaries"

# <span id="page-302-0"></span>**systemcomposer.interface.PhysicalElement**

Physical element in physical interface

# **Description**

A PhysicalElement object represents a physical element in a physical interface.

# **Creation**

Create a physical element using the [addElement](#page-521-0) function.

element = addElement(interface,"newPhysicalElement")

## **Properties**

**Interface — Parent physical interface of physical element** physical interface object

Parent physical interface of physical element, specified as a [systemcomposer.interface.PhysicalInterface](#page-313-0) object.

**Name — Physical element name** character vector | string

Physical element name, specified as a character vector or string.

Example: "newPhysicalElement"

Data Types: char | string

**Type — Type of physical element** physical interface object | physical domain object | character vector | string

Type of physical element, specified as a [systemcomposer.interface.PhysicalInterface](#page-313-0) or [systemcomposer.interface.PhysicalDomain](#page-291-0) object or a character vector or string of the partial physical domain name. For a list of valid physical domain names, see "Domain-Specific Line Styles" (Simscape).

**UUID — Universal unique identifier**

character vector

Universal unique identifier for physical element, specified as a character vector.

Example: '91d5de2c-b14c-4c76-a5d6-5dd0037c52df'

Data Types: char

**ExternalUID — Unique external identifier**

character vector

Unique external identifier, specified as a character vector. The external ID is preserved over the lifespan of the physical element and through all operations that preserve the UUID.

Data Types: char

### **Object Functions**

[setName](#page-1237-0) Set name for value type, function argument, interface, or element [destroy](#page-723-0) Remove model element

## **Examples**

#### **Build Architecture Models Programmatically**

Build an architecture model programmatically using System Composer™.

#### **Build Model**

To build a model, add a data dictionary with data interfaces, data elements, a value type, and a physical interface, then add components, ports, and connections. Create a profile with stereotypes and properties and then apply those stereotypes to model elements. Assign an owned interface to a port. After the model is built, you can create custom views to focus on specific considerations. You can also query the model to collect different model elements according to criteria you specify.

#### **Add Components, Ports, Connections, and Interfaces**

Create a model and extract its architecture.

```
model = systemcomposer.createModel("mobileRobotAPI");
arch = model.Architecture;
```
Create an interface data dictionary and add a data interface. Add a data element to the data interface. Add a value type to the interface data dictionary. Assign the type of the data element to the value type. Add a physical interface and physical element with a physical domain type. Link the data dictionary to the model.

```
dictionary = systemcomposer.createDictionary("SensorInterfaces.sldd");
interface = dictionary.addInterface("GPSInterface");
element = interface.addElement("SignalStrength");
valueType = dictionary.addValueType("SignalStrengthType",Units="dB",Description="GPS Signal Stren
element.setType(valueType);
physicalInterface = dictionary.addPhysicalInterface("PhysicalInterface");
physicalElement = addElement(physicalInterface,"ElectricalElement",Type="electrical.electrical");
linkDictionary(model,"SensorInterfaces.sldd");
```
Save the changes to the interface data dictionary.

dictionary.save

Save the model.

model.save

Open the model.

systemcomposer.openModel("mobileRobotAPI");

View the interfaces in the Interface Editor.

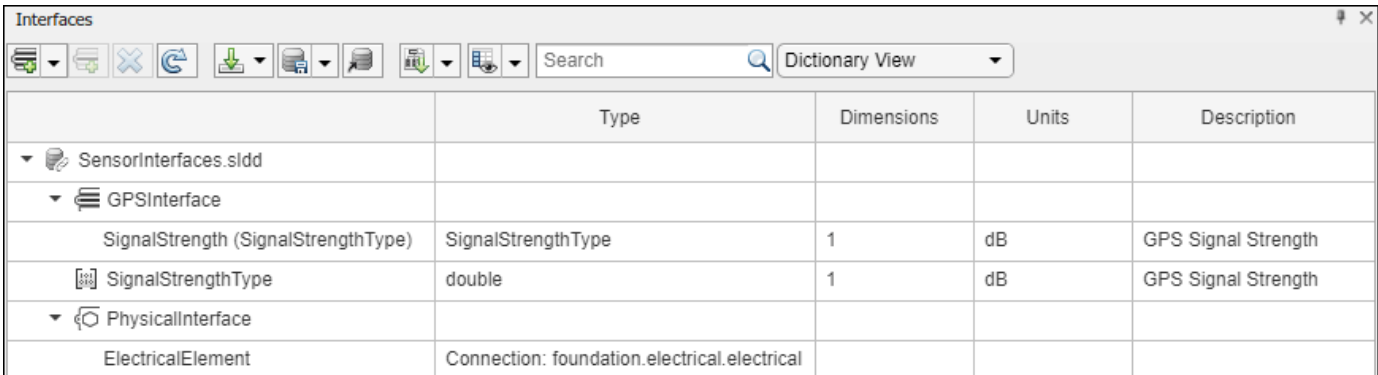

Add components, ports, and connections. Set the physical interface to the physical ports, which you will connect later.

```
componentSensor = addComponent(arch,"Sensor");
sensorPorts = addPort(componentSensor.Architecture,{'MotionData','SensorPower'},{'in','physical'
sensorPorts(2).setInterface(physicalInterface)
```

```
componentPlanning = addComponent(arch,"Planning");
planningPorts = addPort(componentPlanning.Architecture,{'Command','SensorPower1','MotionCommand'
planningPorts(2).setInterface(physicalInterface)
```

```
componentMotion = addComponent(arch,"Motion");
motionPorts = addPort(componentMotion.Architecture,{'MotionCommand','MotionData'},{'in','out'});
```
Create an owned interface on the 'MotionData' port. Add an owned data element under the owned data interface. Assign the data element "Rotation" to a value type with units set to degrees.

```
ownedInterface = motionPorts(2).createInterface("DataInterface");
ownedElement = ownedInterface.addElement("Rotation");
subInterface = ownedElement.createOwnedType(Units="degrees");
```
View the interfaces in the Interface Editor. Select the 'MotionData' port on the Motion component. In the Interface Editor, switch from **Dictionary View** to **Port Interface View**.

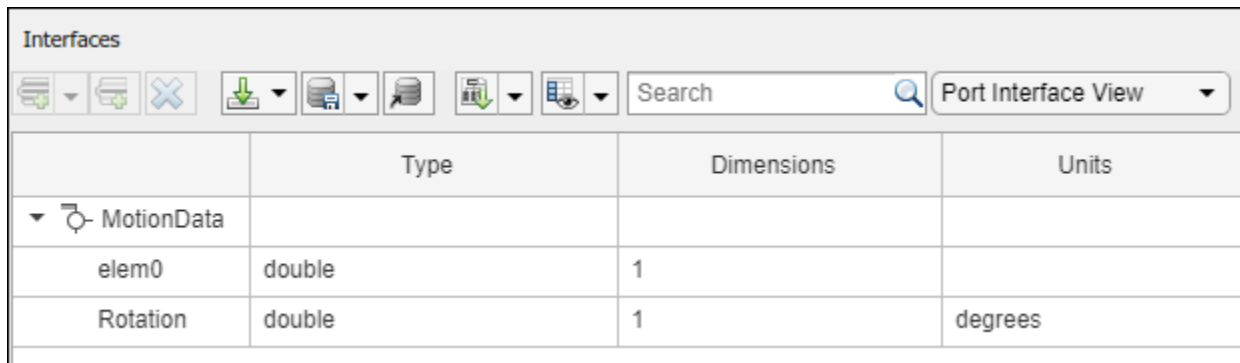

Connect components with an interface rule and the default name rule. The interface rule connects ports on components that share the same interface. By default, the name rule connects ports on components that share the same name.

```
c sensorData = connect(arch,componentSensor,componentPlanning,Rule="interface");
c_motionData = connect(arch,componentMotion,componentSensor);
c_motionCommand = connect(arch,componentPlanning,componentMotion);
```
#### **Add and Connect Architecture Port**

Add an architecture port on the architecture.

```
archPort = addPort(arch, "Command", "in");
```
The connect command requires a component port as an argument. Obtain the component port, then connect.

```
compPort = getPort(componentPlanning,"Command");
c_Command = connect(archPort,compPort);
```
Save the model.

model.save

Arrange the layout by pressıng **Ctrl+Shift+A** or using this command.

Simulink.BlockDiagram.arrangeSystem("mobileRobotAPI");

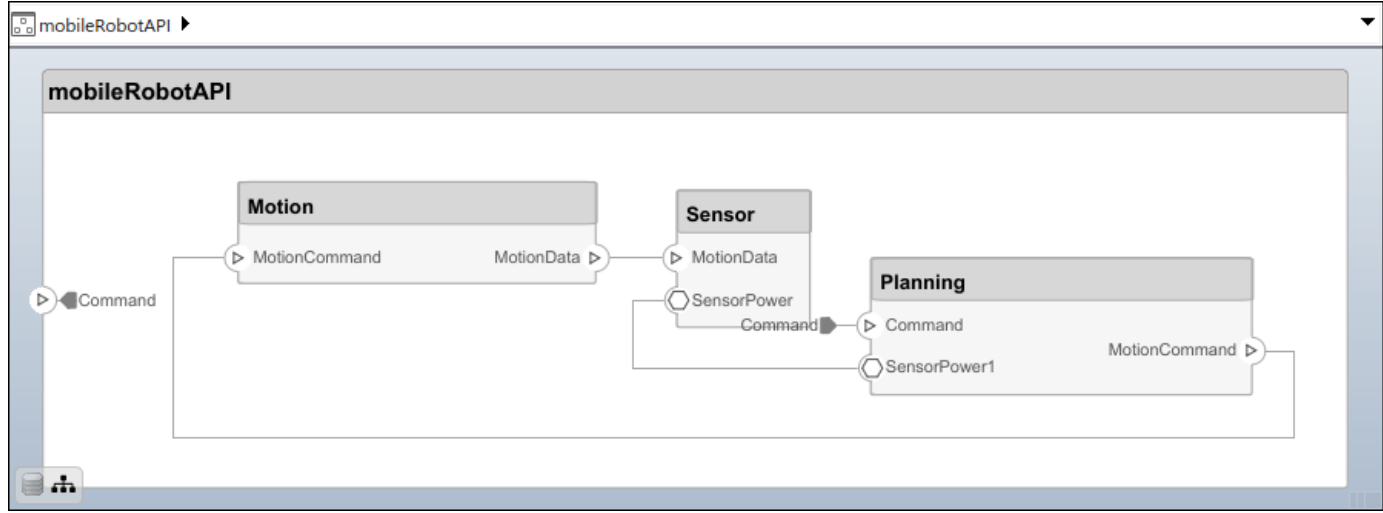

#### **Create and Apply Profile with Stereotypes**

Profiles are XML files that can be applied to any model. You can add stereotypes with properties to profiles and then populate the properties with specific values. Along with the built-in analysis capabilities of System Composer, stereotypes help you optimize your system for performance, cost, and reliability.

#### **Create Profile and Add Stereotypes**

Create a profile.

profile = systemcomposer.createProfile("GeneralProfile");

Create a stereotype that applies to all element types.

```
elemSType = addStereotype(profile,"projectElement");
```
Create stereotypes for different types of components. You can select these types are based on your design needs.

```
pCompSType = addStereotype(profile,"physicalComponent",AppliesTo="Component");
sCompSType = addStereotype(profile,"softwareComponent",AppliesTo="Component");
```
Create a stereotype for connections.

```
sConnSType = addStereotype(profile,"standardConn",AppliesTo="Connector");
```
#### **Add Properties**

Add properties to the stereotypes. You can use properties to capture metadata for model elements and analyze nonfunctional requirements. These properties are added to all elements to which the stereotype is applied, in any model that imports the profile.

```
addProperty(elemSType,'ID',Type="uint8");
addProperty(elemSType,'Description',Type="string");
addProperty(pCompSType,'Cost',Type="double",Units="USD");
addProperty(pCompSType,'Weight',Type="double",Units="g");
addProperty(sCompSType,'develCost',Type="double",Units="USD");
addProperty(sCompSType,'develTime',Type="double",Units="hour");
addProperty(sConnSType,'unitCost',Type="double"',Units="USD");
addProperty(sConnSType,'unitWeight',Type="double",Units="g");
addProperty(sConnSType,'length',Type="double",Units="m");
```
#### **Save Profile**

profile.save;

#### **Apply Profile to Model**

Apply the profile to the model.

```
applyProfile(model,"GeneralProfile");
```
Apply stereotypes to components. Some components are physical components, while others are software components.

```
applyStereotype(componentPlanning,"GeneralProfile.softwareComponent")
applyStereotype(componentSensor,"GeneralProfile.physicalComponent")
applyStereotype(componentMotion,"GeneralProfile.physicalComponent")
```
Apply the connector stereotype to all connections.

batchApplyStereotype(arch,'Connector',"GeneralProfile.standardConn");

Apply the general element stereotype to all connectors and ports.

```
batchApplyStereotype(arch,'Component',"GeneralProfile.projectElement");
batchApplyStereotype(arch,'Connector',"GeneralProfile.projectElement");
```
Set properties for each component.

```
setProperty(componentSensor,'GeneralProfile.projectElement.ID','001');
setProperty(componentSensor,'GeneralProfile.projectElement.Description','''Central unit for all s
setProperty(componentSensor,'GeneralProfile.physicalComponent.Cost','200');
setProperty(componentSensor,'GeneralProfile.physicalComponent.Weight','450');
setProperty(componentPlanning,'GeneralProfile.projectElement.ID','002');
```

```
setProperty(componentPlanning,'GeneralProfile.projectElement.Description','''Planning computer''
setProperty(componentPlanning,'GeneralProfile.softwareComponent.develCost','20000');
setProperty(componentPlanning,'GeneralProfile.softwareComponent.develTime','300');
setProperty(componentMotion,'GeneralProfile.projectElement.ID','003');
setProperty(componentMotion,'GeneralProfile.projectElement.Description','''Motor and motor contro
setProperty(componentMotion,'GeneralProfile.physicalComponent.Cost','4500');
setProperty(componentMotion,'GeneralProfile.physicalComponent.Weight','2500');
```
Set the properties of connections to be identical.

```
connections = [c_sensorData c_motionData c_motionCommand c_Command];
for k = 1: length (connections)
     setProperty(connections(k),'GeneralProfile.standardConn.unitCost','0.2');
 setProperty(connections(k),'GeneralProfile.standardConn.unitWeight','100');
 setProperty(connections(k),'GeneralProfile.standardConn.length','0.3');
end
```
#### **Add Hierarchy**

Add two components named Controller and Scope inside the Motion component. Define the ports. Connect the components to the architecture and to each other, applying a connector stereotype. Hierarchy in an architecture diagram creates an additional level of detail that specifies how components behave internally.

```
motionArch = componentMotion.Architecture;
```

```
motionController = motionArch.addComponent('Controller');
controllerPorts = addPort(motionController.Architecture,{'controlIn','controlOut'},{'in','out'});
controllerCompPortIn = motionController.getPort('controlIn');
controllerCompPortOut = motionController.getPort('controlOut');
```

```
motionScope = motionArch.addComponent('Scope');
scopePorts = addPort(motionScope.Architecture,{'scopeIn','scopeOut'},{'in','out'});
scopeCompPortIn = motionScope.getPort('scopeIn');
scopeCompPortOut = motionScope.getPort('scopeOut');
```

```
c planningController = connect(motionPorts(1),controllerCompPortIn);
```
For outport connections, the data element must be specified.

```
c planningScope = connect(scopeCompPortOut,motionPorts(2), 'DestinationElement', "Rotation");
c_planningConnect = connect(controllerCompPortOut,scopeCompPortIn,'GeneralProfile.standardConn')
```
Save the model.

model.save

Arrange the layout by pressıng **Ctrl+Shift+A** or using this command.

Simulink.BlockDiagram.arrangeSystem('mobileRobotAPI/Motion');

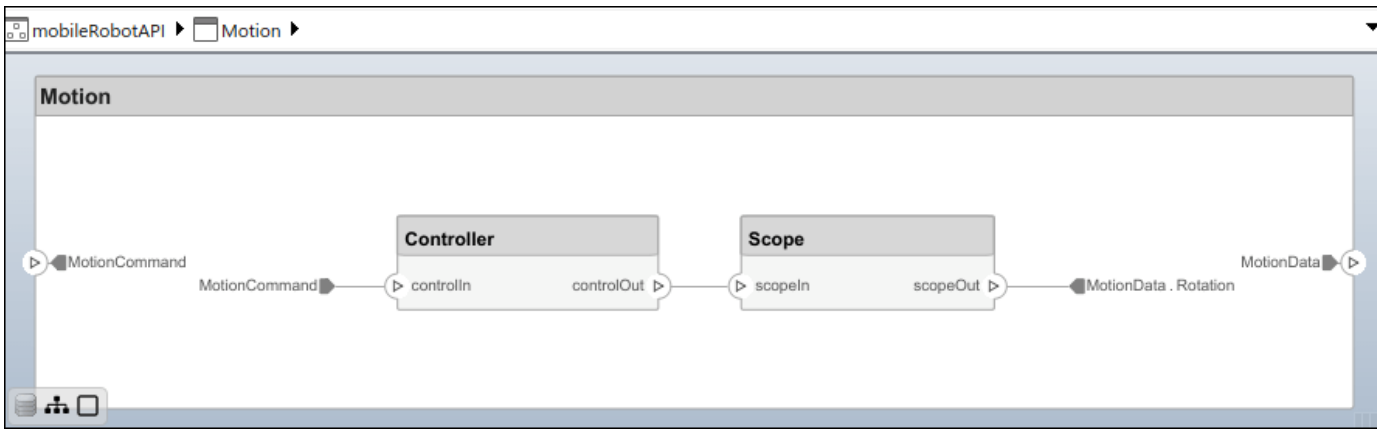

#### **Create Model Reference**

Model references can help you organize large models hierarchically and define architectures or behaviors once that you can then reuse. When a component references another model, any existing ports on the component are removed, and ports that exist on the referenced model will appear on the component.

Create a new System Composer model. Convert the Controller component into a reference component to reference the new model. To add additional ports on the Controller component, you must update the referenced model "mobileMotion".

```
referenceModel = systemcomposer.createModel("mobileMotion");
referenceArch = referenceModel.Architecture;
newComponents = addComponent(referenceArch,"Gyroscope");
referenceModel.save
```
linkToModel(motionController,"mobileMotion");

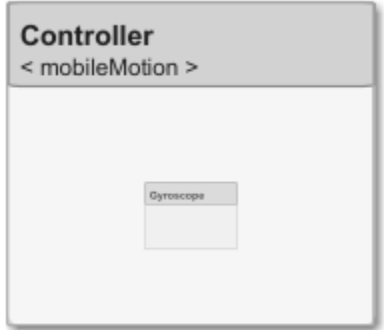

Save the models.

referenceModel.save model.save

#### **Make Variant Component**

You can convert the Planning component to a variant component using the makeVariant function. The original component is embedded within a variant component as one of the available variant choices. You can design other variant choices within the variant component and toggle the active

choice. Variant components allow you to choose behavioral designs programmatically in an architecture model to perform trade studies and analysis.

[variantComp,choice1] = makeVariant(componentMotion);

Add an additional variant choice named MotionAlt. The second argument defines the name, and the third argument defines the label. The label identifies the choice. The active choice is controlled by the label.

choice2 = addChoice(variantComp,{'MotionAlt'},{'MotionAlt'});

Create the necessary ports on MotionAlt.

```
motionAltPorts = addPort(choice2.Architecture,{'MotionCommand','MotionData'},{'in','out'});
```
Make MotionAlt the active variant.

setActiveChoice(variantComp,'MotionAlt')

Arrange the layout by pressıng **Ctrl+Shift+A** or using this command.

Simulink.BlockDiagram.arrangeSystem('mobileRobotAPI/Planning');

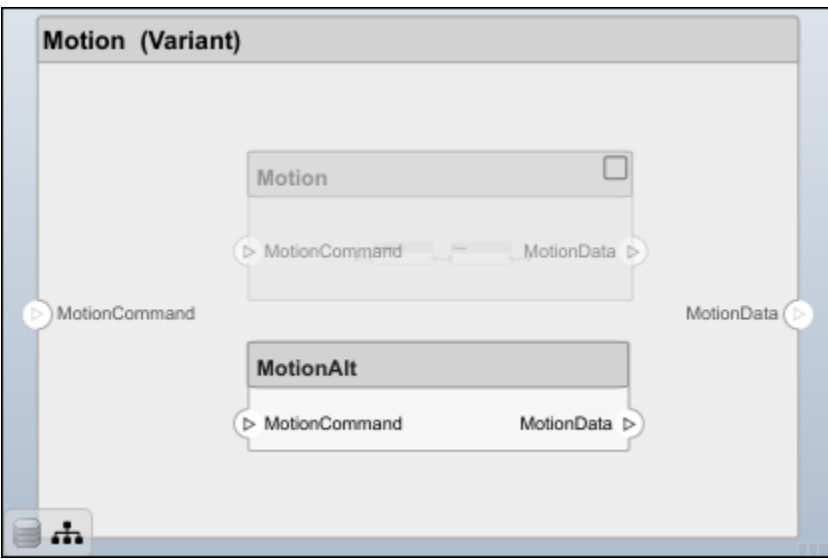

Save the model.

model.save

#### **Clean Up**

Run this script to remove generated artifacts before you run this example again.

### cleanUpArtifacts

## **More About**

### **Definitions**

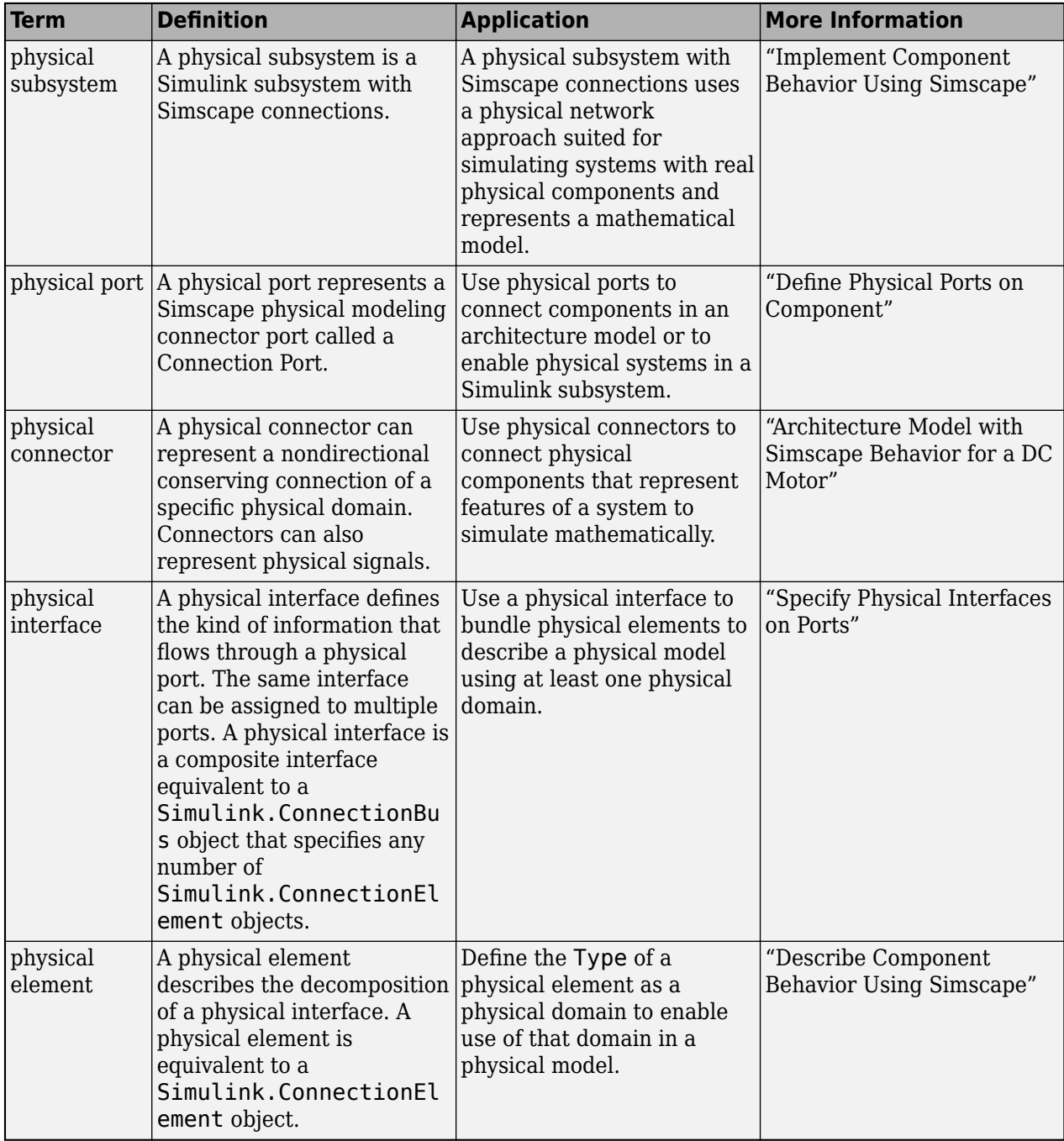

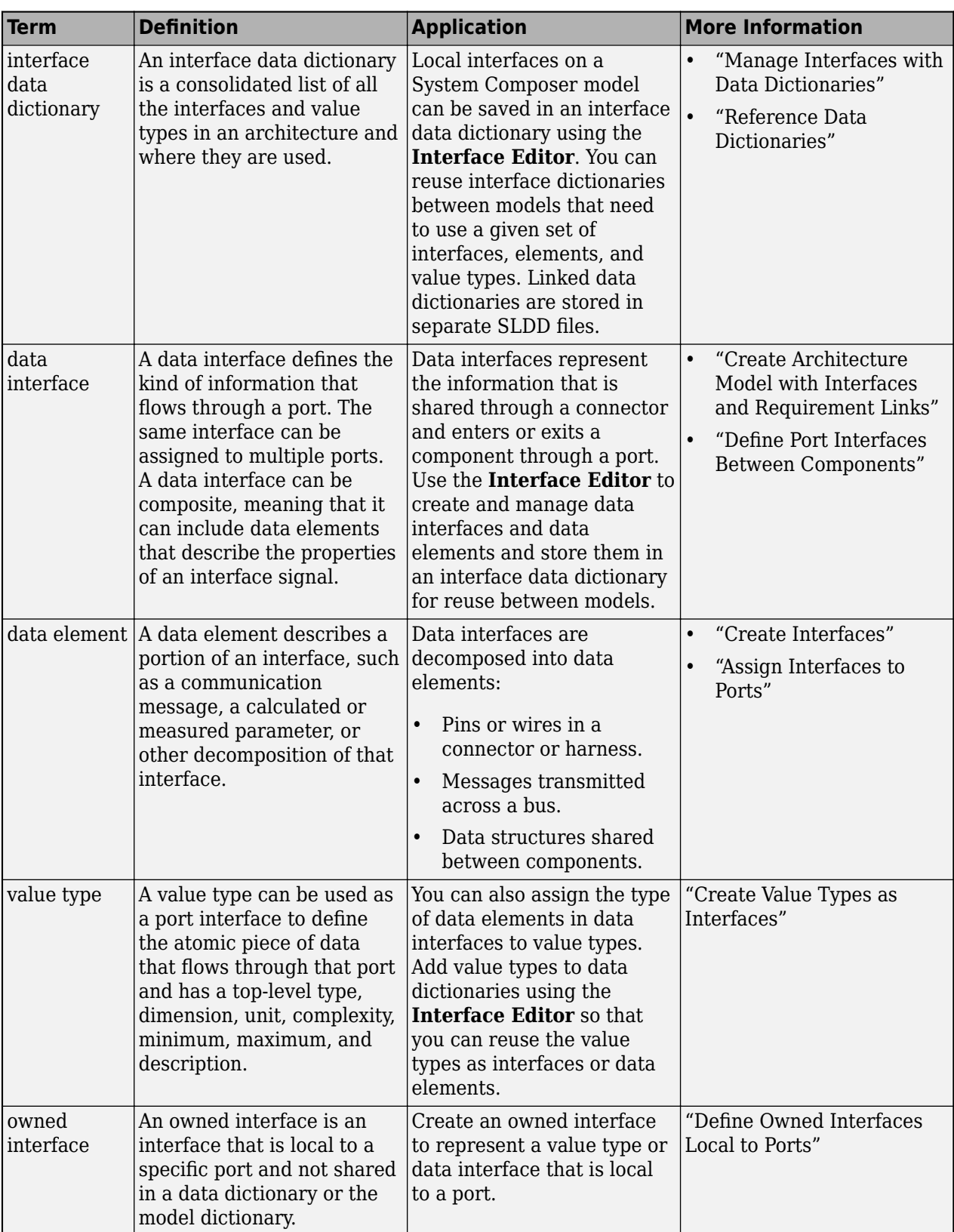

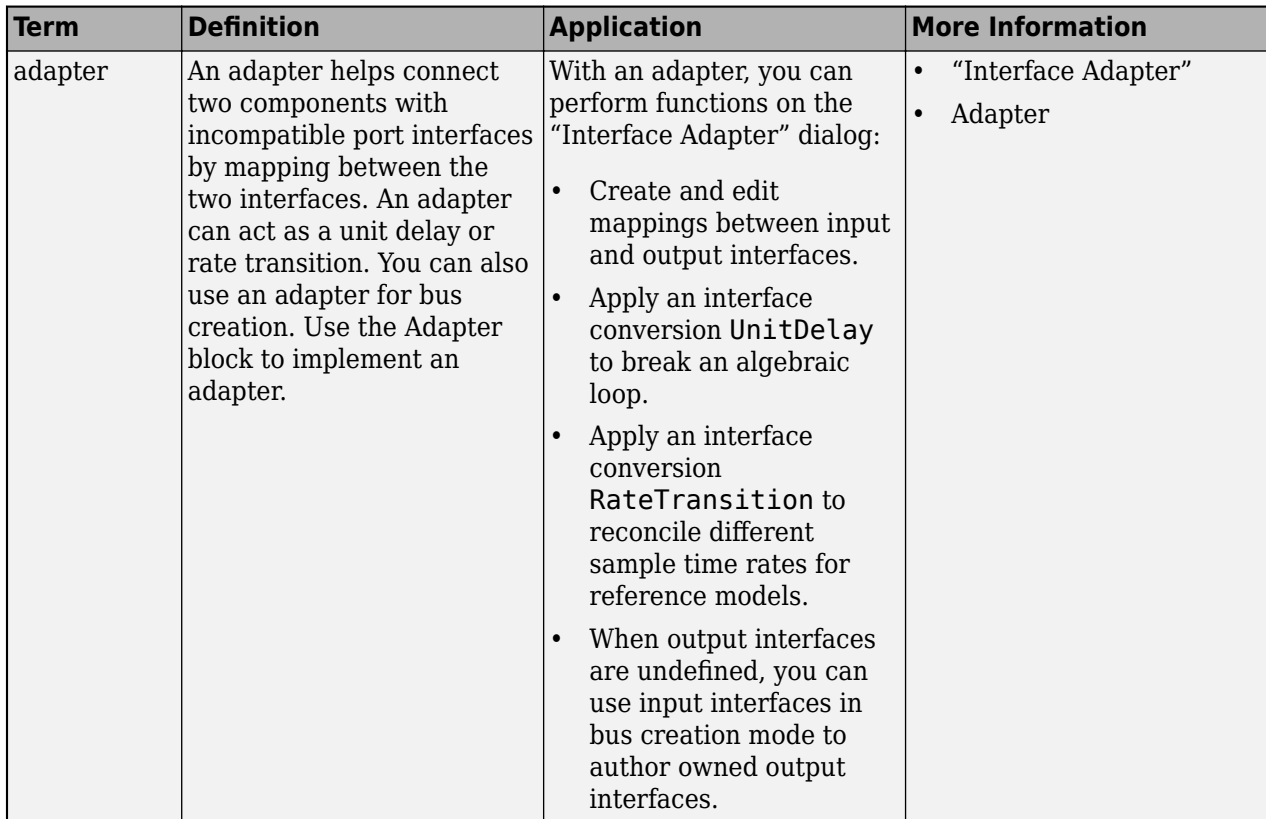

# **Version History**

**Introduced in R2021b**

## **See Also**

```
addPhysicalInterfaceaddElementremoveElementgetElement |
systemcomposer.interface.Dictionarysystemcomposer.interface.PhysicalDomain |
systemcomposer.interface.PhysicalInterface
```
### **Topics**

- "Specify Physical Interfaces on Ports"
- "Create Interfaces"
- "Manage Interfaces with Data Dictionaries"

# <span id="page-313-0"></span>**systemcomposer.interface.PhysicalInterface**

Physical interface

# **Description**

A PhysicalInterface object represents the structure of a physical interface.

# **Creation**

Create a physical interface using the [addPhysicalInterface](#page-534-0) function.

interface = addPhysicalInterface(model.InterfaceDictionary,"newPhysicalInterface")

## **Properties**

#### **Owner — Parent of physical interface**

dictionary object | physical element object | architecture port object

Parent of physical interface, specified as a [systemcomposer.interface.Dictionary](#page-263-0), [systemcomposer.interface.PhysicalElement](#page-302-0), or [systemcomposer.arch.ArchitecturePort](#page-98-0) object.

### **Model — Parent model**

model object

Parent System Composer model of physical interface, specified as a [systemcomposer.arch.Model](#page-195-0) object.

#### **Name — Physical interface name**

character vector | string

Physical interface name, specified as a character vector or string. This property must be a valid MATLAB identifier.

Example: "newPhysicalInterface"

Data Types: char | string

### **Elements — Elements in interface**

array of physical element objects

Elements in interface, specified as an array of [systemcomposer.interface.PhysicalElement](#page-302-0) objects.

### **Description — Physical interface description**

character vector | string

Physical interface description, specified as a character vector or string.

Data Types: char | string

#### **UUID — Universal unique identifier**

character vector

Universal unique identifier for physical interface, specified as a character vector.

Example: '91d5de2c-b14c-4c76-a5d6-5dd0037c52df'

Data Types: char

#### **ExternalUID — Unique external identifier**

character vector

Unique external identifier, specified as a character vector. The external ID is preserved over the lifespan of the physical interface and through all operations that preserve the UUID.

Data Types: char

## **Object Functions**

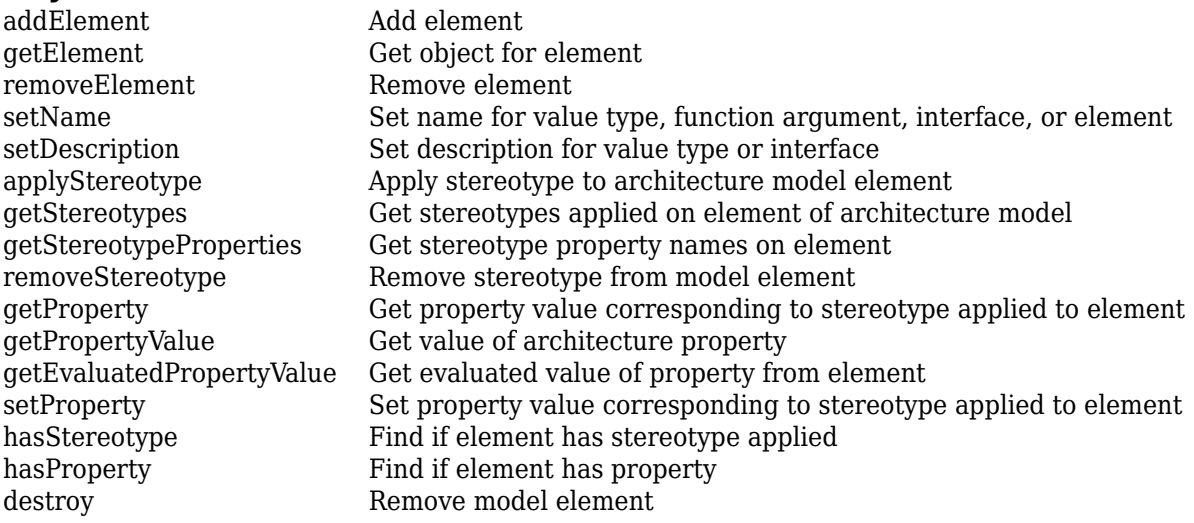

## **Examples**

#### **Build Architecture Models Programmatically**

Build an architecture model programmatically using System Composer™.

#### **Build Model**

To build a model, add a data dictionary with data interfaces, data elements, a value type, and a physical interface, then add components, ports, and connections. Create a profile with stereotypes and properties and then apply those stereotypes to model elements. Assign an owned interface to a port. After the model is built, you can create custom views to focus on specific considerations. You can also query the model to collect different model elements according to criteria you specify.

#### **Add Components, Ports, Connections, and Interfaces**

Create a model and extract its architecture.

```
model = systemcomposer.createModel("mobileRobotAPI");
arch = model.Architecture;
```
Create an interface data dictionary and add a data interface. Add a data element to the data interface. Add a value type to the interface data dictionary. Assign the type of the data element to the value type. Add a physical interface and physical element with a physical domain type. Link the data dictionary to the model.

```
dictionary = systemcomposer.createDictionary("SensorInterfaces.sldd");
interface = dictionary.addInterface("GPSInterface");
element = interface.addElement("SignalStrength");
valueType = dictionary.addValueType("SignalStrengthType",Units="dB",Description="GPS Signal Stren
element.setType(valueType);
physicalInterface = dictionary.addPhysicalInterface("PhysicalInterface");
physicalElement = addElement(physicalInterface,"ElectricalElement",Type="electrical.electrical");
linkDictionary(model,"SensorInterfaces.sldd");
```
Save the changes to the interface data dictionary.

dictionary.save

Save the model.

model.save

Open the model.

```
systemcomposer.openModel("mobileRobotAPI");
```
View the interfaces in the Interface Editor.

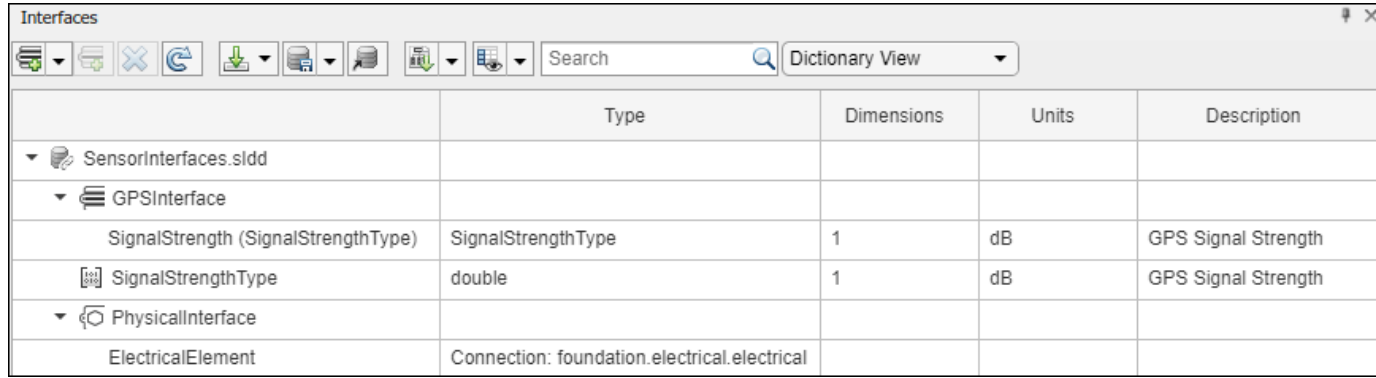

Add components, ports, and connections. Set the physical interface to the physical ports, which you will connect later.

```
componentSensor = addComponent(arch,"Sensor");
sensorPorts = addPort(componentSensor.Architecture,{'MotionData','SensorPower'},{'in','physical'
sensorPorts(2).setInterface(physicalInterface)
```

```
componentPlanning = addComponent(arch,"Planning");
planningPorts = addPort(componentPlanning.Architecture, ['Command', 'SensorPower1', 'MotionCommand'
planningPorts(2).setInterface(physicalInterface)
```

```
componentMotion = addComponent(arch,"Motion");
motionPorts = addPort(componentMotion.Architecture,{'MotionCommand','MotionData'},{'in','out'});
```
Create an owned interface on the 'MotionData' port. Add an owned data element under the owned data interface. Assign the data element "Rotation" to a value type with units set to degrees.

```
ownedInterface = motionPorts(2).createInterface("DataInterface");
ownedElement = ownedInterface.addElement("Rotation");
subInterface = ownedElement.createOwnedType(Units="degrees");
```
View the interfaces in the Interface Editor. Select the 'MotionData' port on the Motion component. In the Interface Editor, switch from **Dictionary View** to **Port Interface View**.

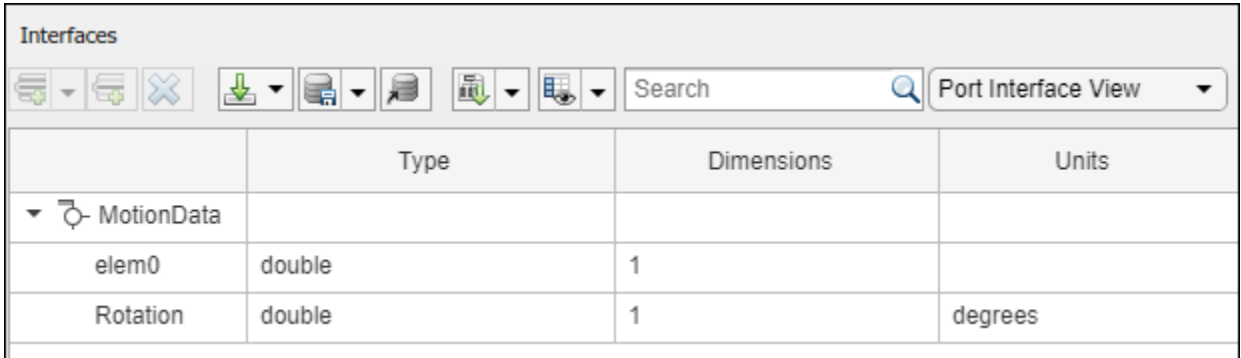

Connect components with an interface rule and the default name rule. The interface rule connects ports on components that share the same interface. By default, the name rule connects ports on components that share the same name.

```
c sensorData = connect(arch,componentSensor,componentPlanning,Rule="interface");
c<sup>-</sup>motionData = connect(arch, componentMotion, componentSensor);
c motionCommand = connect(arch,componentPlanning,componentMotion);
```
#### **Add and Connect Architecture Port**

Add an architecture port on the architecture.

```
archPort = addPort(arch, "Command", "in");
```
The connect command requires a component port as an argument. Obtain the component port, then connect.

compPort = getPort(componentPlanning,"Command"); c Command = connect(archPort,compPort);

Save the model.

model.save

Arrange the layout by pressıng **Ctrl+Shift+A** or using this command.

```
Simulink.BlockDiagram.arrangeSystem("mobileRobotAPI");
```
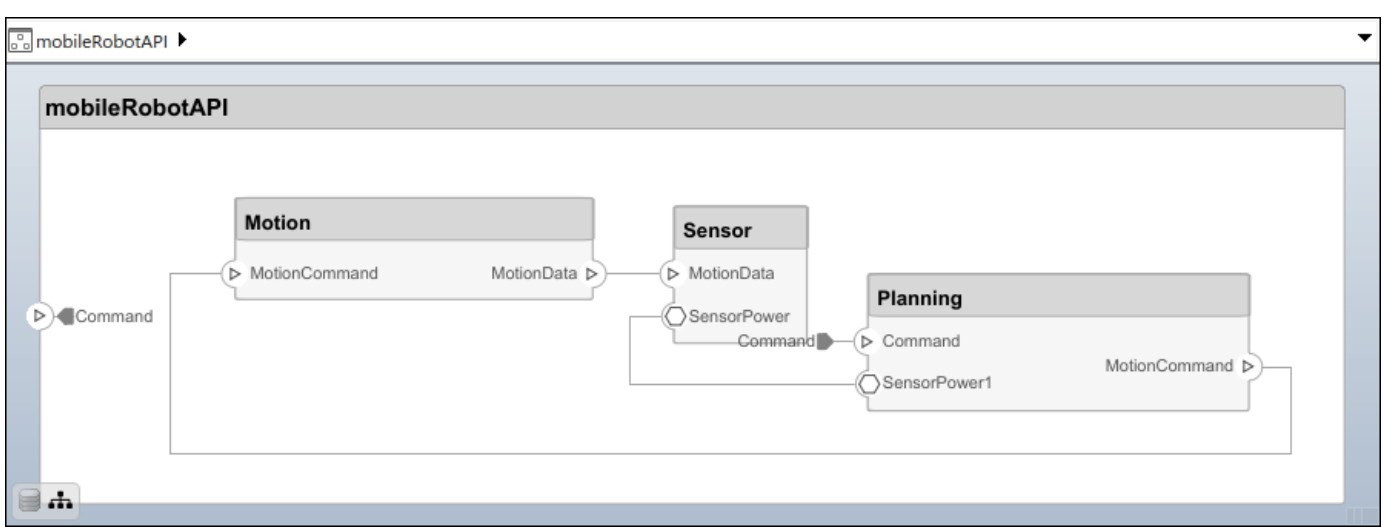

#### **Create and Apply Profile with Stereotypes**

Profiles are XML files that can be applied to any model. You can add stereotypes with properties to profiles and then populate the properties with specific values. Along with the built-in analysis capabilities of System Composer, stereotypes help you optimize your system for performance, cost, and reliability.

#### **Create Profile and Add Stereotypes**

Create a profile.

```
profile = systemcomposer.createProfile("GeneralProfile");
```
Create a stereotype that applies to all element types.

```
elemSType = addStereotype(profile,"projectElement");
```
Create stereotypes for different types of components. You can select these types are based on your design needs.

```
pCompSType = addStereotype(profile,"physicalComponent",AppliesTo="Component");
sCompSType = addStereotype(profile,"softwareComponent",AppliesTo="Component");
```
Create a stereotype for connections.

```
sConnSType = addStereotype(profile,"standardConn",AppliesTo="Connector");
```
#### **Add Properties**

Add properties to the stereotypes. You can use properties to capture metadata for model elements and analyze nonfunctional requirements. These properties are added to all elements to which the stereotype is applied, in any model that imports the profile.

```
addProperty(elemSType,'ID',Type="uint8");
addProperty(elemSType, Description',Type="string");
addProperty(pCompSType,'Cost',Type="double",Units="USD");
addProperty(pCompSType,'Weight',Type="double",Units="g");
addProperty(sCompSType,'develCost',Type="double",Units="USD");
addProperty(sCompSType,'develTime',Type="double",Units="hour");
```

```
addProperty(sConnSType,'unitCost',Type="double"',Units="USD");
addProperty(sConnSType,'unitWeight',Type="double",Units="g");
addProperty(sConnSType,'length',Type="double",Units="m");
```
#### **Save Profile**

profile.save;

#### **Apply Profile to Model**

Apply the profile to the model.

```
applyProfile(model,"GeneralProfile");
```
Apply stereotypes to components. Some components are physical components, while others are software components.

```
applyStereotype(componentPlanning,"GeneralProfile.softwareComponent")
applyStereotype(componentSensor,"GeneralProfile.physicalComponent")
applyStereotype(componentMotion,"GeneralProfile.physicalComponent")
```
Apply the connector stereotype to all connections.

```
batchApplyStereotype(arch,'Connector',"GeneralProfile.standardConn");
```
Apply the general element stereotype to all connectors and ports.

```
batchApplyStereotype(arch,'Component',"GeneralProfile.projectElement");
batchApplyStereotype(arch,'Connector',"GeneralProfile.projectElement");
```
Set properties for each component.

```
setProperty(componentSensor,'GeneralProfile.projectElement.ID','001');
setProperty(componentSensor,'GeneralProfile.projectElement.Description','''Central unit for all
setProperty(componentSensor,'GeneralProfile.physicalComponent.Cost','200');
setProperty(componentSensor,'GeneralProfile.physicalComponent.Weight','450');
setProperty(componentPlanning,'GeneralProfile.projectElement.ID', 002');
setProperty(componentPlanning,'GeneralProfile.projectElement.Description','''Planning computer''');
setProperty(componentPlanning,'GeneralProfile.softwareComponent.develCost','20000');
setProperty(componentPlanning,'GeneralProfile.softwareComponent.develTime','300');
setProperty(componentMotion,'GeneralProfile.projectElement.ID','003');
setProperty(componentMotion,'GeneralProfile.projectElement.Description','''Motor and motor contro
setProperty(componentMotion,'GeneralProfile.physicalComponent.Cost','4500');
setProperty(componentMotion,'GeneralProfile.physicalComponent.Weight','2500');
```
Set the properties of connections to be identical.

```
connections = [c_sensorData c_motionData c_motionCommand c_Command];
for k = 1: length (connections)
     setProperty(connections(k),'GeneralProfile.standardConn.unitCost','0.2');
     setProperty(connections(k),'GeneralProfile.standardConn.unitWeight','100');
     setProperty(connections(k),'GeneralProfile.standardConn.length','0.3');
end
```
#### **Add Hierarchy**

Add two components named Controller and Scope inside the Motion component. Define the ports. Connect the components to the architecture and to each other, applying a connector stereotype.

Hierarchy in an architecture diagram creates an additional level of detail that specifies how components behave internally.

motionArch = componentMotion.Architecture;

```
motionController = motionArch.addComponent('Controller');
controllerPorts = addPort(motionController.Architecture,{'controlIn','controlOut'},{'in','out'});
controllerCompPortIn = motionController.getPort('controlIn');
controllerCompPortOut = motionController.getPort('controlOut');
```

```
motionScope = motionArch.addComponent('Scope');
scopePorts = addPort(motionScope.Architecture,{'scopeIn','scopeOut'},{'in','out'});
scopeCompPortIn = motionScope.getPort('scopeIn');
scopeCompPortOut = motionScope.getPort('scopeOut');
```

```
c planningController = connect(motionPorts(1),controllerCompPortIn);
```
For outport connections, the data element must be specified.

```
c_planningScope = connect(scopeCompPortOut,motionPorts(2),'DestinationElement',"Rotation");
c_planningConnect = connect(controllerCompPortOut,scopeCompPortIn,'GeneralProfile.standardConn');
```
Save the model.

model.save

Arrange the layout by pressıng **Ctrl+Shift+A** or using this command.

```
Simulink.BlockDiagram.arrangeSystem('mobileRobotAPI/Motion');
```
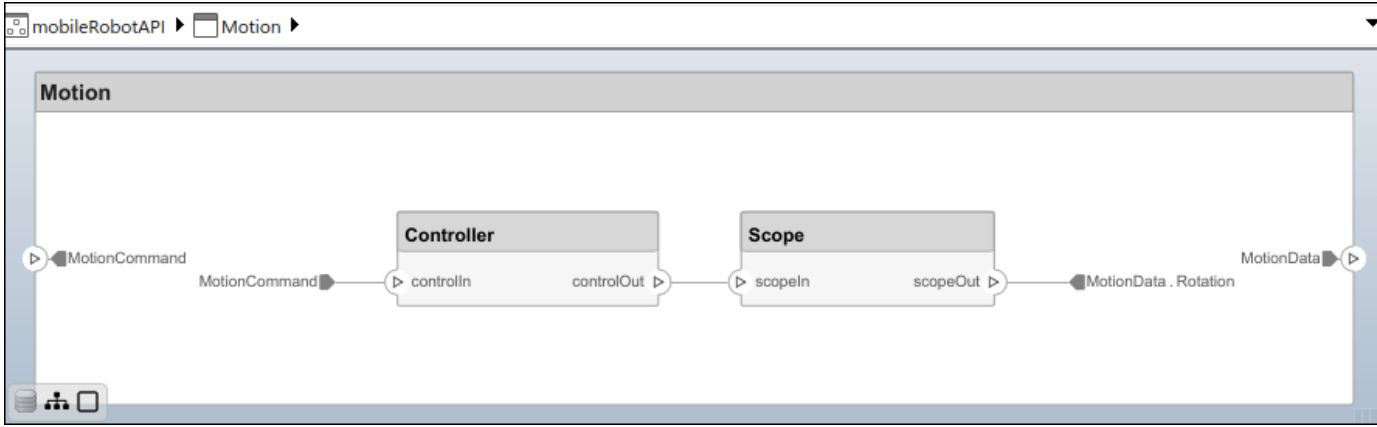

#### **Create Model Reference**

Model references can help you organize large models hierarchically and define architectures or behaviors once that you can then reuse. When a component references another model, any existing ports on the component are removed, and ports that exist on the referenced model will appear on the component.

Create a new System Composer model. Convert the Controller component into a reference component to reference the new model. To add additional ports on the Controller component, you must update the referenced model "mobileMotion".

```
referenceModel = systemcomposer.createModel("mobileMotion");
referenceArch = referenceModel.Architecture;
```
newComponents = addComponent(referenceArch,"Gyroscope"); referenceModel.save

linkToModel(motionController,"mobileMotion");

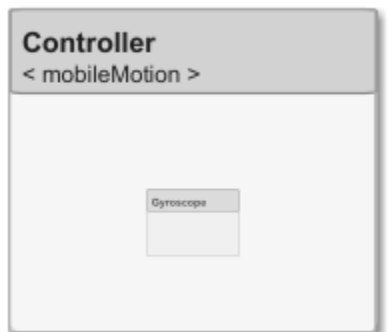

Save the models.

referenceModel.save model.save

#### **Make Variant Component**

You can convert the Planning component to a variant component using the makeVariant function. The original component is embedded within a variant component as one of the available variant choices. You can design other variant choices within the variant component and toggle the active choice. Variant components allow you to choose behavioral designs programmatically in an architecture model to perform trade studies and analysis.

[variantComp,choice1] = makeVariant(componentMotion);

Add an additional variant choice named MotionAlt. The second argument defines the name, and the third argument defines the label. The label identifies the choice. The active choice is controlled by the label.

```
choice2 = addChoice(variantComp,{'MotionAlt'},{'MotionAlt'});
```
Create the necessary ports on MotionAlt.

```
motionAltPorts = addPort(choice2.Architecture,{'MotionCommand','MotionData'},{'in','out'});
```
Make MotionAlt the active variant.

setActiveChoice(variantComp,'MotionAlt')

Arrange the layout by pressıng **Ctrl+Shift+A** or using this command.

Simulink.BlockDiagram.arrangeSystem('mobileRobotAPI/Planning');

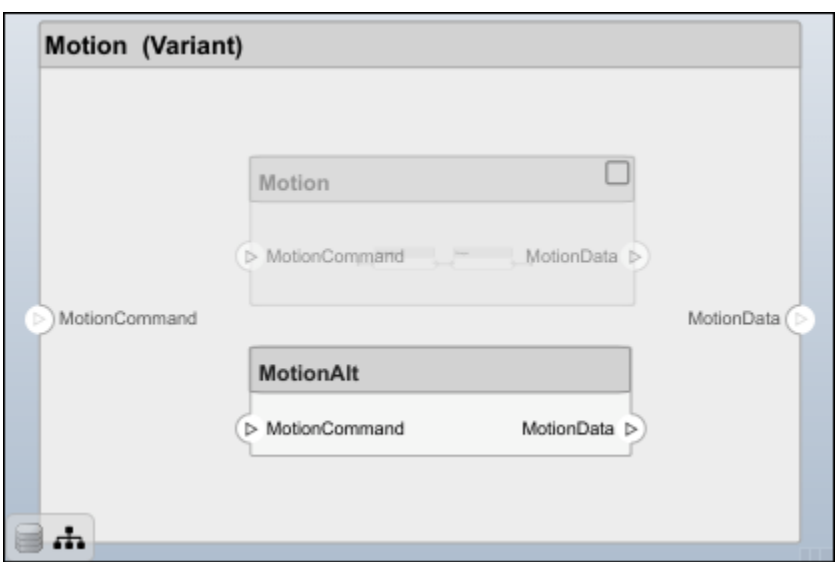

Save the model.

model.save

### **Clean Up**

Run this script to remove generated artifacts before you run this example again.

cleanUpArtifacts

## **More About**

### **Definitions**

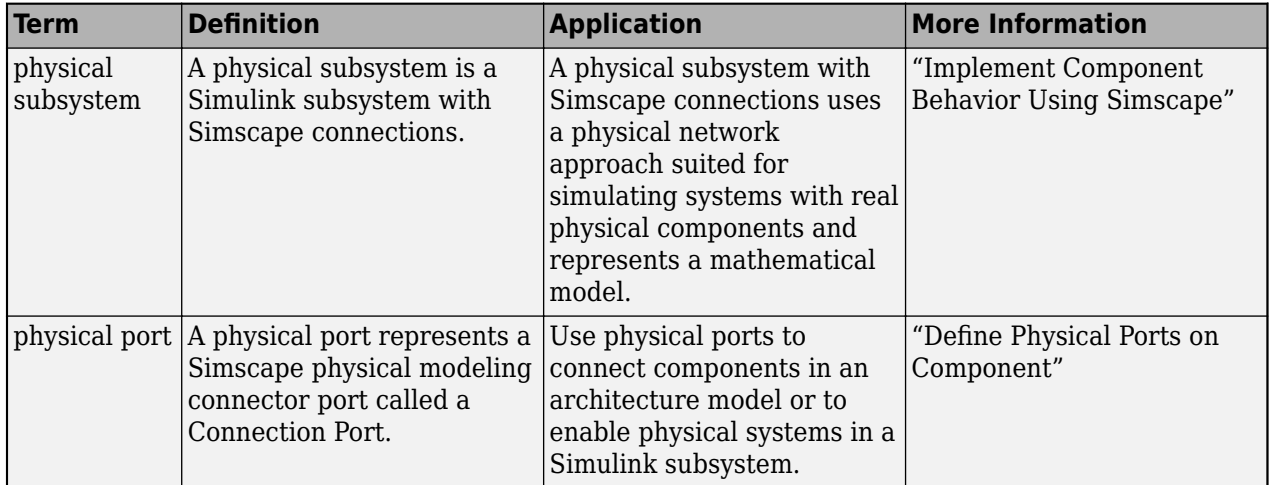

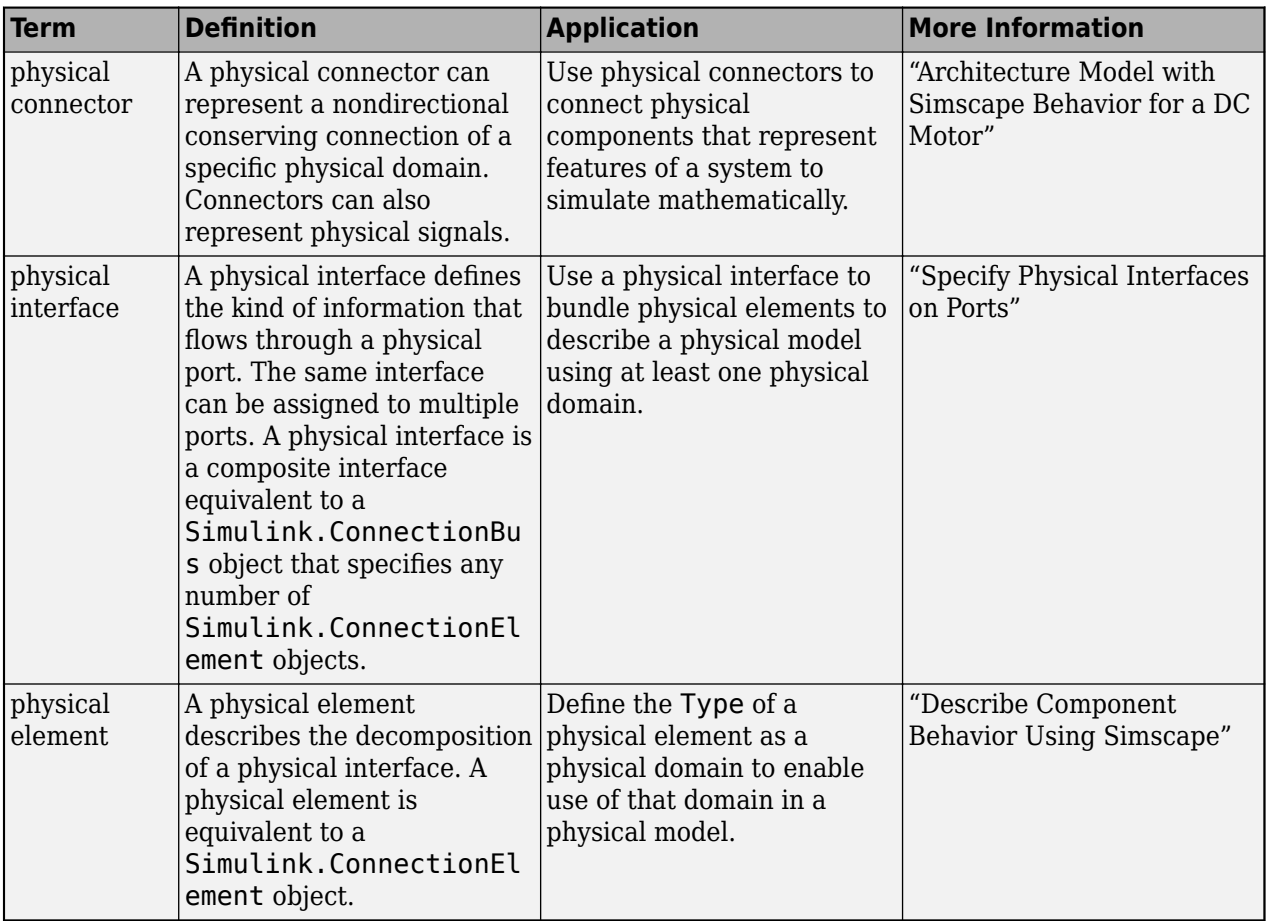

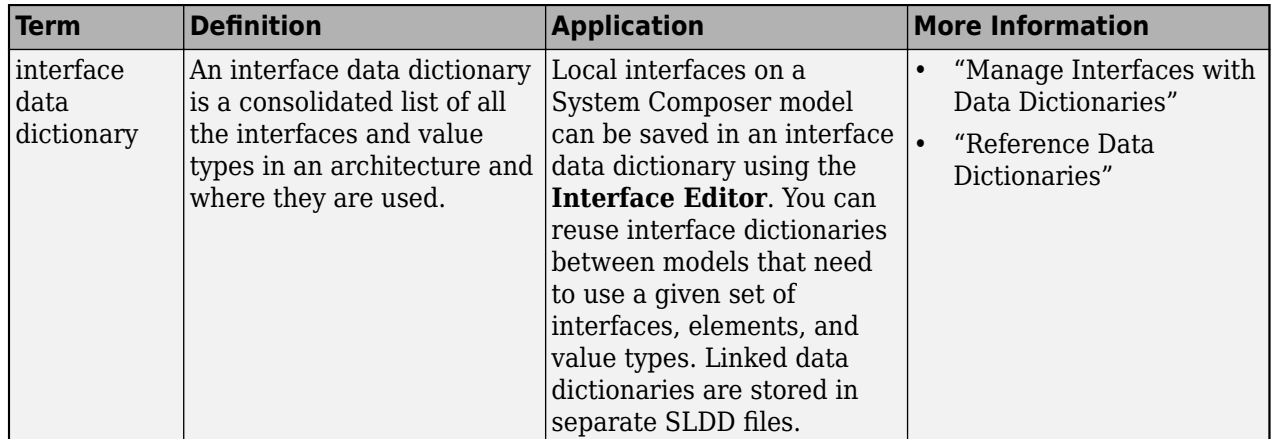

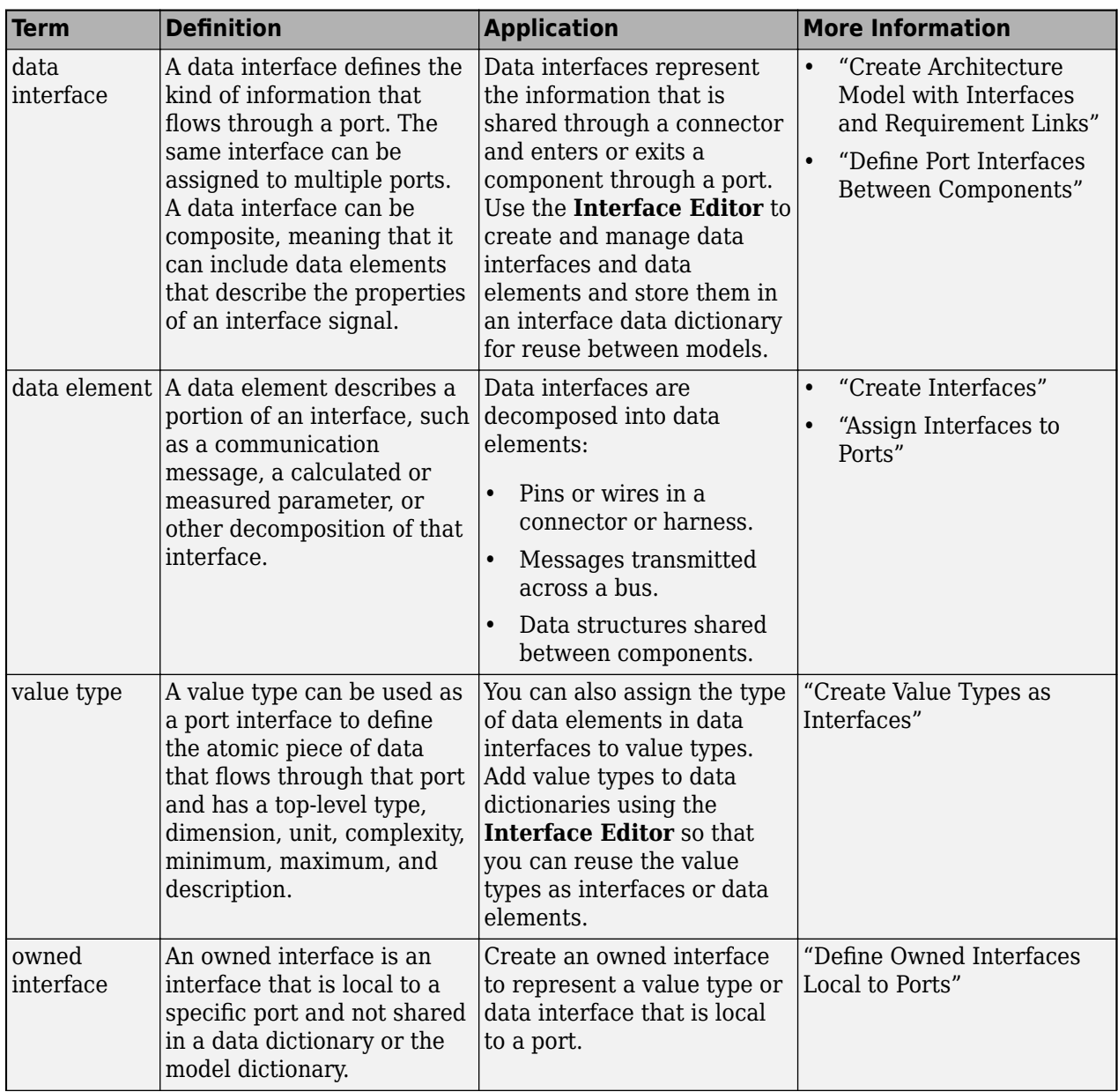
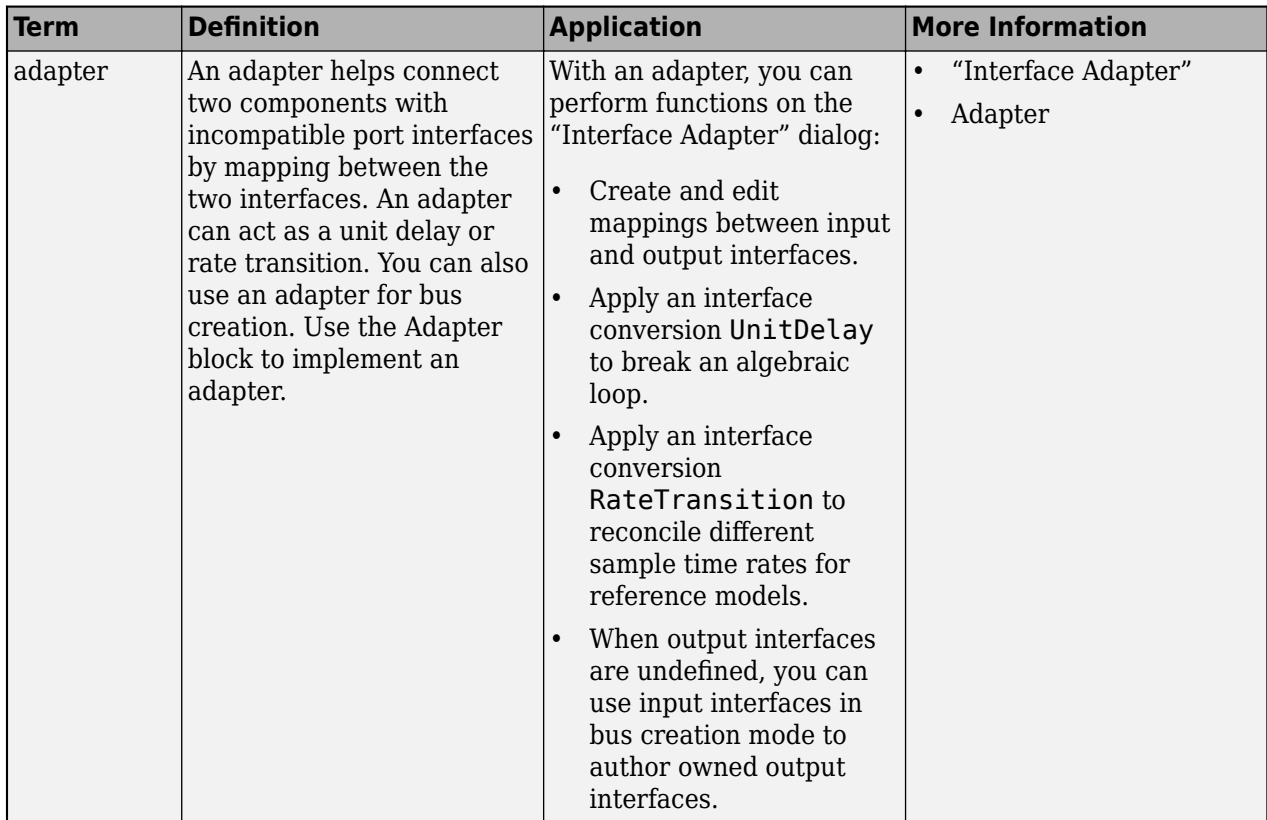

## **Version History**

**Introduced in R2021b**

## **See Also**

```
addPhysicalInterface | setInterface | getInterface | getInterfaceNames |
removeInterface | systemcomposer.interface.Dictionary |
systemcomposer.interface.PhysicalElement |
systemcomposer.interface.PhysicalDomain
```
### **Topics**

"Specify Physical Interfaces on Ports"

"Create Interfaces"

"Manage Interfaces with Data Dictionaries"

## <span id="page-325-0"></span>**systemcomposer.interface.ServiceInterface**

Client-server interface

## **Description**

A ServiceInterface object describes the structure and attributes of a client-server interface.

## **Creation**

Create a service interface using the [addServiceInterface](#page-569-0) function.

interface = addServiceInterface(model.InterfaceDictionary,"newServiceInterface")

## **Properties**

### **Dictionary — Dictionary of service interface**

dictionary object

Dictionary of service interface, specified as a [systemcomposer.interface.Dictionary](#page-263-0) object.

**Model — Parent model** model object

Parent model of service interface, specified as a [systemcomposer.arch.Model](#page-195-0) object.

## **Name — Service interface name**

character vector | string

Service interface name, specified as a character vector or string. This property must be a valid MATLAB identifier.

Example: "newInterface"

Data Types: char | string

### **Elements — Elements in interface**

array of function element objects

Elements in interface, specified as an array of [systemcomposer.interface.FunctionElement](#page-284-0) objects.

### **Description — Service interface description**

character vector | string

Service interface description, specified as a character vector or string.

Data Types: char | string

**UUID — Universal unique identifier**

character vector

Universal unique identifier for service interface, specified as a character vector.

Example: '91d5de2c-b14c-4c76-a5d6-5dd0037c52df'

Data Types: char

#### **ExternalUID — Unique external identifier**

character vector

Unique external identifier, specified as a character vector. The external ID is preserved over the lifespan of the service interface and through all operations that preserve the UUID.

Data Types: char

### **Object Functions**

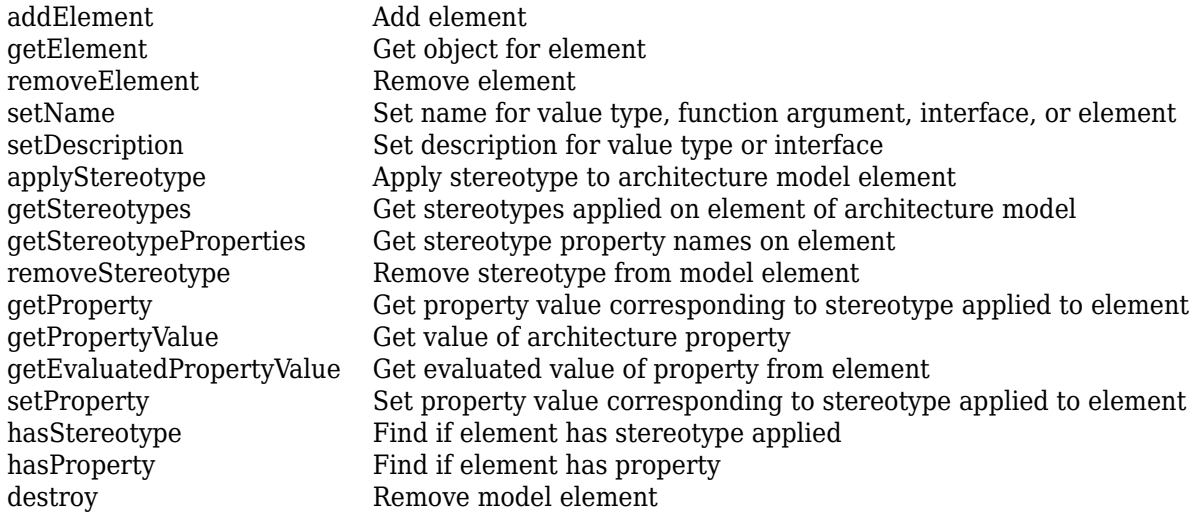

## **Examples**

#### **Get Function Argument**

Create a new model.

model = systemcomposer.createModel("archModel","SoftwareArchitecture",true);

Create a service interface.

interface = addServiceInterface(model.InterfaceDictionary,"newServiceInterface");

Create a function element.

element = addElement(interface,"newFunctionElement");

Set a function prototype to add function arguments.

setFunctionPrototype(element,"y=f0(u)")

Get a function argument.

 $argument = getFunctionArgument(element," y")$ 

```
argument = 
  FunctionArgument with properties:
      Interface: [1×1 systemcomposer.interface.ServiceInterface]
       Element: [1×1 systemcomposer.interface.FunctionElement]
 Name: 'y'
 Type: [1×1 systemcomposer.ValueType]
 Dimensions: '1'
 Description: ''
 UUID: '018b4e55-fa8f-4250-ac2b-df72bf620feb'
    ExternalUID: ''
```
## **More About**

### **Definitions**

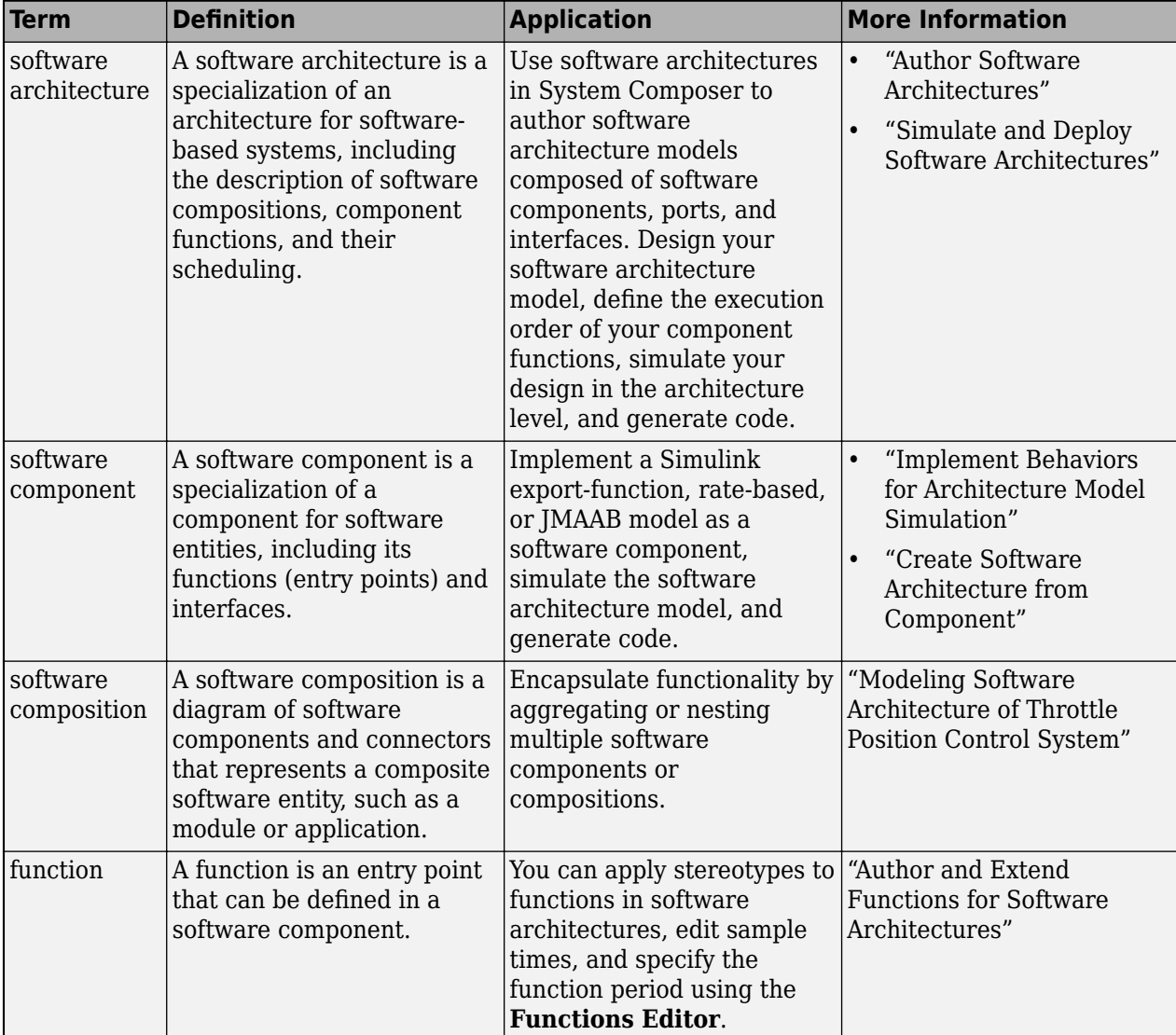

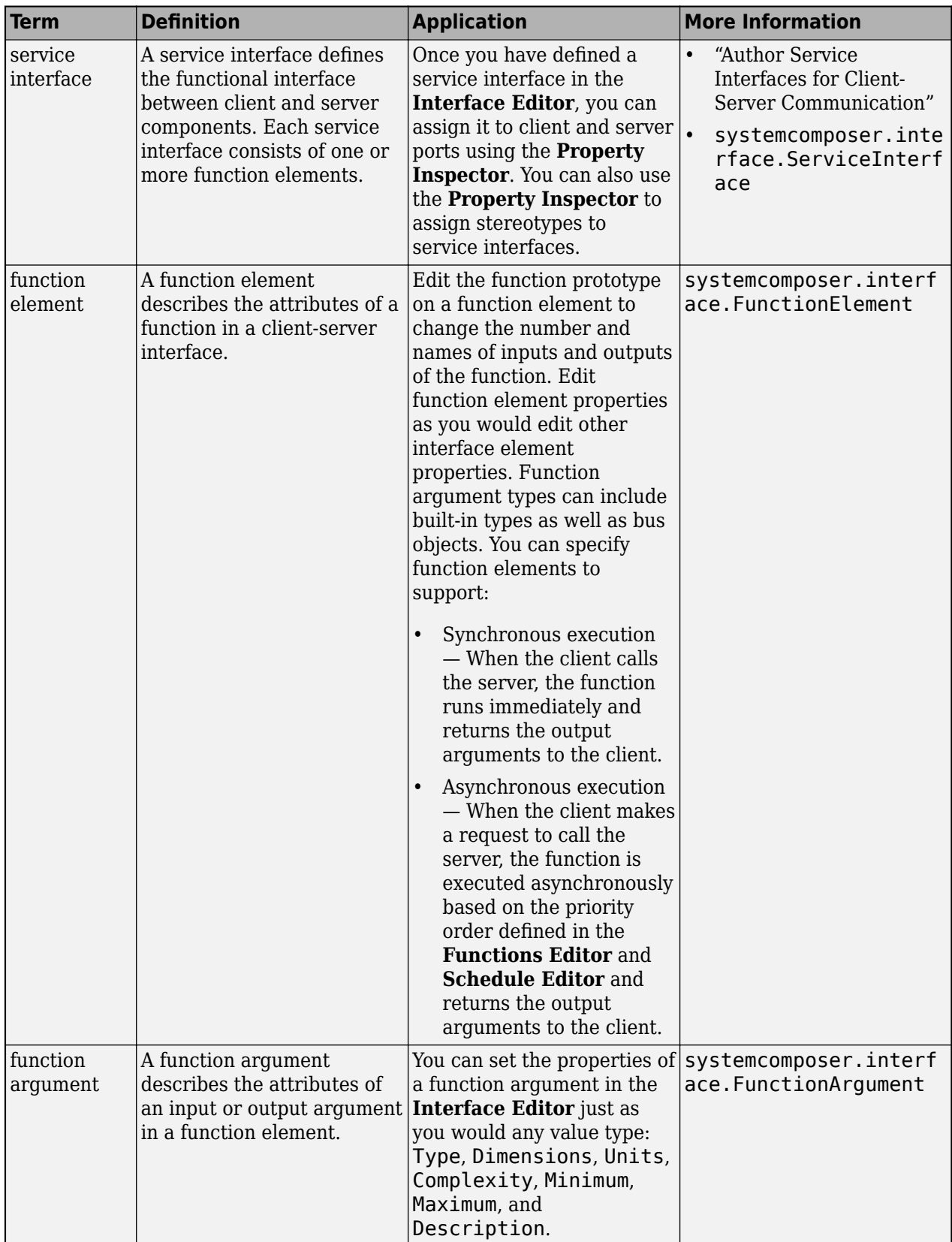

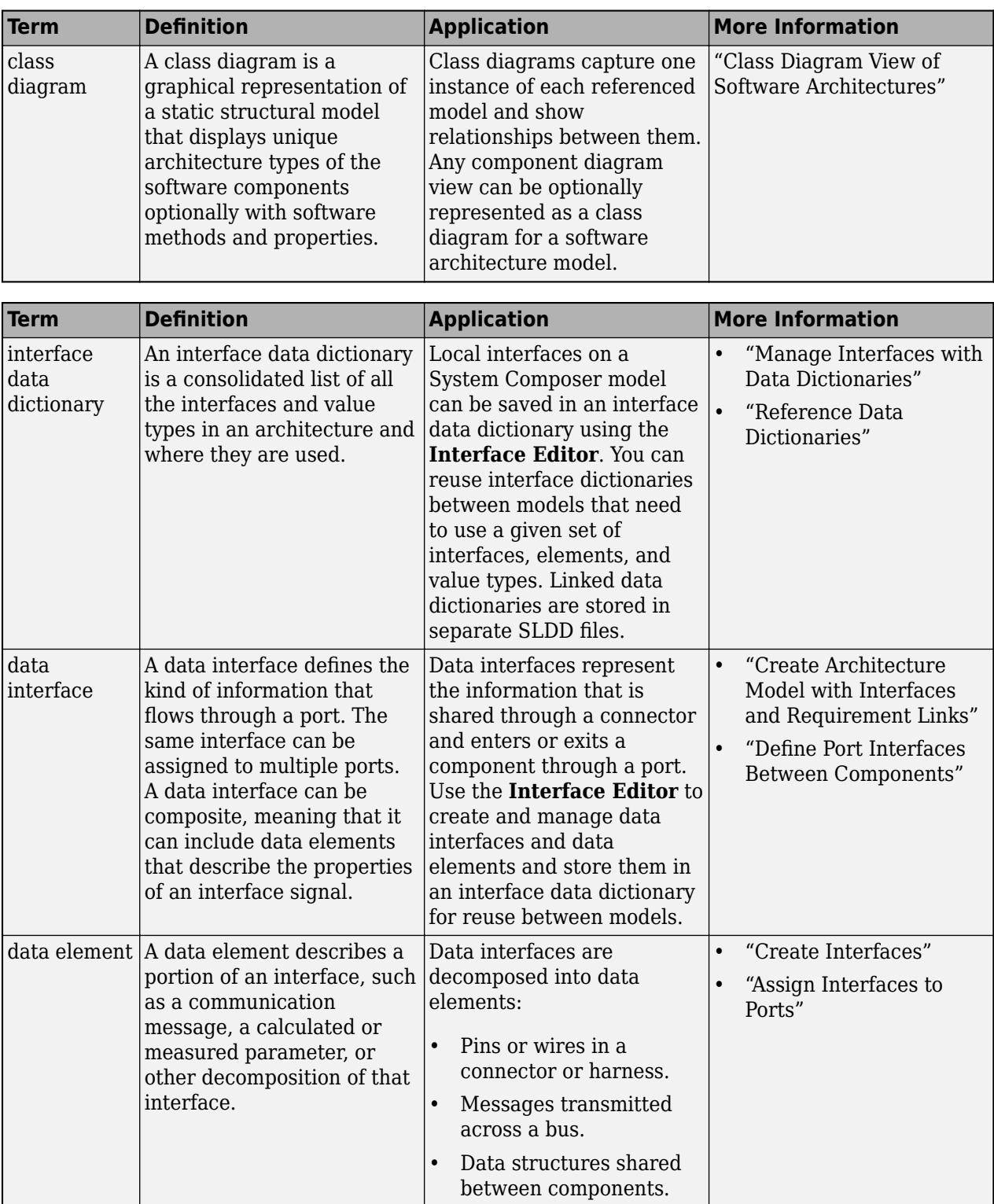

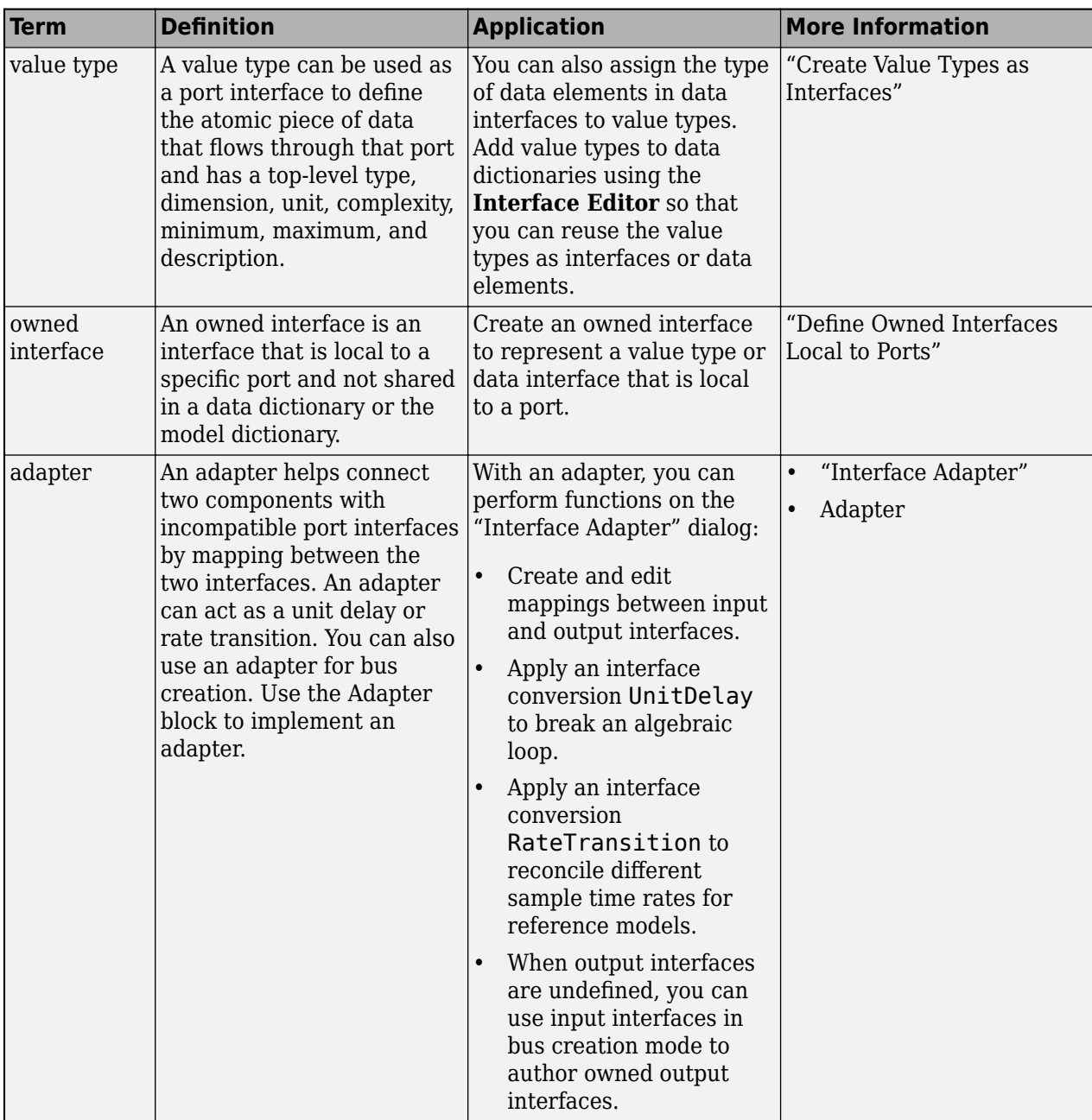

## **Version History**

**Introduced in R2022a**

## **See Also**

[setInterface](#page-1223-0) | [getInterface](#page-812-0) | [getInterfaceNames](#page-817-0) | [removeInterface](#page-1102-0) | [systemcomposer.interface.FunctionElement](#page-284-0) | [systemcomposer.interface.Dictionary](#page-263-0)

### **Topics**

"Author Service Interfaces for Client-Server Communication"

"Client-Server Interfaces in Class Diagram View" "Define Port Interfaces Between Components"

## <span id="page-332-0"></span>**systemcomposer.interface.SignalElement**

(Removed) Element in signal interface

**Note** The systemcomposer.interface.SignalElement class has been removed. It has been replaced with the [systemcomposer.interface.DataElement](#page-241-0) class. For further details, see ["Compatibility Considerations"](#page-333-0).

## **Description**

A SignalElement object represents a signal element in a signal interface.

## **Properties**

#### **Interface — Parent interface of element**

signal interface object

Parent interface of element, specified as a [systemcomposer.interface.SignalInterface](#page-335-0) object.

#### **Name — Element name**

character vector

#### Element name, specified as a character vector.

Data Types: char

#### **Dimensions — Dimensions of element**

array of positive integers

#### Dimensions of element, specified as an array of positive integers.

Data Types: integer

#### **Type — Data type of element** character vector

Data type of element, specified as a character vector.

Data Types: char

## **Complexity — Complexity of element**

'real' | 'complex'

Complexity of element, specified as 'real' or 'complex'.

Data Types: char

#### **Units — Units of element**

character vector

Units of element, specified as a character vector.

<span id="page-333-0"></span>Data Types: char

**Minimum — Minimum value for element** numeric

Minimum value for element, specified as a numeric double.

Data Types: double

**Maximum — Maximum value for element** numeric

Maximum value for element, specified as a numeric double.

Data Types: double

**Description — Description text for element**

character vector

Description text for element, specified as a character vector.

Data Types: char

**UUID — Universal unique identifier**

character vector

Universal unique identifier for interface element, specified as a character vector.

Example: '91d5de2c-b14c-4c76-a5d6-5dd0037c52df'

Data Types: char

#### **ExternalUID — Unique external identifier**

character vector

Unique external identifier, specified as a character vector. The external ID is preserved over the lifespan of the interface element and through all operations that preserve the UUID.

Data Types: char

### **Object Functions**

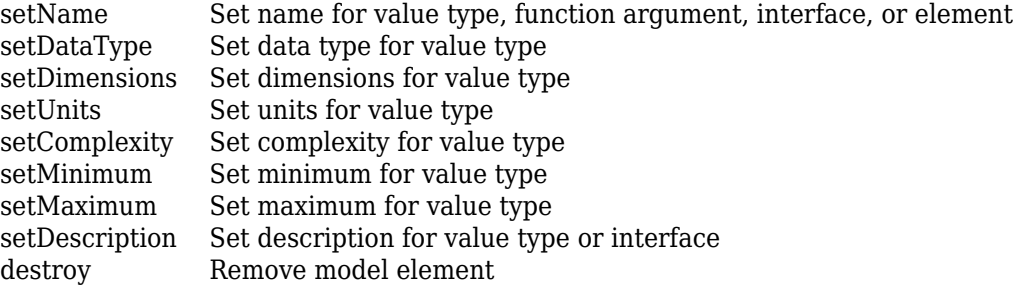

## **Version History**

**Introduced in R2019a**

### **systemcomposer.interface.SignalElement class has been removed**

*Errors starting in R2021b*

The [systemcomposer.interface.SignalElement](#page-332-0) class is removed in R2021b. Use [systemcomposer.interface.DataElement](#page-241-0) instead.

## **See Also**

[systemcomposer.interface.DataInterface](#page-252-0) | [systemcomposer.interface.DataElement](#page-241-0) | [systemcomposer.interface.Dictionary](#page-263-0) | [systemcomposer.ValueType](#page-387-0) | [addElement](#page-521-0) | [removeElement](#page-1094-0) | [getElement](#page-788-0)

### **Topics**

"Create Interfaces" "Manage Interfaces with Data Dictionaries"

## <span id="page-335-0"></span>**systemcomposer.interface.SignalInterface**

(Removed) Signal interface

**Note** The systemcomposer.interface.SignalInterface class has been removed. It has been replaced with the systemcomposer. interface. DataInterface class. For further details, see ["Compatibility Considerations"](#page-336-0).

## **Description**

A SignalInterface object represents the structure of the signal interface at a given port.

## **Properties**

**Dictionary — Parent dictionary of interface**

interface dictionary object

Parent dictionary of interface, specified as a [systemcomposer.interface.Dictionary](#page-263-0) object.

**Name — Interface name** character vector

Interface name, specified as a character vector.

Example: 'NewInterface'

Data Types: char

**Elements — Elements in interface**

array of interface element objects

Elements in interface, specified as an array of [systemcomposer.interface.SignalElement](#page-332-0) objects.

**UUID — Universal unique identifier** character vector

Universal unique identifier for signal interface, specified as a character vector.

Example: '91d5de2c-b14c-4c76-a5d6-5dd0037c52df'

Data Types: char

#### **ExternalUID — Unique external identifier**

character vector

Unique external identifier, specified as a character vector. The external ID is preserved over the lifespan of the signal interface and through all operations that preserve the UUID.

Data Types: char

**Model — Parent model** model object

<span id="page-336-0"></span>Parent System Composer model of signal interface, specified as a [systemcomposer.arch.Model](#page-195-0) object.

## **Object Functions**

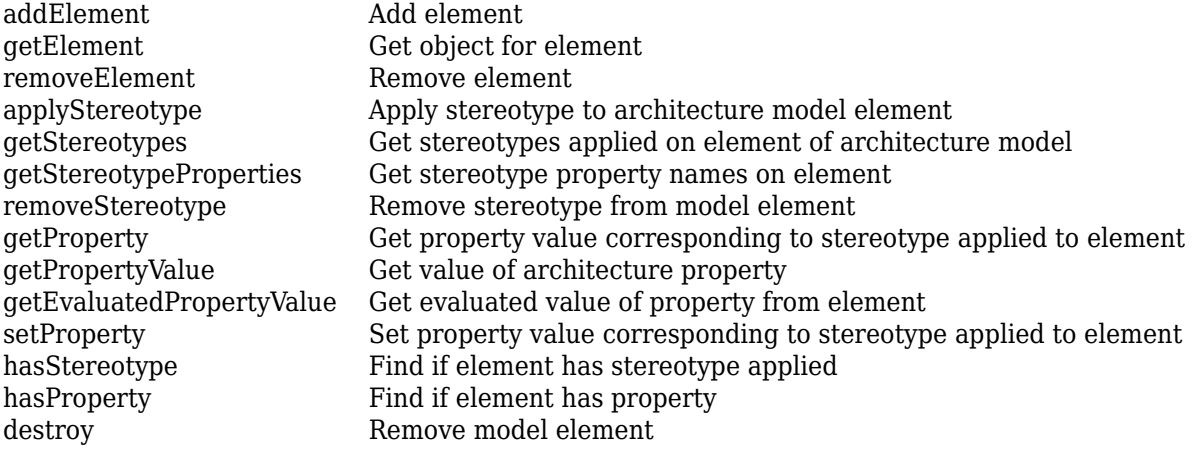

## **Version History**

**Introduced in R2019a**

**systemcomposer.interface.SignalInterface class has been removed** *Errors starting in R2021b*

The [systemcomposer.interface.SignalInterface](#page-335-0) class is removed in R2021b. Use [systemcomposer.interface.DataInterface](#page-252-0) instead.

## **See Also**

[systemcomposer.interface.DataInterface](#page-252-0) | [systemcomposer.interface.DataElement](#page-241-0) | [systemcomposer.interface.Dictionary](#page-263-0) | [systemcomposer.ValueType](#page-387-0) | [addInterface](#page-530-0) | [getInterface](#page-812-0) | [removeInterface](#page-1102-0) | [getInterfaceNames](#page-817-0)

#### **Topics**

"Create Interfaces" "Manage Interfaces with Data Dictionaries"

# **systemcomposer.io.ModelBuilder**

Model builder for System Composer architecture models

## **Description**

Build System Composer models using a systemcomposer.io.ModelBuilder object. Build System Composer models with components and their position in an architecture hierarchy, ports and their mappings to components, connections among components through ports, and interfaces in architecture models and their mappings to ports.

## **Creation**

```
builder = systemcomposer.io.ModelBuilder(profile)
```
## **Properties**

### **Components — Component information**

table

Component information, specified as a table containing this information:

- Hierarchical information of components
- Type of component (for example, [Component](#page-9-0), [Reference Component,](#page-13-0) [Variant Component,](#page-19-0) or [Adapter\)](#page-5-0)
- Stereotypes applied on a component
- Ability to set property values of a component

### **Ports — Ports information**

table

Ports information, specified as a table. The table contains the information about ports, including their mappings to components and interfaces, and stereotypes applied on them.

### **Connections — Connections information**

table

Connections information, specified as a table. The table contains information about the connections between the ports defined in Ports table as well as stereotypes applied on connections.

### **Interfaces — Interfaces information**

table

Interfaces information, specified as a table. The table contains the definitions of various interfaces and their elements.

## **Examples**

### **Import System Composer Architecture Using ModelBuilder**

Import architecture specifications into System Composer™ using the systemcomposer.io.ModelBuilder utility class. These architecture specifications can be defined in an external source, such as an Excel® file.

In System Composer, an architecture is fully defined by four sets of information:

- Components and their position in the architecture hierarchy.
- Ports and their mapping to components.
- Connections among components through ports. In this example, we also import interface data definitions from an external source.
- Interfaces in architecture models and their mapping to ports.

This example uses the systemcomposer.io.ModelBuilder class to pass all of the above architecture information and import a System Composer model.

In this example, architecture information of a small UAV system is defined in an Excel spreadsheet and is used to create a System Composer architecture model.

#### **External Source Files**

• Architecture.xlsx — This Excel file contains hierarchical information of the architecture model. This example maps the external source data to System Composer model elements. This information maps in column names to System Composer model elements.

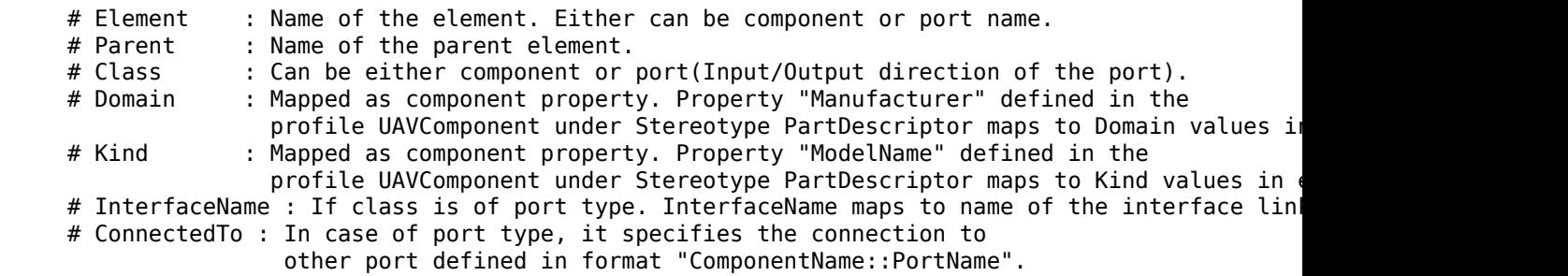

• DataDefinitions,  $x$ ls $x$  — This Excel file contains interface data definitions of the model. This example assumes this mapping between the data definitions in the Excel source file and interfaces hierarchy in System Composer.

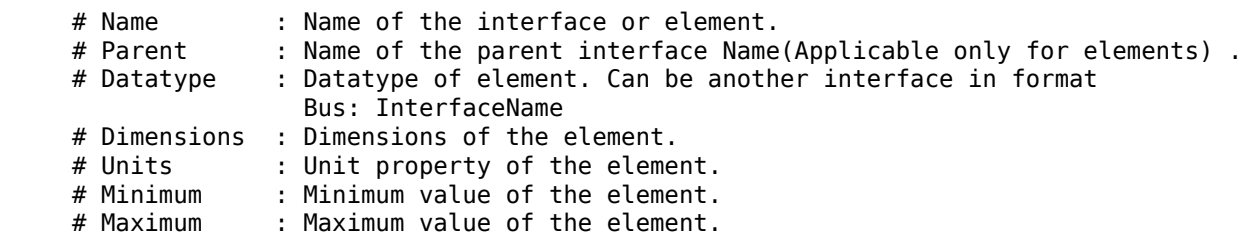

#### **Step 1. Instantiate the ModelBuilder Class**

You can instantiate the ModelBuilder class with a profile name.

```
[stat,fa] = file attrib(pwd);if ~fa.UserWrite
```

```
 disp('This script must be run in a writable directory');
     return;
end
```
Specify the name of the model to build.

modelName = 'scExampleModelBuilder';

Specify the name of the profile.

profile = 'UAVComponent';

Specify the name of the source file to read architecture information.

architectureFileName = 'Architecture.xlsx';

Instantiate the ModelBuilder.

builder = systemcomposer.io.ModelBuilder(profile);

#### **Step 2. Build Interface Data Definitions**

Reading the information in the external source file DataDefinitions.xlsx to build the interface data model.

Create MATLAB® tables from the Excel source file.

```
opts = detectImportOptions('DataDefinitions.xlsx');
opts.DataRange = 'A2';
```
Force readtable to start reading from the second row.

```
definitionContents = readtable('DataDefinitions.xlsx',opts);
```
The systemcomposer.io.IdService class generates unique ID for a given key.

```
idService = systemcomposer.io.IdService();
```

```
for rowItr =1:numel(definitionContents(:,1))
     parentInterface = definitionContents.Parent{rowItr};
     if isempty(parentInterface)
```
In the case of interfaces, add the interface name to the model builder.

interfaceName = definitionContents.Name{rowItr};

Get the unique interface ID.

getID(container,key) generates or returns (if key is already present) same value for input key within the container.

```
interfaceID = idService.getID('interfaces',interfaceName);
```
Use builder.addInterface to add the interface to the data dictionary.

```
 builder.addInterface(interfaceName,interfaceID);
```
else

In the case of an element, read the element properties and add the element to the parent interface.

```
elementName = definitionContents.Name{rowItr}; interfaceID = idService.getID('interfaces',parentInterface);
```
The ElementID is unique within a interface. Append E at the start of an ID for uniformity. The generated ID for an input element is unique within parent interface name as a container.

elemID = idService.getID(parentInterface,elementName,'E');

Set the data type, dimensions, units, minimum, and maximum properties of the element.

```
 datatype = definitionContents.DataType{rowItr};
 dimensions = string(definitionContents.Dimensions(rowItr));
 units = definitionContents.Units(rowItr);
```
Make sure that input to builder utility function is always a string.

```
 if ~ischar(units)
    units = ';
 end
 minimum = definitionContents.Minimum{rowItr};
 maximum = definitionContents.Maximum{rowItr};
```
Use builder.addElementInInterface to add an element with properties in the interface.

builder.addElementInInterface(elementName,elemID,interfaceID,datatype,dimensions,units,' end

end

#### **Step 3. Build Architecture Specifications**

Architecture specifications are created by MATLAB tables from the Excel source file.

excelContents = readtable(architectureFileName);

Iterate over each row in the table.

```
for rowItr =1:numel(excelContents(:,1))
```
Read each row of the Excel file and columns.

```
 class = excelContents.Class(rowItr);
Parent = excelContents.Parent(rowItr);
Name = excelContents.Element{rowItr};
```
Populate the contents of the table.

 if strcmp(class,'component') ID = idService.getID('comp',Name);

The Root ID is by default set as zero.

```
 if strcmp(Parent,'scExampleSmallUAV')
    parentID = "0"; else
     parentID = idService.getID('comp',Parent);
 end
```
Use builder.addComponent to add a component.

```
 builder.addComponent(Name,ID,parentID);
```
Read the property values.

```
 kind = excelContents.Kind{rowItr};
 domain = excelContents.Domain{rowItr};
```
Use builder. setComponentProperty to set stereotype and property values.

```
builder.setComponentProperty(ID,'StereotypeName','UAVComponent.PartDescriptor','ModelName
 else
```
In this example, concatenation of the port name and parent component name is used as key to generate unique IDs for ports.

```
 portID = idService.getID('port',strcat(Name,Parent));
```
For ports on root architecture, the compID is assumed as 0.

```
 if strcmp(Parent,'scExampleSmallUAV')
    compID = "0";
 else
    compID = idService.getID('comp',Parent);
 end
```
Use builder.addPort to add a port.

```
 builder.addPort(Name,class,portID,compID );
```
The InterfaceName specifies the name of the interface linked to the port.

```
 interfaceName = excelContents.InterfaceName{rowItr};
```
Get the interface ID.

getID will return the same IDs already generated while adding interface in Step 2.

interfaceID = idService.getID('interfaces', interfaceName);

Use builder.addInterfaceToPort to map interface to port.

builder.addInterfaceToPort(interfaceID,portID);

Read the ConnectedTo information to build connections between components.

connectedTo = excelContents.ConnectedTo{rowItr};

ConnectedTo is in the format:

(DestinationComponentName::DestinationPortName)

For this example, consider the current port as source of the connection.

 if ~isempty(connectedTo) connID = idService.getID('connection',connectedTo);  $splits = split (connectedTo, '::')$ ;

Get the port ID of the connected port.

In this example, port ID is generated by concatenating the port name and the parent component name. If the port ID is already generated, the getID function returns the same ID for the input key.

```
connectedPortID = idService.getID('port',strcat(splits(2),splits(1)));
```
Populate the connection table.

 sourcePortID = portID;  $destPortID = connectedPortID:$ 

Use builder.addConnection to add connections.

```
 builder.addConnection(connectedTo,connID,sourcePortID,destPortID);
 end
```
end

end

#### **Step 3. Import Model from Populated Tables with builder.build Function**

[model,importReport] = builder.build(modelName);

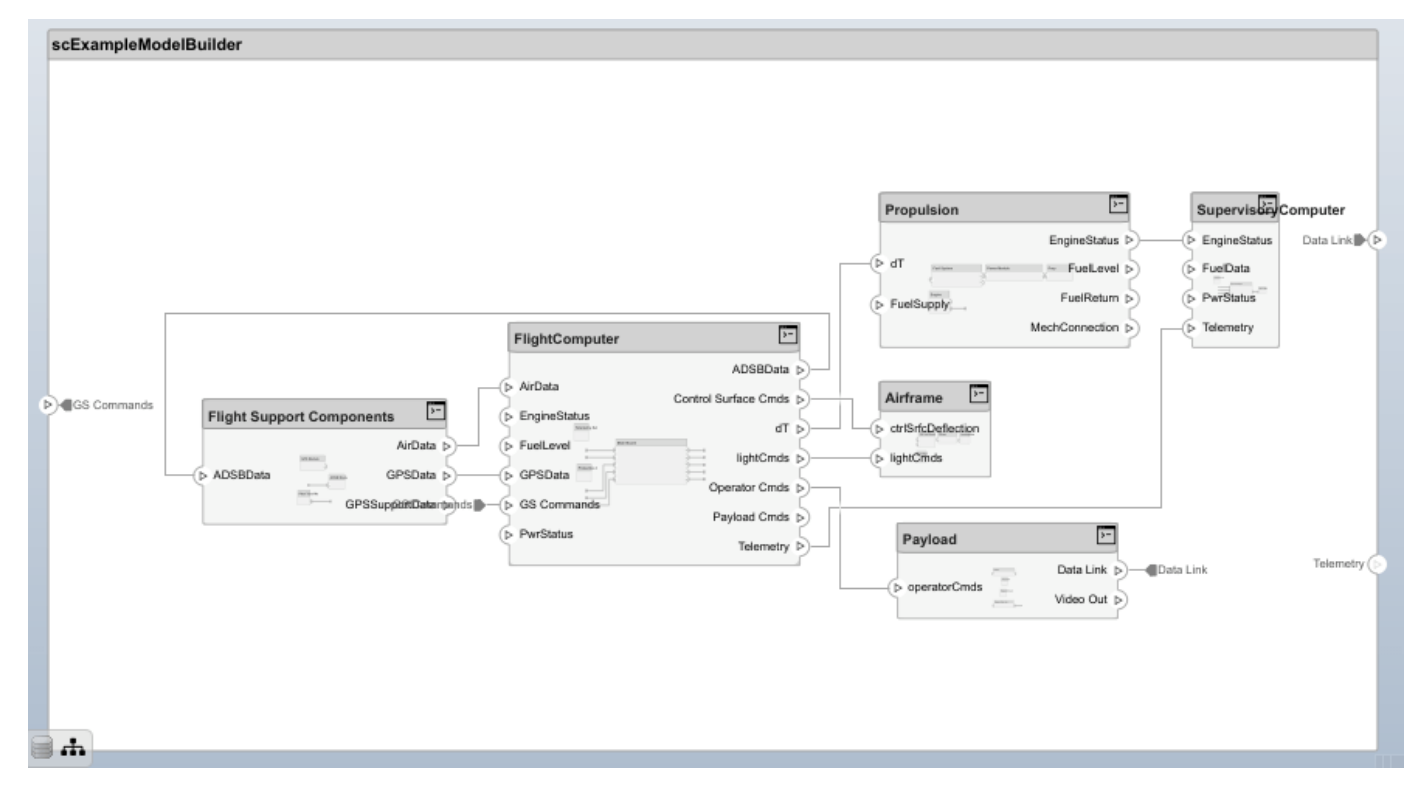

Clean up artifacts.

cleanUp

*Copyright 2020 The MathWorks, Inc.*

## **More About**

## **Definitions**

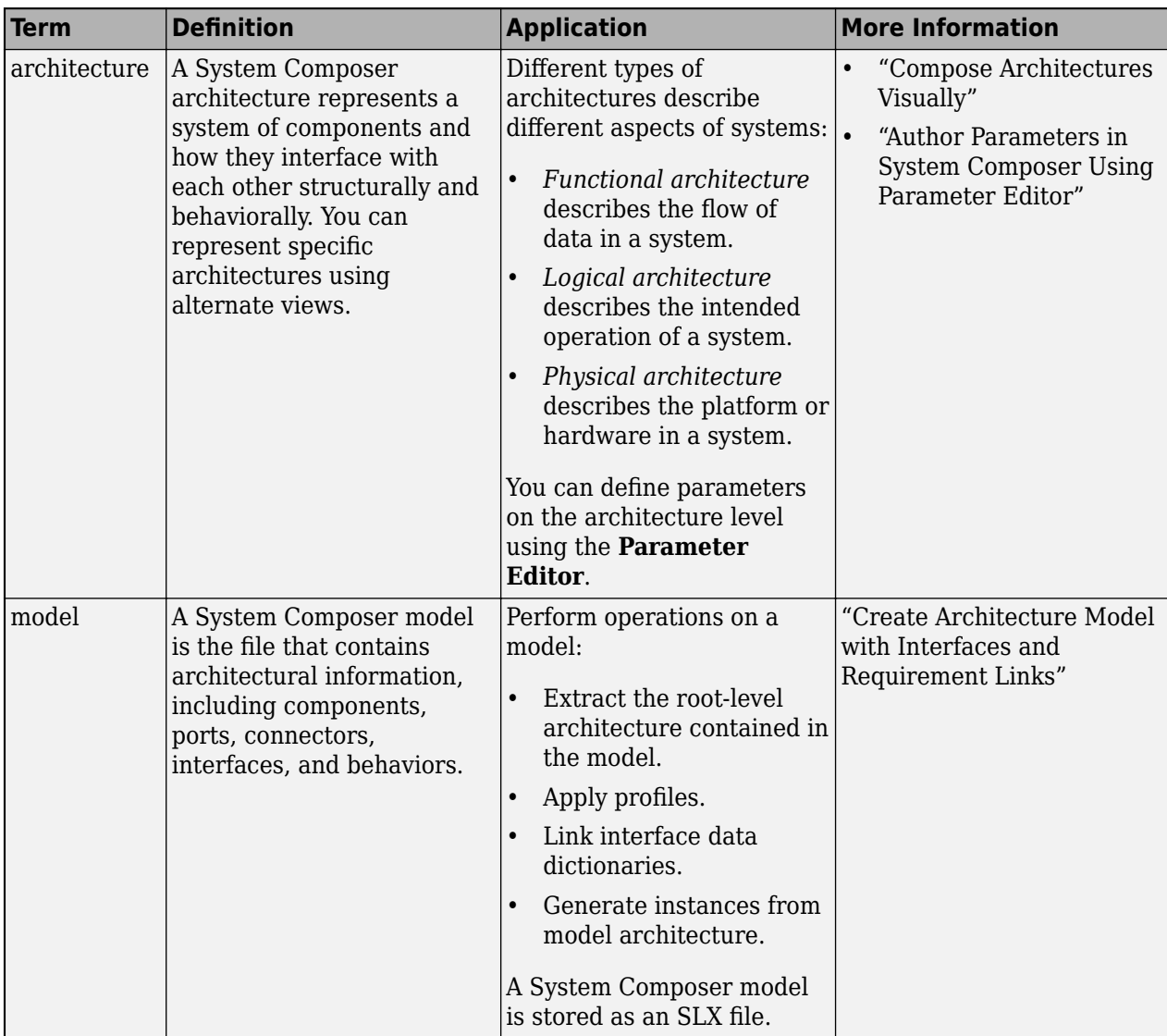

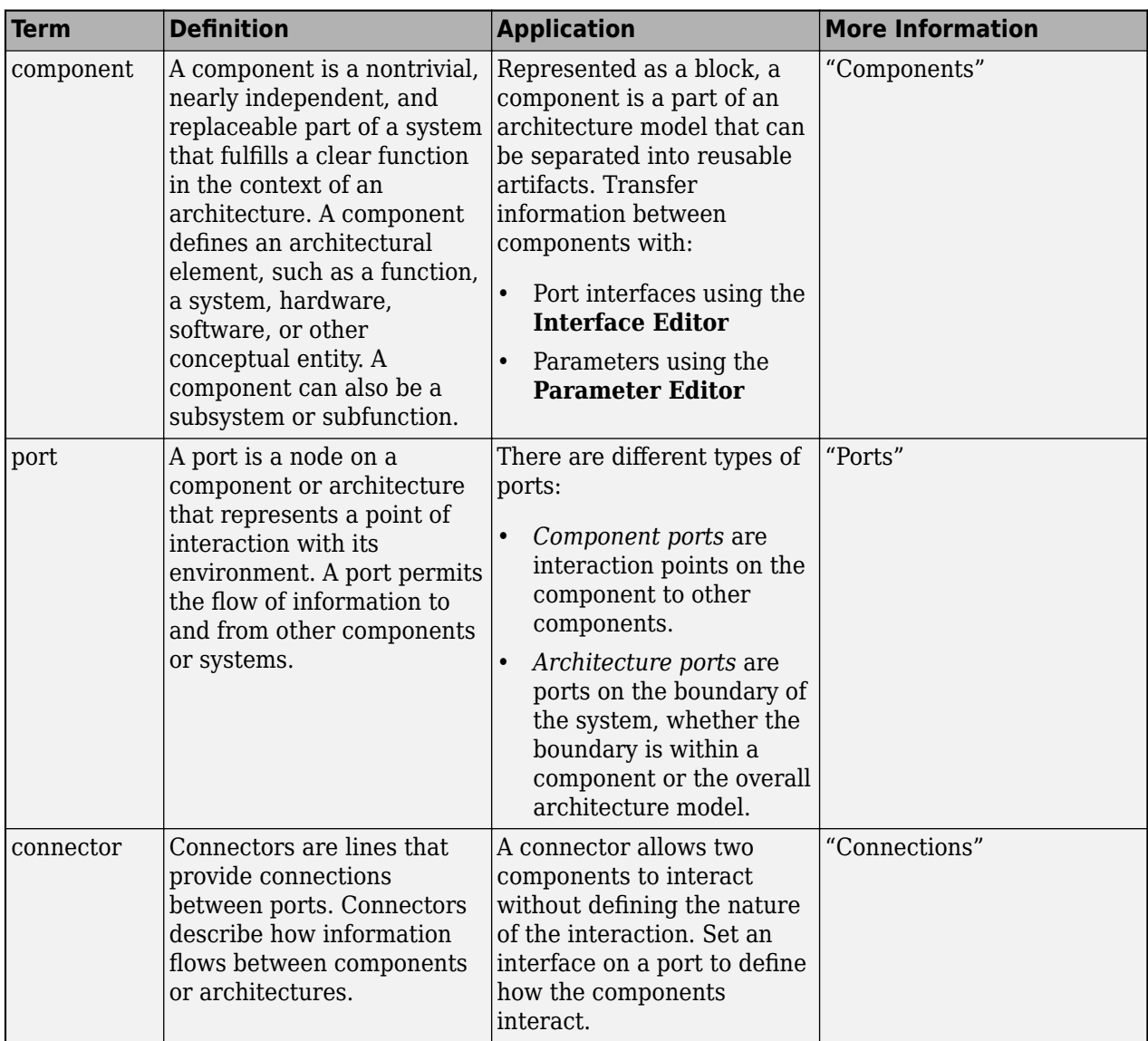

## **Algorithms**

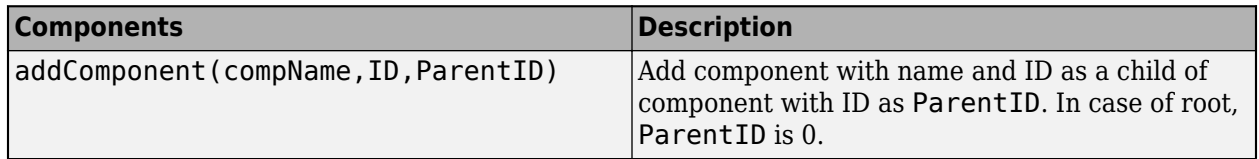

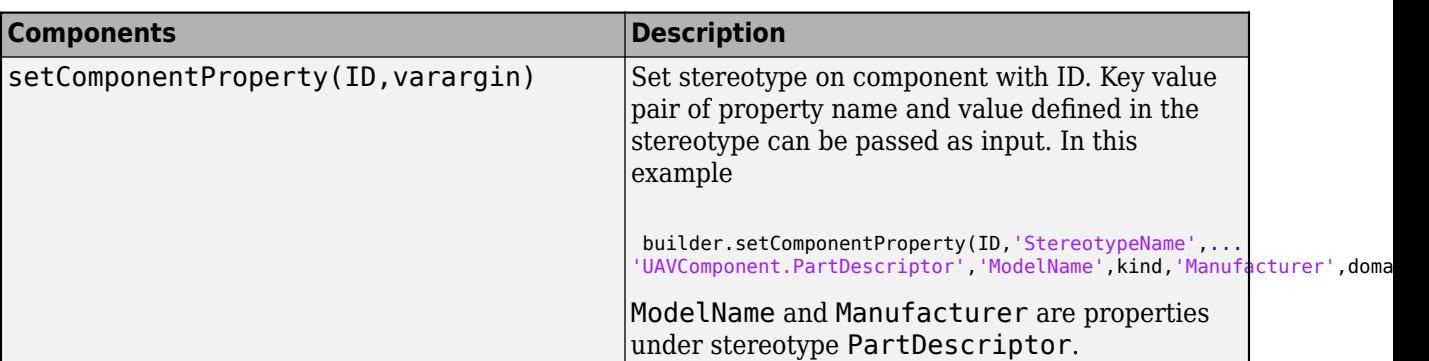

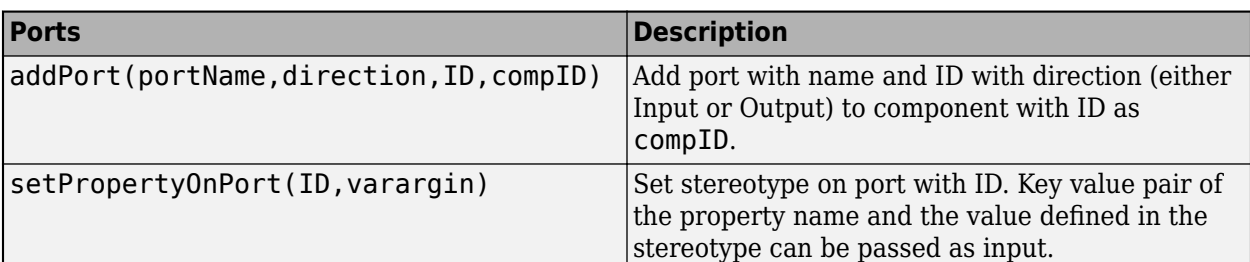

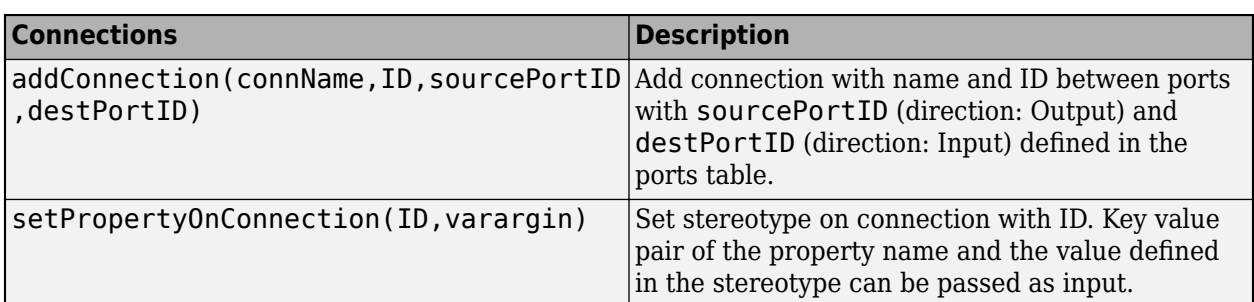

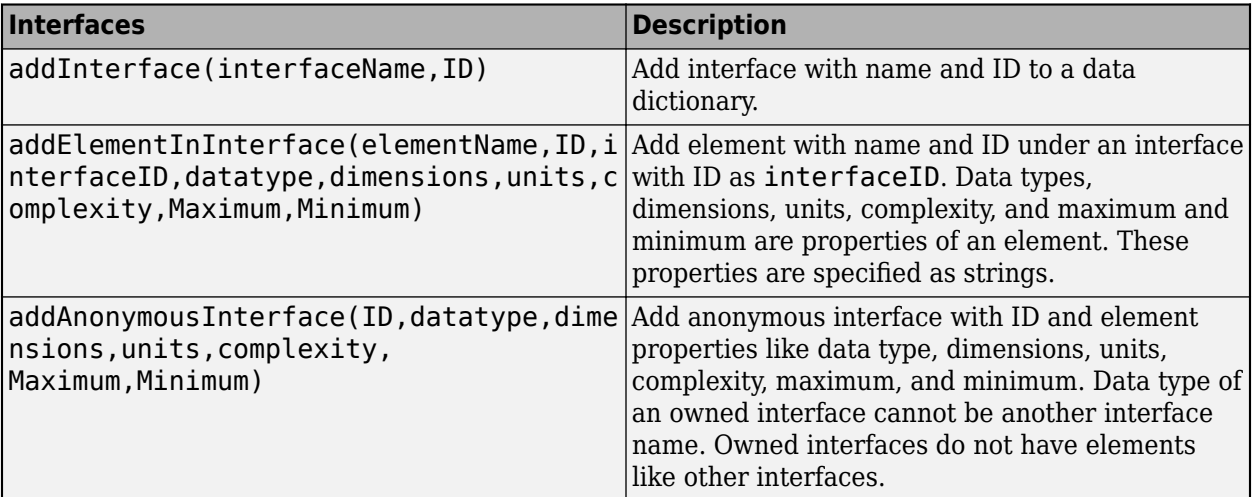

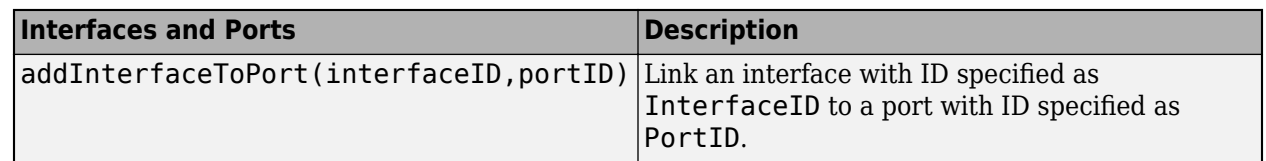

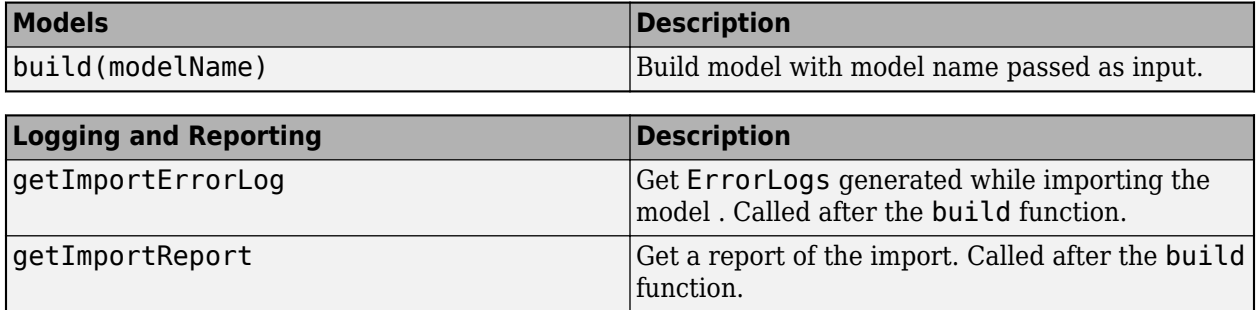

## **Version History**

**Introduced in R2019b**

## **See Also**

[importModel](#page-949-0) | [exportModel](#page-730-0)

## **Topics**

"Import and Export Architecture Models"

## <span id="page-347-0"></span>**s\stemcomposer.pDrDmeter.PDrDmeterDefinition**

(Not recommended) Parameter definition in System Composer

**Note** The systemcomposer.parameter.ParameterDefinition object is not recommended. Use the [systemcomposer.arch.Parameter](#page-206-0) object instead. For more information, see ["Compatibility](#page-348-0) [Considerations"](#page-348-0).

## **Description**

A ParameterDefinition object describes a parameter definition in System Composer. Set and get the properties of a parameter definition to edit and view the instance-specific parameters specified as model arguments on a referenced model.

## **Creation**

Creating a ParameterDefinition object directly is not supported. A ParameterDefinition object is returned when you use the [getParameterDefinition](#page-831-0) function.

## **Properties**

#### **Owner — Element that owns definition**

architecture object

Element that owns definition, specified as a [systemcomposer.arch.Architecture](#page-86-0) object.

### **Name — Parameter name**

character vector | string

Parameter name, specified as a character vector or string. This property must be a valid MATLAB identifier.

Example: "AirSpeed"

Data Types: char | string

### **Type — Parameter data type**

character vector | string

Parameter data type, specified as a character vector or string. This property must be a valid MATLAB data type.

Data Types: char | string

**Dimensions — Parameter dimensions** character vector | string

Parameter dimensions, specified as a character vector or string.

Data Types: char | string

### <span id="page-348-0"></span>**Unit — Parameter units**

character vector | string

#### Parameter units, specified as a character vector or string.

Data Types: char | string

### **Min — Parameter minimum**

character vector | string

Parameter minimum, specified as a character vector or string.

Data Types: char | string

**Max — Parameter maximum** character vector | string

Parameter maximum, specified as a character vector or string.

Data Types: char | string

## **Version History**

**Introduced in R2022a**

**systemcomposer.parameter.ParameterDefinition object is not recommended** *Not recommended starting in R2022b\_plus*

The [systemcomposer.parameter.ParameterDefinition](#page-347-0) object is not recommended. Use the [systemcomposer.arch.Parameter](#page-206-0) object instead.

## **See Also**

[getEvaluatedParameterValue](#page-792-0) | [getParameterDefinition](#page-831-0) | [getParameterNames](#page-833-0) | [getParameterValue](#page-853-0) | [setParameterValue](#page-1241-0) | [setUnit](#page-1260-0)

### **Topics**

"Access Model Arguments as Parameters on Reference Components" "Use Parameters to Store Instance Values with Components"

## **s\stemcomposer.profile.Profile**

Profile

## **Description**

A Profile object represents a profile for a System Composer model.

## **Creation**

Create a profile using the [systemcomposer.profile.Profile.createProfile](#page-669-0) function.

profile = systemcomposer.profile.Profile.createProfile("profileName");

**Note** Before you move, copy, or rename a profile to a different directory, you must close the profile in the **Profile Editor** or by using the [close](#page-610-0) function. If you rename a profile, follow the example for the [renameProfile](#page-1130-0) function.

## **Properties**

### **Name — Name of profile**

character vector | string

Name of profile, specified as a character vector or string. This property must be a valid MATLAB identifier.

Data Types: char | string

#### **FriendlyName — Descriptive name of profile**

character vector | string

Descriptive name of profile, specified as a character vector or string. This property can contain spaces and special characters, but no new lines.

Data Types: char | string

#### **Description — Description text for profile**

multi-line character vector | multi-line string

Description text for profile, specified as a multi-line character vector or string.

Data Types: char | string

#### **Stereotypes — Stereotypes**

array of stereotype objects

Stereotypes defined in profile, specified as an array of [systemcomposer.profile.Stereotype](#page-370-0) objects.

Data Types: char

## **Object Functions**

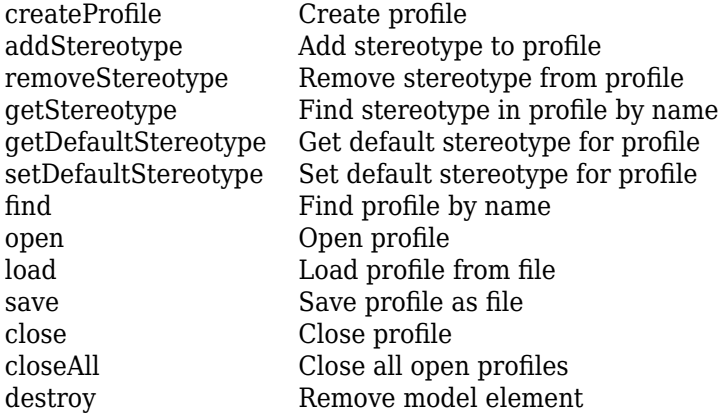

## **Examples**

### **Build Architecture Models Programmatically**

Build an architecture model programmatically using System Composer™.

#### **Build Model**

To build a model, add a data dictionary with data interfaces, data elements, a value type, and a physical interface, then add components, ports, and connections. Create a profile with stereotypes and properties and then apply those stereotypes to model elements. Assign an owned interface to a port. After the model is built, you can create custom views to focus on specific considerations. You can also query the model to collect different model elements according to criteria you specify.

#### **Add Components, Ports, Connections, and Interfaces**

Create a model and extract its architecture.

```
model = systemcomposer.createModel("mobileRobotAPI");
arch = model.Architecture;
```
Create an interface data dictionary and add a data interface. Add a data element to the data interface. Add a value type to the interface data dictionary. Assign the type of the data element to the value type. Add a physical interface and physical element with a physical domain type. Link the data dictionary to the model.

```
dictionary = systemcomposer.createDictionary("SensorInterfaces.sldd");
interface = dictionary.addInterface("GPSInterface");
element = interface.addElement("SignalStrength");
valueType = dictionary.addValueType("SignalStrengthType",Units="dB",Description="GPS Signal Stren
element.setType(valueType);
physicalInterface = dictionary.addPhysicalInterface("PhysicalInterface");
physicalElement = addElement(physicalInterface,"ElectricalElement",Type="electrical.electrical")
linkDictionary(model,"SensorInterfaces.sldd");
```
Save the changes to the interface data dictionary.

```
dictionary.save
```
Save the model.

model.save

Open the model.

systemcomposer.openModel("mobileRobotAPI");

View the interfaces in the Interface Editor.

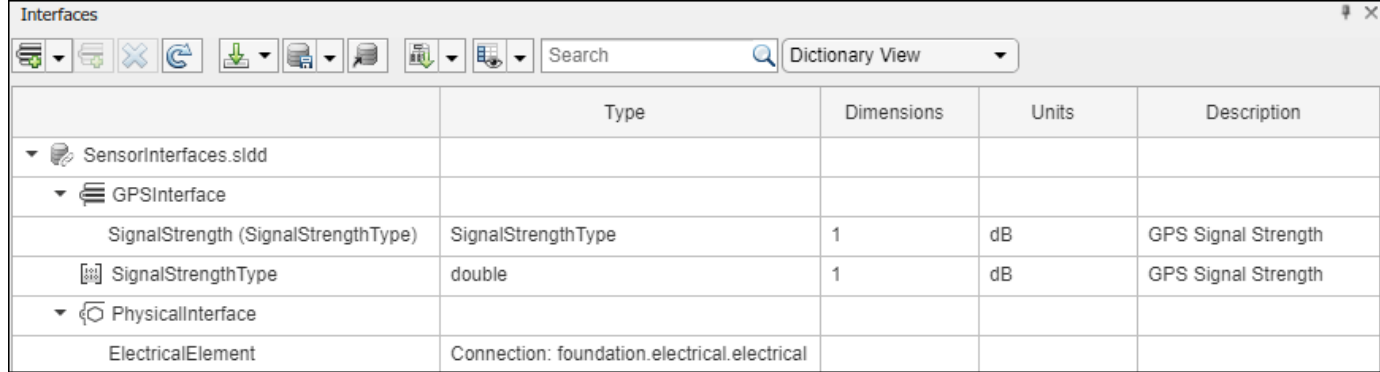

Add components, ports, and connections. Set the physical interface to the physical ports, which you will connect later.

```
componentSensor = addComponent(arch,"Sensor");
sensorPorts = addPort(componentSensor.Architecture,{'MotionData','SensorPower'},{'in','physical'
sensorPorts(2).setInterface(physicalInterface)
```

```
componentPlanning = addComponent(arch,"Planning");
planningPorts = addPort(componentPlanning.Architecture,{'Command','SensorPower1','MotionCommand''
planningPorts(2).setInterface(physicalInterface)
```

```
componentMotion = addComponent(arch,"Motion");
motionPorts = addPort(componentMotion.Architecture,{'MotionCommand','MotionData'},{'in','out'});
```
Create an owned interface on the 'MotionData' port. Add an owned data element under the owned data interface. Assign the data element "Rotation" to a value type with units set to degrees.

```
ownedInterface = motionPorts(2).createInterface("DataInterface");
ownedElement = ownedInterface.addElement("Rotation");
subInterface = ownedElement.createOwnedType(Units="degrees");
```
View the interfaces in the Interface Editor. Select the 'MotionData' port on the Motion component. In the Interface Editor, switch from **Dictionary View** to **Port Interface View**.

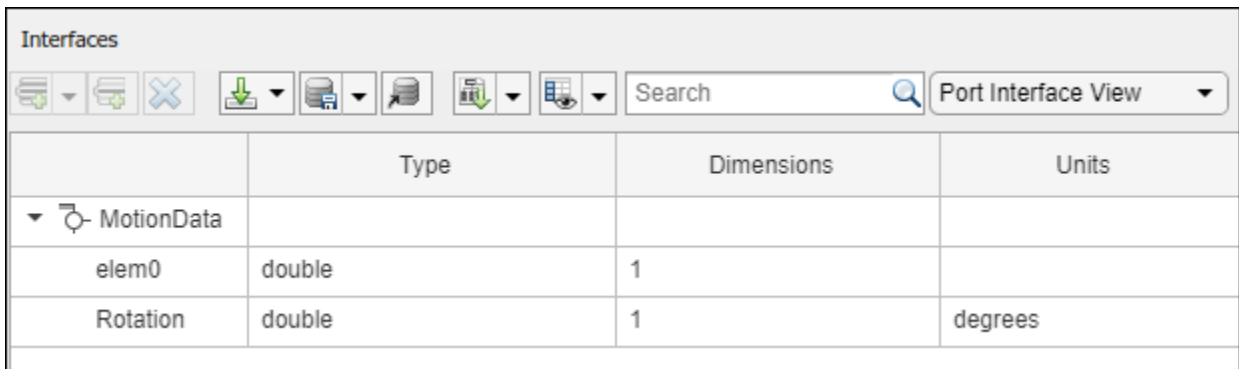

Connect components with an interface rule and the default name rule. The interface rule connects ports on components that share the same interface. By default, the name rule connects ports on components that share the same name.

c\_sensorData = connect(arch,componentSensor,componentPlanning,Rule="interface"); c\_motionData = connect(arch,componentMotion,componentSensor); c\_motionCommand = connect(arch,componentPlanning,componentMotion);

#### **Add and Connect Architecture Port**

Add an architecture port on the architecture.

 $archPort = addPort(arch, "Command", "in")$ ;

The connect command requires a component port as an argument. Obtain the component port, then connect.

```
compPort = getPort(componentPlanning,"Command");
c_Command = connect(archPort,compPort);
```
Save the model.

model.save

Arrange the layout by pressıng **Ctrl+Shift+A** or using this command.

Simulink.BlockDiagram.arrangeSystem("mobileRobotAPI");

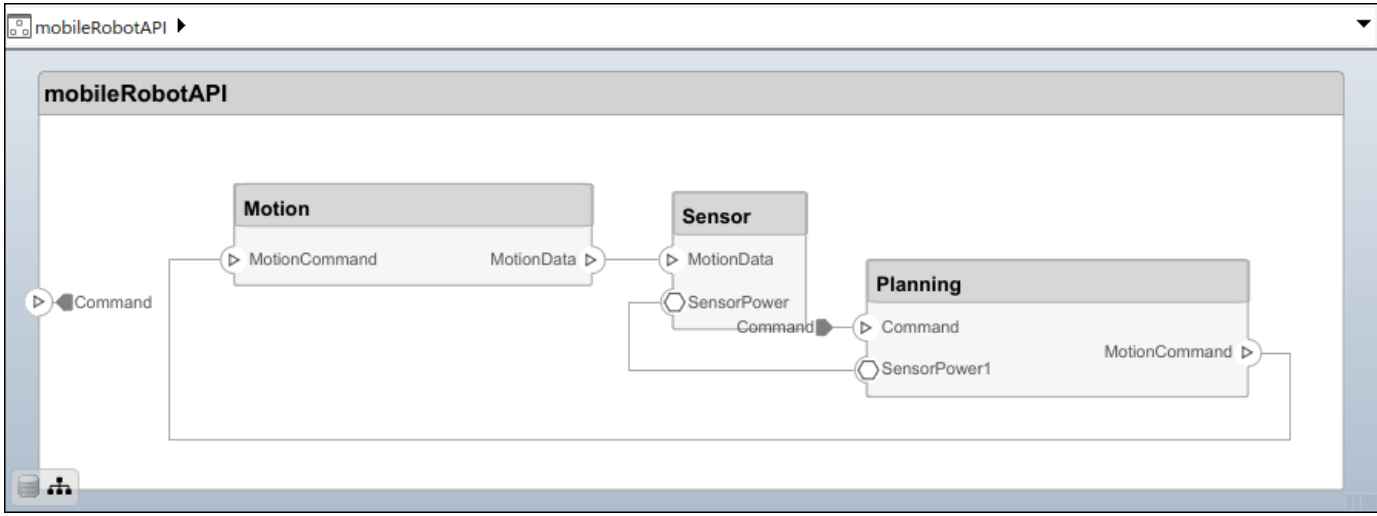

#### **Create and Apply Profile with Stereotypes**

Profiles are XML files that can be applied to any model. You can add stereotypes with properties to profiles and then populate the properties with specific values. Along with the built-in analysis capabilities of System Composer, stereotypes help you optimize your system for performance, cost, and reliability.

#### **Create Profile and Add Stereotypes**

Create a profile.

profile = systemcomposer.createProfile("GeneralProfile");

Create a stereotype that applies to all element types.

elemSType = addStereotype(profile,"projectElement");

Create stereotypes for different types of components. You can select these types are based on your design needs.

```
pCompSType = addStereotype(profile,"physicalComponent",AppliesTo="Component");
sCompSType = addStereotype(profile,"softwareComponent",AppliesTo="Component");
```
Create a stereotype for connections.

sConnSType = addStereotype(profile,"standardConn",AppliesTo="Connector");

#### **Add Properties**

Add properties to the stereotypes. You can use properties to capture metadata for model elements and analyze nonfunctional requirements. These properties are added to all elements to which the stereotype is applied, in any model that imports the profile.

```
addProperty(elemSType,'ID',Type="uint8");
addProperty(elemSType,'Description',Type="string");
addProperty(pCompSType,'Cost',Type="double",Units="USD");
addProperty(pCompSType,'Weight',Type="double",Units="g");
addProperty(sCompSType,'develCost',Type="double",Units="USD");
addProperty(sCompSType,'develTime',Type="double",Units="hour");
addProperty(sConnSType,'unitCost',Type="double"',Units="USD");
addProperty(sConnSType,'unitWeight',Type="double",Units="g");
addProperty(sConnSType,'length',Type="double",Units="m");
```
#### **Save Profile**

profile.save;

#### **Apply Profile to Model**

Apply the profile to the model.

applyProfile(model,"GeneralProfile");

Apply stereotypes to components. Some components are physical components, while others are software components.

```
applyStereotype(componentPlanning,"GeneralProfile.softwareComponent")
applyStereotype(componentSensor,"GeneralProfile.physicalComponent")
applyStereotype(componentMotion,"GeneralProfile.physicalComponent")
```
Apply the connector stereotype to all connections.

batchApplyStereotype(arch,'Connector',"GeneralProfile.standardConn");

Apply the general element stereotype to all connectors and ports.

```
batchApplyStereotype(arch,'Component',"GeneralProfile.projectElement");
batchApplyStereotype(arch,'Connector',"GeneralProfile.projectElement");
```
Set properties for each component.

```
setProperty(componentSensor,'GeneralProfile.projectElement.ID','001');
setProperty(componentSensor,'GeneralProfile.projectElement.Description','''Central unit for all sensors''');
setProperty(componentSensor,'GeneralProfile.physicalComponent.Cost','200');
setProperty(componentSensor,'GeneralProfile.physicalComponent.Weight','450');
setProperty(componentPlanning,'GeneralProfile.projectElement.ID','002');
setProperty(componentPlanning,'GeneralProfile.projectElement.Description','''Planning computer''');
setProperty(componentPlanning,'GeneralProfile.softwareComponent.develCost','20000');
setProperty(componentPlanning,'GeneralProfile.softwareComponent.develTime','300');
setProperty(componentMotion,'GeneralProfile.projectElement.ID','003');
setProperty(componentMotion,'GeneralProfile.projectElement.Description','''Motor and motor contro
setProperty(componentMotion,'GeneralProfile.physicalComponent.Cost','4500');
setProperty(componentMotion,'GeneralProfile.physicalComponent.Weight','2500');
```
Set the properties of connections to be identical.

```
connections = [c_sensorData c_motionData c_motionCommand c_Command];
for k = 1: length (connections)
    setProperty(connections(k),'GeneralProfile.standardConn.unitCost','0.2');
    setProperty(connections(k),'GeneralProfile.standardConn.unitWeight','100');
    setProperty(connections(k), 'GeneralProfile.standardConn.length','0.3');
end
```
#### **Add Hierarchy**

Add two components named Controller and Scope inside the Motion component. Define the ports. Connect the components to the architecture and to each other, applying a connector stereotype. Hierarchy in an architecture diagram creates an additional level of detail that specifies how components behave internally.

```
motionArch = componentMotion.Architecture;
```

```
motionController = motionArch.addComponent('Controller');
controllerPorts = addPort(motionController.Architecture,{'controlIn','controlOut'},{'in','out'});
controllerCompPortIn = motionController.getPort('controlIn');
controllerCompPortOut = motionController.getPort('controlOut');
```

```
motionScope = motionArch.addComponent('Scope');
scopePorts = addPort(motionScope.Architecture,{'scopeIn','scopeOut'},{'in','out'});
scopeCompPortIn = motionScope.getPort('scopeIn');
scopeCompPortOut = motionScope.getPort('scopeOut');
```
c\_planningController = connect(motionPorts(1),controllerCompPortIn);

For outport connections, the data element must be specified.

```
c_planningScope = connect(scopeCompPortOut,motionPorts(2),'DestinationElement',"Rotation");
c_planningConnect = connect(controllerCompPortOut,scopeCompPortIn,'GeneralProfile.standardConn')
```
Save the model.

model.save

Arrange the layout by pressıng **Ctrl+Shift+A** or using this command.

Simulink.BlockDiagram.arrangeSystem('mobileRobotAPI/Motion');

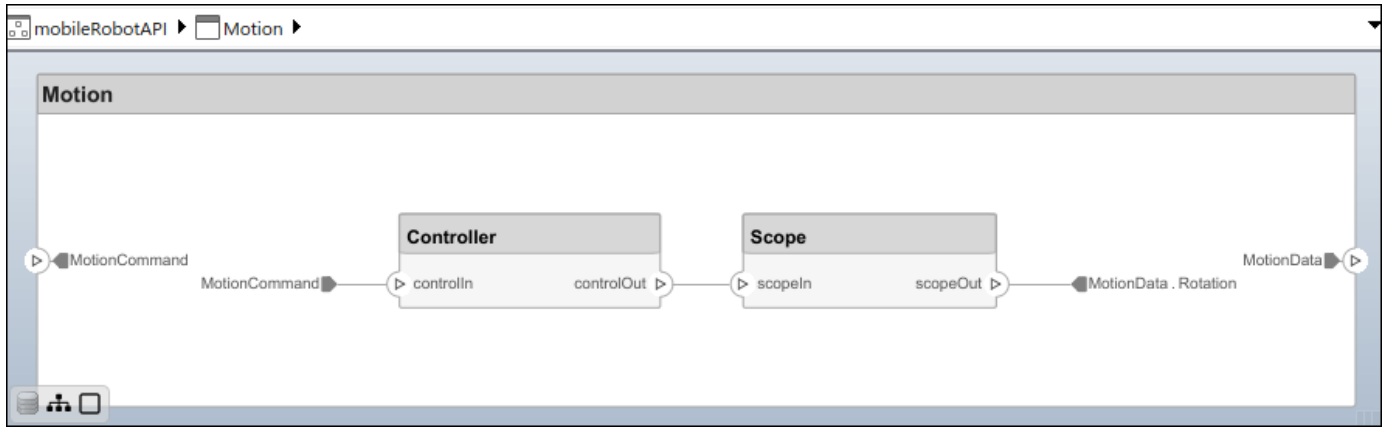

### **Create Model Reference**

Model references can help you organize large models hierarchically and define architectures or behaviors once that you can then reuse. When a component references another model, any existing ports on the component are removed, and ports that exist on the referenced model will appear on the component.

Create a new System Composer model. Convert the Controller component into a reference component to reference the new model. To add additional ports on the Controller component, you must update the referenced model "mobileMotion".

```
referenceModel = systemcomposer.createModel("mobileMotion");
referenceArch = referenceModel.Architecture;
newComponents = addComponent(referenceArch,"Gyroscope");
referenceModel.save
```
linkToModel(motionController,"mobileMotion");

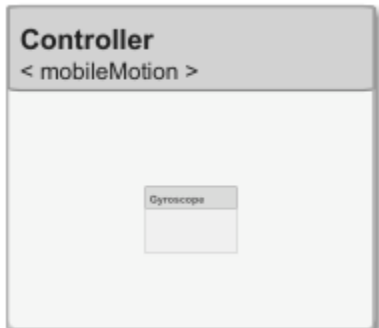

Save the models.

referenceModel.save model.save

### **Make Variant Component**

You can convert the Planning component to a variant component using the makeVariant function. The original component is embedded within a variant component as one of the available variant choices. You can design other variant choices within the variant component and toggle the active choice. Variant components allow you to choose behavioral designs programmatically in an architecture model to perform trade studies and analysis.

[variantComp,choice1] = makeVariant(componentMotion);

Add an additional variant choice named MotionAlt. The second argument defines the name, and the third argument defines the label. The label identifies the choice. The active choice is controlled by the label.

```
choice2 = addChoice(variantComp,{'MotionAlt'},{'MotionAlt'});
```
Create the necessary ports on MotionAlt.

```
motionAltPorts = addPort(choice2.Architecture,{'MotionCommand','MotionData'},{'in','out'});
```
Make MotionAlt the active variant.

```
setActiveChoice(variantComp,'MotionAlt')
```
Arrange the layout by pressıng **Ctrl+Shift+A** or using this command.

Simulink.BlockDiagram.arrangeSystem('mobileRobotAPI/Planning');

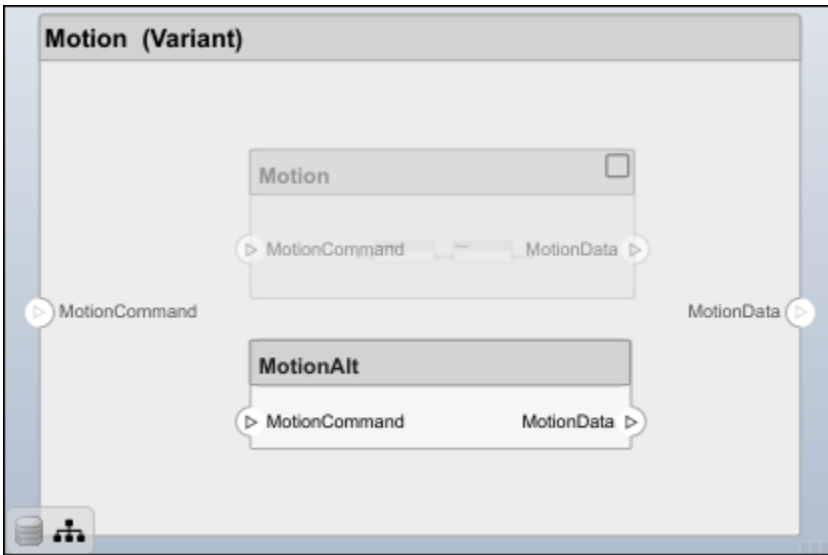

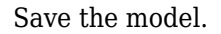

model.save

#### **Clean Up**

Run this script to remove generated artifacts before you run this example again.

cleanUpArtifacts

## **More About**

### **Definitions**

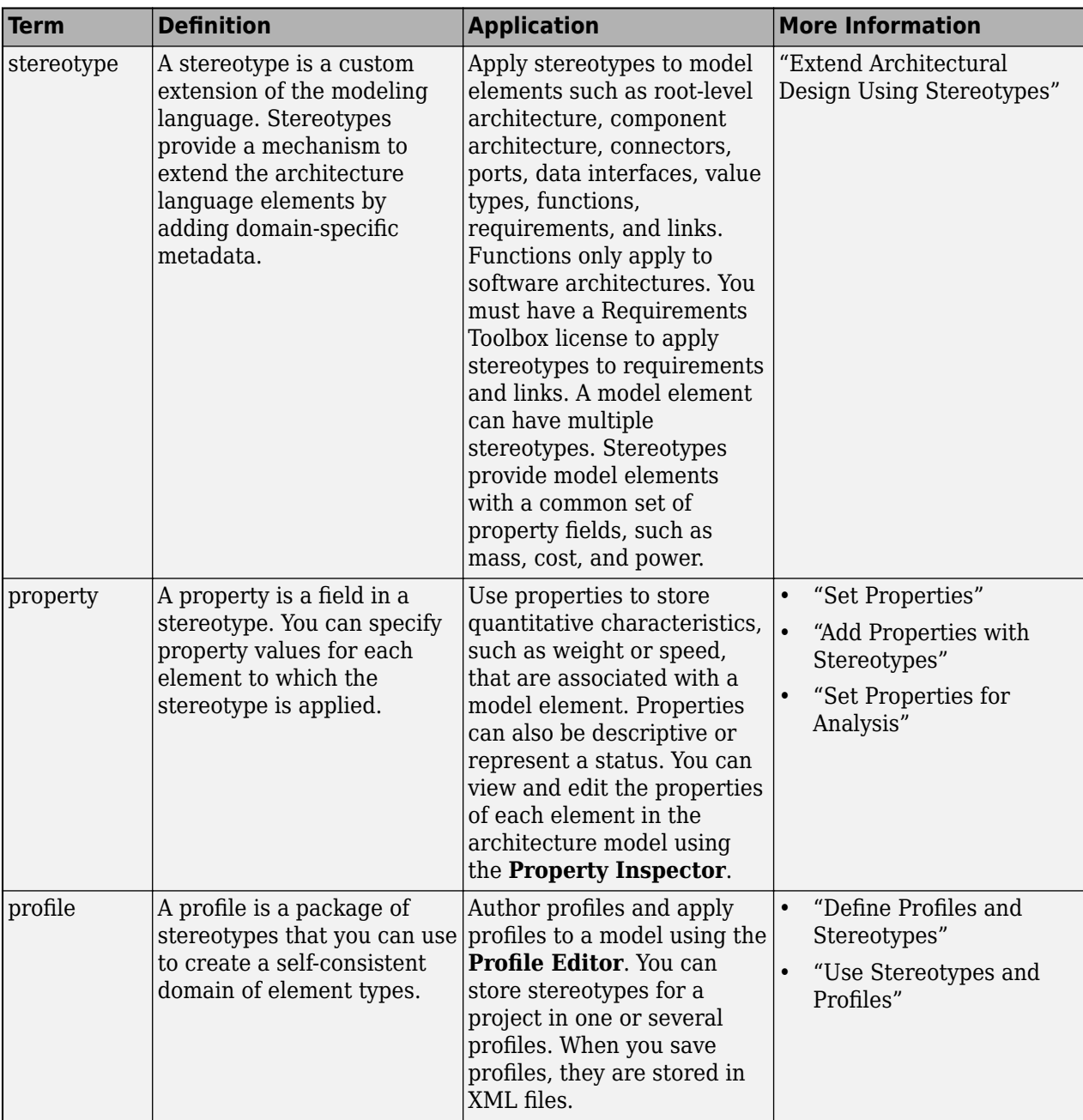

## **Version History**

**Introduced in R2019a**

## **See Also**

[editor](#page-727-0) | [systemcomposer.profile.Stereotype](#page-370-0) | [systemcomposer.profile.Property](#page-359-0) | [loadProfile](#page-1042-0)

### **Topics**

"Define Profiles and Stereotypes"

"Use Stereotypes and Profiles"

## <span id="page-359-0"></span>**s\stemcomposer.profile.Propert\**

Property in stereotype

## **Description**

A Property object represents properties of a stereotype in a profile for a System Composer model.

## **Creation**

Add a property to a stereotype using the [addProperty](#page-561-0) function.

```
profile = systemcomposer.profile.Profile.createProfile("profileName");
stereotype = addStereotype(profile,"stereotypeName");
addProperty(stereotype,"propertyName",'DefaultValue="10")
```
## **Properties**

**Name — Name of property**

character vector | string

Name of property, specified as a character vector or string. This property must be a valid MATLAB identifier.

Data Types: char | string

**Type — Property data type** character vector | string

Property data type, specified as a character vector or string with a valid data type.

Data Types: char | string

**Dimensions — Dimensions of property**

positive integer array

Dimensions of property, specified as a positive integer array.

Data Types: double

**Min — Minimum value**

numeric

Minimum value, specified as a numeric value.

Data Types: double

**Max — Maximum value**

numeric

Maximum value, specified as a numeric value.
Data Types: double

**Units — Property units** character vector | string

Property units, specified as a character vector or string.

Data Types: char | string

**Index — Property index**

numeric

Property index of the order in which the property is shown on model elements, specified as a numeric starting from one.

Data Types: double

**DefaultValue — Default value of property**

string expression | array of strings

Default value of property, specified as a string expression or an array consisting of a string value and a string unit.

Data Types: string

**Stereotype — Owning stereotype** stereotype object

Owning stereotype, specified as a [systemcomposer.profile.Stereotype](#page-370-0) object.

# **FullyQualifiedName - Qualified name of property**

character vector | string

Qualified name of property, specified as a character vector in the form '<profile>.<stereotype>.<property>'.

Data Types: char

**Object Functions**

[destroy](#page-723-0) Remove model element

# **Examples**

### **Build Architecture Models Programmatically**

Build an architecture model programmatically using System Composer™.

# **Build Model**

To build a model, add a data dictionary with data interfaces, data elements, a value type, and a physical interface, then add components, ports, and connections. Create a profile with stereotypes and properties and then apply those stereotypes to model elements. Assign an owned interface to a port. After the model is built, you can create custom views to focus on specific considerations. You can also query the model to collect different model elements according to criteria you specify.

# **Add Components, Ports, Connections, and Interfaces**

Create a model and extract its architecture.

```
model = systemcomposer.createModel("mobileRobotAPI");
arch = model.Architecture;
```
Create an interface data dictionary and add a data interface. Add a data element to the data interface. Add a value type to the interface data dictionary. Assign the type of the data element to the value type. Add a physical interface and physical element with a physical domain type. Link the data dictionary to the model.

```
dictionary = systemcomposer.createDictionary("SensorInterfaces.sldd");
interface = dictionary.addInterface("GPSInterface");
element = interface.addElement("SignalStrength");
valueType = dictionary.addValueType("SignalStrengthType",Units="dB",Description="GPS Signal Stren
element.setType(valueType);
physicalInterface = dictionary.addPhysicalInterface("PhysicalInterface");
physicalElement = addElement(physicalInterface,"ElectricalElement",Type="electrical.electrical");
linkDictionary(model,"SensorInterfaces.sldd");
```
Save the changes to the interface data dictionary.

dictionary.save

Save the model.

model.save

Open the model.

systemcomposer.openModel("mobileRobotAPI");

View the interfaces in the Interface Editor.

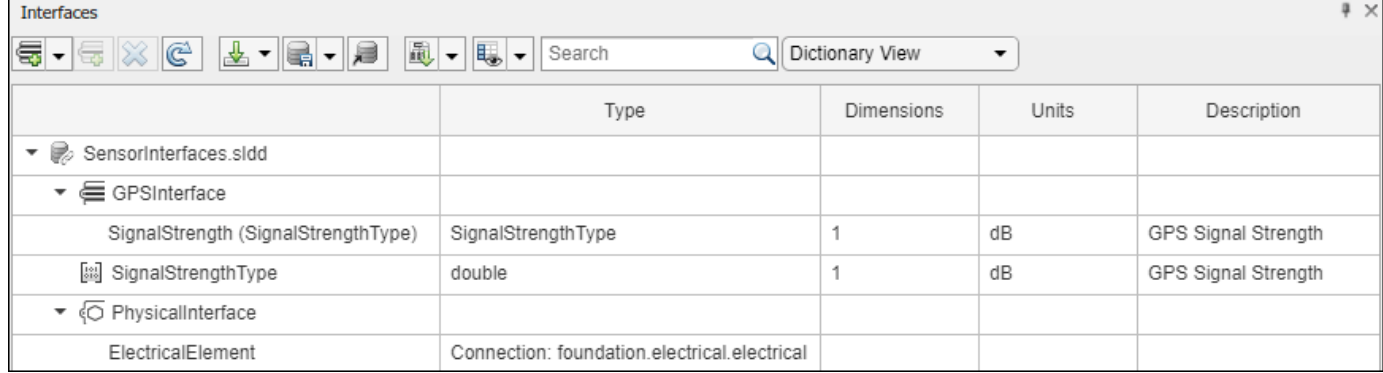

Add components, ports, and connections. Set the physical interface to the physical ports, which you will connect later.

```
componentSensor = addComponent(arch,"Sensor");
sensorPorts = addPort(componentSensor.Architecture,{'MotionData','SensorPower'},{'in','physical'
sensorPorts(2).setInterface(physicalInterface)
```

```
componentPlanning = addComponent(arch, "Planning");
planningPorts = addPort(componentPlanning.Architecture,{'Command','SensorPower1','MotionCommand')
```

```
planningPorts(2).setInterface(physicalInterface)
```

```
componentMotion = addComponent(arch,"Motion");
motionPorts = addPort(componentMotion.Architecture,{'MotionCommand','MotionData'},{'in','out'});
```
Create an owned interface on the 'MotionData' port. Add an owned data element under the owned data interface. Assign the data element "Rotation" to a value type with units set to degrees.

```
ownedInterface = motionPorts(2).createInterface("DataInterface");
ownedElement = ownedInterface.addElement("Rotation");
subInterface = ownedElement.createOwnedType(Units="degrees");
```
View the interfaces in the Interface Editor. Select the 'MotionData' port on the Motion component. In the Interface Editor, switch from **Dictionary View** to **Port Interface View**.

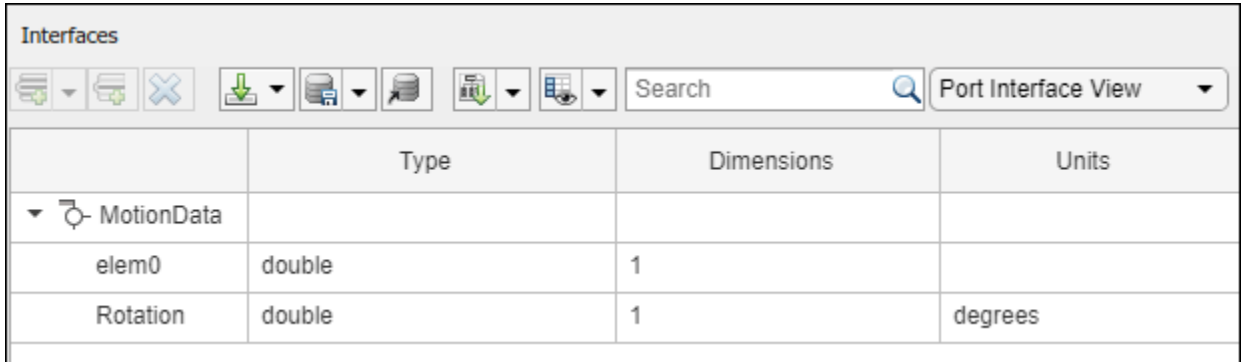

Connect components with an interface rule and the default name rule. The interface rule connects ports on components that share the same interface. By default, the name rule connects ports on components that share the same name.

```
c sensorData = connect(arch,componentSensor,componentPlanning,Rule="interface");
c<sup>-</sup>motionData = connect(arch, componentMotion, componentSensor);
c motionCommand = connect(arch,componentPlanning,componentMotion);
```
### **Add and Connect Architecture Port**

Add an architecture port on the architecture.

```
archPort = addPort(arch, "Command", "in");
```
The connect command requires a component port as an argument. Obtain the component port, then connect.

```
compPort = getPort(componentPlanning,"Command");
c_Command = connect(archPort,compPort);
```
Save the model.

model.save

Arrange the layout by pressıng **Ctrl+Shift+A** or using this command.

Simulink.BlockDiagram.arrangeSystem("mobileRobotAPI");

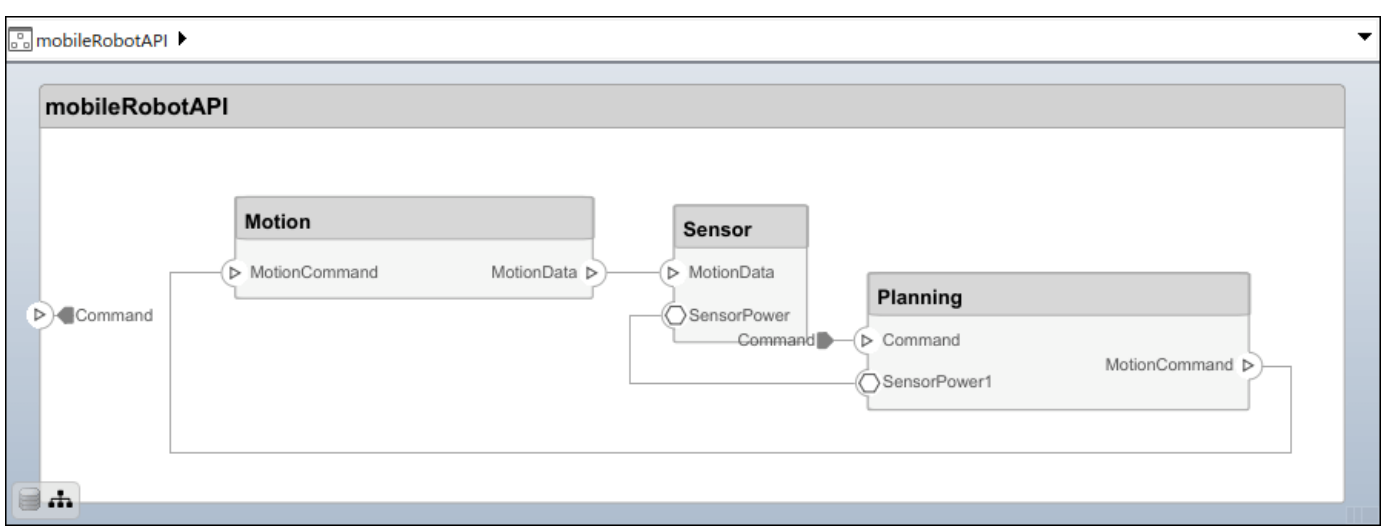

## **Create and Apply Profile with Stereotypes**

Profiles are XML files that can be applied to any model. You can add stereotypes with properties to profiles and then populate the properties with specific values. Along with the built-in analysis capabilities of System Composer, stereotypes help you optimize your system for performance, cost, and reliability.

## **Create Profile and Add Stereotypes**

Create a profile.

```
profile = systemcomposer.createProfile("GeneralProfile");
```
Create a stereotype that applies to all element types.

```
elemSType = addStereotype(profile,"projectElement");
```
Create stereotypes for different types of components. You can select these types are based on your design needs.

```
pCompSType = addStereotype(profile,"physicalComponent",AppliesTo="Component");
sCompSType = addStereotype(profile,"softwareComponent",AppliesTo="Component");
```
Create a stereotype for connections.

```
sConnSType = addStereotype(profile,"standardConn",AppliesTo="Connector");
```
### **Add Properties**

Add properties to the stereotypes. You can use properties to capture metadata for model elements and analyze nonfunctional requirements. These properties are added to all elements to which the stereotype is applied, in any model that imports the profile.

```
addProperty(elemSType,'ID',Type="uint8");
addProperty(elemSType, Description',Type="string");
addProperty(pCompSType,'Cost',Type="double",Units="USD");
addProperty(pCompSType,'Weight',Type="double",Units="g");
addProperty(sCompSType,'develCost',Type="double",Units="USD");
addProperty(sCompSType,'develTime',Type="double",Units="hour");
```

```
addProperty(sConnSType,'unitCost',Type="double"',Units="USD");
addProperty(sConnSType,'unitWeight',Type="double",Units="g");
addProperty(sConnSType,'length',Type="double",Units="m");
```
#### **Save Profile**

profile.save;

#### **Apply Profile to Model**

Apply the profile to the model.

```
applyProfile(model,"GeneralProfile");
```
Apply stereotypes to components. Some components are physical components, while others are software components.

```
applyStereotype(componentPlanning,"GeneralProfile.softwareComponent")
applyStereotype(componentSensor,"GeneralProfile.physicalComponent")
applyStereotype(componentMotion,"GeneralProfile.physicalComponent")
```
Apply the connector stereotype to all connections.

```
batchApplyStereotype(arch,'Connector',"GeneralProfile.standardConn");
```
Apply the general element stereotype to all connectors and ports.

```
batchApplyStereotype(arch,'Component',"GeneralProfile.projectElement");
batchApplyStereotype(arch,'Connector',"GeneralProfile.projectElement");
```
Set properties for each component.

```
setProperty(componentSensor,'GeneralProfile.projectElement.ID','001');
setProperty(componentSensor,'GeneralProfile.projectElement.Description','''Central unit for all
setProperty(componentSensor,'GeneralProfile.physicalComponent.Cost','200');
setProperty(componentSensor,'GeneralProfile.physicalComponent.Weight','450');
setProperty(componentPlanning,'GeneralProfile.projectElement.ID', 002');
setProperty(componentPlanning,'GeneralProfile.projectElement.Description','''Planning computer''');
setProperty(componentPlanning,'GeneralProfile.softwareComponent.develCost','20000');
setProperty(componentPlanning,'GeneralProfile.softwareComponent.develTime','300');
setProperty(componentMotion,'GeneralProfile.projectElement.ID','003');
setProperty(componentMotion,'GeneralProfile.projectElement.Description','''Motor and motor contro
setProperty(componentMotion,'GeneralProfile.physicalComponent.Cost','4500');
setProperty(componentMotion,'GeneralProfile.physicalComponent.Weight','2500');
```
Set the properties of connections to be identical.

```
connections = [c_sensorData c_motionData c_motionCommand c_Command];
for k = 1: length (connections)
     setProperty(connections(k),'GeneralProfile.standardConn.unitCost','0.2');
     setProperty(connections(k),'GeneralProfile.standardConn.unitWeight','100');
     setProperty(connections(k),'GeneralProfile.standardConn.length','0.3');
end
```
#### **Add Hierarchy**

Add two components named Controller and Scope inside the Motion component. Define the ports. Connect the components to the architecture and to each other, applying a connector stereotype.

Hierarchy in an architecture diagram creates an additional level of detail that specifies how components behave internally.

motionArch = componentMotion.Architecture;

```
motionController = motionArch.addComponent('Controller');
controllerPorts = addPort(motionController.Architecture,{'controlIn','controlOut'},{'in','out'});
controllerCompPortIn = motionController.getPort('controlIn');
controllerCompPortOut = motionController.getPort('controlOut');
```

```
motionScope = motionArch.addComponent('Scope');
scopePorts = addPort(motionScope.Architecture,{'scopeIn','scopeOut'},{'in','out'});
scopeCompPortIn = motionScope.getPort('scopeIn');
scopeCompPortOut = motionScope.getPort('scopeOut');
```

```
c planningController = connect(motionPorts(1),controllerCompPortIn);
```
For outport connections, the data element must be specified.

```
c_planningScope = connect(scopeCompPortOut,motionPorts(2),'DestinationElement',"Rotation");
c_planningConnect = connect(controllerCompPortOut,scopeCompPortIn,'GeneralProfile.standardConn');
```
Save the model.

model.save

Arrange the layout by pressıng **Ctrl+Shift+A** or using this command.

```
Simulink.BlockDiagram.arrangeSystem('mobileRobotAPI/Motion');
```
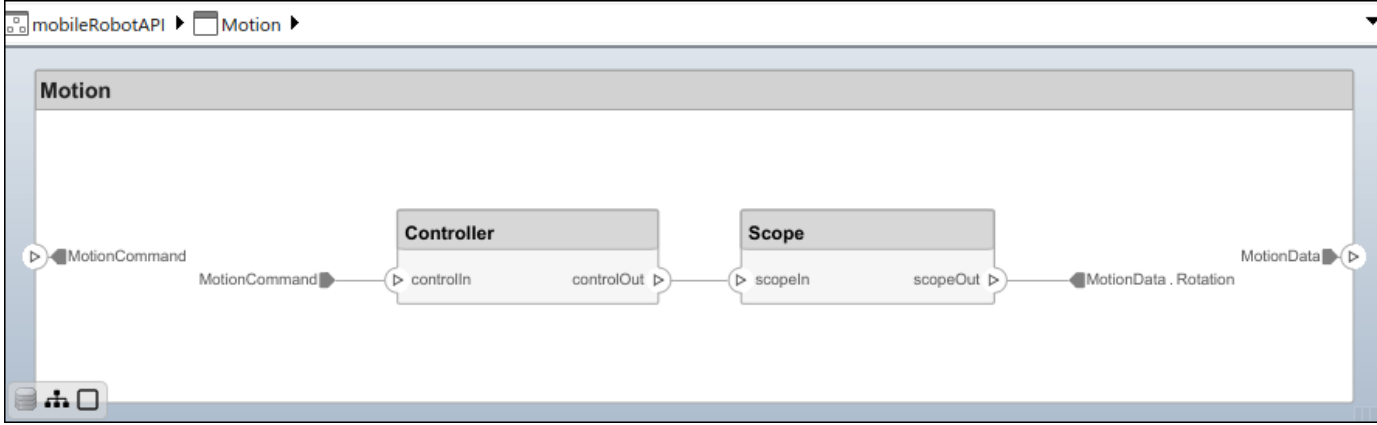

#### **Create Model Reference**

Model references can help you organize large models hierarchically and define architectures or behaviors once that you can then reuse. When a component references another model, any existing ports on the component are removed, and ports that exist on the referenced model will appear on the component.

Create a new System Composer model. Convert the Controller component into a reference component to reference the new model. To add additional ports on the Controller component, you must update the referenced model "mobileMotion".

```
referenceModel = systemcomposer.createModel("mobileMotion");
referenceArch = referenceModel.Architecture;
```
newComponents = addComponent(referenceArch,"Gyroscope"); referenceModel.save

linkToModel(motionController,"mobileMotion");

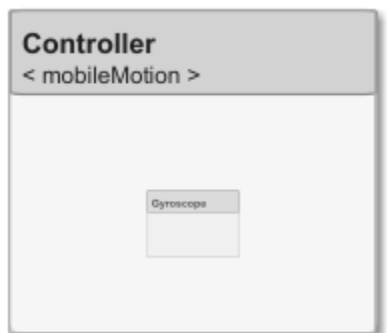

Save the models.

referenceModel.save model.save

## **Make Variant Component**

You can convert the Planning component to a variant component using the makeVariant function. The original component is embedded within a variant component as one of the available variant choices. You can design other variant choices within the variant component and toggle the active choice. Variant components allow you to choose behavioral designs programmatically in an architecture model to perform trade studies and analysis.

[variantComp,choice1] = makeVariant(componentMotion);

Add an additional variant choice named MotionAlt. The second argument defines the name, and the third argument defines the label. The label identifies the choice. The active choice is controlled by the label.

```
choice2 = addChoice(variantComp,{'MotionAlt'},{'MotionAlt'});
```
Create the necessary ports on MotionAlt.

```
motionAltPorts = addPort(choice2.Architecture,{'MotionCommand','MotionData'},{'in','out'});
```
Make MotionAlt the active variant.

setActiveChoice(variantComp,'MotionAlt')

Arrange the layout by pressıng **Ctrl+Shift+A** or using this command.

Simulink.BlockDiagram.arrangeSystem('mobileRobotAPI/Planning');

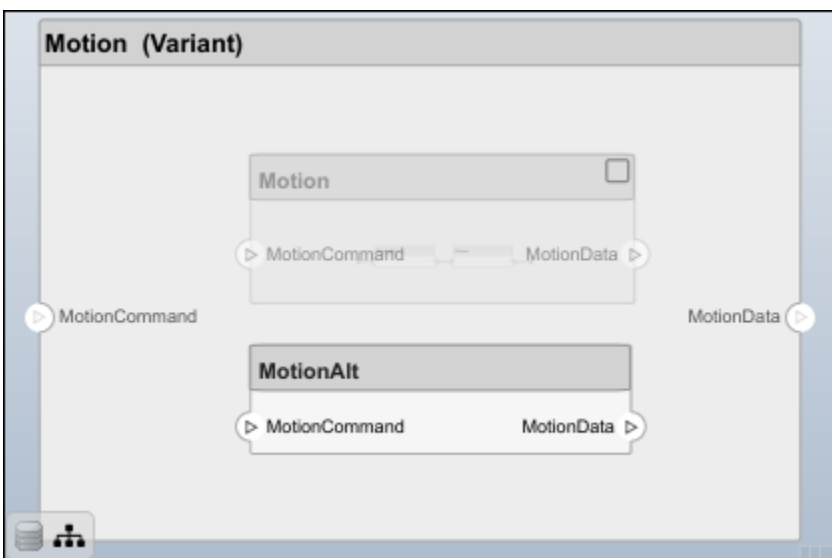

Save the model.

model.save

# **Clean Up**

Run this script to remove generated artifacts before you run this example again.

cleanUpArtifacts

# **More About**

# **Definitions**

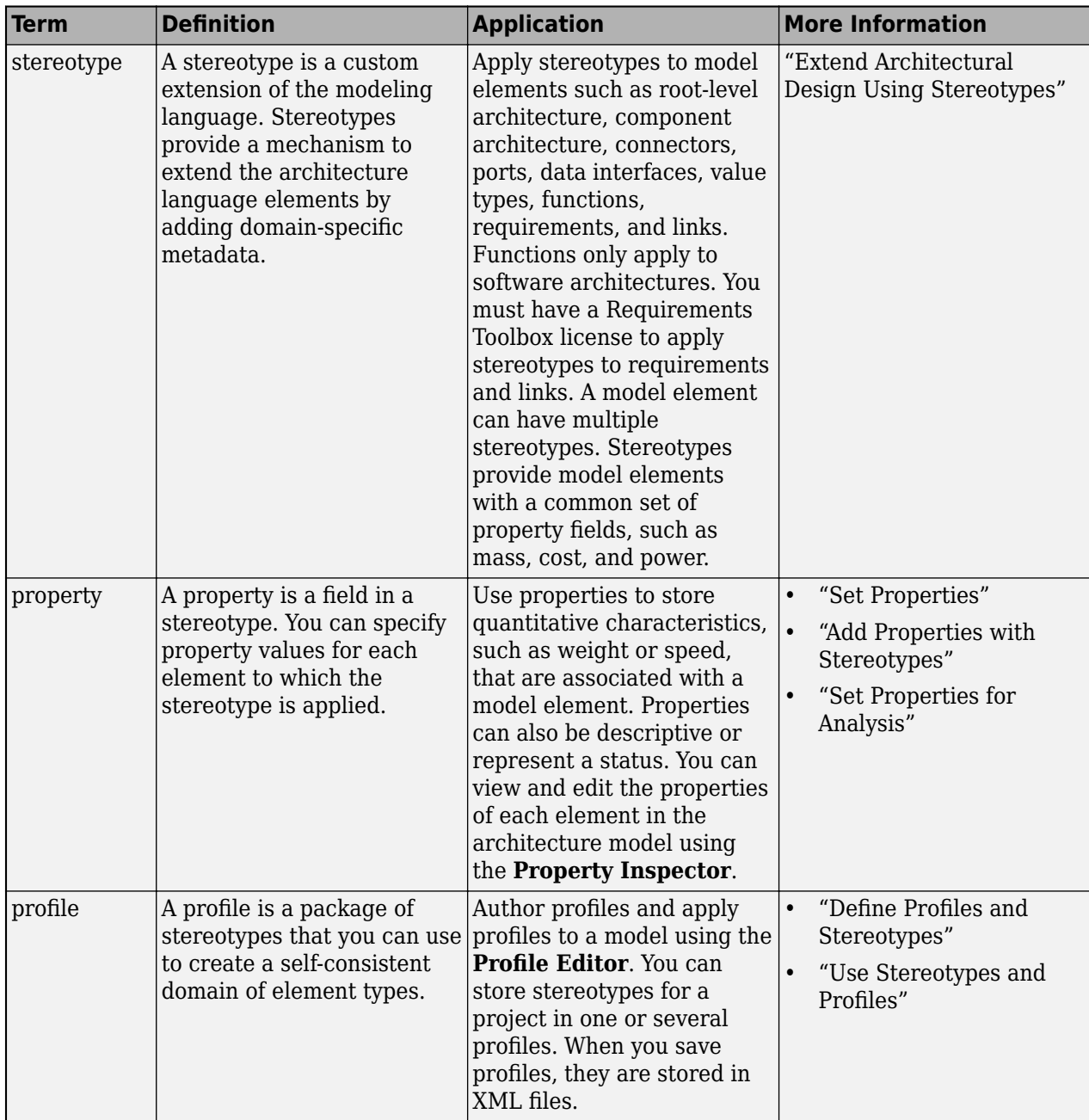

# **Version History**

**Introduced in R2019a**

# **See Also**

[systemcomposer.profile.Stereotype](#page-370-0) | [systemcomposer.profile.Profile](#page-349-0) | [removeProperty](#page-1110-0) | [addProperty](#page-561-0)

# **Topics**

"Define Profiles and Stereotypes"

"Use Stereotypes and Profiles"

# <span id="page-370-0"></span>systemcomposer.profile.Stereotype

Stereotype in profile

# **Description**

A Stereotype object represents stereotypes in a profile for a System Composer model.

# **Creation**

Add a stereotype to a profile using the [addStereotype](#page-575-0) function.

```
profile = systemcomposer.profile.Profile.createProfile("profileName");
addStereotype(profile,"stereotypeName");
```
# **Properties**

# **Name — Name of stereotype**

string

Name of stereotype, specified as a string. This property must be a valid MATLAB identifier.

Example: "HardwareComponent"

Data Types: string

### **Description — Description text for stereotype** string

Description text for stereotype, specified as a string.

Data Types: string

**Icon — Icon name for stereotype** string

Icon name for stereotype, specified as one of the following options:

- "default"
- "application"
- "channel"
- "controller"
- "database"
- "devicedriver"
- "memory"
- "network"
- "plant"
- "sensor"
- "subsystem"
- "transmitter"

This property is only valid for component stereotypes. The element a stereotype applies to is set with the AppliesTo property.

Data Types: string

## **Parent — Stereotype from which stereotype inherits properties**

stereotype object

Stereotype from which stereotype inherits properties, specified as a [systemcomposer.profile.Stereotype](#page-370-0) object.

# **AppliesTo — Element type to which stereotype can be applied**

```
"" (default) | "Component" | "Port" | "Connector" | "Interface" | "Function" |
"Requirement" | "Link"
```
Element type to which stereotype can be applied, specified as one of these options:

- "" to apply stereotype to all element types
- "Component"
- "Port"
- "Connector"
- "Interface"
- "Function", which is only available for software architectures
- "Requirement", to be used with Requirements Toolbox
- "Link", to be used with Requirements Toolbox

Data Types: string

# **Abstract — Whether stereotype is abstract**

true or 1 | false or 0

Whether stereotype is abstract, specified as a logical. If true, then the stereotype cannot be directly applied on model elements, but instead serves as a parent for other stereotypes.

Data Types: logical

# **FullyQualifiedName — QuDlified name of stereotype**

character vector

Qualified name of stereotype, specified as a character vector in the form '<profile>.<stereotype>'.

Data Types: char

**ComponentHeaderColor — Component header color**

1x3 uint32 row vector

Component header color, specified as a 1x3 uint32 row vector in the form [Red Green Blue].

This property is only valid for component stereotypes. The element a stereotype applies to is set with the AppliesTo property.

Example: [206 232 246]

Data Types: uint32

#### **ConnectorLineColor — Connector line color**

1x3 uint32 row vector

Connector line color, specified as a 1x3 uint32 row vector in the form [Red Green Blue].

This property is only valid for connector, port, and interface stereotypes. The element a stereotype applies to is set with the AppliesTo property

Example: [206 232 246]

Data Types: uint32

#### **ConnectorLineStyle — Connector line style**

character vector | string

Connector line style, specified as a character vector or string. Options include:

- "Default"
- "Dot"
- "Dash"
- "Dash Dot"
- "Dash Dot Dot"

This property is only valid for connector, port, and interface stereotypes. The element a stereotype applies to is set with the AppliesTo property

Data Types: char | string

### **Profile — Profile of stereotype**

profile object

Profile of stereotype from which stereotype inherits properties, specified as a [systemcomposer.profile.Profile](#page-349-0) object.

#### **Properties — Properties**

cell array of character vectors

Properties contained in stereotype and inherited from the stereotype base hierarchy, specified as a cell array of character vectors.

Data Types: char

#### **OwnedProperties — Owned properties**

cell array of character vectors | array of strings | array of property objects

Owned properties contained in stereotype, specified as a cell array of character vectors, an array of strings, or an array of [systemcomposer.profile.Property](#page-359-0) objects. The owned properties do not include properties inherited from the stereotype base hierarchy.

Data Types: char | string

# **Object Functions**

[find](#page-752-0) Find stereotype by name [destroy](#page-723-0) Remove model element

Define custom property for stereotype [removeProperty](#page-1110-0) Remove property from stereotype [getDefaultElementStereotype](#page-775-0) Get default stereotype for elements [setDefaultElementStereotype](#page-1198-0) Set default stereotype for elements

# **Examples**

# **Build Architecture Models Programmatically**

Build an architecture model programmatically using System Composer™.

# **Build Model**

To build a model, add a data dictionary with data interfaces, data elements, a value type, and a physical interface, then add components, ports, and connections. Create a profile with stereotypes and properties and then apply those stereotypes to model elements. Assign an owned interface to a port. After the model is built, you can create custom views to focus on specific considerations. You can also query the model to collect different model elements according to criteria you specify.

# **Add Components, Ports, Connections, and Interfaces**

Create a model and extract its architecture.

```
model = systemcomposer.createModel("mobileRobotAPI");
arch = model.Architecture;
```
Create an interface data dictionary and add a data interface. Add a data element to the data interface. Add a value type to the interface data dictionary. Assign the type of the data element to the value type. Add a physical interface and physical element with a physical domain type. Link the data dictionary to the model.

```
dictionary = systemcomposer.createDictionary("SensorInterfaces.sldd");
interface = dictionary.addInterface("GPSInterface");
element = interface.addElement("SignalStrength");
valueType = dictionary.addValueType("SignalStrengthType",Units="dB",Description="GPS Signal Stren
element.setType(valueType);
physicalInterface = dictionary.addPhysicalInterface("PhysicalInterface");
physicalElement = addElement(physicalInterface,"ElectricalElement",Type="electrical.electrical");
linkDictionary(model,"SensorInterfaces.sldd");
```
Save the changes to the interface data dictionary.

dictionary.save

Save the model.

model.save

Open the model.

systemcomposer.openModel("mobileRobotAPI");

View the interfaces in the Interface Editor.

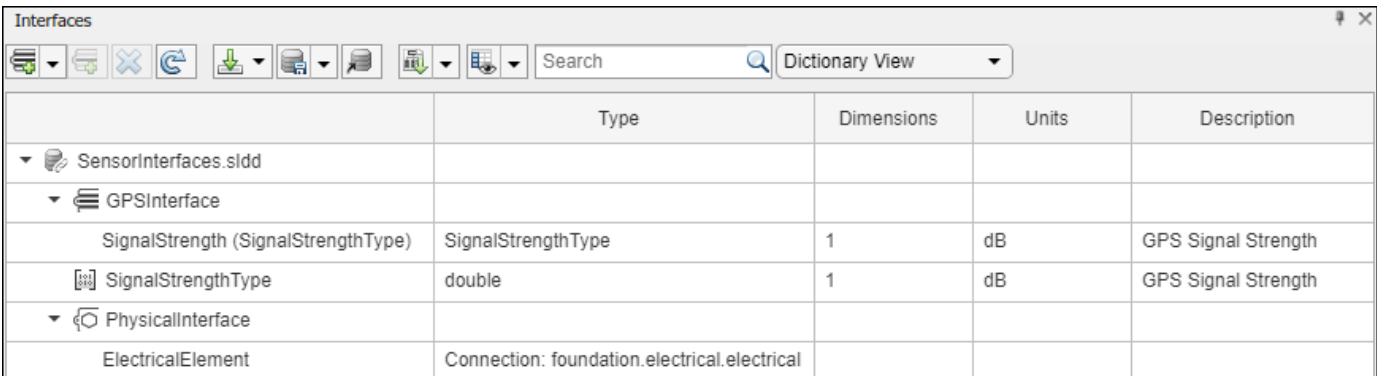

Add components, ports, and connections. Set the physical interface to the physical ports, which you will connect later.

```
componentSensor = addComponent(arch,"Sensor");
sensorPorts = addPort(componentSensor.Architecture,{'MotionData','SensorPower'},{'in','physical'
sensorPorts(2).setInterface(physicalInterface)
```

```
componentPlanning = addComponent(arch,"Planning");
planningPorts = addPort(componentPlanning.Architecture,{'Command','SensorPower1','MotionCommand'
planningPorts(2).setInterface(physicalInterface)
```

```
componentMotion = addComponent(arch,"Motion");
motionPorts = addPort(componentMotion.Architecture,{'MotionCommand','MotionData'},{'in','out'});
```
Create an owned interface on the 'MotionData' port. Add an owned data element under the owned data interface. Assign the data element "Rotation" to a value type with units set to degrees.

```
ownedInterface = motionPorts(2).createInterface("DataInterface");
ownedElement = ownedInterface.addElement("Rotation");
subInterface = ownedElement.createOwnedType(Units="degrees");
```
View the interfaces in the Interface Editor. Select the 'MotionData' port on the Motion component. In the Interface Editor, switch from **Dictionary View** to **Port Interface View**.

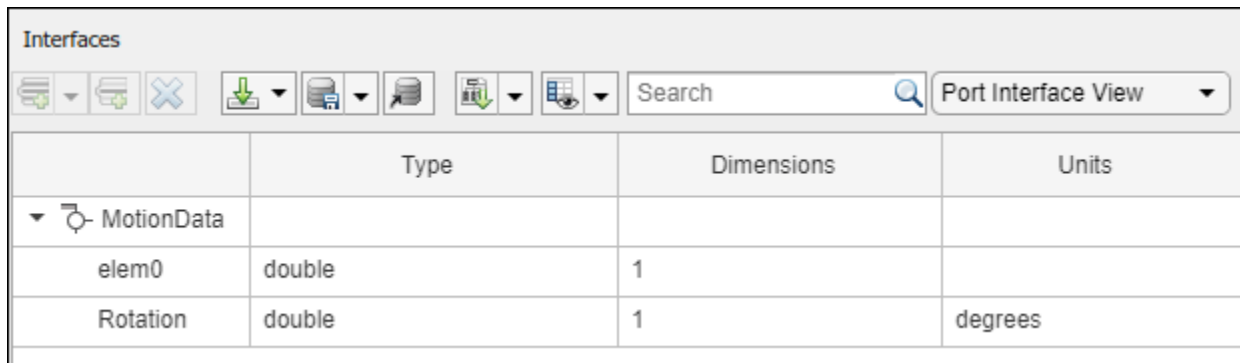

Connect components with an interface rule and the default name rule. The interface rule connects ports on components that share the same interface. By default, the name rule connects ports on components that share the same name.

```
c sensorData = connect(arch,componentSensor,componentPlanning,Rule="interface");
c_motionData = connect(arch,componentMotion,componentSensor);
c_motionCommand = connect(arch,componentPlanning,componentMotion);
```
## **Add and Connect Architecture Port**

Add an architecture port on the architecture.

```
archPort = addPort(arch, "Command", "in");
```
The connect command requires a component port as an argument. Obtain the component port, then connect.

```
compPort = getPort(componentPlanning,"Command");
c_Command = connect(archPort,compPort);
```
Save the model.

model.save

Arrange the layout by pressıng **Ctrl+Shift+A** or using this command.

Simulink.BlockDiagram.arrangeSystem("mobileRobotAPI");

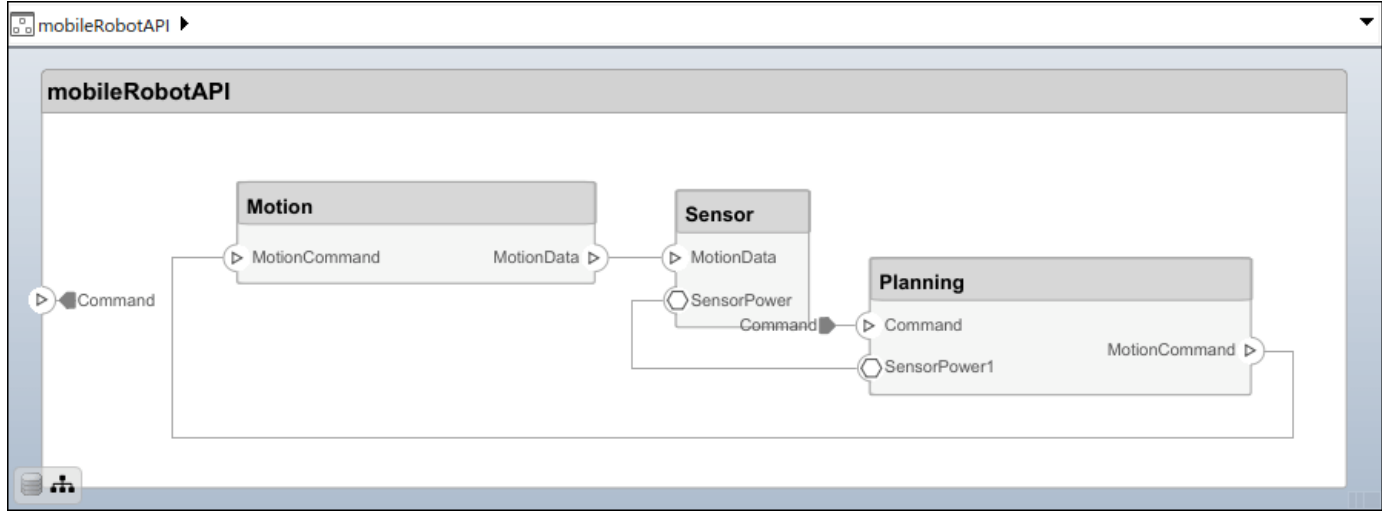

### **Create and Apply Profile with Stereotypes**

Profiles are XML files that can be applied to any model. You can add stereotypes with properties to profiles and then populate the properties with specific values. Along with the built-in analysis capabilities of System Composer, stereotypes help you optimize your system for performance, cost, and reliability.

### **Create Profile and Add Stereotypes**

Create a profile.

profile = systemcomposer.createProfile("GeneralProfile");

Create a stereotype that applies to all element types.

```
elemSType = addStereotype(profile,"projectElement");
```
Create stereotypes for different types of components. You can select these types are based on your design needs.

```
pCompSType = addStereotype(profile,"physicalComponent",AppliesTo="Component");
sCompSType = addStereotype(profile,"softwareComponent",AppliesTo="Component");
```
Create a stereotype for connections.

```
sConnSType = addStereotype(profile,"standardConn",AppliesTo="Connector");
```
#### **Add Properties**

Add properties to the stereotypes. You can use properties to capture metadata for model elements and analyze nonfunctional requirements. These properties are added to all elements to which the stereotype is applied, in any model that imports the profile.

```
addProperty(elemSType,'ID',Type="uint8");
addProperty(elemSType,'Description',Type="string");
addProperty(pCompSType,'Cost',Type="double",Units="USD");
addProperty(pCompSType,'Weight',Type="double",Units="g");
addProperty(sCompSType,'develCost',Type="double",Units="USD");
addProperty(sCompSType,'develTime',Type="double",Units="hour");
addProperty(sConnSType,'unitCost',Type="double"',Units="USD");
addProperty(sConnSType,'unitWeight',Type="double",Units="g");
addProperty(sConnSType,'length',Type="double",Units="m");
```
#### **Save Profile**

profile.save;

#### **Apply Profile to Model**

Apply the profile to the model.

```
applyProfile(model,"GeneralProfile");
```
Apply stereotypes to components. Some components are physical components, while others are software components.

```
applyStereotype(componentPlanning,"GeneralProfile.softwareComponent")
applyStereotype(componentSensor,"GeneralProfile.physicalComponent")
applyStereotype(componentMotion,"GeneralProfile.physicalComponent")
```
Apply the connector stereotype to all connections.

batchApplyStereotype(arch,'Connector',"GeneralProfile.standardConn");

Apply the general element stereotype to all connectors and ports.

```
batchApplyStereotype(arch,'Component',"GeneralProfile.projectElement");
batchApplyStereotype(arch,'Connector',"GeneralProfile.projectElement");
```
Set properties for each component.

```
setProperty(componentSensor,'GeneralProfile.projectElement.ID','001');
setProperty(componentSensor,'GeneralProfile.projectElement.Description','''Central unit for all s
setProperty(componentSensor,'GeneralProfile.physicalComponent.Cost','200');
setProperty(componentSensor,'GeneralProfile.physicalComponent.Weight','450');
setProperty(componentPlanning,'GeneralProfile.projectElement.ID','002');
```

```
setProperty(componentPlanning,'GeneralProfile.projectElement.Description','''Planning computer''
setProperty(componentPlanning,'GeneralProfile.softwareComponent.develCost','20000');
setProperty(componentPlanning,'GeneralProfile.softwareComponent.develTime','300');
setProperty(componentMotion,'GeneralProfile.projectElement.ID','003');
setProperty(componentMotion,'GeneralProfile.projectElement.Description','''Motor and motor contro
setProperty(componentMotion,'GeneralProfile.physicalComponent.Cost','4500');
setProperty(componentMotion,'GeneralProfile.physicalComponent.Weight','2500');
```
Set the properties of connections to be identical.

```
connections = [c_sensorData c_motionData c_motionCommand c_Command];
for k = 1: length (connections)
     setProperty(connections(k),'GeneralProfile.standardConn.unitCost','0.2');
 setProperty(connections(k),'GeneralProfile.standardConn.unitWeight','100');
 setProperty(connections(k),'GeneralProfile.standardConn.length','0.3');
end
```
### **Add Hierarchy**

Add two components named Controller and Scope inside the Motion component. Define the ports. Connect the components to the architecture and to each other, applying a connector stereotype. Hierarchy in an architecture diagram creates an additional level of detail that specifies how components behave internally.

```
motionArch = componentMotion.Architecture;
```

```
motionController = motionArch.addComponent('Controller');
controllerPorts = addPort(motionController.Architecture,{'controlIn','controlOut'},{'in','out'});
controllerCompPortIn = motionController.getPort('controlIn');
controllerCompPortOut = motionController.getPort('controlOut');
```

```
motionScope = motionArch.addComponent('Scope');
scopePorts = addPort(motionScope.Architecture,{'scopeIn','scopeOut'},{'in','out'});
scopeCompPortIn = motionScope.getPort('scopeIn');
scopeCompPortOut = motionScope.getPort('scopeOut');
```

```
c planningController = connect(motionPorts(1),controllerCompPortIn);
```
For outport connections, the data element must be specified.

```
c planningScope = connect(scopeCompPortOut,motionPorts(2), 'DestinationElement', "Rotation");
c_planningConnect = connect(controllerCompPortOut,scopeCompPortIn,'GeneralProfile.standardConn')
```
Save the model.

model.save

Arrange the layout by pressıng **Ctrl+Shift+A** or using this command.

Simulink.BlockDiagram.arrangeSystem('mobileRobotAPI/Motion');

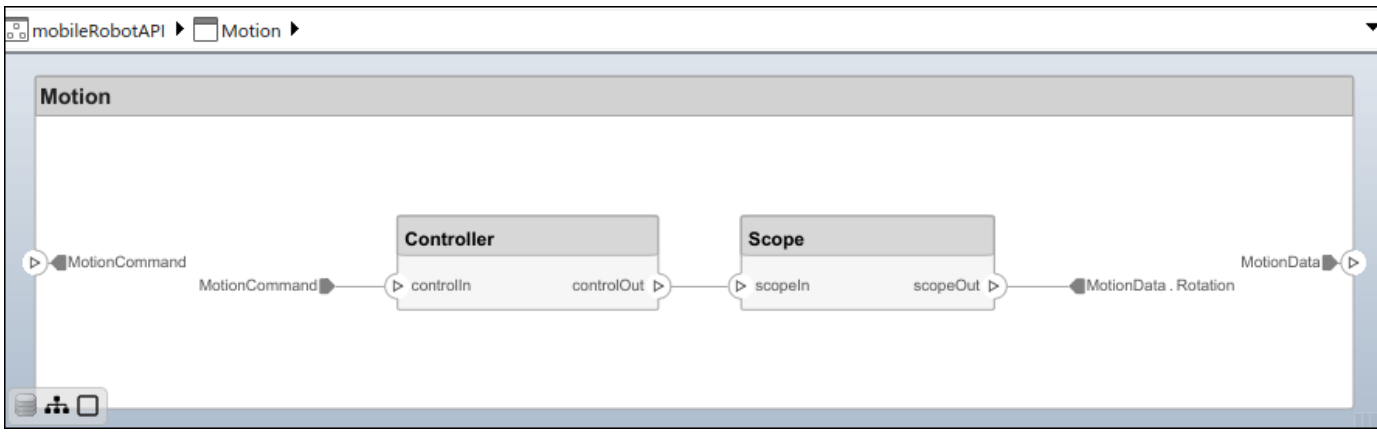

# **Create Model Reference**

Model references can help you organize large models hierarchically and define architectures or behaviors once that you can then reuse. When a component references another model, any existing ports on the component are removed, and ports that exist on the referenced model will appear on the component.

Create a new System Composer model. Convert the Controller component into a reference component to reference the new model. To add additional ports on the Controller component, you must update the referenced model "mobileMotion".

```
referenceModel = systemcomposer.createModel("mobileMotion");
referenceArch = referenceModel.Architecture;
newComponents = addComponent(referenceArch,"Gyroscope");
referenceModel.save
```
linkToModel(motionController,"mobileMotion");

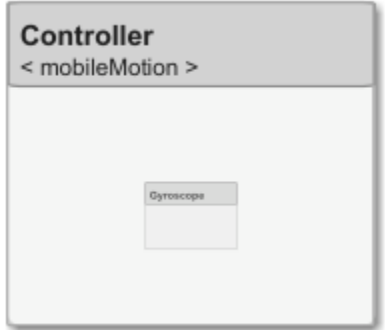

Save the models.

referenceModel.save model.save

### **Make Variant Component**

You can convert the Planning component to a variant component using the makeVariant function. The original component is embedded within a variant component as one of the available variant choices. You can design other variant choices within the variant component and toggle the active

choice. Variant components allow you to choose behavioral designs programmatically in an architecture model to perform trade studies and analysis.

[variantComp,choice1] = makeVariant(componentMotion);

Add an additional variant choice named MotionAlt. The second argument defines the name, and the third argument defines the label. The label identifies the choice. The active choice is controlled by the label.

choice2 = addChoice(variantComp,{'MotionAlt'},{'MotionAlt'});

Create the necessary ports on MotionAlt.

```
motionAltPorts = addPort(choice2.Architecture,{'MotionCommand','MotionData'},{'in','out'});
```
Make MotionAlt the active variant.

setActiveChoice(variantComp,'MotionAlt')

Arrange the layout by pressıng **Ctrl+Shift+A** or using this command.

Simulink.BlockDiagram.arrangeSystem('mobileRobotAPI/Planning');

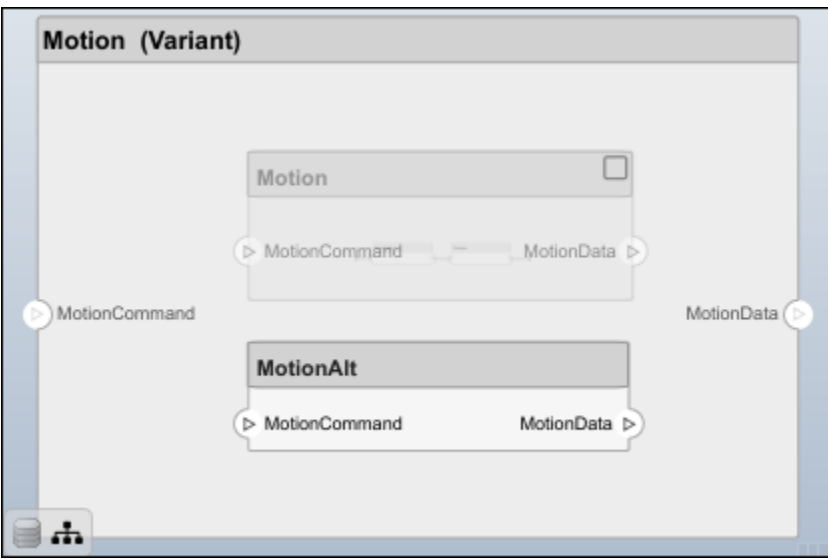

Save the model.

model.save

#### **Clean Up**

Run this script to remove generated artifacts before you run this example again.

cleanUpArtifacts

# **More About**

# **Definitions**

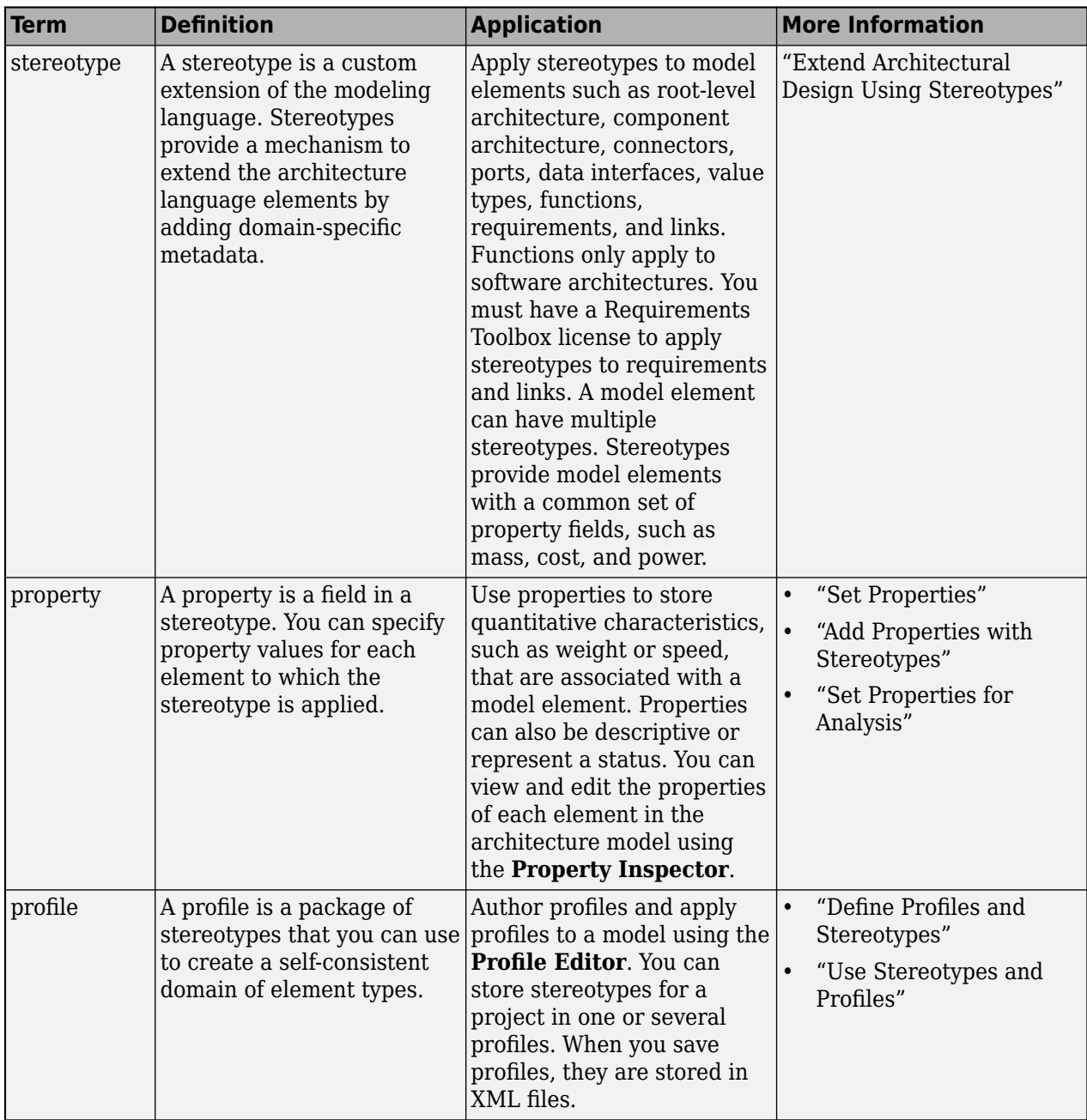

# **Version History**

**Introduced in R2019a**

# **See Also**

[addStereotype](#page-575-0) | [getStereotype](#page-886-0) | [removeStereotype](#page-1123-0) | [systemcomposer.profile.Profile](#page-349-0)

# **Topics**

"Define Profiles and Stereotypes"

"Use Stereotypes and Profiles"

# **systemcomposer.query.Constraint**

Query constraint

# **Description**

The Constraint object represents all System Composer query constraints.

# **Object Functions**

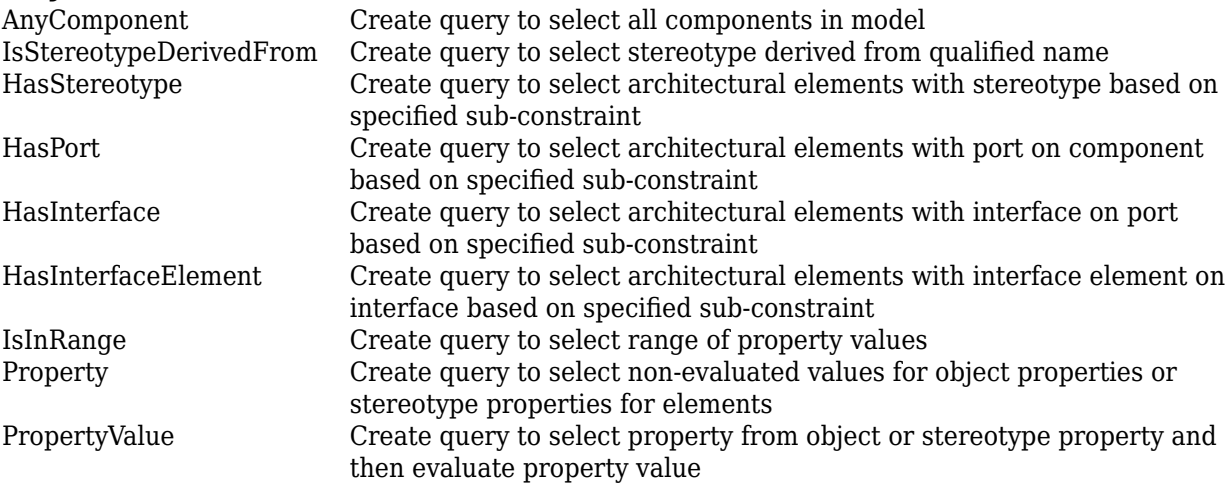

# **Examples**

# **Find Elements in Model Using Queries**

Find components in a System Composer model using queries.

Import the package that contains all of the System Composer queries.

```
import systemcomposer.query.*
```
Open the model.

```
scKeylessEntrySystem
model = systemcomposer.loadModel("KeylessEntryArchitecture");
```
Find all the software components in the system.

```
con1 = HasStereotype(Property("Name") == "SoftwareComponent");
[complex,complex] = model.find(con1)
```

```
compPaths = 5x1 cell
```

```
 {'KeylessEntryArchitecture/Door Lock//Unlock System/Door Lock Controller' }
 {'KeylessEntryArchitecture/Engine Control System/Keyless Start Controller'}
 {'KeylessEntryArchitecture/FOB Locator System/FOB Locator Module' }
 {'KeylessEntryArchitecture/Lighting System/Lighting Controller' }
```
{'KeylessEntryArchitecture/Sound System/Sound Controller' }

```
compObjs=1×5 object
   1x5 Component array with properties:
```

```
 IsAdapterComponent
 Architecture
 ReferenceName
 Name
 Parent
 Ports
 OwnedPorts
 OwnedArchitecture
 Parameters
 Position
 Model
 SimulinkHandle
 SimulinkModelHandle
 UUID
 ExternalUID
```
### Include reference models in the search.

#### softwareComps = model.find(con1,IncludeReferenceModels=true)

```
softwareComps = 9x1 cell
     {'KeylessEntryArchitecture/Door Lock//Unlock System/Door Lock Controller' }
     {'KeylessEntryArchitecture/Door Lock//Unlock System/Front Driver Door Lock Sensor/Detect Door Lock Status'}
     {'KeylessEntryArchitecture/Door Lock//Unlock System/Front Pass Door Lock Sensor/Detect Door Lock Status' }
     {'KeylessEntryArchitecture/Door Lock//Unlock System/Rear Driver Door Lock Sensor/Detect Door Lock Status' }
    {'KeylessEntryArchitecture/Door Lock//Unlock System/Rear Pass Door Lock Sensor/Detect Door L
     {'KeylessEntryArchitecture/Engine Control System/Keyless Start Controller' }
     {'KeylessEntryArchitecture/FOB Locator System/FOB Locator Module' }
     {'KeylessEntryArchitecture/Lighting System/Lighting Controller' }
     {'KeylessEntryArchitecture/Sound System/Sound Controller' }
```
### Find all the base components in the system.

#### con2 = HasStereotype(IsStereotypeDerivedFrom("AutoProfile.BaseComponent"));  $baseComps = model.find(con2)$

```
baseComps = 18x1 cell
```

```
 {'KeylessEntryArchitecture/Engine Control System/Start//Stop Button' }
 {'KeylessEntryArchitecture/Engine Control System/Keyless Start Controller' }
 {'KeylessEntryArchitecture/FOB Locator System/FOB Locator Module' }
 {'KeylessEntryArchitecture/Sound System/Dashboard Speaker' }
 {'KeylessEntryArchitecture/Lighting System/Lighting Controller' }
 {'KeylessEntryArchitecture/Sound System/Sound Controller' }
  {'KeylessEntryArchitecture/Door Lock//Unlock System/Door Lock Controller' }
  {'KeylessEntryArchitecture/Door Lock//Unlock System/Front Driver Door Lock Sensor' }
 'KeylessEntryArchitecture/Door Lock//Unlock System/Front Pass Door Lock Sensor' }
 {'KeylessEntryArchitecture/Door Lock//Unlock System/Rear Driver Door Lock Sensor' }
 {'KeylessEntryArchitecture/Door Lock//Unlock System/Rear Pass Door Lock Sensor' }
 {'KeylessEntryArchitecture/Door Lock//Unlock System/Front Driver Door Lock Actuator'}
 {'KeylessEntryArchitecture/Door Lock//Unlock System/Front Pass Door Lock Actuator' }
 {'KeylessEntryArchitecture/Door Lock//Unlock System/Rear Driver Door Lock Actuator' }
```

```
 {'KeylessEntryArchitecture/Door Lock//Unlock System/Rear Pass Door Lock Actuator' }
 {'KeylessEntryArchitecture/FOB Locator System/Center Receiver' }
 {'KeylessEntryArchitecture/FOB Locator System/Front Receiver' }
 {'KeylessEntryArchitecture/FOB Locator System/Rear Receiver' }
```
Find all components using the interface KeyFOBPosition.

```
con3 = HasPort(HasInterface(Property("Name") == "KeyFOBPosition"));
con3_a = HasPort(Property("InterfaceName") == "KeyFOBPosition");
keyFOBPosComps = model.find(con3)
```

```
keyFOBPosComps = 10x1 cell
     {'KeylessEntryArchitecture/Door Lock//Unlock System' }
     {'KeylessEntryArchitecture/Door Lock//Unlock System/Door Lock Controller' }
     {'KeylessEntryArchitecture/Engine Control System' }
     {'KeylessEntryArchitecture/Engine Control System/Keyless Start Controller'}
     {'KeylessEntryArchitecture/FOB Locator System' }
     {'KeylessEntryArchitecture/FOB Locator System/FOB Locator Module' }
     {'KeylessEntryArchitecture/Lighting System' }
     {'KeylessEntryArchitecture/Lighting System/Lighting Controller' }
     {'KeylessEntryArchitecture/Sound System' }
     {'KeylessEntryArchitecture/Sound System/Sound Controller' }
```
Find all components whose WCET is less than or equal to 5 ms.

```
con4 = PropertyValue("AutoProfile.SoftwareComponent.WCET") <= 5;
model.find(con4)
```

```
ans = 1x1 cell array
     {'KeylessEntryArchitecture/Sound System/Sound Controller'}
```
You can specify units for automatic unit conversion.

```
con5 = PropertyValue("AutoProfile.SoftwareComponent.WCET") <= Value(5,'ms');
query1Comps = model.find(con5)
```

```
query1Comps = 3x1 cell
     {'KeylessEntryArchitecture/Lighting System/Lighting Controller' }
     {'KeylessEntryArchitecture/FOB Locator System/FOB Locator Module'}
     {'KeylessEntryArchitecture/Sound System/Sound Controller' }
```
Find all components whose WCET is greater than 1 ms or that have a cost greater than 10 USD.

```
con6 = PropertyValue("AutoProfile.SoftwareComponent.WCET") > Value(1,'ms') | PropertyValue("Auto
query2Comps = model.find(con6)
```

```
query2Comps = 2x1 cell
     {'KeylessEntryArchitecture/Engine Control System/Keyless Start Controller'}
     {'KeylessEntryArchitecture/Door Lock//Unlock System/Door Lock Controller' }
```
Close the model.

model.close

# **More About**

# **Definitions**

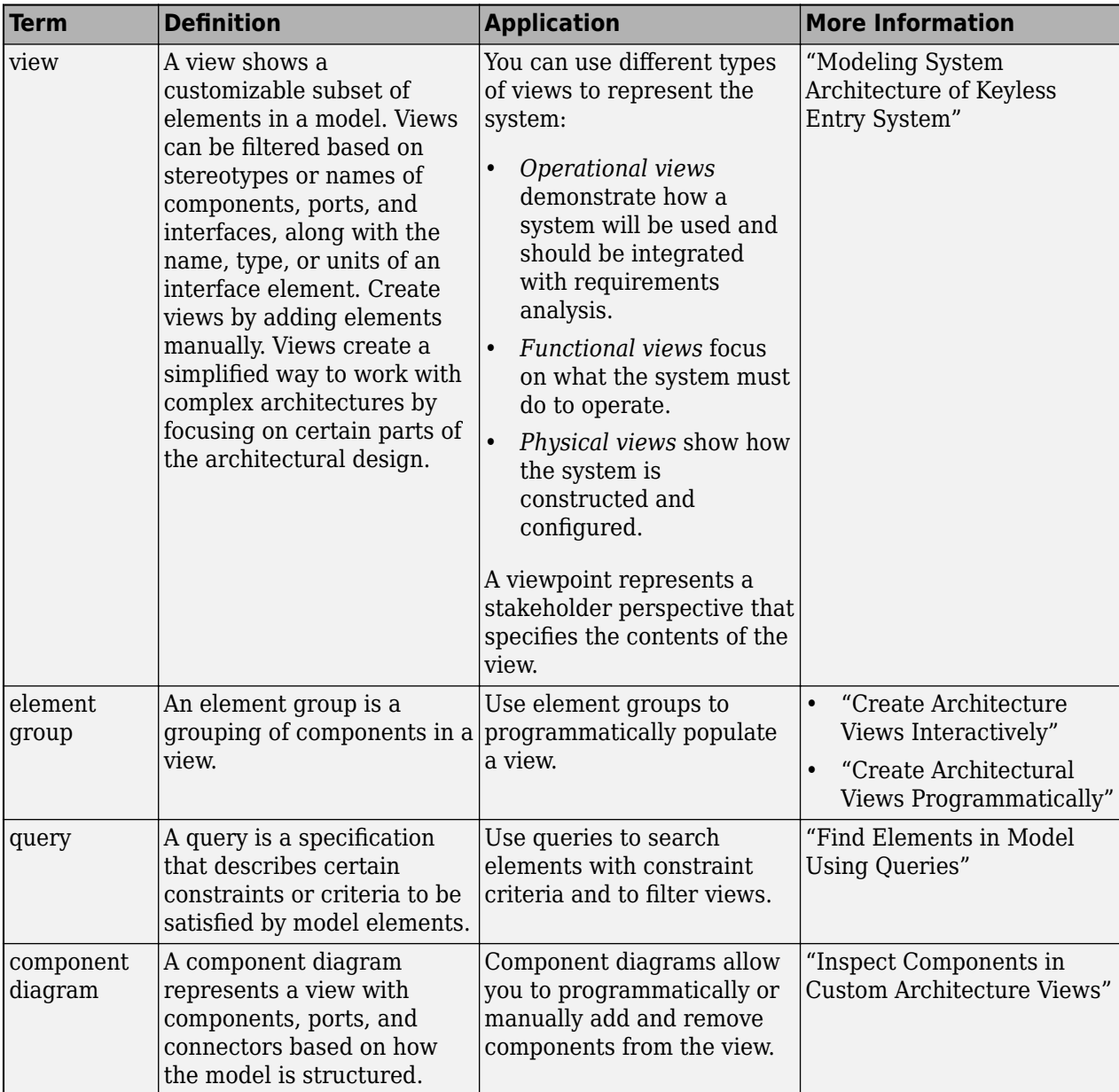

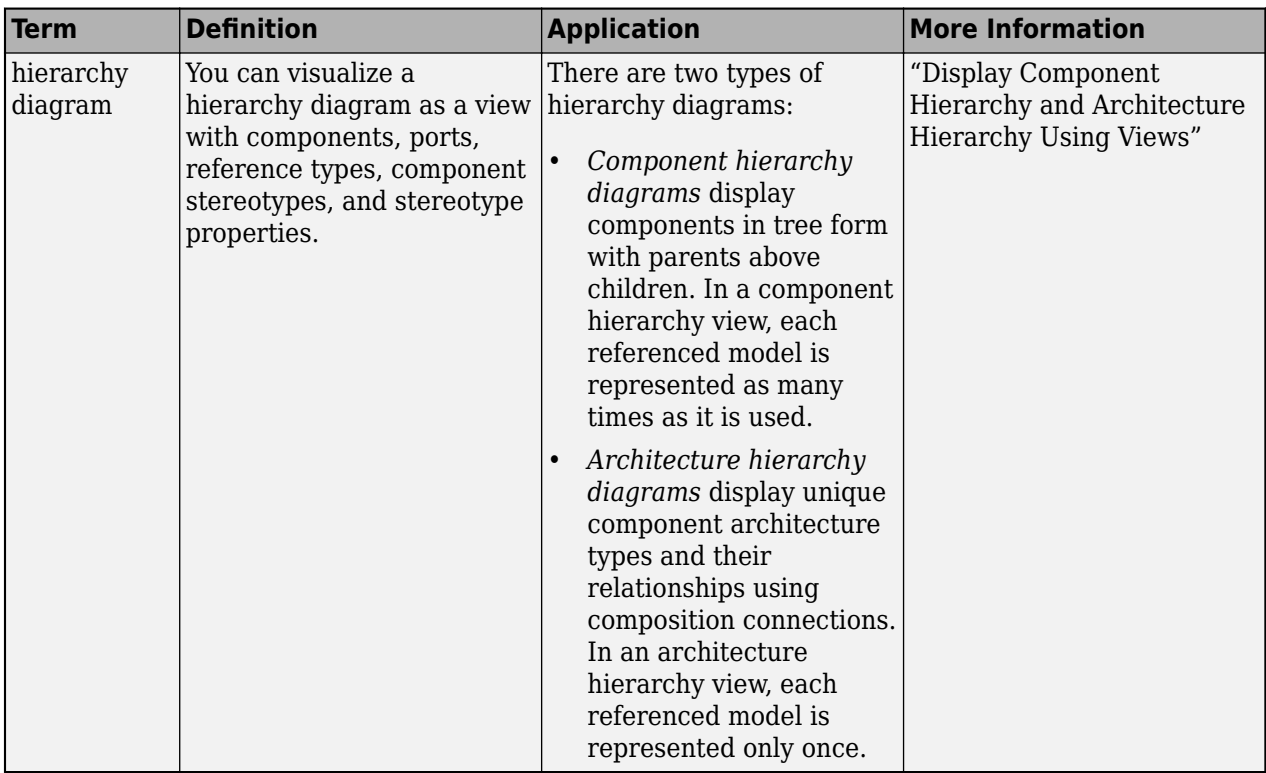

# **Version History**

**Introduced in R2019b**

# **See Also**

[find](#page-744-0) | [createView](#page-692-0) | [modifyQuery](#page-1059-0) | [runQuery](#page-1155-0) | [removeQuery](#page-1113-0)

# **Topics**

"Create Architectural Views Programmatically"

# **systemcomposer.ValueType**

Value type in System Composer

# **Description**

A ValueType object describes a value type in System Composer. A value type can be used as a port interface or the type for a data element.

# **Creation**

Add a value type to a dictionary using the [addValueType](#page-581-0) function.

```
model = systemcomposer.createModel("archModel",true);
dictionary = model.InterfaceDictionary;
airspeedType = dictionary.addValueType("AirSpeed");
```
# **Properties**

# **Owner — Parent of value type**

dictionary object | data element object | architecture port object

```
Parent of value type, specified as a systemcomposer.interface.Dictionary,
systemcomposer.interface.DataElement, or systemcomposer.arch.ArchitecturePort
object.
```
# **Model — Parent model**

model object

Parent System Composer model of value type, specified as a [systemcomposer.arch.Model](#page-195-0) object.

**Name — Value type name** character vector | string

Value type name, specified as a character vector or string. This property must be a valid MATLAB identifier.

Example: "AirSpeed"

Data Types: char | string

# **DataType — Value type data type**

character vector | string

Value type data type, specified as a character vector or string. This property must be a valid MATLAB data type.

Data Types: char | string

**Dimensions — Value type dimensions**

character vector | string

Value type dimensions, specified as a character vector or string.

Data Types: char | string

**Units — Value type units** character vector | string

Value type units, specified as a character vector or string.

Data Types: char | string

**Complexity — Value type complexity** "real" | "complex" | "auto"

Value type complexity, specified as "real", "complex", or "auto".

Data Types: char | string

**Minimum — Value type minimum** character vector | string

Value type minimum, specified as a character vector or string.

Data Types: char | string

**Maximum — Value type maximum** character vector | string

Value type maximum, specified as a character vector or string.

Data Types: char | string

**Description — Value type description** character vector | string

Value type description, specified as a character vector or string.

Data Types: char | string

**UUID — Universal unique identifier** character vector

Universal unique identifier for value type, specified as a character vector.

Example: '91d5de2c-b14c-4c76-a5d6-5dd0037c52df'

Data Types: char

# **ExternalUID — Unique external identifier**

character vector

Unique external identifier, specified as a character vector. The external ID is preserved over the lifespan of the value type and through all operations that preserve the UUID.

Data Types: char

# **Object Functions**

[setName](#page-1237-0) Set name for value type, function argument, interface, or element

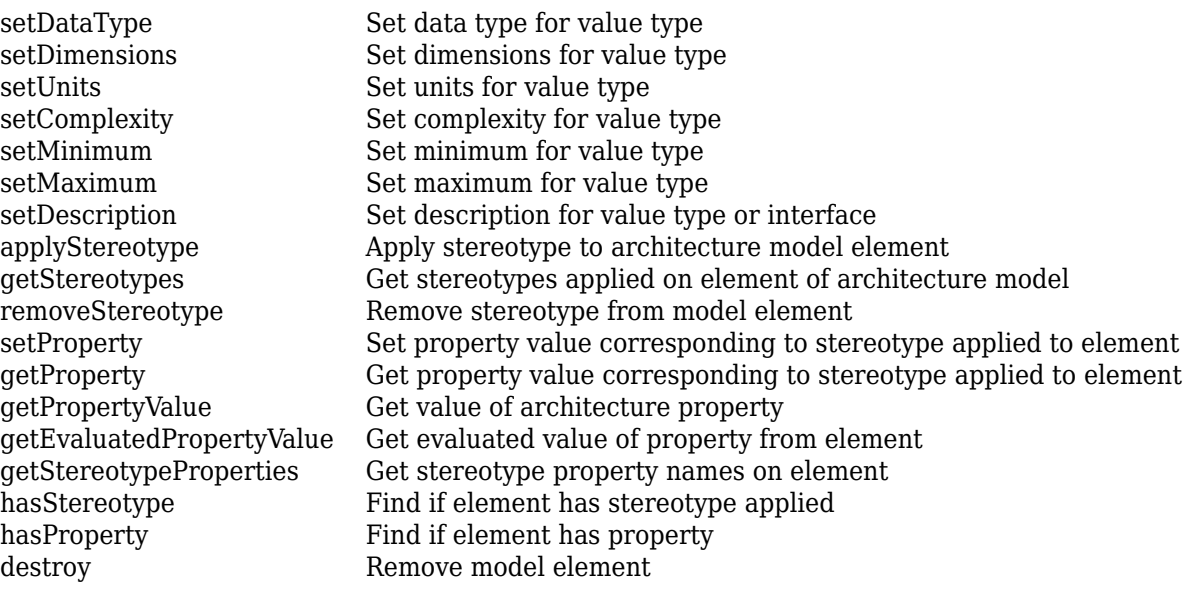

# **Examples**

# **Build Architecture Models Programmatically**

Build an architecture model programmatically using System Composer™.

# **Build Model**

To build a model, add a data dictionary with data interfaces, data elements, a value type, and a physical interface, then add components, ports, and connections. Create a profile with stereotypes and properties and then apply those stereotypes to model elements. Assign an owned interface to a port. After the model is built, you can create custom views to focus on specific considerations. You can also query the model to collect different model elements according to criteria you specify.

# **Add Components, Ports, Connections, and Interfaces**

Create a model and extract its architecture.

```
model = systemcomposer.createModel("mobileRobotAPI");
arch = model.Architecture;
```
Create an interface data dictionary and add a data interface. Add a data element to the data interface. Add a value type to the interface data dictionary. Assign the type of the data element to the value type. Add a physical interface and physical element with a physical domain type. Link the data dictionary to the model.

```
dictionary = systemcomposer.createDictionary("SensorInterfaces.sldd");
interface = dictionary.addInterface("GPSInterface");
element = interface.addElement("SignalStrength");
valueType = dictionary.addValueType("SignalStrengthType",Units="dB",Description="GPS Signal Stren
element.setType(valueType);
physicalInterface = dictionary.addPhysicalInterface("PhysicalInterface");
physicalElement = addElement(physicalInterface,"ElectricalElement",Type="electrical.electrical");
linkDictionary(model,"SensorInterfaces.sldd");
```
Save the changes to the interface data dictionary.

dictionary.save

Save the model.

model.save

Open the model.

systemcomposer.openModel("mobileRobotAPI");

View the interfaces in the Interface Editor.

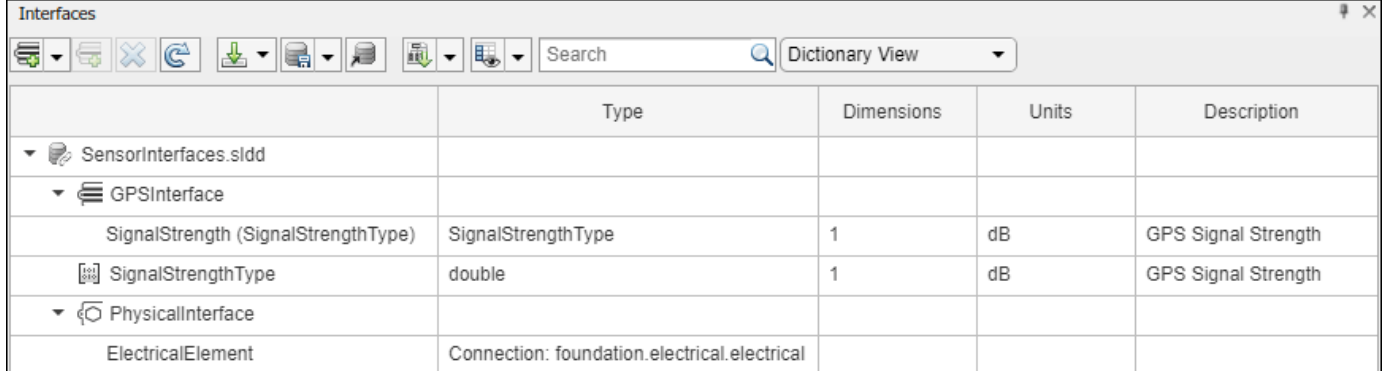

Add components, ports, and connections. Set the physical interface to the physical ports, which you will connect later.

```
componentSensor = addComponent(arch,"Sensor");
sensorPorts = addPort(componentSensor.Architecture,{'MotionData','SensorPower'},{'in','physical'}
sensorPorts(2).setInterface(physicalInterface)
```

```
componentPlanning = addComponent(arch,"Planning");
planningPorts = addPort(componentPlanning.Architecture,{'Command','SensorPower1','MotionCommand''
planningPorts(2).setInterface(physicalInterface)
```

```
componentMotion = addComponent(arch,"Motion");
motionPorts = addPort(componentMotion.Architecture,{'MotionCommand','MotionData'},{'in','out'});
```
Create an owned interface on the 'MotionData' port. Add an owned data element under the owned data interface. Assign the data element "Rotation" to a value type with units set to degrees.

```
ownedInterface = motionPorts(2).createInterface("DataInterface");
ownedElement = ownedInterface.addElement("Rotation");
subInterface = ownedElement.createOwnedType(Units="degrees");
```
View the interfaces in the Interface Editor. Select the 'MotionData' port on the Motion component. In the Interface Editor, switch from **Dictionary View** to **Port Interface View**.

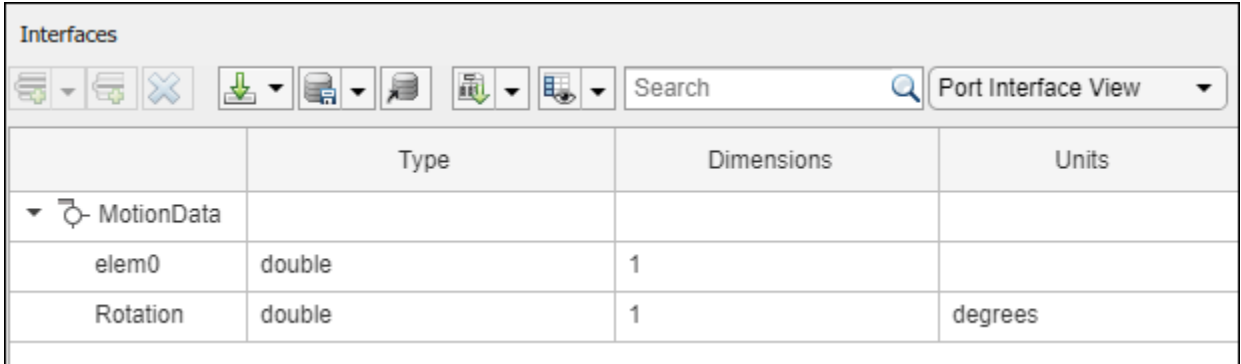

Connect components with an interface rule and the default name rule. The interface rule connects ports on components that share the same interface. By default, the name rule connects ports on components that share the same name.

c\_sensorData = connect(arch,componentSensor,componentPlanning,Rule="interface"); c\_motionData = connect(arch,componentMotion,componentSensor); c\_motionCommand = connect(arch,componentPlanning,componentMotion);

# **Add and Connect Architecture Port**

Add an architecture port on the architecture.

 $archPort = addPort(arch, "Command", "in")$ ;

The connect command requires a component port as an argument. Obtain the component port, then connect.

```
compPort = getPort(componentPlanning,"Command");
c_Command = connect(archPort,compPort);
```
Save the model.

model.save

Arrange the layout by pressıng **Ctrl+Shift+A** or using this command.

Simulink.BlockDiagram.arrangeSystem("mobileRobotAPI");

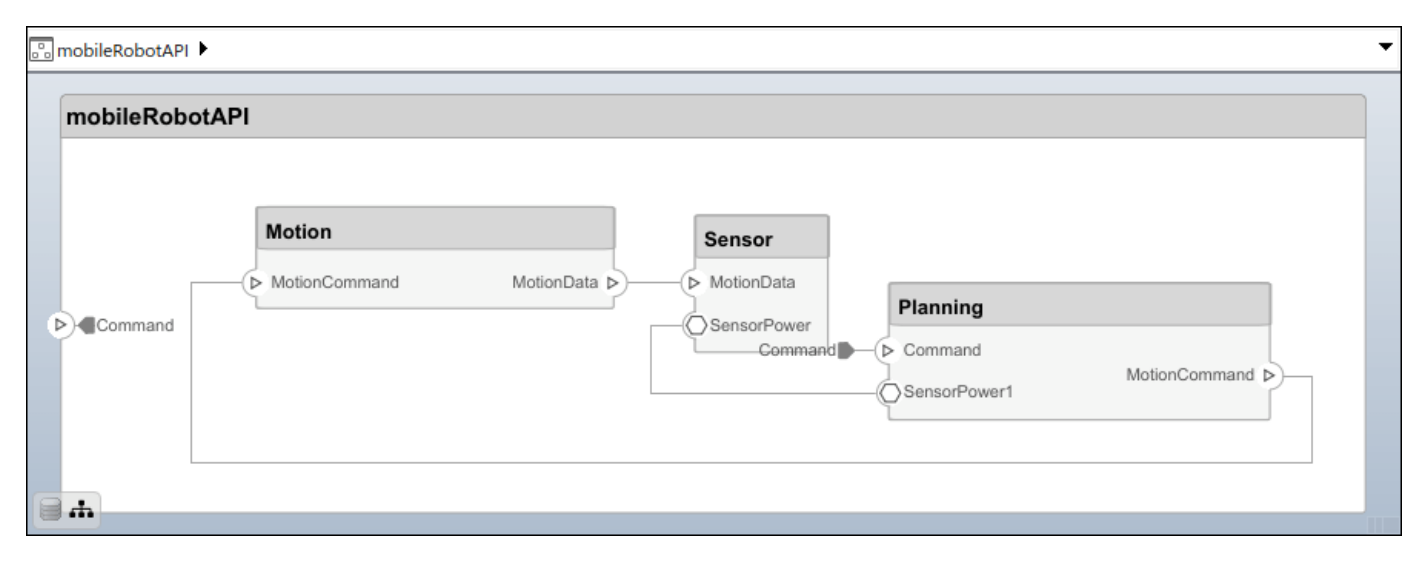

# **Create and Apply Profile with Stereotypes**

Profiles are XML files that can be applied to any model. You can add stereotypes with properties to profiles and then populate the properties with specific values. Along with the built-in analysis capabilities of System Composer, stereotypes help you optimize your system for performance, cost, and reliability.

# **Create Profile and Add Stereotypes**

Create a profile.

profile = systemcomposer.createProfile("GeneralProfile");

Create a stereotype that applies to all element types.

elemSType = addStereotype(profile,"projectElement");

Create stereotypes for different types of components. You can select these types are based on your design needs.

```
pCompSType = addStereotype(profile,"physicalComponent",AppliesTo="Component");
sCompSType = addStereotype(profile,"softwareComponent",AppliesTo="Component");
```
Create a stereotype for connections.

sConnSType = addStereotype(profile,"standardConn",AppliesTo="Connector");

## **Add Properties**

Add properties to the stereotypes. You can use properties to capture metadata for model elements and analyze nonfunctional requirements. These properties are added to all elements to which the stereotype is applied, in any model that imports the profile.

```
addProperty(elemSType,'ID',Type="uint8");
addProperty(elemSType,'Description',Type="string");
addProperty(pCompSType,'Cost',Type="double",Units="USD");
addProperty(pCompSType,'Weight',Type="double",Units="g");
addProperty(sCompSType,'develCost',Type="double",Units="USD");
addProperty(sCompSType,'develTime',Type="double",Units="hour");
addProperty(sConnSType,'unitCost',Type="double"',Units="USD");
addProperty(sConnSType,'unitWeight',Type="double",Units="q");
addProperty(sConnSType,'length',Type="double",Units="m");
```
# **Save Profile**

profile.save;

### **Apply Profile to Model**

Apply the profile to the model.

```
applyProfile(model,"GeneralProfile");
```
Apply stereotypes to components. Some components are physical components, while others are software components.

```
applyStereotype(componentPlanning,"GeneralProfile.softwareComponent")
applyStereotype(componentSensor,"GeneralProfile.physicalComponent")
applyStereotype(componentMotion,"GeneralProfile.physicalComponent")
```
Apply the connector stereotype to all connections.

batchApplyStereotype(arch,'Connector',"GeneralProfile.standardConn");

Apply the general element stereotype to all connectors and ports.

```
batchApplyStereotype(arch,'Component',"GeneralProfile.projectElement");
batchApplyStereotype(arch,'Connector',"GeneralProfile.projectElement");
```
Set properties for each component.

```
setProperty(componentSensor,'GeneralProfile.projectElement.ID','001');
setProperty(componentSensor,'GeneralProfile.projectElement.Description','''Central unit for all sensors''');
setProperty(componentSensor,'GeneralProfile.physicalComponent.Cost','200');
setProperty(componentSensor,'GeneralProfile.physicalComponent.Weight','450');
setProperty(componentPlanning,'GeneralProfile.projectElement.ID','002');
setProperty(componentPlanning,'GeneralProfile.projectElement.Description','''Planning computer''');
setProperty(componentPlanning,'GeneralProfile.softwareComponent.develCost','20000');
setProperty(componentPlanning,'GeneralProfile.softwareComponent.develTime','300');
setProperty(componentMotion,'GeneralProfile.projectElement.ID','003');
setProperty(componentMotion,'GeneralProfile.projectElement.Description','''Motor and motor contro
setProperty(componentMotion,'GeneralProfile.physicalComponent.Cost','4500');
setProperty(componentMotion,'GeneralProfile.physicalComponent.Weight','2500');
```
Set the properties of connections to be identical.

```
connections = [c_sensorData c_motionData c_motionCommand c_Command];
for k = 1: length (connections)
     setProperty(connections(k),'GeneralProfile.standardConn.unitCost','0.2');
     setProperty(connections(k),'GeneralProfile.standardConn.unitWeight','100');
    setProperty(connections(k), 'GeneralProfile.standardConn.length','0.3');
end
```
# **Add Hierarchy**

Add two components named Controller and Scope inside the Motion component. Define the ports. Connect the components to the architecture and to each other, applying a connector stereotype. Hierarchy in an architecture diagram creates an additional level of detail that specifies how components behave internally.

```
motionArch = componentMotion.Architecture;
```

```
motionController = motionArch.addComponent('Controller');
controllerPorts = addPort(motionController.Architecture,{'controlIn','controlOut'},{'in','out'})
controllerCompPortIn = motionController.getPort('controlIn');
controllerCompPortOut = motionController.getPort('controlOut');
```

```
motionScope = motionArch.addComponent('Scope');
scopePorts = addPort(motionScope.Architecture,{'scopeIn','scopeOut'},{'in','out'});
scopeCompPortIn = motionScope.getPort('scopeIn');
scopeCompPortOut = motionScope.getPort('scopeOut');
```
c\_planningController = connect(motionPorts(1),controllerCompPortIn);

For outport connections, the data element must be specified.

```
c_planningScope = connect(scopeCompPortOut,motionPorts(2),'DestinationElement',"Rotation");
c_planningConnect = connect(controllerCompPortOut,scopeCompPortIn,'GeneralProfile.standardConn')
```
Save the model.

model.save

Arrange the layout by pressıng **Ctrl+Shift+A** or using this command.

Simulink.BlockDiagram.arrangeSystem('mobileRobotAPI/Motion');

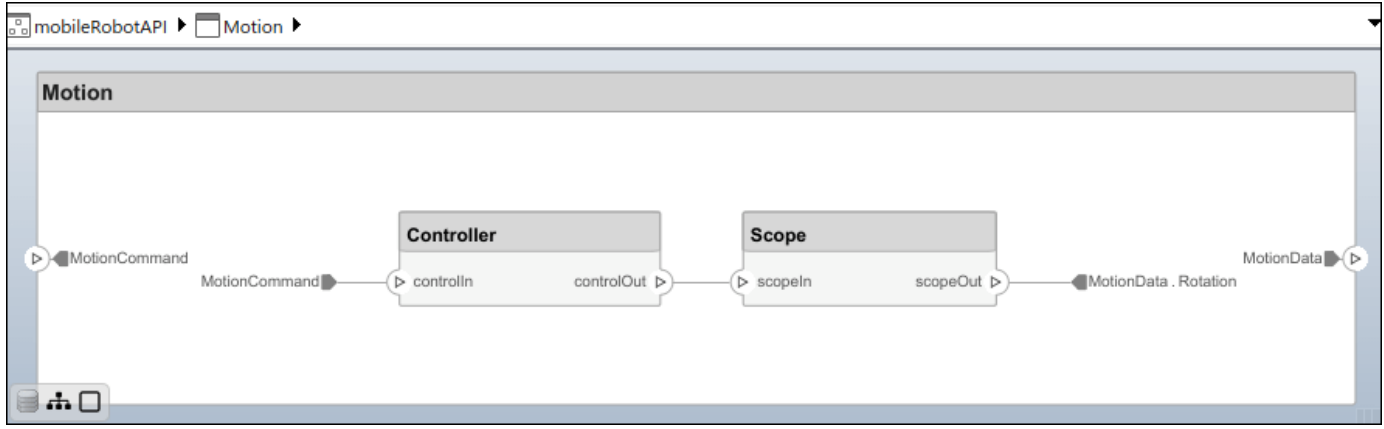

# **Create Model Reference**

Model references can help you organize large models hierarchically and define architectures or behaviors once that you can then reuse. When a component references another model, any existing ports on the component are removed, and ports that exist on the referenced model will appear on the component.

Create a new System Composer model. Convert the Controller component into a reference component to reference the new model. To add additional ports on the Controller component, you must update the referenced model "mobileMotion".

```
referenceModel = systemcomposer.createModel("mobileMotion");
referenceArch = referenceModel.Architecture;
newComponents = addComponent(referenceArch,"Gyroscope");
referenceModel.save
```
linkToModel(motionController,"mobileMotion");

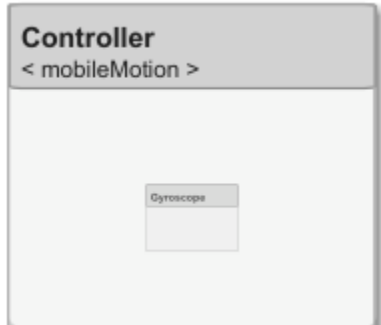

Save the models.

referenceModel.save model.save

# **Make Variant Component**

You can convert the Planning component to a variant component using the makeVariant function. The original component is embedded within a variant component as one of the available variant choices. You can design other variant choices within the variant component and toggle the active choice. Variant components allow you to choose behavioral designs programmatically in an architecture model to perform trade studies and analysis.

[variantComp,choice1] = makeVariant(componentMotion);

Add an additional variant choice named MotionAlt. The second argument defines the name, and the third argument defines the label. The label identifies the choice. The active choice is controlled by the label.

```
choice2 = addChoice(variantComp,{'MotionAlt'},{'MotionAlt'});
```
Create the necessary ports on MotionAlt.

```
motionAltPorts = addPort(choice2.Architecture,{'MotionCommand','MotionData'},{'in','out'});
```
Make MotionAlt the active variant.

```
setActiveChoice(variantComp,'MotionAlt')
```
Arrange the layout by pressıng **Ctrl+Shift+A** or using this command.

Simulink.BlockDiagram.arrangeSystem('mobileRobotAPI/Planning');

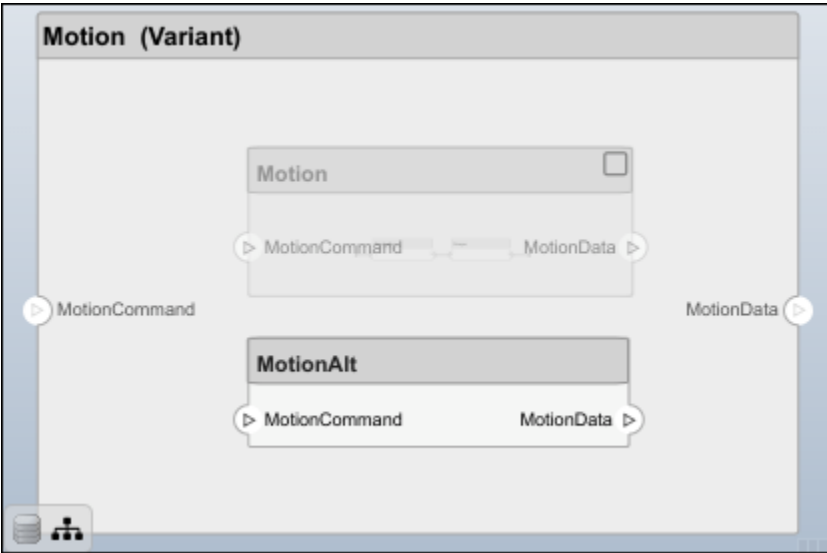

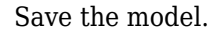

model.save

# **Clean Up**

Run this script to remove generated artifacts before you run this example again.
cleanUpArtifacts

### **More About**

#### **Definitions**

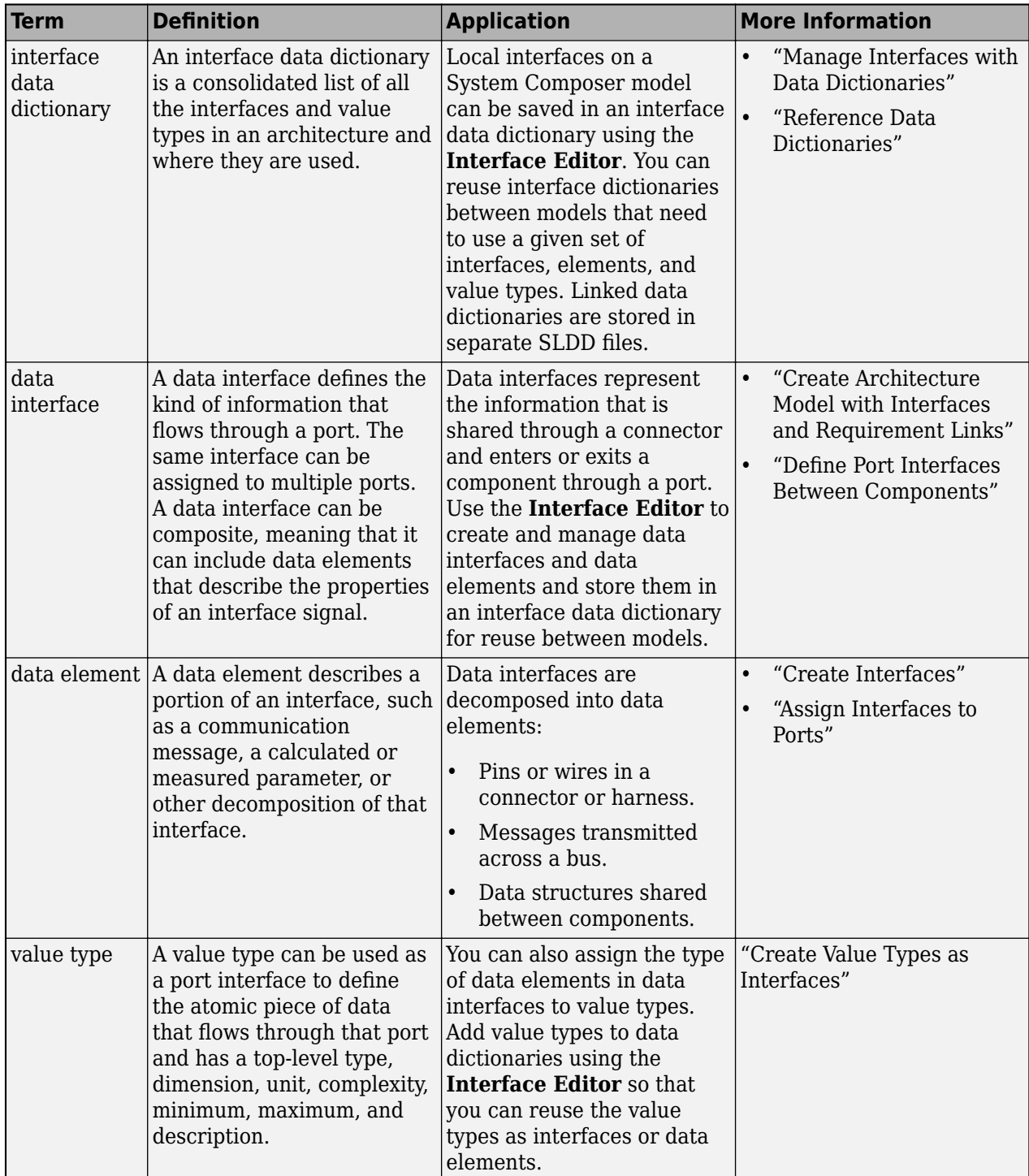

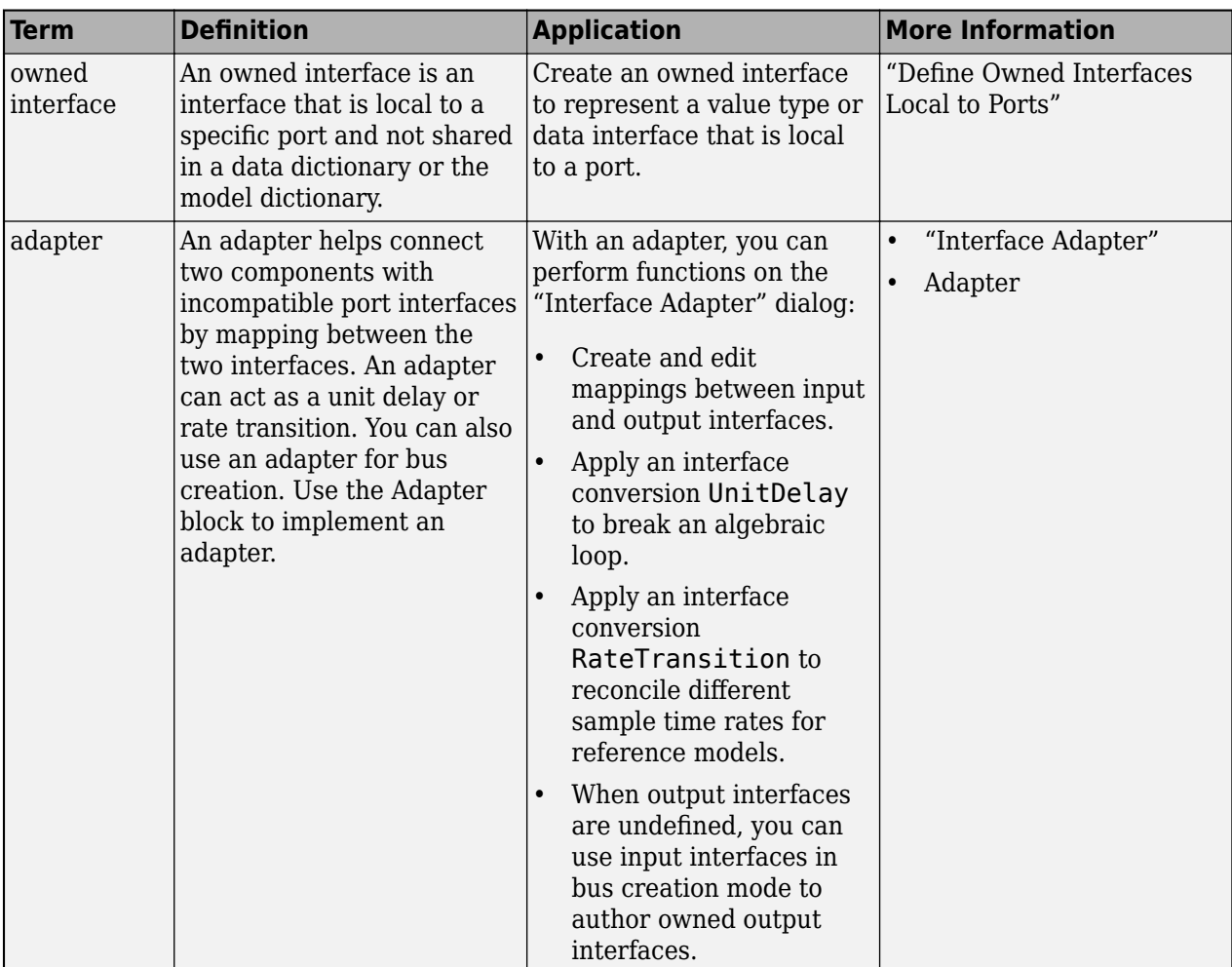

## **Version History**

**Introduced in R2021b**

### **See Also**

[addValueType](#page-581-0) | [systemcomposer.interface.DataInterface](#page-252-0) | [systemcomposer.interface.Dictionary](#page-263-0) | [systemcomposer.interface.DataElement](#page-241-0)

#### **Topics**

"Create Interfaces" "Manage Interfaces with Data Dictionaries"

## <span id="page-398-0"></span>**systemcomposer.view.BaseViewComponent**

(Removed) View components

**Note** The systemcomposer.view.BaseViewComponent object has been removed. It has been replaced with the [systemcomposer.view.View](#page-407-0) and the [systemcomposer.view.ElementGroup](#page-401-0) objects. For further details, see "Compatibility Considerations".

## **Description**

The BaseViewComponent object inherits from the [systemcomposer.view.ViewElement](#page-416-0) object.

### **Properties**

**Name — Name of view component**

character vector

Name of view component, specified as a character vector.

Example: name = get(objBaseViewComponent,'Name')

Example: set(objBaseViewComponent, 'Name', name)

**Parent — Parent view architecture of component**

view architecture object

Parent view architecture of component, specified as a systemcomposer. view. ViewArchitecture object.

Example: parent = get(objBaseViewComponent,'Parent')

**Architecture — View architecture of component** view architecture object

View architecture of component, specified as a [systemcomposer.view.ViewArchitecture](#page-413-0) object.

Example: viewArch = get(objBaseViewComponent,'ViewArchitecture')

## **Version History**

**Introduced in R2019b**

**systemcomposer.view.BaseViewComponent object has been removed** *Errors starting in R2021a*

The systemcomposer.view.BaseViewComponent object is removed in R2021a with the introduction of new views programmatic interfaces. For more information on how to create and edit a view using the command line, see "Create Architectural Views Programmatically".

### **See Also**

[systemcomposer.view.View](#page-407-0) | [createView](#page-692-0) | [getView](#page-913-0) | [deleteView](#page-719-0) | [openViews](#page-1079-0) | [systemcomposer.view.ElementGroup](#page-401-0)

#### **Topics**

"Create Architecture Views Interactively"

"Create Architectural Views Programmatically"

## **systemcomposer.view.ComponentOccurrence**

(Removed) Shadow of component from composition in view

**Note** The systemcomposer. view. ComponentOccurrence object has been removed. It has been replaced with the [systemcomposer.view.View](#page-407-0) and the [systemcomposer.view.ElementGroup](#page-401-0) objects. For further details, see "Compatibility Considerations".

## **Description**

The ComponentOccurrence object inherits from the [systemcomposer.view.BaseViewComponent](#page-398-0) object.

### **Properties**

**Component — Handle to composition**

base component object

Handle to composition component of this occurrence, returned as a [systemcomposer.arch.BaseComponent](#page-109-0) object.

Example: handle =  $get(object, 'Component')$ 

## **Version History**

**Introduced in R2019b**

**systemcomposer.view.ComponentOccurrence object has been removed** *Errors starting in R2021a*

The systemcomposer.view.ComponentOccurrence object is removed in R2021a with the introduction of new views programmatic interfaces. For more information on how to create and edit a view using the command line, see "Create Architectural Views Programmatically".

### **See Also**

[systemcomposer.view.View](#page-407-0) | [createView](#page-692-0) | [getView](#page-913-0) | [deleteView](#page-719-0) | [openViews](#page-1079-0) | [systemcomposer.view.ElementGroup](#page-401-0)

#### **Topics**

## <span id="page-401-0"></span>**systemcomposer.view.ElementGroup**

Architecture view element group

## **Description**

An ElementGroup object is used to manage element groups in architecture views for a System Composer model.

## **Creation**

Create a view using the [createView](#page-692-0) function and get the Root property of the new systemcomposer. view. View object. The Root property returns the systemcomposer.view.ElementGroup that defines the view.

```
objView = createView(objModel);
objElemGroup = objView.Root
```
### **Properties**

**Name — Name of element group** character vector

Name of element group, specified as a character vector.

Example: 'NewElementGroup'

Data Types: char

#### **UUID — Universal unique identifier**

character vector

Universal unique identifier for element group, specified as a character vector.

Example: '91d5de2c-b14c-4c76-a5d6-5dd0037c52df'

Data Types: char

### **Elements — Elements**

array of base component objects

Elements in view, specified as a array of [systemcomposer.arch.BaseComponent](#page-109-0) objects.

#### **SubGroups — Subgroups**

array of element group objects

Subgroups under the parent element group, specified as an array of systemcomposer.view.ElementGroup objects.

#### **Object Functions**

[addElement](#page-527-0) Add component to element group of view [removeElement](#page-1098-0) Remove component from element group of view [createSubGroup](#page-689-0) Create subgroup in element group of view [getSubGroup](#page-902-0) Get subgroup in element group of view [deleteSubGroup](#page-716-0) Delete subgroup in element group of view [destroy](#page-723-0) Remove model element

#### **Examples**

#### **Create Architecture Views in System Composer with Keyless Entry System**

Use a keyless entry system to programmatically create architecture views.

1. Import the package with queries.

import systemcomposer.query.\*

2. Open the Simulink® project file for the Keyless Entry System.

scKeylessEntrySystem

3. Load the example model into System Composer™.

model = systemcomposer.loadModel("KeylessEntryArchitecture");

#### **Example 1: Hardware Component Review Status View**

Create a filtered view that selects all hardware components in the architecture model and groups them using the ReviewStatus property.

1. Construct a query to select all hardware components.

hwCompQuery = HasStereotype(IsStereotypeDerivedFrom("AutoProfile.HardwareComponent"));

2. Use the query to create a view.

```
model.createView("Hardware Component Review Status",...
 Select=hwCompQuery,...
 GroupBy={'AutoProfile.BaseComponent.ReviewStatus'},...
 IncludeReferenceModels=true,...
 Color="purple");
```
3. To open the Architecture Views Gallery the **Views** section, click **Architecture Views**.

model.openViews

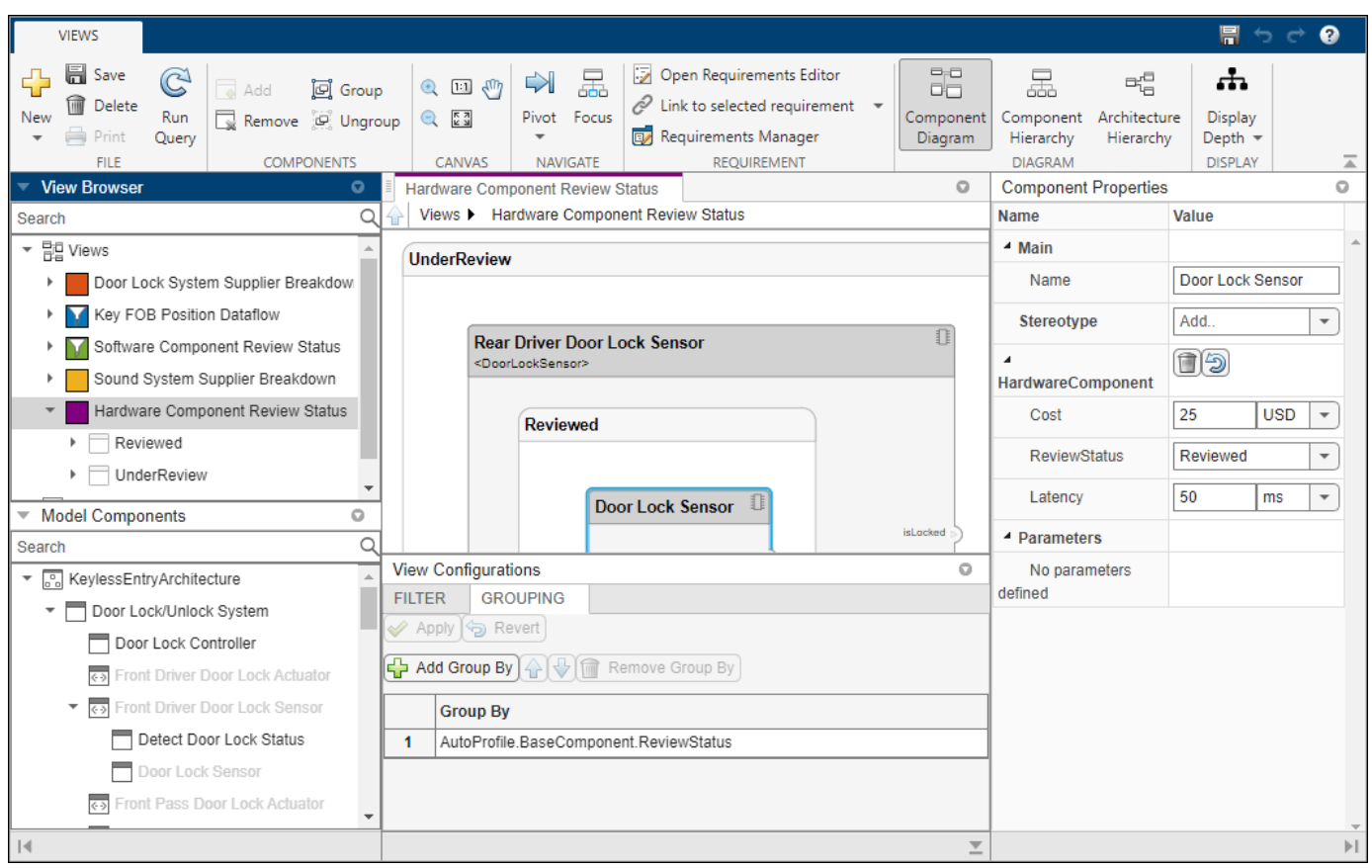

#### **Example 2: FOB Locator System Supplier View**

Create a freeform view that manually pulls the components from the FOB Locator System and groups them using existing and new view components for the suppliers. In this example, you will use *element groups*, groupings of components in a view, to programmatically populate a view.

1. Create a view architecture.

fobSupplierView = model.createView("FOB Locator System Supplier Breakdown",... Color="lightblue");

2. Add a subgroup called Supplier D. Add the FOB Locator Module to the view element subgroup.

supplierD = fobSupplierView.Root.createSubGroup("Supplier D"); supplierD.addElement("KeylessEntryArchitecture/FOB Locator System/FOB Locator Module");

3. Create a new subgroup for Supplier A.

supplierA = fobSupplierView.Root.createSubGroup("Supplier A");

4. Add each of the FOB Receivers to view element subgroup.

FOBLocatorSystem = model.lookup("Path","KeylessEntryArchitecture/FOB Locator System");

Find all the components which contain the name "Receiver".

#### $receiverComplaths = model.find(...$ contains(Property("Name"),"Receiver"),... FOBLocatorSystem.Architecture);

supplierA.addElement(receiverCompPaths)

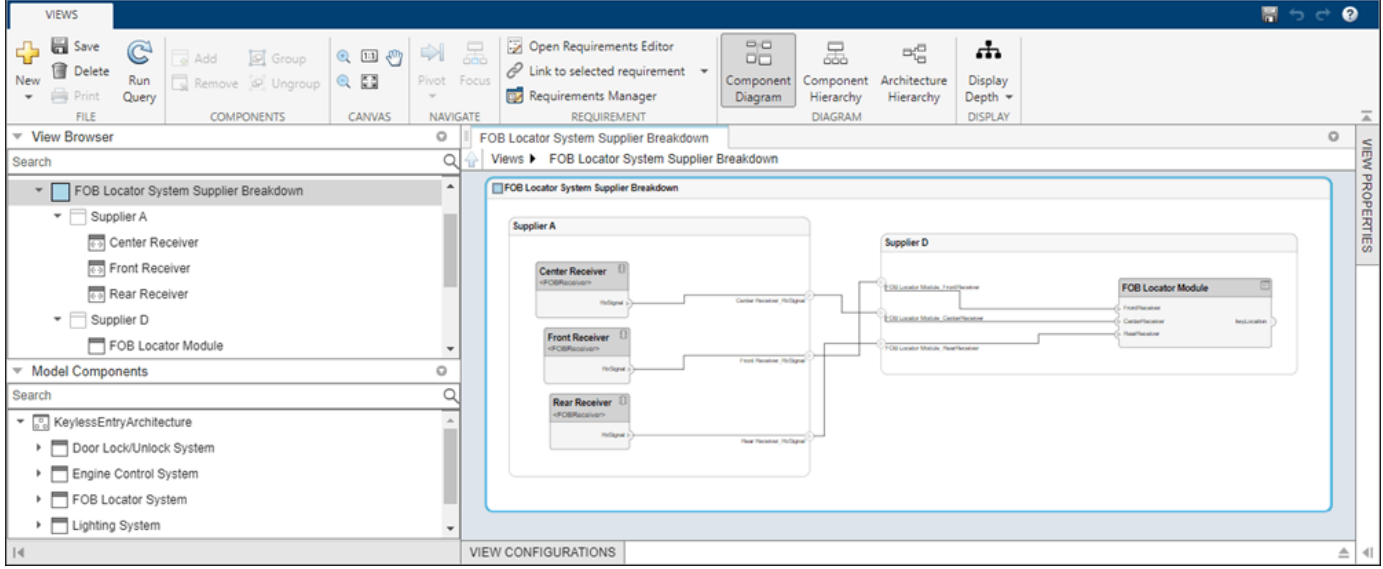

5. Save the model.

model.save

### **More About**

### **Definitions**

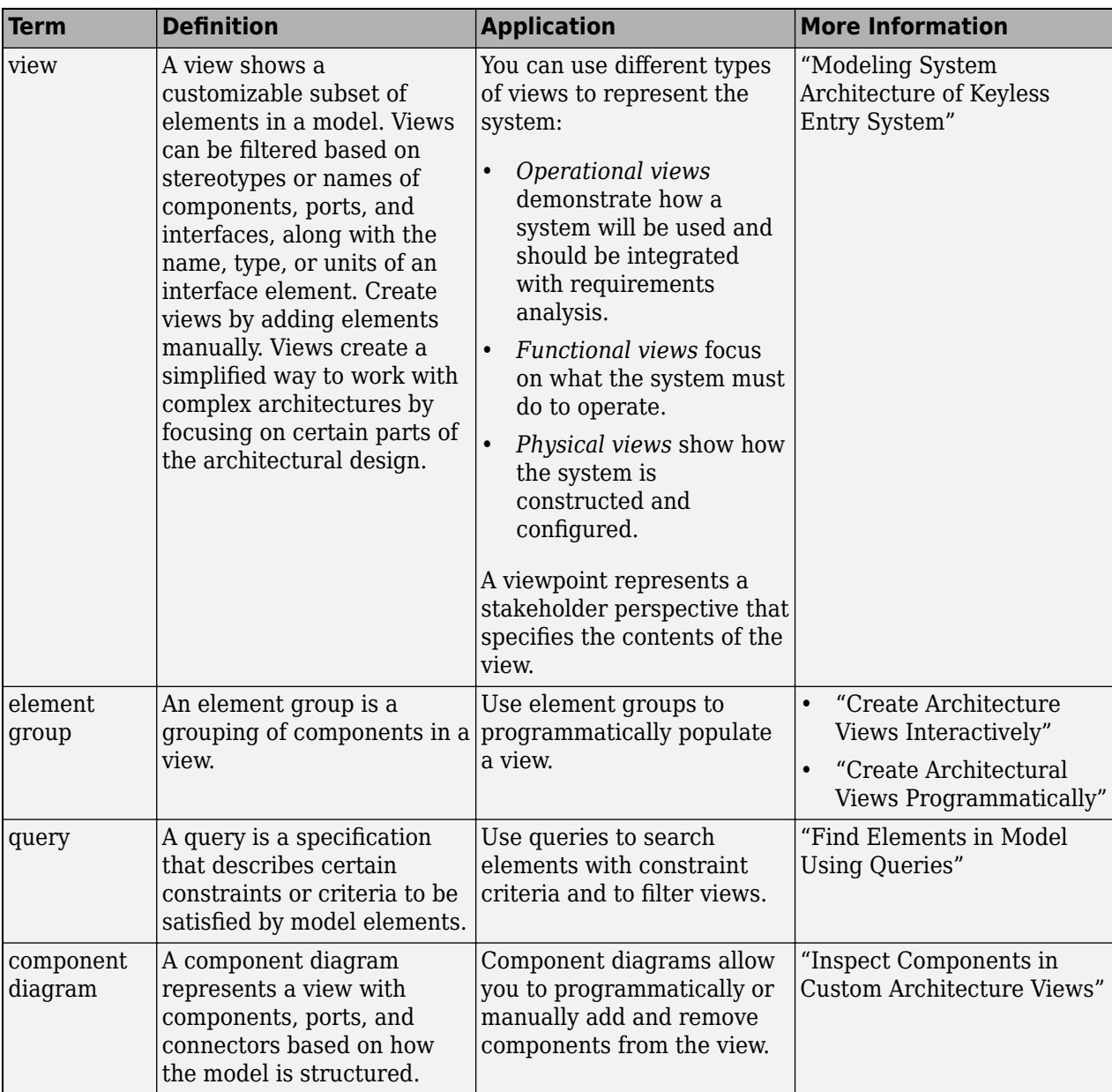

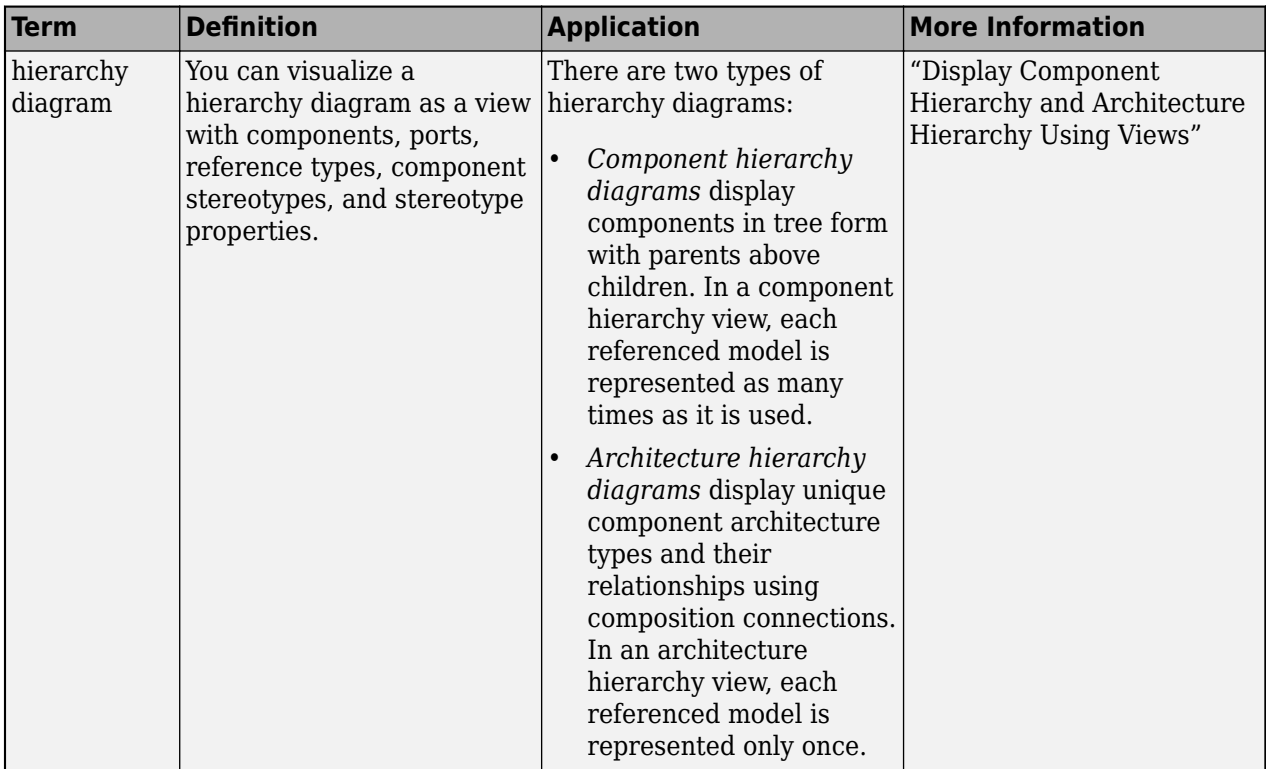

## **Version History**

**Introduced in R2021a**

### **See Also**

[openViews](#page-1079-0) | [createView](#page-692-0) | [getView](#page-913-0) | [deleteView](#page-719-0) | [systemcomposer.view.View](#page-407-0)

### **Topics**

"Create Architecture Views Interactively"

"Create Architectural Views Programmatically"

"Display Component Hierarchy and Architecture Hierarchy Using Views"

## <span id="page-407-0"></span>**systemcomposer.view.View**

Architecture view

## **Description**

A View object is used to manage architecture views for a System Composer model.

## **Creation**

Create a view using the [createView](#page-692-0) function.

objView = createView(objModel)

### **Properties**

**Name — Name of view** string

Name of view, specified as a string.

Example: "NewView"

Data Types: string

**Root — Root element group** element group object

Root element group that defines view, specified as a [systemcomposer.view.ElementGroup](#page-401-0) object.

#### **Model — Architecture model**

model object

Architecture model where view belongs, specified as a [systemcomposer.arch.Model](#page-195-0) object.

#### **UUID — Universal unique identifier** character vector

Universal unique identifier for view, specified as a character vector.

Example: '91d5de2c-b14c-4c76-a5d6-5dd0037c52df'

Data Types: char

## **Select — Selection query**

constraint object

Selection query associated with view, specified as a [systemcomposer.query.Constraint](#page-382-0) object.

#### **GroupBy — Grouping criteria** string array of properties

```
Grouping criteria, specified as a string array of properties in the form
"<profile>.<stereotype>.<property>".
```

```
Example:
["AutoProfile.MechanicalComponent.mass","AutoProfile.MechanicalComponent.cost
"]
```
#### **Color — Color of view**

string

Color of view, specified as a string. The color can be the name "blue", "black", or "green", or it can be an RGB value encoded in a hexadecimal string: "#FF00FF" or "#DDDDDD". An invalid color results in an error.

#### **Description — Description of view**

string

Description of view, specified as a string.

Data Types: string

### **IncludeReferenceModels — Whether to include referenced models**

true or 1 | false or 0

Whether to include referenced models, specified as a logical.

```
Example: included = get(objView,'IncludeReferenceModels')
```
Data Types: logical

### **Object Functions**

[modifyQuery](#page-1059-0) Modify architecture view query and property groupings [runQuery](#page-1155-0) Re-run architecture view query on model [removeQuery](#page-1113-0) Remove architecture view query [destroy](#page-723-0) Remove model element

### **Examples**

#### **Create Architecture Views in System Composer with Keyless Entry System**

Use a keyless entry system to programmatically create architecture views.

1. Import the package with queries.

import systemcomposer.query.\*

2. Open the Simulink® project file for the Keyless Entry System.

scKeylessEntrySystem

3. Load the example model into System Composer™.

model = systemcomposer.loadModel("KeylessEntryArchitecture");

#### **Example 1: Hardware Component Review Status View**

Create a filtered view that selects all hardware components in the architecture model and groups them using the ReviewStatus property.

1. Construct a query to select all hardware components.

hwCompQuery = HasStereotype(IsStereotypeDerivedFrom("AutoProfile.HardwareComponent"));

2. Use the query to create a view.

```
model.createView("Hardware Component Review Status",...
 Select=hwCompQuery,...
  GroupBy={'AutoProfile.BaseComponent.ReviewStatus'},...
  IncludeReferenceModels=true,...
  Color="purple");
```
3. To open the Architecture Views Gallery the **Views** section, click **Architecture Views**.

model.openViews

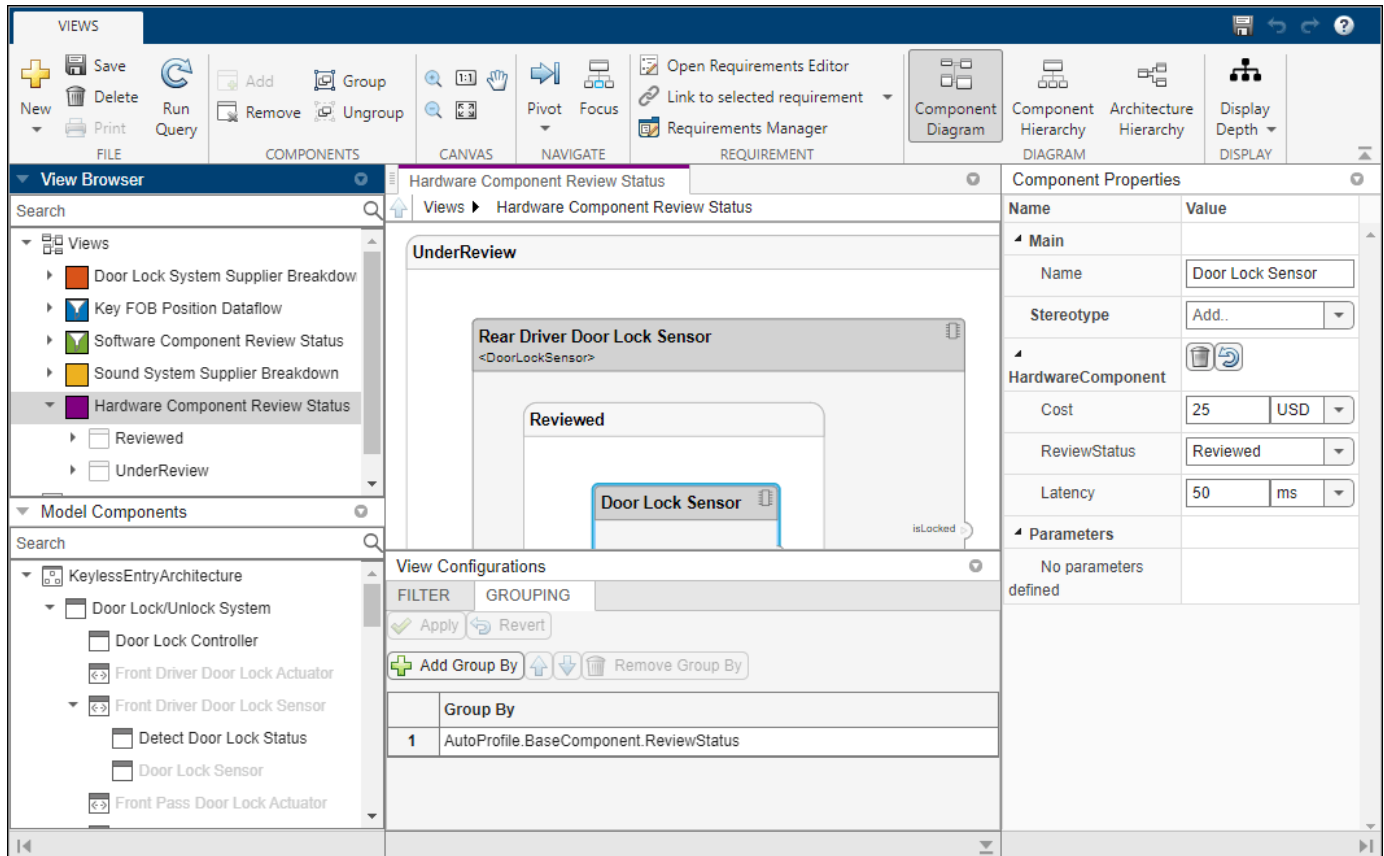

#### **Example 2: FOB Locator System Supplier View**

Create a freeform view that manually pulls the components from the FOB Locator System and groups them using existing and new view components for the suppliers. In this example, you will use *element groups*, groupings of components in a view, to programmatically populate a view.

1. Create a view architecture.

```
fobSupplierView = model.createView("FOB Locator System Supplier Breakdown",...
    Color="lightblue");
```
2. Add a subgroup called Supplier D. Add the FOB Locator Module to the view element subgroup.

```
supplierD = fobSupplierView.Root.createSubGroup("Supplier D");
supplierD.addElement("KeylessEntryArchitecture/FOB Locator System/FOB Locator Module");
```
3. Create a new subgroup for Supplier A.

supplierA = fobSupplierView.Root.createSubGroup("Supplier A");

4. Add each of the FOB Receivers to view element subgroup.

FOBLocatorSystem = model.lookup("Path","KeylessEntryArchitecture/FOB Locator System");

Find all the components which contain the name "Receiver".

```
receiverCompPaths = model.find(...contains(Property("Name"),"Receiver"),...
    FOBLocatorSystem.Architecture);
```
supplierA.addElement(receiverCompPaths)

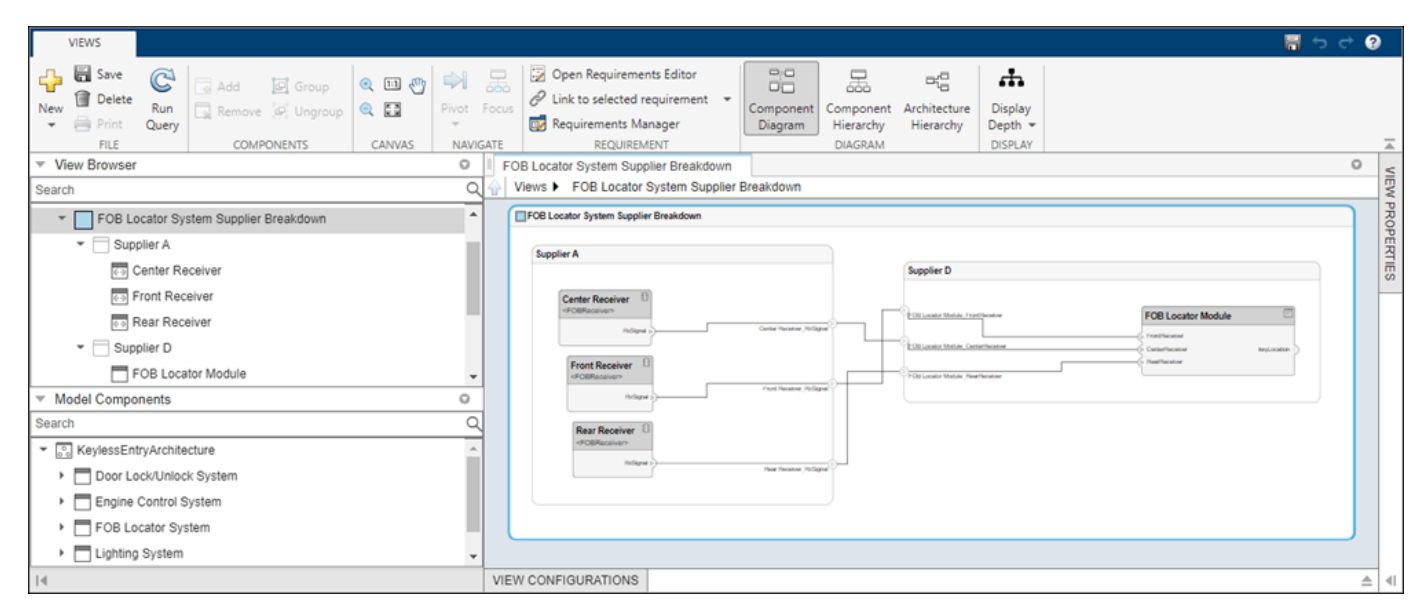

5. Save the model.

model.save

### **More About**

### **Definitions**

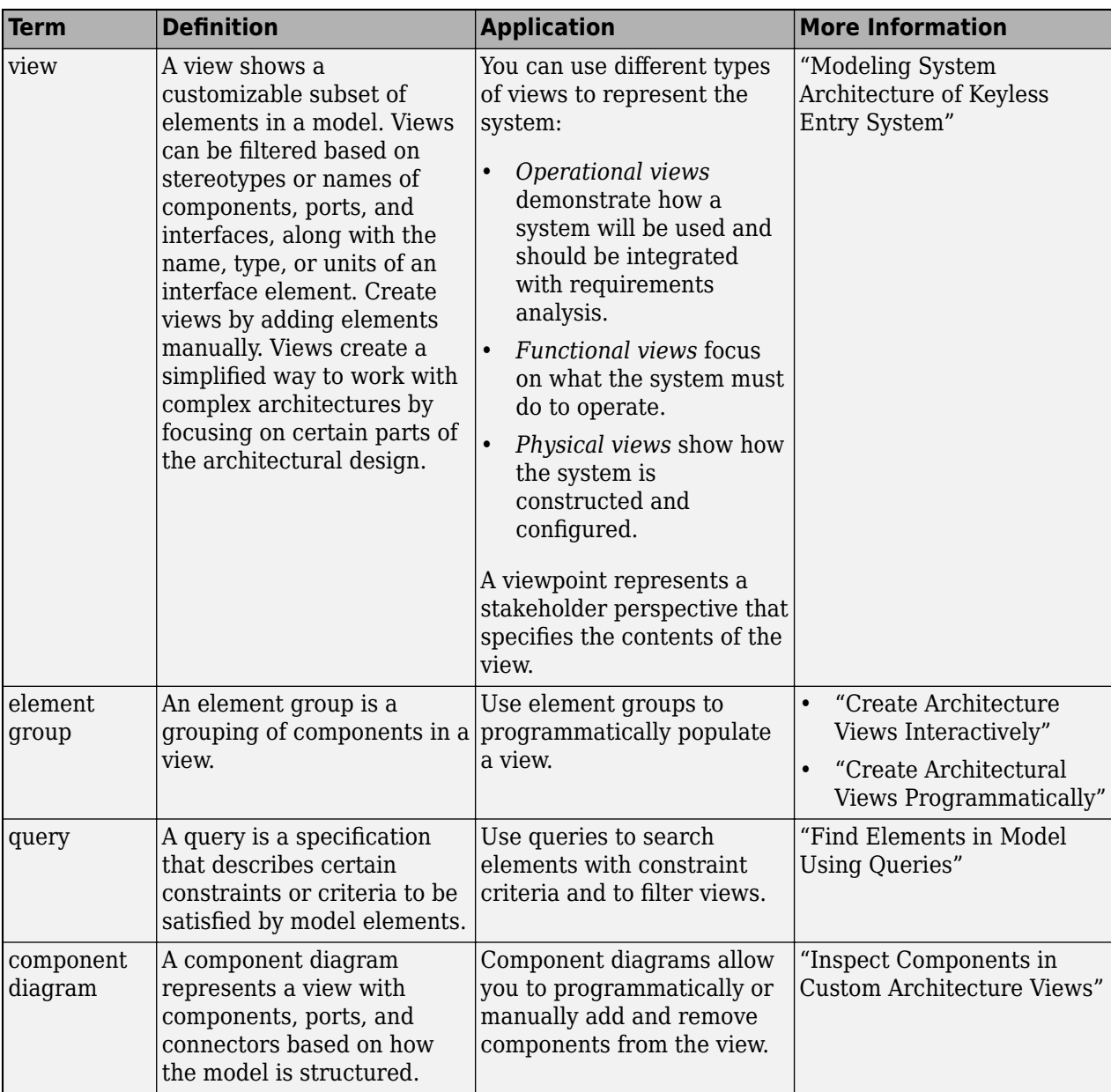

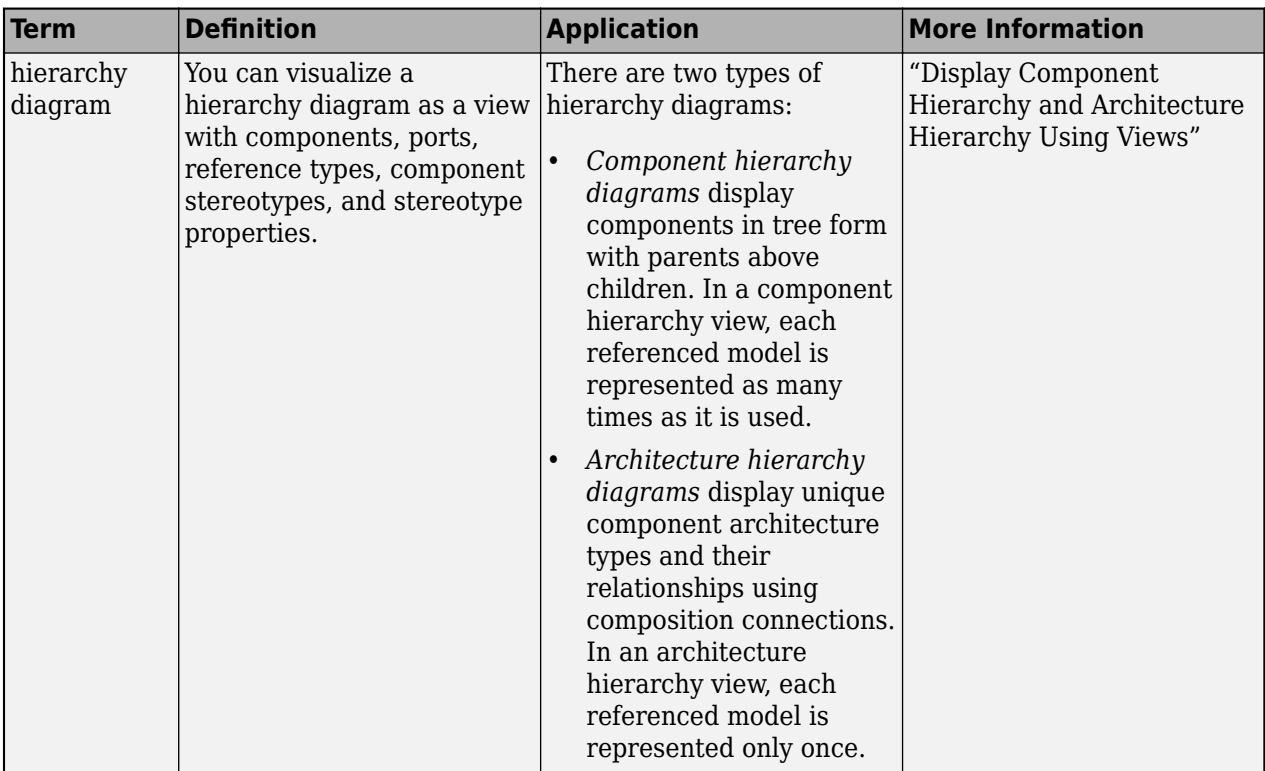

## **Version History**

**Introduced in R2021a**

### **See Also**

[openViews](#page-1079-0) | [createView](#page-692-0) | [getView](#page-913-0) | [deleteView](#page-719-0) | [systemcomposer.view.ElementGroup](#page-401-0)

### **Topics**

"Create Architecture Views Interactively"

"Create Architectural Views Programmatically"

"Display Component Hierarchy and Architecture Hierarchy Using Views"

## <span id="page-413-0"></span>**systemcomposer.view.ViewArchitecture**

(Removed) Set of view components in architecture view

**Note** The systemcomposer.view.ViewArchitecture class has been removed. It has been replaced with the [systemcomposer.view.View](#page-407-0) and the [systemcomposer.view.ElementGroup](#page-401-0) classes. For further details, see ["Compatibility Considerations"](#page-414-0).

## **Description**

A ViewArchitecture object describes a set of view components that make up a view. This object inherits from the systemcomposer. view. ViewElement object.

### **Properties**

#### **Name — Name of architecture**

character vector

Name of architecture derived from the parent component or model name to which the architecture belongs, returned as a character vector.

Example: name = get(objViewArchitecture,'Name')

Data Types: char

**IncludeReferenceModels — Control inclusion of referenced models**

true or 1 | false or 0

Control inclusion of referenced models, returned as a logical with values 1 (true) or 0 (false).

Example: included = get(objViewArchitecture,'IncludeReferenceModels')

Data Types: logical

#### **Color — Color of view architecture**

character vector

Color of view architecture, returned as a character vector as a name 'blue', 'black', or 'green' or as a RGB value encoded in a hexadecimal string '#FF00FF' or '#DDDDDD'. An invalid color string results in an error.

Example: color = get(objViewArchitecture,'Color')

## **Description — Description of view architecture**

character vector

#### Description of view architecture, returned as a character vector.

Example: description = get(objViewArchitecture,'Description') Example: set(objViewArchitecture,'Description',description) Data Types: char

#### <span id="page-414-0"></span>**Parent — Component that owns view architecture**

base view component object

#### Component that owns view architecture, returned as a [systemcomposer.view.BaseViewComponent](#page-398-0) object. For a root view architecture, returns an empty handle.

Example: parentComponent = get(objViewArchitecture,'Parent')

#### **Components — Array of handles to child components**

array of base view component objects

Array of handles to the set of child components of this view architecture, returned as an array of [systemcomposer.view.BaseViewComponent](#page-398-0) objects.

Example: childComponents = get(objViewArchitecture,'Components')

### **Methods**

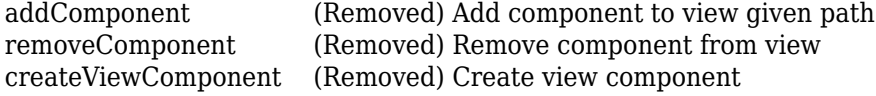

## **Version History**

**Introduced in R2019b**

#### **systemcomposer.view.ViewArchitecture object has been removed**

*Errors starting in R2021a*

The [systemcomposer.view.ViewArchitecture](#page-413-0) object is removed in R2021a with the introduction of new views programmatic interfaces. For more information on how to create and edit a view using the command line, see "Create Architectural Views Programmatically".

### **See Also**

[systemcomposer.view.View](#page-407-0) | [createView](#page-692-0) | [getView](#page-913-0) | [deleteView](#page-719-0) | [openViews](#page-1079-0) | [systemcomposer.view.ElementGroup](#page-401-0)

#### **Topics**

## **systemcomposer.view.ViewComponent**

(Removed) View component within architecture view

**Note** The systemcomposer.view.ViewComponent class has been removed. It has been replaced with the [systemcomposer.view.View](#page-407-0) and the [systemcomposer.view.ElementGroup](#page-401-0) classes. For further details, see "Compatibility Considerations".

## **Description**

A ViewComponent object is a component that exists only in the view in which it is created. These components do not exist in the composition. This object inherits from the [systemcomposer.view.BaseViewComponent](#page-398-0) object.

## **Version History**

**Introduced in R2019b**

**systemcomposer.view.ViewComponent object has been removed**

*Errors starting in R2021a*

The systemcomposer.view.ViewComponent object is removed in R2021a with the introduction of new views programmatic interfaces. For more information on how to create and edit a view using the command line, see "Create Architectural Views Programmatically".

### **See Also**

[systemcomposer.view.View](#page-407-0) | [createView](#page-692-0) | [getView](#page-913-0) | [deleteView](#page-719-0) | [openViews](#page-1079-0) | [systemcomposer.view.ElementGroup](#page-401-0)

#### **Topics**

## <span id="page-416-0"></span>**systemcomposer.view.ViewElement**

(Removed) All view elements

**Note** The systemcomposer.view.ViewElement object has been removed. It has been replaced with the systemcomposer. view. View and the systemcomposer. view. ElementGroup objects. For further details, see "Compatibility Considerations".

## **Description**

Base class of all view elements.

### **Properties**

**ZCIdentifier — ,dentifier of object** character vector

Identifier of object. This property is used by Simulink Requirements™.

Example: identifier = get(objViewElement,'ZCIdentifier')

Data Types: char

## **Version History**

**Introduced in R2009b**

**systemcomposer.view.ViewElement object has been removed**

*Errors starting in R2021a*

The systemcomposer.view.ViewElement object is removed in R2021a with the introduction of new views programmatic interfaces. For more information on how to create and edit a view using the command line, see "Create Architectural Views Programmatically".

### **See Also**

[systemcomposer.view.View](#page-407-0) | [createView](#page-692-0) | [getView](#page-913-0) | [deleteView](#page-719-0) | [openViews](#page-1079-0) | [systemcomposer.view.ElementGroup](#page-401-0)

#### **Topics**

# **Classes**

## <span id="page-419-0"></span>systemcomposer.rptgen.finder.AllocationListFinder **class**

Package: systemcomposer.rptgen.finder **Superclasses:** mlreportgen.finder.Finder

Find allocations

## **Description**

The systemcomposer.rptgen.finder.AllocationListFinder class searches for all the components to and from which a particular component has been allocated in a System Composer architecture model.

## **Creation**

finder = AllocationListFinder(Container) creates a finder that finds all allocations to and from the component defined by the ComponentName property.

**Note** This finder provides two ways to get search results:

- **1** To return the search results as an array, use the find method. Add the results directly to a report or process the results in a for loop.
- **2** To iterate through the results one at a time, use the hasNext and next methods in a while loop.

Neither option has a performance advantage.

## **Properties**

#### **Container — Allocation set file** string

Allocation set file with the .mldatx extension, specified as a string.

Example:  $f = \text{AllocationListFinder}("AllocationSet.mldatx")$ 

Data Types: string

**ComponentName — Component to and from which to find allocations** string

Component to and from which to find allocations, specified as a string of the full path.

Example: f.ComponentName = "mTestModel/Component1"

#### **Attributes:**

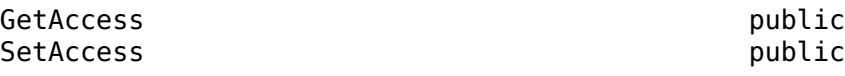

Data Types: string

#### **Properties — Properties of objects to find**

cell array of name-value arguments

Properties of objects to find, specified as a cell array of name-value arguments. The finder returns only objects that have the specified properties with the specified values.

Example:  $f.Properties = {'Gain', '5'}$ 

Data Types: char

### **Methods**

#### **Public Methods**

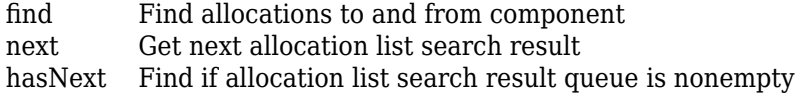

#### **Examples**

#### **Generate AllocationList Finder Report**

Use the AllocationListFinder and AllocationListResult classes to generate a report.

```
import mlreportgen.report.*
import slreportgen.report.*
import systemcomposer.rptgen.finder.*
rpt = slreportgen.report.Report(output="AllocationListFinderReport",...
CompileModelBeforeReporting=false);
add(rpt,TitlePage("Title","Allocations"));
add(rpt,TableOfContents);
allocationListFinder = AllocationListFinder("AllocationSet.mldatx");
allocationListFinder.ComponentName = "mTestModel/Component1";
chapter = Chapter("Title","Allocations");
while hasNext(allocationListFinder)
     allocations = next(allocationListFinder);
    sect = Section("Title", allocationListFinder.ComponentName);
     add(sect,allocations);
     add(chapter,sect);
end
add(rpt,chapter);
close(rpt);
rptview(rpt);
```
## **Version History**

**Introduced in R2022b**

### **See Also**

```
systemcomposer.rptgen.finder.AllocationListResult |
systemcomposer.rptgen.report.AllocationList | find | next | hasNext | getReporter |
createTemplate | customizeReporter | getClassFolder
```
#### **Topics**

"System Composer Report Generation for System Architectures"

## <span id="page-422-0"></span>systemcomposer.rptgen.finder.AllocationListResult **class**

**Package:** systemcomposer.rptgen.finder **Superclasses:** mlreportgen.finder.Result

Search result for allocations

## **Description**

Allocation list search result object for a component in a System Composer architecture model.

The systemcomposer.rptgen.finder.AllocationListResult class is a handle class.

## **Creation**

result = AllocationListResult creates a search result object for allocations to and from a specific component found by a [systemcomposer.rptgen.finder.AllocationListFinder](#page-419-0) object.

**Note** The [find](#page-1295-0) method of the [systemcomposer.rptgen.finder.AllocationListFinder](#page-419-0) class creates objects of this type for each allocation that it finds. You do not need to create this object yourself.

### **Properties**

**Object — Universal unique identifier of result element**

string

Universal unique identifier (UUID) of result element, returned as a string.

Data Types: string

**AllocatedFrom — Components from which specified component has been allocated** array of strings

Components from which specified component has been allocated, returned as an array of strings.

Data Types: string

#### **AllocatedTo — Components to which specified component has been allocated** array of strings

Components to which specified component has been allocated, returned as an array of strings.

Data Types: string

**Tag — Tag to associate with result** string

Tag to associate with result, specified as a string. This property allows you to attach additional information to a result. You can set this property to any value that meets your requirements.

```
Data Types: string
```
### **Methods**

**Public Methods** [getReporter](#page-1301-0) Get allocation list reporter

### **Examples**

#### **Generate AllocationList Result Report**

Use the AllocationListFinder and AllocationListResult classes to generate a report.

```
import mlreportgen.report.*
import slreportgen.report.*
import systemcomposer.rptgen.finder.*
rpt = slreportgen.report.Report(output="AllocationListResultReport",...
CompileModelBeforeReporting=false);
add(rpt,TitlePage("Title","Allocations"));
add(rpt,TableOfContents);
allocationListFinder = AllocationListFinder("AllocationSet.mldatx");
allocationListFinder.ComponentName = "mTestModel/Component1";
chapter = Chapter("Title", allocationListFinder.ComponentName);
result = find(allocationListFinder);
reporter = getReporter(result);
add(rpt,chapter);
append(rpt,reporter);
close(rpt);
```
rptview(rpt)

## **Version History**

**Introduced in R2022b**

### **See Also**

```
systemcomposer.rptgen.finder.AllocationListFinder |
systemcomposer.rptgen.report.AllocationListfindnexthasNextgetReporter |
createTemplate | customizeReporter | getClassFolder
```
#### **Topics**

"System Composer Report Generation for System Architectures"

## <span id="page-424-0"></span>systemcomposer.rptgen.finder.AllocationSetFinder **class**

**Package:** systemcomposer.rptgen.finder **Superclasses:** mlreportgen.finder.Finder

Find allocation sets

### **Description**

The systemcomposer.rptgen.finder.AllocationSetFinder class searches for information about a given allocation set in a System Composer architecture model.

## **Creation**

finder = AllocationSetFinder(Container) creates a finder that finds information about an allocation set.

**Note** This finder provides two ways to get search results:

- **1** To return the search results as an array, use the find method. Add the results directly to a report or process the results in a for loop.
- **2** To iterate through the results one at a time, use the hasNext and next methods in a while loop.

Neither option has a performance advantage.

### **Properties**

**Container — Allocation set file**

string

Allocation set file with the .mldatx extension, specified as a string.

Example: f = AllocationSetFinder("AllocationSet.mldatx")

Data Types: string

#### **Properties — Properties of objects to find**

cell array of name-value arguments

Properties of objects to find, specified as a cell array of name-value arguments. The finder returns only objects that have the specified properties with the specified values.

Example: f.Properties = {'Gain','5'}

Data Types: char

### **Methods**

#### **Public Methods**

[find](#page-1303-0) Find information about allocation set [hasNext](#page-1305-0) Find if allocation set search result queue is nonempty<br>next Get next allocation set search result Get [next](#page-1307-0) allocation set search result

### **Examples**

#### **Generate AllocationSet Finder Report**

Use the AllocationSetFinder and AllocationSetResult classes to generate a report.

```
import mlreportgen.report.*
import slreportgen.report.*
import systemcomposer.rptgen.finder.*
rpt = slreportgen.report.Report(output="AllocationSetFinderReport",...
CompileModelBeforeReporting=false);
add(rpt,TitlePage("Title","Allocation Sets"));
add(rpt,TableOfContents);
allocationSetFinder = AllocationSetFinder("AllocationSet.mldatx");
chapter = Chapter("Title","Allocation Set");
while hasNext(allocationSetFinder)
    allocationSets = next(allocationSetFinder);
     sect = Section(strcat("Allocations in ",allocationSets.Name));
     add(sect,allocationSets);
     add(chapter,sect);
end
add(rpt,chapter);
close(rpt);
rptview(rpt);
```
## **Version History**

**Introduced in R2022b**

### **See Also**

```
systemcomposer.rptgen.finder.AllocationSetResult |
systemcomposer.rptgen.report.AllocationSet | find | hasNext | next | getReporter |
createTemplate | customizeReporter | getClassFolder
```
#### **Topics**

"System Composer Report Generation for System Architectures"

## <span id="page-426-0"></span>systemcomposer.rptgen.finder.AllocationSetResult **class**

**Package:** systemcomposer.rptgen.finder **Superclasses:** mlreportgen.finder.Result

Search result for allocation sets

### **Description**

Allocation set search result object in a System Composer architecture model.

The systemcomposer.rptgen.finder.AllocationSetResult class is a handle class.

## **Creation**

result = AllocationSetResult creates a search result object for an allocation set found by a [systemcomposer.rptgen.finder.AllocationSetFinder](#page-424-0) object.

**Note** The [find](#page-1303-0) method of the [systemcomposer.rptgen.finder.AllocationSetFinder](#page-424-0) class creates objects of this type for each allocation set that it finds. You do not need to create this object yourself.

### **Properties**

**Object — Universal unique identifier of result element**

string

Universal unique identifier (UUID) of result element, returned as a string.

Data Types: string

**Name — Name of allocation set**

string

Name of allocation set, returned as a string.

Data Types: string

**SourceModel — Source model of allocation set** string

Source model of allocation set, returned as a string.

Data Types: string

**TargetModel — Target model of allocation set** string

Target model of allocation set, returned as a string.

Data Types: string

#### **Description — Description of allocation set**

string

Description of allocation set, returned as a string.

Data Types: string

#### **Scenarios — Scenarios present in allocation set**

structure with fields

Scenarios present in allocation set, returned as a structure with fields

- Name, returned as a string.
- Allocations, returned as a structure with fields
	- SourceElement, returned as the fully qualified name of the source component allocated from.
	- TargetElement, returned as the fully qualified name of the target component allocated to.
- UUID, or universal unique identifier of the scenario, returned a s string.

Data Types: struct

#### **Tag — Tag to associate with result**

```
string
```
Tag to associate with result, specified as a string. This property allows you to attach additional information to a result. You can set this property to any value that meets your requirements.

Data Types: string

#### **Methods**

#### **Public Methods**

[getReporter](#page-1309-0) Get allocation set reporter

Use the AllocationSetFinder and AllocationSetResult classes to generate a report.

```
import mlreportgen.report.*
import slreportgen.report.*
import systemcomposer.rptgen.finder.*
rpt = slreportgen.report.Report(output="AllocationSetResultReport",...
CompileModelBeforeReporting=false);
add(rpt,TitlePage("Title","Allocation Sets"));
add(rpt,TableOfContents);
chapter = Chapter("Title","Allocation Sets");
allocationSetFinder = AllocationSetFinder("AllocationSet.mldatx");
result = find(allocationSetFinder);
reporter = getReporter(result);
```

```
add(rpt,chapter);
```
append(rpt,reporter); close(rpt); rptview(rpt)

## **Version History**

**Introduced in R2022b**

### **See Also**

```
systemcomposer.rptgen.finder.AllocationSetFinder |
systemcomposer.rptgen.report.AllocationSet | find | hasNext | next | getReporter |
createTemplate | customizeReporter | getClassFolder
```
#### **Topics**

"System Composer Report Generation for System Architectures"

## **s\stemcomposer.rptgen.finder.Component)inder class**

**Package:** systemcomposer.rptgen.finder **Superclasses:** mlreportgen.finder.Finder

Find components

## **Description**

The systemcomposer.rptgen.finder.ComponentFinder class searches for information about all the components in a System Composer architecture model.

## **Creation**

finder = ComponentFinder(Container) creates a finder that finds all components in a model that meet the Query property.

**Note** This finder provides two ways to get search results:

- **1** To return the search results as an array, use the find method. Add the results directly to a report or process the results in a for loop.
- **2** To iterate through the results one at a time, use the hasNext and next methods in a while loop.

Neither option has a performance advantage.

### **Properties**

#### **Container — Architecture model file name**

string

Architecture model file name without the .slx extension, specified as a string.

```
Example: f = ComponentFinder("ArchModel")
```
Data Types: string

#### **Query — Query to find components**

constraint object

Query to find components, specified as a [systemcomposer.query.Constraint](#page-382-0) object.

**Attributes:**

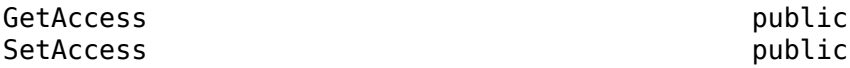

**Recurse — Option to recursively search model**

true or 1 (default) | false or 0

Option to recursively search model or to only search a specific layer, specified as 1 (true) to recursively search or 0 (false) to only search the specific layer.

#### **Attributes:**

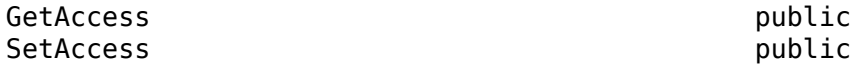

Data Types: logical

#### **IncludeReferenceModels — Option to search for reference architectures**

false or 0 (default) | true or 1

Option to search for reference architectures, specified as a logical.

**Attributes:**

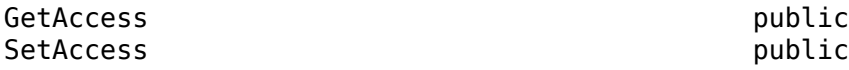

Data Types: logical

#### **Properties — Properties of objects to find**

cell array of name-value arguments

Properties of objects to find, specified as a cell array of name-value arguments. The finder returns only objects that have the specified properties with the specified values.

```
Example: f.Properties = {'Gain', '5'}
```
Data Types: char

#### **Methods**

#### **Public Methods**

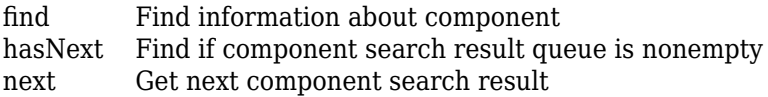

### **Examples**

#### **Generate Component Finder Report**

Use the ComponentFinder and ComponentResult classes to generate a report.

```
import systemcomposer.rptgen.finder.*
import mlreportgen.report.*
import slreportgen.report.*
import systemcomposer.query.*
rpt = slreportgen.report.Report(output="ComponentFinderReport",...
CompileModelBeforeReporting=false);
add(rpt,TitlePage("Title","Components"));
add(rpt,TableOfContents);
```

```
componentFinder = ComponentFinder("mTestModel");
componentFinder.Query = AnyComponent;
chapter = Chapter("Components in mTestModel");
while hasNext(componentFinder)
    componentResult = next(componentFinder);sect = Section(componentResult.Name);
    add(sect,componentResult);
     add(chapter,sect);
end
add(rpt,chapter);
close(rpt);
rptview(rpt);
```
## **Version History**

**Introduced in R2022b**

### **See Also**

```
systemcomposer.rptgen.finder.ComponentResult |
systemcomposer.rptgen.report.ComponentfindhasNextnextgetReporter |
createTemplate | customizeReporter | getClassFolder
```
#### **Topics**

"System Composer Report Generation for System Architectures"
# <span id="page-432-0"></span>**s\stemcomposer.rptgen.finder.ComponentResult class**

**Package:** systemcomposer.rptgen.finder **Superclasses:** mlreportgen.finder.Result

Search result for components

## **Description**

Search result object for information about a component in a System Composer architecture model.

The systemcomposer.rptgen.finder.ComponentResult class is a handle class.

# **Creation**

result  $=$  Component Result creates a search result object for a component found by a [systemcomposer.rptgen.finder.ComponentFinder](#page-429-0) object.

**Note** The [find](#page-1311-0) method of the [systemcomposer.rptgen.finder.ComponentFinder](#page-429-0) class creates objects of this type for each component that it finds. You do not need to create this object yourself.

## **Properties**

## **Object — Universal unique identifier of result element**

string

Universal unique identifier (UUID) of result element, returned as a string.

Data Types: string

**Name — Name of component** string

Name of component, returned as a string.

Data Types: string

#### **Parent — Parent of component** string

Parent of component, returned as a string.

Data Types: string

**Children — Children of component** array of component result objects

Children of component, returned as an array of [systemcomposer.rptgen.finder.ComponentResult](#page-432-0) objects.

#### **Ports — Ports on component**

array of component port objects

Ports on component, returned as an array of [systemcomposer.arch.ComponentPort](#page-155-0) objects.

### **ReferenceName — Reference model name used by component**

string

Reference model name used by component, returned as a string.

Data Types: string

**Kind — Kind of AUTOSAR component**

string

Kind of AUTOSAR component, returned as a string.

Data Types: string

### **Tag — Tag to associate with result**

string

Tag to associate with result, specified as a string. This property allows you to attach additional information to a result. You can set this property to any value that meets your requirements.

Data Types: string

### **Methods**

**Public Methods** [getReporter](#page-1317-0) Get component reporter

## **Examples**

### **Generate Component Result Report**

Use the ComponentFinder and ComponentResult classes to generate a report.

```
import systemcomposer.rptgen.finder.*
import mlreportgen.report.*
import slreportgen.report.*
import systemcomposer.query.*
rpt = slreportgen.report.Report(output="ComponentResultReport",...
CompileModelBeforeReporting=false);
add(rpt,TitlePage("Title","Components"));
add(rpt,TableOfContents);
chapter = Chapter("Title","Components");
componentFinder = ComponentFinder("mTestModel");
componentFinder.Query = AnyComponent;
result = find(componentFinder);
```

```
for i = resultreporter = getReporter(i); reporter.IncludeProperties = false;
     reporter.IncludeSnapshot = false;
   add(chapter,reporter);
end
add(rpt,chapter);
```

```
close(rpt);
rptview(rpt);
```
# **Version History**

**Introduced in R2022b**

## **See Also**

```
systemcomposer.rptgen.finder.ComponentFinder |
systemcomposer.rptgen.report.ComponentfindhasNextnextgetReporter |
createTemplate | customizeReporter | getClassFolder
```
### **Topics**

# <span id="page-435-0"></span>**s\stemcomposer.rptgen.finder.Connector)inder class**

**Package:** systemcomposer.rptgen.finder **Superclasses:** mlreportgen.finder.Finder

Find connectors

## **Description**

The systemcomposer.rptgen.finder.ConnectorFinder class searches for information about all the connectors in a given System Composer architecture model.

# **Creation**

finder = ConnectorFinder(Container) creates a finder that finds all connectors in a component or on an architecture specified by the Filter property. The component is defined by the ComponentName property.

**Note** This finder provides two ways to get search results:

- **1** To return the search results as an array, use the find method. Add the results directly to a report or process the results in a for loop.
- **2** To iterate through the results one at a time, use the hasNext and next methods in a while loop.

Neither option has a performance advantage.

## **Properties**

**Container — Architecture model file name** string

Architecture model file name without the  $.$  slx extension, specified as a string.

Example: f = ConnectorFinder("ArchModel")

Data Types: string

### **Filter — Filter to find connectors**

"Component" | "Architecture"

Filter to find connectors, specified as "Component" to find connectors in a component or "Architecture" to find connectors on an architecture.

#### **Attributes:**

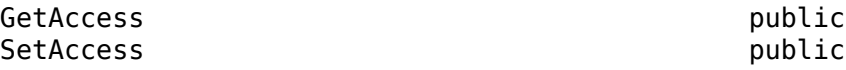

Data Types: string

**ComponentName — Component to find connectors in** string

Component to find connectors in, specified as a string of the full path.

Example: f.ComponentName = "mTestModel/Component1"

**Attributes:**

GetAccess public SetAccess public

Data Types: string

#### **Properties — Properties of objects to find**

cell array of name-value arguments

Properties of objects to find, specified as a cell array of name-value arguments. The finder returns only objects that have the specified properties with the specified values.

Example:  $f.Properties = {'Gain', '5'}$ 

Data Types: char

### **Methods**

#### **Public Methods**

[find](#page-1319-0) Find information about connector [hasNext](#page-1320-0) Find if connector search result queue is nonempty [next](#page-1322-0) Get next connector search result

### **Examples**

#### **Generate Connector Finder Report**

Use the ConnectorFinder and ConnectorResult classes to generate a report.

```
import mlreportgen.report.*
import slreportgen.report.*
import systemcomposer.rptgen.finder.*
scExampleSmallUAV
model_name = "scExampleSmallUAVModel";
model = systemcomposer.loadModel(model, model name);rpt = slreportgen.report.Report(output="ConnectorFinderReport",...
CompileModelBeforeReporting=false);
add(rpt,TitlePage("Title",sprintf('Connectors in %s Model',model_name)));
add(rpt,TableOfContents);
connectorFinder = ConnectorFinder(model_name);
connectorFinder.ComponentName = "scExampleSmallUAVModel/Flight Support Components/GPS Module";
connectorFinder.Filter = "Component";
chapter = Chapter("Title","Connectors");
```

```
while hasNext(connectorFinder)
     connector = next(connectorFinder);
    sect = Section("Title", connector.Name);
     add(sect,connector);
     add(chapter,sect);
end
add(rpt,chapter);
close(rpt);
rptview(rpt);
```
# **Version History**

**Introduced in R2022b**

### **See Also**

```
systemcomposer.rptgen.finder.ConnectorResult |
systemcomposer.rptgen.report.ConnectorfindhasNextnextgetReporter |
createTemplate | customizeReporter | getClassFolder
```
### **Topics**

# <span id="page-438-0"></span>**s\stemcomposer.rptgen.finder.ConnectorResult class**

**Package:** systemcomposer.rptgen.finder **Superclasses:** mlreportgen.finder.Result

Search result for connectors

## **Description**

Search result object for information about a connector in a System Composer architecture model.

The systemcomposer.rptgen.finder.ConnectorResult class is a handle class.

# **Creation**

 $result = ConnectorResult creates a search result object for a connector found by a$ [systemcomposer.rptgen.finder.ConnectorFinder](#page-435-0) object.

**Note** The [find](#page-1319-0) method of the [systemcomposer.rptgen.finder.ConnectorFinder](#page-435-0) class creates objects of this type for each connector that it finds. You do not need to create this object yourself.

## **Properties**

### **Object — Universal unique identifier of result element**

string

Universal unique identifier (UUID) of result element, returned as a string.

Data Types: string

**Name — Name of connector** string

Name of connector, returned as a string.

Data Types: string

**Parent — Parent component of connector** string

Parent component of connector, returned as a string.

Data Types: string

**SourcePort — Source port of connector** string

Source port of connector, returned as a string.

Data Types: string

**DestinationPort — Destination port of connector** string

Destination port of connector, returned as a string.

Data Types: string

**Stereotypes — Stereotypes on connector**

array of strings

Stereotypes on connector, returned as an array of strings.

Data Types: string

### **Tag — Tag to associate with result**

string

Tag to associate with result, specified as a string. This property allows you to attach additional information to a result. You can set this property to any value that meets your requirements.

Data Types: string

## **Methods**

**Public Methods** [getReporter](#page-1324-0) Get connector reporter

# **Version History**

**Introduced in R2022b**

### **See Also**

[systemcomposer.rptgen.finder.ConnectorFinder](#page-435-0) | [systemcomposer.rptgen.report.Connector](#page-489-0) | [find](#page-1319-0) | [hasNext](#page-1320-0) | [next](#page-1322-0) | [getReporter](#page-1324-0) | [createTemplate](#page-1378-0) | [customizeReporter](#page-1380-0) | [getClassFolder](#page-1381-0)

### **Topics**

# <span id="page-440-0"></span>systemcomposer.rptgen.finder.DictionaryFinder **class**

**Package:** systemcomposer.rptgen.finder **Superclasses:** mlreportgen.finder.Finder

Find dictionaries

## **Description**

The systemcomposer.rptgen.finder.DictionaryFinder class searches for information about all the dictionaries in a given System Composer architecture model.

# **Creation**

finder = DictionaryFinder(Container) creates a finder that finds all dictionaries in an architecture model specified by the Type property to search for model dictionaries or reference dictionaries.

**Note** This finder provides two ways to get search results:

- **1** To return the search results as an array, use the find method. Add the results directly to a report or process the results in a for loop.
- **2** To iterate through the results one at a time, use the hasNext and next methods in a while loop.

Neither option has a performance advantage.

## **Properties**

**Container — Architecture model file name** string

Architecture model file name without the .slx extension, specified as a string.

Example: f = DictionaryFinder("ArchModel")

Data Types: string

### **Type — Filter to find dictionaries**

"Model" | "Dictionary"

Filter to find dictionaries, specified as "Model" to find dictionaries in the model or "Dictionary" to find reference dictionaries.

### **Attributes:**

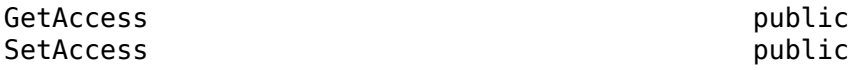

Data Types: string

#### **Properties — Properties of objects to find**

cell array of name-value arguments

Properties of objects to find, specified as a cell array of name-value arguments. The finder returns only objects that have the specified properties with the specified values.

Example:  $f.Properties = {'Gain', '5'}$ 

Data Types: char

### **Methods**

### **Public Methods**

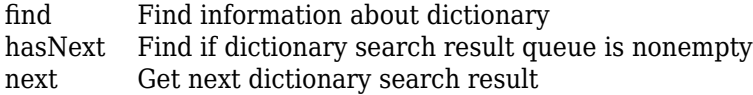

## **Examples**

### **Generate Dictionary Finder Report**

Use the DictionaryFinder and DictionaryResult classes to generate a report.

```
import mlreportgen.report.*
import slreportgen.report.*
import systemcomposer.rptgen.finder.*
scKeylessEntrySystem
model name = "KeylessEntryArchitecture";
model = systemcomposer.loadModel(model name);
rpt = slreportgen.report.Report(output="DictionaryFinderReport",...
CompileModelBeforeReporting=false);
add(rpt,TitlePage("Title",sprintf('Dictionaries in %s Model',model_name)));
add(rpt,TableOfContents);
dictFinder = DictionaryFinder(model_name);
chapter = Chapter("Title","Dictionaries");
while hasNext(dictFinder)
   dict = next(dictFinder);
    sect = Section("Title",dict.Name);
     add(sect,dict);
     add(chapter,sect);
end
add(rpt,chapter);
close(rpt);
rptview(rpt)
```
# **Version History**

**Introduced in R2022b**

## **See Also**

[systemcomposer.rptgen.finder.DictionaryResult](#page-443-0) | [find](#page-1325-0) | [hasNext](#page-1326-0) | [next](#page-1328-0)

### **Topics**

# <span id="page-443-0"></span>systemcomposer.rptgen.finder.DictionaryResult **class**

Package: systemcomposer.rptgen.finder **Superclasses:** mlreportgen.finder.Result

Search result for dictionaries

## **Description**

Search result object for information about a dictionary in a System Composer architecture model.

The systemcomposer.rptgen.finder.DictionaryResult class is a handle class.

# **Creation**

result = DictionaryResult creates a search result object for a dictionary found by a [systemcomposer.rptgen.finder.DictionaryFinder](#page-440-0) object.

**Note** The [find](#page-1325-0) method of the [systemcomposer.rptgen.finder.DictionaryFinder](#page-440-0) class creates objects of this type for each dictionary that it finds. You do not need to create this object yourself.

## **Properties**

### **Object — Universal unique identifier of result element**

string

Universal unique identifier (UUID) of result element, returned as a string.

Data Types: string

**Name — Name of dictionary** string

Name of dictionary, returned as a string.

Data Types: string

**Type — Type of dictionary** "Model" | "Dictionary"

Type of dictionary, returned as "Model" for model dictionaries or "Dictionary" for reference dictionaries.

Data Types: string

**Interfaces — Interfaces in dictionary** array of strings

Interfaces in dictionary, returned as an array of strings.

Data Types: string

### **Tag — Tag to associate with result**

string

Tag to associate with result, specified as a string. This property allows you to attach additional information to a result. You can set this property to any value that meets your requirements.

Data Types: string

# **Version History**

**Introduced in R2022b**

### **See Also**

[systemcomposer.rptgen.finder.DictionaryFinder](#page-440-0) | [find](#page-1325-0) | [hasNext](#page-1326-0) | [next](#page-1328-0)

### **Topics**

# <span id="page-445-0"></span>**s\stemcomposer.rptgen.finder.)unction)inder class**

**Package:** systemcomposer.rptgen.finder **Superclasses:** mlreportgen.finder.Finder

Find function objects

## **Description**

The systemcomposer.rptgen.finder.FunctionFinder class searches for information about all the functions in a given System Composer software architecture model.

# **Creation**

finder = FunctionFinder(Container) creates a finder that finds all functions in a software architecture model specified by the Properties property to search for functions with these properties.

**Note** This finder provides two ways to get search results:

- **1** To return the search results as an array, use the find method. Add the results directly to a report or process the results in a for loop.
- **2** To iterate through the results one at a time, use the hasNext and next methods in a while loop.

Neither option has a performance advantage.

## **Properties**

**Container — Architecture model file name** string

Architecture model file name without the  $.$  slx extension, specified as a string.

```
Example: f = FunctionFinder("ArchModel")
```
Data Types: string

### **ComponentName — Component to find functions in**

string

Component to find functions in, specified as a string of the full path.

Example: f.ComponentName = "mTestModel/Component1"

**Attributes:**

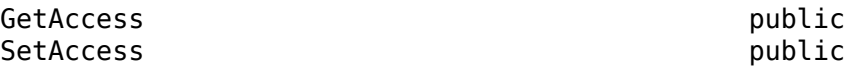

Data Types: string

### **Properties — Properties of objects to find**

cell array of name-value arguments

Properties of objects to find, specified as a cell array of name-value arguments. The finder returns only objects that have the specified properties with the specified values.

Example:  $f.Properties = {'Gain', '5'}$ 

Data Types: char

## **Methods**

### **Public Methods**

[find](#page-1330-0) Find information about function [hasNext](#page-1331-0) Find if function search result queue is nonempty [next](#page-1332-0) Get next function search result

# **Version History**

**Introduced in R2022b**

## **See Also**

[systemcomposer.rptgen.finder.FunctionResult](#page-447-0) | [systemcomposer.rptgen.report.Function](#page-493-0) | [find](#page-1330-0) | [hasNext](#page-1331-0) | [next](#page-1332-0) | [getReporter](#page-1333-0) | [createTemplate](#page-1385-0) | [customizeReporter](#page-1387-0) | [getClassFolder](#page-1388-0)

### **Topics**

# <span id="page-447-0"></span>**s\stemcomposer.rptgen.finder.)unctionResult class**

**Package:** systemcomposer.rptgen.finder **Superclasses:** mlreportgen.finder.Result

Search result for functions

## **Description**

Search result object for information about a function in a System Composer software architecture model.

The systemcomposer.rptgen.finder.FunctionResult class is a handle class.

# **Creation**

result  $=$  Function Result creates a search result object for a function found by a [systemcomposer.rptgen.finder.FunctionFinder](#page-445-0) object.

**Note** The [find](#page-1330-0) method of the [systemcomposer.rptgen.finder.FunctionFinder](#page-445-0) class creates objects of this type for each function that it finds. You do not need to create this object yourself.

## **Properties**

### **Object — Universal unique identifier of result element**

string

Universal unique identifier (UUID) of result element, returned as a string.

Data Types: string

**Name — Name of function** string

Name of function, returned as a string.

Data Types: string

**Component — Component** string

Component where function is defined, specified as a string.

Data Types: string

**Parent — Parent architecture of component** string

Parent architecture of component where function is defined, specified as a string.

Data Types: string

### **Period — Period of function**

numeric | string

Period of function, specified as a numeric value convertible to a string, or a string of valid MATLAB variables. The Period property of aperiodic functions is editable. Editing the Period property of a periodic function will result in an error.

#### **ExecutionOrder — Execution order of functions**

row vector of numeric values

Execution order of functions, specified as a row vector of numeric values.

Example: [model.Architecture.Functions.ExecutionOrder]

Data Types: uint64

### **Tag — Tag to associate with result**

string

Tag to associate with result, specified as a string. This property allows you to attach additional information to a result. You can set this property to any value that meets your requirements.

Data Types: string

### **Methods**

**Public Methods** [getReporter](#page-1333-0) Get function reporter

# **Version History**

**Introduced in R2022b**

### **See Also**

[systemcomposer.rptgen.finder.FunctionFinder](#page-445-0) | [systemcomposer.rptgen.report.Function](#page-493-0) | [find](#page-1330-0) | [hasNext](#page-1331-0) | [next](#page-1332-0) | [getReporter](#page-1333-0) | [createTemplate](#page-1385-0) | [customizeReporter](#page-1387-0) | [getClassFolder](#page-1388-0)

### **Topics**

# <span id="page-449-0"></span>systemcomposer.rptgen.finder.InterfaceFinder **class**

**Package:** systemcomposer.rptgen.finder **Superclasses:** mlreportgen.finder.Finder

Find interfaces

# **Description**

The systemcomposer.rptgen.finder.InterfaceFinder class searches for information about all the interfaces in a given System Composer architecture model.

# **Creation**

finder = InterfaceFinder(Container) creates a finder that finds all interfaces in a given model that meet the Filter property.

**Note** This finder provides two ways to get search results:

- **1** To return the search results as an array, use the find method. Add the results directly to a report or process the results in a for loop.
- **2** To iterate through the results one at a time, use the hasNext and next methods in a while loop.

Neither option has a performance advantage.

## **Properties**

**Container — Architecture model file name**

string

Architecture model file name without the  $.$  slx extension, specified as a string.

```
Example: f = InterfaceFinder("ArchModel")
```
Data Types: string

### **SearchIn — Where to find interfaces**

"Model" | "Component

Where to find interfaces, specified as "Model" to find interfaces in the model or "Component" to find all interfaces on the ports of a given component.

**Attributes:**

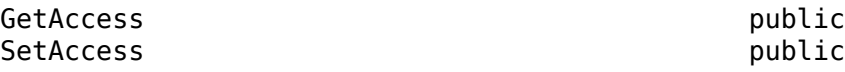

Data Types: string

#### **Filter — Filter to find interfaces**

"All" | "InterfaceName" | "ComponentName"

Filter to find interfaces, specified as "All" to find all interfaces associated with the model, "InterfaceName" to find a specific interface, or "ComponentName" to find all interfaces on the ports of a given component.

**Attributes:**

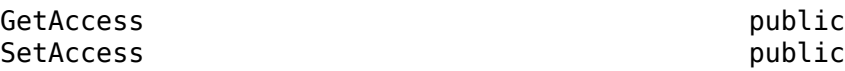

Data Types: string

#### **Properties — Properties of objects to find**

cell array of name-value arguments

Properties of objects to find, specified as a cell array of name-value arguments. The finder returns only objects that have the specified properties with the specified values.

Example:  $f.Properties = {'Gain', '5'}$ 

Data Types: char

### **Methods**

#### **Public Methods**

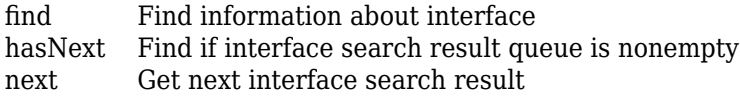

### **Examples**

### **Generate Interface Finder Report**

Use the InterfaceFinder and InterfaceResult classes to generate a report.

```
import mlreportgen.report.*
import slreportgen.report.*
import systemcomposer.rptgen.finder.*
scExampleSmallUAV
model_name = "scExampleSmallUAVModel";
model = systemcomposer.loadModel(model name);
rpt = slreportgen.report.Report(output="InterfaceFinderReport",...
CompileModelBeforeReporting=false);
add(rpt,TitlePage("Title",sprintf('Interfaces in %s Model',model name)));
add(rpt,TableOfContents);
intfFinder = InterfaceFinder(model_name);
chapter = Chapter("Title","Interfaces");
while hasNext(intfFinder)
    interface = next(intffinder);
```
sect = Section("Title", interface. InterfaceName);

```
 add(sect,interface);
     add(chapter,sect);
end
add(rpt,chapter);
```

```
close(rpt);
rptview(rpt);
```
# **Version History**

**Introduced in R2022b**

## **See Also**

```
systemcomposer.rptgen.finder.InterfaceResult |
systemcomposer.rptgen.report.Interface | find | hasNext | next | getReporter |
createTemplate | customizeReporter | getClassFolder
```
### **Topics**

# <span id="page-452-0"></span>systemcomposer.rptgen.finder.InterfaceResult **class**

**Package:** systemcomposer.rptgen.finder **Superclasses:** mlreportgen.finder.Result

Search result for interfaces

## **Description**

Search result object for information about an interface in a System Composer architecture model.

The systemcomposer.rptgen.finder.InterfaceResult class is a handle class.

# **Creation**

result = InterfaceResult creates a search result object for an interface found by a [systemcomposer.rptgen.finder.InterfaceFinder](#page-449-0) object.

**Note** The [find](#page-1334-0) method of the [systemcomposer.rptgen.finder.InterfaceFinder](#page-449-0) class creates objects of this type for each interface that it finds. You do not need to create this object yourself.

## **Properties**

### **Object — Universal unique identifier of result element**

string

Universal unique identifier (UUID) of result element, returned as a string.

Data Types: string

**InterfaceName — Name of interface** string

Name of interface, returned as a string.

Data Types: string

### **Elements — Elements of interface**

structure

Elements of interface, returned as a structure with fields.

For data elements:

- Name, returned as a string.
- Type, returned as a string.
- Description, returned as a string.
- Complexity, returned as a string.
- Dimensions, returned as a string.
- Maximum, returned as a string.
- Minimum, returned as a string.

#### For value types:

- Name, returned as a string.
- DataType, returned as a string.
- Description, returned as a string.
- Complexity, returned as a string.
- Dimensions, returned as a string.
- Maximum, returned as a string.
- Minimum, returned as a string.

#### For service interfaces:

- Name, returned as a string.
- FunctionPrototype, returned as a string.
- FunctionArgument, returned as a structure with fields
	- Name, returned as a string.
	- Type, returned as a string.
	- Dimensions, returned as a string.
	- Description, returned as a string.

Data Types: struct

#### **Ports — Ports information**

structure

Ports information, returned as a structure with fields

- InterfaceName
- PortName
- FullPortName
- Direction

Data Types: struct

## **Tag — Tag to associate with result**

string

Tag to associate with result, specified as a string. This property allows you to attach additional information to a result. You can set this property to any value that meets your requirements.

Data Types: string

## **Methods**

**Public Methods** [getReporter](#page-1339-0) Get interface reporter

# **Version History**

**Introduced in R2022b**

## **See Also**

```
systemcomposer.rptgen.finder.InterfaceFinder |
systemcomposer.rptgen.report.Interface | find | hasNext | next | getReporter |
createTemplate | customizeReporter | getClassFolder
```
### **Topics**

# <span id="page-455-0"></span>systemcomposer.rptgen.finder.ProfileFinder class

**Package:** systemcomposer.rptgen.finder **Superclasses:** mlreportgen.finder.Finder

Find profiles

## **Description**

The systemcomposer.rptgen.finder.ProfileFinder class searches for information about profiles in a given System Composer architecture model.

# **Creation**

finder = ProfileFinder(Container) creates a finder that finds profiles in a given model.

**Note** This finder provides two ways to get search results:

- **1** To return the search results as an array, use the find method. Add the results directly to a report or process the results in a for loop.
- **2** To iterate through the results one at a time, use the hasNext and next methods in a while loop.

Neither option has a performance advantage.

## **Properties**

### **Container — Profile file name**

string

Profile file name without the .xml extension, specified as a string.

```
Example: f = ProfileFinder("TestProfile")
```
Data Types: string

### **Properties — Properties of objects to find**

cell array of name-value arguments

Properties of objects to find, specified as a cell array of name-value arguments. The finder returns only objects that have the specified properties with the specified values.

Example:  $f.Properties = {'Gain', '5'}$ 

Data Types: char

## **Methods**

### **Public Methods**

[find](#page-1340-0) Find information about profile

[hasNext](#page-1341-0) Find if profile search result queue is nonempty [next](#page-1343-0) Get next profile search result

## **Examples**

#### **Generate Profile Finder Report**

Use the ProfileFinder and ProfileResult classes to generate a report.

```
import mlreportgen.report.*
import slreportgen.report.*
import systemcomposer.rptgen.finder.*
scExampleSmallUAV
model name = "scExampleSmallUAVModel";
model = systemcomposer.loadModel(model, model name);rpt = slreportgen.report.Report(output="ProfileFinderReport",...
CompileModelBeforeReporting=false);
add(rpt,TitlePage("Title",sprintf('Profiles in %s Model',model_name)));
add(rpt,TableOfContents);
profileFinder = ProfileFinder("UAVComponent");
chapter = Chapter("Title","Profiles");
while hasNext(profileFinder)
     profile = next(profileFinder);
    sect = Section("Title", profile.Name);
     add(sect,profile);
     add(chapter,sect);
end
add(rpt,chapter);
close(rpt);
rptview(rpt);
```
# **Version History**

**Introduced in R2022b**

### **See Also**

```
systemcomposer.rptgen.finder.ProfileResult |
systemcomposer.rptgen.report.Profile | find | hasNext | next | getReporter |
createTemplate | customizeReporter | getClassFolder
```
#### **Topics**

# <span id="page-457-0"></span>**s\stemcomposer.rptgen.finder.ProfileResult class**

**Package:** systemcomposer.rptgen.finder **Superclasses:** mlreportgen.finder.Result

Search result for profiles

### **Description**

Search result object for information about a profile in a System Composer architecture model.

The systemcomposer.rptgen.finder.ProfileResult class is a handle class.

# **Creation**

result = ProfileResult creates a search result object for a profile found by a [systemcomposer.rptgen.finder.ProfileFinder](#page-455-0) object.

**Note** The [find](#page-1340-0) method of the [systemcomposer.rptgen.finder.ProfileFinder](#page-455-0) class creates objects of this type for each profile that it finds. You do not need to create this object yourself.

### **Properties**

**Object — Universal unique identifier of result element** string

Universal unique identifier (UUID) of result element, returned as a string.

Data Types: string

**Name — Name of profile** string

Name of profile, returned as a string.

Data Types: string

**Description — Description of profile** string

Description of profile, returned as a string.

Data Types: string

**Stereotypes — Stereotypes on profile** array of strings

Stereotypes on profile, returned as an array of strings.

Data Types: string

### **Tag — Tag to associate with result**

string

Tag to associate with result, specified as a string. This property allows you to attach additional information to a result. You can set this property to any value that meets your requirements.

Data Types: string

### **Methods**

**Public Methods** [getReporter](#page-1345-0) Get profile reporter

# **Version History**

**Introduced in R2022b**

### **See Also**

```
systemcomposer.rptgen.finder.ProfileFinder |
systemcomposer.rptgen.report.ProfilefindhasNextnextgetReporter |
createTemplate | customizeReporter | getClassFolder
```
### **Topics**

# <span id="page-459-0"></span>systemcomposer.rptgen.finder.RequirementLinkFin **der class**

**Package:** systemcomposer.rptgen.finder **Superclasses:** mlreportgen.finder.Finder

Find requirement links

## **Description**

The systemcomposer.rptgen.finder.RequirementLinkFinder class searches for information about requirement links in a requirement link set.

# **Creation**

finder = RequirementLinkFinder(Container) creates a finder that finds requirement links in a given requirement link set.

**Note** This finder provides two ways to get search results:

- **1** To return the search results as an array, use the find method. Add the results directly to a report or process the results in a for loop.
- **2** To iterate through the results one at a time, use the hasNext and next methods in a while loop.

Neither option has a performance advantage.

## **Properties**

**Container — Requirement link set file name** string

Requirement link set file name with the . slmx extension, specified as a string.

Example:  $f = \text{Required}$   $F = \text{Required}$ 

Data Types: string

### **Properties — Properties of objects to find**

cell array of name-value arguments

Properties of objects to find, specified as a cell array of name-value arguments. The finder returns only objects that have the specified properties with the specified values.

Example:  $f.Properties = {'Gain', '5'}$ Data Types: char

## **Methods**

### **Public Methods**

[find](#page-1346-0) Find information about requirement link [hasNext](#page-1347-0) Find if requirement link search result queue is nonempty<br>next Get next requirement link search result Get [next](#page-1348-0) requirement link search result

# **Version History**

**Introduced in R2022b**

## **See Also**

```
systemcomposer.rptgen.finder.RequirementLinkResult |
systemcomposer.rptgen.report.RequirementLinkfindhasNextnextgetReporter |
createTemplate | customizeReporter | getClassFolder
```
### **Topics**

# <span id="page-461-0"></span>**s\stemcomposer.rptgen.finder.Requirement/inkRe sult class**

**Package:** systemcomposer.rptgen.finder **Superclasses:** mlreportgen.finder.Result

Search result for requirement links

## **Description**

Search result object for information about a requirement link in a requirement link set.

The systemcomposer.rptgen.finder.RequirementLinkResult class is a handle class.

# **Creation**

 $result = Required remainder$  result = RequirementLinkResult creates a search result object for a requirement link found by a [systemcomposer.rptgen.finder.RequirementLinkFinder](#page-459-0) object.

**Note** The [find](#page-1346-0) method of the [systemcomposer.rptgen.finder.RequirementLinkFinder](#page-459-0) class creates objects of this type for each requirement link that it finds. You do not need to create this object yourself.

## **Properties**

### **Object — Universal unique identifier of result element**

string

Universal unique identifier (UUID) of result element, returned as a string.

Data Types: string

**Source — Source of link** string

Source of link, returned as a string.

Data Types: string

**Type — Type of link** string

Type of link, returned as a string.

Data Types: string

**Destination — Destination of link** string

Destination of link, returned as a string.

Data Types: string

### **Tag — Tag to associate with result**

string

Tag to associate with result, specified as a string. This property allows you to attach additional information to a result. You can set this property to any value that meets your requirements.

Data Types: string

### **Methods**

### **Public Methods**

[getReporter](#page-1349-0) Get requirement links reporter

# **Version History**

**Introduced in R2022b**

### **See Also**

[systemcomposer.rptgen.finder.RequirementLinkFinder](#page-459-0) | [systemcomposer.rptgen.report.RequirementLink](#page-500-0) | [find](#page-1346-0) | [hasNext](#page-1347-0) | [next](#page-1348-0) | [getReporter](#page-1349-0) | [createTemplate](#page-1397-0) | [customizeReporter](#page-1399-0) | [getClassFolder](#page-1400-0)

### **Topics**

# <span id="page-463-0"></span>systemcomposer.rptgen.finder.RequirementSetFin **der class**

**Package:** systemcomposer.rptgen.finder **Superclasses:** mlreportgen.finder.Finder

Find requirements

## **Description**

The systemcomposer.rptgen.finder.RequirementSetFinder class searches for information about all requirements in a requirement set.

# **Creation**

finder = RequirementSetFinder(Container) creates a finder that finds requirements in a given requirement set.

**Note** This finder provides two ways to get search results:

- **1** To return the search results as an array, use the find method. Add the results directly to a report or process the results in a for loop.
- **2** To iterate through the results one at a time, use the hasNext and next methods in a while loop.

Neither option has a performance advantage.

## **Properties**

### **Container — Requirement set**

string

Requirement set with the .slreqx extension, specified as a string.

Example: f = RequirementSetFinder("System Reqs.slreqx")

Data Types: string

### **Depth — Level to find requirements**

numeric value

Level to find requirements, specified as a numeric value.

**Attributes:**

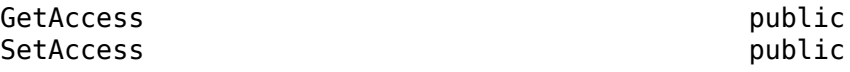

Data Types: uint64 | inf

### **Properties — Properties of objects to find**

cell array of name-value arguments

Properties of objects to find, specified as a cell array of name-value arguments. The finder returns only objects that have the specified properties with the specified values.

Example:  $f.Properties = {'Gain', '5'}$ 

Data Types: char

## **Methods**

### **Public Methods**

[find](#page-1350-0) Find information about requirement [hasNext](#page-1351-0) Find if requirement set search result queue is nonempty [next](#page-1352-0) Get next requirement set search result

# **Version History**

**Introduced in R2022b**

### **See Also**

[systemcomposer.rptgen.finder.RequirementSetResult](#page-465-0) | [systemcomposer.rptgen.report.RequirementSet](#page-502-0) | [find](#page-1350-0) | [hasNext](#page-1351-0) | [next](#page-1352-0) | [getReporter](#page-1353-0) | [createTemplate](#page-1401-0) | [customizeReporter](#page-1403-0) | [getClassFolder](#page-1404-0)

### **Topics**

# <span id="page-465-0"></span>**s\stemcomposer.rptgen.finder.RequirementSetRes ult class**

**Package:** systemcomposer.rptgen.finder **Superclasses:** mlreportgen.finder.Result

Search result for requirements

## **Description**

Search result object for information about a requirement in a requirement set.

The systemcomposer. rptgen.finder.RequirementSetResult class is a handle class.

# **Creation**

result = ComponentResult creates a search result object for a requirement found by a [systemcomposer.rptgen.finder.RequirementSetFinder](#page-463-0) object.

**Note** The [find](#page-1350-0) method of the [systemcomposer.rptgen.finder.RequirementSetFinder](#page-463-0) class creates objects of this type for each requirement that it finds. You do not need to create this object yourself.

## **Properties**

### **Object — Universal unique identifier of result element**

string

Universal unique identifier (UUID) of result element, returned as a string.

Data Types: string

**ID — ID of requirement** string

ID of requirement, returned as a string.

Data Types: string

**Summary — Summary of requirement** string

Summary of requirement, returned as a string.

Data Types: string

**Link — Requirement link** string

Requirement link, returned as a string.

Data Types: string

### **Tag — Tag to associate with result**

string

Tag to associate with result, specified as a string. This property allows you to attach additional information to a result. You can set this property to any value that meets your requirements.

Data Types: string

## **Methods**

### **Public Methods**

[getReporter](#page-1353-0) Get requirements reporter

# **Version History**

**Introduced in R2022b**

## **See Also**

[systemcomposer.rptgen.finder.RequirementSetFinder](#page-463-0) | [systemcomposer.rptgen.report.RequirementSet](#page-502-0) | [find](#page-1350-0) | [hasNext](#page-1351-0) | [next](#page-1352-0) | [getReporter](#page-1353-0) | [createTemplate](#page-1401-0) | [customizeReporter](#page-1403-0) | [getClassFolder](#page-1404-0)

### **Topics**

# **s\stemcomposer.rptgen.finder.Stereot\pe)inder class**

**Package:** systemcomposer.rptgen.finder **Superclasses:** mlreportgen.finder.Finder

Find stereotypes

# **Description**

The systemcomposer.rptgen.finder.StereotypeFinder class searches for information about stereotypes in a profile in a given System Composer architecture model.

# **Creation**

finder = StereotypeFinder(Container) creates a finder that finds stereotypes in a profile in a given model.

**Note** This finder provides two ways to get search results:

- **1** To return the search results as an array, use the find method. Add the results directly to a report or process the results in a for loop.
- **2** To iterate through the results one at a time, use the hasNext and next methods in a while loop.

Neither option has a performance advantage.

## **Properties**

### **Container — Profile file name**

string

Profile file name without the .xml extension, specified as a string.

```
Example: f = StereotypeFinder("TestProfile")
```
Data Types: string

**StereotypeName — Stereotype name**

string

Stereotype name, specified as a string in the form "<profile>.<stereotype>".

Example: f.StereotypeName = "TestProfile.MechanicalComponent"

**Attributes:**

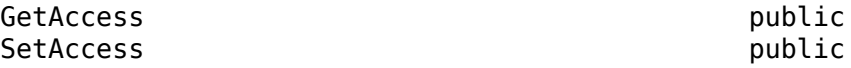

Data Types: string
#### **Properties — Properties of objects to find**

cell array of name-value arguments

Properties of objects to find, specified as a cell array of name-value arguments. The finder returns only objects that have the specified properties with the specified values.

```
Example: f.Properties = {'Gain', '5'}
```
Data Types: char

## **Methods**

#### **Public Methods**

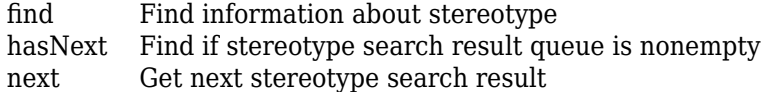

## **Examples**

#### **Generate Stereotype Finder Report**

Use the StereotypeFinder and StereotypeResult classes to generate a report.

```
import mlreportgen.report.*
import slreportgen.report.*
import systemcomposer.rptgen.finder.*
scExampleSmallUAV
model_name = "scExampleSmallUAVModel";
model = systemcomposer.loadModel(model_name);rpt = slreportgen.report.Report(output="StereotypeFinderReport",...
CompileModelBeforeReporting=false);
add(rpt,TitlePage("Title",sprintf('Stereotypes in %s Model',model name)));
add(rpt,TableOfContents);
stereotypeFinder = StereotypeFinder("UAVComponent");
chapter = Chapter("Title","Stereotypes");
while hasNext(stereotypeFinder)
     stereotype = next(stereotypeFinder);
    sect = Section("Title", stereotype.Name);
     add(sect,stereotype);
     add(chapter,sect);
end
add(rpt,chapter);
close(rpt);
rptview(rpt);
```
## **Version History**

**Introduced in R2022b**

## **See Also**

[systemcomposer.rptgen.finder.StereotypeResult](#page-470-0) | [systemcomposer.rptgen.report.Stereotype](#page-506-0) | [find](#page-1354-0) | [hasNext](#page-1355-0) | [next](#page-1357-0) | [getReporter](#page-1359-0) | [createTemplate](#page-1405-0) | [customizeReporter](#page-1407-0) | [getClassFolder](#page-1408-0)

## **Topics**

# <span id="page-470-0"></span>**s\stemcomposer.rptgen.finder.Stereot\peResult class**

**Package:** systemcomposer.rptgen.finder **Superclasses:** mlreportgen.finder.Result

Search result for stereotypes

## **Description**

Search result object for information about a stereotype in a profile in a given System Composer architecture model.

The systemcomposer.rptgen.finder.StereotypeResult class is a handle class.

# **Creation**

result = StereotypeResult creates a search result object for a stereotype found by a [systemcomposer.rptgen.finder.StereotypeFinder](#page-467-0) object.

**Note** The [find](#page-1354-0) method of the [systemcomposer.rptgen.finder.StereotypeFinder](#page-467-0) class creates objects of this type for each stereotype that it finds. You do not need to create this object yourself.

## **Properties**

## **Object — Universal unique identifier of result element**

string

Universal unique identifier (UUID) of result element, returned as a string.

Data Types: string

## **Name — Name of stereotype**

string

Name of stereotype, specified as a string. This property must be a valid MATLAB identifier.

Example: "HardwareComponent"

Data Types: string

#### **Icon — Icon for stereotype** reporter object

Icon for stereotype, specified as a mlreportgen.dom.Image object.

**Parent — Stereotype from which stereotype inherits properties** stereotype object

Stereotype from which stereotype inherits properties, specified as a [systemcomposer.profile.Stereotype](#page-370-0) object.

#### **Description — Description text for stereotype**

string

Description text for stereotype, specified as a string.

Data Types: string

#### **AppliesTo — Element type to which stereotype can be applied**

```
"" (default) | "Component" | "Port" | "Connector" | "Interface" | "Function" |
"Requirement" | "Link"
```
Element type to which stereotype can be applied, specified as one of these options:

- "" to apply stereotype to all element types
- "Component"
- "Port"
- "Connector"
- "Interface"
- "Function", which is only available for software architectures
- "Requirement", to be used with Requirements Toolbox
- "Link", to be used with Requirements Toolbox

#### Data Types: string

### **Properties — Properties**

structure

Properties contained in stereotype and inherited from the stereotype base hierarchy, returned as a structure with fields

- Name, returned as a string.
- Type, returned as a string.
- Index, returned as an integer.
- Unit, returned as a string.
- DefaultValue, returned as a string.

Data Types: struct

### **Tag — Tag to associate with result**

string

Tag to associate with result, specified as a string. This property allows you to attach additional information to a result. You can set this property to any value that meets your requirements.

Data Types: string

## **Methods**

**Public Methods** [getReporter](#page-1359-0) Get stereotype reporter

# **Version History**

**Introduced in R2022b**

## **See Also**

```
systemcomposer.rptgen.finder.StereotypeFinder |
systemcomposer.rptgen.report.Stereotype | find | hasNext | next | getReporter |
createTemplate | customizeReporter | getClassFolder
```
## **Topics**

# <span id="page-473-0"></span>**s\stemcomposer.rptgen.finder.View)inder class**

**Package:** systemcomposer.rptgen.finder **Superclasses:** mlreportgen.finder.Finder

Find views

## **Description**

The systemcomposer.rptgen.finder.ViewFinder class searches for information about all the views in a given System Composer architecture model.

## **Creation**

finder  $=$  ViewFinder(Container) creates a finder that finds all views in a given model.

**Note** This finder provides two ways to get search results:

- **1** To return the search results as an array, use the find method. Add the results directly to a report or process the results in a for loop.
- **2** To iterate through the results one at a time, use the hasNext and next methods in a while loop.

Neither option has a performance advantage.

## **Properties**

### **Container — Architecture model file name**

string

Architecture model file name without the .slx extension, specified as a string.

```
Example: f = ViewFinder("ArchModel")
```
Data Types: string

### **DiagramType — Type of view**

"Default" | "Component Diagram""Component Hierarchy"

Type of view, specified as "Default" to display what the view was saved in, "Component Diagram" for component diagram, and "Component Hierarchy" for component hierarchy.

**Attributes:**

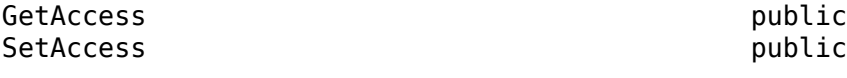

Data Types: string

**Properties — Properties of objects to find** cell array of name-value arguments

Properties of objects to find, specified as a cell array of name-value arguments. The finder returns only objects that have the specified properties with the specified values.

Example:  $f.Properties = {'Gain', '5'}$ 

Data Types: char

## **Methods**

#### **Public Methods**

```
find Find information about view
hasNext Find if view search result queue is nonempty
next Get next view search result
```
## **Examples**

#### **Generate View Finder Report**

Use the ViewFinder and ViewResult classes to generate a report.

```
import mlreportgen.report.*
import slreportgen.report.*
import systemcomposer.rptgen.finder.*
scKeylessEntrySystem
model name = "KeylessEntryArchitecture";
model = systemcomposer.loadModel(model, model, name);rpt = slreportgen.report.Report(output="ViewFinderReport",...
CompileModelBeforeReporting=false);
add(rpt,TitlePage("Title",sprintf('Views in %s Model',model_name)));
add(rpt,TableOfContents);
viewFinder = ViewFinder(model_name);
chapter = Chapter("Title","Views");
while hasNext(viewFinder)
     view = next(viewFinder);
    sect = Section("Title", view.Name);
     add(sect,view);
     add(chapter,sect);
end
add(rpt,chapter);
close(rpt);
rptview(rpt);
```
## **Version History**

**Introduced in R2022b**

## **See Also**

[systemcomposer.rptgen.finder.ViewResult](#page-476-0) | [systemcomposer.rptgen.report.View](#page-509-0) | [find](#page-1360-0) | [hasNext](#page-1361-0) | [next](#page-1363-0) | [getReporter](#page-1365-0) | [createTemplate](#page-1409-0) | [customizeReporter](#page-1411-0) | [getClassFolder](#page-1412-0)

## **Topics**

# <span id="page-476-0"></span>**s\stemcomposer.rptgen.finder.ViewResult class**

**Package:** systemcomposer.rptgen.finder **Superclasses:** mlreportgen.finder.Result

Search result for views

## **Description**

Search result object for information about a view in a System Composer architecture model.

The systemcomposer.rptgen.finder.ViewResult class is a handle class.

# **Creation**

result = ViewResult creates a search result object for a view found by a [systemcomposer.rptgen.finder.ViewFinder](#page-473-0) object.

**Note** The [find](#page-1360-0) method of the [systemcomposer.rptgen.finder.ViewFinder](#page-473-0) class creates objects of this type for each view that it finds. You do not need to create this object yourself.

## **Properties**

#### **Object — Universal unique identifier of result element** string

Universal unique identifier (UUID) of result element, returned as a string.

Data Types: string

**Name — Name of view** string

Name of view, specified as a string.

Example: "NewView"

Data Types: string

**Description — Description of view** string

Description of view, specified as a string.

Data Types: string

#### **Select — Selection query** string

Selection query associated with view, specified as a string.

Data Types: string

### **GroupBy — Grouping criteria**

string array of properties

#### Grouping criteria, specified as a string array of properties in the form "<profile>.<stereotype>.<property>".

```
Example:
["AutoProfile.MechanicalComponent.mass","AutoProfile.MechanicalComponent.cost
"]
```
## **Elements — Elements in view**

array of component objects

Elements in view, returned as an array of [systemcomposer.arch.Component](#page-143-0) objects.

## **SubGroups — Subgroups in view**

array of element group objects

Subgroups in view, returned as an array of [systemcomposer.view.ElementGroup](#page-401-0) objects.

Data Types: char | string

## **Snapshot — Snapshot of view**

reporter object

Custom snapshot reporter, specified as a mlreportgen.report.FormalImage object.

## **Color — Color of view**

string

Color of view, specified as a string. The color can be the name "blue", "black", or "green", or it can be an RGB value encoded in a hexadecimal string: "#FF00FF" or "#DDDDDD". An invalid color results in an error.

## **Tag — Tag to associate with result**

string

Tag to associate with result, specified as a string. This property allows you to attach additional information to a result. You can set this property to any value that meets your requirements.

Data Types: string

## **Methods**

**Public Methods** [getReporter](#page-1365-0) Get view reporter

## **Version History**

**Introduced in R2022b**

## **See Also**

```
systemcomposer.rptgen.finder.ViewFinder | systemcomposer.rptgen.report.View |
find | hasNext | next | getReporter | createTemplate | customizeReporter |
getClassFolder
```
#### **Topics**

# **systemcomposer.rptgen.report.AllocationList class**

**Package:** systemcomposer.rptgen.report **Superclasses:** slreportgen.report.Reporter

Allocation list reporter

## **Description**

Create a reporter that reports on all the components to and from which a particular component has been allocated in a System Composer architecture model.

The systemcomposer.rptgen.report.AllocationList class is a handle class.

## **Creation**

reporter = AllocationList("Source", result) creates a reporter that reports on allocations around the component defined by the ComponentName property using a [systemcomposer.rptgen.finder.AllocationListResult](#page-422-0) object.

## **Properties**

### **Source — Allocation list result**

allocation list result object

Allocation list result, specified as a [systemcomposer.rptgen.finder.AllocationListResult](#page-422-0) object.

#### **AllocatedFrom — Component from which specified component has been allocated** ordered list object

Component from which specified component has been allocated, specified as an mlreportgen.dom.OrderedList object.

**AllocatedTo — Component to which specified component has been allocated** ordered list object

Component to which specified component has been allocated, specified as an mlreportgen.dom.OrderedList object..

**IncludeAllocatedFrom — Whether to report on allocated-from list** true or 1 | false or 0

Whether to report on allocated-from list, specified as a logical.

Data Types: logical

**IncludeAllocatedTo — Whether to report on allocated-to list** true or 1 | false or 0

Whether to report on allocated-to list, specified as a logical.

Data Types: logical

#### **TemplateSrc — Source of template for this reporter**

[] (default) | character vector | string scalar | reporter or report | DOM document or document part

Source of the template for this reporter, specified as one of these options:

- Character vector or string scalar that specifies the path of the file that contains the template for this reporter
- Reporter or report whose template is used for this reporter or whose template library contains the template for this reporter
- DOM document or document part whose template is used for this reporter or whose template library contains the template for this reporter

The specified template must be the same type as the report to which this reporter is appended. For example, for a Microsoft<sup>®</sup> Word report, TemplateSrc must be a Word reporter template. If the TemplateSrc property is empty, this reporter uses the default reporter template for the output type of the report.

#### **TemplateName — Name of template for this reporter**

character vector | string scalar

Name of template for this reporter, specified as a character vector or string scalar. The template for this reporter must be in the template library of the template source (TemplateSrc) for this reporter.

#### **LinkTarget — Hyperlink target for this reporter**

[] (default) | character vector | string scalar | mlreportgen.dom.LinkTarget object

Hyperlink target for this reporter, specified as a character vector or string scalar that specifies the link target ID or as an mlreportgen.dom.LinkTarget object. A character vector or string scalar value is converted to a LinkTarget object. The link target immediately precedes the content of this reporter in the output report.

## **Methods**

#### **Public Methods**

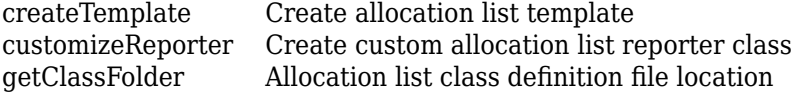

#### **Inherited Methods**

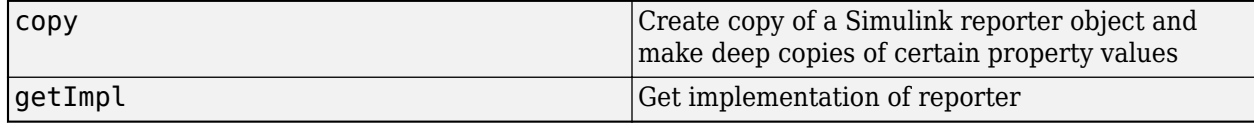

## **Examples**

#### **Generate AllocationList Result Report**

Use the AllocationListFinder and AllocationListResult classes to generate a report.

```
import mlreportgen.report.*
import slreportgen.report.*
import systemcomposer.rptgen.finder.*
rpt = slreportgen.report.Report(output="AllocationListResultReport",...
CompileModelBeforeReporting=false);
add(rpt,TitlePage("Title","Allocations"));
add(rpt,TableOfContents);
allocationListFinder = AllocationListFinder("AllocationSet.mldatx");
allocationListFinder.ComponentName = "mTestModel/Component1";
chapter = Chapter("Title", allocationListFinder.ComponentName);
result = find(allocationListFinder);
reporter = getReporter(result);
add(rpt,chapter);
append(rpt,reporter);
close(rpt);
rptview(rpt)
```
# **Version History**

**Introduced in R2022b**

## **See Also**

[systemcomposer.rptgen.finder.AllocationListFinder](#page-419-0) | [systemcomposer.rptgen.finder.AllocationListResult](#page-422-0) | [find](#page-1295-0) | [next](#page-1299-0) | [hasNext](#page-1297-0) | [getReporter](#page-1301-0) | [createTemplate](#page-1366-0) | [customizeReporter](#page-1368-0) | [getClassFolder](#page-1369-0)

## **Topics**

# **systemcomposer.rptgen.report.AllocationSet class**

**Package:** systemcomposer.rptgen.report **Superclasses:** slreportgen.report.Reporter

Allocation set reporter

## **Description**

Create a reporter that reports on an allocation set file used between System Composer models.

The systemcomposer.rptgen.report.AllocationSet class is a handle class.

# **Creation**

reporter = AllocationSet("Source", result) creates a reporter that reports on an allocation set using a [systemcomposer.rptgen.finder.AllocationSetResult](#page-426-0) object specified by "Source".

## **Properties**

### **Source — Allocation set result**

allocation set result object

Allocation set result, specified as a [systemcomposer.rptgen.finder.AllocationSetResult](#page-426-0) object.

## **Summary — Custom summary reporter**

reporter object

Custom summary reporter, specified as a reporter object. The default value is the mlreportgen.report.BaseTable reporter.

### **Scenario — Scenarios in allocation set**

reporter object

Scenarios in allocation set, specified as a reporter object. The default value is the mlreportgen.report.BaseTable reporter.

### **IncludeSummary — Whether to include summary table**

true or 1 | false or 0

Whether to include summary table, specified as a logical.

Data Types: logical

**IncludeScenario — Whether to include allocation scenario table** true or 1 | false or 0

Whether to include allocation scenario table, specified as a logical.

Data Types: logical

#### **TemplateSrc — Source of template for this reporter**

[] (default) | character vector | string scalar | reporter or report | DOM document or document part

Source of the template for this reporter, specified as one of these options:

- Character vector or string scalar that specifies the path of the file that contains the template for this reporter
- Reporter or report whose template is used for this reporter or whose template library contains the template for this reporter
- DOM document or document part whose template is used for this reporter or whose template library contains the template for this reporter

The specified template must be the same type as the report to which this reporter is appended. For example, for a Microsoft Word report, TemplateSrc must be a Word reporter template. If the TemplateSrc property is empty, this reporter uses the default reporter template for the output type of the report.

#### **TemplateName — Name of template for this reporter**

character vector | string scalar

Name of template for this reporter, specified as a character vector or string scalar. The template for this reporter must be in the template library of the template source (TemplateSrc) for this reporter.

#### **LinkTarget — Hyperlink target for this reporter**

[] (default) | character vector | string scalar | mlreportgen.dom.LinkTarget object

Hyperlink target for this reporter, specified as a character vector or string scalar that specifies the link target ID or as an mlreportgen.dom.LinkTarget object. A character vector or string scalar value is converted to a LinkTarget object. The link target immediately precedes the content of this reporter in the output report.

## **Methods**

#### **Public Methods**

[createTemplate](#page-1370-0) Create allocation set template [customizeReporter](#page-1372-0) Create custom allocation set reporter class [getClassFolder](#page-1373-0) Allocation set class definition file location

#### **Inherited Methods**

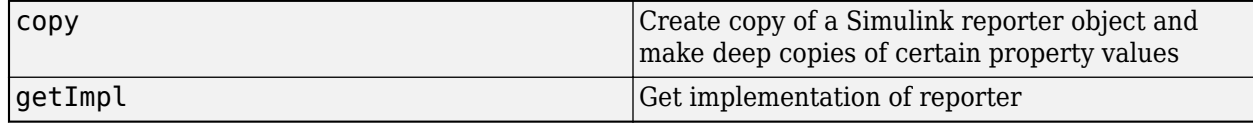

## **Examples**

### **Generate AllocationSet Result Report**

Use the AllocationSetFinder and AllocationSetResult classes to generate a report.

```
import mlreportgen.report.*
import slreportgen.report.*
import systemcomposer.rptgen.finder.*
rpt = slreportgen.report.Report(output="AllocationSetResultReport",...
CompileModelBeforeReporting=false);
add(rpt,TitlePage("Title","Allocation Sets"));
add(rpt,TableOfContents);
chapter = Chapter("Title","Allocation Sets");
allocationSetFinder = AllocationSetFinder("AllocationSet.mldatx");
result = find(allocationSetFinder);
reporter = getReporter(result);
add(rpt,chapter);
append(rpt,reporter);
```

```
Version History
```
**Introduced in R2022b**

## **See Also**

close(rpt); rptview(rpt)

```
systemcomposer.rptgen.finder.AllocationSetFinder |
systemcomposer.rptgen.finder.AllocationSetResult | find | hasNext | next |
getReporter | createTemplate | customizeReporter | getClassFolder
```
#### **Topics**

## <span id="page-485-0"></span>**systemcomposer.rptgen.report.Component class**

**Package:** systemcomposer.rptgen.report **Superclasses:** slreportgen.report.Reporter

Component reporter

## **Description**

Create a reporter that reports on all components in a System Composer architecture model.

The systemcomposer.rptgen.report.Component class is a handle class.

## **Creation**

reporter = Component ("Source", result) creates a reporter that reports on a component using a [systemcomposer.rptgen.finder.ComponentResult](#page-432-0) object.

## **Properties**

### **Source — Component result**

component result object

Component result, specified as a [systemcomposer.rptgen.finder.ComponentResult](#page-432-0) object.

### **Snapshot — Custom snapshot reporter**

reporter object

Custom snapshot reporter, specified as a reporter object. The default value is the slreportgen.report.Diagram reporter.

### **Properties — Custom properties reporter**

reporter object

Custom properties reporter, specified as a reporter object. The default value is the mlreportgen.report.BaseTable reporter.

## **Stereotypes — Custom properties reporter for stereotypes on component**

reporter object

Custom properties reporter for stereotypes on component, specified as a reporter object. The default value is the ml reportgen. report. BaseTable reporter.

### **Ports — Custom properties reporter for ports on component**

reporter object

Custom properties reporter for ports on component, specified as a reporter object. The default value is the mlreportgen.report. BaseTable reporter.

### **Functions — Custom properties reporter for functions on software component** reporter object

Custom properties reporter for functions on software component, specified as a reporter object. The default value is the ml reportgen. report. BaseTable reporter.

#### **Children — Child components**

array of component reporter objects

Child components, specified as an array of [systemcomposer.rptgen.report.Component](#page-485-0) objects.

Data Types: string

## **IncludeSnapshot — Whether to include snapshot table**

true or 1 | false or 0

Whether to include snapshot table, specified as a logical.

Data Types: logical

**IncludeProperties — Whether to include properties table** true or 1 | false or 0

Whether to include properties table, specified as a logical.

Data Types: logical

**IncludeStereotypes — Whether to include stereotypes table** true or 1 | false or 0

Whether to include stereotypes table, specified as a logical.

Data Types: logical

## **IncludePorts — Whether to include ports table**

true or 1 | false or 0

Whether to include ports table, specified as a logical.

Data Types: logical

**IncludeFunctions — Whether to include functions table** true or 1 | false or 0

Whether to include functions table, specified as a logical.

Data Types: logical

### **TemplateSrc — Source of template for this reporter**

[] (default) | character vector | string scalar | reporter or report | DOM document or document part

Source of the template for this reporter, specified as one of these options:

- Character vector or string scalar that specifies the path of the file that contains the template for this reporter
- Reporter or report whose template is used for this reporter or whose template library contains the template for this reporter
- DOM document or document part whose template is used for this reporter or whose template library contains the template for this reporter

The specified template must be the same type as the report to which this reporter is appended. For example, for a Microsoft Word report, TemplateSrc must be a Word reporter template. If the TemplateSrc property is empty, this reporter uses the default reporter template for the output type of the report.

#### **TemplateName — Name of template for this reporter**

character vector | string scalar

Name of template for this reporter, specified as a character vector or string scalar. The template for this reporter must be in the template library of the template source (TemplateSrc) for this reporter.

#### **LinkTarget — Hyperlink target for this reporter**

[] (default) | character vector | string scalar | mlreportgen.dom.LinkTarget object

Hyperlink target for this reporter, specified as a character vector or string scalar that specifies the link target ID or as an mlreportgen.dom.LinkTarget object. A character vector or string scalar value is converted to a LinkTarget object. The link target immediately precedes the content of this reporter in the output report.

## **Methods**

#### **Public Methods**

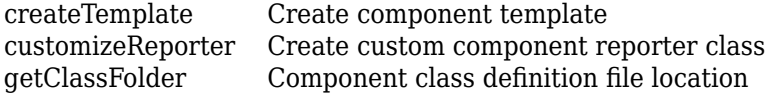

### **Inherited Methods**

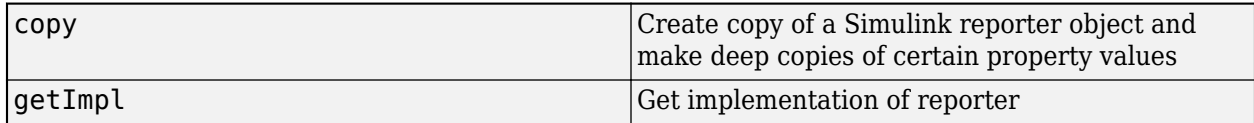

## **Examples**

### **Generate Component Result Report**

Use the ComponentFinder and ComponentResult classes to generate a report.

```
import systemcomposer.rptgen.finder.*
import mlreportgen.report.*
import slreportgen.report.*
import systemcomposer.query.*
rpt = slreportgen.report.Report(output="ComponentResultReport",...
CompileModelBeforeReporting=false);
add(rpt,TitlePage("Title","Components"));
add(rpt,TableOfContents);
chapter = Chapter("Title","Components");
componentFinder = ComponentFinder("mTestModel");
componentFinder.Query = AnyComponent;
result = find(componentFinder);
```

```
for i = resultreporter = getReporter(i); reporter.IncludeProperties = false;
     reporter.IncludeSnapshot = false;
   add(chapter,reporter);
end
add(rpt,chapter);
close(rpt);
rptview(rpt);
```
# **Version History**

**Introduced in R2022b**

## **See Also**

```
systemcomposer.rptgen.finder.ComponentFinder |
systemcomposer.rptgen.finder.ComponentResult | find | hasNext | next | getReporter |
createTemplate | customizeReporter | getClassFolder
```
## **Topics**

# **systemcomposer.rptgen.report.Connector class**

**Package:** systemcomposer.rptgen.report **Superclasses:** slreportgen.report.Reporter

Connector reporter

## **Description**

Create a reporter that reports on all connectors in a System Composer architecture model.

The systemcomposer.rptgen.report.Connector class is a handle class.

## **Creation**

reporter =  $Connector("Source", result) creates a reporter that reports on a connector using$ a [systemcomposer.rptgen.finder.ConnectorResult](#page-438-0) object.

## **Properties**

## **Source — Connector result**

connector result object

Connector result, specified as a [systemcomposer.rptgen.finder.ConnectorResult](#page-438-0) object.

### **Summary — Custom summary reporter**

reporter object

Custom summary reporter, specified as a reporter object. The default value is the mlreportgen.report.BaseTable reporter.

## **TemplateSrc — Source of template for this reporter**

[] (default) | character vector | string scalar | reporter or report | DOM document or document part

Source of the template for this reporter, specified as one of these options:

- Character vector or string scalar that specifies the path of the file that contains the template for this reporter
- Reporter or report whose template is used for this reporter or whose template library contains the template for this reporter
- DOM document or document part whose template is used for this reporter or whose template library contains the template for this reporter

The specified template must be the same type as the report to which this reporter is appended. For example, for a Microsoft Word report, TemplateSrc must be a Word reporter template. If the TemplateSrc property is empty, this reporter uses the default reporter template for the output type of the report.

## **TemplateName — Name of template for this reporter**

character vector | string scalar

Name of template for this reporter, specified as a character vector or string scalar. The template for this reporter must be in the template library of the template source (TemplateSrc) for this reporter.

#### **LinkTarget — Hyperlink target for this reporter**

[] (default) | character vector | string scalar | mlreportgen.dom.LinkTarget object

Hyperlink target for this reporter, specified as a character vector or string scalar that specifies the link target ID or as an mlreportgen.dom.LinkTarget object. A character vector or string scalar value is converted to a LinkTarget object. The link target immediately precedes the content of this reporter in the output report.

## **Methods**

### **Public Methods**

```
createTemplate Create connector template
customizeReporter Create custom connector reporter class
getClassFolder Connector class definition file location
```
## **Inherited Methods**

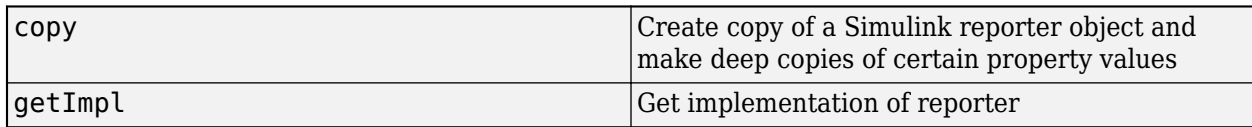

## **Version History**

**Introduced in R2022b**

## **See Also**

```
systemcomposer.rptgen.finder.ConnectorFinder |
systemcomposer.rptgen.finder.ConnectorResult | find | hasNext | next | getReporter |
createTemplate | customizeReporter | getClassFolder
```
## **Topics**

# **systemcomposer.rptgen.report.DependencyGraph class**

**Package:** systemcomposer.rptgen.report **Superclasses:** slreportgen.report.Reporter

Dependency graph reporter

## **Description**

Create a reporter that reports on a dependency graph for a System Composer architecture model artifact.

The systemcomposer.rptgen.report.DependencyGraph class is a handle class.

# **Creation**

reporter = DependencyGraph("Source",fullpath) creates a reporter that reports on a dependency graph using the full path of the artifact.

## **Properties**

**Source — Full path to artifact** string

Full path to artifact, specified as a string.

Data Types: string

**Layout — Alignment of dependency graph** "Vertical" (default) | "Horizontal"

Alignment of dependency graph, specified as "Vertical" for a vertically aligned dependency graph or "Horizontal" for a horizontally aligned dependency graph.

Data Types: string

**Snapshot — Custom snapshot reporter**

reporter object

Custom snapshot reporter, specified as a reporter object. The default value is the slreportgen.report.Diagram reporter.

**TemplateSrc — Source of template for this reporter**

[] (default) | character vector | string scalar | reporter or report | DOM document or document part

Source of the template for this reporter, specified as one of these options:

• Character vector or string scalar that specifies the path of the file that contains the template for this reporter

- Reporter or report whose template is used for this reporter or whose template library contains the template for this reporter
- DOM document or document part whose template is used for this reporter or whose template library contains the template for this reporter

The specified template must be the same type as the report to which this reporter is appended. For example, for a Microsoft Word report, TemplateSrc must be a Word reporter template. If the TemplateSrc property is empty, this reporter uses the default reporter template for the output type of the report.

#### **TemplateName — Name of template for this reporter**

character vector | string scalar

Name of template for this reporter, specified as a character vector or string scalar. The template for this reporter must be in the template library of the template source (TemplateSrc) for this reporter.

#### **LinkTarget — Hyperlink target for this reporter**

[] (default) | character vector | string scalar | mlreportgen.dom.LinkTarget object

Hyperlink target for this reporter, specified as a character vector or string scalar that specifies the link target ID or as an mlreportgen.dom.LinkTarget object. A character vector or string scalar value is converted to a LinkTarget object. The link target immediately precedes the content of this reporter in the output report.

## **Methods**

### **Public Methods**

[createTemplate](#page-1382-0) Create dependency graph template [customizeReporter](#page-1383-0) Create custom dependency graph reporter class [getClassFolder](#page-1384-0) Dependency graph class definition file location

### **Inherited Methods**

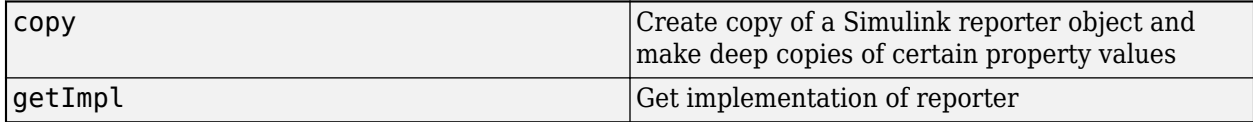

## **Version History**

**Introduced in R2022b**

## **See Also**

[createTemplate](#page-1382-0) | [customizeReporter](#page-1383-0) | [getClassFolder](#page-1384-0)

### **Topics**

# **systemcomposer.rptgen.report.Function class**

**Package:** systemcomposer.rptgen.report **Superclasses:** slreportgen.report.Reporter

Function reporter

## **Description**

Create a reporter that reports on all functions in a System Composer software architecture model.

The system composer. rptgen. report. Function class is a handle class.

## **Creation**

 $reporter = Function("Source", result) creates a reporter that reports on a function using a$ [systemcomposer.rptgen.finder.FunctionResult](#page-447-0) object.

## **Properties**

### **Source — Function result**

function result object

Function result, specified as a [systemcomposer.rptgen.finder.FunctionResult](#page-447-0) object.

### **Summary — Custom summary reporter**

reporter object

Custom summary reporter, specified as a reporter object. The default value is the mlreportgen.report.BaseTable reporter.

## **TemplateSrc — Source of template for this reporter**

[] (default) | character vector | string scalar | reporter or report | DOM document or document part

Source of the template for this reporter, specified as one of these options:

- Character vector or string scalar that specifies the path of the file that contains the template for this reporter
- Reporter or report whose template is used for this reporter or whose template library contains the template for this reporter
- DOM document or document part whose template is used for this reporter or whose template library contains the template for this reporter

The specified template must be the same type as the report to which this reporter is appended. For example, for a Microsoft Word report, TemplateSrc must be a Word reporter template. If the TemplateSrc property is empty, this reporter uses the default reporter template for the output type of the report.

### **TemplateName — Name of template for this reporter**

character vector | string scalar

Name of template for this reporter, specified as a character vector or string scalar. The template for this reporter must be in the template library of the template source (TemplateSrc) for this reporter.

#### **LinkTarget — Hyperlink target for this reporter**

[] (default) | character vector | string scalar | mlreportgen.dom.LinkTarget object

Hyperlink target for this reporter, specified as a character vector or string scalar that specifies the link target ID or as an mlreportgen.dom.LinkTarget object. A character vector or string scalar value is converted to a LinkTarget object. The link target immediately precedes the content of this reporter in the output report.

## **Methods**

### **Public Methods**

```
createTemplate Create function template
customizeReporter Create custom function reporter class
getClassFolder Function class definition file location
```
## **Inherited Methods**

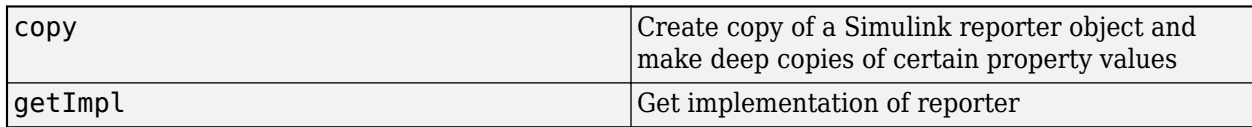

## **Version History**

**Introduced in R2022b**

## **See Also**

```
systemcomposer.rptgen.finder.FunctionFinder |
systemcomposer.rptgen.finder.FunctionResult | find | hasNext | next | getReporter |
createTemplate | customizeReporter | getClassFolder
```
## **Topics**

## **systemcomposer.rptgen.report.Interface class**

**Package:** systemcomposer.rptgen.report **Superclasses:** slreportgen.report.Reporter

Interface reporter

## **Description**

Create a reporter that reports on interfaces in a System Composer architecture model.

The systemcomposer.rptgen.report.Interface class is a handle class.

# **Creation**

reporter = Interface("Source", result) creates a reporter that reports on interfaces in a model using a [systemcomposer.rptgen.finder.InterfaceResult](#page-452-0) object.

## **Properties**

**Source — Interface result**

interface result object

Interface result, specified as a [systemcomposer.rptgen.finder.InterfaceResult](#page-452-0) object.

### **Elements — Elements in interface of component**

reporter object

Elements in interface of component, specified as a reporter object. The default value is the mlreportgen.report.BaseTable reporter.

**PortsUsage — Ports on which interface is present**

reporter object

Ports on which interface is present, specified as a reporter object. The default value is the mlreportgen.report.BaseTable reporter.

**IncludeElements — Whether to report on elements table**

true or 1 | false or 0

Whether to report on allocated from list, specified as a logical.

Data Types: logical

**IncludePortsUsage — Whether to report on ports usage table** true or 1 | false or 0

Whether to report on allocated to list, specified as a logical.

Data Types: logical

### **TemplateSrc — Source of template for this reporter**

[] (default) | character vector | string scalar | reporter or report | DOM document or document part

Source of the template for this reporter, specified as one of these options:

- Character vector or string scalar that specifies the path of the file that contains the template for this reporter
- Reporter or report whose template is used for this reporter or whose template library contains the template for this reporter
- DOM document or document part whose template is used for this reporter or whose template library contains the template for this reporter

The specified template must be the same type as the report to which this reporter is appended. For example, for a Microsoft Word report, TemplateSrc must be a Word reporter template. If the TemplateSrc property is empty, this reporter uses the default reporter template for the output type of the report.

### **TemplateName — Name of template for this reporter**

character vector | string scalar

Name of template for this reporter, specified as a character vector or string scalar. The template for this reporter must be in the template library of the template source (TemplateSrc) for this reporter.

### **LinkTarget — Hyperlink target for this reporter**

[] (default) | character vector | string scalar | mlreportgen.dom.LinkTarget object

Hyperlink target for this reporter, specified as a character vector or string scalar that specifies the link target ID or as an mlreportgen.dom.LinkTarget object. A character vector or string scalar value is converted to a LinkTarget object. The link target immediately precedes the content of this reporter in the output report.

## **Methods**

### **Public Methods**

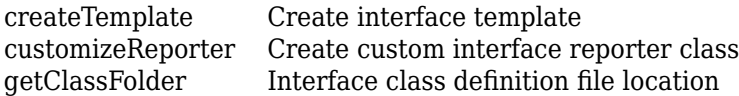

### **Inherited Methods**

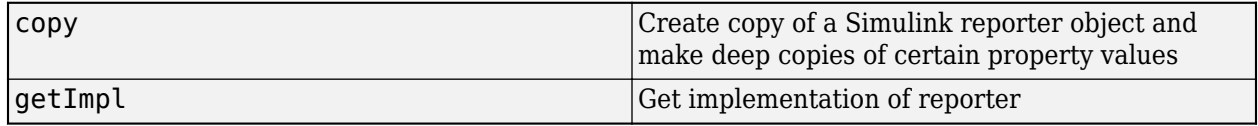

## **Version History**

**Introduced in R2022b**

## **See Also**

```
systemcomposer.rptgen.finder.InterfaceFinder |
systemcomposer.rptgen.finder.InterfaceResult | find | hasNext | next | getReporter |
createTemplate | customizeReporter | getClassFolder
```
## **Topics**

## **s\stemcomposer.rptgen.report.Profile class**

```
Package: systemcomposer.rptgen.report
Superclasses: slreportgen.report.Reporter
```
Profile reporter

## **Description**

Create a reporter that reports on profile files that can be used with a System Composer architecture model.

The systemcomposer.rptgen.report.Profile class is a handle class.

## **Creation**

 $reporter = Profile("Source", result) creates a reporter that reports on profiles in a model$ using a [systemcomposer.rptgen.finder.ProfileResult](#page-457-0) object.

## **Properties**

**Source — Profile result**

profile result object

Profile result, specified as a [systemcomposer.rptgen.finder.ProfileResult](#page-457-0) object.

### **Summary — Custom summary reporter**

reporter object

Custom summary reporter, specified as a reporter object. The default value is the mlreportgen.report.BaseTable reporter.

#### **TemplateSrc — Source of template for this reporter**

[] (default) | character vector | string scalar | reporter or report | DOM document or document part

Source of the template for this reporter, specified as one of these options:

- Character vector or string scalar that specifies the path of the file that contains the template for this reporter
- Reporter or report whose template is used for this reporter or whose template library contains the template for this reporter
- DOM document or document part whose template is used for this reporter or whose template library contains the template for this reporter

The specified template must be the same type as the report to which this reporter is appended. For example, for a Microsoft Word report, TemplateSrc must be a Word reporter template. If the TemplateSrc property is empty, this reporter uses the default reporter template for the output type of the report.

## **TemplateName — Name of template for this reporter**

character vector | string scalar

Name of template for this reporter, specified as a character vector or string scalar. The template for this reporter must be in the template library of the template source (TemplateSrc) for this reporter.

#### **LinkTarget — Hyperlink target for this reporter**

[] (default) | character vector | string scalar | mlreportgen.dom.LinkTarget object

Hyperlink target for this reporter, specified as a character vector or string scalar that specifies the link target ID or as an ml reportgen.dom.LinkTarget object. A character vector or string scalar value is converted to a LinkTarget object. The link target immediately precedes the content of this reporter in the output report.

## **Methods**

### **Public Methods**

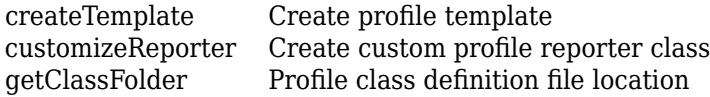

### **Inherited Methods**

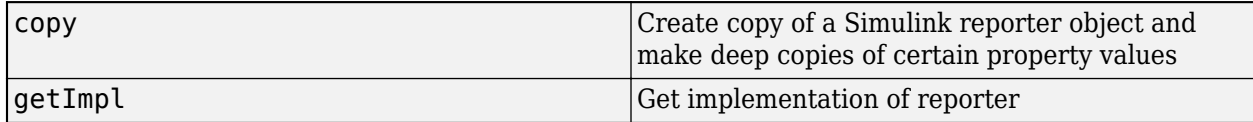

# **Version History**

**Introduced in R2022b**

## **See Also**

```
systemcomposer.rptgen.finder.ProfileFinder |
systemcomposer.rptgen.finder.ProfileResult | find | hasNext | next | getReporter |
createTemplate | customizeReporter | getClassFolder
```
### **Topics**

# **systemcomposer.rptgen.report.RequirementLink class**

**Package:** systemcomposer.rptgen.report **Superclasses:** slreportgen.report.Reporter

Requirement link reporter

## **Description**

Create a reporter that reports on all requirement links in requirement link set.

The systemcomposer.rptgen.report.RequirementLink class is a handle class.

# **Creation**

reporter = RequirementLink("Source", result) creates a reporter that reports on a requirement link set using a [systemcomposer.rptgen.finder.RequirementLinkResult](#page-461-0) object.

## **Properties**

## **Source — Requirement link result**

requirement link result object

Requirement link result, specified as a [systemcomposer.rptgen.finder.RequirementLinkResult](#page-461-0) object.

## **Summary — Custom summary reporter**

reporter object

Custom summary reporter, specified as a reporter object. The default value is the mlreportgen.report.BaseTable reporter.

## **TemplateSrc — Source of template for this reporter**

[] (default) | character vector | string scalar | reporter or report | DOM document or document part

Source of the template for this reporter, specified as one of these options:

- Character vector or string scalar that specifies the path of the file that contains the template for this reporter
- Reporter or report whose template is used for this reporter or whose template library contains the template for this reporter
- DOM document or document part whose template is used for this reporter or whose template library contains the template for this reporter

The specified template must be the same type as the report to which this reporter is appended. For example, for a Microsoft Word report, TemplateSrc must be a Word reporter template. If the TemplateSrc property is empty, this reporter uses the default reporter template for the output type of the report.

## **TemplateName — Name of template for this reporter**

character vector | string scalar

Name of template for this reporter, specified as a character vector or string scalar. The template for this reporter must be in the template library of the template source (TemplateSrc) for this reporter.

### **LinkTarget — Hyperlink target for this reporter**

[] (default) | character vector | string scalar | mlreportgen.dom.LinkTarget object

Hyperlink target for this reporter, specified as a character vector or string scalar that specifies the link target ID or as an ml reportgen.dom.LinkTarget object. A character vector or string scalar value is converted to a LinkTarget object. The link target immediately precedes the content of this reporter in the output report.

## **Methods**

### **Public Methods**

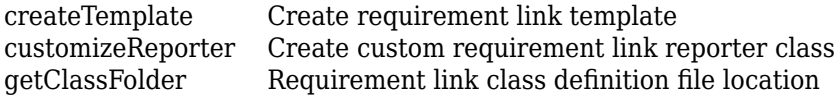

### **Inherited Methods**

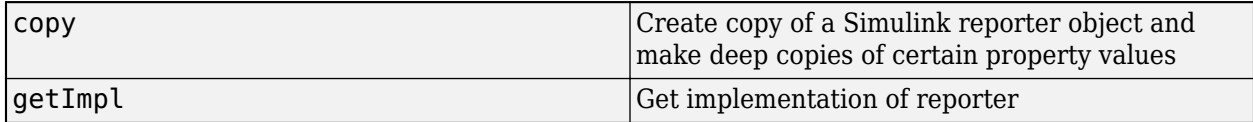

# **Version History**

**Introduced in R2022b**

## **See Also**

```
systemcomposer.rptgen.finder.RequirementLinkFinder |
systemcomposer.rptgen.finder.RequirementLinkResultfindhasNextnext |
getReporter | createTemplate | customizeReporter | getClassFolder
```
### **Topics**

# **systemcomposer.rptgen.report.RequirementSet class**

**Package:** systemcomposer.rptgen.report **Superclasses:** slreportgen.report.Reporter

Requirement set reporter

## **Description**

Create a reporter that reports on all requirements in a requirement set.

The systemcomposer.rptgen.report.RequirementSet class is a handle class.

# **Creation**

reporter = RequirementSet ("Source", result) creates a reporter that reports on a requirement set using a [systemcomposer.rptgen.finder.RequirementSetResult](#page-465-0) object.

## **Properties**

## **Source — Requirement set result**

requirement set result object

Requirement set result, specified as a [systemcomposer.rptgen.finder.RequirementSetResult](#page-465-0) object.

## **Properties — Custom properties reporter**

reporter object

Custom properties reporter, specified as a reporter object. The default value is the mlreportgen.report.BaseTable reporter.

## **TemplateSrc — Source of template for this reporter**

[] (default) | character vector | string scalar | reporter or report | DOM document or document part

Source of the template for this reporter, specified as one of these options:

- Character vector or string scalar that specifies the path of the file that contains the template for this reporter
- Reporter or report whose template is used for this reporter or whose template library contains the template for this reporter
- DOM document or document part whose template is used for this reporter or whose template library contains the template for this reporter

The specified template must be the same type as the report to which this reporter is appended. For example, for a Microsoft Word report, TemplateSrc must be a Word reporter template. If the TemplateSrc property is empty, this reporter uses the default reporter template for the output type of the report.

## **TemplateName — Name of template for this reporter**

character vector | string scalar

Name of template for this reporter, specified as a character vector or string scalar. The template for this reporter must be in the template library of the template source (TemplateSrc) for this reporter.

### **LinkTarget — Hyperlink target for this reporter**

[] (default) | character vector | string scalar | mlreportgen.dom.LinkTarget object

Hyperlink target for this reporter, specified as a character vector or string scalar that specifies the link target ID or as an ml reportgen.dom.LinkTarget object. A character vector or string scalar value is converted to a LinkTarget object. The link target immediately precedes the content of this reporter in the output report.

## **Methods**

### **Public Methods**

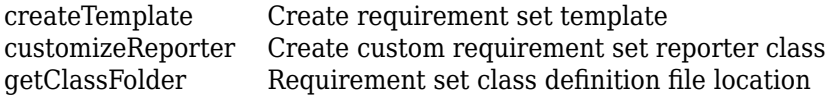

### **Inherited Methods**

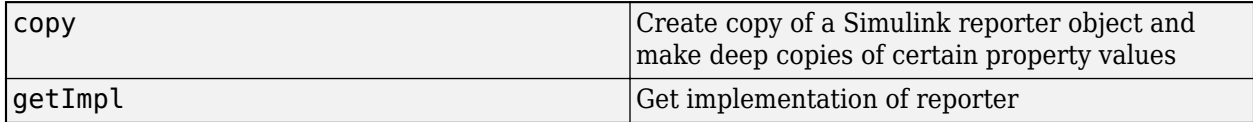

# **Version History**

**Introduced in R2022b**

## **See Also**

```
systemcomposer.rptgen.finder.RequirementSetFinder |
systemcomposer.rptgen.finder.RequirementSetResultfindhasNextnext |
getReporter | createTemplate | customizeReporter | getClassFolder
```
### **Topics**
# **systemcomposer.rptgen.report.SequenceDiagram class**

**Package:** systemcomposer.rptgen.report **Superclasses:** slreportgen.report.Reporter

Sequence diagram reporter

# **Description**

Create a reporter that reports on a sequence diagram in a System Composer architecture model.

The systemcomposer.rptgen.report.SequenceDiagram class is a handle class.

# **Creation**

reporter = SequenceDiagram("Name",name,"ModelName",model) creates a reporter that reports on a sequence diagram using the name and model name.

# **Properties**

**Name — Name of sequence diagram** string

Name of sequence diagram, specified as a string.

Data Types: string

**ModelName — Architecture model file name**

string

Architecture model file name without the .slx extension, specified as a string.

Data Types: string

**Snapshot — Custom snapshot reporter**

reporter object

Custom snapshot reporter, specified as a reporter object. The default value is the slreportgen.report.Diagram reporter.

#### **TemplateSrc — Source of template for this reporter**

[] (default) | character vector | string scalar | reporter or report | DOM document or document part

Source of the template for this reporter, specified as one of these options:

- Character vector or string scalar that specifies the path of the file that contains the template for this reporter
- Reporter or report whose template is used for this reporter or whose template library contains the template for this reporter

• DOM document or document part whose template is used for this reporter or whose template library contains the template for this reporter

The specified template must be the same type as the report to which this reporter is appended. For example, for a Microsoft Word report, TemplateSrc must be a Word reporter template. If the TemplateSrc property is empty, this reporter uses the default reporter template for the output type of the report.

#### **TemplateName — Name of template for this reporter**

character vector | string scalar

Name of template for this reporter, specified as a character vector or string scalar. The template for this reporter must be in the template library of the template source (TemplateSrc) for this reporter.

#### **LinkTarget — Hyperlink target for this reporter**

[] (default) | character vector | string scalar | mlreportgen.dom.LinkTarget object

Hyperlink target for this reporter, specified as a character vector or string scalar that specifies the link target ID or as an ml reportgen.dom. LinkTarget object. A character vector or string scalar value is converted to a LinkTarget object. The link target immediately precedes the content of this reporter in the output report.

### **Methods**

#### **Public Methods**

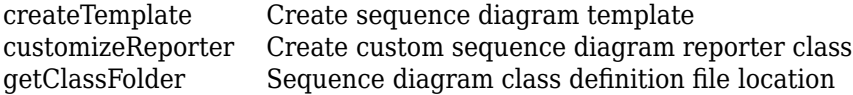

#### **Inherited Methods**

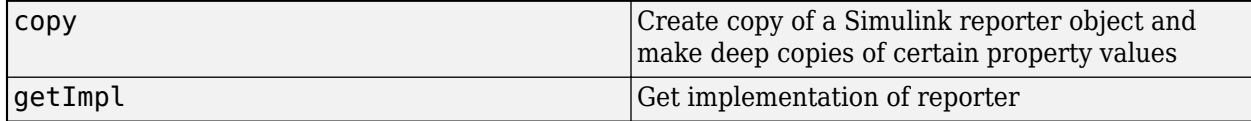

# **Version History**

**Introduced in R2022b**

### **See Also**

[createTemplate](#page-1413-0) | [customizeReporter](#page-1414-0) | [getClassFolder](#page-1415-0)

#### **Topics**

"System Composer Report Generation for System Architectures"

# **systemcomposer.rptgen.report.Stereotype class**

**Package:** systemcomposer.rptgen.report **Superclasses:** slreportgen.report.Reporter

Stereotype reporter

## **Description**

Create a reporter that reports on all stereotypes in a profile that can be used with a System Composer architecture model.

The systemcomposer.rptgen.report.Stereotype class is a handle class.

# **Creation**

 $reporter = Stereotype("Source", result) creates a reporter that reports on a stereotype$ using a [systemcomposer.rptgen.finder.StereotypeResult](#page-470-0) object.

### **Properties**

#### **Source — Stereotype result**

stereotype result object

Stereotype result, specified as a [systemcomposer.rptgen.finder.StereotypeResult](#page-470-0) object.

#### **Summary — Custom summary reporter**

reporter object

Custom summary reporter, specified as a reporter object. The default value is the mlreportgen.report.BaseTable reporter.

#### **Properties — Custom properties reporter**

reporter object

Custom properties reporter, specified as a reporter object. The default value is the mlreportgen.report.BaseTable reporter.

#### **IncludeSummary — Whether to include summary table**

true or 1 | false or 0

Whether to include summary table, specified as a logical.

Data Types: logical

**IncludeProperties — Whether to include properties table** true or 1 | false or 0

Whether to include properties table, specified as a logical.

Data Types: logical

#### **TemplateSrc — Source of template for this reporter**

[] (default) | character vector | string scalar | reporter or report | DOM document or document part

Source of the template for this reporter, specified as one of these options:

- Character vector or string scalar that specifies the path of the file that contains the template for this reporter
- Reporter or report whose template is used for this reporter or whose template library contains the template for this reporter
- DOM document or document part whose template is used for this reporter or whose template library contains the template for this reporter

The specified template must be the same type as the report to which this reporter is appended. For example, for a Microsoft Word report, TemplateSrc must be a Word reporter template. If the TemplateSrc property is empty, this reporter uses the default reporter template for the output type of the report.

#### **TemplateName — Name of template for this reporter**

character vector | string scalar

Name of template for this reporter, specified as a character vector or string scalar. The template for this reporter must be in the template library of the template source (TemplateSrc) for this reporter.

#### **LinkTarget — Hyperlink target for this reporter**

[] (default) | character vector | string scalar | mlreportgen.dom.LinkTarget object

Hyperlink target for this reporter, specified as a character vector or string scalar that specifies the link target ID or as an mlreportgen.dom.LinkTarget object. A character vector or string scalar value is converted to a LinkTarget object. The link target immediately precedes the content of this reporter in the output report.

### **Methods**

#### **Public Methods**

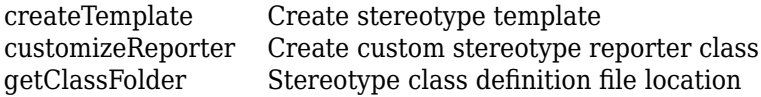

#### **Inherited Methods**

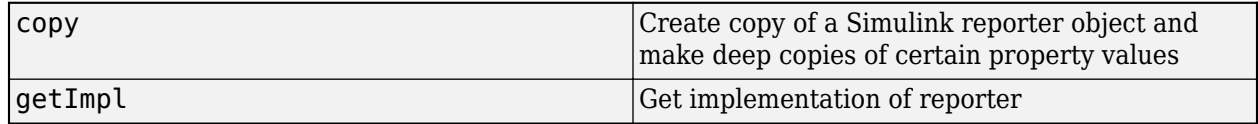

# **Version History**

**Introduced in R2022b**

### **See Also**

```
systemcomposer.rptgen.finder.StereotypeFinder |
systemcomposer.rptgen.finder.StereotypeResult | find | hasNext | next | getReporter
| createTemplate | customizeReporter | getClassFolder
```
#### **Topics**

"System Composer Report Generation for System Architectures"

# **systemcomposer.rptgen.report.View class**

**Package:** systemcomposer.rptgen.report **Superclasses:** slreportgen.report.Reporter

View reporter

# **Description**

Create a reporter that reports on all views in a System Composer architecture model.

The system composer.rptgen.report.View class is a handle class.

# **Creation**

reporter = View("Source", result) creates a reporter that reports on a view using a [systemcomposer.rptgen.finder.ViewResult](#page-476-0) object.

## **Properties**

#### **Source — View result**

view result object

View result, specified as a [systemcomposer.rptgen.finder.ViewResult](#page-476-0) object.

#### **Snapshot — Custom snapshot reporter**

reporter object

Custom snapshot reporter, specified as a reporter object. The default value is the slreportgen.report.Diagram reporter.

#### **Elements — Elements present in view**

reporter object

Elements present in view, specified as a reporter object. The default value is the mlreportgen.report.BaseTable reporter.

#### **Properties — Custom properties reporter**

reporter object

Custom properties reporter, specified as a reporter object. The default value is the mlreportgen.report.BaseTable reporter.

#### **SubGroups — Subgroups of view**

reporter object

Subgroups of view, specified as a reporter object. The default value is the mlreportgen.report.BaseTable reporter.

#### **IncludeElements — Whether to include elements table**

true or 1 | false or 0

Whether to include elements table, specified as a logical.

Data Types: logical

#### **IncludeProperties — Whether to include properties table**

true or 1 | false or 0

Whether to include properties table, specified as a logical.

Data Types: logical

#### **IncludeSubGroups — Whether to include subgroups table**

true or 1 | false or 0

Whether to include subgroups table, specified as a logical.

Data Types: logical

#### **TemplateSrc — Source of template for this reporter**

[] (default) | character vector | string scalar | reporter or report | DOM document or document part

Source of the template for this reporter, specified as one of these options:

- Character vector or string scalar that specifies the path of the file that contains the template for this reporter
- Reporter or report whose template is used for this reporter or whose template library contains the template for this reporter
- DOM document or document part whose template is used for this reporter or whose template library contains the template for this reporter

The specified template must be the same type as the report to which this reporter is appended. For example, for a Microsoft Word report, TemplateSrc must be a Word reporter template. If the TemplateSrc property is empty, this reporter uses the default reporter template for the output type of the report.

#### **TemplateName — Name of template for this reporter**

character vector | string scalar

Name of template for this reporter, specified as a character vector or string scalar. The template for this reporter must be in the template library of the template source (TemplateSrc) for this reporter.

#### **LinkTarget — Hyperlink target for this reporter**

[] (default) | character vector | string scalar | mlreportgen.dom.LinkTarget object

Hyperlink target for this reporter, specified as a character vector or string scalar that specifies the link target ID or as an mlreportgen.dom.LinkTarget object. A character vector or string scalar value is converted to a LinkTarget object. The link target immediately precedes the content of this reporter in the output report.

### **Methods**

#### **Public Methods**

[createTemplate](#page-1409-0) Create view template [customizeReporter](#page-1411-0) Create custom view reporter class [getClassFolder](#page-1412-0) View class definition file location

#### **Inherited Methods**

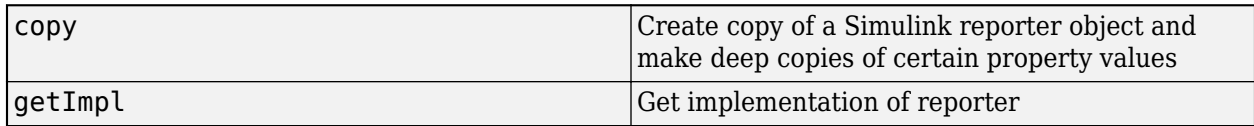

# **Version History**

**Introduced in R2022b**

# **See Also**

```
systemcomposer.rptgen.finder.ViewFinder |
systemcomposer.rptgen.finder.ViewResultfindhasNextnextgetReporter |
createTemplate | customizeReporter | getClassFolder
```
#### **Topics**

"System Composer Report Generation for System Architectures"

# **Functions**

# **addChoice**

**Package:** systemcomposer.arch

Add variant choices to variant component

# **Syntax**

```
compList = addChoice(variantComponent,choices)
compList = addChoice(variantComponent,choices,labels)
```
# **Description**

compList = addChoice(variantComponent,choices) creates variant choices specified in choices in the specified variant component and returns their handles.

compList = addChoice(variantComponent,choices,labels) creates variant choices specified in choices with labels labels in the specified variant component and returns their handles.

# **Examples**

#### **Add Variant Choices**

Create a model, get the root architecture, create one variant component, and add two choices for the variant component.

```
model = systemcomposer.createModel("archModel",true);
arch = get(model,"Architecture");
variant = addVariantComponent(arch,"Component1");
compList = addChoice(variant,["Choice1","Choice2"]);
```
# **Input Arguments**

**variantComponent — Variant component**

variant component object

Variant component, specified as a [systemcomposer.arch.VariantComponent](#page-229-0) object.

**choices — Variant choice names** cell array of character vectors | array of strings

Variant choice names, specified as a cell array of character vectors or an array of strings. The length of choices must be the same as labels.

Data Types: char | string

#### **labels — Variant choice labels**

cell array of character vectors | array of strings

Variant choice labels, specified as a cell array of character vectors or an array of strings. The length of labels must be the same as choices.

Data Types: char | string

### **Output Arguments**

#### **compList — Created components**

array of components

Created components, returned as an array of [systemcomposer.arch.Component](#page-143-0) objects. This array is the same size as choices and labels.

### **More About**

#### **Definitions**

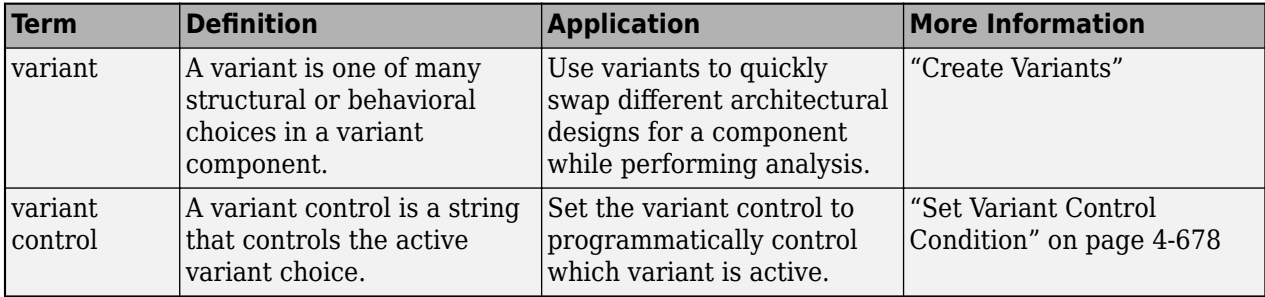

# **Version History**

**Introduced in R2019a**

#### **See Also**

[getActiveChoice](#page-760-0) | [getChoices](#page-771-0) | [makeVariant](#page-1054-0) | [addVariantComponent](#page-586-0) | [Variant Component](#page-19-0)

#### **Topics**

"Create Variants"

# **addComponent**

**Package:** systemcomposer.arch

Add components to architecture

# **Syntax**

```
components = addComponent(arch,compNames)
components = addComponent(arch,compNames,stereotypes)
```
# **Description**

components = addComponent(arch,compNames) adds a set of components specified by the names compNames.

To remove a component, use the [destroy](#page-723-0) function.

components = addComponent(arch,compNames,stereotypes) applies stereotypes specified in stereotypes to the new components.

## **Examples**

#### **Create Model with Two Components**

Create a model, get the root architecture, and create components. Arrange the layout to view both components.

```
model = systemcomposer.createModel("archModel",true);
arch = get(model,"Architecture");
names = ["Component1", "Component2"];
comps = addComponent(arch,names);
Simulink.BlockDiagram.arrangeSystem("archModel");
```
## **Input Arguments**

# **arch — Architecture**

architecture object

Architecture, specified as a [systemcomposer.arch.Architecture](#page-86-0) object.

#### **compNames — Names of components**

cell array of character vectors | array of strings

Name of components, specified as a cell array of character vectors or an array of strings. The length of compNames must be the same as stereotypes.

Data Types: char | string

#### **stereotypes — Stereotypes to apply to components**

cell array of character vectors | array of strings

Stereotypes to apply to components, specified as a cell array of character vectors or an array of strings. Each element is the qualified stereotype name for the corresponding component in the form "<profile>.<stereotype>".

Data Types: char | string

### **Output Arguments**

#### **components — Created components**

array of component objects

Created components, returned as an array of [systemcomposer.arch.Component](#page-143-0) objects.

### **More About**

#### **Definitions**

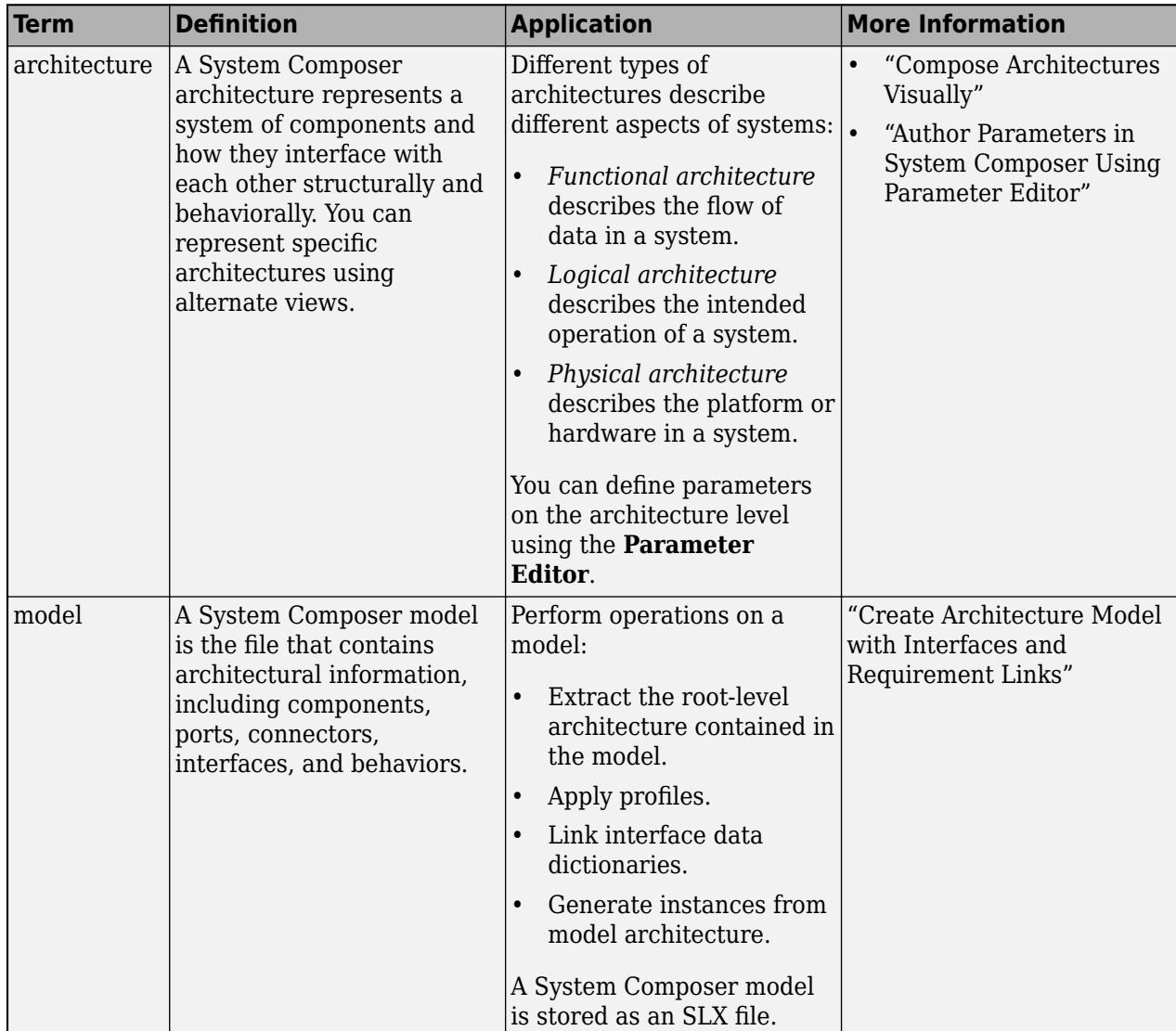

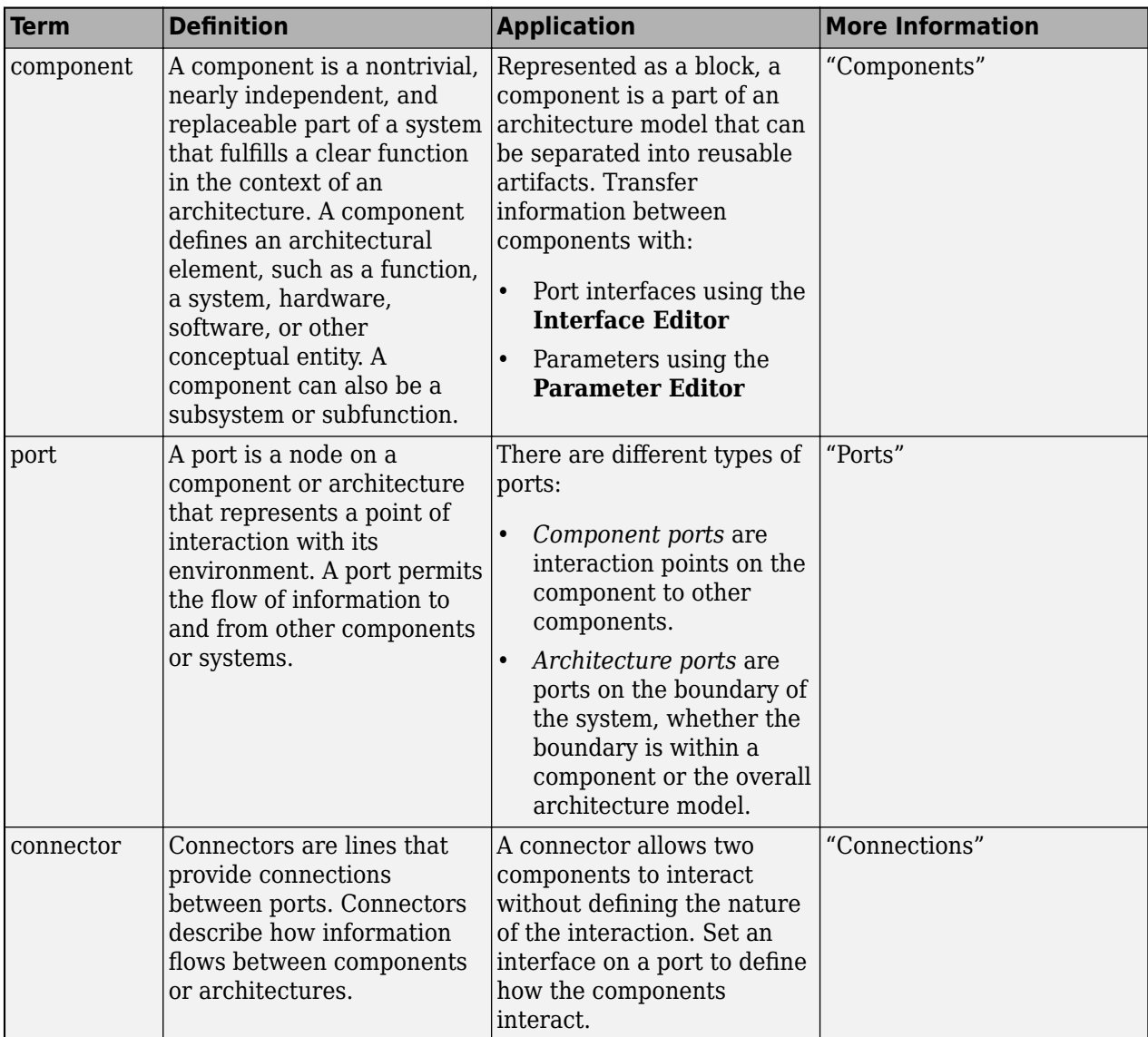

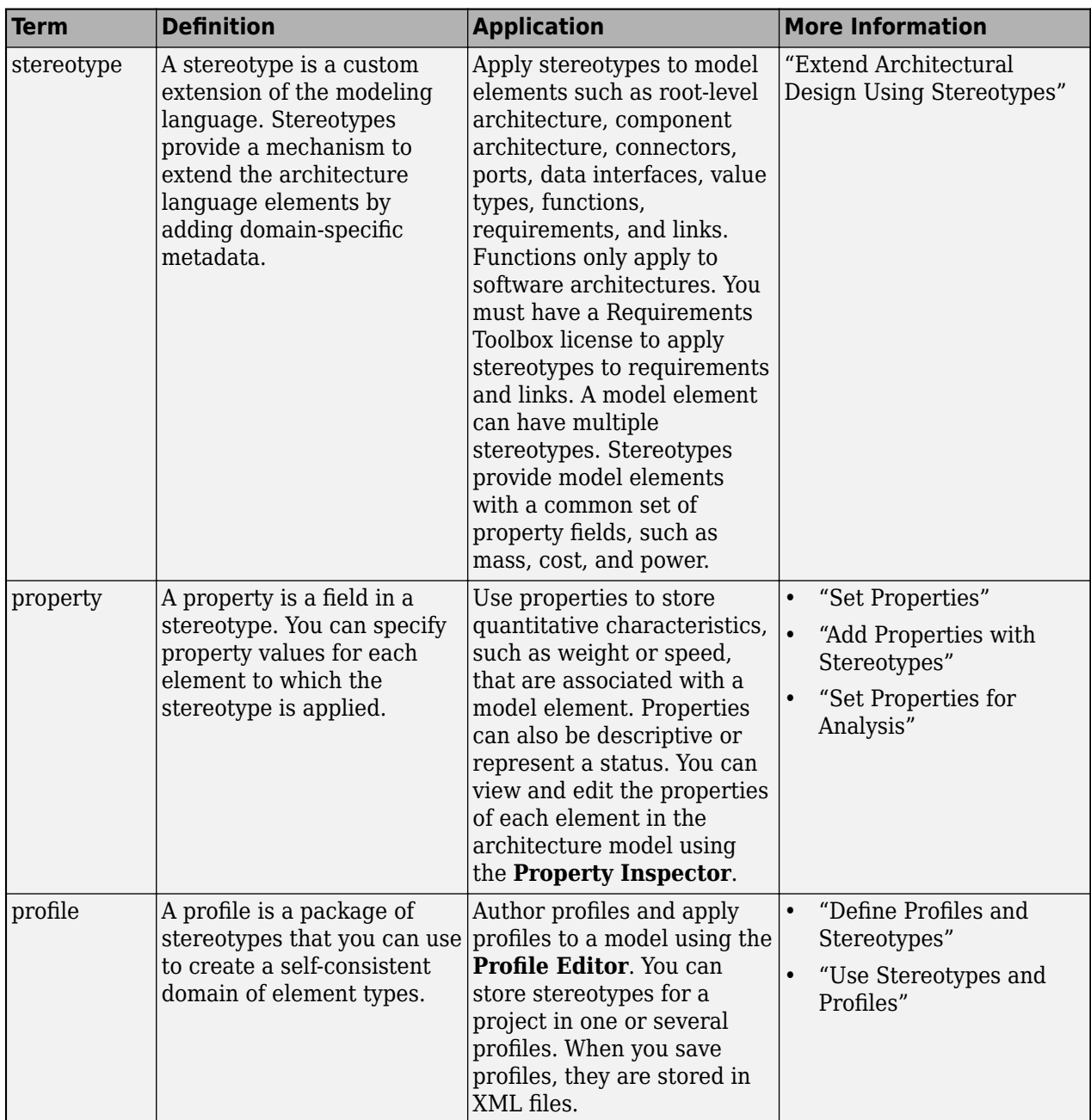

# **Version History**

**Introduced in R2019a**

# **See Also**

[addPort](#page-555-0) | [connect](#page-623-0) | [Component](#page-9-0)

#### **Topics**

"Components"

# <span id="page-519-0"></span>**addComponent**

Package: systemcomposer.view

(Removed) Add component to view given path

**Note** The addComponent function has been removed. You can create a view using the [createView](#page-692-0) function and add a component using the [addElement](#page-527-0) function. For further details, see ["Compatibility](#page-520-0) [Considerations"](#page-520-0).

# **Syntax**

```
viewComp = addComponent(object,compPath)
```
## **Description**

 $viewComp = addComponen(tobject,compPath)$  adds the component with the specified path.

addComponent is a method for the class [systemcomposer.view.ViewArchitecture](#page-413-0).

# **Examples**

#### **Add Component to View**

Create a model, extract its architecture, and add three components.

```
model = systemcomposer.createModel('mobileRobotAPI');
arch = model.Architecture;
components = addComponent(arch,{'Sensor','Planning','Motion'});
```
Create a view architecture, a view component, and add a component. Open the **[Architecture Views](#page-1424-0) [Gallery](#page-1424-0)** to view the component.

```
view = model.createViewArchitecture('NewView');
viewComp = fobSupplierView.createViewComponent('ViewComp');
viewComp.Architecture.addComponent('mobileRobotAPI/Motion');
openViews(model);
```
# **Input Arguments**

#### **object — View architecture**

view architecture object

View architecture, specified as a [systemcomposer.view.ViewArchitecture](#page-413-0) object.

#### **compPath — Path to component**

character vector

Path to component, including the name of the top-level model, specified as a character vector.

<span id="page-520-0"></span>Example: 'mobileRobotAPI/Motion'

Data Types: char

### **Output Arguments**

#### **viewComp — View component**

view component object

View component, returned as a [systemcomposer.view.ViewComponent](#page-415-0) object.

# **Version History**

**Introduced in R2019b**

#### **addComponent function has been removed**

*Errors starting in R2021a*

The [addComponent](#page-519-0) function is removed in R2021a with the introduction of new views APIs. For more information on how to create and edit a view programmatically, see "Create Architectural Views Programmatically".

### **See Also**

[systemcomposer.view.View](#page-407-0) | [createView](#page-692-0) | [getView](#page-913-0) | [deleteView](#page-719-0) | [openViews](#page-1079-0) | [systemcomposer.view.ElementGroup](#page-401-0)

#### **Topics**

"Create Architecture Views Interactively" "Create Architectural Views Programmatically"

# <span id="page-521-0"></span>**addElement**

**Package:** systemcomposer.interface

Add element

# **Syntax**

```
element = addElement(interface,name)
element = addElement(interface,name,Name,Value)
```
# **Description**

element = addElement(interface, name) adds an element to an interface with default properties.

To remove an element from an interface, use the [removeElement](#page-1094-0) function.

element = addElement(interface, name, Name, Value) sets the properties of the element using name-value arguments.

## **Examples**

#### **Add Data Interface and Data Element**

Create a new model newModel. Add a data interface newInterface to the interface dictionary of the model. Then, add a data element newElement with data type double.

```
arch = systemcomposer.createModel("newModel",true);
interface = addInterface(arch.InterfaceDictionary,"newInterface");
element = addElement(interface,"newElement",DataType="double")
```

```
element =
```
DataElement with properties:

```
 Interface: [1×1 systemcomposer.interface.DataInterface]
        Name: 'newElement'
        Type: [1×1 systemcomposer.ValueType]
        UUID: '2d267175-33c2-43a9-be41-a1be2774a3cf'
 ExternalUID: ''
```
#### **Add Physical Interface and Physical Element**

Create a new model named 'newModel'. Add a physical interface 'newInterface' to the interface dictionary of the model. Then, add a physical element 'newElement' with type 'electrical.electrical'. Change the physical domain type to 'electrical.six\_phase'.

```
arch = systemcomposer.createModel('newModel',true);
interface = addPhysicalInterface(arch.InterfaceDictionary,'newInterface');
```

```
element = addElement(interface,'newElement','Type','electrical.electrical');
element.Type = 'electrical.six_phase';
element
element = 
   PhysicalElement with properties:
             Name: 'newElement'
             Type: [1×1 systemcomposer.interface.PhysicalDomain]
        Interface: [1×1 systemcomposer.interface.PhysicalInterface]
             UUID: '32e4c51e-e567-42f1-b44a-2d2fcdbb5c25'
     ExternalUID: ''
```
### **Input Arguments**

#### **interface — Interface**

data interface object | physical interface object | service interface object

```
Interface, specified as a systemcomposer. interface. DataInterface,
systemcomposer.interface.PhysicalInterface, or
systemcomposer.interface.ServiceInterface object.
```
#### **name — Element name**

character vector | string

Element name, specified as a character vector or string. An element name must be a valid MATLAB variable name.

Data Types: char | string

#### **Name-Value Arguments**

Specify optional pairs of arguments as Name1=Value1, ..., NameN=ValueN, where Name is the argument name and Value is the corresponding value. Name-value arguments must appear after other arguments, but the order of the pairs does not matter.

*Before R2021a, use commas to separate each name and value, and enclose* Name *in quotes.*

```
Example:
addElement(interface,"newElement",DataType="double",Dimensions="2",Units="m/
s", Complexity="complex", Minimum="0", Maximum="100", Description="Maintain
altitude")
```
#### **DataType — Data type**

character vector | string

```
Data type, specified as a character vector or string for a valid MATLAB data type. The default value is
double.
```
Example: addElement(interface,"newElement",DataType="double")

Data Types: char | string

#### **Dimensions — Dimensions**

character vector | string

Dimensions, specified as a character vector or string. The default value is 1.

Example: addElement(interface,"newElement",Dimensions="2")

Data Types: char | string

#### **Units — Units**

character vector | string

Units, specified as a character vector or string.

Example: addElement(interface,"newElement",Units="m/s")

Data Types: char | string

**Complexity — Complexity**

character vector | string

Complexity, specified as a character vector or string. The default value is real. Other possible values are complex and auto.

Example: addElement(interface,"newElement",Complexity="complex")

Data Types: char | string

**Minimum — Minimum**

character vector | string

Minimum, specified as a character vector or string.

Example: addElement(interface,"newElement",Minimum="0")

Data Types: char | string

#### **Maximum — Maximum**

character vector | string

#### Maximum, specified as a character vector or string.

Example: addElement(interface,"newElement",Maximum="100")

Data Types: char | string

#### **Description — Description**

character vector | string

#### Description, specified as a character vector or string.

Example: addElement(interface,"newElement",Description="Maintain altitude")

Data Types: char | string

#### **Type — Physical domain**

character vector | string

Physical domain of physical element, specified as a character vector or string of a partial physical domain name. For a list of valid physical domain names, see "Domain-Specific Line Styles" (Simscape).

Example: addElement(interface,"newElement",Type="electrical.six\_phase") Data Types: char | string

# **Output Arguments**

#### **element — Element**

data element object | physical element object | function element object

Element, returned as a [systemcomposer.interface.DataElement](#page-241-0), [systemcomposer.interface.PhysicalElement](#page-302-0), or [systemcomposer.interface.FunctionElement](#page-284-0) object.

# **More About**

#### **Definitions**

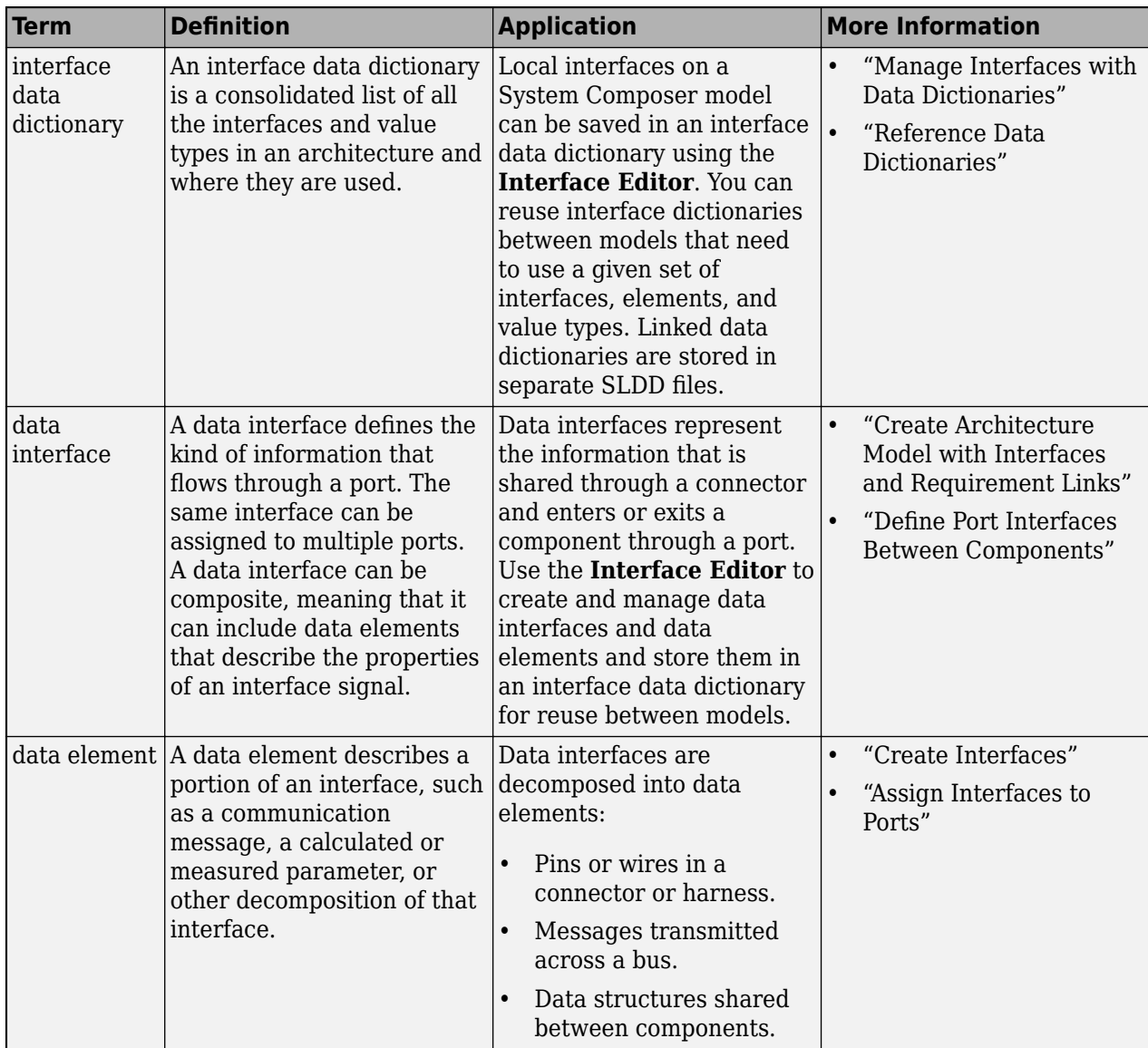

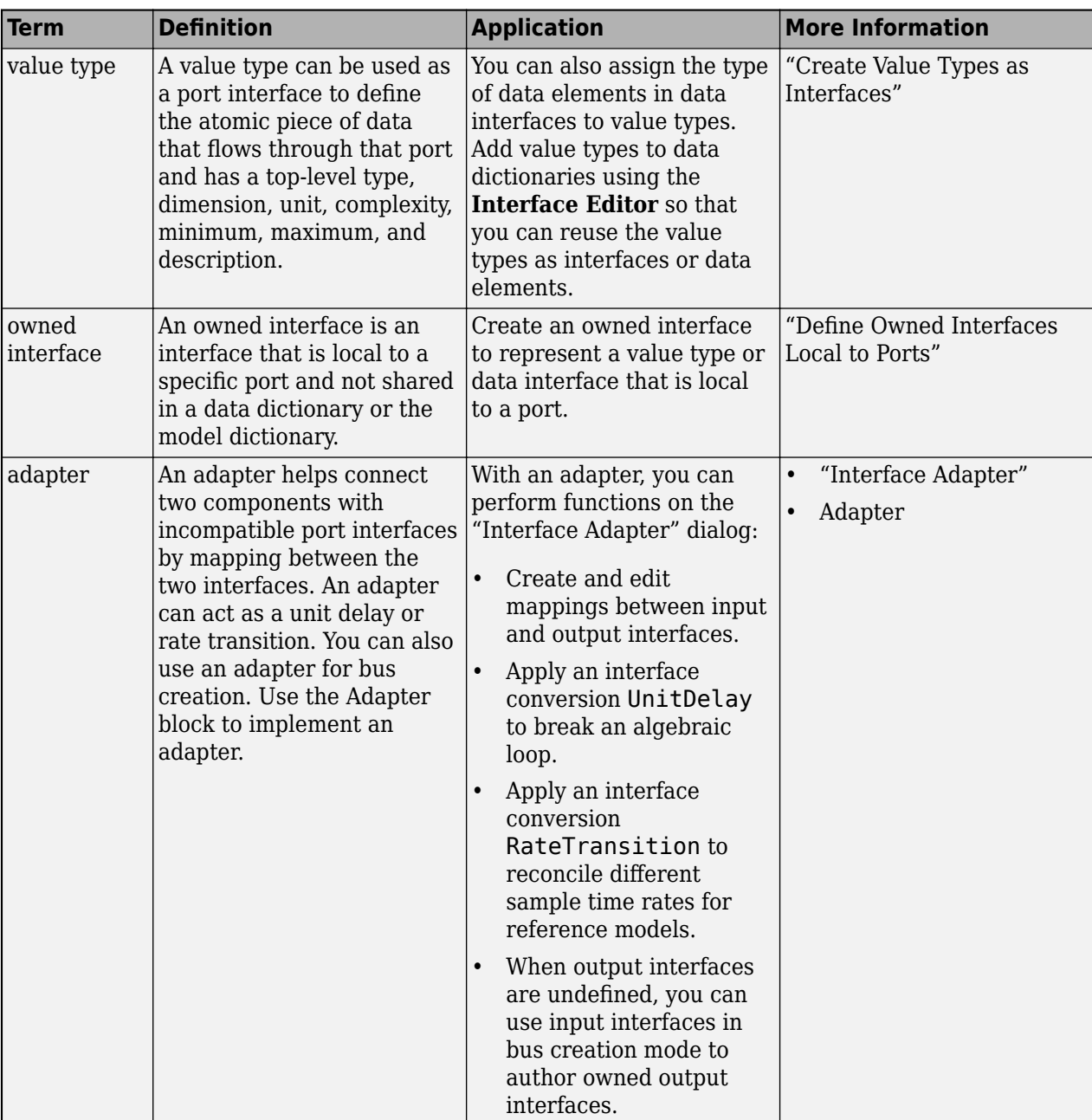

# **Version History**

**Introduced in R2019a**

## **See Also**

[removeElement](#page-1094-0) | [getElement](#page-788-0) | [getInterfaceNames](#page-817-0) | [getInterface](#page-812-0) | [setType](#page-1257-0) | [addInterface](#page-530-0) | [addValueType](#page-581-0) | [addPhysicalInterface](#page-534-0) | [addServiceInterface](#page-569-0)

#### **Topics**

"Specify Physical Interfaces on Ports"

"Create Interfaces" "Manage Interfaces with Data Dictionaries"

# <span id="page-527-0"></span>**addElement**

Package: systemcomposer.view

Add component to element group of view

# **Syntax**

addElement(elementGroup,component)

# **Description**

addElement(elementGroup,component) adds the component component to the element group elementGroup of an architecture view.

**Note** This function cannot be used when a selection query or grouping is defined on the view. To remove the query, run [removeQuery](#page-1113-0).

# **Examples**

#### **Add Elements to View**

Open the keyless entry system example and create a view, newView.

```
scKeylessEntrySystem
model = systemcomposer.loadModel("KeylessEntryArchitecture");
view = model.createView("newView");
```
Open the [Architecture Views Gallery](#page-1424-0) to see newView.

model.openViews

Add an element to the view by path.

view.Root.addElement("KeylessEntryArchitecture/Lighting System/Headlights")

Add an element to the view by object.

component = model.lookup(Path="KeylessEntryArchitecture/Lighting System/Cabin Lights"); view.Root.addElement(component)

## **Input Arguments**

#### **elementGroup — Element group**

element group object

Element group for view, specified as a [systemcomposer.view.ElementGroup](#page-401-0) object.

#### **component — Component**

component object | variant component object | array of component objects | array of variant component objects | path to component | cell array of component paths

Component to remove from view, specified as a [systemcomposer.arch.Component](#page-143-0) object, a [systemcomposer.arch.VariantComponent](#page-229-0) object, an array of [systemcomposer.arch.Component](#page-143-0) objects, an array of [systemcomposer.arch.VariantComponent](#page-229-0) objects, the path to a component, or a cell array of component paths.

Example: "KeylessEntryArchitecture/Lighting System/Headlights"

Data Types: char | string

## **More About**

#### **Definitions**

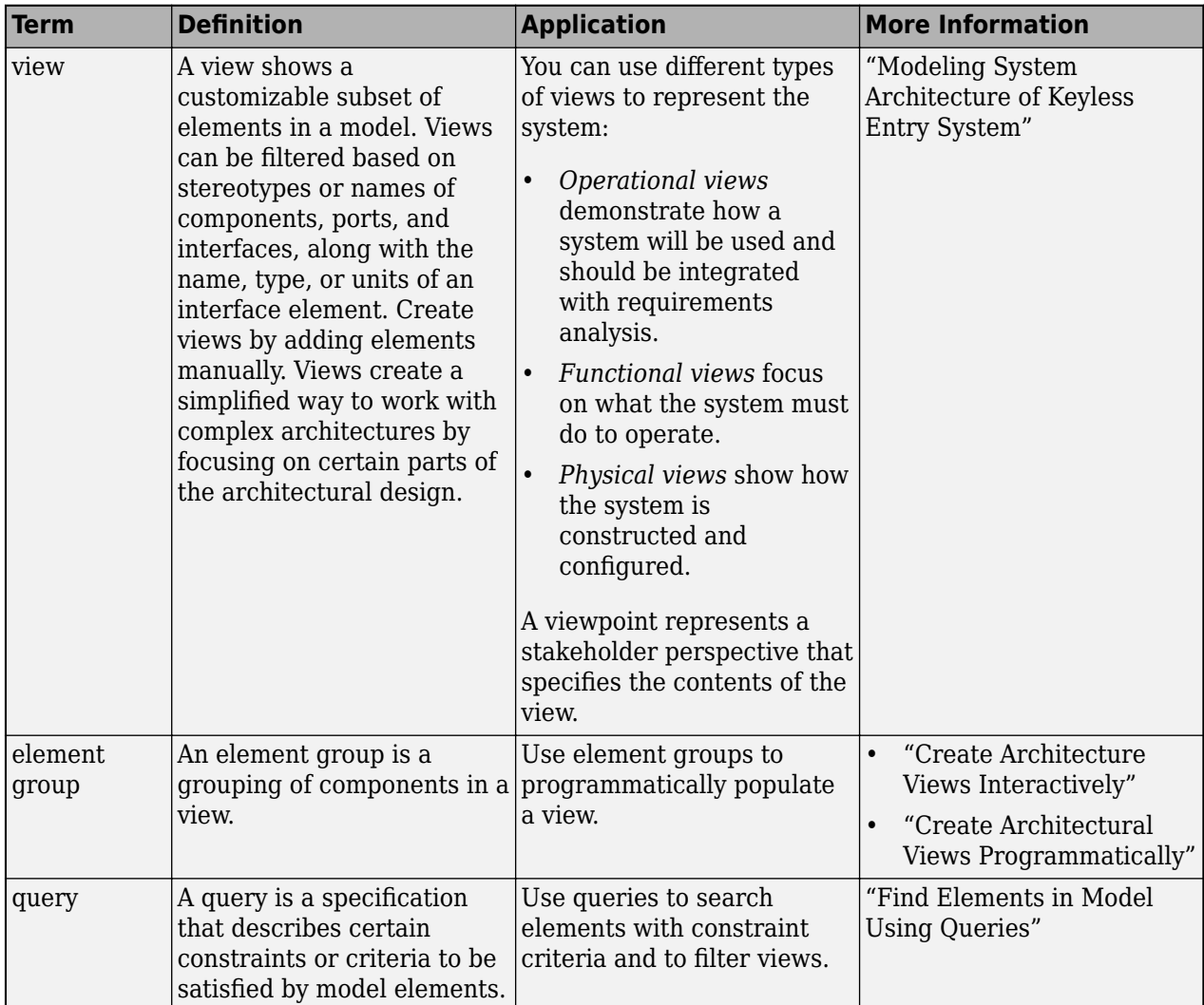

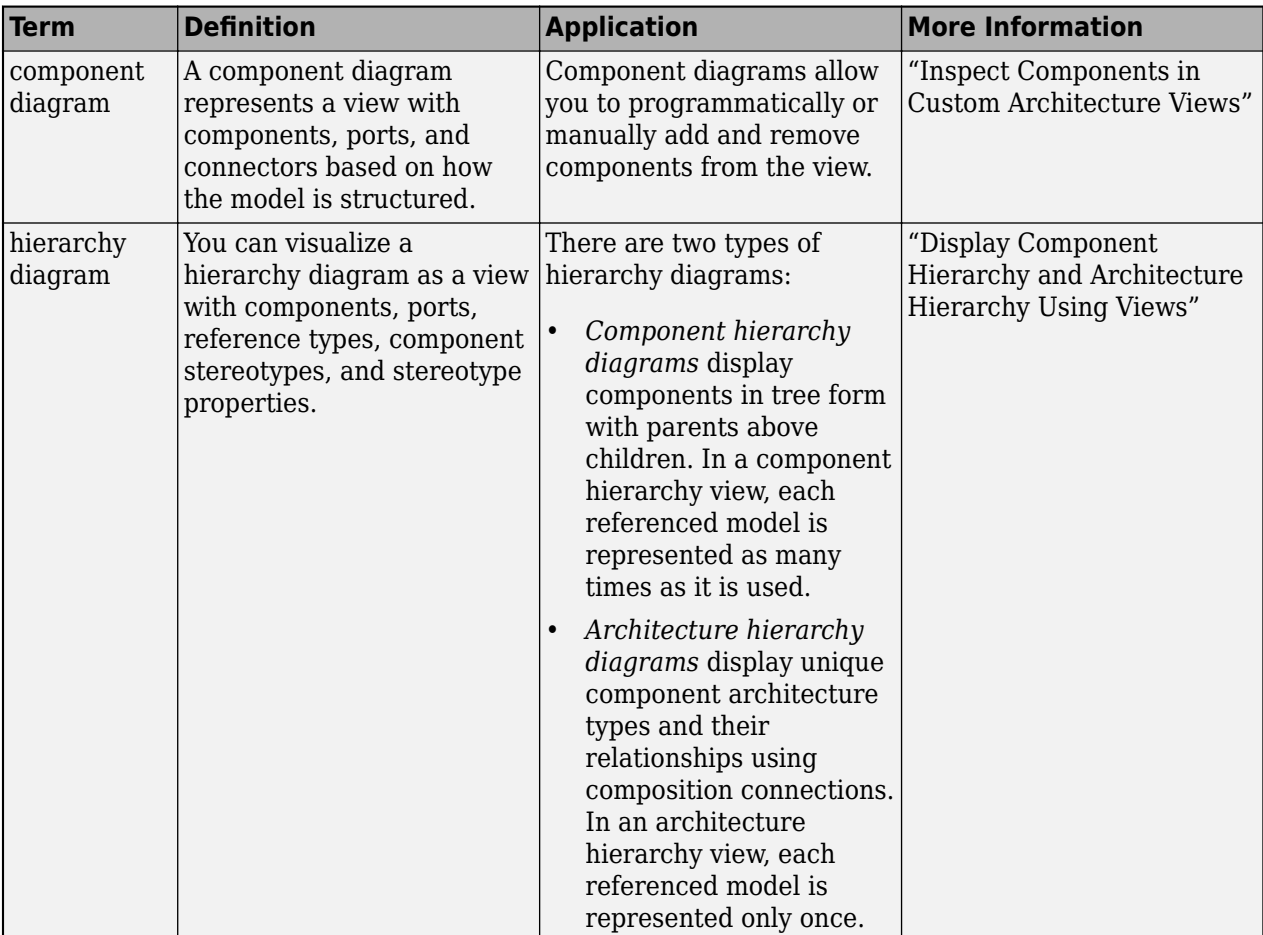

# **Version History**

**Introduced in R2021a**

### **See Also**

[lookup](#page-1045-0) | [openViews](#page-1079-0) | [createView](#page-692-0) | [getView](#page-913-0) | [deleteView](#page-719-0) | [systemcomposer.view.ElementGroup](#page-401-0) | [systemcomposer.view.View](#page-407-0) | [removeElement](#page-1098-0) | [getSubGroup](#page-902-0) | [deleteSubGroup](#page-716-0) | [createSubGroup](#page-689-0)

#### **Topics**

"Create Architecture Views Interactively" "Create Architectural Views Programmatically"

# <span id="page-530-0"></span>**addInterface**

**Package:** systemcomposer.interface

Create named data interface in interface dictionary

# **Syntax**

```
interface = addInterface(dictionary,name)
interface = addInterface(dictionary,name,'SimulinkBus',busObject)
```
# **Description**

 $interface = addInterface(dictionary, name)$  adds the data interface specified by name name to the interface dictionary dictionary.

To remove an interface, use the [removeInterface](#page-1102-0) function.

interface = addInterface(dictionary,name,'SimulinkBus',busObject) constructs a data interface that mirrors an existing Simulink bus object.

# **Examples**

#### **Add Data Interface**

Create a data dictionary, then add a data interface newInterface.

```
dictionary = systemcomposer.createDictionary("new dictionary.sldd");
interface = addInterface(dictionary,"newInterface")
```
Create a new model and link the data dictionary. Then, open the **[Interface Editor](#page-1443-0)** to view the new interface.

```
arch = systemcomposer.createModel("newModel",true);
linkDictionary(arch,"new dictionary.sldd");
```
#### **Add Simulink Bus Mirrored Data Interface**

Create a dictionary, create a Simulink bus object, populate the bus object with two elements, and add the named data interface that mirrors the Simulink bus object to the dictionary.

```
dictionary = systemcomposer.createDictionary("new_dictionary.sldd");
```

```
busObj = Simulink.Bus;
elems(1) = Simulink.BusElement;
elems(1).Name = 'element_1';
elems(2) = Simulink.BusElement;elems(2).Name = 'element_2';
busObj.Elements = elems;
interface = addInterface(dictionary,"newInterface",SimulinkBus=busObj);
```
Create a new model, link the data dictionary, and open the **[Interface Editor](#page-1443-0)**.

```
arch = systemcomposer.createModel("newModel",true);
linkDictionary(arch,"new_dictionary.sldd");
```
# **Input Arguments**

#### **dictionary — Data dictionary**

dictionary object

Data dictionary, specified as a [systemcomposer.interface.Dictionary](#page-263-0) object. You can specify the default data dictionary that defines local interfaces or an external data dictionary that carries interface definitions. If the model links to multiple data dictionaries, then dictionary must be the dictionary that carries interface definitions. For information on how to create a dictionary, see [createDictionary](#page-644-0).

#### **name — Name of new data interface**

character vector | string

Name of new data interface, specified as a character vector or string. This name must be a valid MATLAB identifier.

Example: "newInterface"

Data Types: char | string

# **busObject — Simulink bus object that new data interface mirrors**

bus object

Simulink bus object that new data interface mirrors, specified as a Simulink bus object.

## **Output Arguments**

#### **interface — New data interface**

data interface object

New data interface, returned as a [systemcomposer.interface.DataInterface](#page-252-0) object.

# **More About**

### **Definitions**

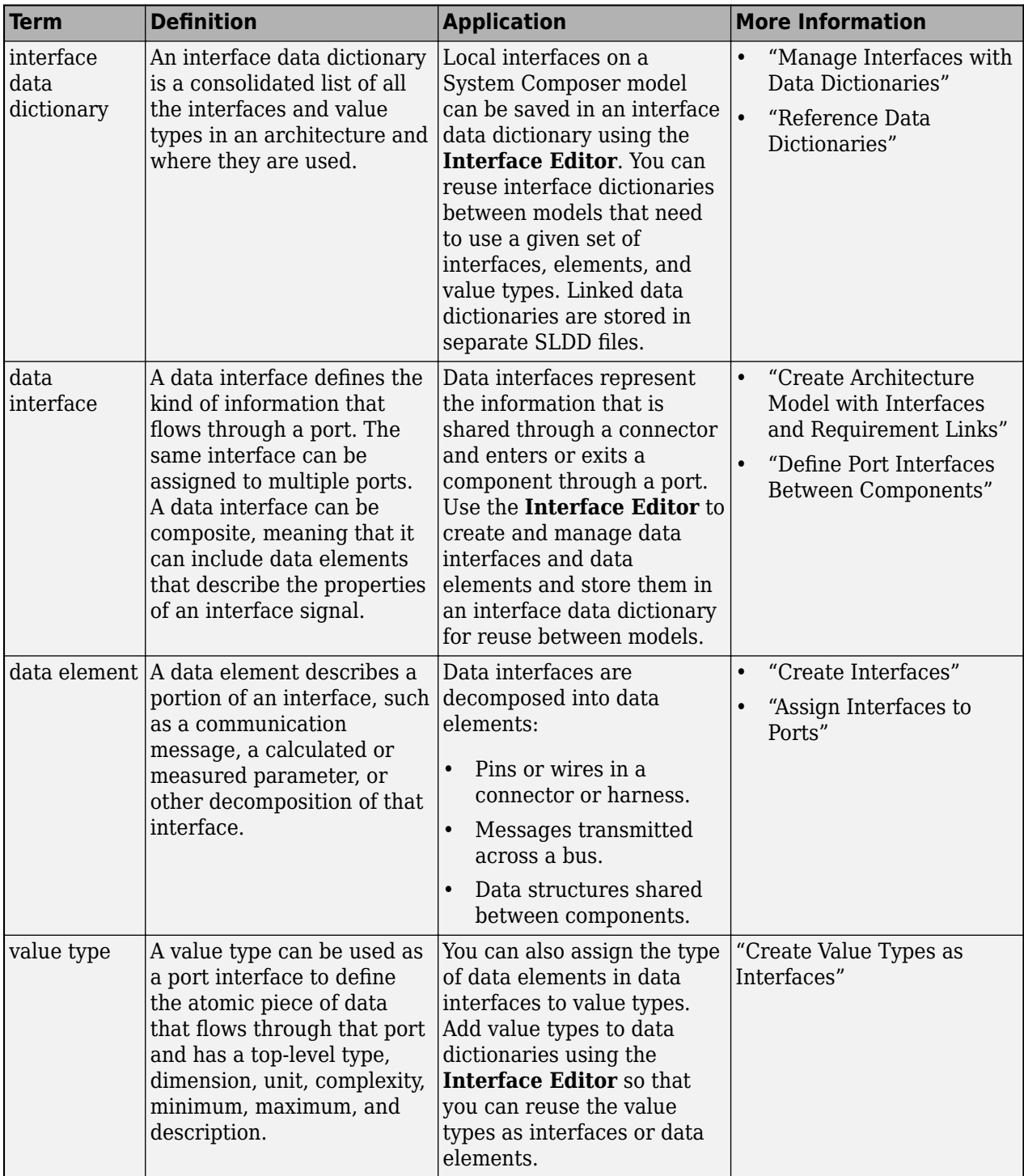

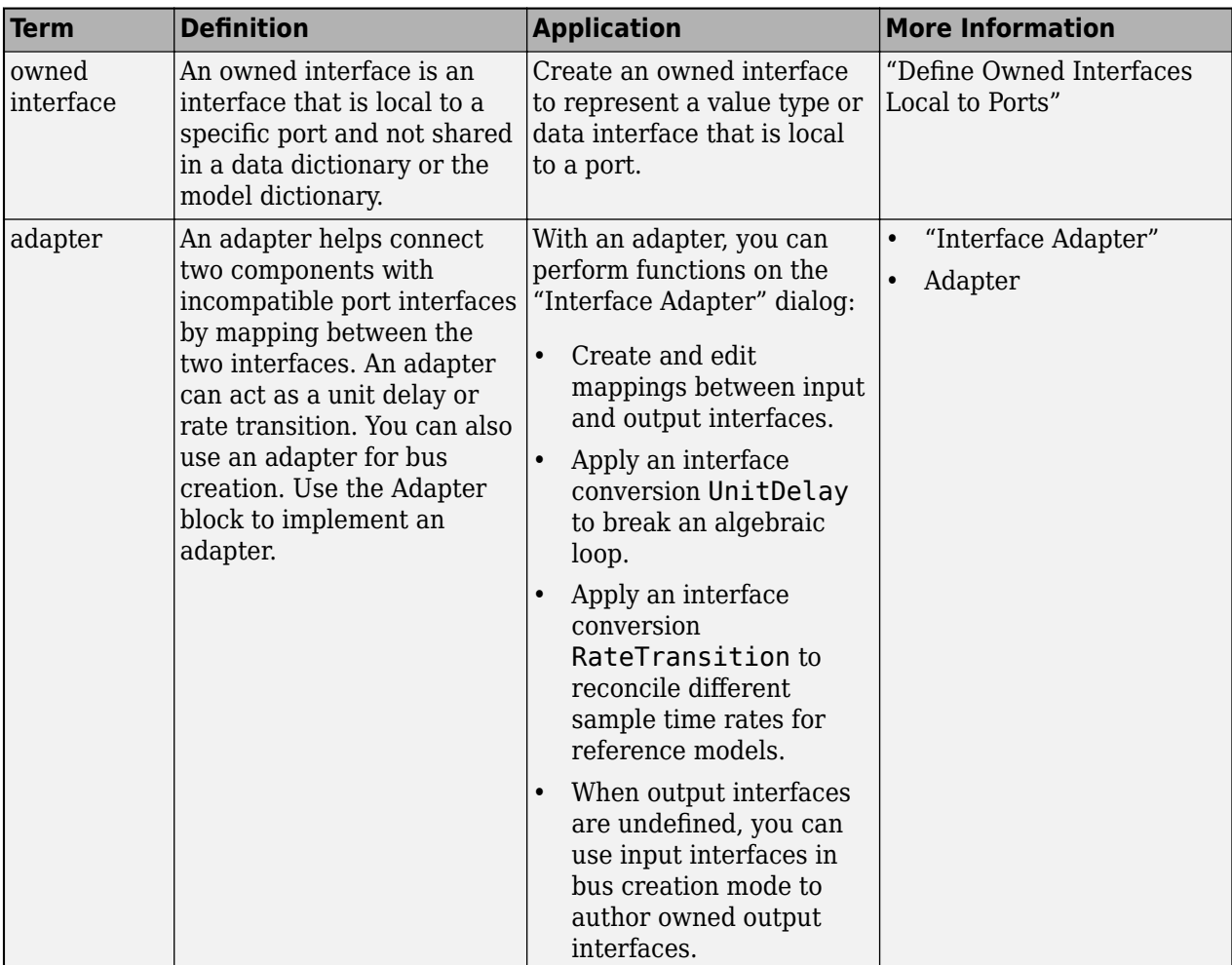

# **Version History**

**Introduced in R2019a**

## **See Also**

[addElement](#page-521-0) | [createDictionary](#page-644-0) | [getInterface](#page-812-0) | [getInterfaceNames](#page-817-0) | [removeInterface](#page-1102-0) | [linkDictionary](#page-1020-0) | [Adapter](#page-5-0) | [addPhysicalInterface](#page-534-0) | [addValueType](#page-581-0)

#### **Topics**

"Create Interfaces" "Manage Interfaces with Data Dictionaries"

# <span id="page-534-0"></span>**addPhysicalInterface**

**Package:** systemcomposer.interface

Create named physical interface in interface dictionary

# **Syntax**

interface = addPhysicalInterface(dictionary,name)

# **Description**

interface = addPhysicalInterface(dictionary, name) adds the physical interface specified by the name name to the interface dictionary dictionary.

To remove an interface, use the [removeInterface](#page-1102-0) function.

## **Examples**

#### **Add Physical Interface**

Create a data dictionary, then add a physical interface newInterface.

```
dictionary = systemcomposer.createDictionary("new_dictionary.sldd");
interface = addPhysicalInterface(dictionary,"newInterface")
```
Create a new model and link the data dictionary. Then, open the **[Interface Editor](#page-1443-0)** to view the new interface.

```
arch = systemcomposer.createModel("newModel",true);
linkDictionary(arch,"new dictionary.sldd");
```
# **Input Arguments**

#### **dictionary — Data dictionary**

dictionary object

Data dictionary, specified as a [systemcomposer.interface.Dictionary](#page-263-0) object. You can specify the default data dictionary that defines local interfaces or an external data dictionary that carries interface definitions. If the model links to multiple data dictionaries, then dictionary must be the dictionary that carries interface definitions. For information on how to create a dictionary, see [createDictionary](#page-644-0).

#### **name — Name of new physical interface**

character vector | string

Name of new physical interface, specified as a character vector or string. This name must be a valid MATLAB identifier.

```
Example: "newInterface"
```
Data Types: char | string

# **Output Arguments**

#### **interface — New physical interface**

physical interface object

New physical interface, returned as a [systemcomposer.interface.PhysicalInterface](#page-313-0) object.

# **More About**

#### **Definitions**

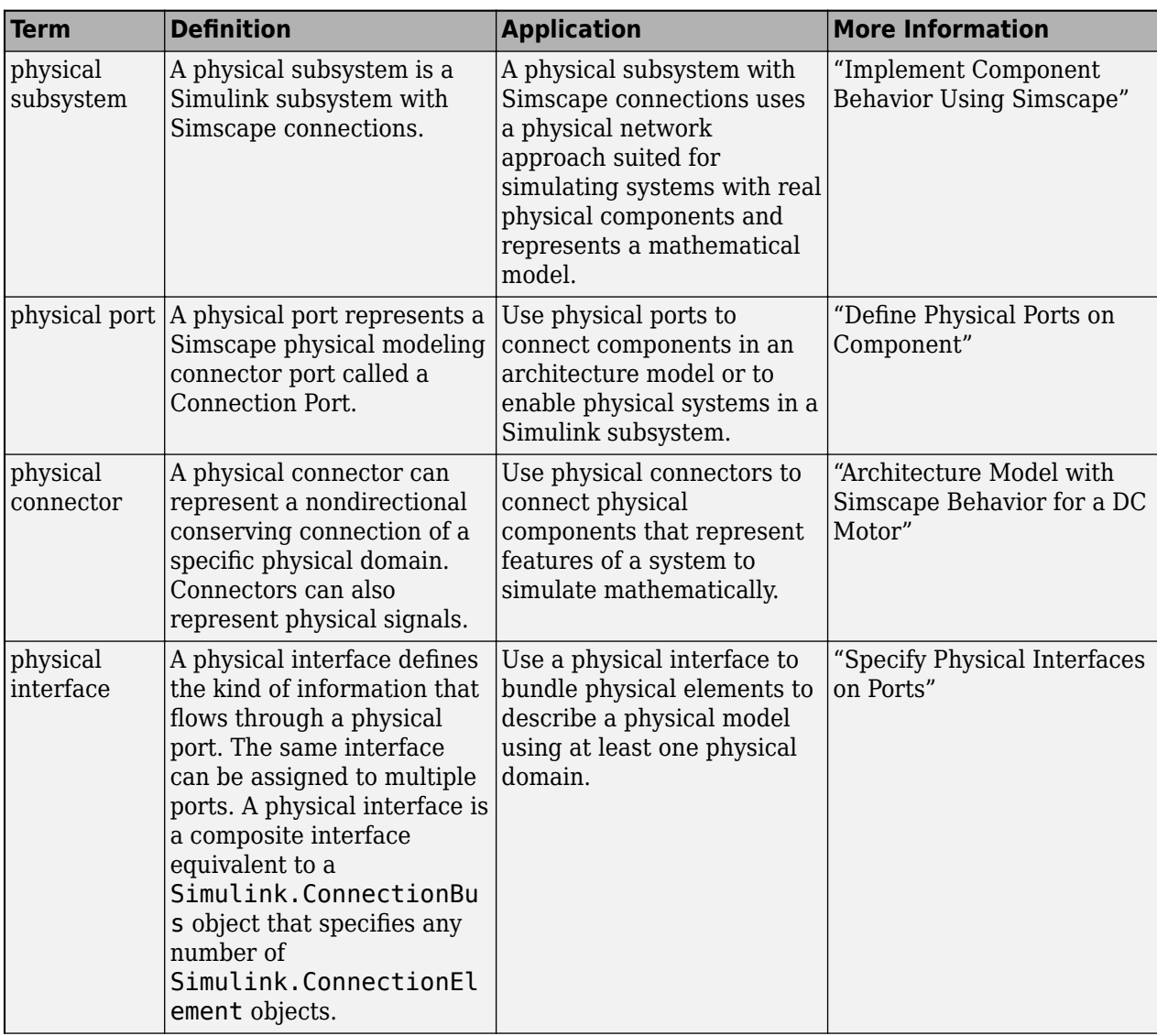

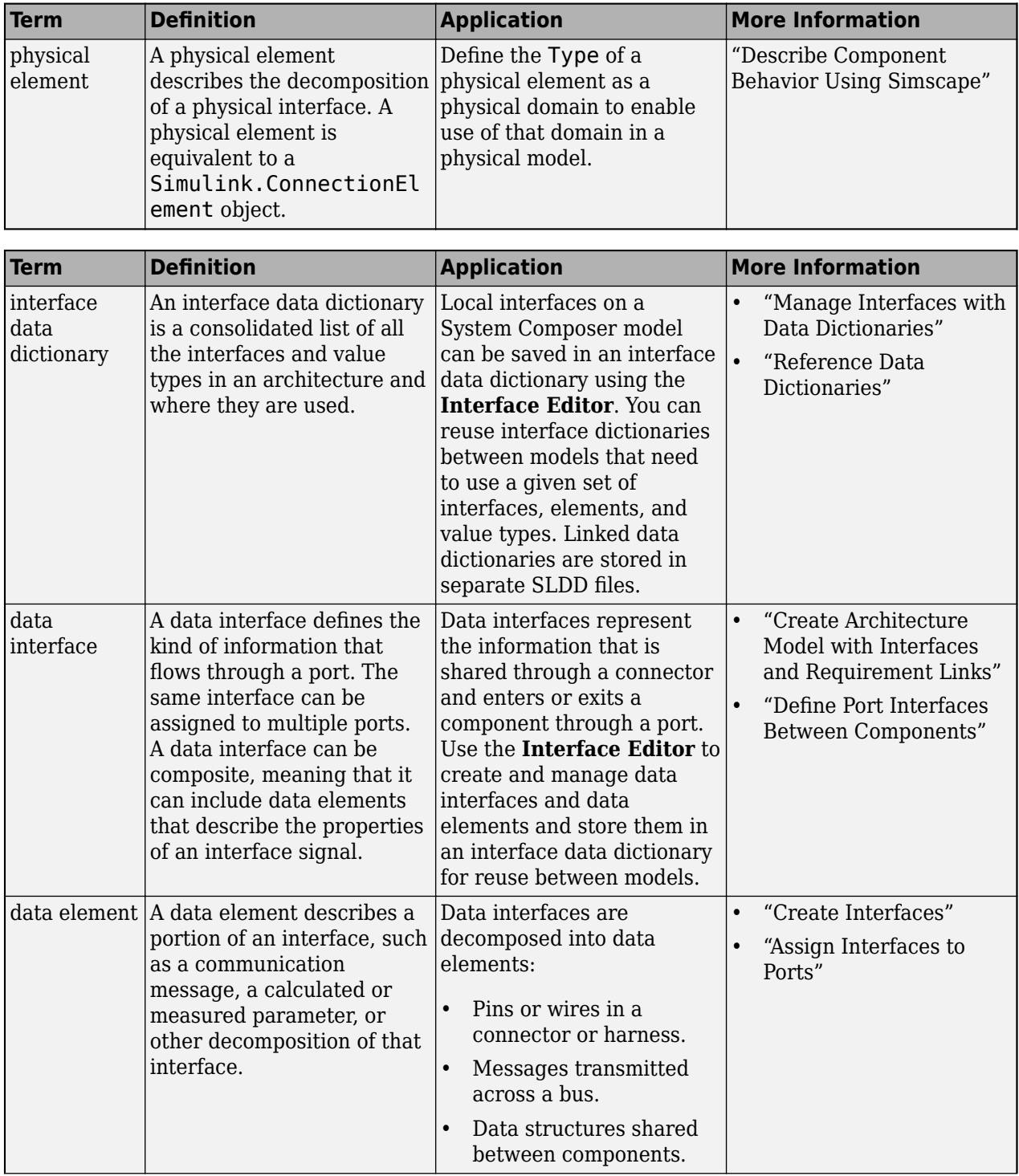

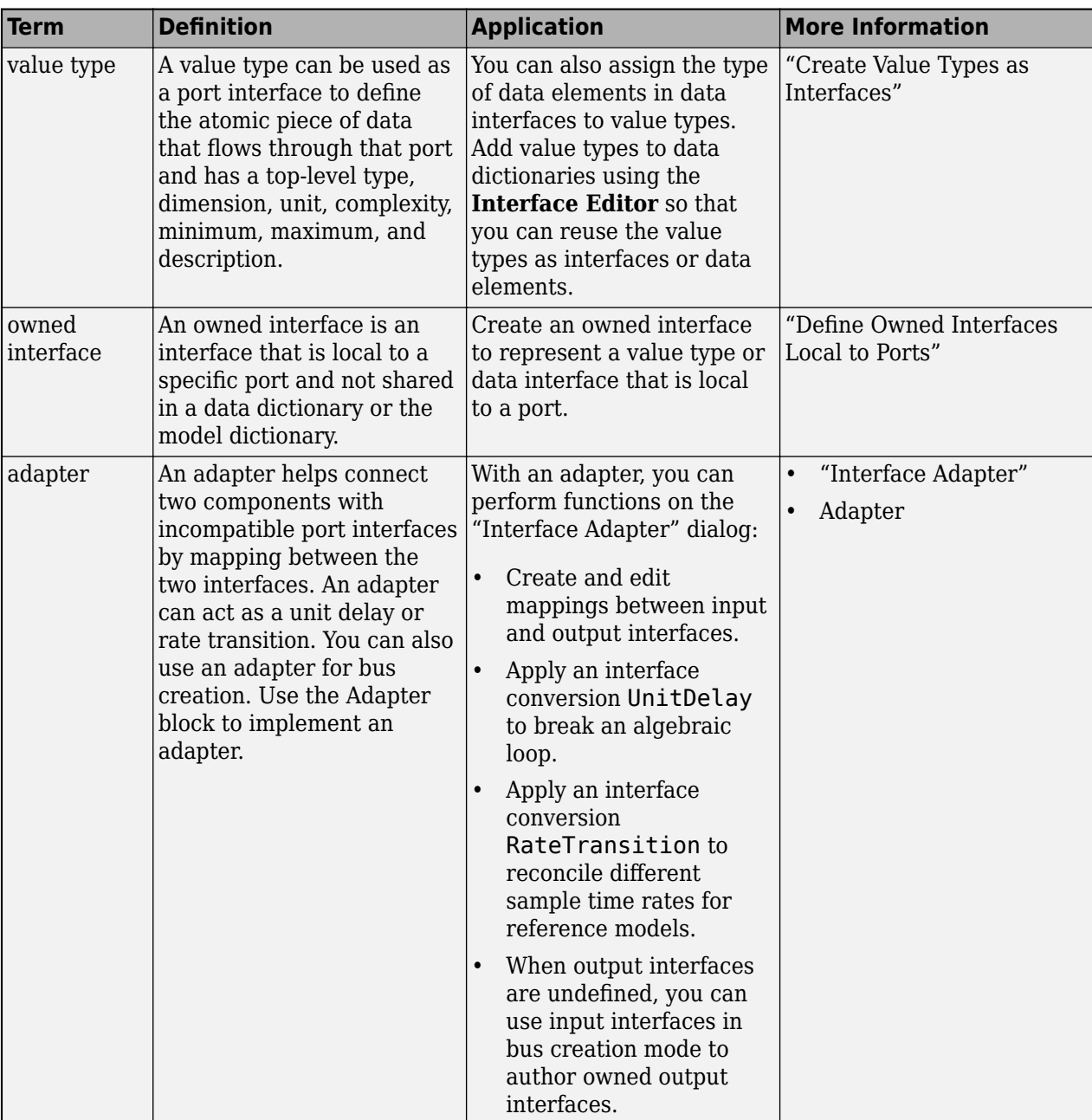

# **Version History**

**Introduced in R2021b**

### **See Also**

[addElement](#page-521-0) | [createDictionary](#page-644-0) | [addInterface](#page-530-0) | [getInterface](#page-812-0) | [getInterfaceNames](#page-817-0) | [removeInterface](#page-1102-0) | [linkDictionary](#page-1020-0) | [Adapter](#page-5-0) | [addValueType](#page-581-0)

#### **Topics**

"Specify Physical Interfaces on Ports"

"Create Interfaces" "Manage Interfaces with Data Dictionaries"

# **addFunction**

**Package:** systemcomposer.arch

Add functions to architecture of software component

# **Syntax**

functions = addFunction(arch, functionNames)

# **Description**

functions = addFunction(arch,functionNames) adds a set of functions with the names specified, functionNames to the software architecture component architecture. The addfunction function adds functions to the software architecture of a component. Use <component>.Architecture to access the architecture of a component.

To remove a function, use the [destroy](#page-723-0) function.

# **Examples**

#### **Add Functions to Software Architecture Component**

Create a model named mySoftwareArchitecture and get the root architecture.

```
model = systemcomposer.createModel("mySoftwareArchitecture","SoftwareArchitecture");
rootArch = model.Architecture
```

```
Architecture with properties:
```
 Name: 'mySoftwareArchitecture' Definition: Composition ... ExternalUID: '' Functions: []

Create a software component and two functions.

```
newComp = rootArch.addComponent("C1");
newFuncs = newComp.Architecture.addFunction({'f1','f2'});
rootArch
rootArch =
   Architecture with properties:
                    Name: 'mySoftwareArchitecture'
              Definition: Composition
                  ...
             ExternalUID: ''
```
Functions: [1x2 systemcomposer.arch.Function]

# **Input Arguments**

## **arch — Architecture**

architecture object

Architecture, specified as a [systemcomposer.arch.Architecture](#page-86-0) object.

## **functionNames — Names of functions**

cell array of character vectors | array of strings

Names of functions, specified as a cell array of character vectors or an array of strings.

Data Types: char | string

## **Output Arguments**

## **functions — Handles to created functions**

array of function objects

Created functions, returned as an array of [systemcomposer.arch.Function](#page-189-0) objects.

## **More About**

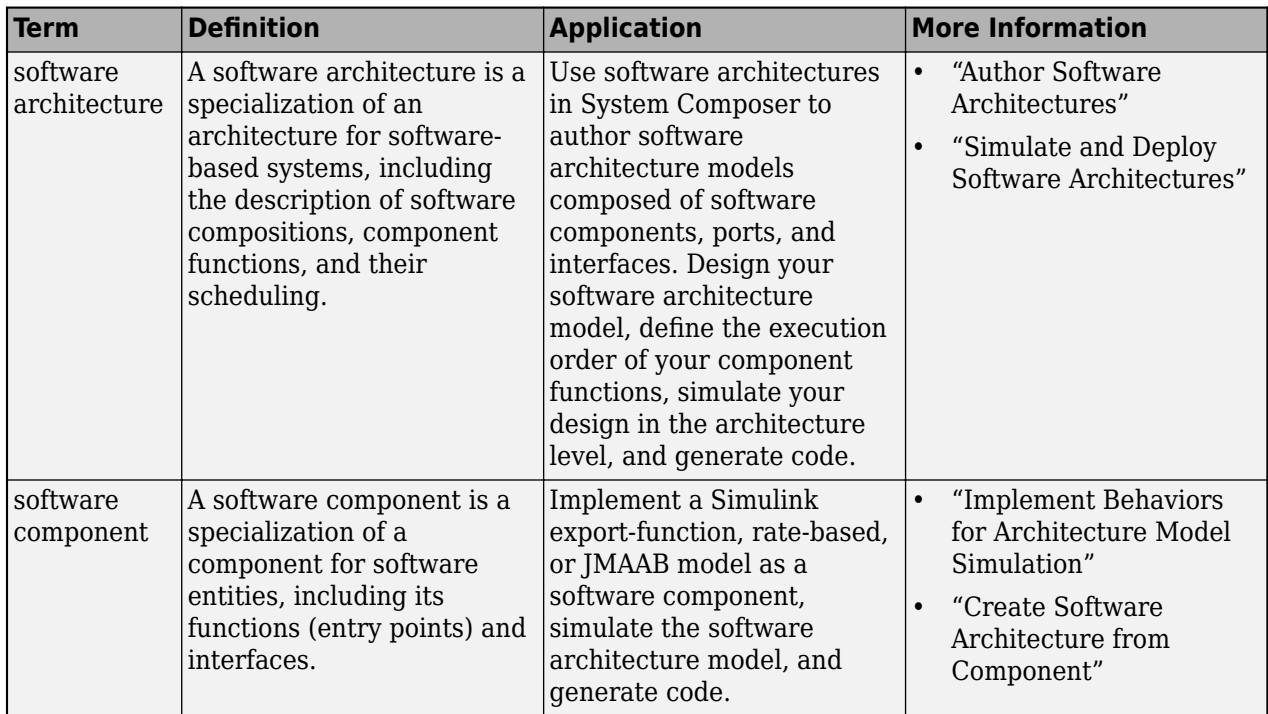

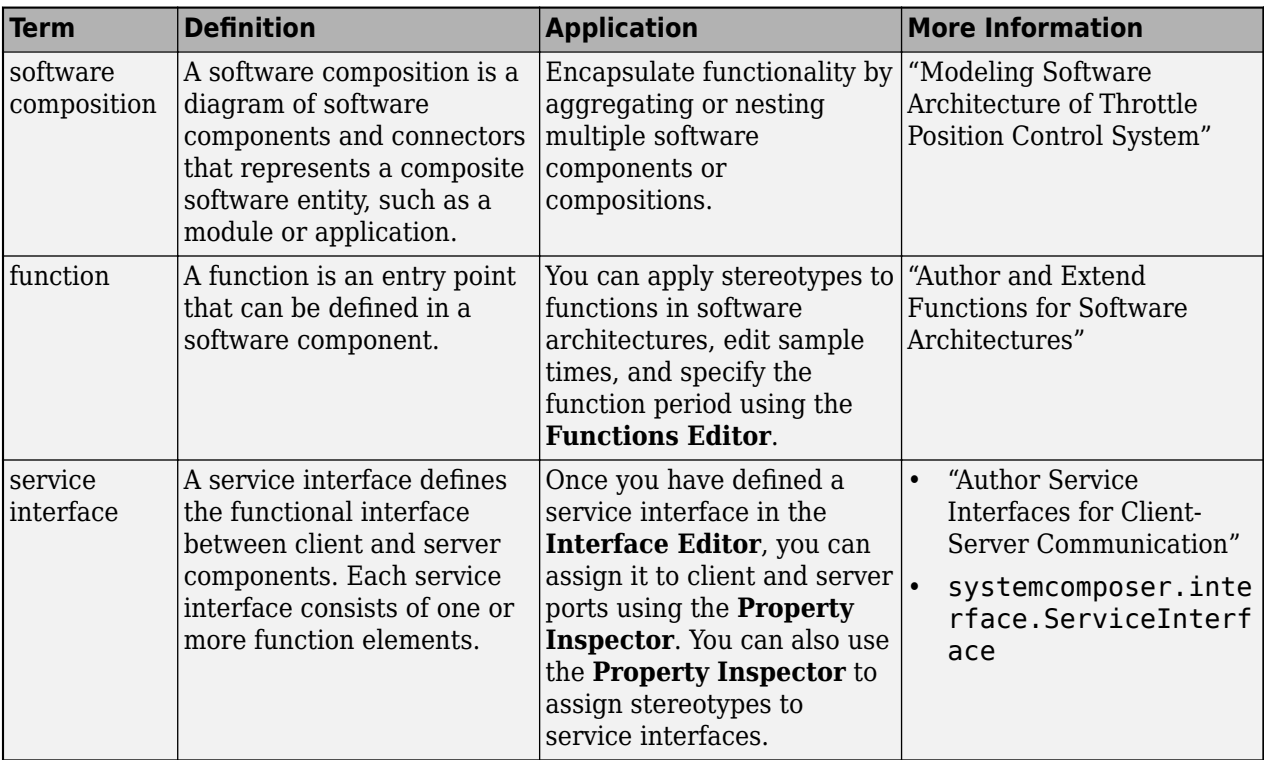

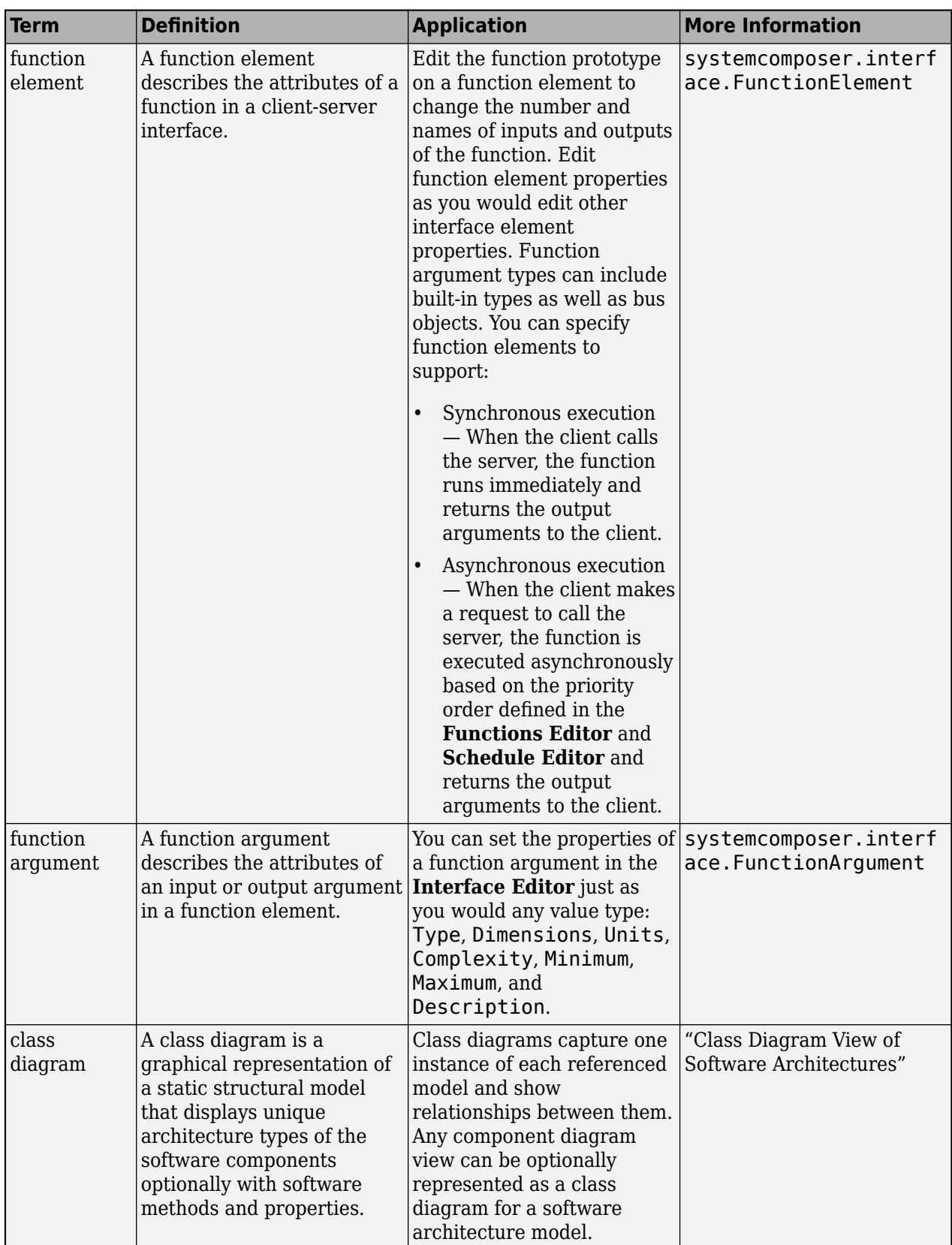

**Introduced in R2022a**

# **See Also**

[addComponent](#page-515-0) | [systemcomposer.arch.Function](#page-189-0)

## **Topics**

"Author and Extend Functions for Software Architectures"

# **addParameter**

**Package:** systemcomposer.arch

Add parameter to architecture

## **Syntax**

```
param = addParameter(arch,paramName)
param = addParameter(arch,Name,Value)
```
## **Description**

param = addParameter(arch,paramName) adds a parameter, param, with the name paramName to the architecture arch.

To delete a parameter, use the [destroy](#page-723-0) function.

param = addParameter(arch,Name,Value) promotes a parameter from a component specified by a path to the parent architecture arch.

## **Examples**

#### **Modify Parameters for Axle Architecture**

This example shows a wheel axle architecture model with instance-specific parameters exposed in System Composer™. These parameters are defined as model arguments on the Simulink® reference model used as a model behavior linked to two System Composer components. You can change the values of these parameters independently on each reference component.

To add parameters to the architecture model or components, use the [Parameter Editor.](#page-1449-0) To remove these parameters, delete them from the **Parameter Editor**.

Open the architecture model of the wheel axle mAxleArch to interact with the parameters on the reference components using the Property Inspector.

model = systemcomposer.openModel("mAxleArch");

Look up the Component objects for the RightWheel and LeftWheel components.

```
rightWheelComp = lookup(model,Path="mAxleArch/RightWheel");
leftWheelComp = lookup(model,Path="mAxleArch/LeftWheel");
```
Get the parameter names for the RightWheel component. Since the LeftWheel component is linked to the same reference model mWheel, the parameters are the same on the LeftWheel component.

paramNames = rightWheelComp.getParameterNames

```
paramNames = 1×3 string
    "Diameter" "Pressure" "Wear"
```
Get the Pressure parameter on the RightWheel component architecture.

paramPressure = rightWheelComp.Architecture.getParameter(paramNames(2));

Display the value type for the Pressure parameter.

```
paramPressure.Type
```

```
ans = ValueType with properties:
            Name: 'Pressure'
        DataType: 'double'
     Dimensions: '[1 1]'
           Units: 'psi'
      Complexity: 'real'
         Minimum: ''
         Maximum: ''
     Description: ''
           Owner: [1×1 systemcomposer.arch.Architecture]
           Model: [1×1 systemcomposer.arch.Model]
            UUID: '47c2446a-f6b0-4710-9a73-7ed25d1671c4'
     ExternalUID: ''
```
Get the RightWheel component parameter values.

```
for i = 1: length (paramNames)
    paramName = paramNames(i) [paramValue,paramUnits,isDefault] = rightWheelComp.getParameterValue(paramNames(i))
end
paramName = 
"Diameter"
paramValue = 
'16'
paramUnits = 
'in'
isDefault = logical
   1
paramName = 
"Pressure"
paramValue = 
'31'
paramUnits ='psi'
isDefault = logical
    0
paramName = 
"Wear"
```

```
paramValue = 
'0.25'
paramUnits = 
'in'
isDefault = logical
   1
```
Get the LeftWheel component parameter values.

```
for i = 1: length (paramNames)
    paramName = paramNames(i) [paramValue,paramUnits,isDefault] = leftWheelComp.getParameterValue(paramNames(i))
end
paramName = 
"Diameter"
paramValue = 
'16'
paramUnits = 
'in'
isDefault = logical
    1
paramName = 
"Pressure"
paramValue = 
^{\degree} 32^{\degree}paramUnits = 
'psi'
isDefault = logical
   1
paramName = 
"Wear"
paramValue = 
'0.25'
paramUnits = 
'in'
isDefault = logical
    1
```
First, check the evaluated RightWheel parameters.

```
for i = 1: length (paramNames)
    paramName = paramNames(i)
```
 [paramValue,paramUnits] = rightWheelComp.getEvaluatedParameterValue(paramNames(i)) end paramName = "Diameter" paramValue = 16 paramUnits = 'in' paramName = "Pressure" paramValue = 31 paramUnits = 'psi' paramName = "Wear"  $paramValue = 0.2500$ paramUnits = 'in'

Check the evaluated LeftWheel parameters.

```
for i = 1: length (paramNames)
    paramName = paramNames(i) [paramValue,paramUnits] = leftWheelComp.getEvaluatedParameterValue(paramNames(i))
end
paramName = 
"Diameter"
paramValue = 16
paramUnits = 
'in'
paramName = 
"Pressure"
paramValue = 32
paramUnits ='psi'
paramName = 
"Wear"
paramValue = 0.2500paramUnits = 
'in'
```
Set the parameter value and unit for the PSI parameter on the LeftWheel component.

First, check the current values for the pressure on LeftWheel.

[paramValue,paramUnits,isDefault] = leftWheelComp.getParameterValue("Pressure")

```
paramValue = 
'32'
paramUnits = 
'psi'
isDefault = logical
    1
```
Update the values for the pressure on LeftWheel.

```
leftWheelComp.setParameterValue("Pressure","34")
[paramValue,paramUnits,isDefault] = leftWheelComp.getParameterValue("Pressure")
paramValue = 
'34'
paramUnits ='psi'
isDefault = logical
   \left( \cdot \right)
```
Revert the Pressure parameter on LeftWheel to its default value.

leftWheelComp.resetParameterToDefault("Pressure")

Check the reverted values for the pressure on LeftWheel.

[paramValue,paramUnits,isDefault] = leftWheelComp.getParameterValue("Pressure")

```
paramValue = 
'32'
paramUnits ='psi'
isDefault = logical
    1
```
Promote the Pressure parameter on the LeftWheel component.

addParameter(model.Architecture,Path="mAxleArch/LeftWheel",Parameters="Pressure");

Get the promoted Pressure parameter from the root architecture of the mAxleArch model.

pressureParam = model.Architecture.getParameter("LeftWheel.Pressure");

Adjust the value of the promoted Pressure parameter.

```
presureParam.Value = "30";pressureParam
```

```
pressureParam = 
  Parameter with properties:
```

```
 Name: "LeftWheel.Pressure"
  Value: '30'
   Type: [1×1 systemcomposer.ValueType]
 Parent: [1×1 systemcomposer.arch.Architecture]
   Unit: 'psi'
```
Get the source parameter from which the Pressure parameter is promoted.

sourceParam = getParameterPromotedFrom(pressureParam)

```
sourceParam = 
  Parameter with properties:
       Name: "Pressure"
      Value: '30'
      Type: [1×1 systemcomposer.ValueType]
    Parent: [1×1 systemcomposer.arch.Component]
       Unit: 'psi'
```
Reset the value of the promoted Pressure parameter to the default value in the source parameter.

#### resetToDefault(pressureParam); pressureParam

```
pressureParam = 
  Parameter with properties:
      Name: "LeftWheel.Pressure"
      Value: '32'
      Type: [1×1 systemcomposer.ValueType]
    Parent: [1×1 systemcomposer.arch.Architecture]
       Unit: 'psi'
```
Delete the promoted parameter.

destroy(pressureParam)

Add a new Muffler component to the mAxleArch architecture model.

```
topModel = systemcomposer.loadModel("mAxleArch");
mufflerComp = addComponent(topModel.Architecture,"Muffler");
```
Add the parameter noiseReduction to the Muffler component.

noiseReduce = addParameter(mufflerComp.Architecture,"noiseReduction");

Set the default Unit value for the NoiseReduction parameter.

```
valueTypeNoise = noiseReduce.Type;
valueTypeNoise.Units = "dB";
```
Set the Value property for the noiseReduction parameter.

noiseReduce.Value = "30";

View the properties of the noiseReduction parameter.

#### noiseReduce

```
noiseReduce = 
  Parameter with properties:
       Name: "noiseReduction"
      Value: '30'
       Type: [1×1 systemcomposer.ValueType]
     Parent: [1×1 systemcomposer.arch.Architecture]
       Unit: 'dB'
```
Rearrange the mAxleArch architecture model to view all components.

Simulink.BlockDiagram.arrangeSystem("mAxleArch");

Delete the Muffler component.

destroy(mufflerComp)

Save the updated models.

```
model = systemcomposer.loadModel("mWheelArch");
save(model)
save(topModel)
```
## **Input Arguments**

**arch — Architecture** architecture object

Architecture, specified as a [systemcomposer.arch.Architecture](#page-86-0) object.

#### **paramName — Parameter name**

character vector | string

Parameter name, specified as a character vector or string.

Example: "GainArg"

Data Types: char | string

#### **Name-Value Arguments**

Specify optional pairs of arguments as Name1=Value1, ..., NameN=ValueN, where Name is the argument name and Value is the corresponding value. Name-value arguments must appear after other arguments, but the order of the pairs does not matter.

*Before R2021a, use commas to separate each name and value, and enclose* Name *in quotes.*

Example: addParameter(arch,Path="Propeller/Hub",Parameters="all")

**Path — Path to component with parameter**

character vector | string

Path to component with parameter, specified as a character vector or string.

Example: addParameter(arch,Path="Propeller/Hub")

Data Types: char | string

#### **Parameters — Parameters to promote**

"all" (default) | array of strings

Parameters to promote, specified as "all" or an array of strings.

Data Types: char | string

## **Output Arguments**

## **param — Parameter**

parameter object

Parameter, returned as a [systemcomposer.arch.Parameter](#page-206-0) object.

# **More About**

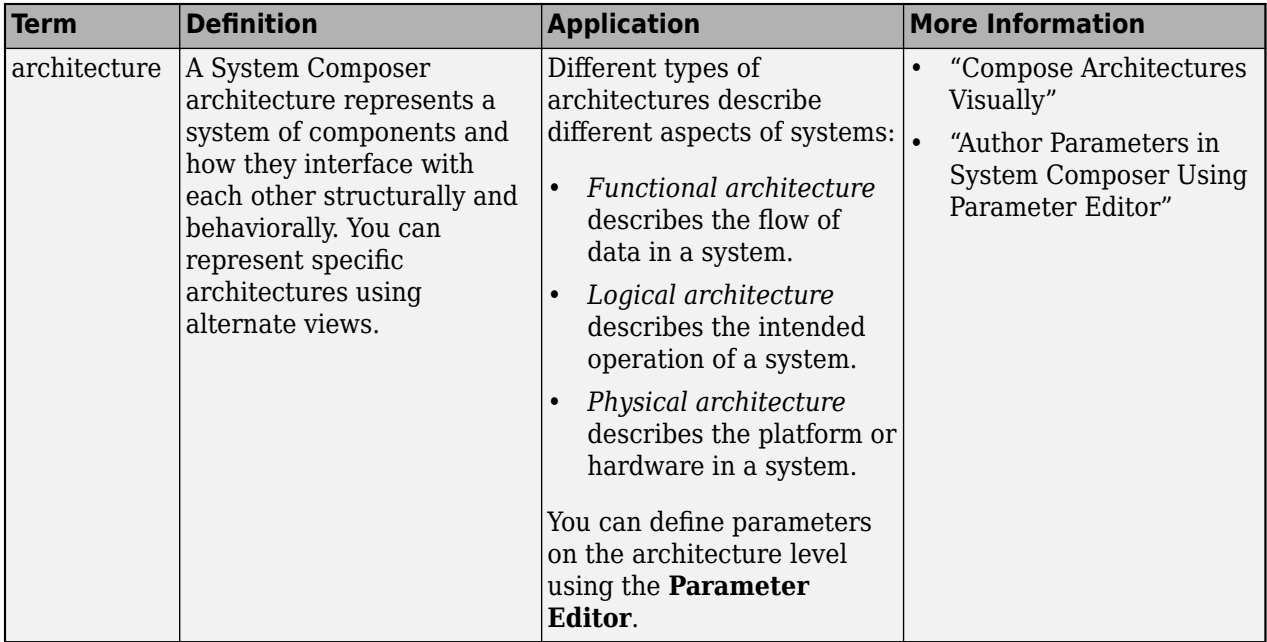

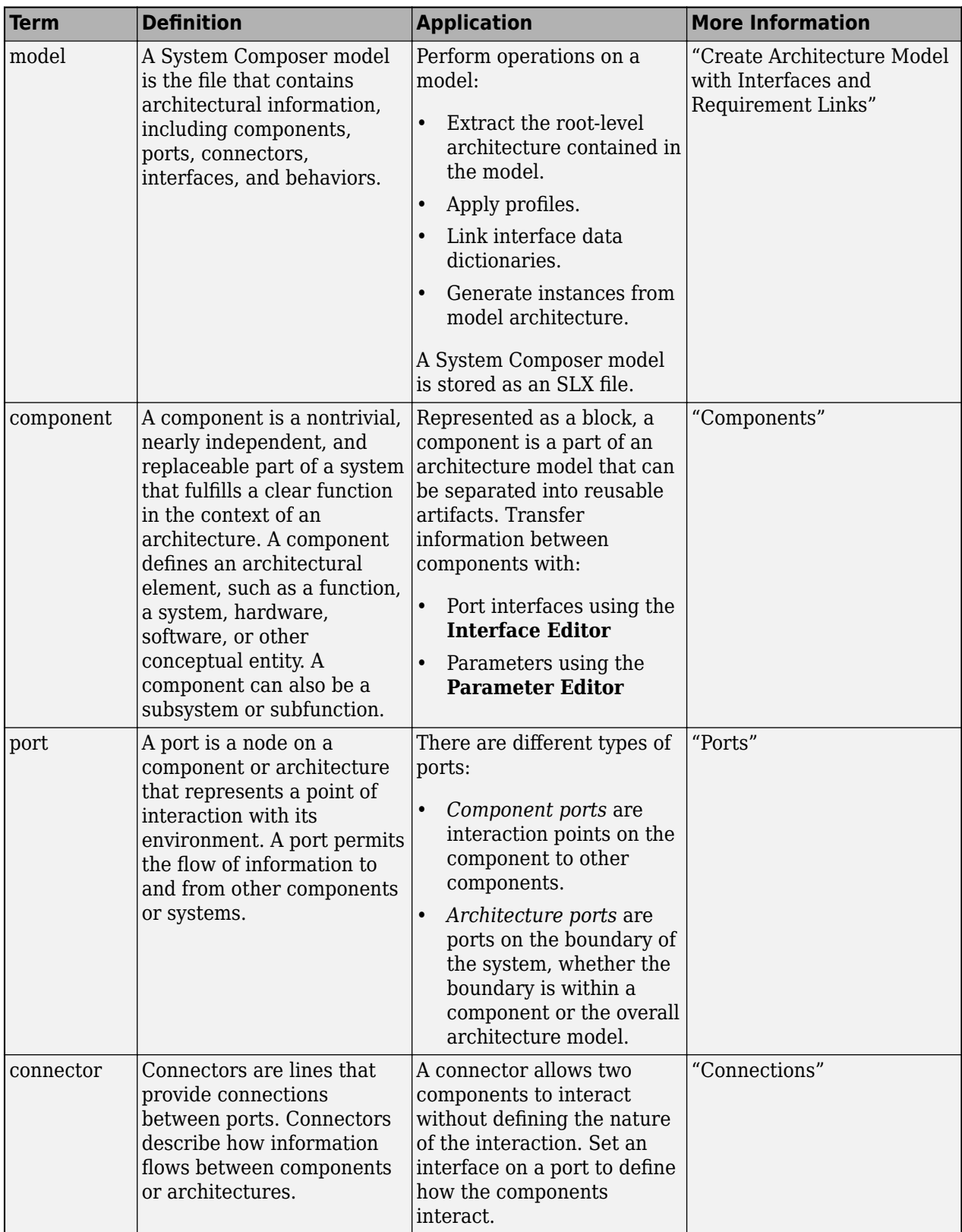

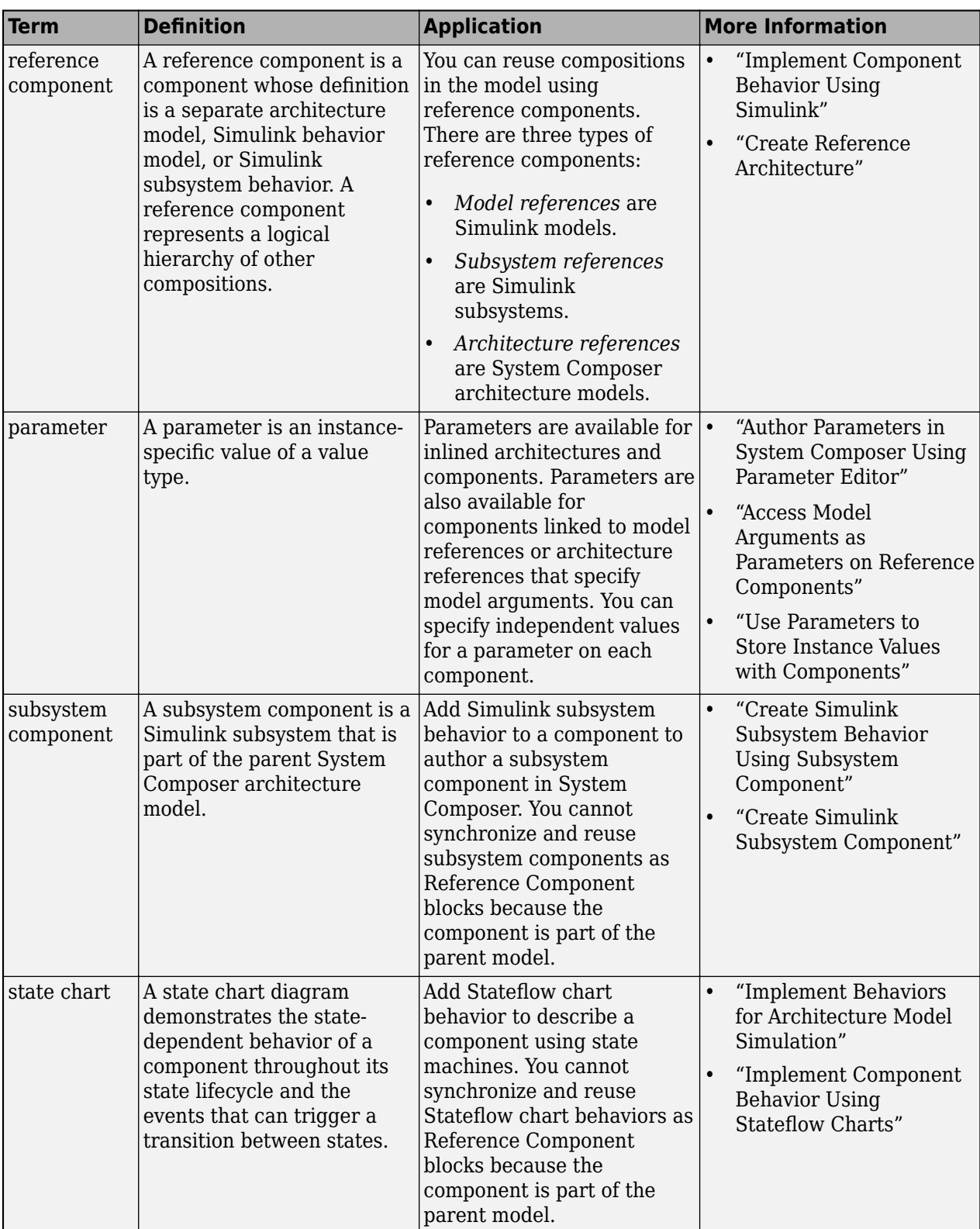

**Introduced in R2022b**

## **See Also**

[getParameter](#page-821-0) | [resetToDefault](#page-1145-0) | [getParameterPromotedFrom](#page-843-0) | [getEvaluatedParameterValue](#page-792-0) | [getParameterValue](#page-853-0) | [setParameterValue](#page-1241-0) | [setUnit](#page-1260-0) | [getParameterNames](#page-833-0) | [resetParameterToDefault](#page-1135-0)

## **Topics**

"Author Parameters in System Composer Using Parameter Editor" "Access Model Arguments as Parameters on Reference Components" "Use Parameters to Store Instance Values with Components"

# **addPort**

**Package:** systemcomposer.arch

Add ports to architecture

# **Syntax**

```
ports = addPort(arch,portNames,portTypes)
ports = addPort(arch,portNames,portTypes,stereotypes)
```
## **Description**

ports = addPort(arch,portNames,portTypes) adds a set of ports with specified names portNames and types portTypes. The addPort function adds ports to the architecture of a component or the root architecture of the model. Use <component>.Architecture to access the architecture of a component.

To remove a port, use the [destroy](#page-723-0) function.

ports = addPort(arch,portNames,portTypes,stereotypes) also applies stereotypes specified in stereotypes to a set of new ports.

# **Examples**

## **Add Port to Architecture**

Create a model, get the root architecture, add a component, and add a port.

```
model = systemcomposer.createModel("archModel",true);
rootArch = get(model,"Architecture");
newComponent = addComponent(rootArch,"NewComponent");
newPort = addPort(newComponent.Architecture,"NewCompPort","in")
```
newPort =

ArchitecturePort with properties:

```
 Parent: [1×1 systemcomposer.arch.Architecture]
                Name: 'NewCompPort'
           Direction: Input
       InterfaceName: ''
           Interface: [0×0 systemcomposer.interface.DataInterface]
          Connectors: [0×0 systemcomposer.arch.Connector]
           Connected: 0
              Model: [1×1 systemcomposer.arch.Model]
      SimulinkHandle: 57.0018
 SimulinkModelHandle: 10.0018
```

```
 UUID: 'f3dd03e1-af14-47ed-88c8-0ce301b2da5f'
 ExternalUID: ''
```
# **Input Arguments**

## **arch — Architecture**

architecture object

Architecture, specified as a [systemcomposer.arch.Architecture](#page-86-0) object.

## **portNames — Names of ports**

cell array of character vectors | array of strings | character vector | string

Names of ports, specified as a cell array of character vectors or an array of strings. If necessary, System Composer appends a number to the port name to ensure uniqueness. The size of portNames, portTypes, and stereotypes must be the same.

Data Types: char | string

### **portTypes — Port types**

cell array of character vectors | array of strings | character vector | string

Port types, specified as a cell array of character vectors or an array of strings. Available port types follow:

- "in"
- "out"
- "physical"
- "client" for software architectures
- "server" for software architectures

Data Types: char | string

### **stereotypes — Stereotypes to apply to ports**

array of stereotype objects

Stereotypes to apply to ports, specified as an array of [systemcomposer.profile.Stereotype](#page-370-0) objects. Each stereotype in the array must either be a stereotype that applies to all element types or a port stereotype.

## **Output Arguments**

#### **ports — Created ports**

array of ports

Created ports, returned as an array of [systemcomposer.arch.ArchitecturePort](#page-98-0) objects.

# **More About**

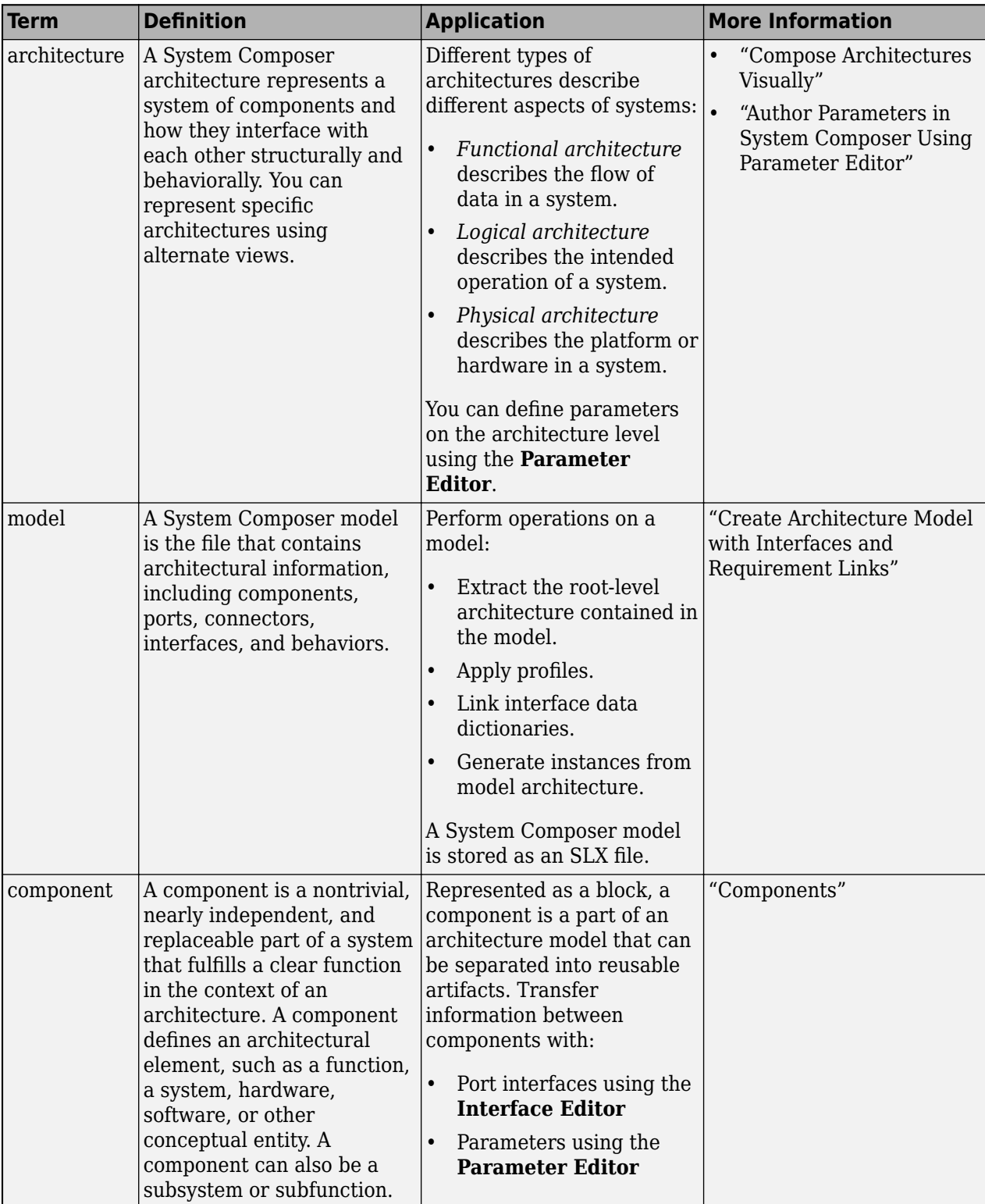

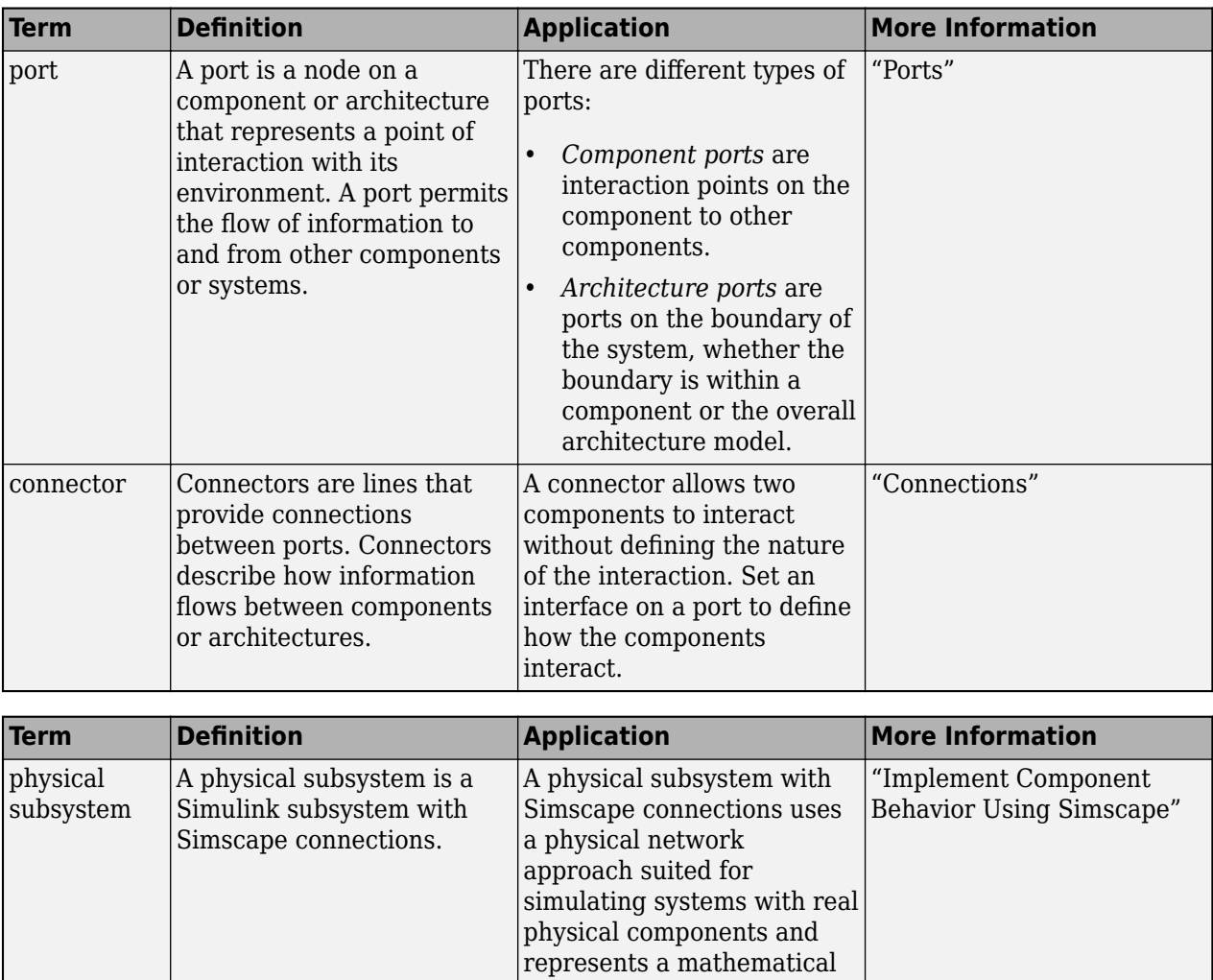

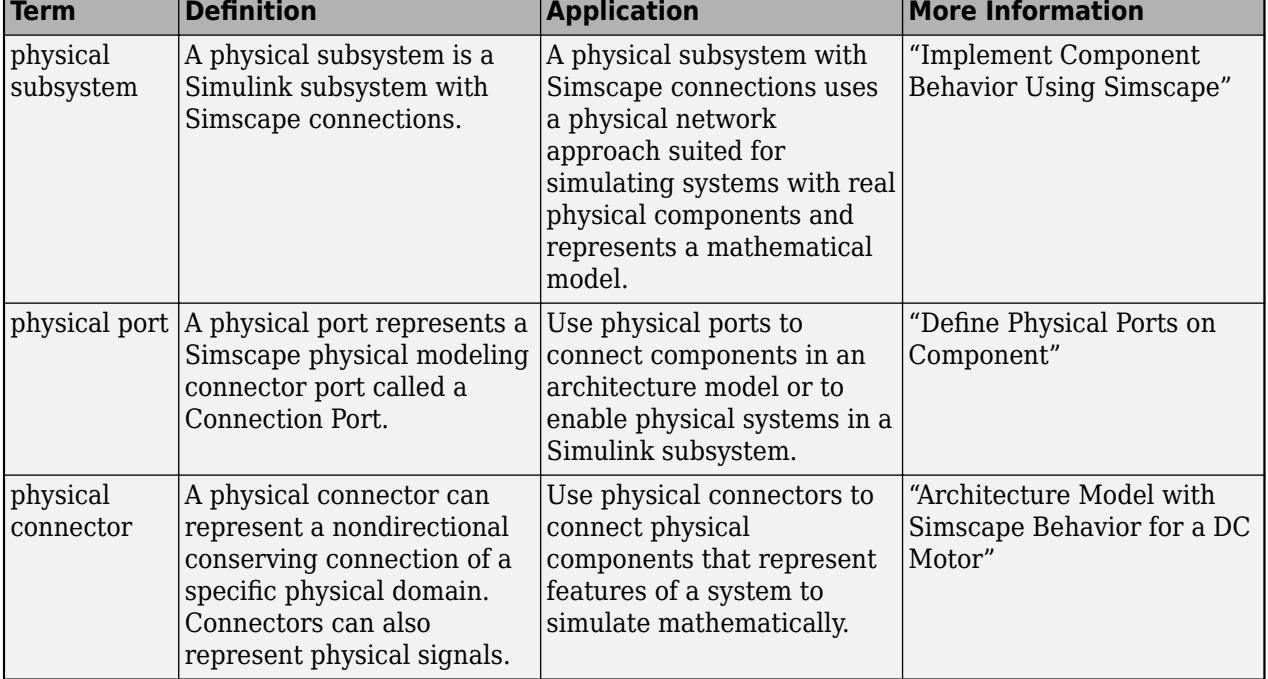

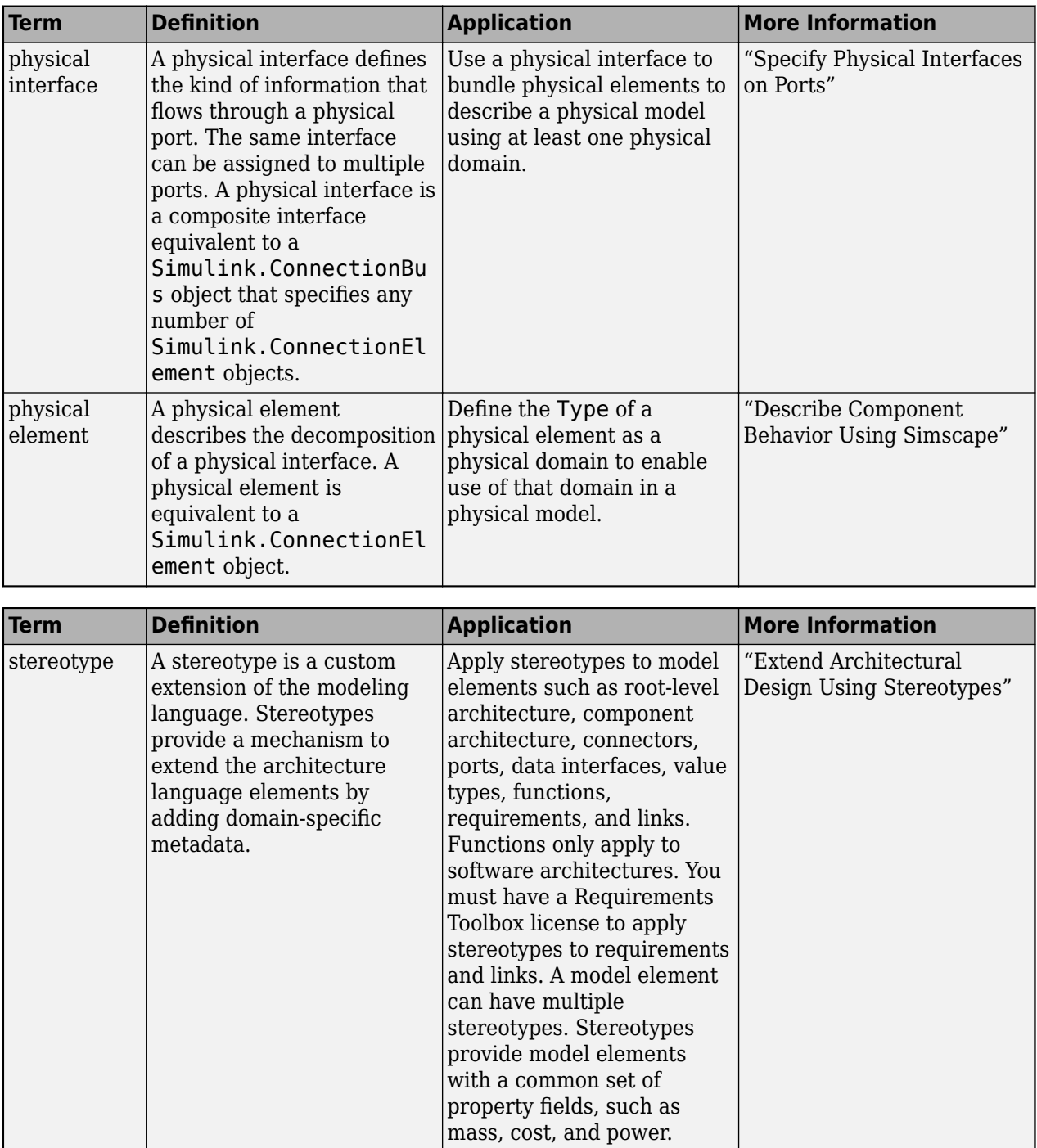

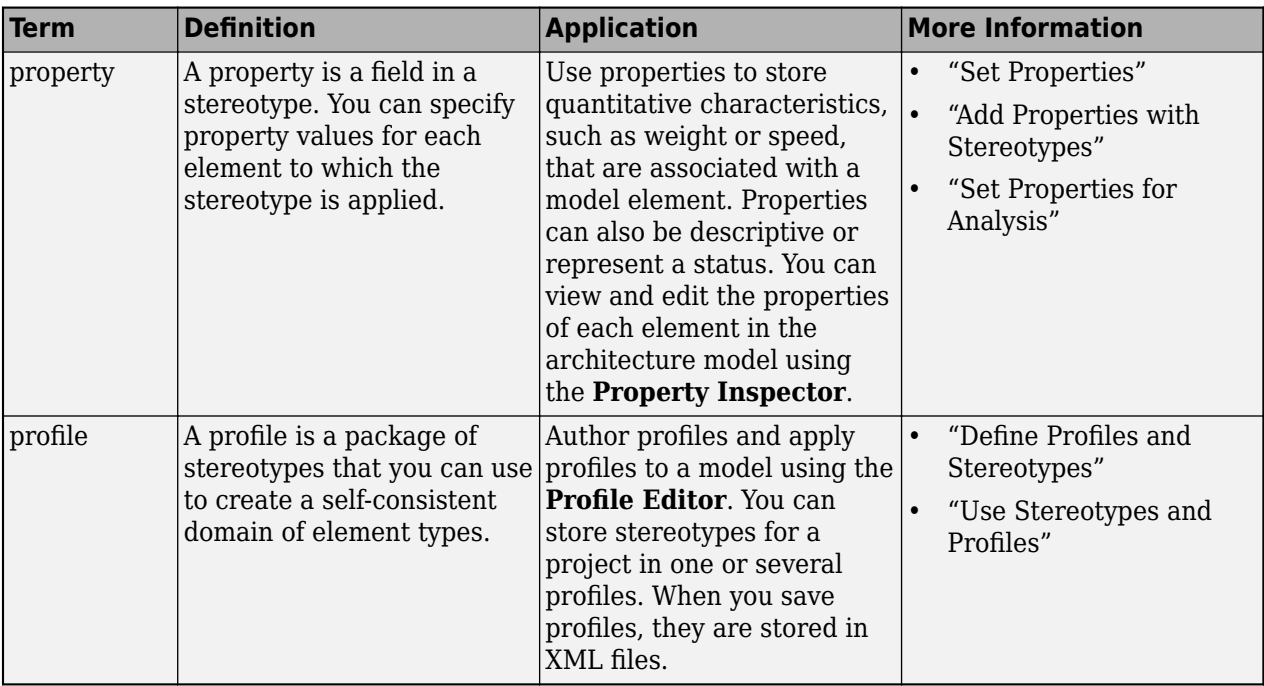

**Introduced in R2019a**

## **See Also**

[destroy](#page-723-0) | [systemcomposer.arch.BasePort](#page-132-0) | [addComponent](#page-515-0) | [connect](#page-623-0) | [Component](#page-9-0)

## **Topics**

"Ports"

# **addProperty**

**Package:** systemcomposer.profile

Define custom property for stereotype

# **Syntax**

```
property = addProperty(stereotype,name)
property = addProperty(stereotype,name,Name,Value)
```
# **Description**

property = addProperty(stereotype,name) returns a new property definition with name that is contained in stereotype.

To remove a property, use the [removeProperty](#page-1110-0) function.

property = addProperty(stereotype,name,Name,Value) returns a property definition that is configured with specified property values.

# **Examples**

## **Add Property**

Add a component stereotype and add a VoltageRating property with value 5.

```
profile = systemcomposer.profile.Profile.createProfile("myProfile");
stereotype = addStereotype(profile,"electricalComponent",AppliesTo="Component");
property = addProperty(stereotype,"VoltageRating",DefaultValue="5");
```
# **Input Arguments**

**stereotype — Stereotype** stereotype object

Stereotype, specified as a [systemcomposer.profile.Stereotype](#page-370-0) object.

**name — Name of property** character vector | string

Name of property unique within the stereotype, specified as a character vector or string.

Data Types: char | string

## **Name-Value Pair Arguments**

Specify optional pairs of arguments as Name1=Value1, ..., NameN=ValueN, where Name is the argument name and Value is the corresponding value. Name-value arguments must appear after other arguments, but the order of the pairs does not matter.

*Before R2021a, use commas to separate each name and value, and enclose* Name *in quotes.*

Example: addProperty(stereotype,"Amount",Type="double")

#### **Type — Property data type**

double (default) | single | int64 | int32 | int16 | int8 | uint64 | uint32 | uint8 | boolean | string | enumeration class name

Type of this property. One of valid data types or the name of a MATLAB class that defines an enumeration. For more information, see "Use Enumerated Data in Simulink Models".

Example: addProperty(stereotype,"Color",Type="BasicColors")

Data Types: char | string

#### **Dimensions — Dimensions of property**

positive integer array

Dimensions of property, specified as a positive integer array. Empty implies no restriction.

Example: addProperty(stereotype,"Amount",Dimensions=2)

Data Types: double

#### **Min — Minimum value**

numeric

Optional minimum value of this property. To set both 'Min' and 'Max' together, use the setMinAndMax method.

Example: setMinAndMax(property, min, max)

Example: addProperty(stereotype,"Amount",Min="0")

Data Types: double

#### **Max — Maximum value**

numeric

Optional maximum value of this property. To set both 'Min' and 'Max' together, use the setMinAndMax method.

Example: setMinAndMax(property, min, max)

Example: addProperty(stereotype,"Amount",Max="100")

Data Types: double

#### **Units — Property units**

character vector | string

Units of the property value, specified as a character vector or string. If specified, all values of this property on model elements are checked for consistency with these units according to Simulink unit checking rules. For more information, see "Unit Consistency Checking and Propagation".

Example: addProperty(stereotype,"Amount",Units="kg")

Data Types: char | string

### **DefaultValue — Default value**

character vector | string

Default value of this property, specified as a character vector or string that can be evaluated depending on the Type.

Data Types: char | string

## **Output Arguments**

## **property — Created property**

property object

Created property, returned as a [systemcomposer.profile.Property](#page-359-0) object.

## **More About**

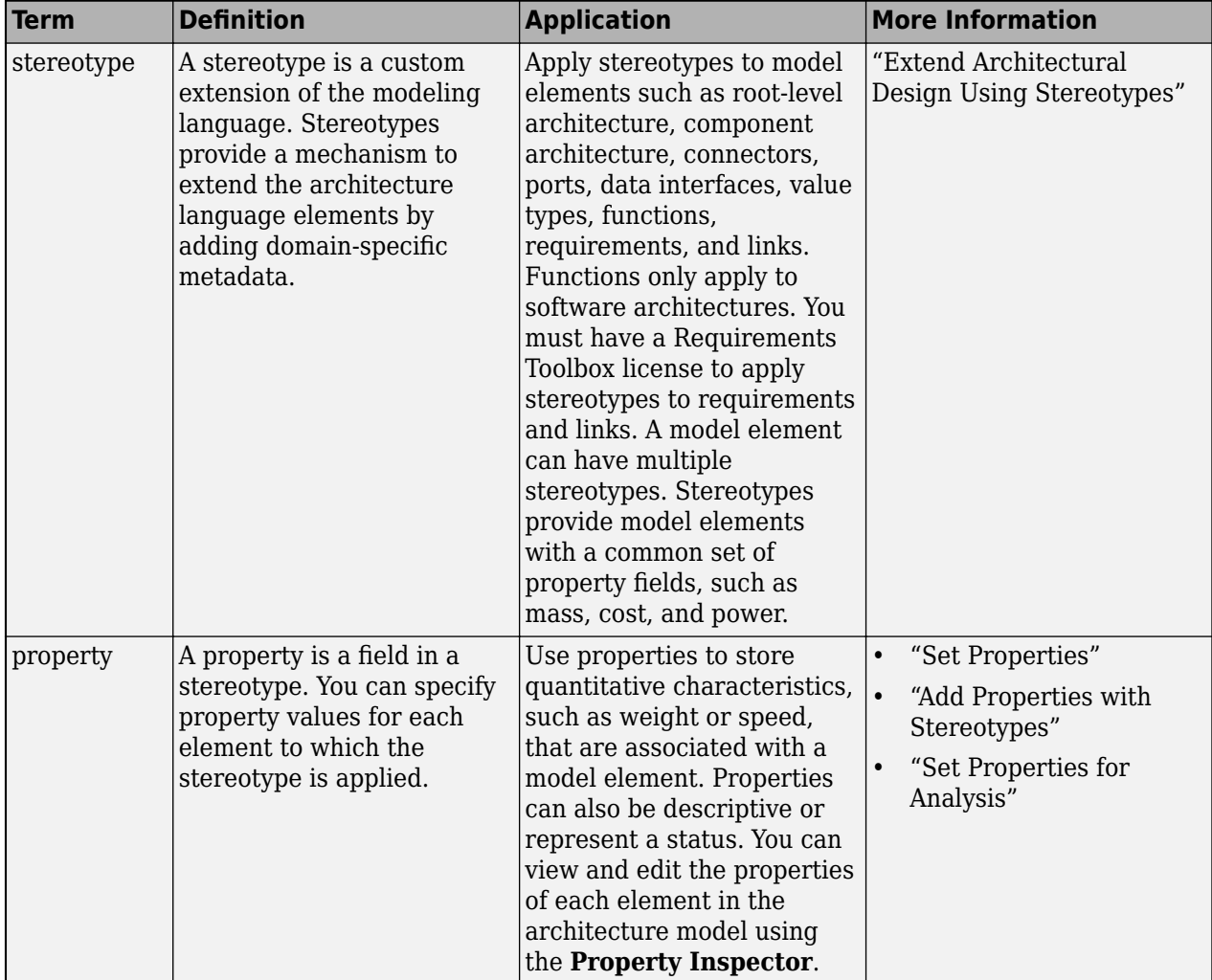

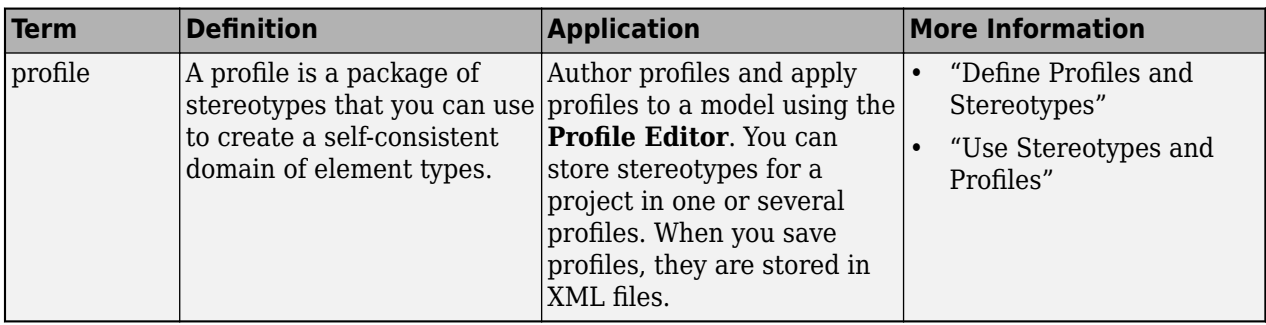

**Introduced in R2019a**

## **See Also**

[getProperty](#page-868-0) | [setProperty](#page-1251-0) | [removeProperty](#page-1110-0)

## **Topics**

"Define Profiles and Stereotypes" "Set Properties for Analysis"

# **addReference**

**Package:** systemcomposer.interface

Add reference to dictionary

# **Syntax**

addReference(dictionary,reference,collisionResolutionOption)

# **Description**

addReference(dictionary,reference,collisionResolutionOption) adds a referenced dictionary to a dictionary in a System Composer model.

# **Examples**

## **Add Referenced Dictionary**

Add a data interface newInterface to the local interface dictionary of the model. Save the local interface dictionary to a shared dictionary as an SLDD file.

```
arch = systemcomposer.createModel("newModel",true);
addInterface(arch.InterfaceDictionary,"newInterface");
saveToDictionary(arch, "TopDictionary"
topDictionary = systemcomposer.openDictionary("TopDictionary.sldd");
```
Create a new dictionary and add it as a reference to the existing dictionary.

```
refDictionary = systemcomposer.createDictionary("ReferenceDictionary.sldd");
addReference(topDictionary,"ReferenceDictionary.sldd")
```
Confirm in the **Model Explorer**.

## **Input Arguments**

## **dictionary — Data dictionary**

dictionary object

Data dictionary, specified as a [systemcomposer.interface.Dictionary](#page-263-0) object. You can specify the default data dictionary that defines local interfaces or an external data dictionary that carries interface definitions. If the model links to multiple data dictionaries, then dictionary must be the dictionary that carries interface definitions. For information on how to create a dictionary, see [createDictionary](#page-644-0).

## **reference — Referenced dictionary**

character vector | string

Referenced dictionary, specified as a character vector or string of the name of the referenced dictionary with the .sldd extension.

```
Example: "ReferenceDictionary.sldd"
```
Data Types: char | string

### **collisionResolutionOption — Collision resolution option**

"Unspecified" (default) | "KeepTop" | "KeepReference'"

Collision resolution option if there is a conflict between two interfaces with the same name in the dictionaries, specified as one of the following:

- "KeepTop" to keep the interface from the top dictionary and remove the one in the reference dictionary.
- "KeepReference" to keep the interface from the reference dictionary and remove the one in the top dictionary.
- "Unspecified", which will error if any conflicts exist when creating the reference.

Data Types: char | string

## **More About**

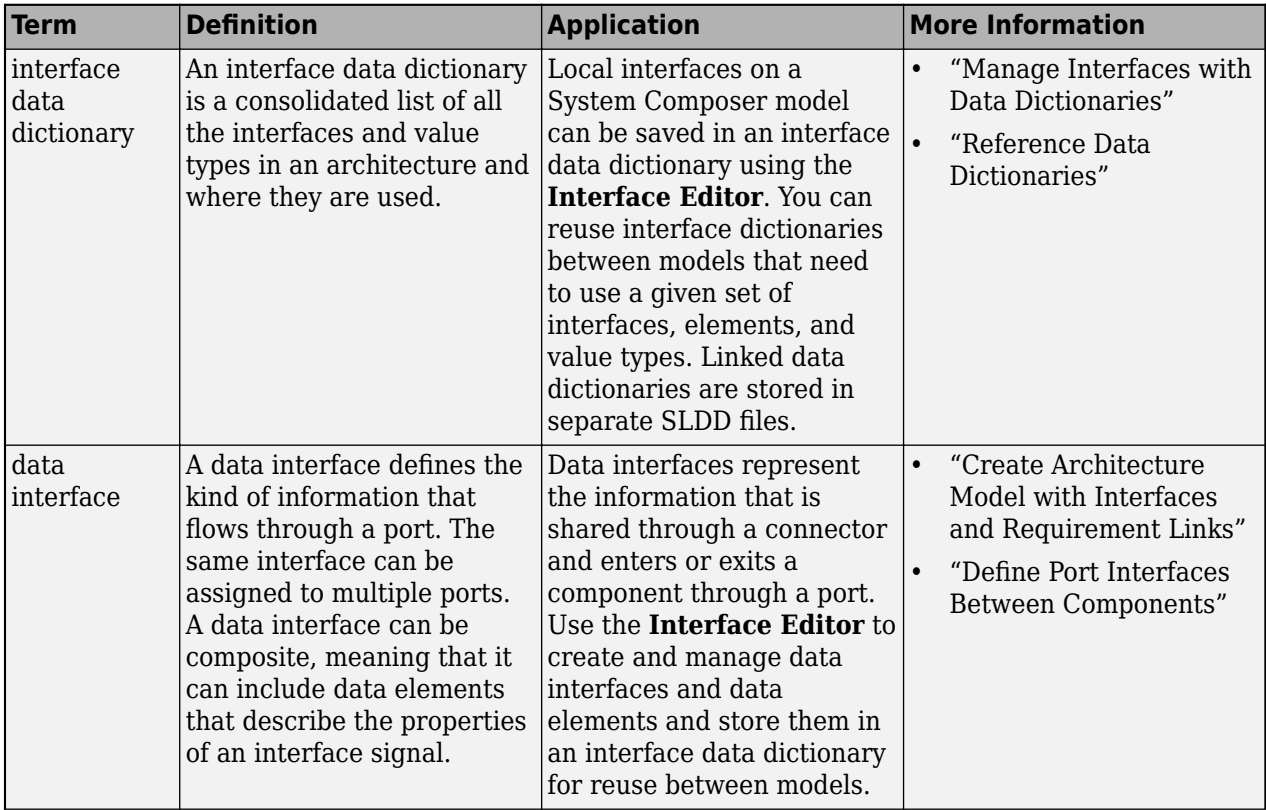

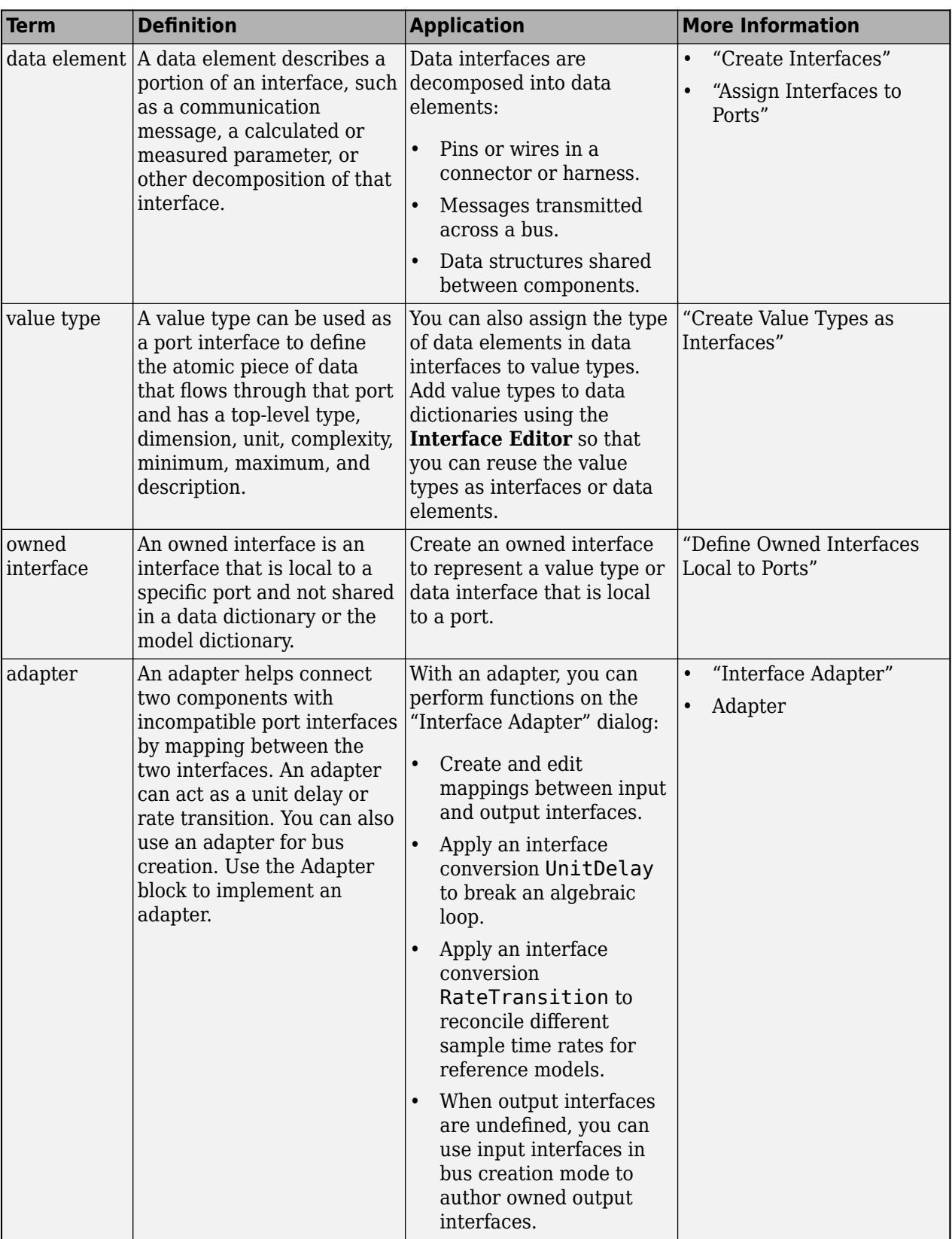

**Introduced in R2021a**

# **See Also**

[saveToDictionary](#page-1173-0) | [createDictionary](#page-644-0) | [openDictionary](#page-1071-0) | [linkDictionary](#page-1020-0) | [unlinkDictionary](#page-1280-0) | [removeReference](#page-1116-0)

## **Topics**

"Create Interfaces" "Manage Interfaces with Data Dictionaries"

# **addServiceInterface**

**Package:** systemcomposer.interface

Create named service interface in interface dictionary

# **Syntax**

```
interface = addServiceInterface(dictionary,name)
```
# **Description**

interface = addServiceInterface(dictionary, name) adds the service interface specified by the name name to the interface dictionary dictionary.

To remove an interface, use the [removeInterface](#page-1102-0) function.

## **Examples**

## **Add Service Interface**

Create a data dictionary, then add a service interface named newInterface.

```
dictionary = systemcomposer.createDictionary("new_dictionary.sldd");
interface = addServiceInterface(dictionary,"newInterface")
```
Create a new model and link the data dictionary. Then, open the **[Interface Editor](#page-1443-0)** to view the new interface.

```
arch = systemcomposer.createModel("newModel",true);
linkDictionary(arch,"new dictionary.sldd");
```
# **Input Arguments**

## **dictionary — Data dictionary**

dictionary object

Data dictionary, specified as a [systemcomposer.interface.Dictionary](#page-263-0) object. You can specify the default data dictionary that defines local interfaces or an external data dictionary that carries interface definitions. If the model links to multiple data dictionaries, then dictionary must be the dictionary that carries interface definitions. For information on how to create a dictionary, see [createDictionary](#page-644-0).

## **name — Name of new service interface**

character vector | string

Name of new service interface, specified as a character vector or string. This name must be a valid MATLAB identifier.

```
Example: "newInterface"
```
Data Types: char | string

# **Output Arguments**

## **interface — New service interface**

service interface object

New service interface, returned as a [systemcomposer.interface.ServiceInterface](#page-325-0) object.

## **More About**

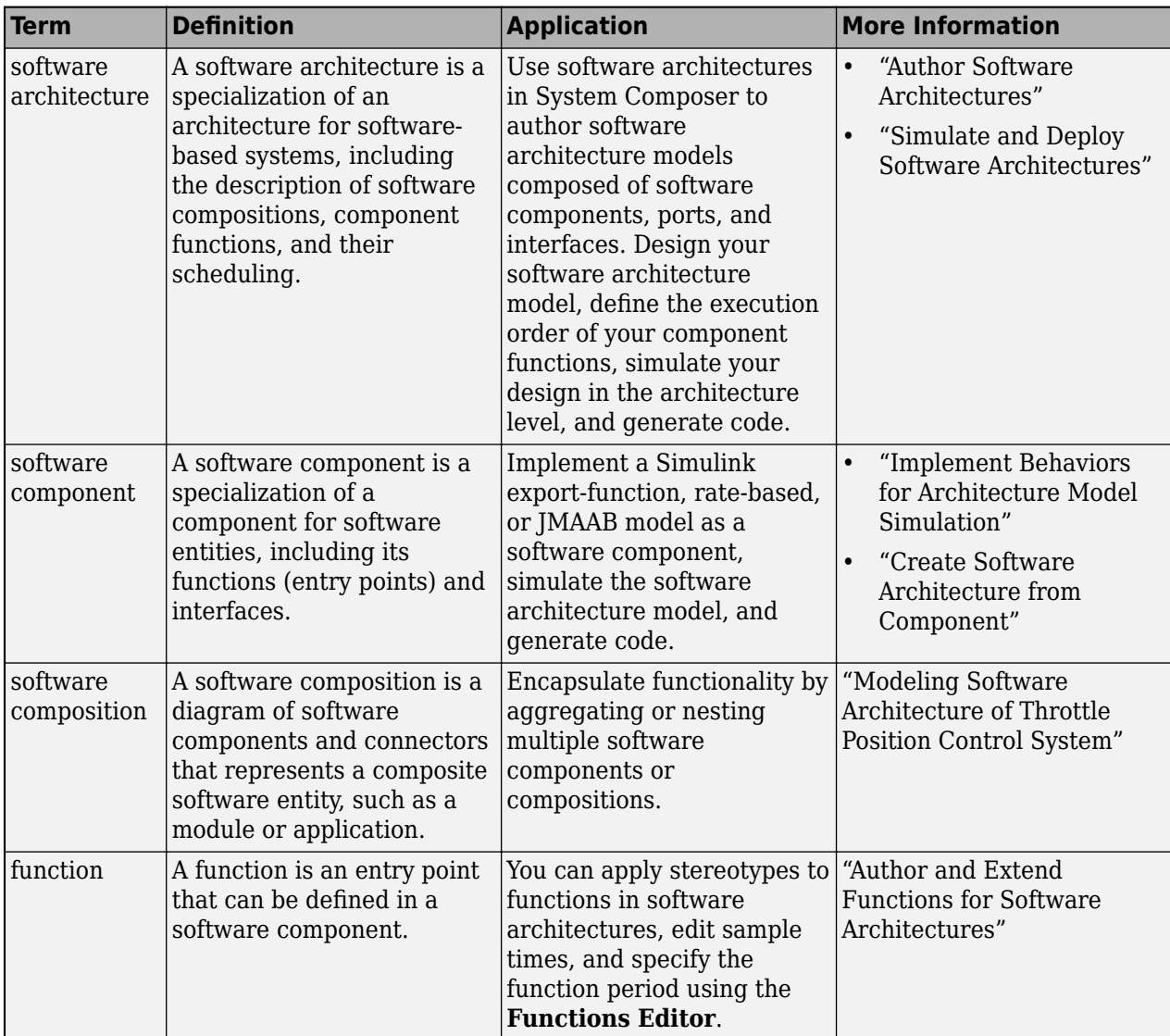

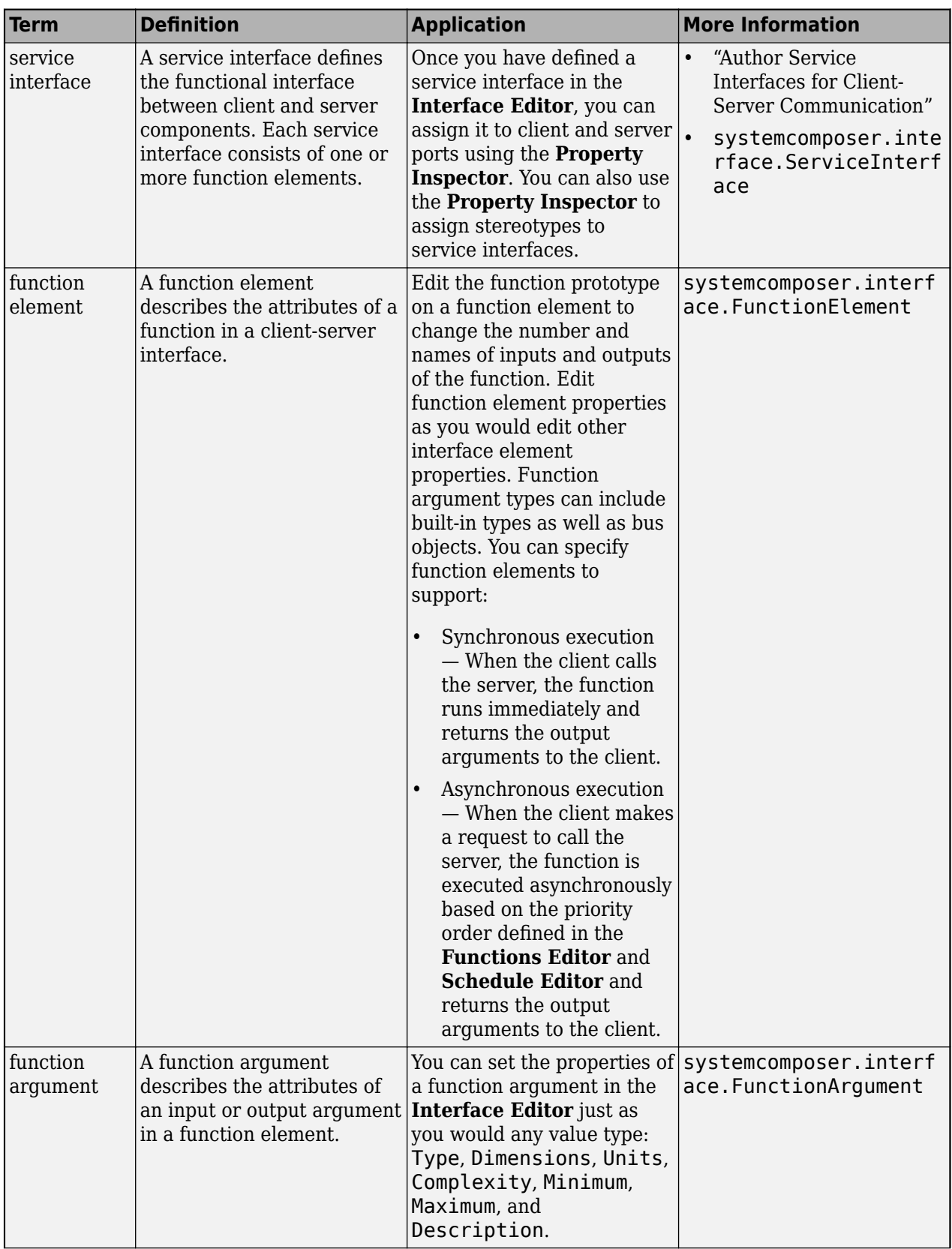

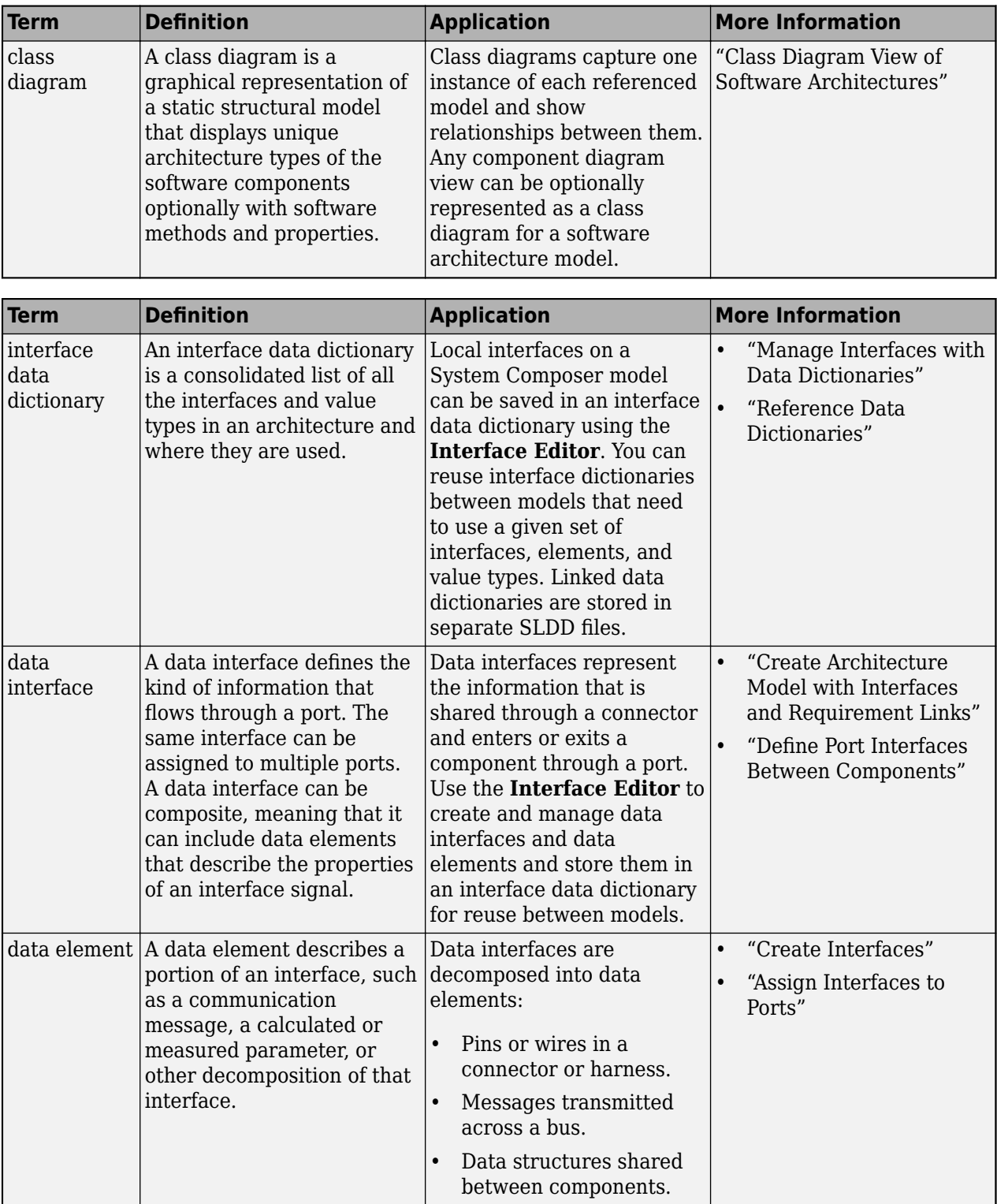

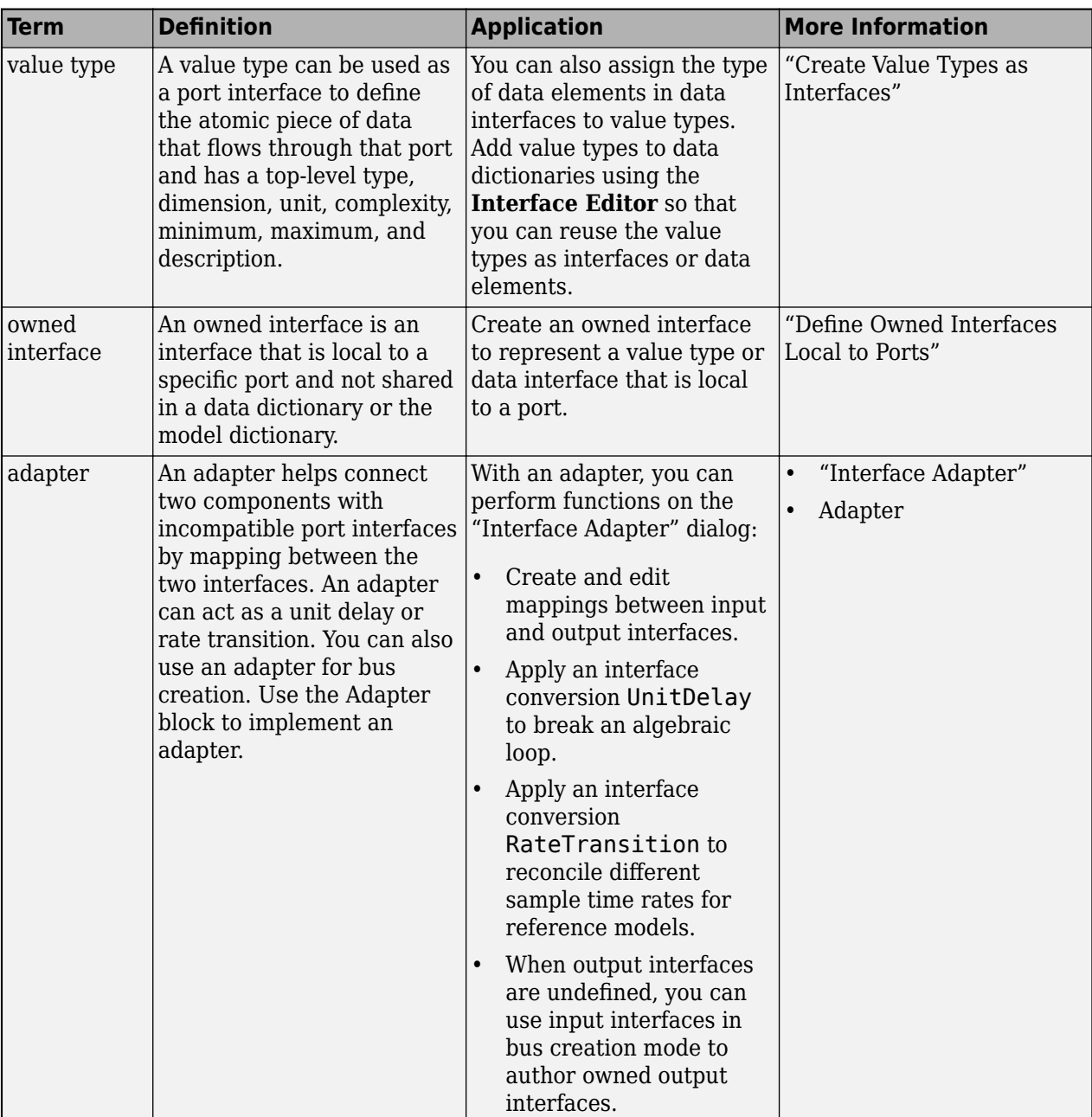

**Introduced in R2022a**

## **See Also**

[addElement](#page-521-0) | [createDictionary](#page-644-0) | [addInterface](#page-530-0) | [getInterface](#page-812-0) | [getInterfaceNames](#page-817-0) | [removeInterface](#page-1102-0) | [linkDictionary](#page-1020-0) | [Adapter](#page-5-0) | [addValueType](#page-581-0) | [getFunctionArgument](#page-806-0) | [setAsynchronous](#page-1181-0) | [setFunctionPrototype](#page-1218-0)

## **Topics**

"Author Service Interfaces for Client-Server Communication" "Client-Server Interfaces in Class Diagram View" "Define Port Interfaces Between Components"

# **addStereotype**

**Package:** systemcomposer.profile

Add stereotype to profile

## **Syntax**

```
stereotype = addStereotype(profile,name)
stereotype = addStereotype( ___ , Name, Value)
```
## **Description**

stereotype = addStereotype(profile,name) adds a new stereotype with a specified name name to a profile profile.

stereotype = addStereotype( \_\_\_ , Name, Value) adds a new stereotype with the previous input arguments and specifies properties for the stereotype.

## **Examples**

## **Add Component Stereotype**

Add a component stereotype to a profile.

```
profile = systemcomposer.profile.Profile.createProfile('LatencyProfile');
stereotype = addStereotype(profile,'electricalComponent','AppliesTo','Component')
stereotype = 
  Stereotype with properties:
                     Name: 'electricalComponent'
              Description: ''
                  Parent: [0x0 systemcomposer.profile.Stereotype]
                AppliesTo: 'Component'
                 Abstract: 0
                     Icon: ''
     ComponentHeaderColor: [210 210 210]
       ConnectorLineColor: [168 168 168]
 ConnectorLineStyle: 'Default'
 FullyQualifiedName: 'LatencyProfile.electricalComponent'
                  Profile: [1x1 systemcomposer.profile.Profile]
          OwnedProperties: [0x0 systemcomposer.profile.Property]
               Properties: [0x0 systemcomposer.profile.Property]
```
## **Input Arguments**

**profile — Profile** profile object
Profile, specified as a [systemcomposer.profile.Profile](#page-349-0) object.

**name — Stereotype name**

character vector | string

Stereotype name, specified as a character vector or string. The name of the stereotype must be unique within the profile.

Data Types: char | string

#### **Name-Value Arguments**

Specify optional pairs of arguments as Name1=Value1,...,NameN=ValueN, where Name is the argument name and Value is the corresponding value. Name-value arguments must appear after other arguments, but the order of the pairs does not matter.

*Before R2021a, use commas to separate each name and value, and enclose* Name *in quotes.*

Example: addStereotype(profile,'electricalComponent',AppliesTo="Component")

## **Description — Description text for stereotype**

character vector | string

Description text for stereotype, specified as a character vector or string.

Example: addStereotype(profile,'electricalComponent',Description="These components are electrical")

Data Types: char | string

#### **Icon — Icon name for stereotype**

character vector | string

Icon name for stereotype, specified as a character vector or string. Built in options include:

- "default"
- "application"
- "channel"
- "controller"
- "database"
- "devicedriver"
- "memory"
- "network"
- "plant"
- "sensor"
- "subsystem"
- "transmitter"

This name-value argument is only valid for component stereotypes. The element a stereotype applies to is set with the AppliesTo name-value argument.

Example: addStereotype(profile,"electricalComponent",Icon="default")

Data Types: char | string

## **Parent — Stereotype from which stereotype inherits properties**

stereotype object

Stereotype from which stereotype inherits properties, specified as a [systemcomposer.profile.Stereotype](#page-370-0) object.

Example: addStereotype(profile,"electricalComponent",Parent=baseStereotype)

#### **AppliesTo — Element type to which stereotype can be applied**

```
"" (default) | "Component" | "Port" | "Connector" | "Interface" | "Function" |
"Requirement" | "Link"
```
Element type to which stereotype can be applied, specified as one of these options:

- "" to apply stereotype to all element types
- "Component"
- "Port"
- "Connector"
- "Interface"
- "Function", which is only available for software architectures
- "Requirement", to be used with Requirements Toolbox
- "Link", to be used with Requirements Toolbox

Example: addStereotype(profile,"electricalComponent",AppliesTo="Port")

Data Types: char | string

#### **Abstract — Whether stereotype is abstract**

falseor 0 (default) | true or 1

Whether stereotype is abstract, specified as a logical. If true, then the stereotype cannot be directly applied on model elements, but instead serves as a parent for other stereotypes.

Example: addStereotype(profile,'electricalComponent','Abstract',true)

Data Types: logical

#### **ComponentHeaderColor — Component header color**

1x3 uint32 row vector

Component header color, specified as a 1x3 uint32 row vector in the form [Red Green Blue].

This name-value argument is only valid for component stereotypes. The element a stereotype applies to is set with the AppliesTo name-value argument.

Example: addStereotype(profile,'electricalComponent','ComponentHeaderColor', [206 232 246])

Data Types: uint32

**ConnectorLineColor — Connector line color**

1x3 uint32 row vector

Connector line color, specified as a 1x3 uint32 row vector in the form [Red Green Blue].

This name-value argument is only valid for connector, port, and interface stereotypes. The element a stereotype applies to is set with the AppliesTo name-value argument.

```
Example: addStereotype(profile,'electricalComponent','ConnectorLineColor',[206
232 246])
```
Data Types: uint32

### **ConnectorLineStyle — Connector line style**

character vector | string

Connector line style name, specified as a character vector or string. Options include:

- "Default"
- "Dot"
- "Dash"
- "Dash Dot"
- "Dash Dot Dot"

This name-value argument is only valid for connector, port, and interface stereotypes. The element a stereotype applies to is set with the AppliesTo name-value argument.

Data Types: char | string

## **Output Arguments**

#### **stereotype — Created stereotype**

stereotype object

Created stereotype, returned as a [systemcomposer.profile.Stereotype](#page-370-0) object.

# **More About**

## **Definitions**

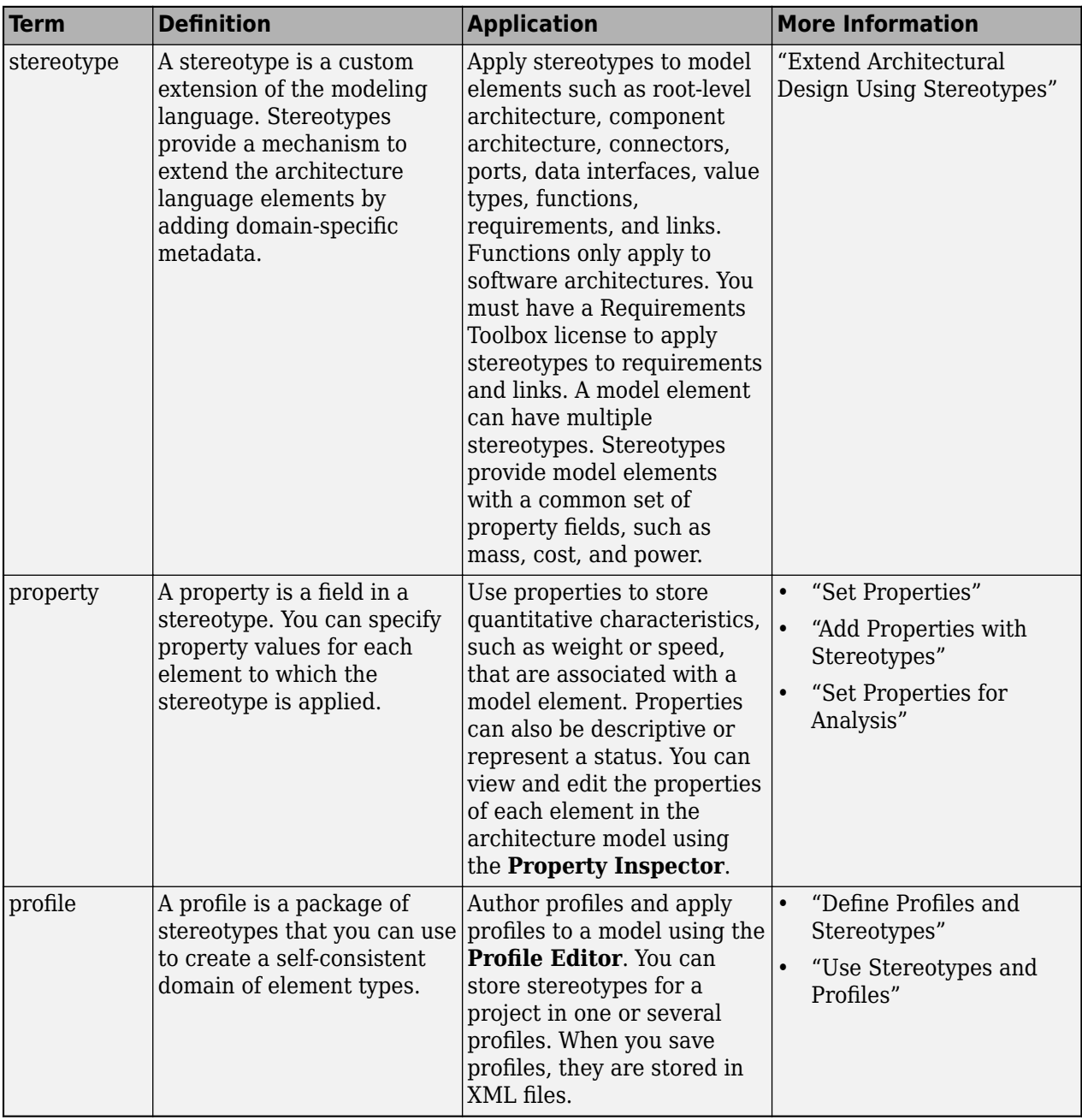

# **Version History**

**Introduced in R2019a**

## **See Also**

[getStereotype](#page-886-0) | [getDefaultStereotype](#page-780-0) | [setDefaultStereotype](#page-1206-0) | [removeStereotype](#page-1120-0)

#### **Topics**

"Define Profiles and Stereotypes"

"Use Stereotypes and Profiles"

# **addValueType**

**Package:** systemcomposer.interface

Create named value type in interface dictionary

## **Syntax**

```
valueType = addValueType(dictionary,name)
valueType = addValueType(dictionary,name,Name,Value)
```
## **Description**

valueType = addValueType(dictionary,name) adds a named value type to a specified interface dictionary.

To remove a value type, use the [destroy](#page-723-0) function.

valueType = addValueType(dictionary, name, Name, Value) adds a named value type to a specified interface dictionary with additional options.

## **Examples**

## **Add Value Type**

Create a data dictionary and add a value type airSpeed.

```
dictionary = systemcomposer.createDictionary("new_dictionary.sldd");
airSpeedType = addValueType(dictionary,"airSpeed")
```
Create a new model, link the data dictionary to the model, and view the Interface Editor to confirm the existence of the new value type airSpeed.

```
arch = systemcomposer.createModel("newModel",true);
linkDictionary(arch,"new_dictionary.sldd");
```
## **Input Arguments**

## **dictionary — Data dictionary**

dictionary object

Data dictionary, specified as a [systemcomposer.interface.Dictionary](#page-263-0) object. You can specify the default data dictionary that defines local interfaces or an external data dictionary that carries interface definitions. If the model links to multiple data dictionaries, then dictionary must be the dictionary that carries interface definitions. For information on how to create a dictionary, see [createDictionary](#page-644-0).

## **name — Name of new value type**

character vector | string

Name of new value type, specified as a character vector or string. This name must be a valid MATLAB identifier.

Example: "airSpeed"

Data Types: char | string

#### **Name-Value Arguments**

Specify optional pairs of arguments as Name1=Value1,...,NameN=ValueN, where Name is the argument name and Value is the corresponding value. Name-value arguments must appear after other arguments, but the order of the pairs does not matter.

*Before R2021a, use commas to separate each name and value, and enclose* Name *in quotes.*

```
Example:
addValueType(dictionary,"airSpeed",DataType="double",Dimensions="2",Units="m/
s",Complexity="complex",Minimum="0",Maximum="100",Description="Maintain
altitude")
```
#### **DataType — Data type of value type**

character vector | string

Data type of value type, specified as a character vector or string for a valid MATLAB data type. The default value is double.

Example: addValueType(dictionary,"airSpeed",DataType="double")

Data Types: char | string

#### **Dimensions — Dimensions of value type**

character vector | string

Dimensions of value type, specified as a character vector or string. The default value is 1.

```
Example: addValueType(dictionary,"airSpeed",Dimensions="2")
```
Data Types: char | string

#### **Units — Units of value type**

character vector | string

Units of value type, specified as a character vector or string.

Example: addValueType(dictionary,"airSpeed",Units="m/s")

Data Types: char | string

#### **Complexity — Complexity of value type**

character vector | string

Complexity of value type, specified as a character vector or string. The default value is real. Other possible values are complex and auto.

Example: addValueType(dictionary,"airSpeed",Complexity="complex")

Data Types: char | string

#### **Minimum — Minimum of value type**

character vector | string

## Minimum of value type, specified as a character vector or string.

Example: addValueType(dictionary, "airSpeed", Minimum="0") Data Types: char | string

## **Maximum — Maximum of value type**

character vector | string

#### Maximum of value type, specified as a character vector or string.

Example: addValueType(dictionary,"airSpeed",Maximum="100")

Data Types: char | string

## **Description — Description of value type**

character vector | string

## Description of value type, specified as a character vector or string.

Example: addValueType(dictionary,"airSpeed",Description="Maintain altitude") Data Types: char | string

## **Output Arguments**

## **valueType — Value type**

value type object

Value type, returned as a [systemcomposer.ValueType](#page-387-0) object.

## **More About**

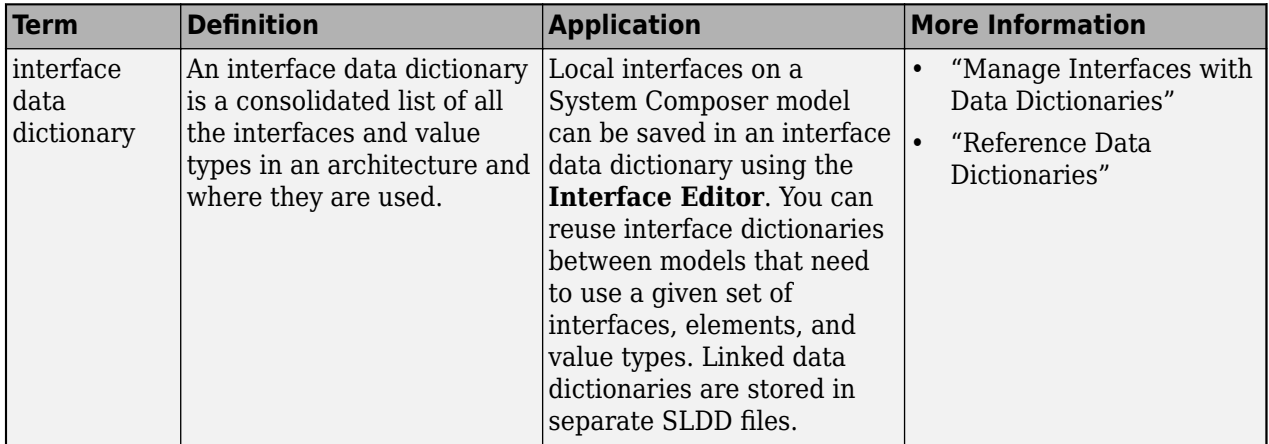

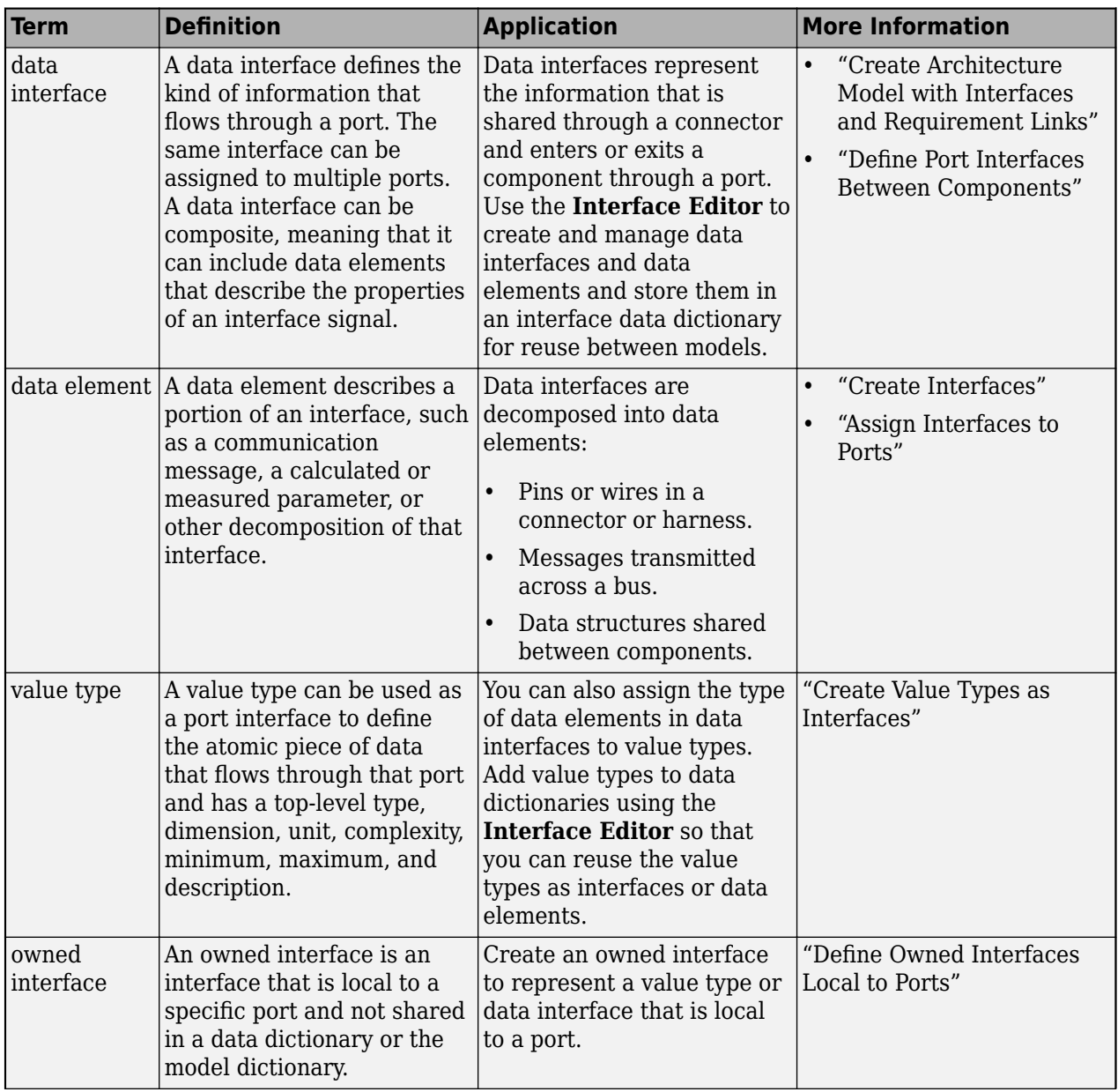

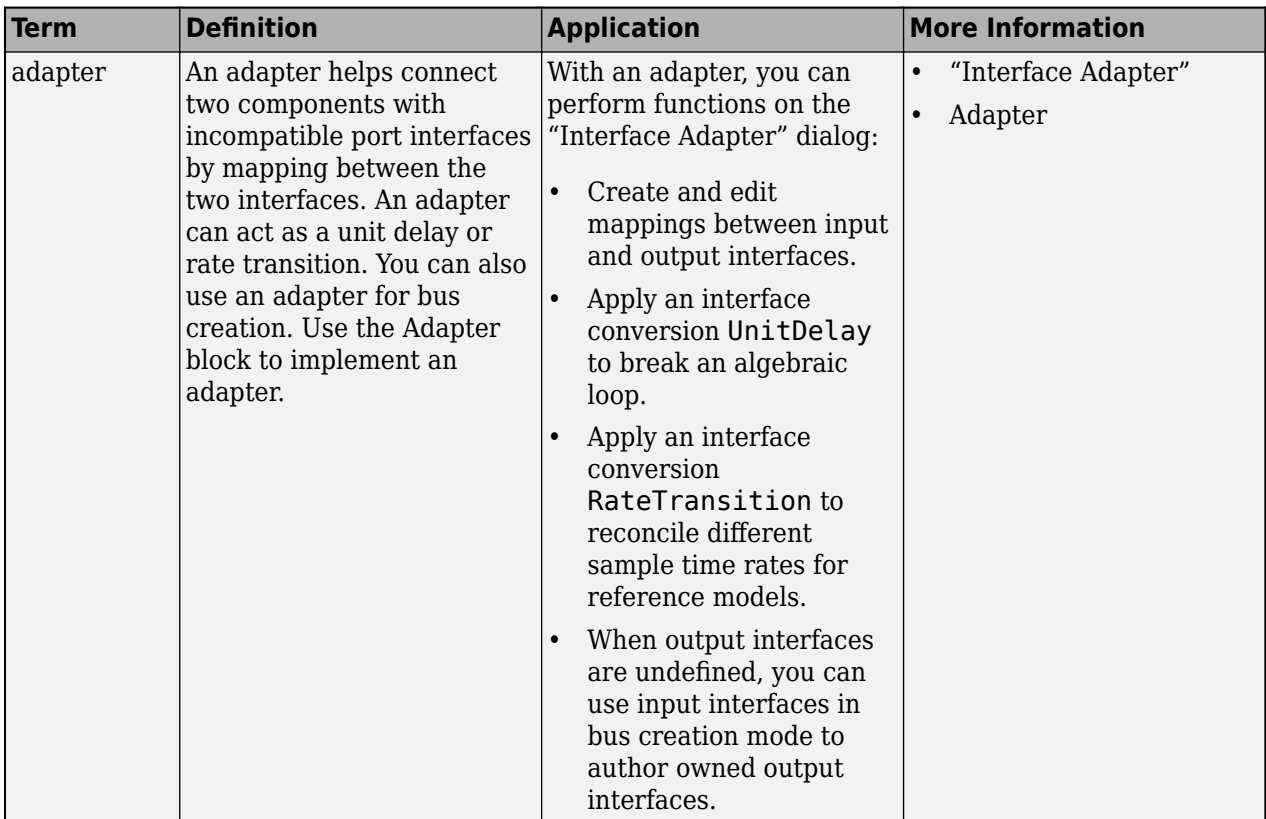

**Introduced in R2021b**

# **See Also**

[addElement](#page-521-0) | [createDictionary](#page-644-0) | [getInterface](#page-812-0) | [getInterfaceNames](#page-817-0) | [removeInterface](#page-1102-0) | [linkDictionary](#page-1020-0) | [Adapter](#page-5-0) | [addPhysicalInterface](#page-534-0) | [addInterface](#page-530-0)

## **Topics**

"Create Interfaces" "Manage Interfaces with Data Dictionaries"

# **addVariantComponent**

**Package:** systemcomposer.arch

Add variant components to architecture

## **Syntax**

```
variants = addVariantComponent(arch,variantComponents)
variants = addVariantComponent( , 'Position', position)
```
## **Description**

variants = addVariantComponent(arch,variantComponents) adds a set of variant components specified by the array of names.

To remove a variant component, use the [destroy](#page-723-0) function.

variants = addVariantComponent( \_\_\_ , 'Position', position) creates variant components in the architecture at a given position.

# **Examples**

## **Create Variant Components**

Create a model, get its root architecture, and create two variant components.

```
model = systemcomposer.createModel("archModel",true);
arch = get(model,"Architecture");
names = ["Component1", "Component2"];
variantComps = addVariantComponent(arch,names)
```
variantComps=*1×2 object* 1x2 VariantComponent array with properties:

```
 Architecture
 Name
 Parent
 Ports
 OwnedPorts
 OwnedArchitecture
 Parameters
 Position
 Model
 SimulinkHandle
 SimulinkModelHandle
 UUID
 ExternalUID
```
# **Input Arguments**

**arch — Architecture** architecture object

Architecture, specified as a [systemcomposer.arch.Architecture](#page-86-0) object.

### **variantComponents — Names of variant components**

cell array of character vectors | array of strings

Names of variant components, specified as a cell array of character vectors or an array of strings.

Data Types: char | string

### **position — Vector that specifies location of top corner and bottom corner of component** 1x4 numeric array

Vector that specifies location of top corner and bottom corner of component, specified as a 1x4 numeric array. The array denotes the top corner in terms of its x and y coordinates followed by the x and y coordinates of the bottom corner. When adding more than one variant component, a matrix of size [Nx4] may be specified where N is the number of variant components being added.

Data Types: double

## **Output Arguments**

## **variants — Variant components**

array of components

Variant components, returned as an array of [systemcomposer.arch.VariantComponent](#page-229-0) objects. This array is the same size as variantComponents.

# **More About**

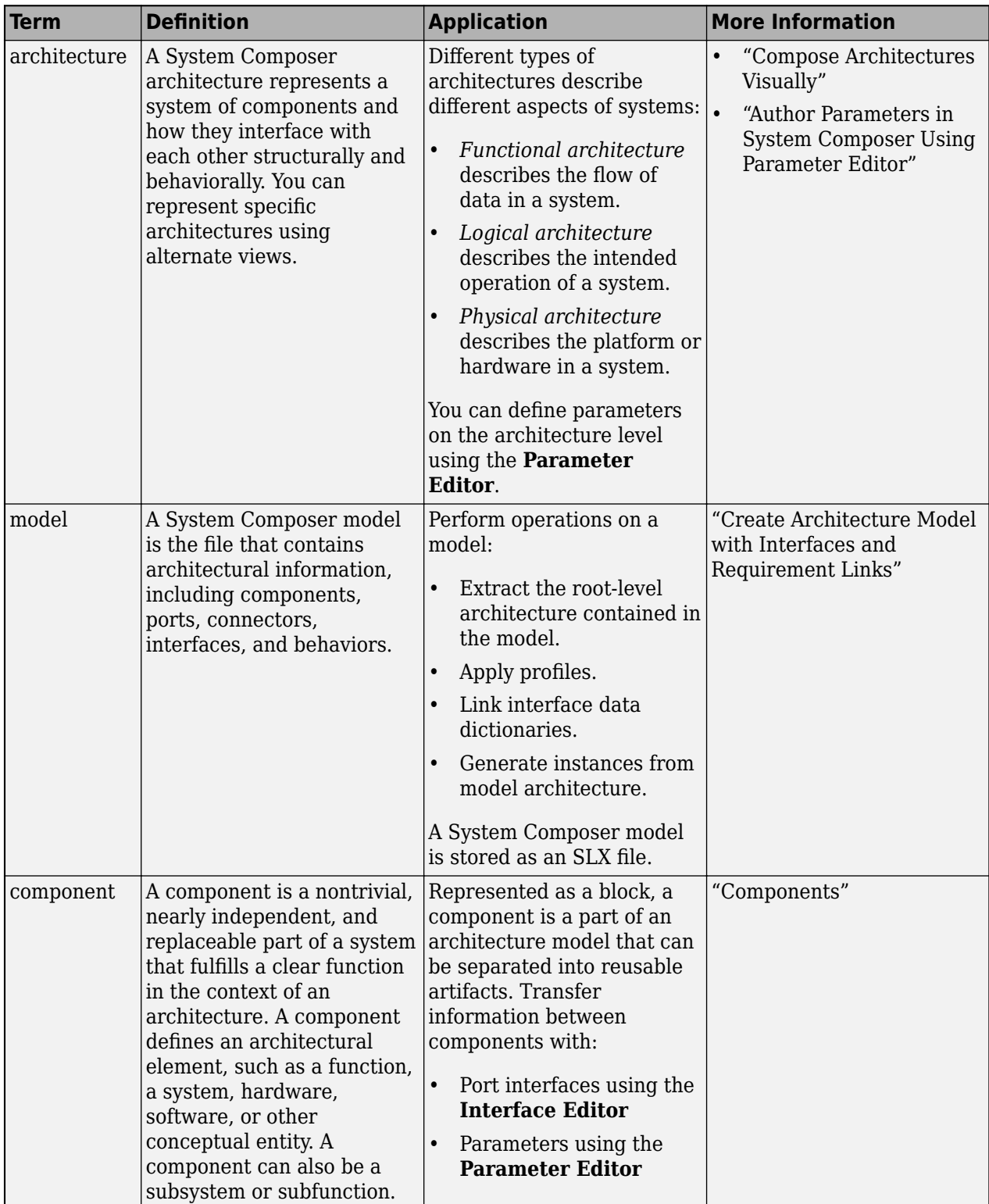

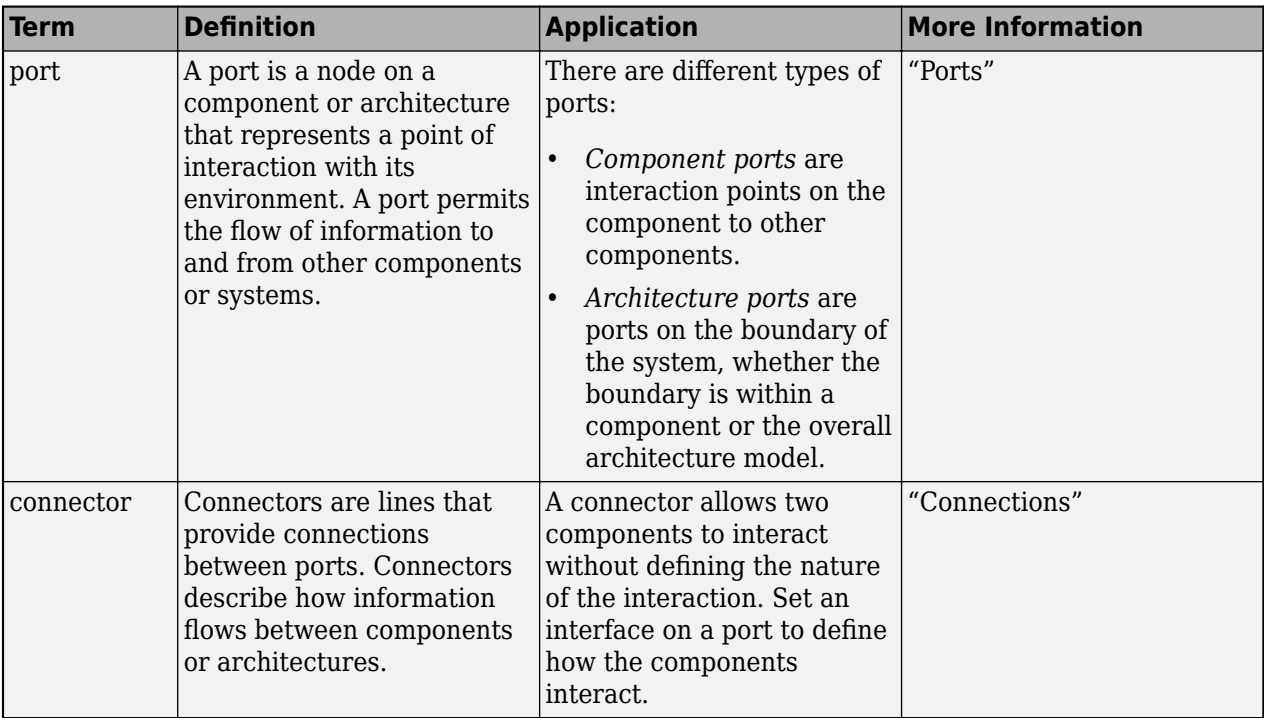

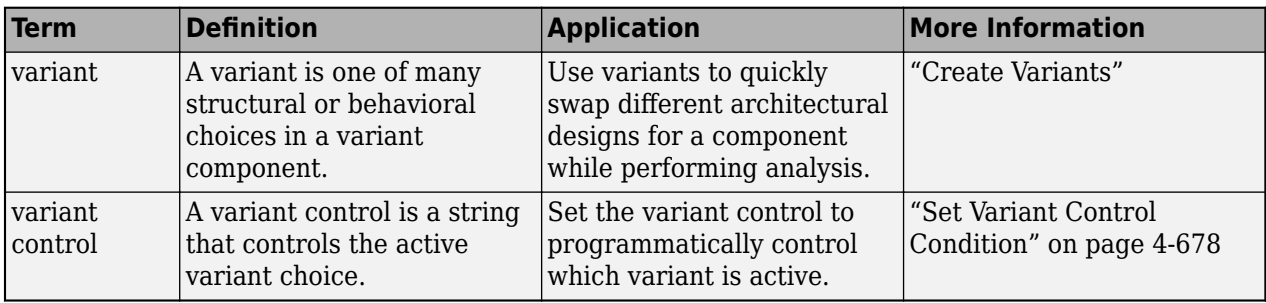

**Introduced in R2019a**

## **See Also**

[addPort](#page-555-0) | [connect](#page-623-0) | [addChoice](#page-513-0) | [getActiveChoice](#page-760-0) | [setActiveChoice](#page-1179-0) | [Variant Component](#page-19-0)

## **Topics**

"Create Variants"

# **allocate**

**Package:** systemcomposer.allocation

Create new allocation

# **Syntax**

allocation = allocate(allocScenario, sourceElement, targetElement)

# **Description**

allocation = allocate(allocScenario,sourceElement,targetElement) creates a new allocation between the source element sourceElement and target element targetElement.

To remove an allocation, use the [deallocate](#page-703-0) function.

# **Examples**

## **Create Allocation Set and Allocate Elements Between Models**

Create two new models with a component each.

```
mSource = systemcomposer.createModel("Source_Model_Allocation",true);
sourceComp = addComponent(get(mSource,"Architecture"),"Source_Component");
mtarget = systemcomposer.createModel("Target_Model_Allocation",true);
targetComp = addComponent(get(mTarget,"Architecture"),"Target_Component");
```
Create the allocation set MyNewAllocation.

```
allocSet = systemcomposer.allocation.createAllocationSet("MyNewAllocation",...
      "Source_Model_Allocation","Target_Model_Allocation");
```
Get the default allocation scenario.

 $defaultScenario = getScenario(allock, "Scenario 1")$ ;

Allocate components between models.

allocation = allocate(defaultScenario,sourceComp,targetComp);

Save the allocation set.

save(allocSet)

Open the **[Allocation Editor](#page-1417-0)**.

systemcomposer.allocation.editor

# **Input Arguments**

## **allocScenario — Allocation scenario**

allocation scenario object

Allocation scenario , specified as a [systemcomposer.allocation.AllocationScenario](#page-31-0) object.

### **sourceElement — Source element**

element object

Source element, specified as a [systemcomposer.arch.Element](#page-178-0) object.

An element object translates to a [systemcomposer.arch.Component](#page-143-0), [systemcomposer.arch.VariantComponent](#page-229-0), [systemcomposer.arch.ComponentPort](#page-155-0), [systemcomposer.arch.ArchitecturePort](#page-98-0), [systemcomposer.arch.Connector](#page-167-0), or [systemcomposer.arch.PhysicalConnector](#page-217-0) object.

## **targetElement — Target element**

element object

Target element, specified as a [systemcomposer.arch.Element](#page-178-0) object.

```
An element object translates to a systemcomposer.arch.Component,
systemcomposer.arch.VariantComponent, systemcomposer.arch.ComponentPort,
systemcomposer.arch.ArchitecturePort, systemcomposer.arch.Connector, or
systemcomposer.arch.PhysicalConnector object.
```
## **Output Arguments**

## **allocation — Allocation**

allocation object

Allocation between source and target element, returned as a [systemcomposer.allocation.Allocation](#page-25-0) object.

## **More About**

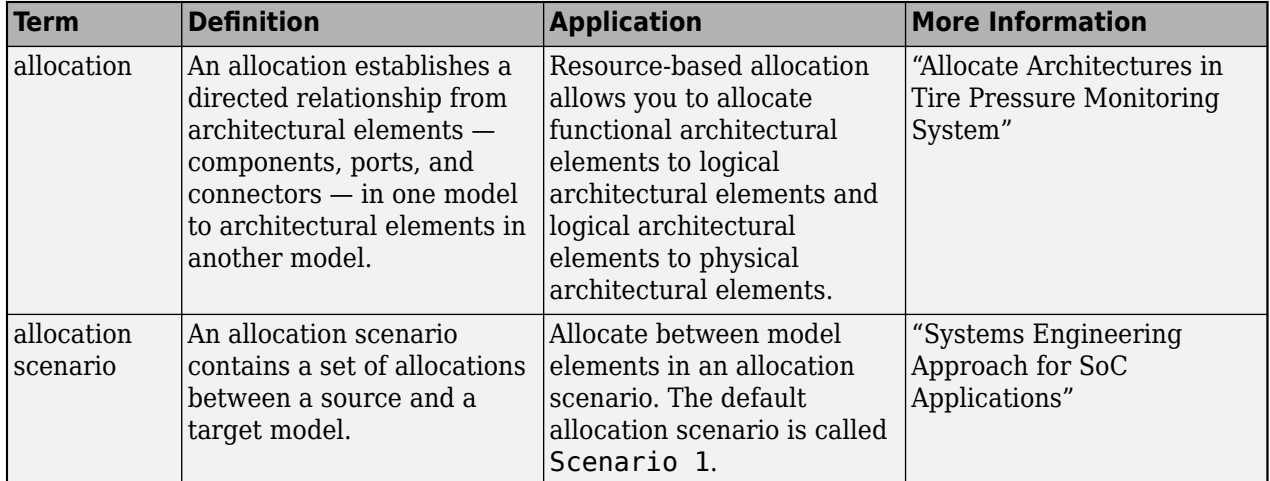

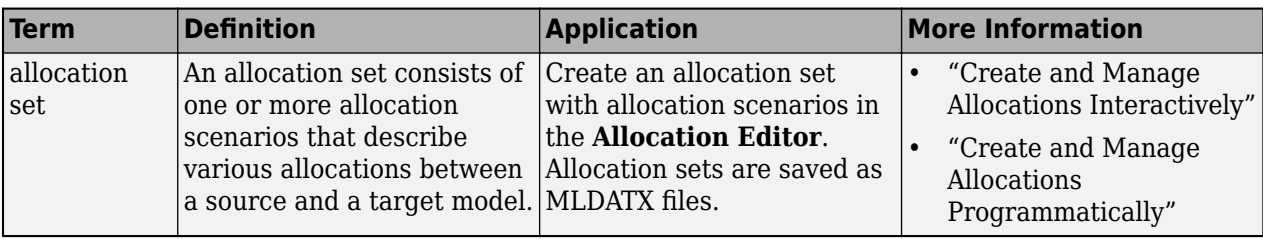

**Introduced in R2020b**

## **See Also**

[getAllocation](#page-768-0) | [getAllocatedFrom](#page-762-0) | [getAllocatedTo](#page-765-0) | [deallocate](#page-703-0) | [destroy](#page-723-0) | [getScenario](#page-879-0) | [createAllocationSet](#page-631-0)

## **Topics**

"Create and Manage Allocations Programmatically"

# **AnyComponent**

**Package:** systemcomposer.query

Create query to select all components in model

# **Syntax**

query = AnyComponent

# **Description**

query = AnyComponent creates a query query that the [find](#page-744-0) and [createView](#page-692-0) functions use to select all components in the model.

# **Examples**

## **Select All Components in Model**

Import the package that contains all of the System Composer™ queries.

```
import systemcomposer.query.*
```
Open the Simulink® project file for the keyless entry system.

scKeylessEntrySystem

Load the architecture model.

```
model = systemcomposer.loadModel("KeylessEntryArchitecture");
```
Create a query to find all components and list the second component.

```
constant = AnyComponent;components = find(model,constraint,Recurse=true,IncludeReferenceModels=true);
comp = components(2)
```

```
comp = 1x1 cell array
     {'KeylessEntryArchitecture/Door Lock//Unlock System/Door Lock Controller'}
```
# **Output Arguments**

**query — Query** query constraint object

Query, returned as a [systemcomposer.query.Constraint](#page-382-0) object.

## **More About**

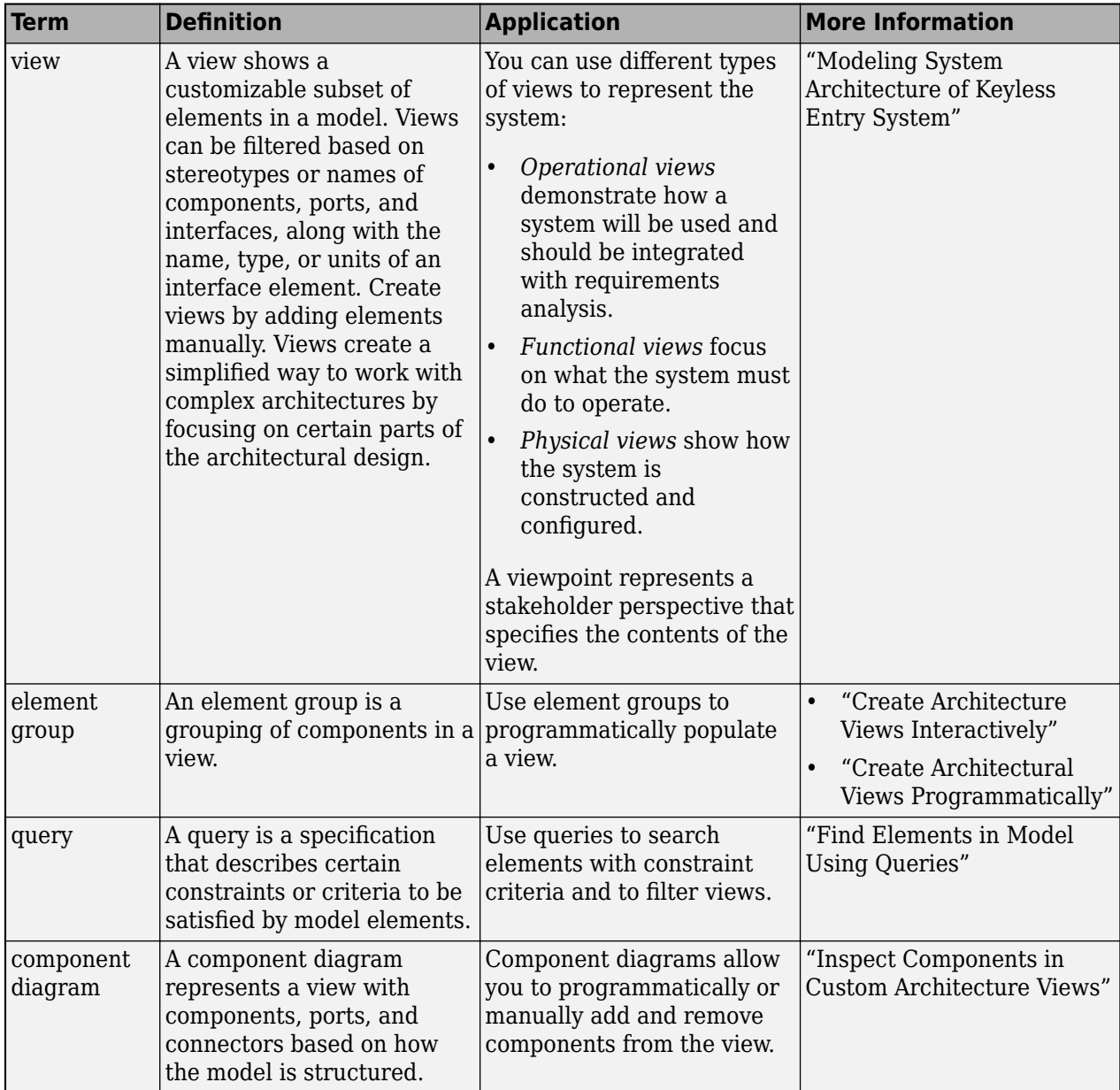

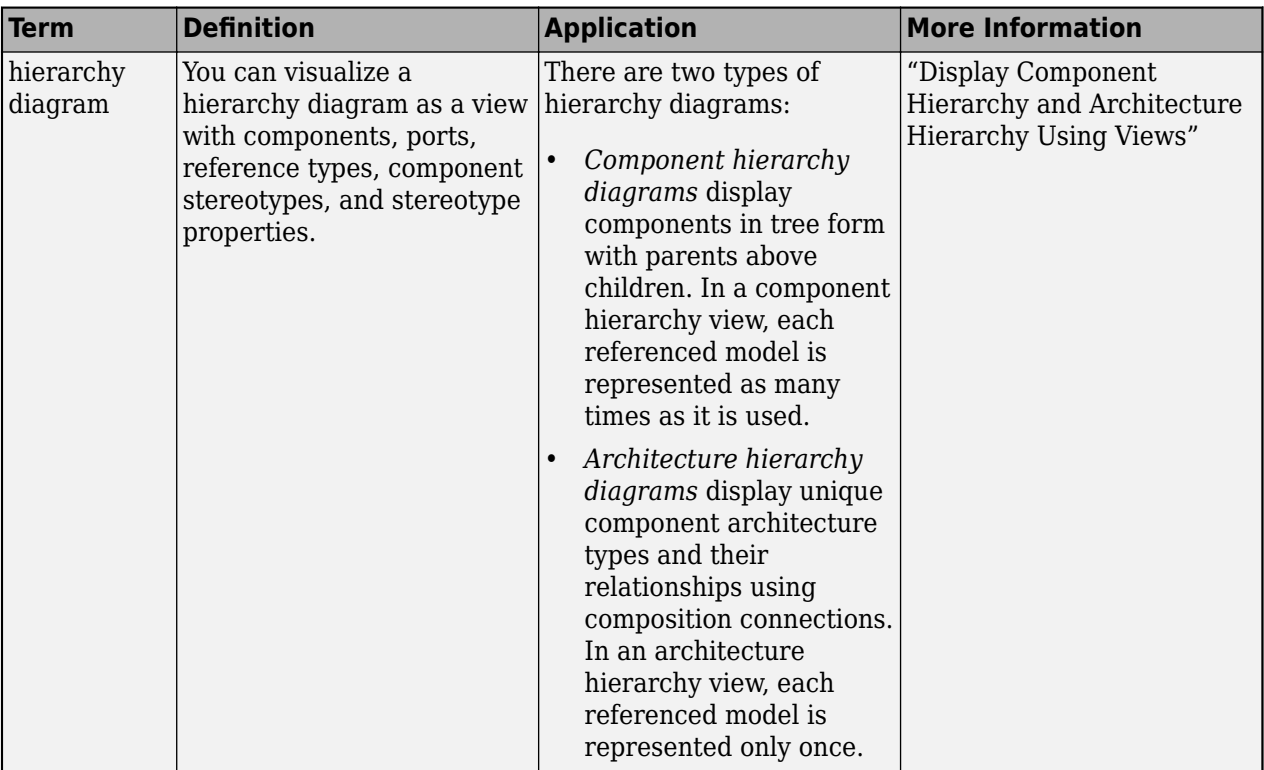

**Introduced in R2019b**

## **See Also**

[createView](#page-692-0) | [find](#page-744-0) | [systemcomposer.query.Constraint](#page-382-0)

## **Topics**

"Create Architectural Views Programmatically" "Modeling System Architecture of Keyless Entry System"

# applyProfile

**Package:** systemcomposer.arch

Apply profile to model

# **Syntax**

applyProfile(model,profileFile)

# **Description**

applyProfile(model,profileFile) applies a profile to an architecture model and makes all the constituent stereotypes available.

## **Examples**

## **Apply Profile**

Create a model.

model = systemcomposer.createModel("archModel",true);

Create a profile with a stereotype and properties, open the **Profile Editor**, then apply the profile to the model.

```
profile = systemcomposer.profile.Profile.createProfile("LatencyProfile");
latencybase = profile.addStereotype("LatencyBase");
latencybase.addProperty("latency",Type="double");
latencybase.addProperty("dataRate",Type="double",DefaultValue="10");
systemcomposer.profile.editor(profile)
model.applyProfile("LatencyProfile");
```
# **Input Arguments**

**model — Architecture model**

model object

Architecture model, specified as a [systemcomposer.arch.Model](#page-195-0) object.

## **profileFile — Name of profile**

character vector | string

Name of profile, specified as a character vector or string.

```
Example: "SystemProfile"
Data Types: char | string
```
# **More About**

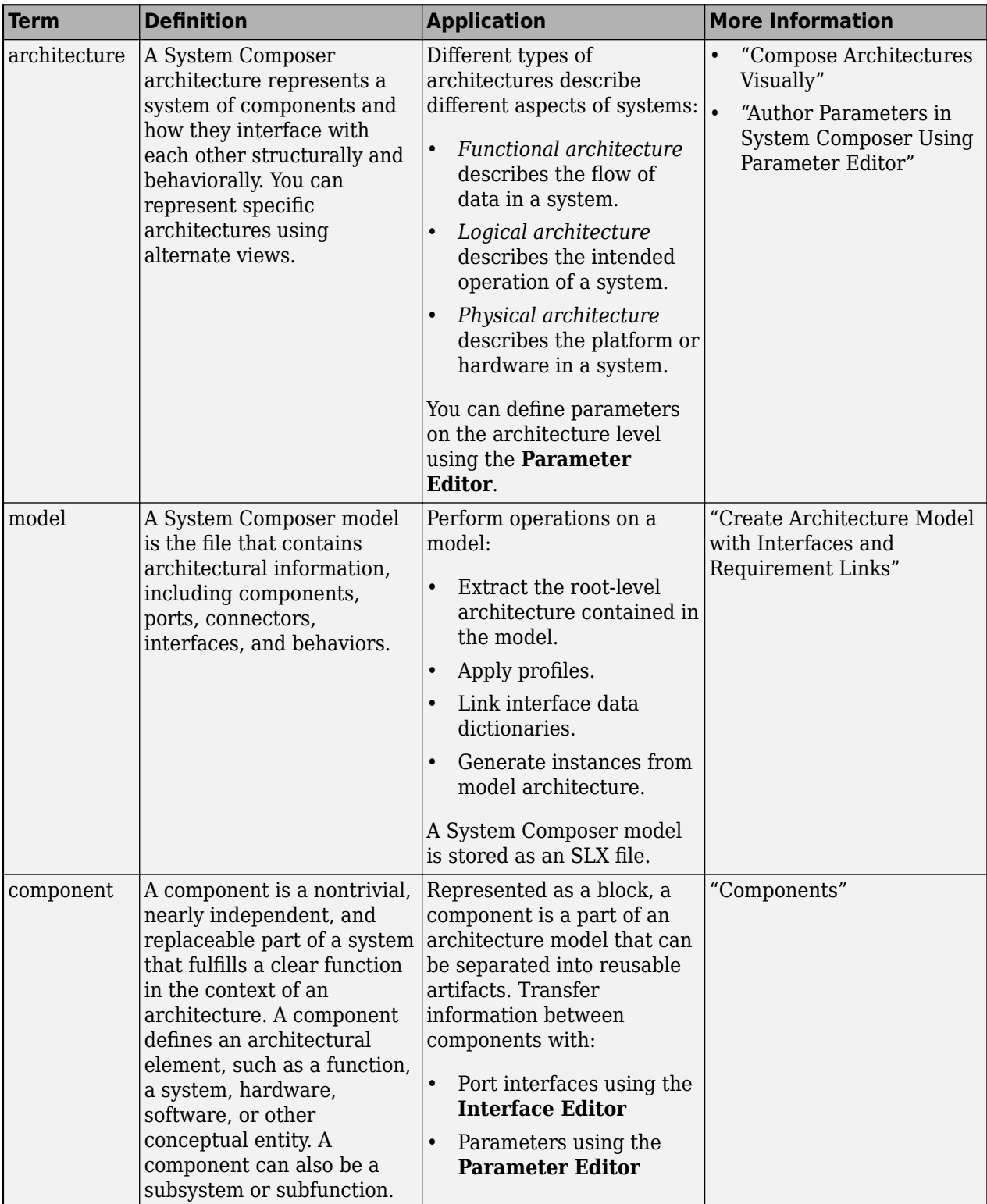

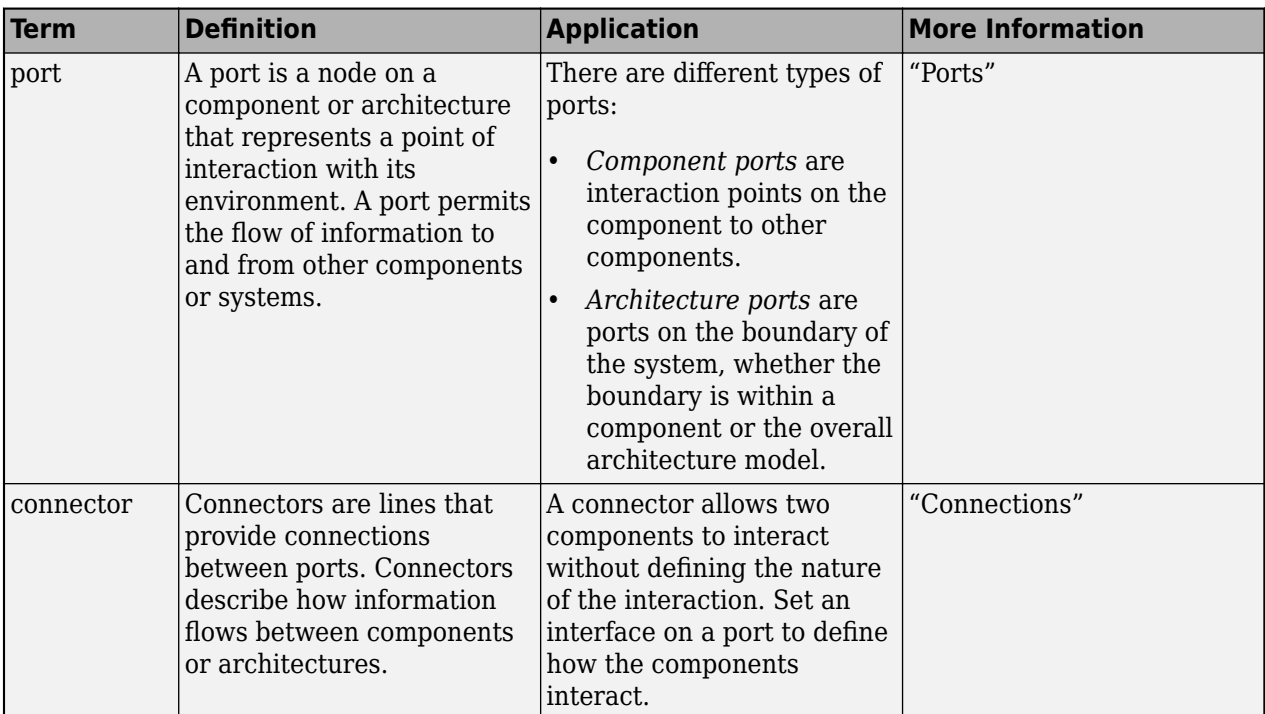

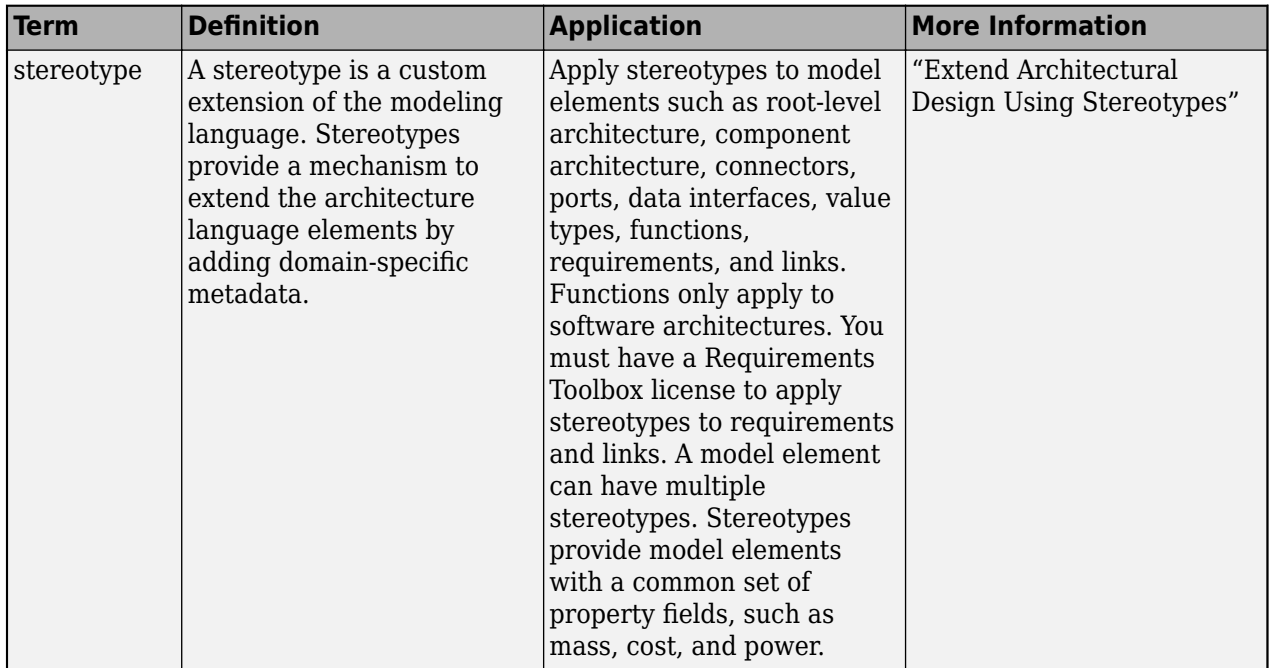

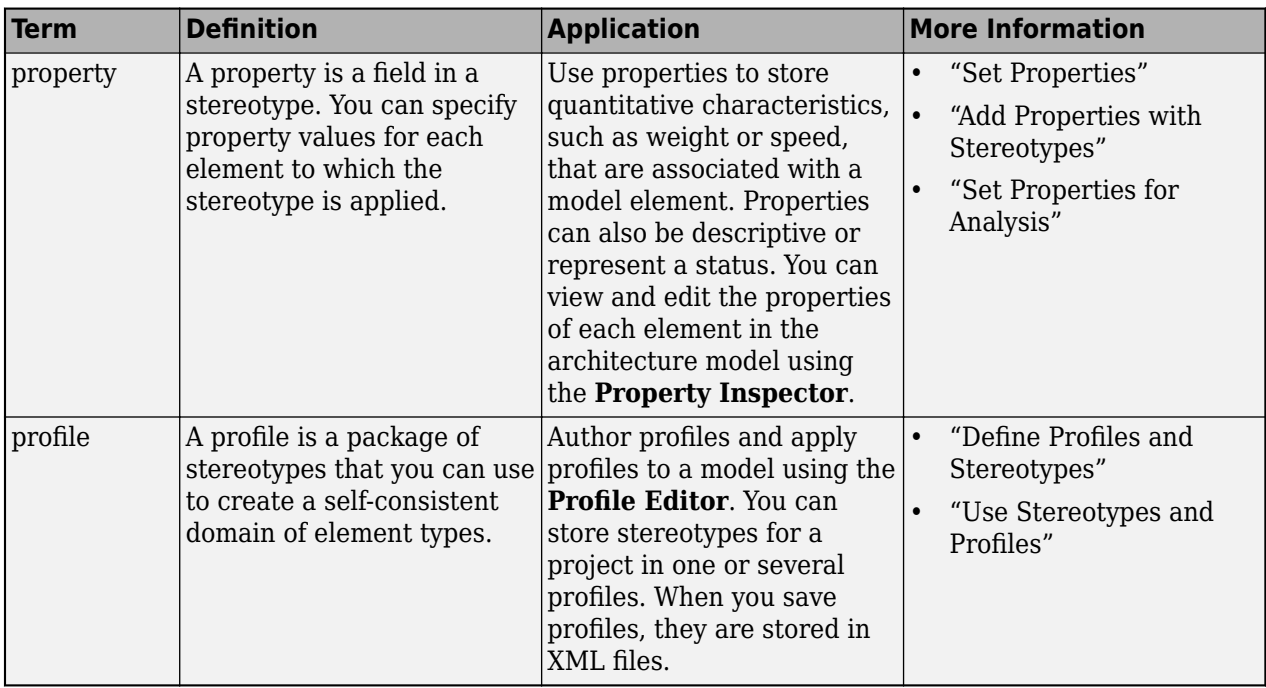

**Introduced in R2019a**

## **See Also**

[removeProfile](#page-1106-0) | [createProfile](#page-669-0)

## **Topics**

"Define Profiles and Stereotypes"

# <span id="page-600-0"></span>**applyStereotype**

**Package:** systemcomposer.arch

Apply stereotype to architecture model element

# **Syntax**

applyStereotype(element,stereotype)

# **Description**

applyStereotype(element, stereotype) applies a stereotype to an architecture model element if the stereotype is not already applied to a model element. Stereotypes can be applied to architecture, component, port, connector, interface, and function model elements. The function model element is only available in software architectures.

## **Examples**

## **Apply Stereotype**

Create a model with a component.

```
model = systemcomposer.createModel("archModel".true);
arch = get(model,"Architecture");
comp = addComponent(arch,"Component");
```
Create a profile with a stereotype and properties, open the **Profile Editor**, then apply the profile to the model.

```
profile = systemcomposer.profile.Profile.createProfile("LatencyProfile");
latencybase = profile.addStereotype("LatencyBase");
latencybase.addProperty("latency",Type="double");
latencybase.addProperty("dataRate",Type="double",DefaultValue="10");
systemcomposer.profile.editor(profile)
model.applyProfile("LatencyProfile");
```
Apply the stereotype to the component and get the stereotypes on the component.

```
comp.applyStereotype("LatencyProfile.LatencyBase");
stereotypes = getStereotypes(comp)
```

```
stereotypes =
  1×1 cell array
```

```
 {'LatencyProfile.LatencyBase'}
```
## **Input Arguments**

## **element — Architectural element**

architecture object | component object | port object | connector object | physical connector object | function object | data interface object | value type object | physical interface object | service interface object

Architectural element, specified as a [systemcomposer.arch.Architecture](#page-86-0), [systemcomposer.arch.Component](#page-143-0), [systemcomposer.arch.VariantComponent](#page-229-0), [systemcomposer.arch.ComponentPort](#page-155-0), [systemcomposer.arch.ArchitecturePort](#page-98-0), [systemcomposer.arch.Connector](#page-167-0), [systemcomposer.arch.PhysicalConnector](#page-217-0), [systemcomposer.arch.Function](#page-189-0), [systemcomposer.interface.DataInterface](#page-252-0), [systemcomposer.ValueType](#page-387-0), [systemcomposer.interface.PhysicalInterface](#page-313-0), or [systemcomposer.interface.ServiceInterface](#page-325-0) object.

## **stereotype — Name of stereotype**

character vector | string

Name of stereotype, specified as a character vector or string in the form "<profile>.<stereotype>". The profile must already be applied to the model.

Data Types: char | string

## **More About**

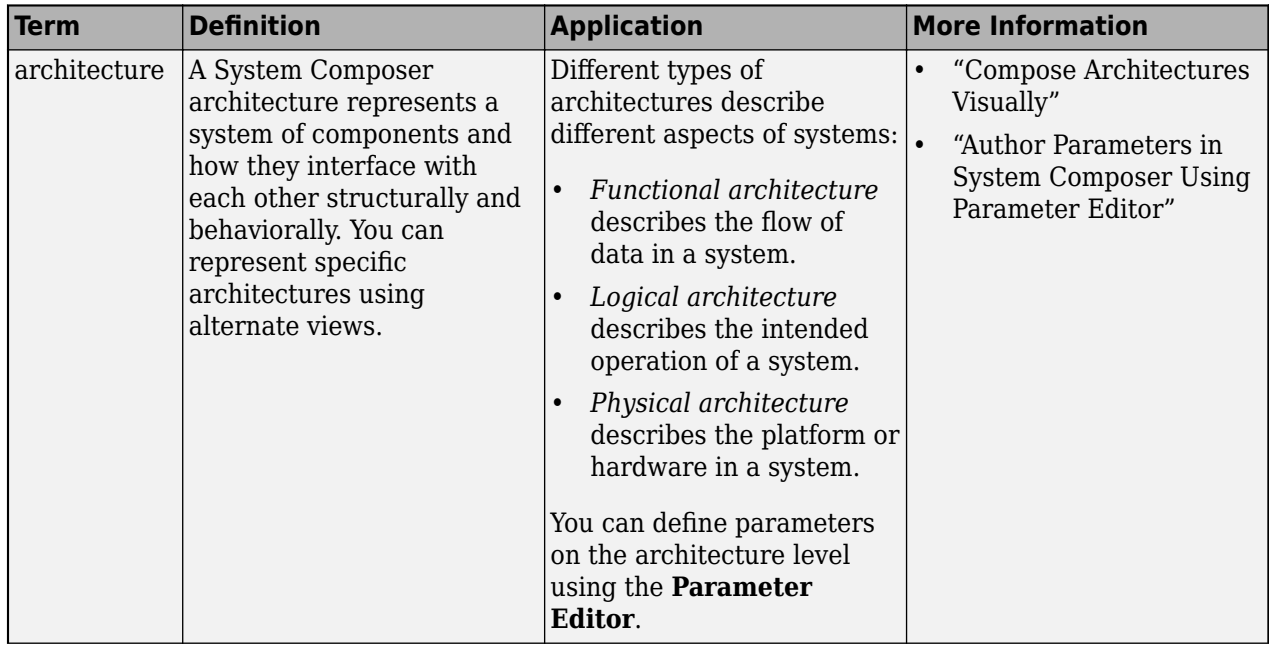

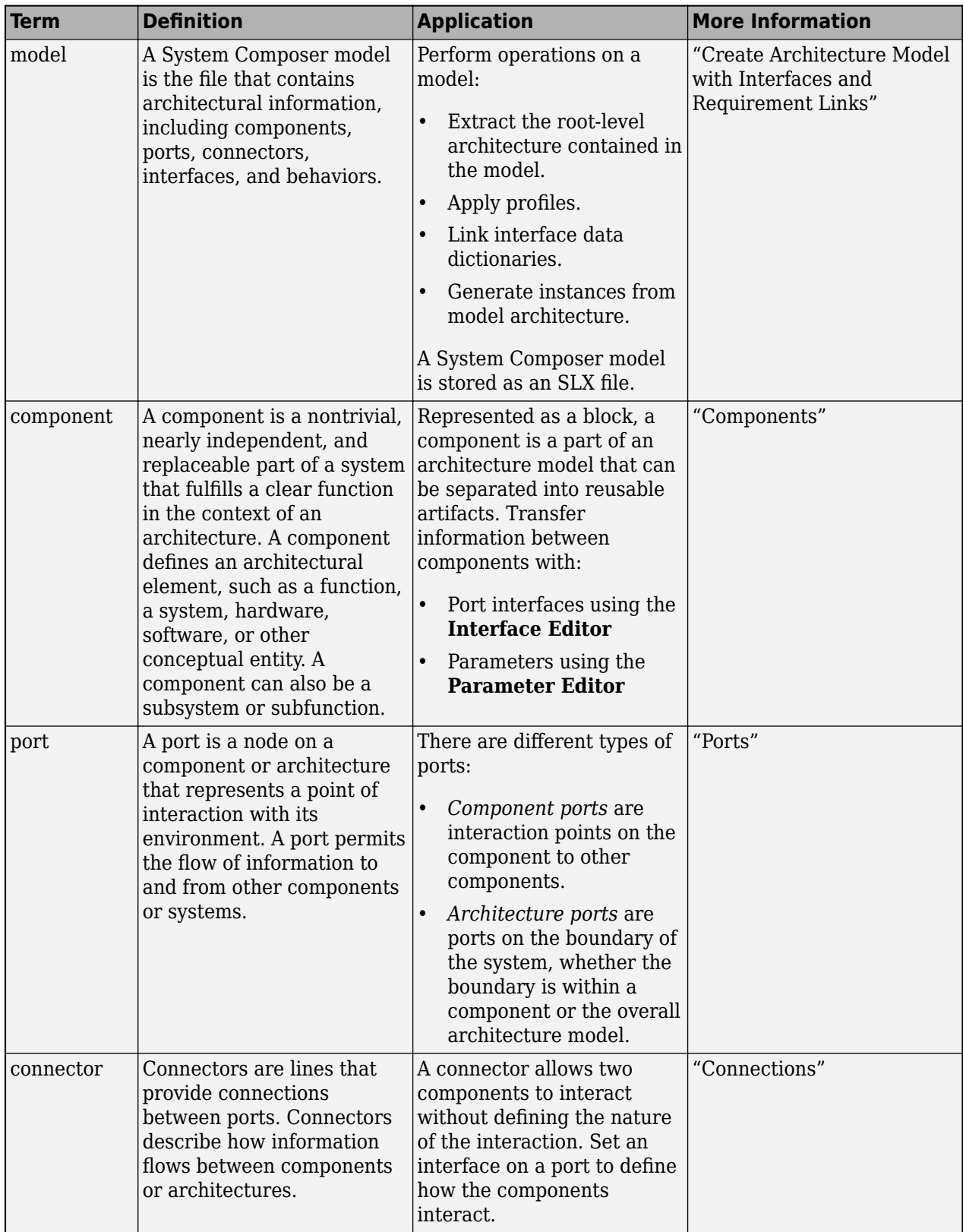

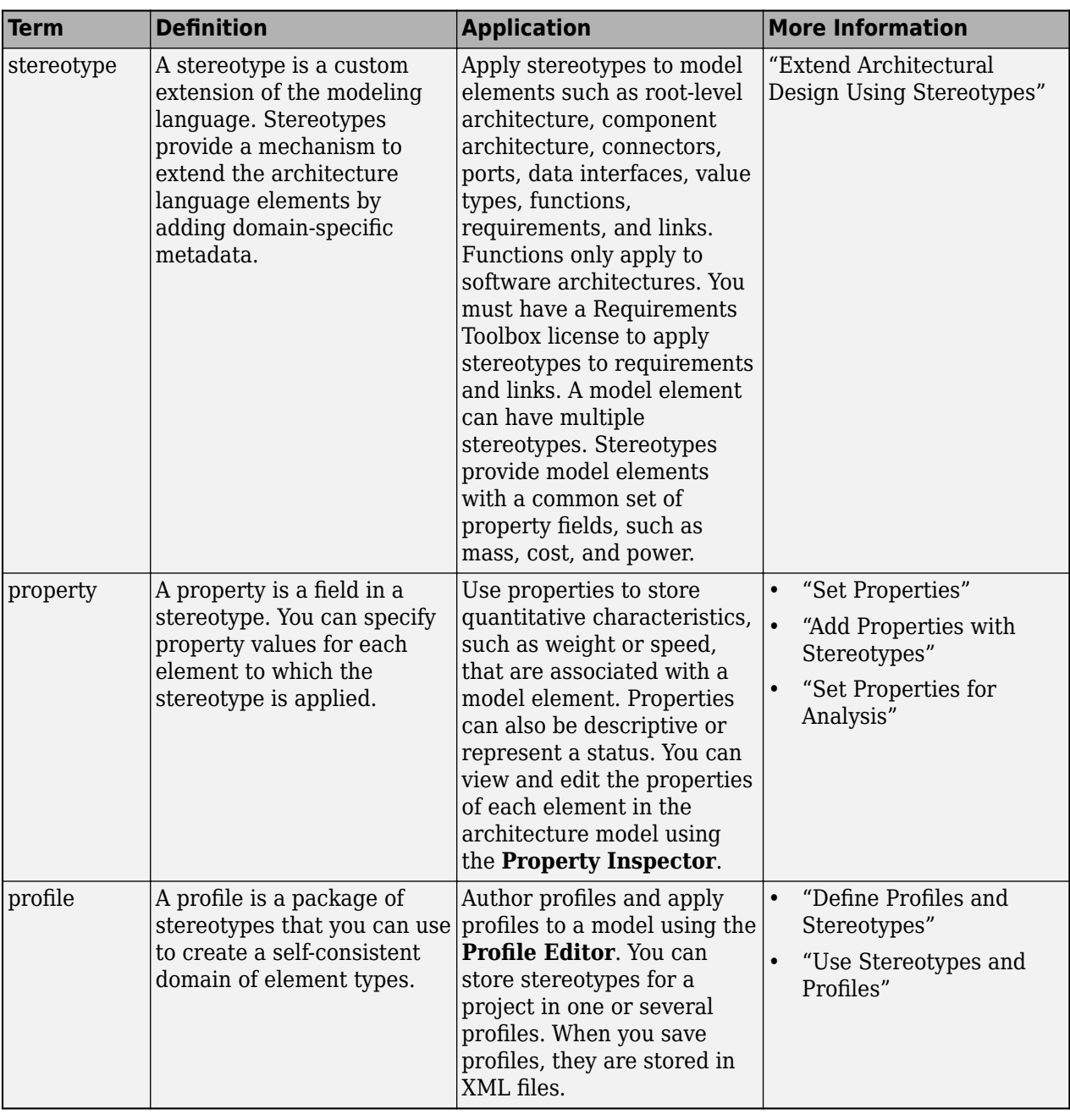

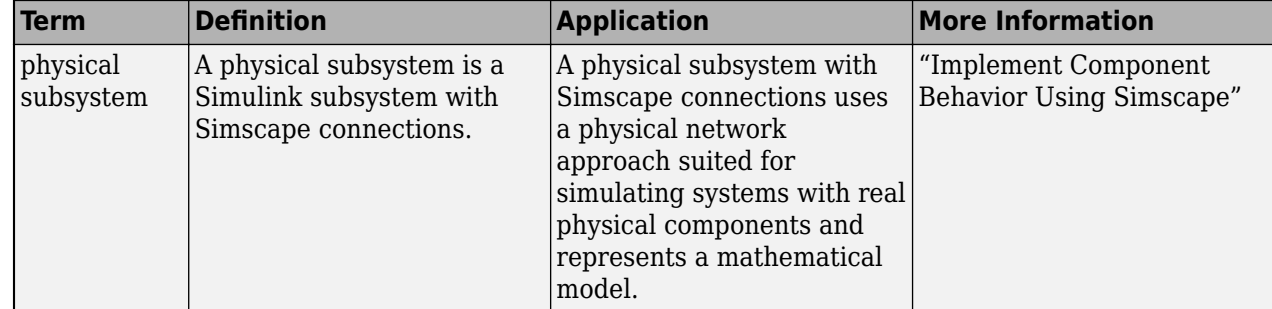

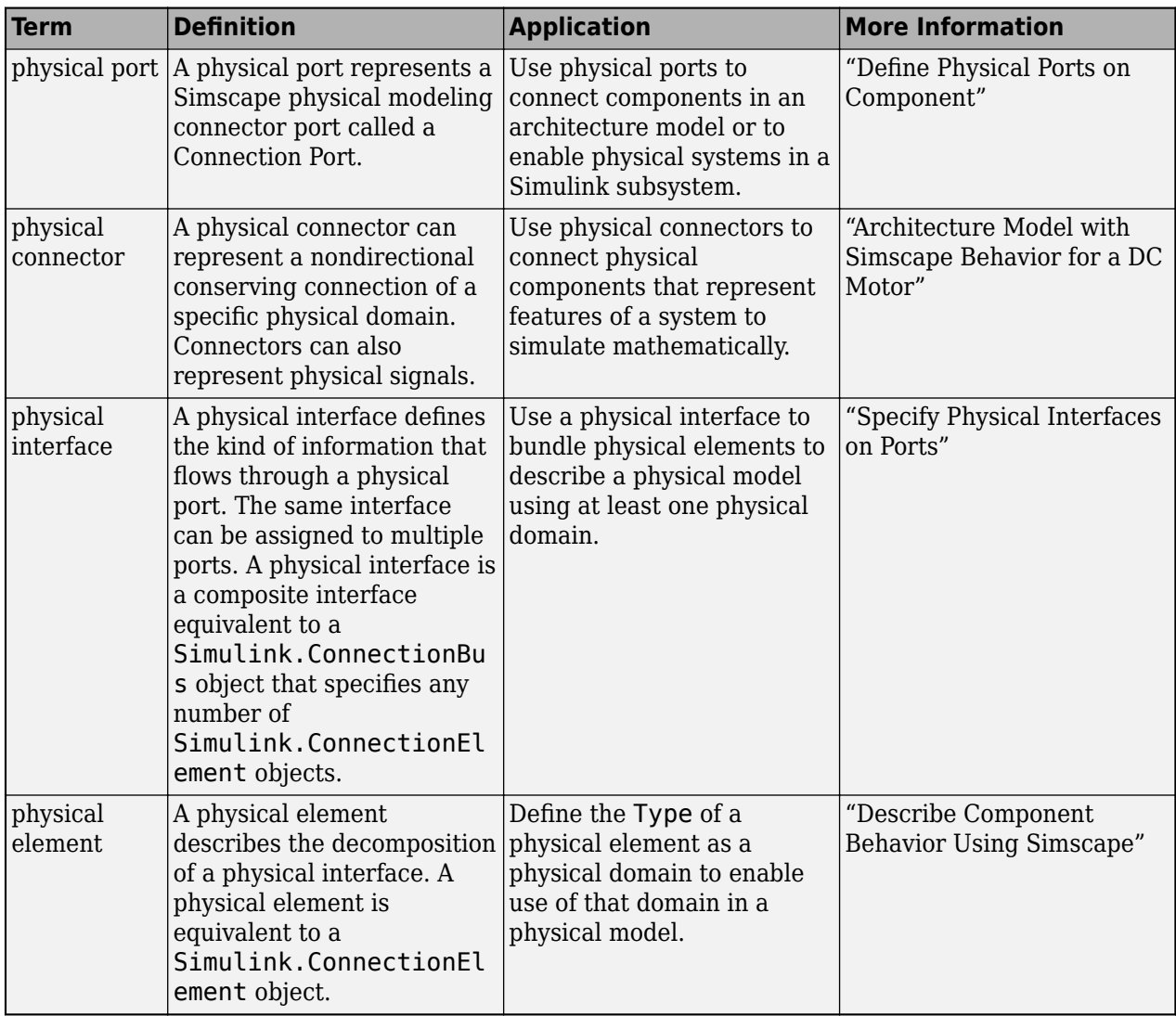

**Introduced in R2019a**

# **See Also**

[batchApplyStereotype](#page-605-0) | [removeStereotype](#page-1123-0) | [getStereotypes](#page-895-0) | [getStereotypeProperties](#page-890-0)

## **Topics**

"Use Stereotypes and Profiles"

# <span id="page-605-0"></span>**batchApplyStereotype**

**Package:** systemcomposer.arch

Apply stereotype to all elements in architecture

# **Syntax**

```
batchApplyStereotype(arch,elementType,stereotype)
batchApplyStereotype(, 'Recurse',flag)
```
## **Description**

batchApplyStereotype(arch,elementType,stereotype) applies the stereotype stereotype to all elements that match the element type elementType within the architecture arch.

batchApplyStereotype( \_\_\_ ,'Recurse',flag) applies the stereotype stereotype to all elements that match the element type elementType within the architecture arch and recursively to its sub-architectures according to the value of flag.

## **Examples**

## **Apply Stereotype to All Connectors**

Create a profile, add a connector stereotype, and add a property with a default value. Open the Profile Editor to inspect the profile.

```
profile = systemcomposer.profile.Profile.createProfile("LatencyProfile");
stereotype = addStereotype(profile,"standardConn",AppliesTo="Connector");
stereotype.addProperty("latency",Type="double",DefaultValue="10");
systemcomposer.profile.editor(profile)
```
Create a model with three components, ports, and connectors between them. Improve the model layout.

```
modelName = "archModel";
arch = systemcomposer.createModel(modelName,true);
rootArch = get(arch,"Architecture");
names = ["Component1","Component2","Component3"];
newComponents = addComponent(rootArch,names);
outPort1 = addPort(newComponents(1).Architecture,"testSig1","out");
inPort1 = addPort(newComponents(2).Architecture,"testSig1","in");
outPort2 = addPort(newComponents(2).Architecture,"testSig2","out"); 
inPort2 = addPort(newComponents(3).Architecture, "testSig2", "in");
conn1 = connect(newComponents(1),newComponents(2));
conn2 = connect(newComponents(2),newComponents(3));
Simulink.BlockDiagram.arrangeSystem(modelName)
```
Apply the profile to the model.

```
arch.applyProfile("LatencyProfile");
```
Apply the connector stereotype to all the connectors in the architecture rootArch. Inspect the connectors in the **Property Inspector** to confirm the applied stereotypes.

batchApplyStereotype(rootArch,"Connector","LatencyProfile.standardConn")

## **Input Arguments**

**arch — Architecture** architecture object

Architecture, specified as a [systemcomposer.arch.Architecture](#page-86-0) object.

**elementType — Element type** "Component" | "Port" | "Connector" | "Interface" | "Function"

Element type, specified as "Component", "Port", "Connector", "Interface", or "Function". The element type "Function" is only available for software architectures.

Data Types: char | string

### **stereotype — Stereotype to apply**

character vector | string

Stereotype to apply, specified as a character vector or string in the form "<profile>.<stereotype>". This stereotype must be applicable for the element type.

Data Types: char | string

### **flag — Whether to apply stereotype recursively**

false or 0 (default) | true or 1

Whether to apply stereotype recursively, specified as a logical. If flag is 1 (true), the stereotype is applied to the elements in the architecture and its sub-architectures.

Data Types: logical

# **More About**

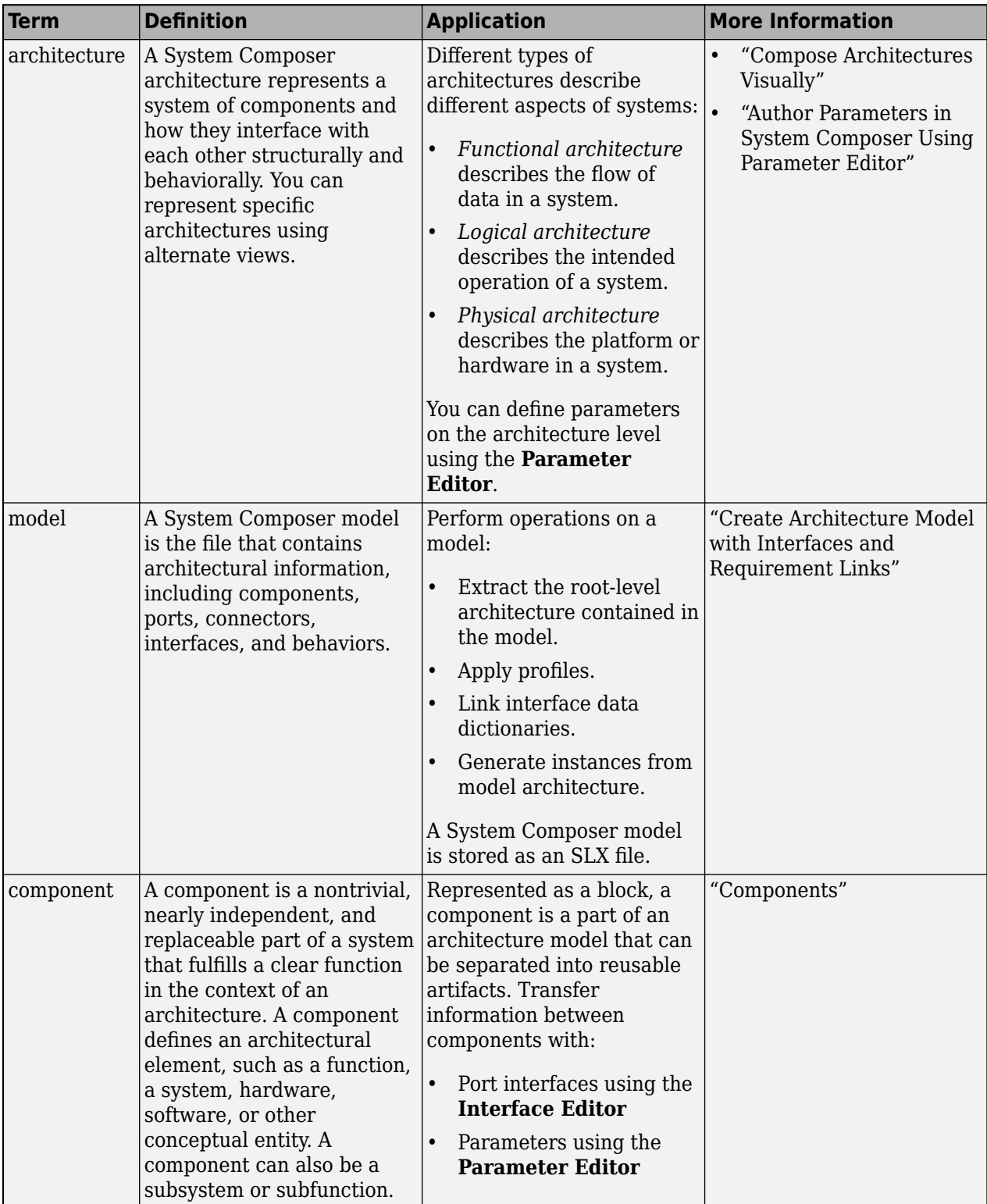

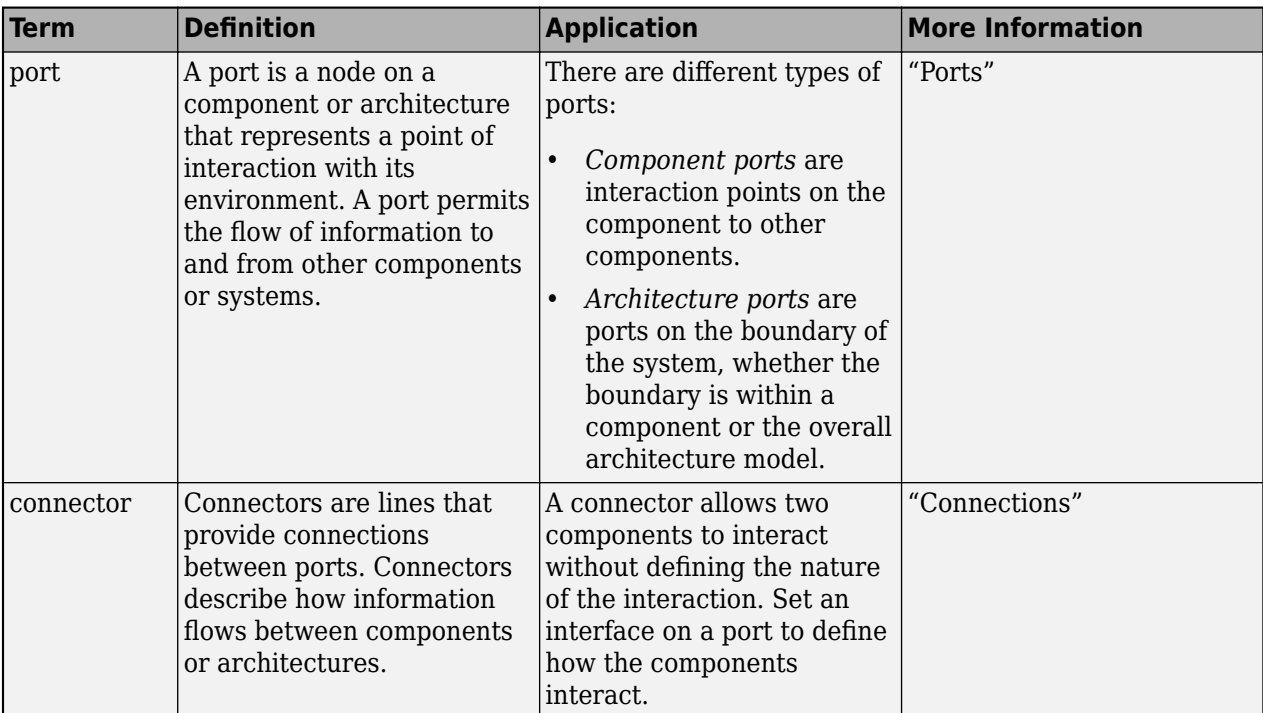

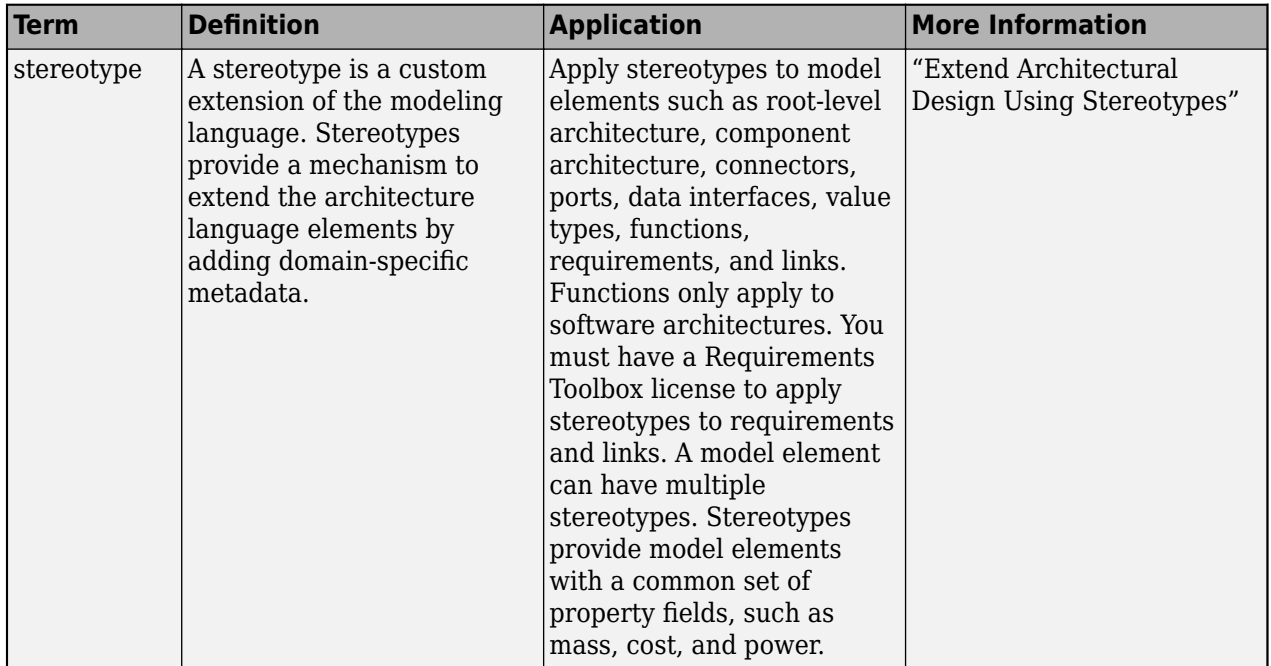

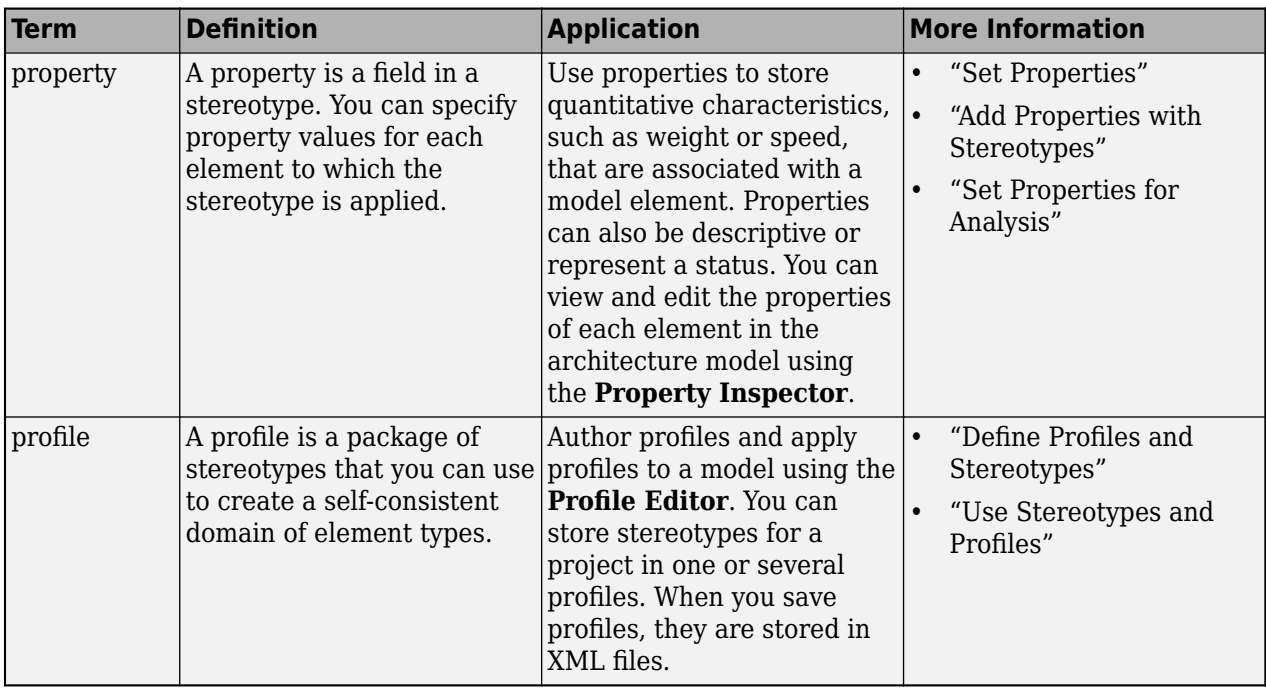

**Introduced in R2019a**

# **See Also**

[removeStereotype](#page-1123-0) | [applyStereotype](#page-600-0) | [getStereotypes](#page-895-0)

## **Topics**

"Use Stereotypes and Profiles"

# **close**

**Package:** systemcomposer.profile

Close profile

## **Syntax**

close(profile,force)

## **Description**

close(profile,force) closes the profile and deletes it from the workspace. If there are any unsaved changes, you will receive an error unless the argument force is set to true.

**Tip** Use [closeAll](#page-620-0) to force close all loaded profiles.

## **Examples**

### **Close Profile**

Create a profile for latency characteristics and save it.

```
profile = systemcomposer.profile.Profile.createProfile("LatencyProfile");
```

```
latencybase = profile.addStereotype("LatencyBase");
latencybase.addProperty("latency",Type="double");
latencybase.addProperty("dataRate",Type="double",DefaultValue="10");
connLatency = profile.addStereotype("ConnectorLatency",...
Parent="LatencyProfile.LatencyBase");
```

```
connLatency.addProperty("secure",Type="boolean");
connLatency.addProperty("linkDistance",Type="double");
```

```
nodeLatency = profile.addStereotype("NodeLatency",...
Parent="LatencyProfile.LatencyBase");
nodeLatency.addProperty("resources",Type="double",DefaultValue="1");
```

```
portLatency = profile.addStereotype("PortLatency",...
Parent="LatencyProfile.LatencyBase");
portLatency.addProperty("queueDepth",Type="double");
portLatency.addProperty("dummy",Type="int32");
```
profile.save

Force close profile and attempt to inspect it.

profile.close(true) .<br>profile

```
 profile = 
 handle to deleted Profile
```
# **Input Arguments**

## **profile — Profile**

profile object

Profile, specified as a [systemcomposer.profile.Profile](#page-349-0) object.

## **force — Whether to force close profile**

false or 0 (default) | true or 1

Whether to force close profile, specified as a logical 1 (true) to close the profile without saving or 0 (false) to be prompted to save the profile before closing.

Data Types: logical

## **More About**

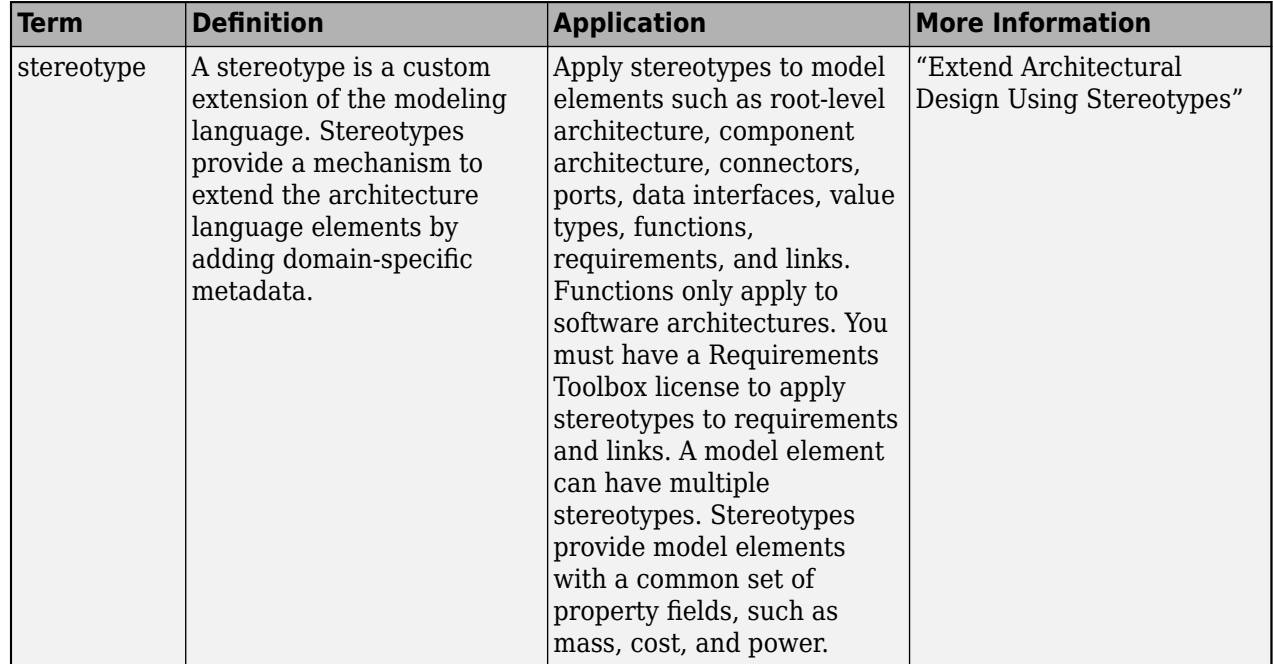
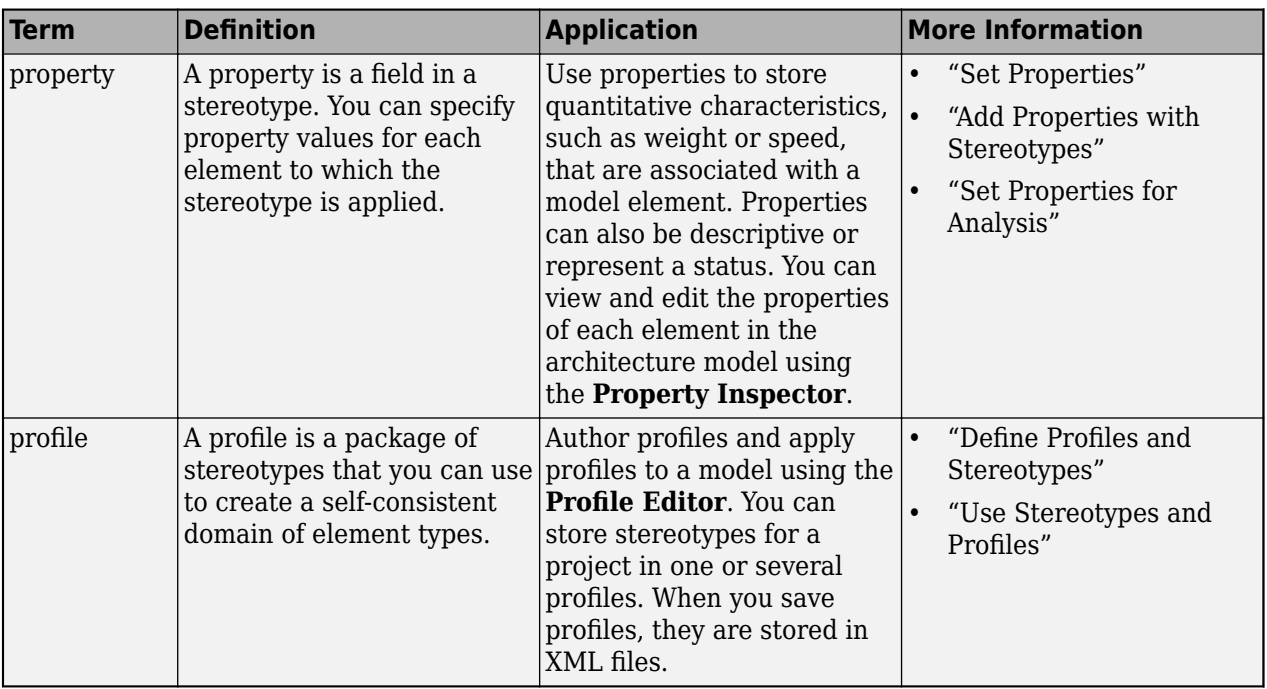

# **Version History**

**Introduced in R2019a**

## **See Also**

[systemcomposer.profile.Profile](#page-349-0) | [open](#page-1063-0) | [editor](#page-727-0) | [load](#page-1033-0) | [find](#page-755-0) | [closeAll](#page-620-0) | [save](#page-1158-0)

### **Topics**

"Define Profiles and Stereotypes"

# **close**

**Package:** systemcomposer.arch

Close architecture model

# **Syntax**

close(model)

## **Description**

close(model) closes the specified model in System Composer.

## **Examples**

#### **Create, Open, and Close Model**

```
model = systemcomposer.createModel("modelName");
open(model)
close(model)
```
# **Input Arguments**

**model — Architecture model** model object

Architecture model, specified as a [systemcomposer.arch.Model](#page-195-0) object.

### **More About**

### **Definitions**

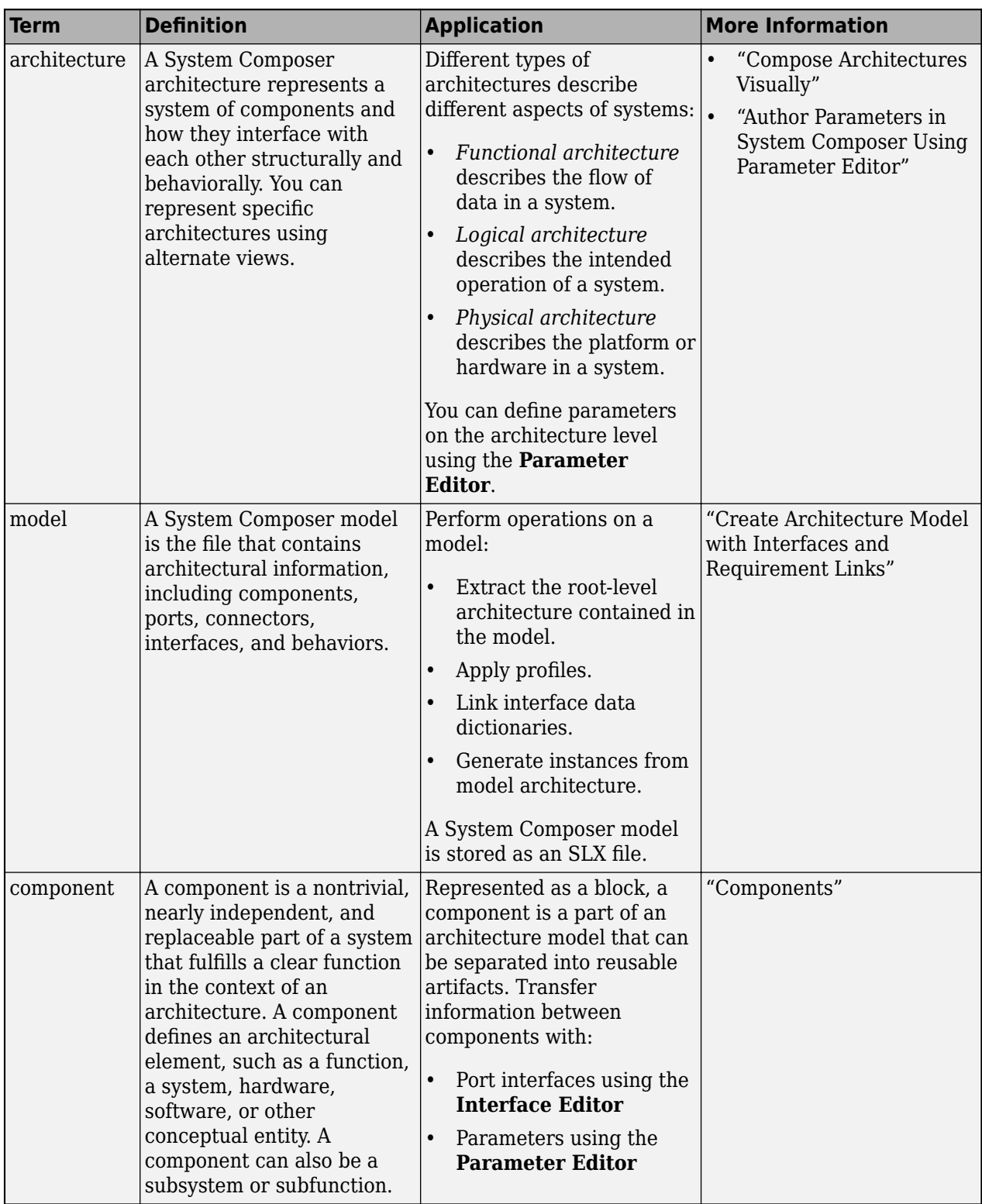

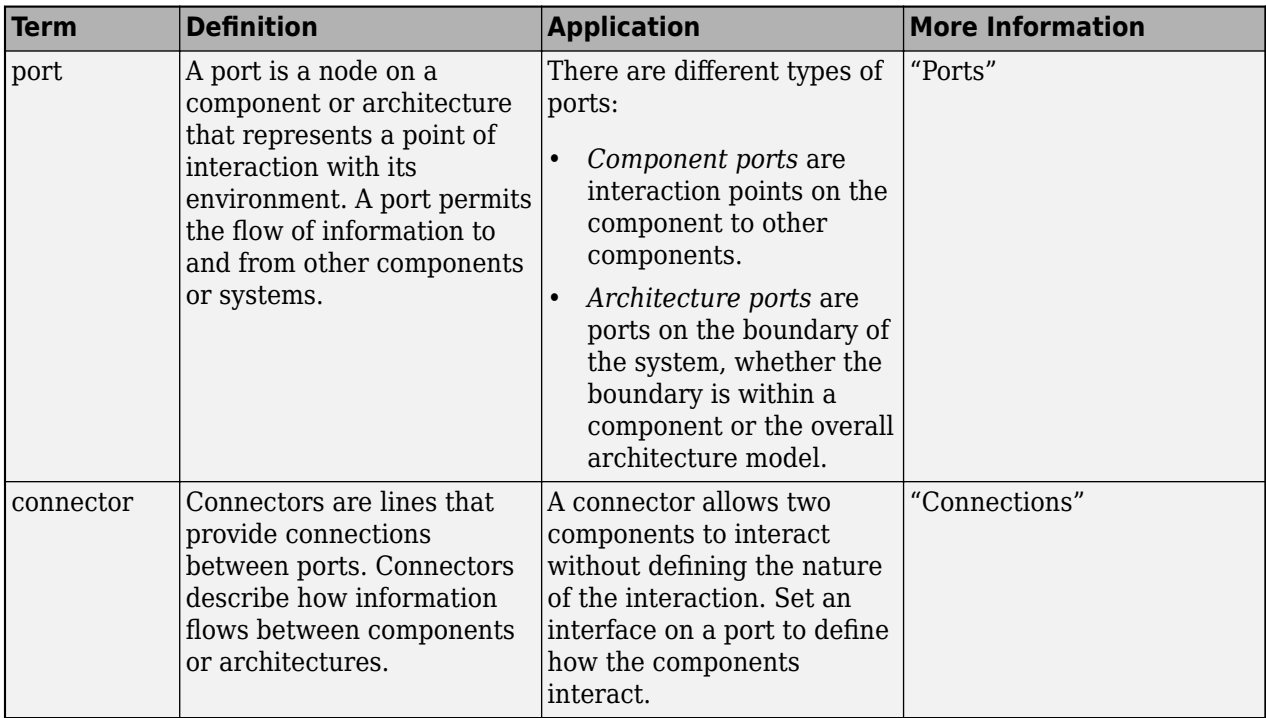

# **Version History**

**Introduced in R2019a**

### **See Also**

[createModel](#page-663-0) | [save](#page-1163-0) | [loadModel](#page-1039-0)

#### **Topics**

"Create Architecture Model"

# <span id="page-616-0"></span>**close**

**Package:** systemcomposer.allocation

Close allocation set

# **Syntax**

close(allocSet,force)

### **Description**

close(allocSet,force) closes the allocation set allocSet. If there are any unsaved changes, you will receive an error unless the argument force is true.

**Tip** Use [closeAll](#page-618-0) to close all loaded allocation sets.

### **Examples**

#### **Close Allocation Set Without Saving**

Create two new models with a component each.

```
mSource = systemcomposer.createModel("Source Model Allocation",true);
sourceComp = addComponent(get(mSource,"Architecture"),"Source Component");
mTarget = systemcomposer.createModel("Target_Model_Allocation",true);
targetComp = addComponent(get(mTarget,"Architecture"),"Target_Component");
```
Create the allocation set MyNewAllocation.

allocSet = systemcomposer.allocation.createAllocationSet("MyNewAllocation",... "Source Model Allocation", "Target Model Allocation");

Get the default allocation scenario.

defaultScenario = getScenario(allocSet,"Scenario 1");

Allocate components between models.

allocation = allocate(defaultScenario, sourceComp, targetComp);

Close the allocation set without saving.

allocSet.close(true)

#### Open the **[Allocation Editor](#page-1417-0)**.

systemcomposer.allocation.editor

### **Input Arguments**

**allocSet — Allocation set** allocation set object

Allocation set, specified as a [systemcomposer.allocation.AllocationSet](#page-38-0) object.

# **force — Force close**

false or 0 (default) | true or 1

Force close allocation set, specified as a logical.

Data Types: logical

### **More About**

#### **Definitions**

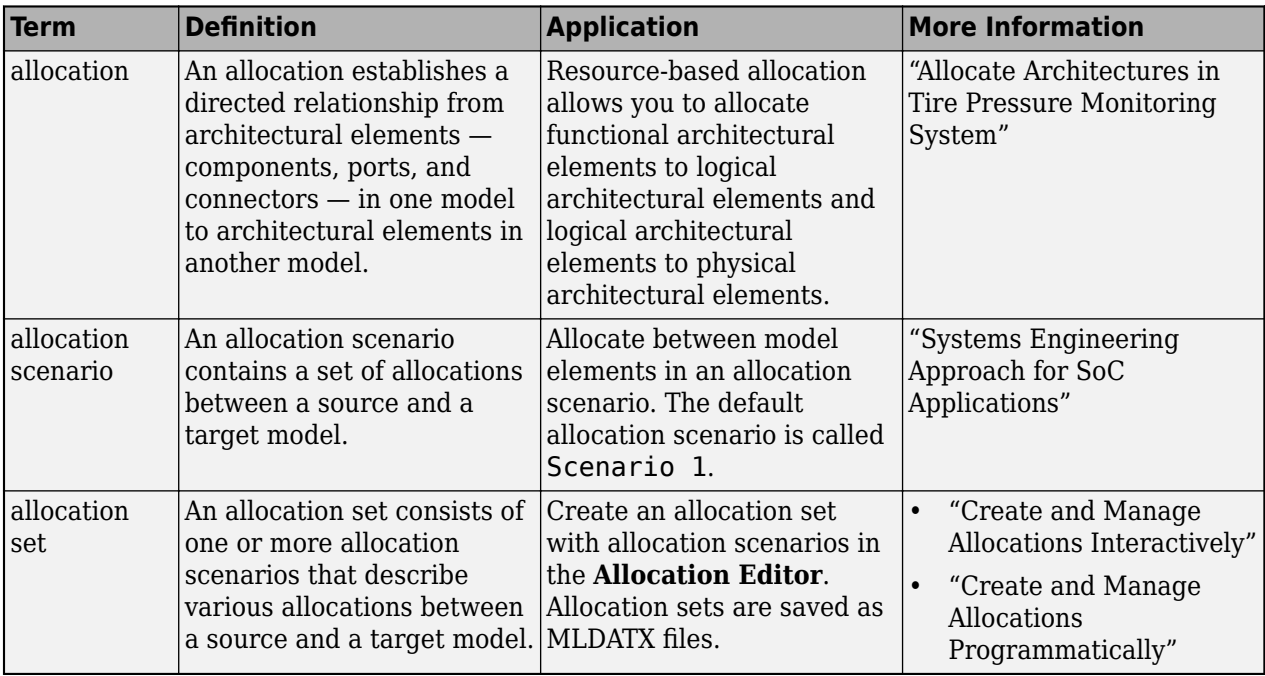

# **Version History**

**Introduced in R2020b**

#### **See Also**

[createScenario](#page-672-0) | [deleteScenario](#page-714-0) | [getScenario](#page-879-0) | [load](#page-1030-0) | [closeAll](#page-618-0) | [synchronizeChanges](#page-1277-0)

#### **Topics**

"Create and Manage Allocations Programmatically"

# <span id="page-618-0"></span>**systemcomposer.allocation.AllocationSet.closeAll**

Close all open allocation sets

## **Syntax**

systemcomposer.allocation.AllocationSet.closeAll

# **Description**

systemcomposer.allocation.AllocationSet.closeAll closes all allocation sets without saving.

**Tip** Use [close](#page-616-0) to close one allocation set.

### **Examples**

#### **Close All Allocation Sets Without Saving**

Create two new models with a component each.

```
mSource = systemcomposer.createModel("Source_Model_Allocation",true);
sourceComp = addComponent(get(mSource,"Architecture"),"Source Component");
mTarget = systemcomposer.createModel("Target_Model_Allocation",true);
targetComp = addComponent(get(mTarget,"Architecture"),"Target_Component");
```
Create the allocation set MyNewAllocation.

```
allocSet = systemcomposer.allocation.createAllocationSet("MyNewAllocation",...
     "Source Model Allocation", "Target Model Allocation");
```
Get the default allocation scenario.

defaultScenario = getScenario(allocSet,"Scenario 1");

Allocate components between models.

allocation = allocate(defaultScenario, sourceComp, targetComp);

Close all allocation sets without saving.

systemcomposer.allocation.AllocationSet.closeAll

Open the **[Allocation Editor](#page-1417-0)**.

systemcomposer.allocation.editor

### **More About**

#### **Definitions**

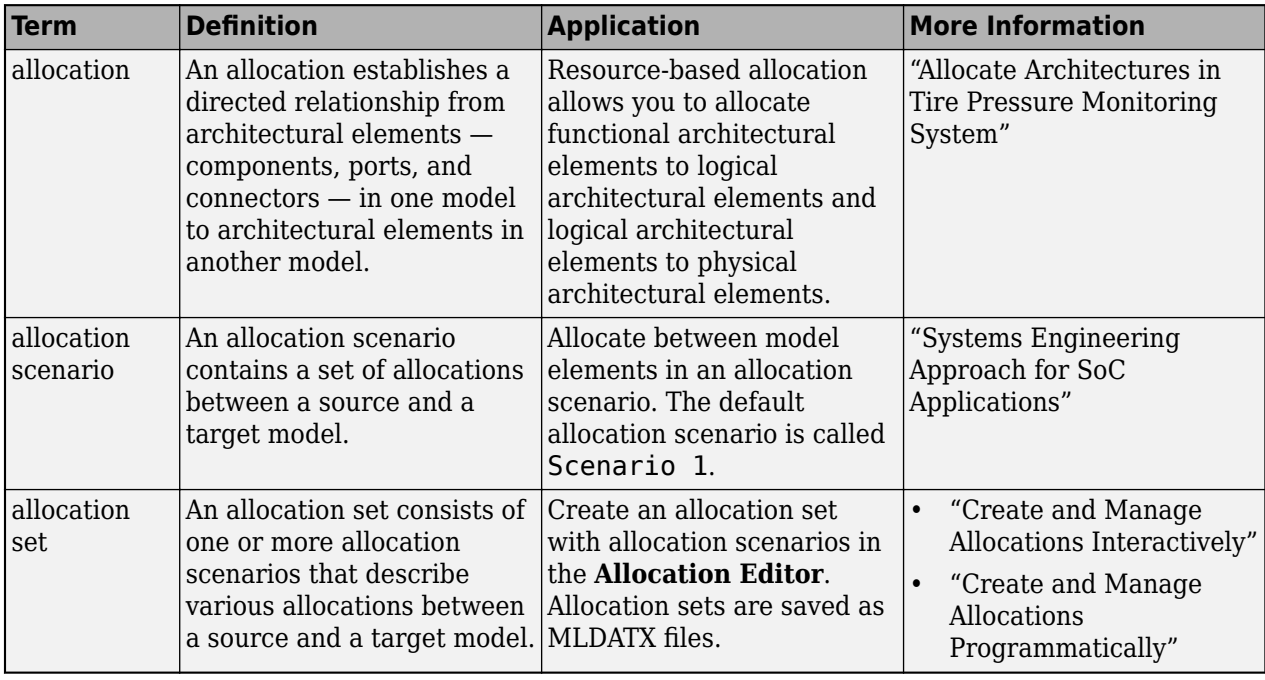

# **Version History**

**Introduced in R2020b**

### **See Also**

[createScenario](#page-672-0) | [deleteScenario](#page-714-0) | [getScenario](#page-879-0) | [load](#page-1030-0) | [close](#page-616-0) | [synchronizeChanges](#page-1277-0) | [find](#page-758-0)

#### **Topics**

"Create and Manage Allocations Programmatically"

# <span id="page-620-0"></span>**s\stemcomposer.profile.Profile.closeAll**

Close all open profiles

### **Syntax**

systemcomposer.profile.Profile.closeAll()

### **Description**

systemcomposer.profile.Profile.closeAll() force closes all open profiles without saving and deletes them from the workspace.

**Tip** Use [close](#page-610-0) to close one open profile.

### **Examples**

#### **Close All Profiles**

Create a profile for latency characteristics and save it.

```
profile = systemcomposer.profile.Profile.createProfile("LatencyProfile");
```

```
latencybase = profile.addStereotype("LatencyBase");
latencybase.addProperty("latency",Type="double");
latencybase.addProperty("dataRate",Type="double",DefaultValue="10");
connLatency = profile.addStereotype("ConnectorLatency",...
Parent="LatencyProfile.LatencyBase");
connLatency.addProperty("secure",Type="boolean");
connLatency.addProperty("linkDistance",Type="double");
nodeLatency = profile.addStereotype("NodeLatency",...
Parent="LatencyProfile.LatencyBase");
nodeLatency.addProperty("resources", Type="double", DefaultValue="1");
portLatency = profile.addStereotype("PortLatency",...
Parent="LatencyProfile.LatencyBase");
portLatency.addProperty("queueDepth",Type="double");
portLatency.addProperty("dummy",Type="int32");
```
profile.save

Close all open profiles and attempt to inspect one.

```
systemcomposer.profile.Profile.closeAll
profile
```

```
 profile =
```
handle to deleted Profile

## **More About**

### **Definitions**

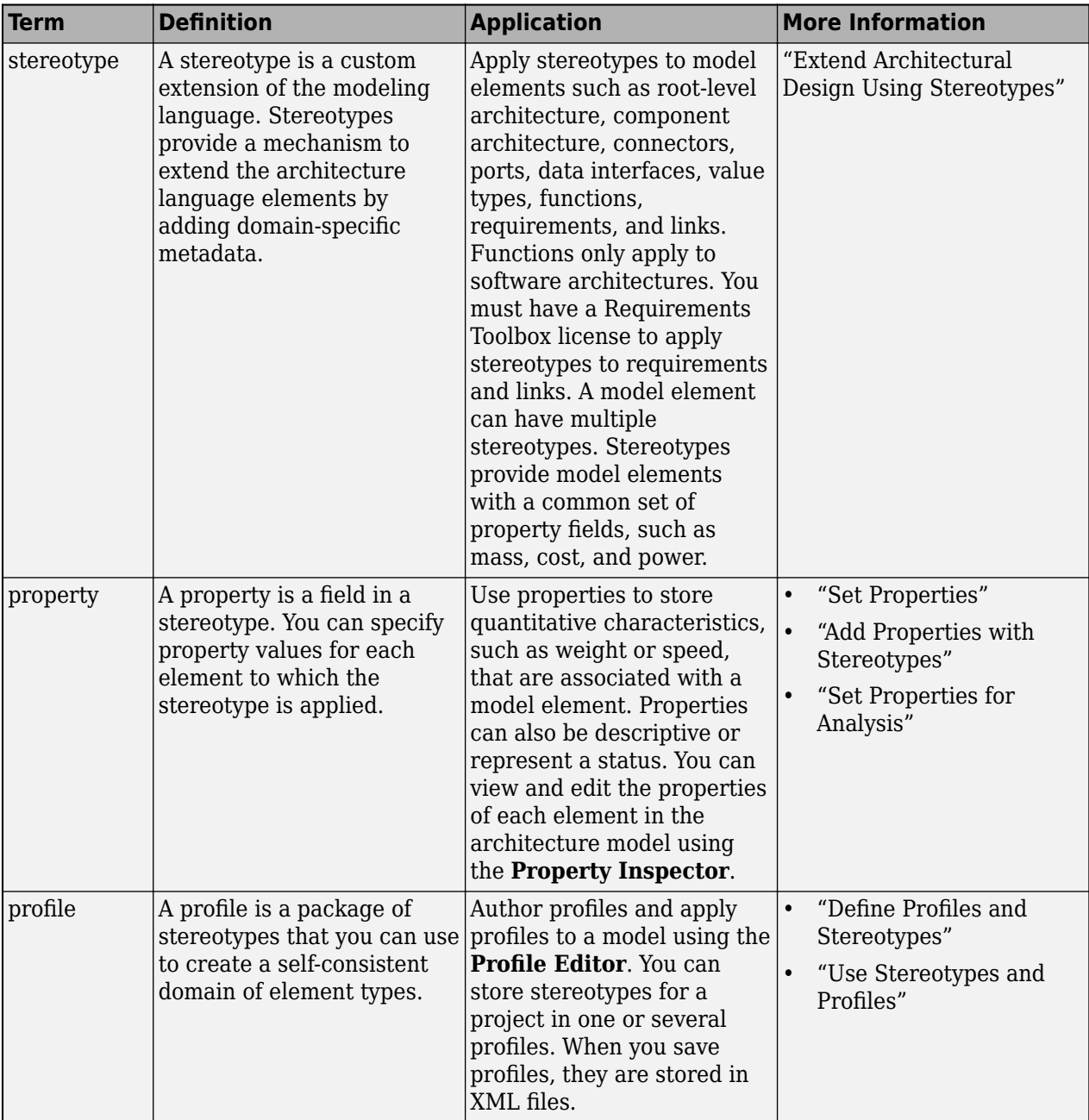

# **Version History**

**Introduced in R2019a**

## **See Also**

[systemcomposer.profile.Profile](#page-349-0) | [load](#page-1033-0) | [editor](#page-727-0) | [open](#page-1063-0) | [find](#page-755-0) | [close](#page-610-0) | [save](#page-1158-0)

#### **Topics**

"Define Profiles and Stereotypes"

# **connect**

**Package:** systemcomposer.arch

Create architecture model connections

# **Syntax**

```
connectors = connect(srcComponent,destComponent)
connectors = connect(arch,[srcComponent,srcComponent,...],[destComponent,
destComponent,...])
connectors = connect(arch,[],destComponent)
connectors = connect(arch,srcComponent,[])
connectors = connect(srcPort,destPort)
connectors = connect(srcPort,destPort,stereotype)
connectors = connect(, Name,Value)
```
## **Description**

connectors = connect(srcComponent,destComponent) connects the unconnected output ports of the source component srcComponent to the unconnected input ports of the destination component destComponent based on matching port names, and returns a handle to the connector. For physical connections, the connectors are nondirectional so the source and destination components can be interchanged.

To remove a connector, use the [destroy](#page-723-0) function.

connectors = connect(arch,[srcComponent,srcComponent,...],[destComponent, destComponent,...]) connects arrays of components in the architecture.

connectors = connect(arch,[],destComponent) connects a parent architecture input port to a destination child component.

connectors = connect(arch,srcComponent,[]) connects a source child component to a parent architecture output port.

connectors = connect(srcPort,destPort) connects a source port and a destination port, or connects two nondirectional physical ports.

connectors = connect(srcPort, destPort, stereotype) connects two ports and applies a stereotype to the connector.

connectors = connect( \_\_\_ ,Name,Value) specifies options using one or more name-value arguments in addition to the input arguments in previous syntaxes.

# **Examples**

#### **Connect System Composer Components**

Create and connect two components.

Create a top-level architecture model.

```
modelName = "archModel";
arch = systemcomposer.createModel(modelName,true);
rootArch = get(arch,"Architecture");
```
Create two new components.

```
names = ['Component1", "Component2"];
newComponents = addComponent(rootArch,names);
```
Add ports to the components.

```
outPort1 = addPort(newComponents(1).Architecture,"testSig","out");
inPort1 = addPort(newComponents(2).Architecture, "testSig", "in");
```
Connect the components.

conns = connect(newComponents(1),newComponents(2));

Improve the model layout.

Simulink.BlockDiagram.arrangeSystem(modelName)

#### **Connect System Composer Ports**

Create and connect two ports.

Create a top-level architecture model.

```
modelName = "archModel";
arch = systemcomposer.createModel(modelName,true);
rootArch = get(arch,"Architecture");
```
Create two new components.

```
names = ["Component1", "Component2"];
newComponents = addComponent(rootArch,names);
```
Add ports to the components.

```
outPort1 = addPort(newComponents(1).Architecture,"testSig","out");
inPort1 = addPort(newComponents(2).Architecture,"testSig","in");
```
Extract the component ports.

```
srcPort = qetPort(newComponents(1), "testSiq");
destPort = getPort(newComponents(2),"testSig");
```
Connect the ports.

conns = connect(srcPort,destPort);

Improve the model layout.

Simulink.BlockDiagram.arrangeSystem(modelName)

#### **Connect by Selecting Destination Element**

Create and connect a destination architecture port interface element to a component.

Create a top-level architecture model.

```
modelName = "archModel";
arch = systemcomposer.createModel(modelName,true);
rootArch = get(arch,"Architecture");
```
Create a new component.

newComponent = addComponent(rootArch,"Component1");

Add destination architecture ports to the component and the architecture.

```
outPortComp = addPort(newComponent.Architecture,"testSig","out");
outPortArch = addPort(rootArch,"testSig","out");
```
Extract corresponding port objects.

```
compSrcPort = getPort(newComponent,"testSig");
archDestPort = getPort(rootArch, "testSig");
```
Add an interface and an interface element, and associate the interface with the architecture port.

```
interface = arch.InterfaceDictionary.addInterface("interface");
interface.addElement("x");
archDestPort.setInterface(interface);
```
Select an element on the architecture port and establish a connection.

conns = connect(compSrcPort,archDestPort,DestinationElement="x");

Improve the model layout.

Simulink.BlockDiagram.arrangeSystem(modelName)

### **Input Arguments**

**arch — Architecture** architecture object

Architecture, specified as a [systemcomposer.arch.Architecture](#page-86-0) object.

#### **srcComponent — Source component**

component object | variant component object

Source component, specified as a [systemcomposer.arch.Component](#page-143-0) or [systemcomposer.arch.VariantComponent](#page-229-0) object.

#### **destComponent — Destination component**

component object | variant component object

Destination component, specified as a [systemcomposer.arch.Component](#page-143-0) or [systemcomposer.arch.VariantComponent](#page-229-0) object.

#### **srcPort — Source port**

port object

Source port to connect, specified as a [systemcomposer.arch.ComponentPort](#page-155-0) or [systemcomposer.arch.ArchitecturePort](#page-98-0) object.

#### **destPort — Destination port**

port object

Destination port to connect, specified as a [systemcomposer.arch.ComponentPort](#page-155-0) or [systemcomposer.arch.ArchitecturePort](#page-98-0) object.

#### **stereotype — Stereotype**

character vector | string

Stereotype to apply to the connection, specified in the form "<profile>.<stereotype>".

Data Types: charlstring

#### **Name-Value Arguments**

Specify optional pairs of arguments as Name1=Value1,...,NameN=ValueN, where Name is the argument name and Value is the corresponding value. Name-value arguments must appear after other arguments, but the order of the pairs does not matter.

*Before R2021a, use commas to separate each name and value, and enclose* Name *in quotes.*

Example: connect(archPort,compPort,SourceElement="a")

#### **Stereotype — Option to apply stereotype to connector**

character vector | string

Option to apply stereotype to connector, specified in the form "<profile>.<stereotype>".

This name-value argument applies only when you connect components.

```
Example: conn =connect(srcComp,destComp,Stereotype="GeneralProfile.ConnStereotype")
```
Data Types: char | string

#### **Rule — Option to specify rule for connections**

"name" (default) | "interface"

Option to specify rule for connections, specified as either "name" based on the name of ports or "interface" based on the interface name on ports.

This name-value argument applies only when you connect components.

```
Example: conns = connect([srcComp1,srcComp2],
[destComp1,destComp2],Rule="interface")
```
Data Types: char | string

#### **MultipleOutputConnectors — Option to allow multiple destination components**

false or 0 (default) | true or 1

Option to allow multiple destination components for the same source component, specified as a logical.

This name-value argument applies only when you connect components.

Example:  $conn = connect(srecComp,$ [destComp1,destComp2],MultipleOutputConnectors=true)

Data Types: logical

**SourceElement — Option to select source element for connection**

character vector | string

Option to select source element for connection, specified as a character vector or string of the name of the data element.

This name-value argument applies only when you connect ports.

Example: conns = connect(archSrcPort,compDestPort,SourceElement="x")

Data Types: char | string

**DestinationElement — Option to select destination element for connection**

character vector | string

Option to select destination element for connection, specified as a character vector or string of the name of the data element.

This name-value argument applies only when you connect ports.

```
Example: conns = connect(compSrcPort,archDestPort,DestinationElement="x")
```
Data Types: char | string

#### **Routing — Option to specify type of automatic line routing**

"smart" (default) | "on" | "off"

Option to specify type of automatic line routing, specified as one of the following:

- "smart" Use automatic line routing that takes the best advantage of the blank spaces on the canvas and avoids overlapping other lines and labels.
- "on" Use automatic line routing.
- "off" Use no automatic line routing.

Example: conns = connect(srcPort,destPort,Routing="on")

Data Types: char | string

#### **Output Arguments**

#### **connectors — Created connections**

array of connections

Created connections, returned as an array of [systemcomposer.arch.Connector](#page-167-0) or [systemcomposer.arch.PhysicalConnector](#page-217-0) objects.

## **More About**

#### **Definitions**

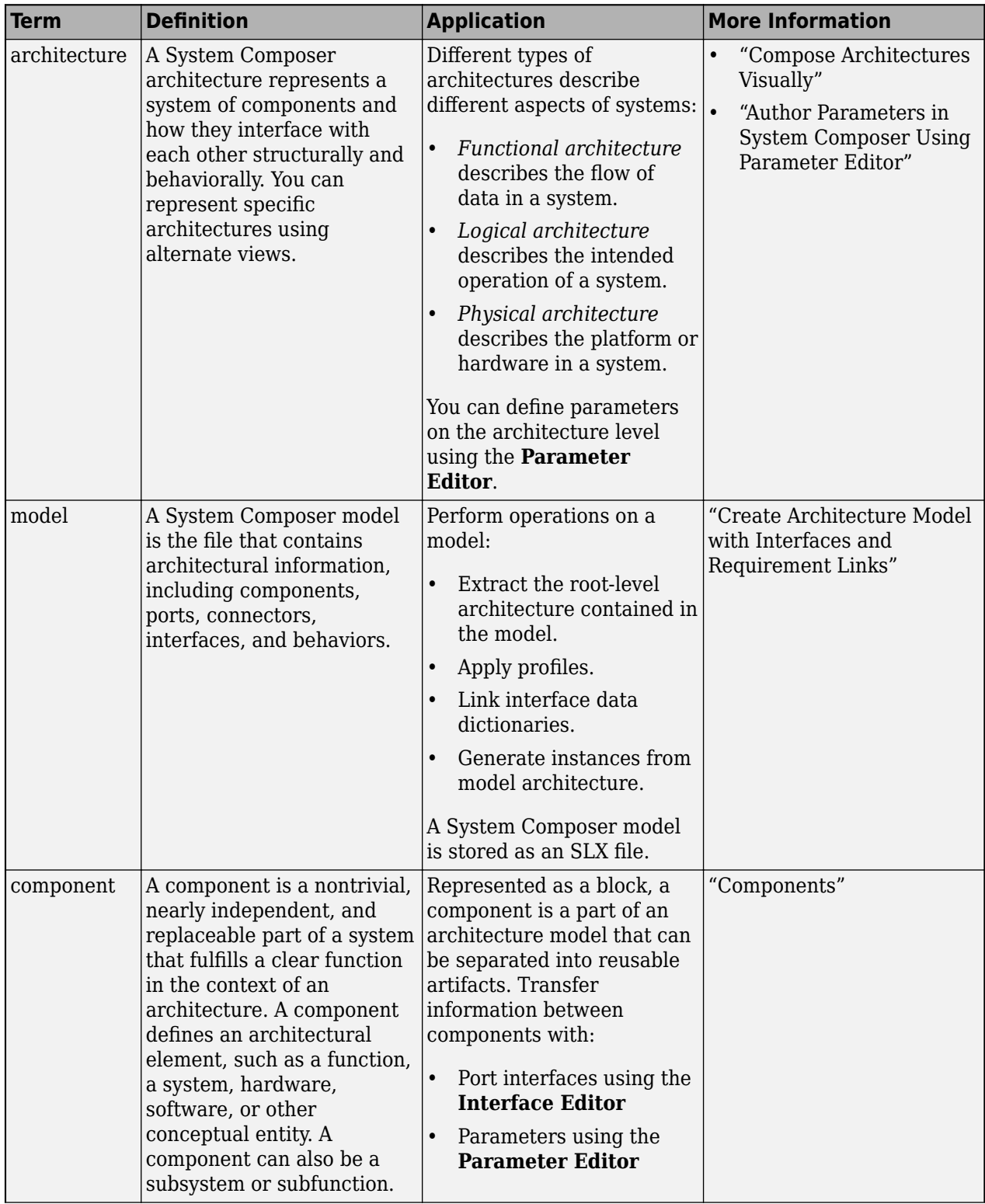

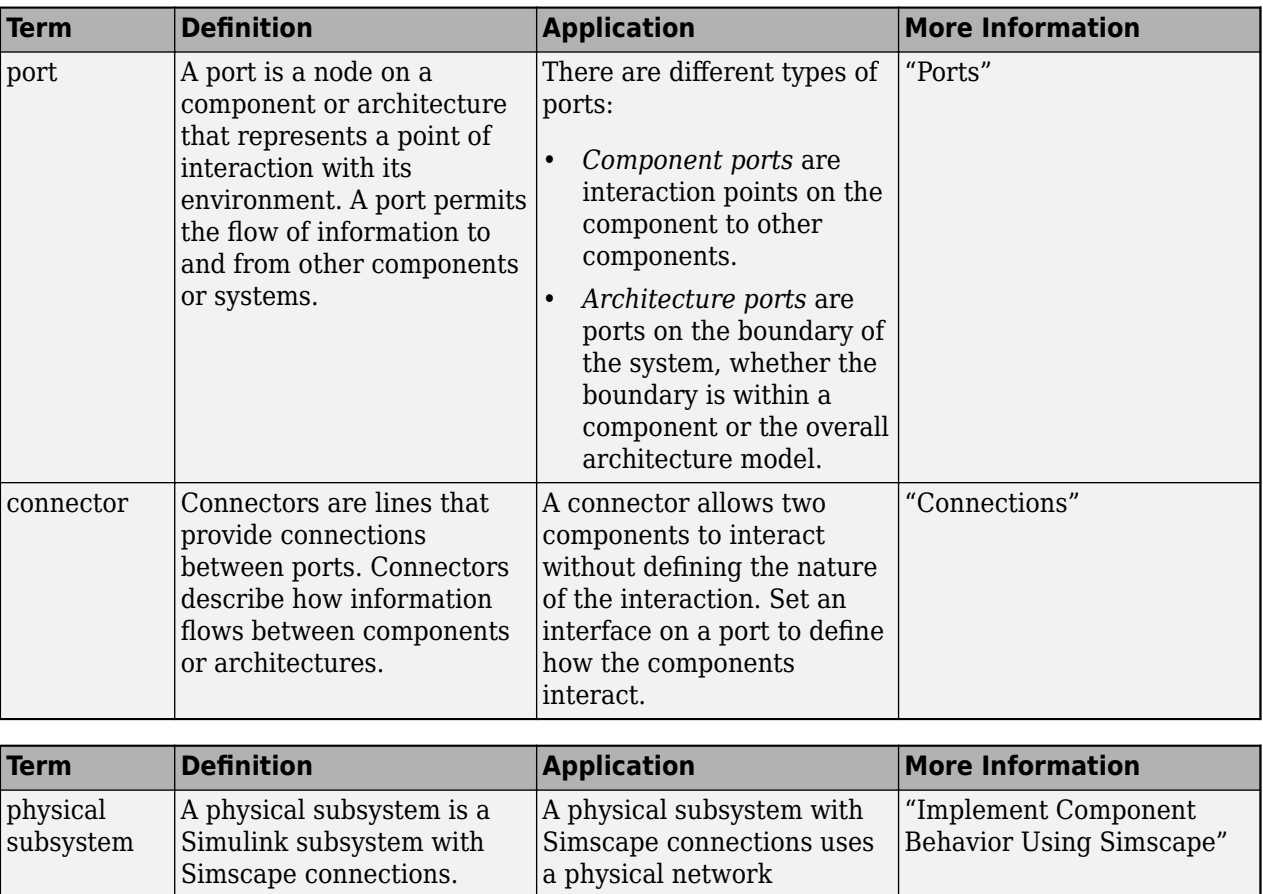

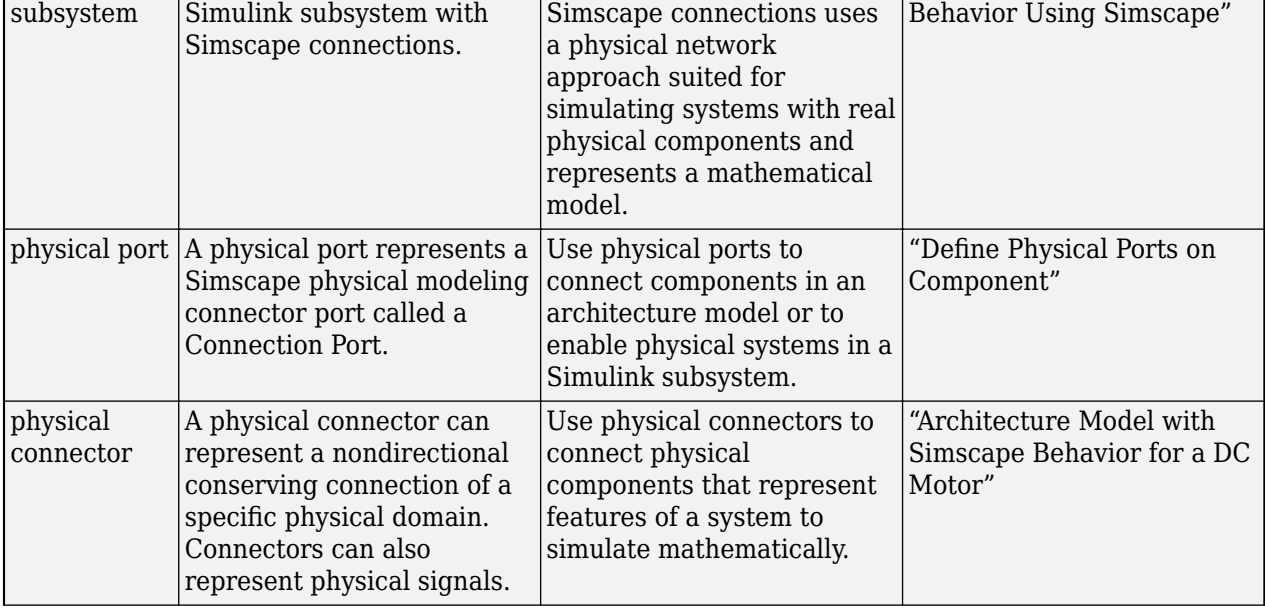

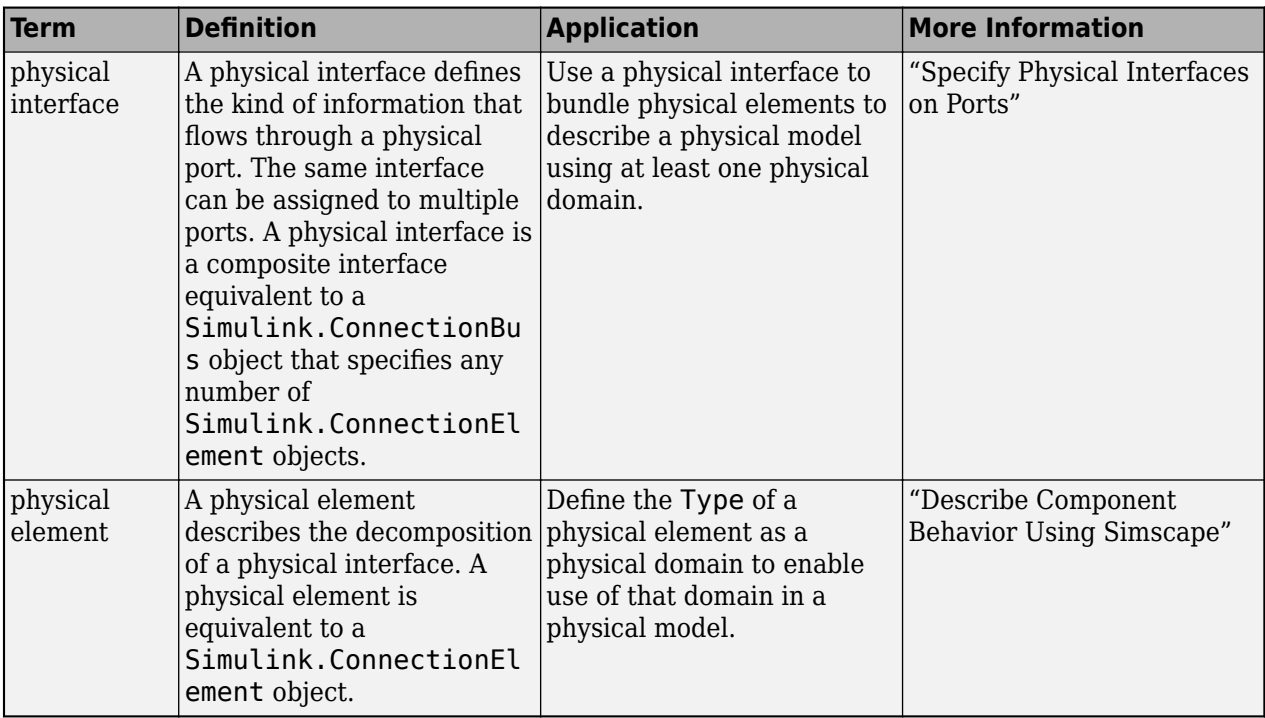

# **Version History**

**Introduced in R2019a**

### **See Also**

[openModel](#page-1076-0) | [createModel](#page-663-0) | [addPort](#page-555-0) | [getPort](#page-864-0) | [addComponent](#page-515-0) | [addElement](#page-527-0) | [addInterface](#page-530-0) | [setInterface](#page-1223-0) | [getSourceElement](#page-881-0) | [getDestinationElement](#page-783-0) | [Component](#page-9-0)

#### **Topics**

"Connections" "Build Architecture Models Programmatically"

# **systemcomposer.allocation.createAllocationSet**

Create new allocation set

### **Syntax**

allocSet = systemcomposer.allocation.createAllocationSet(name,sourceModel, targetModel)

## **Description**

allocSet = systemcomposer.allocation.createAllocationSet(name,sourceModel, targetModel) creates a new allocation set with the given name in which the source and target models are provided.

### **Examples**

#### **Create Allocation Set and Open in Allocation Editor**

Create two new models with a component each.

```
mSource = systemcomposer.createModel("Source Model Allocation",true);
sourceComp = addComponent(get(mSource,"Architecture"),"Source_Component");
mTarget = systemcomposer.createModel("Target_Model_Allocation",true);
targetComp = addComponent(get(mTarget,"Architecture"),"Target_Component");
```
Create the allocation set MyNewAllocation.

```
allocSet = systemcomposer.allocation.createAllocationSet("MyNewAllocation",...
      "Source Model Allocation", "Target Model Allocation");
```
Save the allocation set.

save(allocSet)

#### Open the **[Allocation Editor](#page-1417-0)**.

systemcomposer.allocation.editor

## **Input Arguments**

#### **name — Name of allocation set**

character vector | string

Name of allocation set, specified as a character vector or string.

Example: "MyNewAllocation"

Data Types: char | string

#### **sourceModel — Source model for allocation**

model object | character vector | string

Source model for allocation, specified as a [systemcomposer.arch.Model](#page-195-0) object or the name of a model as a character vector or string.

Data Types: char | string

#### **targetModel — Target model for allocation**

model object | character vector | string

Target model for allocation, specified as a [systemcomposer.arch.Model](#page-195-0) object or the name of a model as a character vector or string.

Data Types: char | string

### **Output Arguments**

#### **allocSet — Allocation set**

allocation set object

Allocation set created, returned as a [systemcomposer.allocation.AllocationSet](#page-38-0) object.

### **More About**

#### **Definitions**

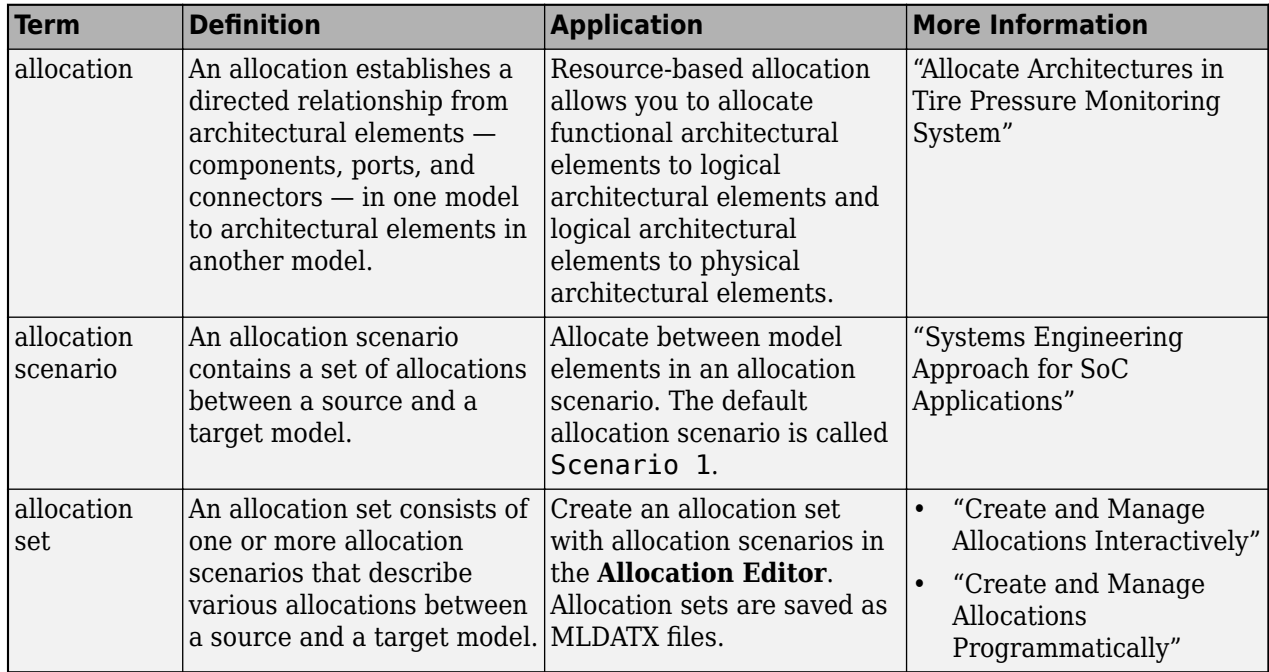

# **Version History**

**Introduced in R2020b**

**See Also** [load](#page-1030-0) | [open](#page-1066-0) | [closeAll](#page-618-0)

#### **Topics**

"Create and Manage Allocations Programmatically"

# **createAnonymousInterface**

**Package:** systemcomposer.arch

(To be removed) Create and set anonymous interface for port

**Note** The createAnonymousInterface function is not recommended in R2021b. It has been replaced with the [createInterface](#page-649-0) function. For further details, see "Compatibility Considerations".

### **Syntax**

interface = createAnonymousInterface(port)

### **Description**

interface = createAnonymousInterface(port) creates and sets an anonymous interface for the specified port port.

### **Input Arguments**

#### **port — Port**

port object

Port, specified as a [systemcomposer.arch.ArchitecturePort](#page-98-0) or [systemcomposer.arch.ComponentPort](#page-155-0) object.

### **Output Arguments**

#### **interface — Data interface**

data interface object

Data interface, returned as a [systemcomposer.interface.DataInterface](#page-252-0) object.

# **Version History**

**Introduced in R2019a**

#### **createAnonymousInterface function is not recommended**

The createAnonymousInterface function is not recommended in R2021b. Use [createInterface](#page-649-0) instead.

### **See Also**

[Component](#page-9-0) | [createInterface](#page-649-0) | [addValueType](#page-581-0) | [systemcomposer.ValueType](#page-387-0) | [addInterface](#page-530-0) | [removeInterface](#page-1102-0)

#### **Topics**

"Create Interfaces"

"Manage Interfaces with Data Dictionaries"

# **createArchitectureModel**

**Package:** systemcomposer.arch

Create architecture model from component

### **Syntax**

```
createArchitectureModel(component,modelName)
createArchitectureModel(component,modelName,modelType)
```
### **Description**

createArchitectureModel(component,modelName) creates an architecture model from the component component that references the model modelName.

**Note** Components with physical ports cannot be saved as architecture models, model references, software architectures, or Stateflow chart behaviors. Components with physical ports can only be saved as subsystem references or subsystem component behaviors.

createArchitectureModel(component,modelName,modelType) creates an architecture model of type modelType from the component component that references the model modelName.

## **Examples**

#### **Create Architecture Model from Component**

Save a component robotComp in Robot.slx and reference the model.

Create a model archModel.slx.

```
model = systemcomposer.createModel("archModel",true);
arch = get(model,"Architecture");
```
Add two components named "electricComp" and "robotComp" to the model.

```
names = ["electricComp","robotComp"];
comp = addComponent(arch,names);
```
Save the robotComp component in an architecture model so the component references the model Robot.slx.

```
createArchitectureModel(comp(2),"Robot");
```
#### **Create Software Architecture Model from Component**

Save a component electricComp in RobotSoftware.slx and reference the model.

Create a model archModel.slx.

```
model = systemcomposer.createModel("archModel",true);
arch = get(model,"Architecture");
```
Add two components named 'electricComp' and 'robotComp' to the model.

```
names = ["electricComp","robotComp"];
comp = addComponent(arch,names);
```
Save the electricComp component in a software architecture model so the component references the model RobotSoftware.slx.

createArchitectureModel(comp(1),"RobotSoftware","SoftwareArchitecture");

#### **Input Arguments**

## **component — Component**

component object

Component, specified as a [systemcomposer.arch.Component](#page-143-0) object. The component must have an architecture with definition type composition. For other definition types, this function gives an error.

**modelName — Model name**

character vector | string

Model name, specified as a character vector or string.

Example: "Robot"

Data Types: char | string

#### **modelType — Type of model**

"Architecture" (default) | "SoftwareArchitecture"

Type of model to save, specified as "Architecture" for an architecture model or "SoftwareArchitecture" for a software architecture model.

Data Types: char | string

## **More About**

#### **Definitions**

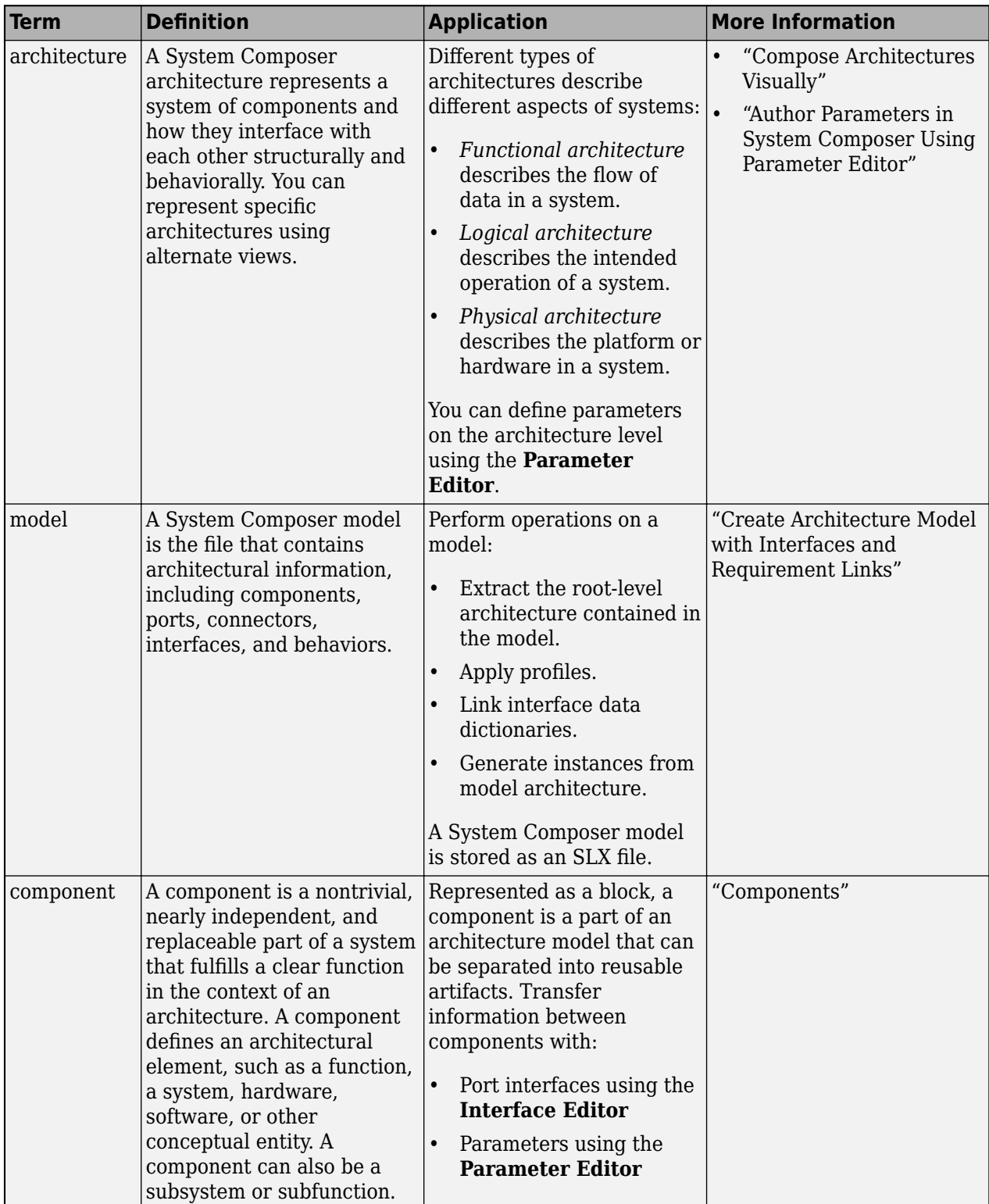

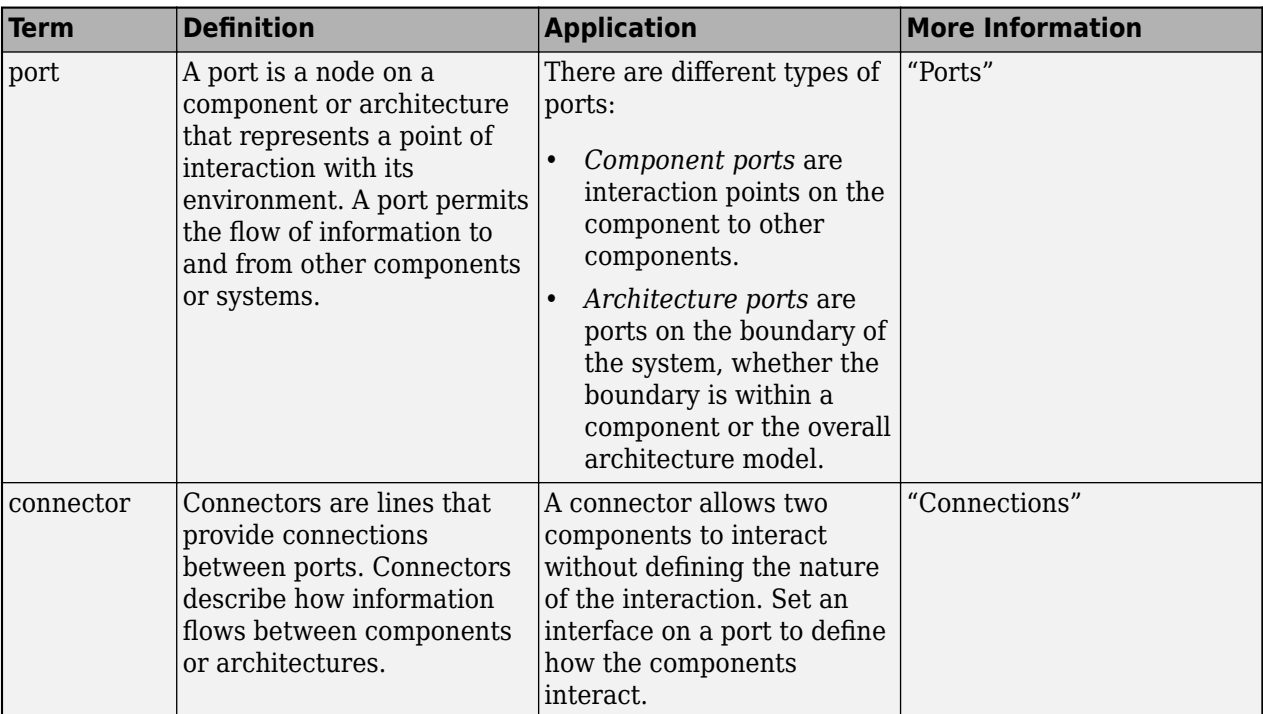

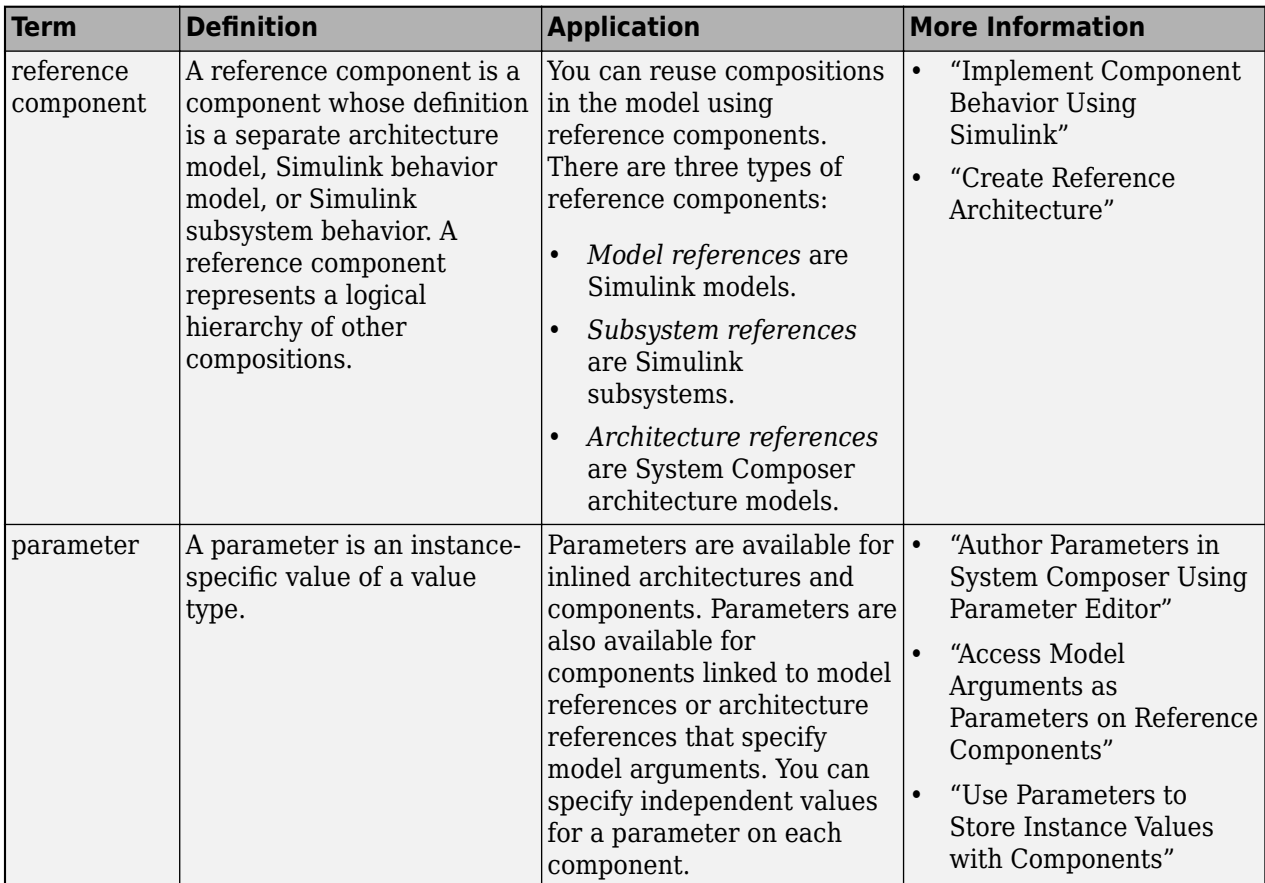

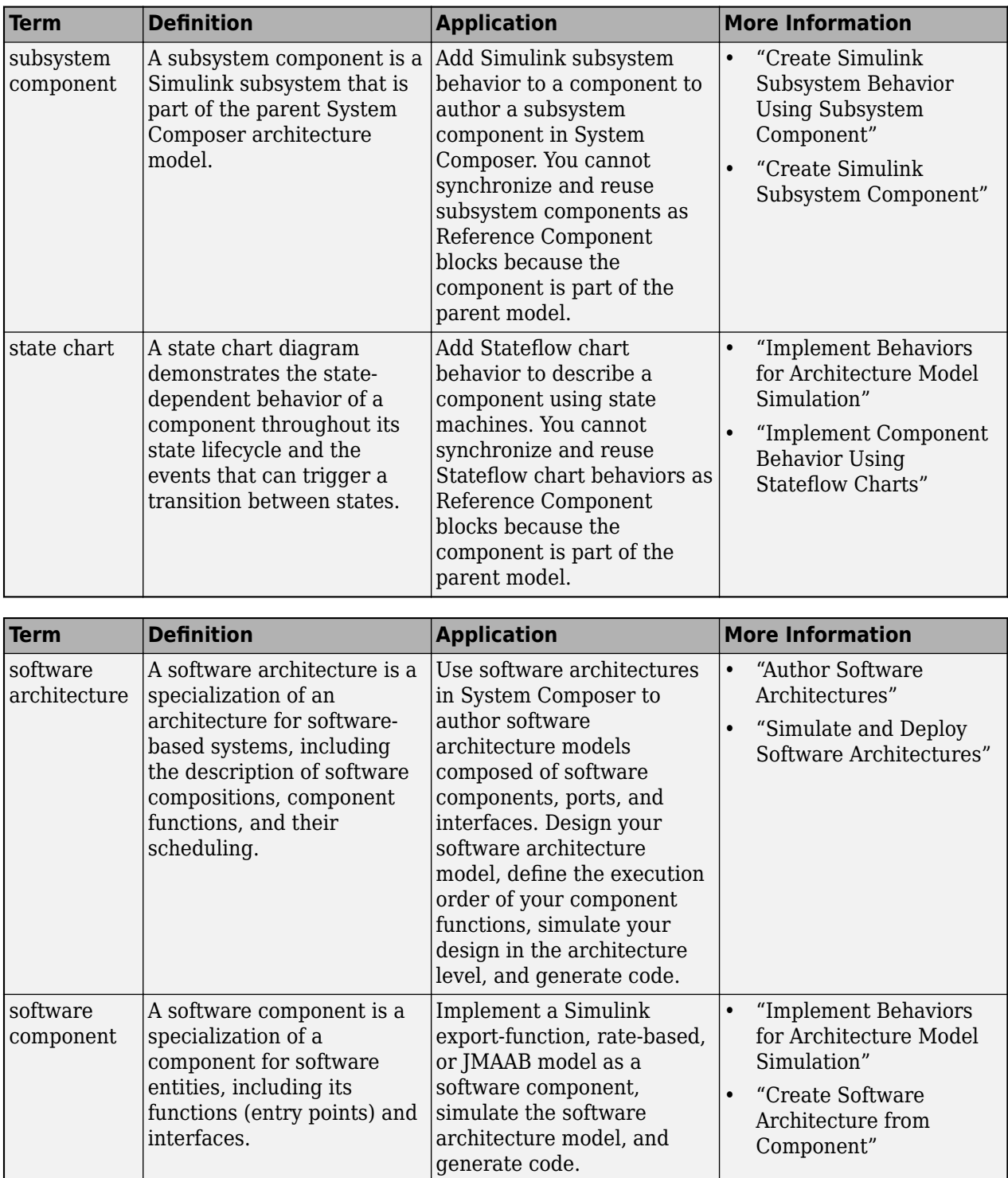

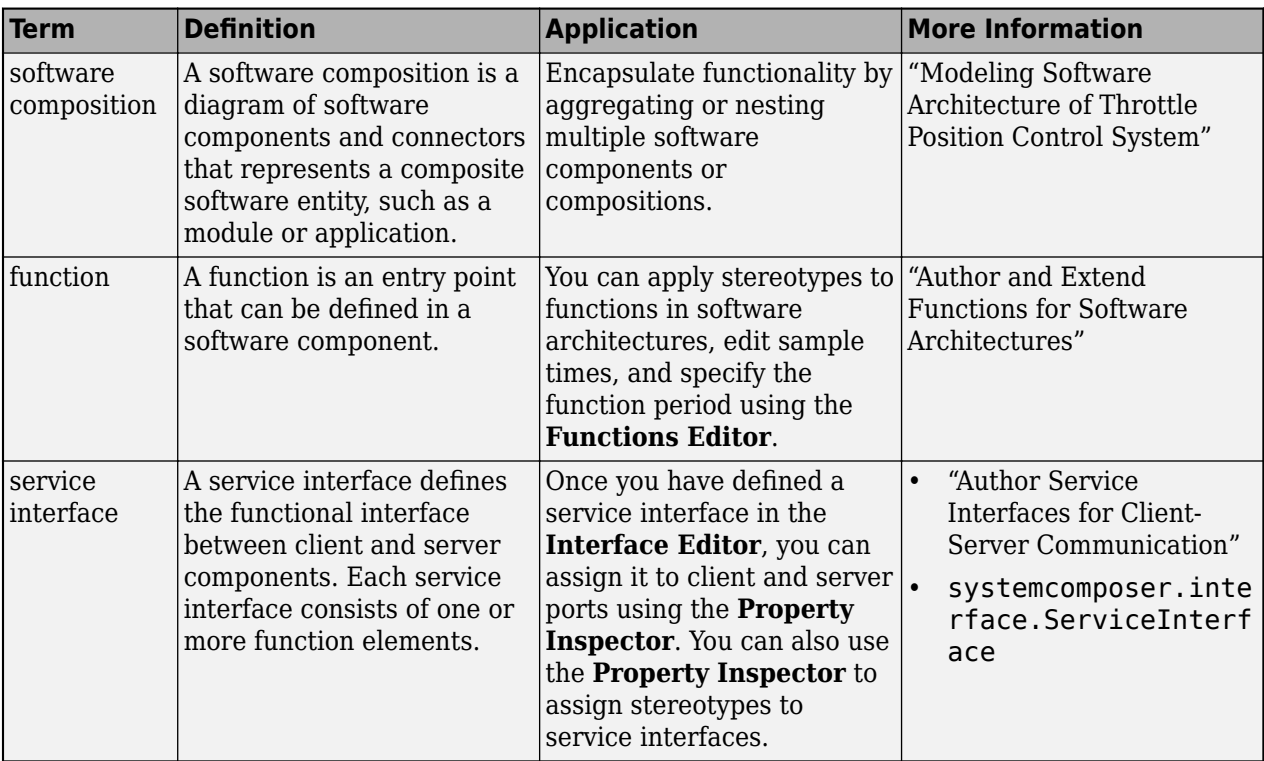

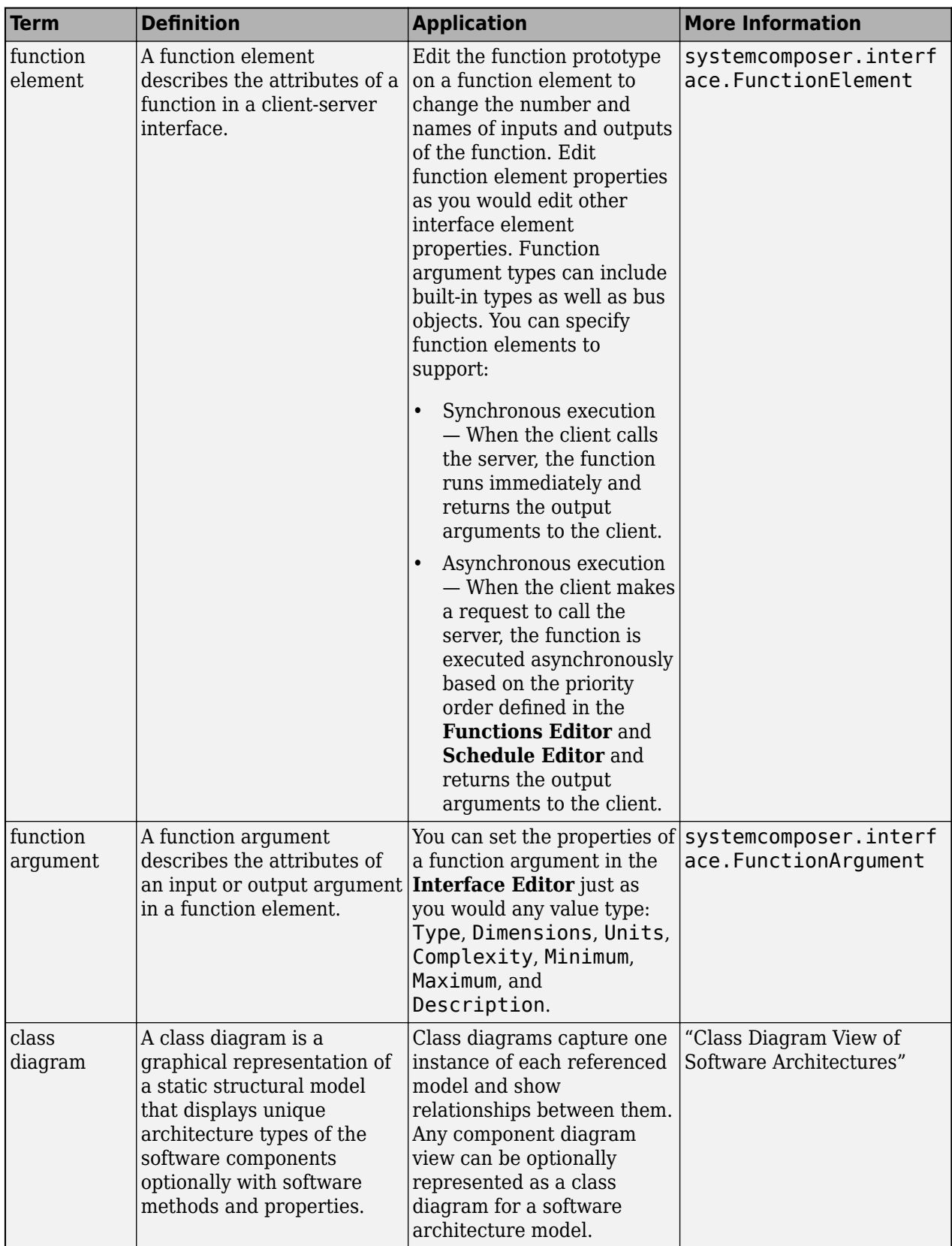

# **Version History**

**Introduced in R2021b**

## **See Also**

[inlineComponent](#page-965-0) | [createSimulinkBehavior](#page-674-0) | [createStateflowChartBehavior](#page-683-0) | [extractArchitectureFromSimulink](#page-738-0) | [linkToModel](#page-1025-0) | [isReference](#page-1007-0) | [Reference Component](#page-13-0)

#### **Topics**

"Implement Component Behavior Using Simulink"

"Decompose and Reuse Components"

"Implement Component Behavior Using Stateflow Charts"

"Create Simulink Subsystem Behavior Using Subsystem Component"

"Simulate and Deploy Software Architectures"

# **systemcomposer.createDictionary**

Create data dictionary

# **Syntax**

dictionary = systemcomposer.createDictionary(dictionaryName)

# **Description**

dictionary = systemcomposer.createDictionary(dictionaryName) creates a new Simulink data dictionary to hold interfaces and returns the [systemcomposer.interface.Dictionary](#page-263-0) object.

## **Examples**

#### **Create New Dictionary**

dictionary = systemcomposer.createDictionary("new\_dictionary.sldd")

# **Input Arguments**

#### **dictionaryName — Name of new data dictionary**

character vector | string

Name of new data dictionary, specified as a character vector or string. The name must include the .sldd extension and must be a valid MATLAB identifier.

Example: "new\_dictionary.sldd"

Data Types: char | string

# **Output Arguments**

**dictionary — Dictionary** dictionary object

Dictionary, returned as a [systemcomposer.interface.Dictionary](#page-263-0) object.

## **More About**

### **Definitions**

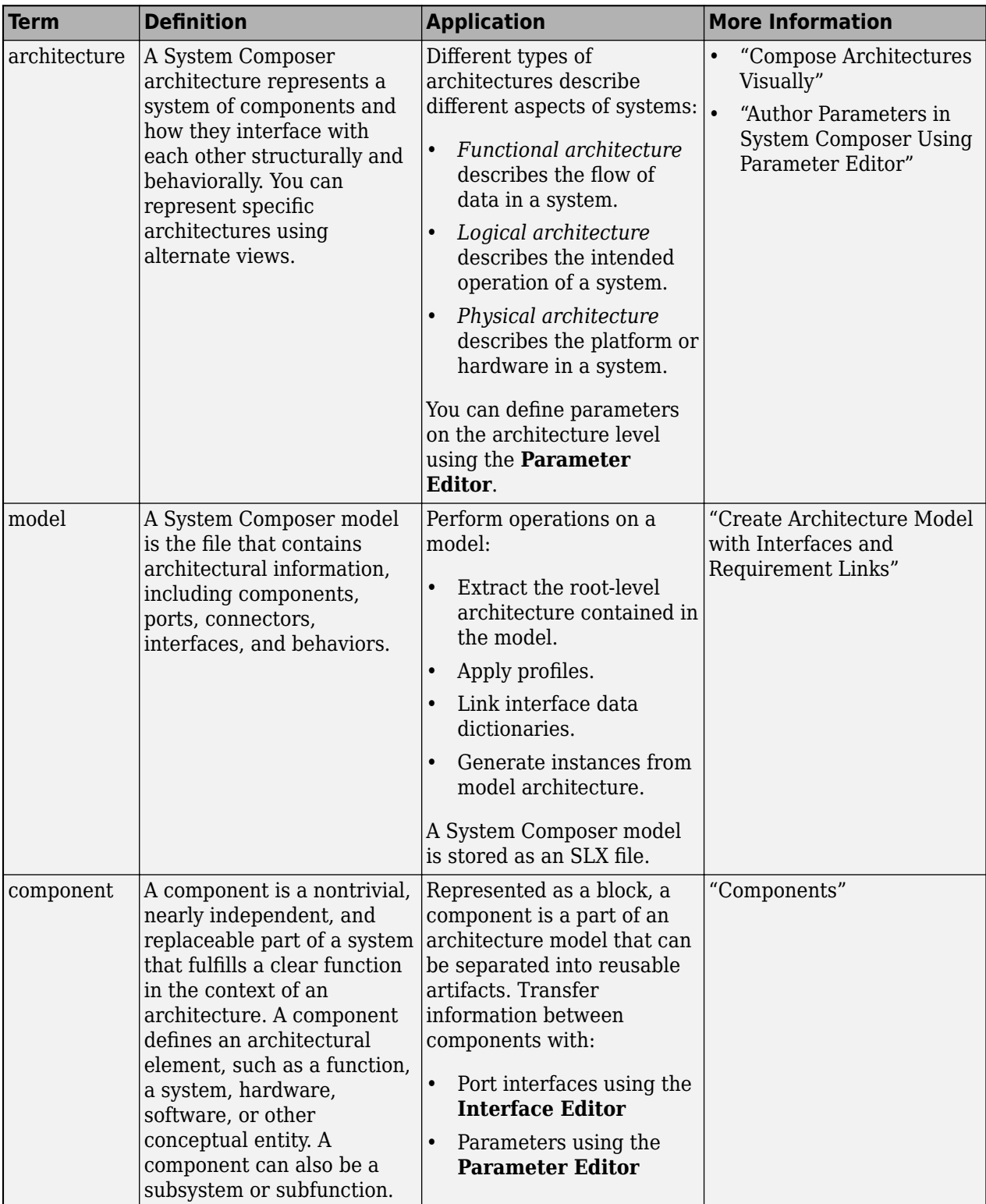

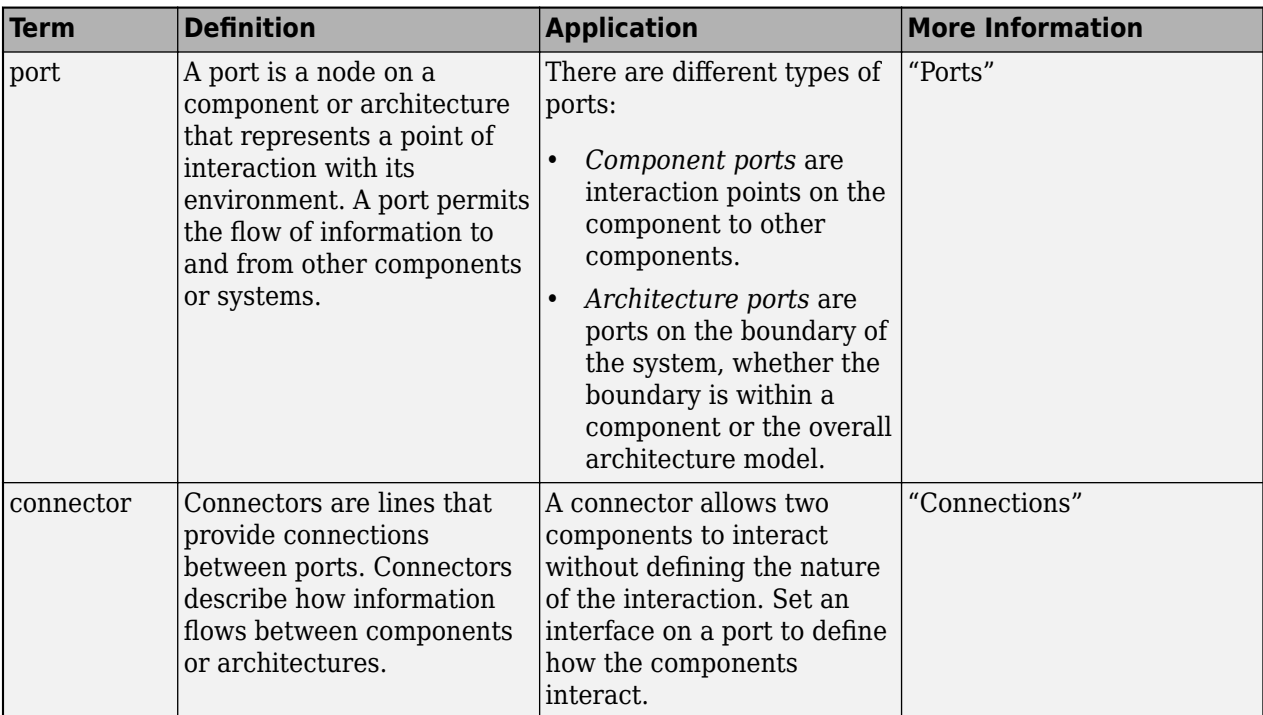

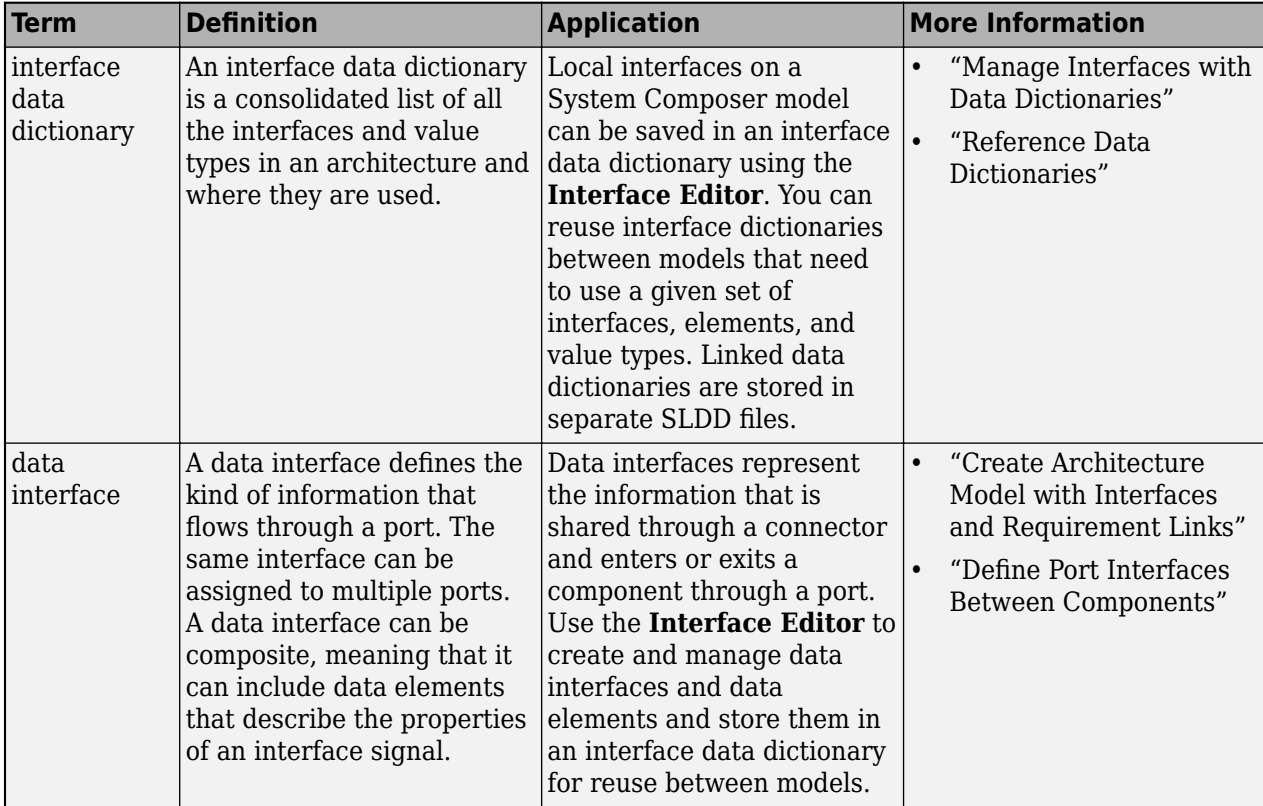

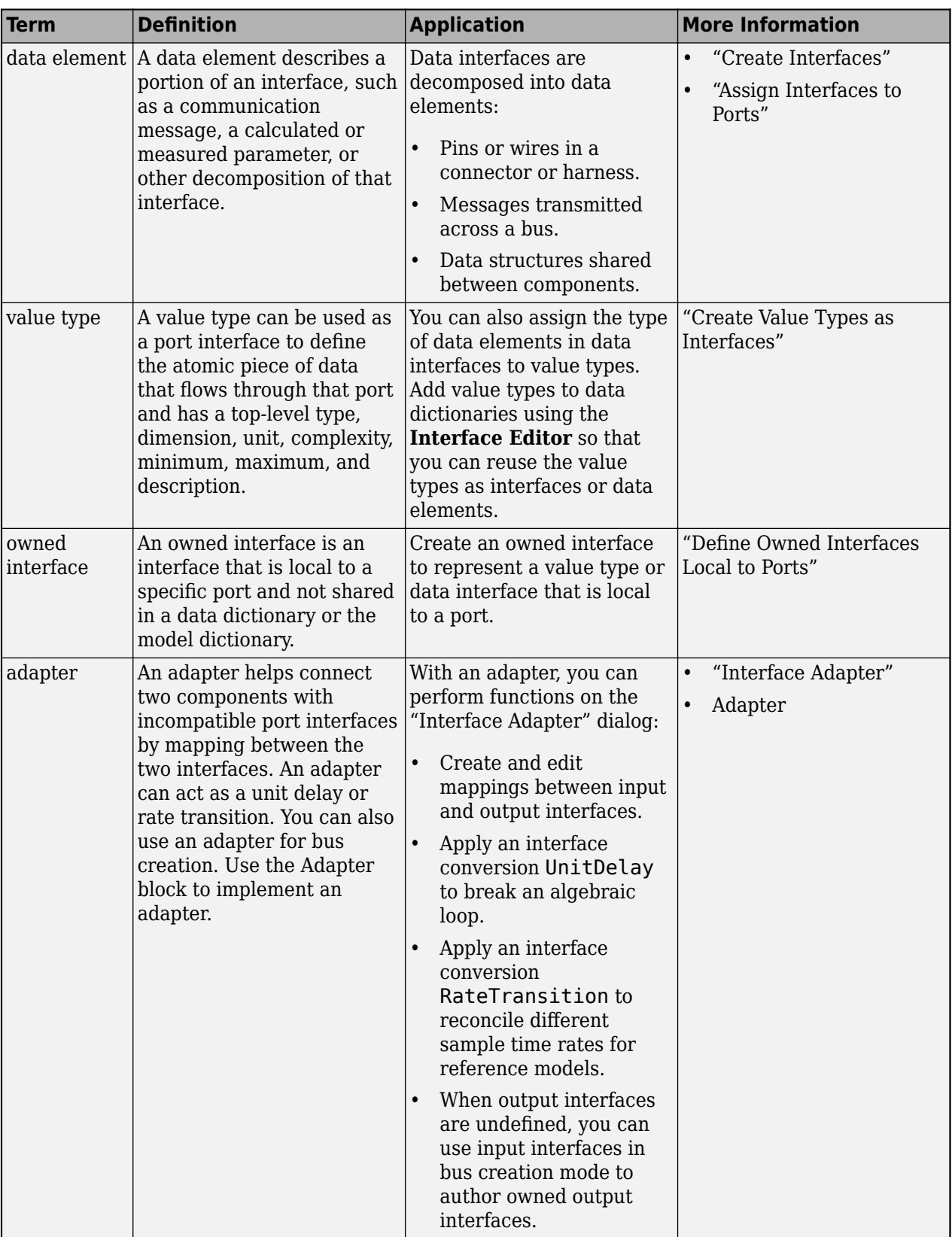
**Introduced in R2019a**

# **See Also**

[addValueType](#page-581-0) | [addInterface](#page-530-0) | [linkDictionary](#page-1020-0) | [saveToDictionary](#page-1173-0) | [unlinkDictionary](#page-1280-0) | [openDictionary](#page-1071-0) | [addReference](#page-565-0) | [removeReference](#page-1116-0)

### **Topics**

"Define Port Interfaces Between Components" "Manage Interfaces with Data Dictionaries"

# <span id="page-649-0"></span>**createInterface**

**Package:** systemcomposer.arch

Create and set owned interface for port

# **Syntax**

```
interface = createInterface(port,kind)
```
## **Description**

interface = createInterface(port, kind) creates and sets an owned interface for a port.

### **Examples**

### **Create Owned Interface as Value Type**

Create an architecture model archModel. Get the root architecture, then add a new component newComponent and a new port newCompPort. Create an owned interface for the port as a ValueType.

```
model = systemcomposer.createModel("archModel",true);
rootArch = get(model,"Architecture");
newComponent = addComponent(rootArch,"newComponent");
newPort = addPort(newComponent.Architecture,"newCompPort","in");
interface = newPort.createInterface("ValueType")
```

```
interface =
```
ValueType with properties:

```
 Name: ''
 DataType: 'double'
 Dimensions: '1'
          Units: ''
     Complexity: 'real'
        Minimum: '[]'
        Maximum: '[]'
    Description: ''
           Owner: [1×1 systemcomposer.arch.ArchitecturePort]
          Model: [1×1 systemcomposer.arch.Model]
           UUID: 'd23669e1-f26c-4c64-a482-a27a33ac6541'
    ExternalUID: ''
```
### **Create Owned Interface as Data Interface and Remove Owned Interface**

Create an architecture model archModel. Get the root architecture, then add a new component newComponent and a new port newCompPort. Create an owned interface for the port as a DataInterface.

```
model = systemcomposer.createModel("archModel",true);
rootArch = get(model,"Architecture");
newComponent = addComponent(rootArch,"newComponent");
newPort = addPort(newComponent.Architecture,"newCompPort","in");
interface = newPort.createInterface("DataInterface");
```
Remove the owned interface from the port.

```
newPort.setInterface("");
```
#### **Create Owned Interface for Physical Port as Physical Domain**

Create an architecture model archModel. Get the root architecture, then add a new component newComponent and a new physical port newCompPort. Create an owned interface for the physical port and set the physical domain Domain property.

```
model = systemcomposer.createModel("archModel",true);
rootArch = get(model,"Architecture");
newComponent = addComponent(rootArch,"newComponent");
newPort = addPort(newComponent.Architecture,"newCompPort","physical");
port = newComponent.getPort("newCompPort");
interface = port.createInterface("PhysicalDomain");
interface.Domain = "rotational.rotational"
```

```
interface =
```

```
 PhysicalDomain with properties:
```

```
 Domain: 'foundation.mechanical.rotational.rotational'
       Owner: [1×1 systemcomposer.arch.ArchitecturePort]
     Model: [1×1 systemcomposer.arch.Model]
        UUID: '65f143cb-ed3a-49e1-bbc9-de89e84aa8e6'
 ExternalUID: ''
```
### **Input Arguments**

### **port — Port**

```
port object
```
Port, specified as a [systemcomposer.arch.ArchitecturePort](#page-98-0) or [systemcomposer.arch.ComponentPort](#page-155-0) object.

### **kind — Kind of interface**

```
"DataInterface" | "ValueType" | "PhysicalDomain"
```
Kind of interface, specified as one of these options:

- "DataInterface"
- "ValueType"
- "PhysicalDomain"

Data Types: char | string

# **Output Arguments**

### **interface — Interface**

data interface object | value type object | physical domain object

Interface, returned as a [systemcomposer.interface.DataInterface](#page-252-0), [systemcomposer.ValueType](#page-387-0), or [systemcomposer.interface.PhysicalDomain](#page-291-0) object.

## **More About**

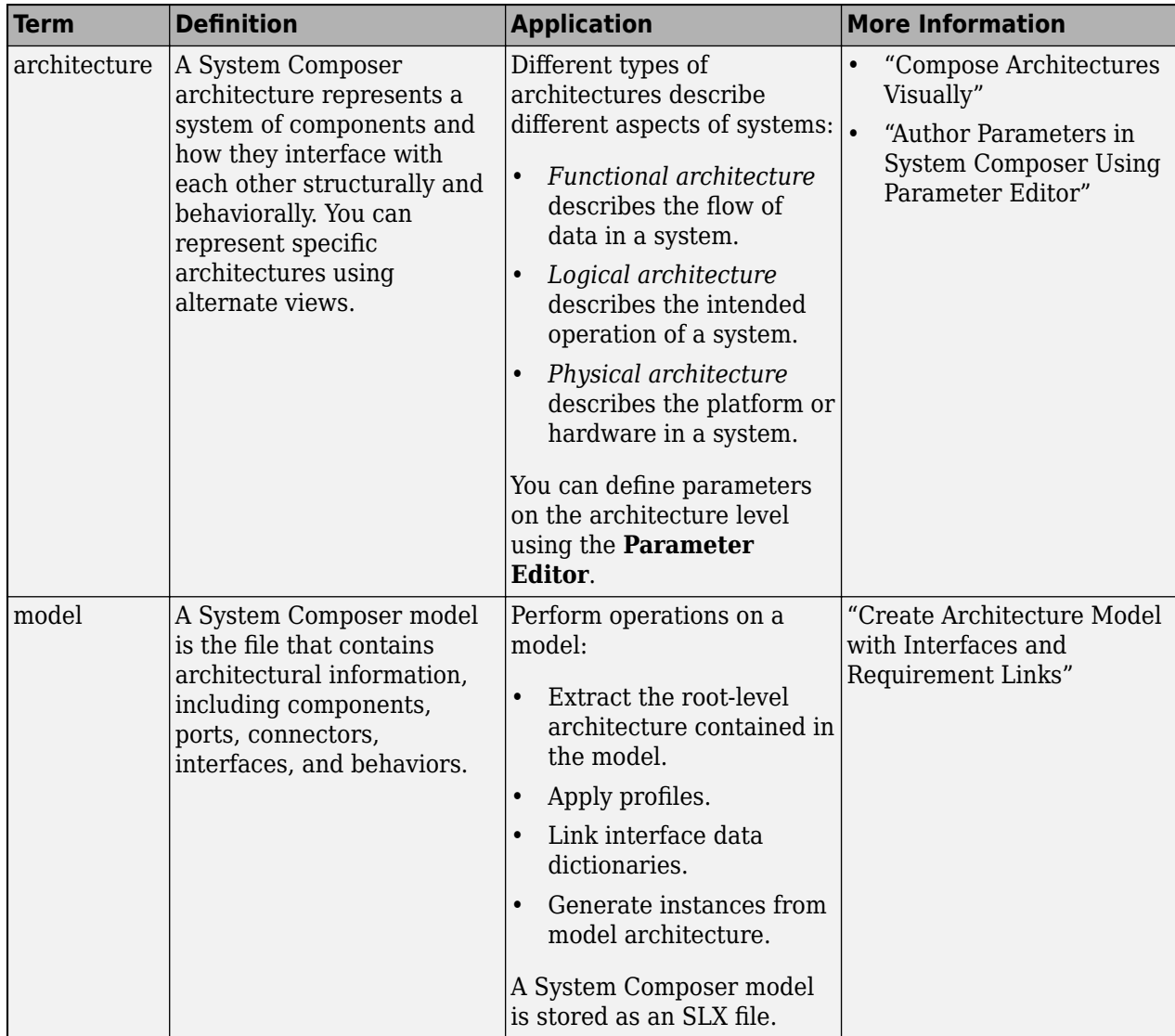

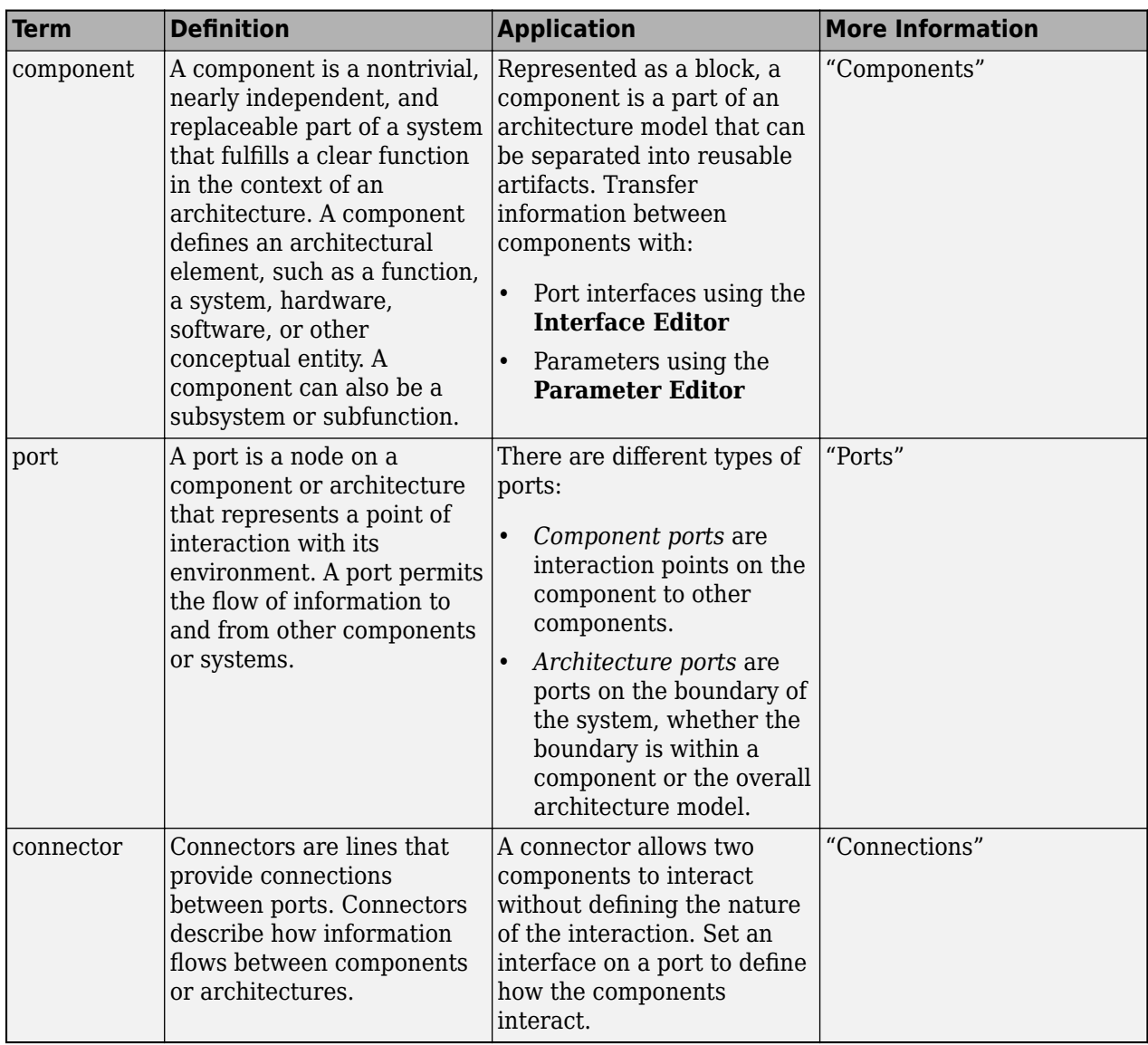

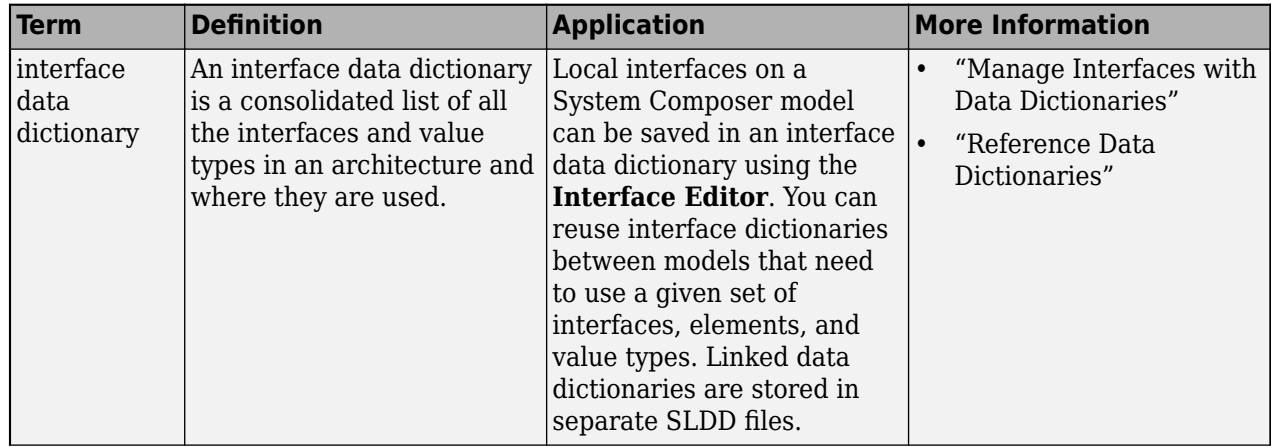

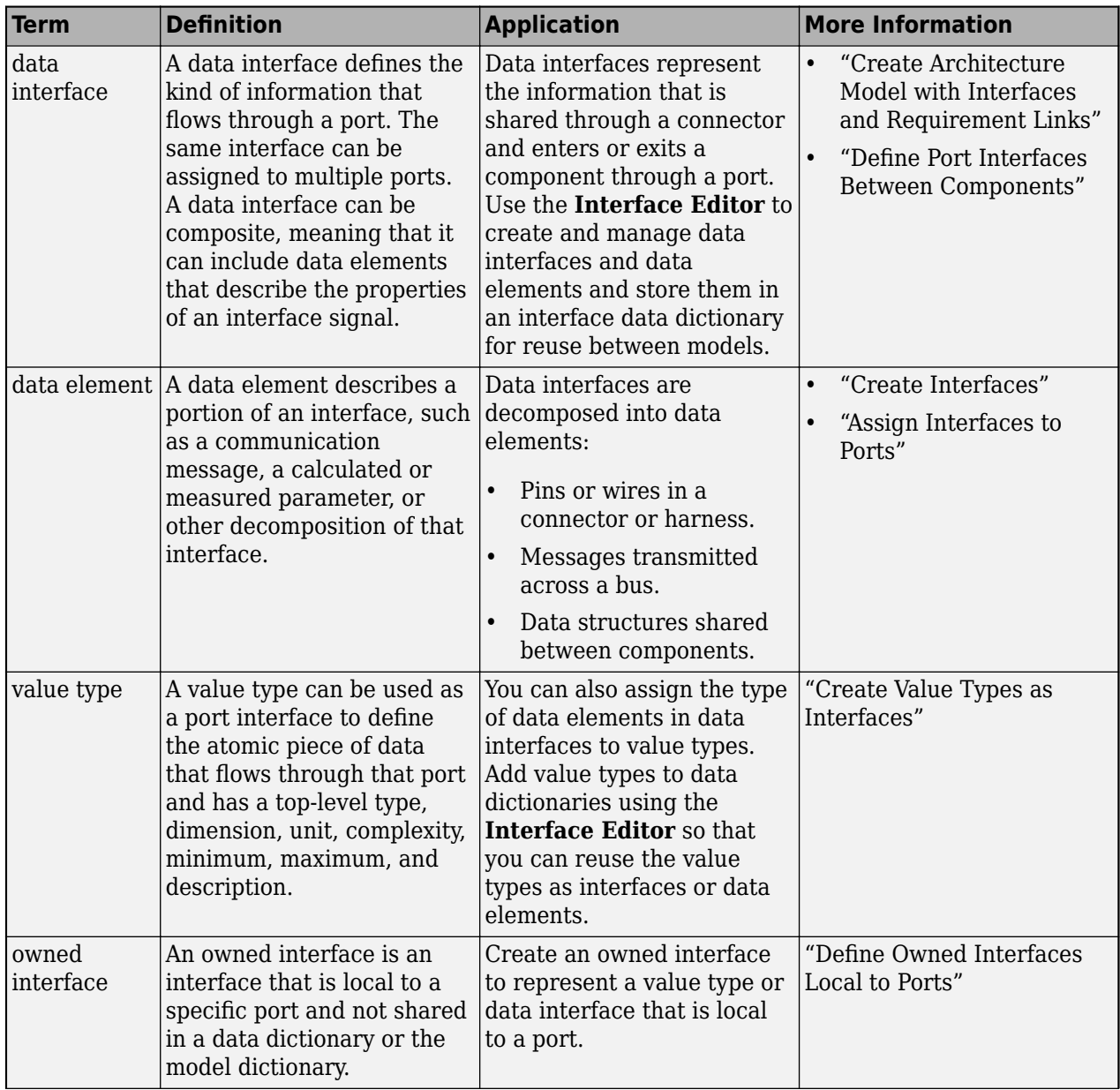

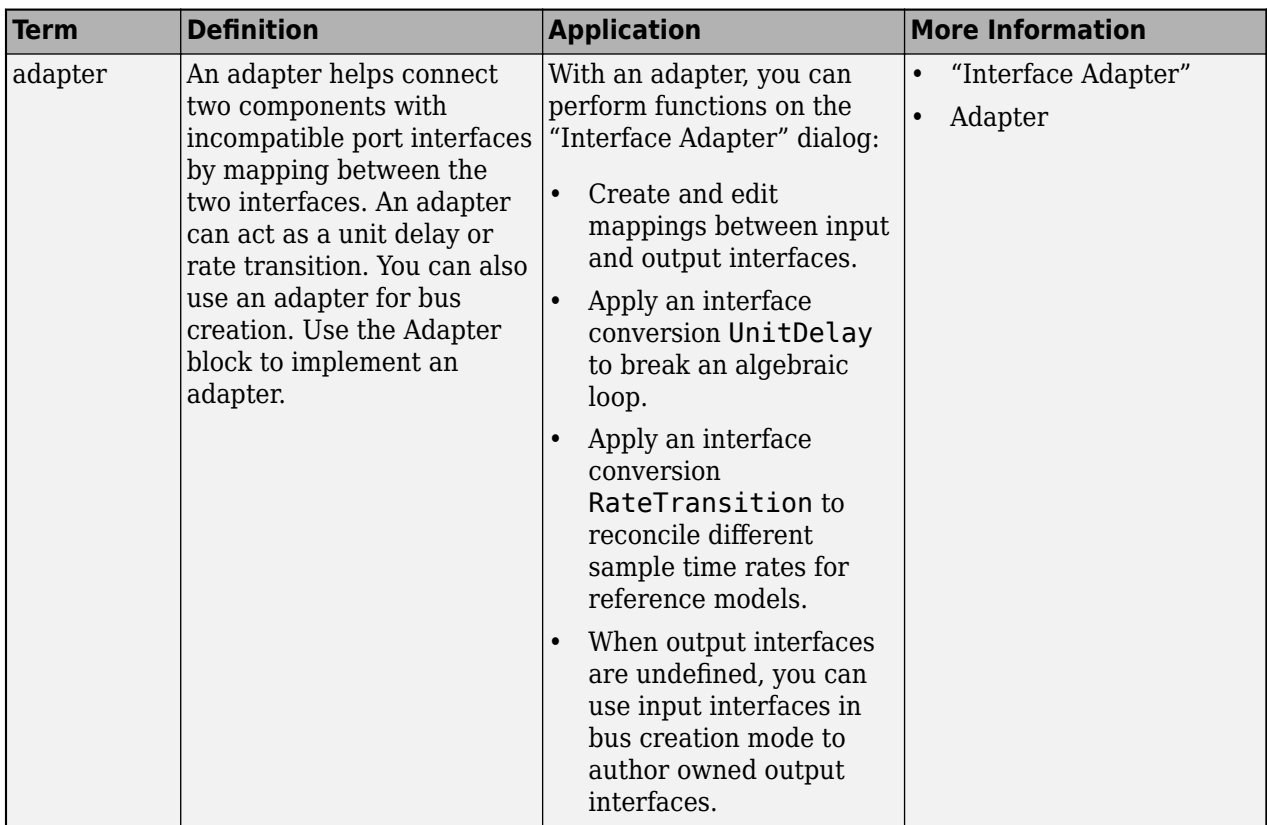

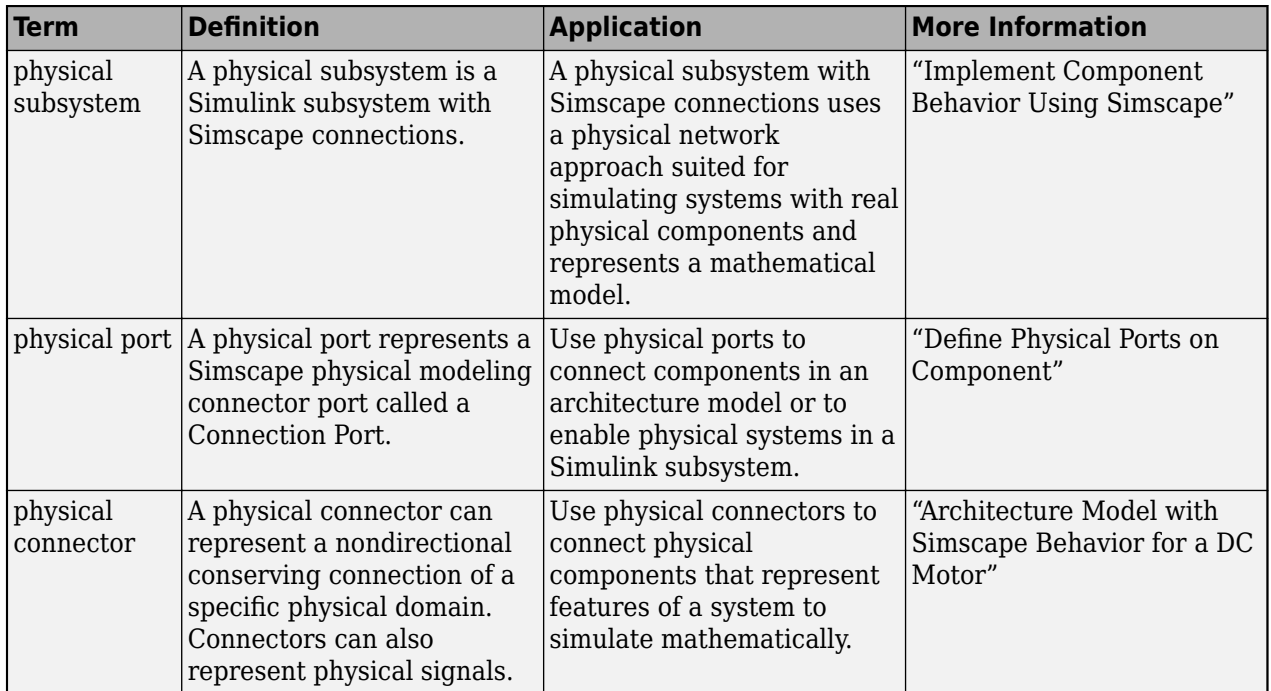

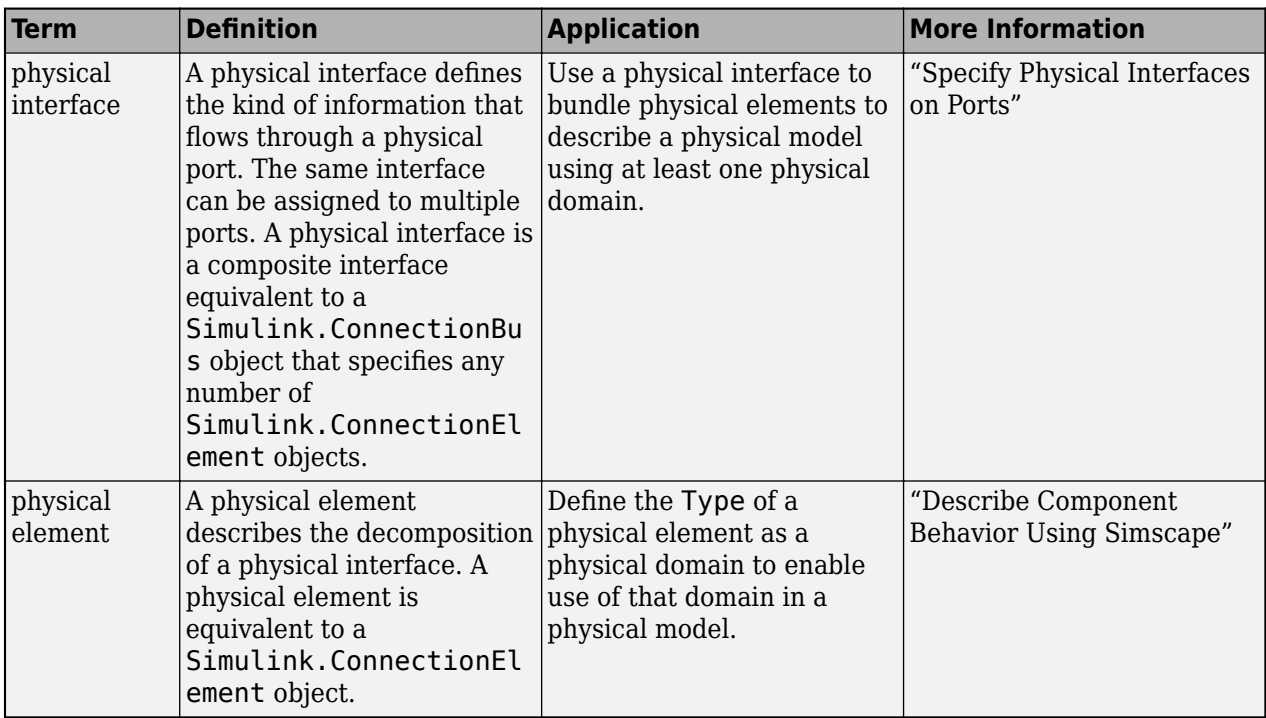

**Introduced in R2021b**

### **See Also**

[addValueType](#page-581-0) | [createModel](#page-663-0) | [addInterface](#page-530-0) | [setType](#page-1257-0) | [createOwnedType](#page-656-0) | [addPhysicalInterface](#page-534-0) | [removeInterface](#page-1102-0)

### **Topics**

"Specify Physical Interfaces on Ports"

"Create Interfaces"

"Manage Interfaces with Data Dictionaries"

# <span id="page-656-0"></span>**createOwnedType**

**Package:** systemcomposer.interface

Create owned value type on data element or function argument

# **Syntax**

```
ownedType = createOwnedType(dataElement)
ownedType = createOwnedType(dataElement,Name,Value)
```
## **Description**

ownedType = createOwnedType(dataElement) creates an owned value type on a data element or function argument.

An owned interface is an interface that is local to a specific port and not shared in a data dictionary or the model dictionary.

ownedType = createOwnedType(dataElement,Name,Value) creates an owned value type on a data element or function argument with additional options.

# **Examples**

### **Create Owned Value Type on Data Element on Architecture Port**

```
model = systemcomposer.createModel("archModel",true);
port = model.Architecture.addPort("inPort","in");
interface = port.createInterface("DataInterface");
element = interface.addElement("newElement");
subInterface = element.createOwnedType
subInterface = 
  ValueType with properties:
            Name: ''
        DataType: 'double'
      Dimensions: '1'
           Units: ''
      Complexity: 'real'
         Minimum: '[]'
         Maximum: '[]'
     Description: ''
           Owner: [1×1 systemcomposer.interface.DataElement]
           Model: [1×1 systemcomposer.arch.Model]
            UUID: 'd184ab90-2be9-4acc-9d94-ed62d0cf2827'
     ExternalUID: ''
```
Select the architecture port inPort on the architecture model and open the **Property Inspector** from the **Modeling** menu. Under **Open in Interface Editor**, select the edit link. In the **[Interface](#page-1443-0)** **[Editor](#page-1443-0)**, enter the Port Interface View. Observe the new data element newElement under the port inPort.

## **Input Arguments**

#### **dataElement — Data element or function argument**

data element object | function argument object

Data element or function argument, specified as a systemcomposer. interface.DataElement or [systemcomposer.interface.FunctionArgument](#page-277-0) object.

### **Name-Value Arguments**

Specify optional pairs of arguments as Name1=Value1,...,NameN=ValueN, where Name is the argument name and Value is the corresponding value. Name-value arguments must appear after other arguments, but the order of the pairs does not matter.

*Before R2021a, use commas to separate each name and value, and enclose* Name *in quotes.*

Example: createOwnedType(dataElement,DataType="double",Dimensions="2",Units="m/ s", Complexity="complex", Minimum="0", Maximum="100", Description="Maintain altitude")

### **DataType — Data type**

character vector | string

#### Data type, specified as a character vector or string for a valid MATLAB data type. The default value is double.

Example: createOwnedType(dataElement,DataType="double")

Data Types: char | string

### **Dimensions — Dimensions of value type**

character vector | string

Dimensions of value type, specified as a character vector or string. The default value is 1.

Example: createOwnedType(dataElement,Dimensions="2")

Data Types: char | string

### **Units — Units of value type**

character vector | string

#### Units of value type, specified as a character vector or string.

Example: createOwnedType(dataElement,Units="m/s")

Data Types: char | string

### **Complexity — Complexity of value type**

character vector | string

Complexity of value type, specified as a character vector or string. The default value is real. Other possible values are complex and auto.

Example: createOwnedType(dataElement,Complexity="complex")

Data Types: char | string

**Minimum — Minimum of value type**

character vector | string

### Minimum of value type, specified as a character vector or string.

Example: createOwnedType(dataElement, Minimum="0")

Data Types: char | string

### **Maximum — Maximum of value type**

character vector | string

#### Maximum of value type, specified as a character vector or string.

Example: createOwnedType(dataElement,Maximum="100")

Data Types: char | string

#### **Description — Description of value type** character vector | string

### Description of value type, specified as a character vector or string.

Example: createOwnedType(dataElement,Description="Maintain altitude")

Data Types: char | string

### **Output Arguments**

#### **ownedType — Owned value type** value type object

Owned value type, returned as a [systemcomposer.ValueType](#page-387-0) object.

# **More About**

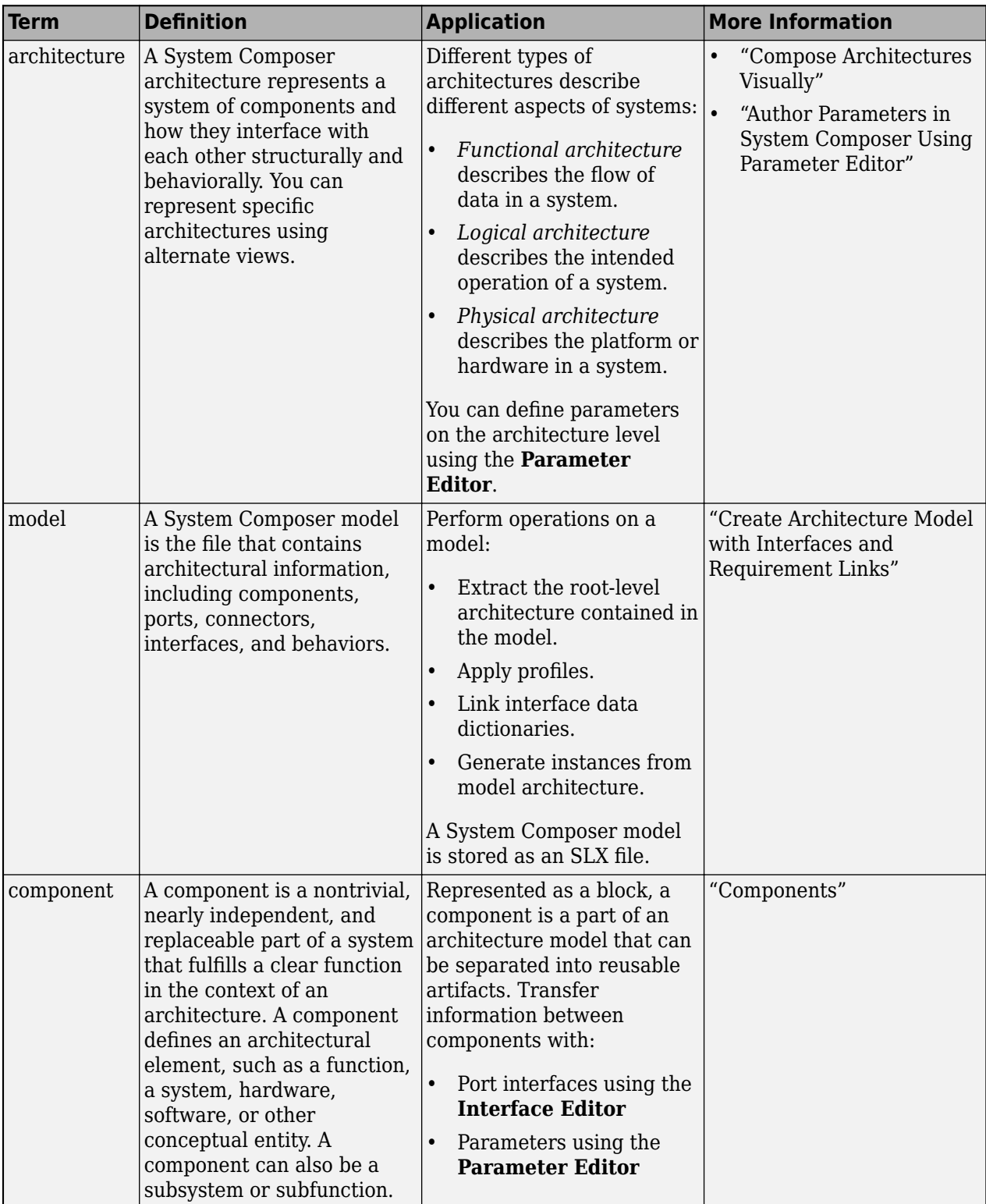

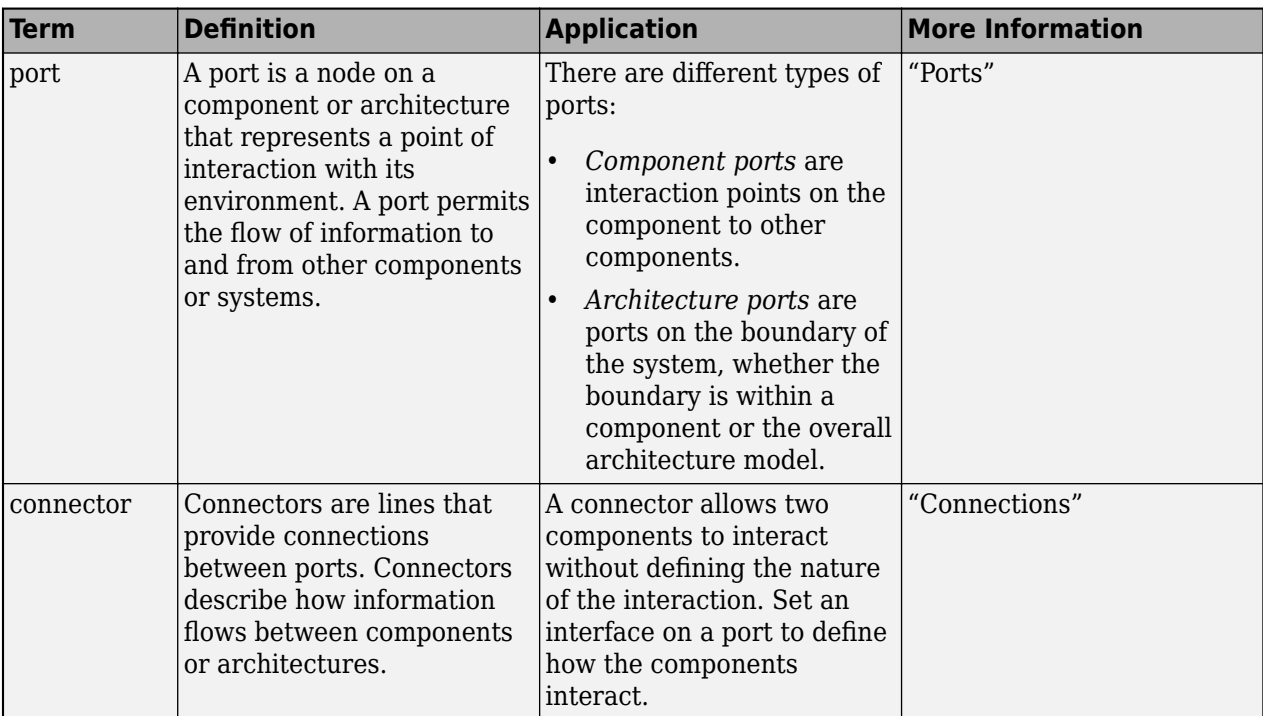

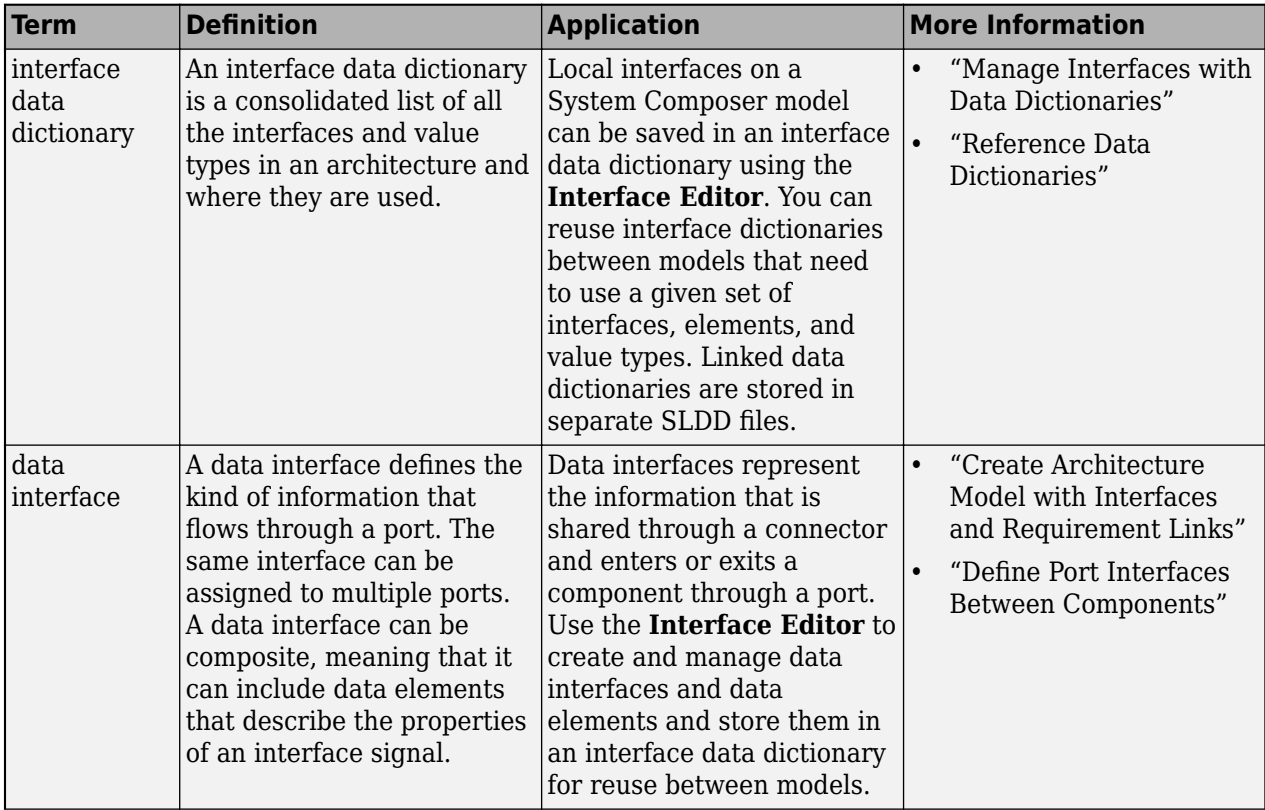

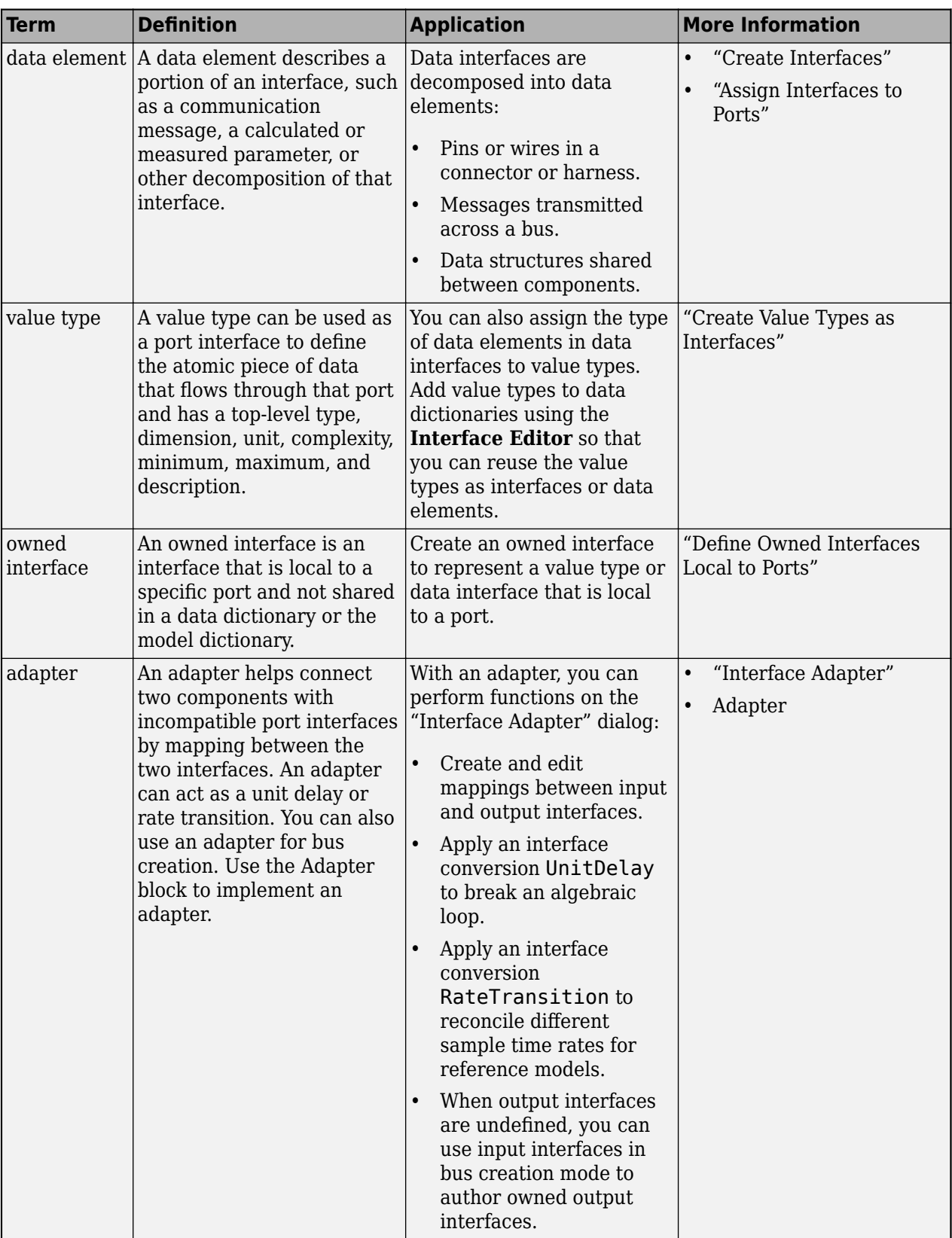

**Introduced in R2021b**

# **See Also**

[addValueType](#page-581-0) | [createModel](#page-663-0) | [addInterface](#page-530-0) | [setType](#page-1257-0) | [addServiceInterface](#page-569-0) | [createInterface](#page-649-0) | [removeInterface](#page-1102-0)

### **Topics**

"Create Interfaces" "Manage Interfaces with Data Dictionaries"

# <span id="page-663-0"></span>**systemcomposer.createModel**

Create System Composer model

### **Syntax**

```
model = systemcomposer.createModel(modelName)
model = systemcomposer.createModel(modelName,openFlag)
model = systemcomposer.createModel(modelName,modelType,openFlag)
```
# **Description**

model = systemcomposer.createModel(modelName) creates a System Composer model with name modelName and returns the [systemcomposer.arch.Model](#page-195-0) object.

model = systemcomposer.createModel(modelName,openFlag) creates a System Composer model with name modelName and returns the [systemcomposer.arch.Model](#page-195-0) object. This function opens the model according to the value of the optional argument openFlag.

model = systemcomposer.createModel(modelName,modelType,openFlag) creates a System Composer model with name modelName and type modelType and returns the [systemcomposer.arch.Model](#page-195-0) object. This function opens the model according to the value of optional argument openFlag.

### **Examples**

### **Create Model**

Create a model, open it, and display its properties.

```
model = systemcomposer.createModel("model name",true)
```

```
mode1 =
```

```
 model with properties:
```

```
 Name: 'model_name'
        Architecture: [1×1 systemcomposer.arch.Architecture]
      SimulinkHandle: 2.0005
               Views: [0×0 systemcomposer.view.ViewArchitecture]
            Profiles: [0×0 systemcomposer.profile.Profile]
 InterfaceDictionary: [1×1 systemcomposer.interface.Dictionary]
```
### **Input Arguments**

### **modelName — Name of new model**

character vector | string

Name of new model, specified as a character vector or string. This name must be a valid MATLAB identifier.

Example: "model\_name"

Data Types: char | string

### **openFlag — Whether to open model**

false or 0 (default) | true or 1

Whether to open model upon creation, specified as a logical.

Data Types: logical

### **modelType — Type of model**

"Architecture" (default) | "SoftwareArchitecture"

Type of model to create, specified as "Architecture" for an architecture model or "SoftwareArchitecture" for a software architecture model.

Data Types: char | string

### **Output Arguments**

### **model — Architecture model**

model object

Architecture model, returned as a [systemcomposer.arch.Model](#page-195-0) object.

### **More About**

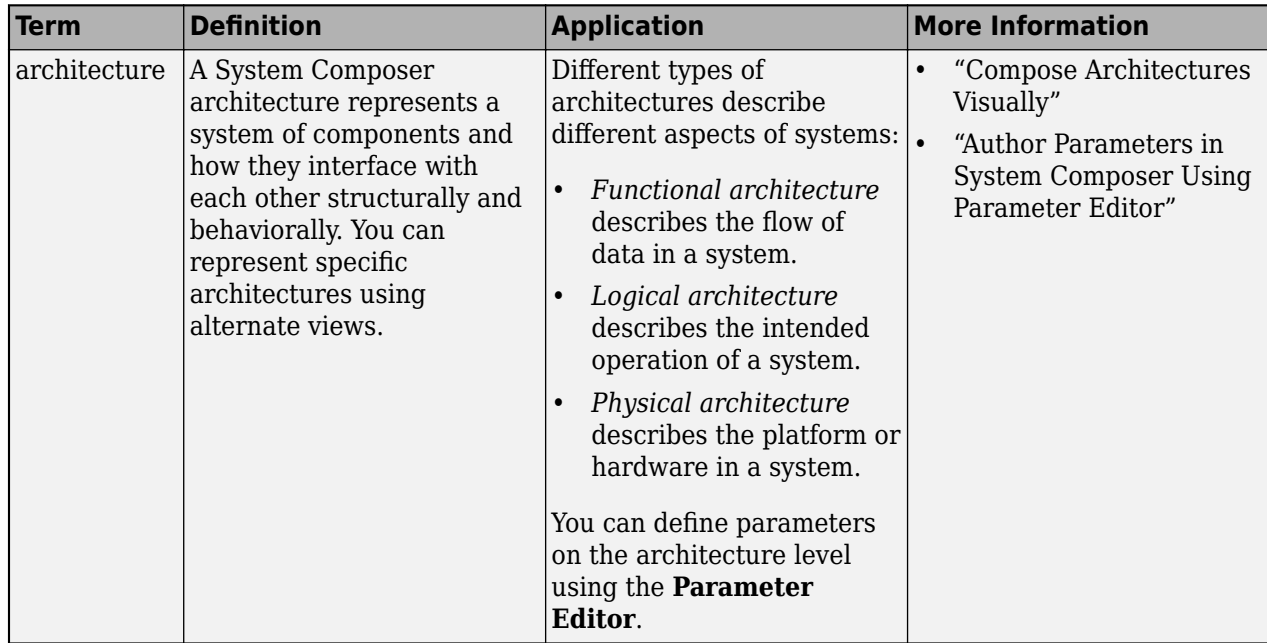

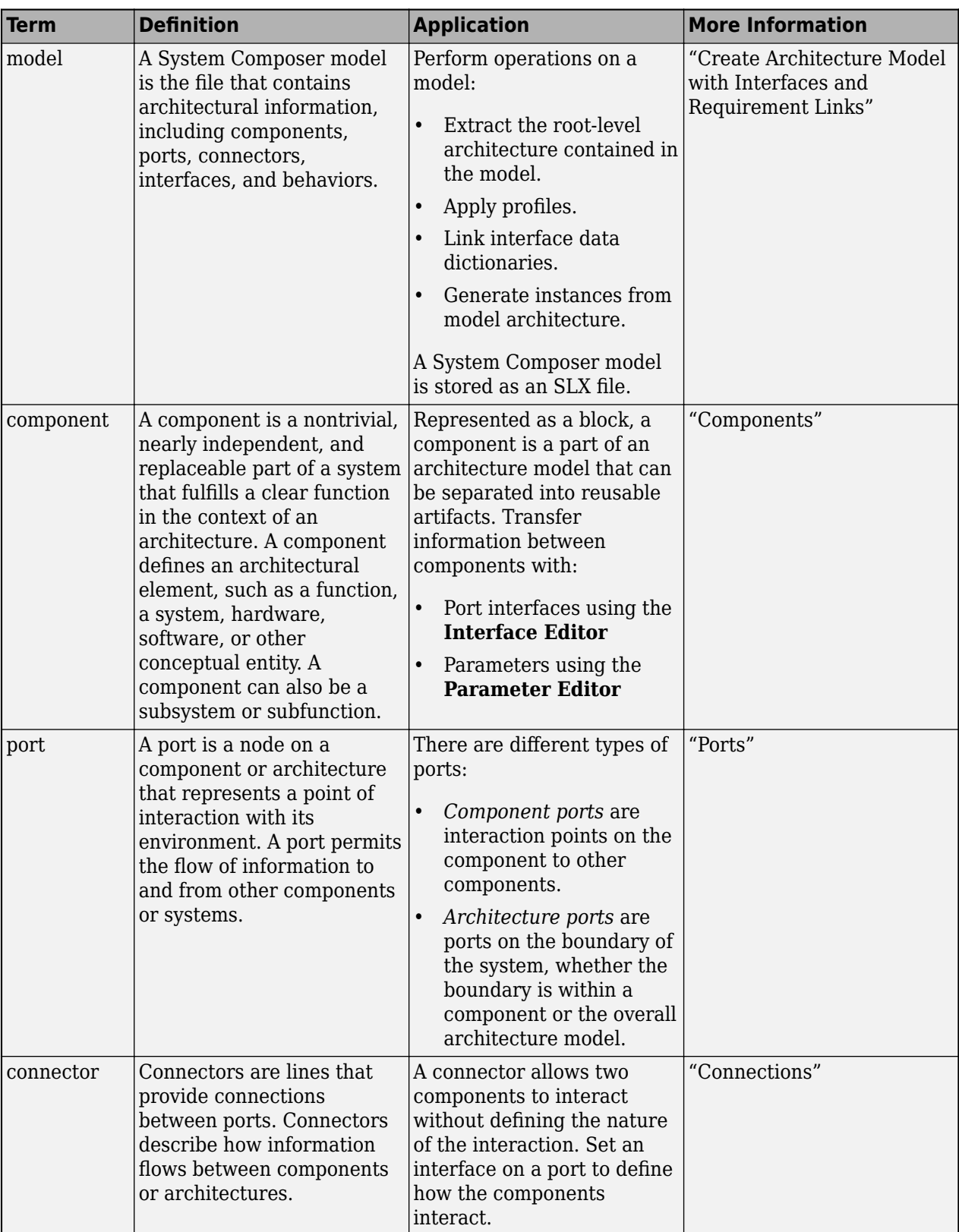

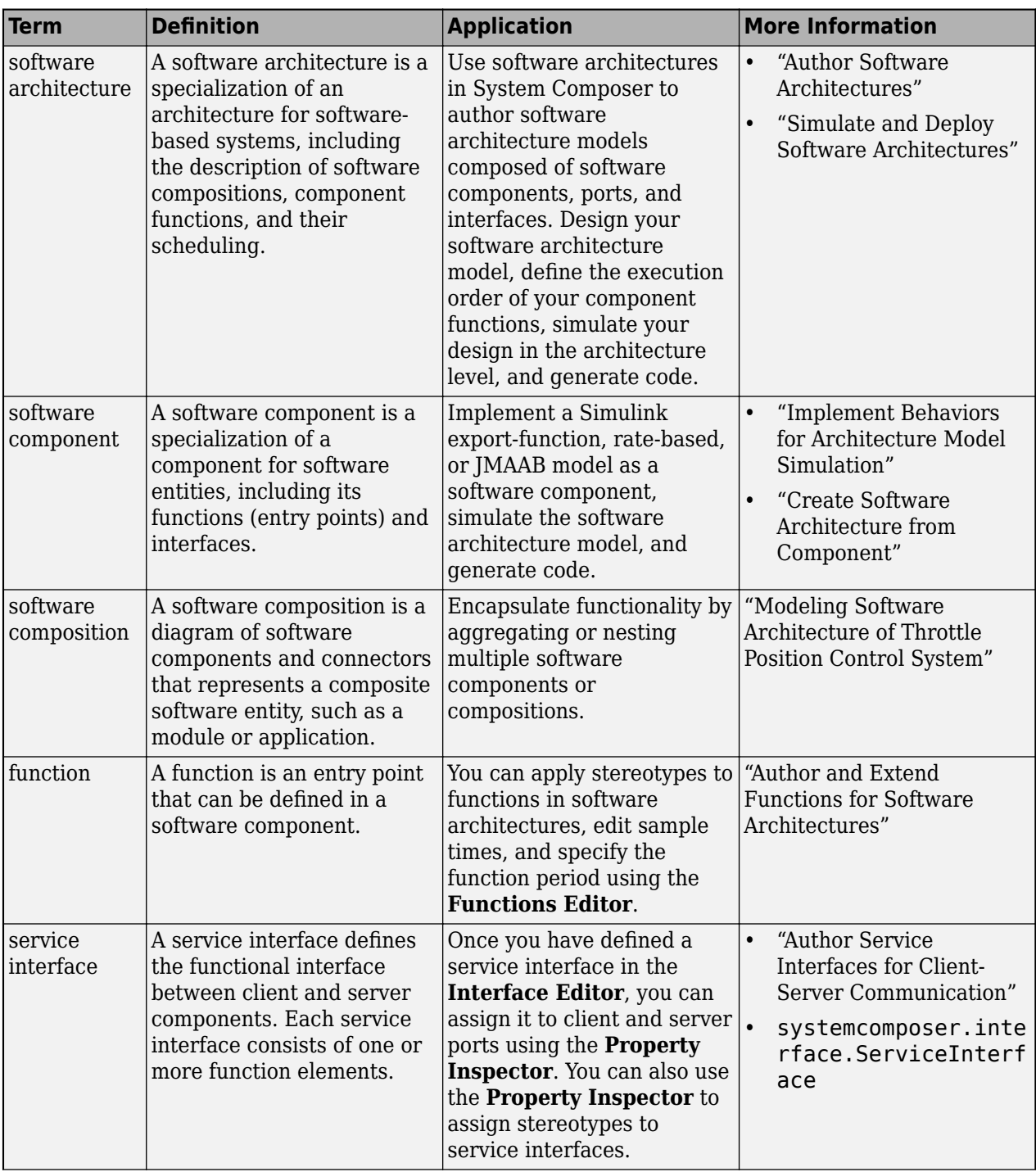

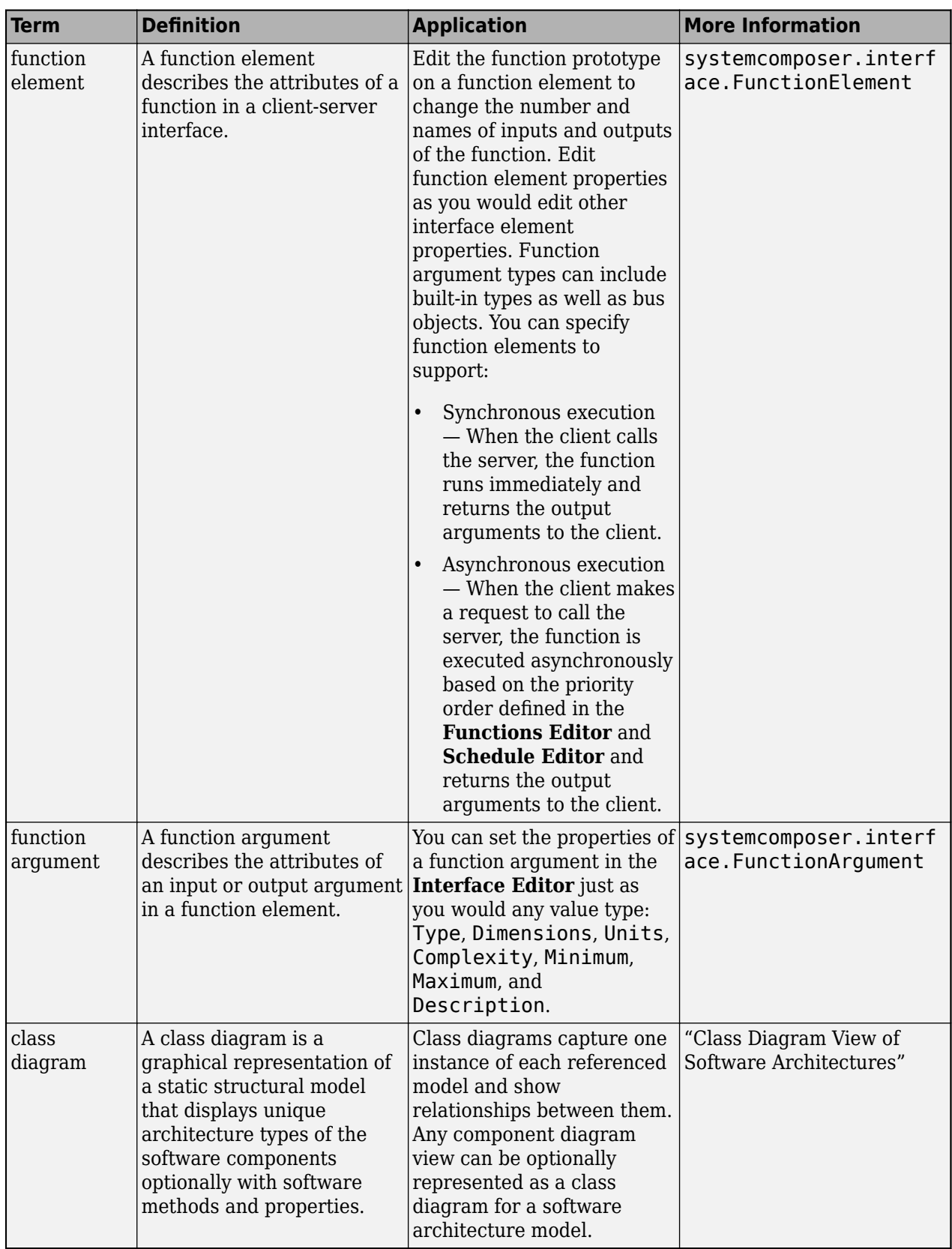

**Introduced in R2019a**

# **See Also**

[open](#page-1068-0) | [loadModel](#page-1039-0) | [save](#page-1163-0)

### **Topics**

"Compose Architectures Visually"

# systemcomposer.profile.Profile.createProfile

Create profile

## **Syntax**

profile = systemcomposer.profile.Profile.createProfile(profileName,dirPath) profile = systemcomposer.profile.Profile.createProfile(profileName)

### **Description**

profile = systemcomposer.profile.Profile.createProfile(profileName,dirPath) creates a new profile object [systemcomposer.profile.Profile](#page-349-0) to add a set of stereotypes. The dirPath argument specifies the directory in which the profile is to be created.

**Note** Before you move, copy, or rename a profile to a different directory, you must close the profile in the **Profile Editor** or by using the [close](#page-610-0) function. If you rename a profile, follow the example for the [renameProfile](#page-1130-0) function.

profile = systemcomposer.profile.Profile.createProfile(profileName) creates a new profile with name profileName.

### **Examples**

### **Create Profile**

Create a model.

```
model = systemcomposer.createModel("archModel");
```
Create a profile with a stereotype and properties, open the **Profile Editor**, then apply the profile to the model.

```
profile = systemcomposer.profile.Profile.createProfile("LatencyProfile");
latencybase = profile.addStereotype("LatencyBase");
latencybase.addProperty("latency",Type="double");
latencybase.addProperty("dataRate",Type="double",DefaultValue="10");
systemcomposer.profile.editor(profile)
model.applyProfile("LatencyProfile");
```
Save the profile in a file in the current directory as LatencyProfile.xml.

path = profile.save;

### **Input Arguments**

### **profileName — Name of profile**

character vector | string

Name of new profile, specified as a character vector or string. This name must be a valid MATLAB identifier.

Example: "LatencyProfile"

Data Types: char | string

### **dirPath — Directory path**

character vector | string

Directory path where the profile will be saved, specified as a character vector or string.

Example: "C:\Temp\MATLAB"

Data Types: char | string

### **Output Arguments**

### **profile — Profile**

profile object

Profile created, returned as a [systemcomposer.profile.Profile](#page-349-0) object.

### **More About**

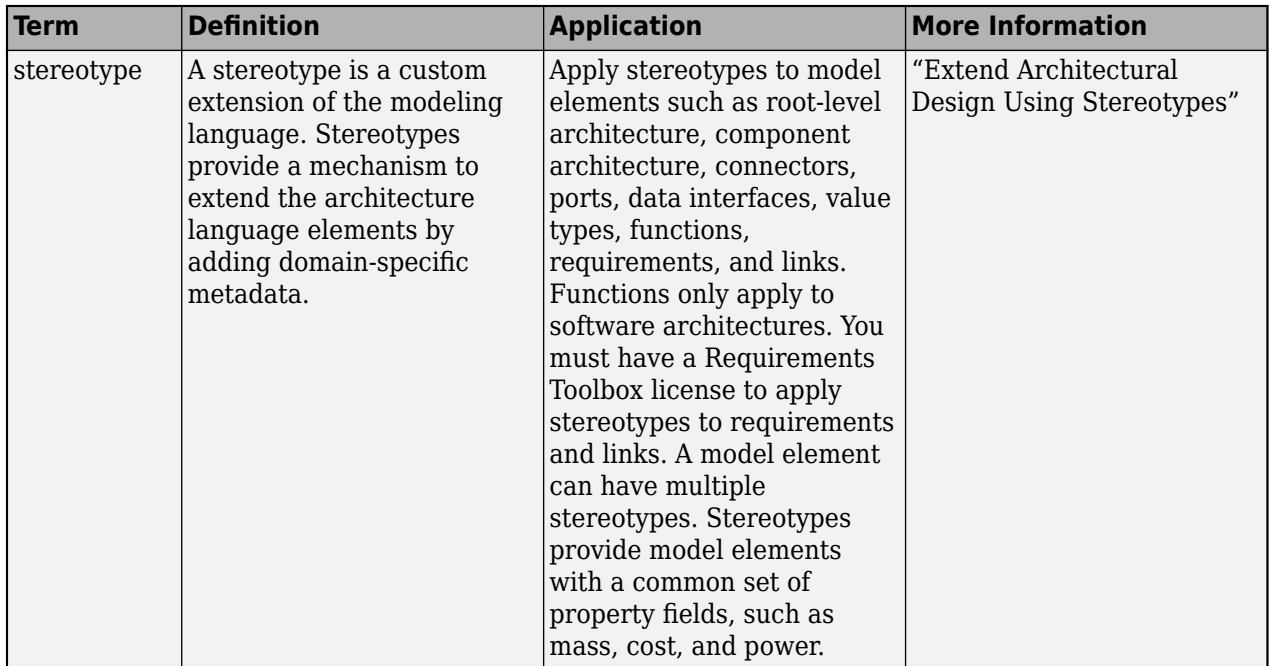

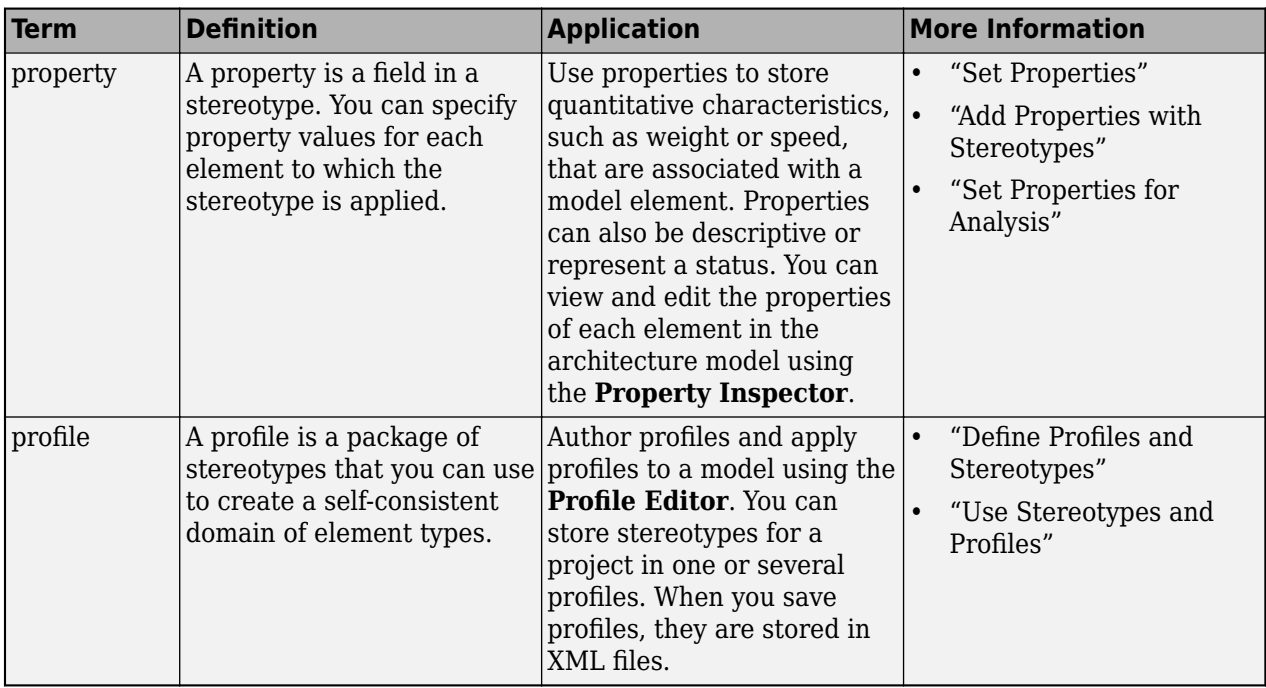

**Introduced in R2019a**

# **See Also**

[applyProfile](#page-596-0) | [loadProfile](#page-1042-0) | [editor](#page-727-0) | [removeProfile](#page-1106-0) | [save](#page-1158-0) | [load](#page-1033-0) | [open](#page-1063-0) | [find](#page-755-0)

### **Topics**

"Create a Profile and Add Stereotypes"

# **createScenario**

**Package:** systemcomposer.allocation

Create new empty allocation scenario

# **Syntax**

```
scenario = createScenario(allocSet,name)
```
# **Description**

scenario = createScenario(allocSet,name) creates a new empty allocation scenario in the allocation set allocSet with the given name name.

## **Examples**

### **Create Allocation Set and Create New Scenario**

Create two new models with a component each.

```
mSource = systemcomposer.createModel("Source_Model_Allocation",true);
sourceComp = addComponent(get(mSource,"Architecture"),"Source_Component");
mTarget = systemcomposer.createModel("Target_Model_Allocation",true);
targetComp = addComponent(get(mTarget,"Architecture"),"Target_Component");
```
Create the allocation set MyNewAllocation.

```
allocSet = systemcomposer.allocation.createAllocationSet("MyNewAllocation",...
     "Source Model Allocation", "Target Model Allocation");
```
Get the default allocation scenario.

defaultScenario = getScenario(allocSet,"Scenario 1");

Create a new allocation scenario.

newScenario = createScenario(allocSet,"Scenario 2");

#### Open the **[Allocation Editor](#page-1417-0)**.

systemcomposer.allocation.editor

# **Input Arguments**

### **allocSet — Allocation set**

allocation set object

Allocation set, specified as a [systemcomposer.allocation.AllocationSet](#page-38-0) object.

### **name — Name of allocation scenario**

character vector | string

Name of allocation scenario, specified as a character vector or string.

Example: "Scenario 1"

Data Types: char | string

### **Output Arguments**

#### **scenario — New empty allocation scenario**

allocation scenario object

New empty allocation scenario, returned as a [systemcomposer.allocation.AllocationScenario](#page-31-0) object.

### **More About**

### **Definitions**

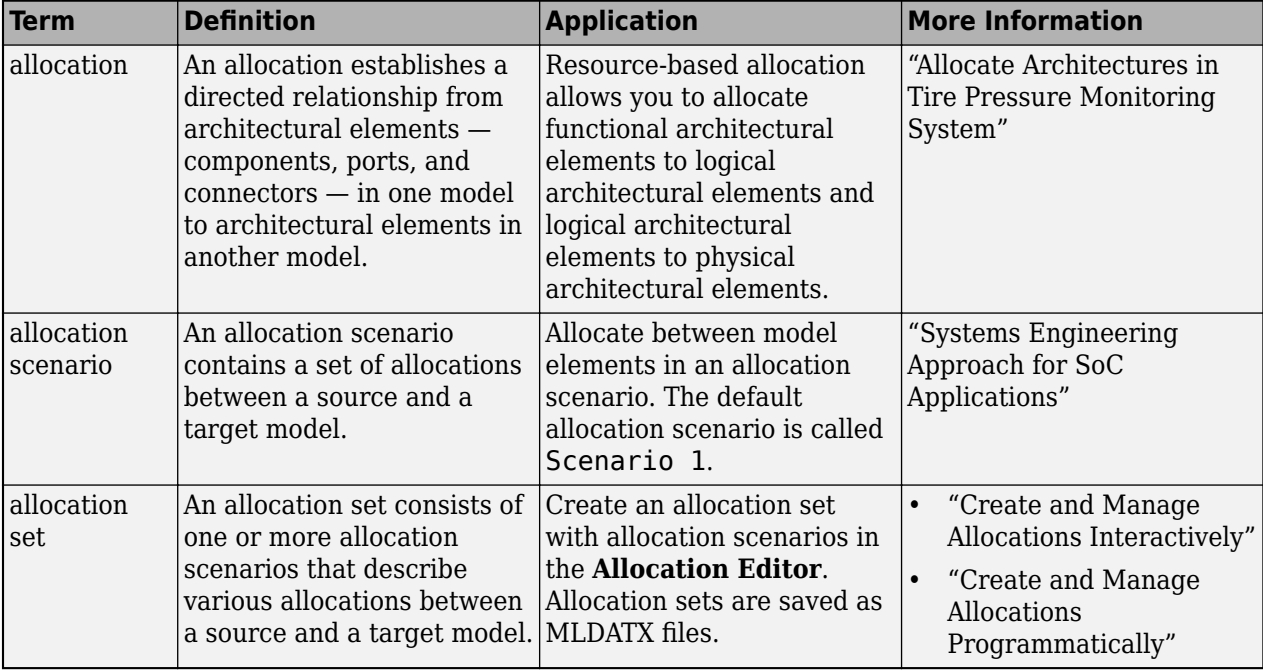

# **Version History**

**Introduced in R2020b**

### **See Also**

[deleteScenario](#page-714-0) | [getScenario](#page-879-0) | [synchronizeChanges](#page-1277-0) | [load](#page-1030-0) | [closeAll](#page-618-0) | [find](#page-758-0) | [close](#page-616-0)

### **Topics**

"Create and Manage Allocations Programmatically"

# **createSimulinkBehavior**

**Package:** systemcomposer.arch

Create Simulink behavior and link to component

# **Syntax**

```
createSimulinkBehavior(component,modelName)
createSimulinkBehavior(component,modelName,"Type",type)
createSimulinkBehavior(component,"Type",type)
createSimulinkBehavior(component,modelName,"BehaviorType",behavior)
```
# **Description**

createSimulinkBehavior(component,modelName) creates a new Simulink model, modelName, with the same interfaces as the component component and links the component to the new model. The component must have no children.

**Note** Components with physical ports cannot be saved as architecture models, model references, software architectures, or Stateflow chart behaviors. Components with physical ports can only be saved as subsystem references or subsystem component behaviors.

If no functions are present in software architectures, this syntax creates a rate-based behavior. If functions are present, the syntax creates an export-function behavior.

createSimulinkBehavior(component,modelName,"Type",type) creates a new Simulink model or subsystem behavior, modelName, with the same interfaces as the component component and links the component to the new model. For more information, see "Create Referenced Simulink Behavior Model".

Use this syntax to convert a subsystem component to a subsystem reference.

createSimulinkBehavior(component,"Type",type) creates a subsystem component behavior that is part of the parent model. The connections, interfaces, requirement links, and stereotypes of the component are preserved. The component must have no subcomponents and must not already be linked to a model. For more information, see "Create Simulink Subsystem Behavior Using Subsystem Component".

createSimulinkBehavior(component,modelName,"BehaviorType",behavior) creates a new Simulink rate-based or export-function behavior, modelName, and links the software component to the new model. You can create rate-based or export-function behaviors for software architectures.

# **Examples**

#### **Create Simulink Model and Link to Component**

Create a Simulink model behavior for the component robotComp in Robot.slx and link the model file to the component.

Create a model archModel.

```
model = systemcomposer.createModel("archModel",true);
arch = get(model,"Architecture");
```
Add two components to the model electricComp and robotComp. Rearrange the model.

```
names = ["electricComp","robotComp"];
comp = addComponent(arch,names);
Simulink.BlockDiagram.arrangeSystem("archModel")
```
Create a Simulink behavior model for the robotComp component so the component references the Simulink model Robot.slx.

```
createSimulinkBehavior(comp(2),"Robot")
```
#### **Create Subsystem Reference Component**

Create a Simulink subsystem behavior for the component robotComp in Robot.slx and link the subsystem file to the component.

Create a model archModel.

```
model = systemcomposer.createModel("archModel",true);
arch = get(model,"Architecture");
```
Add two components to the model electricComp and robotComp. Rearrange the model.

```
names = ["electricComp","robotComp"];
comp = addComponent(arch,names);
Simulink.BlockDiagram.arrangeSystem("archModel")
```
Create a Simulink subsystem reference behavior for the robotComp component so the component references the Simulink subsystem Robot.slx.

createSimulinkBehavior(comp(2),"Robot",Type="SubsystemReference")

#### **Create Subsystem Component Behavior and Convert to Subsystem Reference**

Create a Simulink subsystem behavior for the component robotComp in Robot.slx and link the subsystem file to the component.

Create a model archModel.

```
model = systemcomposer.createModel("archModel",true);
arch = get(model,"Architecture");
```
Add two components to the model electricComp and robotComp. Rearrange the model.

```
names = ["electricComp","robotComp"];
comp = addComponent(arch,names);
Simulink.BlockDiagram.arrangeSystem("archModel")
```
Create a Simulink subsystem component behavior for the robotComp component that is part of the parent model.

```
createSimulinkBehavior(comp(2),Type="Subsystem")
```
Convert the subsystem component to a subsystem reference component behavior so the component references the Simulink subsystem Robot.slx.

createSimulinkBehavior(comp(2),"Robot",Type="SubsystemReference")

#### **Create Simulink Model with Export-Function Behavior and Link to Software Component**

Create a Simulink model with export-function behavior myBehaviorModel.slx for the software component named C1 and link the model to the component.

Create a software architecture model named mySoftwareModel.

```
model=systemcomposer.createModel("mySoftwareModel","SoftwareArchitecture",true);
arch = get(model,"Architecture");
```
Add a component C1 to the model.

 $comp = addComponent(arch, "Cl")$ ;

Create a Simulink model with an export-function behavior named myBeheaviorModel.slx that is referenced by the component C1.

createSimulinkBehavior(comp,"myBehaviorModel",BehaviorType="ExportFunction")

### **Input Arguments**

#### **component — System or software architecture component**

component object

System or software architecture component with no children, specified as a [systemcomposer.arch.Component](#page-143-0) object. This component can also be specified as a subsystem component to be converted to a subsystem reference.

### **modelName — Model name**

character vector | string

Model name of the Simulink model to be created, specified as a character vector or string.

Example: "Robot"

Data Types: char | string

**behavior — Component behavior**

"RateBased" | "ExportFunction"

Component behavior, specified as one of these values:

- "RateBased" to create a rate-based component behavior
- "ExportFunction" to create an export-function component behavior

Data Types: char | string

#### **type — Component behavior**

"ModelReference" | "SubsystemReference" | "Subsystem"

Component behavior, specified as one of these values:

- "ModelReference" to create a Simulink model reference component behavior
- "SubsystemReference" to create a Simulink subsystem reference component behavior
- "Subsystem" to create a Simulink subsystem component behavior

Data Types: char | string

### **More About**

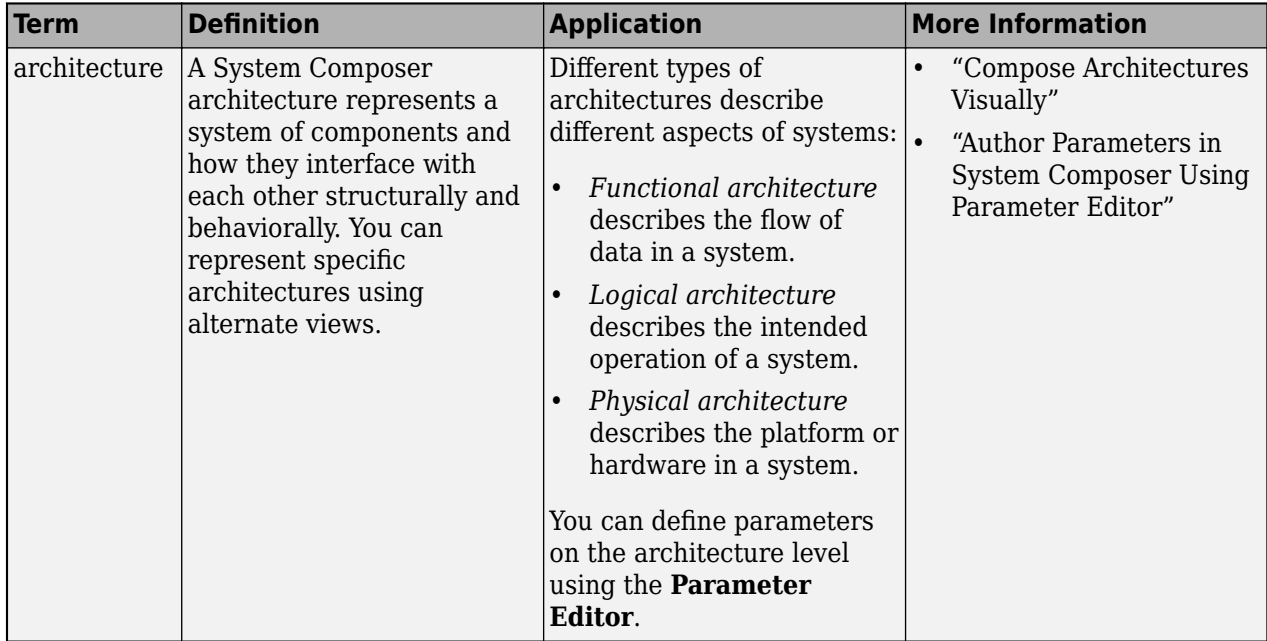

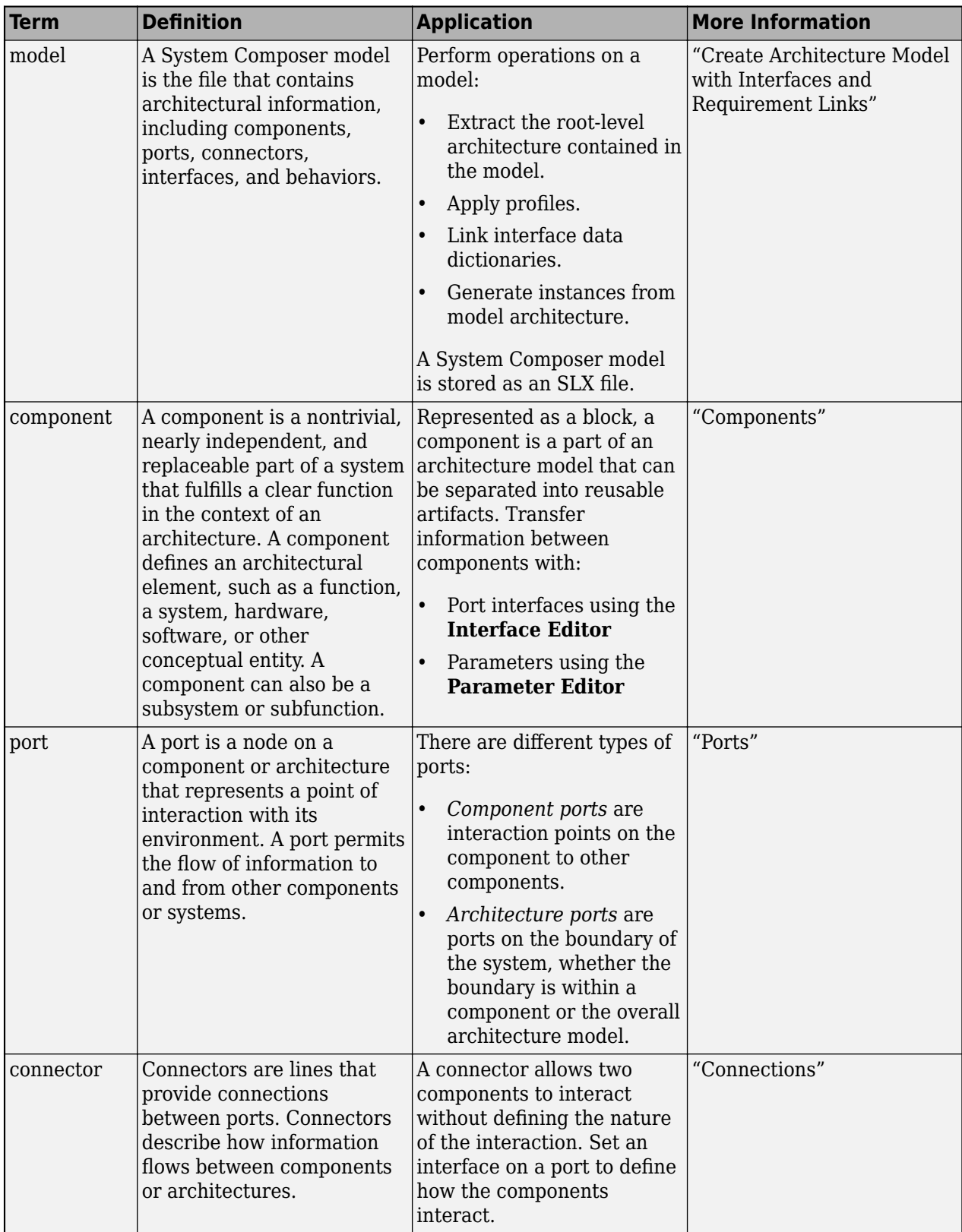

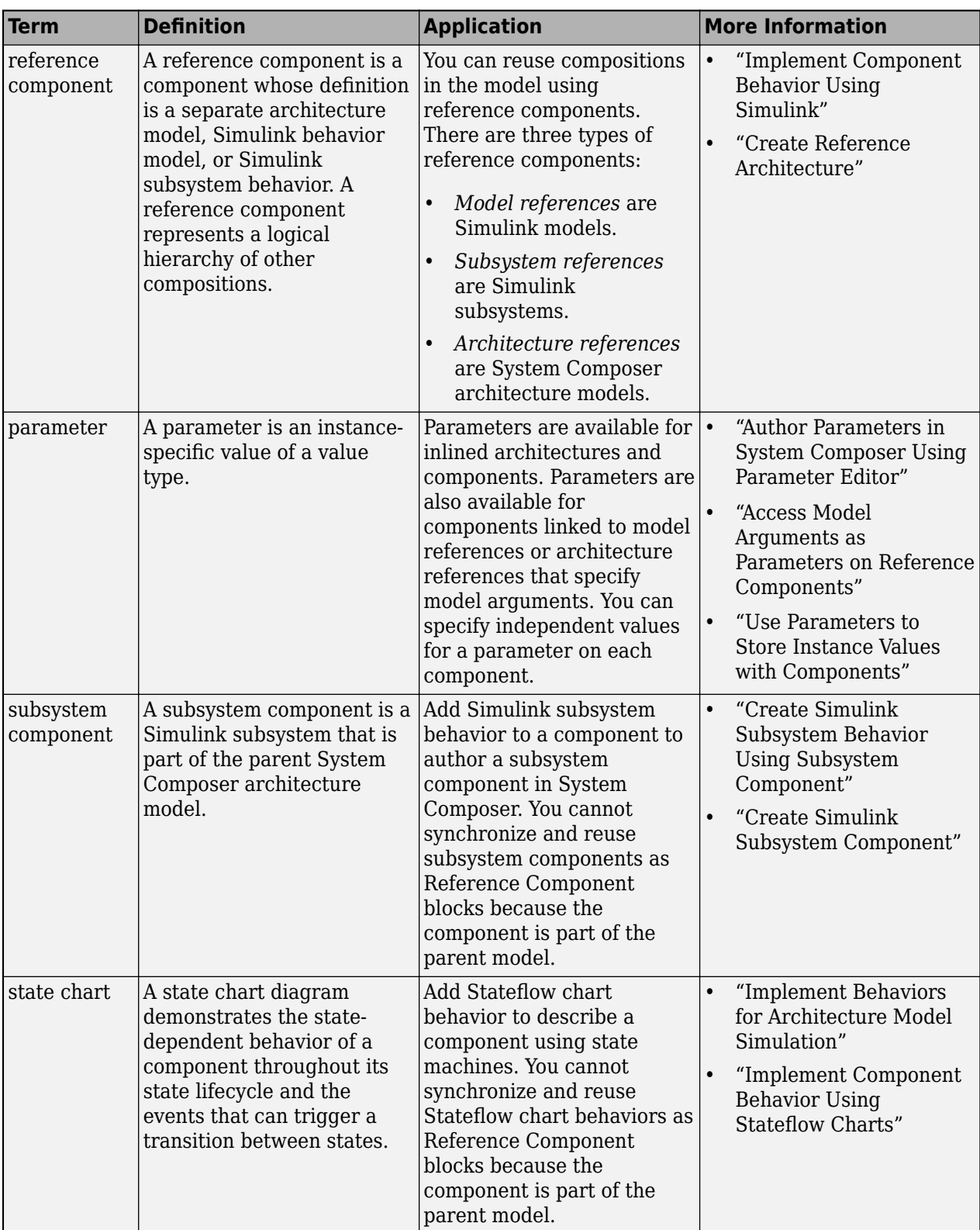

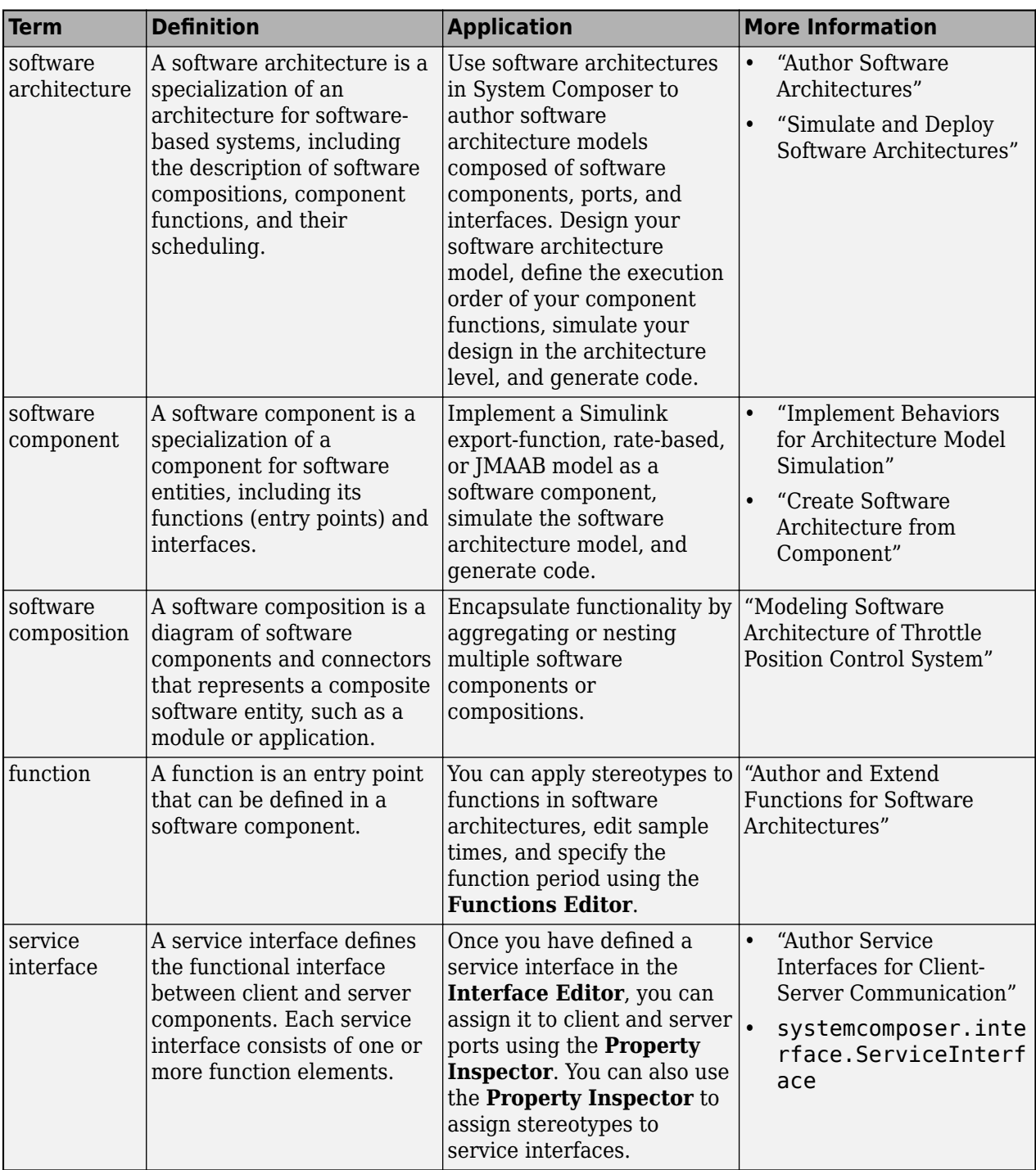

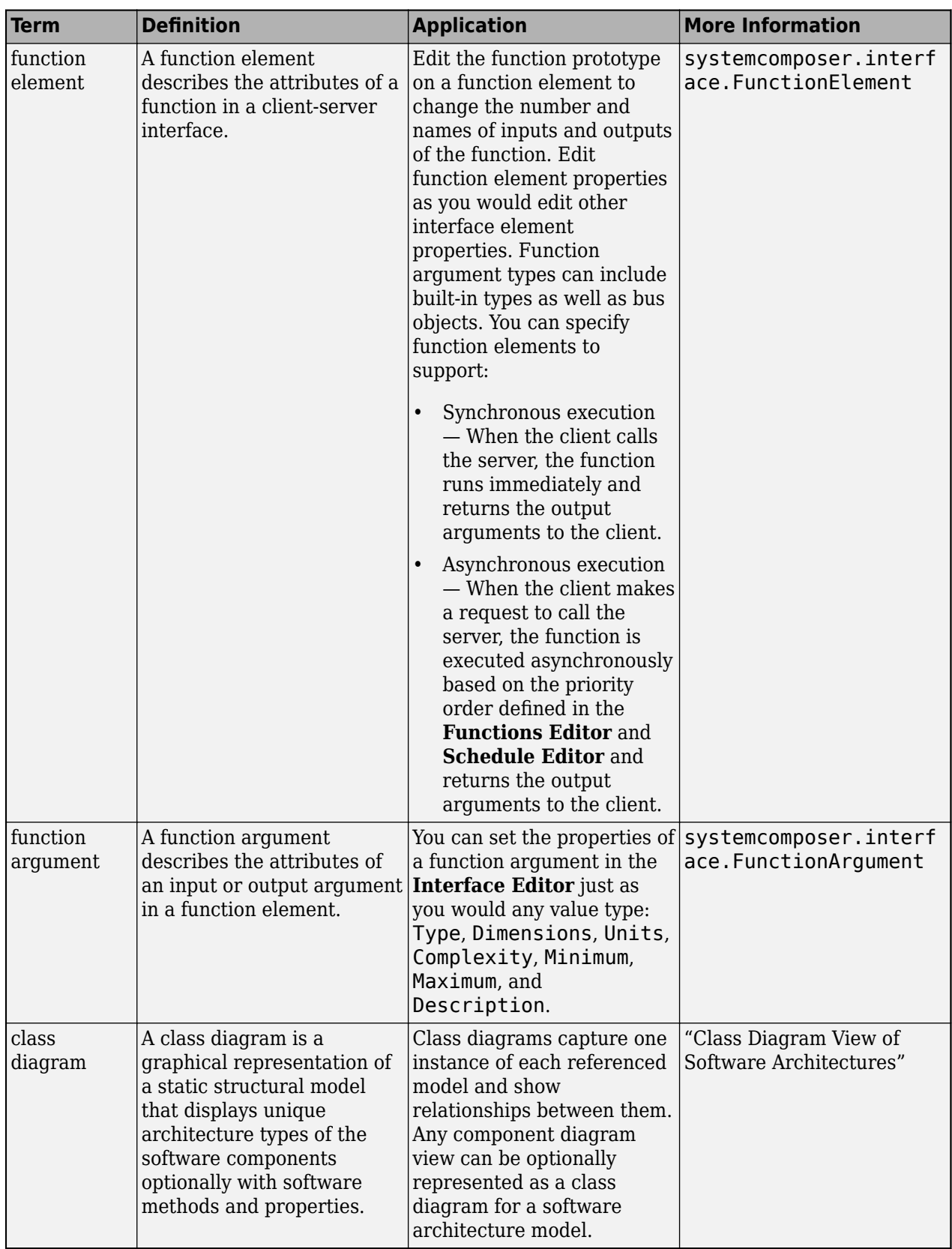

**Introduced in R2019a**

# **See Also**

[inlineComponent](#page-965-0) | [createArchitectureModel](#page-636-0) | [createStateflowChartBehavior](#page-683-0) | [extractArchitectureFromSimulink](#page-738-0) | [linkToModel](#page-1025-0) | [isReference](#page-1007-0) | [Reference Component](#page-13-0)

### **Topics**

"Implement Component Behavior Using Simulink"

"Decompose and Reuse Components"

"Implement Component Behavior Using Stateflow Charts"

"Create Simulink Subsystem Behavior Using Subsystem Component"

"Simulate and Deploy Software Architectures"

# <span id="page-683-0"></span>**createStateflowChartBehavior**

**Package:** systemcomposer.arch

Add Stateflow chart behavior to component

# **Syntax**

createStateflowChartBehavior(component)

# **Description**

createStateflowChartBehavior(component) adds Stateflow Chart behavior to a component component. The connections, interfaces, requirement links, and stereotypes are preserved. The component must have no subcomponents and must not already be linked to a model.

**Note** Components with physical ports cannot be saved as architecture models, model references, software architectures, or Stateflow chart behaviors. Components with physical ports can only be saved as subsystem references or subsystem component behaviors.

# **Examples**

### **Add Stateflow Chart Behavior to Component**

Add Stateflow chart behavior to the component named "robotComp" within the current model.

Create a model named "archModel".

```
model = systemcomposer.createModel("archModel",true);
arch = get(model,"Architecture");
```
Add two components to the model with the names "electricComp" and "robotComp". Rearrange the model.

```
names = ["electricComp","robotComp"];
comp = addComponent(arch,names);
Simulink.BlockDiagram.arrangeSystem("archModel")
```
Add Stateflow chart behavior to the robotComp component.

createStateflowChartBehavior(comp(2));

### **Input Arguments**

### **component — Component**

component object

Component with no subcomponents, specified as a [systemcomposer.arch.Component](#page-143-0) object.
# **More About**

## **Definitions**

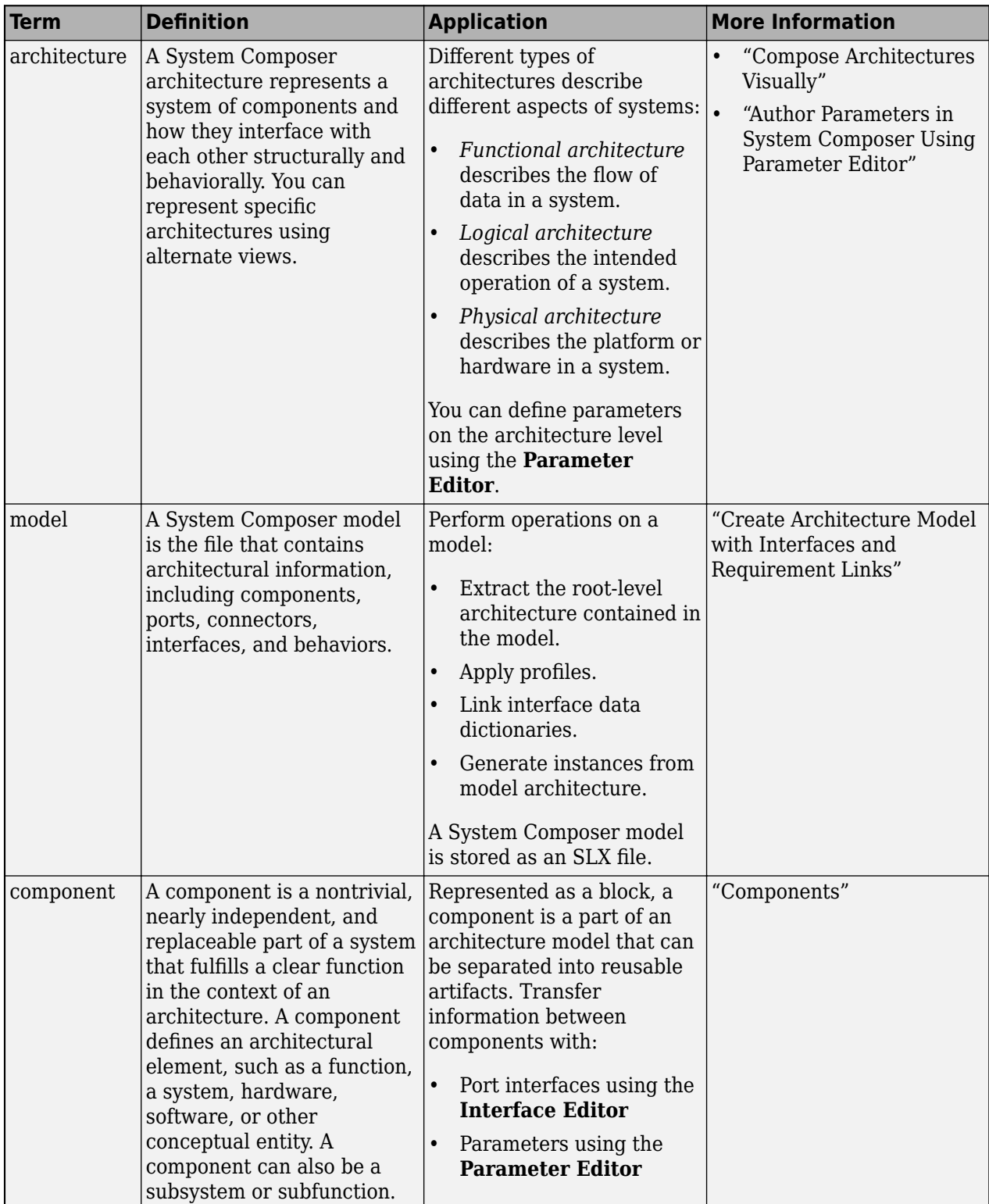

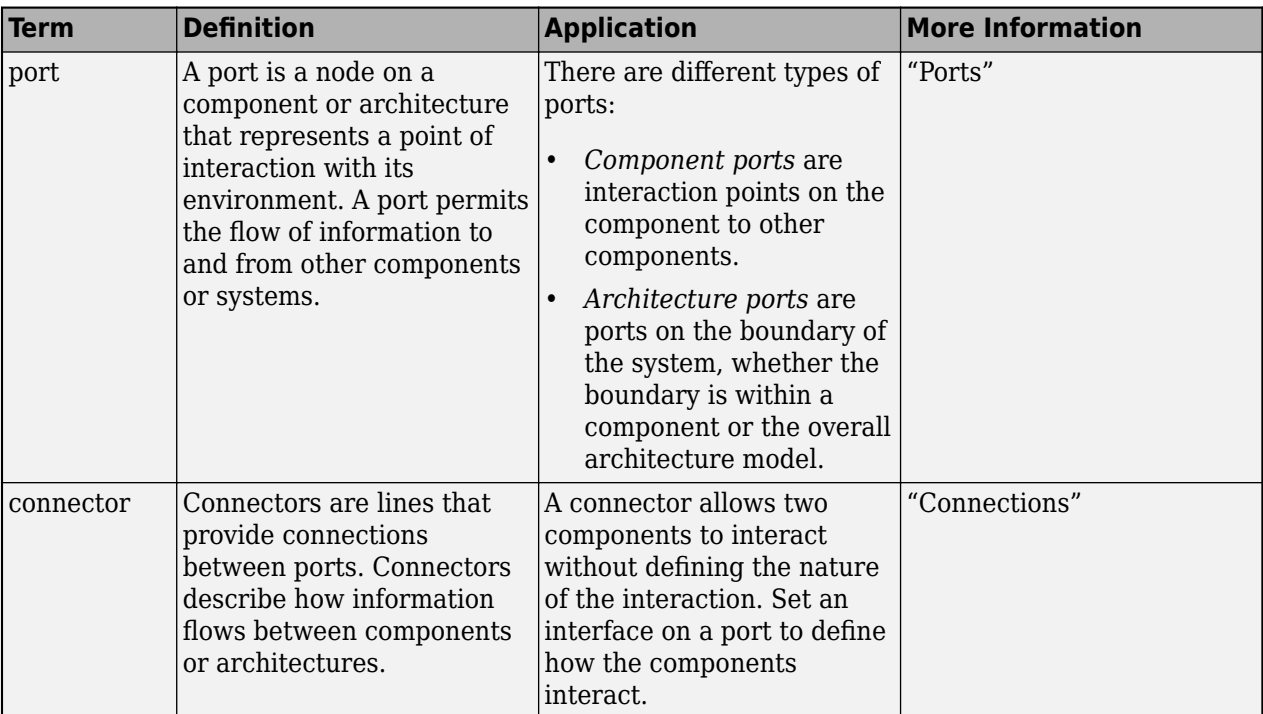

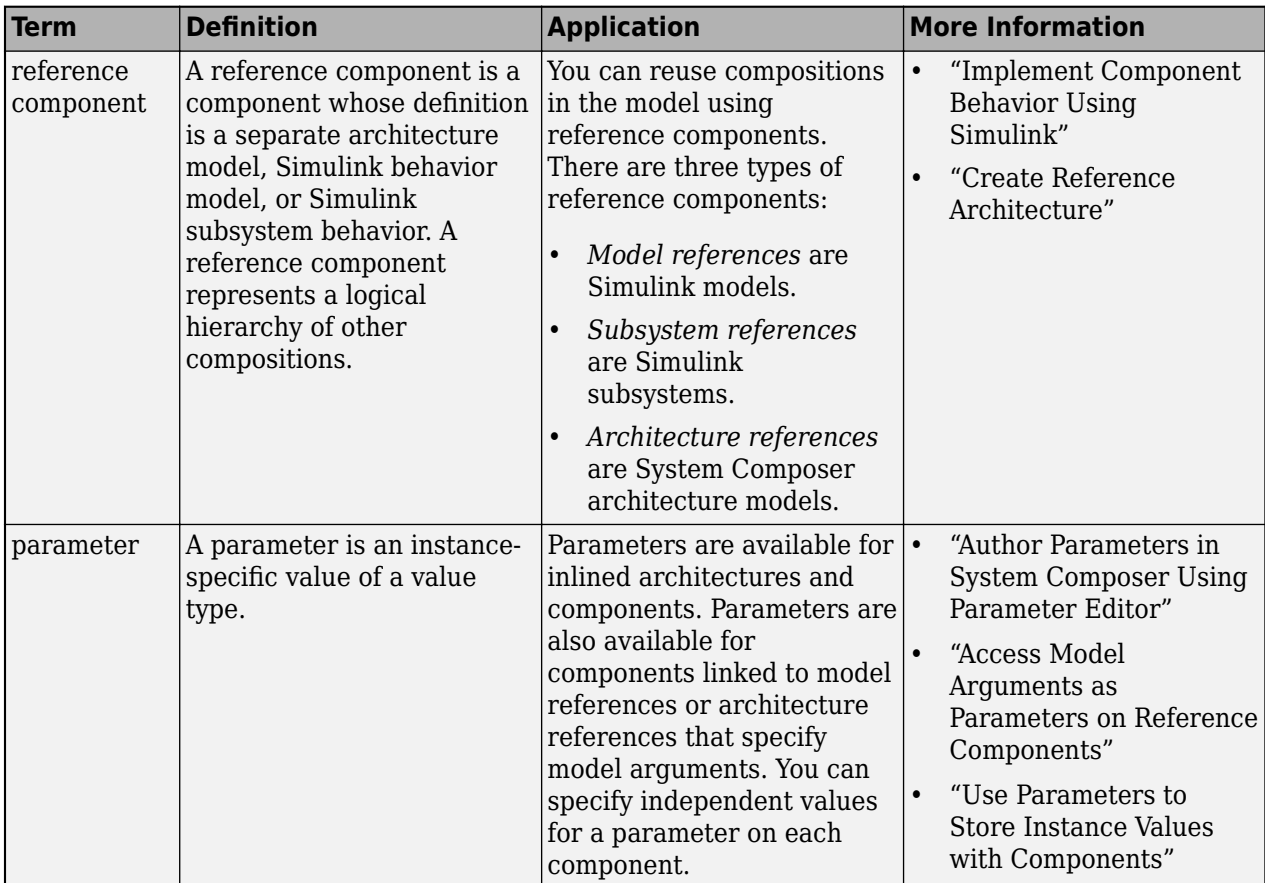

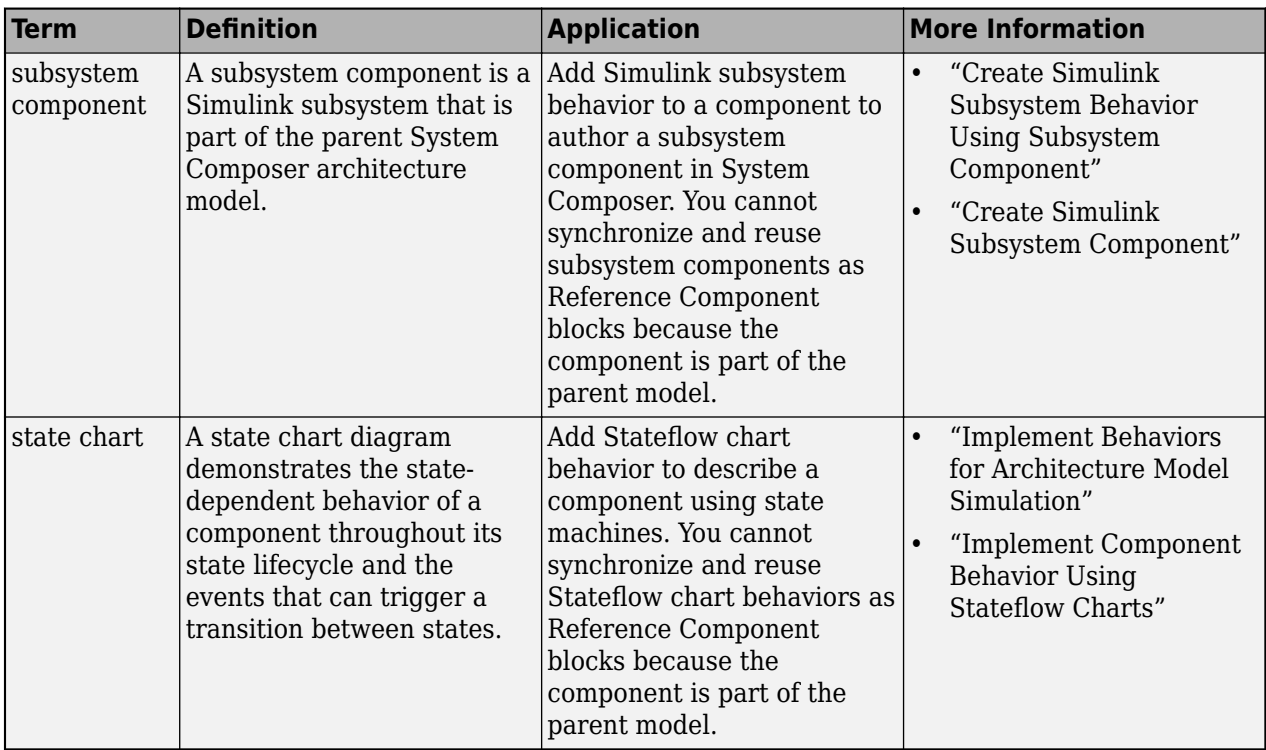

# **Version History**

**Introduced in R2021a**

## **See Also**

[inlineComponent](#page-965-0) | [createSimulinkBehavior](#page-674-0) | [createArchitectureModel](#page-636-0) | [extractArchitectureFromSimulink](#page-738-0) | [linkToModel](#page-1025-0) | [isReference](#page-1007-0) | [Reference Component](#page-13-0)

### **Topics**

"Implement Component Behavior Using Simulink"

"Decompose and Reuse Components"

"Implement Component Behavior Using Stateflow Charts"

"Create Simulink Subsystem Behavior Using Subsystem Component"

"Simulate and Deploy Software Architectures"

# **createSubsystemBehavior**

**Package:** systemcomposer.arch

Add subsystem behavior to component

**Note** The createSubsystemBehavior function is not recommended. Use the [createSimulinkBehavior](#page-674-0) function instead. For more information, see "Compatibility Considerations".

# **Syntax**

createSubsystemBehavior(component)

# **Description**

createSubsystemBehavior(component) adds subsystem behavior to the component component. The connections, interfaces, requirement links, and stereotypes of the component are preserved. The component must have no subcomponents and must not already be linked to a model.

# **Input Arguments**

**component — Component**

component object

Component with no subcomponents, specified as a [systemcomposer.arch.Component](#page-143-0) object.

# **Version History**

**Introduced in R2021b**

**createSubsystemBehavior function is not recommended** *Not recommended starting in R2022a\_plus*

The createSubsystemBehavior function is not recommended. Use the [createSimulinkBehavior](#page-674-0) function instead.

## **See Also**

[inlineComponent](#page-965-0) | [createSimulinkBehavior](#page-674-0) | [createArchitectureModel](#page-636-0) | [createStateflowChartBehavior](#page-683-0) | [extractArchitectureFromSimulink](#page-738-0) | [linkToModel](#page-1025-0) | [isReference](#page-1007-0) | [Reference Component](#page-13-0)

### **Topics**

"Implement Component Behavior Using Simulink" "Decompose and Reuse Components" "Implement Component Behavior Using Stateflow Charts" "Create Simulink Subsystem Behavior Using Subsystem Component" "Simulate and Deploy Software Architectures"

# <span id="page-689-0"></span>**createSubGroup**

Package: systemcomposer.view

Create subgroup in element group of view

# **Syntax**

subGroup = createSubGroup(elementGroup,subGroupName)

# **Description**

subGroup = createSubGroup(elementGroup,subGroupName) creates a new subgroup subGroup, named subGroupName within the element group elementGroup of an architecture view.

**Note** This function cannot be used when a selection query or grouping is defined on the view. To remove the query, run [removeQuery](#page-1113-0).

## **Examples**

### **Create Subgroup in View**

Open the keyless entry system example and create a view newView.

```
scKeylessEntrySystem
model = systemcomposer.loadModel("KeylessEntryArchitecture");
view = model.createView("newView");
```
Open the [Architecture Views Gallery](#page-1424-0) to see the new view newView.

model.openViews

Create a subgroup myGroup.

```
group = view.Root.createSubGroup("myGroup")
```

```
qroup = ElementGroup with properties:
          Name: 'myGroup'
          UUID: '89aab5da-55d9-47ae-9275-39878957083a'
      Elements: []
     SubGroups: [0x0 systemcomposer.view.ElementGroup]
```
## **Input Arguments**

```
elementGroup — Element group
element group object
```
Element group for view, specified as a systemcomposer. view. ElementGroup object.

**subGroupName — Name of subgroup** character vector | string

Name of subgroup, specified as a character vector or string.

Example: "myGroup" Data Types: char | string

## **Output Arguments**

**subGroup — Subgroup**

element group object

Subgroup, returned as a systemcomposer. view. ElementGroup object.

### **More About**

#### **Definitions**

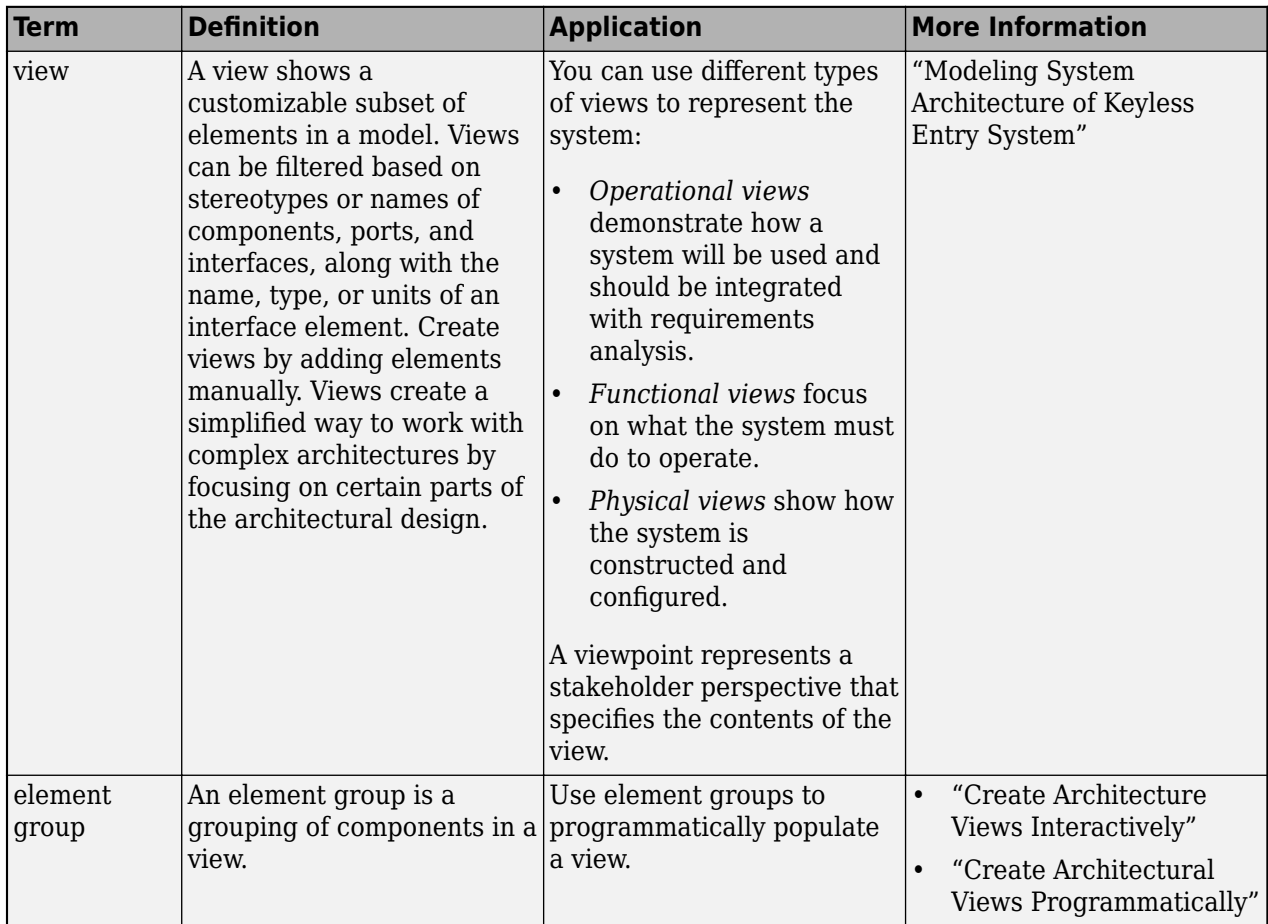

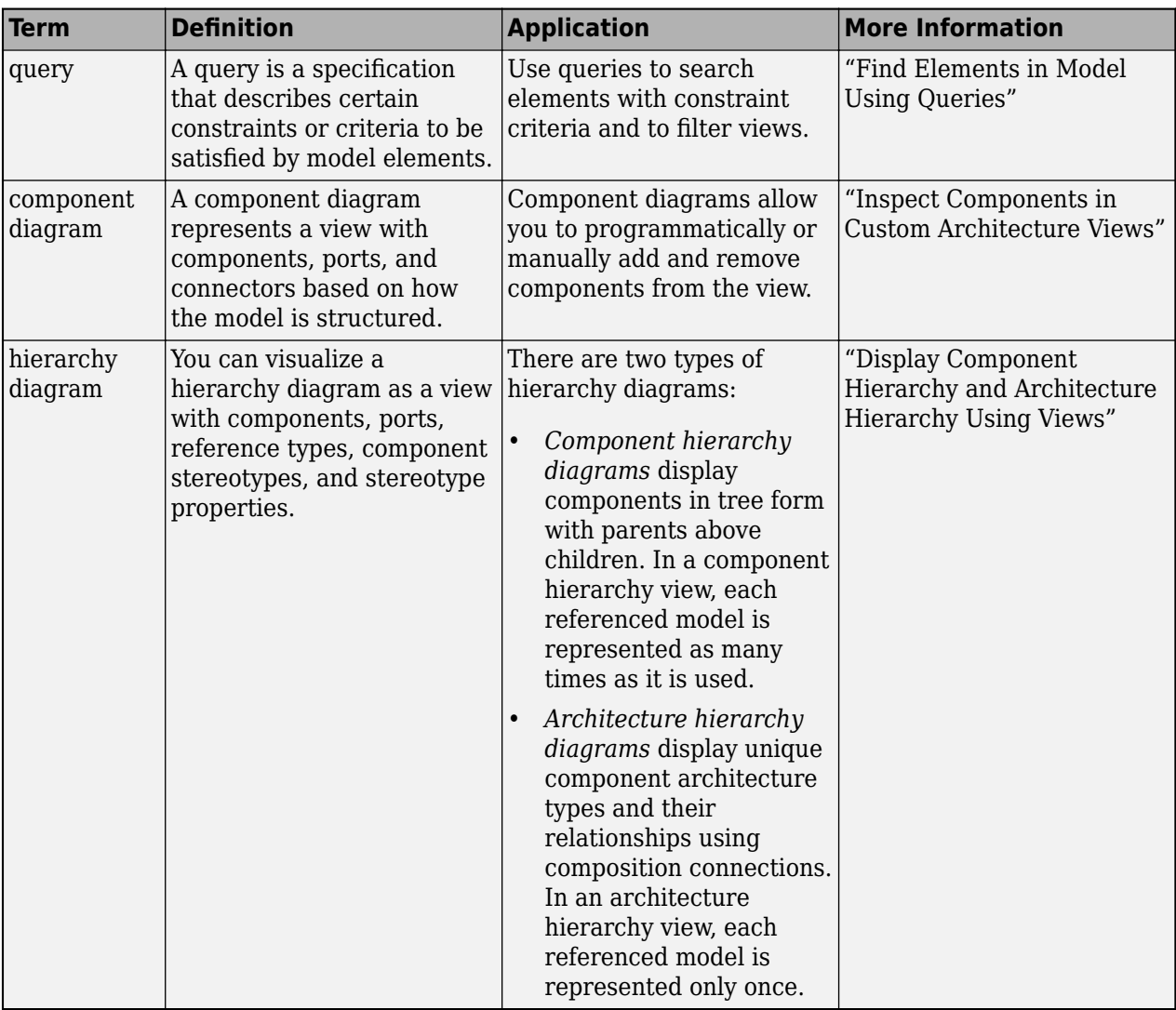

# **Version History**

**Introduced in R2021a**

## **See Also**

[openViews](#page-1079-0) | [createView](#page-692-0) | [getView](#page-913-0) | [deleteView](#page-719-0) | [systemcomposer.view.ElementGroup](#page-401-0) | [systemcomposer.view.View](#page-407-0) | [getSubGroup](#page-902-0) | [deleteSubGroup](#page-716-0) | [addElement](#page-527-0) | [removeElement](#page-1098-0)

### **Topics**

"Create Architecture Views Interactively" "Create Architectural Views Programmatically"

# <span id="page-692-0"></span>**createView**

**Package:** systemcomposer.arch

Create architecture view

# **Syntax**

```
view = createView(model,name)
view = createView( ,Name,Value)
```
## **Description**

view = createView(model,name) creates a new architecture view view for the System Composer model model with the specified name name.

To delete a view, use the [deleteView](#page-719-0) function.

view = createView( \_\_\_ ,Name,Value) creates a new view with additional options.

### **Examples**

### **Create View with Query and Group By**

Open the keyless entry system example and create a view. Specify the color as light blue and the query as all components, and group by the review status.

```
scKeylessEntrySystem
import systemcomposer.query.*
model = systemcomposer.loadModel("KeylessEntryArchitecture");
view = model.createView("All Components Grouped by Review Status",...
    Color="lightblue",Select=AnyComponent,...
    GroupBy="AutoProfile.BaseComponent.ReviewStatus");
```
Open the [Architecture Views Gallery](#page-1424-0) to see the new view named All Components Grouped by Review Status.

model.openViews

### **Input Arguments**

#### **model — Architecture model**

model object

Architecture model, specified as a [systemcomposer.arch.Model](#page-195-0) object.

#### **name — Name of view** character vector | string

Name of view, specified as a character vector or string.

Example: "All Components Grouped by Review Status"

Data Types: char | string

### **Name-Value Pair Arguments**

Specify optional pairs of arguments as Name1=Value1, ..., NameN=ValueN, where Name is the argument name and Value is the corresponding value. Name-value arguments must appear after other arguments, but the order of the pairs does not matter.

*Before R2021a, use commas to separate each name and value, and enclose* Name *in quotes.*

Example: view = model.createView("All Components Grouped by Review Status",Color="lightblue",Select=AnyComponent(),GroupBy="AutoProfile.BaseComp onent.ReviewStatus")

### **Select — Selection query**

constraint object

Selection query to use to populate the view, specified as a [systemcomposer.query.Constraint](#page-382-0) object.

A constraint can contain a sub-constraint that can be joined with another constraint using AND or OR. A constraint can be negated using NOT.

Example: view = model.createView("All Components Grouped by Review Status",Select=HasStereotype(IsStereotypeDerivedFrom("AutoProfile.HardwareCom ponent")))

### **Query Objects and Conditions for Constraints**

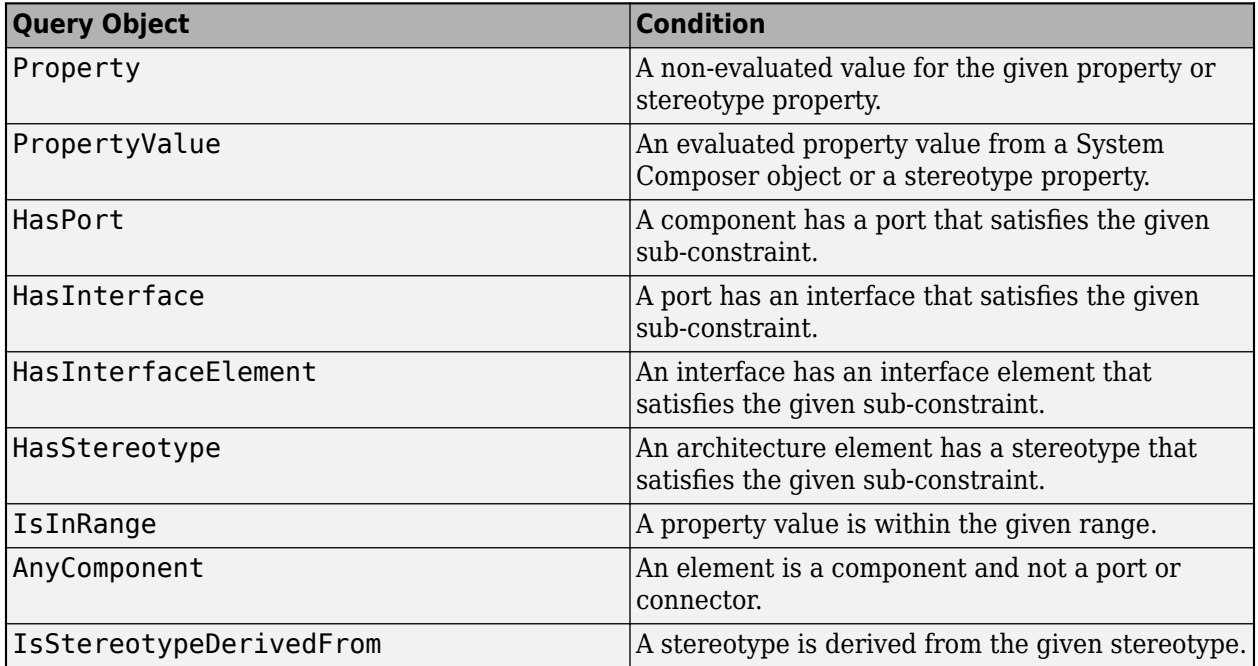

### **GroupBy — Grouping criteria**

cell array of character vectors | array of strings

Grouping criteria, specified as a cell array of character vectors or an array of strings in the form "<profile>.<stereotype>.<property>". The order of the cell array dictates the order of the grouping.

```
Example: view = model.createView("All Components Grouped by Review
Status",GroupBy=["AutoProfile.MechanicalComponent.mass","AutoProfile.Mechanic
alComponent.cost"])
```
Data Types: char | string

#### **IncludeReferenceModels — Whether to search for reference architectures**

true or 1 (default) | false or 0

#### Whether to search for reference architectures, specified as a logical.

```
Example: view = model.createView("All Components Grouped by Review
Status",IncludeReferenceModels=false)
```
Data Types: logical

#### **Color — Color of view**

character vector | string

Color of view, specified as a character vector or string that contains the name of the color or an RGB hexadecimal value.

```
Example: view = model.createView("All Components Grouped by Review
Status",Color="blue")
```

```
Example: view = model.createView("All Components Grouped by Review
Status",Color="#FF00FF")
```
Data Types: char | string

## **Output Arguments**

#### **view — Architecture view**

view object

Architecture view, returned as a [systemcomposer.view.View](#page-407-0) object.

# **More About**

### **Definitions**

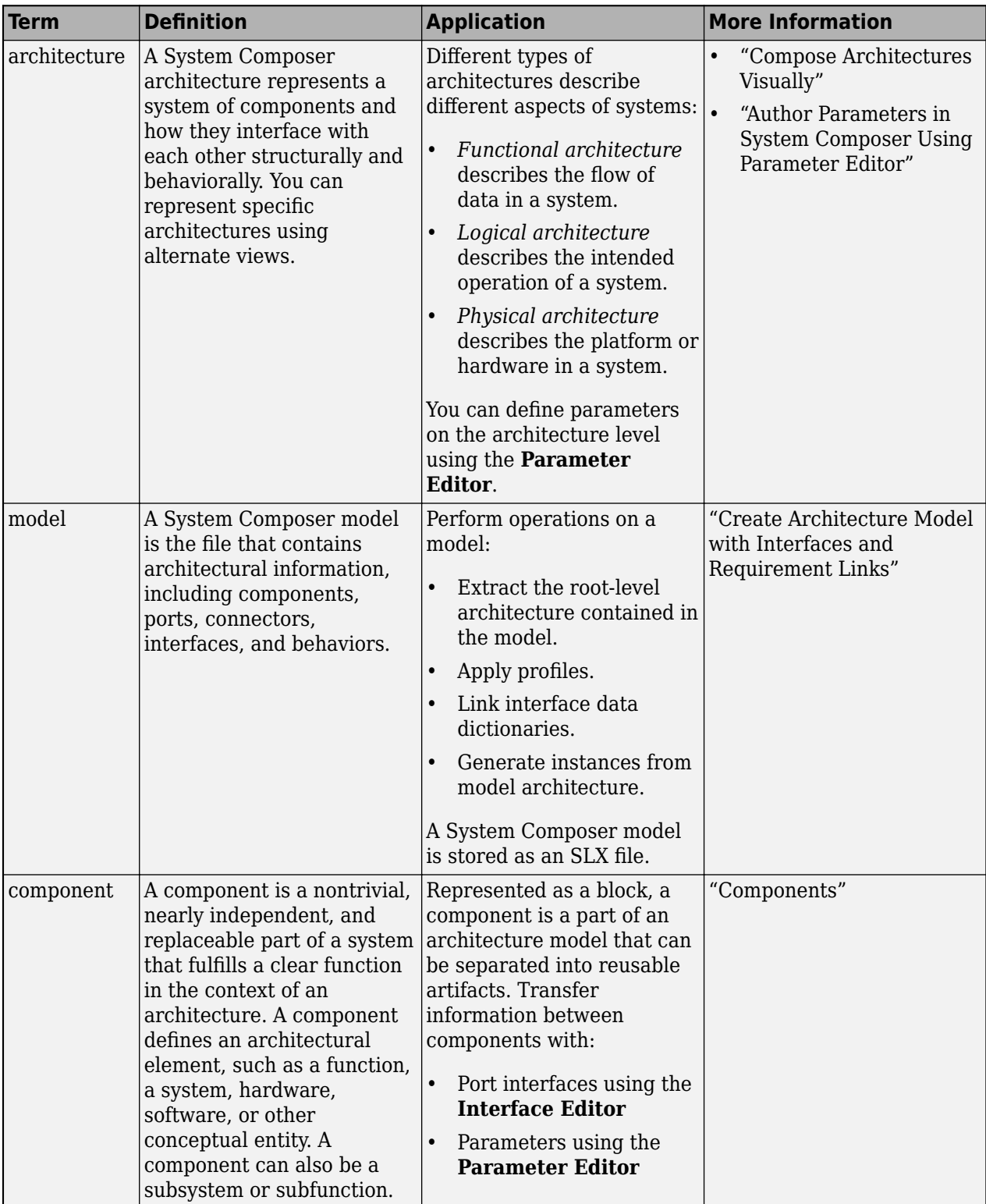

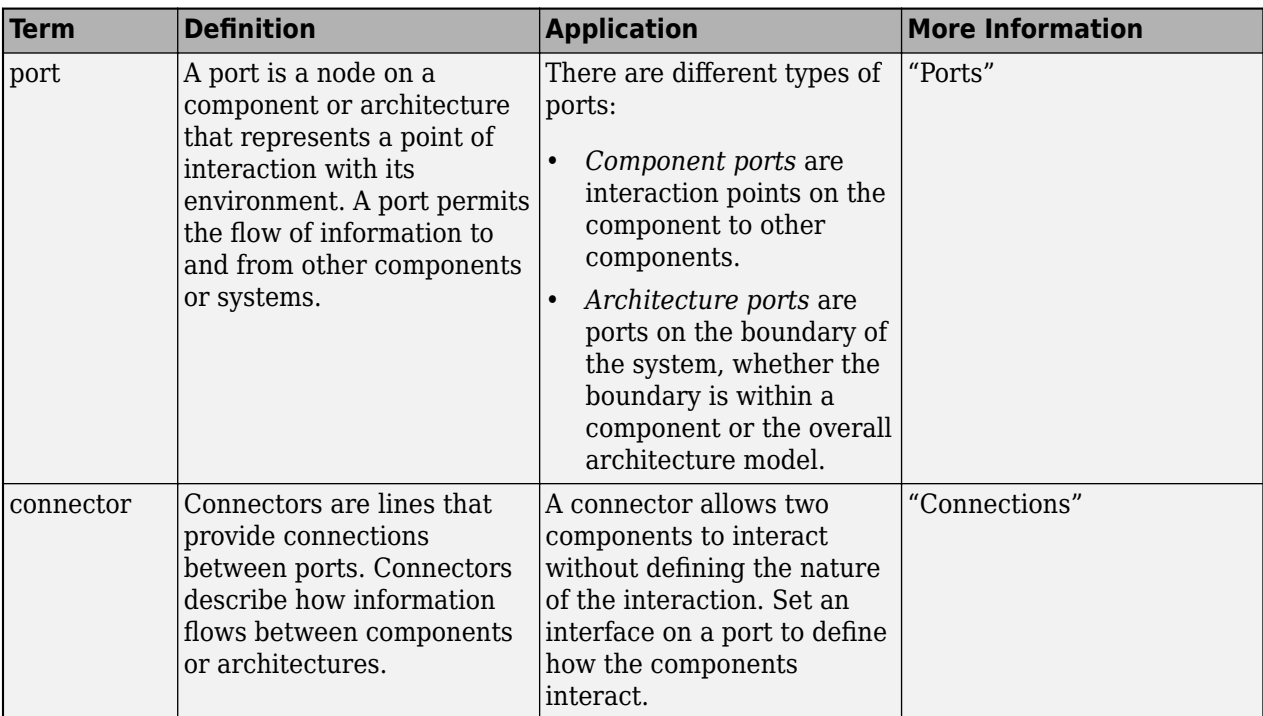

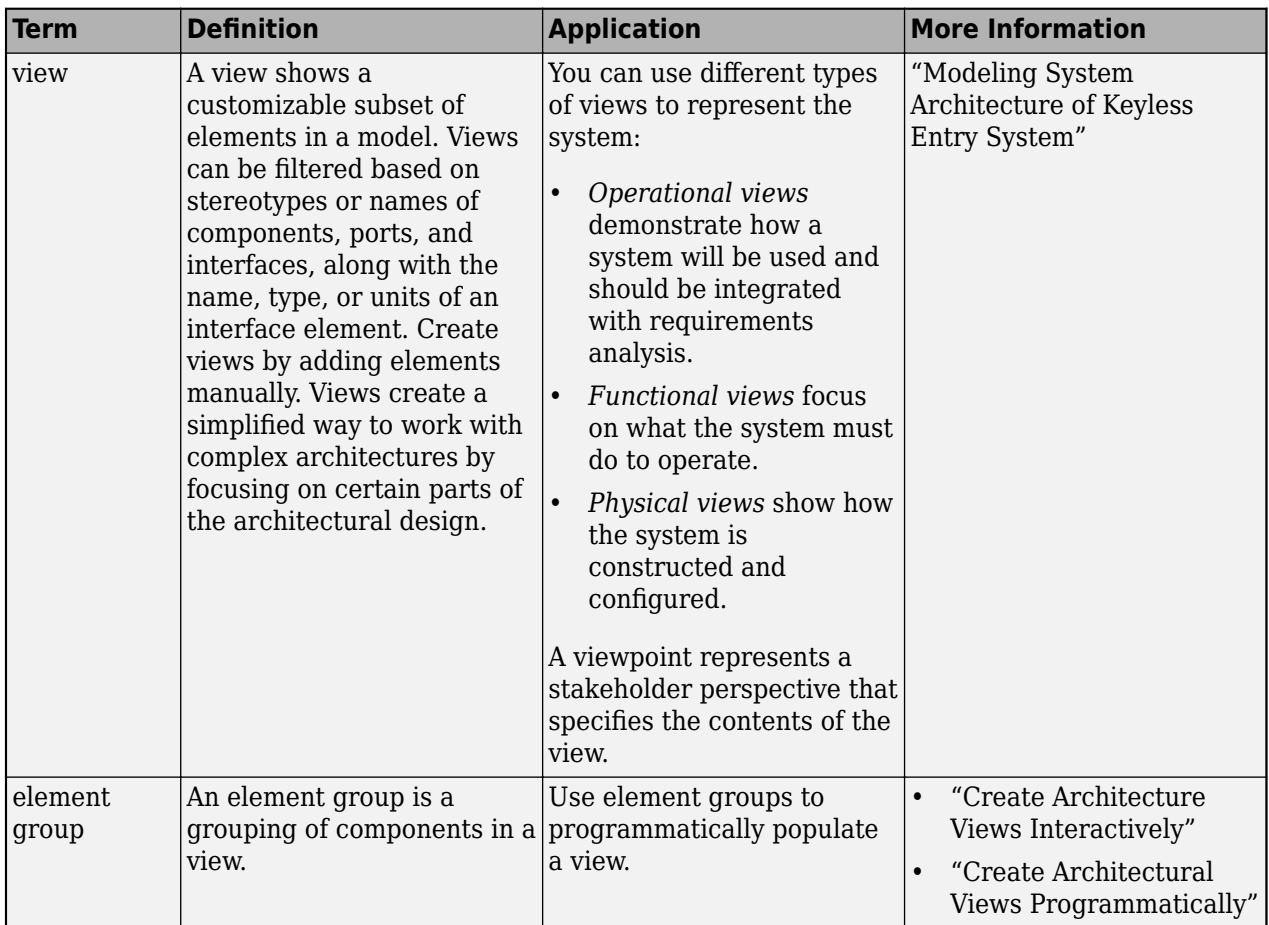

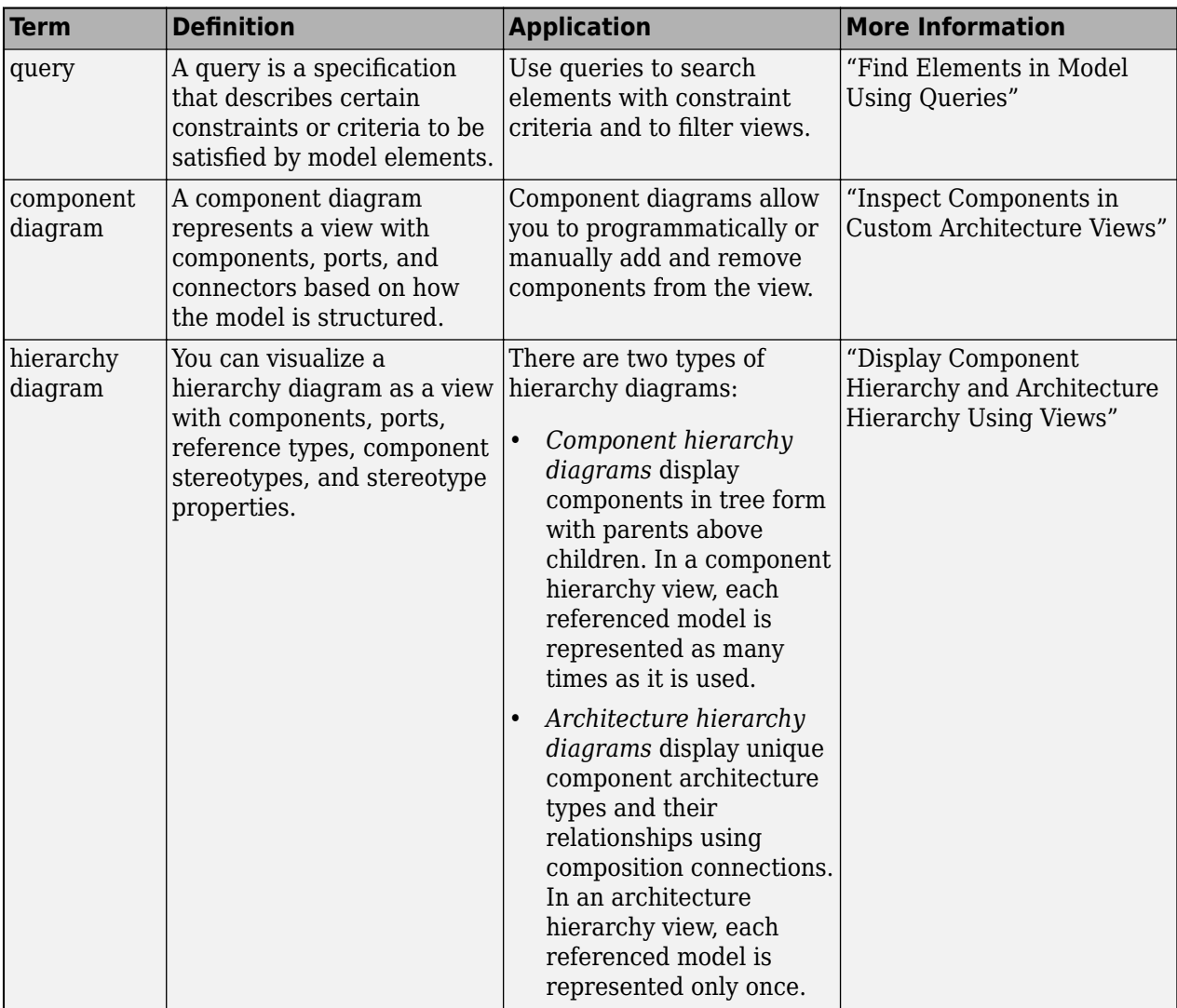

# **Version History**

**Introduced in R2021a**

## **See Also**

[systemcomposer.view.View](#page-407-0) | [getView](#page-913-0) | [deleteView](#page-719-0) | [openViews](#page-1079-0) | [systemcomposer.view.ElementGroup](#page-401-0)

### **Topics**

"Create Architecture Views Interactively" "Create Architectural Views Programmatically"

# <span id="page-698-0"></span>**createViewArchitecture**

**Package:** systemcomposer.arch

(Removed) Create view

**Note** The createViewArchitecture function has been removed. You can create a view using the [createView](#page-692-0) function. For further details, see ["Compatibility Considerations"](#page-700-0).

## **Syntax**

```
view = createViewArchitecture(model,name)
```

```
view = createViewArchitecture(model,name,constraint)
```
view = createViewArchitecture(model,name,constraint,groupBy)

```
view = createViewArchitecture( ,Name,Value)
```
### **Description**

view = createViewArchitecture(model,name) creates an empty view with the given name and default color 'blue'.

view = createViewArchitecture(model,name,constraint) creates a view with the given name where the contents are populated by finding all components in the model that satisfy the provided query.

view = createViewArchitecture(model,name,constraint,groupBy) creates a view with the given name where the contents are populated by finding all components in the model that satisfy the provided query. The selected components are then grouped by the fully qualified property name.

view = createViewArchitecture( \_\_\_ , Name, Value) creates a view with additional options.

## **Examples**

#### **Create View Based on Query and Group By Review Status**

```
scKeylessEntrySystem;
m = systemcomposer.openModel('KeylessEntryArchitecture');
import systemcomposer.query.*;
myQuery = HasStereotype(IsStereotypeDerivedFrom('AutoProfile.SoftwareComponent'));
```
view = m.createViewArchitecture('Software Review Status',myQuery,... 'AutoProfile.BaseComponent.ReviewStatus','Color','red');

m.openViews;

### **Input Arguments**

**model — Architecture model** model object

Architecture model, specified as a [systemcomposer.arch.Model](#page-195-0) object.

#### **name — Name of view** character vector

Name of view, specified as a character vector.

Data Types: char

### **constraint — Query**

query constraint object

Query, specified as a [systemcomposer.query.Constraint](#page-382-0) object representing specific conditions.

A constraint can contain a sub-constraint that can be joined with another constraint using AND or OR. A constraint can be negated using NOT.

### **Query Objects and Conditions for Constraints**

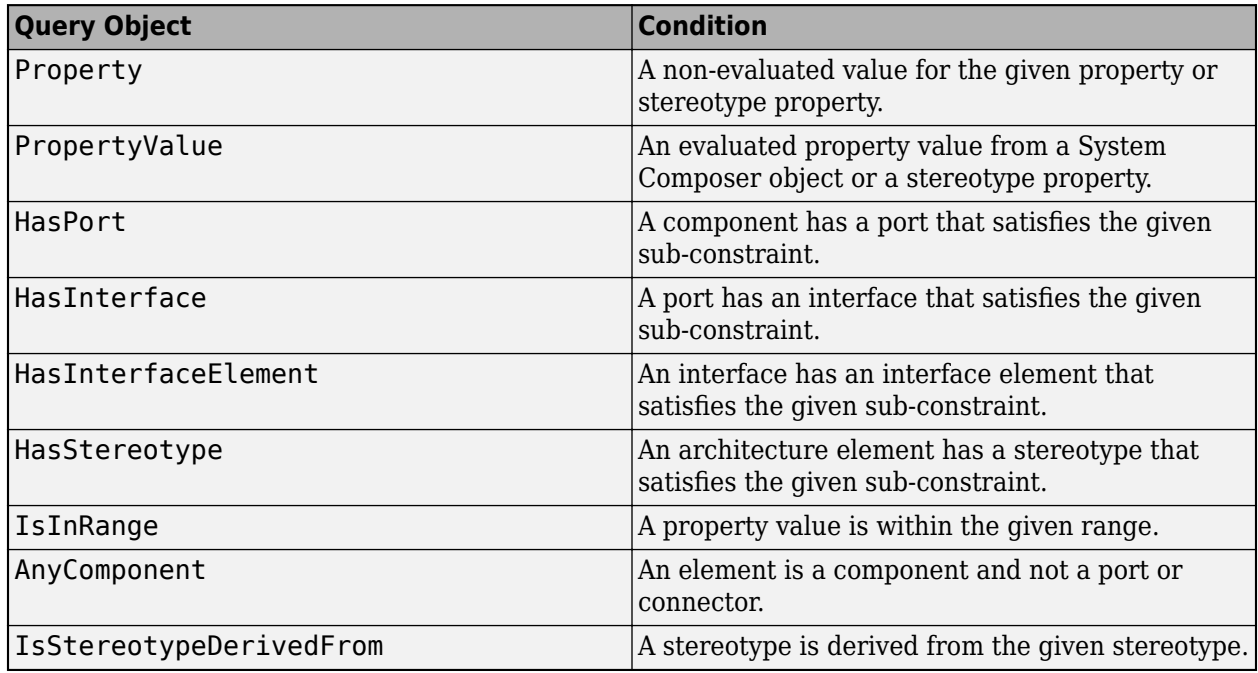

### **groupBy — User-defined property**

enumeration

User-defined property, specified as an enumeration by which to group components.

Data Types: enum

### **Name-Value Pair Arguments**

Specify optional pairs of arguments as Name1=Value1, ..., NameN=ValueN, where Name is the argument name and Value is the corresponding value. Name-value arguments must appear after other arguments, but the order of the pairs does not matter.

*Before R2021a, use commas to separate each name and value, and enclose* Name *in quotes.*

<span id="page-700-0"></span>Example: createViewArchitecture(model,'Software Review Status',myQuery,'AutoProfile.BaseComponent.ReviewStatus','Color','red','Inclu deReferenceModels',true)

### **IncludeReferenceModels — Whether to search for reference architectures**

false or 0 (default) | true or 1

Whether to search for reference architectures, or to not include referenced architectures, specified as the comma-separated pair consisting of 'IncludeReferenceModels' and a logical 0 (false) to not include referenced architectures and 1 (true) to search for referenced architectures.

Example: 'IncludeReferenceModels', true

Data Types: logical

#### **Color — Color of view**

character array

Color of view, specified as the comma-separated pair consisting of 'Color' and a character array that contains the name of the color or an RGB hexadecimal value.

Example: 'Color','blue' Example: 'Color,'#FF00FF' Data Types: char

### **Output Arguments**

#### **view — Model architecture view**

view architecture object

Model architecture view created based on the specified query and properties, returned as a [systemcomposer.view.ViewArchitecture](#page-413-0) object.

# **Version History**

**Introduced in R2019b**

**createViewArchitecture function has been removed**

*Errors starting in R2021a*

The [createViewArchitecture](#page-698-0) function is removed in R2021a with the introduction of a new set of views API. For more information on how to create and edit a view using the command line, see "Create Architectural Views Programmatically".

### **See Also**

[systemcomposer.view.View](#page-407-0) | [createView](#page-692-0) | [getView](#page-913-0) | [deleteView](#page-719-0) | [openViews](#page-1079-0) | [systemcomposer.view.ElementGroup](#page-401-0)

### **Topics**

"Create Architecture Views Interactively" "Create Architectural Views Programmatically"

# <span id="page-701-0"></span>**createViewComponent**

Package: systemcomposer.view

(Removed) Create view component

**Note** The createViewComponent function has been removed. You can create a view using the [createView](#page-692-0) function and then add a component using the [addElement](#page-527-0) function. Add a subgroup with the [createSubGroup](#page-689-0) function. For further details, see ["Compatibility Considerations".](#page-702-0)

# **Syntax**

viewComp = createViewComponent(object,name)

### **Description**

viewComp = createViewComponent(object,name) creates a new view component with the provided name.

createViewComponent is a method for the class [systemcomposer.view.ViewArchitecture](#page-413-0).

## **Examples**

### **Create View Component**

Create view component with context view.

```
scKeylessEntrySystem
zcModel = systemcomposer.loadModel('KeylessEntryArchitecture');<br>fobSupplierView = zcModel.createViewArchitecture("FOB Locator System Supplier Breakdown",...
                   .ightblue");
supplierD = fobSupplierView.createViewComponent("Supplier D");
```
## **Input Arguments**

#### **object — View architecture**

view architecture object

View architecture, specified as a [systemcomposer.view.ViewArchitecture](#page-413-0) object.

#### **name — Name of component**

character vector

#### Name of component, specified as a character vector.

Data Types: char

# <span id="page-702-0"></span>**Output Arguments**

### **viewComp — View component**

view component object

View component, returned as a [systemcomposer.view.ViewComponent](#page-415-0) object.

# **Version History**

**Introduced in R2019b**

### **createViewComponent function has been removed**

*Errors starting in R2021a*

The [createViewComponent](#page-701-0) function is removed in R2021a with the introduction of a new set of views API. For more information on how to create and edit a view using the command line, see "Create Architectural Views Programmatically".

## **See Also**

[systemcomposer.view.View](#page-407-0) | [createView](#page-692-0) | [getView](#page-913-0) | [deleteView](#page-719-0) | [openViews](#page-1079-0) | [systemcomposer.view.ElementGroup](#page-401-0)

### **Topics**

"Create Architecture Views Interactively"

"Create Architectural Views Programmatically"

# **deallocate**

**Package:** systemcomposer.allocation

Delete allocation

# **Syntax**

deallocate(allocScenario,sourceElement,targetElement)

# **Description**

deallocate(allocScenario, sourceElement, targetElement) deletes allocation, if one exists, between the source element sourceElement and the target element targetElement.

# **Examples**

### **Create Allocation Set and Deallocate Elements Between Models**

Create two new models with a component each.

```
mSource = systemcomposer.createModel("Source Model Allocation",true);
sourceComp = addComponent(get(mSource,"Architecture"),"Source_Component");
mTarget = systemcomposer.createModel("Target_Model_Allocation",true);
targetComp = addComponent(get(mTarget,"Architecture"),"Target_Component");
```
Create the allocation set MyNewAllocation.

```
allocSet = systemcomposer.allocation.createAllocationSet("MyNewAllocation",...
      "Source_Model_Allocation","Target_Model_Allocation");
```
Get the default allocation scenario.

defaultScenario = getScenario(allocSet,"Scenario 1");

Allocate components between models.

allocation = allocate(defaultScenario, sourceComp, targetComp);

Deallocate components between models.

deallocate(defaultScenario,sourceComp,targetComp);

Save the allocation set.

save(allocSet)

### Open the **[Allocation Editor](#page-1417-0)**.

systemcomposer.allocation.editor

### **Input Arguments**

**allocScenario — Allocation scenario** allocation scenario object

Allocation scenario , specified as a [systemcomposer.allocation.AllocationScenario](#page-31-0) object.

### **sourceElement — Source element**

element object

Source element, specified as a [systemcomposer.arch.Element](#page-178-0) object.

An element object translates to a [systemcomposer.arch.Component](#page-143-0), [systemcomposer.arch.VariantComponent](#page-229-0), [systemcomposer.arch.ComponentPort](#page-155-0), [systemcomposer.arch.ArchitecturePort](#page-98-0), [systemcomposer.arch.Connector](#page-167-0), or [systemcomposer.arch.PhysicalConnector](#page-217-0) object.

### **targetElement — Target element**

element object

Target element, specified as a [systemcomposer.arch.Element](#page-178-0) object.

An element object translates to a [systemcomposer.arch.Component](#page-143-0), [systemcomposer.arch.VariantComponent](#page-229-0), [systemcomposer.arch.ComponentPort](#page-155-0), [systemcomposer.arch.ArchitecturePort](#page-98-0), [systemcomposer.arch.Connector](#page-167-0), or [systemcomposer.arch.PhysicalConnector](#page-217-0) object.

### **More About**

#### **Definitions**

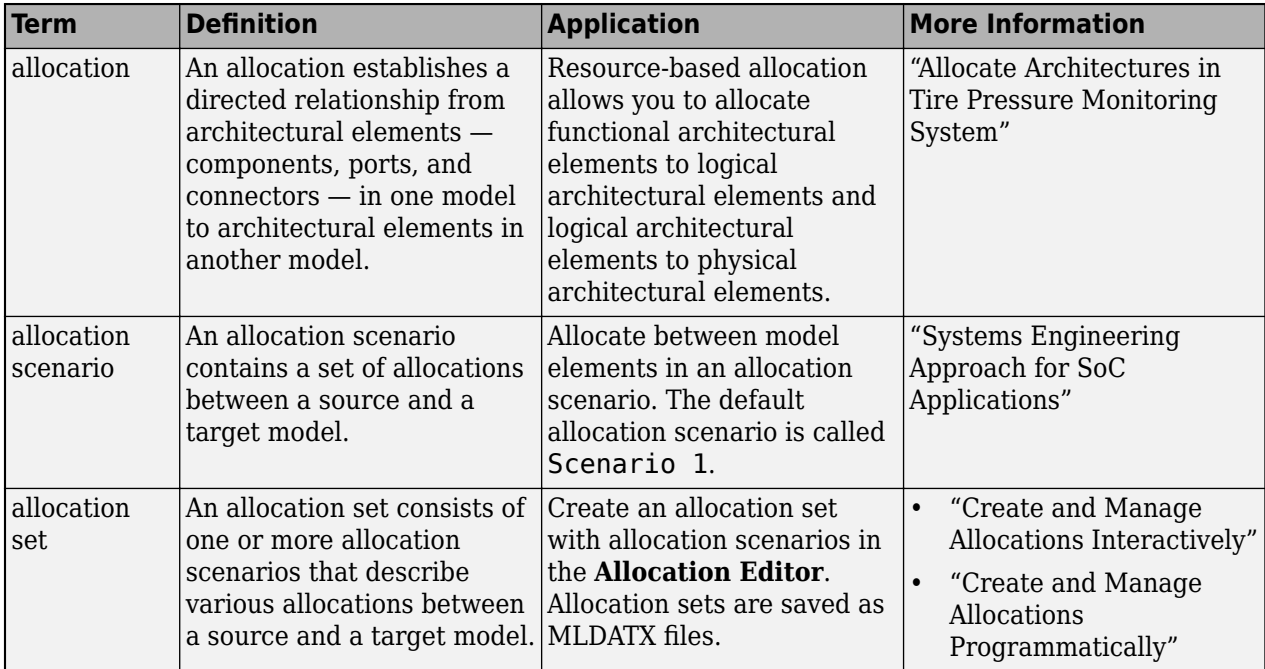

# **Version History**

**Introduced in R2020b**

# **See Also**

[getAllocation](#page-768-0) | [getAllocatedFrom](#page-762-0) | [allocate](#page-590-0) | [getAllocatedTo](#page-765-0) | [destroy](#page-723-0) | [getScenario](#page-879-0) | [createAllocationSet](#page-631-0)

### **Topics**

"Create and Manage Allocations Programmatically"

# **decreaseExecutionOrder**

**Package:** systemcomposer.arch

Change function execution order to earlier

# **Syntax**

decreaseExecutionOrder(functionObj)

# **Description**

decreaseExecutionOrder(functionObj) decreases execution order of the specified function functionObj by 1. If the function is at the minimum execution order, the decreaseExecutionOrder method will fail with a warning.

# **Examples**

### **Change Execution Order of Software Functions**

This example shows the software architecture of a throttle position control system and how to schedule the execution order of the root level functions.

```
model = systemcomposer.openModel("ThrottleControlComposition");
```
Simulate the model to populate it with functions.

```
sim("ThrottleControlComposition");
```
View the function names ordered by execution order.

functions = {model.Architecture.Functions.Name}'

```
functions = 6x1 cell
     {'Actuator_output_5ms' }
     {'Controller_run_5ms' }
     {'TPS_Primary_read_5ms' }
     {'TPS_Secondary_read_5ms'}
     {'TP_Monitor_D1' }
     {'APP_Sensor_read_10ms' }
```
Decrease the execution order of the third function.

decreaseExecutionOrder(model.Architecture.Functions(3))

View the function names ordered by execution order.

```
functions = {model.Architecture.Functions.Name}'
```

```
functions = 6x1 cell
     {'Actuator_output_5ms' }
     {'TPS_Primary_read_5ms' }
```

```
 {'Controller_run_5ms' }
 {'TPS_Secondary_read_5ms'}
{^{\prime}} TP_Monitor_D1{^{\prime}} }<br>{^{\prime}} APP Sensor read 10ms' }
 {'APP_Sensor_read_10ms' }
```
The third function is now moved up in execution order, executing earlier.

Increase the execution order of the second function.

increaseExecutionOrder(model.Architecture.Functions(2))

View the function names ordered by execution order.

```
functions = {model.Architecture.Functions.Name}'
```

```
functions = 6x1 cell
     {'Actuator_output_5ms' }
     {'Controller_run_5ms' }
     {'TPS_Primary_read_5ms' }
     {'TPS_Secondary_read_5ms'}
    \{ 'TP \overline{M}onitor_D1<sup>-</sup> - }
     {'APP_Sensor_read_10ms' }
```
The second function is now moved down in execution order, executing later.

## **Input Arguments**

**functionObj — Function**

function object

Function, specified as a [systemcomposer.arch.Function](#page-189-0) object.

### **More About**

#### **Definitions**

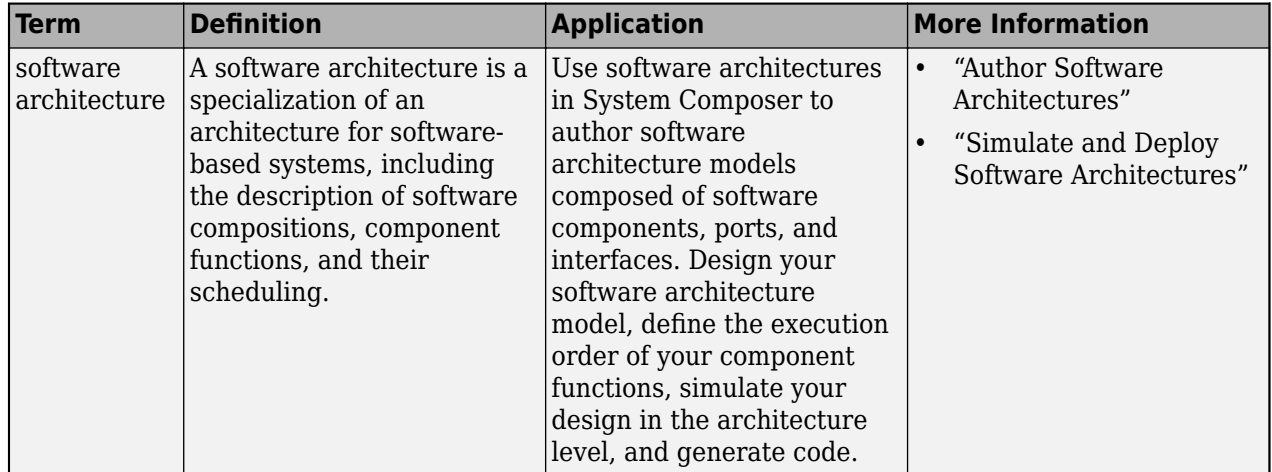

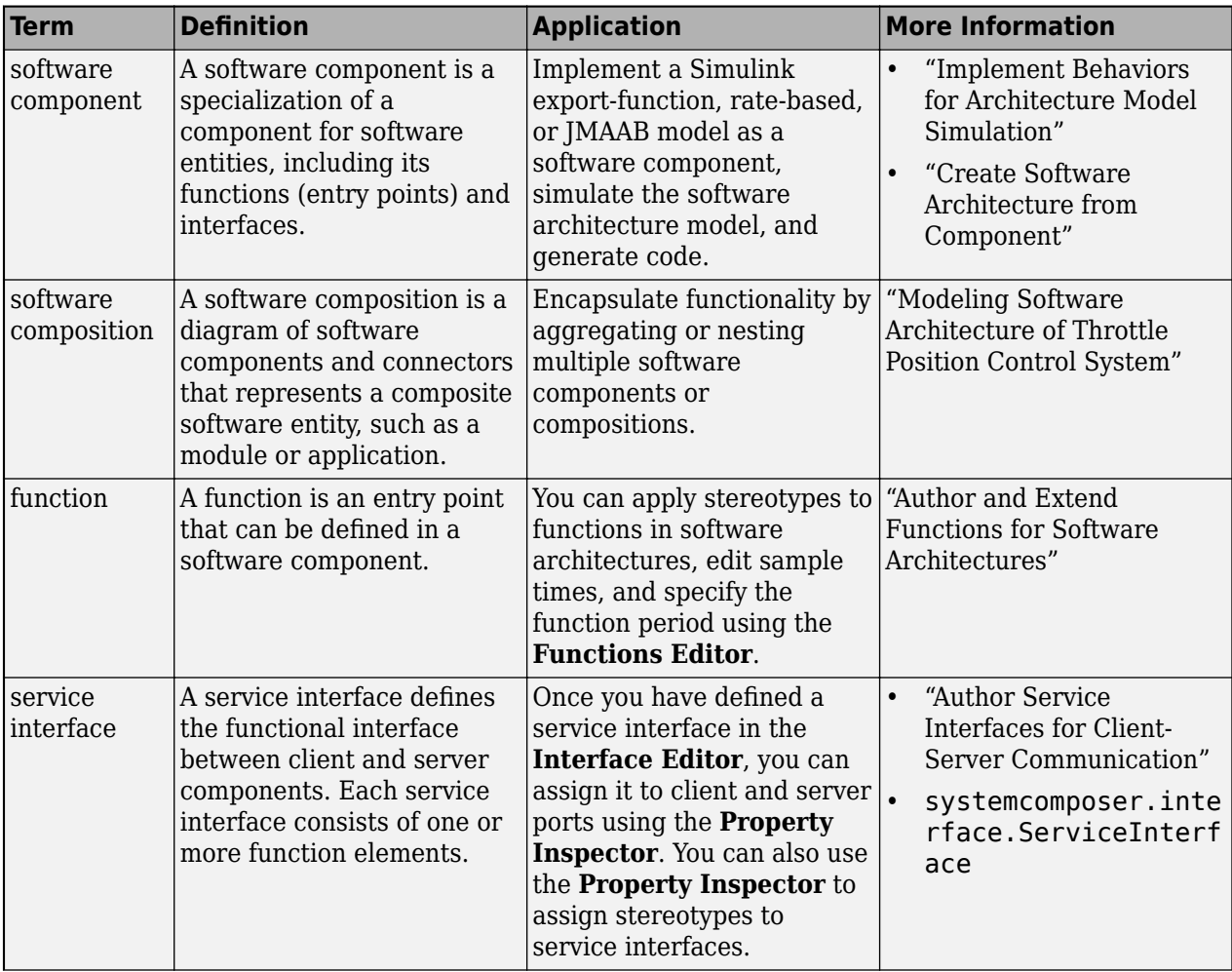

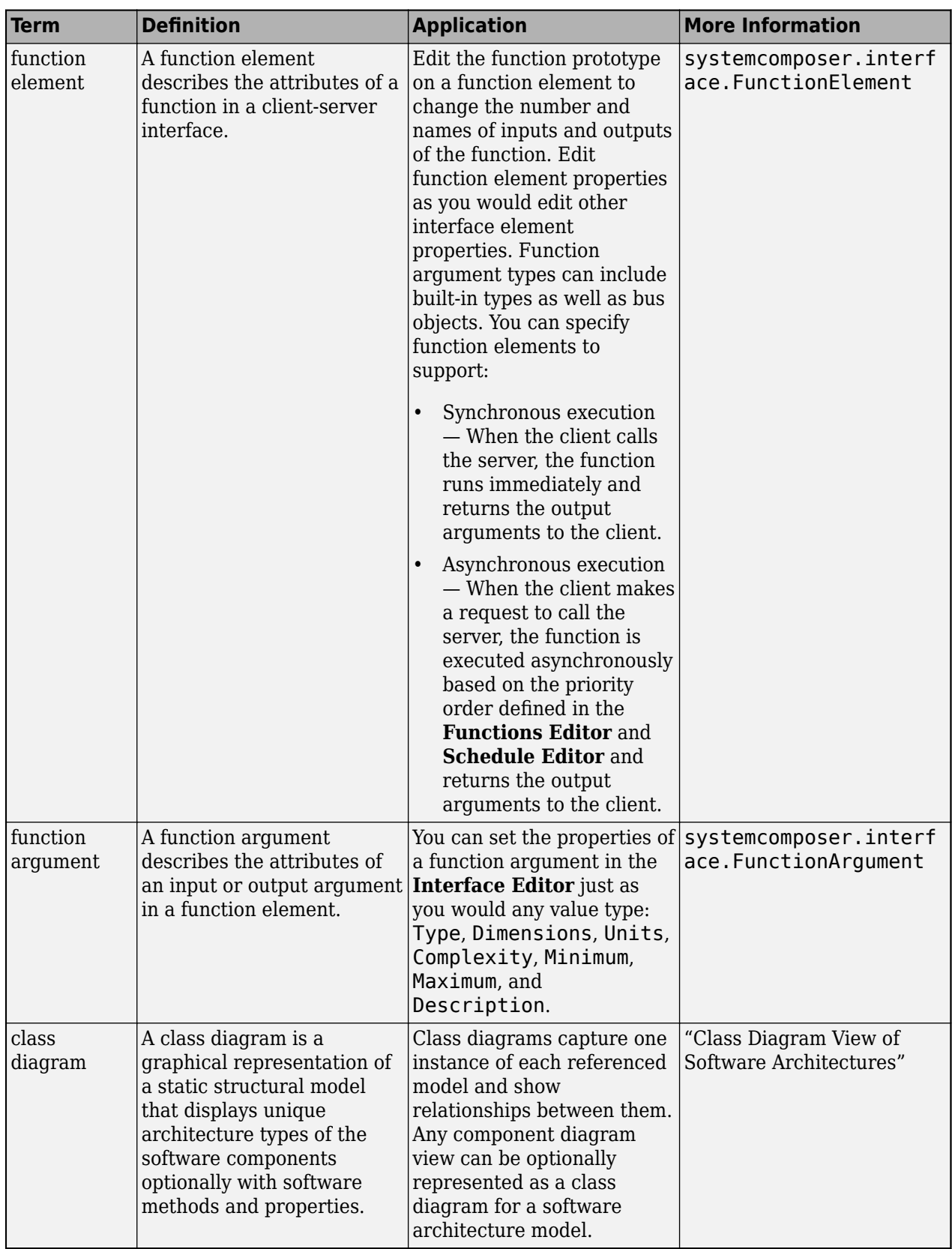

# **Version History**

**Introduced in R2021b**

# **See Also**

[systemcomposer.createModel](#page-663-0) | [createArchitectureModel](#page-636-0) | [increaseExecutionOrder](#page-960-0)

### **Topics**

"Modeling Software Architecture of Throttle Position Control System" "Simulate and Deploy Software Architectures" "Author Software Architectures"

# **systemcomposer.analysis.deleteInstance**

Delete architecture instance

## **Syntax**

systemcomposer.analysis.deleteInstance(instance)

# **Description**

systemcomposer.analysis.deleteInstance(instance) deletes an existing instance.

**Note** This function is part of the instance programmatic interfaces that you can use to analyze the model iteratively, element-by-element. The instance refers to the element instance on which the iteration is being performed.

This function is part of the instance programmatic interfaces that you can use to analyze the model iteratively, element by element. The instance refers to the element instance on which the iteration is being performed.

# **Examples**

### **Delete Architecture Instance**

Create a profile for latency characteristics and save it.

```
profile = systemcomposer.profile.Profile.createProfile("LatencyProfile");
latencybase = profile.addStereotype("LatencyBase");
latencybase.addProperty("latency",Type="double");
latencybase.addProperty("dataRate",Type="double",DefaultValue="10");
connLatency = profile.addStereotype("ConnectorLatency",...
Parent="LatencyProfile.LatencyBase");
connLatency.addProperty("secure",Type="boolean");
connLatency.addProperty("linkDistance",Type="double");
nodeLatency = profile.addStereotype("NodeLatency",...
Parent="LatencyProfile.LatencyBase");
nodeLatency.addProperty("resources",Type="double",DefaultValue="1");
portLatency = profile.addStereotype("PortLatency",...
Parent="LatencyProfile.LatencyBase");
portLatency.addProperty("queueDepth",Type="double");
portLatency.addProperty("dummy",Type="int32");
profile.save
```
Instantiate all stereotypes in the profile.

```
model = systemcomposer.createModel("archModel",true);
instance = instantiate(model.Architecture,"LatencyProfile","NewInstance");
```
Delete the architecture instance.

systemcomposer.analysis.deleteInstance(instance);

# **Input Arguments**

### **instance — Architecture instance**

architecture instance object

Architecture instance to be deleted, specified as a [systemcomposer.analysis.ArchitectureInstance](#page-45-0) object.

# **More About**

### **Definitions**

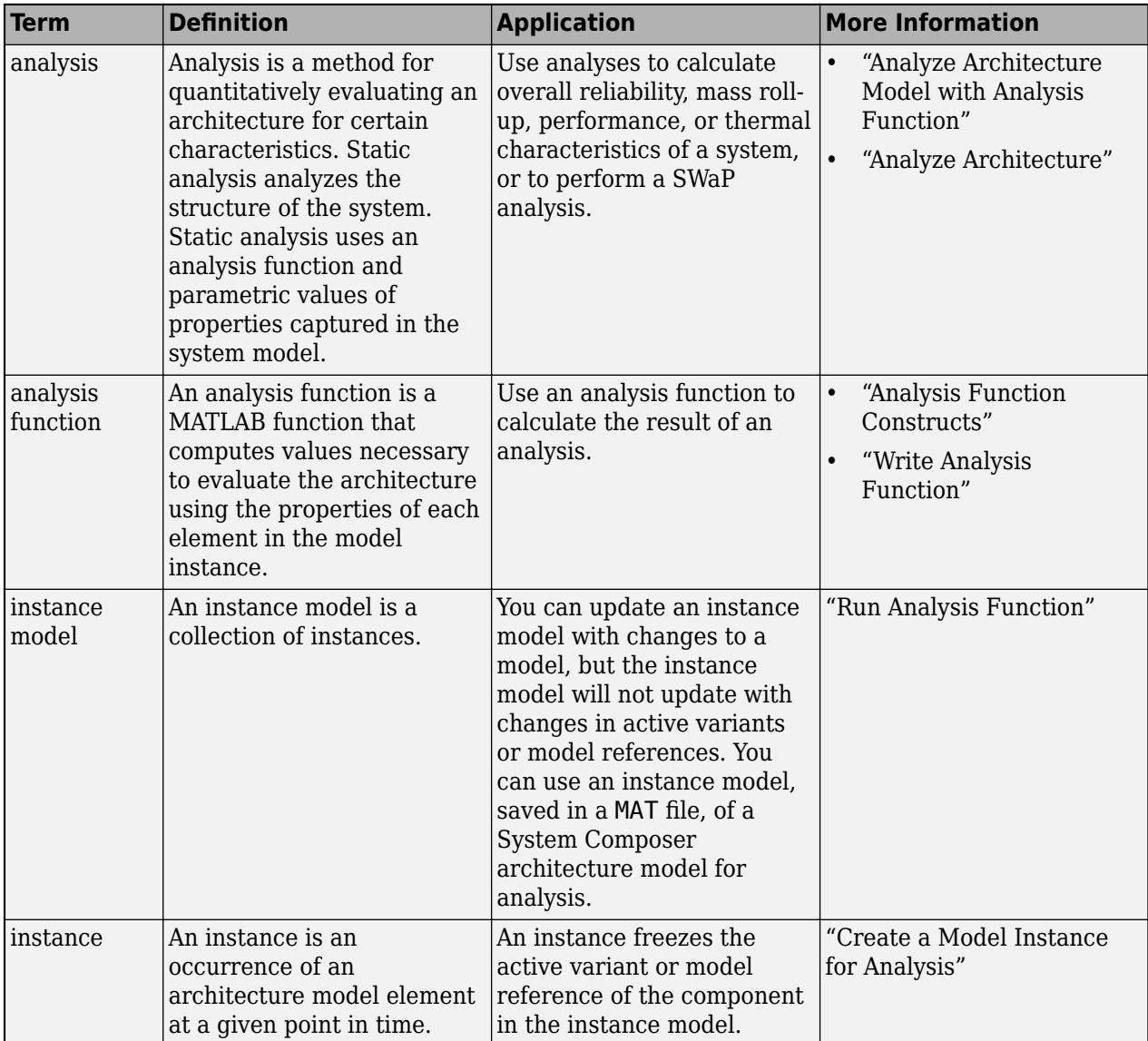

# **Version History**

**Introduced in R2019a**

# **See Also**

[instantiate](#page-971-0) | [systemcomposer.analysis.Instance](#page-70-0) | [loadInstance](#page-1036-0) | [save](#page-1168-0) | [refresh](#page-1089-0) | [update](#page-1285-0)

### **Topics**

"Write Analysis Function"

# **deleteScenario**

**Package:** systemcomposer.allocation

Delete allocation scenario

# **Syntax**

deleteScenario(allocSet,name)

# **Description**

deleteScenario(allocSet,name) deletes the allocation scenario in the set allocSet with the given name name.

# **Examples**

### **Create Allocation Set and Delete Scenario**

Create two new models with a component each.

```
mSource = systemcomposer.createModel("Source Model Allocation",true);
sourceComp = addComponent(get(mSource,"Architecture"),"Source_Component");
mTarget = systemcomposer.createModel("Target_Model_Allocation",true);
targetComp = addComponent(get(mTarget,"Architecture"),"Target_Component");
```
Create the allocation set MyNewAllocation.

```
allocSet = systemcomposer.allocation.createAllocationSet("MyNewAllocation",...
      "Source_Model_Allocation","Target_Model_Allocation");
```
Get the default allocation scenario.

defaultScenario = getScenario(allocSet,"Scenario 1");

Create a new allocation scenario.

newScenario = createScenario(allocSet,"Scenario 2");

Delete the default allocation scenario.

deleteScenario(allocSet,"Scenario 1");

Save the allocation set.

save(allocSet)

#### Open the **[Allocation Editor](#page-1417-0)**.

systemcomposer.allocation.editor

### **Input Arguments**

**allocSet — Allocation set** allocation set object

Allocation set, specified as a [systemcomposer.allocation.AllocationSet](#page-38-0) object.

#### **name — Name of allocation scenario**

character vector | string

Name of allocation scenario, specified as a character vector or string.

Example: "Scenario 1" Data Types: char | string

## **More About**

### **Definitions**

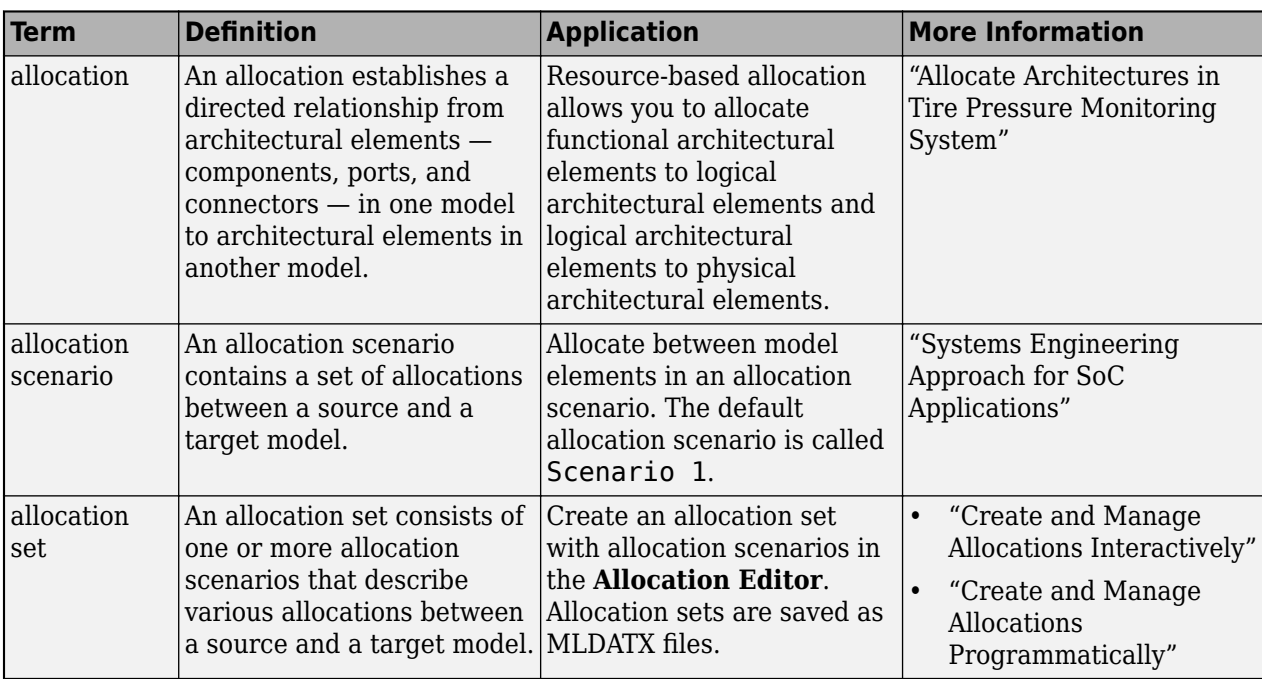

# **Version History**

**Introduced in R2020b**

### **See Also**

[getScenario](#page-879-0) | [createScenario](#page-672-0) | [synchronizeChanges](#page-1277-0) | [load](#page-1030-0) | [closeAll](#page-618-0) | [find](#page-758-0) | [close](#page-616-0)

### **Topics**

"Create and Manage Allocations Programmatically"

# <span id="page-716-0"></span>**deleteSubGroup**

Package: systemcomposer.view

Delete subgroup in element group of view

# **Syntax**

deleteSubGroup(elementGroup,subGroupName)

# **Description**

deleteSubGroup(elementGroup,subGroupName) deletes the subgroup named subGroupName within the element group elementGroup of an architecture view.

# **Examples**

### **Create and Delete Subgroup in View**

Open the keyless entry system example and create a view newView.

```
scKeylessEntrySystem
model = systemcomposer.loadModel("KeylessEntryArchitecture");
view = model.createView("newView");
```
Open the [Architecture Views Gallery](#page-1424-0) to see the new view newView.

model.openViews

Create a subgroup myGroup.

group = view.Root.createSubGroup("myGroup");

Delete the subgroup myGroup.

view.Root.deleteSubGroup("myGroup");

## **Input Arguments**

### **elementGroup — Element group**

element group object

Element group for view, specified as a [systemcomposer.view.ElementGroup](#page-401-0) object.

**subGroupName — Name of subgroup** character vector | string

Name of subgroup, specified as a character vector or string.

Example: "myGroup"

Data Types: char | string

### **More About**

### **Definitions**

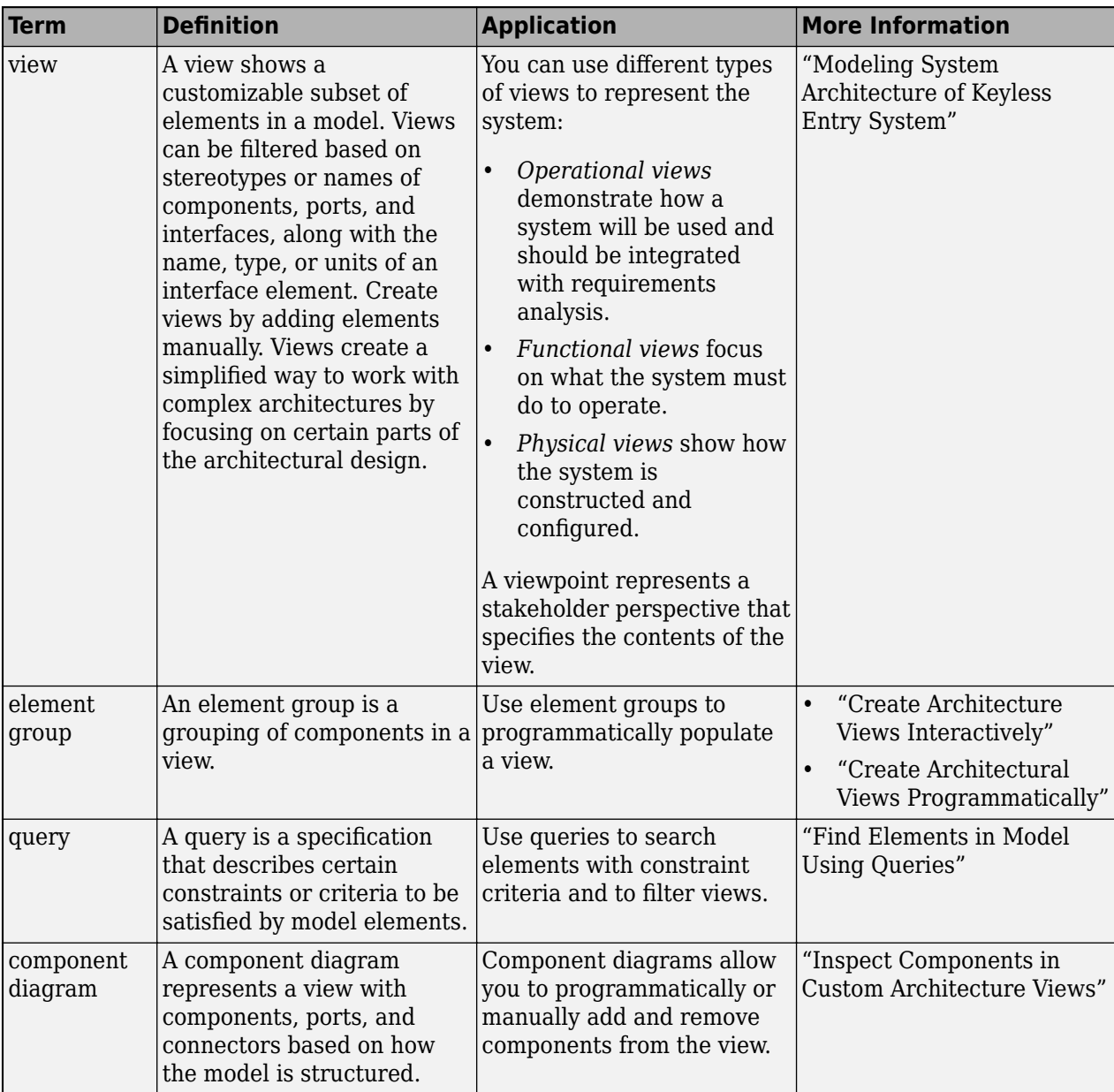

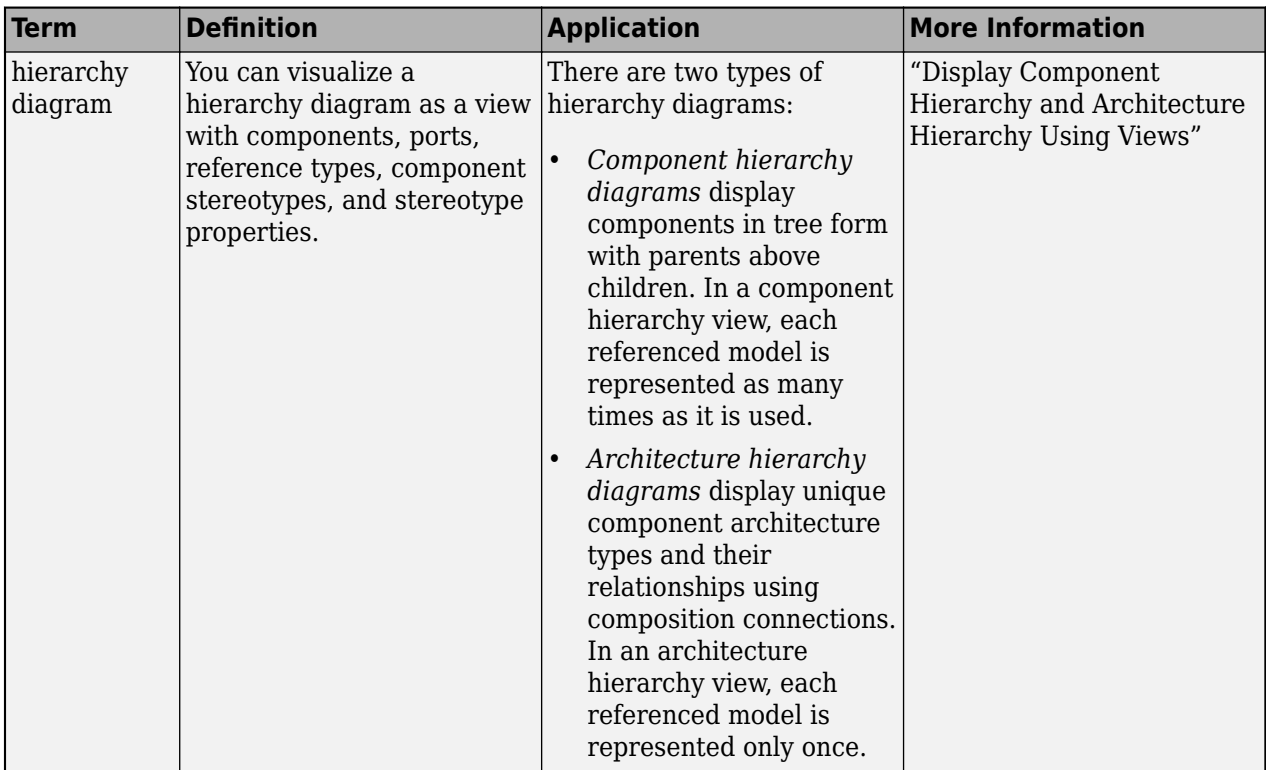

# **Version History**

**Introduced in R2021a**

## **See Also**

[openViews](#page-1079-0) | [createView](#page-692-0) | [getView](#page-913-0) | [deleteView](#page-719-0) | [systemcomposer.view.ElementGroup](#page-401-0) | [systemcomposer.view.View](#page-407-0) | [getSubGroup](#page-902-0) | [createSubGroup](#page-689-0) | [removeElement](#page-1098-0) | [addElement](#page-527-0)

### **Topics**

"Create Architecture Views Interactively" "Create Architectural Views Programmatically"

# <span id="page-719-0"></span>**deleteView**

**Package:** systemcomposer.arch

Delete architecture view

# **Syntax**

deleteView(model,name)

# **Description**

deleteView(model, name) deletes the view name, if it exists, in the specified model model.

# **Examples**

### **Create and Delete View**

Open the keyless entry system example and create a view, newView.

```
scKeylessEntrySystem
model = systemcomposer.loadModel("KeylessEntryArchitecture");
view = model.createView("newView");
```
Open the [Architecture Views Gallery](#page-1424-0) to see newView.

model.openViews

Delete the view and see that it has been deleted.

model.deleteView("newView")

# **Input Arguments**

**model — Architecture model** model object

Architecture model, specified as a [systemcomposer.arch.Model](#page-195-0) object.

**name — Name of view** character vector | string

### Name of view, specified as a character vector or string.

Example: "All Components Grouped by Review Status" Data Types: char | string
## **More About**

#### **Definitions**

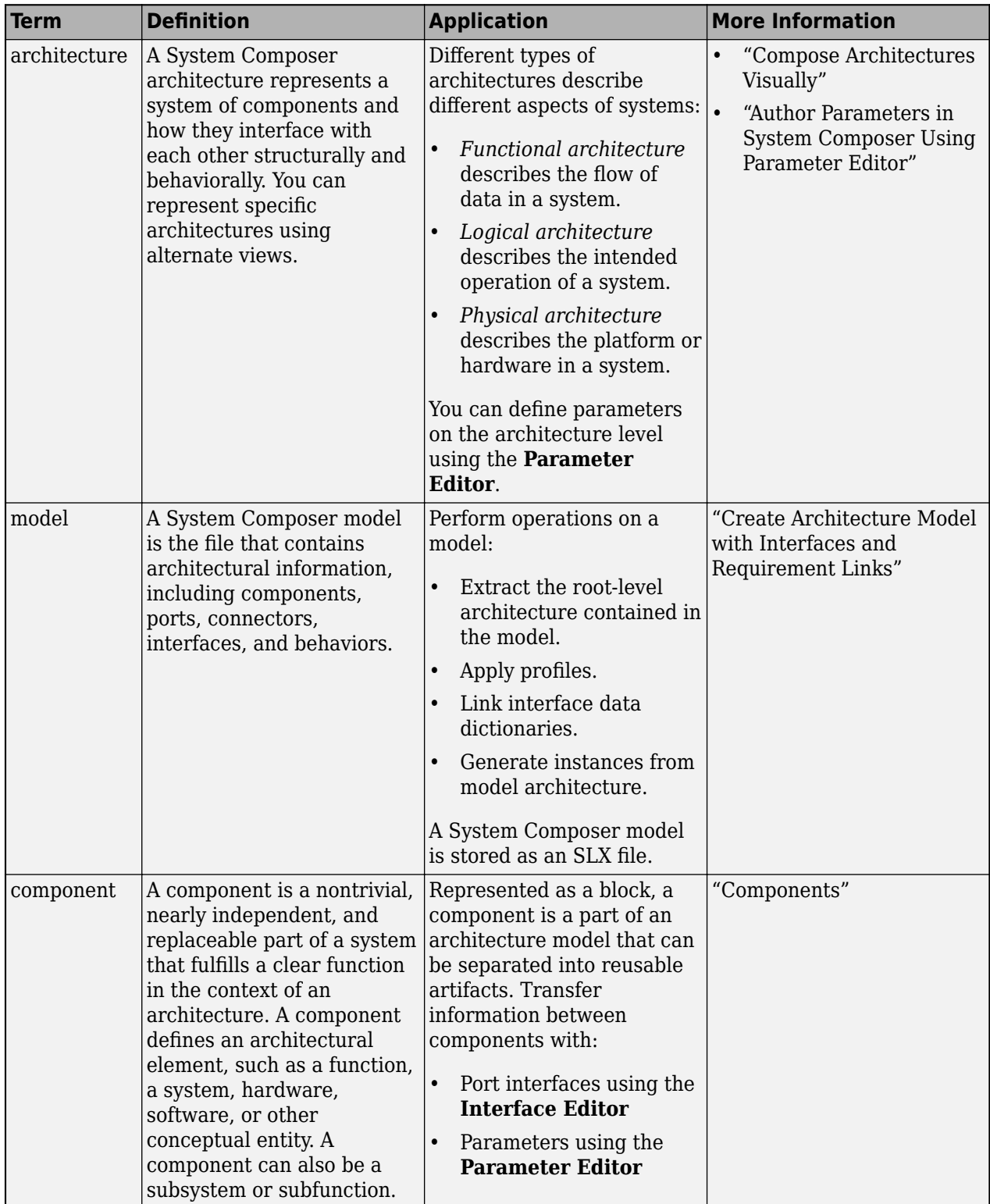

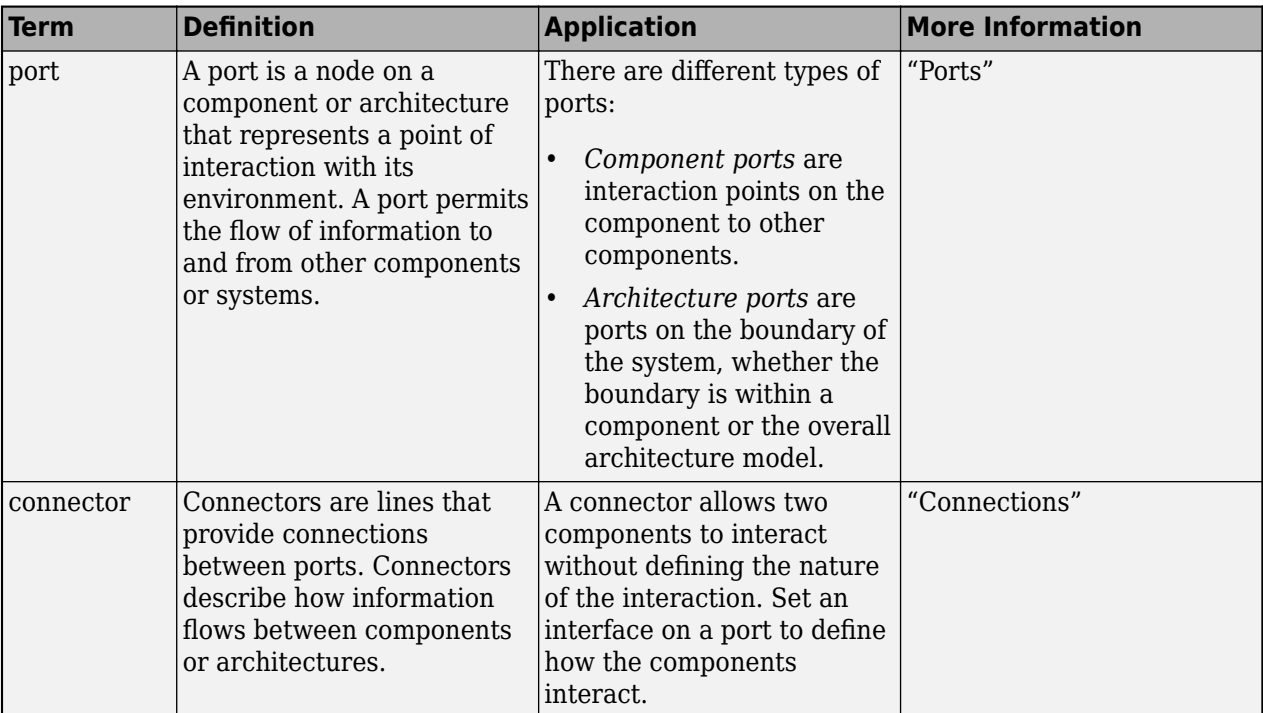

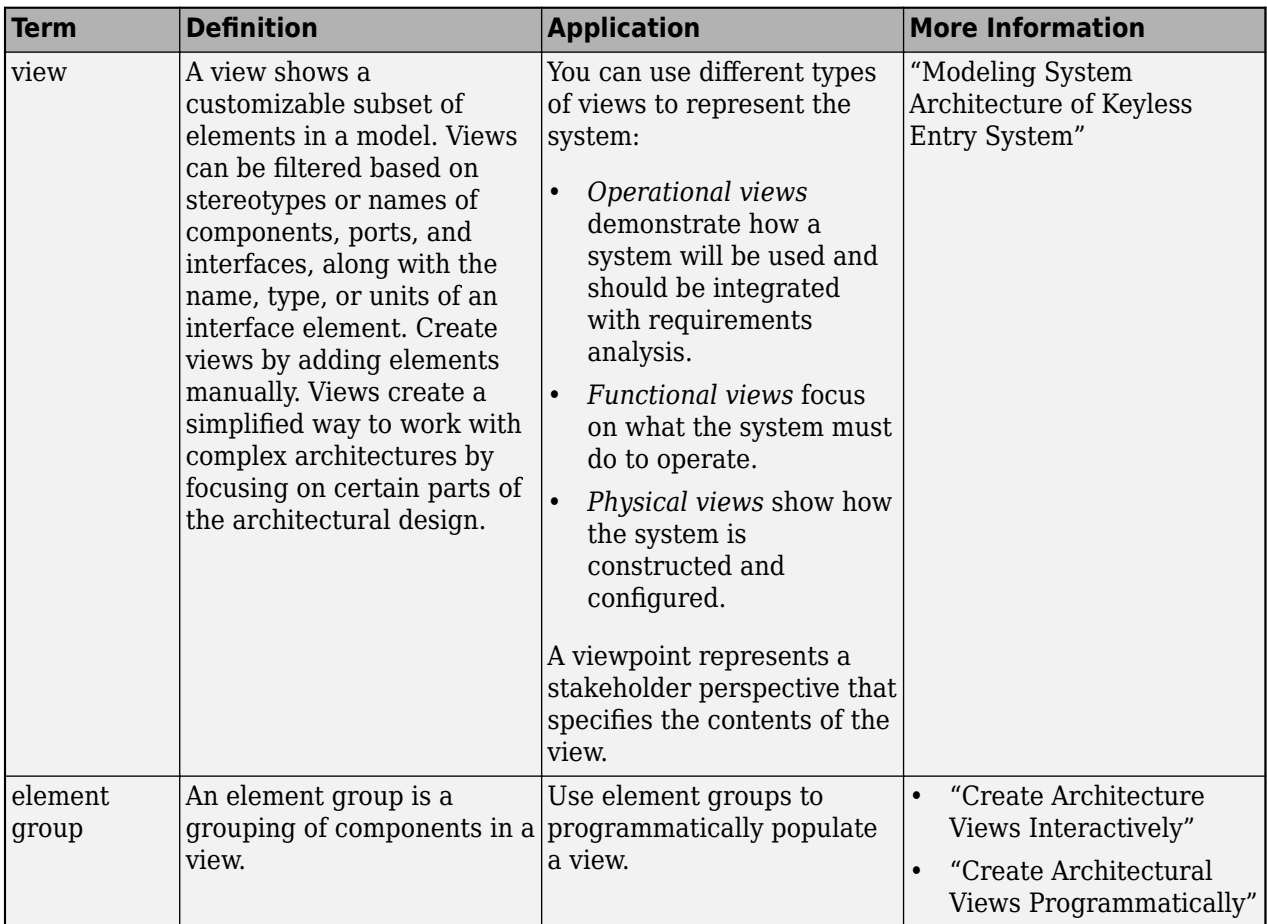

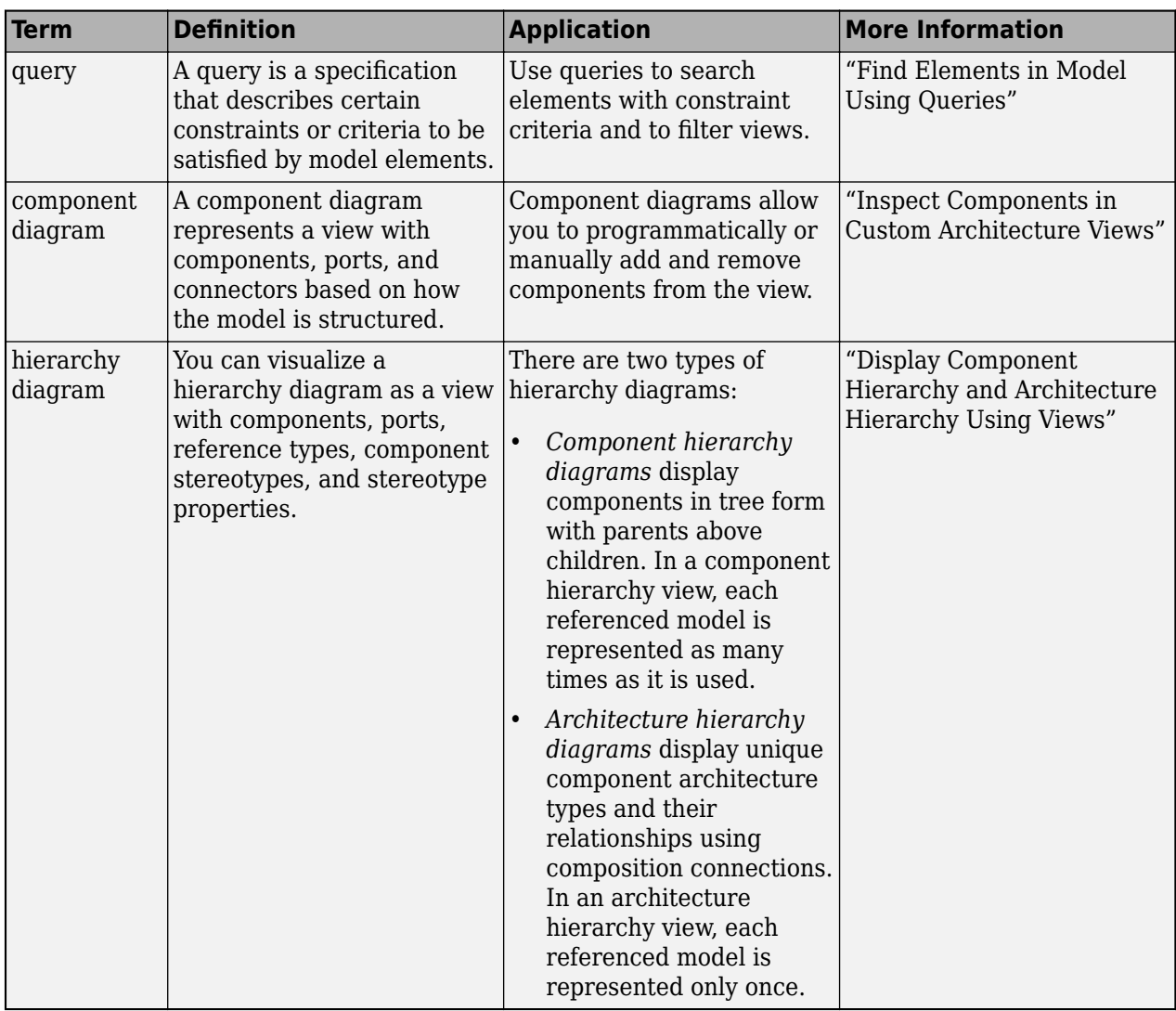

**Introduced in R2021a**

## **See Also**

[systemcomposer.view.View](#page-407-0) | [openViews](#page-1079-0) | [getView](#page-913-0) | [createView](#page-692-0) | [systemcomposer.view.ElementGroup](#page-401-0)

#### **Topics**

"Create Architecture Views Interactively" "Create Architectural Views Programmatically"

# **destroy**

**Package:** systemcomposer.arch

Remove model element

# **Syntax**

destroy(element)

# **Description**

destroy(element) removes and destroys the architecture model element element.

# **Examples**

#### **Destroy Component**

Create a component, newComponent, then remove it from the model.

```
model = systemcomposer.createModel("newModel",true);
rootArch = get(model,"Architecture");
newComponent = addComponent(rootArch,"newComponent");
destroy(newComponent)
```
# **Input Arguments**

#### **element — Architecture model element**

component object | variant component object | architecture port object | connector object | physical connector object | function object | value type object | data interface object | data element object | physical domain object | physical interface object | physical element object | function argument object | service interface object | function element object | property object | view object | element group object | allocation scenario object | allocation object | parameter object

Architecture model element, specified as one of these objects:

- [systemcomposer.arch.Component](#page-143-0)
- [systemcomposer.arch.VariantComponent](#page-229-0)
- [systemcomposer.arch.ArchitecturePort](#page-98-0)
- [systemcomposer.arch.Connector](#page-167-0)
- [systemcomposer.arch.PhysicalConnector](#page-217-0)
- [systemcomposer.arch.Function](#page-189-0)
- [systemcomposer.ValueType](#page-387-0)
- [systemcomposer.interface.DataInterface](#page-252-0)
- [systemcomposer.interface.DataElement](#page-241-0)
- [systemcomposer.interface.PhysicalDomain](#page-291-0)
- [systemcomposer.interface.PhysicalInterface](#page-313-0)
- [systemcomposer.interface.PhysicalElement](#page-302-0)
- [systemcomposer.interface.FunctionArgument](#page-277-0)
- [systemcomposer.interface.ServiceInterface](#page-325-0)
- [systemcomposer.interface.FunctionElement](#page-284-0)
- [systemcomposer.profile.Property](#page-359-0)
- [systemcomposer.view.View](#page-407-0)
- [systemcomposer.view.ElementGroup](#page-401-0)
- [systemcomposer.allocation.AllocationScenario](#page-31-0)
- [systemcomposer.allocation.Allocation](#page-25-0)
- [systemcomposer.arch.Parameter](#page-206-0)

**Introduced in R2019a**

### **See Also**

[Component](#page-9-0) | [Variant Component](#page-19-0) | [removeElement](#page-1094-0) | [removeElement](#page-1098-0) | [removeInterface](#page-1102-0) | [deleteView](#page-719-0) | [deleteSubGroup](#page-716-0) | [deleteInstance](#page-711-0) | [removeProfile](#page-1106-0) | [removeProperty](#page-1110-0) | [removeStereotype](#page-1123-0) | [removeStereotype](#page-1120-0) | [deallocate](#page-703-0) | [deleteScenario](#page-714-0)

# **systemcomposer.allocation.editor**

Open allocation editor

### **Syntax**

```
systemcomposer.allocation.editor
systemcomposer.allocation.editor(allocSet)
systemcomposer.allocation.editor(allocSetName)
```
## **Description**

systemcomposer.allocation.editor opens the **[Allocation Editor](#page-1417-0)**.

systemcomposer.allocation.editor(allocSet) opens the **[Allocation Editor](#page-1417-0)** and selects the allocation set object allocSet.

systemcomposer.allocation.editor(allocSetName) opens the **[Allocation Editor](#page-1417-0)** and selects the allocation set allocSetName.

## **Examples**

#### **Create Allocation Set and Open in Allocation Editor**

Create two new models with a component each.

```
mSource = systemcomposer.createModel("Source_Model_Allocation",true);
sourceComp = addComponent(get(mSource,"Architecture"),"Source_Component");
mTarget = systemcomposer.createModel("Target_Model_Allocation",true);
targetComp = addComponent(get(mTarget,"Architecture"),"Target_Component");
```
Create the allocation set MyNewAllocation.

```
allocSet = systemcomposer.allocation.createAllocationSet("MyNewAllocation",...
      "Source_Model_Allocation","Target_Model_Allocation");
```
Save the allocation set.

save(allocSet)

#### Open the **[Allocation Editor](#page-1417-0)**.

systemcomposer.allocation.editor

## **Input Arguments**

#### **allocSet — Allocation set**

allocation set object

Allocation set, specified as a [systemcomposer.allocation.AllocationSet](#page-38-0) object.

#### **allocSetName — Allocation set name**

character vector | string

#### Allocation set name, specified as a character vector or string.

Example: systemcomposer.allocation.editor("PhysicalAllocations")

Data Types: char | string

# **More About**

#### **Definitions**

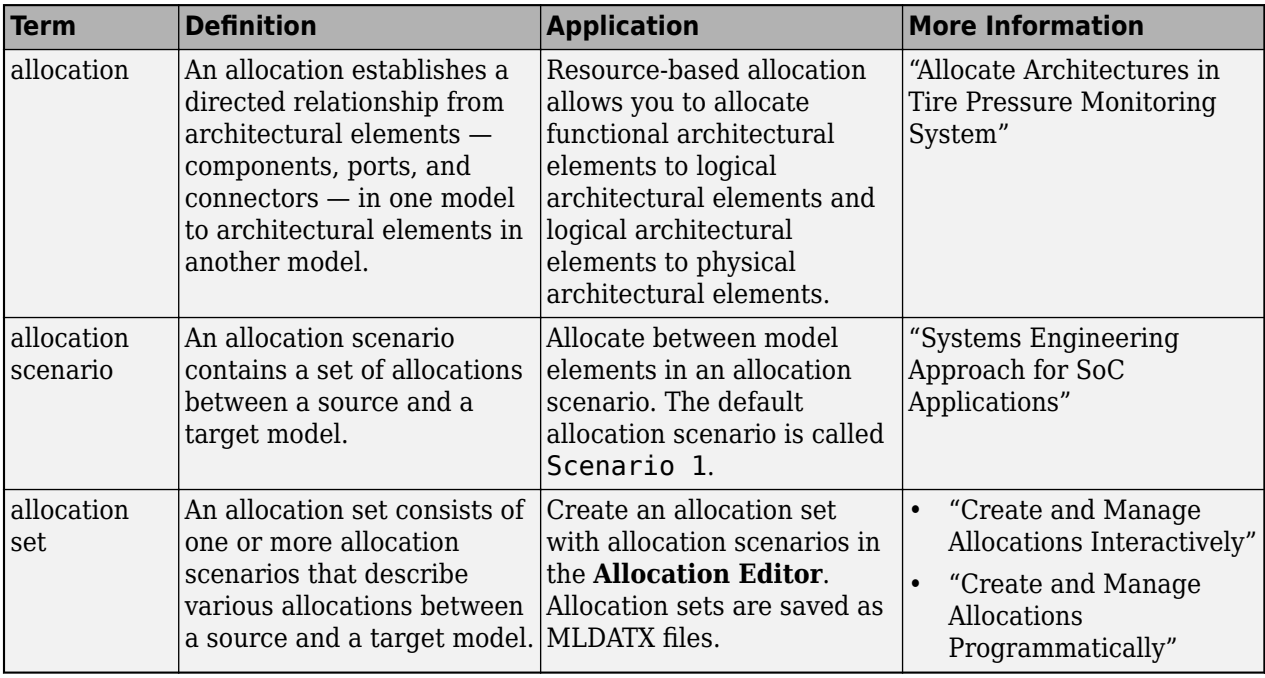

# **Version History**

**Introduced in R2020b**

### **See Also**

[createAllocationSet](#page-631-0) | [systemcomposer.allocation.AllocationSet](#page-38-0)

#### **Topics**

"Create and Manage Allocations Programmatically"

# **s\stemcomposer.profile.editor**

Open Profile Editor

## **Syntax**

```
systemcomposer.profile.editor
systemcomposer.profile.editor(profile)
systemcomposer.profile.editor(profileName)
```
## **Description**

systemcomposer.profile.editor opens the System Composer Profile Editor.

systemcomposer.profile.editor(profile) opens the **Profile Editor** and selects the profile object profile.

systemcomposer.profile.editor(profileName) opens the **Profile Editor** and selects the profile profileName.

# **Examples**

#### **Open Profile Editor**

Create and save a profile, then open the **Profile Editor** with that profile selected.

```
profile = systemcomposer.profile.Profile.createProfile("LatencyProfile");
profile.save
systemcomposer.profile.editor(profile)
```
# **Input Arguments**

**profile — Profile** profile object

Profile, specified as a [systemcomposer.profile.Profile](#page-349-0) object.

**profileName — Profile name** character vector | string

Profile name, specified as a character vector or string. Example: systemcomposer.profile.editor("LatencyProfile") Data Types: char | string

# **More About**

#### **Definitions**

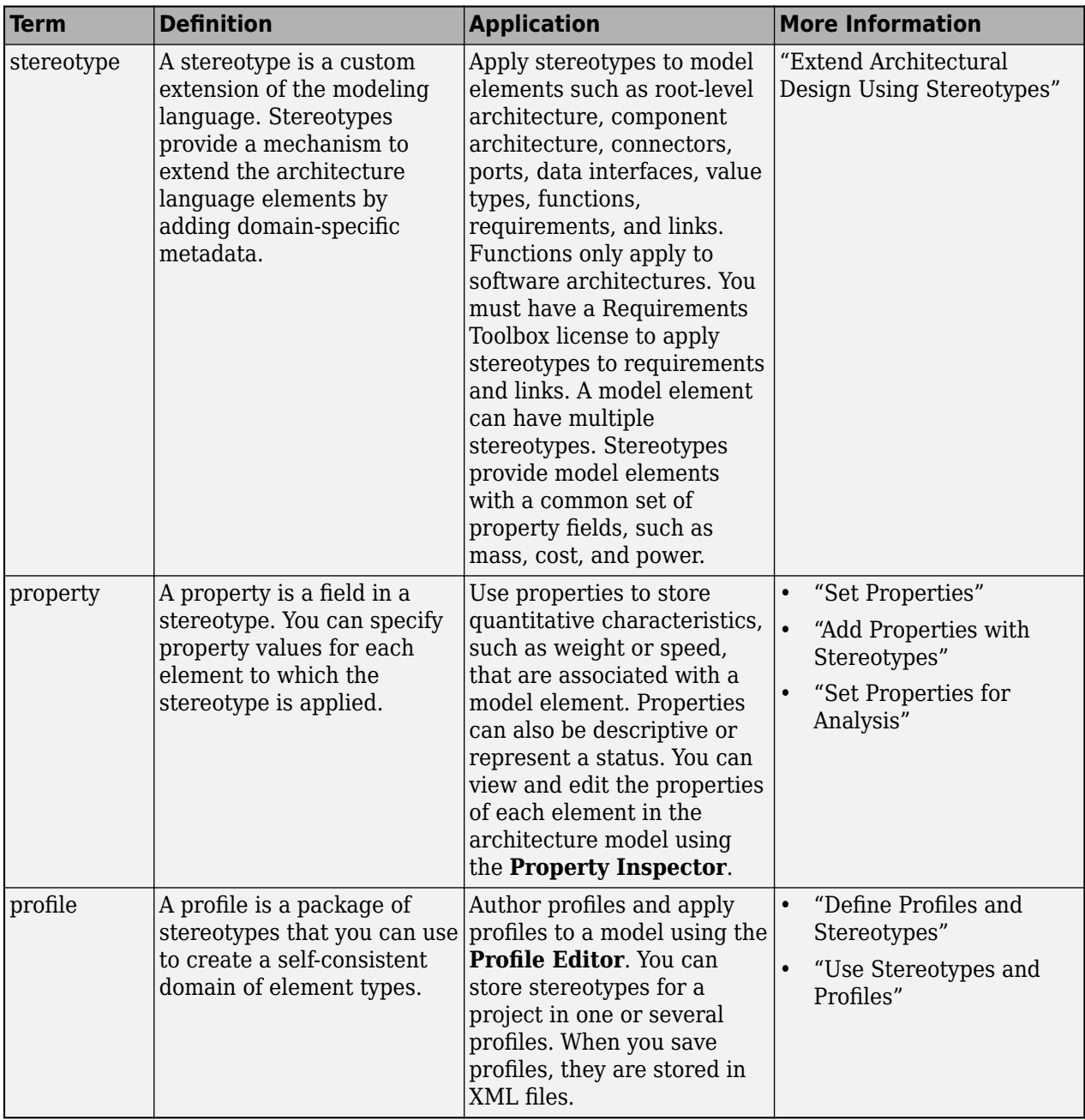

# **Version History**

**Introduced in R2019a**

## **See Also**

[systemcomposer.profile.Profile](#page-349-0) | [loadProfile](#page-1042-0) | [open](#page-1063-0) | [load](#page-1033-0) | [find](#page-755-0) | [save](#page-1158-0) | [closeAll](#page-620-0) | [createProfile](#page-669-0)

#### **Topics**

"Define Profiles and Stereotypes"

# **systemcomposer.exportModel**

Export model information as MATLAB tables

## **Syntax**

[exportedSet] = systemcomposer.exportModel(modelName) [exportedSet,errorLog] = systemcomposer.exportModel(modelName)

# **Description**

[exportedSet] = systemcomposer.exportModel(modelName) exports model information for components, ports, connectors, port interfaces, and requirement links, with a domain field to be imported into MATLAB tables. For software architectures, the programmatic interface exports function information. The exported tables have prescribed formats to specify model element relationships, stereotypes, and properties. For more information on the import structure, see the [importModel](#page-949-0) function and "Import and Export Architecture Models".

[exportedSet,errorLog] = systemcomposer.exportModel(modelName) exports model information to be imported into MATLAB tables with output arguments exportedSet with a structure of exported tables and errorLog to display export error information.

# **Examples**

#### **Export System Composer Model**

To export a model, pass the model name as an argument to the exportModel function. The function returns a structure containing five tables: components, ports, connections, portInterfaces, and requirementLinks, with a domain field returned as 'System' for architecture models and 'Software' for software architecture models.

```
exportedSet = systemcomposer.exportModel('exMobileRobot')
```
exportedSet =

```
 struct with fields:
```

```
 components: [3×4 table]
            ports: [3×5 table]
      connections: [1×4 table]
   portInterfaces: [3×9 table]
 requirementLinks: [4×15 table]
           domain: 'System'
```
#### **Export A Software Architecture Model**

To export a software architecture model, pass the model name as an argument to the exportModel function. The function returns a structure containing seven tables: components, ports, connections, portInterfaces, requirementLinks, domain as 'Software', and functions.

**4-220**

```
exportedSet = systemcomposer.exportModel('mySoftwareArchitectureModel')
exportedSet = 
   struct with fields:
           components: [2×5 table]
                ports: [0×4 table]
          connections: [0×4 table]
       portInterfaces: [0×9 table]
     requirementLinks: [0×15 table]
               domain: 'Software'
            functions: [1×4 table]
```
### **Input Arguments**

**modelName — Name of model to be exported** character vector | string

Name of model to be exported, specified as a character vector or string.

Example: 'exMobileRobot'

Data Types: char | string

## **Output Arguments**

#### **exportedSet — Model tables**

structure

Model tables, returned as a structure containing tables for components, ports, connections, portInterfaces, and requirementLinks, with a domain field returned as 'System' for architecture models, and 'Software' for software architecture models. For software architectures, model tables include a functions table for exported function information.

Data Types: struct

#### **errorLog — Errors reported during export process**

string array

Errors reported during export process, returned as a string array. You can obtain the error text by calling the disp method on the array of strings. For example, disp(exportLog) is used to obtain the errors reported as strings in a readable format.

Data Types: string

# **More About**

### **Definitions**

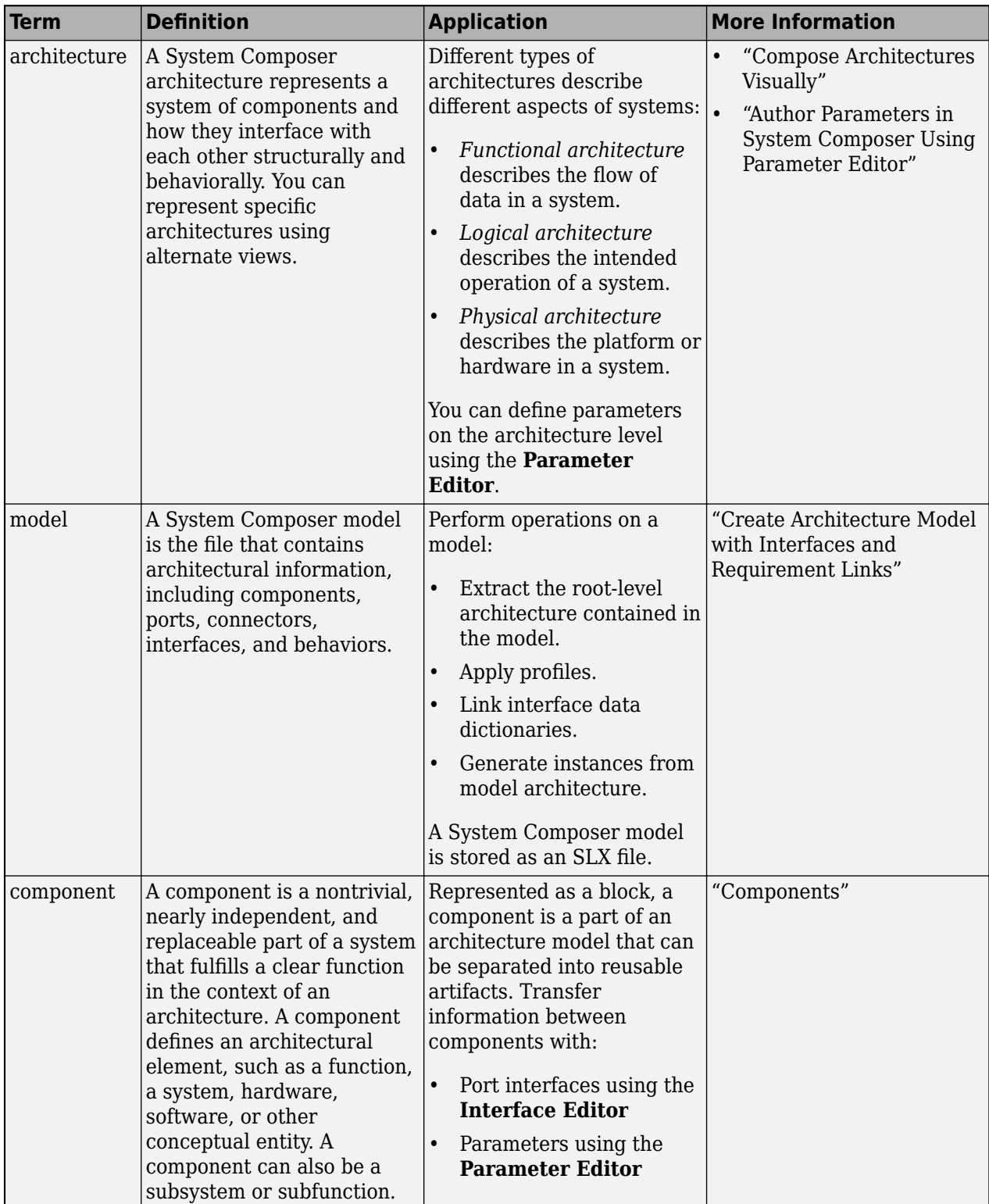

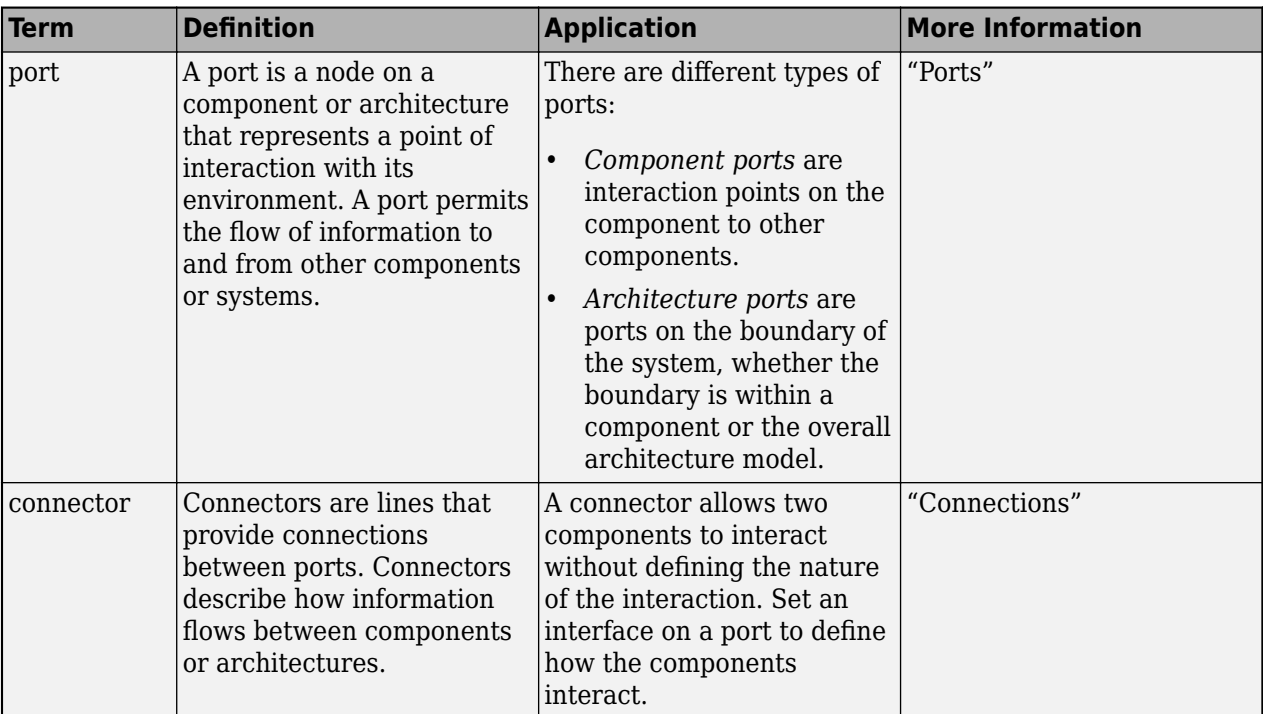

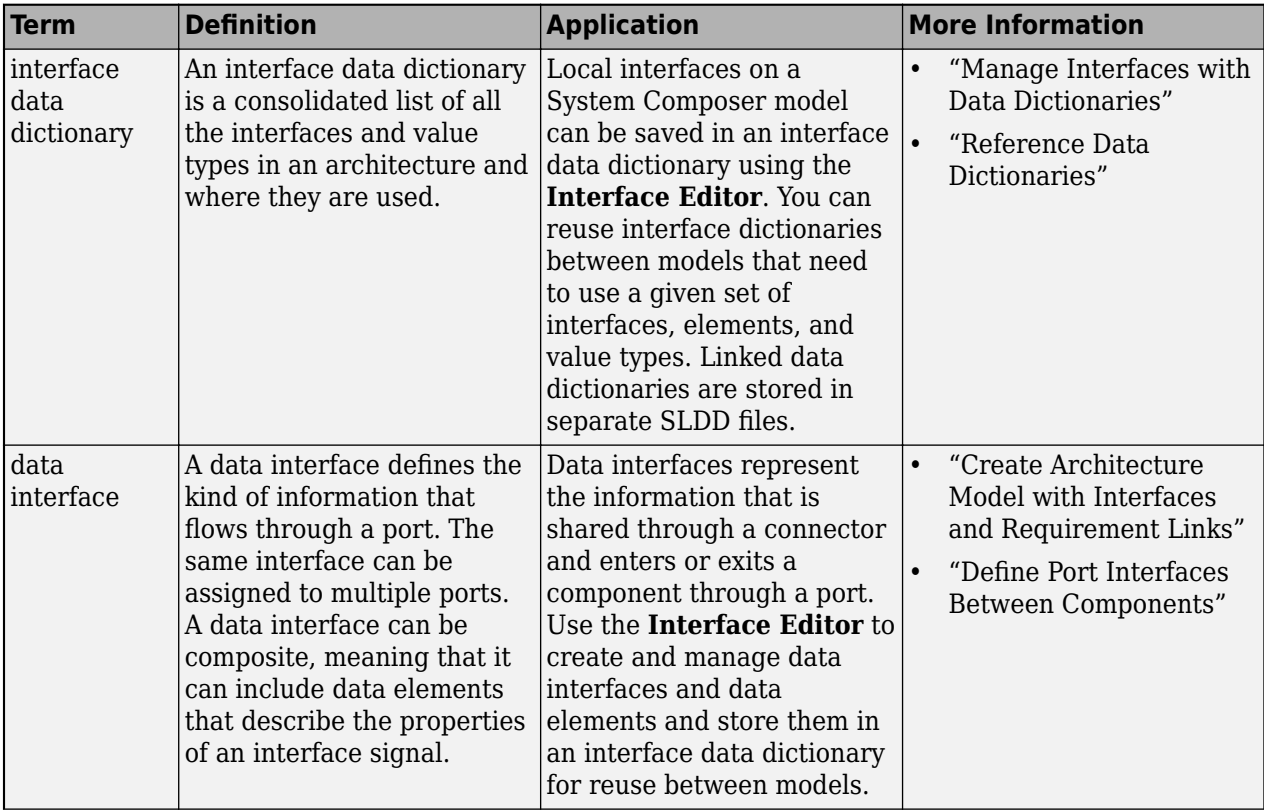

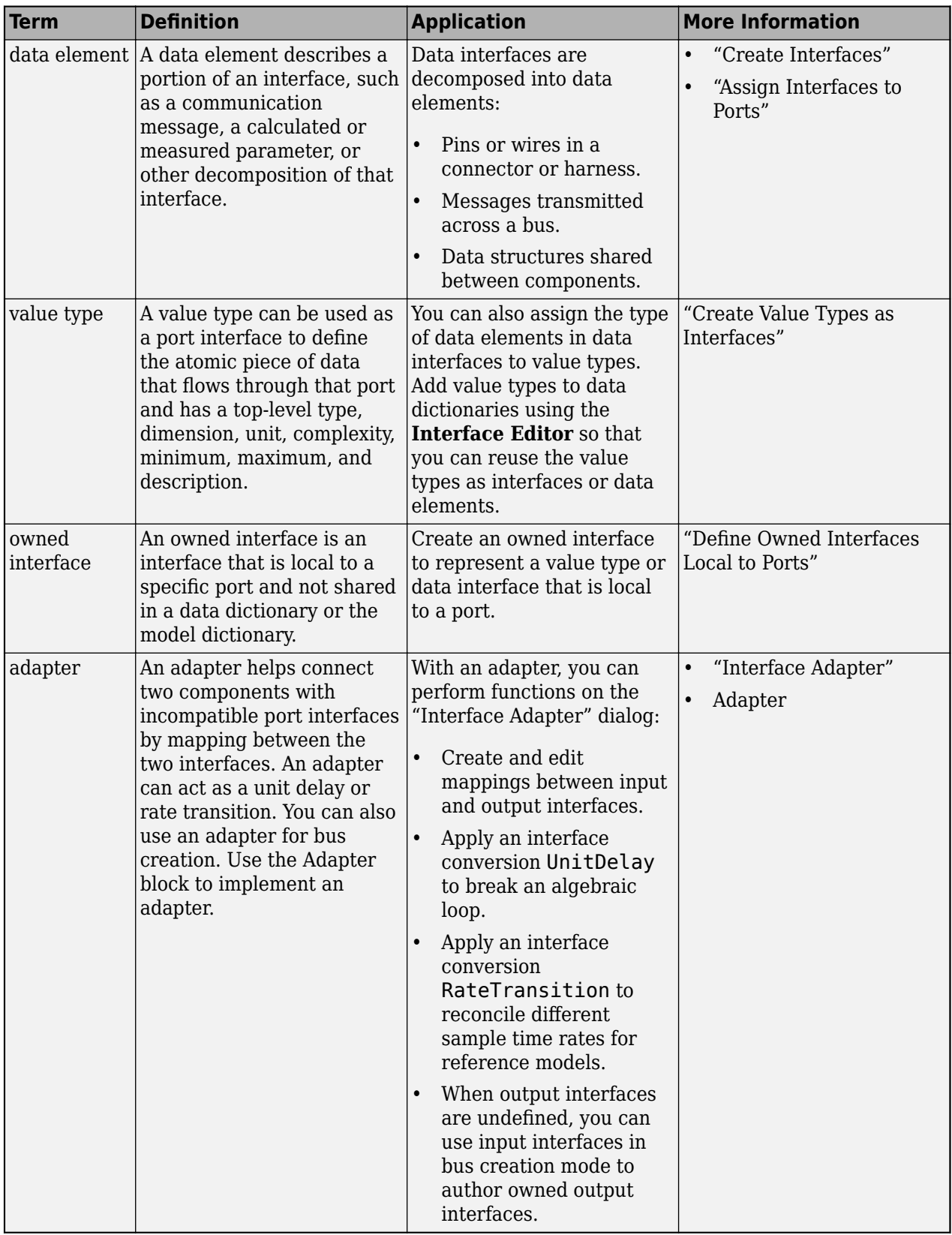

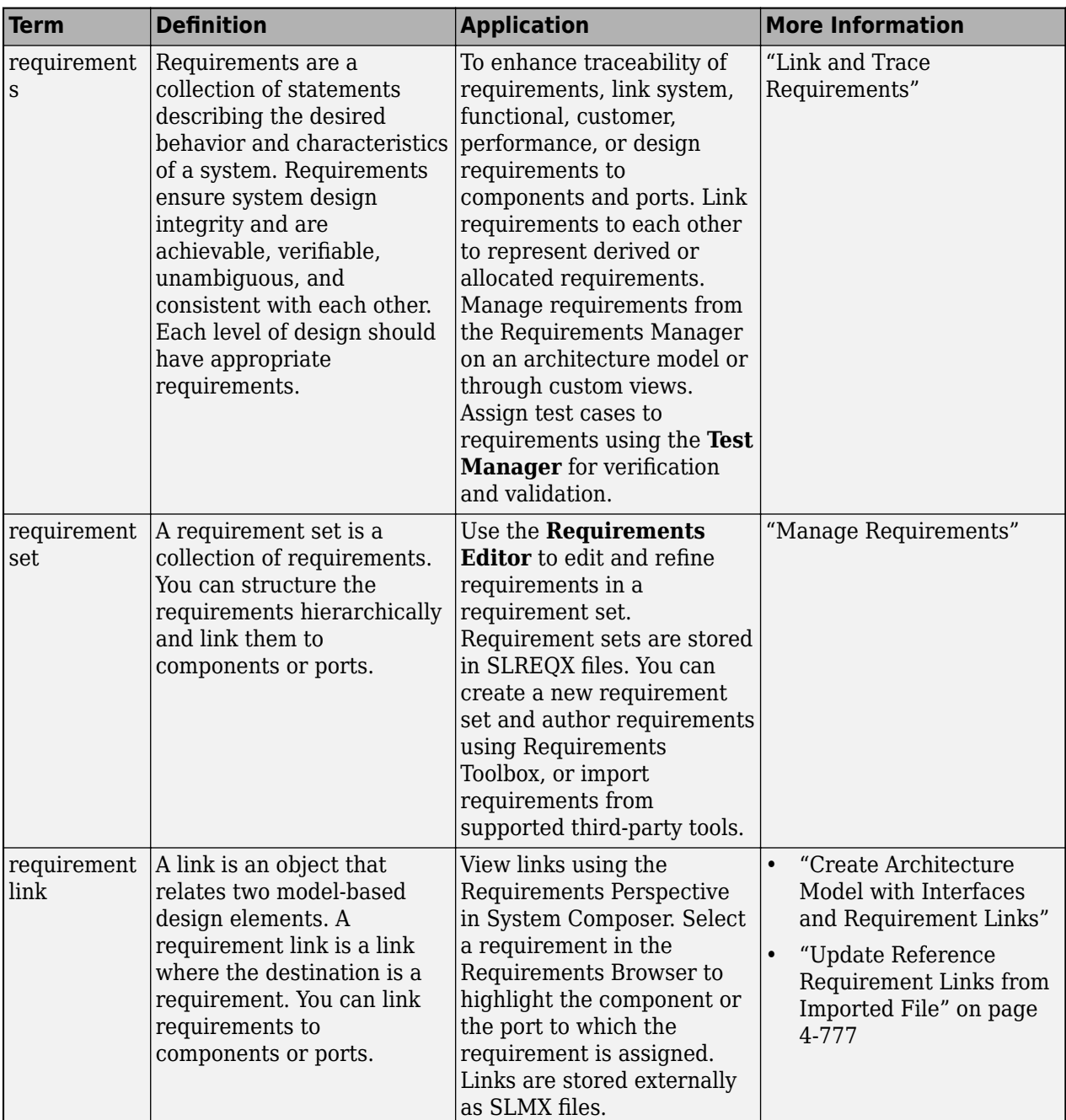

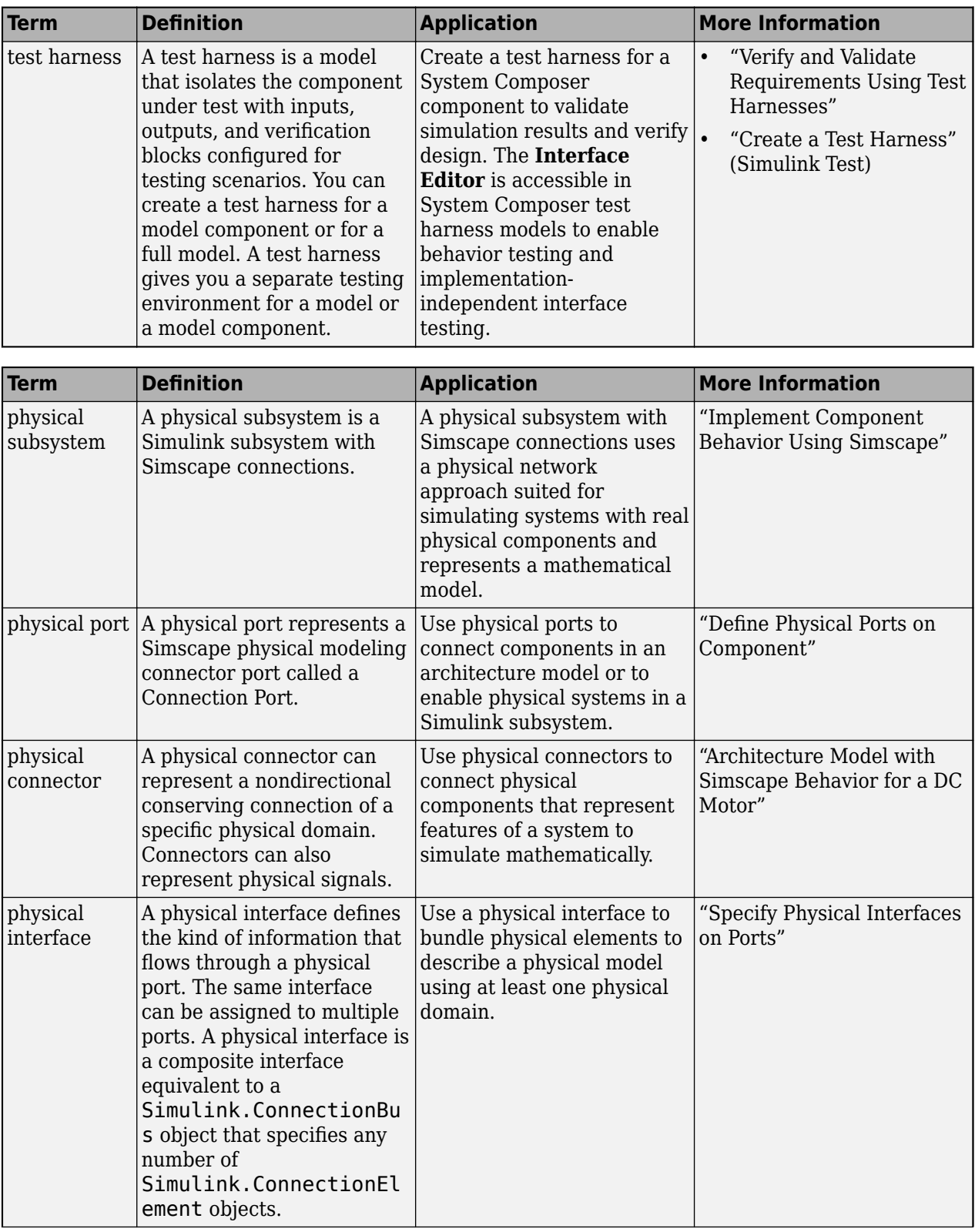

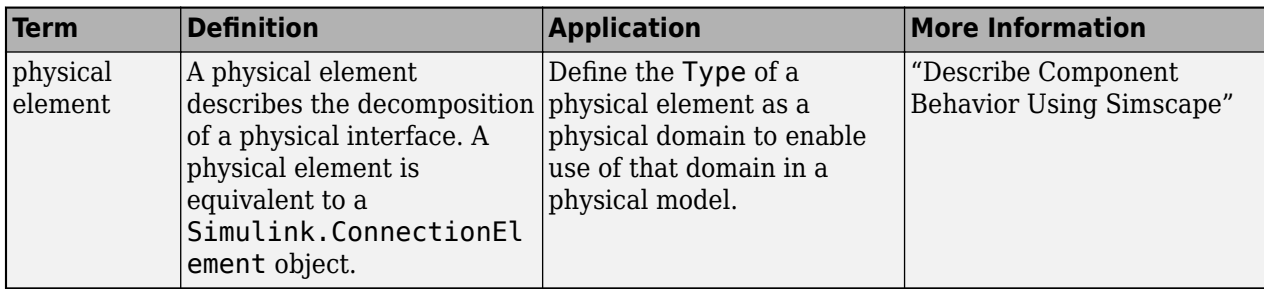

**Introduced in R2019a**

## **See Also**

[importModel](#page-949-0)

**Topics**

"Import and Export Architecture Models"

# <span id="page-738-0"></span>**systemcomposer.extractArchitectureFromSimulink**

Extract architecture from Simulink model

# **Syntax**

systemcomposer.extractArchitectureFromSimulink(model,name) systemcomposer.extractArchitectureFromSimulink(model,name,Name,Value)

# **Description**

systemcomposer.extractArchitectureFromSimulink(model,name) exports the Simulink model model to an architecture model name and saves it in the current directory.

systemcomposer.extractArchitectureFromSimulink(model,name,Name,Value) exports the Simulink model model to an architecture model name and saves it in the current directory with additional options.

# **Examples**

#### **Extract Architecture of Simulink Model Using System Composer**

Export an existing Simulink® model to a System Composer™ architecture model. The algorithmic sections of the original model are removed and structural information is preserved during this process. Requirements links, if present, are also preserved.

#### **Convert Simulink Model to System Composer Architecture**

System Composer converts structural constructs in a Simulink model to equivalent architecture model constructs:

- Subsystems to components
- Variant subsystems to variant components
- Bus objects to interfaces
- Referenced models to reference components

#### **Open Model**

Open the Simulink model of F-14 Flight Control.

f14

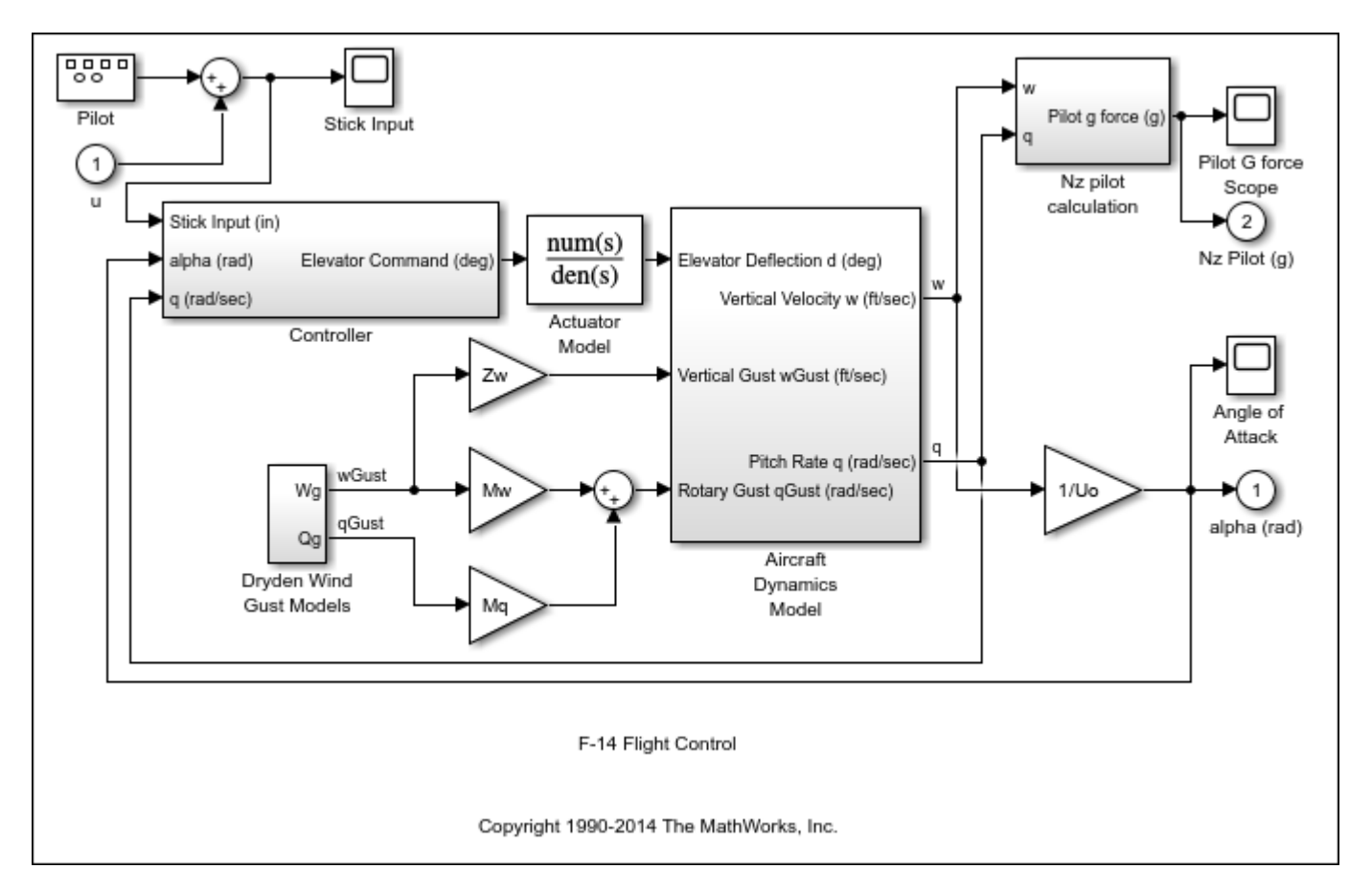

#### **Export Model**

Extract an architecture model from the original model.

```
systemcomposer.extractArchitectureFromSimulink('f14','F14ArchModel');
Simulink.BlockDiagram.arrangeSystem('F14ArchModel');
systemcomposer.openModel('F14ArchModel');
```
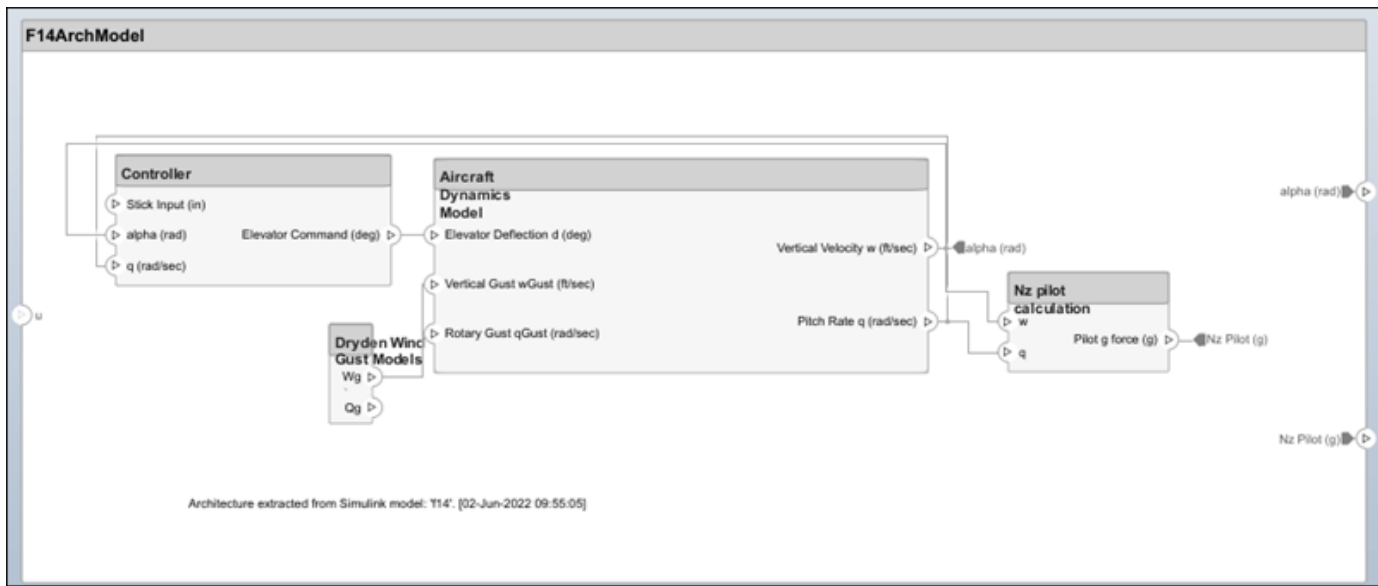

## **Input Arguments**

#### **model — Simulink model name**

character vector | string

Simulink model name from which to extract the architecture, specified as a character vector or string. The model must be on the path.

Example: "slexPowerWindowExample"

Data Types: char | string

#### **name — Architecture model name**

character vector | string

Architecture model name, specified as a character vector or string. This model is saved in the current directory.

Example: "PowerWindowArchModel"

Data Types: char | string

#### **Name-Value Arguments**

Specify optional pairs of arguments as Name1=Value1,...,NameN=ValueN, where Name is the argument name and Value is the corresponding value. Name-value arguments must appear after other arguments, but the order of the pairs does not matter.

*Before R2021a, use commas to separate each name and value, and enclose* Name *in quotes.*

```
Example:
systemcomposer.extractArchitectureFromSimulink("slexPowerWindowExample","Powe
rWindowArchModel",AutoArrange=false,ShowProgress=true)
```
#### **AutoArrange — Whether to auto-arrange architecture model**

true or 1 (default) | false or 0

#### Whether to auto-arrange architecture model, specified as a logical.

```
Example:
systemcomposer.extractArchitectureFromSimulink("slexPowerWindowExample","Powe
rWindowArchModel",AutoArrange=false)
```
Data Types: logical

#### **ShowProgress — Whether to show progress bar**

false or 0 (default) | true or 1

Whether to show progress bar, specified as a logical. This option is useful for larger models.

Example:

```
systemcomposer.extractArchitectureFromSimulink("slexPowerWindowExample","Powe
rWindowArchModel",ShowProgress=true)
```
Data Types: logical

### **More About**

#### **Definitions**

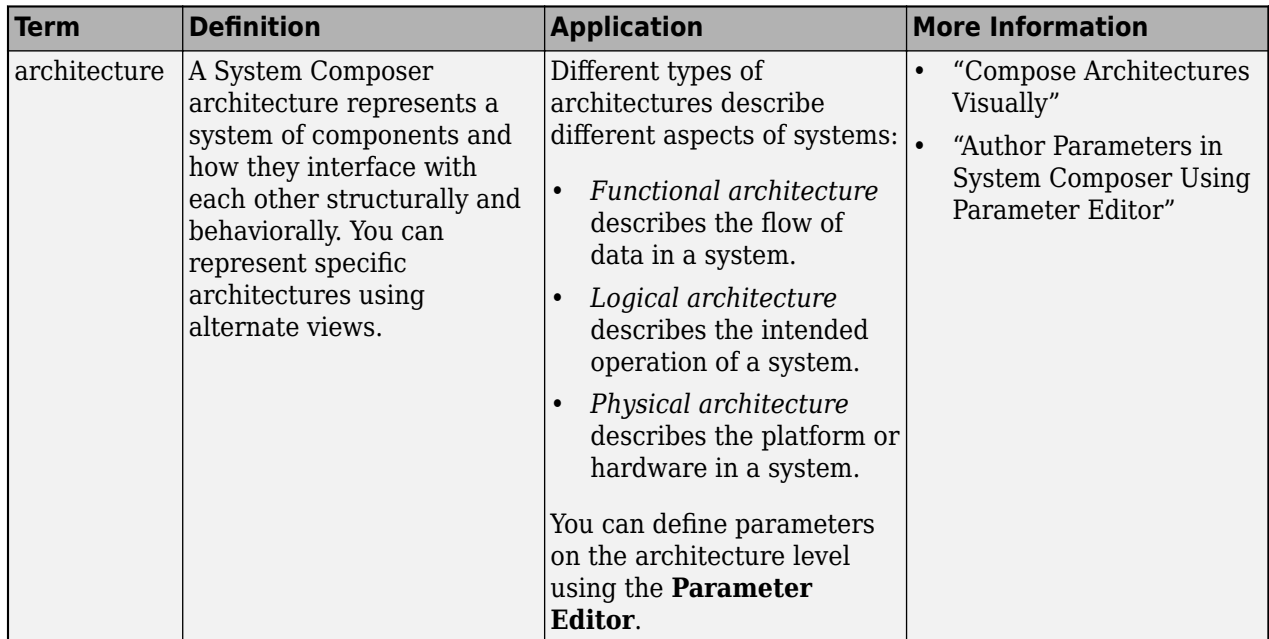

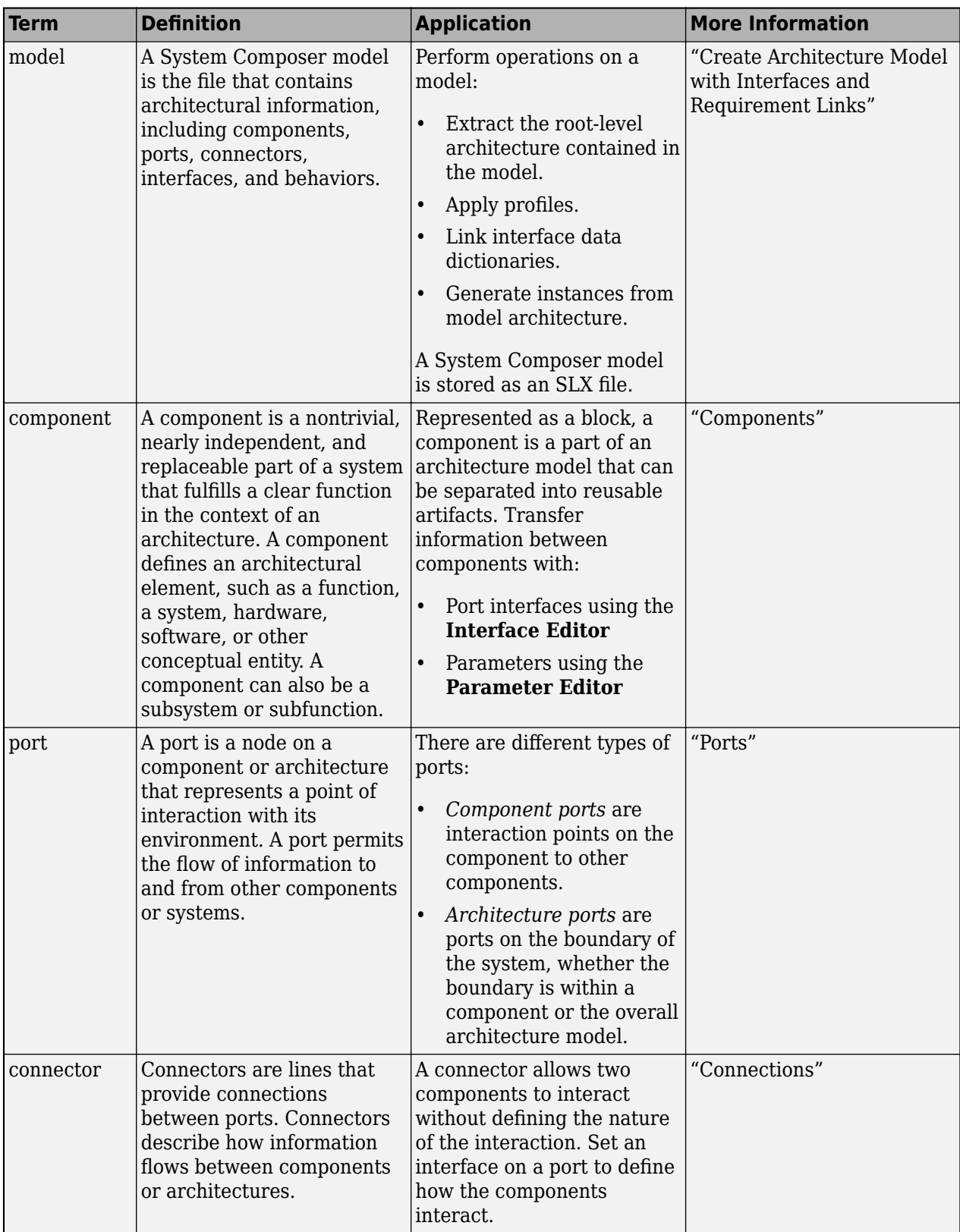

**Introduced in R2019a**

# **See Also**

[inlineComponent](#page-965-0) | [createSimulinkBehavior](#page-674-0) | [createStateflowChartBehavior](#page-683-0) | [extractArchitectureFromSimulink](#page-738-0) | [linkToModel](#page-1025-0) | [isReference](#page-1007-0) | [Reference Component](#page-13-0)

#### **Topics**

"Extract Architecture from Simulink Model"

"Implement Component Behavior Using Simulink"

"Decompose and Reuse Components"

"Implement Component Behavior Using Stateflow Charts"

"Create Simulink Subsystem Behavior Using Subsystem Component"

# **find**

**Package:** systemcomposer.arch

Find architecture model elements using query

# **Syntax**

```
[paths] = find(model, constraint,Name, Value)[paths, elements] = find( )[elements] = find( )
[paths] = find(model, constraint, rootArch, Name, Value)
```
# **Description**

[paths] = find(model, constraint, Name, Value) finds all element paths starting from the root architecture of the model that satisfy the constraint query, with additional options specified by one or more name-value arguments.

[paths, elements] = find( \_\_\_ ) returns the component elements elements and their paths that satisfy the constraint query. Follow the syntax above for input arguments. If rootArch is not provided, then the function finds model elements in the root architecture of the model. The output argument paths contains a fully qualified named path for each component in elements from the given root architecture.

[elements] = find( \_\_\_ ) finds all component, port, or connector elements elements, that satisfy the constraint query, with additional options specified by one or more name-value arguments, which must include 'Port' or 'Connector' for 'ElementType'.

[paths] = find(model, constraint, rootArch, Name, Value) finds all element paths starting from the specified root architecture rootArch that satisfy the constraint query, with additional options specified by one or more name-value arguments.

# **Examples**

#### **Find Model Element Paths that Satisfy Query**

Import a model and run a query to select architectural elements that have a stereotype based on the specified sub-constraint.

```
import systemcomposer.query.*;
scKeylessEntrySystem
modelObj = systemcomposer.openModel("KeylessEntryArchitecture");
find(modelObj,HasStereotype(IsStereotypeDerivedFrom("AutoProfile.BaseComponent")),...
 Recurse=true,IncludeReferenceModels=true)
```
Create a query to find components that contain the letter c in their Name property.

```
constraint = contains(systemcomposer.query.Property("Name"),"c");
find(modelObj,constraint,Recurse=true,IncludeReferenceModels=true)
```
#### **Find Elements in Architecture Model**

Find elements in an architecture model based on a System Composer™ query.

#### **Create Model**

Create an architecture model with two components.

```
m = systemcomposer.createModel("exModel");
comps = m.Architecture.addComponent(["c1", "c2"]);
```
#### **Create Profile and Stereotypes**

Create a profile and stereotypes for your architecture model.

```
pf = systemcomposer.profile.Profile.createProfile("mProfile");
b = pf.addStereotype("BaseComp",AppliesTo="Component",Abstract=true);
s = pf.addStereotype("sComp",Parent=b);
```
#### **Apply Profile and Stereotypes**

Apply the profile and stereotypes to your architecture model.

```
m.Architecture.applyProfile(pf.Name)
comps(1).applyStereotype(s.FullyQualifiedName)
```
#### **Find the Element**

Find the element in your architecture model based on a query.

```
import systemcomposer.query.*
[p, elem] = find(m, HasStereotype(IsStereotypeDerivedFrom("mProfile.BaseComp")),...
Recurse=true,IncludeReferenceModels=true)
```

```
p = 1x1 cell array
     {'exModel/c1'}
elem = 
   Component with properties:
      IsAdapterComponent: 0
            Architecture: [1x1 systemcomposer.arch.Architecture]
                    Name: 'c1'
                  Parent: [1x1 systemcomposer.arch.Architecture]
                   Ports: [0x0 systemcomposer.arch.ComponentPort]
              OwnedPorts: [0x0 systemcomposer.arch.ComponentPort]
       OwnedArchitecture: [1x1 systemcomposer.arch.Architecture]
             Parameters: [0x0 systemcomposer.arch.Parameter]
                Position: [15 15 65 76]
                   Model: [1x1 systemcomposer.arch.Model]
          SimulinkHandle: 2.0238
     SimulinkModelHandle: 0.0042
                    UUID: '56cf3b59-7b0a-46fd-b669-5c2c92fbd730'
             ExternalUID: ''
```
#### **Clean Up**

Remove the model and the profile.

cleanUpFindElementsInModel

#### **Find Ports in Architecture Model**

Create a model to query and create two components.

```
m = systemcomposer.createModel("exModel");
m = 3 semeompose: is exercised (consect).<br>
comps = m \cdot Architecture.addComponent(["c1", "c2"]);port = comps(1).Architecture.addPort("cport1","in");
```
Create a query to find ports that contain the letter c in their Name property.

```
constraint = contains(systemcomposer.query.Property("Name"),"c");
find(m,constraint,Recurse=true,IncludeReferenceModels=true,ElementType="Port")
```
#### **Find Architectural Element Paths That Satisfy Query**

```
import systemcomposer.query.*;
scKeylessEntrySystem
modelObj = systemcomposer.openModel("KeylessEntryArchitecture");
find(modelObj,HasStereotype(IsStereotypeDerivedFrom("AutoProfile.BaseComponent")),...
 modelObj.Architecture,Recurse=true,IncludeReferenceModels=true)
```
## **Input Arguments**

**model — Architecture model** model object

Architecture model, specified as a [systemcomposer.arch.Model](#page-195-0) object.

**constraint — Query** query constraint object

Query, specified as a [systemcomposer.query.Constraint](#page-382-0) object representing specific conditions.

A constraint can contain a sub-constraint that can be joined with another constraint using AND or OR. A constraint can be negated using NOT.

### **Query Object Condition** [Property](#page-1083-0) **A** non-evaluated value for the given property or stereotype property. [PropertyValue](#page-1086-0) An evaluated property value from a System Composer object or a stereotype property. [HasPort](#page-924-0) A component has a port that satisfies the given sub-constraint.  $\parallel$  Has Interface  $\parallel$  A port has an interface that satisfies the given sub-constraint. [HasInterfaceElement](#page-921-0) An interface has an interface element that satisfies the given sub-constraint. [HasStereotype](#page-942-0) An architecture element has a stereotype that satisfies the given sub-constraint. [IsInRange](#page-994-0) A property value is within the given range. [AnyComponent](#page-593-0) Animal Ann element is a component and not a port or connector. [IsStereotypeDerivedFrom](#page-1012-0) A stereotype is derived from the given stereotype.

#### **Query Objects and Conditions for Constraints**

#### **rootArch — Root architecture of model**

architecture object | Architecture property of model object

Root architecture of model, specified as a [systemcomposer.arch.Architecture](#page-86-0) object or the Architecture property of a [systemcomposer.arch.Model](#page-195-0) object.

Example: modelObj.Architecture

#### **Name-Value Arguments**

Specify optional pairs of arguments as Name1=Value1,...,NameN=ValueN, where Name is the argument name and Value is the corresponding value. Name-value arguments must appear after other arguments, but the order of the pairs does not matter.

*Before R2021a, use commas to separate each name and value, and enclose* Name *in quotes.*

Example: find(model,constraint,Recurse=true,IncludeReferenceModels=true)

#### **Recurse — Option to recursively search model**

true or 1 (default) | false or 0

Option to recursively search model or to only search a specific layer, specified as 1 (true) to recursively search or 0 (false) to only search the specific layer.

Example: find(model, constraint, Recurse=true)

Data Types: logical

#### **IncludeReferenceModels — Option to search for reference architectures**

false or 0 (default) | true or 1

Option to search for reference architectures, specified as a logical.

Example: find(model,constraint,IncludeReferenceModels=true)

Data Types: logical

#### **ElementType — Option to search by type**

"Component" (default) | "Port" | "Connector"

Option to search by type, specified as one of these types

- "Component" to find components to satisfy the query
- "Port" to find ports to satisfy the query
- "Connector' to find connectors to satisfy the query

Example: find(model,constraint,ElementType="Port") Data Types: char | string

**Output Arguments**

# **paths — Element paths**

cell array of character vectors

Element paths, returned as a cell array of character vectors that satisfy constraint.

Data Types: char

# **elements — Elements**

element objects

Elements, returned as [systemcomposer.arch.Element](#page-178-0) objects that satisfy constraint.

# **More About**

#### **Definitions**

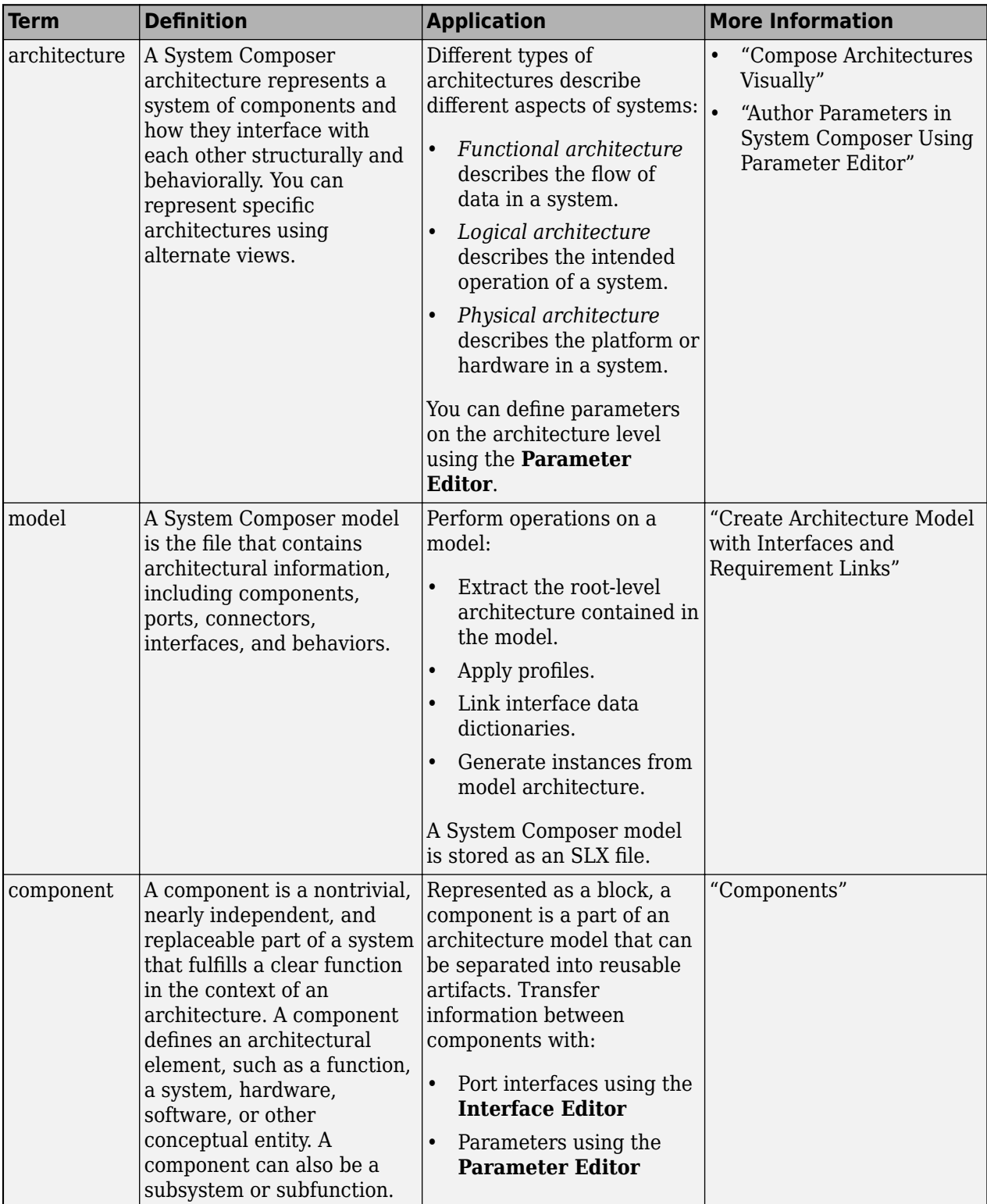

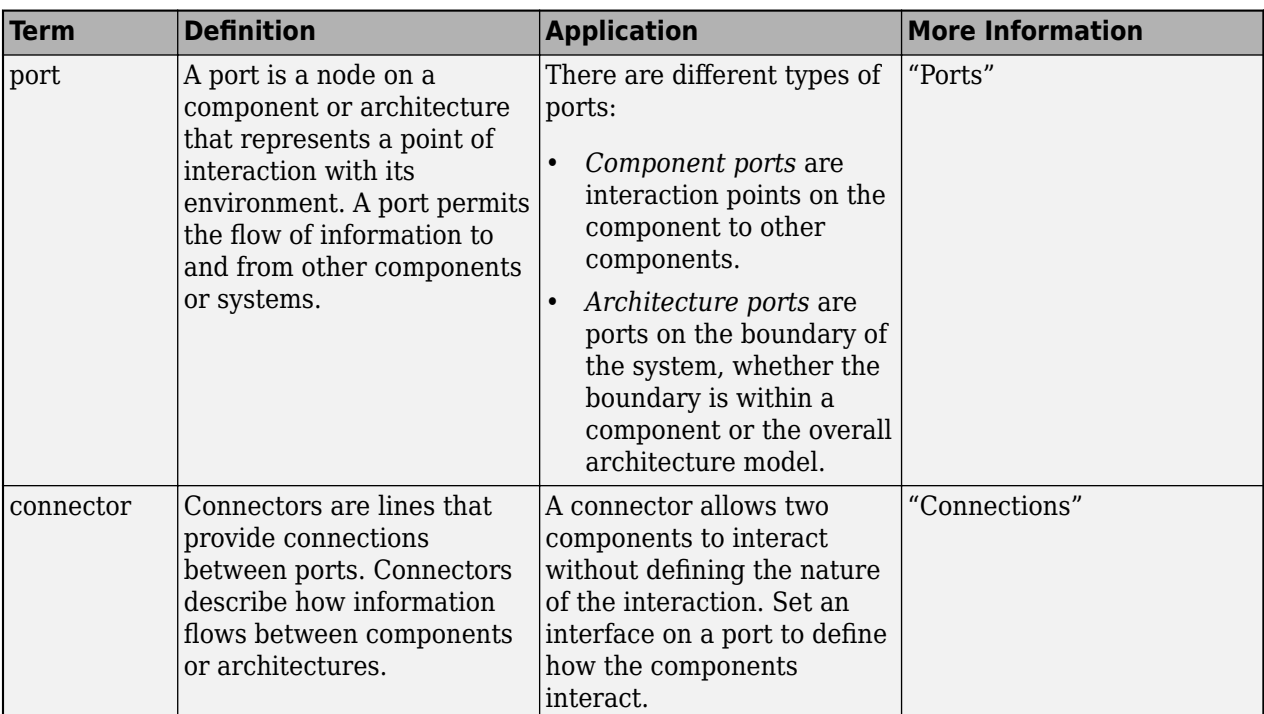

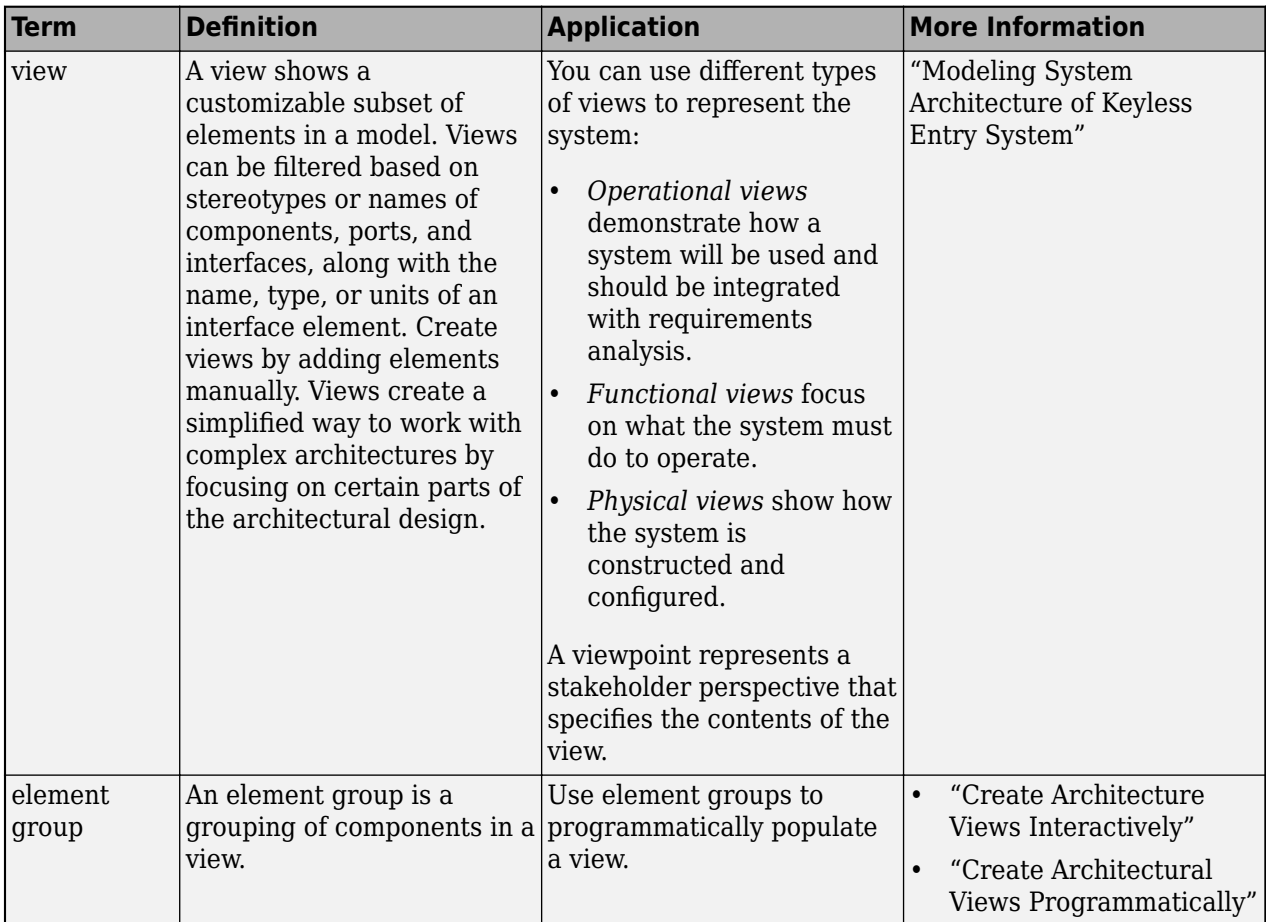

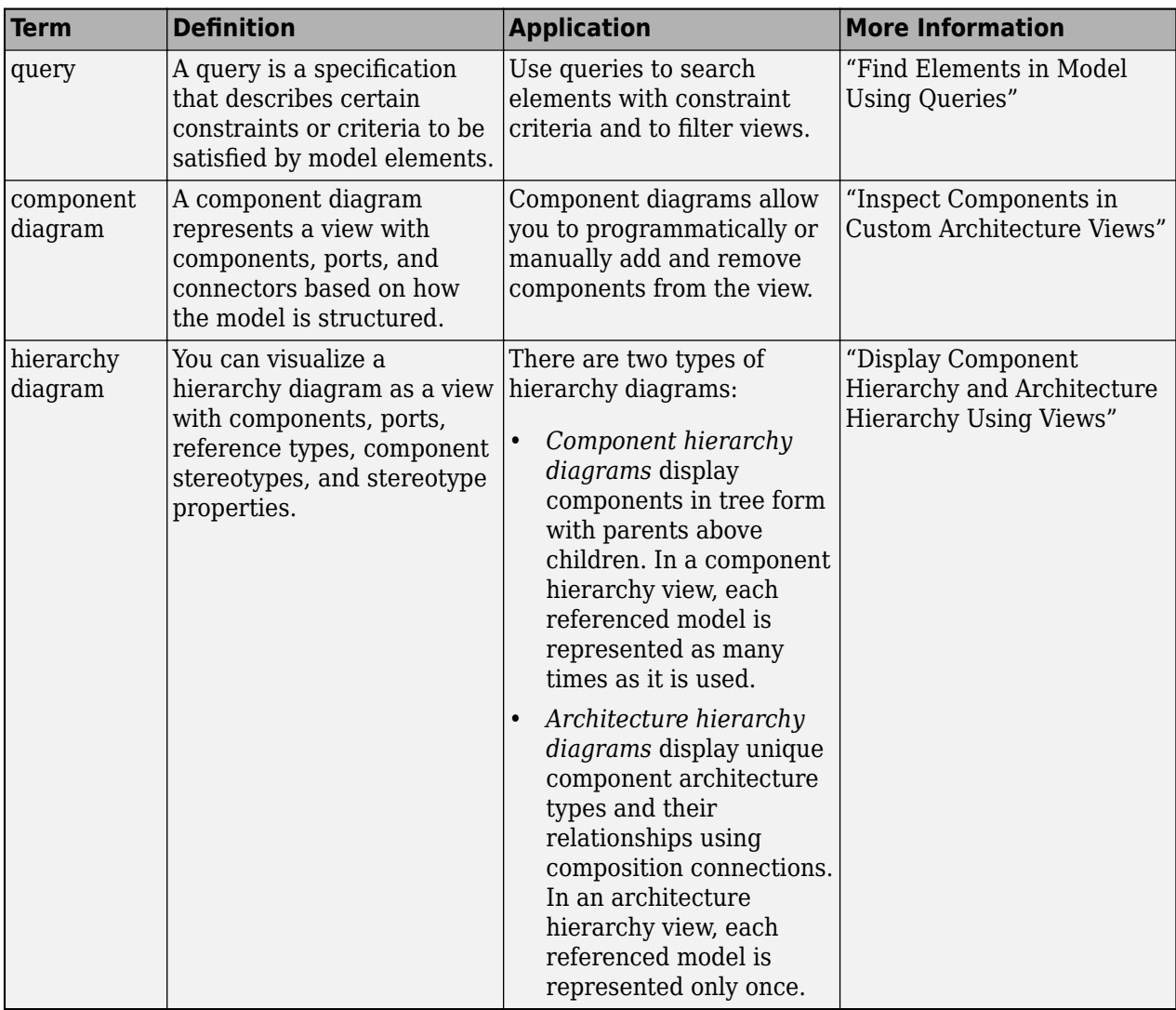

**Introduced in R2019a**

## **See Also**

[systemcomposer.query.Constraint](#page-382-0) | [createView](#page-692-0) | [lookup](#page-1045-0)

#### **Topics**

"Create Architectural Views Programmatically"

# **s\stemcomposer.profile.Stereot\pe.find**

Find stereotype by name

# **Syntax**

stereotype = systemcomposer.profile.Stereotype.find(name)

# **Description**

stereotype = systemcomposer.profile.Stereotype.find(name) finds a stereotype by name.

# **Examples**

#### **Find Stereotype**

Find a stereotype in the small UAV (unmanned aerial vehicle) model.

```
scExampleSmallUAV
stereotype = systemcomposer.profile.Stereotype.find("UAVComponent.OnboardElement")
```

```
stereotype = 
  Stereotype with properties:
                     Name: 'OnboardElement'
              Description: 'Represents the base component of UAVComponent'
                  Parent: [0x0 systemcomposer.profile.Stereotype]
                AppliesTo: 'Component'
                 Abstract: 0
                     Icon: 'network'
     ComponentHeaderColor: [210 210 210]
       ConnectorLineColor: [168 168 168]
       ConnectorLineStyle: 'Default'
       FullyQualifiedName: 'UAVComponent.OnboardElement'
                  Profile: [1x1 systemcomposer.profile.Profile]
          OwnedProperties: [1x3 systemcomposer.profile.Property]
               Properties: [1x3 systemcomposer.profile.Property]
```
# **Input Arguments**

**name — Name of stereotype** character vector | string

Name of stereotype, specified as a character vector or string in the form "<profile>.<stereotype>".

Data Types: char | string

# **Output Arguments**

#### **stereotype — Found stereotype**

stereotype object

Found stereotype, returned as a [systemcomposer.profile.Stereotype](#page-370-0) object.

# **More About**

#### **Definitions**

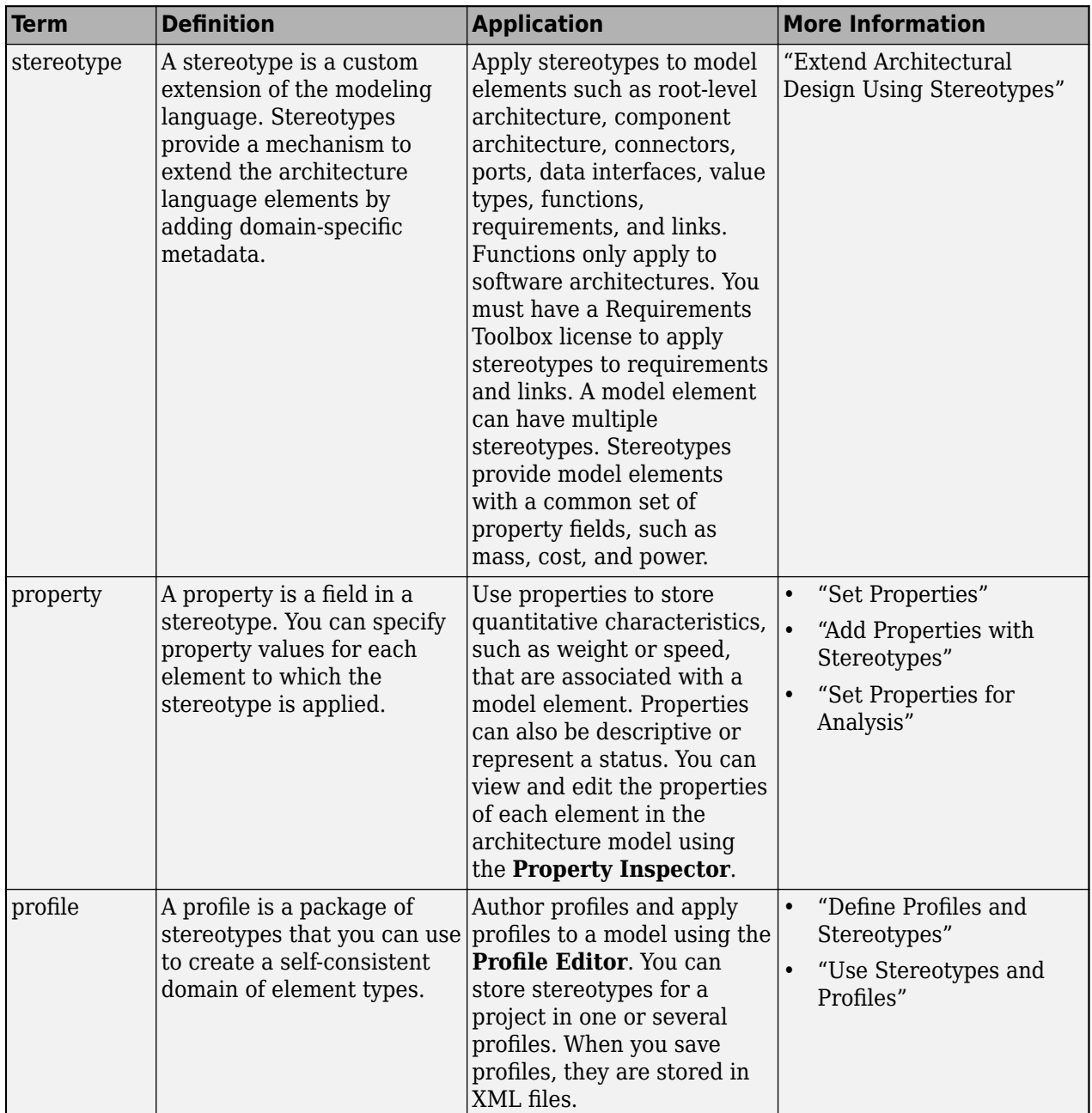

**Introduced in R2019a**

# **See Also**

[addStereotype](#page-575-0) | [removeStereotype](#page-1120-0) | [getStereotype](#page-886-0) | [getDefaultStereotype](#page-780-0) | [setDefaultStereotype](#page-1206-0)

#### **Topics**

"Define Profiles and Stereotypes" "Use Stereotypes and Profiles" "Modeling System Architecture of Small UAV"

# <span id="page-755-0"></span>**s\stemcomposer.profile.Profile.find**

Find profile by name

## **Syntax**

```
profile = systemcomposer.profile.Profile.find
profile = systemcomposer.profile.Profile.find(name)
```
## **Description**

```
profile = systemcomposer.profile.Profile.find finds all open profiles.
```

```
profile = systemcomposer.profile.Profile.find(name) finds a profile by the specified
name, name.
```
# **Examples**

#### **Find Profile**

Create a profile for latency characteristics and save it.

```
profile = systemcomposer.profile.Profile.createProfile("LatencyProfile");
```

```
latencybase = profile.addStereotype("LatencyBase");
latencybase.addProperty("latency",Type="<mark>doubl</mark>e");
latencybase.addProperty("dataRate",Type="double",DefaultValue="10");
connLatency = profile.addStereotype("ConnectorLatency",...
Parent="LatencyProfile.LatencyBase");
connLatency.addProperty("secure",Type="boolean");
connLatency.addProperty("linkDistance",Type="double");
nodeLatency = profile.addStereotype("NodeLatency",...
Parent="LatencyProfile.LatencyBase");
nodeLatency.addProperty("resources",Type="double",DefaultValue="1");
portLatency = profile.addStereotype("PortLatency",...
Parent="LatencyProfile.LatencyBase");
portLatency.addProperty("queueDepth",Type="double");
portLatency.addProperty("dummy",Type="int32");
```
profile.save

#### Find the profile by name.

profileFound = systemcomposer.profile.Profile.find("LatencyProfile")

```
profileFound =
```
Profile with properties:

 Name: 'LatencyProfile' FriendlyName: ''
```
 Description: ''
 Stereotypes: [1×5 systemcomposer.profile.Stereotype]
```
**name — Name of profile** character vector | string

Name of profile to find, specified as a character vector or string.

Example: "LatencyProfile"

Data Types: char | string

## **Output Arguments**

### **profile — Found profile**

profile object | array of profile objects

Found profile or profiles, returned as a [systemcomposer.profile.Profile](#page-349-0) object or an array of [systemcomposer.profile.Profile](#page-349-0) objects.

## **More About**

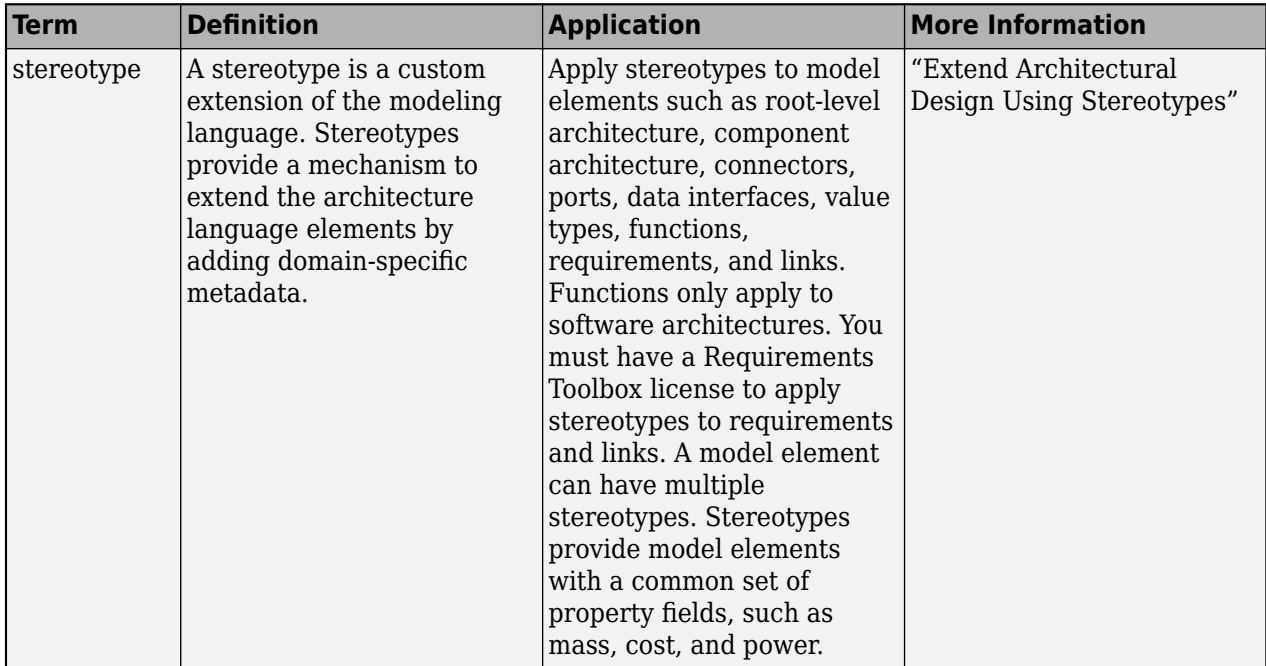

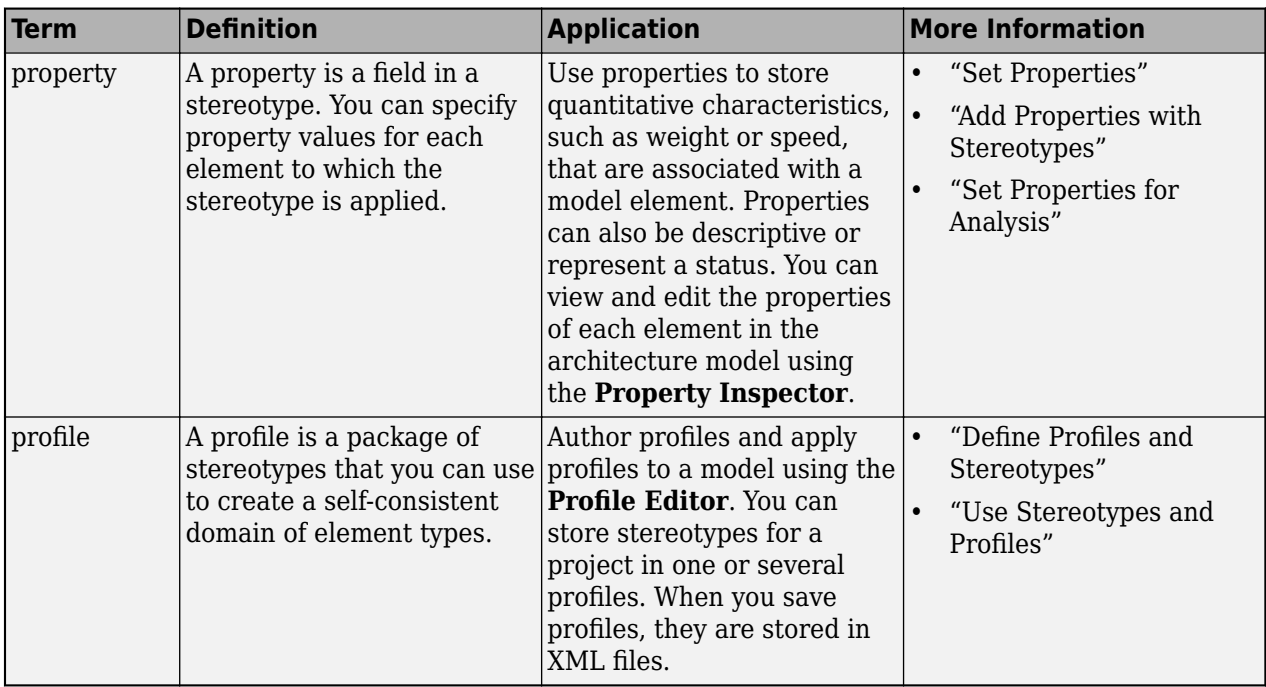

**Introduced in R2019a**

## **See Also**

[systemcomposer.profile.Profile](#page-349-0) | [open](#page-1063-0) | [editor](#page-727-0) | [save](#page-1158-0) | [close](#page-610-0) | [closeAll](#page-620-0) | [load](#page-1033-0) | [createProfile](#page-669-0)

### **Topics**

"Define Profiles and Stereotypes" "Use Stereotypes and Profiles"

# systemcomposer.allocation.AllocationSet.find

Find loaded allocation set

### **Syntax**

allocSet = systemcomposer.allocation.AllocationSet.find(name)

### **Description**

allocSet = systemcomposer.allocation.AllocationSet.find(name) finds a loaded allocation set in the global name space with the given name name.

## **Examples**

#### **Create Allocation Set and Find the Allocation Set**

Create two new models with a component each.

```
mSource = systemcomposer.createModel("Source Model Allocation",true);
sourceComp = addComponent(get(mSource,"Architecture"),"Source_Component");
mTarget = systemcomposer.createModel("Target_Model_Allocation",true);
targetComp = addComponent(get(mTarget,"Architecture"),"Target_Component");
```
Create the allocation set MyNewAllocation.

```
allocSet = systemcomposer.allocation.createAllocationSet("MyNewAllocation",...
      "Source_Model_Allocation","Target_Model_Allocation");
```
#### Find the allocation set.

allocSetFind = systemcomposer.allocation.AllocationSet.find("MyNewAllocation")

```
allocSetFind =
```
AllocationSet with properties:

```
 Name: 'MyNewAllocation'
  Description: ''
   Scenarios: [1×1 systemcomposer.allocation.AllocationScenario]
        Dirty: 1
 NeedsRefresh: 0
         UUID: '96e34f0d-fceb-4fb0-872d-2e588308d0e9'
  SourceModel: [1×1 systemcomposer.arch.Model]
  TargetModel: [1×1 systemcomposer.arch.Model]
```
### **Input Arguments**

#### **name — Name of allocation set**

character vector | string

Name of allocation set, specified as a character vector or string.

```
Example: "MyNewAllocation"
```
Data Types: char | string

### **Output Arguments**

### **allocSet — Allocation set**

allocation set object

Allocation set, returned as a [systemcomposer.allocation.AllocationSet](#page-38-0) object.

### **More About**

### **Definitions**

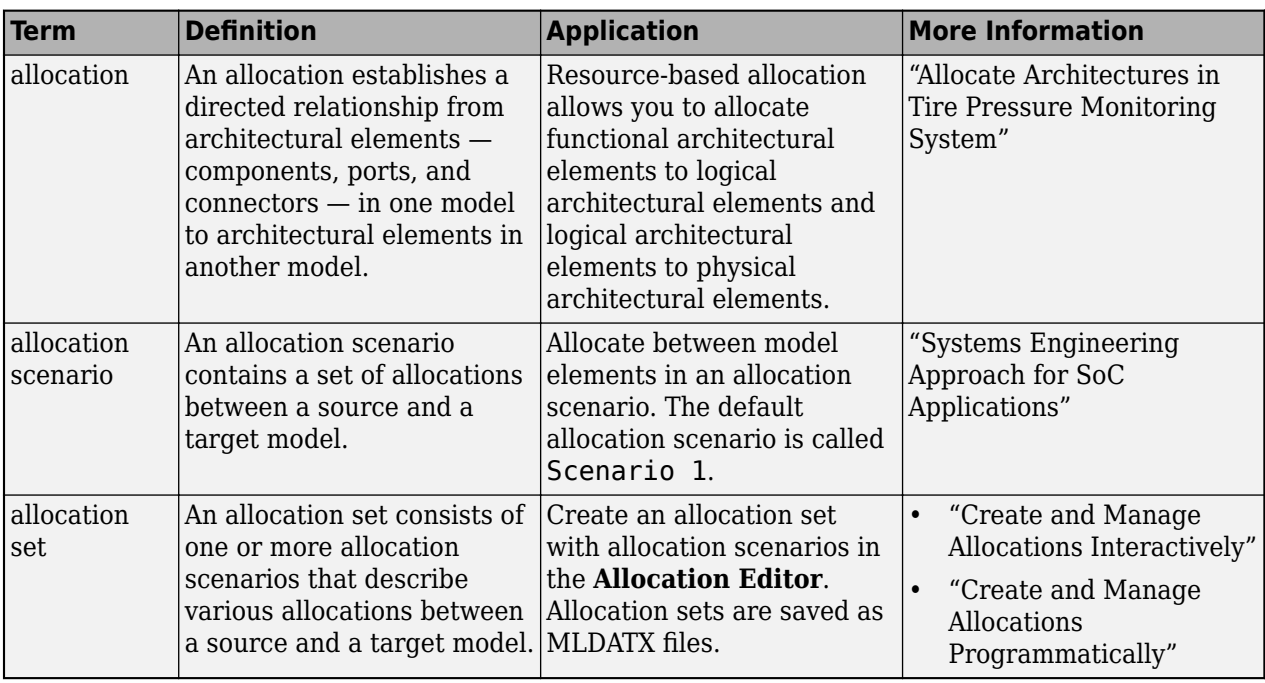

# **Version History**

**Introduced in R2020b**

### **See Also**

```
save | load | close | closeAll | synchronizeChanges | getScenario | createScenario |
deleteScenario
```
### **Topics**

"Create and Manage Allocations Programmatically"

# <span id="page-760-0"></span>**getActiveChoice**

**Package:** systemcomposer.arch

Get active choice on variant component

# **Syntax**

```
choice = getActiveChoice(variantComponent)
```
# **Description**

```
choice = getActiveChoice(variantComponent) finds which choice is active for the variantcomponent.
```
## **Examples**

### **Get Active Variant Choice**

Create a model, get the root architecture, create one variant component, add two choices for the variant component, set the active choice, and get the active choice.

```
model = systemcomposer.createModel("archModel",true);
arch = get(model,"Architecture");
variant = addVariableCount(arch, "Component1");
compList = addChoice(variant,["Choice1","Choice2"]);
setActiveChoice(variant,compList(2));
comp = getActiveChoice(variant)
comp = Component with properties:
      IsAdapterComponent: 0
            Architecture: [1x1 systemcomposer.arch.Architecture]
                    Name: 'Choice2'
                  Parent: [1x1 systemcomposer.arch.Architecture]
                  Ports: [0x0 systemcomposer.arch.ComponentPort]
              OwnedPorts: [0x0 systemcomposer.arch.ComponentPort]
       OwnedArchitecture: [1x1 systemcomposer.arch.Architecture]
             Parameters: [0x0 systemcomposer.arch.Parameter]
                Position: [15 15 65 76]
                   Model: [1x1 systemcomposer.arch.Model]
          SimulinkHandle: 70.0042
     SimulinkModelHandle: 0.0049
                    UUID: '767cd012-5a1f-4c3a-8d9d-7eaf433deaf9'
             ExternalUID: ''
```
### **variantComponent — Variant component**

variant component object

Variant component, specified as a [systemcomposer.arch.VariantComponent](#page-229-0) object.

## **Output Arguments**

### **choice — Chosen variant**

component object

Chosen variant, returned as a [systemcomposer.arch.Component](#page-143-0) object.

## **More About**

### **Definitions**

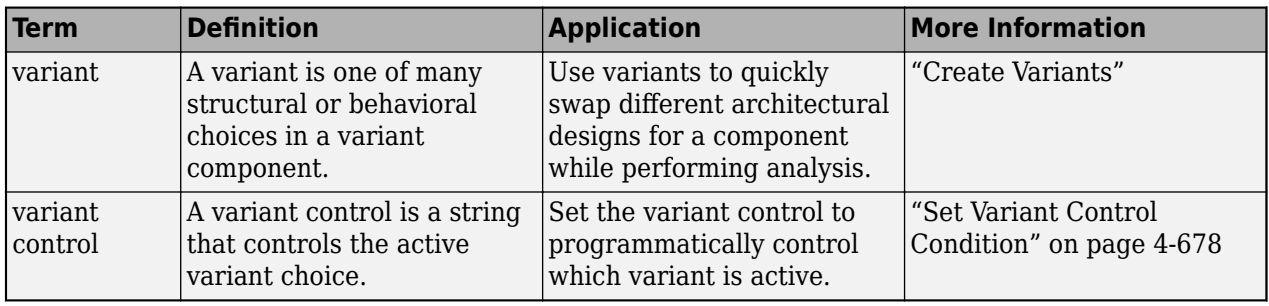

# **Version History**

**Introduced in R2019a**

## **See Also**

[addChoice](#page-513-0) | [getChoices](#page-771-0) | [setActiveChoice](#page-1179-0) | [Variant Component](#page-19-0)

### **Topics**

"Create Variants"

# <span id="page-762-0"></span>**getAllocatedFrom**

**Package:** systemcomposer.allocation

Get allocation source

# **Syntax**

sourceElements = getAllocatedFrom(allocScenario,targetElement)

# **Description**

sourceElements = getAllocatedFrom(allocScenario,targetElement) gets all allocated source elements from which a target element targetElement is allocated.

# **Examples**

### **Allocate from Source Component**

Create two new models with a component each.

```
mSource = systemcomposer.createModel("Source Model Allocation",true);
sourceComp = addComponent(get(mSource,"Architecture"),"Source_Component");
mTarget = systemcomposer.createModel("Target_Model_Allocation",true);
targetComp = addComponent(get(mTarget,"Architecture"),"Target_Component");
```
Create the allocation set MyNewAllocation.

```
allocSet = systemcomposer.allocation.createAllocationSet("MyNewAllocation",...
      "Source Model Allocation", "Target Model Allocation");
```
Get the default allocation scenario.

defaultScenario = getScenario(allocSet, "Scenario 1");

Allocate components between models.

allocation = allocate(defaultScenario, sourceComp, targetComp);

Get allocated from source component allocated to target component.

sourceElement = getAllocatedFrom(defaultScenario, targetComp)

sourceElement =

Component with properties:

```
 IsAdapterComponent: 0
       Architecture: [1×1 systemcomposer.arch.Architecture]
               Name: 'Source_Component'
             Parent: [1×1 systemcomposer.arch.Architecture]
              Ports: [0×0 systemcomposer.arch.ComponentPort]
         OwnedPorts: [0×0 systemcomposer.arch.ComponentPort]
  OwnedArchitecture: [1×1 systemcomposer.arch.Architecture]
           Position: [15 15 65 76]
```
Model:  $[1 \times 1$  systemcomposer.arch.Model] SimulinkHandle: 2.0001 SimulinkModelHandle: 1.2207e-04 UUID: 'c5ab7c89-3ebc-4a19-934b-9b0f473a0737' ExternalUID: ''

# **Input Arguments**

### **allocScenario — Allocation scenario**

allocation scenario object

Allocation scenario , specified as a [systemcomposer.allocation.AllocationScenario](#page-31-0) object.

### **targetElement — Target element**

element object

Target element, specified as a [systemcomposer.arch.Element](#page-178-0) object.

An element object translates to a [systemcomposer.arch.Component](#page-143-0), [systemcomposer.arch.VariantComponent](#page-229-0), [systemcomposer.arch.ComponentPort](#page-155-0), [systemcomposer.arch.ArchitecturePort](#page-98-0), [systemcomposer.arch.Connector](#page-167-0), or [systemcomposer.arch.PhysicalConnector](#page-217-0) object.

## **Output Arguments**

### **sourceElements — Source elements**

array of element objects

Source elements from which specified target element is allocated, returned as an array of [systemcomposer.arch.Element](#page-178-0) objects.

An element object translates to a [systemcomposer.arch.Component](#page-143-0), [systemcomposer.arch.VariantComponent](#page-229-0), [systemcomposer.arch.ComponentPort](#page-155-0), [systemcomposer.arch.ArchitecturePort](#page-98-0), [systemcomposer.arch.Connector](#page-167-0), or [systemcomposer.arch.PhysicalConnector](#page-217-0) object.

## **More About**

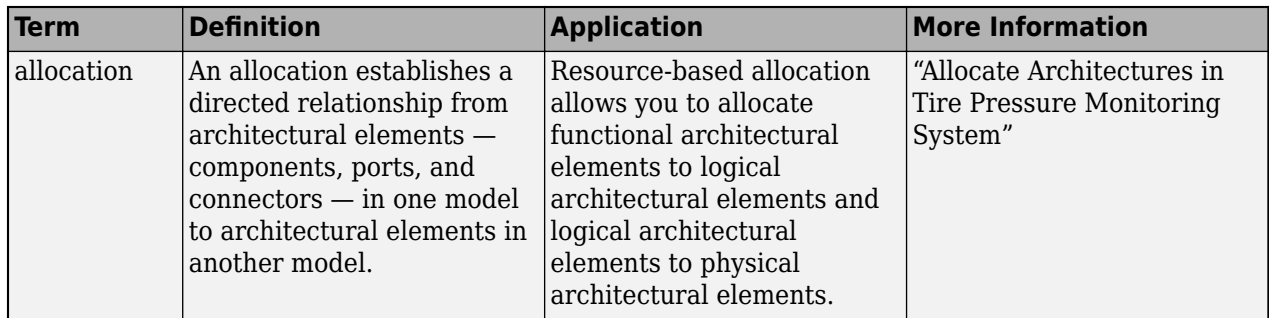

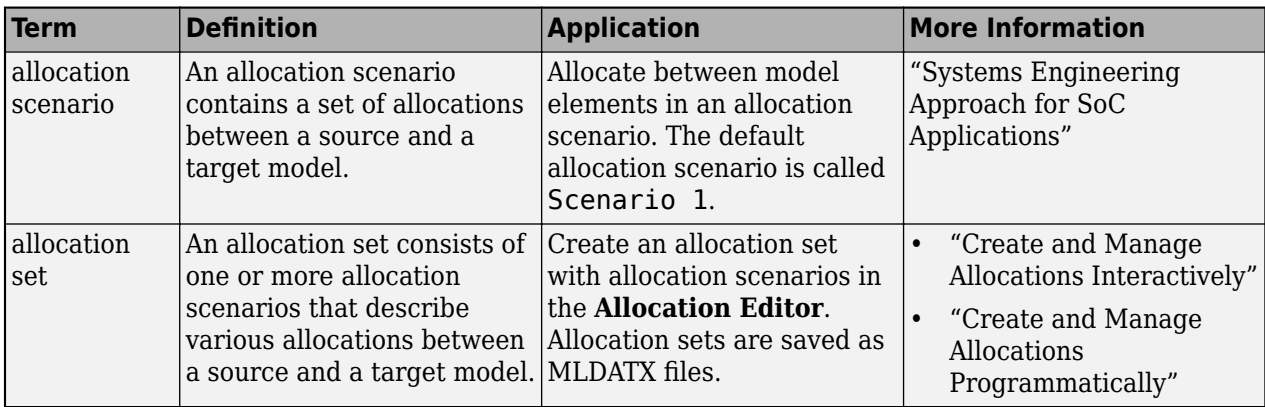

**Introduced in R2020b**

### **See Also**

[getAllocatedTo](#page-765-0) | [allocate](#page-590-0) | [deallocate](#page-703-0)

### **Topics**

"Create and Manage Allocations Programmatically"

# <span id="page-765-0"></span>**getAllocatedTo**

**Package:** systemcomposer.allocation

Get allocation target

## **Syntax**

targetElements = getAllocatedTo(allocScenario,sourceElement)

## **Description**

targetElements = getAllocatedTo(allocScenario,sourceElement) gets all allocated target elements to which the specified source element sourceElement is allocated.

## **Examples**

### **Allocate to Target Component**

Create two new models with a component each.

```
mSource = systemcomposer.createModel("Source Model Allocation",true);
sourceComp = addComponent(get(mSource,"Architecture"),"Source_Component");
mTarget = systemcomposer.createModel("Target_Model_Allocation",true);
targetComp = addComponent(get(mTarget,"Architecture"),"Target_Component");
```
Create the allocation set MyNewAllocation.

```
allocSet = systemcomposer.allocation.createAllocationSet("MyNewAllocation",...
      "Source Model Allocation", "Target Model Allocation");
```
Get the default allocation scenario.

defaultScenario = getScenario(allocSet, "Scenario 1");

Allocate components between models.

allocation = allocate(defaultScenario, sourceComp, targetComp);

Get allocated to target component allocated from source component.

targetElement = getAllocatedTo(defaultScenario,sourceComp)

 $targetElement =$ 

Component with properties:

```
 IsAdapterComponent: 0
       Architecture: [1×1 systemcomposer.arch.Architecture]
               Name: 'Target_Component'
             Parent: [1×1 systemcomposer.arch.Architecture]
             Ports: [0 \times 0 systemcomposer.arch.ComponentPort]
         OwnedPorts: [0×0 systemcomposer.arch.ComponentPort]
  OwnedArchitecture: [1×1 systemcomposer.arch.Architecture]
           Position: [15 15 65 76]
```

```
Model: [1 \times 1 systemcomposer.arch.Model]
      SimulinkHandle: 5.0001
 SimulinkModelHandle: 3.0001
                 UUID: '15b4e0ba-f236-4f59-9d30-b46cf170cbda'
         ExternalUID: ''
```
### **allocScenario — Allocation scenario**

allocation scenario object

Allocation scenario , specified as a [systemcomposer.allocation.AllocationScenario](#page-31-0) object.

### **sourceElement — Source element**

element object

Source element, specified as a [systemcomposer.arch.Element](#page-178-0) object.

An element object translates to a [systemcomposer.arch.Component](#page-143-0), [systemcomposer.arch.VariantComponent](#page-229-0), [systemcomposer.arch.ComponentPort](#page-155-0), [systemcomposer.arch.ArchitecturePort](#page-98-0), [systemcomposer.arch.Connector](#page-167-0), or [systemcomposer.arch.PhysicalConnector](#page-217-0) object.

## **Output Arguments**

### **targetElements — Target elements**

array of element objects

Target elements to which source element is allocated, specified as an array of [systemcomposer.arch.Element](#page-178-0) objects.

An element object translates to a [systemcomposer.arch.Component](#page-143-0), [systemcomposer.arch.VariantComponent](#page-229-0), [systemcomposer.arch.ComponentPort](#page-155-0), [systemcomposer.arch.ArchitecturePort](#page-98-0), [systemcomposer.arch.Connector](#page-167-0), or [systemcomposer.arch.PhysicalConnector](#page-217-0) object.

## **More About**

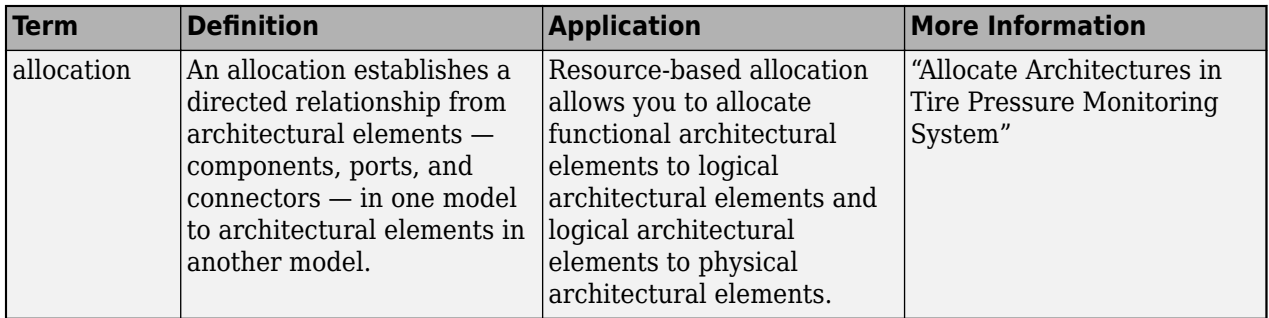

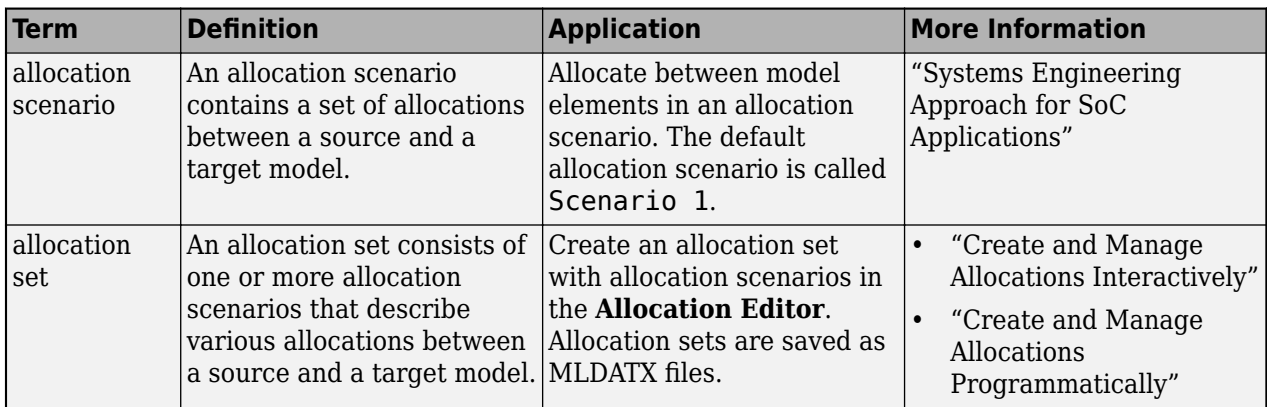

**Introduced in R2020b**

## **See Also**

[allocate](#page-590-0) | [getAllocatedFrom](#page-762-0) | [deallocate](#page-703-0)

### **Topics**

"Create and Manage Allocations Programmatically"

# **getAllocation**

**Package:** systemcomposer.allocation

Get allocation between source and target elements

# **Syntax**

allocation = getAllocation(allocScenario, sourceElement, targetElement)

# **Description**

allocation = getAllocation(allocScenario,sourceElement,targetElement) gets the allocation, if one exists, between the source element sourceElement and the target element targetElement.

# **Examples**

### **Get Allocation Between Source and Target Components**

Create two new models with a component each.

```
mSource = systemcomposer.createModel("Source_Model_Allocation",true);
sourceComp = addComponent(get(mSource,"Architecture"),"Source_Component");
mTarget = systemcomposer.createModel("Target_Model_Allocation",true);
targetComp = addComponent(get(mTarget,"Architecture"),"Target_Component");
```
Create the allocation set MyNewAllocation.

```
allocSet = systemcomposer.allocation.createAllocationSet("MyNewAllocation",...
      "Source_Model_Allocation","Target_Model_Allocation");
```
Get the default allocation scenario.

defaultScenario = getScenario(allocSet,"Scenario 1");

Allocate components between models.

allocation = allocate(defaultScenario, sourceComp, targetComp);

Get the allocation between the source component and the target component.

allocation = getAllocation(defaultScenario,sourceComp,targetComp)

allocation =

Allocation with properties:

 Source: [1×1 systemcomposer.arch.Component] Target: [1×1 systemcomposer.arch.Component]

```
Scenario: [1×1 systemcomposer.allocation.AllocationScenario]
     UUID: 'd83d692d-03fa-4186-977c-ce31b9de9630'
```
#### **allocScenario — Allocation scenario**

allocation scenario object

Allocation scenario , specified as a [systemcomposer.allocation.AllocationScenario](#page-31-0) object.

#### **sourceElement — Source element**

element object

Source element, specified as a [systemcomposer.arch.Element](#page-178-0) object.

An element object translates to a [systemcomposer.arch.Component](#page-143-0), [systemcomposer.arch.VariantComponent](#page-229-0), [systemcomposer.arch.ComponentPort](#page-155-0), [systemcomposer.arch.ArchitecturePort](#page-98-0), [systemcomposer.arch.Connector](#page-167-0), or [systemcomposer.arch.PhysicalConnector](#page-217-0) object.

### **targetElement — Target element**

element object

Target element, specified as a [systemcomposer.arch.Element](#page-178-0) object.

An element object translates to a [systemcomposer.arch.Component](#page-143-0), [systemcomposer.arch.VariantComponent](#page-229-0), [systemcomposer.arch.ComponentPort](#page-155-0), [systemcomposer.arch.ArchitecturePort](#page-98-0), [systemcomposer.arch.Connector](#page-167-0), or [systemcomposer.arch.PhysicalConnector](#page-217-0) object.

## **Output Arguments**

### **allocation — Allocation**

allocation object

Allocation between source element and target element, returned as a [systemcomposer.allocation.Allocation](#page-25-0) object.

### **More About**

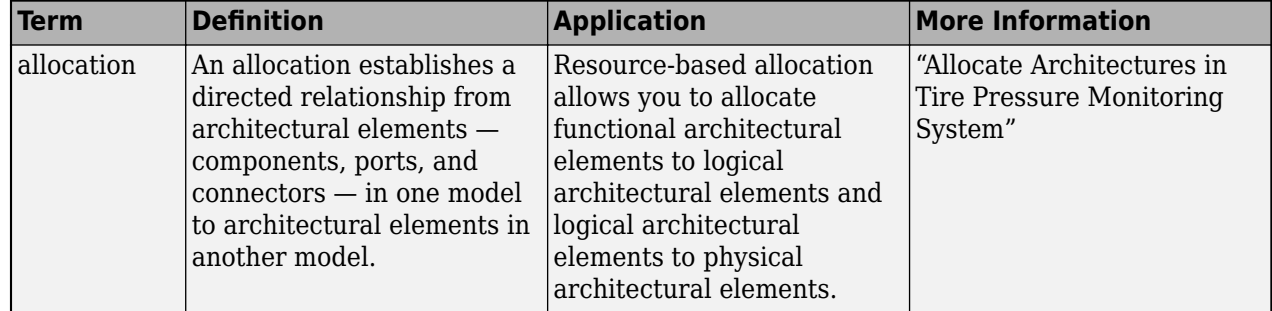

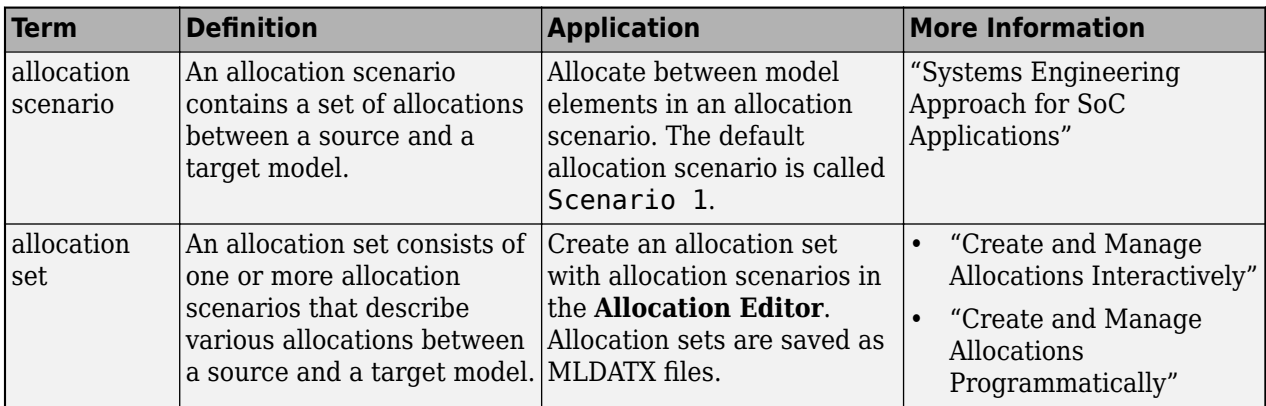

**Introduced in R2020b**

## **See Also**

[getAllocatedTo](#page-765-0) | [getAllocatedFrom](#page-762-0) | [deallocate](#page-703-0) | [allocate](#page-590-0)

### **Topics**

"Create and Manage Allocations Programmatically"

# <span id="page-771-0"></span>**getChoices**

### **Package:** systemcomposer.arch

Get available choices in variant component

# **Syntax**

```
compList = getChoices(variantComponent)
```
# **Description**

```
compList = getChoices(variantComponent) returns the list of choices available for a variant
component.
```
# **Examples**

### **Get First Variant Choice**

Create a model, get the root architecture, create a one variant component, add two choices for the variant component, and get the first choice.

```
model = systemcomposer.createModel("archModel",true);
arch = get(model,"Architecture");
variant = addVariantComponent(arch,"Component1");
compList = addChoice(variant,["Choice1","Choice2"]);
choices = getChoices(variant);
variable = choices(1)variantChoice = 
  Component with properties:
     IsAdapterComponent: 0
            Architecture: [1x1 systemcomposer.arch.Architecture]
                    Name: 'Choice1'
                  Parent: [1x1 systemcomposer.arch.Architecture]
                  Ports: [0x0 systemcomposer.arch.ComponentPort]
              OwnedPorts: [0x0 systemcomposer.arch.ComponentPort]
       OwnedArchitecture: [1x1 systemcomposer.arch.Architecture]
             Parameters: [0x0 systemcomposer.arch.Parameter]
                Position: [15 15 65 76]
                   Model: [1x1 systemcomposer.arch.Model]
          SimulinkHandle: 71.0046
    SimulinkModelHandle: 0.0050
                    UUID: '2e95d549-8dd4-4ea8-a879-1e2fb04e5ddd'
             ExternalUID: ''
```
### **variantComponent — Variant component**

variant component object

Variant component, specified as a [systemcomposer.arch.VariantComponent](#page-229-0) object.

## **Output Arguments**

### **compList — Choices available for variant component**

array of component objects

Choices available for variant component, returned as an array of [systemcomposer.arch.Component](#page-143-0) objects.

## **More About**

### **Definitions**

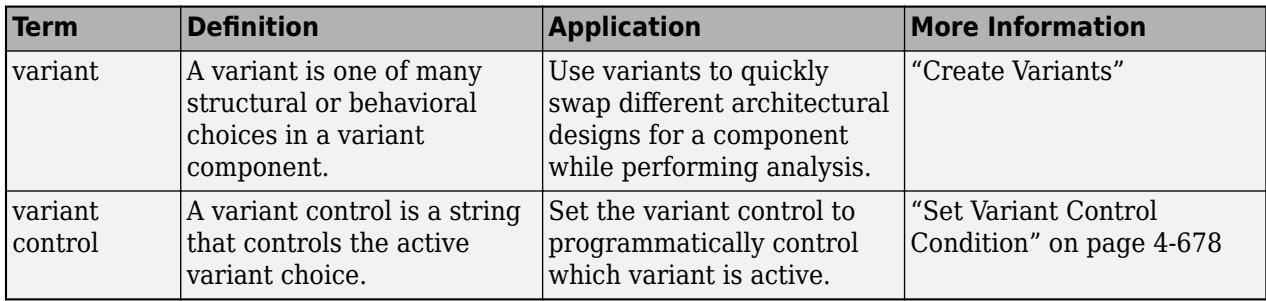

# **Version History**

**Introduced in R2019a**

### **See Also**

[addChoice](#page-513-0) | [getActiveChoice](#page-760-0) | [setActiveChoice](#page-1179-0) | [Variant Component](#page-19-0)

### **Topics**

"Create Variants"

# **getCondition**

**Package:** systemcomposer.arch

Return variant control on choice within variant component

# **Syntax**

```
expression = getCondition(variantComponent,choice)
```
# **Description**

expression = getCondition(variantComponent,choice) gets the variant control condition for the choice choice on the variant component variantComponent to choose the active variant choice. If the condition is met on a variant choice, that variant choice becomes the active choice on the variant component.

# **Examples**

### **Get Variant Control Condition**

Create a model, get the root architecture, create one variant component, add two choices for the variant component, set a condition on one variant choice to choose the active variant choice, and get the condition.

```
model = systemcomposer.createModel("archModel",true);
arch = get(model,"Architecture");
mode = 1;variant = addVariantComponent(arch,"Component1");
compList = addChoice(variant,["Choice1","Choice2"]);
setCondition(variant,compList(2),"mode == 2");
exp = getCondition(variant,compList(2))
exp =' mode == 2'
```
# **Input Arguments**

### **variantComponent — Variant component**

variant component object

Variant component, specified as a [systemcomposer.arch.VariantComponent](#page-229-0) object.

### **choice — Choice in variant component**

component object

Choice in variant component, specified as a [systemcomposer.arch.Component](#page-143-0) object.

# **Output Arguments**

### **expression — Control string**

character vector

Control string that controls the selection of the particular choice, returned as a character vector.

Data Types: char

## **More About**

### **Definitions**

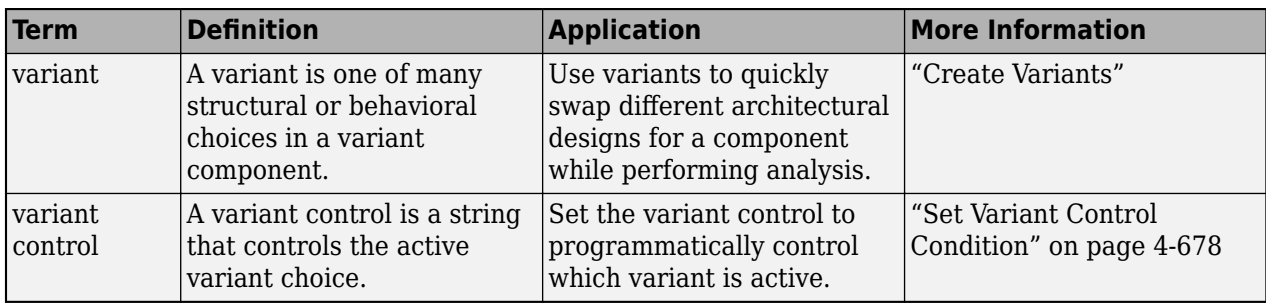

# **Version History**

**Introduced in R2019a**

### **See Also**

[makeVariant](#page-1054-0) | [setActiveChoice](#page-1179-0) | [setCondition](#page-1189-0) | [addVariantComponent](#page-586-0) | [Variant Component](#page-19-0)

### **Topics**

"Create Variants"

# **getDefaultElementStereotype**

**Package:** systemcomposer.profile

Get default stereotype for elements

## **Syntax**

stereotype = getDefaultElementStereotype(stereotype,elementType)

## **Description**

stereotype = getDefaultElementStereotype(stereotype,elementType) gets the default stereotype stereotype of the child elements whose parent element of type elementType has the stereotype stereotype applied.

## **Examples**

#### **Get Default Component Stereotype**

Create a profile for latency characteristics and save it.

```
profile = systemcomposer.profile.Profile.createProfile("LatencyProfile");
```

```
latencybase = profile.addStereotype("LatencyBase");
latencybase.addProperty("latency",Type="double");
latencybase.addProperty("dataRate",Type="double",DefaultValue="10");
connLatency = profile.addStereotype("ConnectorLatency",...
Parent="LatencyProfile.LatencyBase");
connLatency.addProperty("secure",Type="boolean");
connLatency.addProperty("linkDistance",Type="double");
nodeLatency = profile.addStereotype("NodeLatency",...
Parent="LatencyProfile.LatencyBase");
nodeLatency.addProperty("resources",Type="double",DefaultValue="1");
portLatency = profile.addStereotype("PortLatency",...
```

```
Parent="LatencyProfile.LatencyBase");
portLatency.addProperty("queueDepth",Type="double");
portLatency.addProperty("dummy",Type="int32");
```
profile.save

Set the default component stereotype.

nodeLatency.setDefaultElementStereotype("Component","LatencyProfile.NodeLatency");

Get the default component stereotype on nodeLatency.

stereotype = getDefaultElementStereotype(nodeLatency,"Component")

stereotype =

Stereotype with properties:

Name: 'NodeLatency'

```
 Description: ''
                 Parent: [1×1 systemcomposer.profile.Stereotype]
               AppliesTo: 'Component'
                Abstract: 0
 Icon: 'default'
 ComponentHeaderColor: [210 210 210]
      ConnectorLineColor: [168 168 168]
 ConnectorLineStyle: 'Default'
 FullyQualifiedName: 'LatencyProfile.NodeLatency'
                 Profile: [1×1 systemcomposer.profile.Profile]
         OwnedProperties: [1×1 systemcomposer.profile.Property]
              Properties: [1×3 systemcomposer.profile.Property]
```
#### **elementType — Element type**

"Component" | "Port" | "Connector" | "Interface" | "Function"

Element type, specified as "Component", "Port", "Connector", "Interface", or "Function". The element type "Function" is only available for software architectures.

Data Types: char | string

#### **stereotype — Stereotype**

stereotype object

Stereotype, specified as a [systemcomposer.profile.Stereotype](#page-370-0) object.

### **Output Arguments**

#### **stereotype — Default stereotype**

stereotype object

Default stereotype, returned as a [systemcomposer.profile.Stereotype](#page-370-0) object.

# **More About**

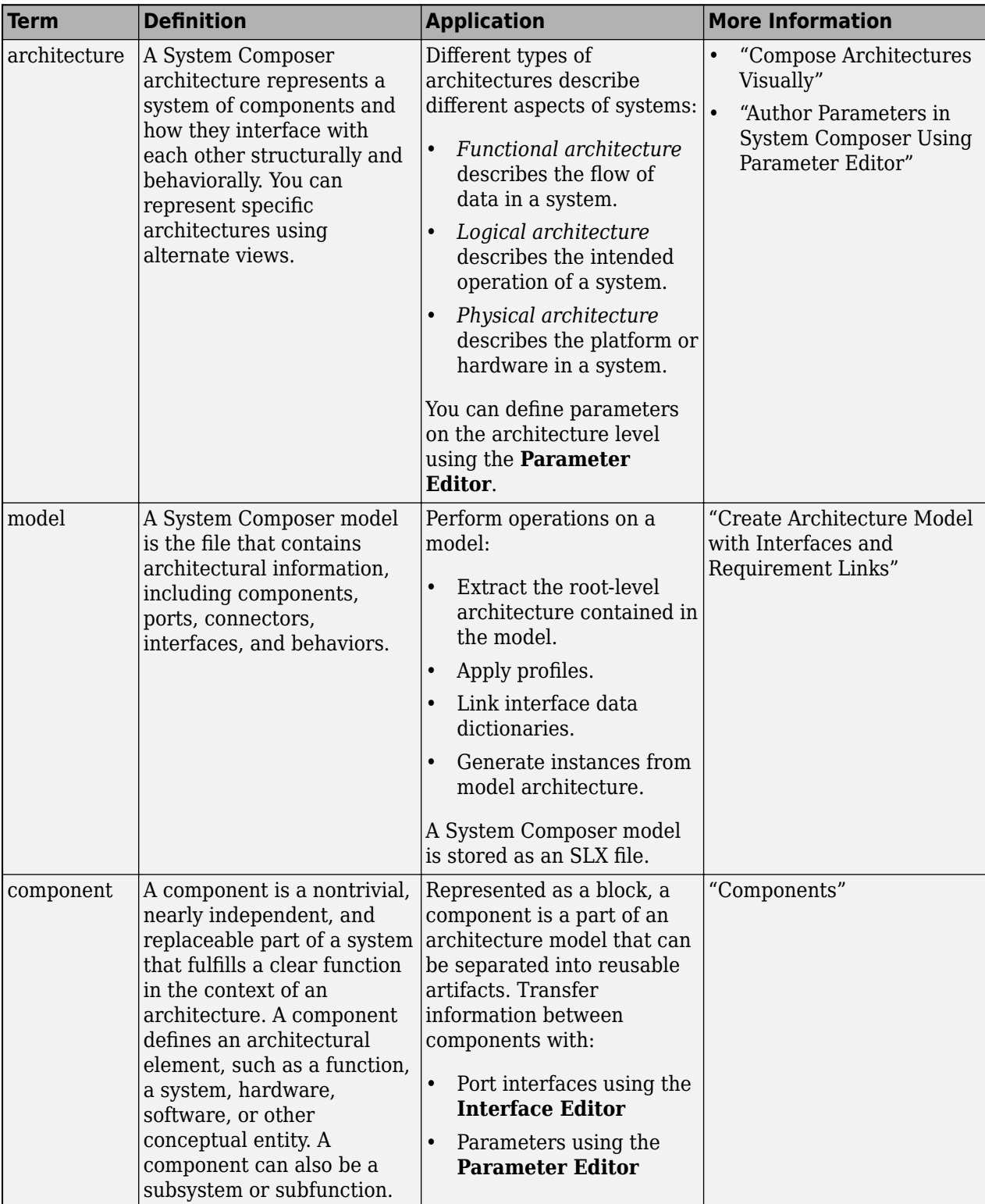

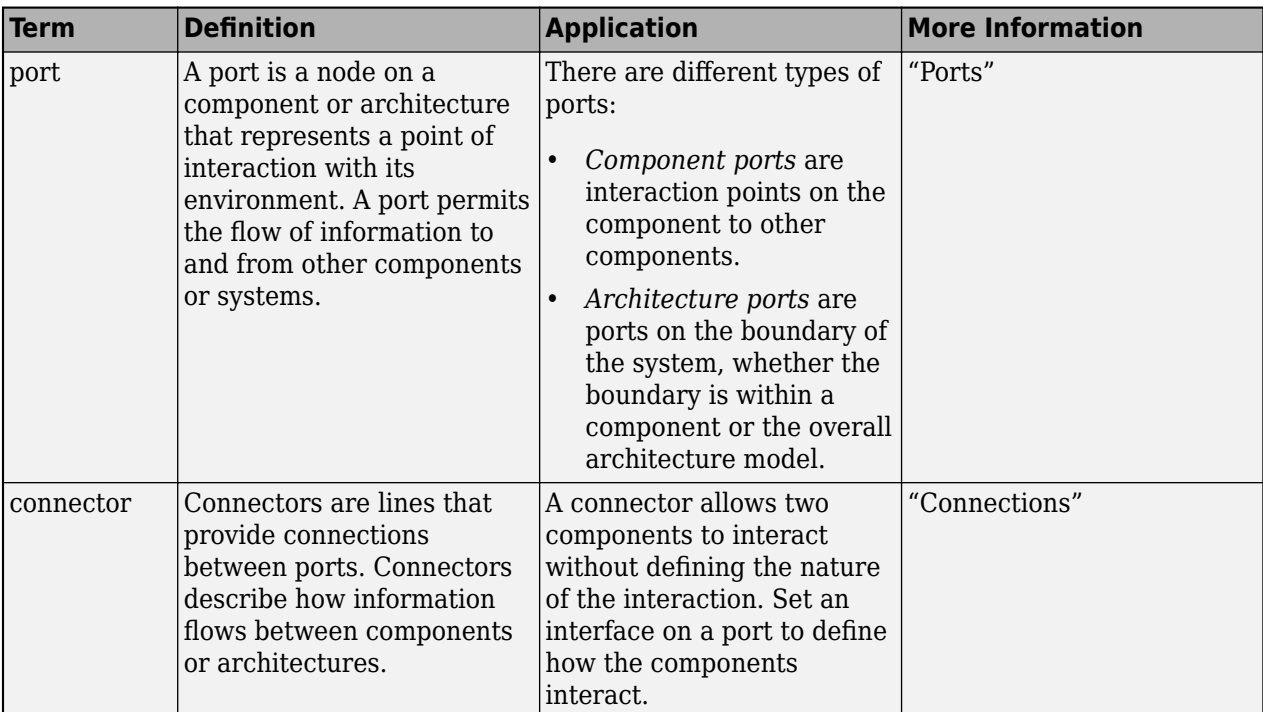

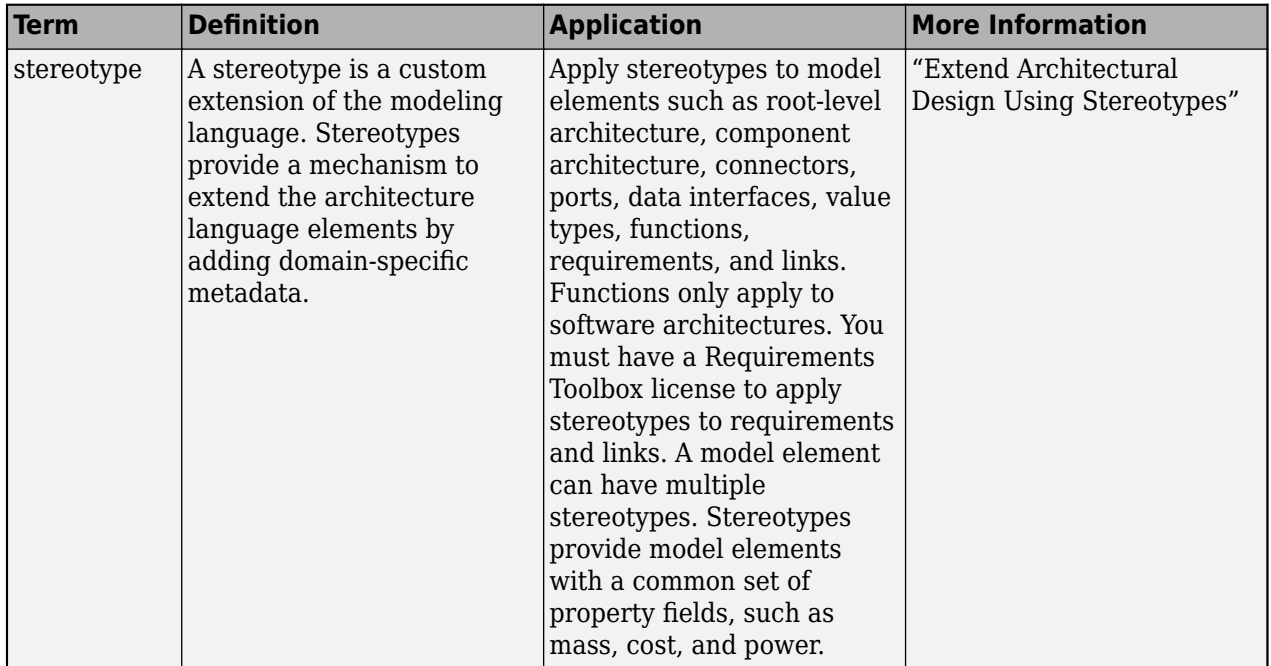

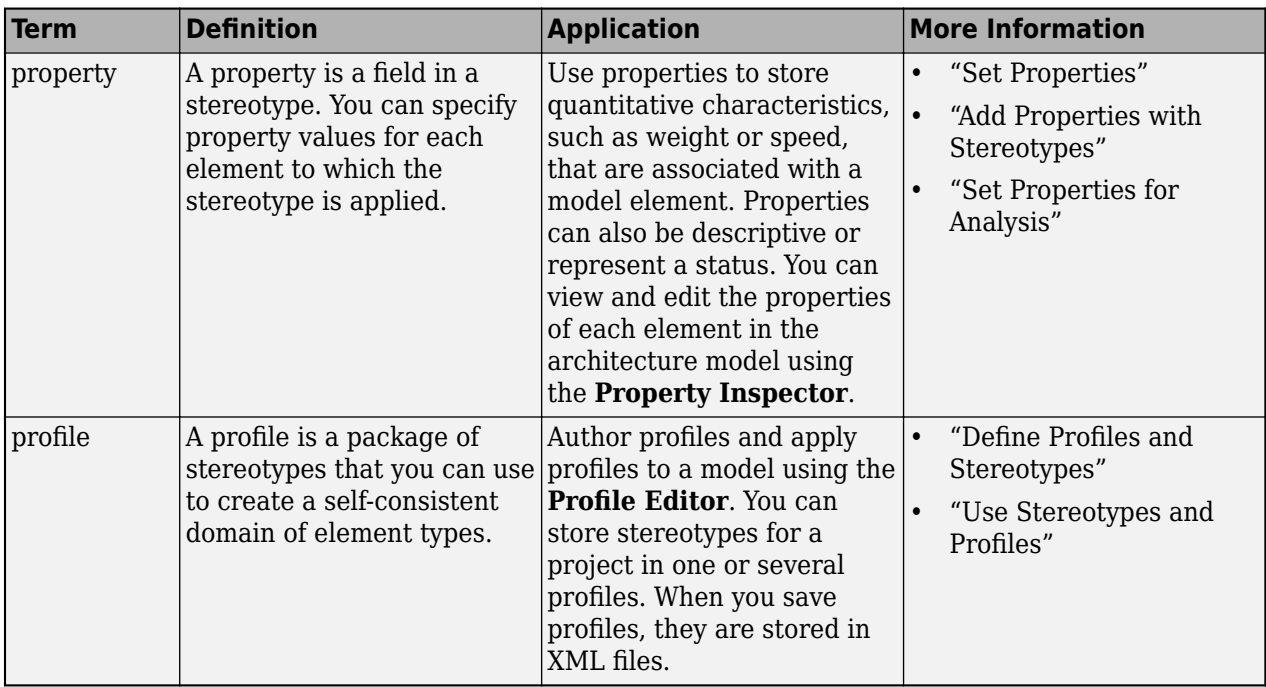

**Introduced in R2021b**

# **See Also**

[applyStereotype](#page-600-0) | [removeStereotype](#page-1123-0) | [setDefaultElementStereotype](#page-1198-0)

### **Topics**

"Define Profiles and Stereotypes"

# **getDefaultStereotype**

**Package:** systemcomposer.profile

Get default stereotype for profile

## **Syntax**

```
stereotype = getDefaultStereotype(profile)
```
## **Description**

```
stereotype = getDefaultStereotype(profile) gets the default stereotype for a profile.
```
## **Examples**

### **Get Default Stereotype**

Create a profile for latency characteristics.

```
profile = systemcomposer.profile.Profile.createProfile("LatencyProfileA");
```

```
connLatency = profile.addStereotype("ConnectorLatency",AppliesTo="Connector");
connLatency.addProperty("secure",Type="boolean");
connLatency.addProperty("linkDistance",Type="double");
```

```
nodeLatency = profile.addStereotype("NodeLatency",AppliesTo="Component");
nodeLatency.addProperty("resources",Type="double",DefaultValue="1");
```

```
portLatency = profile.addStereotype("PortLatency",AppliesTo="Port");
portLatency.addProperty("queueDepth",Type="double");
portLatency.addProperty("dummy",Type="int32");
```
Set the default stereotype, then get the default stereotype.

```
profile.setDefaultStereotype("NodeLatency");
default = getDefaultStereotype(profile)
```

```
default = Stereotype with properties:
                     Name: 'NodeLatency'
              Description: ''
                  Parent: [0x0 systemcomposer.profile.Stereotype]
                AppliesTo: 'Component'
                 Abstract: 0
                     Icon: ''
    ComponentHeaderColor: [210 210 210]
 ConnectorLineColor: [168 168 168]
 ConnectorLineStyle: 'Default'
       FullyQualifiedName: 'LatencyProfileA.NodeLatency'
                  Profile: [1x1 systemcomposer.profile.Profile]
```

```
 OwnedProperties: [1x1 systemcomposer.profile.Property]
     Properties: [1x1 systemcomposer.profile.Property]
```
Close the profile to rerun this example.

profile.close(true)

## **Input Arguments**

### **profile — Profile**

profile object

Profile, specified as a [systemcomposer.profile.Profile](#page-349-0) object.

### **Output Arguments**

### **stereotype — Default stereotype**

stereotype object

Default stereotype, returned as a [systemcomposer.profile.Stereotype](#page-370-0) object.

### **More About**

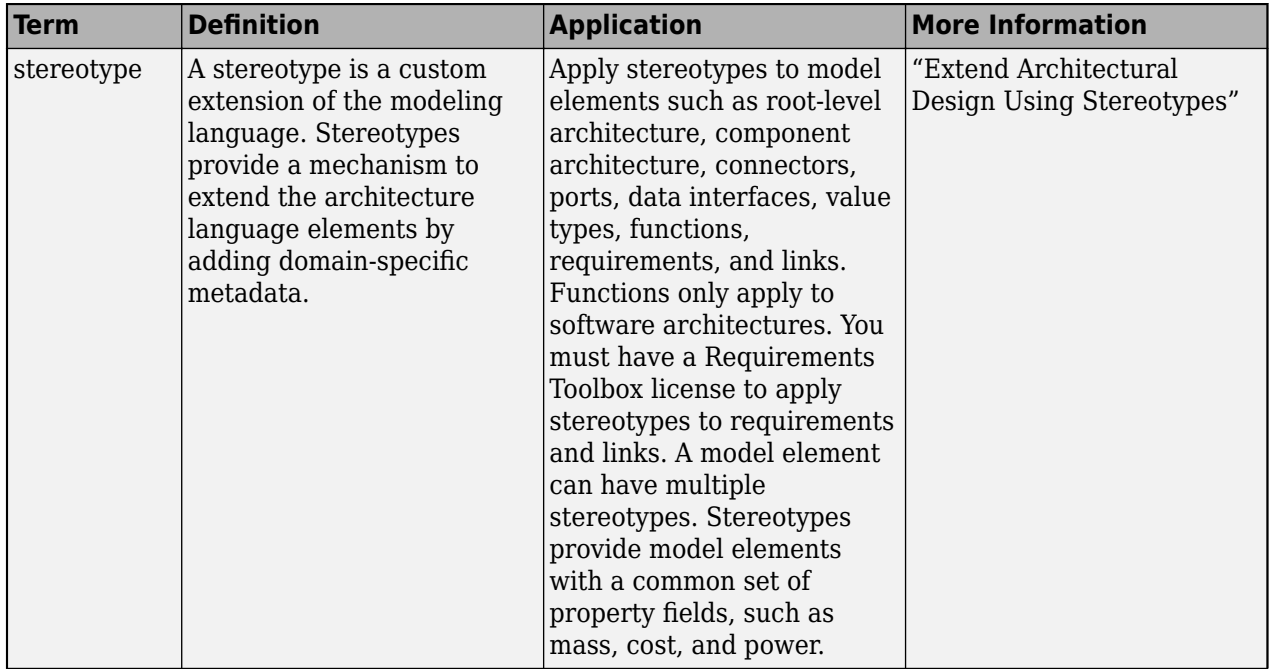

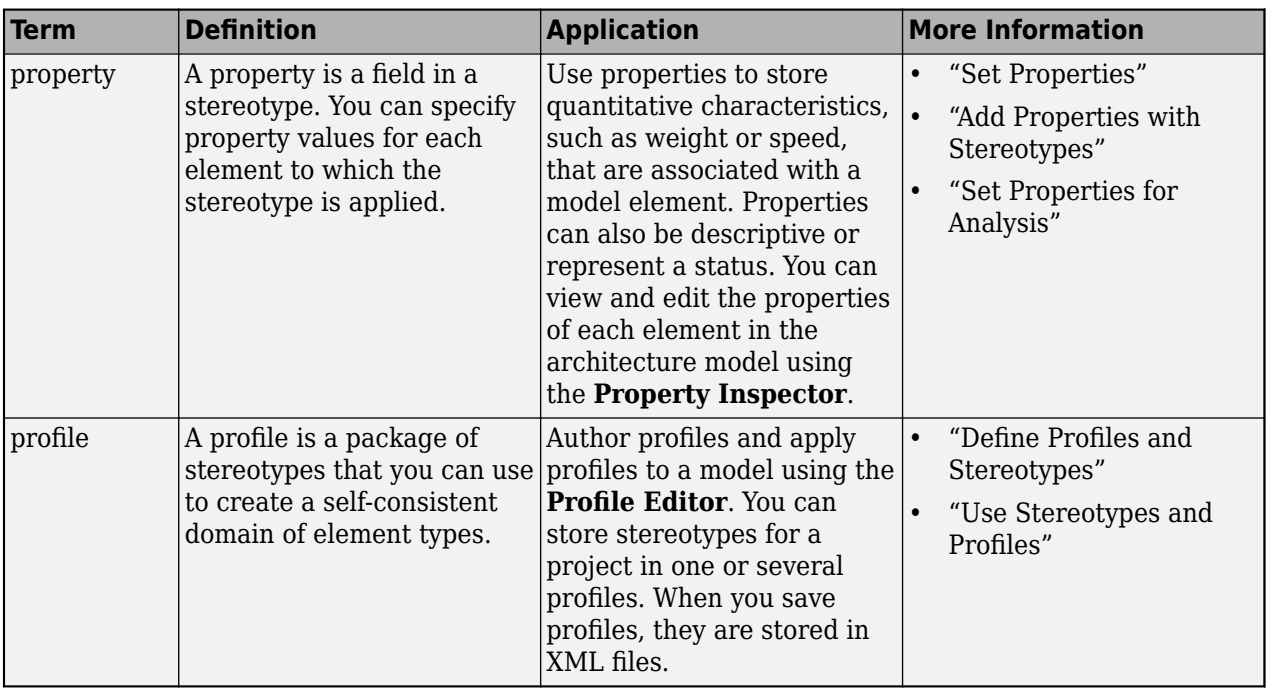

**Introduced in R2019a**

## **See Also**

[createProfile](#page-669-0) | [setDefaultStereotype](#page-1206-0) | [addStereotype](#page-575-0) | [getStereotype](#page-886-0) | [removeStereotype](#page-1120-0)

### **Topics**

"Create a Profile and Add Stereotypes"

# <span id="page-783-0"></span>**getDestinationElement**

#### **Package:** systemcomposer.arch

Gets data elements selected on destination port for connection

### **Syntax**

selectedElems = getDestinationElement(connector)

### **Description**

selectedElems = getDestinationElement(connector) gets the selected data elements on a destination port for a connection.

### **Examples**

#### **Get Data Element on Destination Port of Connection**

Get the selected element on the destination port for a connection.

Create a model and get its root architecture.

```
modelName = "archModel";
arch = systemcomposer.createModel(modelName,true);
rootArch = get(arch,"Architecture");
```
Add a component, create an output port on the component, create an output port on the architecture. and extract both component port objects.

```
newComponent = addComponent(rootArch,"Component2");
outPortComp = addPort(newComponent.Architecture,...
"testSig2","out");
outPortArch = addPort(rootArch,"testSig2","out");
compSrcPort = getPort(newComponent,"testSig2");
archDestPort = getPort(rootArch,"testSig2");
```
Add data interface, create data element, and set the data interface on the architecture port.

```
interface = arch.InterfaceDictionary.addInterface("interface2");
interface.addElement("x");
archDestPort.setInterface(interface);
```
Connect the ports and get the destination element of the connector.

```
conns = connect(compSrcPort,archDestPort,DestinationElement="x");
elem = getDestinationElement(conns)
elem =
```
**4-272**

1×1 cell array

{'x'}

## **Input Arguments**

**connector — Connection between ports** connector object

Connection between ports, specified as a [systemcomposer.arch.Connector](#page-167-0) object.

## **Output Arguments**

#### **selectedElems — Selected data element names** character vector

Selected data element names, returned as a character vector.

Data Types: char

### **More About**

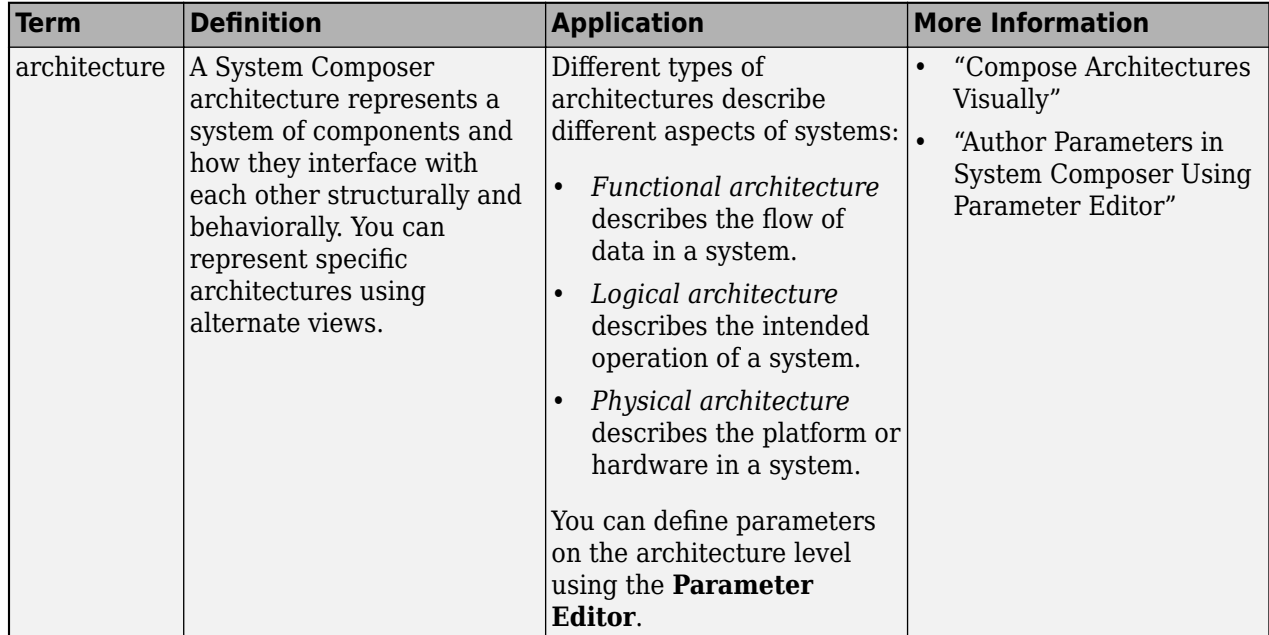

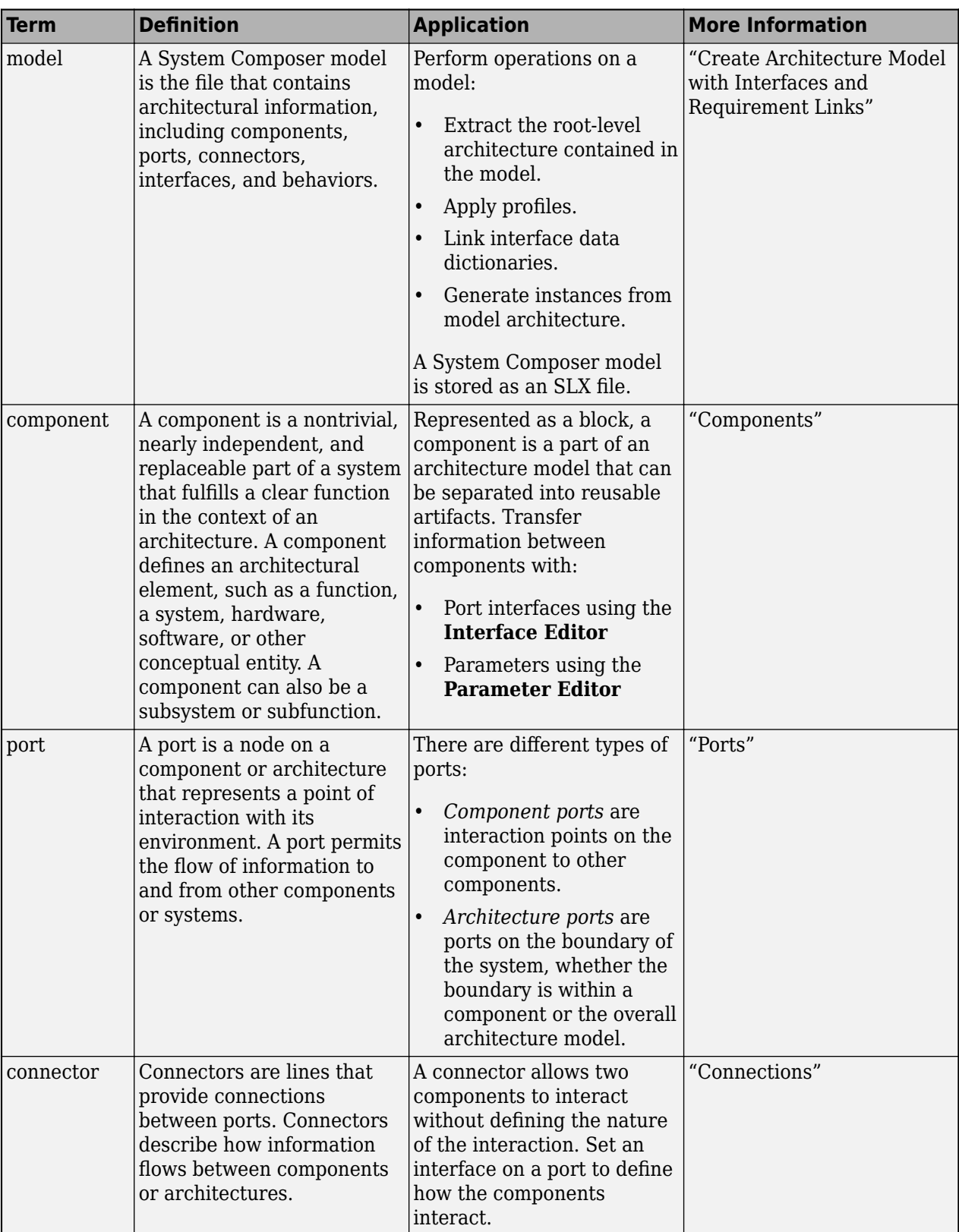

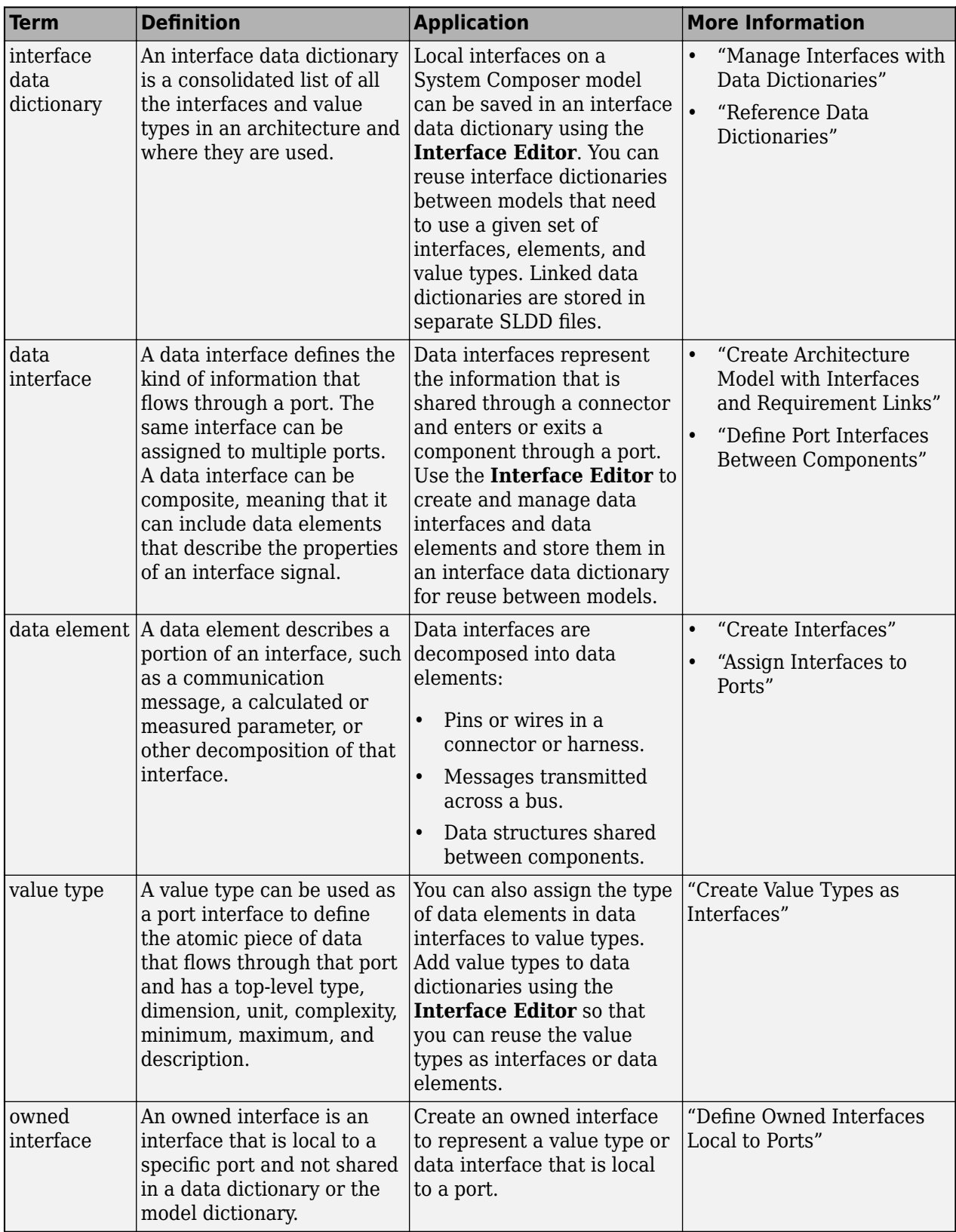

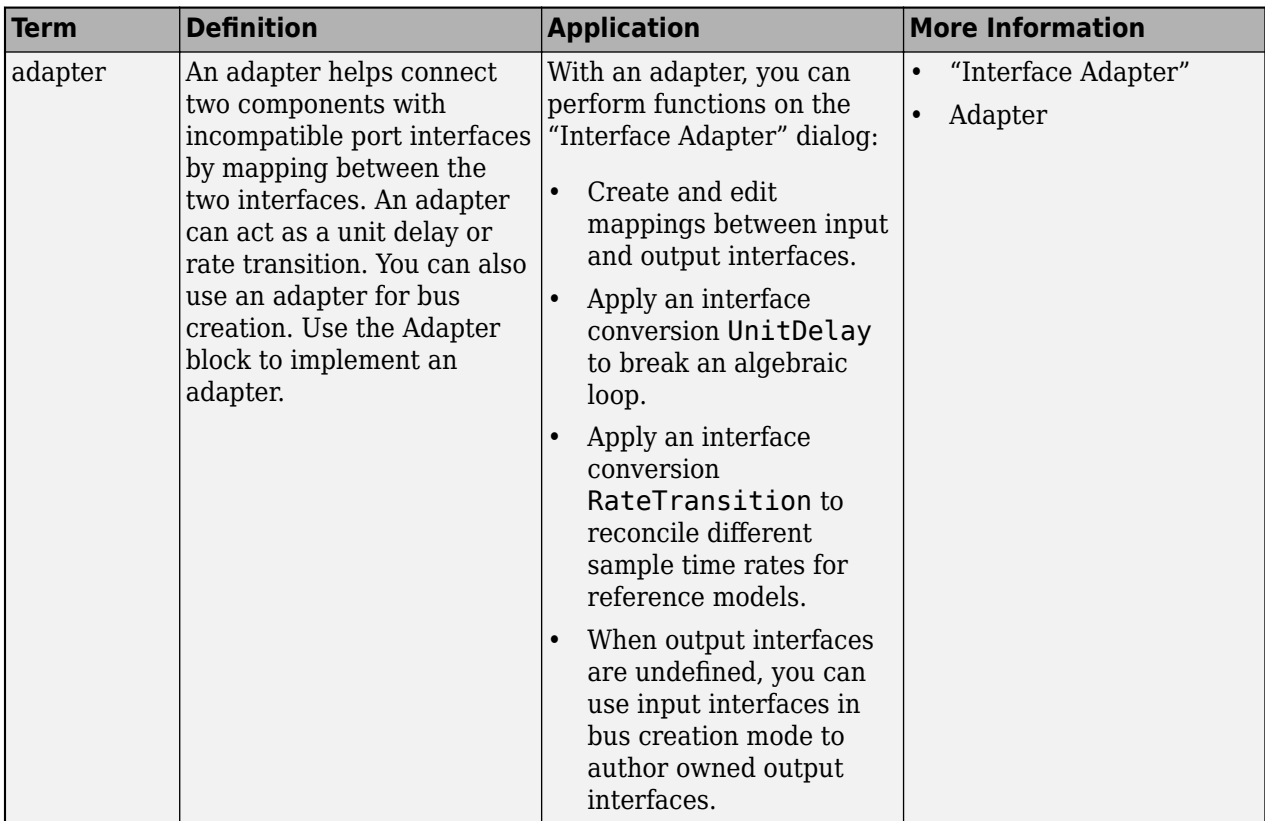

**Introduced in R2020b**

## **See Also**

[createModel](#page-663-0) | [addPort](#page-555-0) | [getPort](#page-864-0) | [addComponent](#page-515-0) | [addElement](#page-521-0) | [addInterface](#page-530-0) | [setInterface](#page-1223-0) | [connect](#page-623-0) | [getSourceElement](#page-881-0) | [Component](#page-9-0)

### **Topics**

"Specify Source Element or Destination Element for Ports"

# **getElement**

**Package:** systemcomposer.interface

Get object for element

# **Syntax**

element = getElement(interface,name)

# **Description**

element = getElement(interface,name) gets the object for the element with name name in the interface specified by interface.

# **Examples**

### **Get Object for Named Data Element**

Add a data interface newInterface to the interface dictionary of the model. Add a data element newElement with data type double. Then, get the object for the data element.

```
arch = systemcomposer.createModel("newModel",true);
interface = addInterface(arch.InterfaceDictionary,"newInterface");
addElement(interface,"newElement",DataType="double");
element = getElement(interface,"newElement")
element = 
  DataElement with properties:
       Interface: [1×1 systemcomposer.interface.DataInterface]
            Name: 'newElement'
            Type: [1×1 systemcomposer.ValueType]
            UUID: '2d267175-33c2-43a9-be41-a1be2774a3cf'
     ExternalUID: ''
```
### **Get Object for Named Physical Element**

Add a physical interface newInterface to the interface dictionary of the model. Add a physical element newElement with domain type electrical. electrical. Then, get the object for the physical element.

```
arch = systemcomposer.createModel("newModel",true);<br>interface = addPhysicalInterface(arch.InterfaceDictionary,"newInterface");
addElement(interface,"newElement",Type="electrical.electrical");
element = getElement(interface,"newElement")
element =
```

```
 PhysicalElement with properties:
```

```
 Name: 'newElement'
        Type: [1×1 systemcomposer.interface.PhysicalDomain]
   Interface: [1×1 systemcomposer.interface.PhysicalInterface]
        UUID: '25b71628-e904-451a-96ff-f185c5ec60a4'
 ExternalUID: ''
```
### **interface — Interface**

data interface object | physical interface object | service interface object

Interface, specified as a [systemcomposer.interface.DataInterface](#page-252-0), [systemcomposer.interface.PhysicalInterface](#page-313-0), or [systemcomposer.interface.ServiceInterface](#page-325-0) object.

#### **name — Element name**

character vector | string

Element name, specified as a character vector or string. An element name must be a valid MATLAB variable name.

Data Types: char | string

## **Output Arguments**

#### **element — Element**

data element object | physical element object | function element object

```
Element, returned as a systemcomposer.interface.DataElement,
systemcomposer.interface.PhysicalElement, or
systemcomposer.interface.FunctionElement object.
```
## **More About**

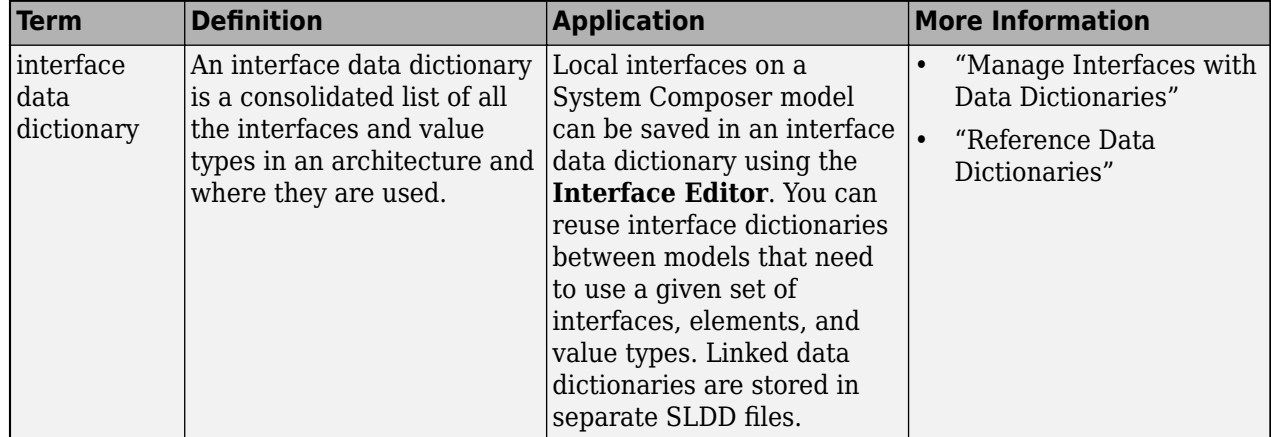

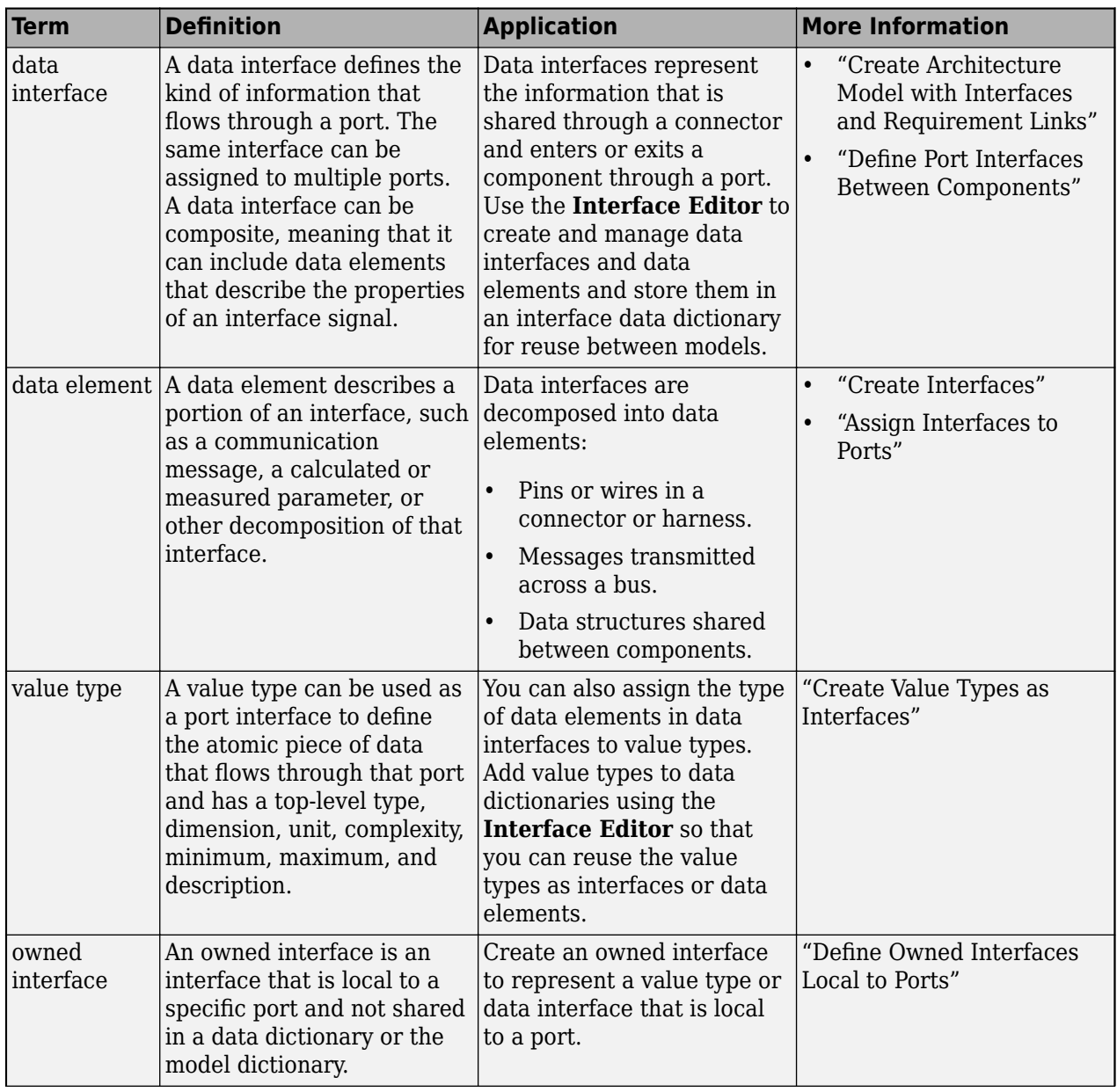

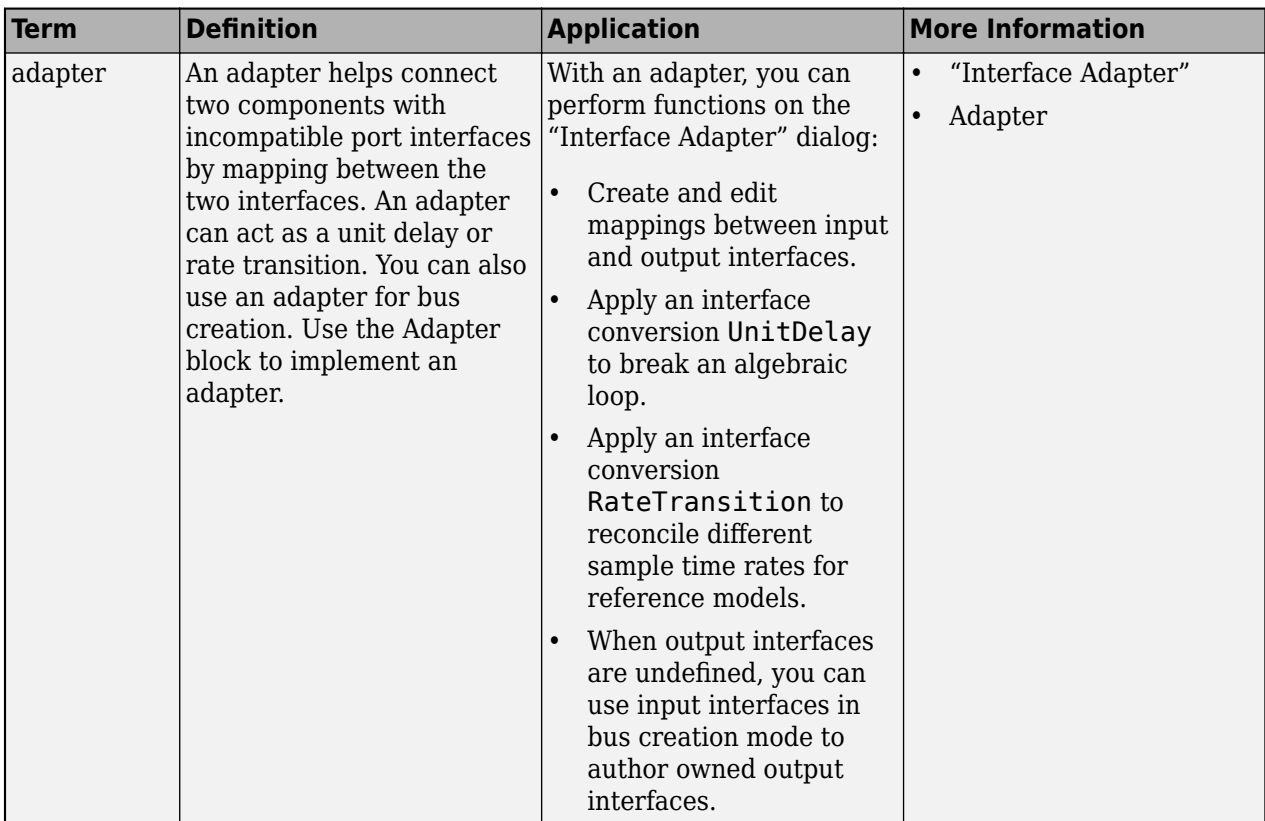

**Introduced in R2019a**

### **See Also**

[addElement](#page-521-0) | [removeElement](#page-1094-0) | [createDictionary](#page-644-0) | [getInterfaceNames](#page-817-0) | [getInterface](#page-812-0) | [linkDictionary](#page-1020-0) | [getSourceElement](#page-881-0) | [getDestinationElement](#page-783-0) | [unlinkDictionary](#page-1280-0)

### **Topics**

"Specify Physical Interfaces on Ports" "Create Interfaces" "Manage Interfaces with Data Dictionaries"
# **getEvaluatedParameterValue**

**Package:** systemcomposer.arch

Get evaluated value of parameter from element

## **Syntax**

[value,unit] = getEvaluatedParameterValue(element,paramName)

## **Description**

[value,unit] = getEvaluatedParameterValue(element,paramName) gets the evaluated value of the parameter, and, optionally, units unit specified on the architectural element, element.

## **Examples**

#### **Modify Parameters for Axle Architecture**

This example shows a wheel axle architecture model with instance-specific parameters exposed in System Composer™. These parameters are defined as model arguments on the Simulink® reference model used as a model behavior linked to two System Composer components. You can change the values of these parameters independently on each reference component.

To add parameters to the architecture model or components, use the [Parameter Editor.](#page-1449-0) To remove these parameters, delete them from the **Parameter Editor**.

Open the architecture model of the wheel axle mAxleArch to interact with the parameters on the reference components using the Property Inspector.

```
model = systemcomposer.openModel("mAxleArch");
```
Look up the Component objects for the RightWheel and LeftWheel components.

```
rightWheelComp = lookup(model,Path="mAxleArch/RightWheel");
leftWheelComp = lookup(model,Path="mAxleArch/LeftWheel");
```
Get the parameter names for the RightWheel component. Since the LeftWheel component is linked to the same reference model mWheel, the parameters are the same on the LeftWheel component.

paramNames = rightWheelComp.getParameterNames

paramNames = *1×3 string* "Diameter" "Pressure" "Wear"

Get the Pressure parameter on the RightWheel component architecture.

paramPressure = rightWheelComp.Architecture.getParameter(paramNames(2));

Display the value type for the Pressure parameter.

#### paramPressure.Type

```
ans = ValueType with properties:
           Name: 'Pressure'
       DataType: 'double'
    Dimensions: '[1 1]'
          Units: 'psi'
 Complexity: 'real'
 Minimum: ''
        Maximum: ''
    Description: ''
          Owner: [1×1 systemcomposer.arch.Architecture]
 Model: [1×1 systemcomposer.arch.Model]
 UUID: '47c2446a-f6b0-4710-9a73-7ed25d1671c4'
 ExternalUID: ''
```
Get the RightWheel component parameter values.

```
for i = 1: length (paramNames)
    paramName = paramNames(i) [paramValue,paramUnits,isDefault] = rightWheelComp.getParameterValue(paramNames(i))
end
paramName = 
"Diameter"
paramValue = 
'16'
paramUnits ='in'
isDefault = logical
    1
paramName = 
"Pressure"
paramValue = 
'31'
paramUnits = 
'psi'
isDefault = logical
   \ThetaparamName = 
"Wear"
paramValue = 
'0.25'
paramUnits =
```
'in'

```
isDefault = logical
    1
```
Get the LeftWheel component parameter values.

```
for i = 1: length (paramNames)
    paramName = paramNames(i) [paramValue,paramUnits,isDefault] = leftWheelComp.getParameterValue(paramNames(i))
end
paramName = 
"Diameter"
paramValue = 
16'paramUnits = 
'in'
isDefault = logical
   1
paramName = 
"Pressure"
paramValue = 
'32'
paramUnits = 
'psi'
isDefault = logical
    1
paramName = 
"Wear"
paramValue = 
^{10} 0.25^{11}paramUnits = 
'in'
isDefault = logical
    1
```
First, check the evaluated RightWheel parameters.

```
for i = 1: length (paramNames)
   paramName = paramNames(i) [paramValue,paramUnits] = rightWheelComp.getEvaluatedParameterValue(paramNames(i))
end
```

```
paramName = 
"Diameter"
paramValue = 16
```

```
paramUnits = 
'in'
paramName = 
"Pressure"
paramValue = 31
paramUnits ='psi'
paramName = 
"Wear"
paramValue = 0.2500paramUnits ='in'
```
Check the evaluated LeftWheel parameters.

```
for i = 1: length (paramNames)
    paramName = paramNames(i) [paramValue,paramUnits] = leftWheelComp.getEvaluatedParameterValue(paramNames(i))
end
paramName = 
"Diameter"
paramValue = 16
paramUnits = 
'in'
paramName = 
"Pressure"
paramValue = 32
paramUnits = 
'psi'
paramName = 
"Wear"
paramValue = 0.2500paramUnits ='in'
```
Set the parameter value and unit for the PSI parameter on the LeftWheel component.

First, check the current values for the pressure on LeftWheel.

[paramValue,paramUnits,isDefault] = leftWheelComp.getParameterValue("Pressure")

```
paramValue = 
'32'
paramUnits = 
'psi'
```

```
isDefault = logical
    1
```
Update the values for the pressure on LeftWheel.

```
leftWheelComp.setParameterValue("Pressure","34")
[paramValue,paramUnits,isDefault] = leftWheelComp.getParameterValue("Pressure")
```

```
paramValue = 
'34'
paramUnits ='psi'
isDefault = logical
   \Theta
```
Revert the Pressure parameter on LeftWheel to its default value.

leftWheelComp.resetParameterToDefault("Pressure")

Check the reverted values for the pressure on LeftWheel.

[paramValue,paramUnits,isDefault] = leftWheelComp.getParameterValue("Pressure")

```
paramValue = 
'32'
paramUnits ='psi'
isDefault = logical
    1
```
Promote the Pressure parameter on the LeftWheel component.

addParameter(model.Architecture,Path="mAxleArch/LeftWheel",Parameters="Pressure");

Get the promoted Pressure parameter from the root architecture of the mAxleArch model.

```
pressureParam = model.Architecture.getParameter("LeftWheel.Pressure");
```
Adjust the value of the promoted Pressure parameter.

```
pressureParam.Value = "30";
pressureParam
```

```
pressureParam = 
  Parameter with properties:
       Name: "LeftWheel.Pressure"
      Value: '30'
       Type: [1×1 systemcomposer.ValueType]
     Parent: [1×1 systemcomposer.arch.Architecture]
       Unit: 'psi'
```
Get the source parameter from which the Pressure parameter is promoted.

sourceParam = getParameterPromotedFrom(pressureParam)

```
sourceParam = 
  Parameter with properties:
       Name: "Pressure"
      Value: '30'
      Type: [1×1 systemcomposer.ValueType]
    Parent: [1×1 systemcomposer.arch.Component]
       Unit: 'psi'
```
Reset the value of the promoted Pressure parameter to the default value in the source parameter.

#### resetToDefault(pressureParam); pressureParam

```
pressureParam = 
  Parameter with properties:
       Name: "LeftWheel.Pressure"
      Value: '32'
       Type: [1×1 systemcomposer.ValueType]
     Parent: [1×1 systemcomposer.arch.Architecture]
       Unit: 'psi'
```
Delete the promoted parameter.

```
destroy(pressureParam)
```
Add a new Muffler component to the mAxleArch architecture model.

```
topModel = systemcomposer.loadModel("mAxleArch");
mufflerComp = addComponent(topModel.Architecture,"Muffler");
```
Add the parameter noiseReduction to the Muffler component.

noiseReduce = addParameter(mufflerComp.Architecture,"noiseReduction");

Set the default Unit value for the NoiseReduction parameter.

```
valueTypeNoise = noiseReduce.Type;
valueTypeNoise.Units = "dB";
```
Set the Value property for the noiseReduction parameter.

noiseReduce.Value = "30";

View the properties of the noiseReduction parameter.

#### noiseReduce

```
noiseReduce = 
  Parameter with properties:
```
Name: "noiseReduction"

```
 Value: '30'
  Type: [1×1 systemcomposer.ValueType]
 Parent: [1×1 systemcomposer.arch.Architecture]
  Unit: 'dB'
```
Rearrange the mAxleArch architecture model to view all components.

Simulink.BlockDiagram.arrangeSystem("mAxleArch");

Delete the Muffler component.

destroy(mufflerComp)

Save the updated models.

```
model = systemcomposer.loadModel("mWheelArch");
save(model)
save(topModel)
```
## **Input Arguments**

**element — Architectural element** architecture object | component object | variant component object

Architectural element, specified as a [systemcomposer.arch.Architecture](#page-86-0), [systemcomposer.arch.Component](#page-143-0), or [systemcomposer.arch.VariantComponent](#page-229-0) object.

**paramName — Parameter name** character vector | string

Parameter name, specified as a character vector or string.

Example: "GainArg" Data Types: char | string

## **Output Arguments**

#### **value — Parameter value**

```
double (default) | single | int64 | int32 | int16 | int8 | uint64 | uint32 | uint8 | boolean |
string | enumeration class name
```
Parameter value, returned as a data type that depends on how the parameter is defined in the model arguments.

**unit — Units of parameter** character vector

Units of parameter, returned as a character vector.

Data Types: char

## **More About**

### **Definitions**

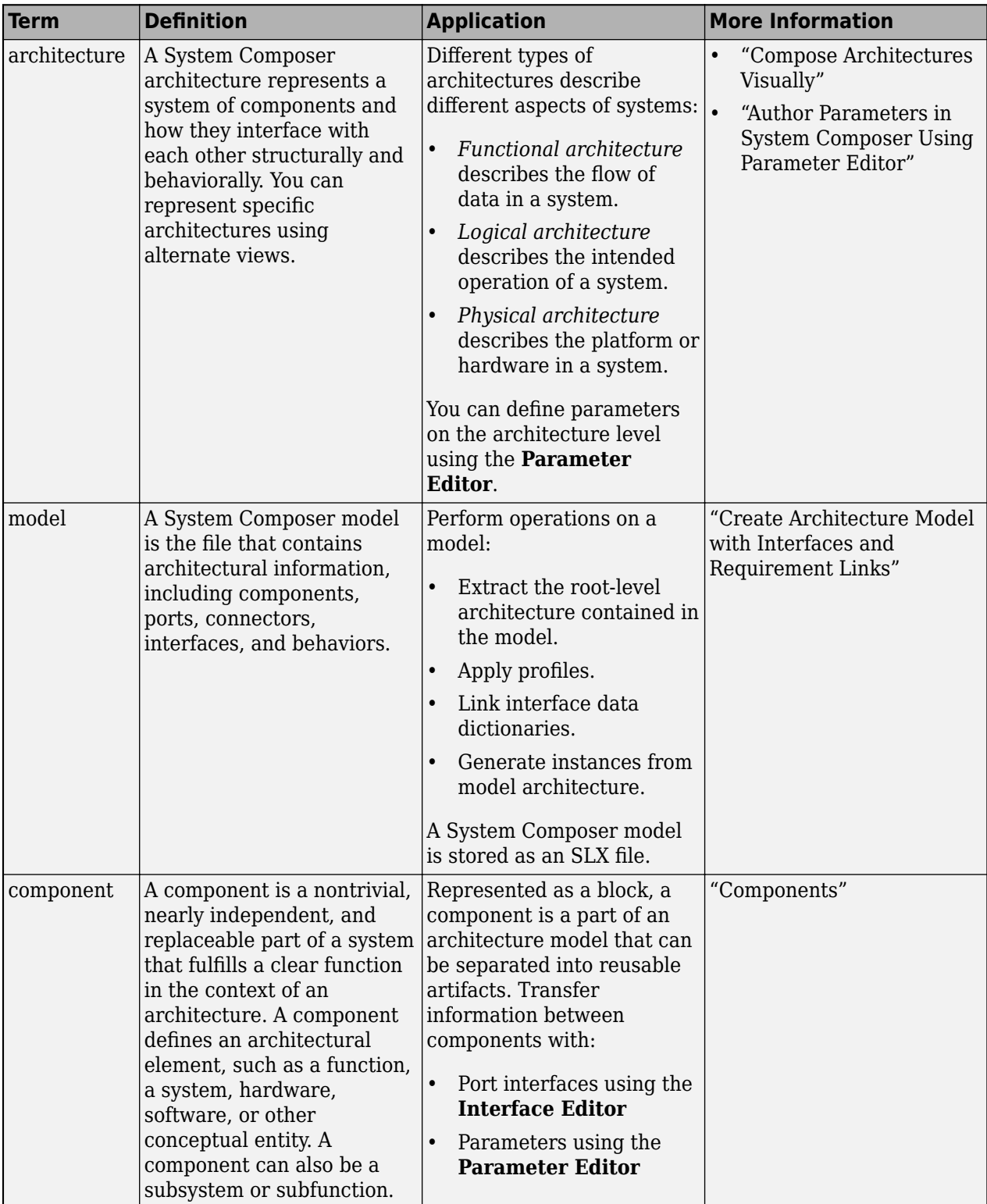

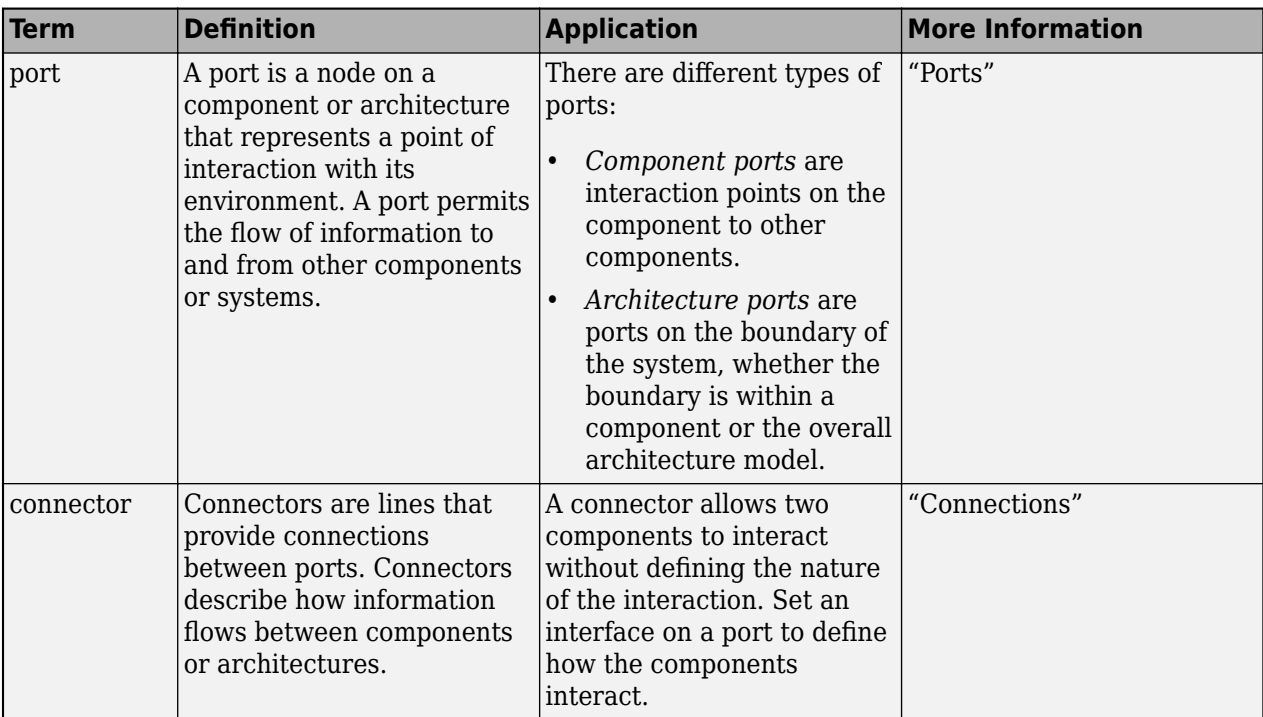

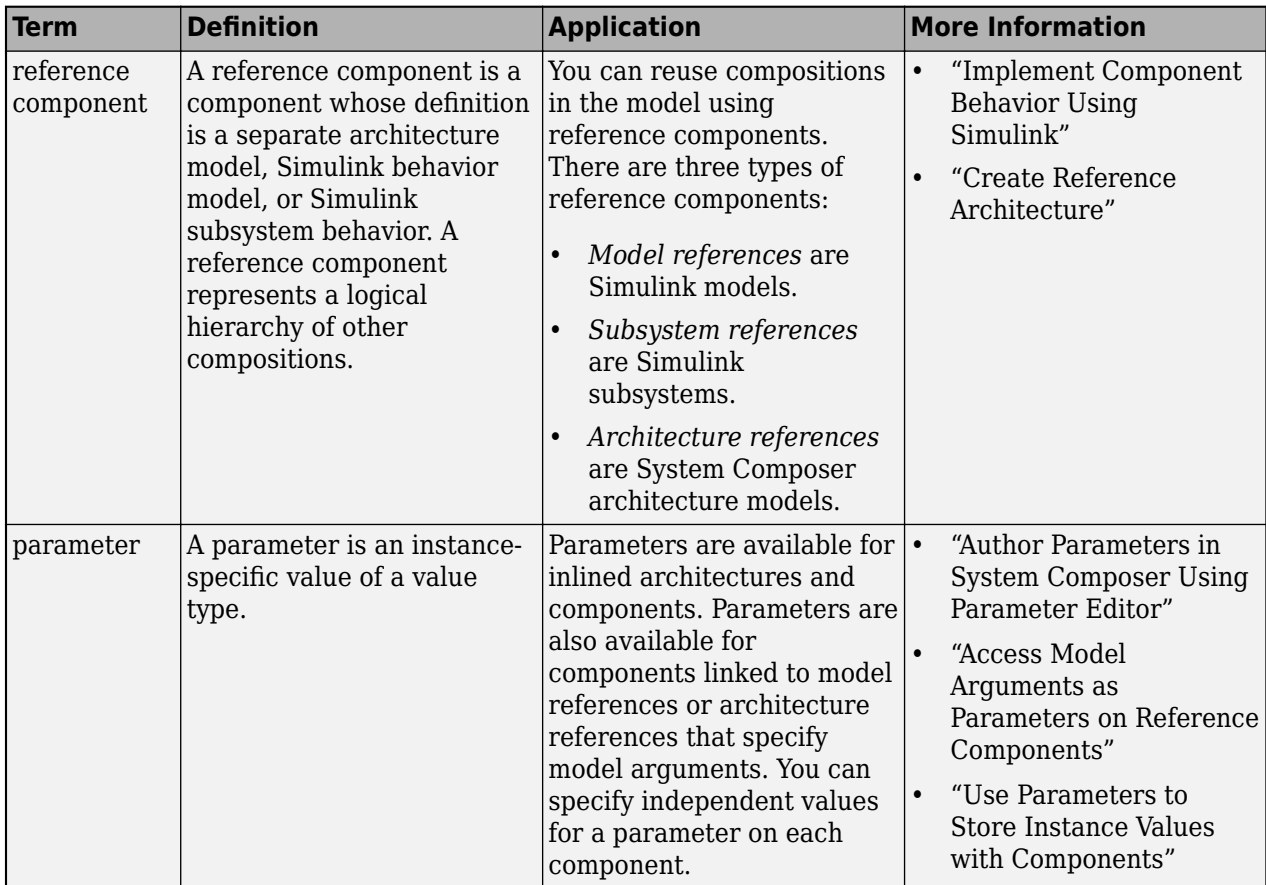

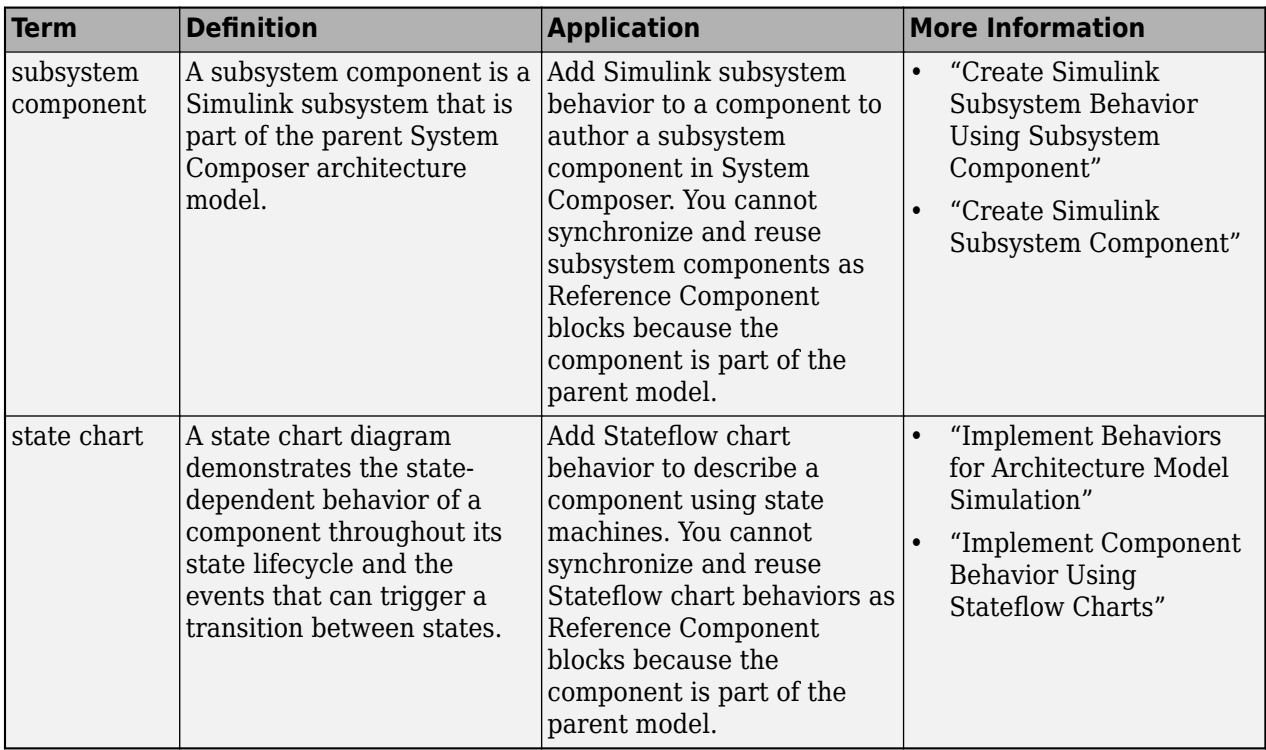

# **Version History**

**Introduced in R2022a**

## **See Also**

[addParameter](#page-544-0) | [getParameter](#page-821-0) | [resetToDefault](#page-1145-0) | [getParameterPromotedFrom](#page-843-0) | [getParameterNames](#page-833-0) | [getParameterValue](#page-853-0) | [setParameterValue](#page-1241-0) | [setUnit](#page-1260-0) | [resetParameterToDefault](#page-1135-0)

### **Topics**

"Author Parameters in System Composer Using Parameter Editor" "Access Model Arguments as Parameters on Reference Components" "Use Parameters to Store Instance Values with Components"

# **getEvaluatedPropertyValue**

**Package:** systemcomposer.arch

Get evaluated value of property from element

# **Syntax**

value = getEvaluatedPropertyValue(element,property)

## **Description**

value = getEvaluatedPropertyValue(element,property) gets the evaluated value of a property specified on the architectural element.

## **Examples**

### **Get Evaluated Property Value**

Create a profile with a stereotype and properties, open the **Profile Editor**, then apply the profile to the model.

```
profile = systemcomposer.profile.Profile.createProfile("LatencyProfile");
latencybase = profile.addStereotype("LatencyBase");
latencybase.addProperty("latency",Type="double");
latencybase.addProperty("dataRate",Type="double",DefaultValue="10");
systemcomposer.profile.editor(profile)
model.applyProfile("LatencyProfile");
```
Create a model with a component.

```
model = systemcomposer.createModel("archModel",true);
arch = get(model,"Architecture");
comp = addComponent(arch,"Component");
```
Apply the profile to the model and apply the stereotype to the component.

```
model.applyProfile("LatencyProfile");
comp.applyStereotype("LatencyProfile.electricalComponent");
```
Get the property value

```
value = getEvaluatedPropertyValue(comp,"LatencyProfile.electricalComponent.latency")
```
value =

10

## **Input Arguments**

### **element — Architectural element**

architecture object | component object | port object | connector object | physical connector object | function object | data interface object | value type object | physical interface object | service interface object

Architectural element, specified as a [systemcomposer.arch.Architecture](#page-86-0), [systemcomposer.arch.Component](#page-143-0), [systemcomposer.arch.VariantComponent](#page-229-0), [systemcomposer.arch.ComponentPort](#page-155-0), [systemcomposer.arch.ArchitecturePort](#page-98-0), [systemcomposer.arch.Connector](#page-167-0), [systemcomposer.arch.PhysicalConnector](#page-217-0), [systemcomposer.arch.Function](#page-189-0), [systemcomposer.interface.DataInterface](#page-252-0), [systemcomposer.ValueType](#page-387-0), [systemcomposer.interface.PhysicalInterface](#page-313-0), or [systemcomposer.interface.ServiceInterface](#page-325-0) object.

#### **property — Property name**

character vector | string

Property name, specified as a character vector or string in the form "<profile>.<stereotype>.<property>".

Data Types: char | string

## **Output Arguments**

#### **value — Property value**

double (default) | single | int64 | int32 | int16 | int8 | uint64 | uint32 | uint8 | boolean | string | enumeration class name

Property value, returned as a data type that depends on how the property is defined in the profile.

### **More About**

#### **Definitions**

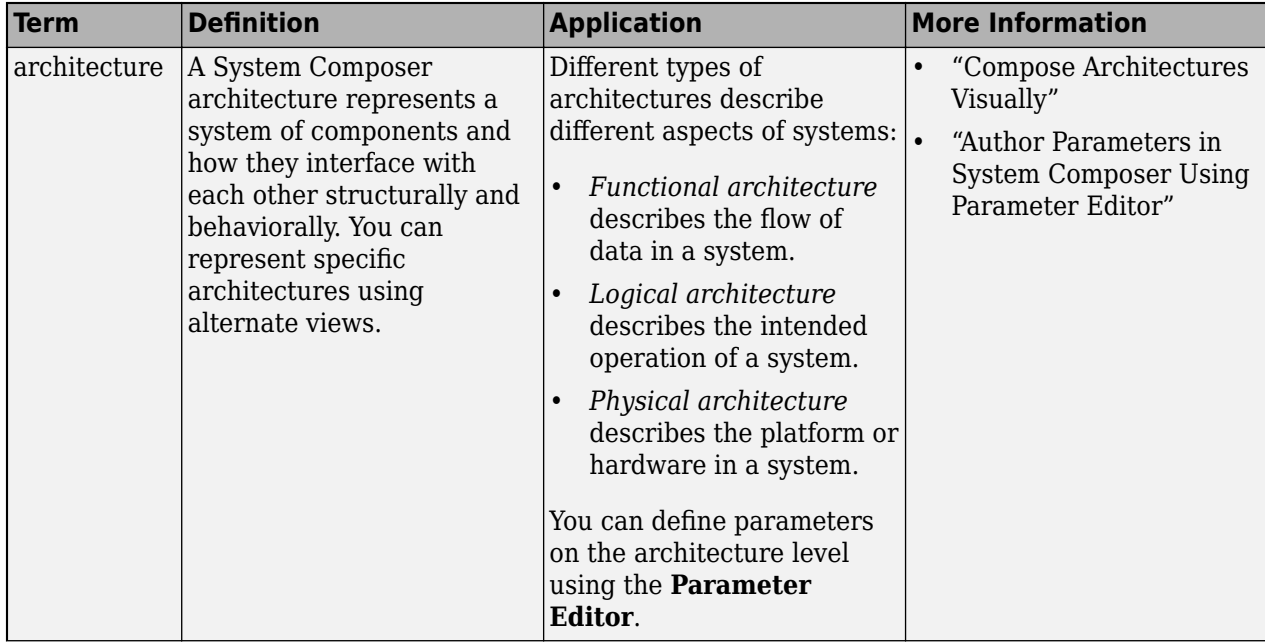

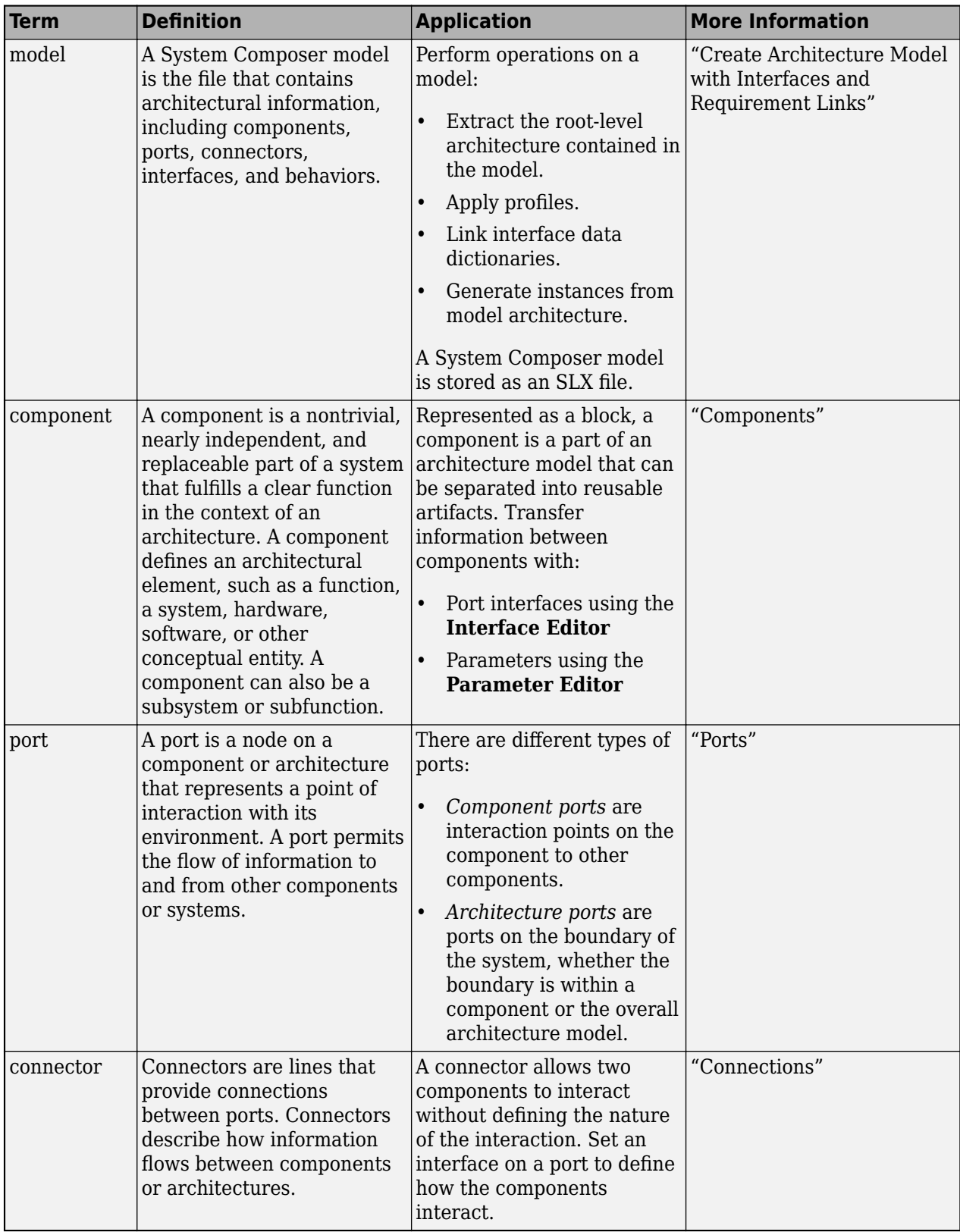

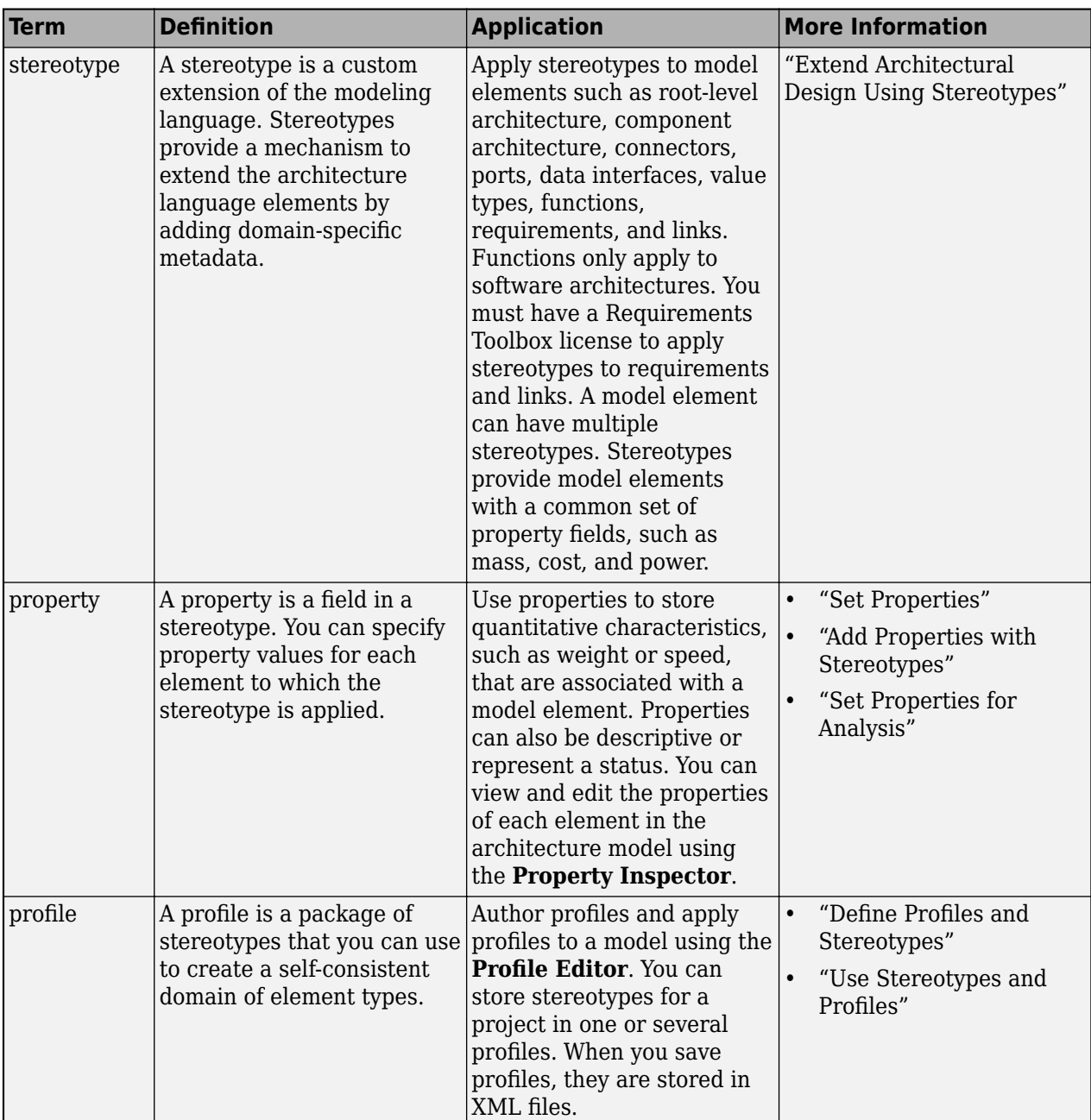

# **Version History**

**Introduced in R2019a**

## **See Also**

[setProperty](#page-1251-0) | [getProperty](#page-868-0) | [getStereotypeProperties](#page-890-0) | [getPropertyValue](#page-874-0)

### **Topics**

"Write Analysis Function"

# **getFunctionArgument**

**Package:** systemcomposer.interface

Get function argument on function element

## **Syntax**

arg = getFunctionArgument(functionElem,argName)

## **Description**

arg = getFunctionArgument(functionElem,argName) gets the function argument argName specified by a function prototype from a function defined by the function element functionElem.

## **Examples**

#### **Get Function Argument**

Create a new model.

model = systemcomposer.createModel("archModel","SoftwareArchitecture",true);

Create a service interface.

interface = addServiceInterface(model.InterfaceDictionary,"newServiceInterface");

Create a function element.

element = addElement(interface,"newFunctionElement");

Set a function prototype to add function arguments.

```
setFunctionPrototype(element,"y=f0(u)")
```
Get a function argument.

```
argument = getFunctionArgument(element," y")
```
 $a$ rqument =

FunctionArgument with properties:

```
 Interface: [1×1 systemcomposer.interface.ServiceInterface]
     Element: [1×1 systemcomposer.interface.FunctionElement]
        Name: 'y'
        Type: [1×1 systemcomposer.ValueType]
  Dimensions: '1'
 Description: ''
```

```
 UUID: '018b4e55-fa8f-4250-ac2b-df72bf620feb'
 ExternalUID: ''
```
## **Input Arguments**

#### **functionElem — Function element**

function element object

Function element, specified as a [systemcomposer.interface.FunctionElement](#page-284-0) object.

### **argName — Argument name**

character vector | string

Argument name, specified as a character vector or string.

Example: "y"

Data Types: char | string

## **Output Arguments**

#### **arg — Function argument**

function argument object

Function argument, returned as a [systemcomposer.interface.FunctionArgument](#page-277-0) object.

## **More About**

#### **Definitions**

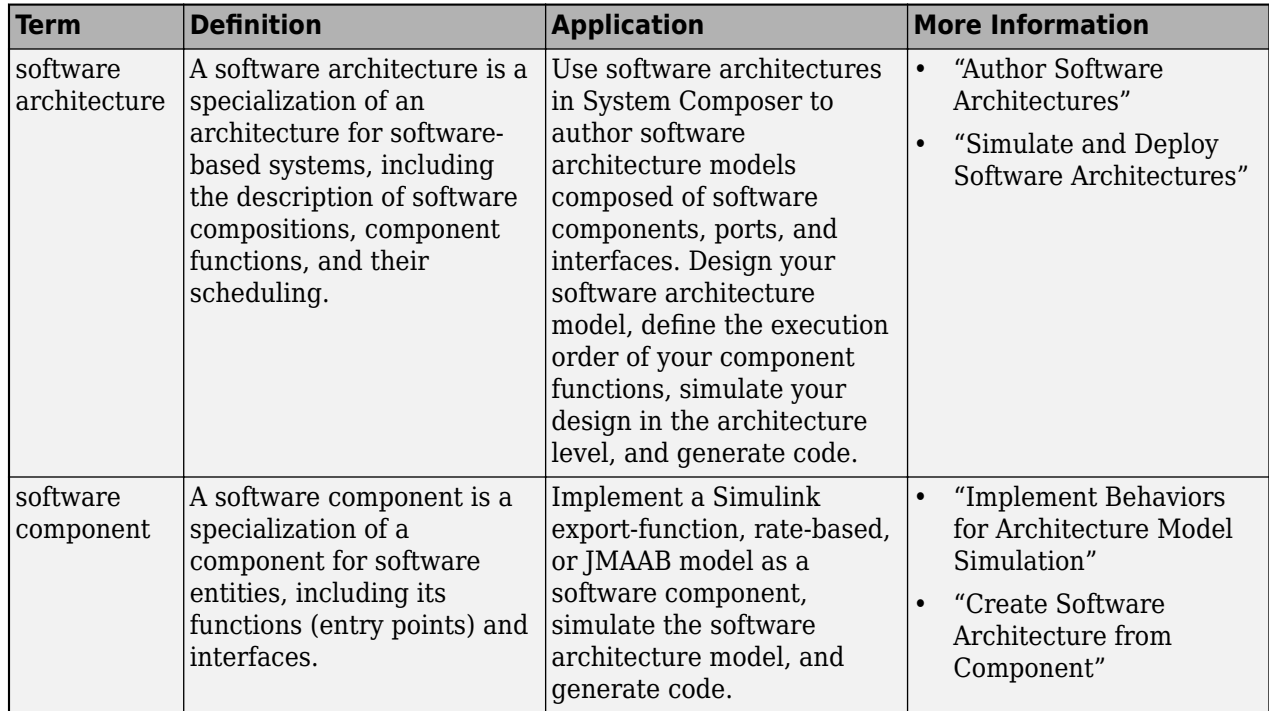

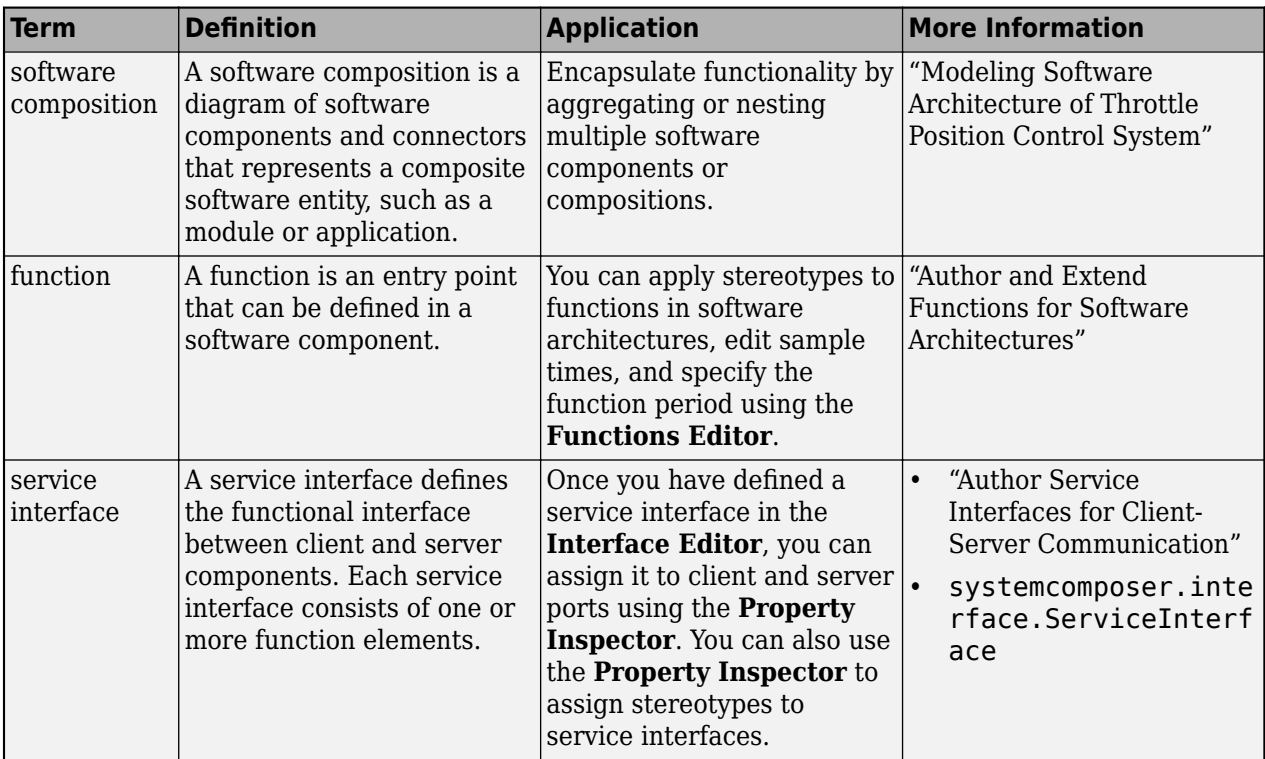

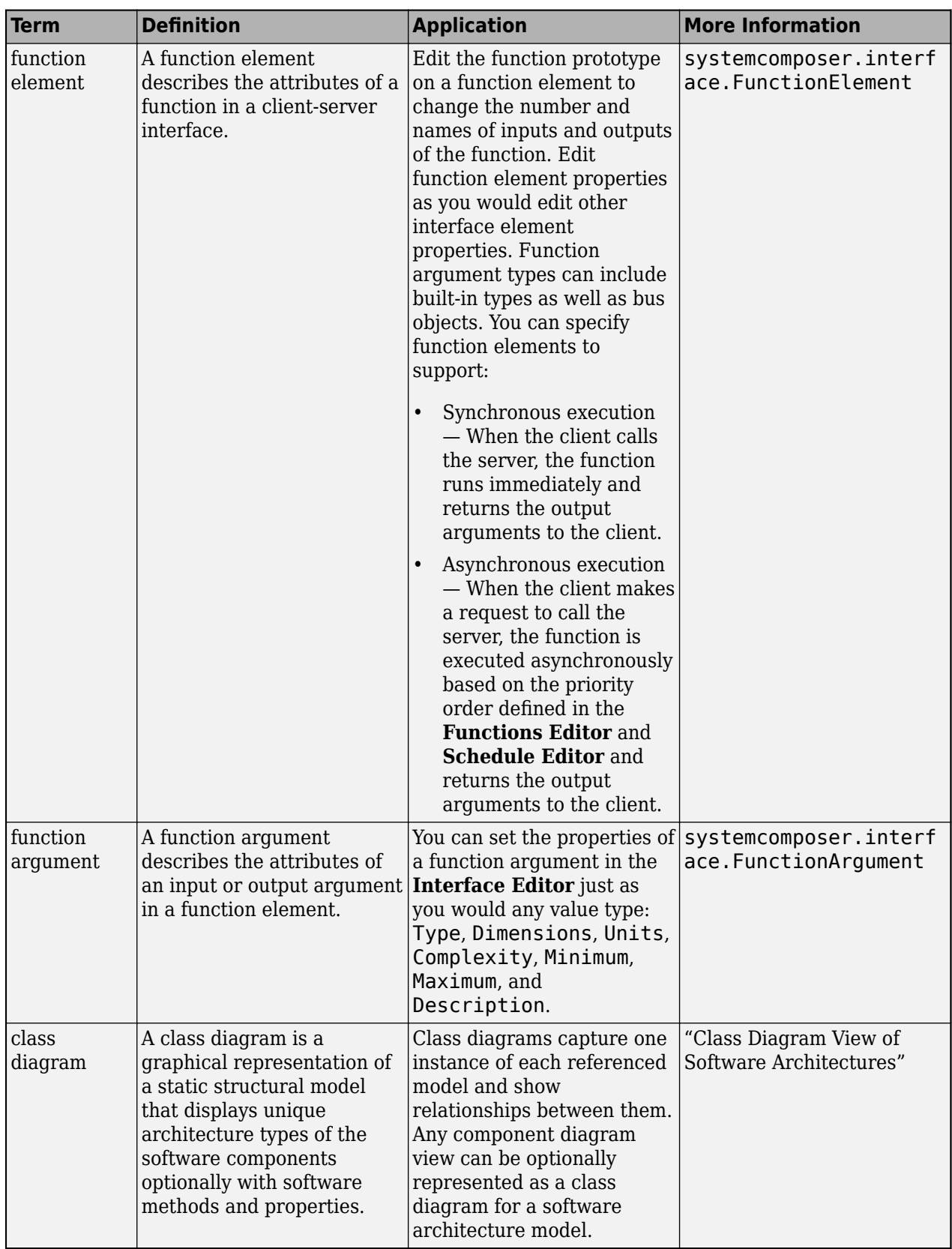

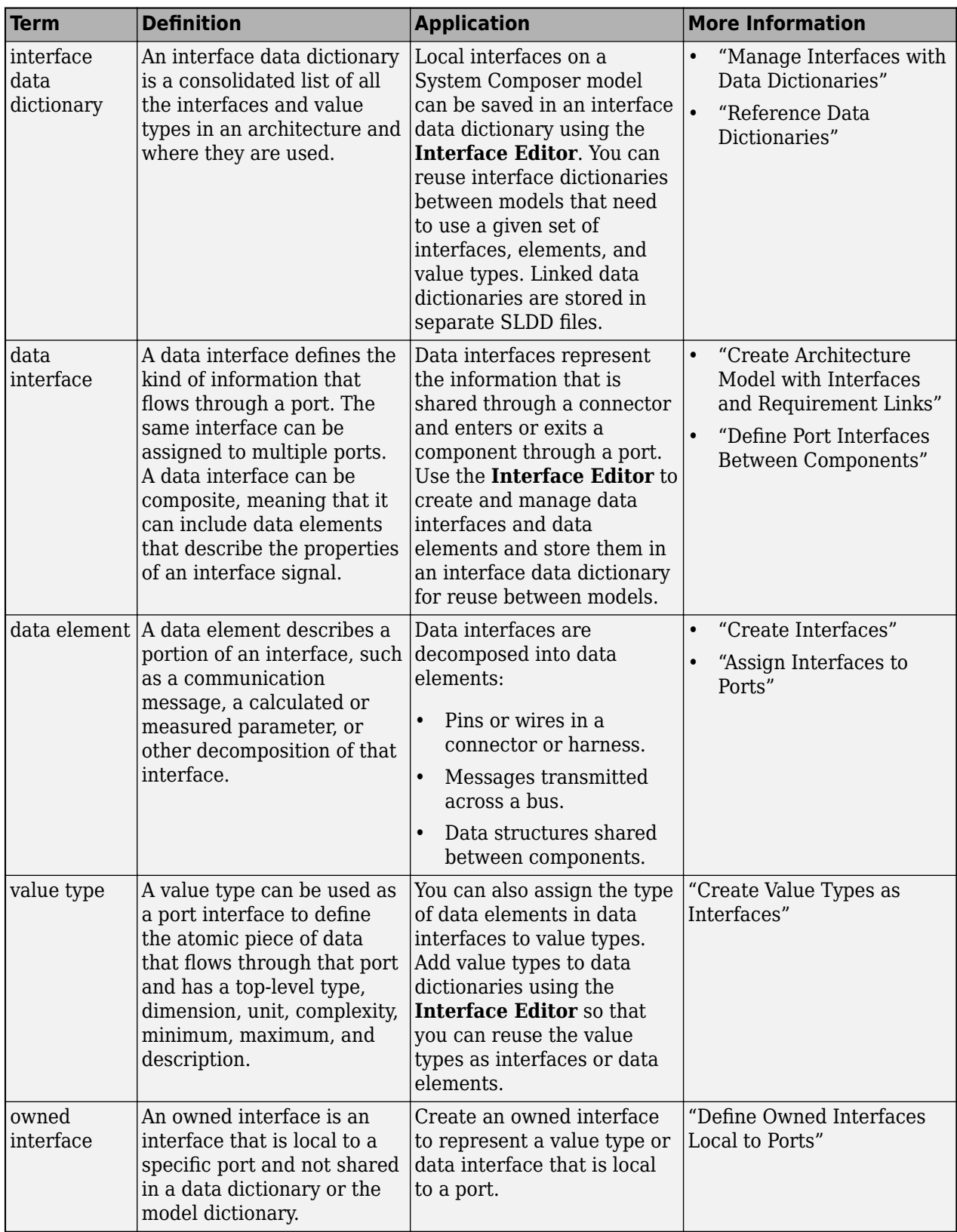

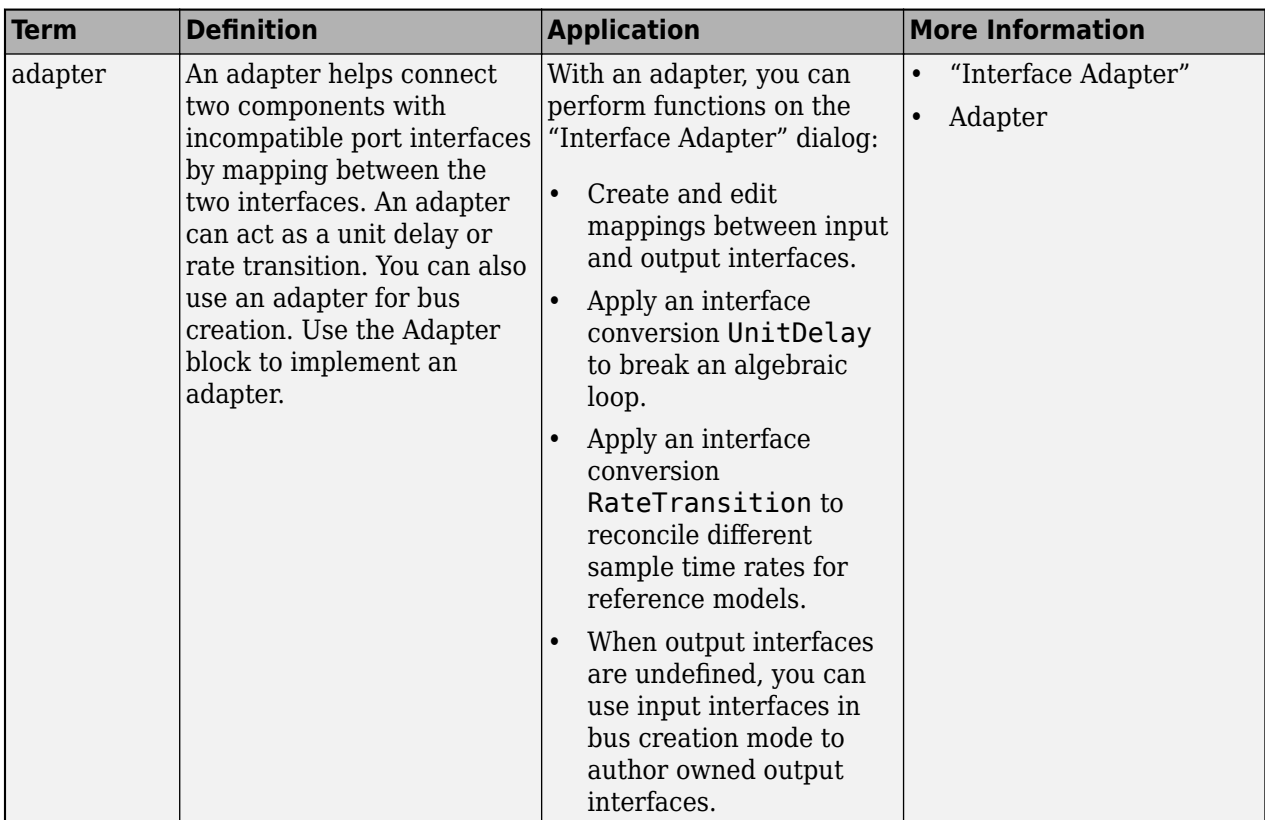

# **Version History**

**Introduced in R2022a**

## **See Also**

[addElement](#page-521-0) | [createDictionary](#page-644-0) | [addServiceInterface](#page-569-0) | [getInterface](#page-812-0) | [getInterfaceNames](#page-817-0) | [removeInterface](#page-1102-0) | [linkDictionary](#page-1020-0) | [Adapter](#page-5-0) | [addValueType](#page-581-0) | [setFunctionPrototype](#page-1218-0) | [setAsynchronous](#page-1181-0)

### **Topics**

"Author Service Interfaces for Client-Server Communication" "Client-Server Interfaces in Class Diagram View" "Define Port Interfaces Between Components"

# <span id="page-812-0"></span>**getInterface**

**Package:** systemcomposer.interface

Get object for named interface in interface dictionary

## **Syntax**

```
interface = getInterface(dictionary,name)
interface = getInterface(dictionary,name,Name,Value)
```
## **Description**

 $interface = getInterface(dictionary, name) gets the object for a named interface in the$ interface dictionary.

interface = getInterface(dictionary, name, Name, Value) gets the object for a named interface in the interface dictionary with additional options.

## **Examples**

#### **Add Data Interface and Get Data Interface**

Add a data interface newInterface to the interface dictionary of the model. Obtain the data interface object. Confirm by opening the **[Interface Editor](#page-1443-0)**.

```
arch = systemcomposer.createModel("newModel",true);
addInterface(arch.InterfaceDictionary,"newInterface");
interface = getInterface(arch.InterfaceDictionary,"newInterface")
```

```
interface =
```
DataInterface with properties:

 Owner: [1×1 systemcomposer.interface.Dictionary] Name: 'newInterface' Elements: [0×0 systemcomposer.interface.DataElement] Model: [1×1 systemcomposer.arch.Model] UUID: '205cdd2f-12bc-4bbb-a4a7-75d0ab18adb8' ExternalUID: ''

#### **Add Physical Interface and Get Physical Interface**

Add a physical interface newInterface to the interface dictionary of the model. Obtain the physical interface object. Confirm by opening the **[Interface Editor](#page-1443-0)**.

```
arch = systemcomposer.createModel("newModel",true);
addPhysicalInterface(arch.InterfaceDictionary,"newInterface");
interface = getInterface(arch.InterfaceDictionary,"newInterface")
```

```
interface = 
   PhysicalInterface with properties:
           Owner: [1×1 systemcomposer.interface.Dictionary]
            Name: 'newInterface'
        Elements: [0×0 systemcomposer.interface.PhysicalElement]
           Model: [1×1 systemcomposer.arch.Model]
            UUID: '6110207d-2d6d-470e-9bf5-f0e6f6914685'
     ExternalUID: ''
```
## **Input Arguments**

#### **dictionary — Data dictionary**

dictionary object

Data dictionary, specified as a [systemcomposer.interface.Dictionary](#page-263-0) object. You can specify the default data dictionary that defines local interfaces or an external data dictionary that carries interface definitions. If the model links to multiple data dictionaries, then dictionary must be the dictionary that carries interface definitions. For information on how to create a dictionary, see [createDictionary](#page-644-0).

#### **name — Name of interface**

character vector | string

Name of interface, specified as a character vector or string.

Example: "newInterface"

Data Types: char | string

#### **Name-Value Arguments**

Specify optional pairs of arguments as Name1=Value1, ..., NameN=ValueN, where Name is the argument name and Value is the corresponding value. Name-value arguments must appear after other arguments, but the order of the pairs does not matter.

*Before R2021a, use commas to separate each name and value, and enclose* Name *in quotes.*

Example: getInterface(dict,"newInterface",ReferenceDictionary="")

#### **ReferenceDictionary — Reference dictionary**

character vector | string

Reference dictionary to search for interfaces, specified as a character vector or string with the .sldd extension. Enter an empty character vector or string to include all referenced dictionaries in the search.

```
Example:
getInterface(dict,"newInterface",ReferenceDictionary="referenceDictionary.sld
d")
```
Data Types: char | string

# **Output Arguments**

### **interface — Interface**

data interface object | physical interface object | service interface object | value type object

Interface, returned as a [systemcomposer.interface.DataInterface](#page-252-0), [systemcomposer.interface.PhysicalInterface](#page-313-0), [systemcomposer.interface.ServiceInterface](#page-325-0), or [systemcomposer.ValueType](#page-387-0) object.

## **More About**

#### **Definitions**

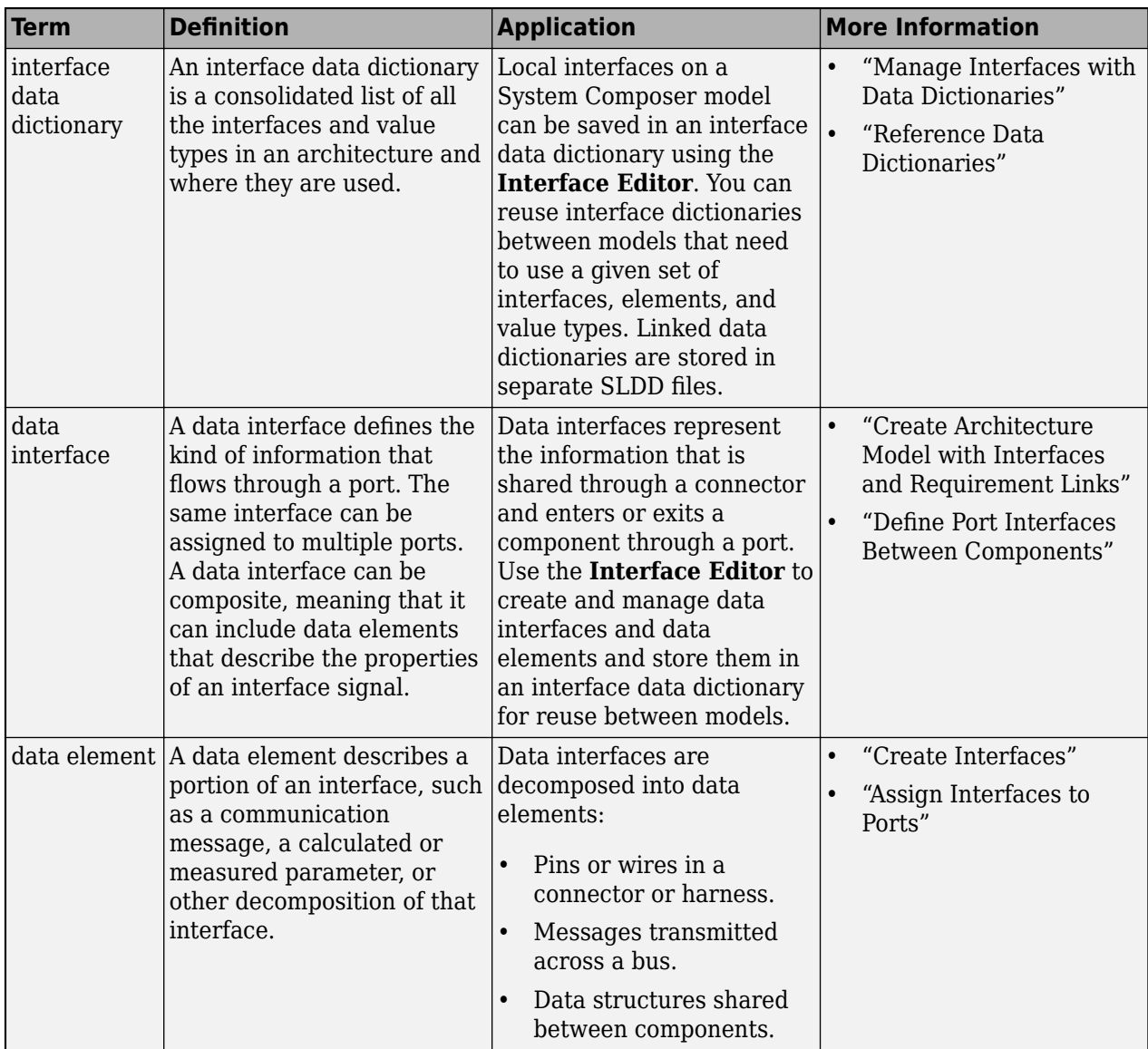

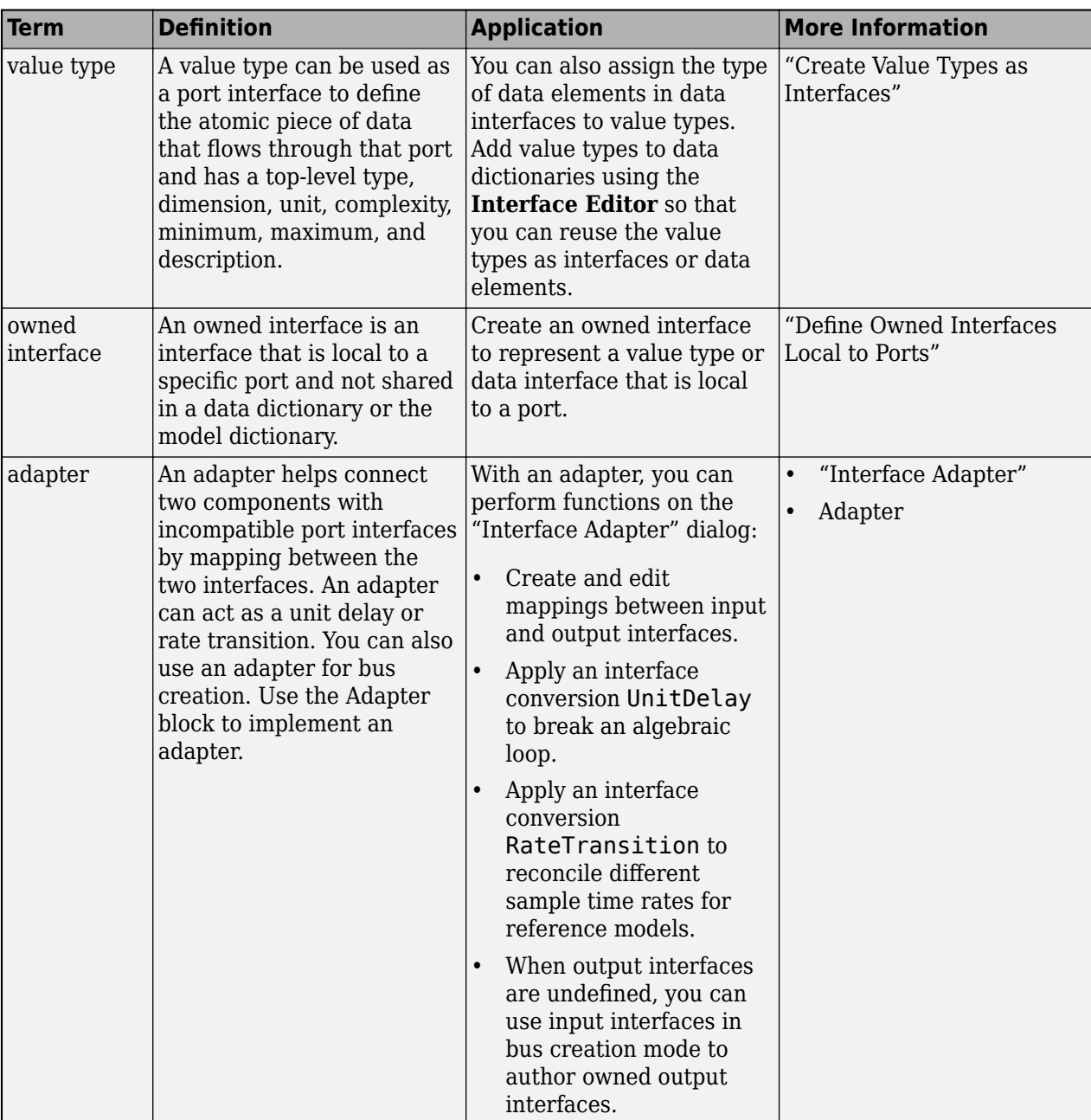

# **Version History**

**Introduced in R2019a**

## **See Also**

[addElement](#page-521-0) | [getInterfaceNames](#page-817-0) | [removeElement](#page-1094-0) | [addInterface](#page-530-0) | [addValueType](#page-581-0) | [addPhysicalInterface](#page-534-0) | [addServiceInterface](#page-569-0) | [Adapter](#page-5-0)

### **Topics**

"Specify Physical Interfaces on Ports"

"Create Interfaces" "Manage Interfaces with Data Dictionaries"

# <span id="page-817-0"></span>**getInterfaceNames**

**Package:** systemcomposer.interface

Get names of all interfaces in interface dictionary

## **Syntax**

```
interfaceNames = getInterfaceNames(dictionary)
```
## **Description**

interfaceNames = getInterfaceNames(dictionary) gets the names of all interfaces in the interface dictionary.

## **Examples**

#### **Get Interface Names**

Create a model, add three data interfaces, and get interface names. Confirm by opening the **[Interface Editor](#page-1443-0)**.

```
arch = systemcomposer.createModel("newModel",true);
addInterface(arch.InterfaceDictionary,"newInterfaceA");
addInterface(arch.InterfaceDictionary,"newInterfaceB");
addInterface(arch.InterfaceDictionary,"newInterfaceC");
interfaceNames = getInterfaceNames(arch.InterfaceDictionary)
```
interfaceNames =

1×3 cell array

{'newInterfaceA'} {'newInterfaceB'} {'newInterfaceC'}

## **Input Arguments**

### **dictionary — Data dictionary**

dictionary object

Data dictionary, specified as a [systemcomposer.interface.Dictionary](#page-263-0) object. You can specify the default data dictionary that defines local interfaces or an external data dictionary that carries interface definitions. If the model links to multiple data dictionaries, then dictionary must be the dictionary that carries interface definitions. For information on how to create a dictionary, see [createDictionary](#page-644-0).

## **Output Arguments**

#### **interfaceNames — Interface names**

cell array of character vectors

Interface names, returned as a cell array of character vectors.

Data Types: char

# **More About**

### **Definitions**

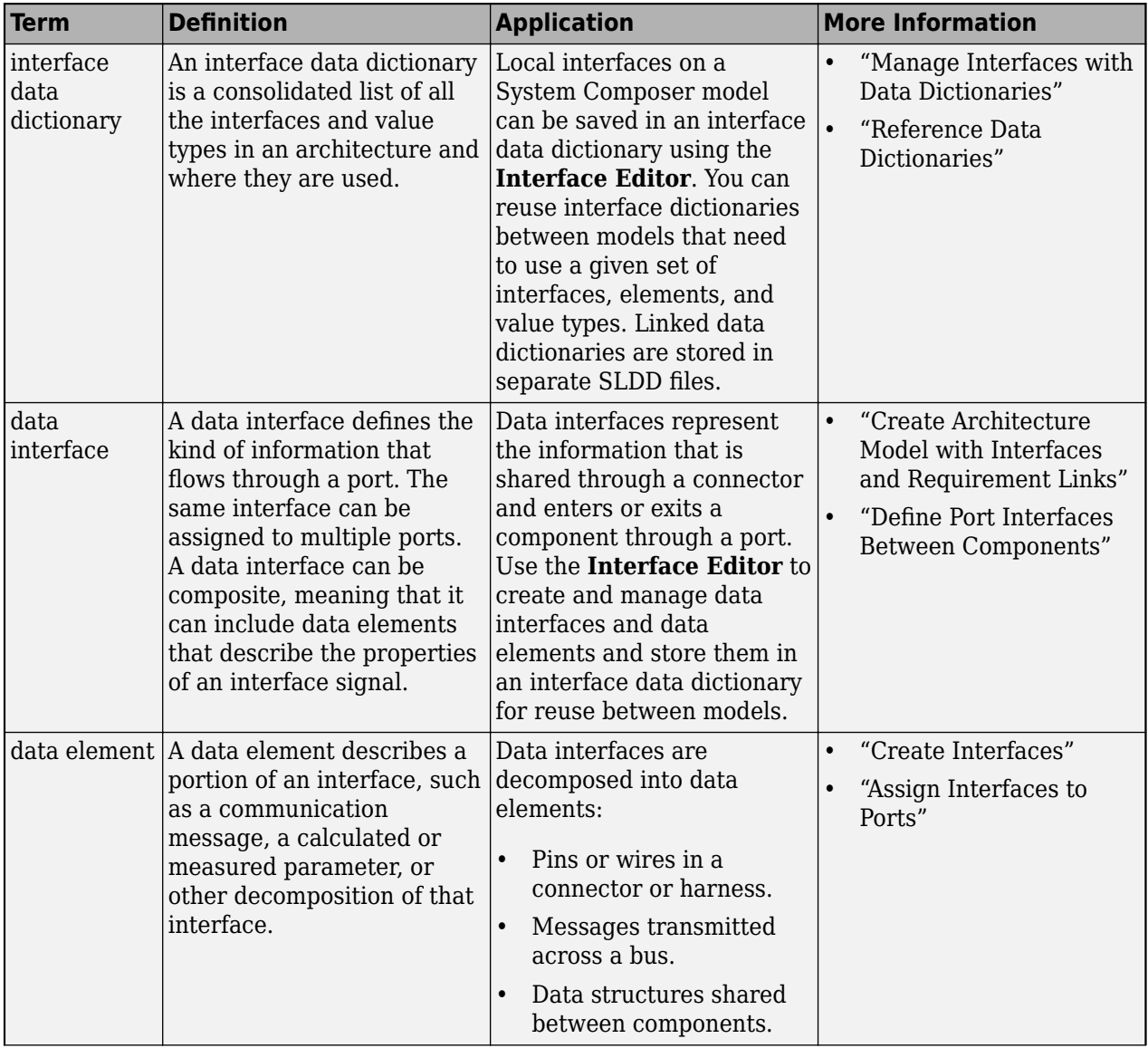

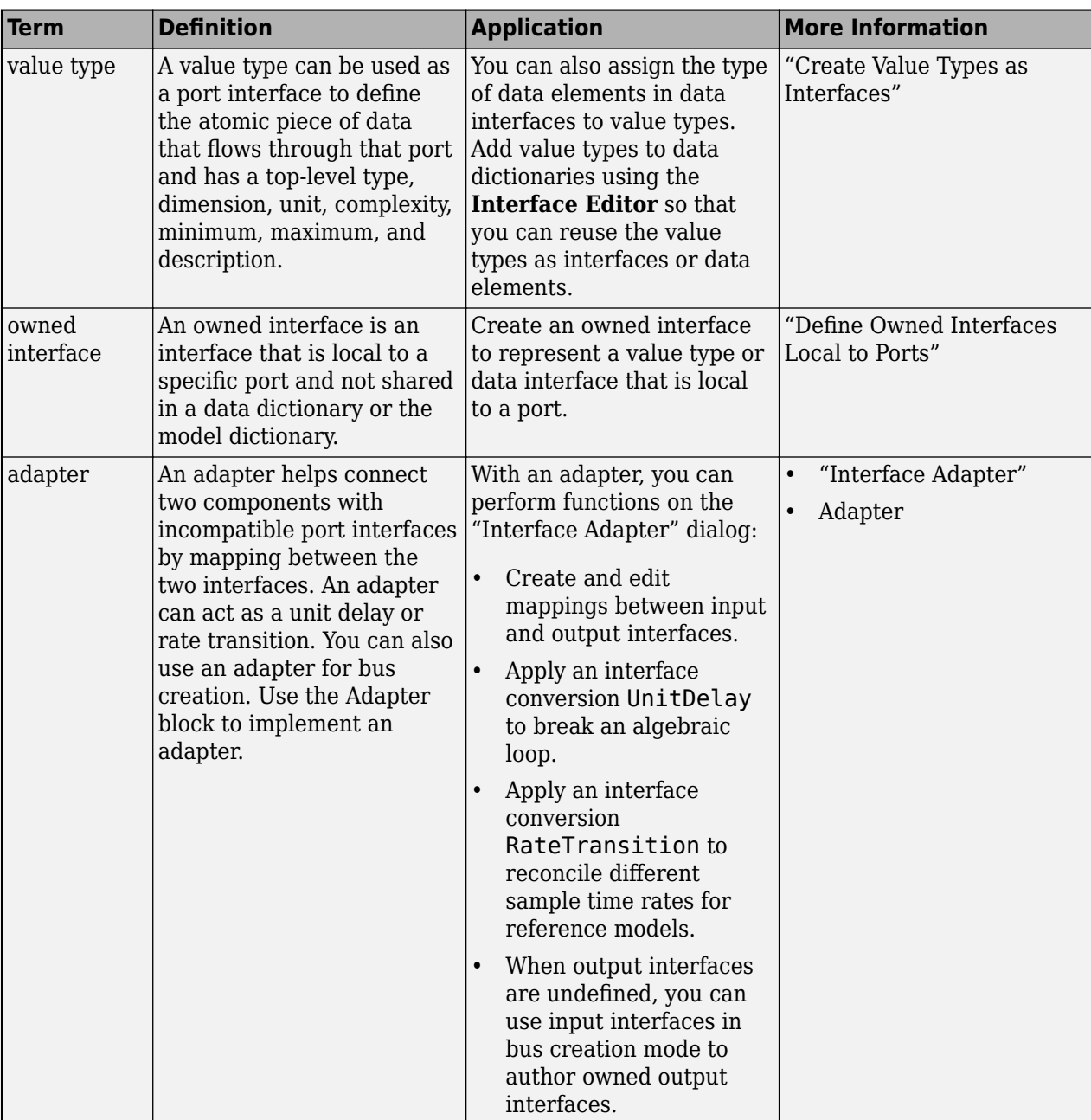

# **Version History**

**Introduced in R2019a**

## **See Also**

[addInterface](#page-530-0) | [getInterface](#page-812-0) | [removeInterface](#page-1102-0) | [addValueType](#page-581-0) | [addServiceInterface](#page-569-0) | [addPhysicalInterface](#page-534-0) | [Adapter](#page-5-0)

### **Topics**

"Specify Physical Interfaces on Ports"

"Create Interfaces" "Manage Interfaces with Data Dictionaries"

# <span id="page-821-0"></span>**getParameter**

**Package:** systemcomposer.arch

Get parameter from architecture or component

## **Syntax**

param = getParameter(arch,paramName)

## **Description**

param = getParameter(arch,paramName) gets a parameter, param, with the name paramName from the architecture arch.

## **Examples**

#### **Modify Parameters for Axle Architecture**

This example shows a wheel axle architecture model with instance-specific parameters exposed in System Composer™. These parameters are defined as model arguments on the Simulink® reference model used as a model behavior linked to two System Composer components. You can change the values of these parameters independently on each reference component.

To add parameters to the architecture model or components, use the [Parameter Editor.](#page-1449-0) To remove these parameters, delete them from the **Parameter Editor**.

Open the architecture model of the wheel axle mAxleArch to interact with the parameters on the reference components using the Property Inspector.

```
model = systemcomposer.openModel("mAxleArch");
```
Look up the Component objects for the RightWheel and LeftWheel components.

```
rightWheelComp = lookup(model,Path="mAxleArch/RightWheel");
leftWheelComp = lookup(model,Path="mAxleArch/LeftWheel");
```
Get the parameter names for the RightWheel component. Since the LeftWheel component is linked to the same reference model mWheel, the parameters are the same on the LeftWheel component.

paramNames = rightWheelComp.getParameterNames

paramNames = *1×3 string* "Diameter" "Pressure" "Wear"

Get the Pressure parameter on the RightWheel component architecture.

paramPressure = rightWheelComp.Architecture.getParameter(paramNames(2));

Display the value type for the Pressure parameter.

#### paramPressure.Type

```
ans = ValueType with properties:
           Name: 'Pressure'
       DataType: 'double'
     Dimensions: '[1 1]'
          Units: 'psi'
 Complexity: 'real'
 Minimum: ''
        Maximum: ''
    Description: ''
          Owner: [1×1 systemcomposer.arch.Architecture]
 Model: [1×1 systemcomposer.arch.Model]
 UUID: '47c2446a-f6b0-4710-9a73-7ed25d1671c4'
 ExternalUID: ''
```
Get the RightWheel component parameter values.

```
for i = 1: length (paramNames)
    paramName = paramNames(i) [paramValue,paramUnits,isDefault] = rightWheelComp.getParameterValue(paramNames(i))
end
paramName = 
"Diameter"
paramValue = 
16'paramUnits ='in'
isDefault = logical
   1
paramName = 
"Pressure"
paramValue = 
'31'
paramUnits = 
'psi'
isDefault = logical
   \ThetaparamName = 
"Wear"
paramValue = 
'0.25'
paramUnits =
```

```
'in'
```

```
isDefault = logical
    1
```
Get the LeftWheel component parameter values.

```
for i = 1: length (paramNames)
    paramName = paramNames(i) [paramValue,paramUnits,isDefault] = leftWheelComp.getParameterValue(paramNames(i))
end
paramName = 
"Diameter"
paramValue = 
16'paramUnits = 
'in'
isDefault = logical
   1
paramName = 
"Pressure"
paramValue = 
'32'
paramUnits = 
'psi'
isDefault = logical
    1
paramName = 
"Wear"
paramValue = 
^{10} 0.25^{11}paramUnits = 
'in'
isDefault = logical
    1
```
First, check the evaluated RightWheel parameters.

```
for i = 1: length (paramNames)
    paramName = paramNames(i) [paramValue,paramUnits] = rightWheelComp.getEvaluatedParameterValue(paramNames(i))
end
paramName = 
"Diameter"
```

```
4-312
```
paramValue = 16

```
paramUnits = 
'in'
paramName = 
"Pressure"
paramValue = 31
paramUnits = 
'psi'
paramName = 
"Wear"
paramValue = 0.2500paramUnits = 
'in'
```
Check the evaluated LeftWheel parameters.

```
for i = 1: length (paramNames)
    paramName = paramNames(i) [paramValue,paramUnits] = leftWheelComp.getEvaluatedParameterValue(paramNames(i))
end
paramName = 
"Diameter"
paramValue = 16
paramUnits = 
'in'
paramName = 
"Pressure"
paramValue = 32
paramUnits = 
'psi'
paramName = 
"Wear"
paramValue = 0.2500paramUnits ='in'
```
Set the parameter value and unit for the PSI parameter on the LeftWheel component.

First, check the current values for the pressure on LeftWheel.

[paramValue,paramUnits,isDefault] = leftWheelComp.getParameterValue("Pressure")

```
paramValue = 
'32'
paramUnits = 
'psi'
```

```
isDefault = logical
    1
```
Update the values for the pressure on LeftWheel.

```
leftWheelComp.setParameterValue("Pressure","34")
[paramValue,paramUnits,isDefault] = leftWheelComp.getParameterValue("Pressure")
```

```
paramValue = 
'34'
paramUnits = 
'psi'
isDefault = logical
   \Theta
```
Revert the Pressure parameter on LeftWheel to its default value.

leftWheelComp.resetParameterToDefault("Pressure")

Check the reverted values for the pressure on LeftWheel.

[paramValue,paramUnits,isDefault] = leftWheelComp.getParameterValue("Pressure")

```
paramValue = 
'32'
paramUnits ='psi'
isDefault = logical
    1
```
Promote the Pressure parameter on the LeftWheel component.

addParameter(model.Architecture,Path="mAxleArch/LeftWheel",Parameters="Pressure");

Get the promoted Pressure parameter from the root architecture of the mAxleArch model.

```
pressureParam = model.Architecture.getParameter("LeftWheel.Pressure");
```
Adjust the value of the promoted Pressure parameter.

```
pressureParam.Value = "30";
pressureParam
pressureParam = 
   Parameter with properties:
       Name: "LeftWheel.Pressure"
      Value: '30'
       Type: [1×1 systemcomposer.ValueType]
     Parent: [1×1 systemcomposer.arch.Architecture]
       Unit: 'psi'
```
Get the source parameter from which the Pressure parameter is promoted.

sourceParam = getParameterPromotedFrom(pressureParam)

```
sourceParam = 
   Parameter with properties:
       Name: "Pressure"
      Value: '30'
       Type: [1×1 systemcomposer.ValueType]
    Parent: [1×1 systemcomposer.arch.Component]
       Unit: 'psi'
```
Reset the value of the promoted Pressure parameter to the default value in the source parameter.

#### resetToDefault(pressureParam); pressureParam

```
pressureParam = 
   Parameter with properties:
       Name: "LeftWheel.Pressure"
      Value: '32'
       Type: [1×1 systemcomposer.ValueType]
     Parent: [1×1 systemcomposer.arch.Architecture]
       Unit: 'psi'
```
Delete the promoted parameter.

```
destroy(pressureParam)
```
Add a new Muffler component to the mAxleArch architecture model.

```
topModel = systemcomposer.loadModel("mAxleArch");
mufflerComp = addComponent(topModel.Architecture,"Muffler");
```
Add the parameter noiseReduction to the Muffler component.

noiseReduce = addParameter(mufflerComp.Architecture,"noiseReduction");

Set the default Unit value for the NoiseReduction parameter.

```
valueTypeNoise = noiseReduce.Type;
valueTypeNoise.Units = "dB";
```
Set the Value property for the noiseReduction parameter.

noiseReduce.Value = "30";

View the properties of the noiseReduction parameter.

#### noiseReduce

```
noiseReduce = 
  Parameter with properties:
       Name: "noiseReduction"
```

```
 Value: '30'
  Type: [1×1 systemcomposer.ValueType]
 Parent: [1×1 systemcomposer.arch.Architecture]
   Unit: 'dB'
```
Rearrange the mAxleArch architecture model to view all components.

```
Simulink.BlockDiagram.arrangeSystem("mAxleArch");
```
Delete the Muffler component.

destroy(mufflerComp)

Save the updated models.

```
model = systemcomposer.loadModel("mWheelArch");
save(model)
save(topModel)
```
# **Input Arguments**

**arch — Architecture** architecture object

Architecture, specified as a [systemcomposer.arch.Architecture](#page-86-0) object.

**paramName — Parameter name** character vector | string

Parameter name, specified as a character vector or string.

Example: "GainArg" Data Types: char | string

## **Output Arguments**

**param — Parameter** parameter object

Parameter, returned as a [systemcomposer.arch.Parameter](#page-206-0) object.
# **More About**

### **Definitions**

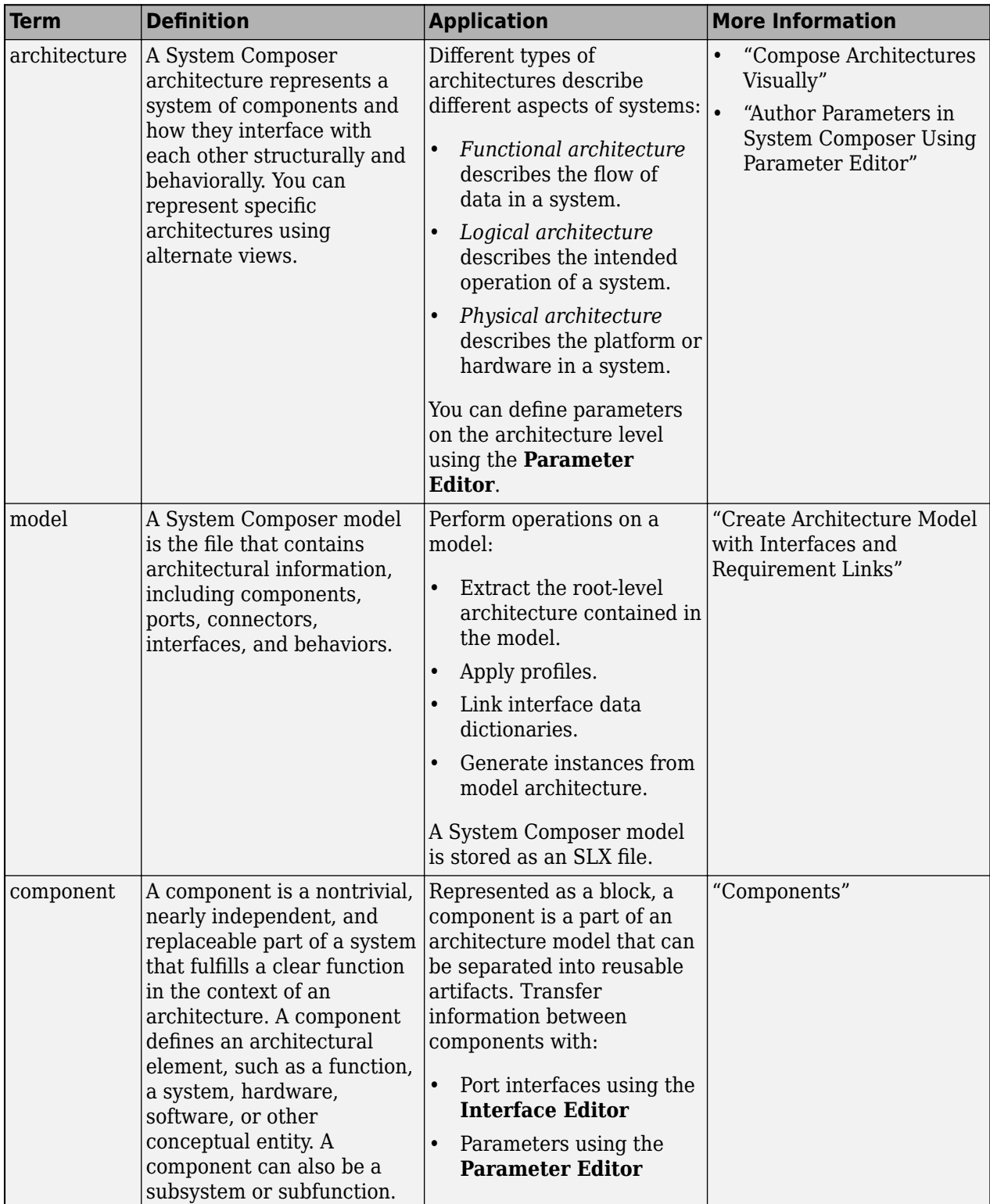

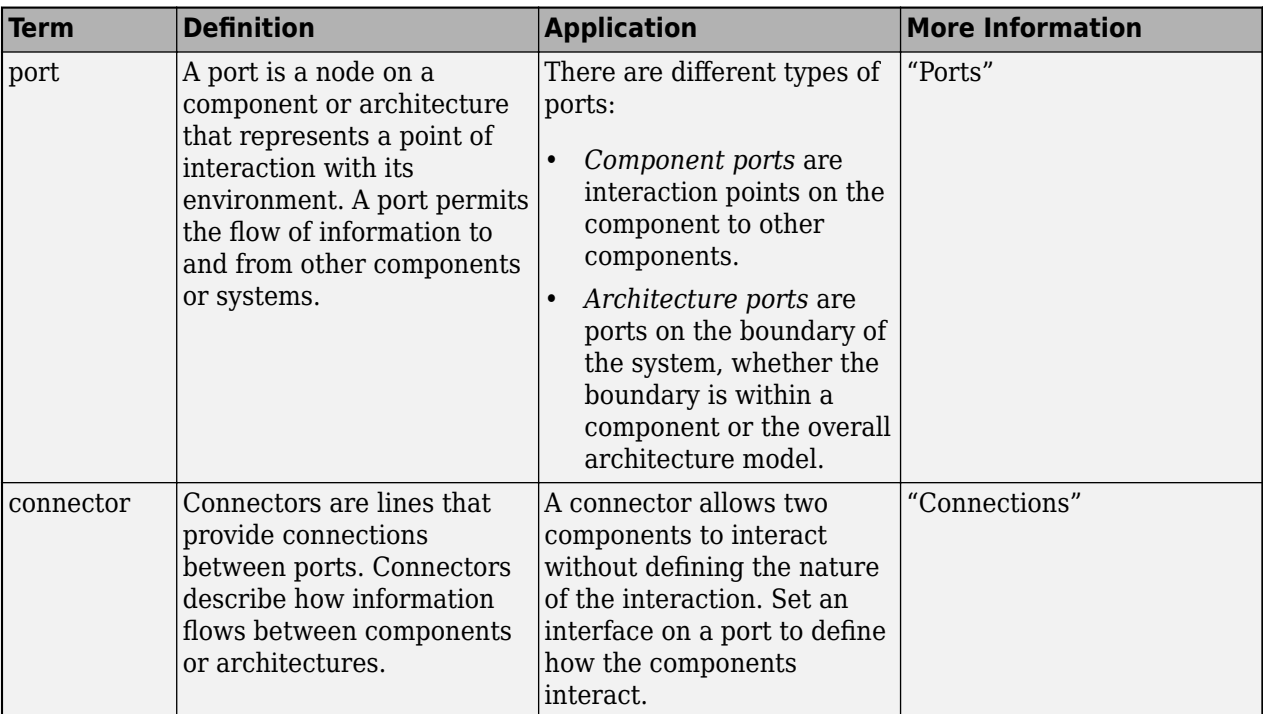

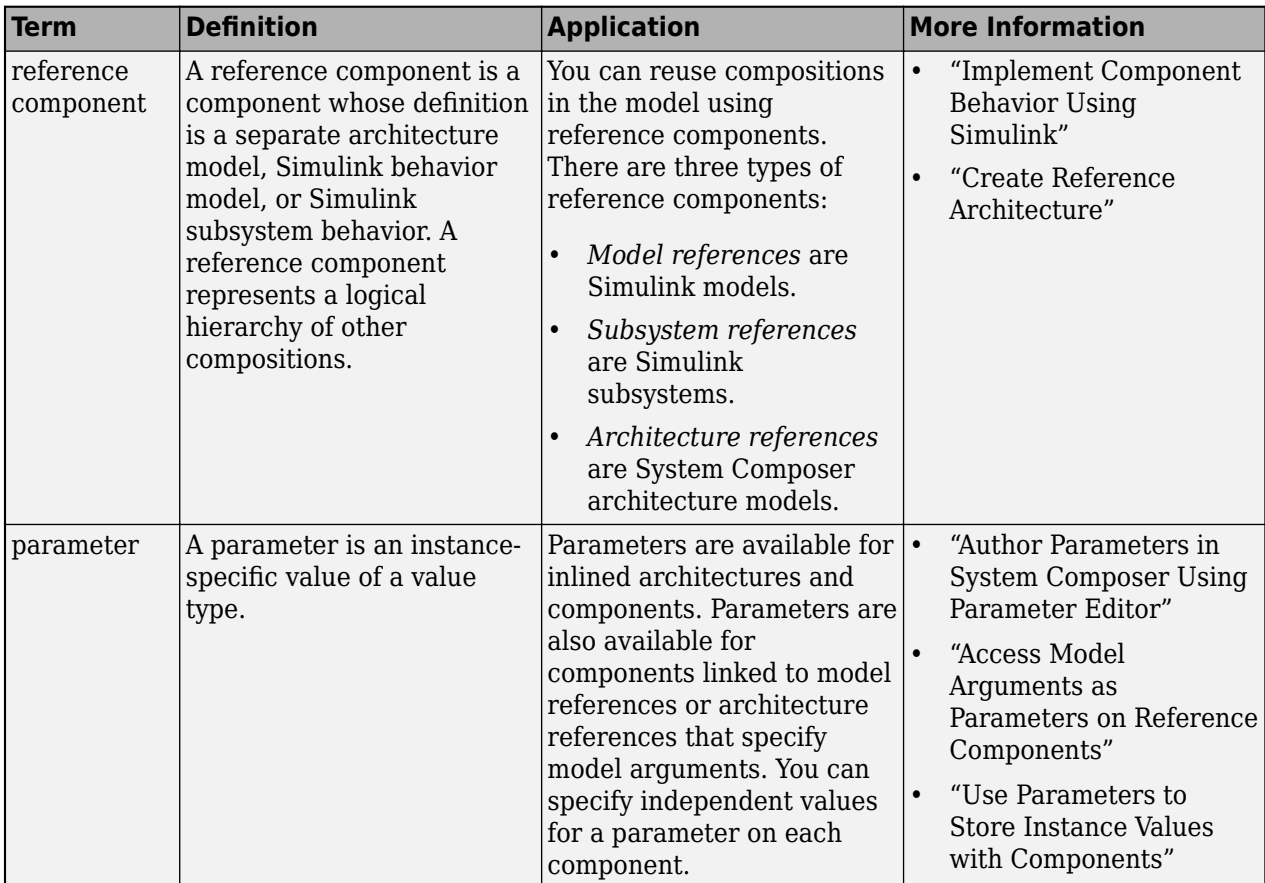

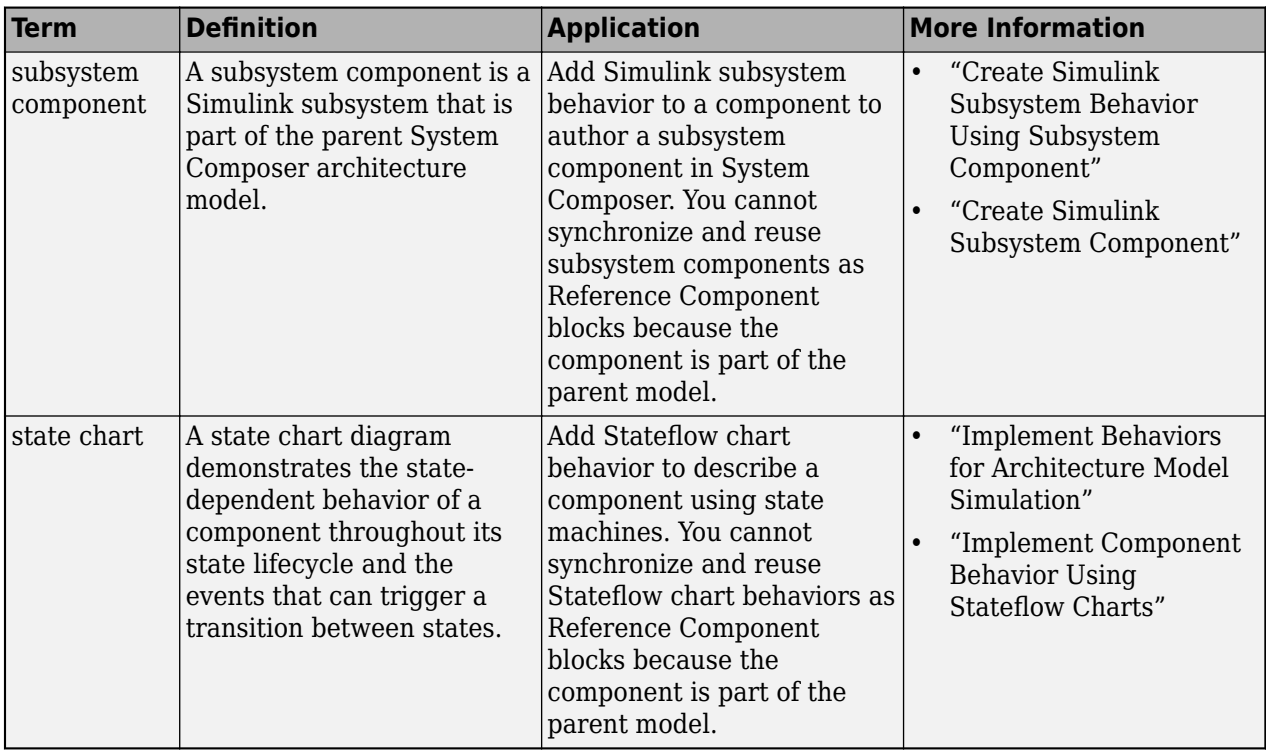

# **Version History**

**Introduced in R2022b**

# **See Also**

```
addParameter | resetToDefault | getParameterPromotedFrom |
getEvaluatedParameterValue | getParameterValue | setParameterValue | setUnit |
getParameterNames | resetParameterToDefault
```
### **Topics**

"Author Parameters in System Composer Using Parameter Editor" "Access Model Arguments as Parameters on Reference Components" "Use Parameters to Store Instance Values with Components"

# <span id="page-831-0"></span>**getParameterDefinition**

**Package:** systemcomposer.arch

(Not recommended) Get instance-specific parameter definition

**Note** The getParameterDefinition function is not recommended. Use the [systemcomposer.arch.Parameter](#page-206-0) object with its Type property instead. For more information, see "Compatibility Considerations".

# **Syntax**

paramDef = getParameterDefinition(arch,paramName)

# **Description**

paramDef = getParameterDefinition(arch,paramName) gets the instance-specific parameter definition object for a given architecture, arch, and parameter name, paramName.

## **Input Arguments**

**arch — Architecture** architecture object

Architecture, specified as a [systemcomposer.arch.Architecture](#page-86-0) object.

### **paramName — Parameter name**

character vector | string

Parameter name, specified as a character vector or string.

Example: "GainArg" Data Types: char | string

# **Output Arguments**

**paramDef — Parameter definition** parameter definition object

Parameter definition, returned as a [systemcomposer.parameter.ParameterDefinition](#page-347-0) object.

# **Version History**

**Introduced in R2022a**

**getParameterDefinition function is not recommended** *Not recommended starting in R2022b\_plus*

The [getParameterDefinition](#page-831-0) function is not recommended. Use the [systemcomposer.arch.Parameter](#page-206-0) object with its Type property instead.

### **See Also**

[getEvaluatedParameterValue](#page-792-0) | [getParameterNames](#page-833-0) | [getParameterValue](#page-853-0) | [setParameterValue](#page-1241-0) | [setUnit](#page-1260-0) | [resetParameterToDefault](#page-1135-0)

### **Topics**

"Access Model Arguments as Parameters on Reference Components" "Use Parameters to Store Instance Values with Components"

# <span id="page-833-0"></span>**getParameterNames**

**Package:** systemcomposer.arch

Get parameter names on element

### **Syntax**

paramNames = getParameterNames(element)

## **Description**

paramNames = getParameterNames(element) gets the names of the parameters available on the specified architectural element, element.

# **Examples**

### **Modify Parameters for Axle Architecture**

This example shows a wheel axle architecture model with instance-specific parameters exposed in System Composer™. These parameters are defined as model arguments on the Simulink® reference model used as a model behavior linked to two System Composer components. You can change the values of these parameters independently on each reference component.

To add parameters to the architecture model or components, use the [Parameter Editor.](#page-1449-0) To remove these parameters, delete them from the **Parameter Editor**.

Open the architecture model of the wheel axle mAxleArch to interact with the parameters on the reference components using the Property Inspector.

```
model = systemcomposer.openModel("mAxleArch");
```
Look up the Component objects for the RightWheel and LeftWheel components.

```
rightWheelComp = lookup(model,Path="mAxleArch/RightWheel");
leftWheelComp = lookup(model,Path="mAxleArch/LeftWheel");
```
Get the parameter names for the RightWheel component. Since the LeftWheel component is linked to the same reference model mWheel, the parameters are the same on the LeftWheel component.

paramNames = rightWheelComp.getParameterNames

paramNames = *1×3 string* "Diameter" "Pressure" "Wear"

Get the Pressure parameter on the RightWheel component architecture.

paramPressure = rightWheelComp.Architecture.getParameter(paramNames(2));

Display the value type for the Pressure parameter.

#### paramPressure.Type

```
ans = ValueType with properties:
           Name: 'Pressure'
       DataType: 'double'
     Dimensions: '[1 1]'
          Units: 'psi'
 Complexity: 'real'
 Minimum: ''
        Maximum: ''
    Description: ''
          Owner: [1×1 systemcomposer.arch.Architecture]
 Model: [1×1 systemcomposer.arch.Model]
 UUID: '47c2446a-f6b0-4710-9a73-7ed25d1671c4'
 ExternalUID: ''
```
Get the RightWheel component parameter values.

```
for i = 1: length (paramNames)
    paramName = paramNames(i) [paramValue,paramUnits,isDefault] = rightWheelComp.getParameterValue(paramNames(i))
end
paramName = 
"Diameter"
paramValue = 
16'paramUnits ='in'
isDefault = logical
   1
paramName = 
"Pressure"
paramValue = 
'31'
paramUnits = 
'psi'
isDefault = logical
   \ThetaparamName = 
"Wear"
paramValue = 
'0.25'
paramUnits =
```

```
'in'
```

```
isDefault = logical
    1
```
Get the LeftWheel component parameter values.

```
for i = 1: length (paramNames)
    paramName = paramNames(i) [paramValue,paramUnits,isDefault] = leftWheelComp.getParameterValue(paramNames(i))
end
paramName = 
"Diameter"
paramValue = 
16'paramUnits = 
'in'
isDefault = logical
   1
paramName = 
"Pressure"
paramValue = 
'32'
paramUnits = 
'psi'
isDefault = logical
    1
paramName = 
"Wear"
paramValue = 
^{10} 0.25^{11}paramUnits = 
'in'
isDefault = logical
    1
```
First, check the evaluated RightWheel parameters.

```
for i = 1: length (paramNames)
    paramName = paramNames(i) [paramValue,paramUnits] = rightWheelComp.getEvaluatedParameterValue(paramNames(i))
end
paramName = 
"Diameter"
```

```
4-324
```
paramValue = 16

```
paramUnits = 
'in'
paramName = 
"Pressure"
paramValue = 31
paramUnits ='psi'
paramName = 
"Wear"
paramValue = 0.2500paramUnits ='in'
```
Check the evaluated LeftWheel parameters.

```
for i = 1: length (paramNames)
    paramName = paramNames(i) [paramValue,paramUnits] = leftWheelComp.getEvaluatedParameterValue(paramNames(i))
end
paramName = 
"Diameter"
paramValue = 16
paramUnits = 
'in'
paramName = 
"Pressure"
paramValue = 32
paramUnits = 
'psi'
paramName = 
"Wear"
paramValue = 0.2500paramUnits ='in'
```
Set the parameter value and unit for the PSI parameter on the LeftWheel component.

First, check the current values for the pressure on LeftWheel.

[paramValue,paramUnits,isDefault] = leftWheelComp.getParameterValue("Pressure")

```
paramValue = 
'32'
paramUnits = 
'psi'
```

```
isDefault = logical
    1
```
Update the values for the pressure on LeftWheel.

```
leftWheelComp.setParameterValue("Pressure","34")
[paramValue,paramUnits,isDefault] = leftWheelComp.getParameterValue("Pressure")
```

```
paramValue = 
'34'
paramUnits = 
'psi'
isDefault = logical
   \Theta
```
Revert the Pressure parameter on LeftWheel to its default value.

leftWheelComp.resetParameterToDefault("Pressure")

Check the reverted values for the pressure on LeftWheel.

[paramValue,paramUnits,isDefault] = leftWheelComp.getParameterValue("Pressure")

```
paramValue = 
'32'
paramUnits ='psi'
isDefault = logical
    1
```
Promote the Pressure parameter on the LeftWheel component.

addParameter(model.Architecture,Path="mAxleArch/LeftWheel",Parameters="Pressure");

Get the promoted Pressure parameter from the root architecture of the mAxleArch model.

```
pressureParam = model.Architecture.getParameter("LeftWheel.Pressure");
```
Adjust the value of the promoted Pressure parameter.

```
pressureParam.Value = "30";
pressureParam
pressureParam = 
   Parameter with properties:
       Name: "LeftWheel.Pressure"
      Value: '30'
       Type: [1×1 systemcomposer.ValueType]
     Parent: [1×1 systemcomposer.arch.Architecture]
       Unit: 'psi'
```
Get the source parameter from which the Pressure parameter is promoted.

sourceParam = getParameterPromotedFrom(pressureParam)

```
sourceParam = 
   Parameter with properties:
       Name: "Pressure"
      Value: '30'
       Type: [1×1 systemcomposer.ValueType]
     Parent: [1×1 systemcomposer.arch.Component]
       Unit: 'psi'
```
Reset the value of the promoted Pressure parameter to the default value in the source parameter.

#### resetToDefault(pressureParam); pressureParam

```
pressureParam = 
   Parameter with properties:
       Name: "LeftWheel.Pressure"
      Value: '32'
       Type: [1×1 systemcomposer.ValueType]
     Parent: [1×1 systemcomposer.arch.Architecture]
       Unit: 'psi'
```
Delete the promoted parameter.

```
destroy(pressureParam)
```
Add a new Muffler component to the mAxleArch architecture model.

```
topModel = systemcomposer.loadModel("mAxleArch");
mufflerComp = addComponent(topModel.Architecture,"Muffler");
```
Add the parameter noiseReduction to the Muffler component.

noiseReduce = addParameter(mufflerComp.Architecture,"noiseReduction");

Set the default Unit value for the NoiseReduction parameter.

```
valueTypeNoise = noiseReduce.Type;
valueTypeNoise.Units = "dB";
```
Set the Value property for the noiseReduction parameter.

noiseReduce.Value = "30";

View the properties of the noiseReduction parameter.

#### noiseReduce

```
noiseReduce = 
  Parameter with properties:
       Name: "noiseReduction"
```

```
 Value: '30'
  Type: [1×1 systemcomposer.ValueType]
 Parent: [1×1 systemcomposer.arch.Architecture]
   Unit: 'dB'
```
Rearrange the mAxleArch architecture model to view all components.

Simulink.BlockDiagram.arrangeSystem("mAxleArch");

Delete the Muffler component.

destroy(mufflerComp)

Save the updated models.

```
model = systemcomposer.loadModel("mWheelArch");
save(model)
save(topModel)
```
## **Input Arguments**

#### **element — Architectural element** architecture object | component object | variant component object

Architectural element, specified as a [systemcomposer.arch.Architecture](#page-86-0), [systemcomposer.arch.Component](#page-143-0), or [systemcomposer.arch.VariantComponent](#page-229-0) object.

# **Output Arguments**

**paramNames — Parameter names** array of strings

Parameter names, returned as an array of strings.

Data Types: string

# **More About**

### **Definitions**

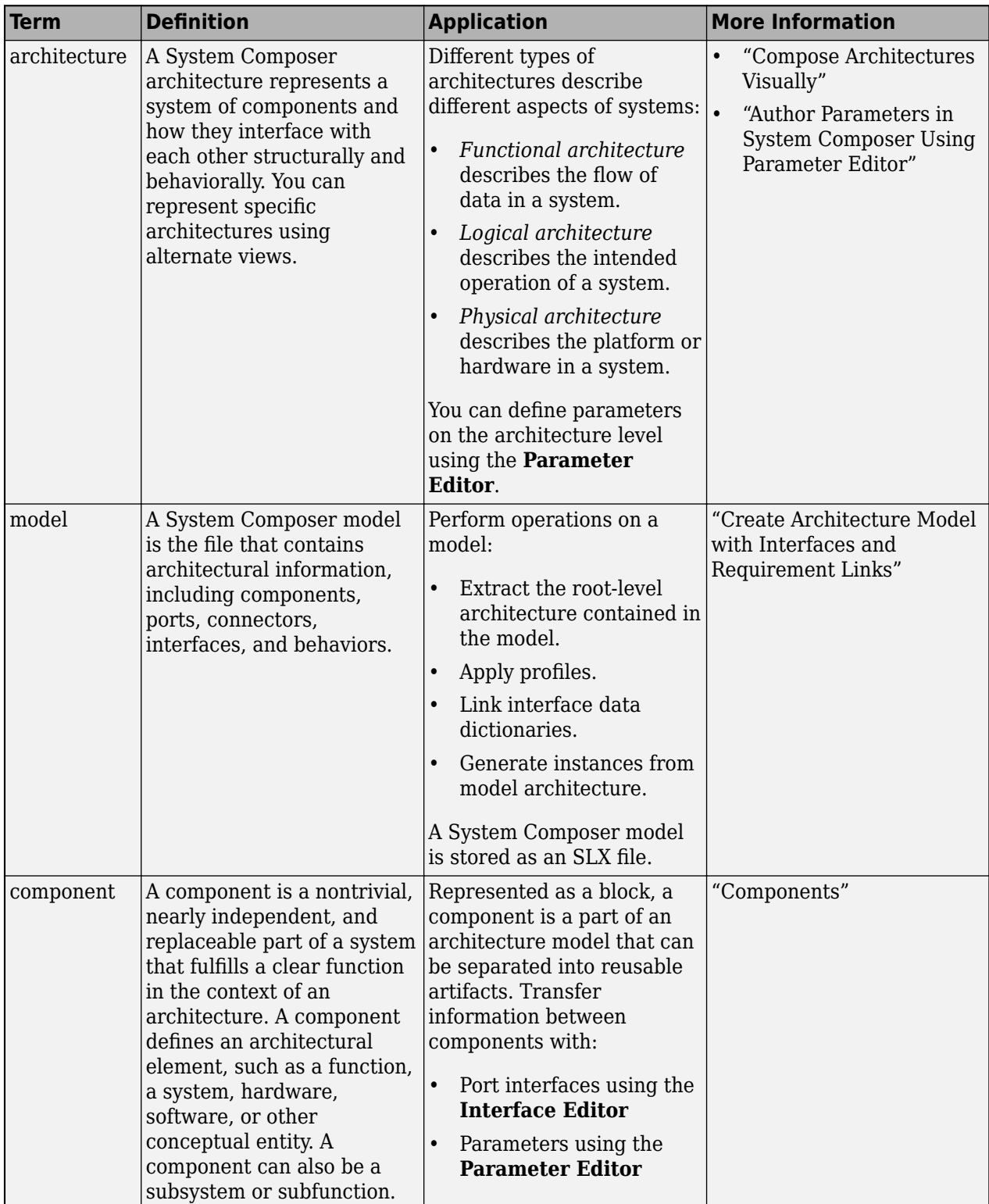

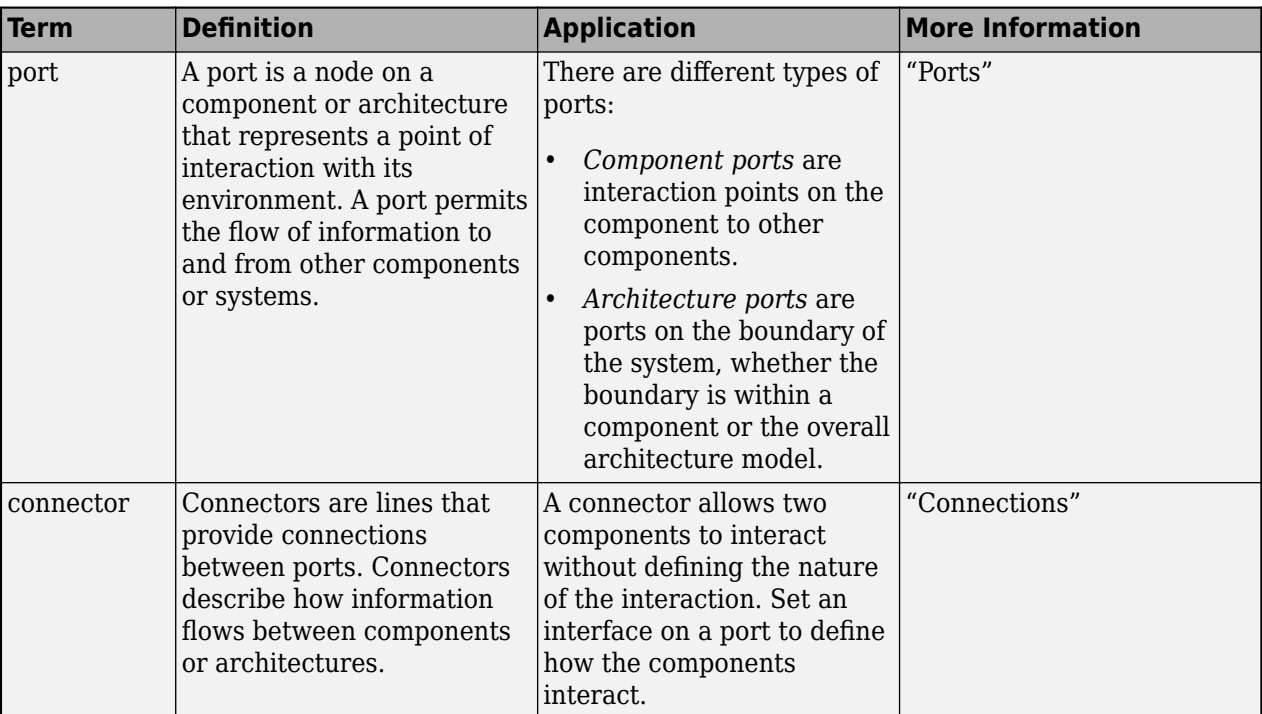

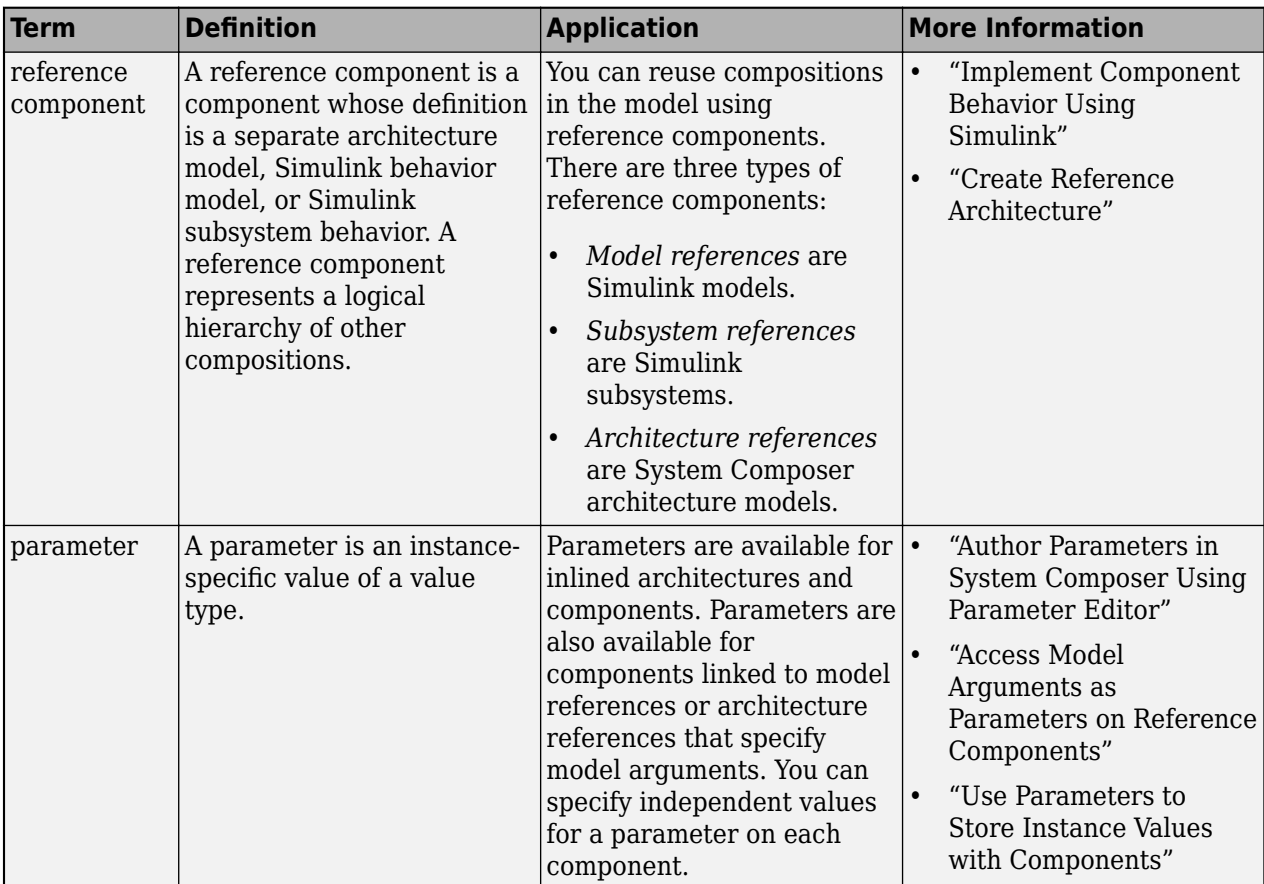

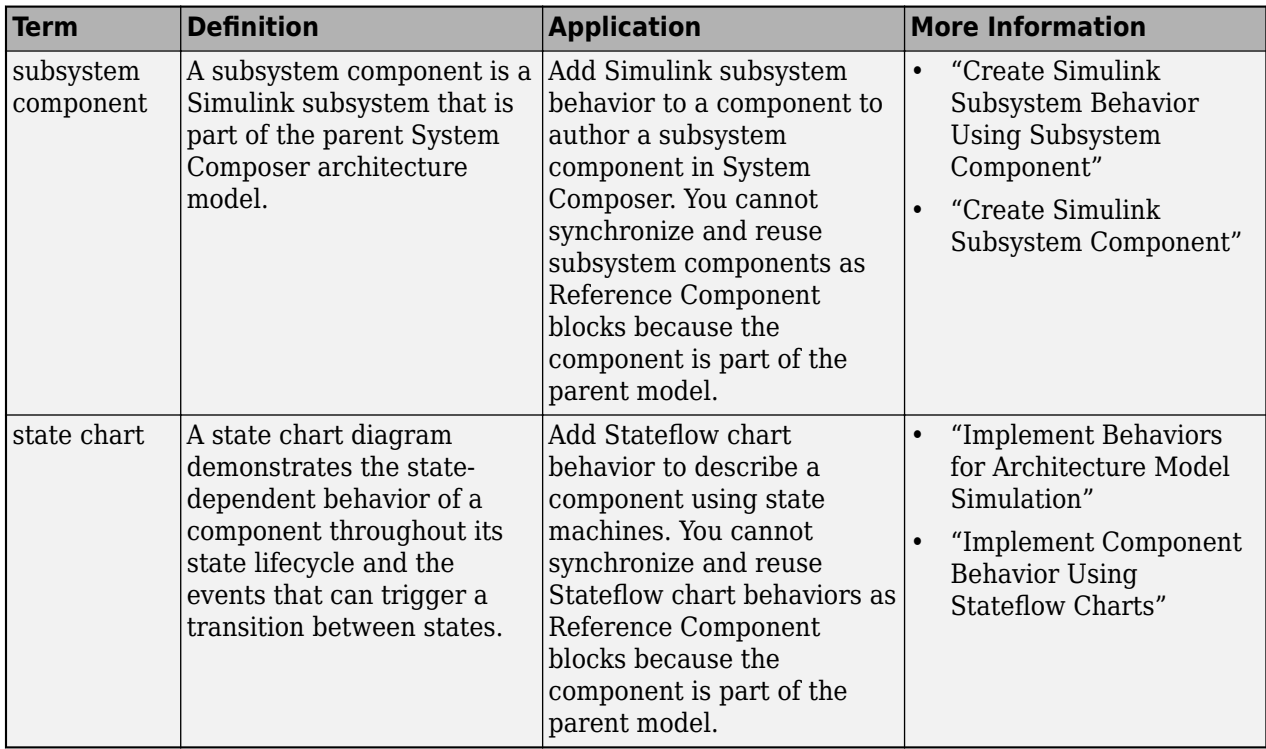

# **Version History**

**Introduced in R2022a**

### **See Also**

[addParameter](#page-544-0) | [getParameter](#page-821-0) | [resetToDefault](#page-1145-0) | [getParameterPromotedFrom](#page-843-0) | [getEvaluatedParameterValue](#page-792-0) | [getParameterValue](#page-853-0) | [setParameterValue](#page-1241-0) | [setUnit](#page-1260-0) | [resetParameterToDefault](#page-1135-0)

### **Topics**

"Author Parameters in System Composer Using Parameter Editor" "Access Model Arguments as Parameters on Reference Components" "Use Parameters to Store Instance Values with Components"

# <span id="page-843-0"></span>**getParameterPromotedFrom**

**Package:** systemcomposer.arch

Get source parameter promoted from

### **Syntax**

source = getParameterPromotedFrom(param)

## **Description**

source = getParameterPromotedFrom(param) gets the source parameter source that the given parameter param is promoted from.

# **Examples**

### **Modify Parameters for Axle Architecture**

This example shows a wheel axle architecture model with instance-specific parameters exposed in System Composer™. These parameters are defined as model arguments on the Simulink® reference model used as a model behavior linked to two System Composer components. You can change the values of these parameters independently on each reference component.

To add parameters to the architecture model or components, use the [Parameter Editor.](#page-1449-0) To remove these parameters, delete them from the **Parameter Editor**.

Open the architecture model of the wheel axle mAxleArch to interact with the parameters on the reference components using the Property Inspector.

```
model = systemcomposer.openModel("mAxleArch");
```
Look up the Component objects for the RightWheel and LeftWheel components.

```
rightWheelComp = lookup(model,Path="mAxleArch/RightWheel");
leftWheelComp = lookup(model,Path="mAxleArch/LeftWheel");
```
Get the parameter names for the RightWheel component. Since the LeftWheel component is linked to the same reference model mWheel, the parameters are the same on the LeftWheel component.

paramNames = rightWheelComp.getParameterNames

paramNames = *1×3 string* "Diameter" "Pressure" "Wear"

Get the Pressure parameter on the RightWheel component architecture.

paramPressure = rightWheelComp.Architecture.getParameter(paramNames(2));

Display the value type for the Pressure parameter.

#### paramPressure.Type

```
ans = ValueType with properties:
           Name: 'Pressure'
       DataType: 'double'
    Dimensions: '[1 1]'
          Units: 'psi'
 Complexity: 'real'
 Minimum: ''
        Maximum: ''
    Description: ''
          Owner: [1×1 systemcomposer.arch.Architecture]
 Model: [1×1 systemcomposer.arch.Model]
 UUID: '47c2446a-f6b0-4710-9a73-7ed25d1671c4'
 ExternalUID: ''
```
Get the RightWheel component parameter values.

```
for i = 1: length (paramNames)
    paramName = paramNames(i) [paramValue,paramUnits,isDefault] = rightWheelComp.getParameterValue(paramNames(i))
end
paramName = 
"Diameter"
paramValue = 
16'paramUnits ='in'
isDefault = logical
   1
paramName = 
"Pressure"
paramValue = 
'31'
paramUnits = 
'psi'
isDefault = logical
   \ThetaparamName = 
"Wear"
paramValue = 
'0.25'
paramUnits =
```

```
'in'
```

```
isDefault = logical
    1
```
Get the LeftWheel component parameter values.

```
for i = 1: length (paramNames)
    paramName = paramNames(i) [paramValue,paramUnits,isDefault] = leftWheelComp.getParameterValue(paramNames(i))
end
paramName = 
"Diameter"
paramValue = 
16'paramUnits = 
'in'
isDefault = logical
   1
paramName = 
"Pressure"
paramValue = 
'32'
paramUnits = 
'psi'
isDefault = logical
    1
paramName = 
"Wear"
paramValue = 
^{10} 0.25^{11}paramUnits = 
'in'
isDefault = logical
    1
```
First, check the evaluated RightWheel parameters.

```
for i = 1: length (paramNames)
    paramName = paramNames(i) [paramValue,paramUnits] = rightWheelComp.getEvaluatedParameterValue(paramNames(i))
end
paramName = 
"Diameter"
```

```
4-334
```
paramValue = 16

```
paramUnits = 
'in'
paramName = 
"Pressure"
paramValue = 31
paramUnits ='psi'
paramName = 
"Wear"
paramValue = 0.2500paramUnits ='in'
```
Check the evaluated LeftWheel parameters.

```
for i = 1: length (paramNames)
    paramName = paramNames(i) [paramValue,paramUnits] = leftWheelComp.getEvaluatedParameterValue(paramNames(i))
end
paramName = 
"Diameter"
paramValue = 16
paramUnits = 
'in'
paramName = 
"Pressure"
paramValue = 32
paramUnits = 
'psi'
paramName = 
"Wear"
paramValue = 0.2500paramUnits ='in'
```
Set the parameter value and unit for the PSI parameter on the LeftWheel component.

First, check the current values for the pressure on LeftWheel.

[paramValue,paramUnits,isDefault] = leftWheelComp.getParameterValue("Pressure")

```
paramValue = 
'32'
paramUnits = 
'psi'
```

```
isDefault = logical
    1
```
Update the values for the pressure on LeftWheel.

```
leftWheelComp.setParameterValue("Pressure","34")
[paramValue,paramUnits,isDefault] = leftWheelComp.getParameterValue("Pressure")
```

```
paramValue = 
'34'
paramUnits = 
'psi'
isDefault = logical
   \Theta
```
Revert the Pressure parameter on LeftWheel to its default value.

leftWheelComp.resetParameterToDefault("Pressure")

Check the reverted values for the pressure on LeftWheel.

[paramValue,paramUnits,isDefault] = leftWheelComp.getParameterValue("Pressure")

```
paramValue = 
'32'
paramUnits ='psi'
isDefault = logical
    1
```
Promote the Pressure parameter on the LeftWheel component.

addParameter(model.Architecture,Path="mAxleArch/LeftWheel",Parameters="Pressure");

Get the promoted Pressure parameter from the root architecture of the mAxleArch model.

```
pressureParam = model.Architecture.getParameter("LeftWheel.Pressure");
```
Adjust the value of the promoted Pressure parameter.

```
pressureParam.Value = "30";
pressureParam
pressureParam = 
  Parameter with properties:
       Name: "LeftWheel.Pressure"
      Value: '30'
       Type: [1×1 systemcomposer.ValueType]
     Parent: [1×1 systemcomposer.arch.Architecture]
       Unit: 'psi'
```
Get the source parameter from which the Pressure parameter is promoted.

sourceParam = getParameterPromotedFrom(pressureParam)

```
sourceParam = 
   Parameter with properties:
       Name: "Pressure"
      Value: '30'
       Type: [1×1 systemcomposer.ValueType]
     Parent: [1×1 systemcomposer.arch.Component]
       Unit: 'psi'
```
Reset the value of the promoted Pressure parameter to the default value in the source parameter.

#### resetToDefault(pressureParam); pressureParam

```
pressureParam = 
  Parameter with properties:
       Name: "LeftWheel.Pressure"
      Value: '32'
       Type: [1×1 systemcomposer.ValueType]
     Parent: [1×1 systemcomposer.arch.Architecture]
       Unit: 'psi'
```
Delete the promoted parameter.

```
destroy(pressureParam)
```
Add a new Muffler component to the mAxleArch architecture model.

```
topModel = systemcomposer.loadModel("mAxleArch");
mufflerComp = addComponent(topModel.Architecture,"Muffler");
```
Add the parameter noiseReduction to the Muffler component.

```
noiseReduce = addParameter(mufflerComp.Architecture,"noiseReduction");
```
Set the default Unit value for the NoiseReduction parameter.

```
valueTypeNoise = noiseReduce.Type;
valueTypeNoise.Units = "dB";
```
Set the Value property for the noiseReduction parameter.

noiseReduce.Value = "30";

View the properties of the noiseReduction parameter.

#### noiseReduce

```
noiseReduce = 
  Parameter with properties:
       Name: "noiseReduction"
```

```
 Value: '30'
  Type: [1×1 systemcomposer.ValueType]
 Parent: [1×1 systemcomposer.arch.Architecture]
   Unit: 'dB'
```
Rearrange the mAxleArch architecture model to view all components.

```
Simulink.BlockDiagram.arrangeSystem("mAxleArch");
```
Delete the Muffler component.

destroy(mufflerComp)

Save the updated models.

```
model = systemcomposer.loadModel("mWheelArch");
save(model)
save(topModel)
```
# **Input Arguments**

**param — Parameter** parameter object

Parameter, specified as a [systemcomposer.arch.Parameter](#page-206-0) object.

### **Output Arguments**

#### **source — Source parameter**

parameter object

Source parameter, returned as a [systemcomposer.arch.Parameter](#page-206-0) object.

# **More About**

### **Definitions**

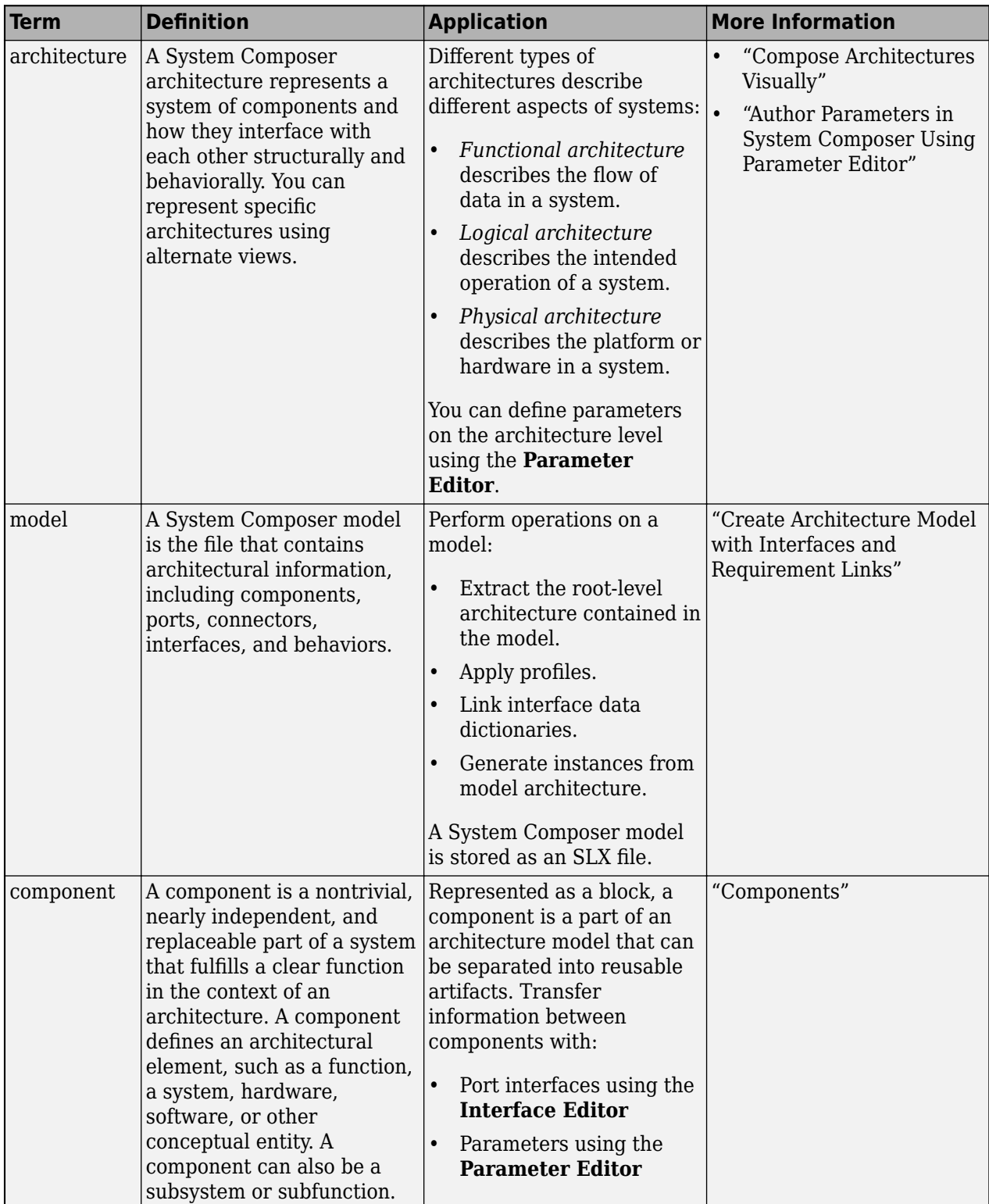

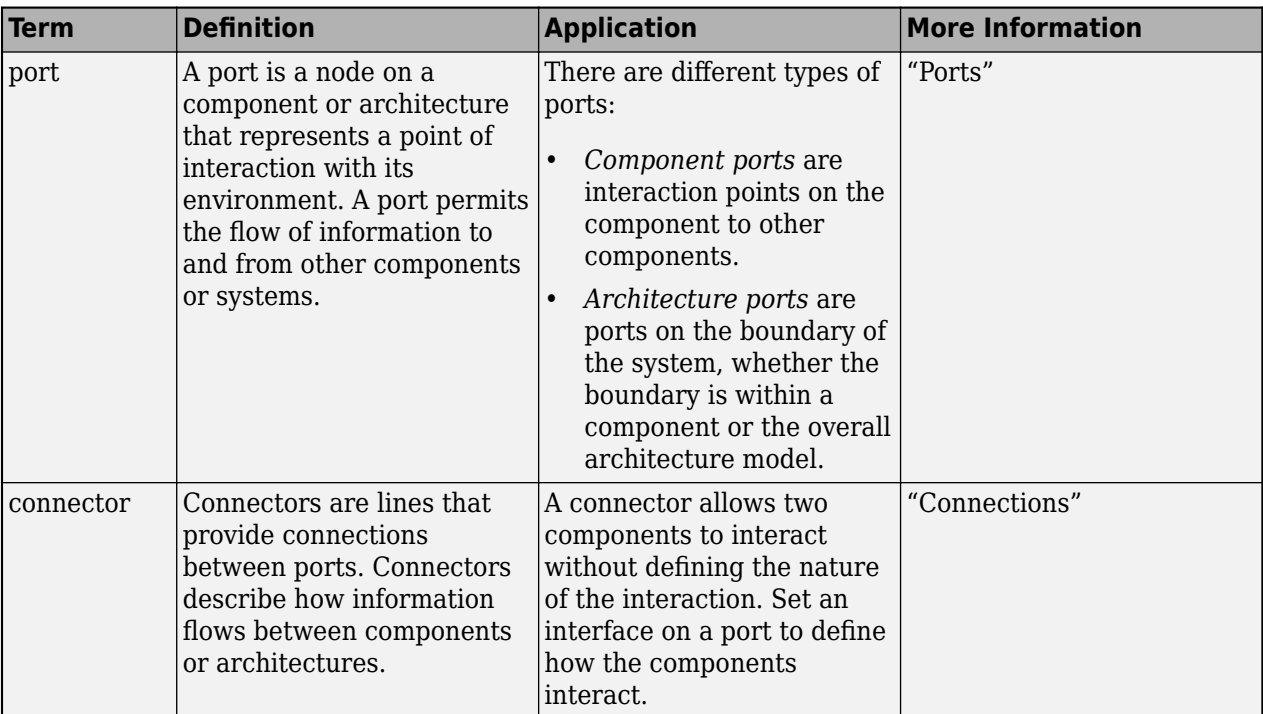

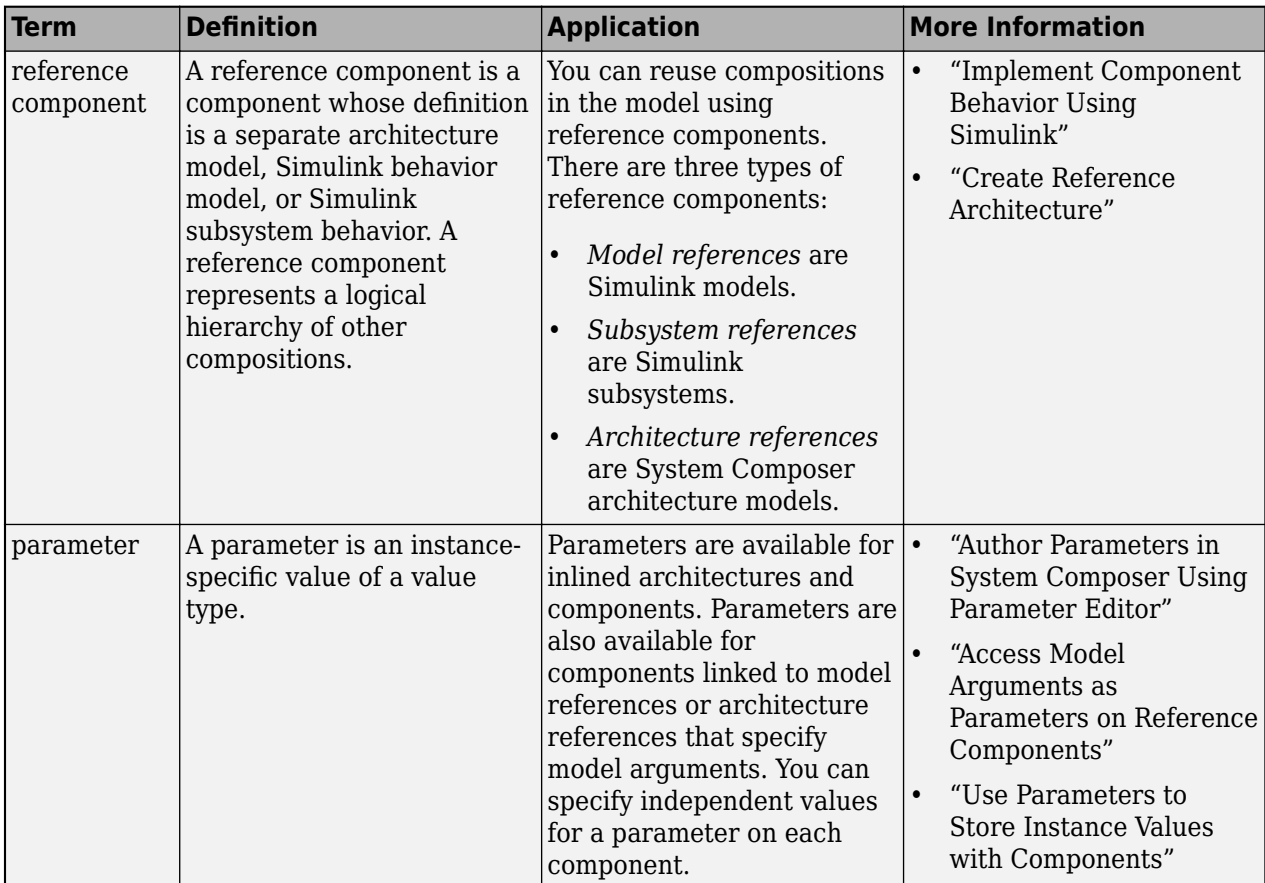

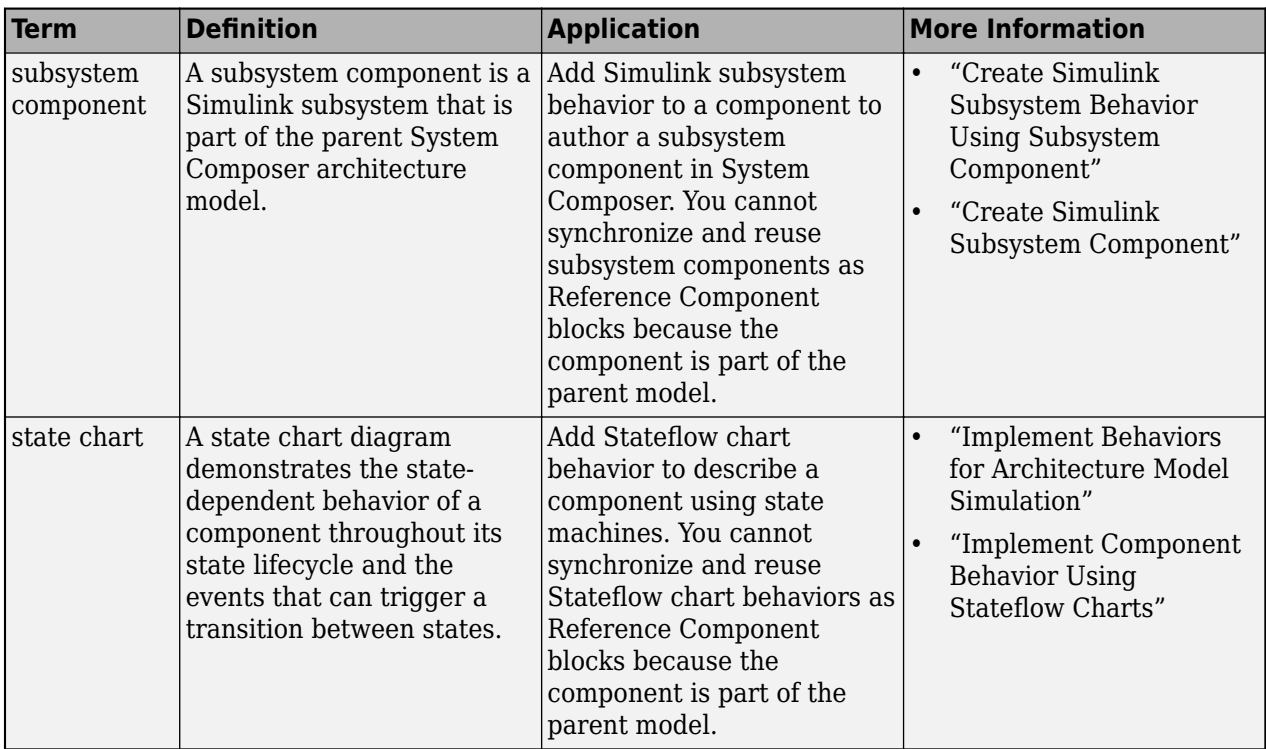

# **Version History**

**Introduced in R2022b**

### **See Also**

```
addParameter | getParameter | resetToDefault | getEvaluatedParameterValue |
getParameterNames | setParameterValue | resetParameterToDefault |
getParameterValue | setUnit
```
### **Topics**

"Author Parameters in System Composer Using Parameter Editor" "Access Model Arguments as Parameters on Reference Components" "Use Parameters to Store Instance Values with Components"

# <span id="page-853-0"></span>**getParameterValue**

**Package:** systemcomposer.arch

Get value of parameter

# **Syntax**

[value,unit,isDefault] = getParameterValue(element,paramName)

## **Description**

[value,unit,isDefault] = getParameterValue(element,paramName) gets the nonevaluated parameter value of the parameter specified by paramName for the provided architectural element, element.

## **Examples**

### **Modify Parameters for Axle Architecture**

This example shows a wheel axle architecture model with instance-specific parameters exposed in System Composer™. These parameters are defined as model arguments on the Simulink® reference model used as a model behavior linked to two System Composer components. You can change the values of these parameters independently on each reference component.

To add parameters to the architecture model or components, use the [Parameter Editor.](#page-1449-0) To remove these parameters, delete them from the **Parameter Editor**.

Open the architecture model of the wheel axle mAxleArch to interact with the parameters on the reference components using the Property Inspector.

```
model = systemcomposer.openModel("mAxleArch");
```
Look up the Component objects for the RightWheel and LeftWheel components.

```
rightWheelComp = lookup(model,Path="mAxleArch/RightWheel");
leftWheelComp = lookup(model,Path="mAxleArch/LeftWheel");
```
Get the parameter names for the RightWheel component. Since the LeftWheel component is linked to the same reference model mWheel, the parameters are the same on the LeftWheel component.

paramNames = rightWheelComp.getParameterNames

```
paramNames = 1×3 string
    "Diameter" "Pressure" "Wear"
```
Get the Pressure parameter on the RightWheel component architecture.

paramPressure = rightWheelComp.Architecture.getParameter(paramNames(2));

Display the value type for the Pressure parameter.

#### paramPressure.Type

```
ans = ValueType with properties:
           Name: 'Pressure'
       DataType: 'double'
     Dimensions: '[1 1]'
          Units: 'psi'
 Complexity: 'real'
 Minimum: ''
        Maximum: ''
    Description: ''
          Owner: [1×1 systemcomposer.arch.Architecture]
 Model: [1×1 systemcomposer.arch.Model]
 UUID: '47c2446a-f6b0-4710-9a73-7ed25d1671c4'
 ExternalUID: ''
```
Get the RightWheel component parameter values.

```
for i = 1: length (paramNames)
    paramName = paramNames(i) [paramValue,paramUnits,isDefault] = rightWheelComp.getParameterValue(paramNames(i))
end
paramName = 
"Diameter"
paramValue = 
16'paramUnits ='in'
isDefault = logical
   1
paramName = 
"Pressure"
paramValue = 
'31'
paramUnits = 
'psi'
isDefault = logical
   \ThetaparamName = 
"Wear"
paramValue = 
'0.25'
paramUnits =
```

```
'in'
```

```
isDefault = logical
    1
```
Get the LeftWheel component parameter values.

```
for i = 1: length (paramNames)
    paramName = paramNames(i) [paramValue,paramUnits,isDefault] = leftWheelComp.getParameterValue(paramNames(i))
end
paramName = 
"Diameter"
paramValue = 
16'paramUnits = 
'in'
isDefault = logical
   1
paramName = 
"Pressure"
paramValue = 
'32'
paramUnits = 
'psi'
isDefault = logical
    1
paramName = 
"Wear"
paramValue = 
^{10} 0.25^{11}paramUnits = 
'in'
isDefault = logical
    1
```
First, check the evaluated RightWheel parameters.

```
for i = 1: length (paramNames)
    paramName = paramNames(i) [paramValue,paramUnits] = rightWheelComp.getEvaluatedParameterValue(paramNames(i))
end
paramName = 
"Diameter"
```

```
4-344
```
paramValue = 16

```
paramUnits = 
'in'
paramName = 
"Pressure"
paramValue = 31
paramUnits = 
'psi'
paramName = 
"Wear"
paramValue = 0.2500paramUnits = 
'in'
```
Check the evaluated LeftWheel parameters.

```
for i = 1: length (paramNames)
    paramName = paramNames(i) [paramValue,paramUnits] = leftWheelComp.getEvaluatedParameterValue(paramNames(i))
end
paramName = 
"Diameter"
paramValue = 16
paramUnits = 
'in'
paramName = 
"Pressure"
paramValue = 32
paramUnits = 
'psi'
paramName = 
"Wear"
paramValue = 0.2500paramUnits ='in'
```
Set the parameter value and unit for the PSI parameter on the LeftWheel component.

First, check the current values for the pressure on LeftWheel.

[paramValue,paramUnits,isDefault] = leftWheelComp.getParameterValue("Pressure")

```
paramValue = 
'32'
paramUnits = 
'psi'
```

```
isDefault = logical
    1
```
Update the values for the pressure on LeftWheel.

```
leftWheelComp.setParameterValue("Pressure","34")
[paramValue,paramUnits,isDefault] = leftWheelComp.getParameterValue("Pressure")
```

```
paramValue = 
'34'
paramUnits = 
'psi'
isDefault = logical
   \Theta
```
Revert the Pressure parameter on LeftWheel to its default value.

leftWheelComp.resetParameterToDefault("Pressure")

Check the reverted values for the pressure on LeftWheel.

[paramValue,paramUnits,isDefault] = leftWheelComp.getParameterValue("Pressure")

```
paramValue = 
'32'
paramUnits ='psi'
isDefault = logical
    1
```
Promote the Pressure parameter on the LeftWheel component.

addParameter(model.Architecture,Path="mAxleArch/LeftWheel",Parameters="Pressure");

Get the promoted Pressure parameter from the root architecture of the mAxleArch model.

```
pressureParam = model.Architecture.getParameter("LeftWheel.Pressure");
```
Adjust the value of the promoted Pressure parameter.

```
pressureParam.Value = "30";
pressureParam
pressureParam = 
   Parameter with properties:
       Name: "LeftWheel.Pressure"
      Value: '30'
       Type: [1×1 systemcomposer.ValueType]
     Parent: [1×1 systemcomposer.arch.Architecture]
       Unit: 'psi'
```
Get the source parameter from which the Pressure parameter is promoted.

sourceParam = getParameterPromotedFrom(pressureParam)

```
sourceParam = 
   Parameter with properties:
       Name: "Pressure"
      Value: '30'
       Type: [1×1 systemcomposer.ValueType]
     Parent: [1×1 systemcomposer.arch.Component]
       Unit: 'psi'
```
Reset the value of the promoted Pressure parameter to the default value in the source parameter.

#### resetToDefault(pressureParam); pressureParam

```
pressureParam = 
   Parameter with properties:
       Name: "LeftWheel.Pressure"
      Value: '32'
       Type: [1×1 systemcomposer.ValueType]
     Parent: [1×1 systemcomposer.arch.Architecture]
       Unit: 'psi'
```
Delete the promoted parameter.

```
destroy(pressureParam)
```
Add a new Muffler component to the mAxleArch architecture model.

```
topModel = systemcomposer.loadModel("mAxleArch");
mufflerComp = addComponent(topModel.Architecture,"Muffler");
```
Add the parameter noiseReduction to the Muffler component.

noiseReduce = addParameter(mufflerComp.Architecture,"noiseReduction");

Set the default Unit value for the NoiseReduction parameter.

```
valueTypeNoise = noiseReduce.Type;
valueTypeNoise.Units = "dB";
```
Set the Value property for the noiseReduction parameter.

noiseReduce.Value = "30";

View the properties of the noiseReduction parameter.

#### noiseReduce

```
noiseReduce = 
  Parameter with properties:
       Name: "noiseReduction"
```

```
 Value: '30'
  Type: [1×1 systemcomposer.ValueType]
 Parent: [1×1 systemcomposer.arch.Architecture]
   Unit: 'dB'
```
Rearrange the mAxleArch architecture model to view all components.

Simulink.BlockDiagram.arrangeSystem("mAxleArch");

Delete the Muffler component.

destroy(mufflerComp)

Save the updated models.

```
model = systemcomposer.loadModel("mWheelArch");
save(model)
save(topModel)
```
### **Input Arguments**

#### **element — Architectural element**

architecture object | component object | variant component object

Architectural element, specified as a [systemcomposer.arch.Architecture](#page-86-0), [systemcomposer.arch.Component](#page-143-0), or [systemcomposer.arch.VariantComponent](#page-229-0) object.

### **paramName — Parameter name**

character vector | string

Parameter name, specified as a character vector or string.

Example: "GainArg"

Data Types: char | string

### **Output Arguments**

### **value — Parameter value**

character vector

Parameter value, returned as a character vector.

Data Types: char

### **unit — Units of parameter**

character vector

Units of parameter, returned as a character vector.

Data Types: char

**isDefault — Whether parameter value is default** true or 1 | false or 0

Whether parameter value is default, returned as a logical.

Data Types: logical

### **More About**

### **Definitions**

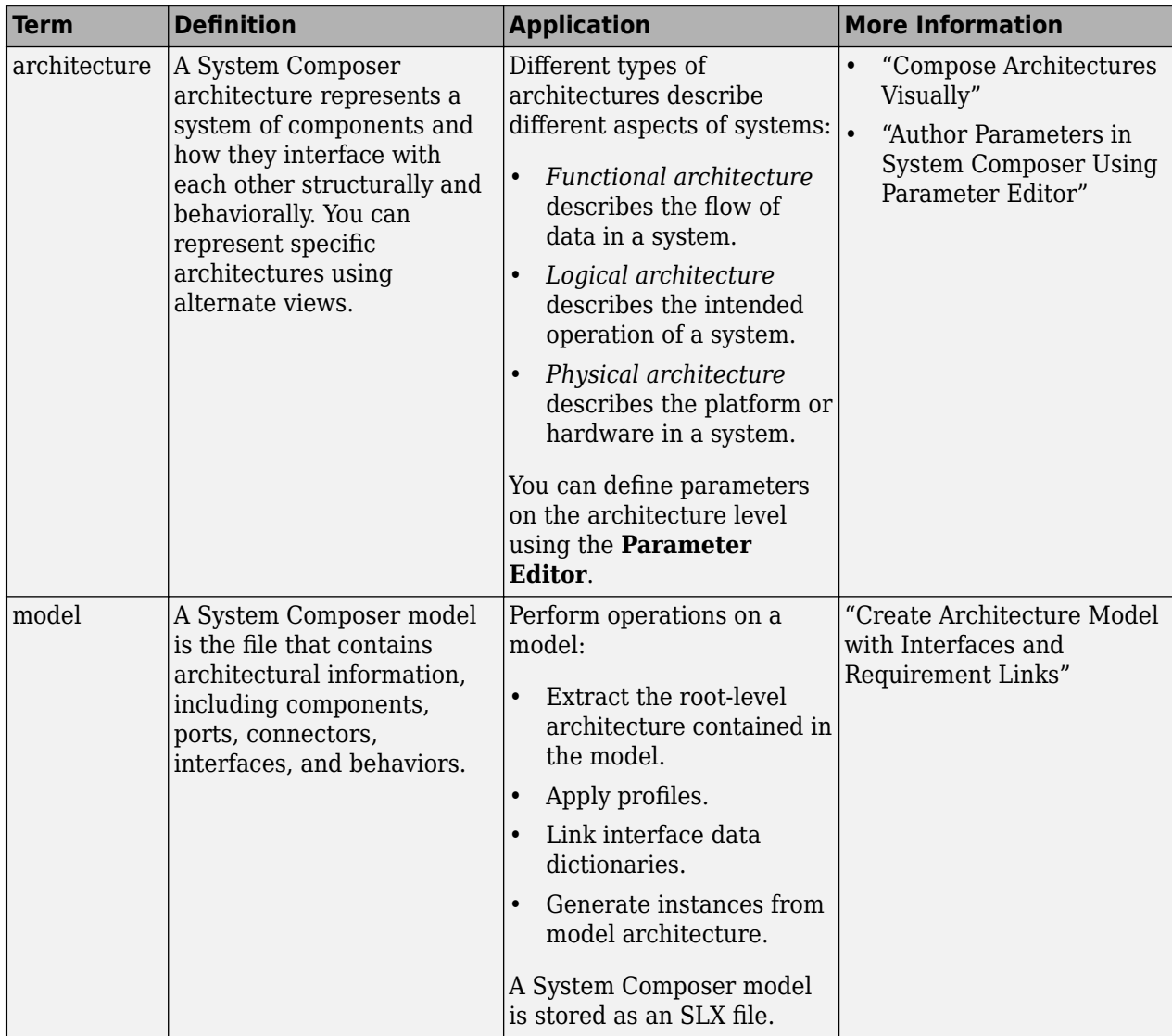

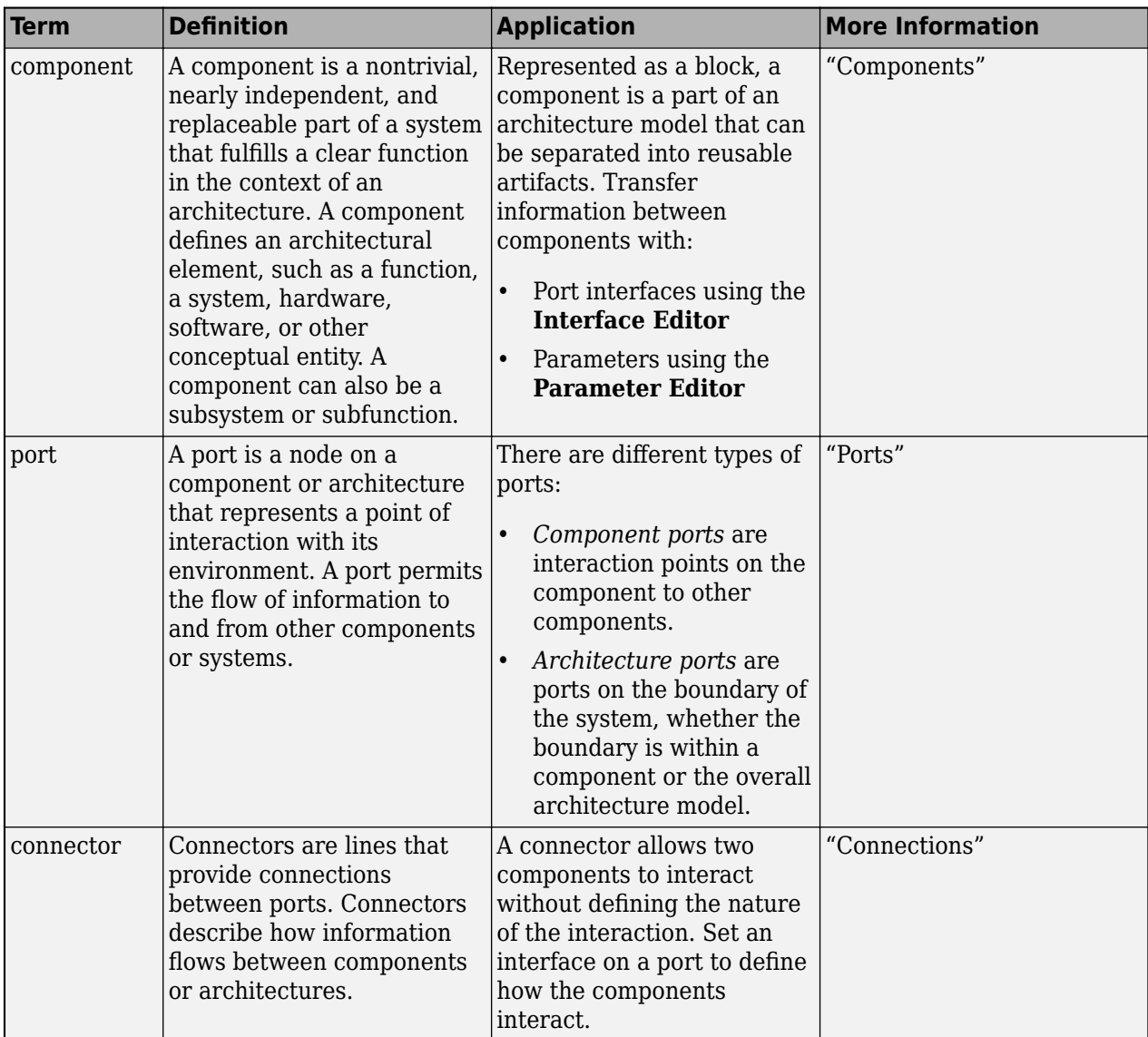

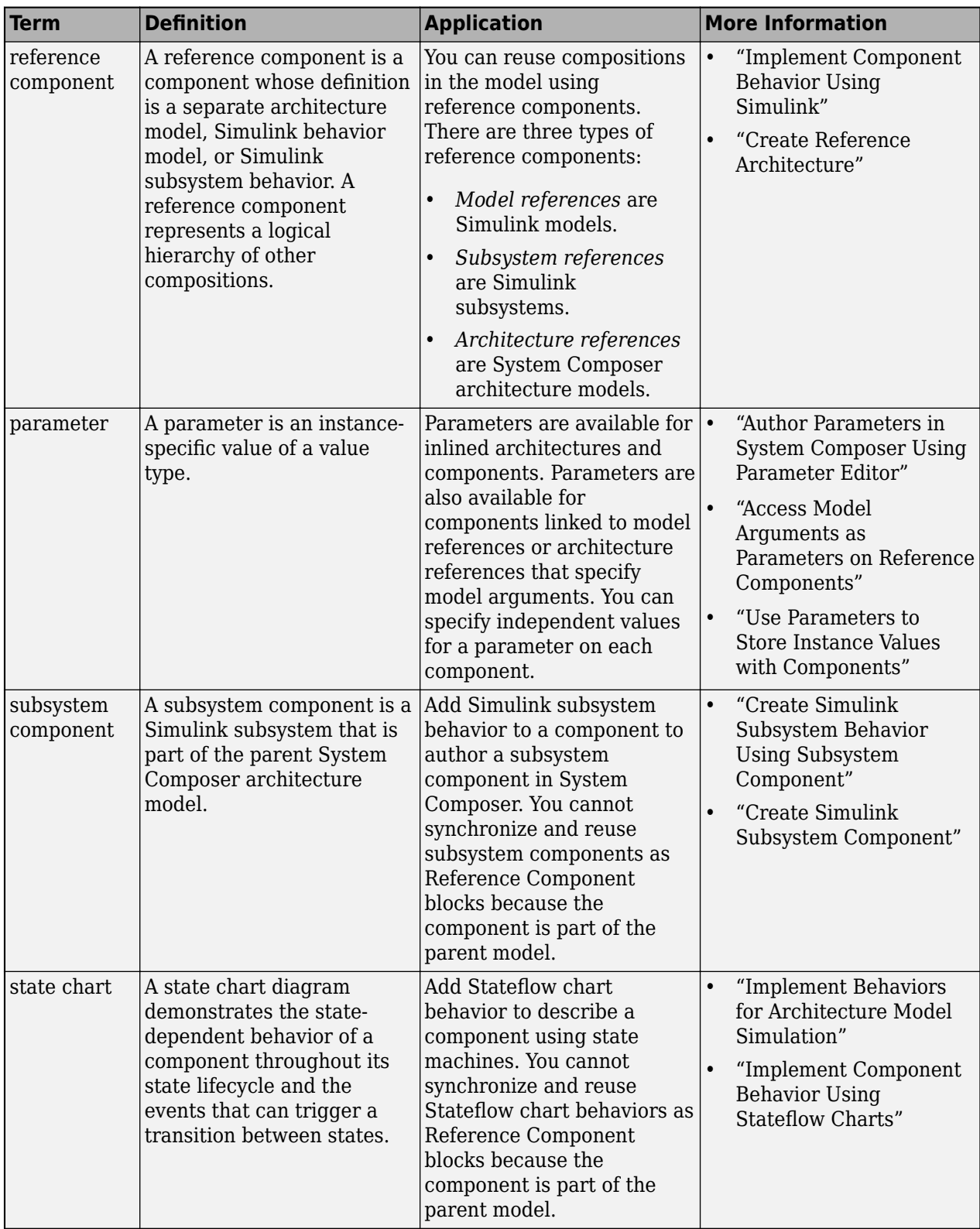

# **Version History**

**Introduced in R2022a**

# **See Also**

[addParameter](#page-544-0) | [getParameter](#page-821-0) | [resetToDefault](#page-1145-0) | [getParameterPromotedFrom](#page-843-0) | [getEvaluatedParameterValue](#page-792-0) | [getParameterNames](#page-833-0) | [setParameterValue](#page-1241-0) | [setUnit](#page-1260-0) | [resetParameterToDefault](#page-1135-0)

### **Topics**

"Author Parameters in System Composer Using Parameter Editor" "Access Model Arguments as Parameters on Reference Components" "Use Parameters to Store Instance Values with Components"
# <span id="page-864-0"></span>**getPort**

**Package:** systemcomposer.arch

Get port from component

## **Syntax**

port = getPort(compObj,portName)

## **Description**

port = getPort(compObj,portName) gets the port on the component compObj with a specified name portName.

## **Examples**

#### **Connect Ports**

Create and connect two ports in System Composer.

Create a top-level architecture model.

```
modelName = "archModel";
arch = systemcomposer.createModel(modelName,true);
rootArch = get(arch,"Architecture");
```
Create two new components.

```
names = ["Component1", "Component2"];
newComponents = addComponent(rootArch,names);
```
Add ports to the components.

```
outPort1 = addPort(newComponents(1).Architecture,"testSig","out");
inPort1 = addPort(newComponents(2).Architecture, "testSig", "in");
```
Extract the component ports.

```
srcPort = getPort(newComponents(1), "testSig");
destPort = getPort(newComponents(2), "testSig");
```
Connect the ports.

conns = connect(srcPort,destPort);

View the model.

systemcomposer.openModel(modelName);

Improve the model layout.

Simulink.BlockDiagram.arrangeSystem(modelName)

#### **Input Arguments**

#### **compObj — Component**

component object

Component to get port from, specified as a [systemcomposer.arch.Component](#page-143-0) or [systemcomposer.arch.VariantComponent](#page-229-0) object.

#### **portName — Name of port**

character vector | string

Name of port, specified as a character vector or string.

Example: "testSig"

Data Types: char | string

## **Output Arguments**

#### **port — Component port**

component port

Component port, returned as a [systemcomposer.arch.ComponentPort](#page-155-0) object.

## **More About**

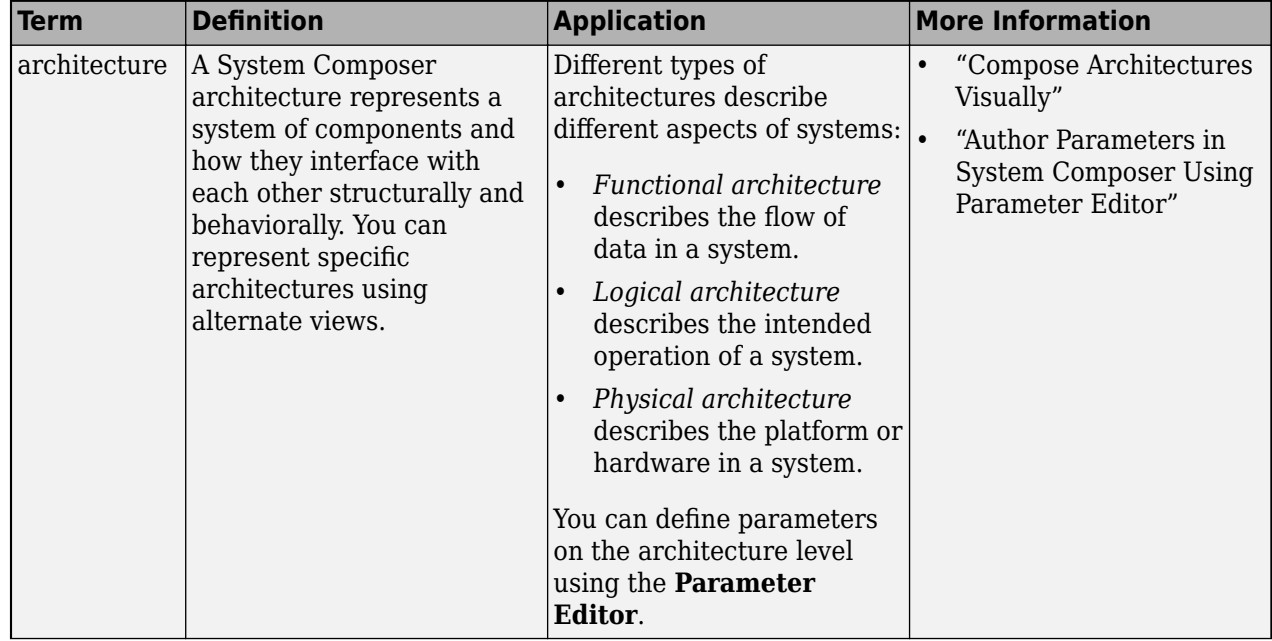

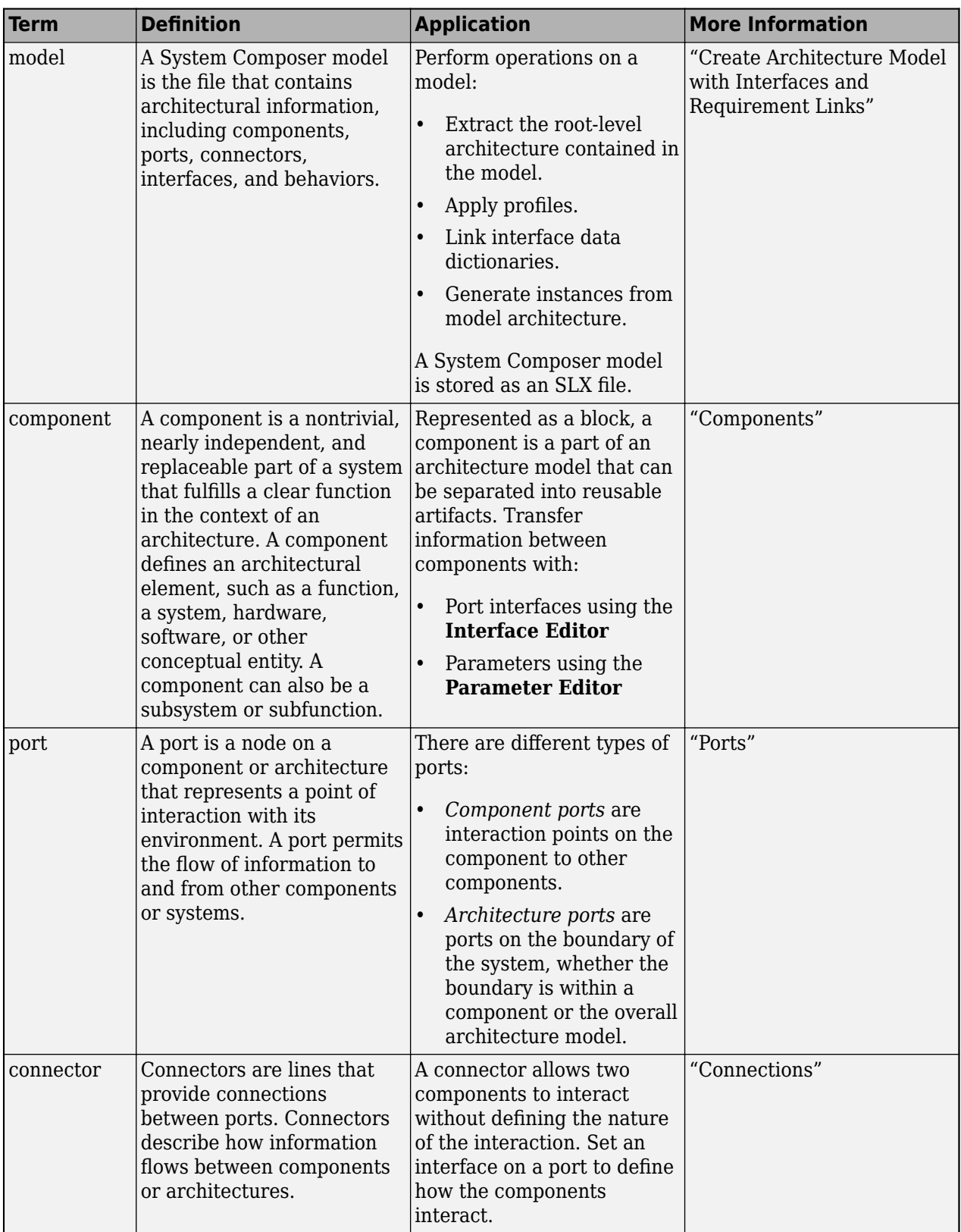

**Introduced in R2019a**

## **See Also**

[createModel](#page-663-0) | [addPort](#page-555-0) | [addComponent](#page-515-0) | [connect](#page-623-0) | [Component](#page-9-0)

# <span id="page-868-0"></span>**getProperty**

**Package:** systemcomposer.arch

Get property value corresponding to stereotype applied to element

## **Syntax**

[propertyValue,propertyUnits] = getProperty(element,propertyName)

### **Description**

[propertyValue,propertyUnits] = getProperty(element,propertyName) obtains the value and units of the property specified in the propertyName argument. Get the property corresponding to an applied stereotype by qualified name "<profile>.<stereotype>.<property>".

## **Examples**

#### **Get Property from Component**

Get the weight property from a component with sysComponent stereotype applied.

Create a model with a component called Component.

```
model = systemcomposer.createModel("archModel",true);
arch = get(model,"Architecture");
comp = addComponent(arch,"Component");
```
Create a profile with a stereotype with a property, then apply the profile to the model.

```
profile = systemcomposer.profile.Profile.createProfile("sysProfile");
base = profile.addStereotype("sysComponent");
base.addProperty("weight",Type="double",DefaultValue="10",Units="g");
model.applyProfile("sysProfile");
```
Apply the stereotype to the component, and set a new weight property.

```
applyStereotype(comp,"sysProfile.sysComponent")
setProperty(comp,"sysProfile.sysComponent.weight","5","g")
```
Get the weight property with units.

```
[val,units] = getProperty(comp,"sysProfile.sysComponent.weight")
```
val =

 '5'  $units =$  'g'

### **Input Arguments**

#### **element — Architectural element**

architecture object | component object | port object | connector object | physical connector object | function object | data interface object | value type object | physical interface object | service interface object

Architectural element, specified as a [systemcomposer.arch.Architecture](#page-86-0), [systemcomposer.arch.Component](#page-143-0), [systemcomposer.arch.VariantComponent](#page-229-0), [systemcomposer.arch.ComponentPort](#page-155-0), [systemcomposer.arch.ArchitecturePort](#page-98-0), [systemcomposer.arch.Connector](#page-167-0), [systemcomposer.arch.PhysicalConnector](#page-217-0), [systemcomposer.arch.Function](#page-189-0), [systemcomposer.interface.DataInterface](#page-252-0), [systemcomposer.ValueType](#page-387-0), [systemcomposer.interface.PhysicalInterface](#page-313-0), or [systemcomposer.interface.ServiceInterface](#page-325-0) object.

#### **propertyName — Name of property**

character vector | string

Name of property, specified as a character vector or string in the form "<profile>.<stereotype>.<property>".

Data Types: char | string

#### **Output Arguments**

**propertyValue — Value of property** character vector

Value of property, returned as a character vector.

Data Types: char

#### **propertyUnits — Units of property**

character vector

Units of property to interpret property values, returned as a character vector.

Data Types: char

## **More About**

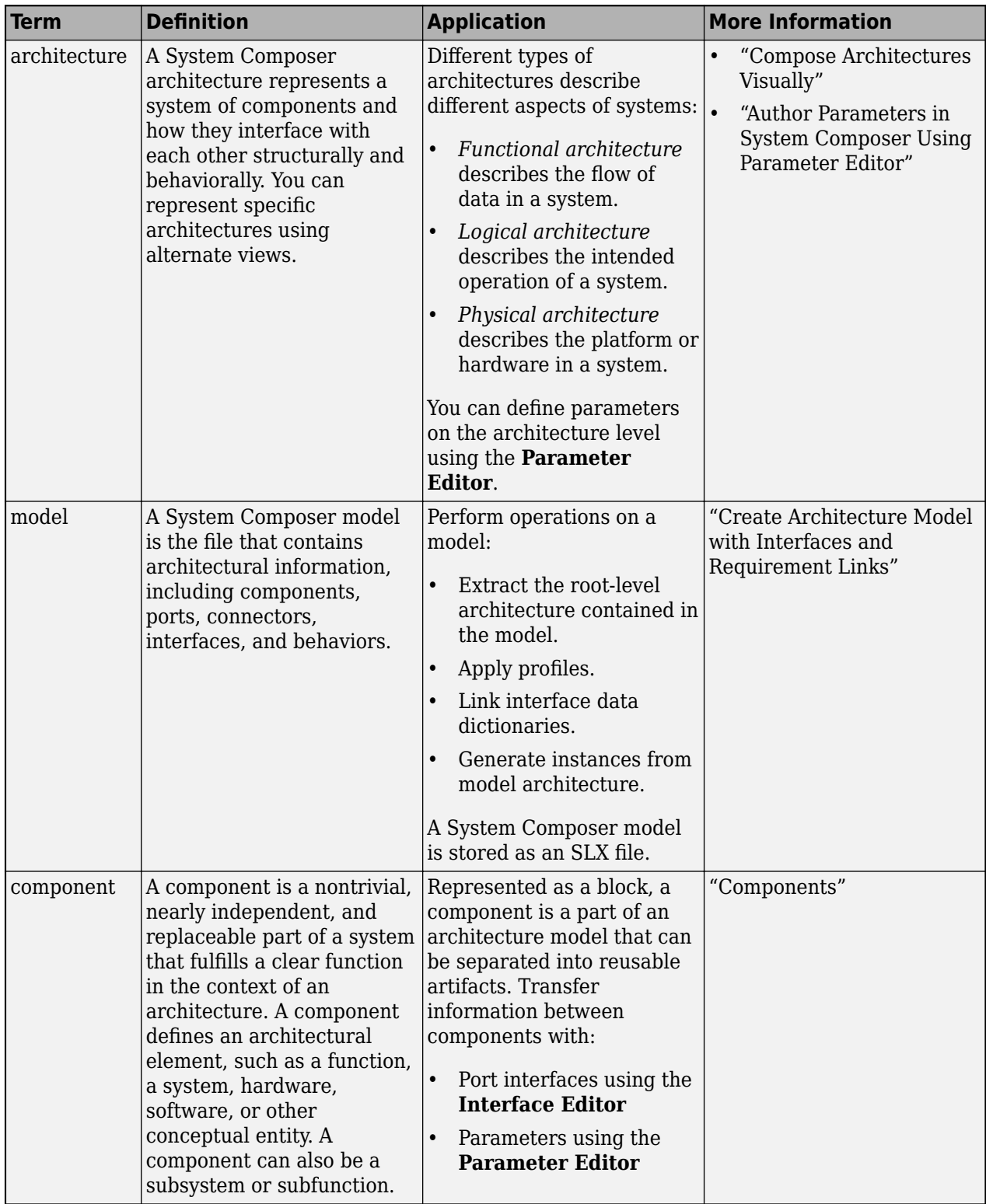

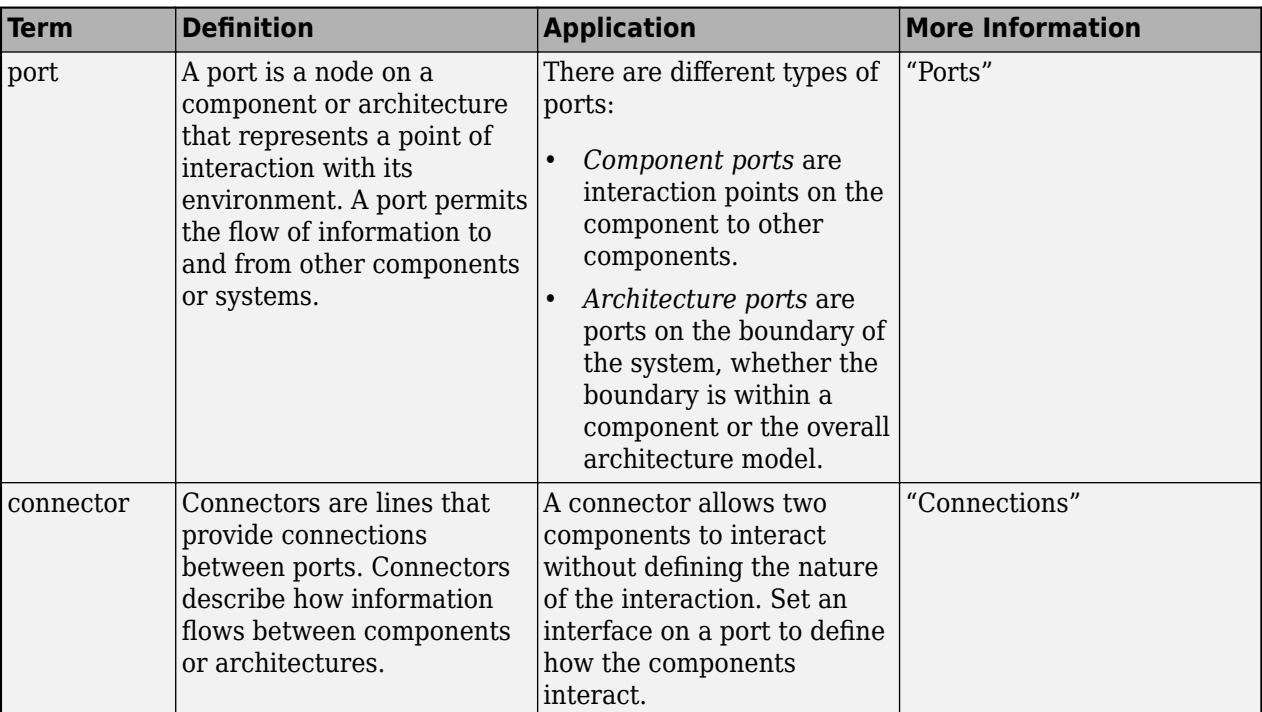

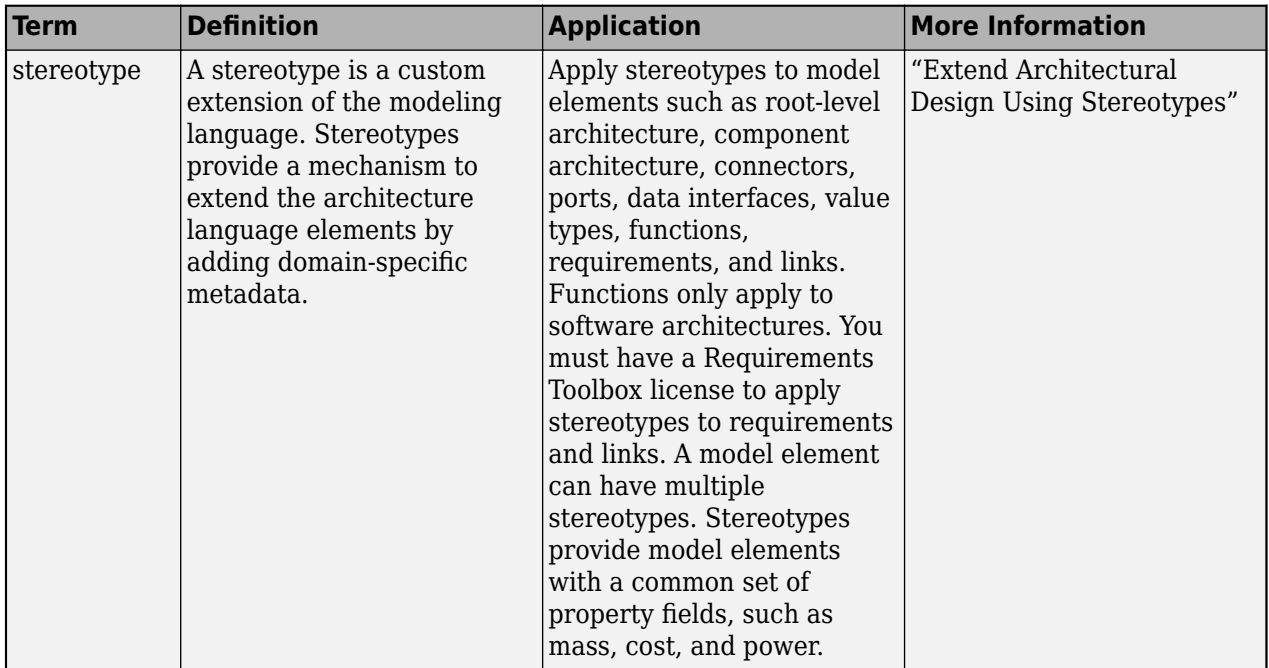

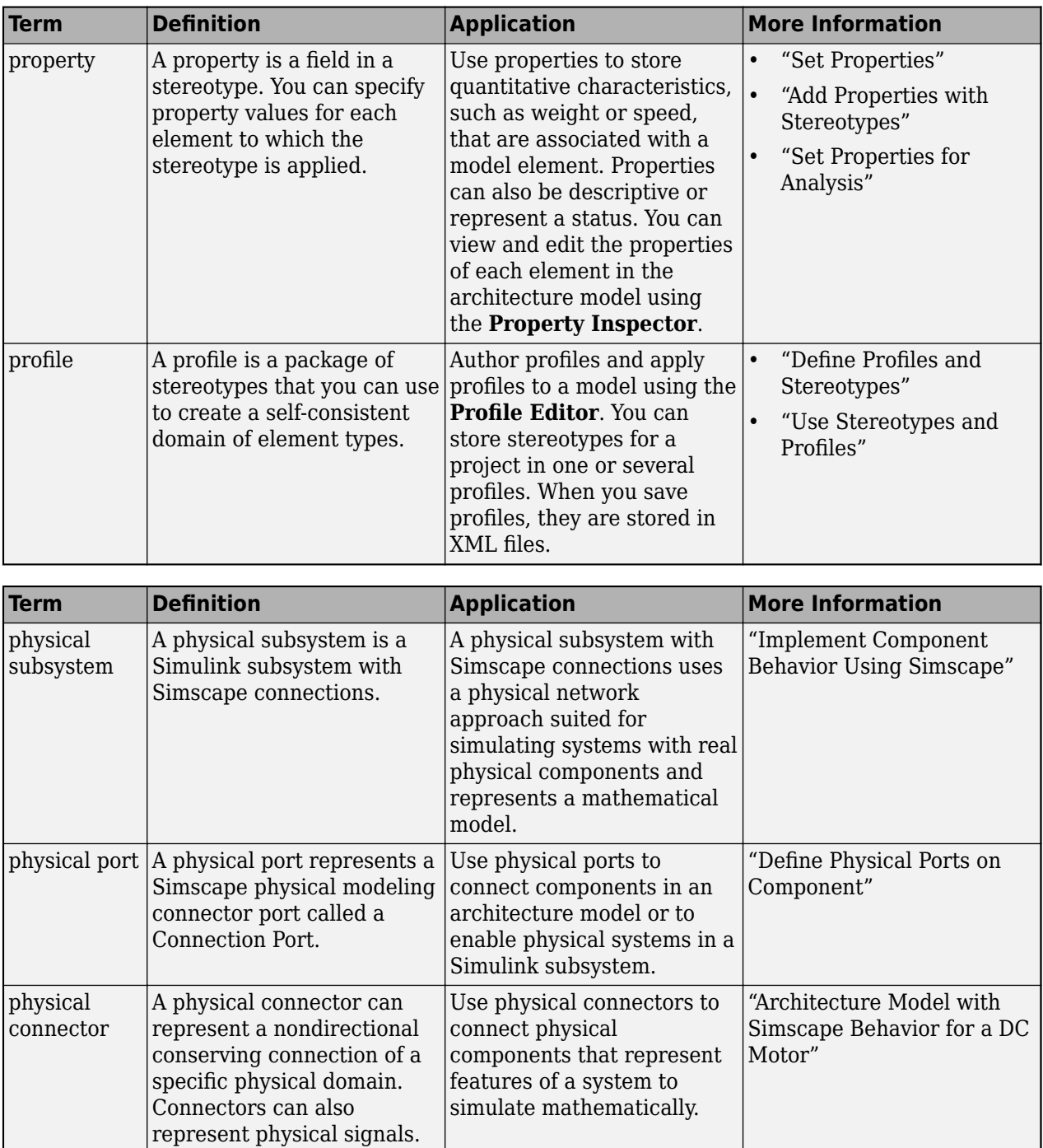

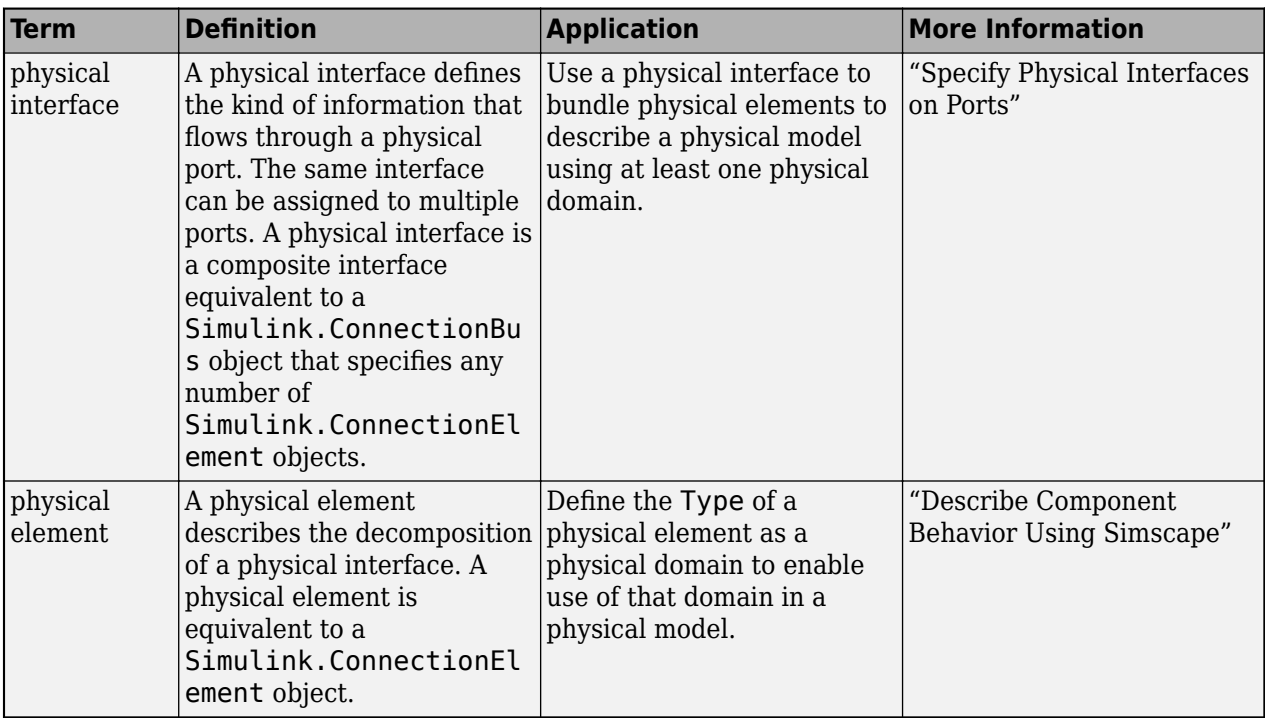

**Introduced in R2019a**

### **See Also**

[setProperty](#page-1251-0) | [removeProperty](#page-1110-0) | [addProperty](#page-561-0) | [getStereotypeProperties](#page-890-0)

#### **Topics**

"Set Properties for Analysis"

# <span id="page-874-0"></span>**getPropertyValue**

**Package:** systemcomposer.arch

Get value of architecture property

## **Syntax**

value = getPropertyValue(element,property)

### **Description**

```
value = getPropertyValue(element,property) gets the non-evaluated property value for the
provided architectural element.
```
### **Examples**

#### **Get Property Value**

Create a profile, add a component stereotype, and add a property with a default value.

```
profile = systemcomposer.profile.Profile.createProfile("LatencyProfile");
stereotype = addStereotype(profile,"electricalComponent",AppliesTo="Component");
stereotype.addProperty("latency", Type="double", DefaultValue="10");
```
Create a model with a component.

```
model = systemcomposer.createModel("archModel",true);
arch = get(model,"Architecture");
comp = addComponent(arch,"Component");
```
Apply the profile to the model and apply the stereotype to the component. Open the **Profile Editor**.

```
model.applyProfile("LatencyProfile")
comp.applyStereotype("LatencyProfile.electricalComponent")
systemcomposer.profile.editor(profile)
```
Get the property value.

```
value = getPropertyValue(comp, "LatencyProfile.electricalComponent.latency")
```
value =

'10'

#### **Input Arguments**

#### **element — Architectural element**

architecture object | component object | port object | connector object | physical connector object | function object | data interface object | value type object | physical interface object | service interface object

Architectural element, specified as a [systemcomposer.arch.Architecture](#page-86-0), [systemcomposer.arch.Component](#page-143-0), [systemcomposer.arch.VariantComponent](#page-229-0), [systemcomposer.arch.ComponentPort](#page-155-0), [systemcomposer.arch.ArchitecturePort](#page-98-0), [systemcomposer.arch.Connector](#page-167-0), [systemcomposer.arch.PhysicalConnector](#page-217-0), [systemcomposer.arch.Function](#page-189-0), [systemcomposer.interface.DataInterface](#page-252-0), [systemcomposer.ValueType](#page-387-0), [systemcomposer.interface.PhysicalInterface](#page-313-0), or [systemcomposer.interface.ServiceInterface](#page-325-0) object.

#### **property — Property name**

character vector | string

Property name, specified as a character vector or string in the form "<profile>.<stereotype>.<property>".

Data Types: char | string

#### **Output Arguments**

**value — Property value**

character vector

Property value, returned as a character vector.

Data Types: char

#### **More About**

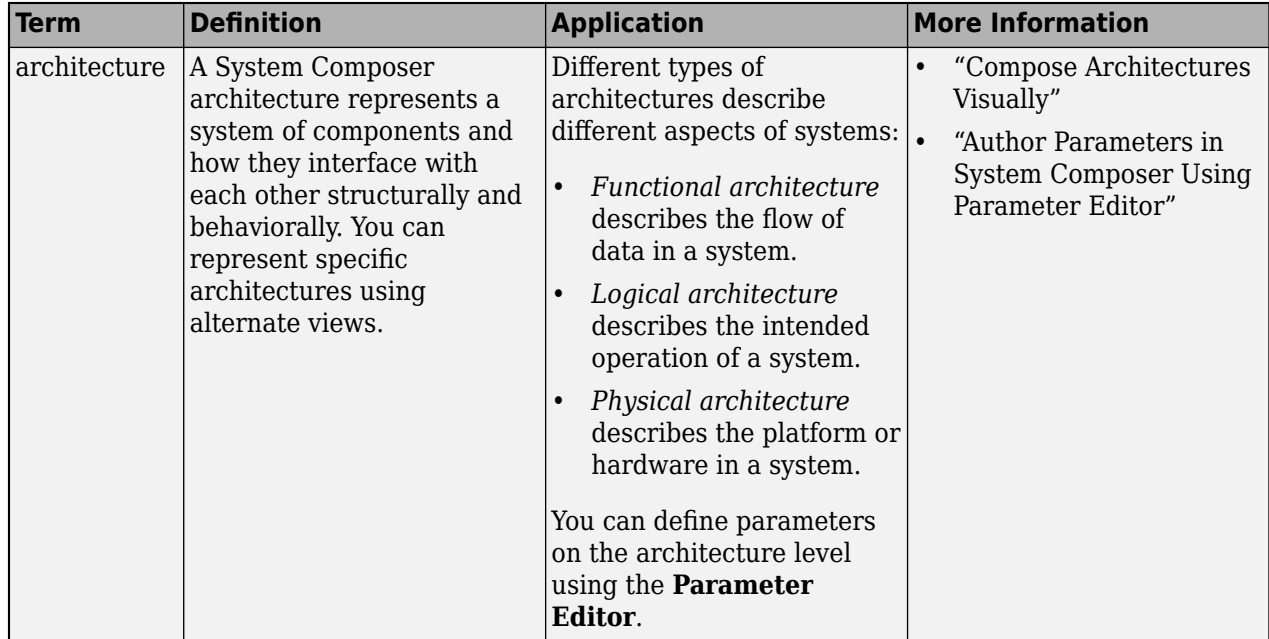

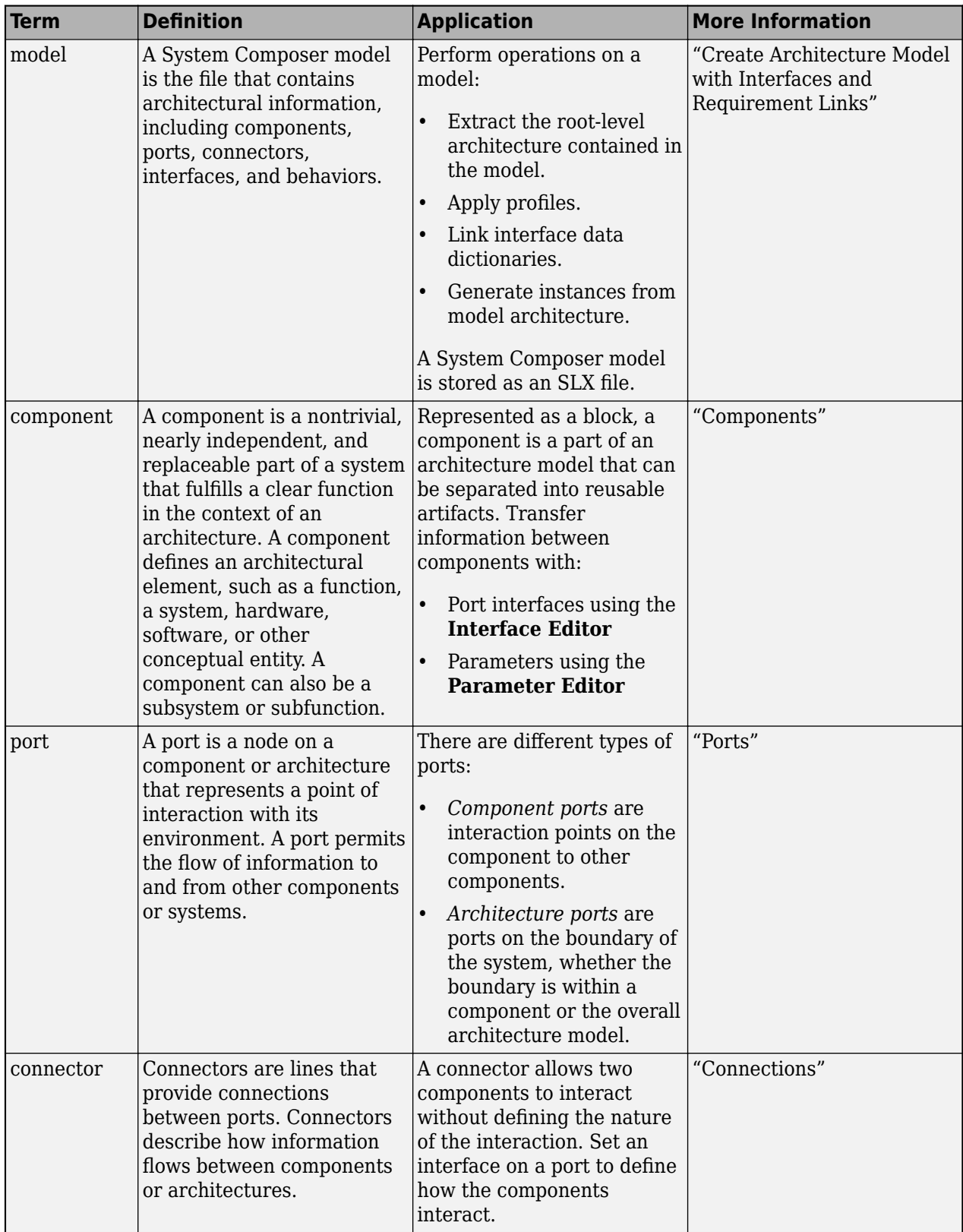

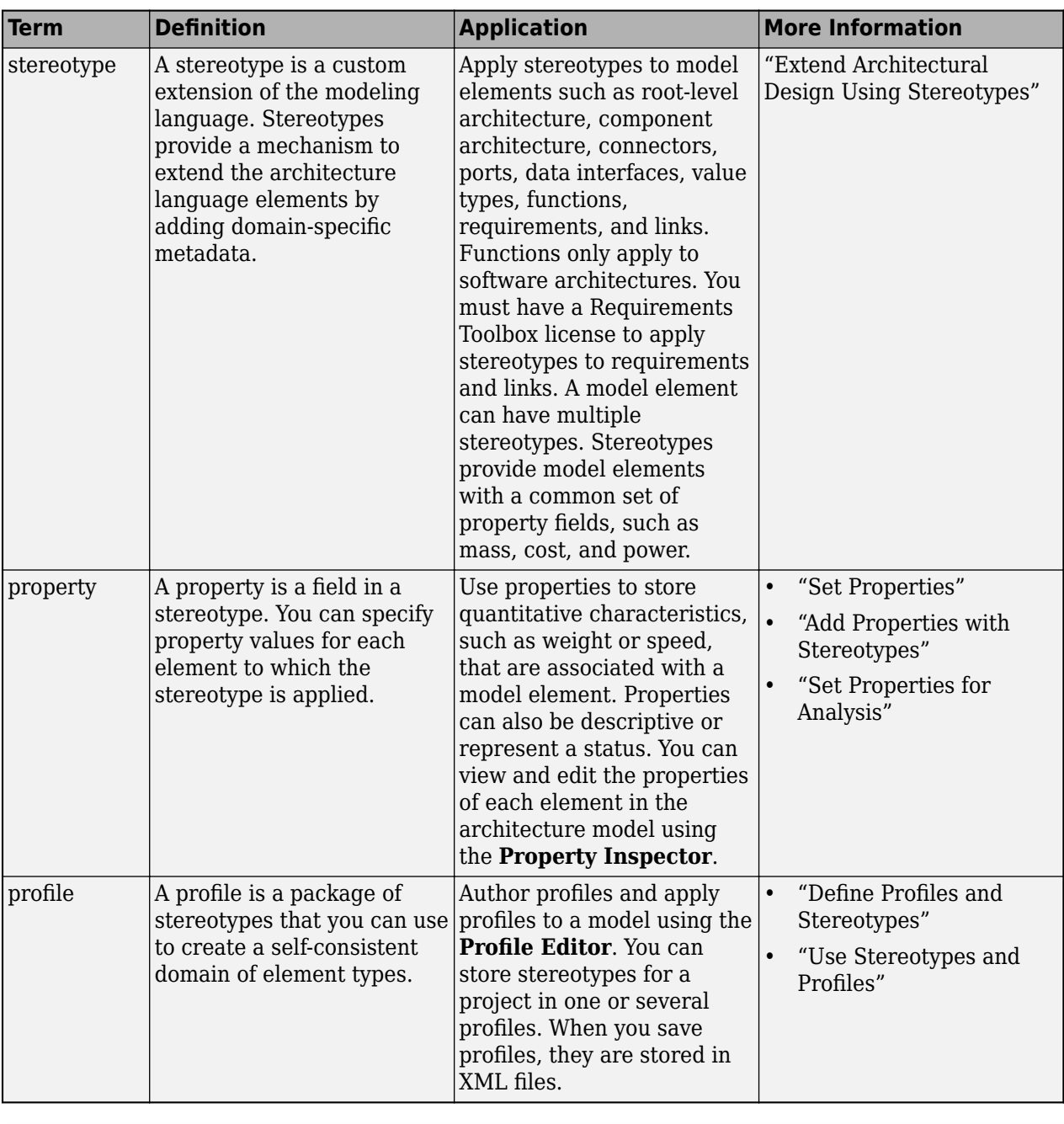

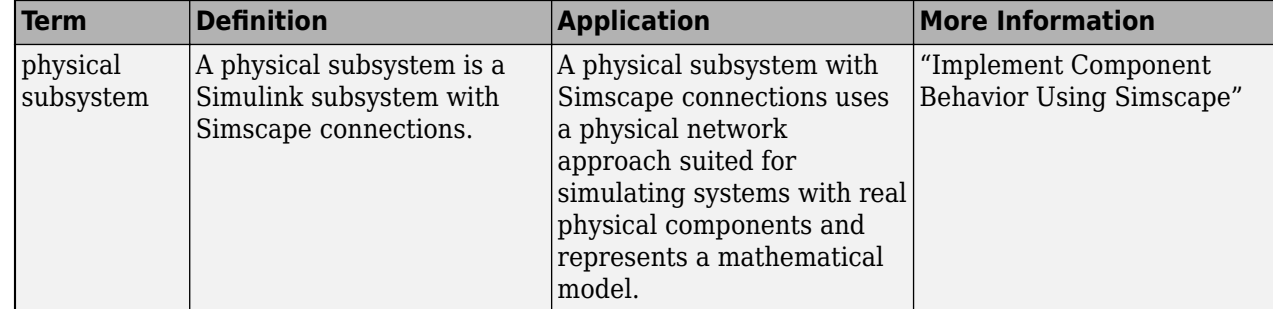

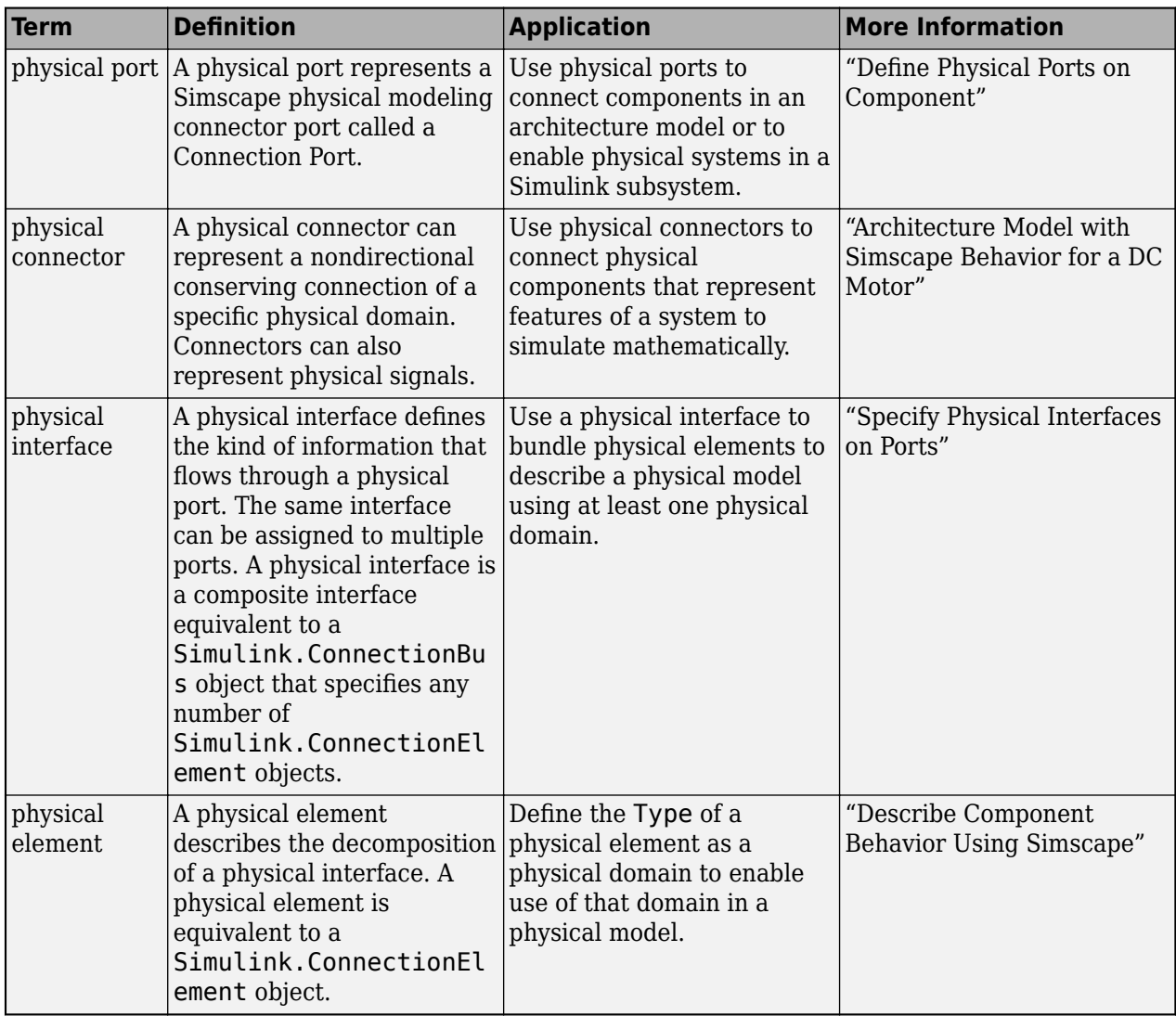

**Introduced in R2019a**

## **See Also**

[setProperty](#page-1251-0) | [getStereotypeProperties](#page-890-0) | [getProperty](#page-868-0) | [getEvaluatedPropertyValue](#page-802-0)

#### **Topics**

"Write Analysis Function"

# **getScenario**

**Package:** systemcomposer.allocation

Get allocation scenario

## **Syntax**

```
scenario = getScenario(allocSet,name)
```
## **Description**

scenario = getScenario(allocSet,name) gets the allocation scenario in the allocation set allocSet with the given name name, if one exists.

## **Examples**

#### **Create Allocation Set and Get Default Scenario**

Create two new models with a component each.

```
mSource = systemcomposer.createModel("Source_Model_Allocation",true);
sourceComp = addComponent(get(mSource,"Architecture"),"Source Component");
mTarget = systemcomposer.createModel("Target_Model_Allocation",true);
targetComp = addComponent(get(mTarget,"Architecture"),"Target_Component");
```
Create the allocation set MyNewAllocation.

```
allocSet = systemcomposer.allocation.createAllocationSet("MyNewAllocation",...
     Source_Model_Allocation", "Target_Model_Allocation");
```
Get the default allocation scenario.

```
defaultScenario = getScenario(allocSet,"Scenario 1")
```

```
defaultScenario =
```
AllocationScenario with properties:

```
 Name: 'Scenario 1'
   Description: ''
 AllocationSet: [1×1 systemcomposer.allocation.AllocationSet]
   Allocations: [0×0 systemcomposer.allocation.Allocation]
          UUID: '6cde23e8-7c72-4fa0-8f51-e65290208564'
```
## **Input Arguments**

**allocSet — Allocation set**

allocation set object

Allocation set, specified as a [systemcomposer.allocation.AllocationSet](#page-38-0) object.

**name — Name of allocation scenario** character vector | string

Name of allocation scenario, specified as a character vector or string.

Example: "Scenario 1" Data Types: char | string

## **Output Arguments**

#### **scenario — Allocation scenario**

allocation scenario object

Allocation scenario, returned as a [systemcomposer.allocation.AllocationScenario](#page-31-0) object.

### **More About**

#### **Definitions**

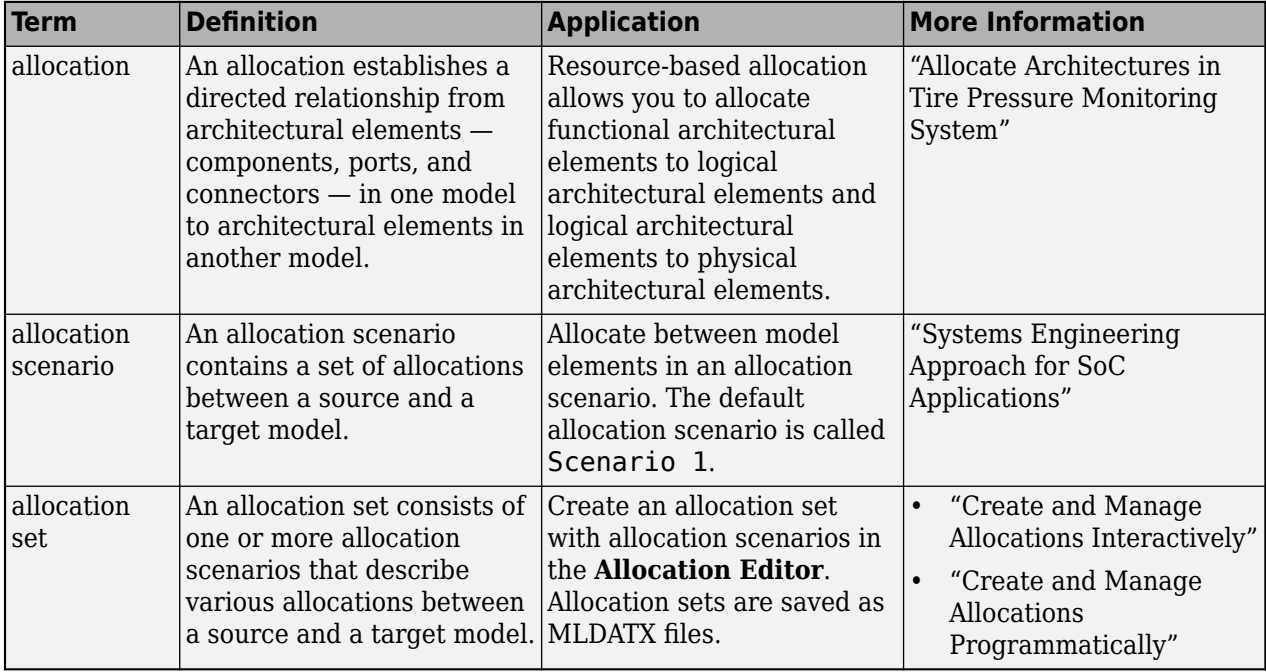

# **Version History**

**Introduced in R2020b**

#### **See Also**

[createScenario](#page-672-0) | [deleteScenario](#page-714-0) | [close](#page-616-0) | [load](#page-1030-0) | [save](#page-1161-0) | [synchronizeChanges](#page-1277-0) | [find](#page-758-0) | [closeAll](#page-618-0)

#### **Topics**

"Create and Manage Allocations Programmatically"

## **getSourceElement**

**Package:** systemcomposer.arch

Gets data elements selected on source port for connection

#### **Syntax**

selectedElems = getSourceElement(connector)

### **Description**

selectedElems = getSourceElement(connector) gets the selected data elements on a source port for a connection.

#### **Examples**

#### **Get Data Element on Source Port of Connection**

Get the selected data element on the source port for a connection.

Create a model and get its root architecture.

```
modelName = "archModel";
arch = systemcomposer.createModel(modelName,true);
rootArch = get(arch,"Architecture");
```
Add a component, create an input port on the component, create an input port on the architecture. and extract both component port objects.

```
newComponent = addComponent(rootArch,"Component1");
inPortComp = addPort(newComponent.Architecture,...
"testSig1","in");
inPortArch = addPort(rootArch, "testSig1", "in");
compDestPort = getPort(newComponent, "testSig1");
archSrcPort = getPort(rootArch,"testSig1");
```
Add data interface, create data element, and set the data interface on the architecture port.

```
interface = arch.InterfaceDictionary.addInterface("interface1");
interface.addElement("x");
archSrcPort.setInterface(interface);
```
Connect the ports and get the source element of the connector.

```
conns = connect(archSrcPort,compDestPort,SourceElement="x");
elem = getSourceElement(conns)
elem =
   1×1 cell array
```
{'x'}

#### **Input Arguments**

**connector — Connection between ports** connector object

Connection between ports, specified as a [systemcomposer.arch.Connector](#page-167-0) object.

#### **Output Arguments**

#### **selectedElems — Selected data element names** character vector

Selected data element names, returned as a character vector.

Data Types: char

#### **More About**

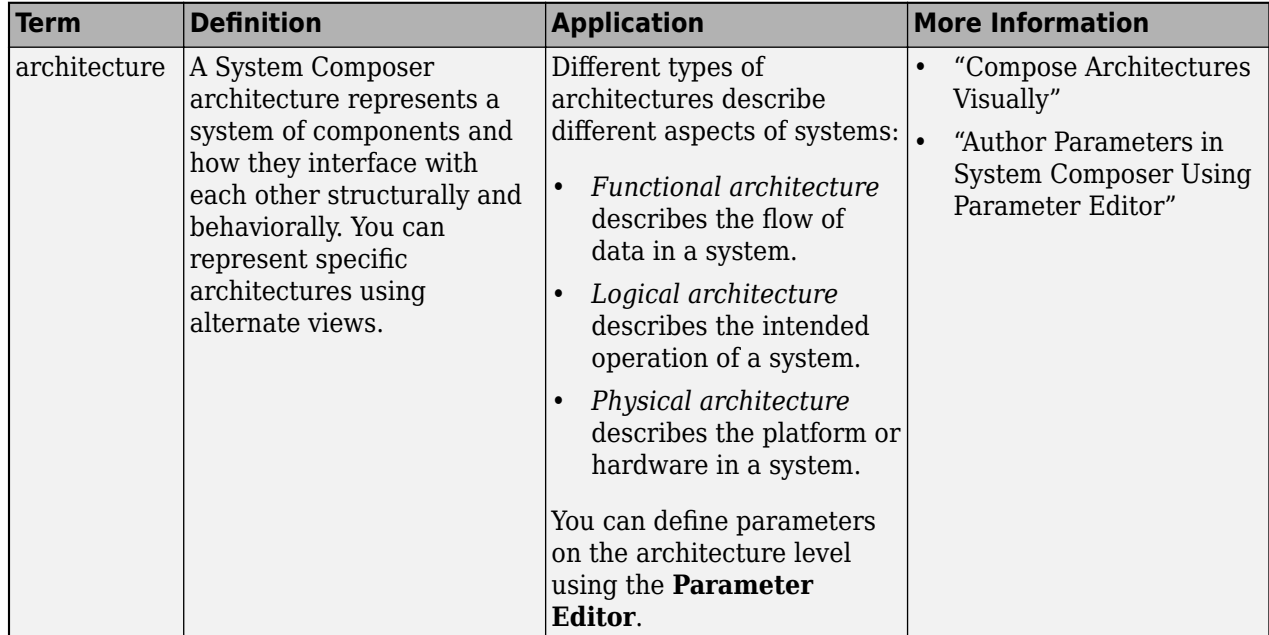

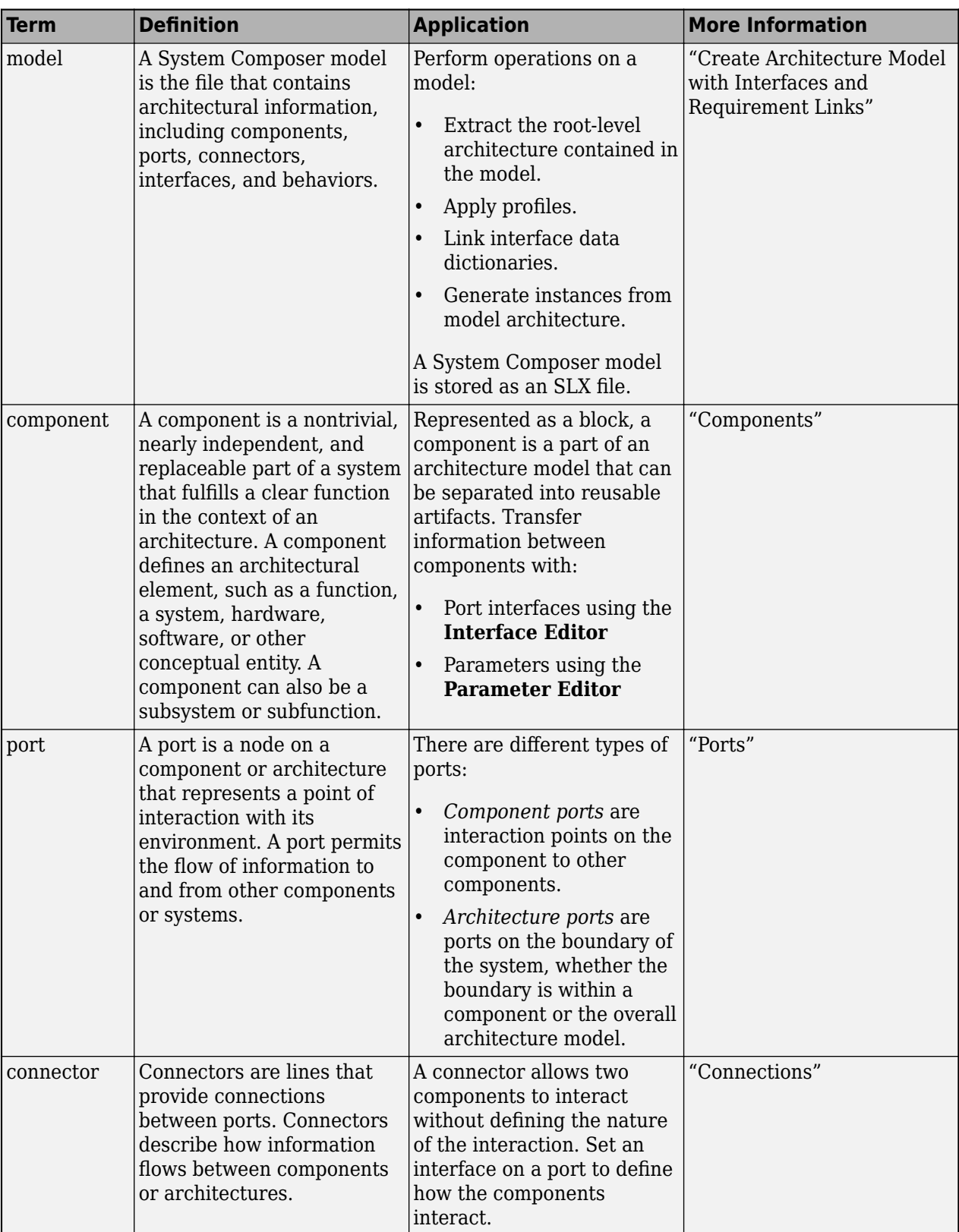

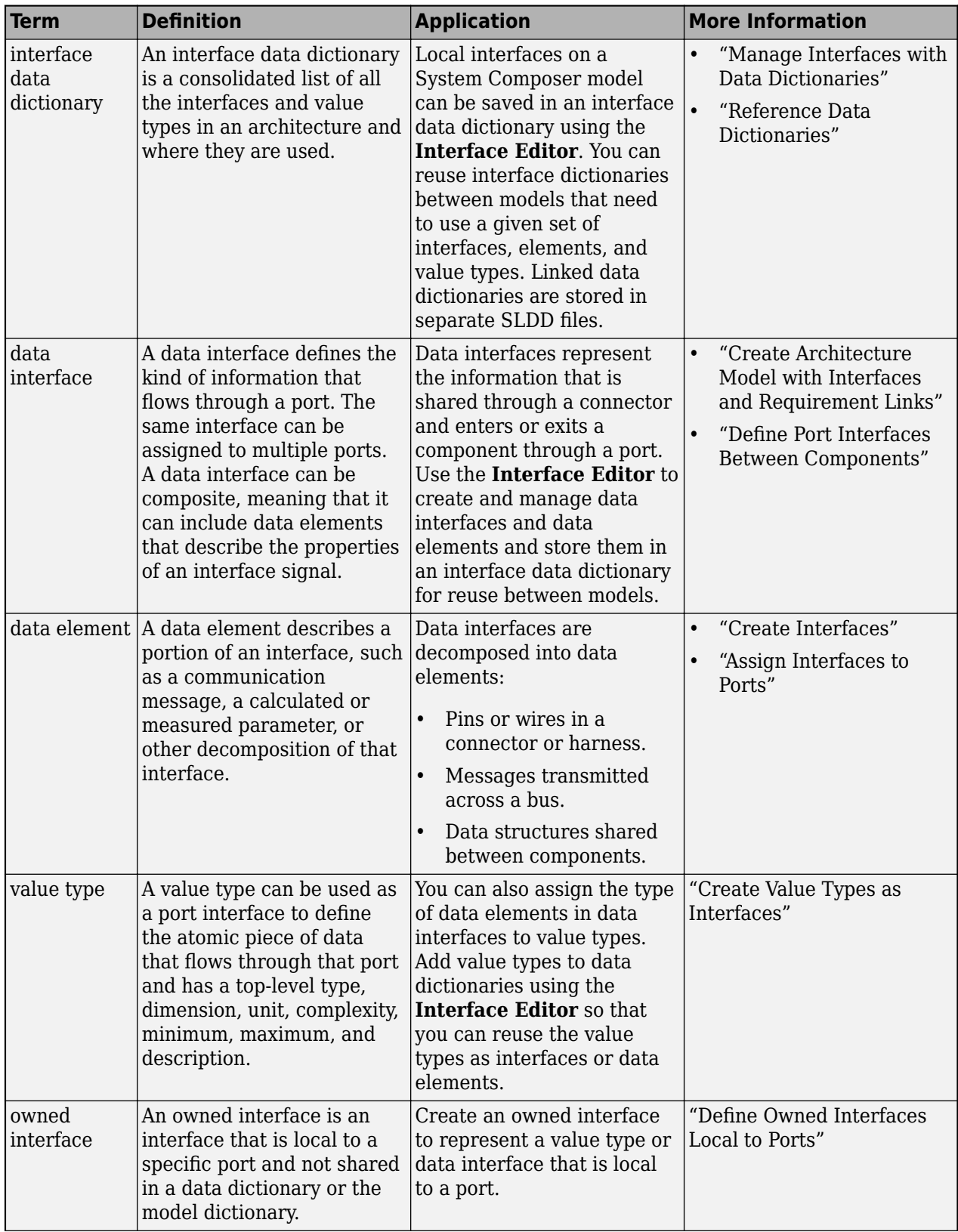

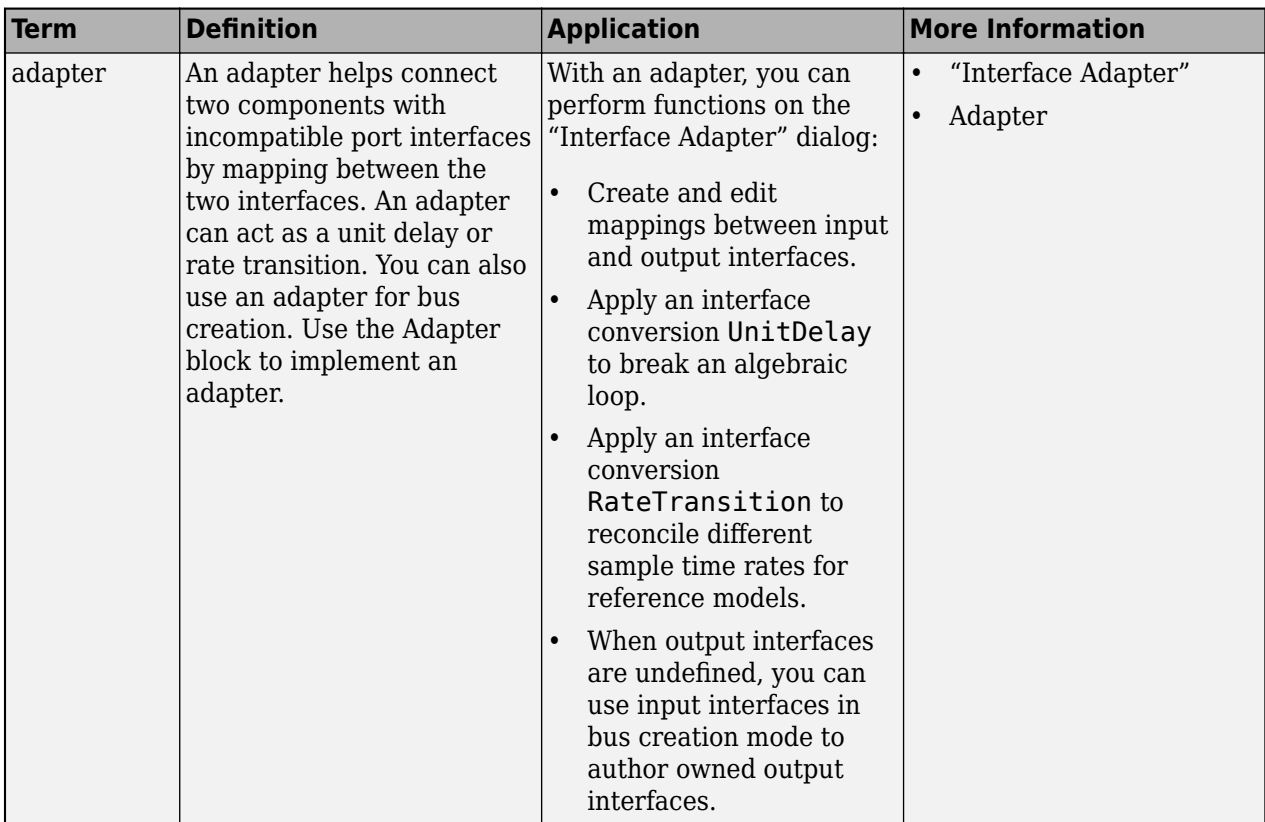

**Introduced in R2020b**

### **See Also**

[createModel](#page-663-0) | [addPort](#page-555-0) | [getPort](#page-864-0) | [addComponent](#page-515-0) | [addElement](#page-521-0) | [addInterface](#page-530-0) | [setInterface](#page-1223-0) | [connect](#page-623-0) | [getDestinationElement](#page-783-0) | [Component](#page-9-0)

#### **Topics**

"Specify Source Element or Destination Element for Ports"

# **getStereotype**

**Package:** systemcomposer.profile

Find stereotype in profile by name

## **Syntax**

```
stereotype = getStereotype(profile,name)
```
## **Description**

```
stereotype = qetStereotype(profile, name) finds a stereotype in a profile by name.
```
## **Examples**

#### **Get Stereotype by Name**

Create a profile for latency characteristics.

```
profile = systemcomposer.profile.Profile.createProfile("LatencyProfileB");
```

```
connLatency = profile.addStereotype("ConnectorLatency",AppliesTo="Connector");
connLatency.addProperty("secure",Type="boolean");
connLatency.addProperty("linkDistance",Type="double");
```

```
nodeLatency = profile.addStereotype("NodeLatency",AppliesTo="Component");
nodeLatency.addProperty("resources",Type="double",DefaultValue="1");
```

```
portLatency = profile.addStereotype("PortLatency",AppliesTo="Port");
portLatency.addProperty("queueDepth", Type="double");
portLatency.addProperty("dummy",Type="int32");
```
Get the stereotype ConnectorLatency in the profile.

```
stereotype = getStereotype(profile,"ConnectorLatency")
```

```
stereotype = 
   Stereotype with properties:
                      Name: 'ConnectorLatency'
              Description: ''
                  Parent: [0x0 systemcomposer.profile.Stereotype]
                AppliesTo: 'Connector'
                 Abstract: 0
                      Icon: ''
     ComponentHeaderColor: [210 210 210]
       ConnectorLineColor: [168 168 168]
       ConnectorLineStyle: 'Default'
       FullyQualifiedName: 'LatencyProfileB.ConnectorLatency'
                  Profile: [1x1 systemcomposer.profile.Profile]
          OwnedProperties: [1x2 systemcomposer.profile.Property]
```
Properties: [1x2 systemcomposer.profile.Property]

Close the profile to rerun this example.

profile.close(true)

### **Input Arguments**

**profile — Profile** profile object

Profile, specified as a [systemcomposer.profile.Profile](#page-349-0) object.

**name — Stereotype name** character vector | string

Stereotype name, specified as a character vector or string. The name of the stereotype must be unique within the profile.

Data Types: char | string

#### **Output Arguments**

**stereotype — Stereotype** stereotype object

Stereotype found, returned as a [systemcomposer.profile.Stereotype](#page-370-0) object.

### **More About**

#### **Definitions**

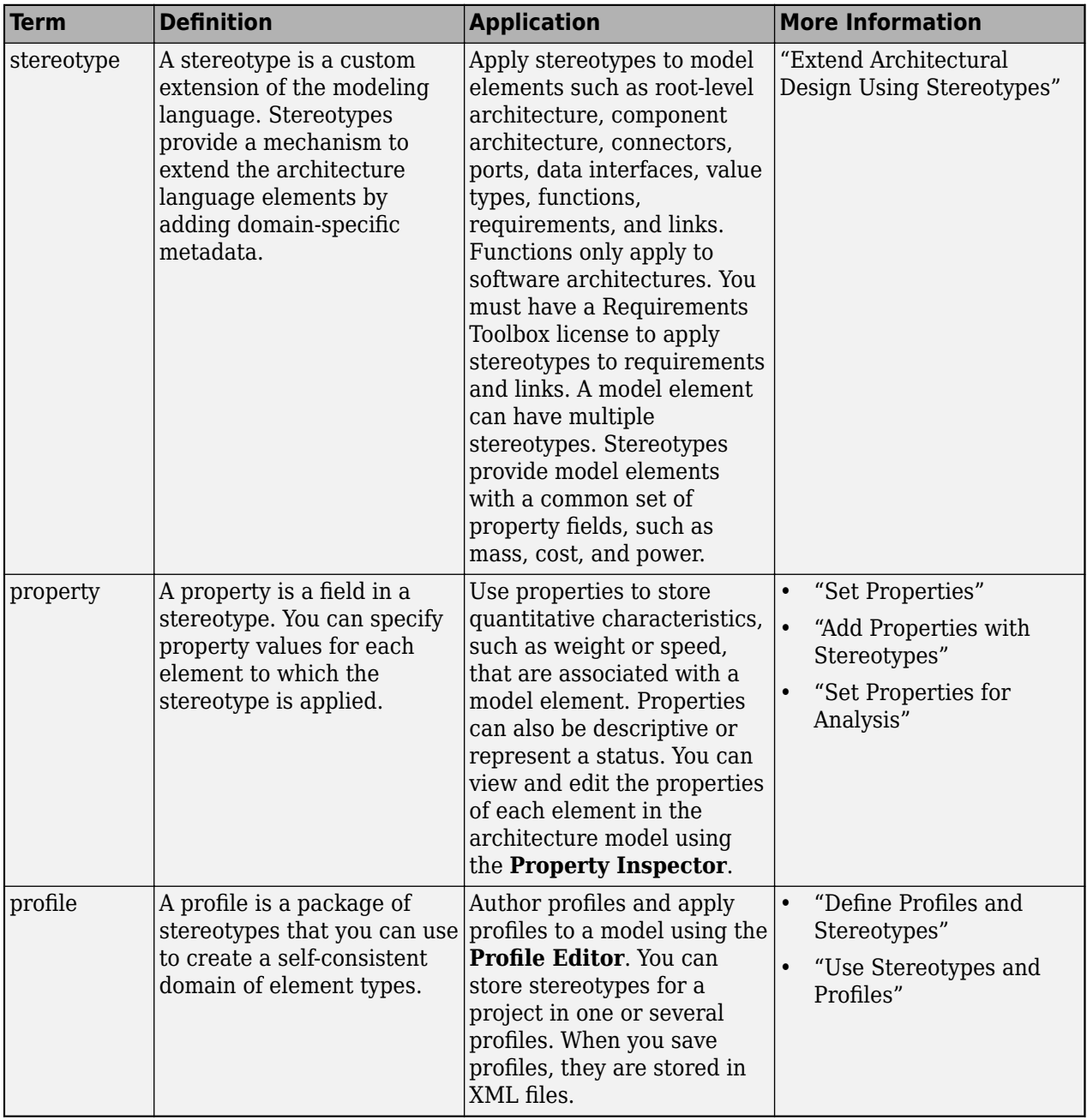

# **Version History**

**Introduced in R2019a**

#### **See Also**

[addStereotype](#page-575-0) | [removeStereotype](#page-1120-0) | [getDefaultStereotype](#page-780-0) | [setDefaultStereotype](#page-1206-0)

#### **Topics**

"Define Profiles and Stereotypes"

"Use Stereotypes and Profiles"

# <span id="page-890-0"></span>**getStereotypeProperties**

**Package:** systemcomposer.arch

Get stereotype property names on element

## **Syntax**

```
propNames = getStereotypeProperties(archElement)
```
## **Description**

propNames = getStereotypeProperties(archElement) returns an array of stereotype property names on the specified architecture of an element.

## **Examples**

#### **Get Stereotype Properties**

Create a profile, add a component stereotype, and add properties with default values.

```
profile = systemcomposer.profile.Profile.createProfile("LatencyProfile");
stereotype = addStereotype(profile,"electricalComponent",AppliesTo="Component");
stereotype.addProperty("latency",Type="double",DefaultValue="10");
stereotype.addProperty("mass",Type="double",DefaultValue="20");
```
Create a model with a component.

```
model = systemcomposer.createModel("archModel",true);
arch = get(model,"Architecture");
comp = addComponent(arch,"Component");
```
Apply the profile to the model and apply the stereotype to the component. Open the **Profile Editor**.

```
model.applyProfile("LatencyProfile");
comp.applyStereotype("LatencyProfile.electricalComponent");
systemcomposer.profile.editor(profile)
```
Get stereotype properties on the architecture of the component.

```
properties = getStereotypeProperties(comp.Architecture)
```

```
properties =
    1×2 string array
    "LatencyProfile.electricalComponent.latency" "LatencyProfile.electricalComponent.mass"
```
## **Input Arguments**

#### **archElement — Model element architecture**

architecture object | architecture port object | connector object | physical connector object | function object | data interface object | value type object | physical interface object | service interface object

Model element architecture, specified as a [systemcomposer.arch.Architecture](#page-86-0), [systemcomposer.arch.ArchitecturePort](#page-98-0), [systemcomposer.arch.Connector](#page-167-0), [systemcomposer.arch.PhysicalConnector](#page-217-0), [systemcomposer.arch.Function](#page-189-0), [systemcomposer.interface.DataInterface](#page-252-0), [systemcomposer.ValueType](#page-387-0), [systemcomposer.interface.PhysicalInterface](#page-313-0), or [systemcomposer.interface.ServiceInterface](#page-325-0) object. You can also use the Architecture

property of the [systemcomposer.arch.Component](#page-143-0) object or the ArchitecturePort property of the [systemcomposer.arch.ComponentPort](#page-155-0) object.

Example: arch

Example: comp.Architecture

Example: conn

Example: compPort.ArchitecturePort

#### **Output Arguments**

#### **propNames — Property names**

string array

Property names, returned as a string array, each in the form "<profile>.<stereotype>.<property>".

Data Types: string

#### **More About**

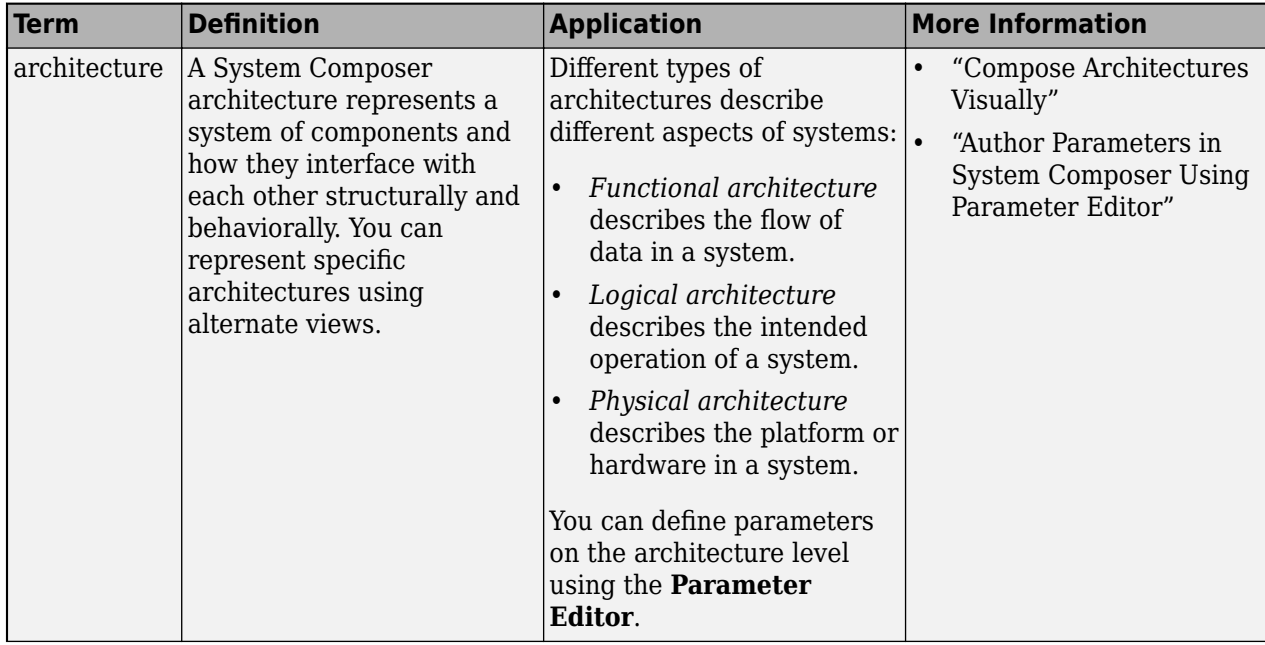

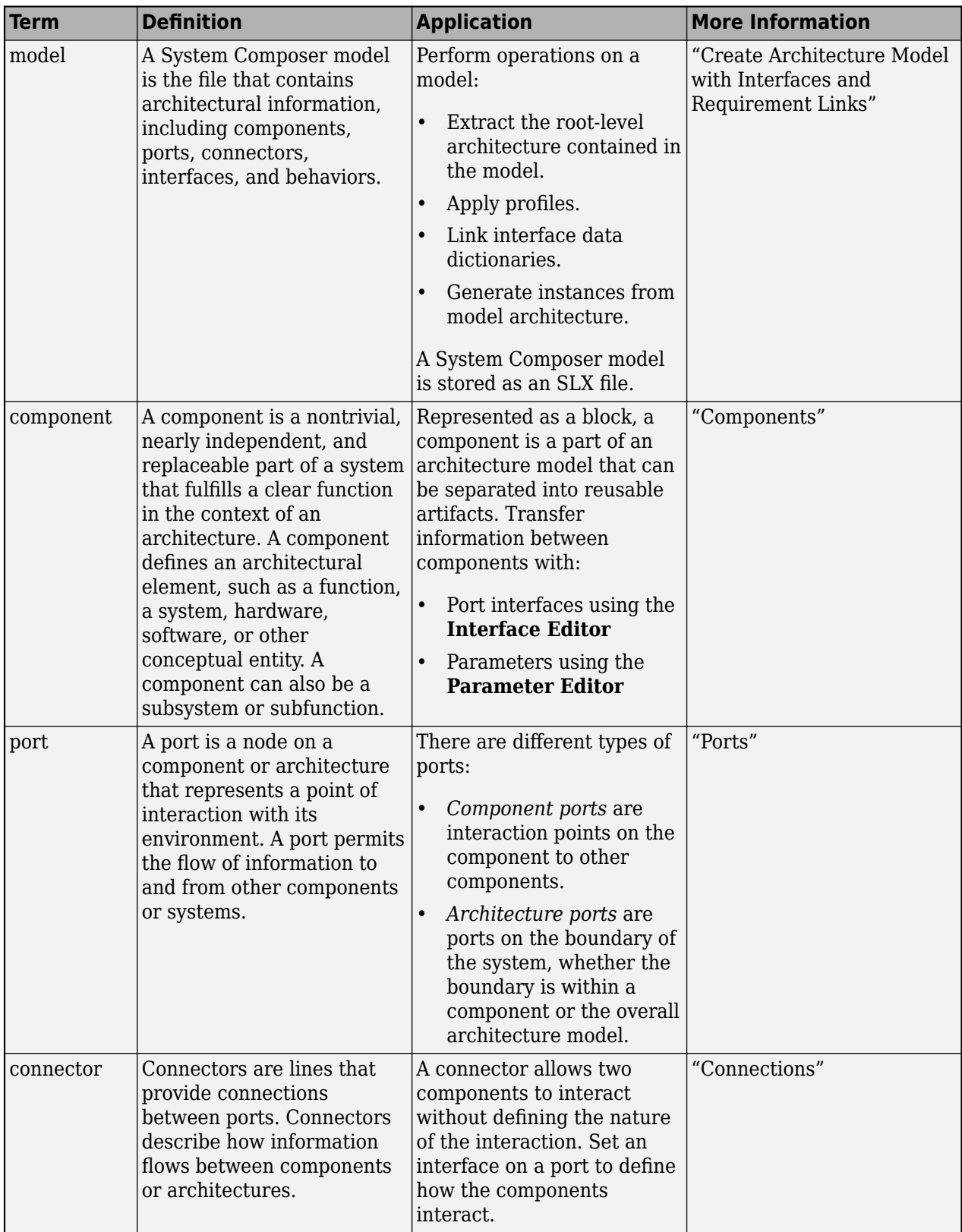

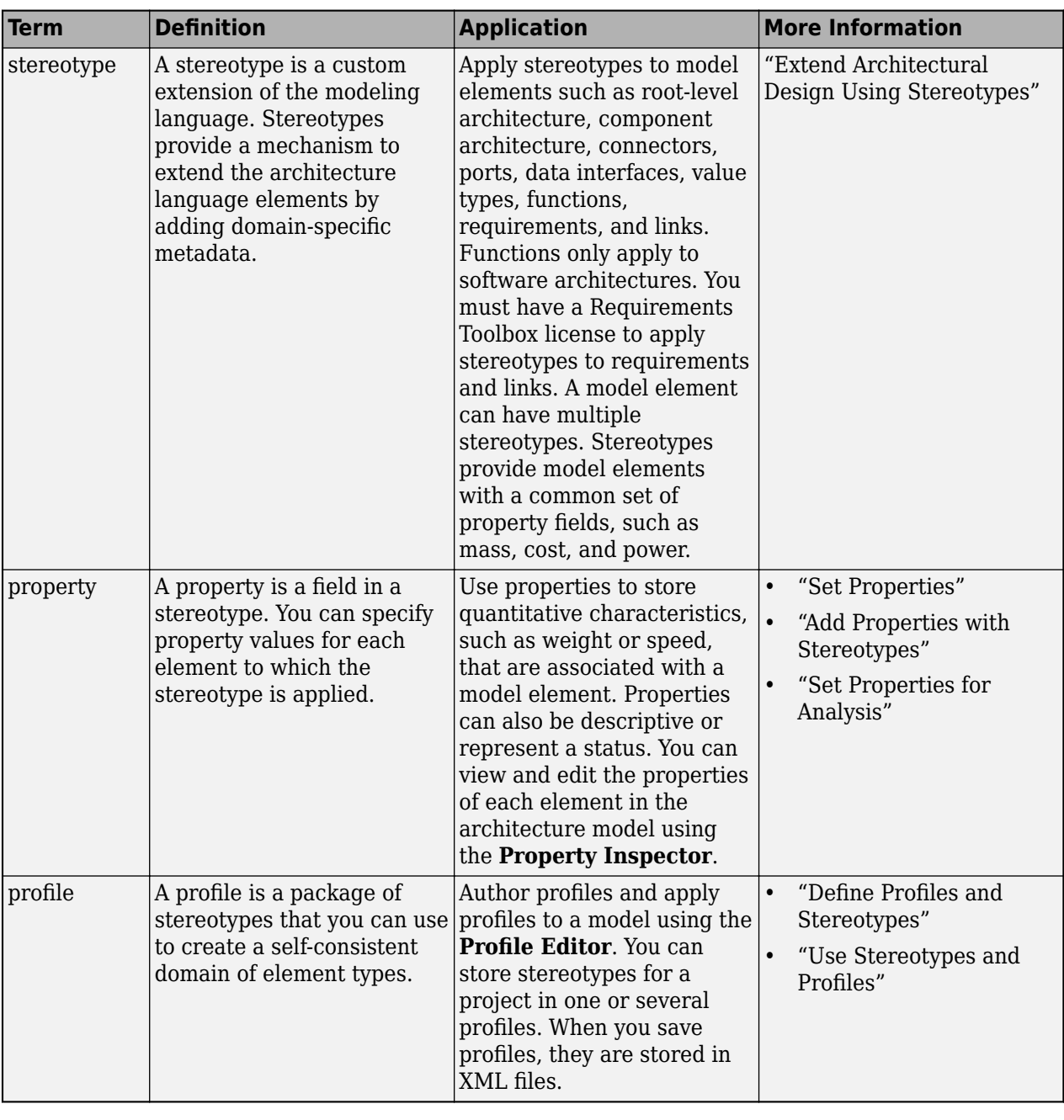

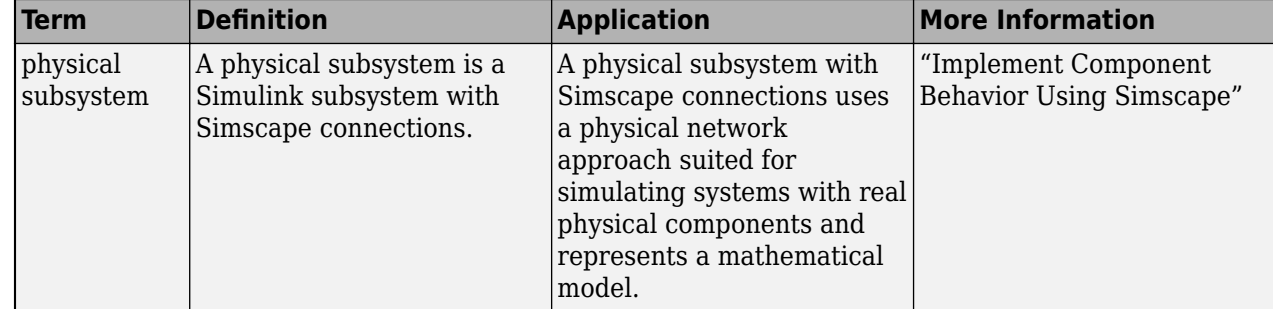

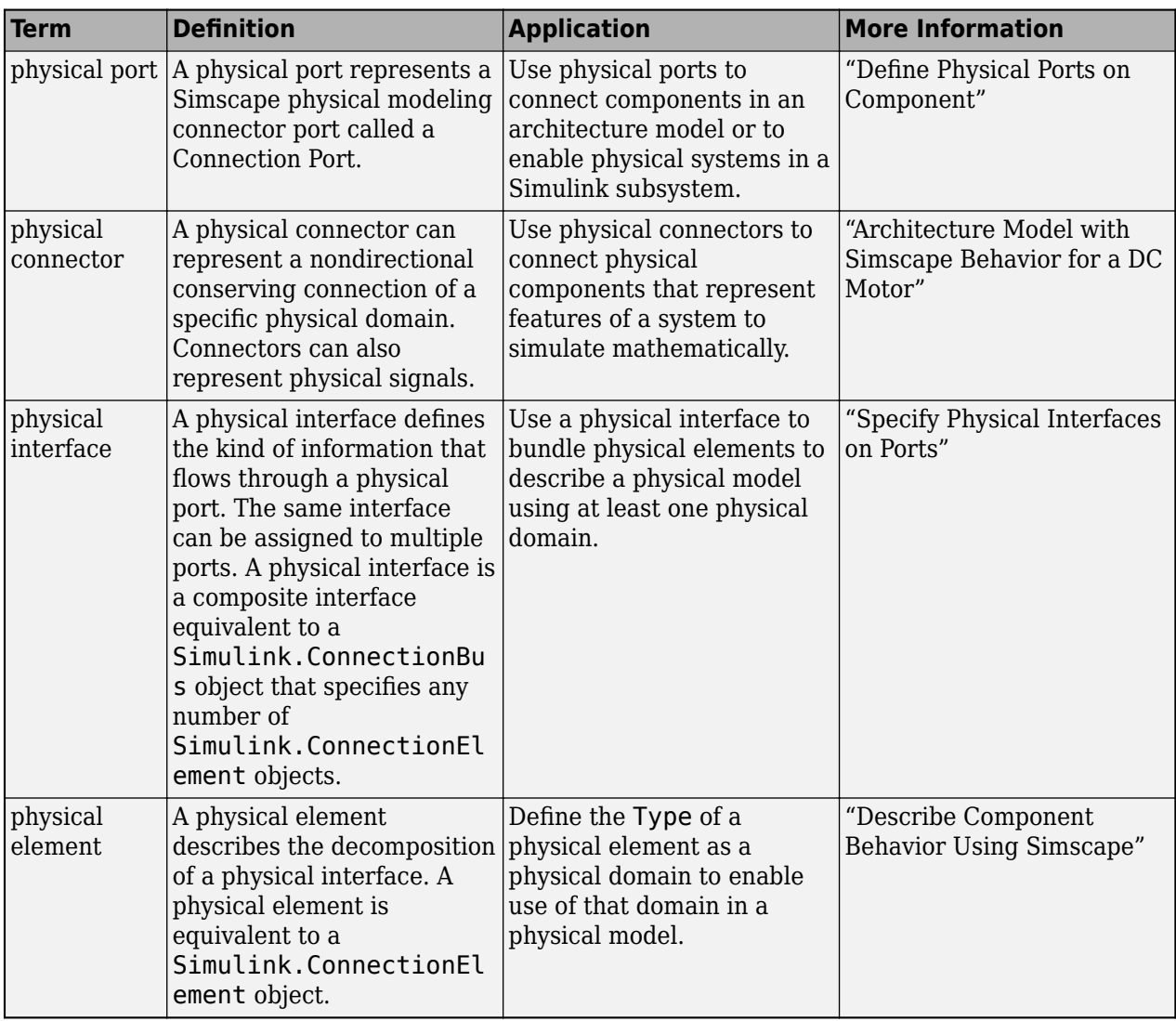

**Introduced in R2019a**

## **See Also**

[setProperty](#page-1251-0) | [getProperty](#page-868-0) | [getEvaluatedPropertyValue](#page-802-0) | [getPropertyValue](#page-874-0)

#### **Topics**

"Write Analysis Function"

# **getStereotypes**

**Package:** systemcomposer.arch

Get stereotypes applied on element of architecture model

## **Syntax**

```
stereotypes = getStereotypes(element)
```
### **Description**

stereotypes = getStereotypes(element) gets an array of fully qualified stereotype names that have been applied on an element of an architecture model.

### **Examples**

#### **Get Stereotypes**

Create a model with a component.

```
model = systemcomposer.createModel("archModel",true);
arch = get(model,"Architecture");
comp = addComponent(arch,"Component");
```
Create a profile with a stereotype and properties, open the **Profile Editor**, then apply the profile to the model.

```
profile = systemcomposer.profile.Profile.createProfile("LatencyProfile");
latencybase = profile.addStereotype("LatencyBase");
latencybase.addProperty("latency",Type="double");
latencybase.addProperty("dataRate",Type="double",DefaultValue="10");
systemcomposer.profile.editor(profile)
model.applyProfile("LatencyProfile");
```
Apply the stereotype to the component and get the stereotypes on the component.

```
comp.applyStereotype("LatencyProfile.LatencyBase");
stereotypes = getStereotypes(comp)
stereotypes =
  1×1 cell array
```
{'LatencyProfile.LatencyBase'}

## **Input Arguments**

#### **element — Architectural element**

architecture object | component object | port object | connector object | physical connector object | function object | data interface object | value type object | physical interface object | service interface object

Architectural element, specified as a [systemcomposer.arch.Architecture](#page-86-0), [systemcomposer.arch.Component](#page-143-0), [systemcomposer.arch.VariantComponent](#page-229-0), [systemcomposer.arch.ComponentPort](#page-155-0), [systemcomposer.arch.ArchitecturePort](#page-98-0), [systemcomposer.arch.Connector](#page-167-0), [systemcomposer.arch.PhysicalConnector](#page-217-0), [systemcomposer.arch.Function](#page-189-0), [systemcomposer.interface.DataInterface](#page-252-0), [systemcomposer.ValueType](#page-387-0), [systemcomposer.interface.PhysicalInterface](#page-313-0), or [systemcomposer.interface.ServiceInterface](#page-325-0) object.

#### **Output Arguments**

#### **stereotypes — List of stereotypes**

cell array of character vectors

List of stereotypes, returned as a cell array of character vectors in the form "<profile>.<stereotype>".

Data Types: char

#### **More About**

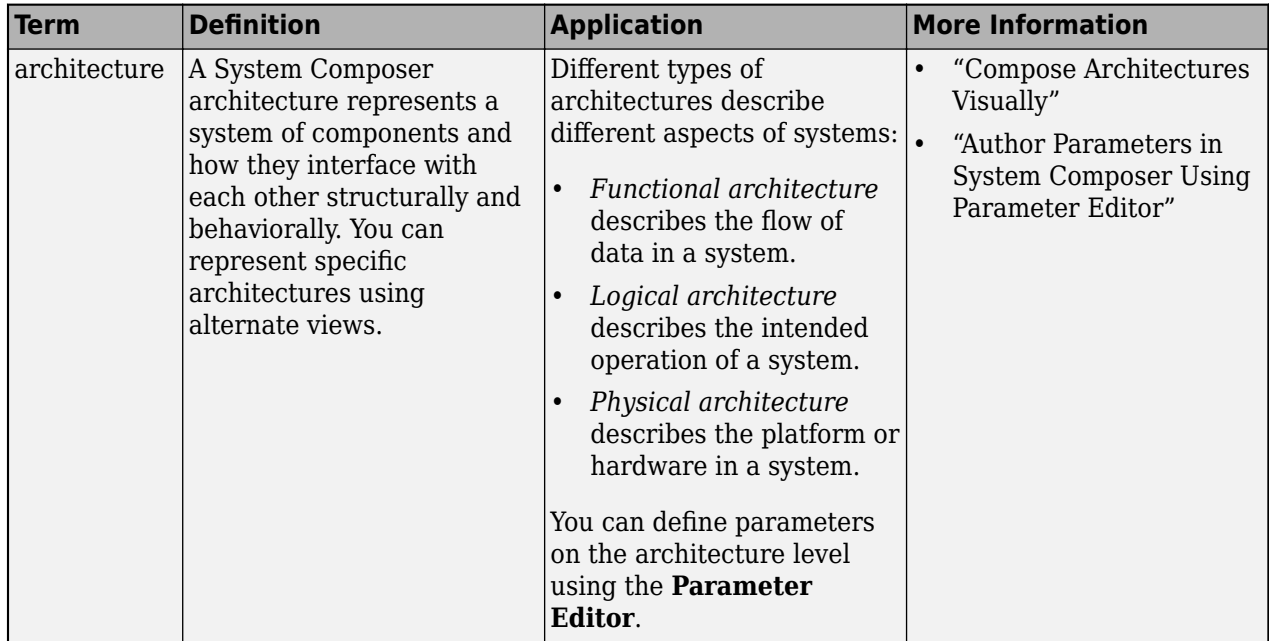

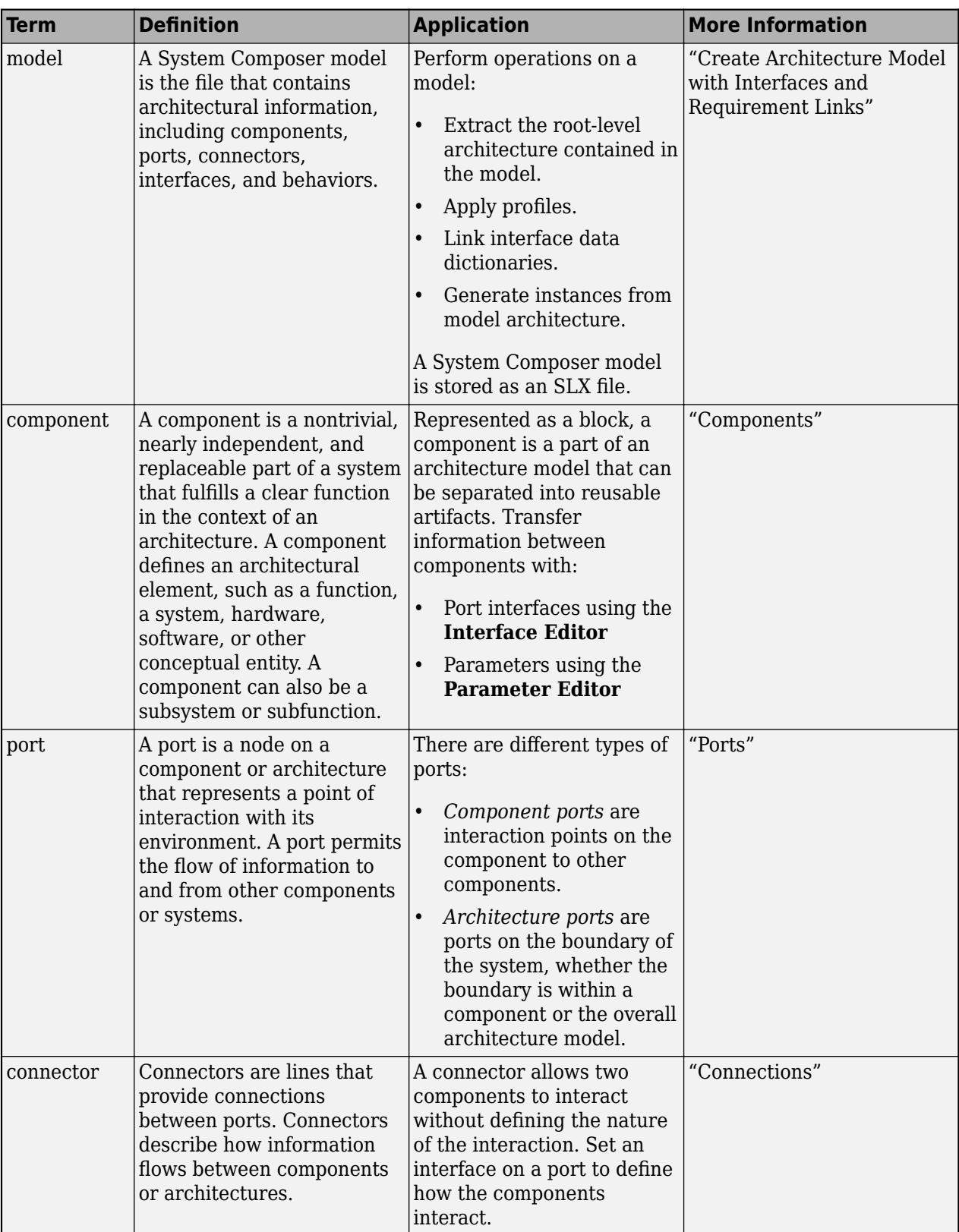

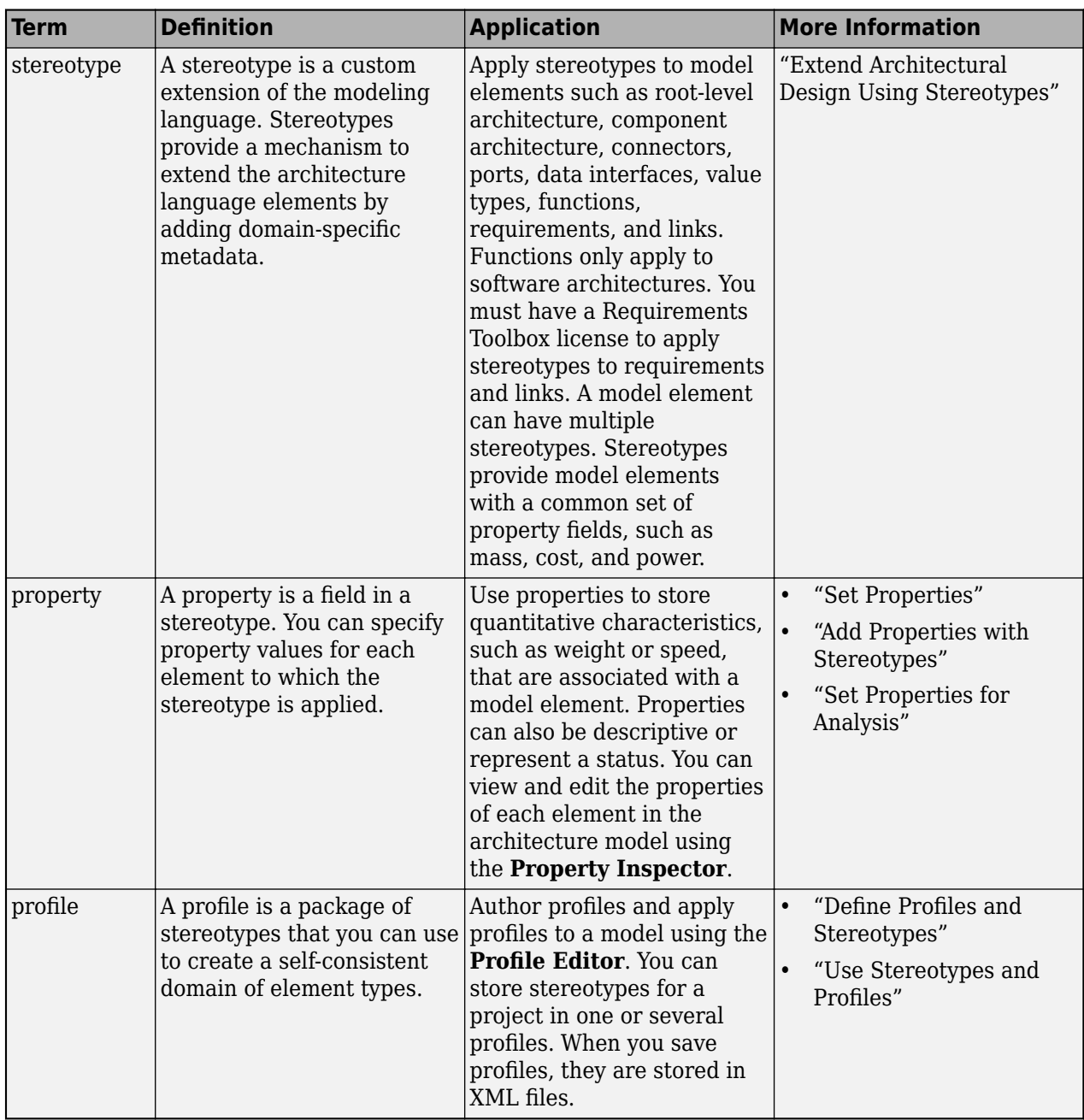

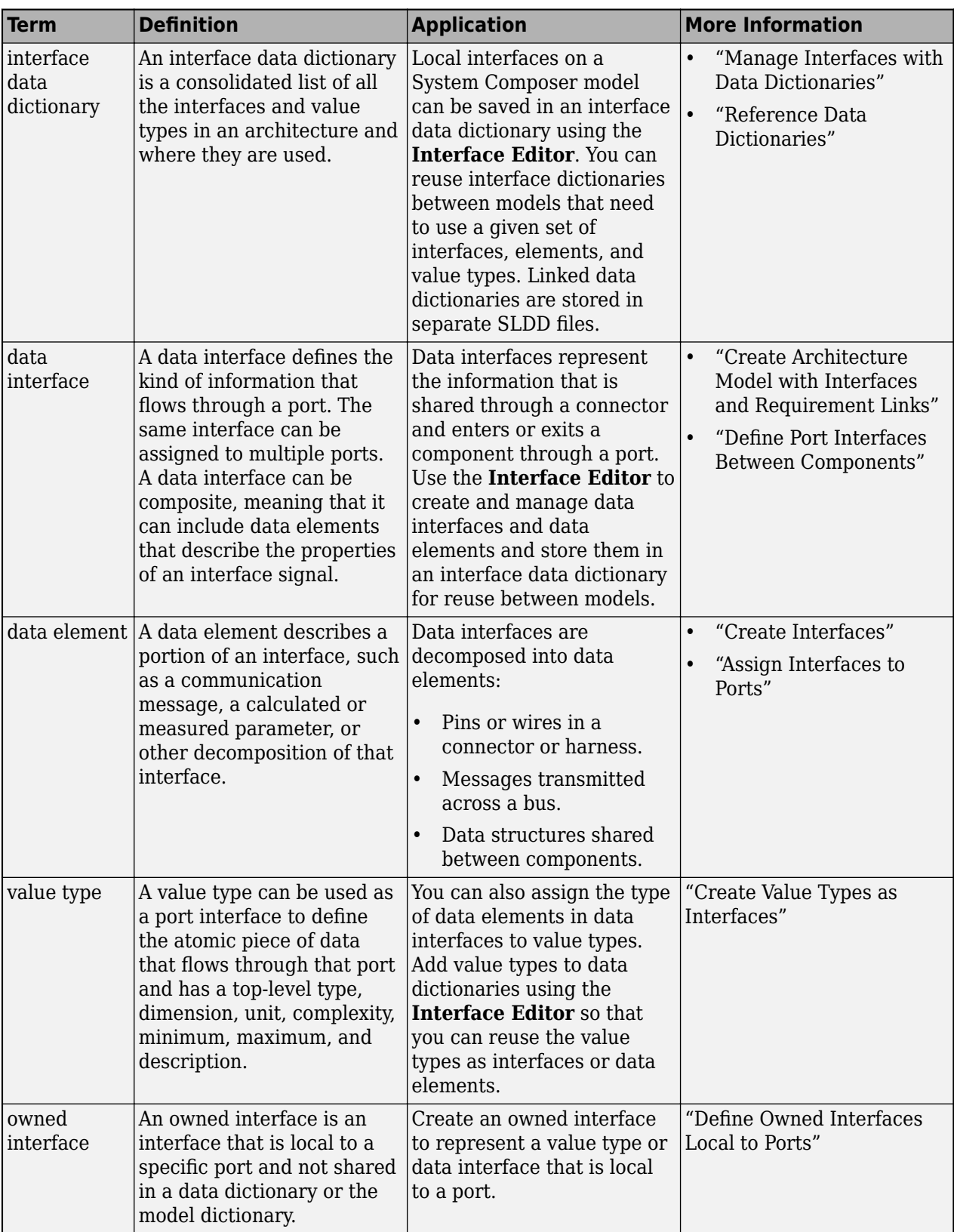
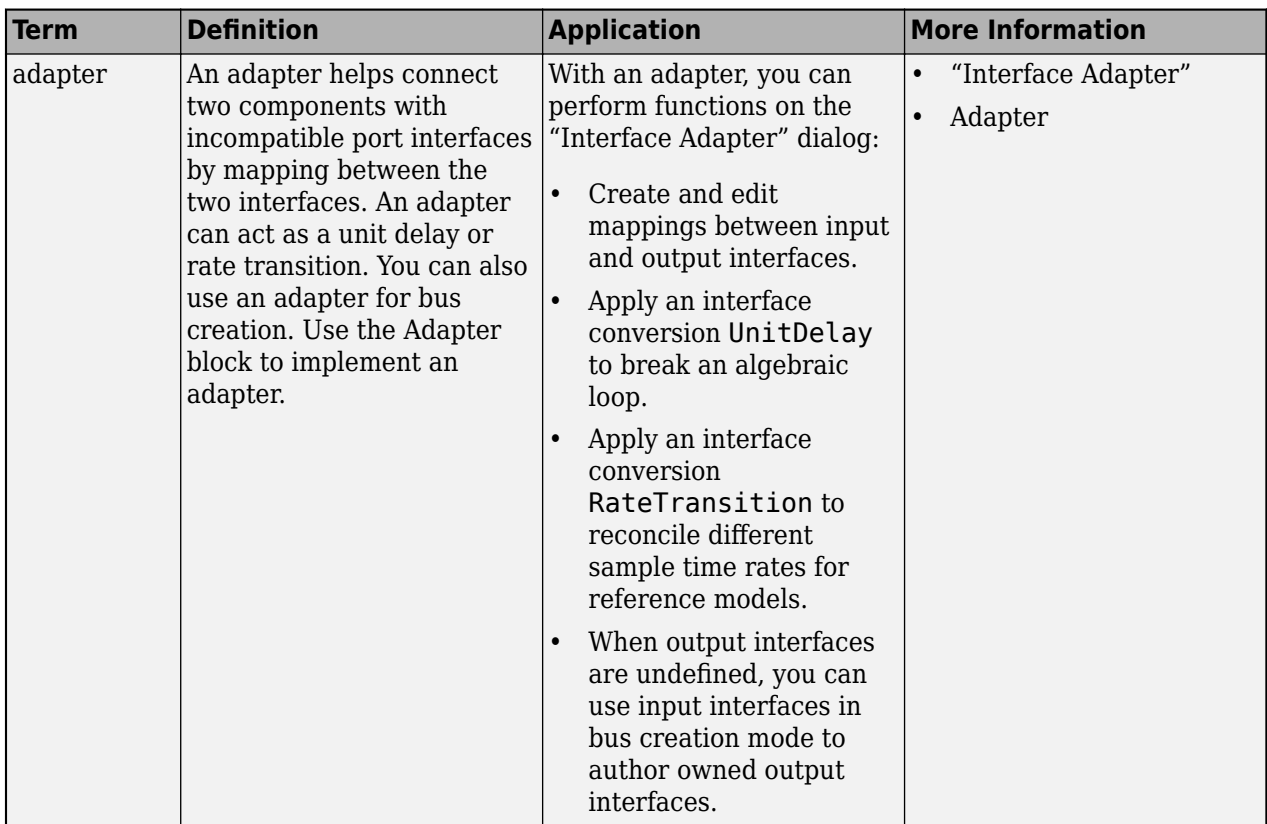

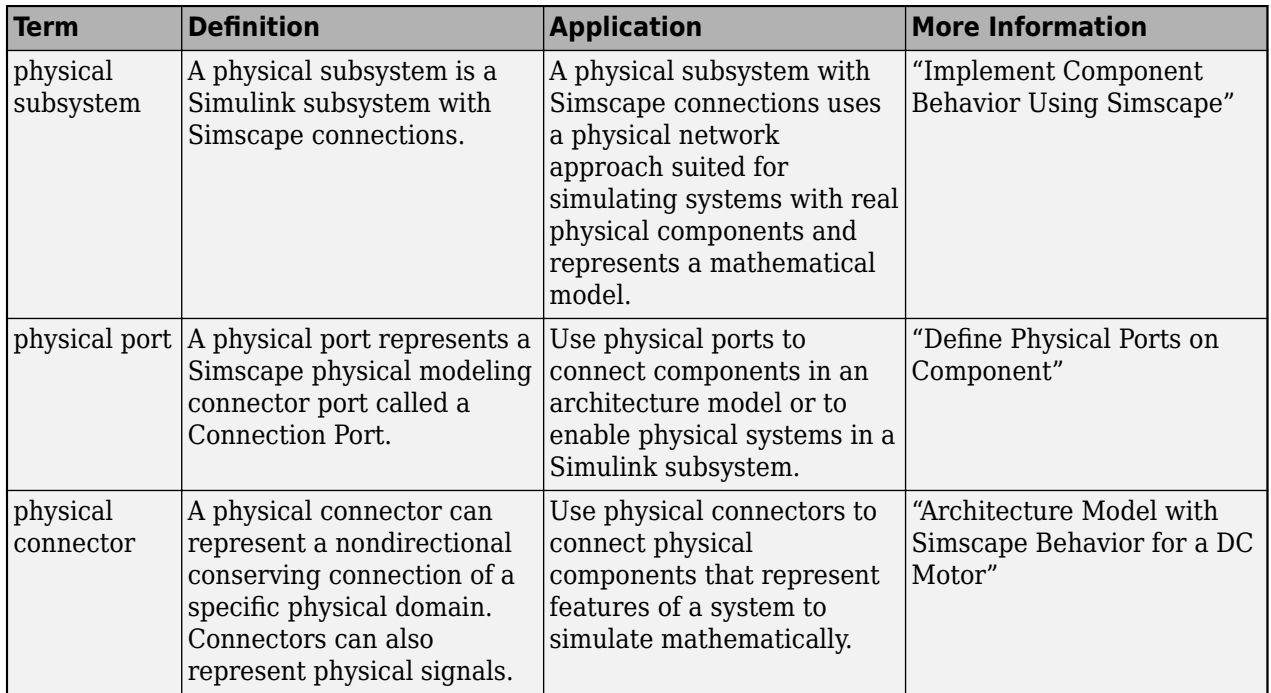

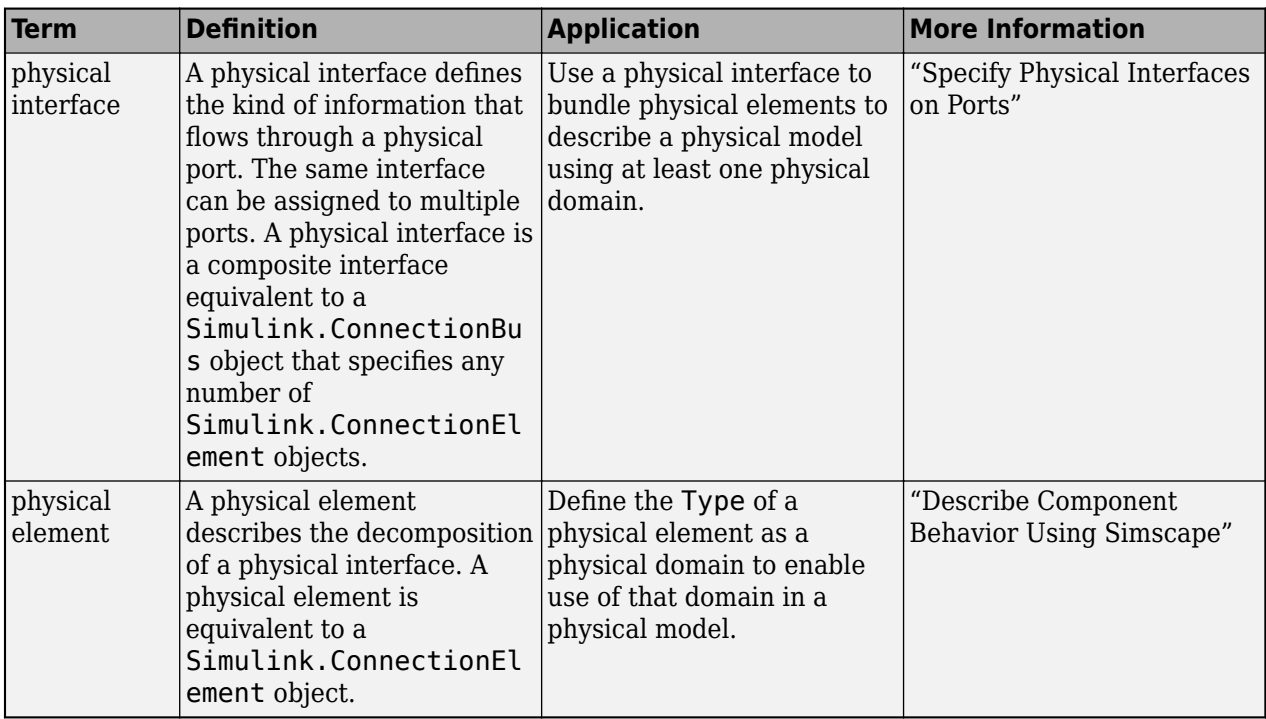

**Introduced in R2019a**

## **See Also**

[applyStereotype](#page-600-0) | [removeStereotype](#page-1123-0) | [batchApplyStereotype](#page-605-0) | [getStereotypeProperties](#page-890-0)

### **Topics**

"Use Stereotypes and Profiles"

# **getSubGroup**

Package: systemcomposer.view

Get subgroup in element group of view

## **Syntax**

subGroup = getSubGroup(elementGroup,subGroupName)

## **Description**

subGroup = getSubGroup(elementGroup,subGroupName) gets a subgroup, subGroup, named subGroupName within the element group elementGroup of an architecture view.

## **Examples**

#### **Create and Get Subgroup in View**

Open the keyless entry system example and create a view newView.

```
scKeylessEntrySystem
model = systemcomposer.loadModel("KeylessEntryArchitecture");
view = model.createView("newView");
```
Open the [Architecture Views Gallery](#page-1424-0) to see the new view newView.

model.openViews

Create a subgroup myGroup.

group = view.Root.createSubGroup("myGroup");

Get the subgroup myGroup.

```
getGroup = view.Root.getSubGroup("myGroup")
```

```
aetsrow = ElementGroup with properties:
          Name: 'myGroup'
          UUID: 'bf1563cb-70a1-4636-9466-b3b5b9bf38a3'
      Elements: []
     SubGroups: [0x0 systemcomposer.view.ElementGroup]
```
## **Input Arguments**

```
elementGroup — Element group
element group object
```
Element group for view, specified as a systemcomposer. view. ElementGroup object.

**subGroupName — Name of subgroup** character vector | string

Name of subgroup, specified as a character vector or string.

Example: "myGroup" Data Types: char | string

## **Output Arguments**

**subGroup — Subgroup**

element group object

Subgroup, returned as a systemcomposer. view.ElementGroup object.

## **More About**

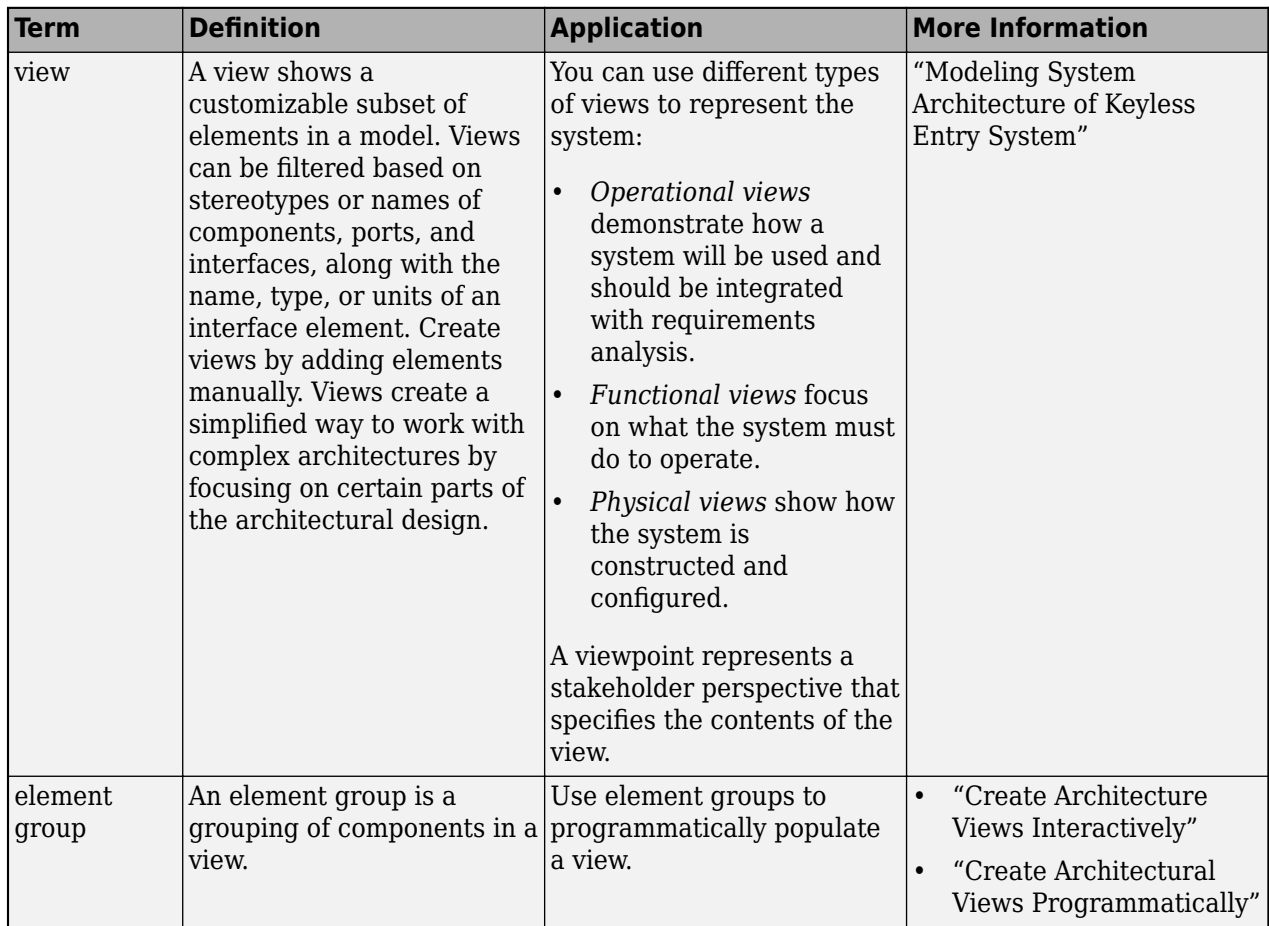

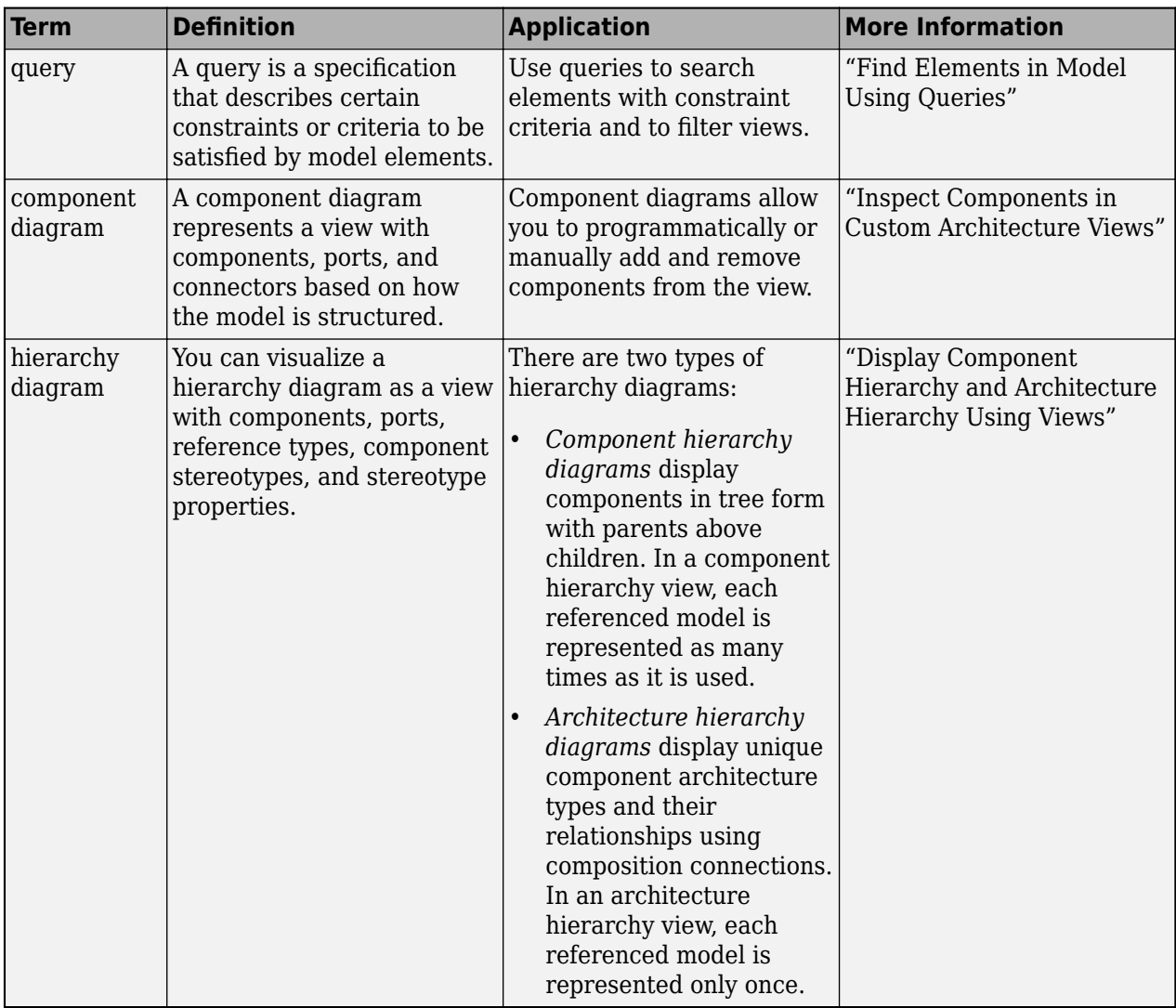

**Introduced in R2021a**

## **See Also**

[openViews](#page-1079-0) | [createView](#page-692-0) | [getView](#page-913-0) | [deleteView](#page-719-0) | [systemcomposer.view.ElementGroup](#page-401-0) | [systemcomposer.view.View](#page-407-0) | [createSubGroup](#page-689-0) | [deleteSubGroup](#page-716-0) | [addElement](#page-527-0) | [removeElement](#page-1098-0)

### **Topics**

"Create Architecture Views Interactively"

"Create Architectural Views Programmatically"

# **getValue**

**Package:** systemcomposer.analysis

Get value of property from element instance

## **Syntax**

[value,unit] = getValue(instance,property)

## **Description**

 $[value, unit] = qetValue(instance, property) obtains the property property of the$ instance instance and assigns it to the specified value value.

**Note** This function is part of the instance programmatic interfaces that you can use to analyze the model iteratively, element-by-element. The instance refers to the element instance on which the iteration is being performed.

## **Examples**

### **Get Mass Property Value**

Load the small unmanned aerial vehicle (UAV) model, create an architecture instance, and get the mass property value of a nested component.

```
scExampleSmallUAV
model = systemcomposer.loadModel("scExampleSmallUAVModel");
instance = instantiate(model.Architecture,"UAVComponent","NewInstance");
[massValue, unit] = getValue(instance.Components(1).Components(1),...]"UAVComponent.OnboardElement.Mass")
massValue = 1.7000
```

```
unit ='kg'
```
## **Input Arguments**

**instance — Element instance** architecture instance | component instance | port instance | connector instance

Element instance, specified as a [systemcomposer.analysis.ArchitectureInstance](#page-45-0), [systemcomposer.analysis.ComponentInstance](#page-54-0), [systemcomposer.analysis.PortInstance](#page-78-0), or [systemcomposer.analysis.ConnectorInstance](#page-62-0) object.

### **property — Property**

character vector | string

Property, specified in the form "<profile>.<stereotype>.<property>".

Data Types: char | string

## **Output Arguments**

#### **value — Property value**

```
double (default) | single | int64 | int32 | int16 | int8 | uint64 | uint32 | uint8 | boolean |
string | enumeration class name
```
Property value, returned as a data type that depends on how the property is defined in the profile.

#### **unit — Property unit**

character vector

Property unit, returned as a character vector that describes the unit of the property as defined in the profile.

Example: 'kg'

Data Types: char

## **More About**

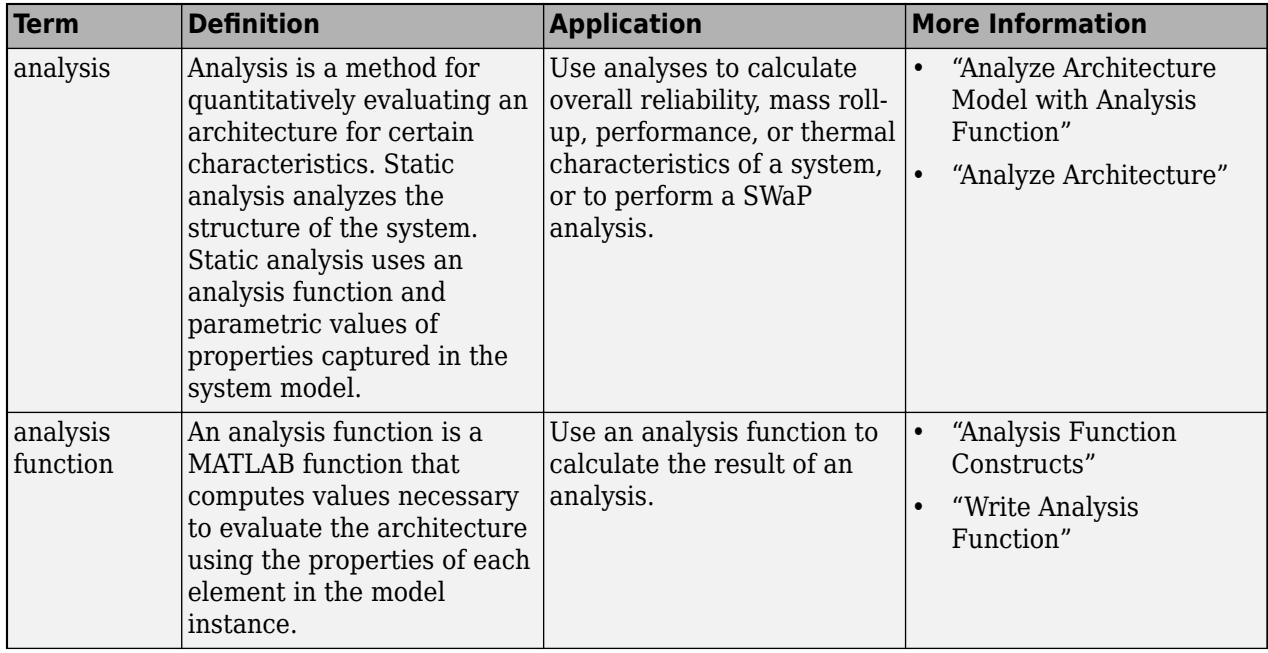

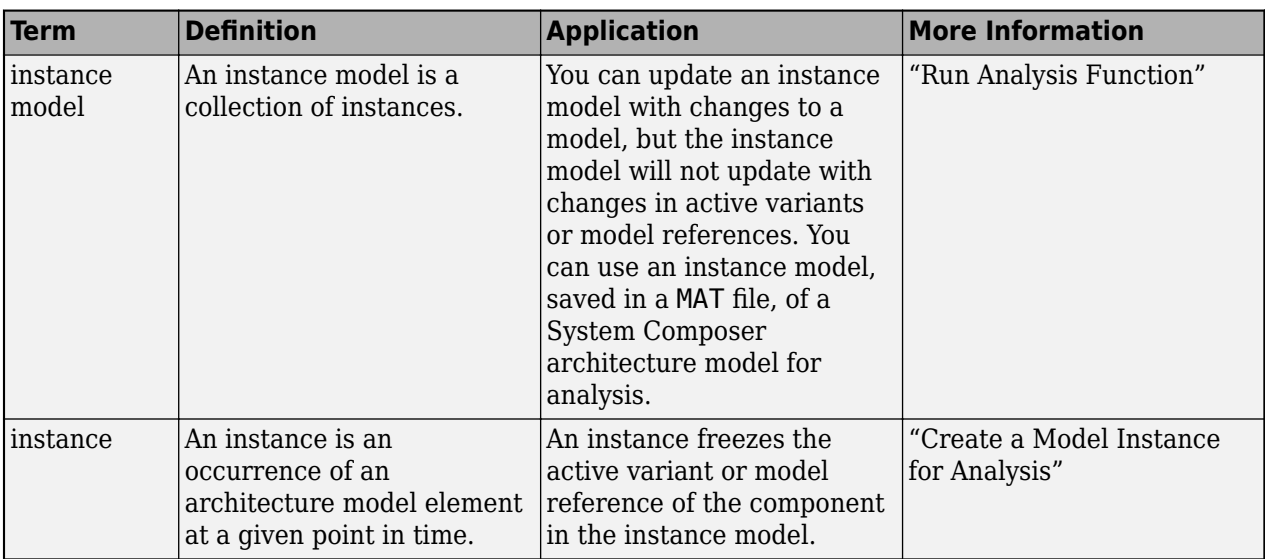

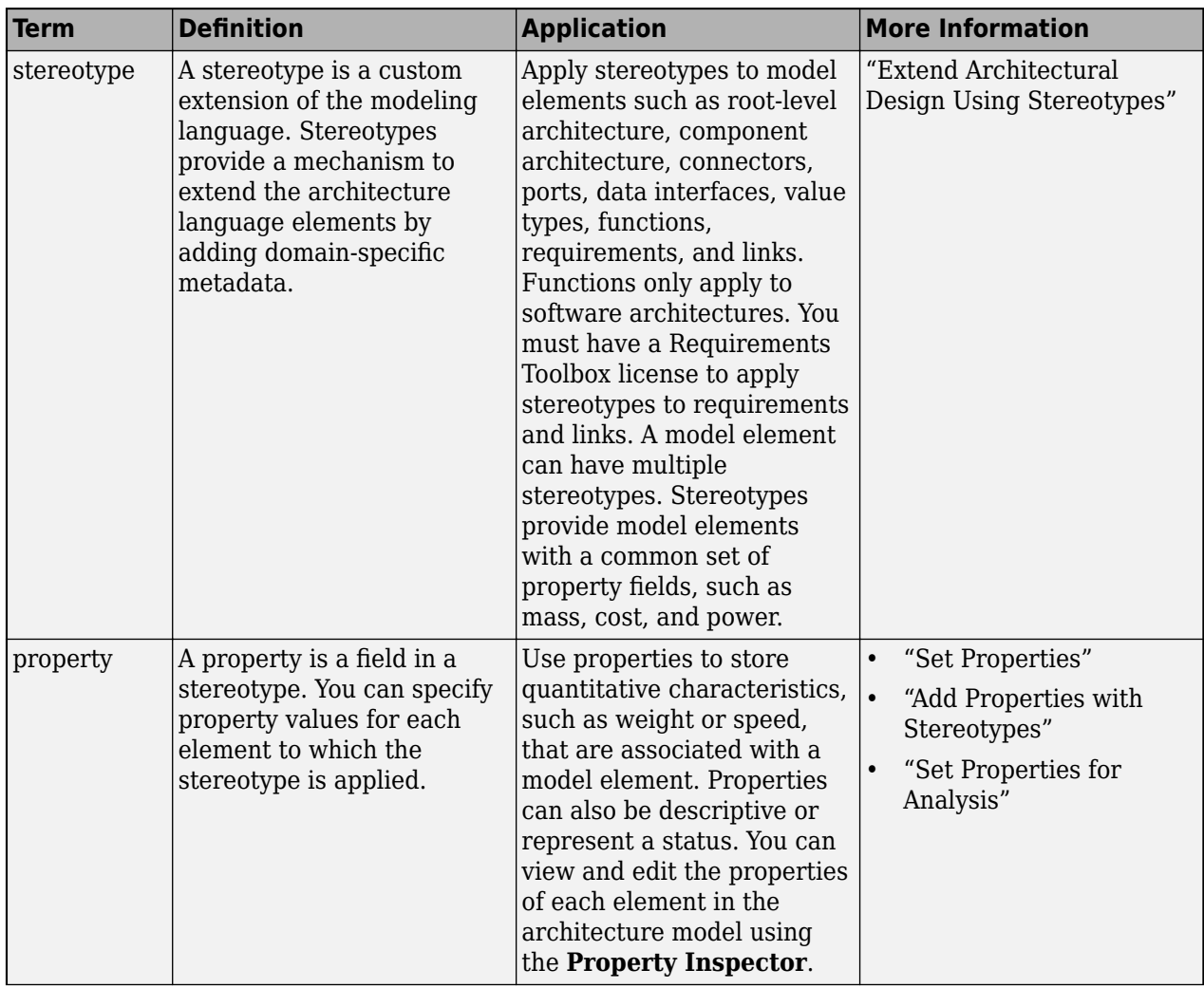

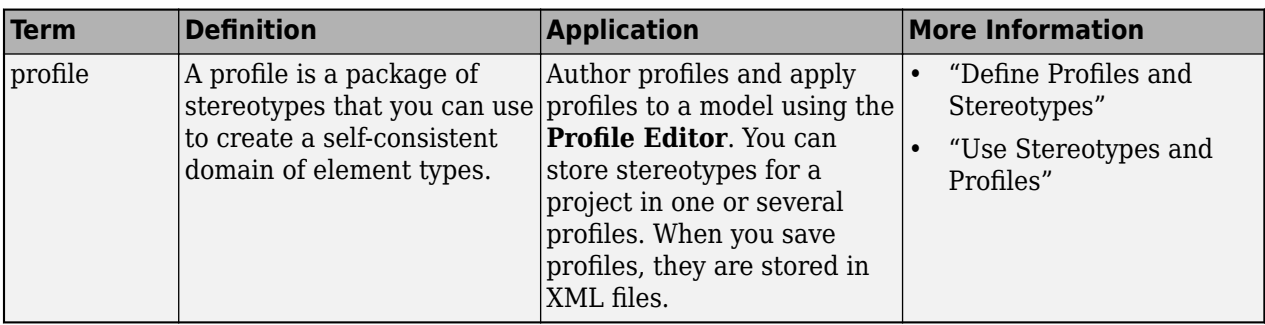

**Introduced in R2019a**

## **See Also**

[setValue](#page-1273-0) | [hasValue](#page-945-0) | [systemcomposer.analysis.Instance](#page-70-0)

### **Topics**

"Write Analysis Function" "Modeling System Architecture of Small UAV"

# **getQualifiedName**

**Package:** systemcomposer.arch

Get model element qualified name

## **Syntax**

getQualifiedName(element)

## **Description**

getQualifiedName(element) gets the qualified name of the architecture model element element.

## **Examples**

#### **Get Qualified Name of Component**

Create a component, newComponent, then get its qualified name.

```
model = systemcomposer.createModel("newModel",true);
rootArch = get(model,"Architecture");
newComponent = addComponent(rootArch,"newComponent");
name = getQualifiedName(newComponent)
```
name =

'newModel/newComponent'

## **Input Arguments**

#### **element — Architecture model element**

element object

Architecture model element, specified as a [systemcomposer.arch.Element](#page-178-0) object.

An element object translates to a [systemcomposer.arch.Component](#page-143-0), [systemcomposer.arch.VariantComponent](#page-229-0), [systemcomposer.arch.ComponentPort](#page-155-0), [systemcomposer.arch.ArchitecturePort](#page-98-0), [systemcomposer.arch.Connector](#page-167-0), or [systemcomposer.arch.PhysicalConnector](#page-217-0) object.

## **More About**

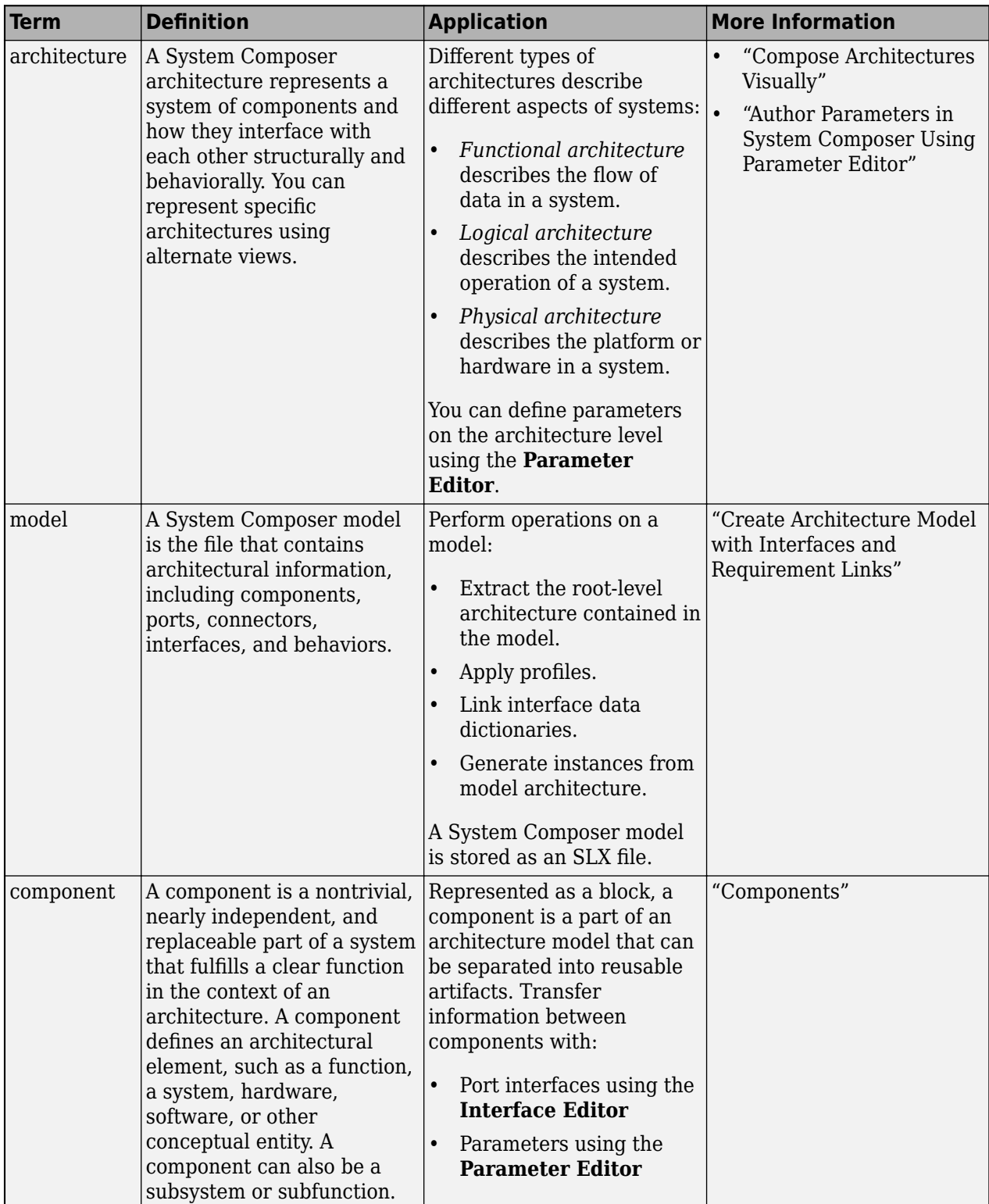

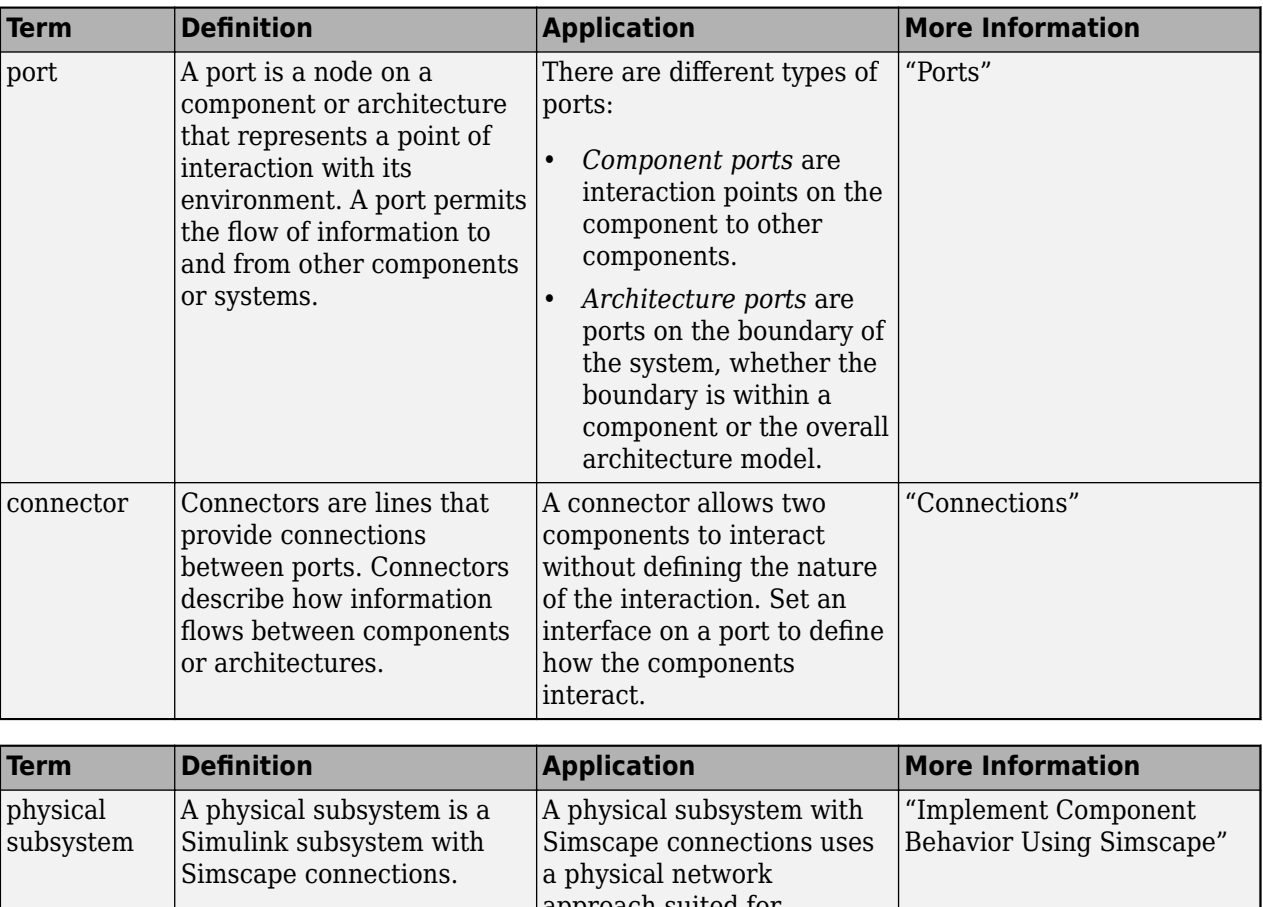

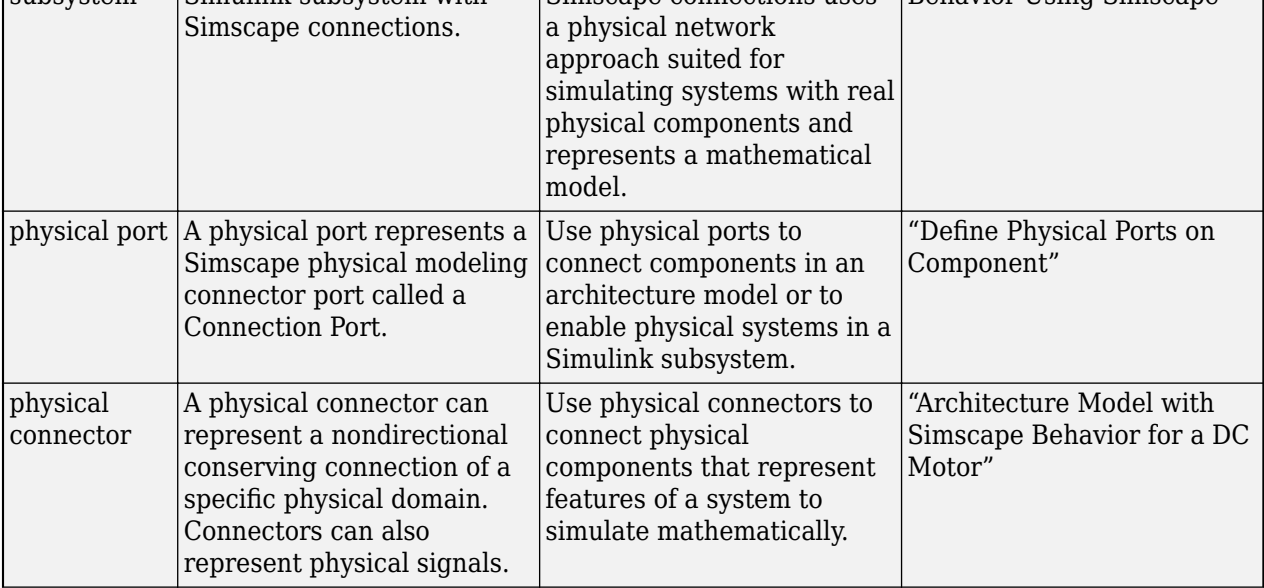

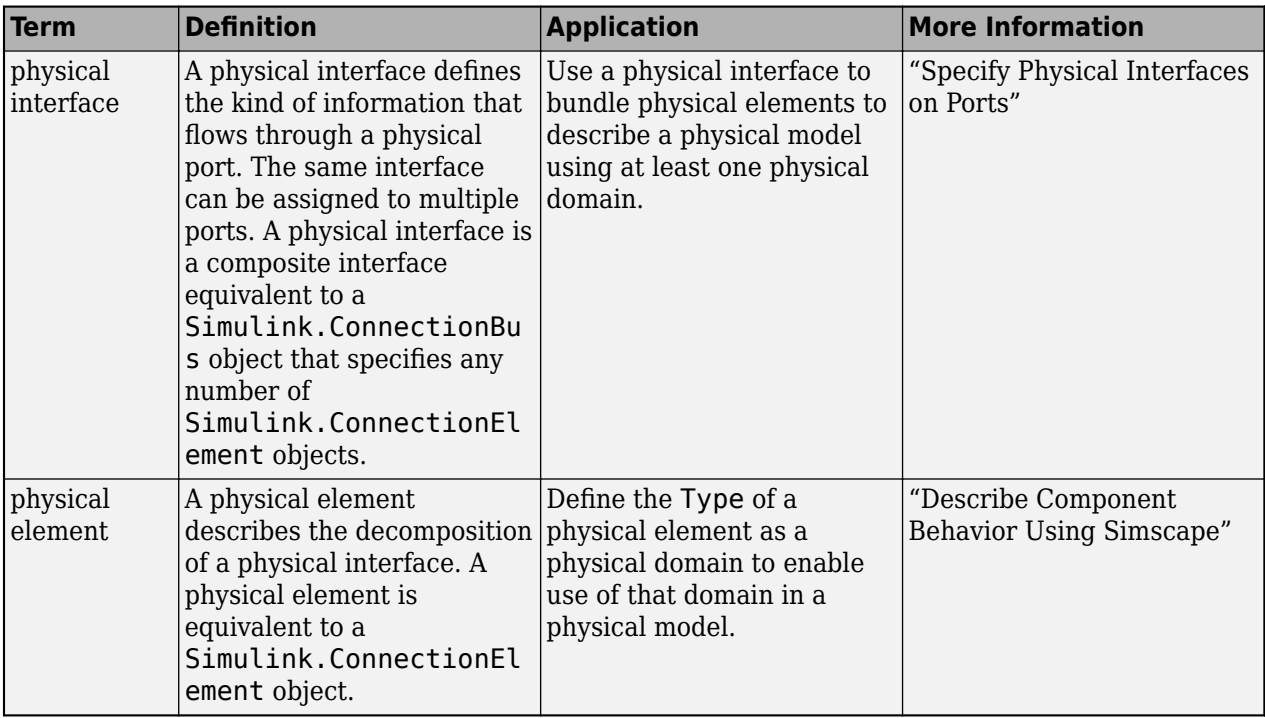

**Introduced in R2019a**

## **See Also**

[Component](#page-9-0) | [Variant Component](#page-19-0) | [lookup](#page-1045-0)

#### **Topics**

"Compose Architectures Visually"

"Decompose and Reuse Components"

"Implement Component Behavior Using Simscape"

# <span id="page-913-0"></span>**getView**

**Package:** systemcomposer.arch

Find architecture view

## **Syntax**

```
view = qetView(model, name)
```
## **Description**

view = getView(model,name) finds the view view in the architecture model model with view name name.

## **Examples**

### **Create and Get View**

Open the keyless entry system example and create a view, newView.

```
scKeylessEntrySystem
model = systemcomposer.loadModel("KeylessEntryArchitecture");
view = model.createView("newView");
```
Open the [Architecture Views Gallery](#page-1424-0) to see newView.

model.openViews

Find the view.

```
foundView = model.getView("newView")
foundView = 
  View with properties:
                    Name: 'newView'
                    Root: [1x1 systemcomposer.view.ElementGroup]
                  Model: [1x1 systemcomposer.arch.Model]
                    UUID: '4de3b5a5-806d-4459-a4c4-db99cf37fe26'
                  Select: []
 GroupBy: {}
 Color: '#0072bd'
 Description: ''
    IncludeReferenceModels: 1
```
## **Input Arguments**

**model — Architecture model** model object

Architecture model, specified as a [systemcomposer.arch.Model](#page-195-0) object.

**name — Name of view** character vector | string

#### Name of view, specified as a character vector or string.

Example: "All Components Grouped by Review Status"

Data Types: char | string

## **Output Arguments**

#### **view — Architecture view**

view object

Architecture view found, returned as a systemcomposer. view. View object.

## **More About**

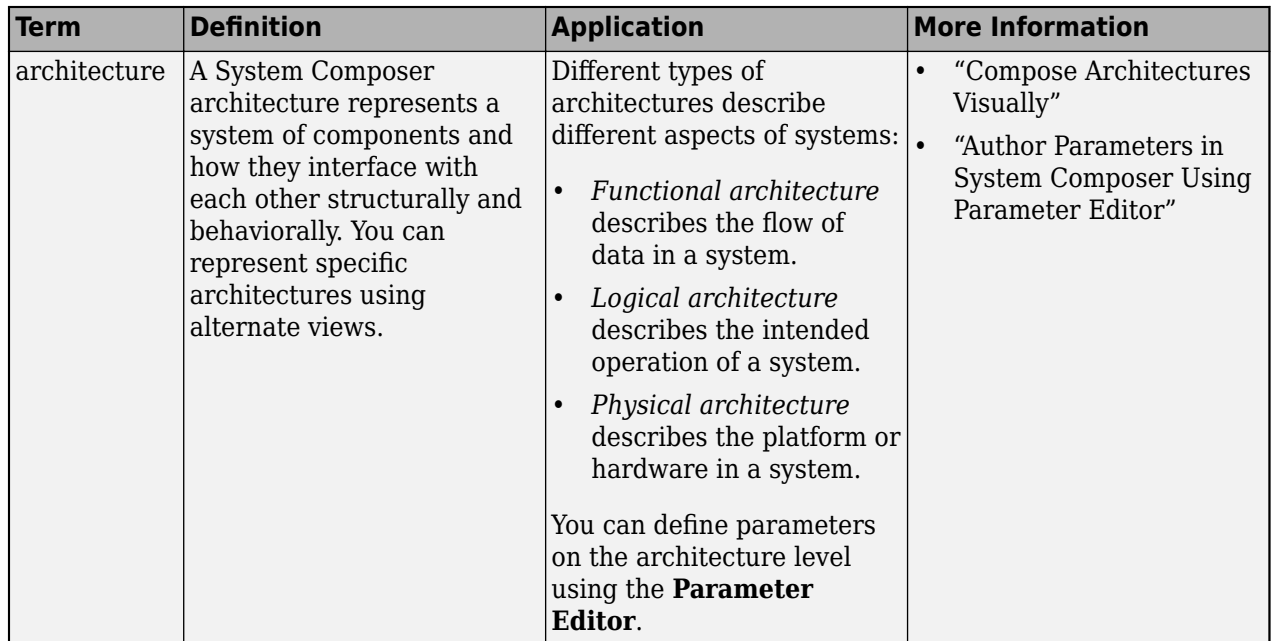

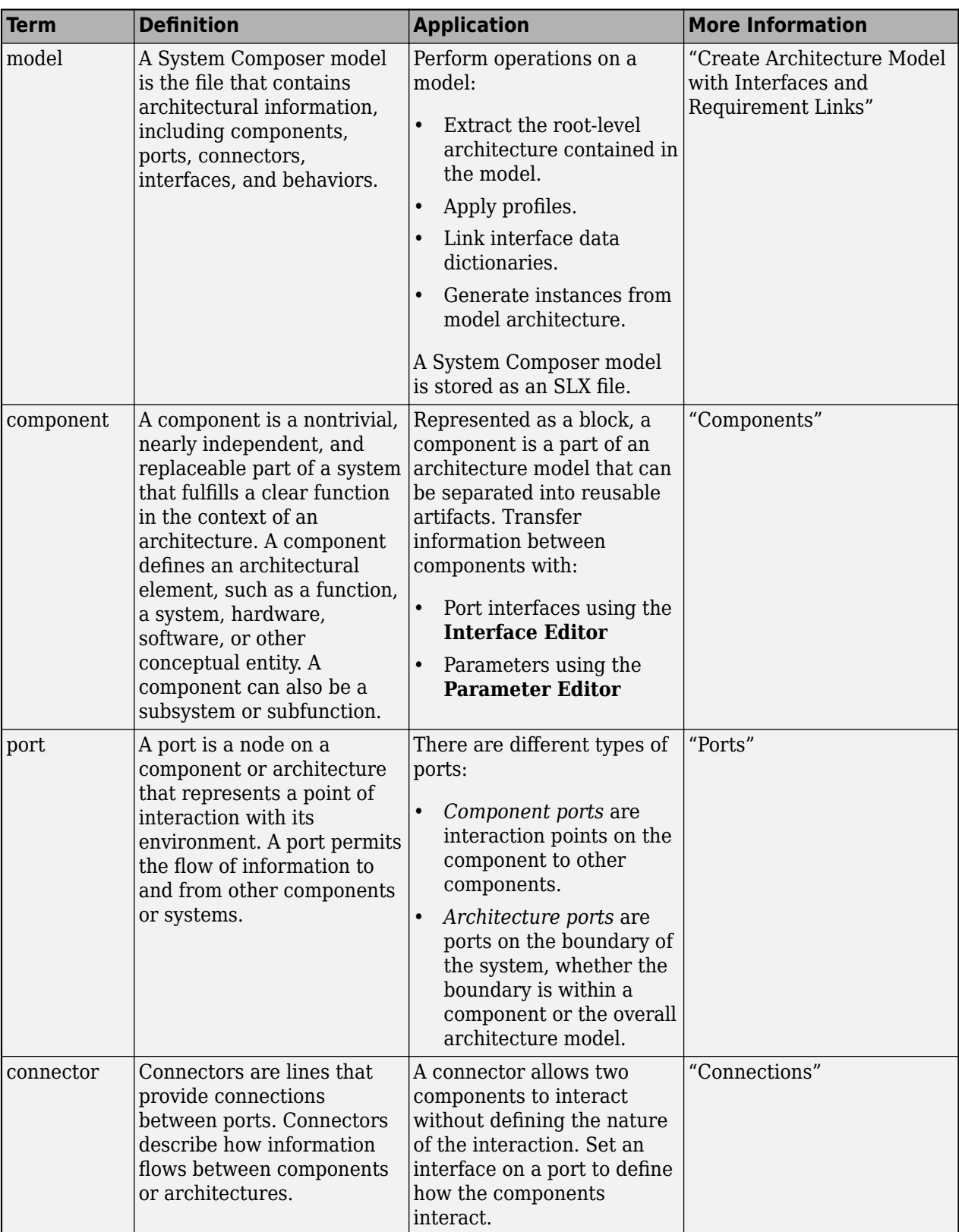

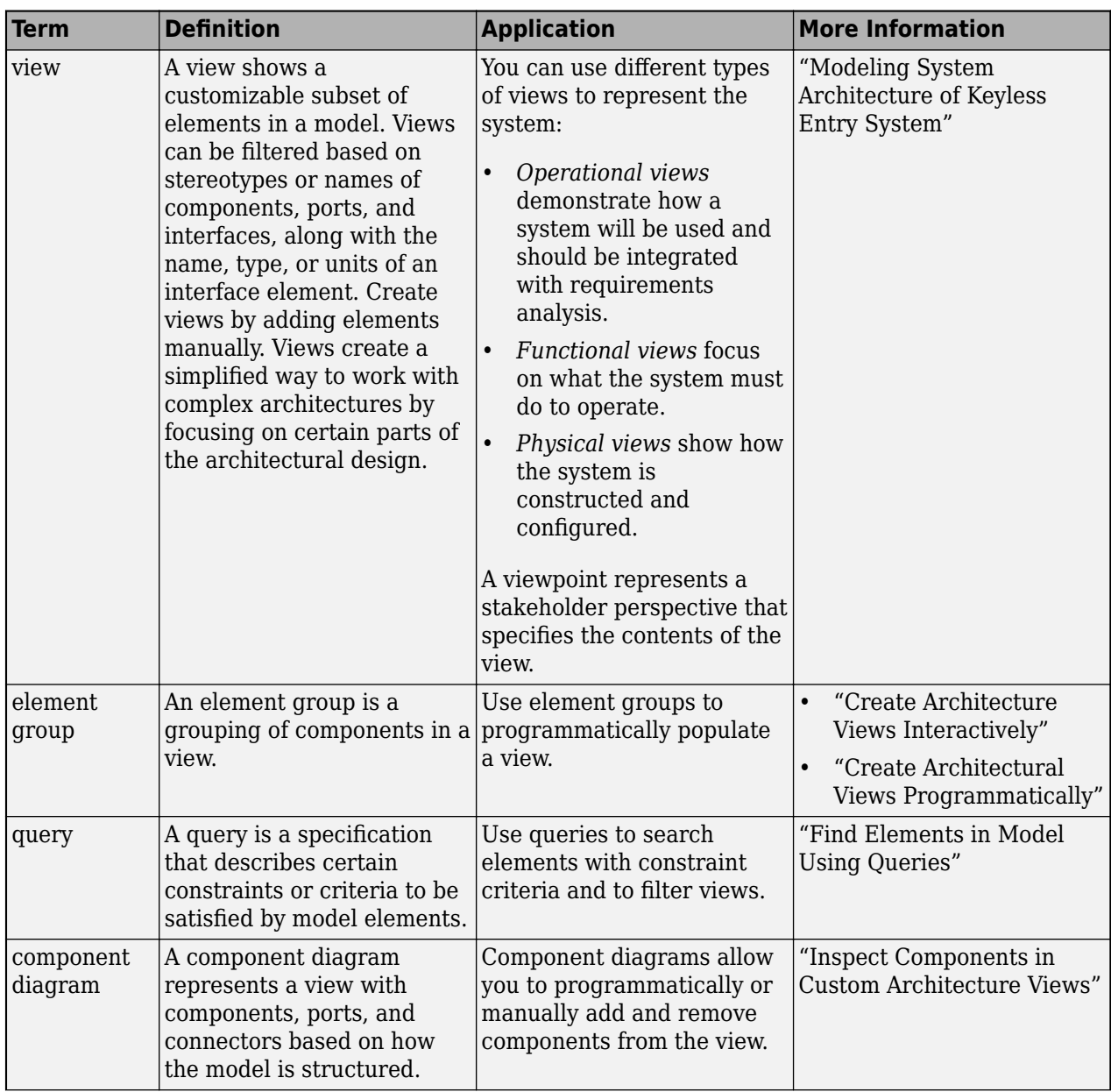

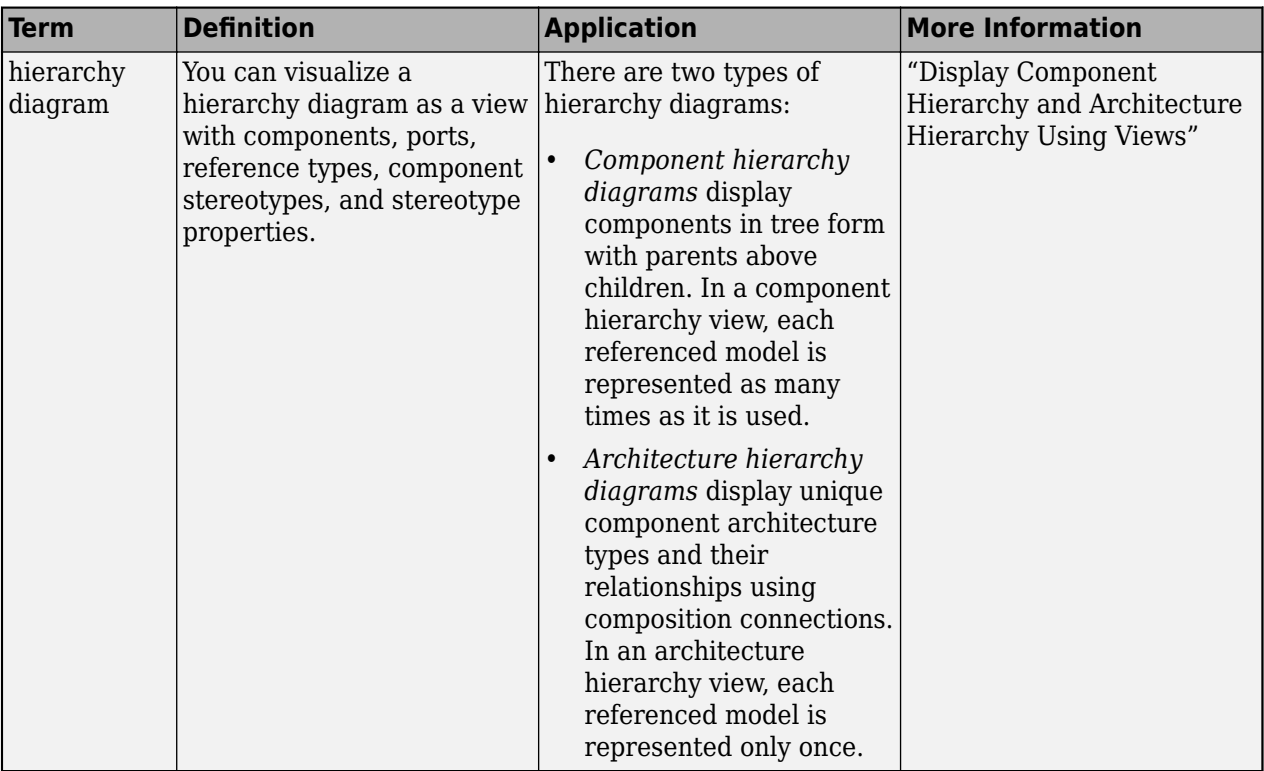

**Introduced in R2021a**

## **See Also**

[systemcomposer.view.View](#page-407-0) | [createView](#page-692-0) | [deleteView](#page-719-0) | [openViews](#page-1079-0) | [systemcomposer.view.ElementGroup](#page-401-0)

### **Topics**

"Create Architecture Views Interactively" "Create Architectural Views Programmatically"

# <span id="page-918-0"></span>**HasInterface**

**Package:** systemcomposer.query

Create query to select architectural elements with interface on port based on specified sub-constraint

## **Syntax**

query = HasInterface(sub-constraint)

## **Description**

query = HasInterface(sub-constraint) creates a query query that the [find](#page-744-0) and [createView](#page-692-0) functions use to select architectural elements with an interface that satisfies the given sub-constraint sub-constraint.

## **Examples**

#### **Construct Query to Select All Port Interfaces**

Import the package that contains all of the System Composer™ queries.

import systemcomposer.query.\*

Open the Simulink® project file for the keyless entry system.

scKeylessEntrySystem

Load the architecture model.

model = systemcomposer.loadModel("KeylessEntryArchitecture");

Create a query for all the interfaces in a port with KeyFOBPosition in the Name and run the query.

constraint = HasPort(HasInterface(contains(Property("Name"),"KeyFOBPosition"))); portInterfaces = find(model,constraint,Recurse=true,IncludeReferenceModels=true)

```
portInterfaces = 10x1 cell
    {'KeylessEntryArchitecture/Door Lock//Unlock System' }
    {'KeylessEntryArchitecture/Door Lock//Unlock System/Door Lock Controller' }
    {'KeylessEntryArchitecture/Engine Control System' }
    {'KeylessEntryArchitecture/Engine Control System/Keyless Start Controller'}
    {'KeylessEntryArchitecture/FOB Locator System' }
    {'KeylessEntryArchitecture/FOB Locator System/FOB Locator Module' }
    {'KeylessEntryArchitecture/Lighting System' }
    {'KeylessEntryArchitecture/Lighting System/Lighting Controller' }
    {'KeylessEntryArchitecture/Sound System' }
    {'KeylessEntryArchitecture/Sound System/Sound Controller' }
```
## **Input Arguments**

#### **sub-constraint — Condition restricting the query**

query constraint object

Condition restricting the query, specified as a [systemcomposer.query.Constraint](#page-382-0) object.

## **Output Arguments**

### **query — Query**

query constraint object

Query, returned as a [systemcomposer.query.Constraint](#page-382-0) object.

## **More About**

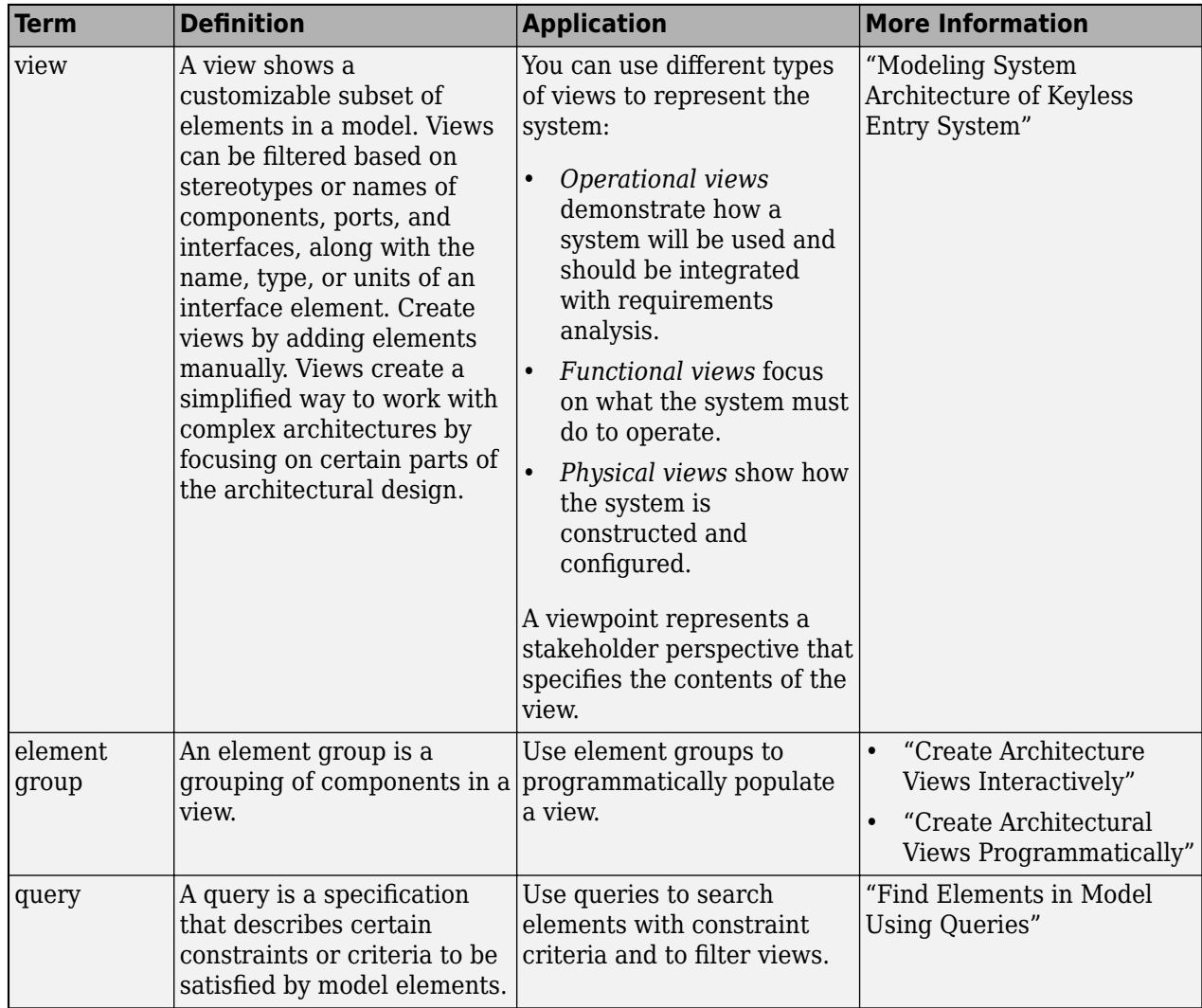

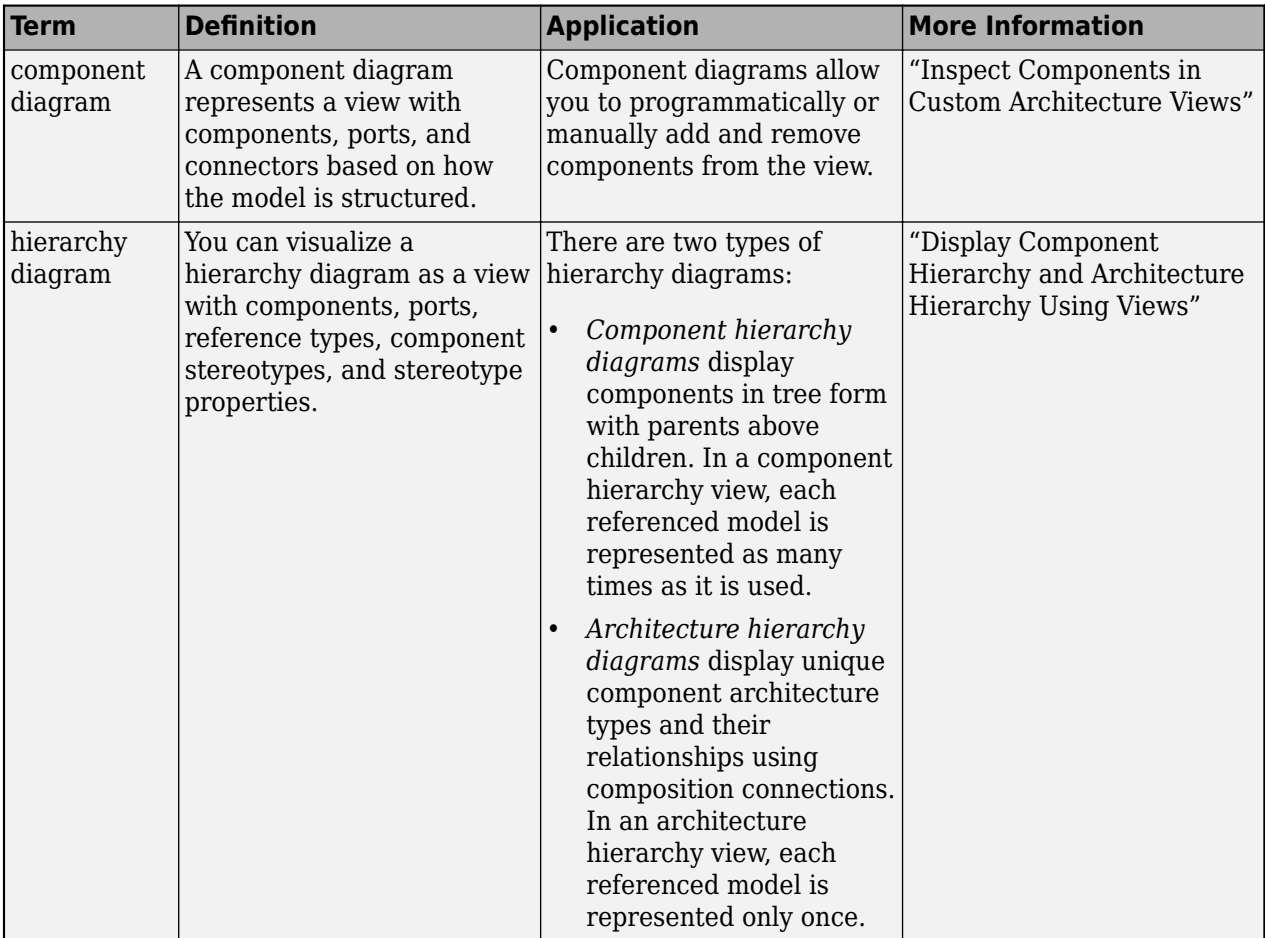

**Introduced in R2019b**

## **See Also**

[createView](#page-692-0) | [find](#page-744-0) | [systemcomposer.query.Constraint](#page-382-0) | [HasPort](#page-924-0) | [HasInterfaceElement](#page-921-0)

### **Topics**

"Create Architectural Views Programmatically"

"Modeling System Architecture of Keyless Entry System"

# <span id="page-921-0"></span>**HasInterfaceElement**

**Package:** systemcomposer.query

Create query to select architectural elements with interface element on interface based on specified sub-constraint

## **Syntax**

```
query = HasInterfaceElement(sub-constraint)
```
## **Description**

query = HasInterfaceElement(sub-constraint) creates a query query that the [find](#page-744-0) and [createView](#page-692-0) functions use to select architectural elements with an interface element that satisfies the given sub-constraint sub-constraint.

## **Examples**

#### **Construct Query to Select All Interface Elements**

Import the package that contains all of the System Composer™ queries.

```
import systemcomposer.query.*
```
Open the Simulink® project file for the keyless entry system.

scKeylessEntrySystem

Load the architecture model.

model = systemcomposer.loadModel("KeylessEntryArchitecture");

Create a query for all the interface elements with c in the Name and run the query.

```
constraint = HasPort(HasInterface(HasInterfaceElement(contains(Property("Name"),"c"))));
elements = find(model,constraint,Recurse=true,IncludeReferenceModels=true)
```
elements =

0x0 empty cell array

## **Input Arguments**

**sub-constraint — Condition restricting the query**

query constraint object

Condition restricting the query, specified as a [systemcomposer.query.Constraint](#page-382-0) object.

# **Output Arguments**

### **query — Query**

query constraint object

Query, returned as a [systemcomposer.query.Constraint](#page-382-0) object.

## **More About**

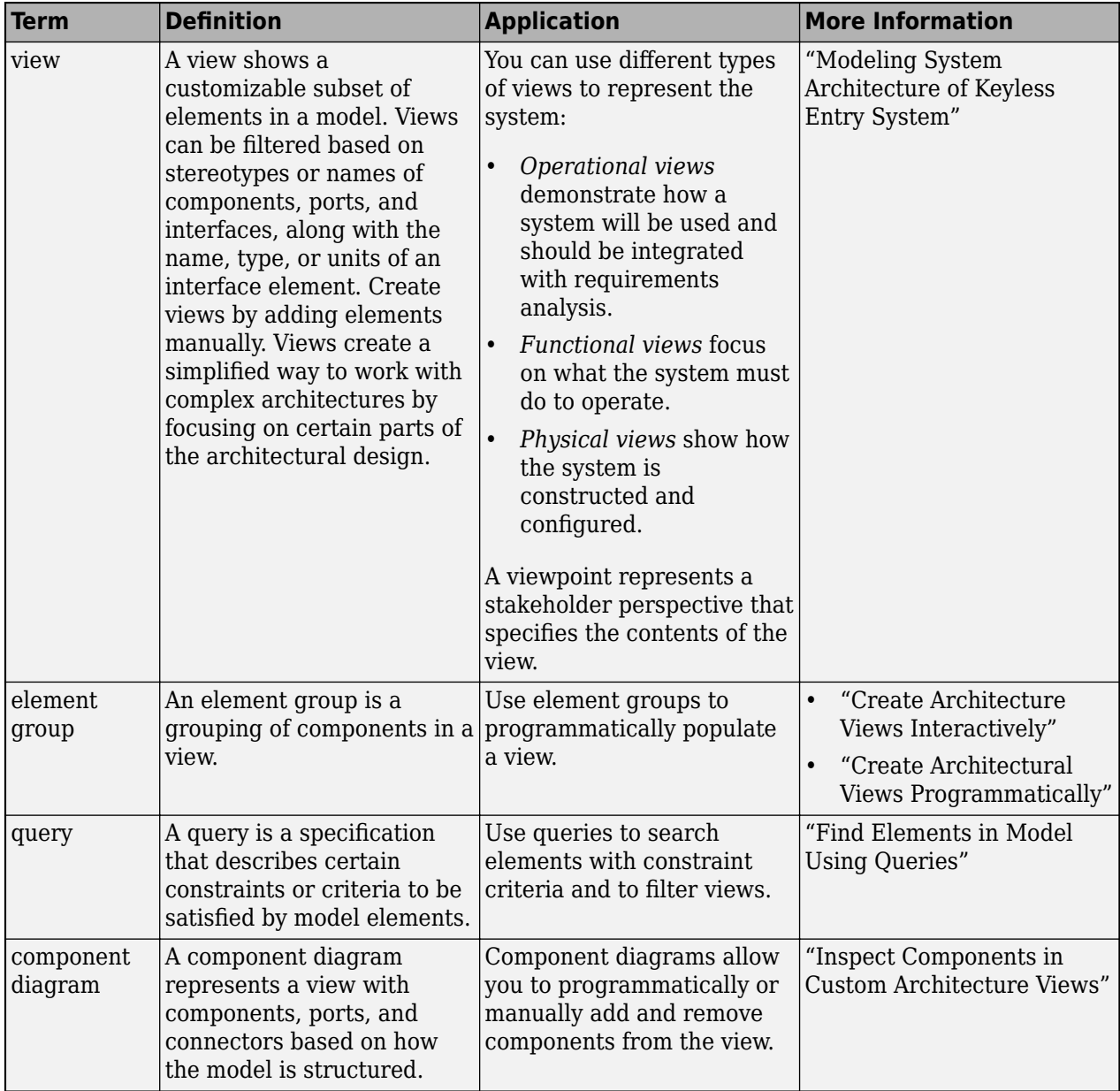

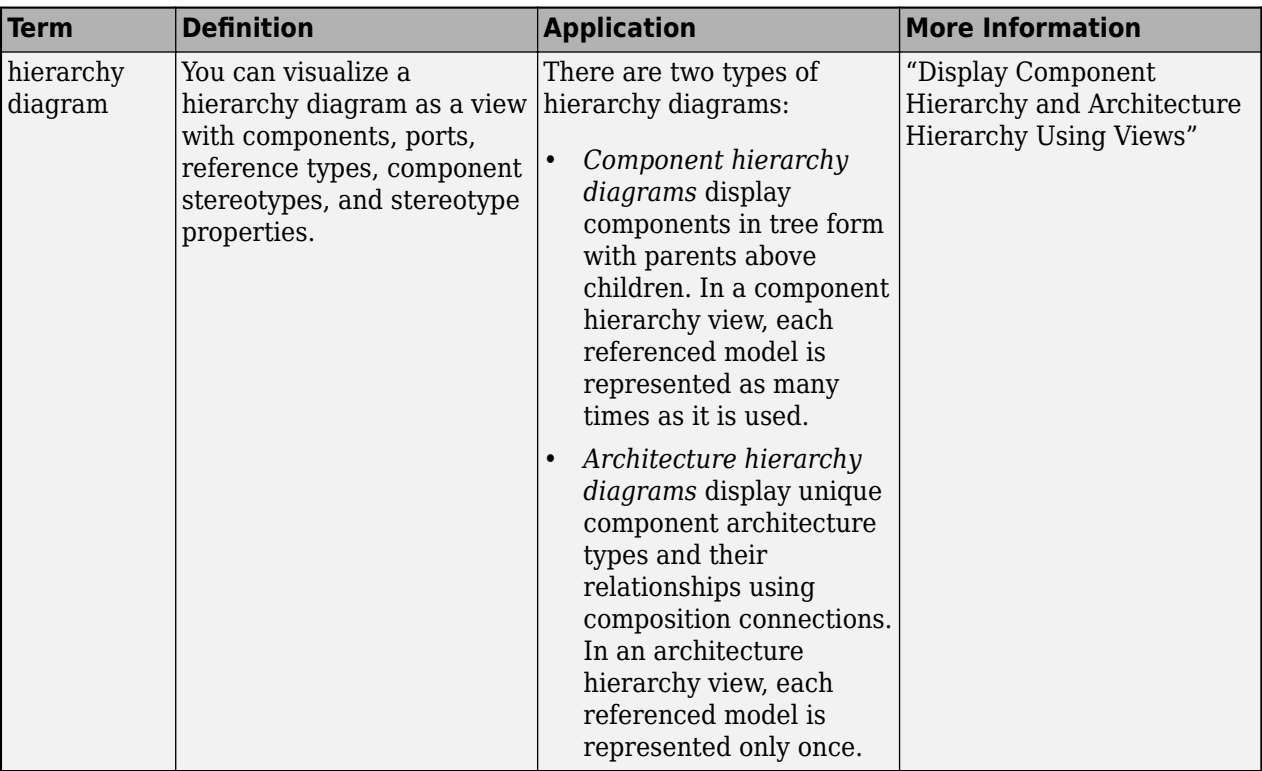

**Introduced in R2019b**

## **See Also**

[createView](#page-692-0) | [find](#page-744-0) | [systemcomposer.query.Constraint](#page-382-0) | [HasInterface](#page-918-0) | [HasPort](#page-924-0)

## **Topics**

"Create Architectural Views Programmatically" "Modeling System Architecture of Keyless Entry System"

# <span id="page-924-0"></span>**HasPort**

**Package:** systemcomposer.query

Create query to select architectural elements with port on component based on specified subconstraint

## **Syntax**

```
query = HasPort(sub-constraint)
```
## **Description**

query = HasPort(sub-constraint) creates a query query that the [find](#page-744-0) and [createView](#page-692-0) functions use to select architectural elements with a port that satisfies the given sub-constraint subconstraint.

## **Examples**

### **Construct Query to Select All Sensor Component Ports**

Import the package that contains all of the System Composer™ queries.

```
import systemcomposer.query.*
```
Open the Simulink® project file for the keyless entry system.

scKeylessEntrySystem

Load the architecture model.

model = systemcomposer.loadModel("KeylessEntryArchitecture");

Create a query for all the elements with ports containing Sensor in the Name and run the query.

```
constraint = HasPort(contains(Property("Name"),"Sensor"));
sensorComp = find(model,constraint,Recurse=true,IncludeReferenceModels=true)
```

```
sensorComp = 1x1 cell array
     {'KeylessEntryArchitecture/Door Lock//Unlock System/Door Lock Controller'}
```
## **Input Arguments**

```
sub-constraint — Condition restricting the query
query constraint object
```
Condition restricting the query, specified as a [systemcomposer.query.Constraint](#page-382-0) object.

## **Output Arguments**

### **query — Query**

query constraint object

Query, returned as a [systemcomposer.query.Constraint](#page-382-0) object.

## **More About**

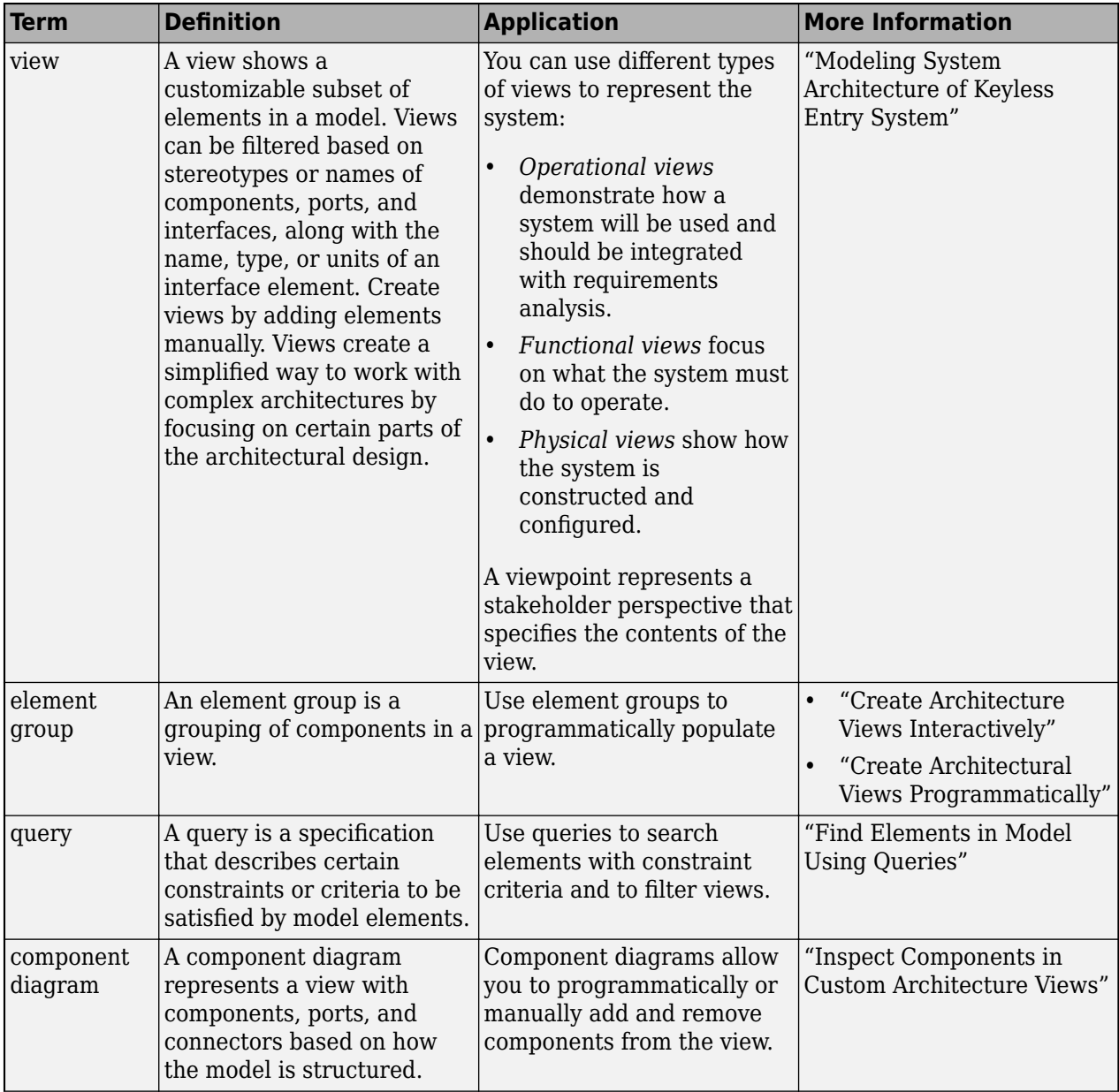

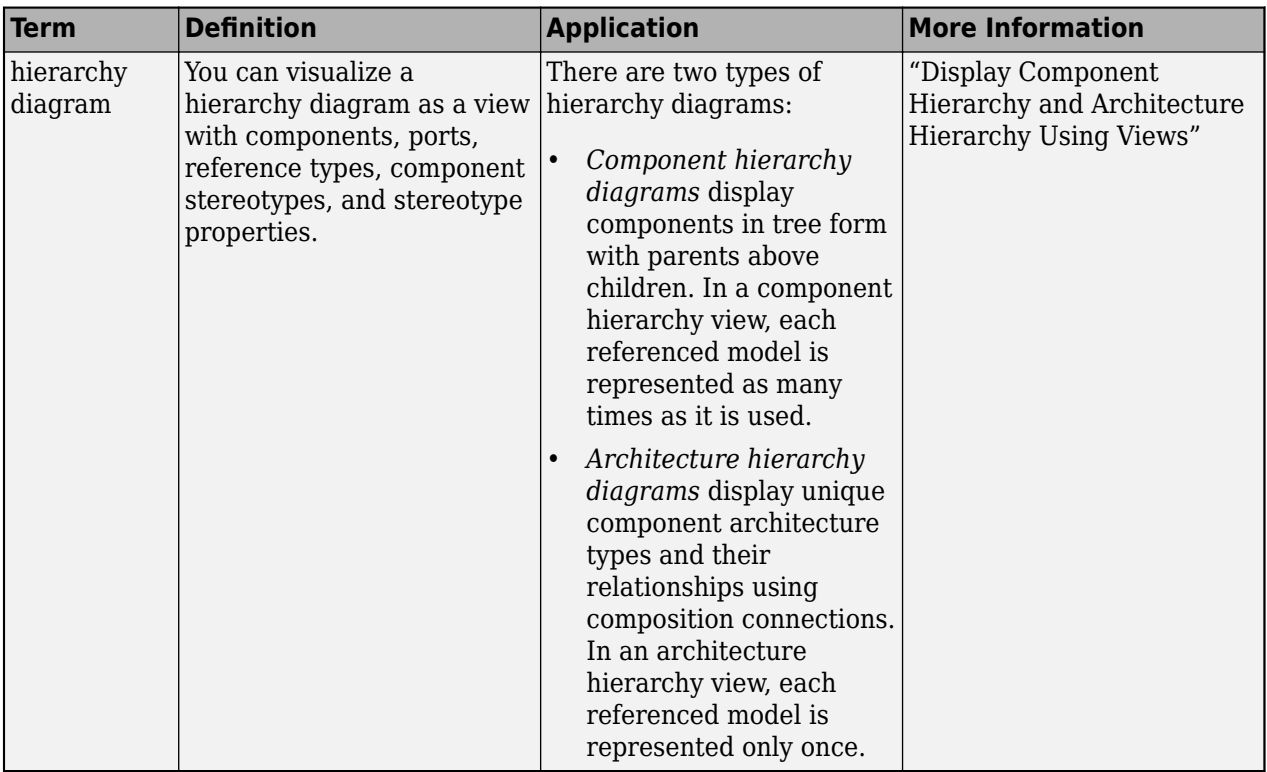

**Introduced in R2019b**

## **See Also**

[createView](#page-692-0) | [find](#page-744-0) | [systemcomposer.query.Constraint](#page-382-0) | [HasInterface](#page-918-0) | [HasInterfaceElement](#page-921-0)

### **Topics**

"Create Architectural Views Programmatically" "Modeling System Architecture of Keyless Entry System"

# **hasProperty**

**Package:** systemcomposer.arch

Find if element has property

## **Syntax**

```
result = hasProperty(element,property)
```
## **Description**

 $result = hasProperty(element, property)$  returns true if the property property has been added on the model element element.

## **Examples**

#### **Find Property on Component**

Get the weight property from a component with the sysComponent stereotype applied.

Create a model with a component called Component.

```
model = systemcomposer.createModel("archModel",true);
arch = get(model,"Architecture");
comp = addComponent(arch,"Component");
```
Create a profile with a stereotype and a property, then apply the profile to the model.

```
profile = systemcomposer.profile.Profile.createProfile("sysProfile");
base = profile.addStereotype("sysComponent");
base.addProperty("weight",Type="double",DefaultValue="10",Units="g");
model.applyProfile("sysProfile")
```
Apply the stereotype to the component, then set a new weight property.

```
applyStereotype(comp,"sysProfile.sysComponent")
setProperty(comp,"sysProfile.sysComponent.weight","5","g")
```
Find if the weight property exists on the component.

```
result = hasProperty(comp,"sysProfile.sysComponent.weight")
result =
   logical
```
1

## **Input Arguments**

#### **element — Architectural element**

architecture object | component object | port object | connector object | physical connector object | function object | data interface object | value type object | physical interface object | service interface object

Architectural element, specified as a [systemcomposer.arch.Architecture](#page-86-0), [systemcomposer.arch.Component](#page-143-0), [systemcomposer.arch.VariantComponent](#page-229-0), [systemcomposer.arch.ComponentPort](#page-155-0), [systemcomposer.arch.ArchitecturePort](#page-98-0), [systemcomposer.arch.Connector](#page-167-0), [systemcomposer.arch.PhysicalConnector](#page-217-0), [systemcomposer.arch.Function](#page-189-0), [systemcomposer.interface.DataInterface](#page-252-0), [systemcomposer.ValueType](#page-387-0), [systemcomposer.interface.PhysicalInterface](#page-313-0), or [systemcomposer.interface.ServiceInterface](#page-325-0) object.

#### **property — Property**

character vector | string

Property, specified as a character vector or string in the form "<profile>.<stereotype>.<property>".

Data Types: char | string

## **Output Arguments**

**result — Query result** true or 1 | false or 0

Query result, returned as a logical.

Data Types: logical

## **More About**

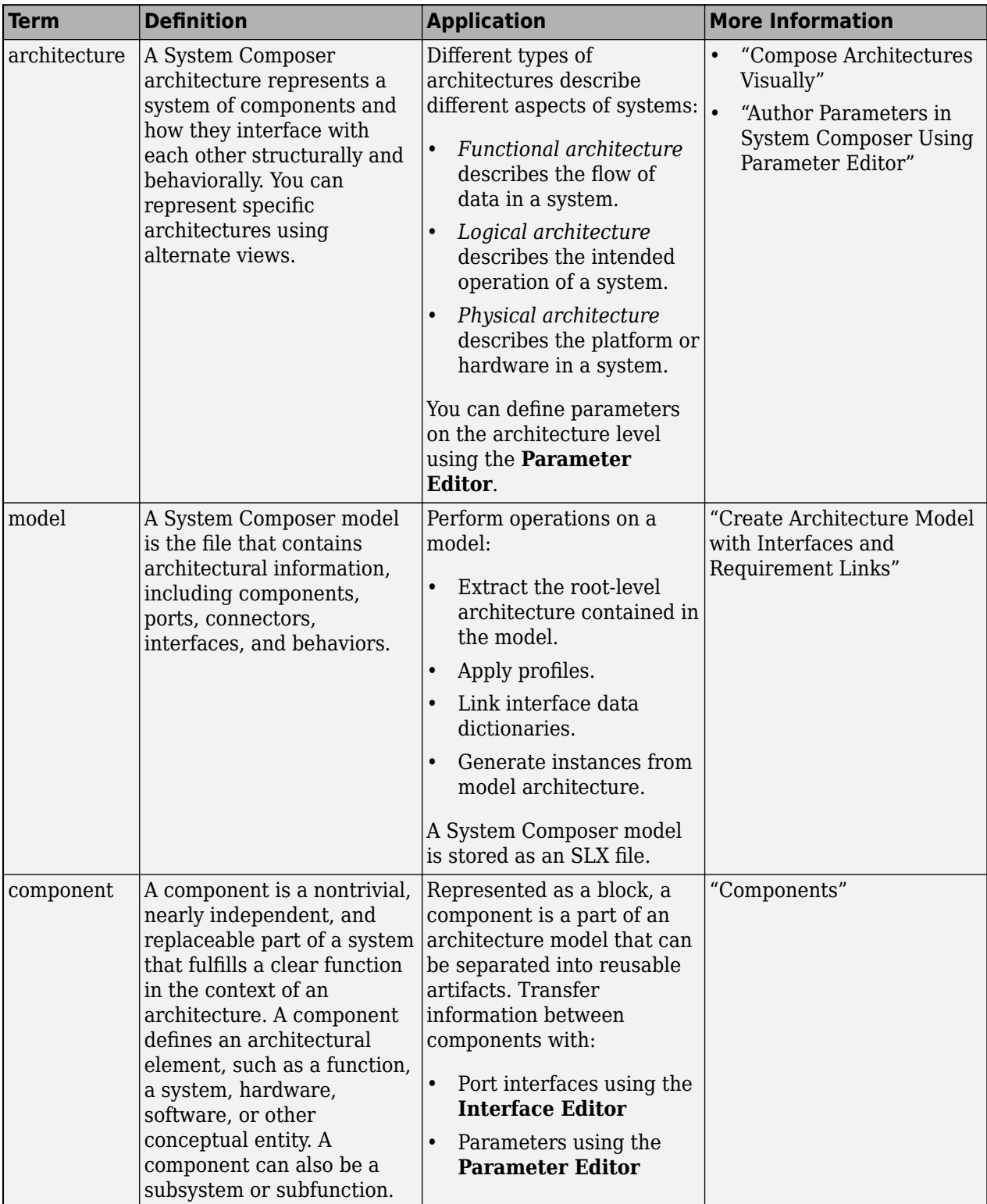

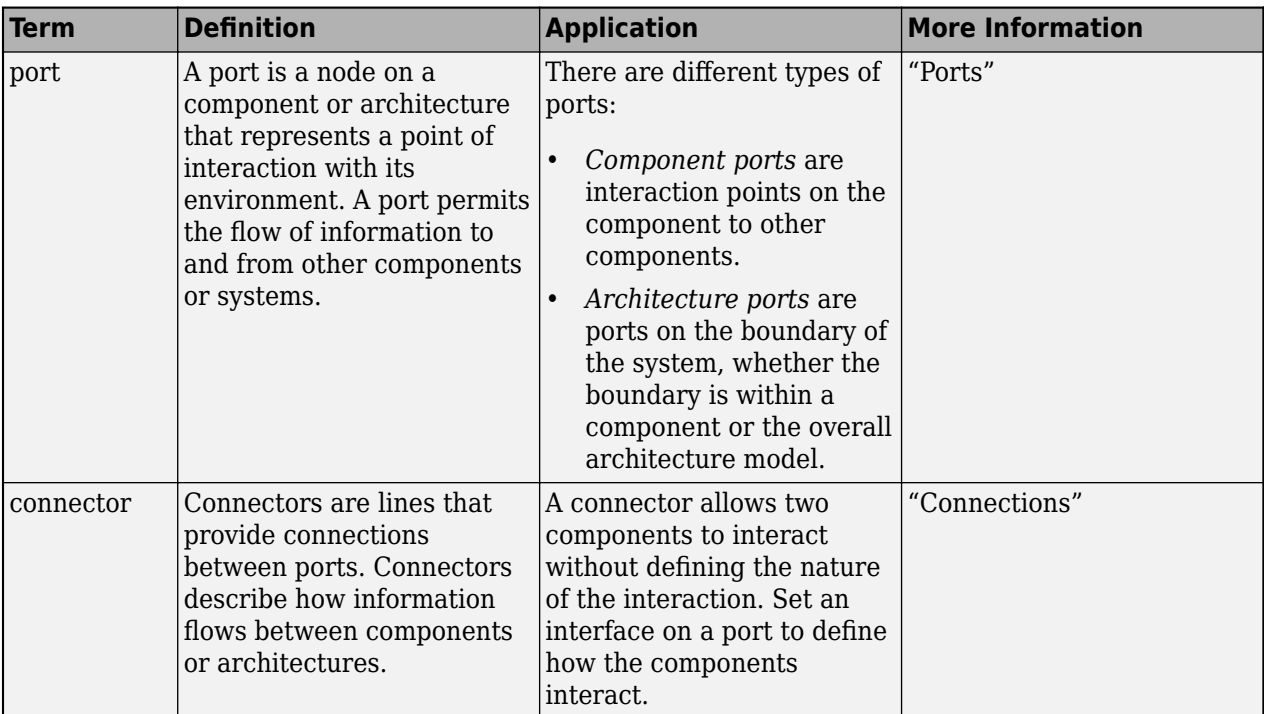

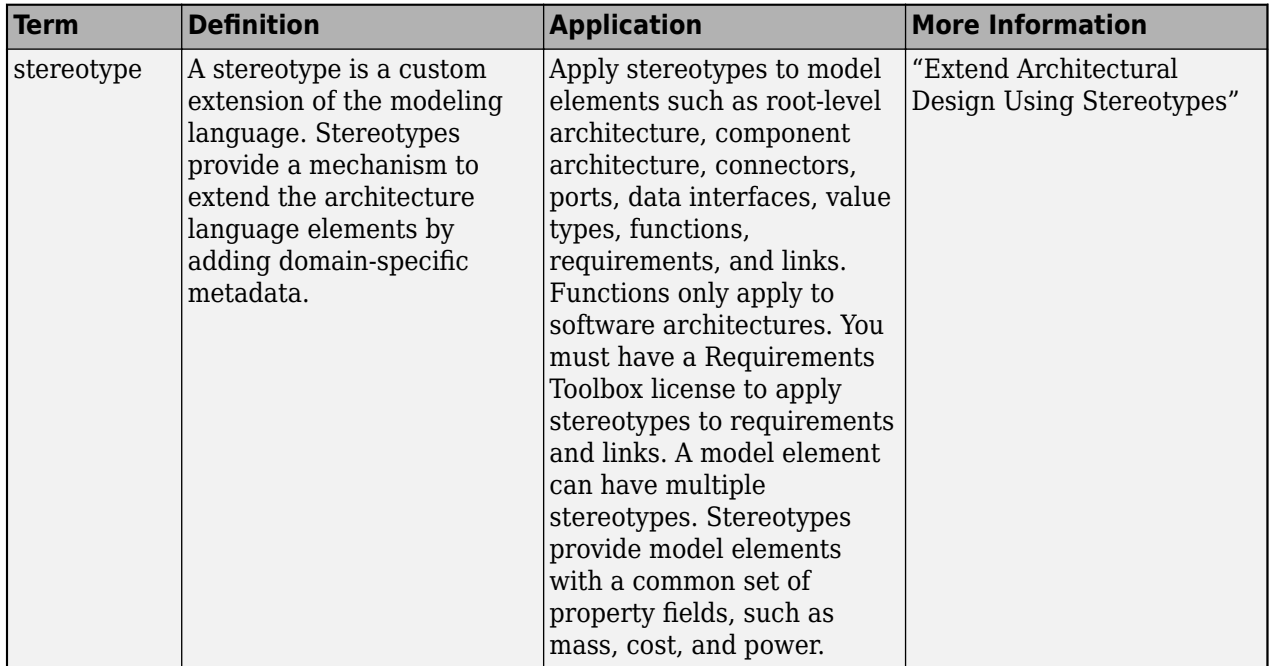

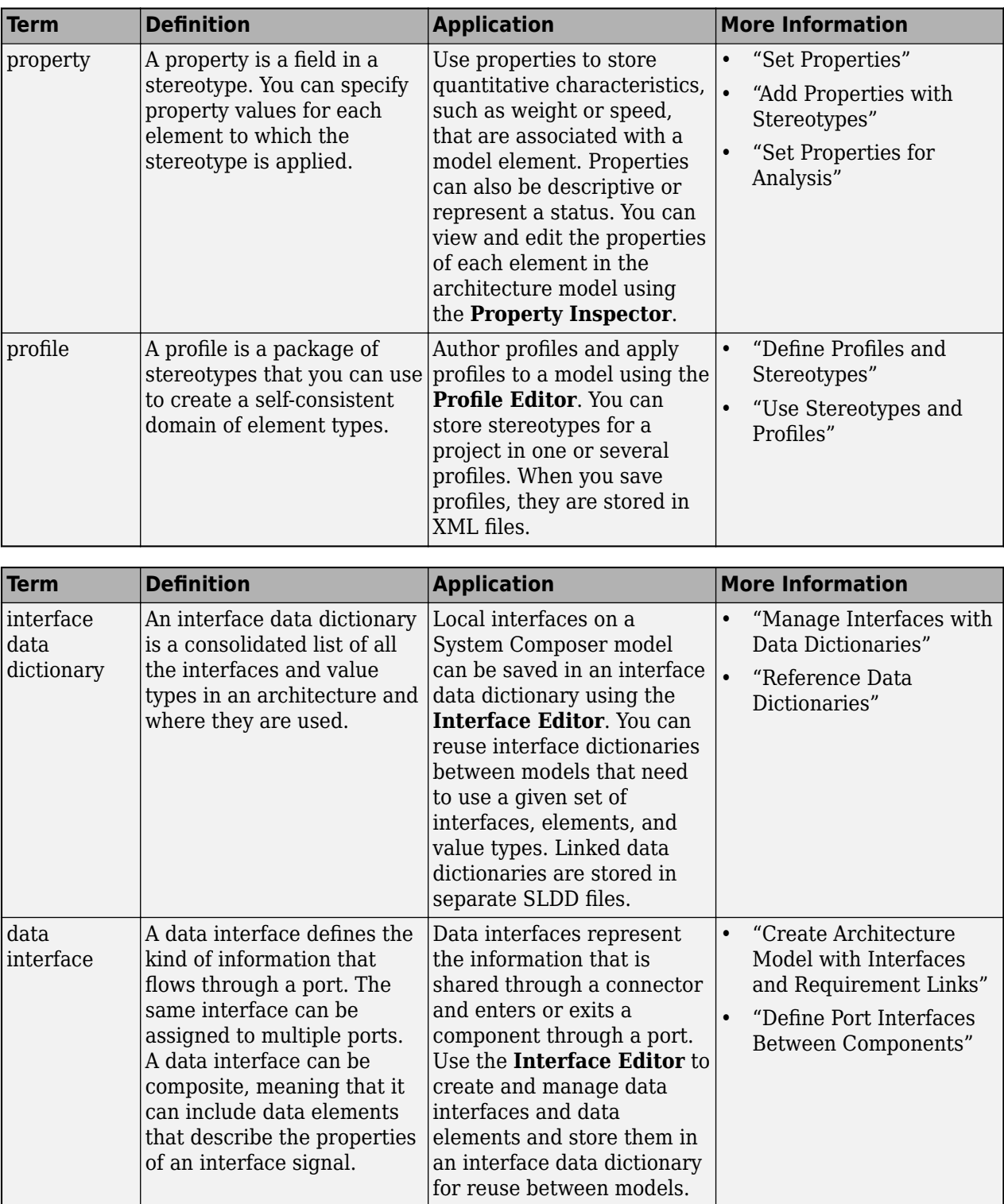

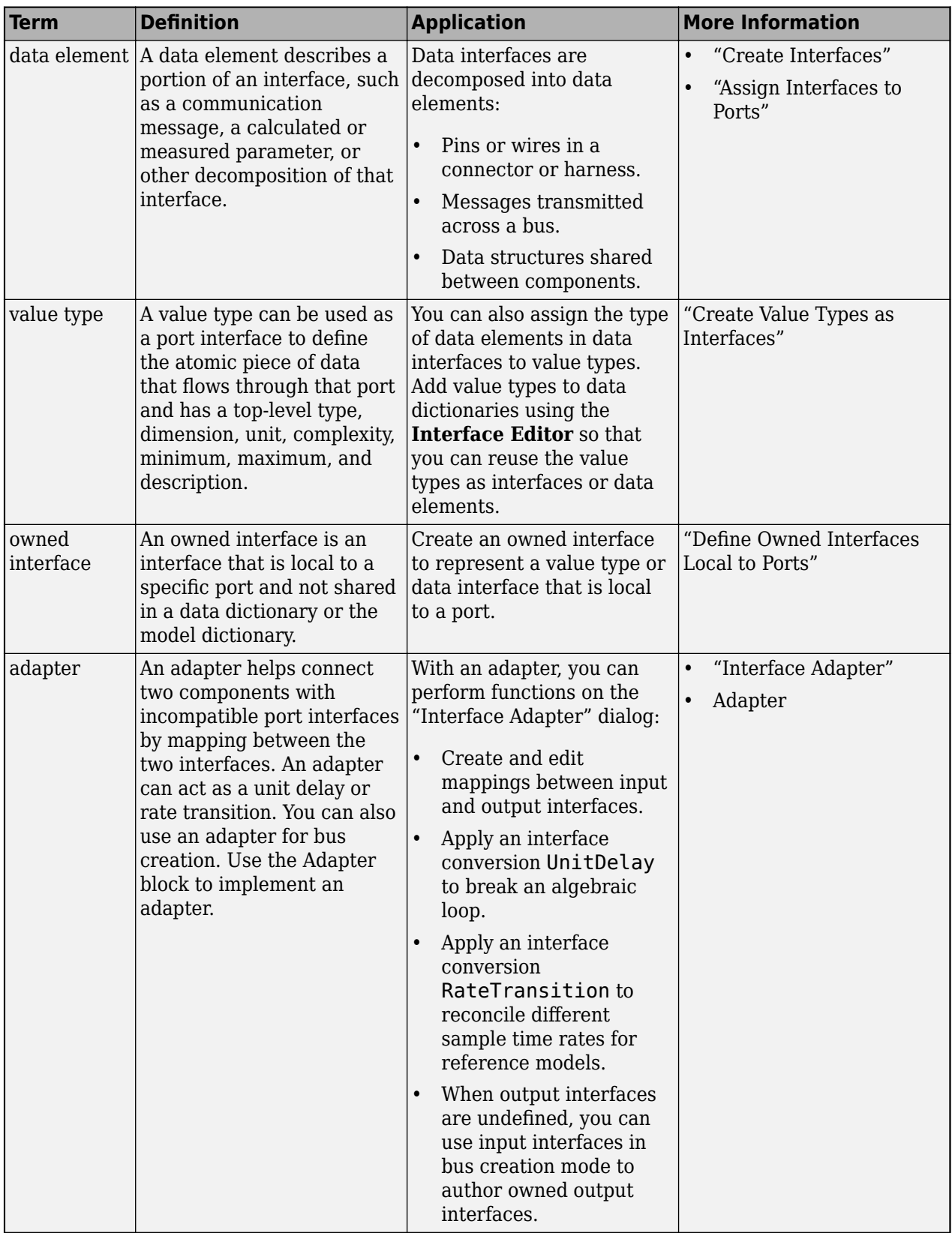

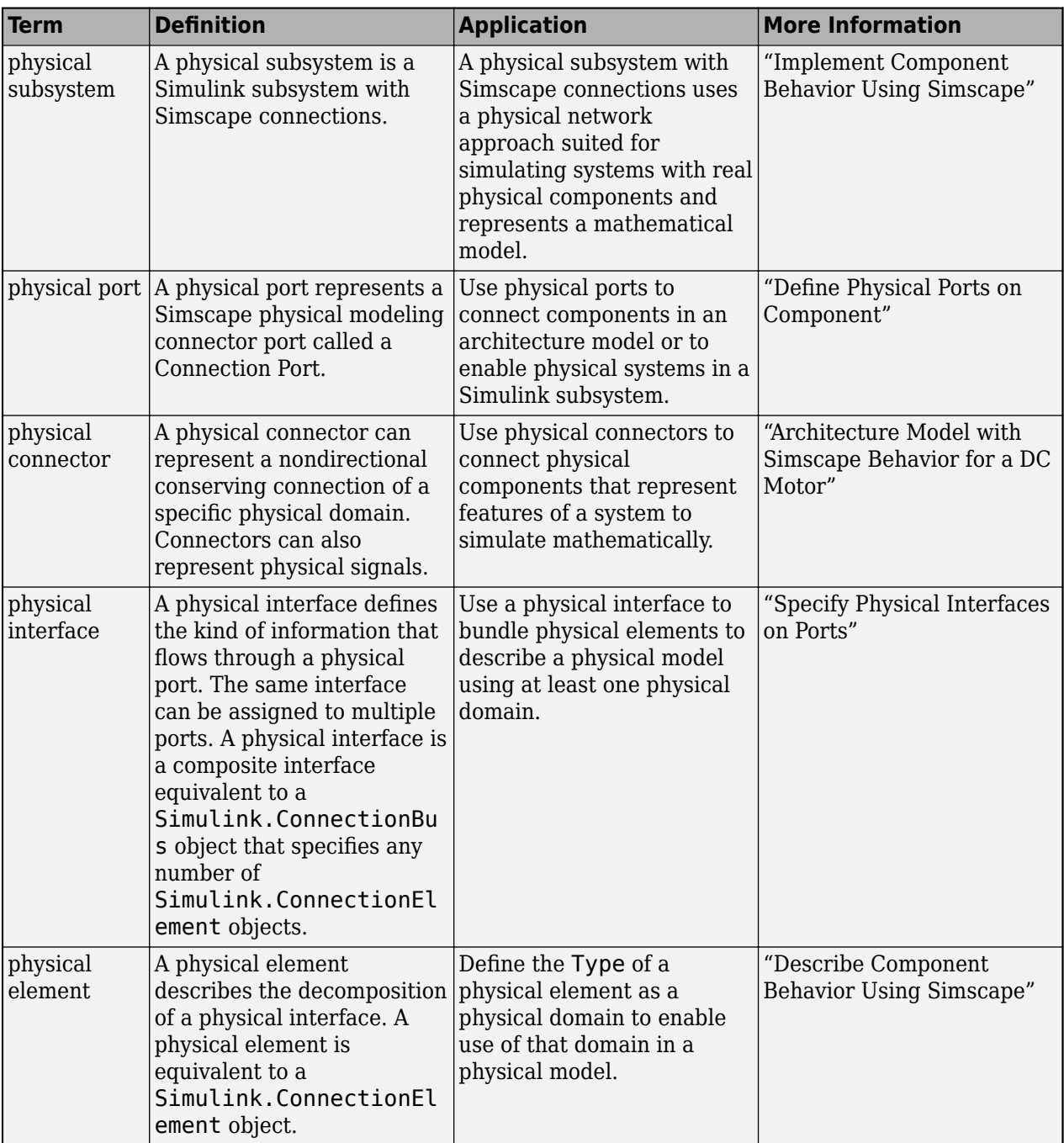

**Introduced in R2021a**

## **See Also**

[addProperty](#page-561-0) | [removeProperty](#page-1110-0) | [hasStereotype](#page-935-0)

#### **Topics**

"Use Stereotypes and Profiles"

# <span id="page-935-0"></span>**hasStereotype**

**Package:** systemcomposer.arch

Find if element has stereotype applied

## **Syntax**

result = hasStereotype(element,stereotype)

## **Description**

result = hasStereotype(element, stereotype) returns true if the stereotype stereotype has been applied on the model element element.

## **Examples**

### **Apply Stereotype and Find Applied Stereotypes**

Create a model with a component.

```
model = systemcomposer.createModel("archModel",true);
arch = get(model,"Architecture");
comp = addComponent(arch,"Component");
```
Create a profile with a stereotype and properties, open the **Profile Editor**, then apply the profile to the model.

```
profile = systemcomposer.profile.Profile.createProfile("LatencyProfile");
latencybase = profile.addStereotype("LatencyBase");
latencybase.addProperty("latency",Type="double");
latencybase.addProperty("dataRate",Type="double",DefaultValue="10");
systemcomposer.profile.editor(profile)
model.applyProfile("LatencyProfile");
```
Apply the stereotype to the component. Find if the stereotypes are applied on the component.

```
comp.applyStereotype("LatencyProfile.LatencyBase");
result = hasStereotype(comp,"LatencyProfile.LatencyBase")
result = logical
    1
```
## **Input Arguments**

#### **element — Architectural element**

architecture object | component object | port object | connector object | physical connector object | function object | data interface object | value type object | physical interface object | service interface object
Architectural element, specified as a [systemcomposer.arch.Architecture](#page-86-0), [systemcomposer.arch.Component](#page-143-0), [systemcomposer.arch.VariantComponent](#page-229-0), [systemcomposer.arch.ComponentPort](#page-155-0), [systemcomposer.arch.ArchitecturePort](#page-98-0), [systemcomposer.arch.Connector](#page-167-0), [systemcomposer.arch.PhysicalConnector](#page-217-0), [systemcomposer.arch.Function](#page-189-0), [systemcomposer.interface.DataInterface](#page-252-0), [systemcomposer.ValueType](#page-387-0), [systemcomposer.interface.PhysicalInterface](#page-313-0), or [systemcomposer.interface.ServiceInterface](#page-325-0) object.

#### **stereotype — Stereotype**

character vector | string | stereotype object

Stereotype, specified as a character vector or string in the form "<profile>.<stereotype>" or a [systemcomposer.profile.Stereotype](#page-370-0) object.

Data Types: char | string

## **Output Arguments**

**result — Query result**

true or 1 | false or 0

#### Query result, returned as a logical.

Data Types: logical

## **More About**

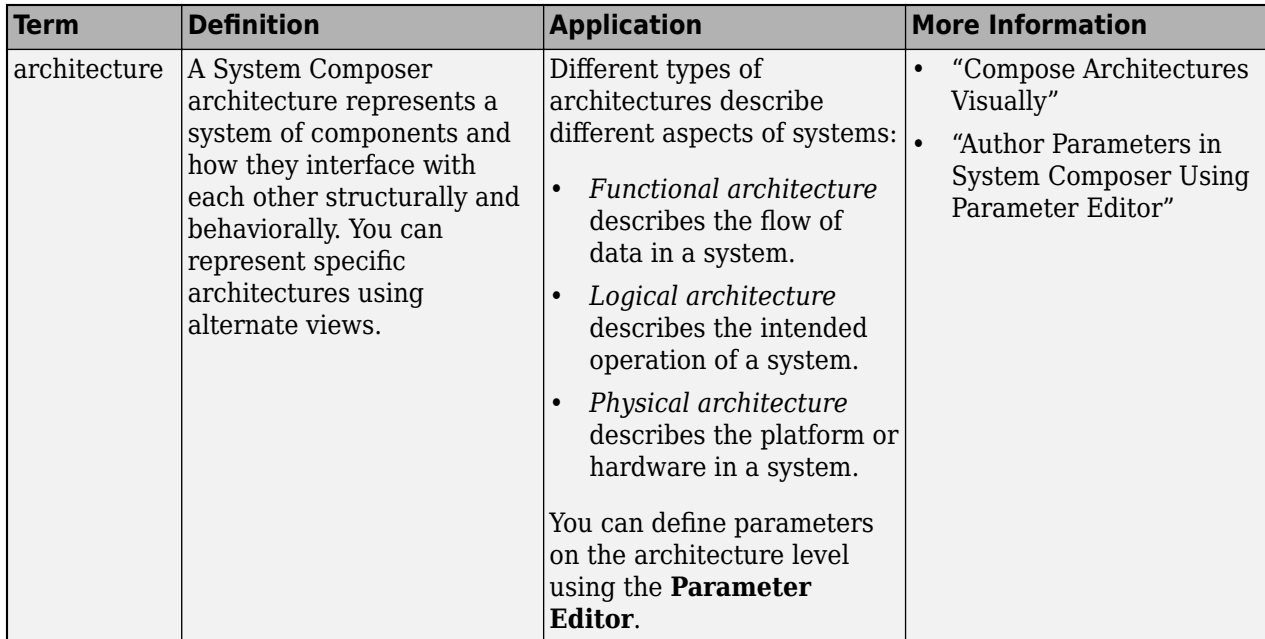

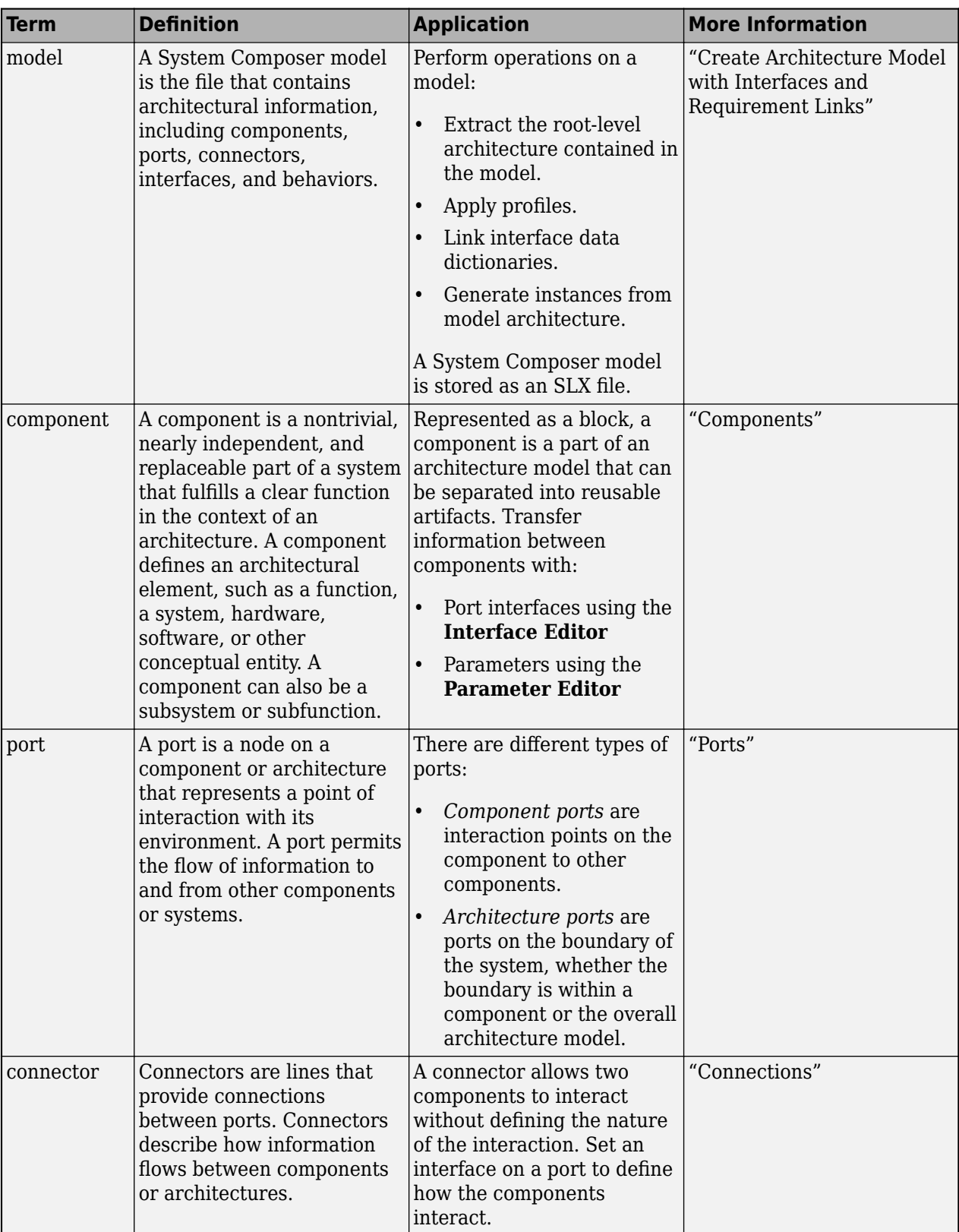

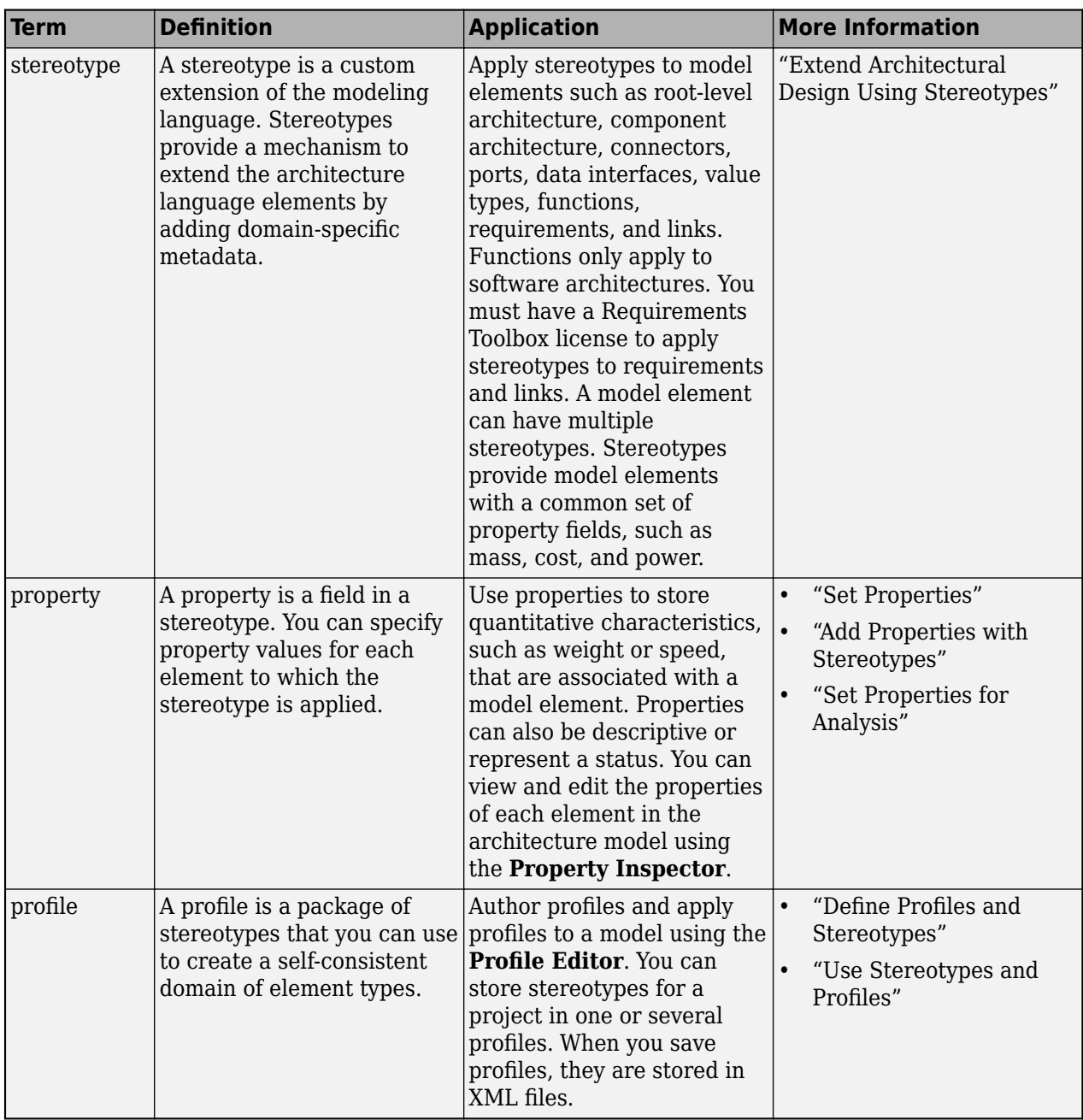

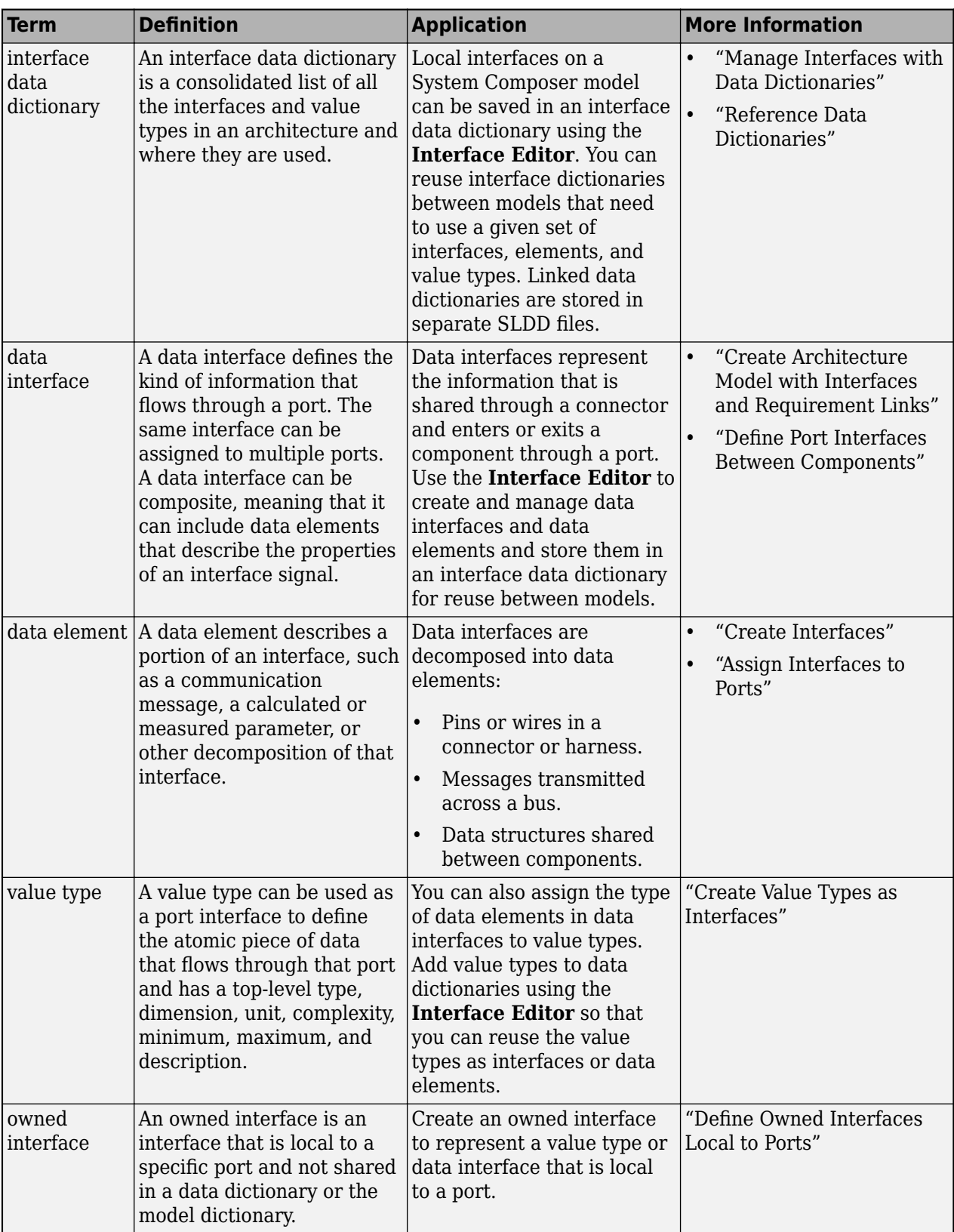

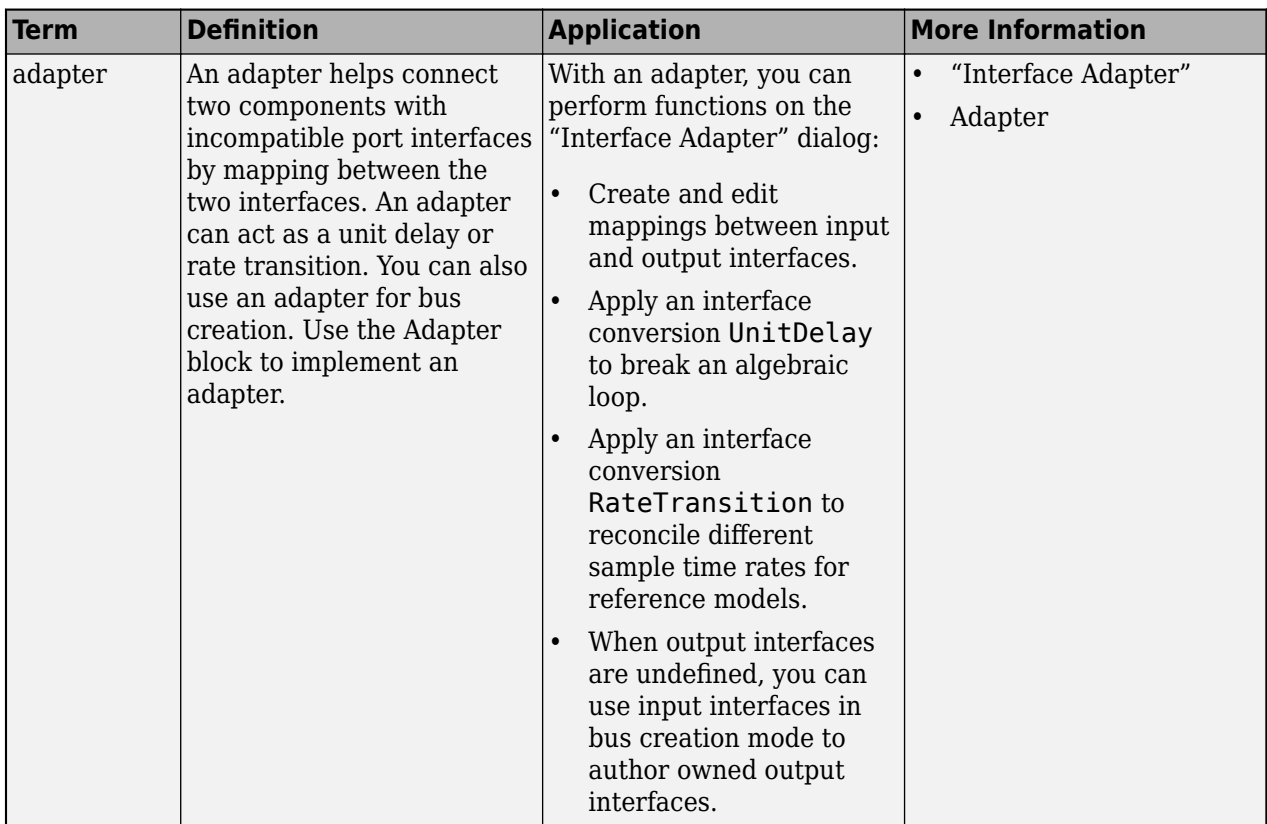

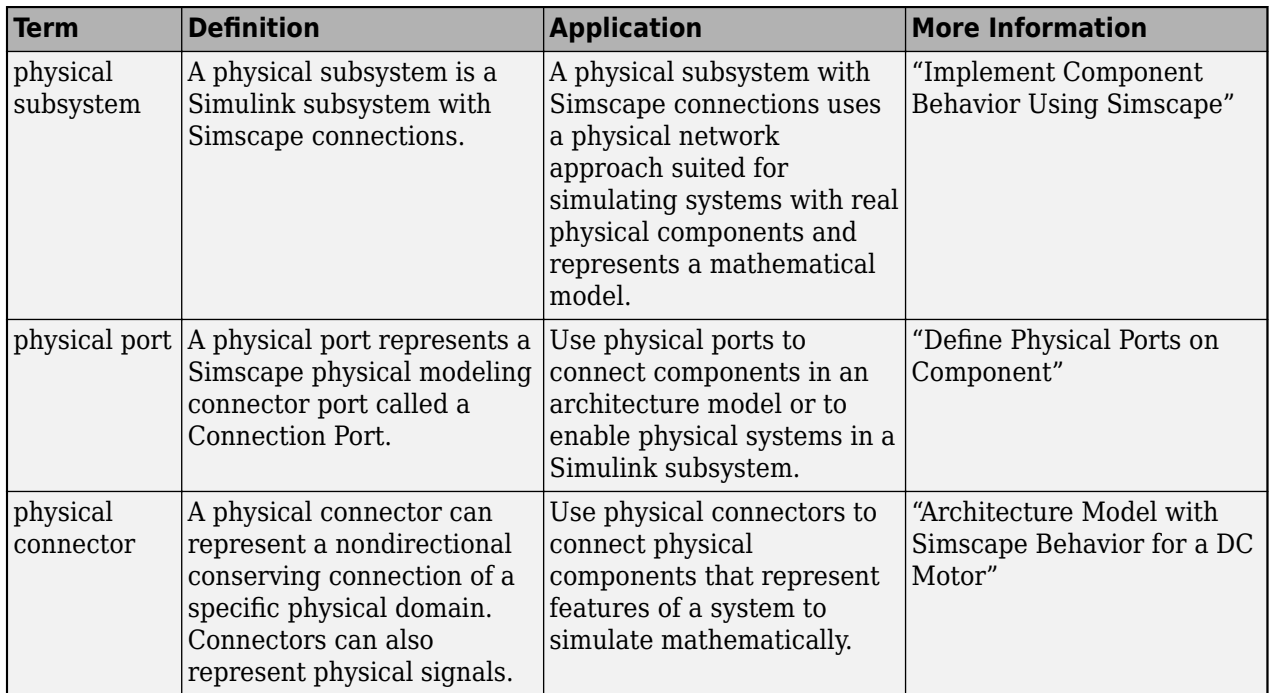

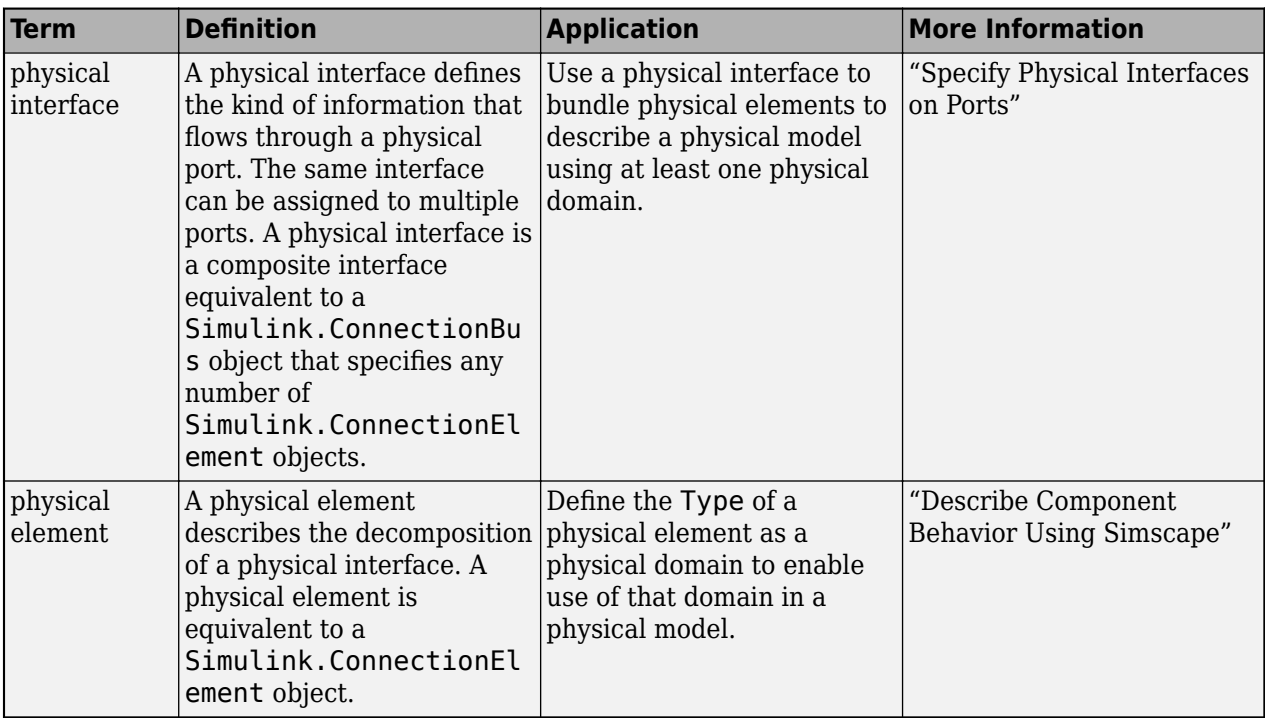

**Introduced in R2021a**

# **See Also**

[removeStereotype](#page-1123-0) | [applyStereotype](#page-600-0) | [hasProperty](#page-927-0) | [getStereotypes](#page-895-0)

### **Topics**

"Use Stereotypes and Profiles"

# **HasStereotype**

**Package:** systemcomposer.query

Create query to select architectural elements with stereotype based on specified sub-constraint

## **Syntax**

query = HasStereotype(sub-constraint)

## **Description**

query = HasStereotype(sub-constraint) creates a query query that the [find](#page-744-0) and [createView](#page-692-0) functions use to select architectural elements with a stereotype that satisfies the given sub-constraint sub-constraint.

## **Examples**

#### **Construct Query to Select All Hardware Components**

Import the package that contains all of the System Composer™ queries.

```
import systemcomposer.query.*
```
Open the Simulink® project file for the keyless entry system.

scKeylessEntrySystem

Load the architecture model.

model = systemcomposer.loadModel("KeylessEntryArchitecture");

Create a query for all the hardware components and run the query, displaying one of them.

```
constraint = HasStereotype(IsStereotypeDerivedFrom("AutoProfile.HardwareComponent"));
hwComp = find(model,constraint,Recurse=true,IncludeReferenceModels=true);
comp = hwComp(16)
```

```
comp = 1x1 cell array
     {'KeylessEntryArchitecture/FOB Locator System/Front Receiver'}
```
## **Input Arguments**

**sub-constraint — Condition restricting the query** query constraint object

Condition restricting the query, specified as a [systemcomposer.query.Constraint](#page-382-0) object.

# **Output Arguments**

## **query — Query**

query constraint object

Query, returned as a [systemcomposer.query.Constraint](#page-382-0) object.

## **More About**

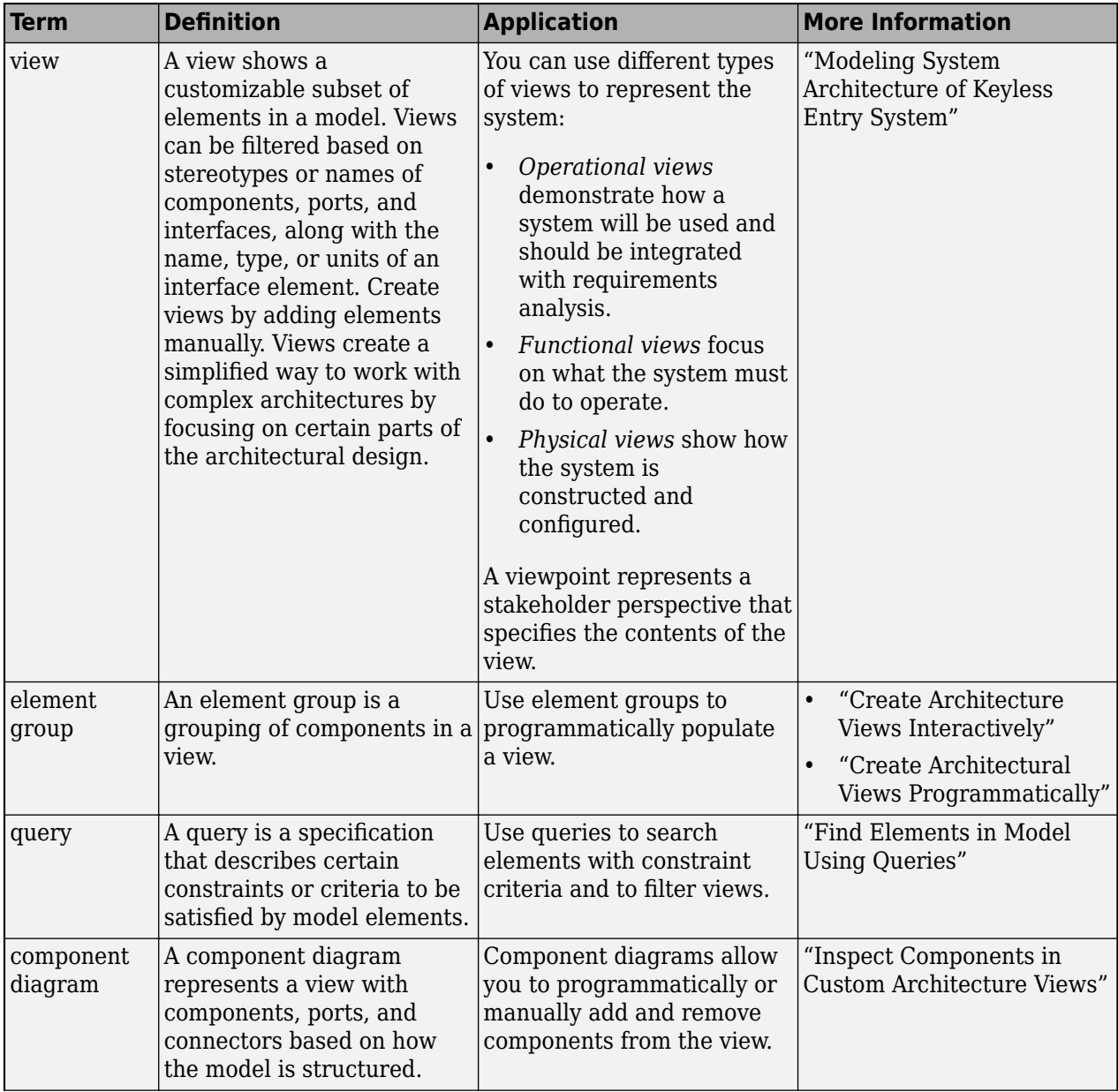

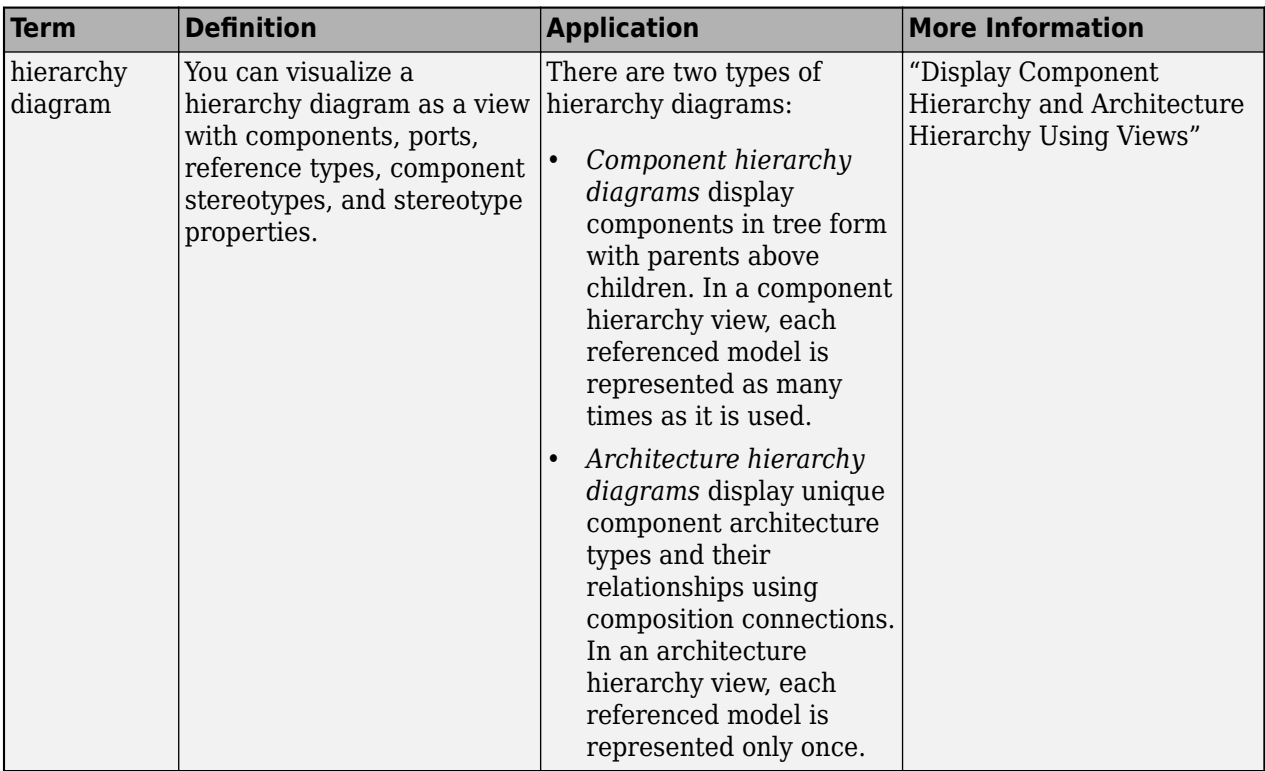

**Introduced in R2019b**

## **See Also**

[createView](#page-692-0) | [find](#page-744-0) | [systemcomposer.query.Constraint](#page-382-0) | [IsStereotypeDerivedFrom](#page-1012-0)

## **Topics**

"Create Architectural Views Programmatically" "Modeling System Architecture of Keyless Entry System"

# **hasValue**

**Package:** systemcomposer.analysis

Find if element instance has property value

# **Syntax**

```
result = hasValue(instance, property)
```
## **Description**

result = hasValue(instance, property) queries whether the instance instance has the given property property.

**Note** This function is part of the instance programmatic interfaces that you can use to analyze the model iteratively, element-by-element. The instance refers to the element instance on which the iteration is being performed.

# **Examples**

### **Query Whether Instance Has Property**

Load the small unmanned aerial vehicle (UAV) model, create an architecture instance, and query whether an instance element has a property included.

```
scExampleSmallUAV
model = systemcomposer.loadModel("scExampleSmallUAVModel");
instance = instantiate(model.Architecture,"UAVComponent","NewInstance");
queryResult = hasValue(instance.Components(1).Components(1),...
"UAVComponent.OnboardElement.Mass")
queryResult = logical
    1
```
## **Input Arguments**

#### **instance — Element instance** architecture instance | component instance | port instance | connector instance

Element instance, specified as a [systemcomposer.analysis.ArchitectureInstance](#page-45-0), [systemcomposer.analysis.ComponentInstance](#page-54-0), [systemcomposer.analysis.PortInstance](#page-78-0), or [systemcomposer.analysis.ConnectorInstance](#page-62-0) object.

#### **property — Property**

character vector | string

Property, specified in the form "<profile>.<stereotype>.<property>".

Data Types: char | string

# **Output Arguments**

**result — Query result** true or 1 | false or 0

Query result, returned as a logical.

Data Types: logical

# **More About**

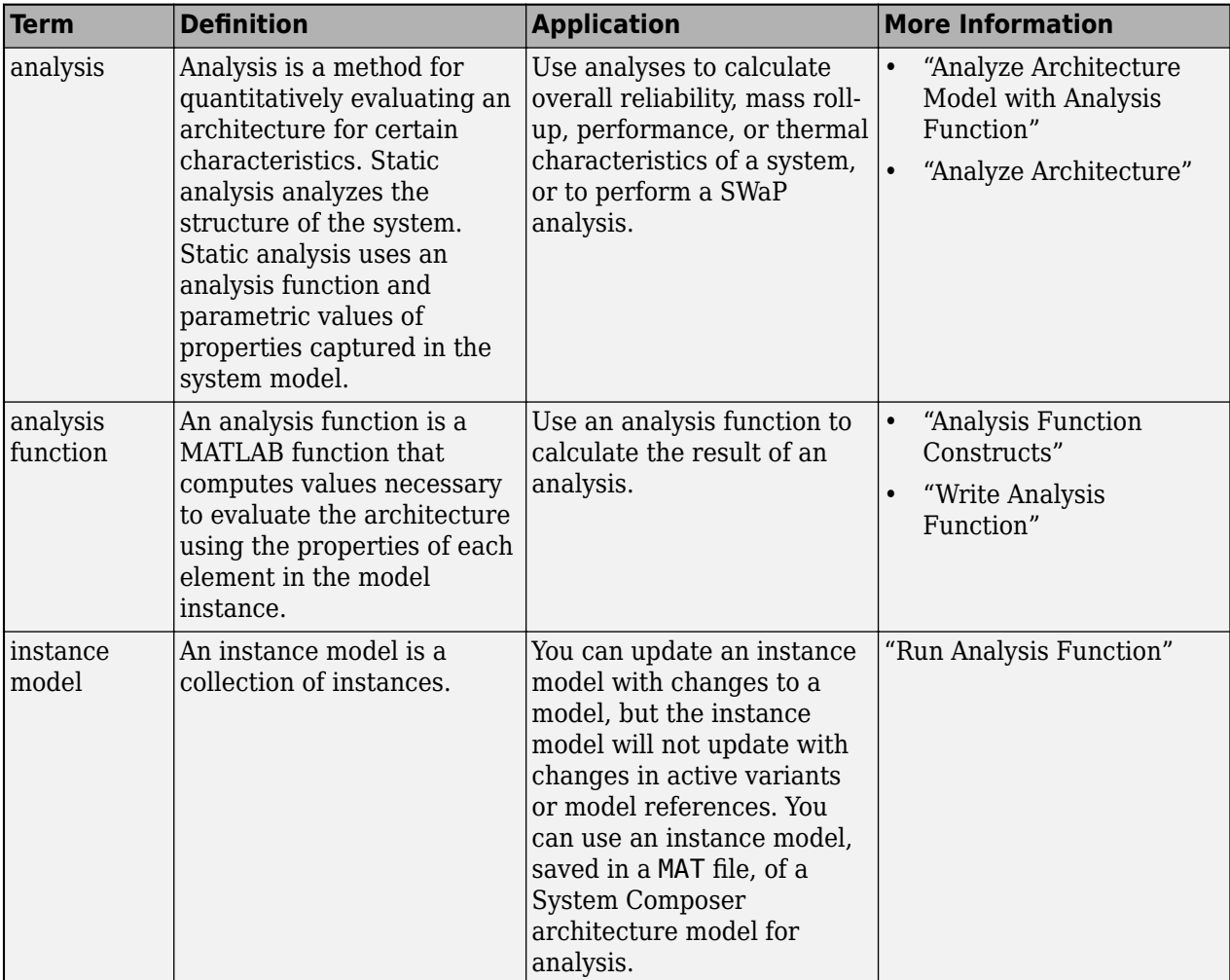

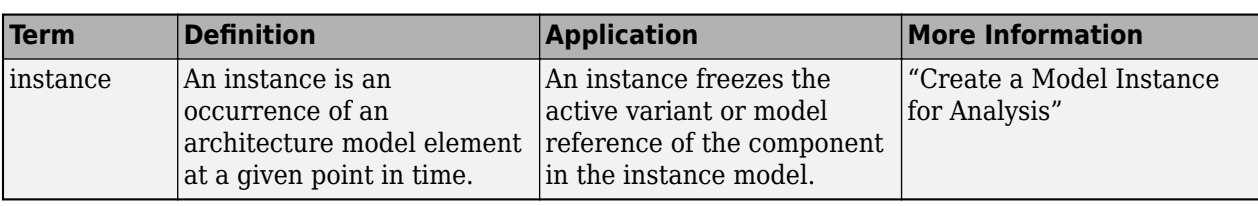

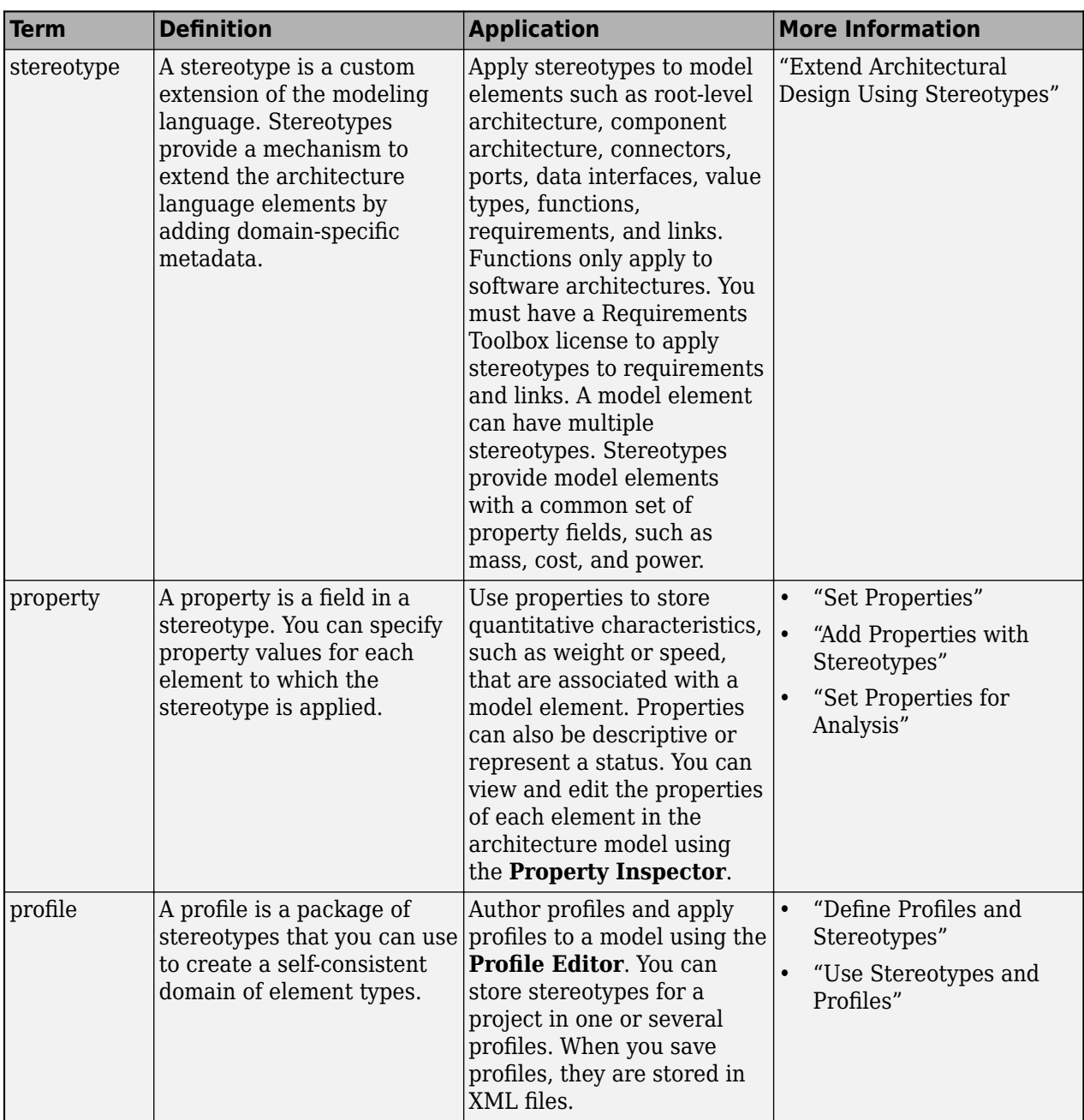

**Introduced in R2019a**

# **See Also**

[setValue](#page-1273-0) | [getValue](#page-905-0) | [systemcomposer.analysis.Instance](#page-70-0)

## **Topics**

"Write Analysis Function"

"Modeling System Architecture of Small UAV"

# **systemcomposer.importModel**

Import model information from MATLAB tables

## **Syntax**

```
archModel = systemcomposer.importModel(modelName,components,ports,
connections,portInterfaces,requirementLinks)
archModel = systemcomposer.importModel(modelName,importStruct)
[archModel,idMappingTable,importLog,errorLog] = systemcomposer.importModel(
\overline{\phantom{0}}
```
## **Description**

archModel = systemcomposer.importModel(modelName,components,ports, connections, portInterfaces, requirementLinks) creates a new architecture model based on MATLAB tables that specify components, ports, connections, port interfaces, and requirement links. The only required input arguments are modelName and the components table. For empty table input arguments, enter table, empty. However, trailing empty tables are ignored and do not need to be entered. To import a basic architecture model, see "Define Basic Architecture". To import requirementLinks, you need a Requirements Toolbox license.

archModel = systemcomposer.importModel(modelName,importStruct) creates a new architecture model based on a structure of MATLAB tables that have prescribed formats to specify model element relationships, stereotypes, and properties. For more information on the import structure, see "Import and Export Architecture Models".

[archModel,idMappingTable,importLog,errorLog] = systemcomposer.importModel( \_\_\_ ) creates a new architecture model with output arguments idMappingTable with table information, importLog to display import information, and errorLog to display import error information. All previous syntax descriptions are included.

## **Examples**

### **Import and Export Architectures**

In System Composer™, an architecture is fully defined by three sets of information:

- Component information
- Port information
- Connection information

You can import an architecture into System Composer when this information is defined in or converted into MATLAB® tables.

In this example, the architecture information of a simple unmanned aerial vehicle (UAV) system is defined in a Microsoft® Excel® spreadsheet and is used to create a System Composer architecture model. It also links elements to the specified system level requirement. You can modify the files in this example to import architectures defined in external tools, when the data includes the required

information. The example also shows how to export this architecture information from System Composer architecture model to an Excel spreadsheet.

#### **Architecture Definition Data**

You can characterize the architecture as a network of components and import by defining components, ports, connections, interfaces and requirement links in MATLAB tables. The components table must include name, unique ID, and parent component ID for each component. The spreadsheet can also include other relevant information required to construct the architecture hierarchy for referenced model, and stereotype qualifier names. The ports table must include port name, direction, component, and port ID information. Port interface information may also be required to assign ports to components. The connections table includes information to connect ports. At a minimum, this table must include the connection ID, source port ID, and destination port ID.

The systemcomposer.importModel(importModelName) function:

- Reads stereotype names from the components table and loads the profiles
- Creates components and attaches ports
- Creates connections using the connection map
- Sets interfaces on ports
- Links elements to specified requirements (requires a Requirements Toolbox™ license)
- Saves referenced models
- Saves the architecture model

Instantiate adapter class to read from Excel.

modelName = "simpleUAVArchitecture";

ImportModelFromExcel function reads the Excel file and creates the MATLAB tables.

```
importAdapter = ImportModelFromExcel("SmallUAVModel.xls","Components", ...
     "Ports","Connections","PortInterfaces","RequirementLinks");
importAdapter.readTableFromExcel();
```
#### **Import an Architecture**

model = systemcomposer.importModel(modelName,importAdapter.Components, ... importAdapter.Ports,importAdapter.Connections,importAdapter.Interfaces, ... importAdapter.RequirementLinks);

Auto-arrange blocks in the generated model.

Simulink.BlockDiagram.arrangeSystem(modelName)

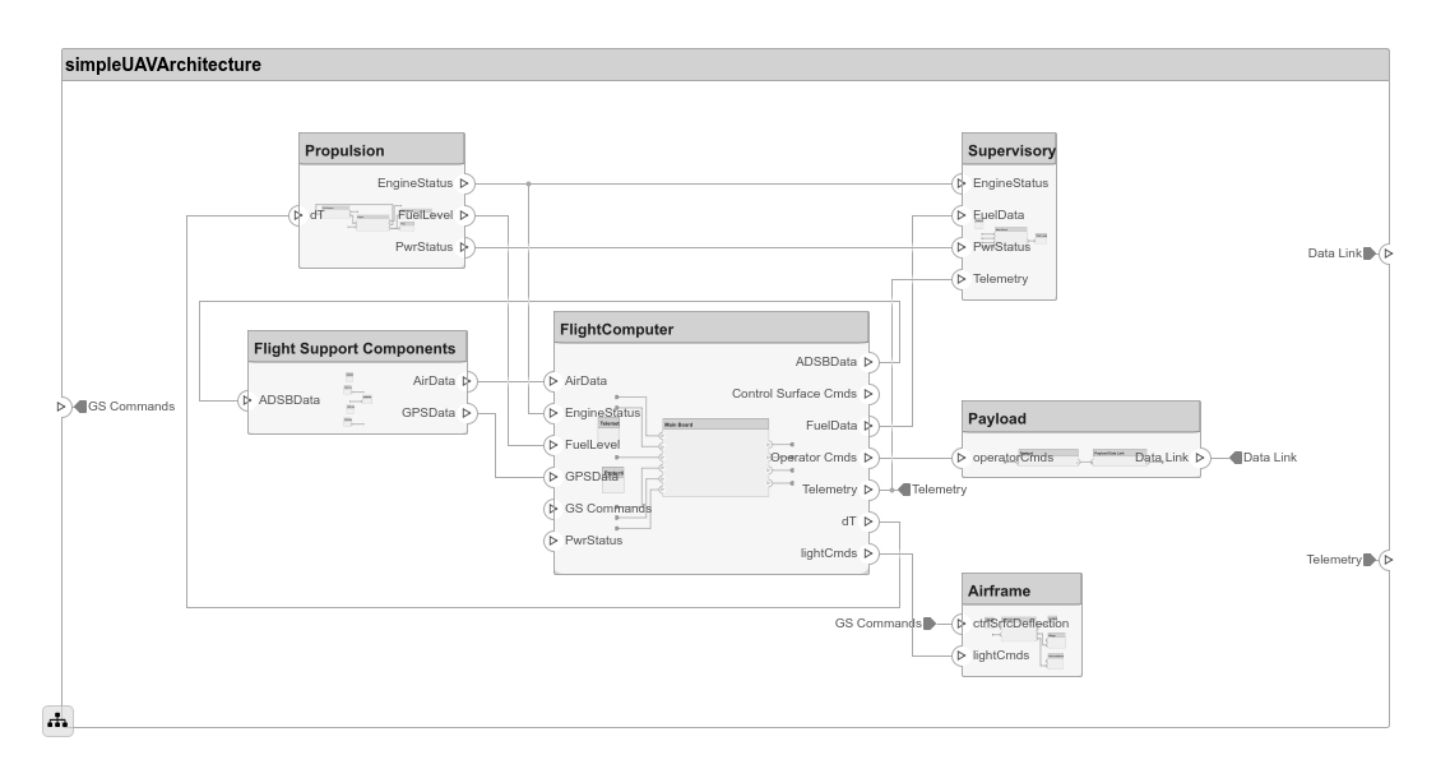

#### **Export an Architecture**

You can export an architecture to MATLAB tables and then convert the tables to an external file.

exportedSet = systemcomposer.exportModel(modelName);

The output of the function is a structure that contains the component table, port table, connection table, the interface table, and the requirement links table. Save this structure to an Excel file.

SaveToExcel("ExportedUAVModel",exportedSet);

## **Input Arguments**

**modelName — Name of model**

character vector | string

Name of model to be created, specified as a character vector or string.

Example: 'importedModel'

Data Types: char | string

#### **components — Model component information**

MATLAB table

Model component information, specified as a MATLAB table. The component table must include the columns Name, ID, and ParentID. To specify ComponentType as Variant, Composition (default), StateflowBehavior, or Behavior (reference components and subsystem components) and to set a ReferenceModelName, see "Import Variant Components, Stateflow Behaviors, or Reference Components". To apply stereotypes using StereotypeNames and set property values to components, see "Apply Stereotypes and Set Property Values on Imported Model".

Data Types: table

### **ports — Model port information**

MATLAB table

Model port information, specified as a MATLAB table. The ports table must include the columns Name, Direction, ID, and CompID. The Direction column can have values Input, Output, or Physical. The optional column InterfaceID specifies the interface. portInterfaces information may also be required to assign interfaces to ports.

Data Types: table

#### **connections — Model connections information**

MATLAB table

Model connections information, specified as a MATLAB table. The connections table must include the columns Name, ID, SourcePortID, and DestPortID. To specify SourceElement or DestinationElement on an architecture port, see "Specify Elements on Architecture Port". Assign a stereotype using the optional column StereotypeNames. The optional Kind column can be specified as the default Data or Physical for physical connections.

Data Types: table

#### **portInterfaces — Model port interfaces information**

MATLAB table

Model port interfaces information, specified as a MATLAB table. The port interfaces table must include the columns Name, ID, ParentID, DataType, Dimensions, Units, Complexity, Minimum, and Maximum. To import interfaces and map ports to interfaces, see "Import Data Interfaces and Map Ports to Interfaces". Add a description using the option column Description. Assign a stereotype using the optional column StereotypeNames.

Data Types: table

#### **requirementLinks — Model requirement links information**

MATLAB table

Model requirement links information, specified as a MATLAB table. The requirement links table must include the columns Label, ID, SourceID, DestinationType, DestinationID, and Type. For an example, see "Assign Requirement Links on Imported Model". To update reference requirement links from an imported file and integrate them into the model, see ["Update Reference Requirement Links](#page-1288-0) [from Imported File" on page 4-777](#page-1288-0). Optional columns include: DestinationArifact, SourceArtifact, ReferencedReqID, Keywords, CreatedOn, CreatedBy, ModifiedOn, ModifiedBy, and Revision. A Requirements Toolbox license is required to import the requirementLinks table to a System Composer architecture model.

Data Types: table

#### **importStruct — Model tables**

structure

Model tables, specified as a structure containing the tables components, ports, connections, portInterfaces, and requirementLinks, and a field domain. Only the components table is required. Possible values for domain are the default "System" for architecture models and "Software" for software architecture models. For software architecture models, to import a model with functions, the importStruct can have a functions field that contains function information.

For more information on the import structure, see "Import and Export Architecture Models".

Data Types: struct

## **Output Arguments**

#### **archModel — Handle to architecture model**

architecture object

Handle to architecture model, specified as a [systemcomposer.arch.Architecture](#page-86-0) object.

#### **idMappingTable — Mapping of custom IDs and internal UUIDs of elements** structure

Mapping of custom IDs and internal UUIDs of elements, returned as a struct of MATLAB tables.

Data Types: struct

### **importLog** — Confirmation that elements were imported

cell array of character vectors

Confirmation that elements were imported, returned as a cell array of character vectors.

Data Types: char

#### **errorLog — Errors reported during import process**

cell array of message objects

Errors reported during import process, returned as a cell array of message objects. You can obtain the error text by calling the getString method on each message object. For example, errorLog.getString is used to obtain the errors reported as a string.

## **More About**

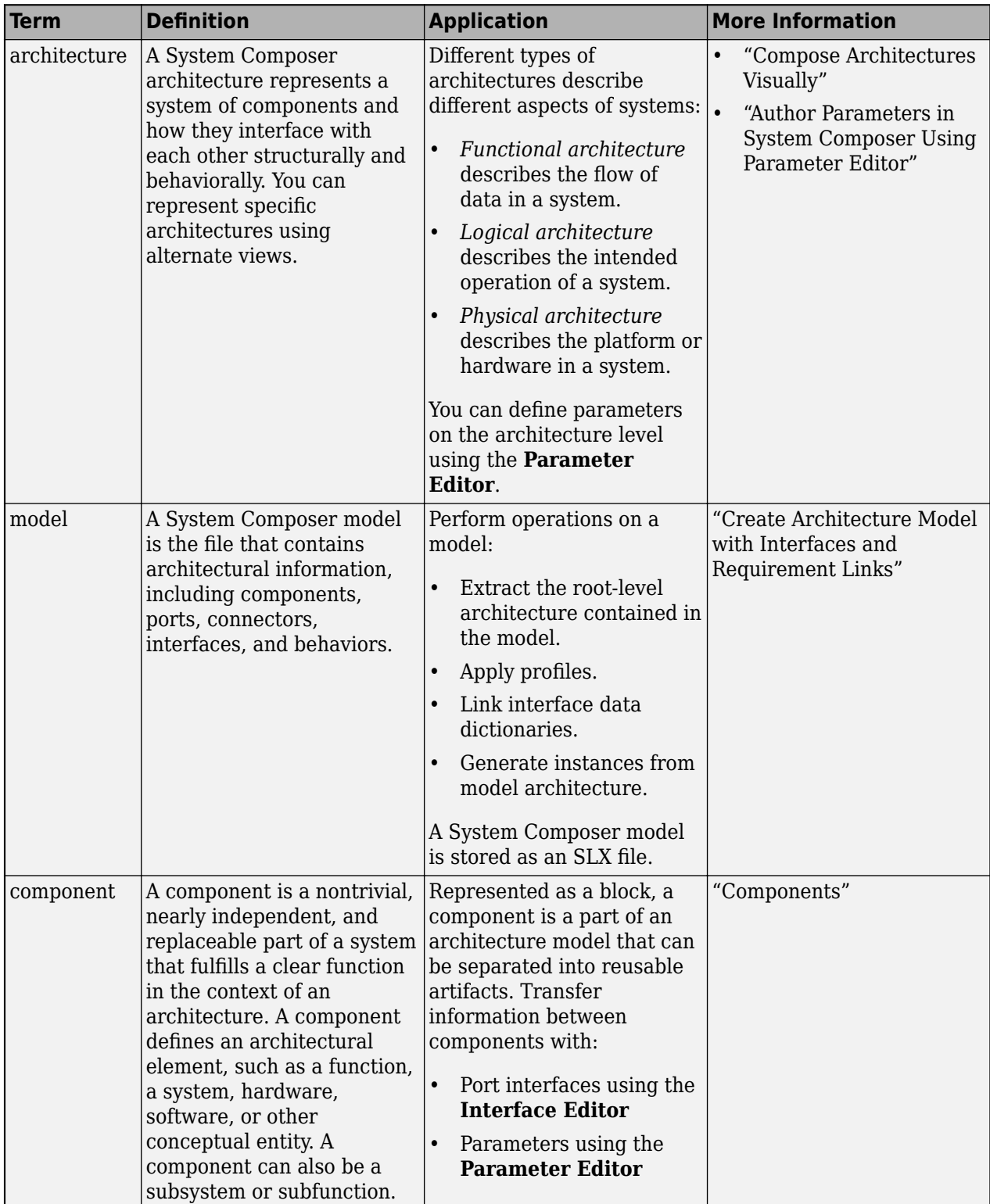

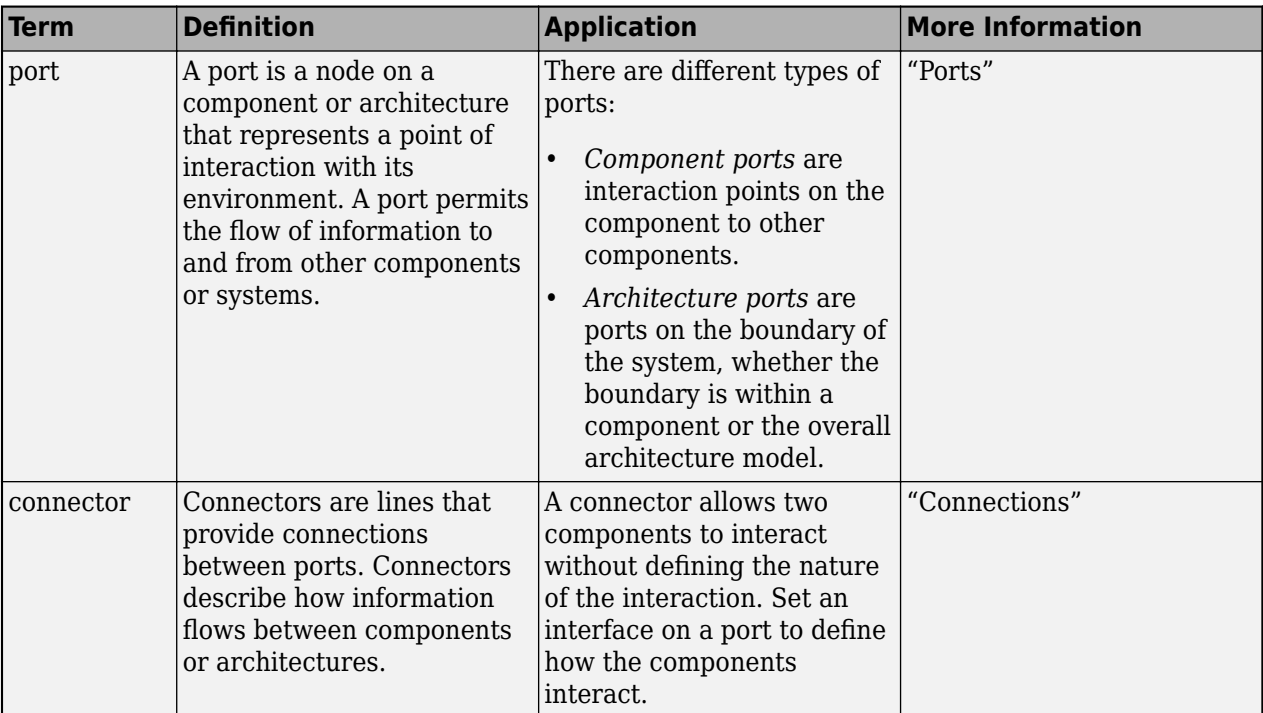

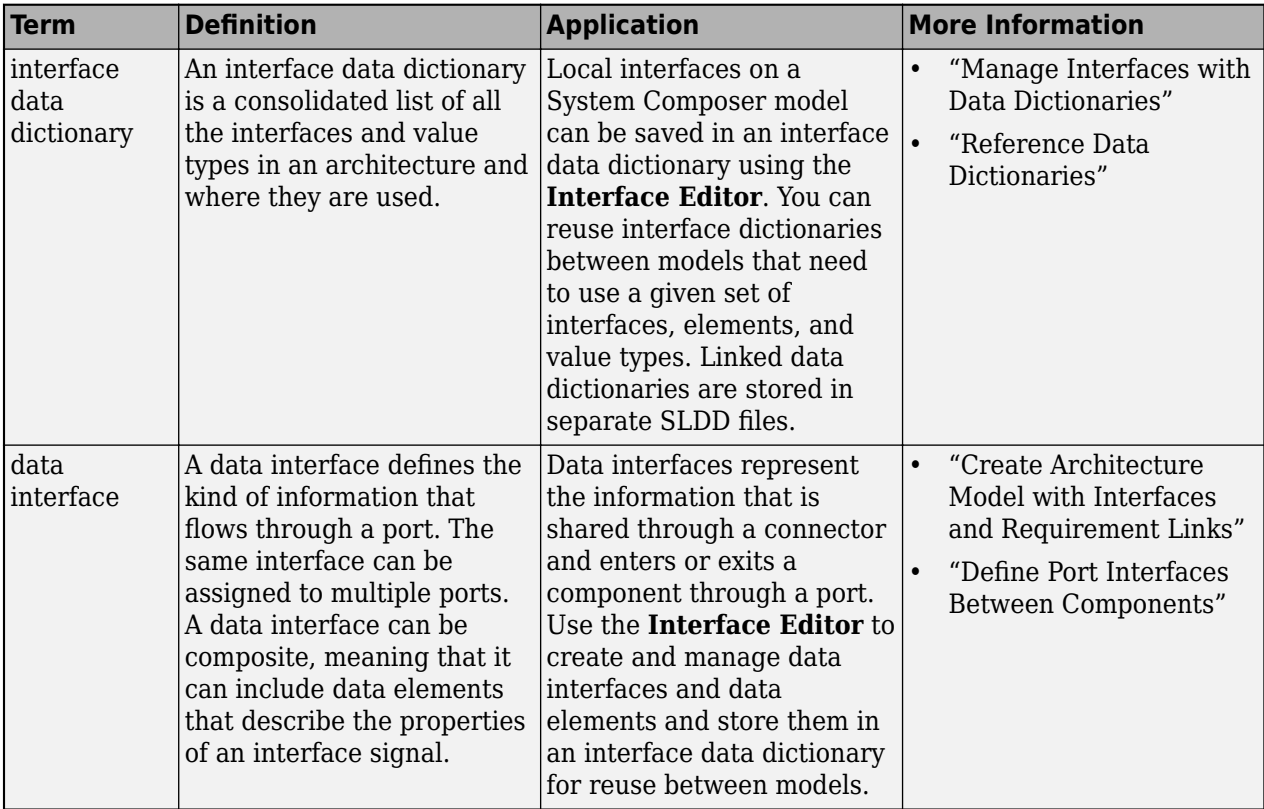

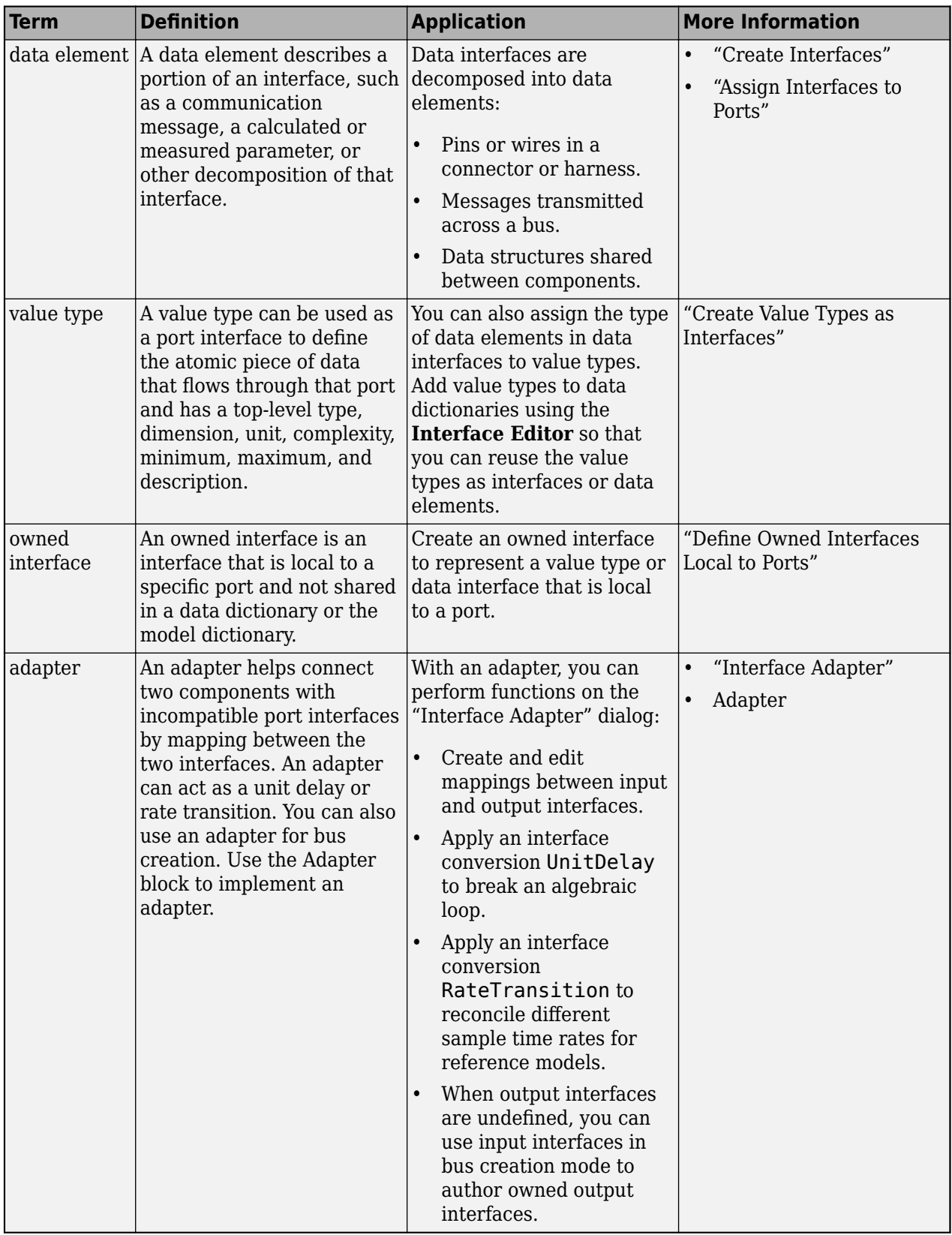

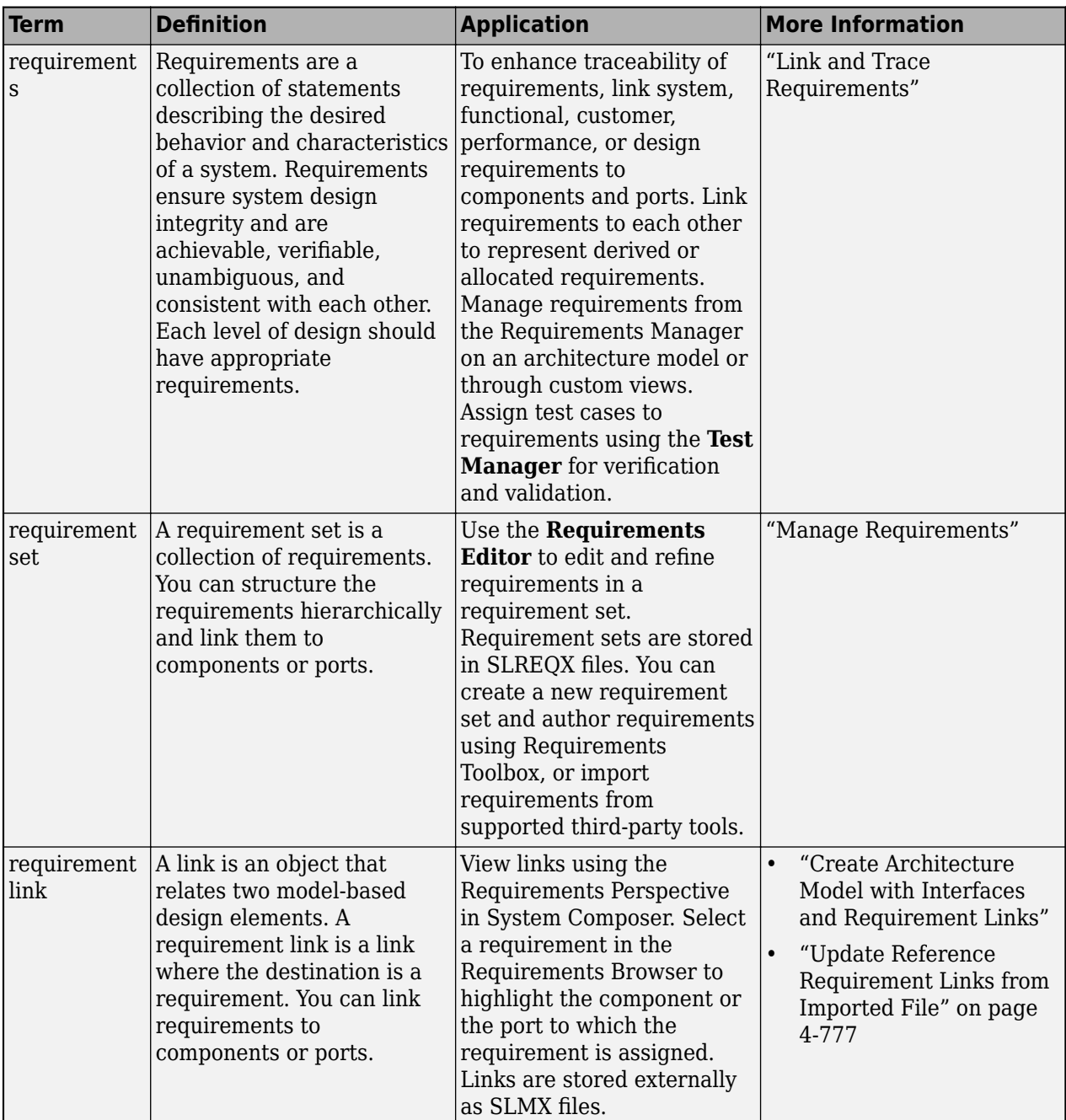

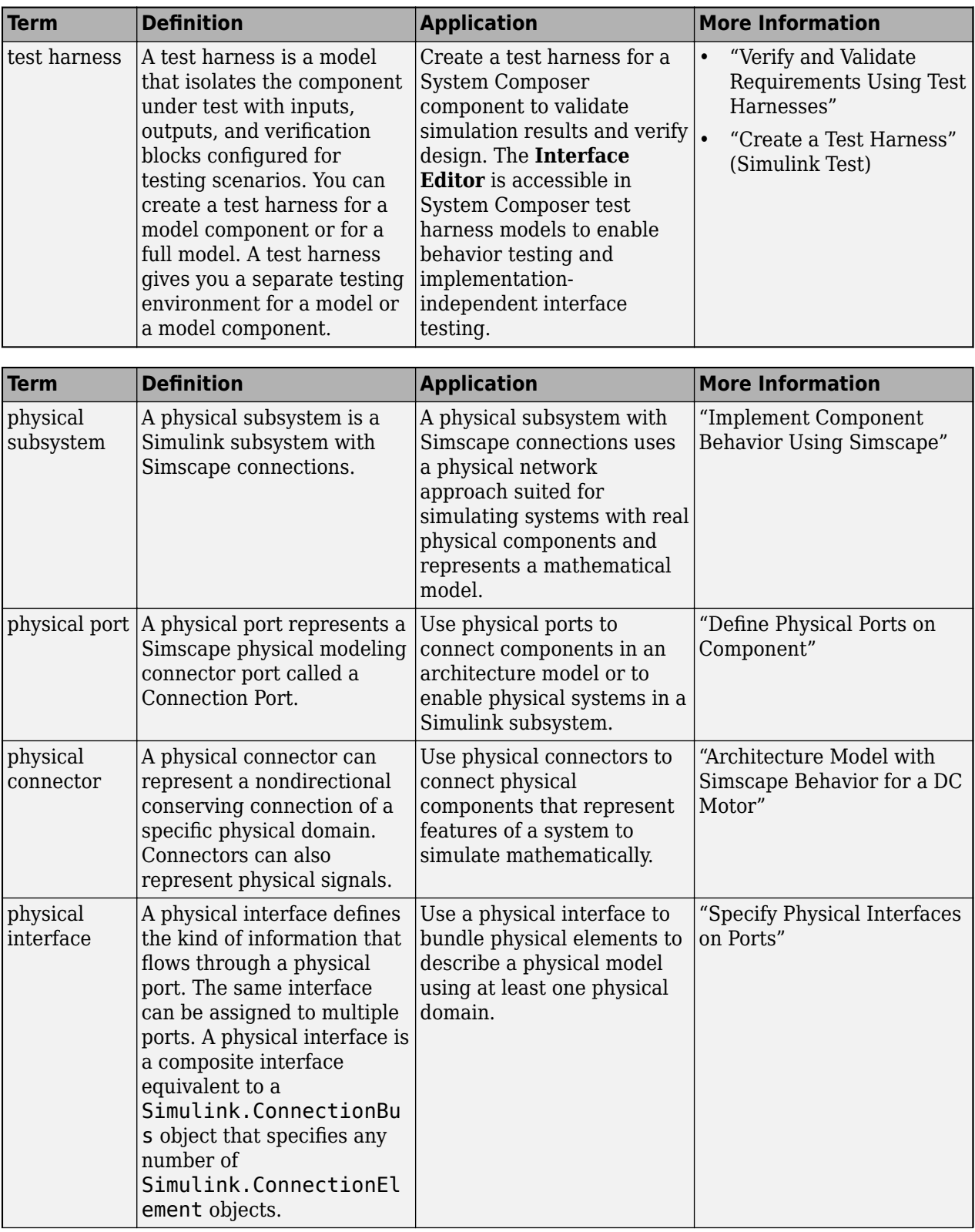

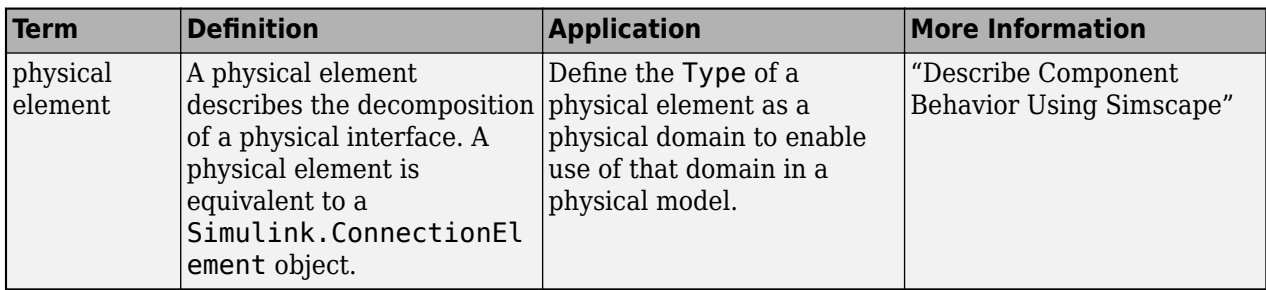

**Introduced in R2019a**

## **See Also**

[exportModel](#page-730-0) | [systemcomposer.updateLinksToReferenceRequirements](#page-1288-0) | [Component](#page-9-0) | [Variant Component](#page-19-0) | [Reference Component](#page-13-0)

## **Topics**

"Import and Export Architecture Models"

# **increaseExecutionOrder**

**Package:** systemcomposer.arch

Change function execution order to later

# **Syntax**

increaseExecutionOrder(functionObj)

## **Description**

increaseExecutionOrder(functionObj) increases execution order of the specified function functionObj by 1. If the function is at the maximum execution order, the increaseExecutionOrder method will fail with a warning.

## **Examples**

### **Change Execution Order of Software Functions**

This example shows the software architecture of a throttle position control system and how to schedule the execution order of the root level functions.

```
model = systemcomposer.openModel("ThrottleControlComposition");
```
Simulate the model to populate it with functions.

```
sim("ThrottleControlComposition");
```
View the function names ordered by execution order.

functions = {model.Architecture.Functions.Name}'

```
functions = 6x1 cell
     {'Actuator_output_5ms' }
     {'Controller_run_5ms' }
     {'TPS_Primary_read_5ms' }
     {'TPS_Secondary_read_5ms'}
     {'TP_Monitor_D1' }
     {'APP_Sensor_read_10ms' }
```
Decrease the execution order of the third function.

decreaseExecutionOrder(model.Architecture.Functions(3))

View the function names ordered by execution order.

```
functions = {model.Architecture.Functions.Name}'
```

```
functions = 6x1 cell
     {'Actuator_output_5ms' }
     {'TPS_Primary_read_5ms' }
```

```
 {'Controller_run_5ms' }
 {'TPS_Secondary_read_5ms'}
{^{\prime}} TP_Monitor_D1{^{\prime}} }<br>{^{\prime}} APP Sensor read 10ms' }
 {'APP_Sensor_read_10ms' }
```
The third function is now moved up in execution order, executing earlier.

Increase the execution order of the second function.

increaseExecutionOrder(model.Architecture.Functions(2))

View the function names ordered by execution order.

```
functions = {model.Architecture.Functions.Name}'
```

```
functions = 6x1 cell
     {'Actuator_output_5ms' }
     {'Controller_run_5ms' }
     {'TPS_Primary_read_5ms' }
     {'TPS_Secondary_read_5ms'}
    \{ 'TP \overline{M}onitor_D1<sup>-</sup> - }
     {'APP_Sensor_read_10ms' }
```
The second function is now moved down in execution order, executing later.

## **Input Arguments**

**functionObj — Function**

function object

Function, specified as a [systemcomposer.arch.Function](#page-189-0) object.

## **More About**

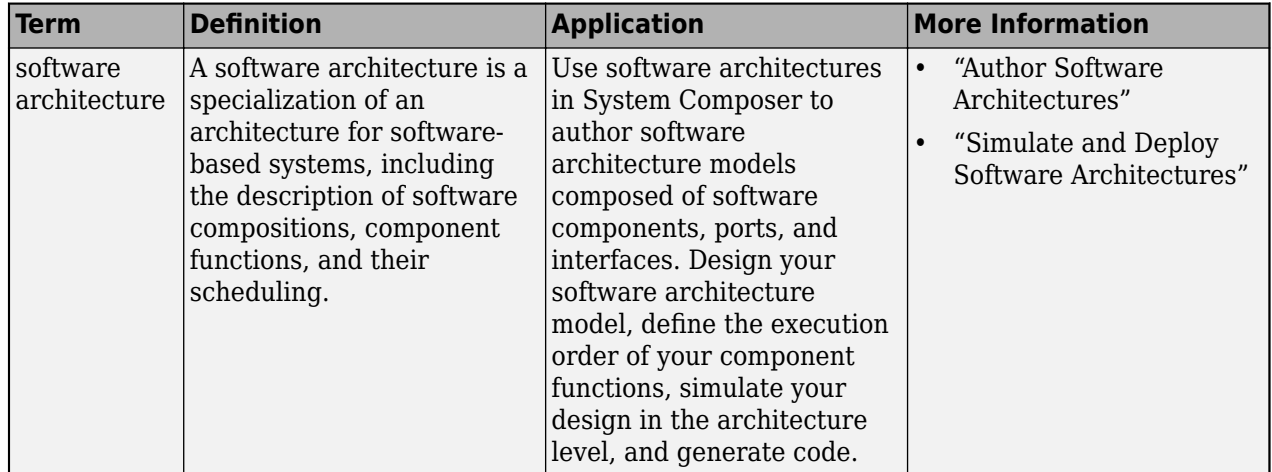

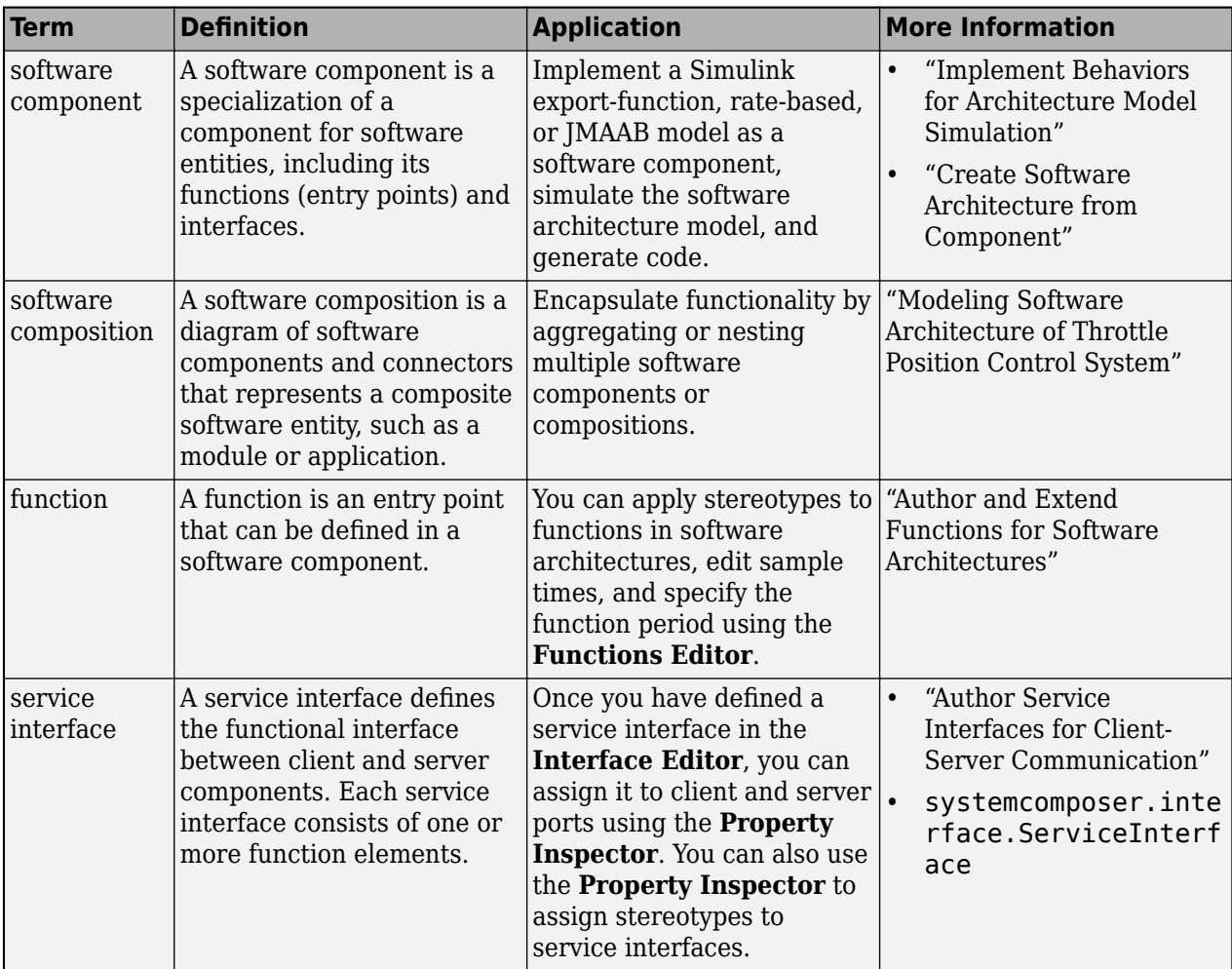

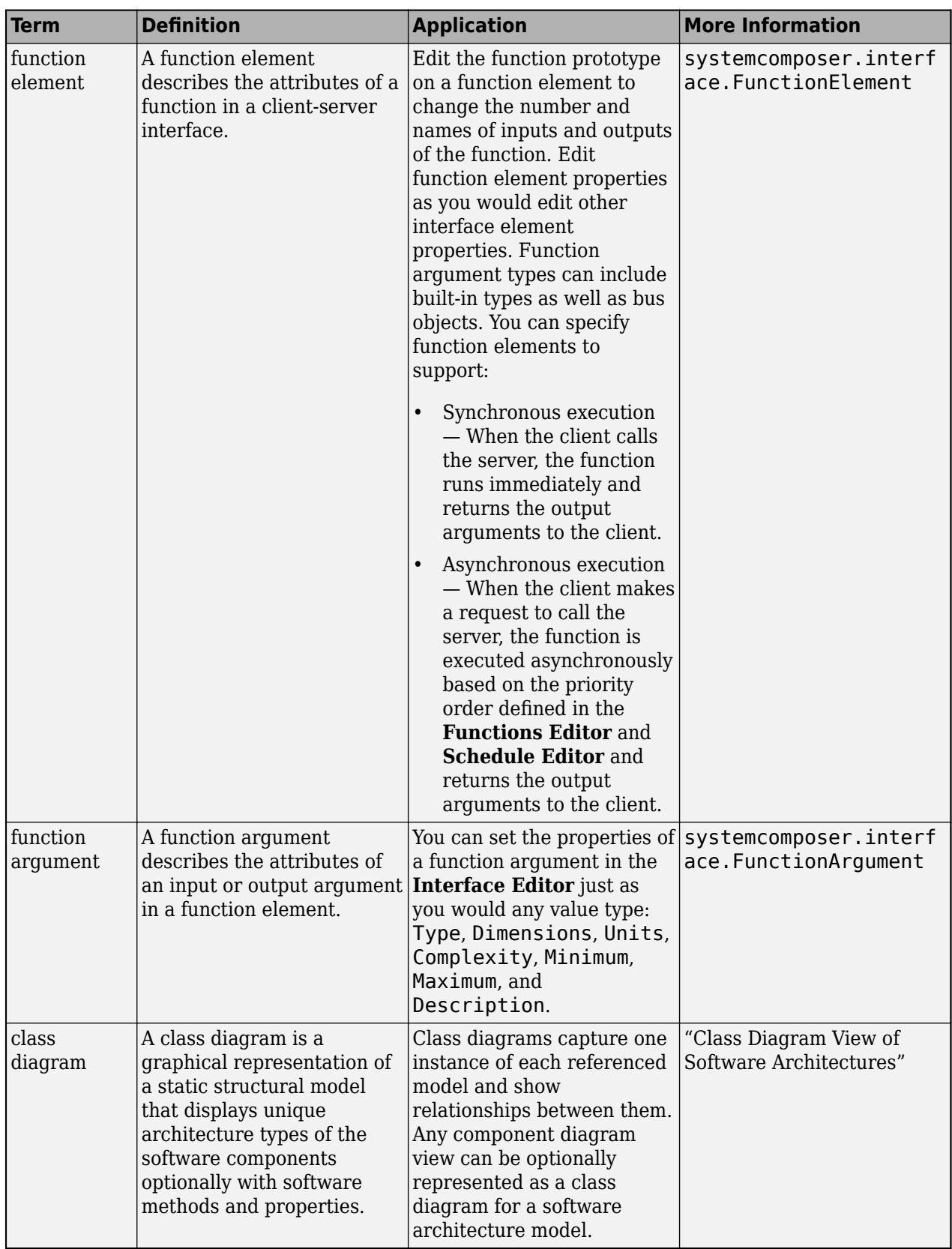

**Introduced in R2021b**

# **See Also**

[systemcomposer.createModel](#page-663-0) | [createArchitectureModel](#page-636-0) | [decreaseExecutionOrder](#page-706-0)

## **Topics**

"Modeling Software Architecture of Throttle Position Control System" "Simulate and Deploy Software Architectures" "Author Software Architectures"

# **inlineComponent**

**Package:** systemcomposer.arch

Remove reference architecture or behavior from component

# **Syntax**

 $componentObj = inlineComponent(component, inlineFlaq)$ 

# **Description**

componentObj = inlineComponent(component,inlineFlag) retains the contents of the architecture model referenced by the specified component and breaks the link to the reference model. If inlineFlag is set to 0 (false), then the contents of the architecture model are removed and only interfaces remain. You can also use inlineComponent to remove Stateflow chart and Simulink behaviors from a component or to remove Simulink model or subsystem behaviors referenced by a component.

# **Examples**

#### **Reuse Component and Remove Architecture Reference**

Save the component robotComp in the architecture model Robot.  $s$ lx and reference it from another component, electricComp, so that the electricComp component uses the architecture of the robotComp component. Remove the architecture reference from the robotComp component so that its architecture can be edited independently.

Create a model archModel.slx.

model = systemcomposer.createModel("archModel",true); arch = get(model,"Architecture");

Add two components to the model with the names "electricComp" and "robotComp".

```
names = ["electricComp","robotComp"];
comp = addComponent(arch,names);
```
Save the robotComp component in the Robot.slx model so the component references the model.

saveAsModel(comp(2), "Robot");

Link the electricComp component to the same model Robot.slx so it uses the architecture of the original robotComp component and references the architecture model Robot.slx.

linkToModel(comp(1),"Robot");

Remove the architecture reference from the robotComp component while retaining the contents, so that its architecture can be edited independently, breaking the link to the referenced model.

inlineComponent(comp(2),true);

Clean up the model.

```
Simulink.BlockDiagram.arrangeSystem("archModel");
```
#### **Add Stateflow Behavior to Component and Remove**

Add a Stateflow chart behavior to the component named robotComp within the current model. Then, remove the behavior.

Create a model archModel.slx.

```
model = systemcomposer.createModel("archModel",true);
arch = get(model,"Architecture");
```
Add two components to the model with the names "electricComp" and "robotComp".

```
names = ["electricComp","robotComp"];
comp = addComponent(arch,names);
```
Add Stateflow chart behavior model to the robotComp component.

```
createStateflowChartBehavior(comp(2));
```
Remove Stateflow chart behavior from the robotComp component and remove all contents of the Stateflow chart.

```
inlineComponent(comp(2),false);
```
Clean up the model.

```
Simulink.BlockDiagram.arrangeSystem("archModel");
```
## **Input Arguments**

#### **component — Component**

component object

Component linked to an architecture model, specified as a [systemcomposer.arch.Component](#page-143-0) object.

#### **inlineFlag — Control of contents of component**

true or 1 | false or 0

Control of contents of component, specified as a logical 1 (true) if contents of the referenced architecture model are copied to the component architecture and 0 (false) if the contents are not copied and only ports and interfaces are preserved.

Data Types: logical

## **Output Arguments**

**componentObj — Component** component object

Component with referenced architecture or behavior removed, returned as a [systemcomposer.arch.Component](#page-143-0) object.

# **More About**

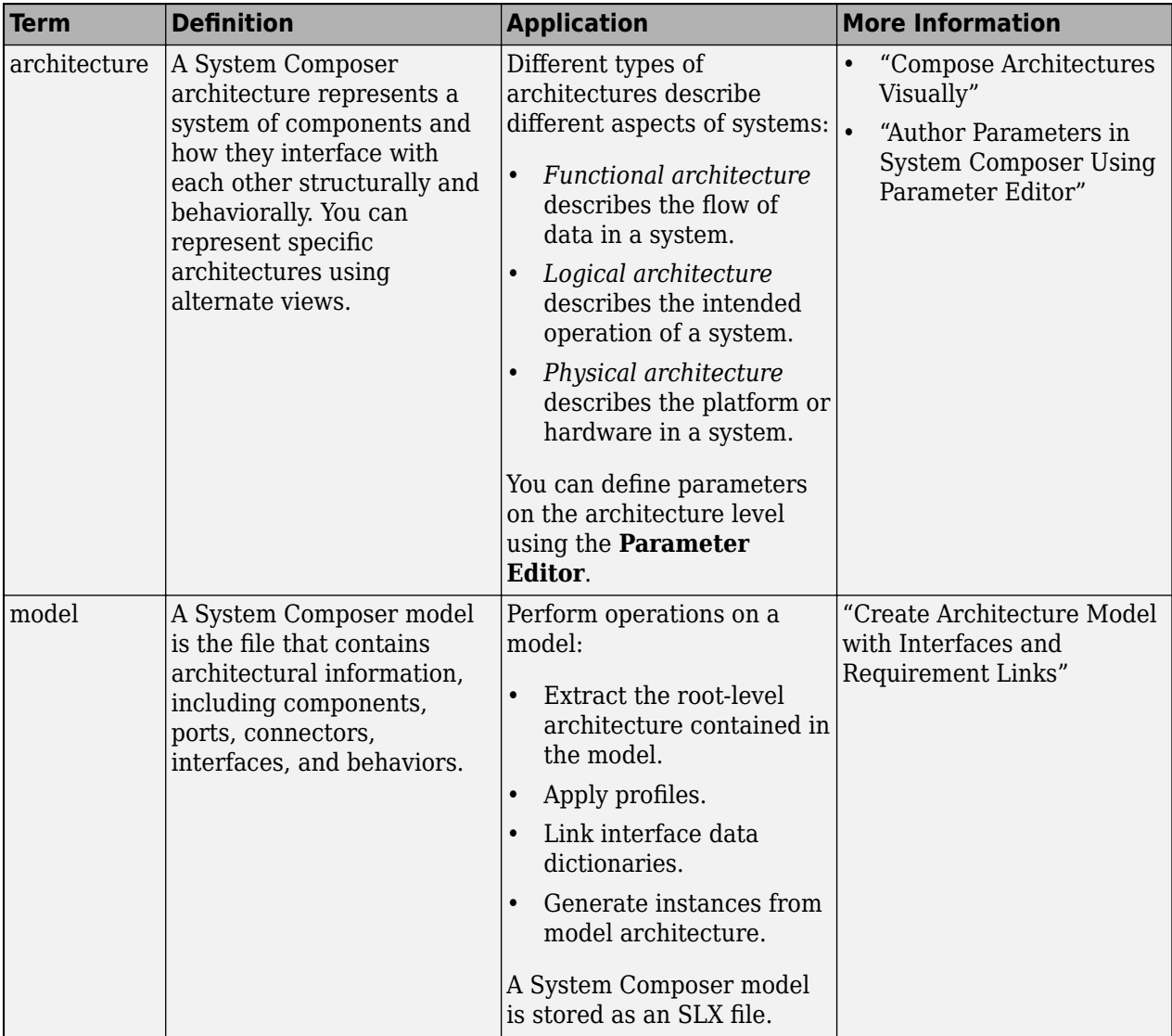

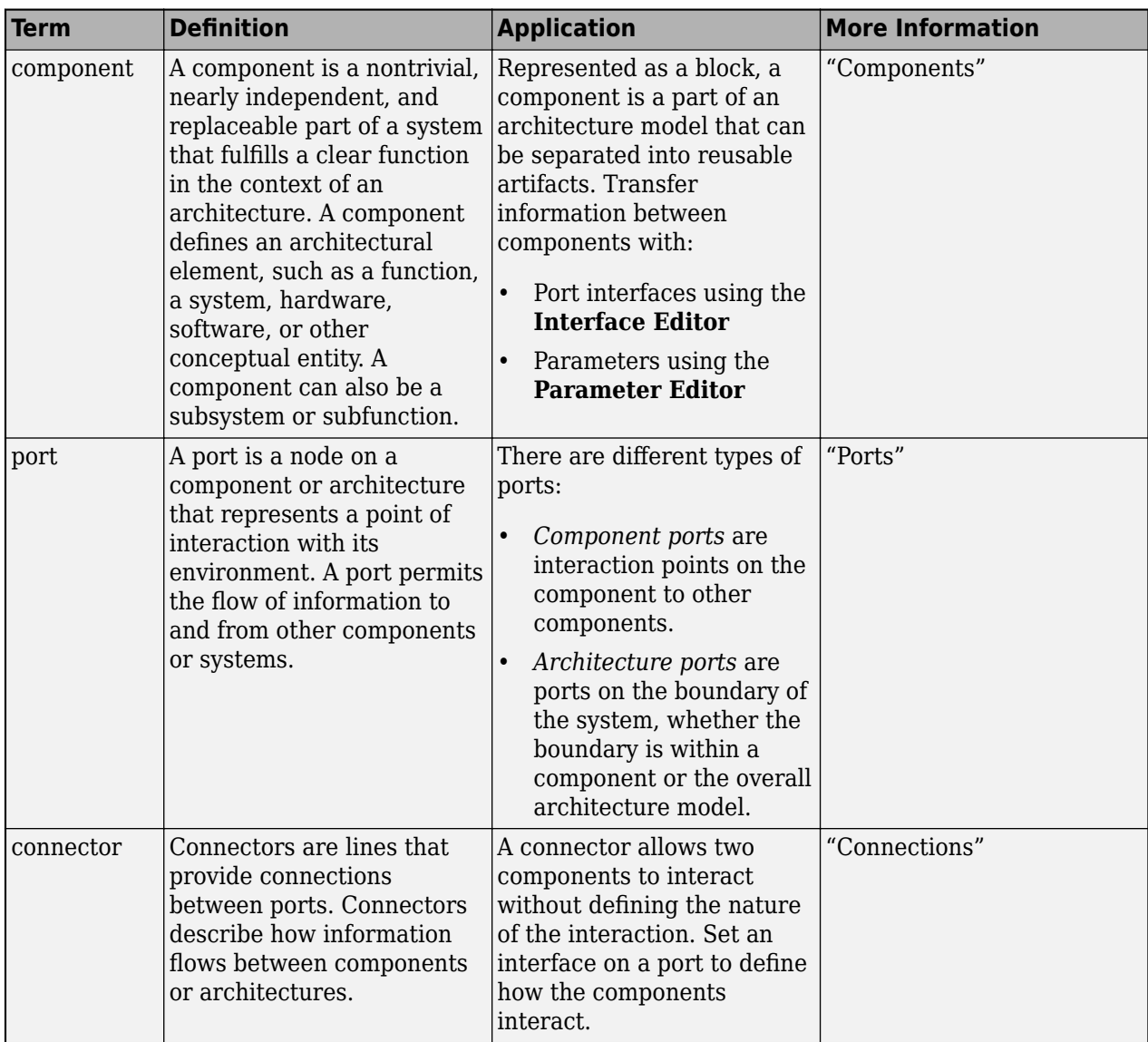

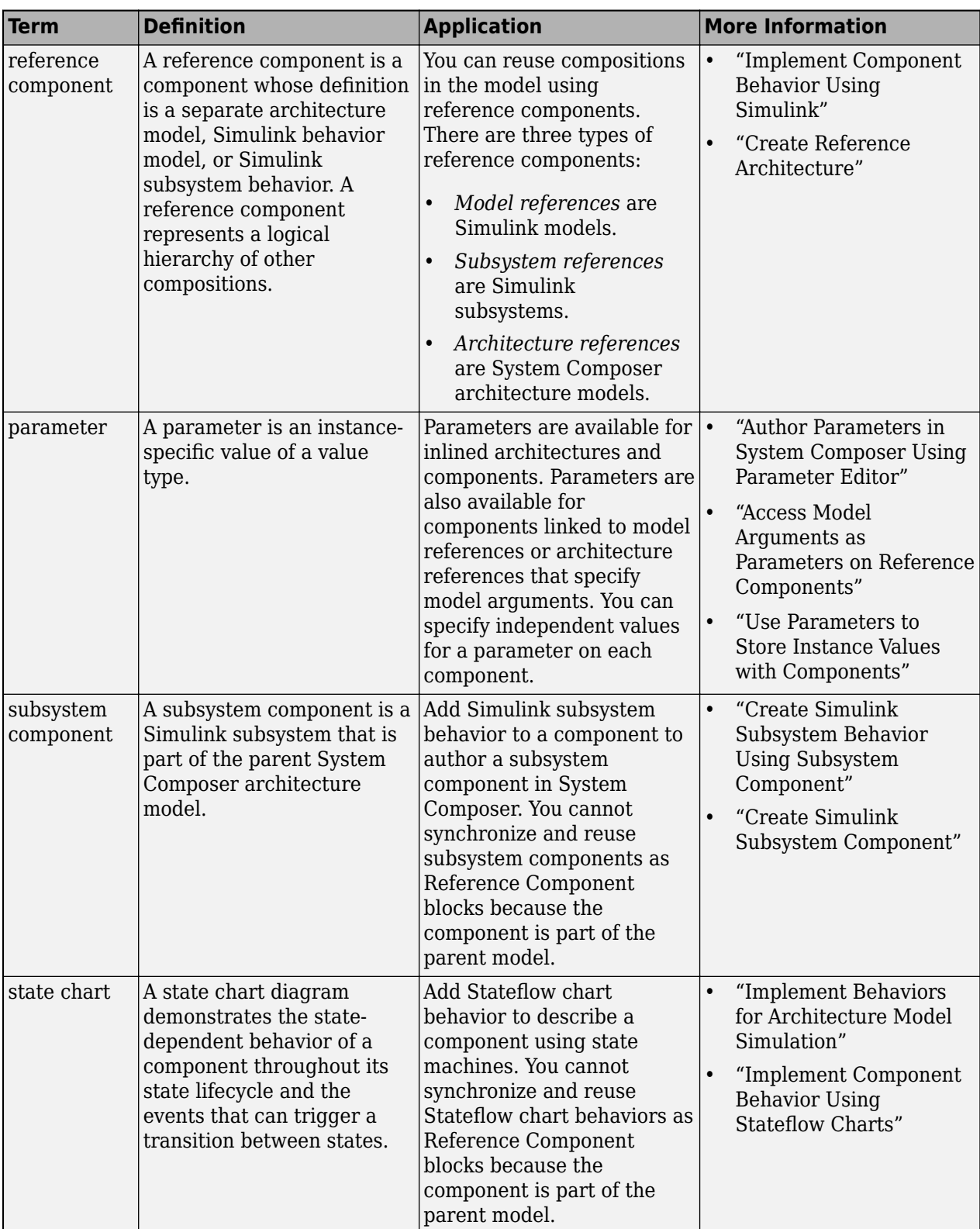

**Introduced in R2019a**

## **See Also**

[createSimulinkBehavior](#page-674-0) | [createArchitectureModel](#page-636-0) | [createStateflowChartBehavior](#page-683-0) | [extractArchitectureFromSimulink](#page-738-0) | [isReference](#page-1007-0) | [Reference Component](#page-13-0)

### **Topics**

"Implement Component Behavior Using Simulink"

"Decompose and Reuse Components"

"Implement Component Behavior Using Stateflow Charts"

"Create Simulink Subsystem Behavior Using Subsystem Component"

"Simulate and Deploy Software Architectures"

# **instantiate**

**Package:** systemcomposer.arch

Create analysis instance from specification

# **Syntax**

```
instance = instantiate(arch,properties,name)
instance = instantiate(arch,profile,name)
instance = instantiate( ,Name,Value)
```
## **Description**

instance = instantiate(arch, properties, name) creates an instance instance named name of a model architecture arch with properties properties for analysis. Get the Architecture property of the [systemcomposer.arch.Model](#page-195-0) object model using model.Architecture in the MATLAB Command Window.

**Note** This function is part of the instance programmatic interfaces that you can use to analyze the model iteratively, element-by-element. The instance refers to the element instance on which the iteration is being performed.

```
instance = instantiate(arch,profile,name) creates an instance instance named name of
a model architecture arch with all stereotypes in a profile profile for analysis.
```
instance = instantiate( , Name, Value) creates an instance of a model architecture for analysis with additional arguments.

## **Examples**

#### **Instantiate All Properties of Stereotypes in Profile**

Instantiate all properties of stereotypes in a profile that will be applied to specific elements during instantiation.

Create a profile for latency characteristics and save it.

```
profile = systemcomposer.profile.Profile.createProfile("LatencyProfile");
```

```
latencybase = profile.addStereotype("LatencyBase");
latencybase.addProperty("latency",Type="double");
latencybase.addProperty("dataRate",Type="double",DefaultValue="10");
connLatency = profile.addStereotype("ConnectorLatency",...
Parent="LatencyProfile.LatencyBase");
connLatency.addProperty("secure",Type="boolean");
connLatency.addProperty("linkDistance",Type="double");
nodeLatency = profile.addStereotype("NodeLatency",...
Parent="LatencyProfile.LatencyBase");
nodeLatency.addProperty("resources",Type="double",DefaultValue="1");
```
```
portLatency = profile.addStereotype("PortLatency",...
Parent="LatencyProfile.LatencyBase");
portLatency.addProperty("queueDepth",Type="double");
portLatency.addProperty("dummy",Type="int32");
```
profile.save

Create a new model and apply the profile to the model.

```
model = systemcomposer.createModel("archModel",true);
model.applyProfile("LatencyProfile");
```
Specify type of elements each stereotype can be applied on.

```
NodeLatency = struct("elementKinds",["Component"]);
ConnectorLatency = struct("elementKinds",["Connector"]);
LatencyBase = struct("elementKinds",["Connector","Port","Component"]);
PortLatency = struct("elementKinds",["Port"]);
```
Create the analysis structure.

```
LatencyAnalysis = struct("NodeLatency",NodeLatency, ...
               "ConnectorLatency",ConnectorLatency, ...
 "PortLatency",PortLatency, ...
 "LatencyBase",LatencyBase);
```
Create the properties structure.

properties = struct("LatencyProfile",LatencyAnalysis);

Instantiate all properties of stereotypes in the profile.

```
instance = instantiate(model.Architecture,properties,"NewInstance")
```
#### **Instantiate Specific Properties of Stereotypes in Profile**

Instantiate specific properties of stereotypes in a profile that will be applied to specific elements during instantiation.

Create a profile for latency characteristics and save it.

```
profile = systemcomposer.profile.Profile.createProfile("LatencyProfile");
latencybase = profile.addStereotype("LatencyBase");
latencybase.addProperty("latency",Type="double");
latencybase.addProperty("dataRate",Type="double",DefaultValue="10");
connLatency = profile.addStereotype("ConnectorLatency",...
Parent="LatencyProfile.LatencyBase");
connLatency.addProperty("secure",Type="boolean");
connLatency.addProperty("linkDistance",Type="double");
nodeLatency = profile.addStereotype("NodeLatency",...
Parent="LatencyProfile.LatencyBase");
nodeLatency.addProperty("resources",Type="double",DefaultValue="1");
portLatency = profile.addStereotype("PortLatency",...
Parent="LatencyProfile.LatencyBase");
portLatency.addProperty("queueDepth",Type="double");
portLatency.addProperty("dummy",Type="int32");
```
profile.save

Create a new model and apply the profile to the model.

```
model = systemcomposer.createModel("archModel",true);
model.applyProfile("LatencyProfile");
```
Specify some properties of the stereotypes in the profile.

```
NodeLatency = struct("elementKinds",["Component"], ...
                "properties",struct("resources",true));
ConnectorLatency = struct("elementKinds",["Connector"], ...
                "properties",struct("secure",true,"linkDistance",true));
LatencyBase = struct("elementKinds", [], ...
                "properties",struct("dataRate",true,"latency",false));
PortLatency = struct('elementKinds',["Port"], ...
                "properties",struct("queueDepth",true));
LatencyAnalysis = struct("NodeLatency", NodeLatency, ...
                "ConnectorLatency",ConnectorLatency, ...
 "PortLatency",PortLatency, ...
 "LatencyBase",LatencyBase);
```
Create the properties structure.

properties = struct("LatencyProfile",LatencyAnalysis);

Instantiate some properties of stereotypes in the profile.

instance = instantiate(model.Architecture,properties,"NewInstance")

#### **Instantiate All Stereotypes in Profile**

Instantiate all stereotypes already in a profile that will be applied to elements during instantiation.

Create a profile for latency characteristics and save it.

```
profile = systemcomposer.profile.Profile.createProfile("LatencyProfile");
latencybase = profile.addStereotype("LatencyBase");
latencybase.addProperty("latency",Type="double");
latencybase.addProperty("dataRate",Type="double",DefaultValue="10");
connLatency = profile.addStereotype("ConnectorLatency",...
Parent="LatencyProfile.LatencyBase");
connLatency.addProperty("secure",Type="boolean");
connLatency.addProperty("linkDistance",Type="double");
nodeLatency = profile.addStereotype("NodeLatency",...
Parent="LatencyProfile.LatencyBase");
nodeLatency.addProperty("resources",Type="double",DefaultValue="1");
portLatency = profile.addStereotype("PortLatency",...
Parent="LatencyProfile.LatencyBase");
portLatency.addProperty("queueDepth",Type="double");
portLatency.addProperty("dummy",Type="int32");
```
profile.save

Create a new model and apply the profile to the model.

```
model = systemcomposer.createModel("archModel",true);
model.applyProfile("LatencyProfile");
```
Instantiate all stereotypes in a profile.

```
instance = instantiate(model.Architecture,"LatencyProfile","NewInstance")
```
#### **Analyze Latency Characteristics**

Create an instantiation for analysis for a system with latency in its wiring. The materials used are copper, fiber, and WiFi.

#### **Create Latency Profile with Stereotypes and Properties**

Create a System Composer profile with a base, connector, component, and port stereotype. Add properties with default values to each stereotype as needed for analysis.

profile = systemcomposer.profile.Profile.createProfile("LatencyProfileC");

Add a base stereotype with properties.

```
latencybase = profile.addStereotype("LatencyBase");
latencybase.addProperty("latency",Type="double");
latencybase.addProperty("dataRate",Type="double",DefaultValue="10");
```
Add a connector stereotype with properties.

```
connLatency = profile.addStereotype("ConnectorLatency",...
     Parent="LatencyProfileC.LatencyBase");
connLatency.addProperty("secure",Type="boolean",DefaultValue="true");
connLatency.addProperty("linkDistance",Type="double");
```
Add a component stereotype with properties.

```
nodeLatency = profile.addStereotype("NodeLatency",...
     Parent="LatencyProfileC.LatencyBase");
nodeLatency.addProperty("resources",Type="double",DefaultValue="1");
```
Add a port stereotype with properties.

```
portLatency = profile.addStereotype("PortLatency",...
     Parent="LatencyProfileC.LatencyBase");
portLatency.addProperty("queueDepth",Type="double",DefaultValue="4.29");
portLatency.addProperty("dummy",Type="int32");
```
#### **Instantiate Using Analysis Function**

Create a new model and apply the profile. Create components, ports, and connections in the model. Apply stereotypes to the model elements. Finally, instantiate using the analysis function.

```
model = systemcomposer.createModel("archModel",true);
arch = model.Architecture;
```
Apply profile to model.

model.applyProfile("LatencyProfileC");

Create components, ports, and connections.

```
componentSensor = addComponent(arch,"Sensor");
sensorPorts = addPort(componentSensor.Architecture,{'MotionData','SensorPower'},{'in','out'});
```

```
componentPlanning = addComponent(arch,"Planning");
planningPorts = addPort(componentPlanning.Architecture,{'Command','SensorPower','MotionCommand'}
componentMotion = addComponent(arch,"Motion");
motionPorts = addPort(componentMotion.Architecture,{'MotionCommand','MotionData'},{'in','out'});
c_sensorData = connect(arch,componentSensor,componentPlanning);
c_motionData = connect(arch,componentMotion,componentSensor);
c motionCommand = connect(arch,componentPlanning,componentMotion);Clean up the canvas.
Simulink.BlockDiagram.arrangeSystem("archModel");
Batch apply stereotypes to model elements.
batchApplyStereotype(arch,"Component","LatencyProfileC.NodeLatency");
batchApplyStereotype(arch,"Port","LatencyProfileC.PortLatency");
batchApplyStereotype(arch,"Connector","LatencyProfileC.ConnectorLatency");
Instantiate using the analysis function.
instance = instantiate(model.Architecture,"LatencyProfileC","NewInstance",...
     Function=@calculateLatency,Arguments="3", ...
     Strict=true,NormalizeUnits=false,Direction="PreOrder")
instance = 
   ArchitectureInstance with properties:
         Specification: [1x1 systemcomposer.arch.Architecture]
              IsStrict: 1
        NormalizeUnits: 0
      AnalysisFunction: @calculateLatency
     AnalysisDirection: PreOrder
     AnalysisArguments: '3'
       ImmediateUpdate: 0
            Components: [1x3 systemcomposer.analysis.ComponentInstance]
                 Ports: [0x0 systemcomposer.analysis.PortInstance]
            Connectors: [1x3 systemcomposer.analysis.ConnectorInstance]
                  Name: 'NewInstance'
```
#### **Inspect Component, Port, and Connector Instances**

Get properties from component, port, and connector instances.

```
defaultResources = instance.Components(1).getValue("LatencyProfileC.NodeLatency.resources")
defaultResources = 1defaultSecure = instance.Connectors(1).getValue("LatencyProfileC.ConnectorLatency.secure")
defaultSecure = logical
   1
```
defaultQueueDepth = instance.Components(1).Ports(1).getValue("LatencyProfileC.PortLatency.queueDe

defaultQueueDepth = 4.2900

## **Input Arguments**

**arch — Architecture**

architecture object

Architecture, specified as a [systemcomposer.arch.Architecture](#page-86-0) object.

### **properties — Stereotype properties**

structure

Stereotype properties, specified as a structure containing profile, stereotype, and property information. Use properties to specify which stereotypes and properties need to be instantiated.

Data Types: struct

**name — Name of instance** character vector | string

Name of instance generated from the model, specified as a character vector or string.

Example: "NewInstance"

Data Types: char | string

**profile — Profile name**

character vector | string

Profile name, specified as a character vector or string.

Example: 'LatencyProfile' Data Types: char | string

### **Name-Value Arguments**

Specify optional pairs of arguments as Name1=Value1, ..., NameN=ValueN, where Name is the argument name and Value is the corresponding value. Name-value arguments must appear after other arguments, but the order of the pairs does not matter.

*Before R2021a, use commas to separate each name and value, and enclose* Name *in quotes.*

```
Example:
instantiate(model.Architecture,"LatencyProfile","NewInstance",Function=@calcu
lateLatency,Arguments="3",Strict=true,NormalizeUnits=false,Direction="PreOrde
r")
```
### **NormalizeUnits — Whether to normalize value based on units**

false or 0 (default) | true or 1

Whether to normalize value based on units, if any, specified in property definition upon instantiation, specified as a logical.

```
Example:
instantiate(model.Architecture,'LatencyProfile','NewInstance','NormalizeUnits
',true)
```
Data Types: logical

#### **Function — Analysis function**

function handle

Analysis function, specified as the MATLAB function handle to be executed when analysis is run.

#### **Arguments — Analysis arguments**

cell array of character vectors | array of strings | character vector | string

Analysis arguments, specified as a character vector, string, array of strings, or a cell array of character vectors of optional arguments to the analysis function.

Data Types: char | string

#### **Direction — Iteration type**

"PreOrder" | "PostOrder" | "TopDown" | "BottomUp"

Iteration type, specified as "PreOrder", "PostOrder", "TopDown", or "BottomUp".

- Pre-order Start from the top level, move to a child component, and process the subcomponents of that component recursively before moving to a sibling component.
- Top-Down Like pre-order, but process all sibling components before moving to their subcomponents.
- Post-order Start from components with no subcomponents, process each sibling, and then move to parent.
- Bottom-up Like post-order, but process all subcomponents at the same depth before moving to their parents.

Data Types: char | string

#### **Strict — Condition for instances getting properties**

false or 0 (default) | true or 1

Condition for instances getting properties only if the specification of the instance has the stereotype applied, specified as a logical.

Data Types: logical

### **Output Arguments**

#### **instance — Architecture instance**

architecture instance object

Architecture instance, returned as a [systemcomposer.analysis.ArchitectureInstance](#page-45-0) object.

## **More About**

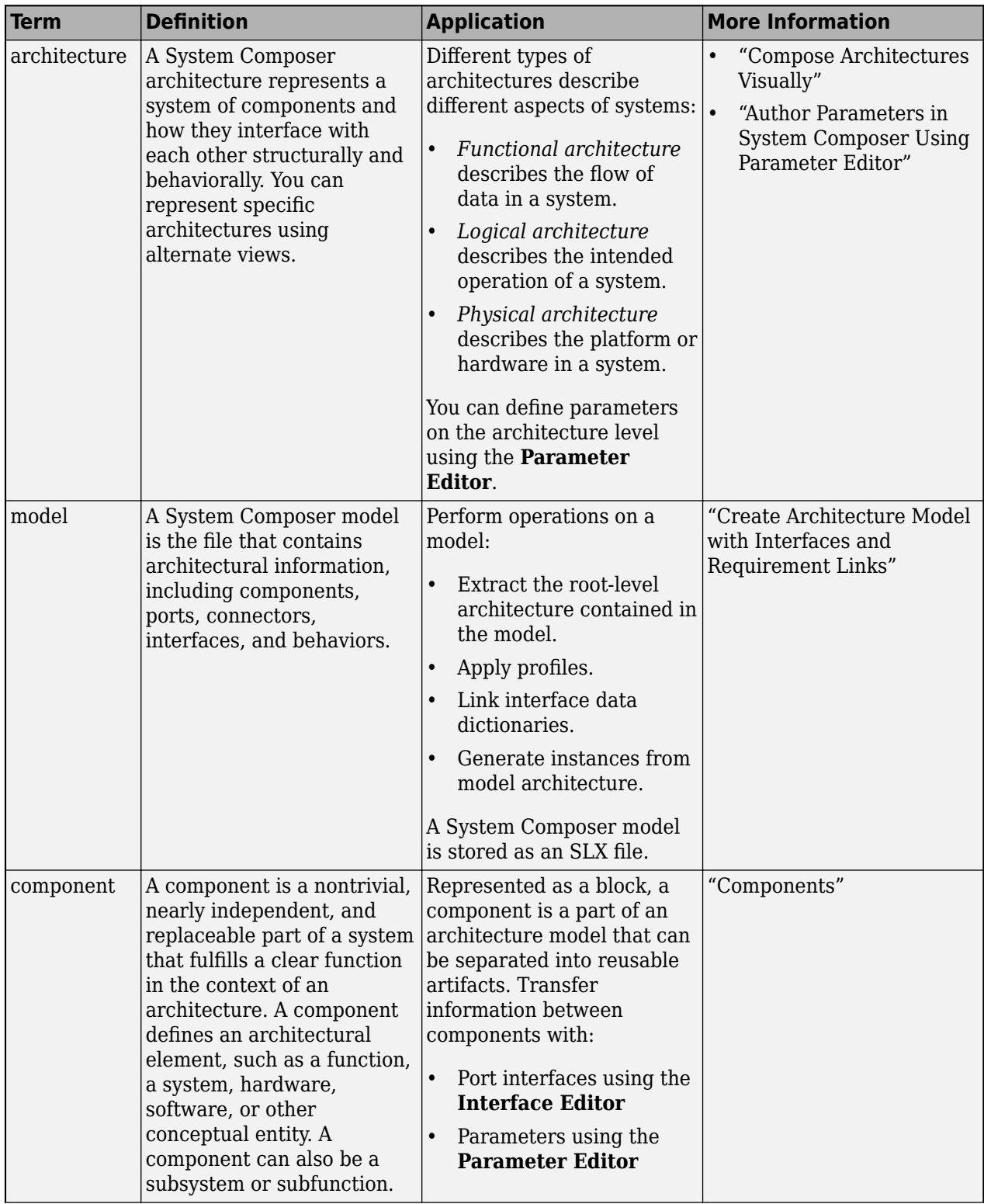

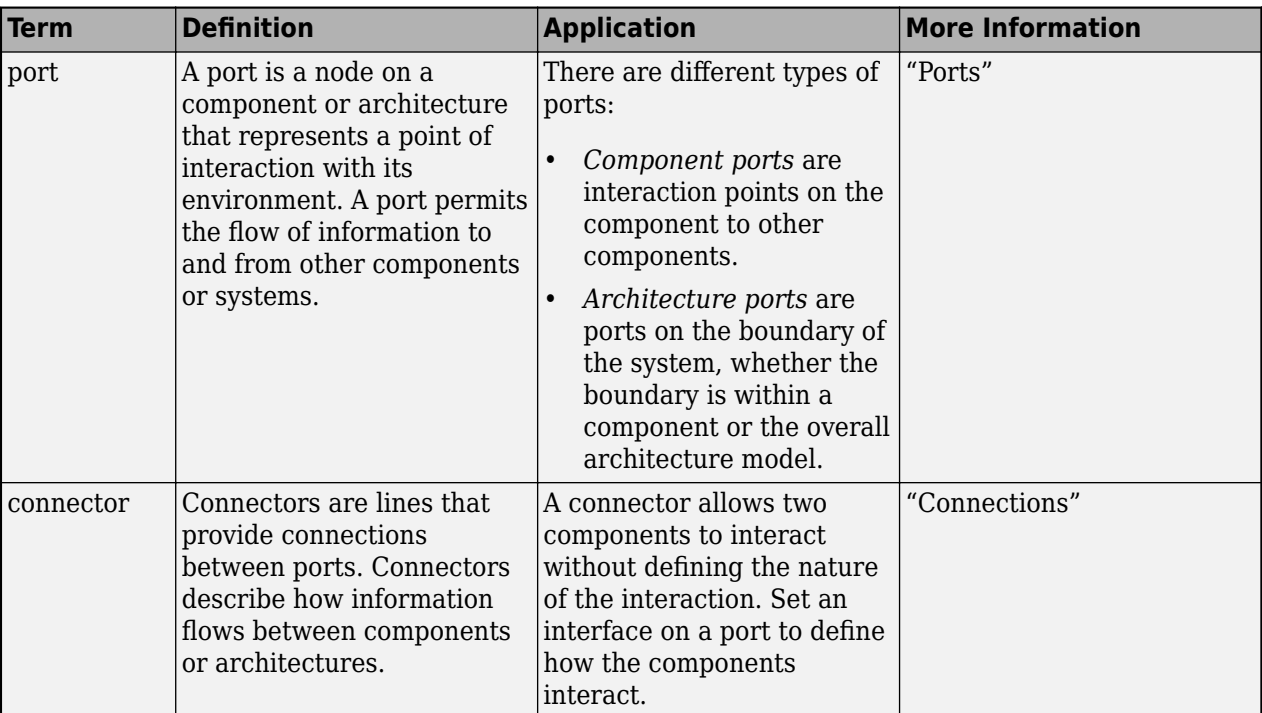

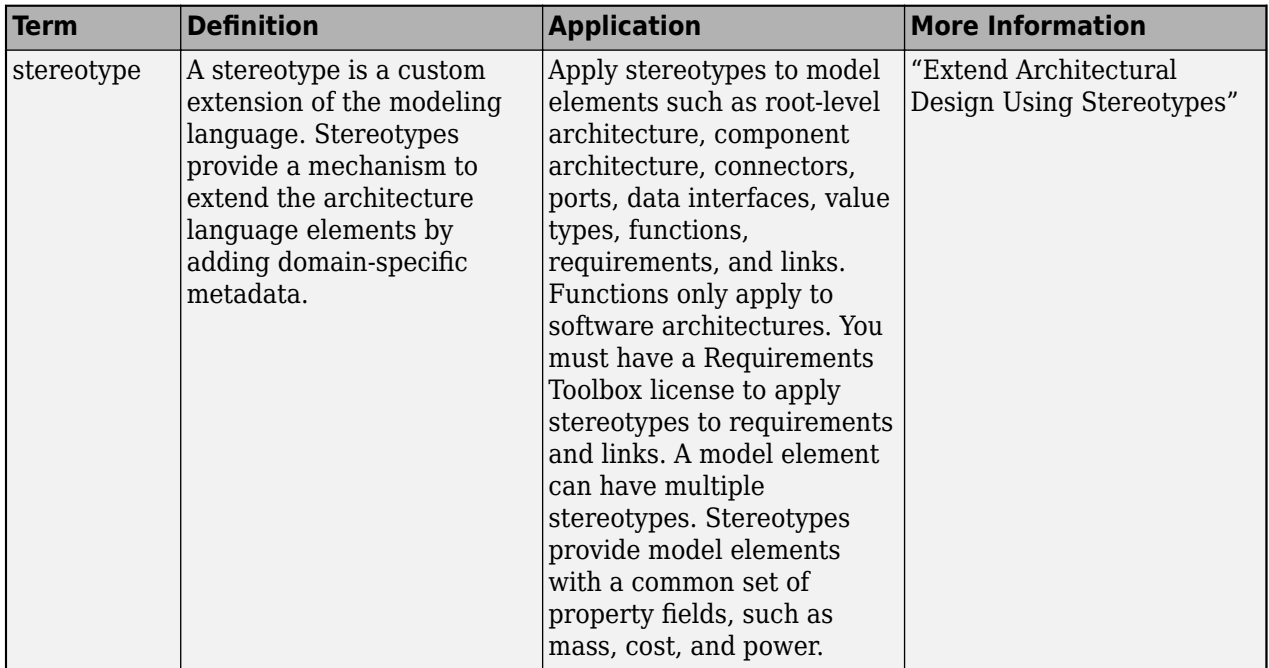

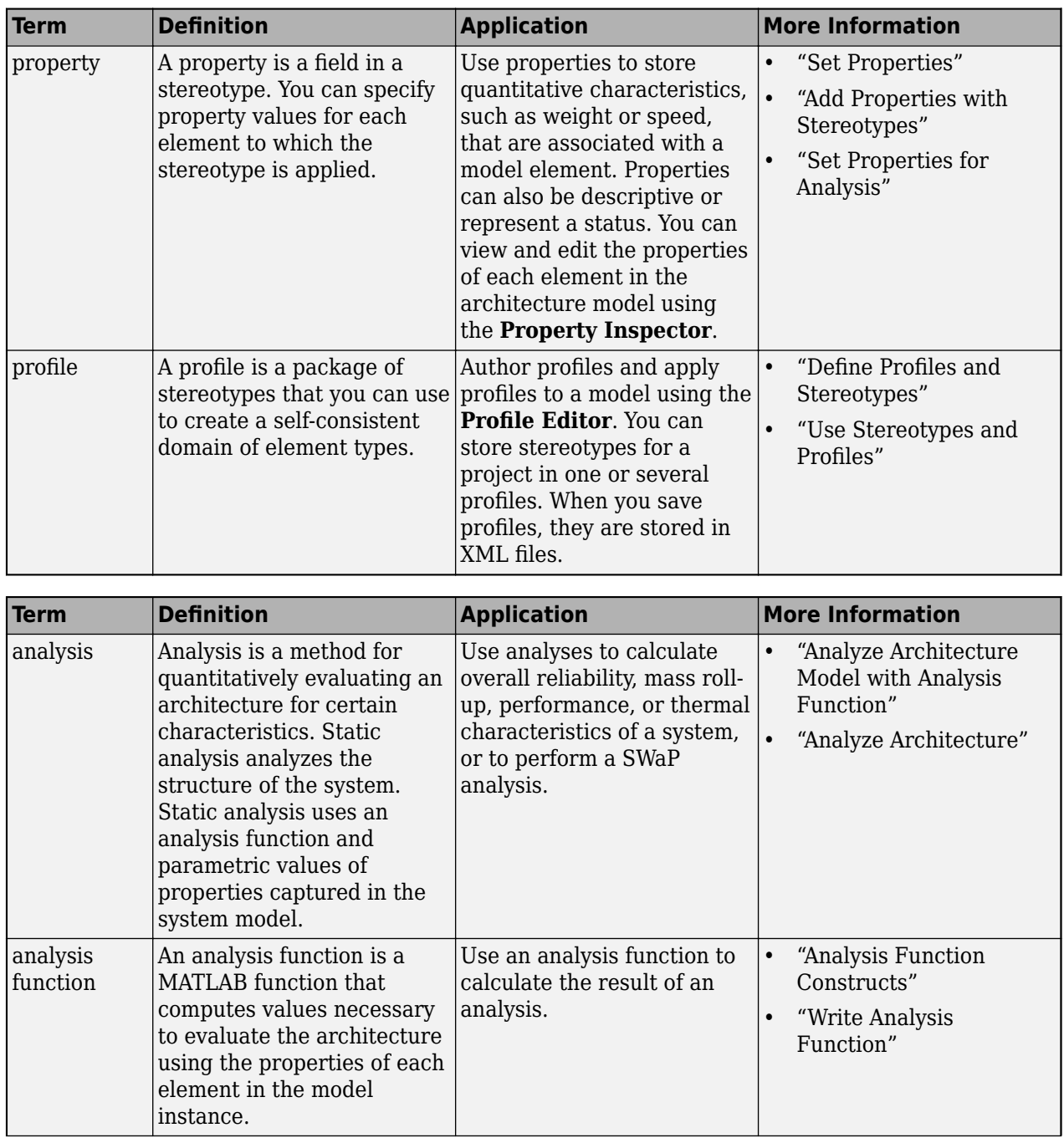

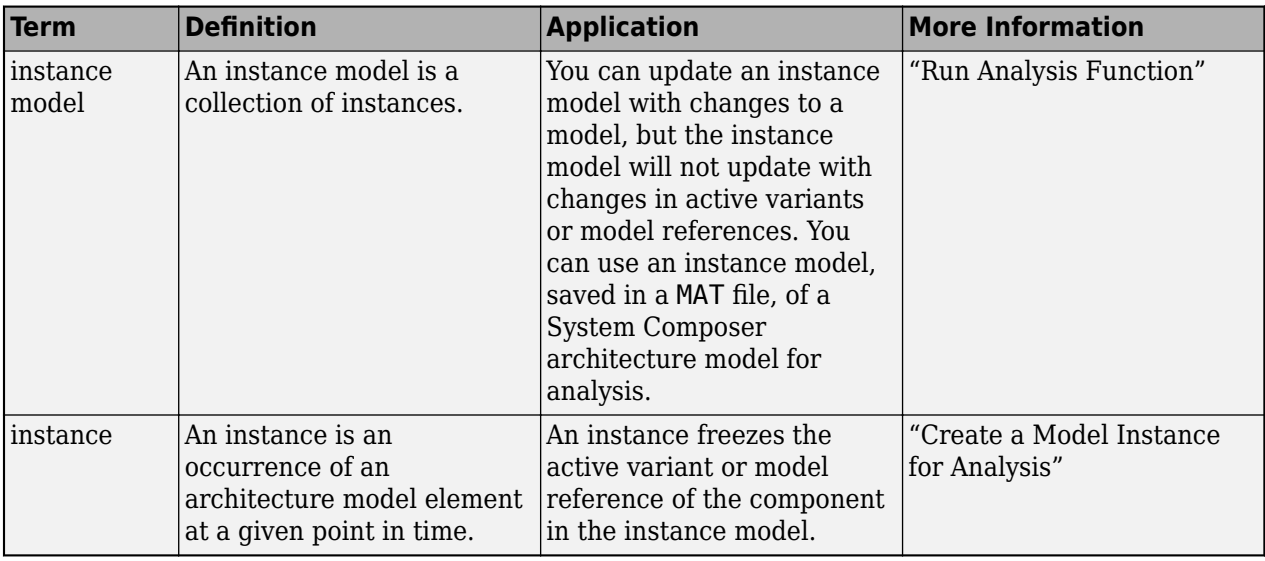

**Introduced in R2019a**

## **See Also**

[systemcomposer.analysis.Instance](#page-70-0) | [deleteInstance](#page-711-0) | [loadInstance](#page-1036-0) | [save](#page-1168-0) | [update](#page-1285-0) | [iterate](#page-1015-0)

### **Topics**

"Write Analysis Function"

# <span id="page-982-0"></span>**isArchitecture**

**Package:** systemcomposer.analysis

Find if instance is architecture instance

## **Syntax**

flag = isArchitecture(instance)

## **Description**

flag = isArchitecture(instance) finds whether the instance specified as instance is an architecture instance.

**Note** This function is part of the instance programmatic interfaces that you can use to analyze the model iteratively, element-by-element. The instance refers to the element instance on which the iteration is being performed.

## **Examples**

### **Query Architecture Instance**

Load the small unmanned aerial vehicle (UAV) model, create an architecture instance, and query whether the instance is an architecture instance.

```
scExampleSmallUAV
model = systemcomposer.loadModel("scExampleSmallUAVModel");
instance = instantiate(model.Architecture,"UAVComponent","NewInstance");
flag = isArchitecture(instance)
flag = logical
    1
```
## **Input Arguments**

**instance — Element instance** architecture instance | component instance | port instance | connector instance

```
Element instance, specified as a systemcomposer.analysis.ArchitectureInstance,
systemcomposer.analysis.ComponentInstance,
systemcomposer.analysis.PortInstance, or
systemcomposer.analysis.ConnectorInstance object.
```
## **Output Arguments**

### **flag — Whether instance is architecture instance**

true or 1 | false or 0

Whether instance is architecture instance [systemcomposer.analysis.ArchitectureInstance](#page-45-0), returned as a logical.

Data Types: logical

## **More About**

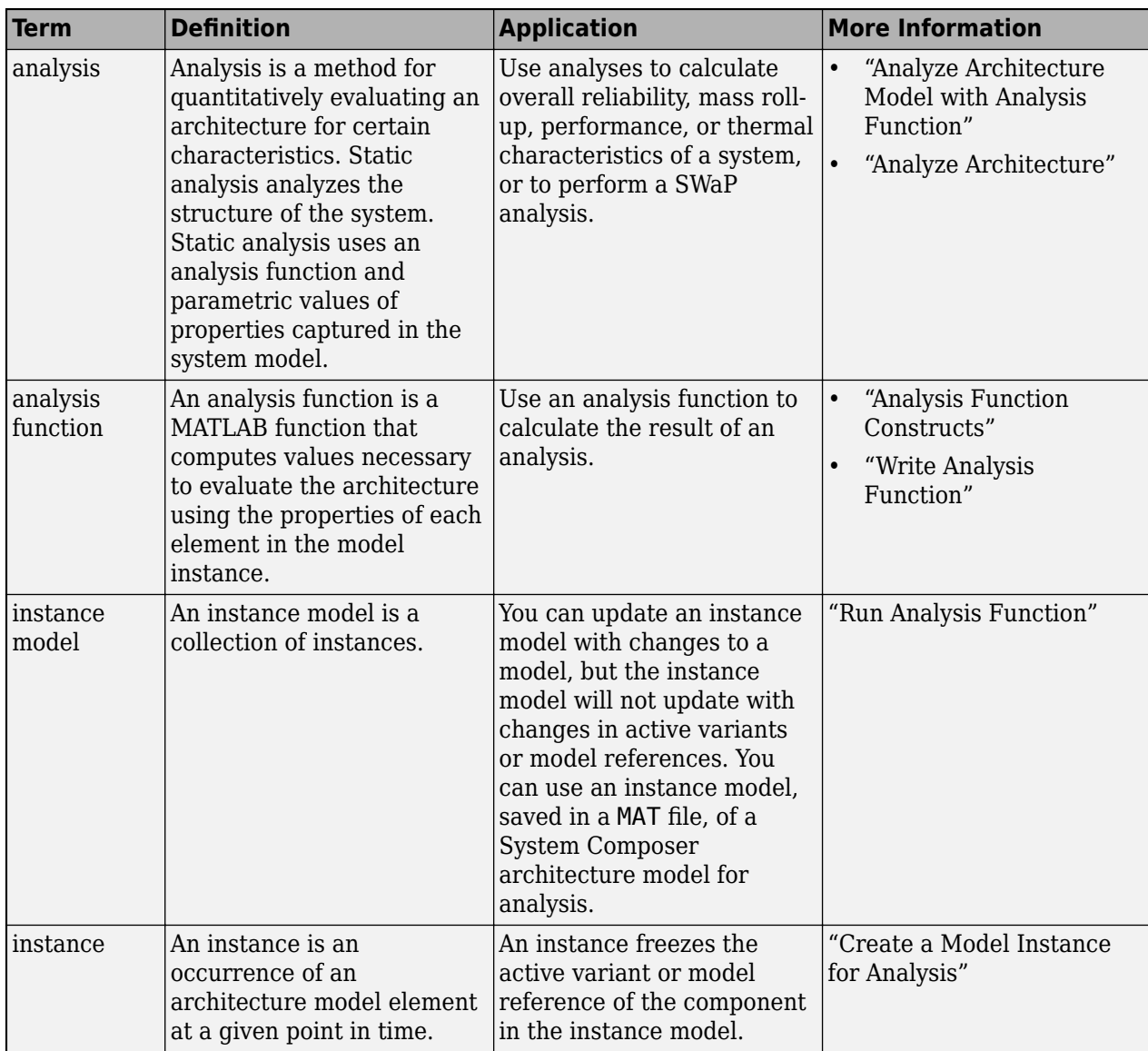

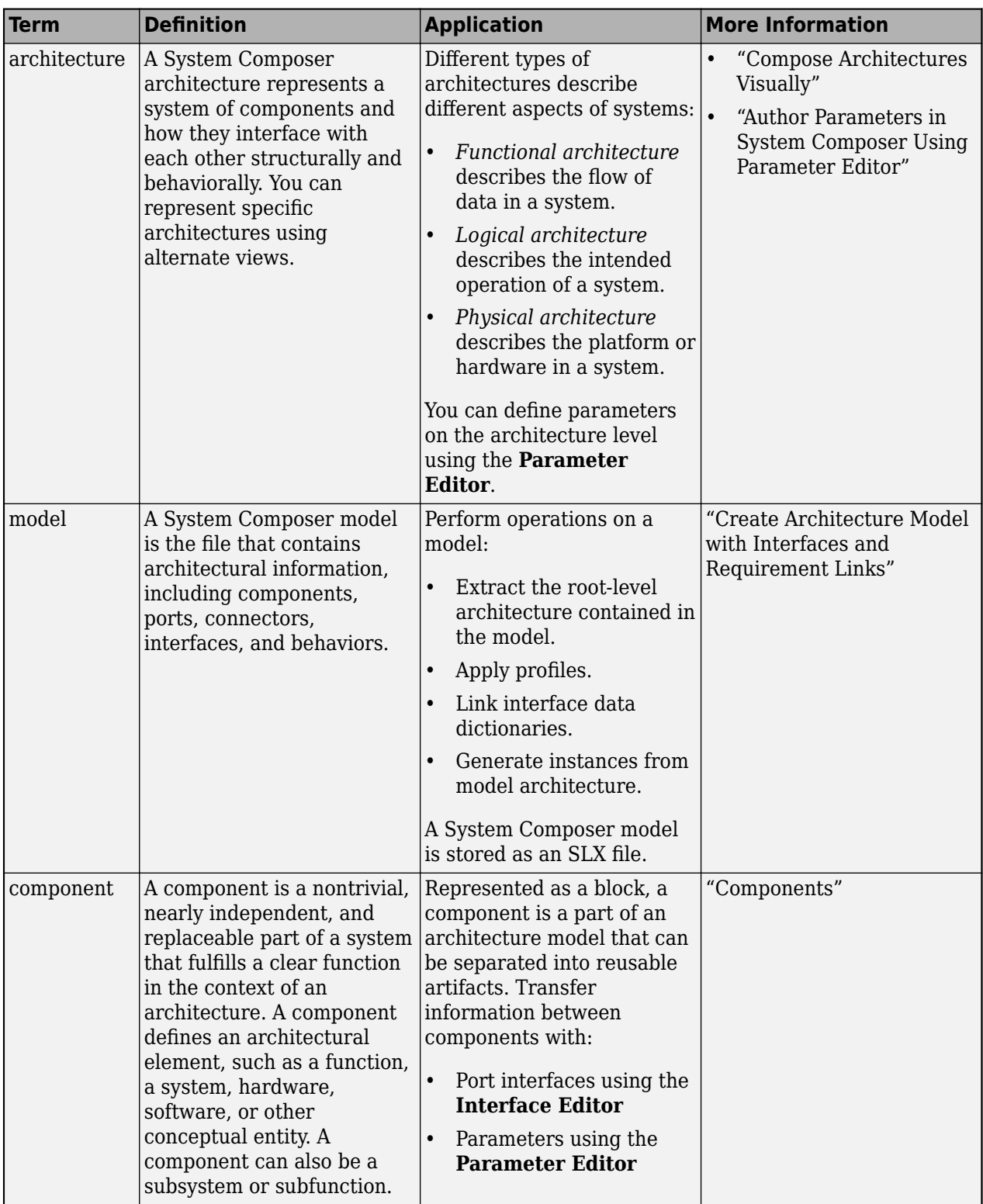

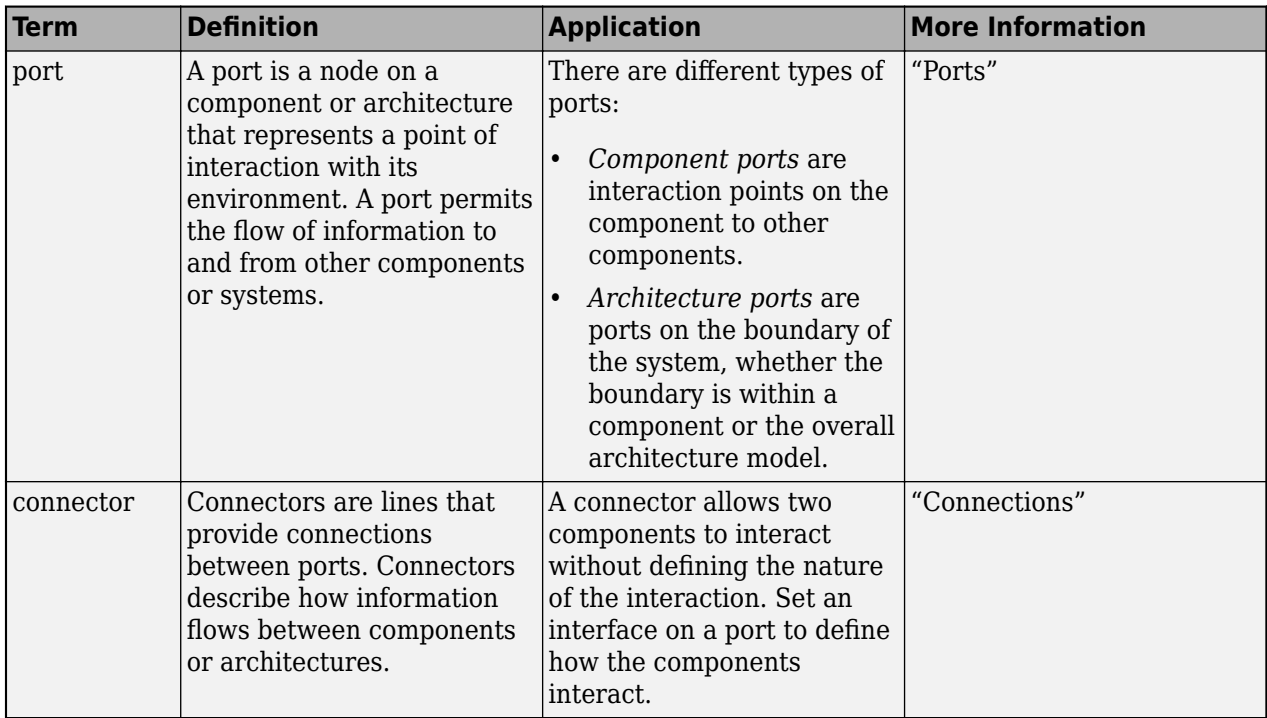

**Introduced in R2019a**

## **See Also**

[systemcomposer.analysis.Instance](#page-70-0) | [isComponent](#page-986-0) | [isConnector](#page-990-0) | [isPort](#page-998-0)

### **Topics**

"Write Analysis Function" "Modeling System Architecture of Small UAV"

# <span id="page-986-0"></span>**isComponent**

**Package:** systemcomposer.analysis

Find if instance is component instance

## **Syntax**

flag = isComponent(instance)

## **Description**

flag = isComponent(instance) finds whether the instance specified by instance is a component instance.

**Note** This function is part of the instance programmatic interfaces that you can use to analyze the model iteratively, element-by-element. The instance refers to the element instance on which the iteration is being performed.

## **Examples**

### **Query Component Instance**

Load the small unmanned aerial vehicle (UAV) model, create an architecture instance, and query whether the instance modified by the Components property is a component instance.

```
scExampleSmallUAV
model = systemcomposer.loadModel("scExampleSmallUAVModel");
instance = instantiate(model.Architecture,"UAVComponent","NewInstance");
flag = isComponent(instance.Components(1))
flag = logical
    1
```
## **Input Arguments**

#### **instance — Element instance** architecture instance | component instance | port instance | connector instance

```
Element instance, specified as a systemcomposer.analysis.ArchitectureInstance,
systemcomposer.analysis.ComponentInstance,
systemcomposer.analysis.PortInstance, or
systemcomposer.analysis.ConnectorInstance object.
```
## **Output Arguments**

## **flag — Whether instance is component instance**

true or 1 | false or 0

Whether instance is component instance [systemcomposer.analysis.ComponentInstance](#page-54-0), returned as a logical.

Data Types: logical

## **More About**

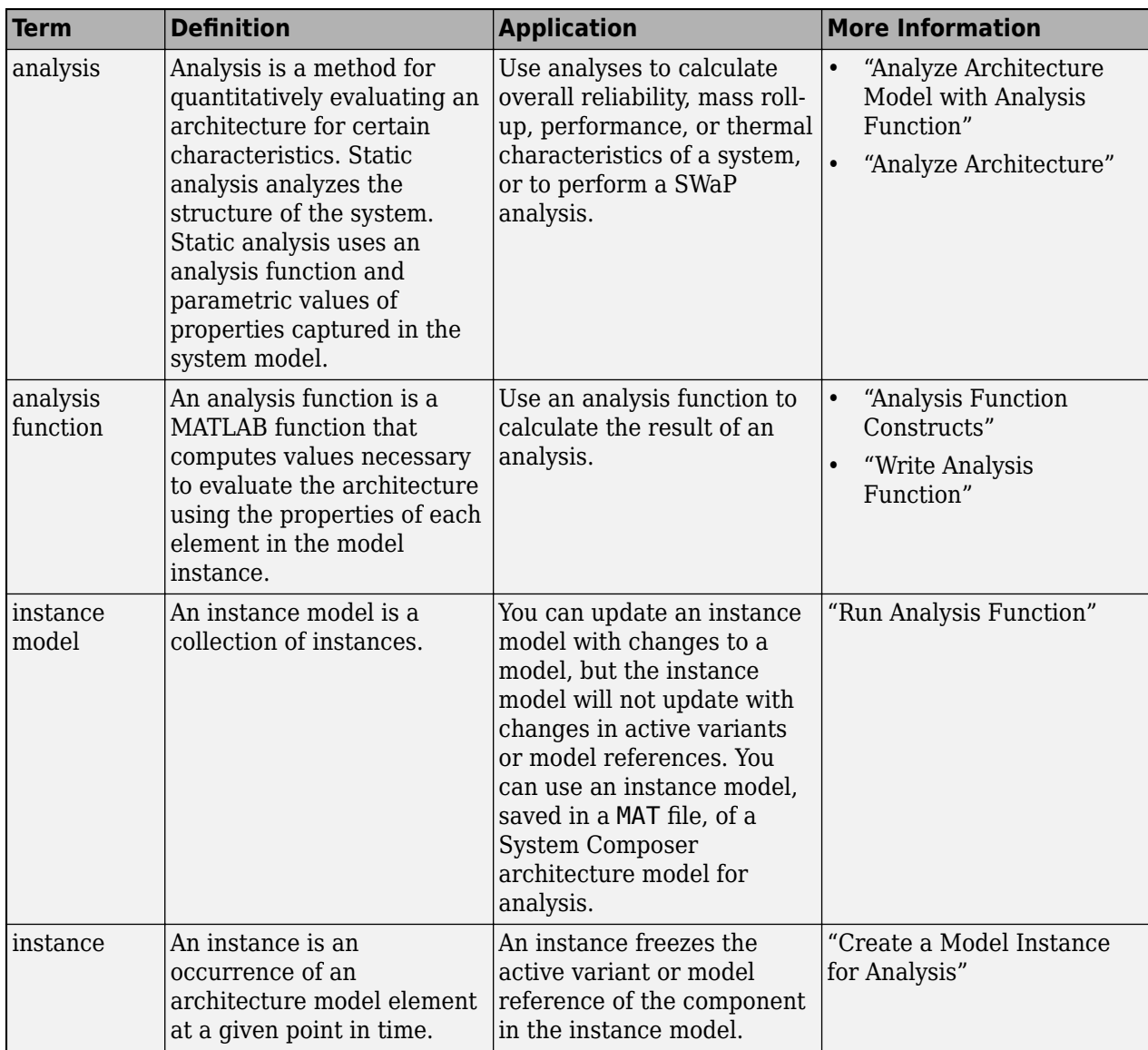

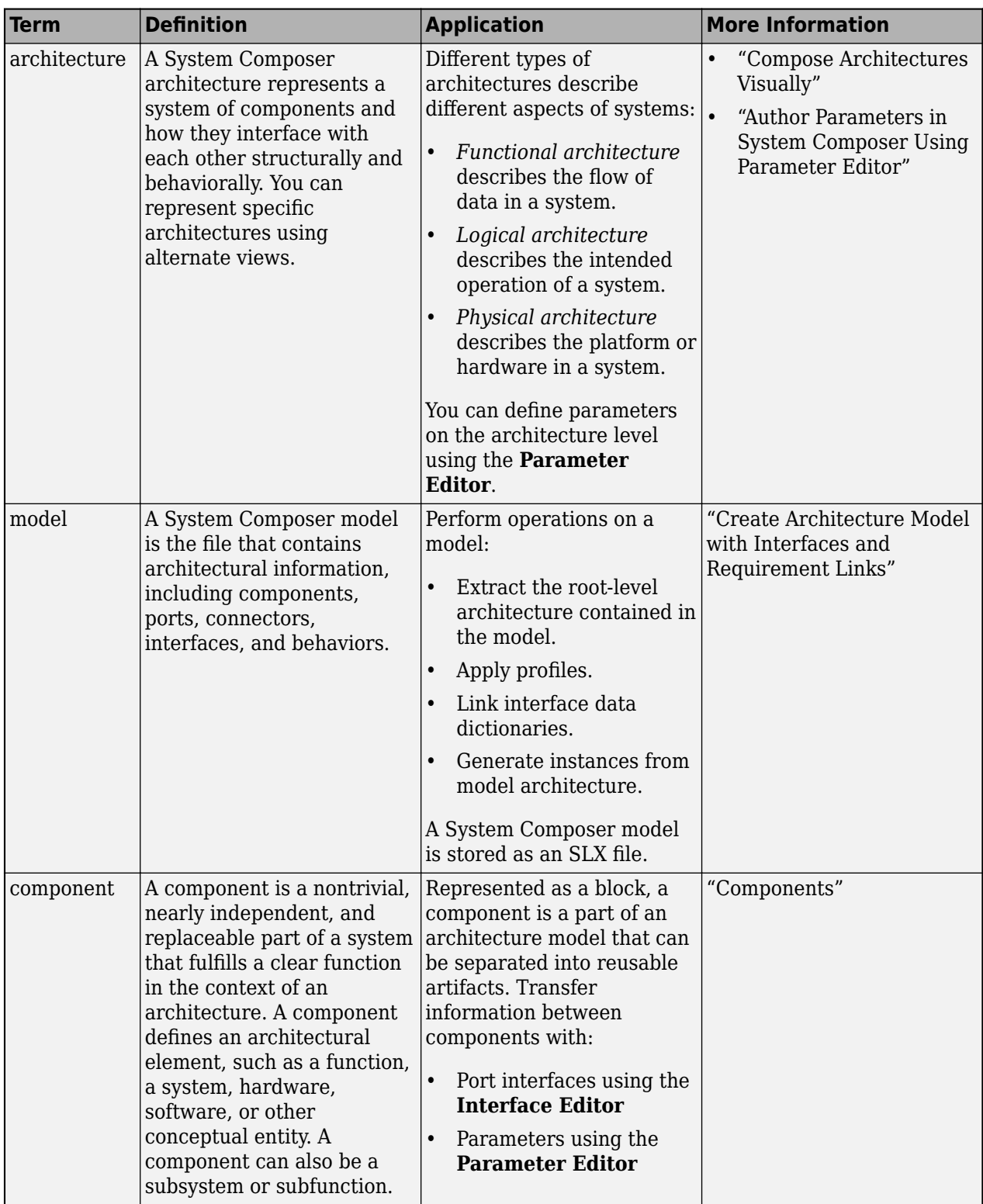

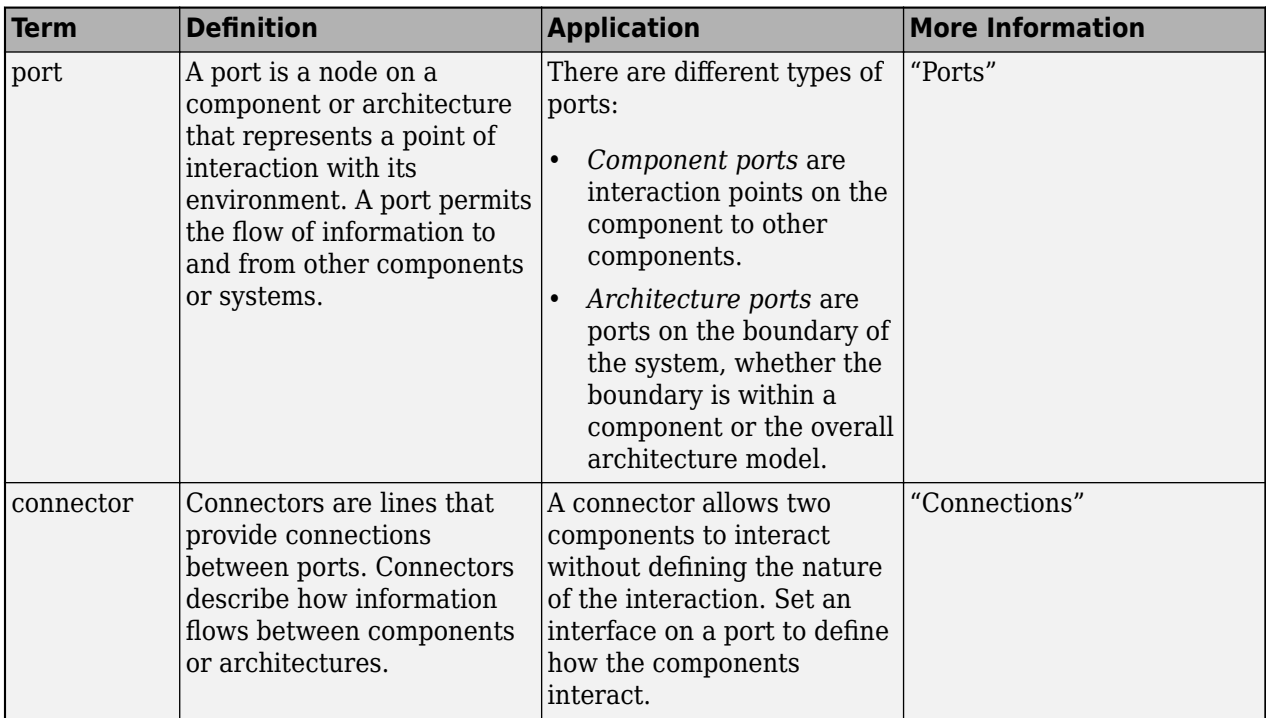

**Introduced in R2019a**

## **See Also**

[isArchitecture](#page-982-0) | [isConnector](#page-990-0) | [isPort](#page-998-0) | [systemcomposer.analysis.Instance](#page-70-0)

### **Topics**

"Write Analysis Function" "Modeling System Architecture of Small UAV"

# <span id="page-990-0"></span>**isConnector**

**Package:** systemcomposer.analysis

Find if instance is connector instance

## **Syntax**

flag = isConnector(instance)

## **Description**

flag = isConnector(instance) finds whether the instance specified by instance is a connector instance.

**Note** This function is part of the instance programmatic interfaces that you can use to analyze the model iteratively, element-by-element. The instance refers to the element instance on which the iteration is being performed.

## **Examples**

### **Query Connector Instance**

Load the small unmanned aerial vehicle (UAV) model, create an architecture instance, and query whether the instance modified by the Connectors property is a connector instance.

```
scExampleSmallUAV
model = systemcomposer.loadModel("scExampleSmallUAVModel");
instance = instantiate(model.Architecture,"UAVComponent","NewInstance");
flag = isConnector(instance.Connectors(1))
flag = logical
 1
```
## **Input Arguments**

**instance — Element instance** architecture instance | component instance | port instance | connector instance

```
Element instance, specified as a systemcomposer.analysis.ArchitectureInstance,
systemcomposer.analysis.ComponentInstance,
systemcomposer.analysis.PortInstance, or
systemcomposer.analysis.ConnectorInstance object.
```
## **Output Arguments**

### **flag — Whether instance is connector instance**

true or 1 | false or 0

Whether instance is connector instance [systemcomposer.analysis.ConnectorInstance](#page-62-0), returned as a logical.

Data Types: logical

## **More About**

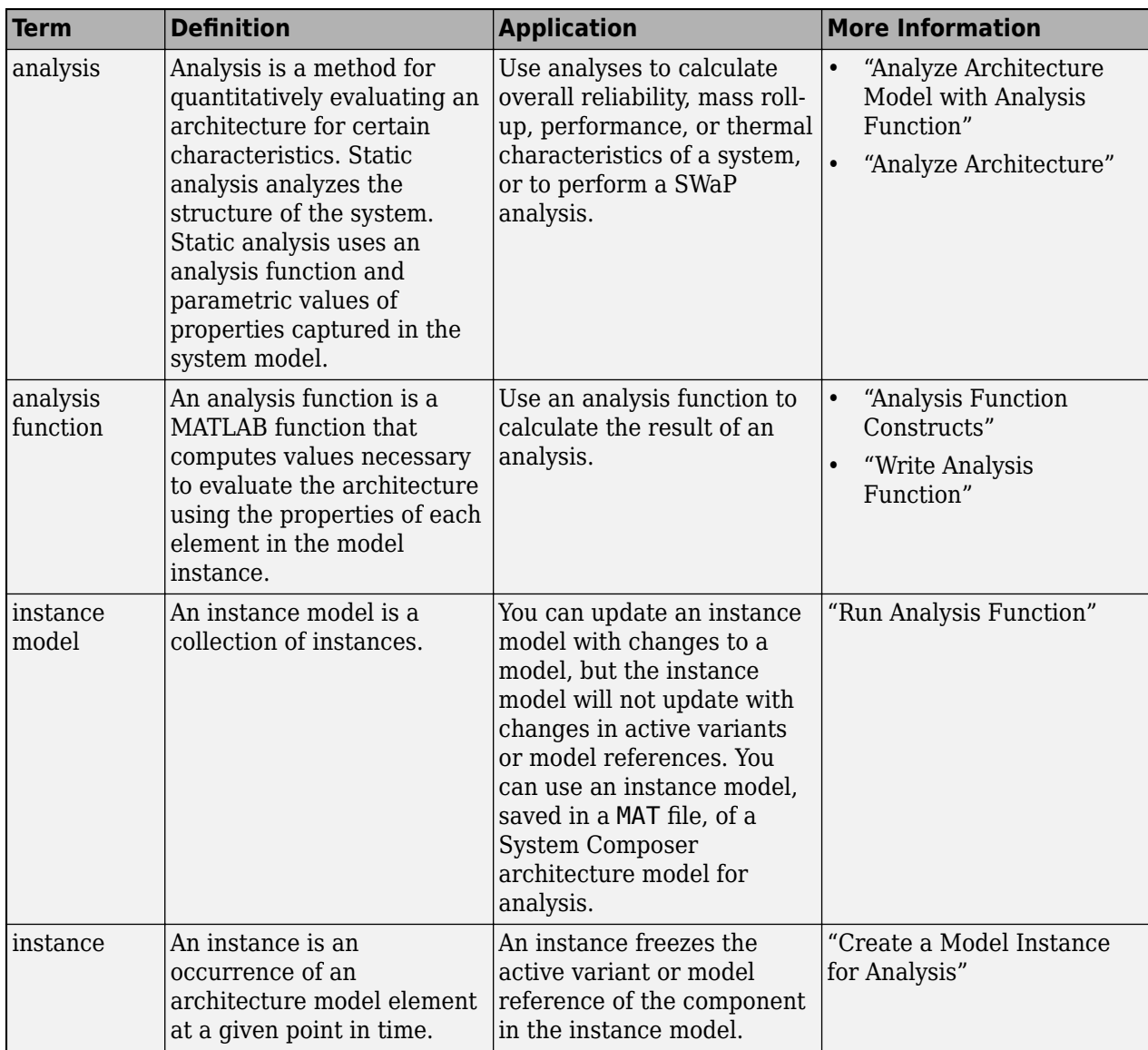

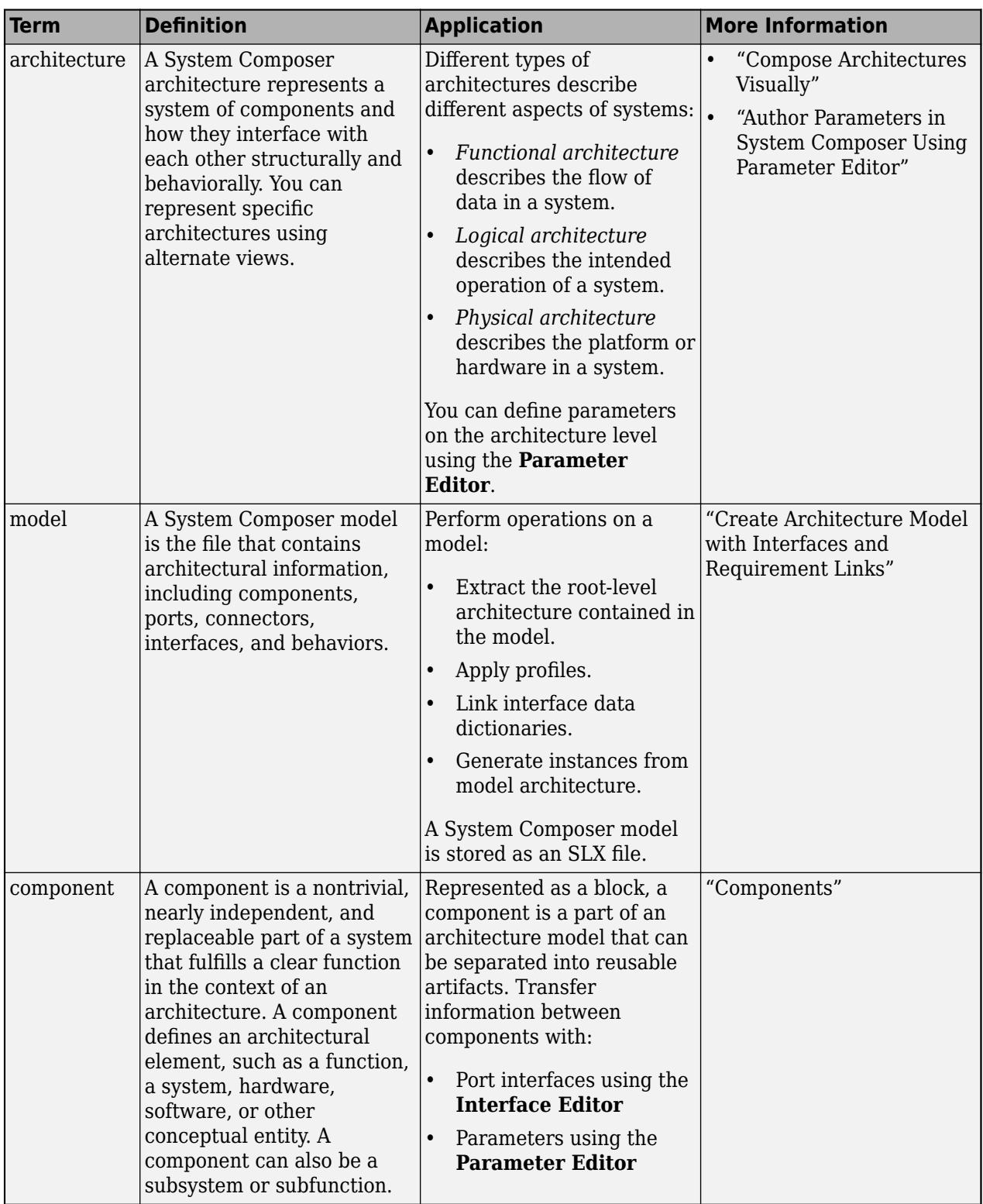

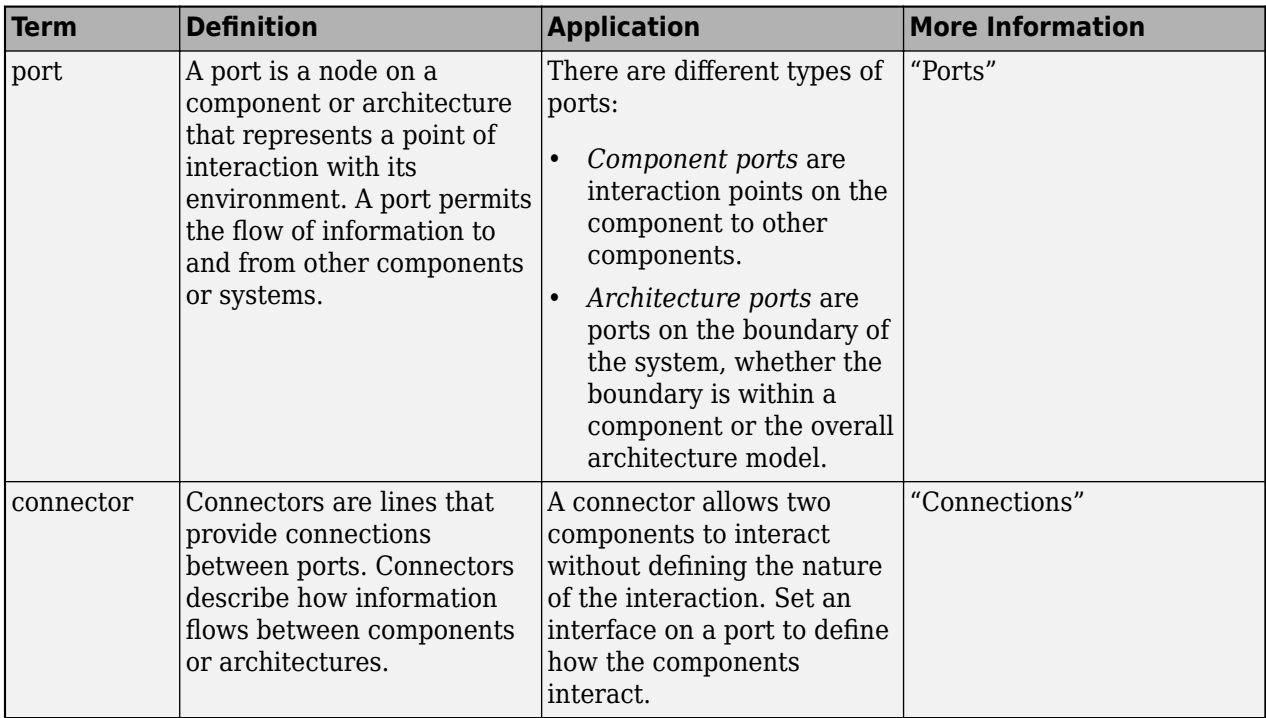

**Introduced in R2019a**

## **See Also**

[systemcomposer.analysis.Instance](#page-70-0) | [isArchitecture](#page-982-0) | [isComponent](#page-986-0) | [isPort](#page-998-0)

### **Topics**

"Write Analysis Function" "Modeling System Architecture of Small UAV"

# **IsInRange**

**Package:** systemcomposer.query

Create query to select range of property values

# **Syntax**

query = IsInRange(name,beginRangeValue,endRangeValue)

## **Description**

query = IsInRange(name,beginRangeValue,endRangeValue) creates a query query that the [find](#page-744-0) and [createView](#page-692-0) functions use to select a range of values from beginRangeValue to endRangeValue for a specified property name name.

## **Examples**

### **Find Model Elements that Satisfy Property Range**

Import the package that contains all of the System Composer™ queries.

import systemcomposer.query.\*

Open the Simulink® project file for the keyless entry system.

scKeylessEntrySystem

Load the architecture model.

model = systemcomposer.loadModel("KeylessEntryArchitecture");

Create a query to find components with values from 10 ms to 40 ms for the Latency property.

```
constraint = IsInRange(PropertyValue("AutoProfile.BaseComponent.Latency"),...
Value(10,"ms"),Value(40,"ms"));
latency = find(model,constraint,Recurse=true,IncludeReferenceModels=true)
```

```
latency = 5x1 cell
```

```
 {'KeylessEntryArchitecture/Sound System/Dashboard Speaker' }
 {'KeylessEntryArchitecture/Door Lock//Unlock System/Front Driver Door Lock Actuator'}
 {'KeylessEntryArchitecture/Door Lock//Unlock System/Front Pass Door Lock Actuator' }
 {'KeylessEntryArchitecture/Door Lock//Unlock System/Rear Driver Door Lock Actuator' }
 {'KeylessEntryArchitecture/Door Lock//Unlock System/Rear Pass Door Lock Actuator' }
```
## **Input Arguments**

**name — Property name** character vector | string

Property name for model element, specified in the form "<profile>.<stereotype>.<property>" or any property on the designated class.

Example: "Name"

Example: "AutoProfile.BaseComponent.Latency"

Data Types: char

**beginRangeValue — Beginning range value**

value object

Beginning range value for propertyName, specified as a systemcomposer.query.Value object.

Example: Value(20)

Example: Value(5,"ms")

**endRangeValue — Ending range value** value object

Ending range value for propertyName, specified as a systemcomposer.query.Value object.

Example: Value(100) Example: Value(20,"ms")

## **Output Arguments**

**query — Query** query constraint object

Query, returned as a [systemcomposer.query.Constraint](#page-382-0) object.

## **More About**

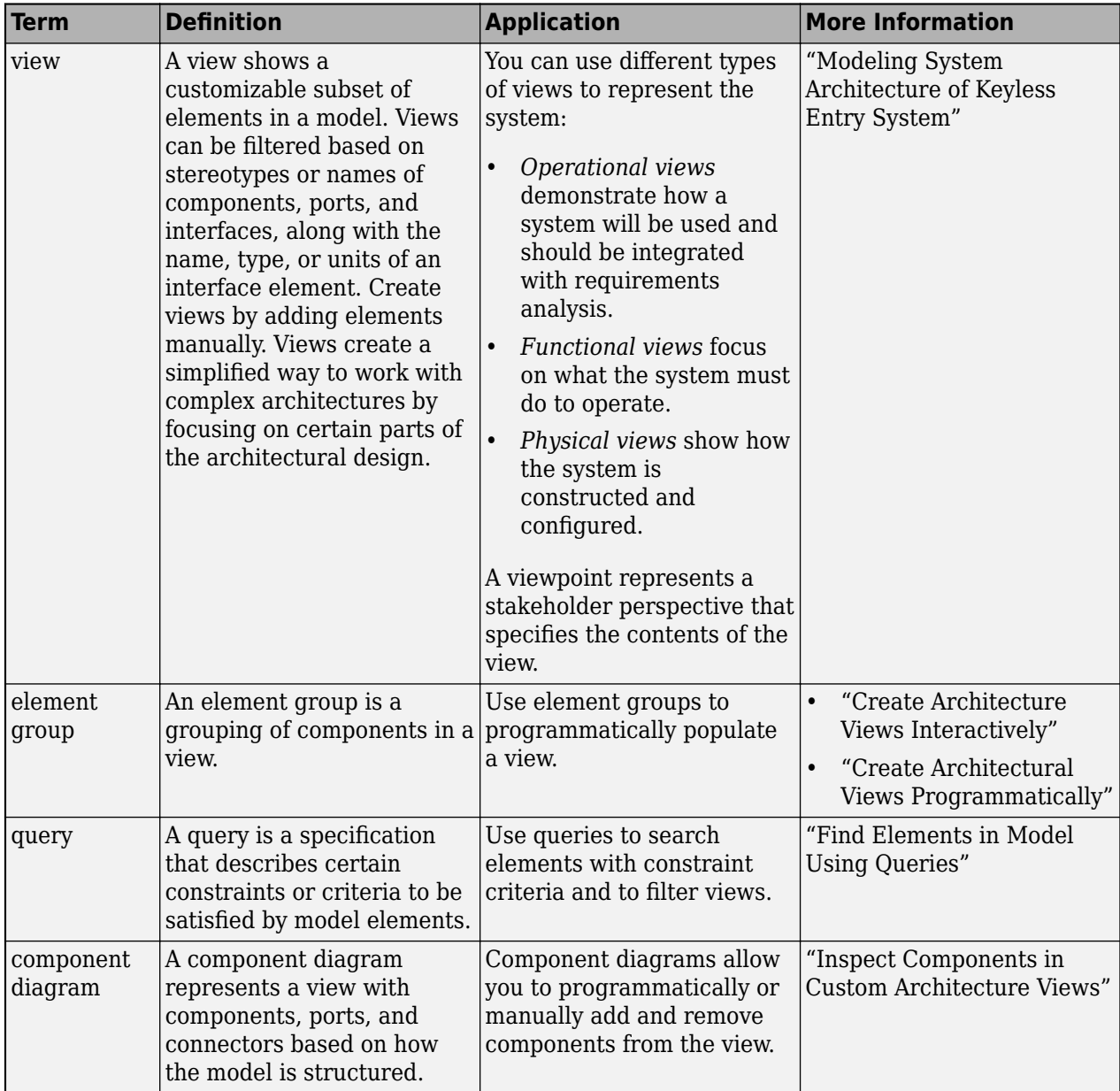

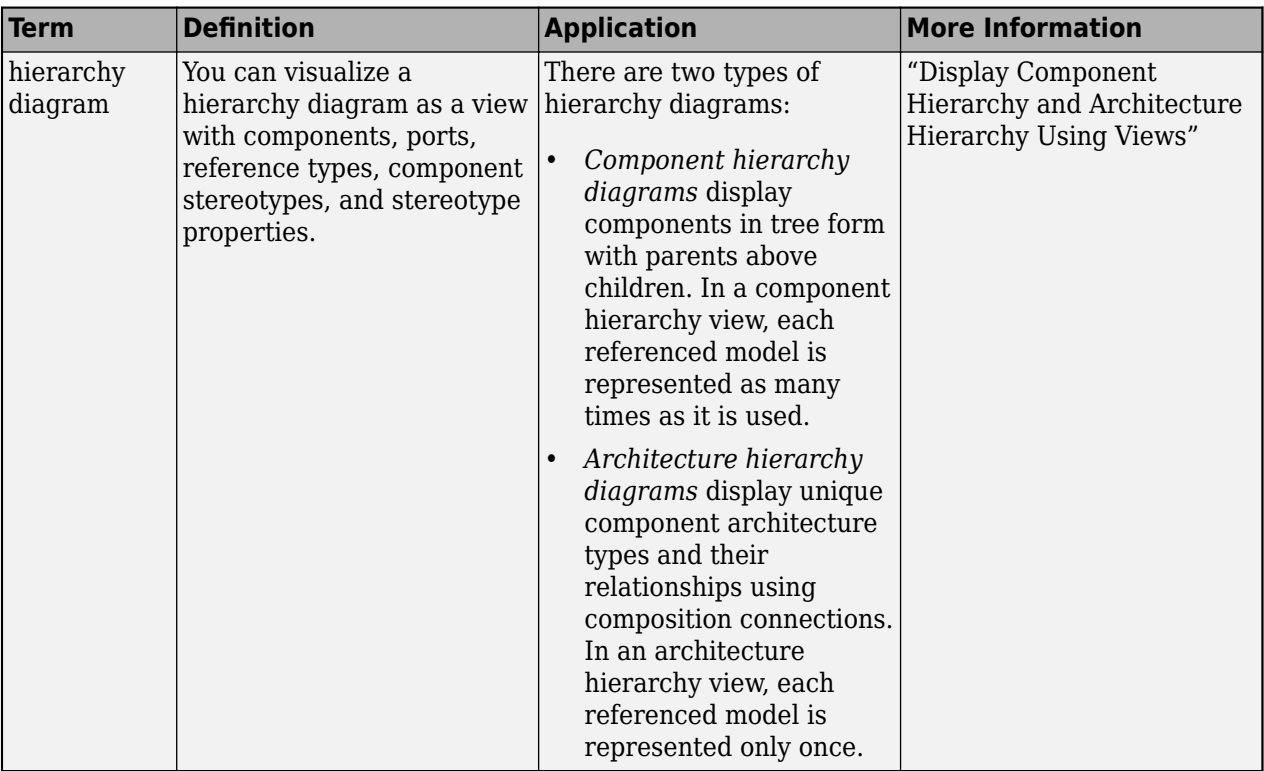

**Introduced in R2019b**

## **See Also**

[createView](#page-692-0) | [find](#page-744-0) | [systemcomposer.query.Constraint](#page-382-0)

## **Topics**

"Create Architectural Views Programmatically" "Modeling System Architecture of Keyless Entry System"

# <span id="page-998-0"></span>**isPort**

**Package:** systemcomposer.analysis

Find if instance is port instance

## **Syntax**

flag = isPort(instance)

## **Description**

flag = isPort(instance) finds whether the instance specified by instance is a port instance.

**Note** This function is part of the instance programmatic interfaces that you can use to analyze the model iteratively, element-by-element. The instance refers to the element instance on which the iteration is being performed.

## **Examples**

1

### **Query Port Instance**

Load the small unmanned aerial vehicle (UAV) model, create an architecture instance, and query whether the instance modified by the Ports property is a port instance.

```
scExampleSmallUAV
model = systemcomposer.loadModel("scExampleSmallUAVModel");
instance = instantiate(model.Architecture,"UAVComponent","NewInstance");
flag = isPort(instance.Ports(1))
flag = logical
```
## **Input Arguments**

### **instance — Element instance**

architecture instance | component instance | port instance | connector instance

```
Element instance, specified as a systemcomposer.analysis.ArchitectureInstance,
systemcomposer.analysis.ComponentInstance,
systemcomposer.analysis.PortInstance, or
systemcomposer.analysis.ConnectorInstance object.
```
### **flag — Whether instance is port instance**

true or 1 | false or 0

Whether instance is port instance [systemcomposer.analysis.PortInstance](#page-78-0), returned as a logical.

Data Types: logical

## **More About**

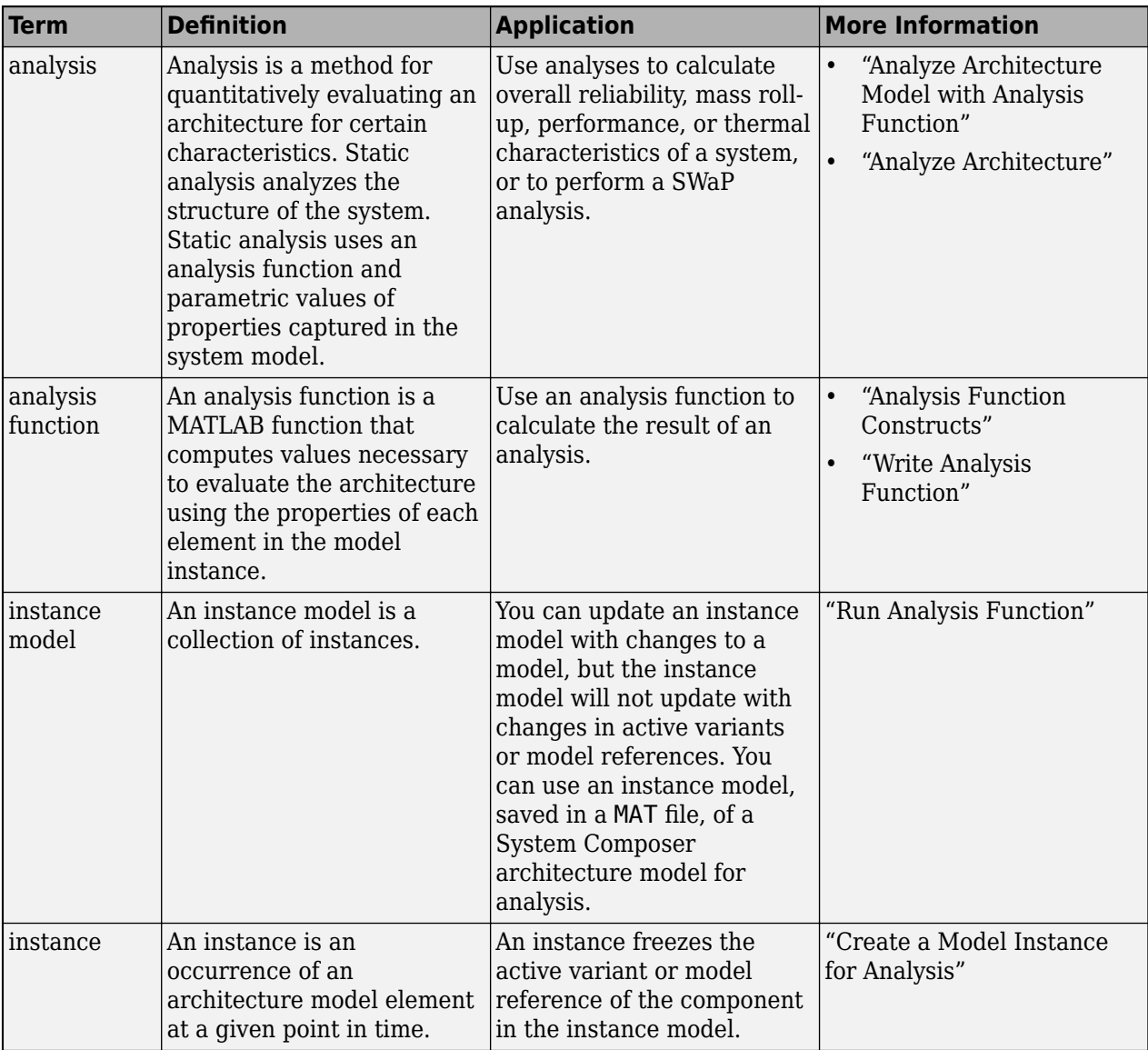

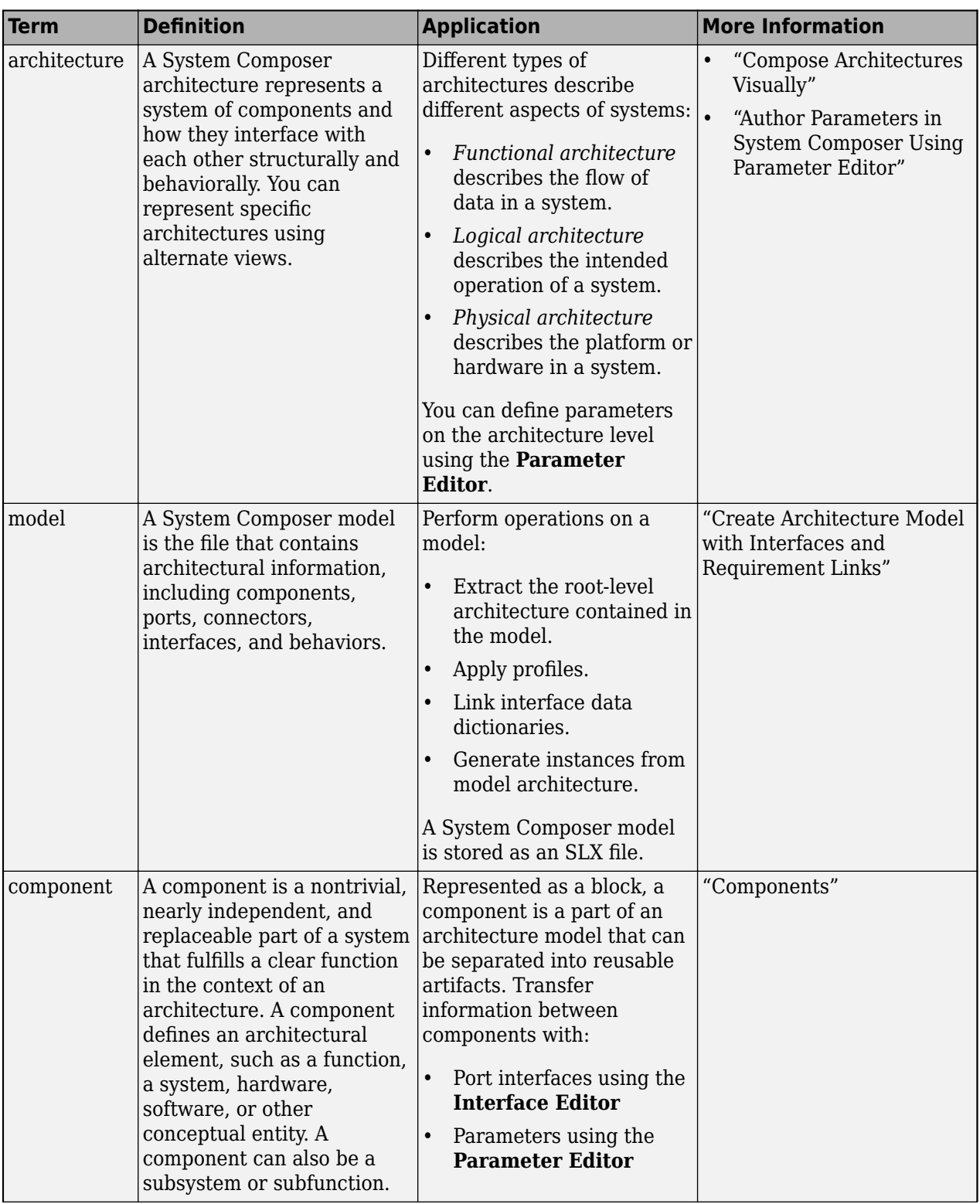

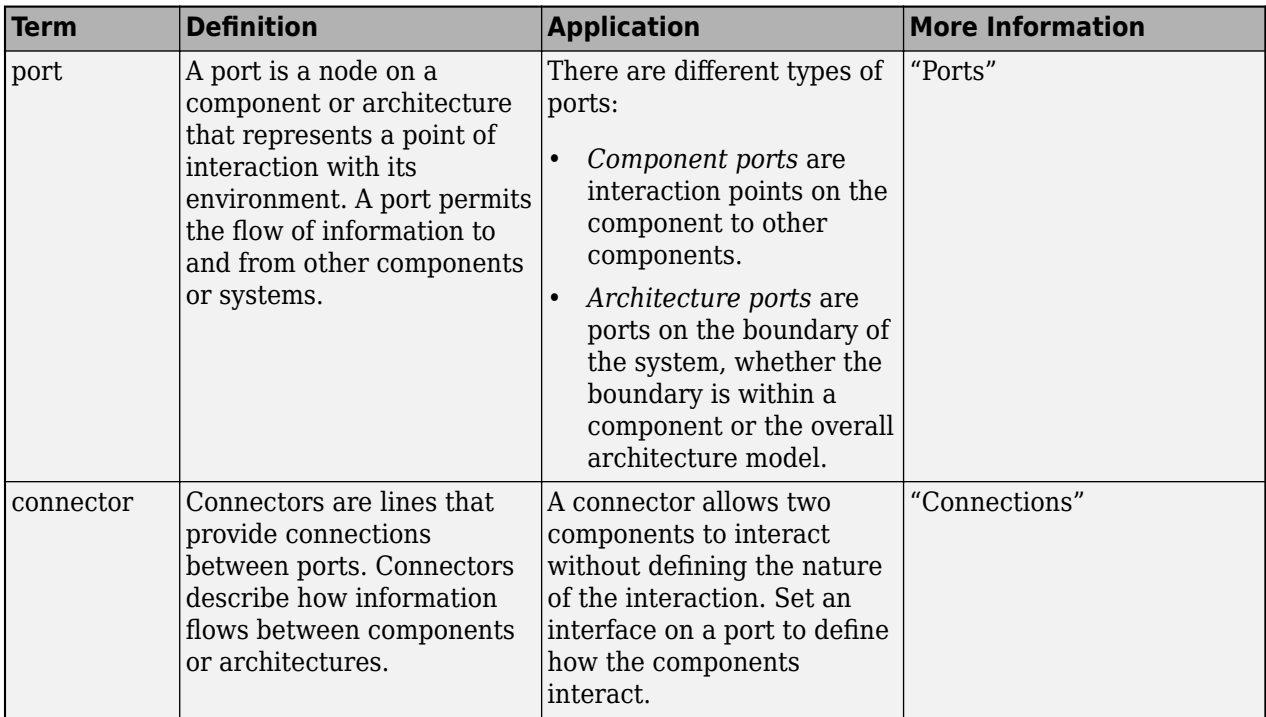

**Introduced in R2019a**

## **See Also**

[isArchitecture](#page-982-0) | [isComponent](#page-986-0) | [isConnector](#page-990-0) | [systemcomposer.analysis.Instance](#page-70-0)

### **Topics**

"Write Analysis Function" "Modeling System Architecture of Small UAV"

# **isProtected**

**Package:** systemcomposer.arch

Find if component reference model is protected

## **Syntax**

flag = isProtected(compObj)

## **Description**

flag = isProtected(compObj) returns whether or not the referenced model on the component is protected. A protected model is saved with an SLXP extension.

## **Examples**

### **Find If Component Reference Model is Protected**

Find whether or not the referenced model on the component is protected.

Create a new System Composer model and add a new component.

```
model = systemcomposer.createModel("archModel");
rootArch = get(model,"Architecture");
newComponent = addComponent(rootArch,"newComponent");
```
Create new Simulink reference model and save.

```
newRef = new_system("newReference","Model");
save_system(newRef);
```
Protect the Simulink model reference.

Simulink.ModelReference.protect(newRef);

Link the Simulink model to the component newComponent.

linkToModel(newComponent,"newReference.slxp");

Verify that the reference model linked to the component is protected.

```
flag = isProtected(newComponent)
flag =
   logical
    1
```
## **Input Arguments**

### **compObj — Component**

component object | variant component object

Component, specified as a [systemcomposer.arch.Component](#page-143-0) or [systemcomposer.arch.VariantComponent](#page-229-0) object.

## **Output Arguments**

**flag — Whether referenced model on component is protected**

true or 1 | false or 0

Whether referenced model on component is protected, returned as a logical.

Data Types: logical

## **More About**

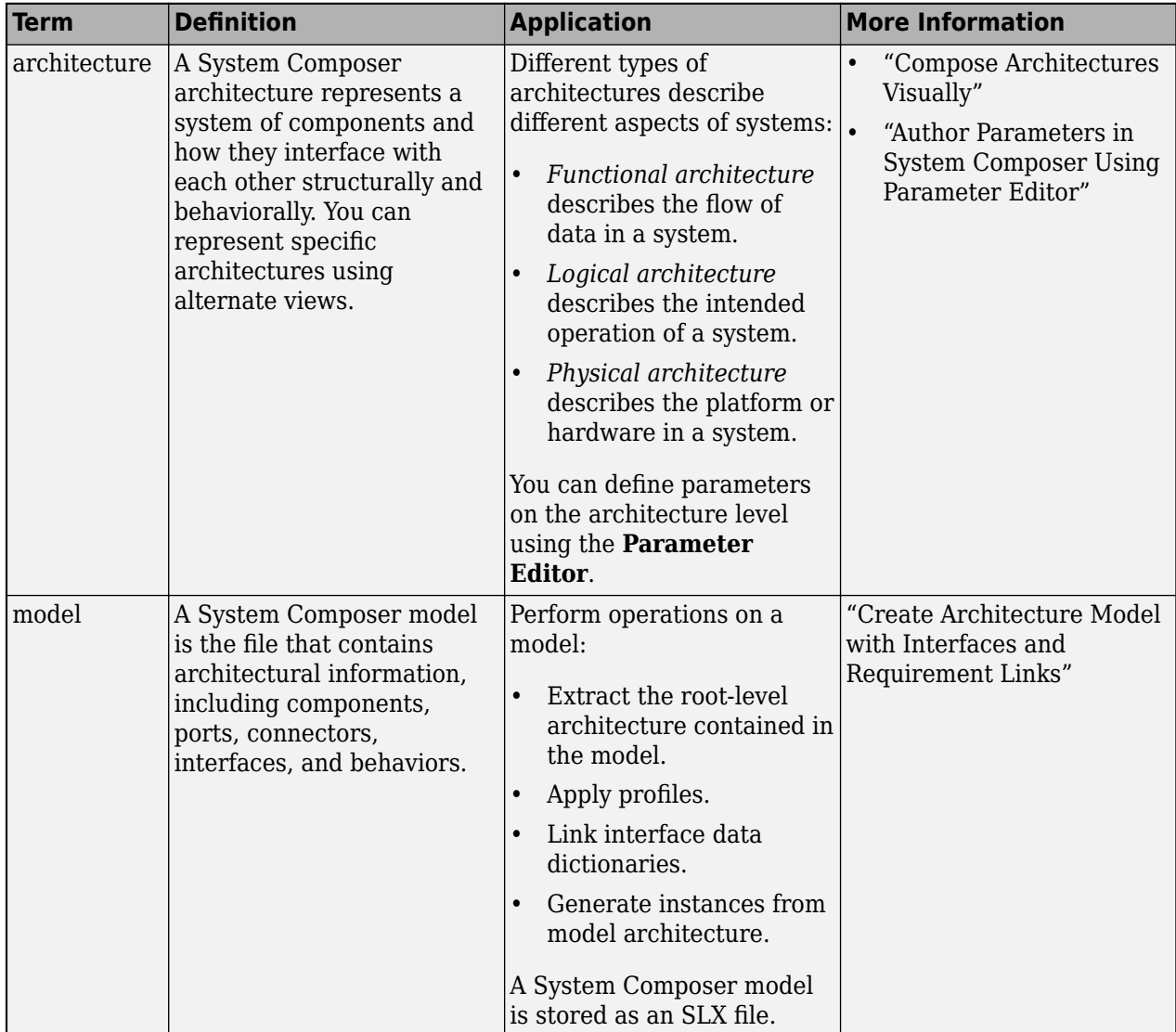

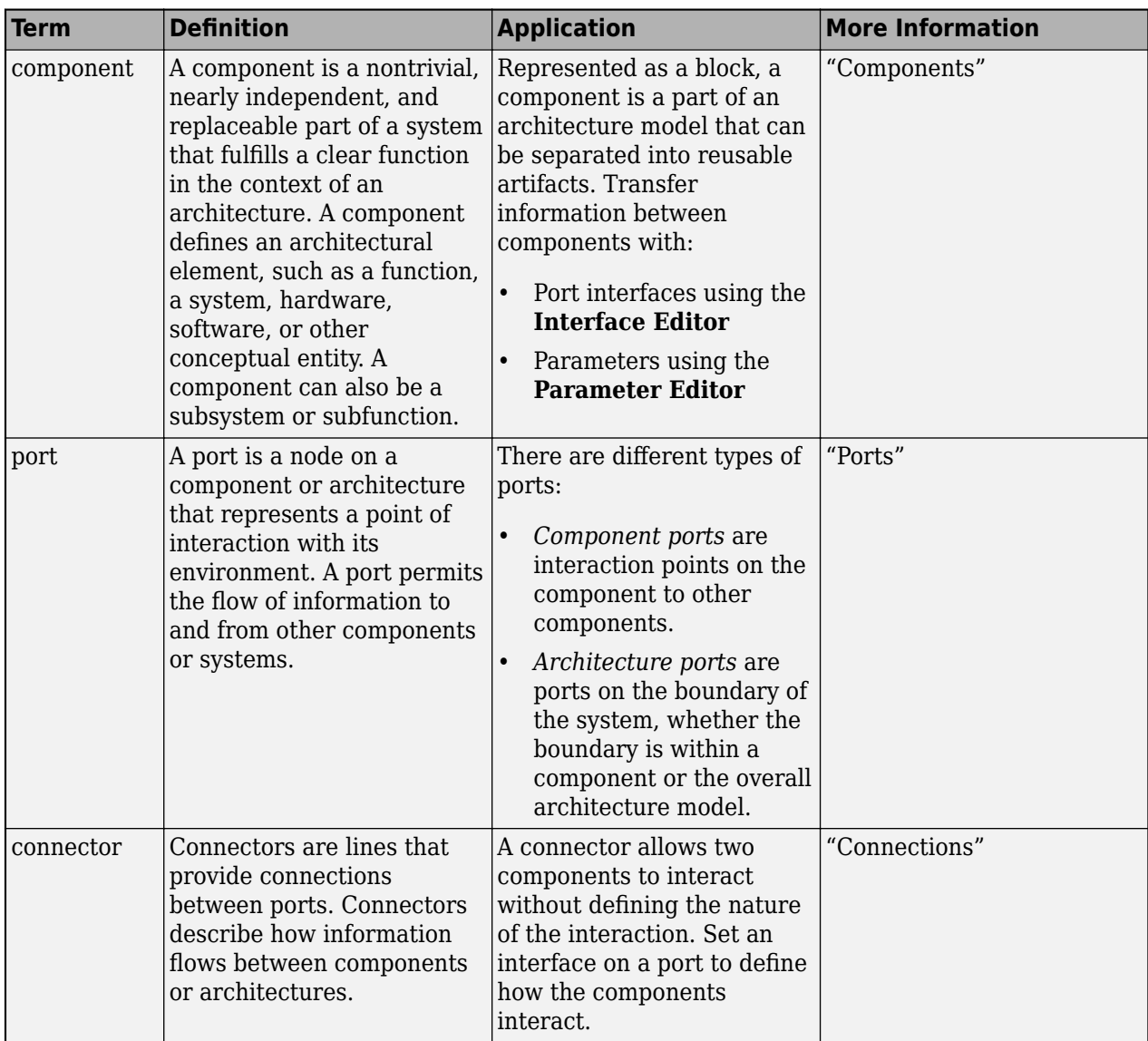

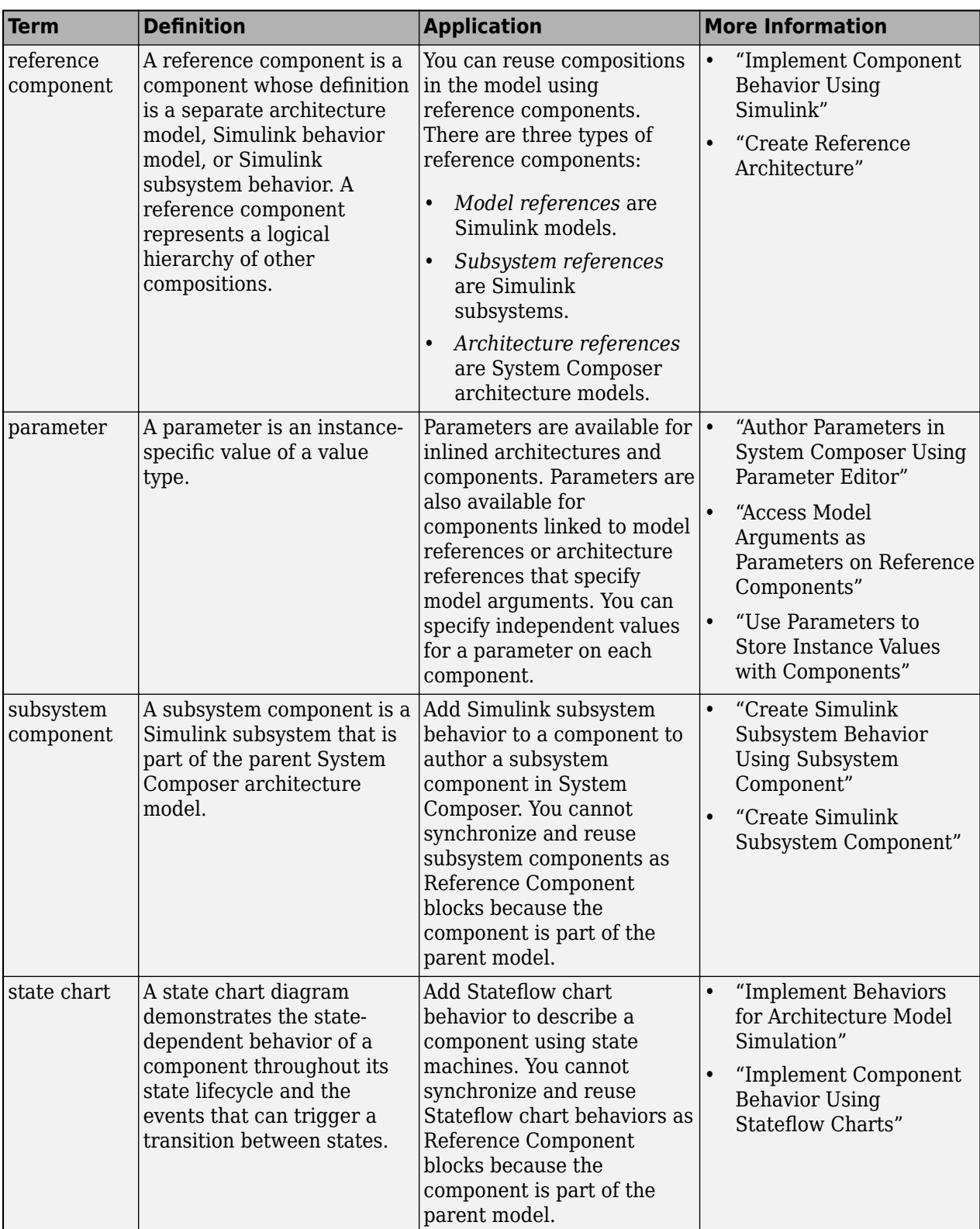

**Introduced in R2021b**

## **See Also**

[inlineComponent](#page-965-0) | [createSimulinkBehavior](#page-674-0) | [createArchitectureModel](#page-636-0) | [createStateflowChartBehavior](#page-683-0) | [extractArchitectureFromSimulink](#page-738-0) | [linkToModel](#page-1025-0) | [isReference](#page-1007-0) | [Reference Component](#page-13-0)

### **Topics**

"Implement Component Behavior Using Simulink"

"Decompose and Reuse Components"

"Implement Component Behavior Using Stateflow Charts"

"Create Simulink Subsystem Behavior Using Subsystem Component"

"Simulate and Deploy Software Architectures"

# <span id="page-1007-0"></span>**isReference**

**Package:** systemcomposer.arch

Find if component is referenced to another model

## **Syntax**

```
flag = isReference(compObj)
```
## **Description**

flag = isReference(compObj) returns whether or not the component is a reference to another model.

## **Examples**

### **Find If Component Is Reference**

Find whether or not the component is a reference to another model.

This component is not a reference.

```
model = systemcomposer.createModel("archModel",true);
rootArch = get(model,"Architecture");
newComponent = addComponent(rootArch,"newComponent");
flag = isReference(newComponent)
flag =
   logical
   \left( \cdot \right)This component is a reference.
```

```
model = systemcomposer.createModel("archModel",true);
rootArch = get(model,"Architecture");
newComponent = addComponent(rootArch, "newComponent");
createSimulinkBehavior(newComponent,"newModel");
flag = isReference(newComponent)
flag =
  logical
   1
```
## **Input Arguments**

## **compObj — Component**

component object | variant component object

Component, specified as a [systemcomposer.arch.Component](#page-143-0) or [systemcomposer.arch.VariantComponent](#page-229-0) object.
# **Output Arguments**

### **flag — Whether component is reference**

true or 1 | false or 0

Whether component is reference, returned as a logical.

Data Types: logical

## **More About**

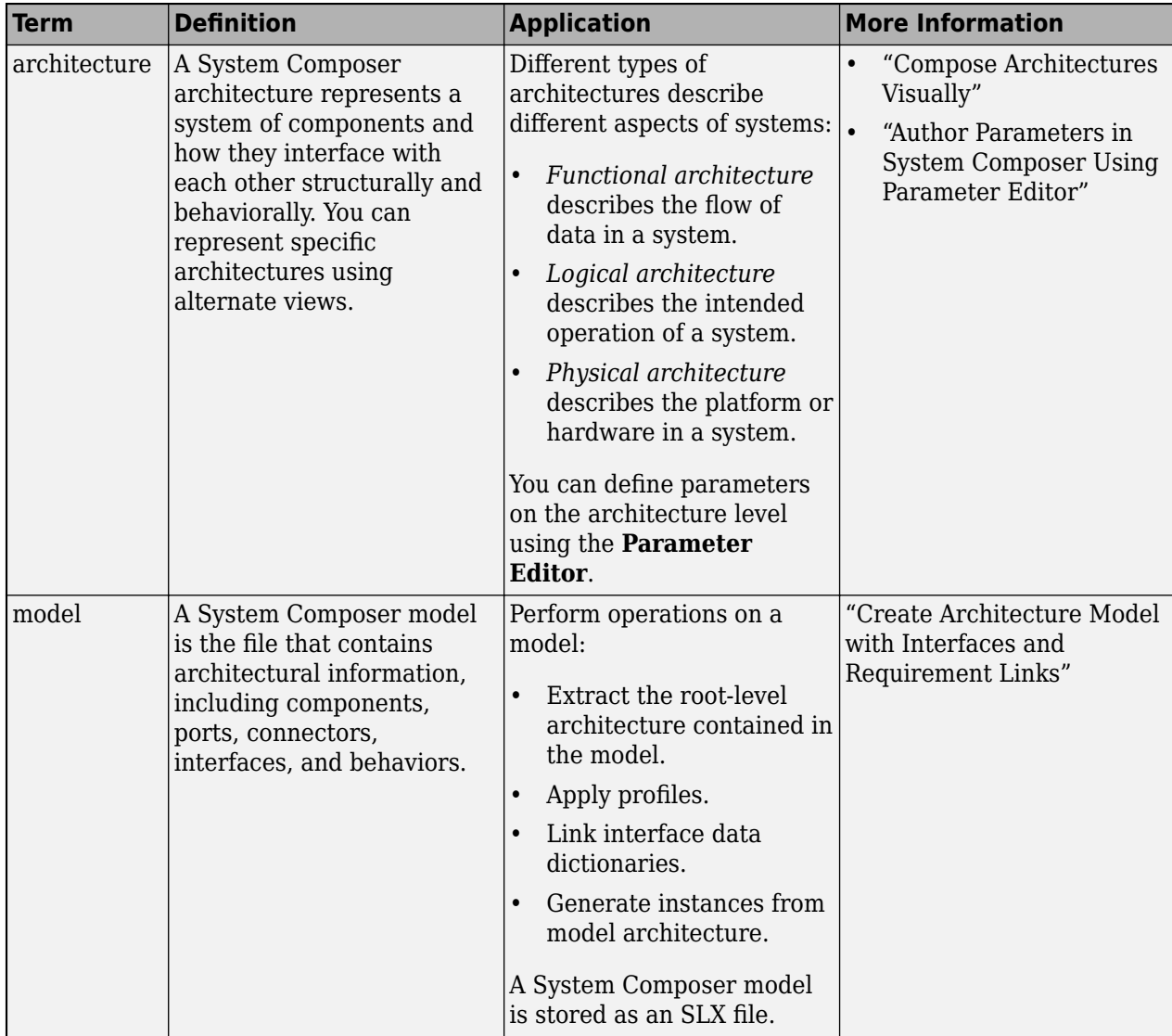

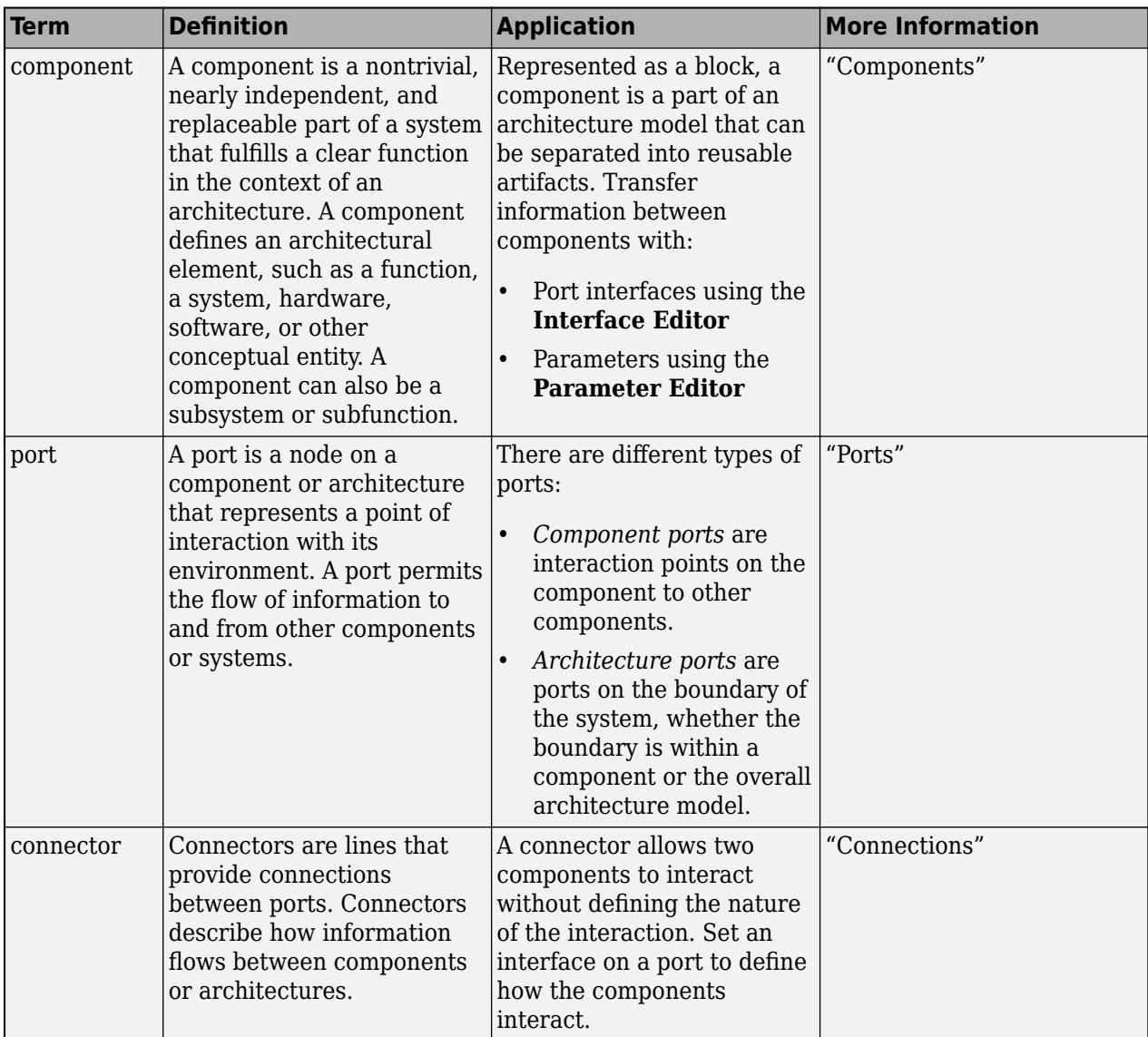

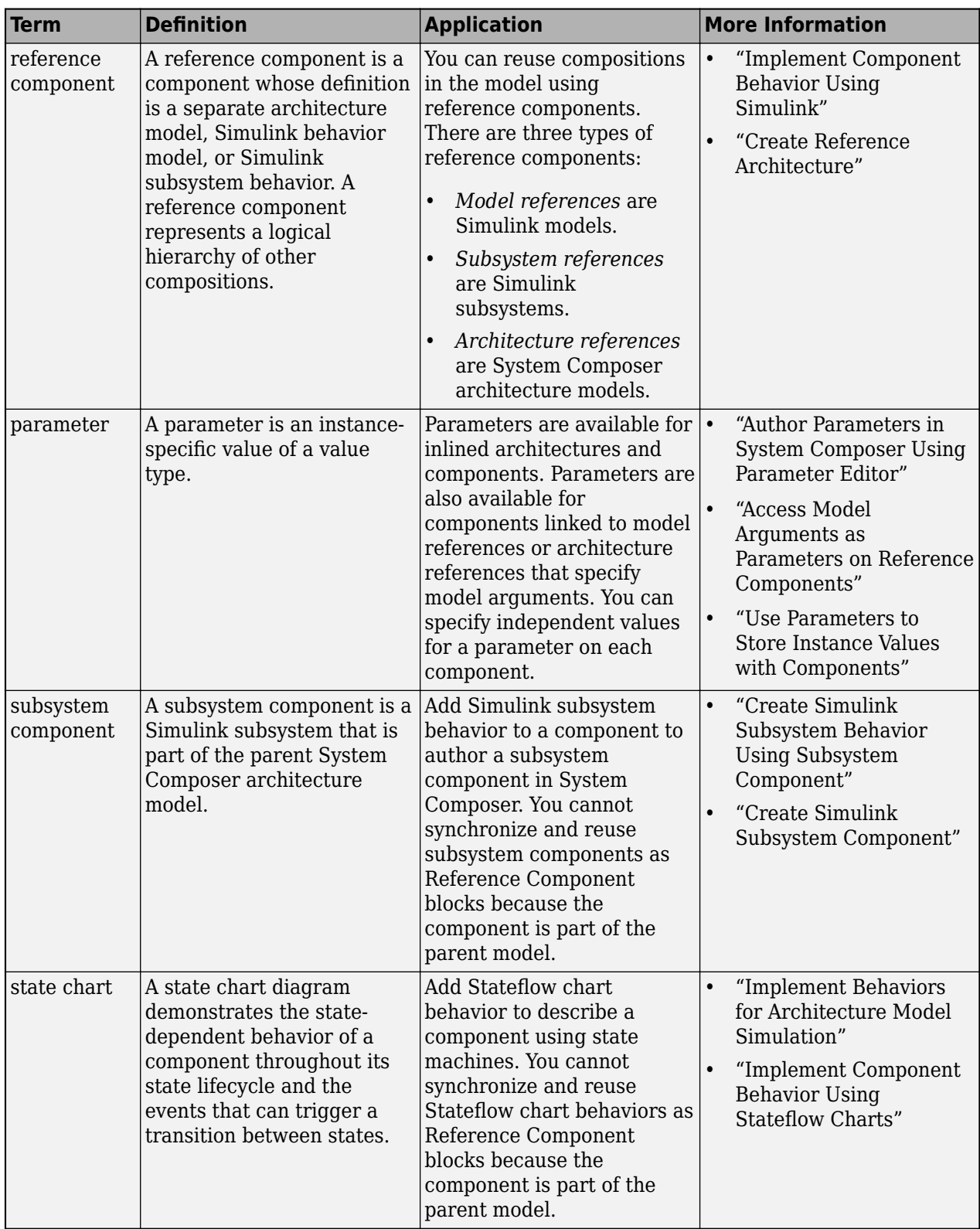

**Introduced in R2019a**

# **See Also**

[inlineComponent](#page-965-0) | [createSimulinkBehavior](#page-674-0) | [createArchitectureModel](#page-636-0) | [createStateflowChartBehavior](#page-683-0) | [extractArchitectureFromSimulink](#page-738-0) | [linkToModel](#page-1025-0) | [Reference Component](#page-13-0)

### **Topics**

"Implement Component Behavior Using Simulink" "Decompose and Reuse Components" "Implement Component Behavior Using Stateflow Charts" "Create Simulink Subsystem Behavior Using Subsystem Component" "Simulate and Deploy Software Architectures"

# **IsStereotypeDerivedFrom**

**Package:** systemcomposer.query

Create query to select stereotype derived from qualified name

# **Syntax**

query = IsStereotypeDerivedFrom(name)

# **Description**

query = IsStereotypeDerivedFrom(name) creates a query query that the [find](#page-744-0) and [createView](#page-692-0) functions use to select a stereotype from the qualified name name.

## **Examples**

### **Construct Query to Select All Hardware Components**

Import the package that contains all of the System Composer™ queries.

import systemcomposer.query.\*

Open the Simulink® project file for the keyless entry system.

scKeylessEntrySystem

Load the architecture model.

model = systemcomposer.loadModel("KeylessEntryArchitecture");

Create a query for all the hardware components and run the query, displaying one of them.

```
constraint = HasStereotype(IsStereotypeDerivedFrom("AutoProfile.HardwareComponent"));
hwComp = find(model,constraint,Recurse=true,IncludeReferenceModels=true);
comp = hwComp(16)
```
comp = *1x1 cell array* {'KeylessEntryArchitecture/FOB Locator System/Front Receiver'}

# **Input Arguments**

**name — Stereotype name** character vector | string

Stereotype name, specified in the form "<profile>.<stereotype>".

Example: "AutoProfile.BaseComponent"

Data Types: char | string

# **Output Arguments**

### **query — Query**

query constraint object

Query, returned as a [systemcomposer.query.Constraint](#page-382-0) object.

## **More About**

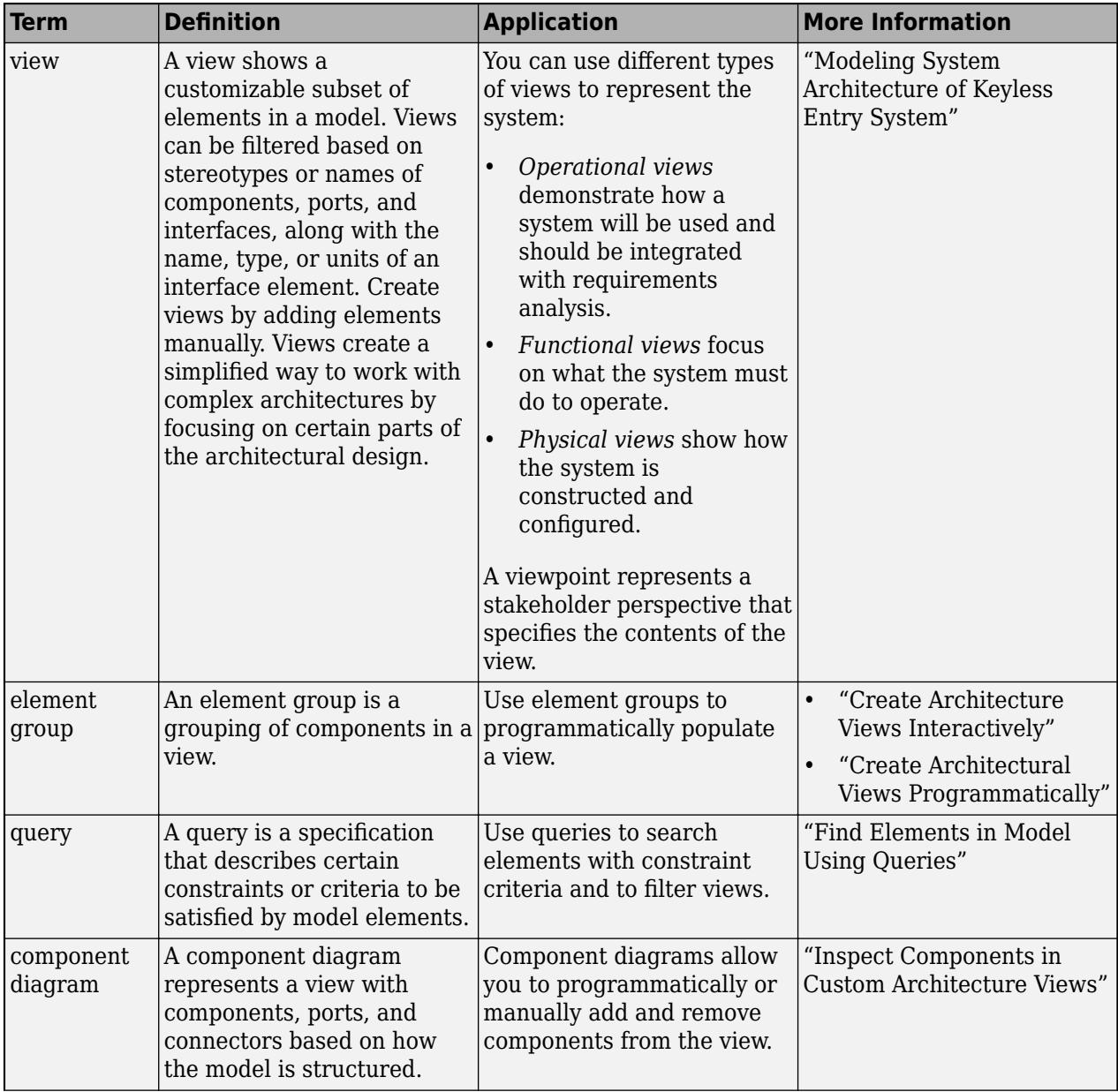

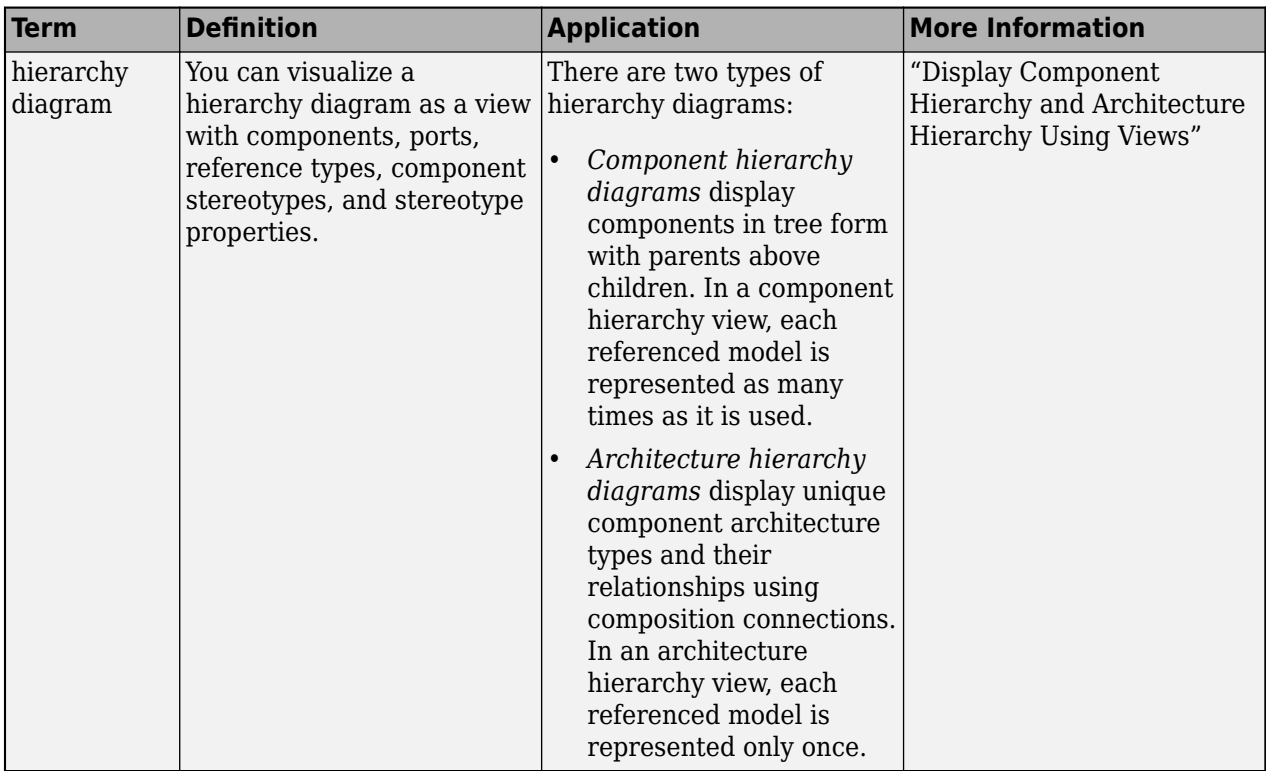

**Introduced in R2019b**

## **See Also**

[createView](#page-692-0) | [find](#page-744-0) | [systemcomposer.query.Constraint](#page-382-0) | [HasStereotype](#page-942-0)

## **Topics**

"Create Architectural Views Programmatically" "Modeling System Architecture of Keyless Entry System"

# **iterate**

**Package:** systemcomposer.arch

Iterate over model elements

# **Syntax**

```
iterate(arch,iterType,iterFunction)
iterate( ___ ,Name,Value)
iterate( ,additionalArgs)
```
# **Description**

iterate(arch, iterType, iterFunction) iterates over components in the architecture arch in the order specified by iterType and invokes the function specified by the function handle iterFunction on each component.

**Note** This function is part of the instance programmatic interfaces that you can use to analyze the model iteratively, element-by-element. The instance refers to the element instance on which the iteration is being performed.

iterate( , Name, Value) iterates over components in the architecture, with additional options.

iterate(calcoral , additional Args) passes all trailing arguments, specified as additional Args, as arguments to iterFunction.

# **Examples**

### **Compute Battery Capacity**

For more information on the battery sizing example, see "Battery Sizing and Automotive Electrical System Analysis".

```
openExample("systemcomposer/BatterySizingAndAutomotiveAnalysisExample")
archModel = systemcomposer.openModel("scExampleAutomotiveElectricalSystemAnalysis");
% Instantiate battery sizing class used by analysis function to store
% analysis results.
objcomputeBatterySizing = computeBatterySizing;
% Run the analysis using the iterator
iterate(archModel,"TopDown",@computeLoad,objcomputeBatterySizing);
```
# **Input Arguments**

#### **arch — Architecture over which to iterate**

architecture object | architecture instance object

Architecture over which to iterate, specified as an [systemcomposer.arch.Architecture](#page-86-0) or [systemcomposer.analysis.ArchitectureInstance](#page-45-0) object.

#### **iterType — Iteration type**

"PreOrder" | "PostOrder" | "TopDown" | "BottomUp"

Iteration type, specified as "PreOrder", "PostOrder", "TopDown", or "BottomUp".

- Pre-order Start from the top level, move to a child component, and process the subcomponents of that component recursively before moving to a sibling component.
- Top-Down Like pre-order, but process all sibling components before moving to their subcomponents.
- Post-order Start from components with no subcomponents, process each sibling, and then move to parent.
- Bottom-up Like post-order, but process all subcomponents at the same depth before moving to their parents.

Data Types: char | string

#### **iterFunction — Iteration function**

function handle

Iteration function, specified as a function handle to be iterated on each component.

#### **additionalArgs — Additional function arguments**

comma-separated list of function arguments

Additional function arguments, specified as a comma-separated list of arguments to be passed to iterFunction.

#### **Name-Value Arguments**

Specify optional pairs of arguments as Name1=Value1,...,NameN=ValueN, where Name is the argument name and Value is the corresponding value. Name-value arguments must appear after other arguments, but the order of the pairs does not matter.

*Before R2021a, use commas to separate each name and value, and enclose* Name *in quotes.*

Example: iterate(archModel,'Topdown',@computeLoad,objcomputeBatterySizing,Recurse=true  $\lambda$ 

#### **Recurse — Option to recursively iterate through model components**

true or 1 (default) | false or 0

Option to recursively iterate through model components, specified as a logical 1 (true) to recursively iterate or 0 (false) to iterate over components only in this architecture and not navigate into the architectures of child components.

Recurse does not apply to a [systemcomposer.analysis.ArchitectureInstance](#page-45-0) object. The architecture model is flattened.

Data Types: logical

#### **IncludePorts — Option to iterate over components and architecture ports**

false or 0 (default) | true or 1

Option to iterate over components and architecture ports, specified as a logical 0 (false) to only iterate over components or 1 (true) to iterate over components and architecture ports.

Data Types: logical

#### **IncludeConnectors — Option to iterate over components and connectors**

false or 0 (default) | true or 1

Option to iterate over components and connectors, specified as a logical 0 (false) to only iterate over components or 1 (true) to iterate over components and connectors.

Data Types: logical

#### **FollowConnectivity — Option to ensure iteration order**

false or 0 (default) | true or 1

Option to ensure iteration order according to how components are connected from source to destination, specified as a logical 0 (false) or 1 (true). If this option is specified as 1 (true), iteration type has to be either 'TopDown' or 'BottomUp'. If any other option is specified, iteration defaults to 'TopDown'.

'FollowConnectivity' does not apply to a [systemcomposer.analysis.ArchitectureInstance](#page-45-0) object.

Data Types: logical

## **More About**

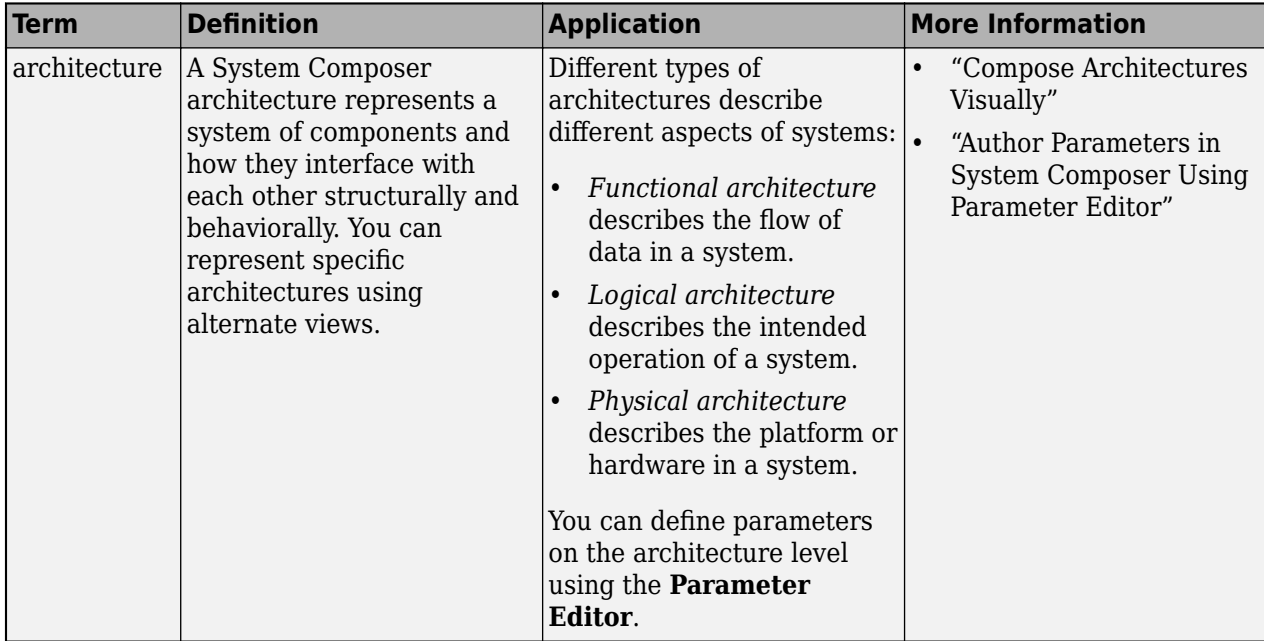

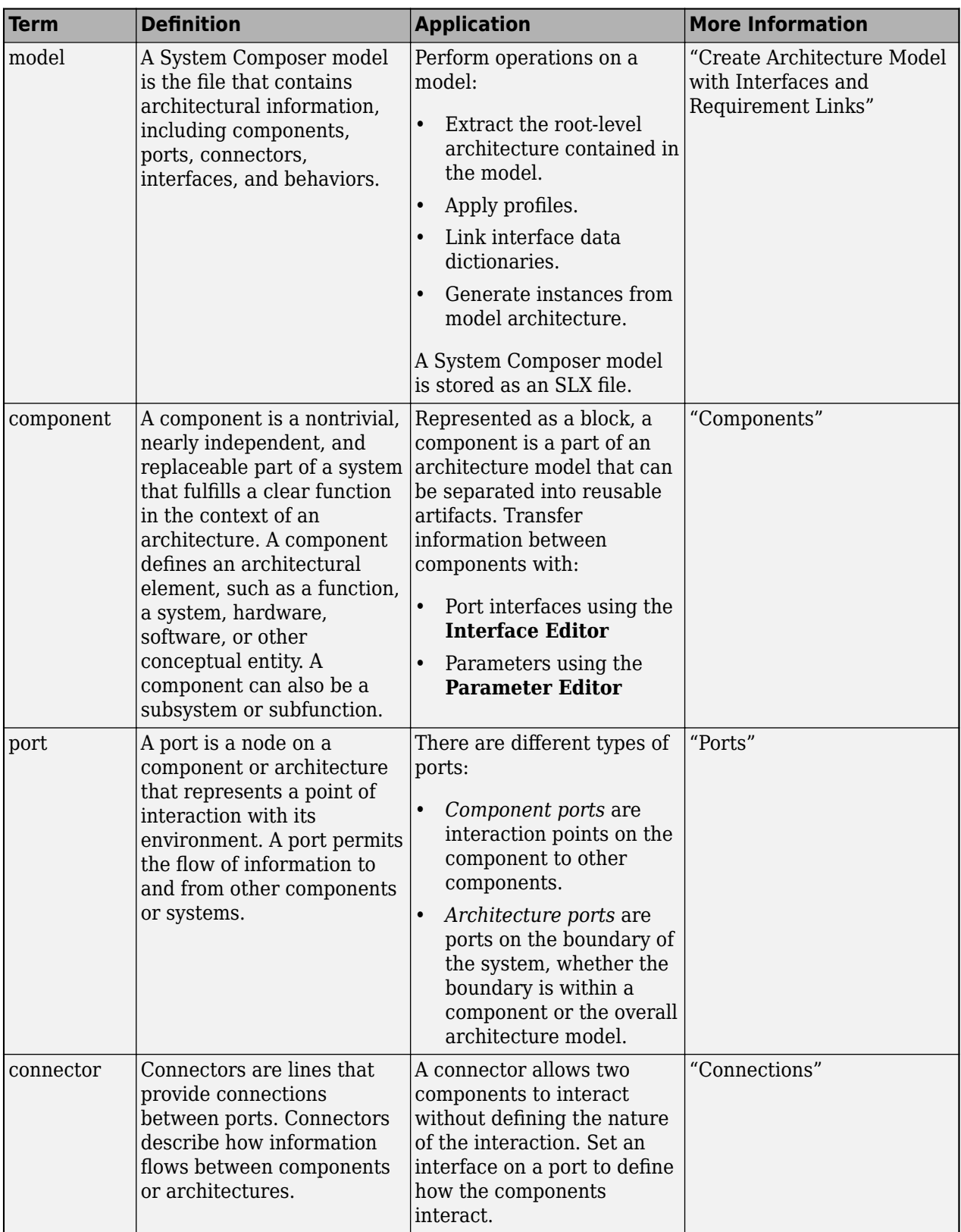

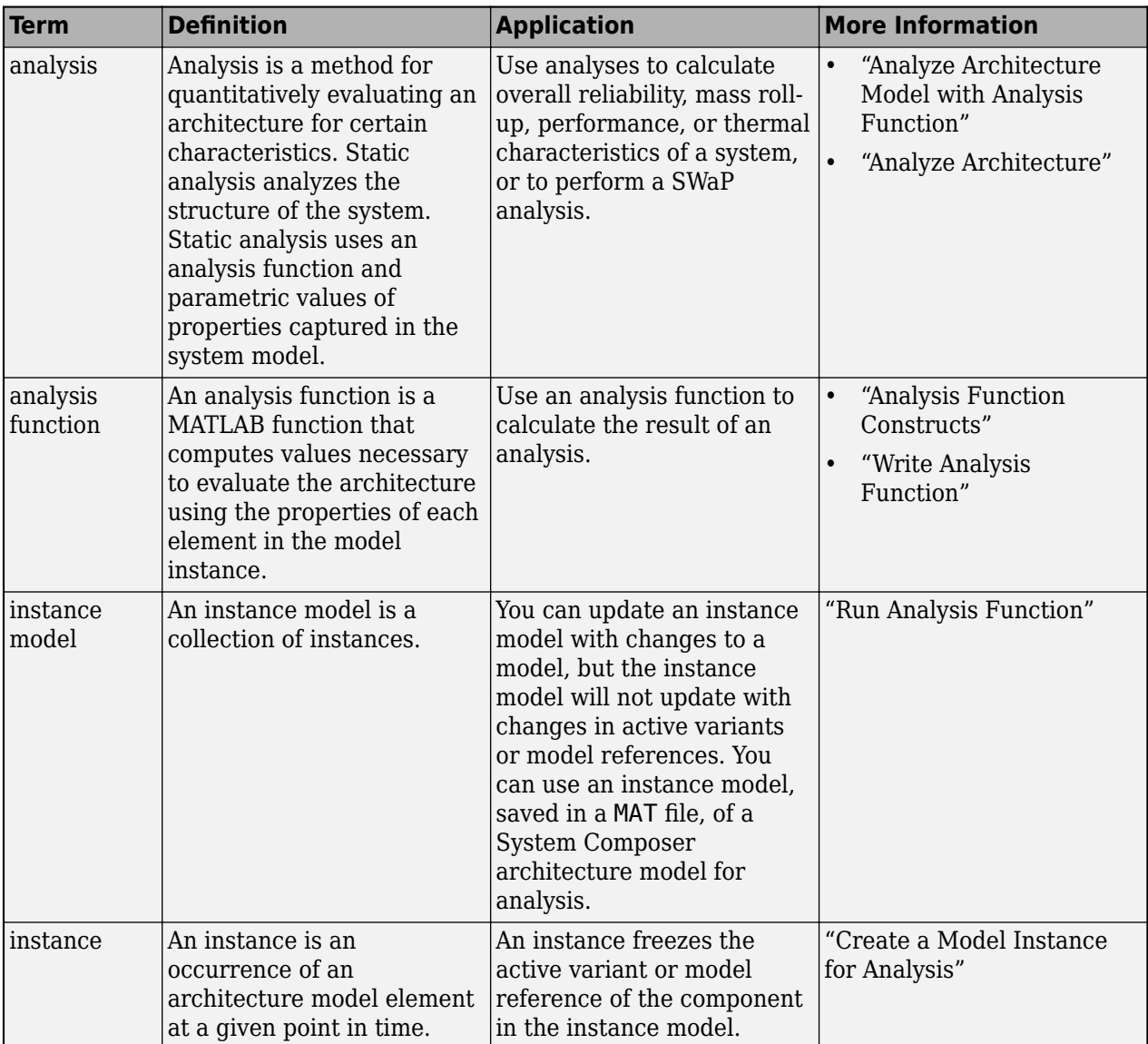

**Introduced in R2019a**

## **See Also**

[instantiate](#page-971-0) | [lookup](#page-1045-0) | [systemcomposer.analysis.Instance](#page-70-0)

## **Topics**

"Analyze Architecture"

# **linkDictionary**

**Package:** systemcomposer.arch

Link data dictionary to architecture model

# **Syntax**

linkDictionary(model,dictionaryFile)

# **Description**

linkDictionary(model,dictionaryFile) associates the specified Simulink data dictionary with the model. The model cannot have locally defined interfaces.

# **Examples**

### **Link Data Dictionary**

Link a data dictionary to a model.

```
model = systemcomposer.createModel("newModel",true);
dictionary = systemcomposer.createDictionary("newDictionary.sldd");
linkDictionary(model,"newDictionary.sldd");
save(dictionary);
save(model);
```
# **Input Arguments**

### **model — Architecture model**

model object

Architecture model, specified as a [systemcomposer.arch.Model](#page-195-0) object.

### **dictionaryFile — Dictionary file name**

character vector | string

Dictionary file name with the .sldd extension, specified as a character vector or string. If a dictionary with this name does not exist, one will be created.

Example: "dict\_name.sldd"

Data Types: char | string

# **More About**

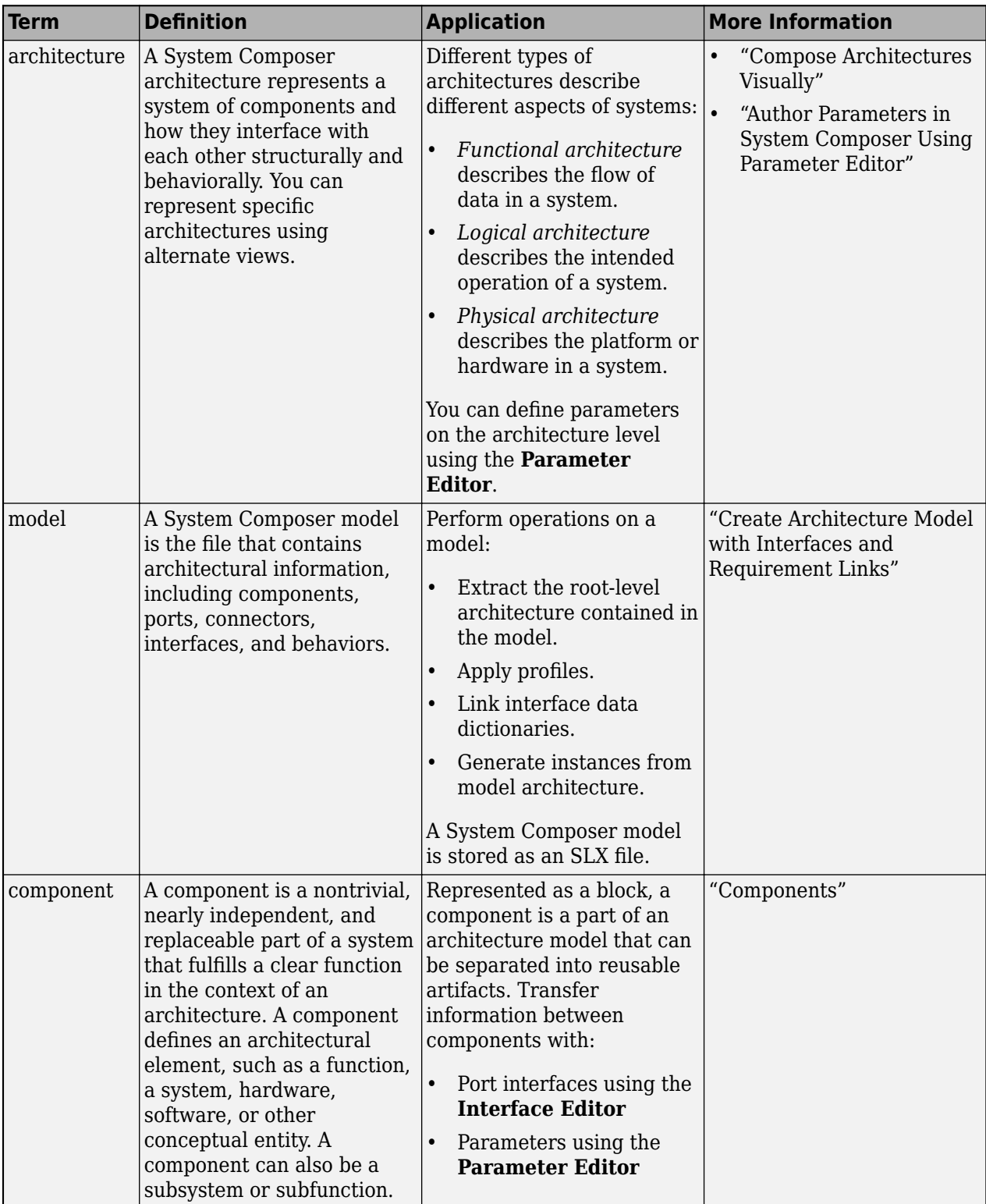

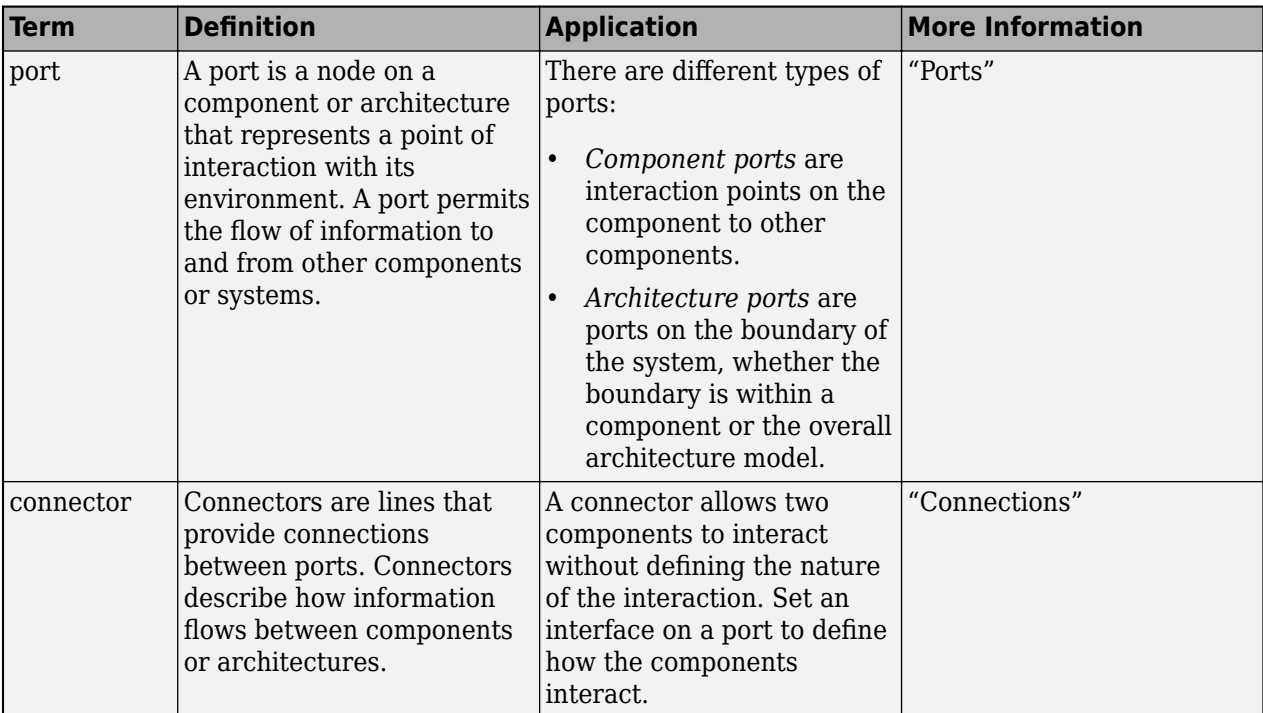

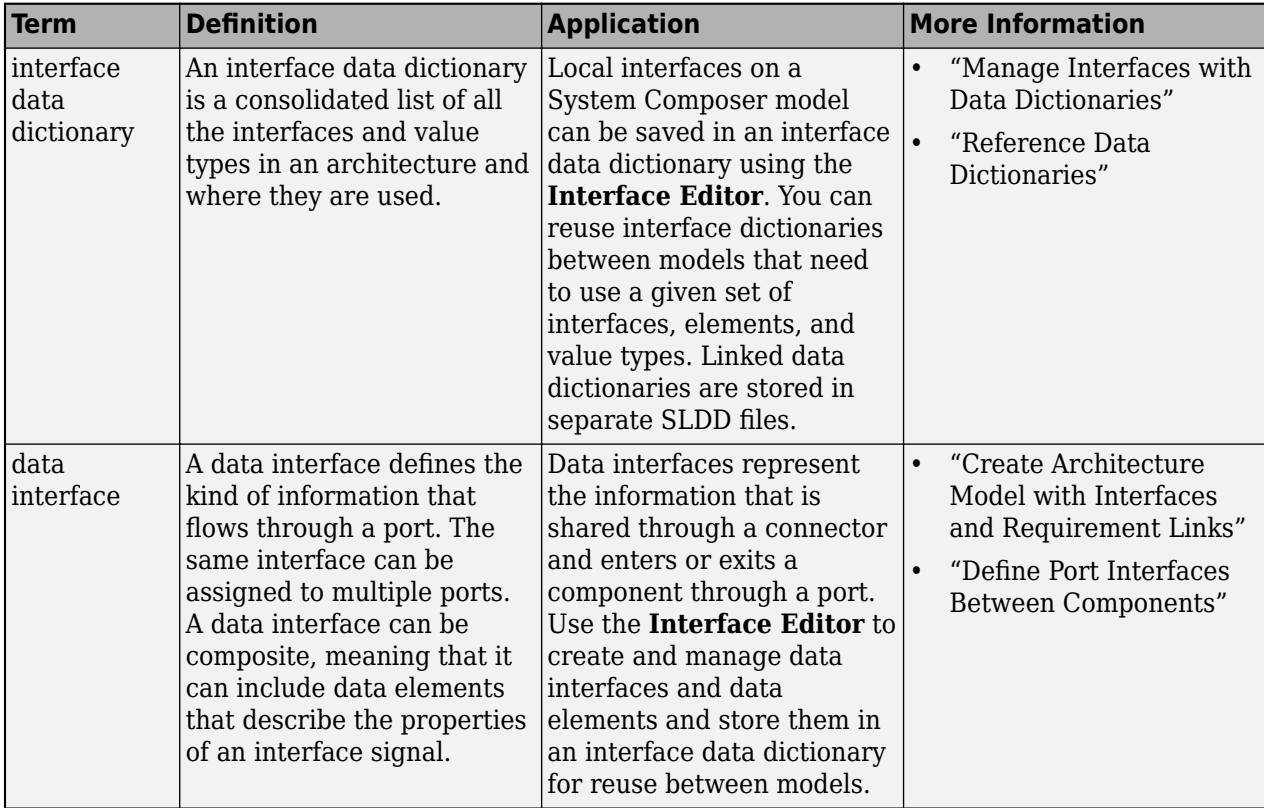

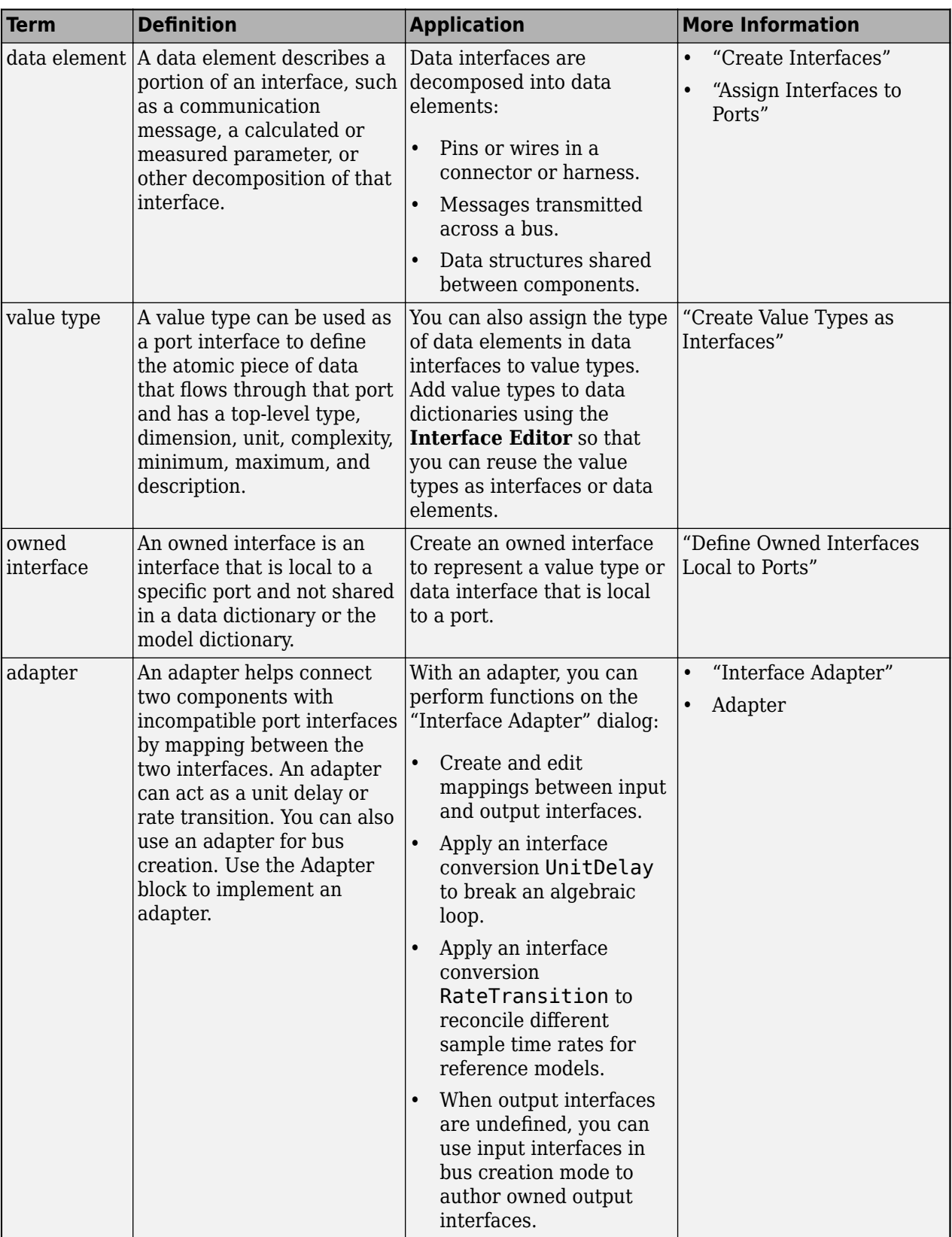

**Introduced in R2019a**

# **See Also**

[createDictionary](#page-644-0) | [saveToDictionary](#page-1173-0) | [unlinkDictionary](#page-1280-0) | [openDictionary](#page-1071-0) | [addReference](#page-565-0) | [removeReference](#page-1116-0)

### **Topics**

"Create Interfaces" "Manage Interfaces with Data Dictionaries"

# <span id="page-1025-0"></span>**linkToModel**

**Package:** systemcomposer.arch

Link component to model

# **Syntax**

```
modelHandle = linkToModel(component,modelName)
modelHandle = linkToModel(component,modelFileName)
```
## **Description**

modelHandle = linkToModel(component,modelName) links from the component to a model or subsystem.

modelHandle = linkToModel(component,modelFileName) links from the component to a model or subsystem defined by its full file name with an SLX or SLXP extension.

## **Examples**

#### **Reuse Component**

Save the component named robotComp in the architecture model Robot.slx and reference it from another component named electricComp so that the component electricComp uses the architecture of the component robotComp.

Create a model archModel.slx.

```
model = systemcomposer.createModel("archModel",true);
arch = get(model,"Architecture");
```
Add two components to the model with the names electricComp and robotComp.

```
names = ["electricComp","robotComp"];
comp = addComponent(arch,names);
```
Save robotComp in the Robot.slx model so the component references the model.

```
saveAsModel(comp(2),"Robot");
```
Link the electricComp component to the same model Robot.  $slx$  so it uses the architecture of the original robotComp component and references the architecture model Robot.slx.

```
linkToModel(comp(1),"Robot");
```
Clean up the model.

Simulink.BlockDiagram.arrangeSystem("archModel");

## **Input Arguments**

**component — Component**

component object

Component with no sub-components, specified as a [systemcomposer.arch.Component](#page-143-0) object.

#### **modelName — Model or subsystem name**

character vector | string

Model or subsystem name for an existing model or subsystem that defines the architecture or behavior of the component, specified as a character vector or string. Models or subsystems of the same name prioritize protected models with the SLXP extension.

Example: "Robot"

Data Types: char | string

### **modelFileName — Model or subsystem file name**

character vector | string

Model or subsystem file name for an existing model or subsystem that defines the architecture or behavior of the component, specified as a character vector or string.

Example: "Model.slx" Example: "ProtectedModel.slxp" Data Types: char | string

## **Output Arguments**

#### **modelHandle — Handle to linked model or subsystem**

numeric value

Handle to linked model or subsystem, returned as a numeric value.

Data Types: double

# **More About**

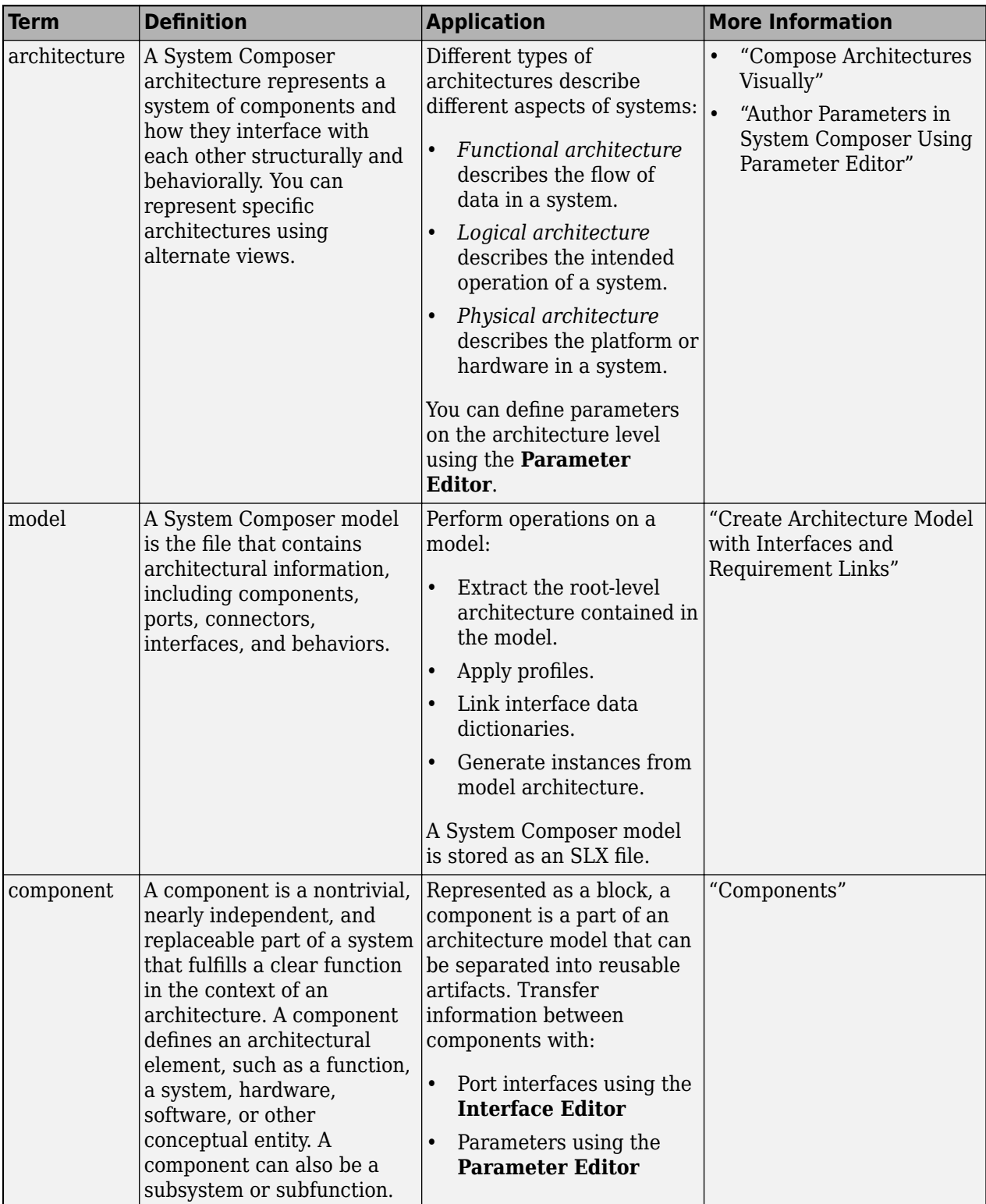

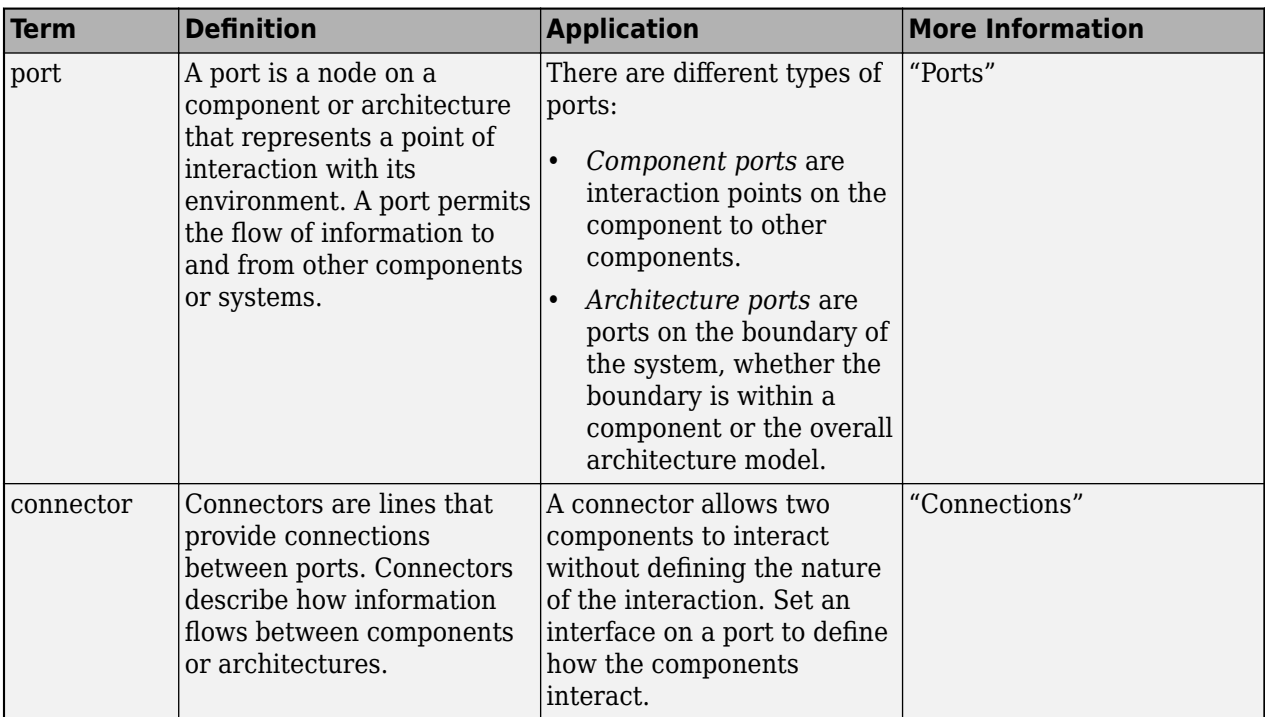

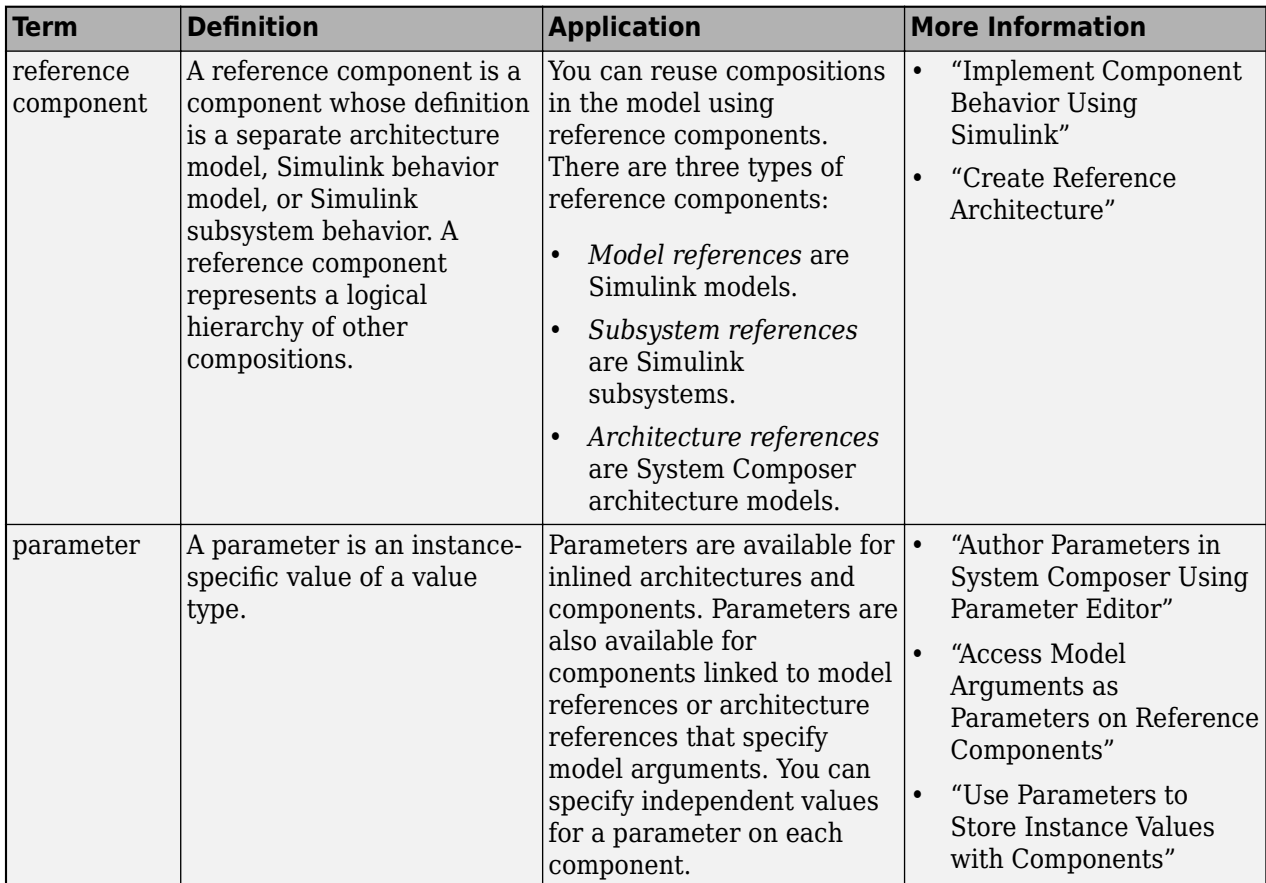

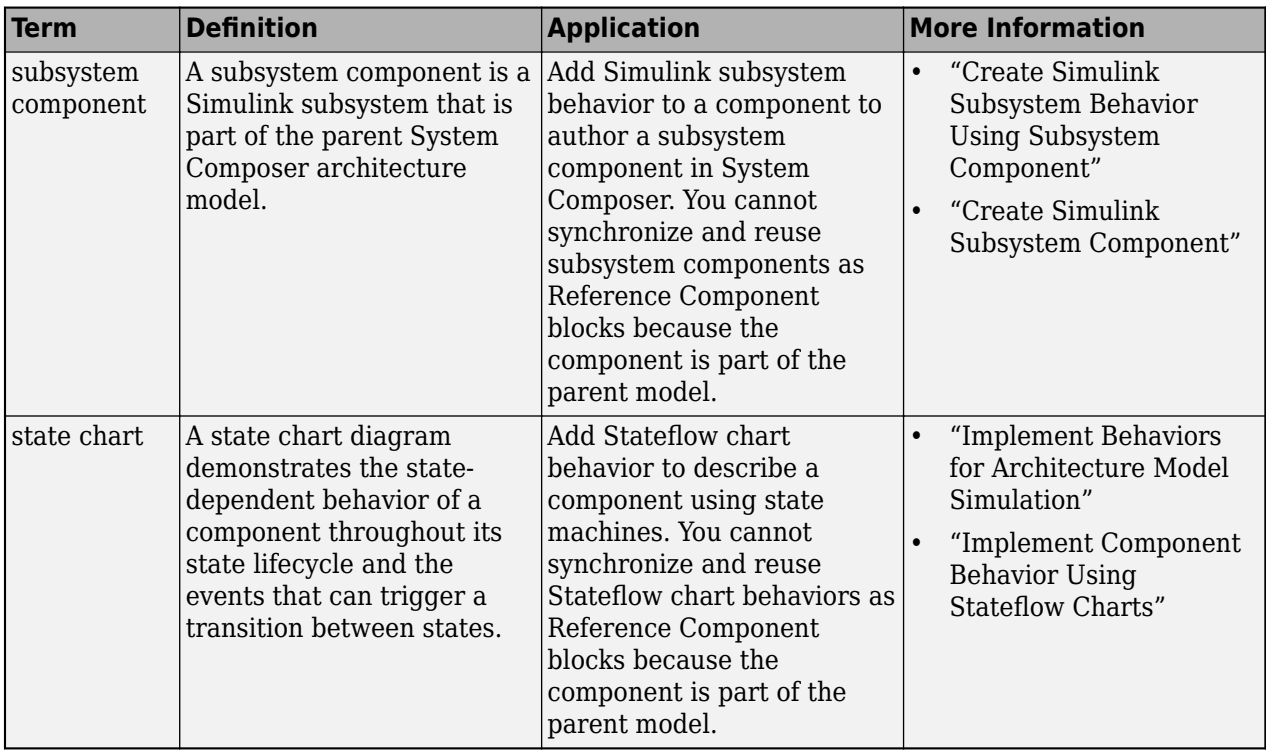

**Introduced in R2019a**

## **See Also**

[inlineComponent](#page-965-0) | [createSimulinkBehavior](#page-674-0) | [createArchitectureModel](#page-636-0) | [createStateflowChartBehavior](#page-683-0) | [extractArchitectureFromSimulink](#page-738-0) | [isReference](#page-1007-0) | [Reference Component](#page-13-0)

### **Topics**

"Implement Component Behavior Using Simulink"

"Decompose and Reuse Components"

"Implement Component Behavior Using Stateflow Charts"

"Create Simulink Subsystem Behavior Using Subsystem Component"

"Simulate and Deploy Software Architectures"

# **systemcomposer.allocation.load**

Load allocation set

# **Syntax**

allocSet = systemcomposer.allocation.load(name)

## **Description**

allocSet = systemcomposer.allocation.load(name) loads the allocation set with the given name, if it exists on the MATLAB path.

# **Examples**

### **Load Allocation Set and Open in Allocation Editor**

Create two new models with a component each.

```
mSource = systemcomposer.createModel("Source_Model_Allocation",true);
sourceComp = addComponent(get(mSource,"Architecture"),"Source Component");
mTarget = systemcomposer.createModel("Target_Model_Allocation",true);
targetComp = addComponent(get(mTarget,"Architecture"),"Target_Component");
```
Create the allocation set MyNewAllocation.

```
allocSet = systemcomposer.allocation.createAllocationSet("MyNewAllocation",...
      "Source_Model_Allocation","Target_Model_Allocation");
```
Get the default allocation scenario.

defaultScenario = getScenario(allocSet,"Scenario 1");

Allocate components between models.

allocation = allocate(defaultScenario, sourceComp, targetComp);

Save the allocation set.

save(allocSet)

Close the allocation set.

close(allocSet)

Load the allocation set MyNewAllocation.mldatx.

allocSet = systemcomposer.allocation.load("MyNewAllocation");

Open the **[Allocation Editor](#page-1417-0)**.

systemcomposer.allocation.editor

## **Input Arguments**

#### **name — Name of allocation set**

character vector | string

Name of allocation set, specified as a character vector or string.

Example: "MyNewAllocation"

Data Types: char | string

## **Output Arguments**

#### **allocSet — Allocation set**

allocation set object

Allocation set, returned as a [systemcomposer.allocation.AllocationSet](#page-38-0) object.

### **More About**

#### **Definitions**

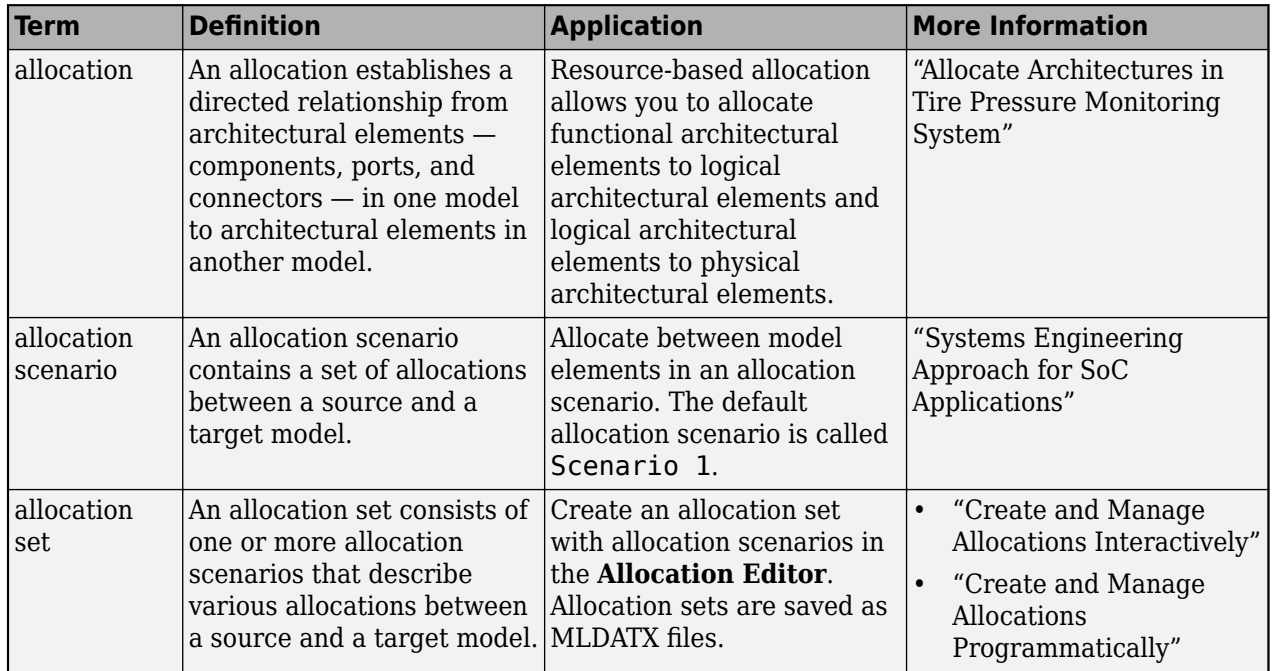

# **Version History**

**Introduced in R2020b**

**See Also**

[createAllocationSet](#page-631-0) | [open](#page-1066-0) | [closeAll](#page-618-0)

### **Topics**

"Create and Manage Allocations Programmatically"

# systemcomposer.profile.Profile.load

Load profile from file

## **Syntax**

profile = systemcomposer.profile.Profile.load(fileName)

## **Description**

profile = systemcomposer.profile.Profile.load(fileName) loads a profile from a file name.

## **Examples**

#### **Load Profile**

Create a profile for latency characteristics and save it.

```
profile = systemcomposer.profile.Profile.createProfile("LatencyProfile");
```

```
latencybase = profile.addStereotype("LatencyBase");
latencybase.addProperty("latency",Type="double");
latencybase.addProperty("dataRate",Type="double",DefaultValue="10");
connLatency = profile.addStereotype("ConnectorLatency",...
Parent="LatencyProfile.LatencyBase");
connLatency.addProperty("secure",Type="boolean");
connLatency.addProperty("linkDistance",Type="double");
nodeLatency = profile.addStereotype("NodeLatency",...
Parent="LatencyProfile.LatencyBase");
nodeLatency.addProperty("resources",Type="double",DefaultValue="1");
```

```
portLatency = profile.addStereotype("PortLatency",...
Parent="LatencyProfile.LatencyBase");
portLatency.addProperty("queueDepth",Type="double");
portLatency.addProperty("dummy",Type="int32");
```
profile.save

#### Load the profile into another variable.

newProfile = systemcomposer.profile.Profile.load("LatencyProfile")

newProfile =

Profile with properties:

 Name: 'LatencyProfile' FriendlyName: '' Description: '' Stereotypes: [1×5 systemcomposer.profile.Stereotype]

### **Input Arguments**

#### **fileName — File name for profile**

character vector | string

File name for profile, specified as a character vector or string. Profile must be available on the MATLAB path.

Example: "LatencyProfile" Data Types: char | string

# **Output Arguments**

## **profile — Loaded profile**

profile object

Loaded profile, returned as a [systemcomposer.profile.Profile](#page-349-0) object.

## **More About**

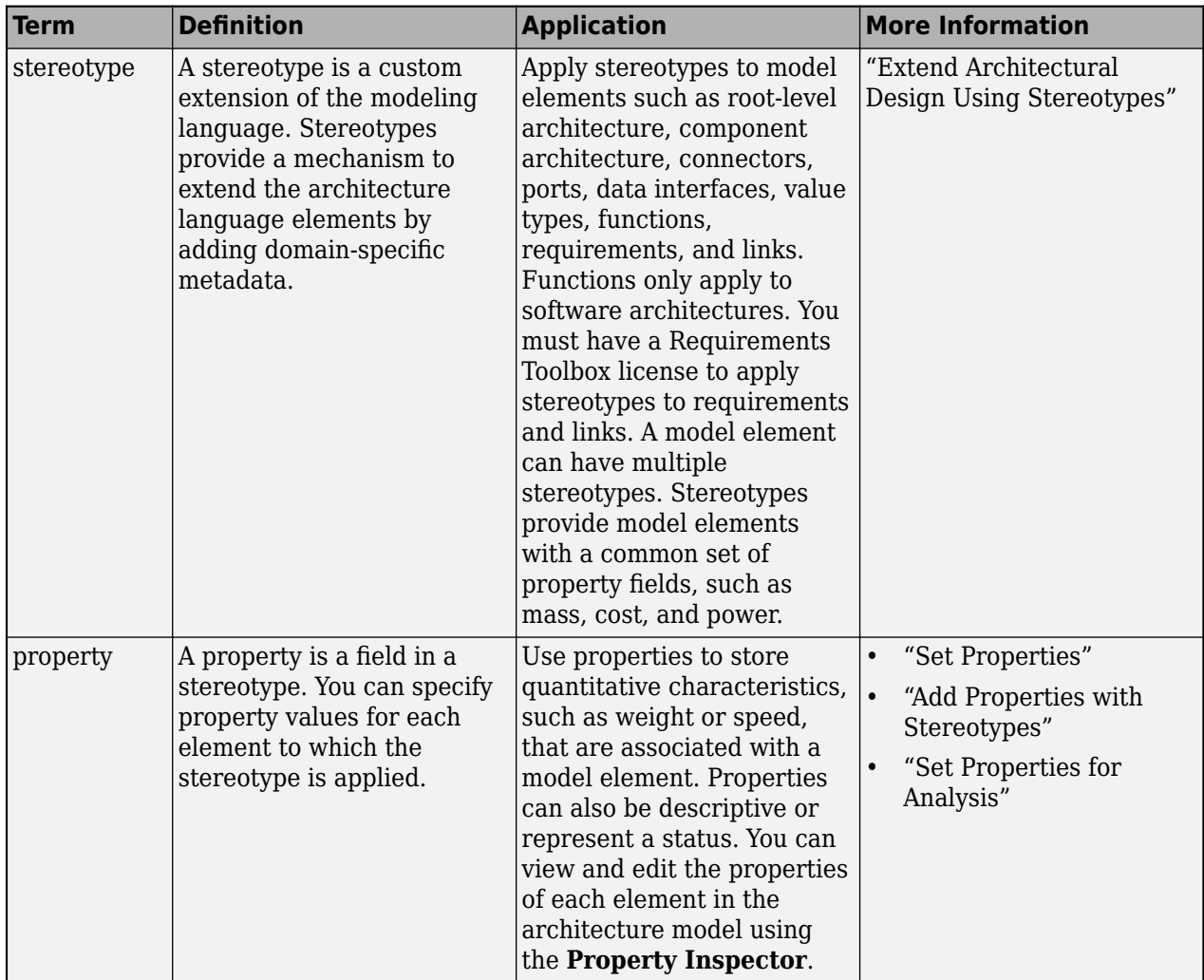

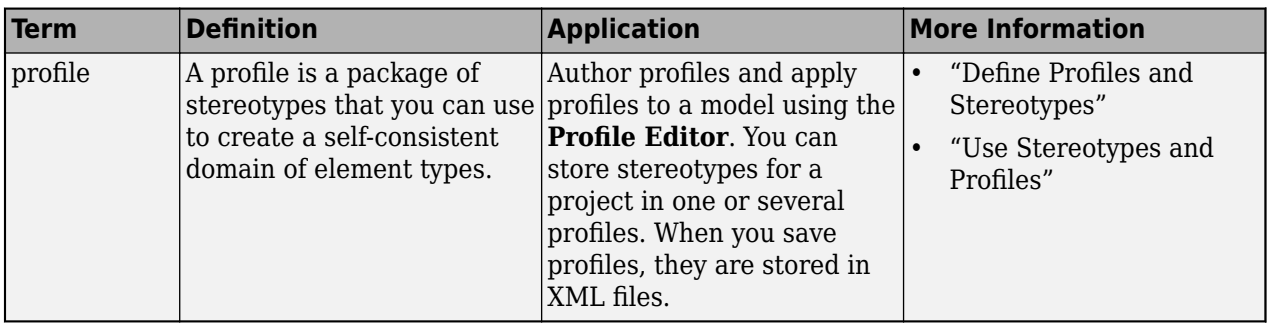

**Introduced in R2019a**

## **See Also**

[systemcomposer.profile.Profile](#page-349-0) | [open](#page-1063-0) | [editor](#page-727-0) | [save](#page-1158-0) | [find](#page-755-0) | [closeAll](#page-620-0) | [close](#page-610-0) | [createProfile](#page-669-0)

### **Topics**

"Define Profiles and Stereotypes"

# **systemcomposer.analysis.loadInstance**

Load architecture instance

## **Syntax**

instance = systemcomposer.analysis.loadInstance(fileName,overwrite)

## **Description**

instance = systemcomposer.analysis.loadInstance(fileName,overwrite) loads an architecture instance from a MAT-file.

**Note** This function is part of the instance programmatic interfaces that you can use to analyze the model iteratively, element-by-element. The instance refers to the element instance on which the iteration is being performed.

# **Examples**

#### **Load Architecture Instance from MAT-File**

Create a profile for latency characteristics and save it.

```
profile = systemcomposer.profile.Profile.createProfile("LatencyProfile");
```

```
latencybase = profile.addStereotype("LatencyBase");
latencybase.addProperty("latency",Type="double");
latencybase.addProperty("dataRate",Type="double",DefaultValue="10");
connLatency = profile.addStereotype("ConnectorLatency",...
Parent="LatencyProfile.LatencyBase");
connLatency.addProperty("secure",Type="boolean");
connLatency.addProperty("linkDistance",Type="double");
nodeLatency = profile.addStereotype("NodeLatency",...
```

```
Parent="LatencyProfile.LatencyBase");
nodeLatency.addProperty("resources", Type="double", DefaultValue="1");
```

```
portLatency = profile.addStereotype("PortLatency",...
Parent="LatencyProfile.LatencyBase");
portLatency.addProperty("queueDepth",Type="double");
portLatency.addProperty("dummy",Type="int32");
```
profile.save

Instantiate all stereotypes in the profile.

```
model = systemcomposer.createModel("archModel",true);
instance = instantiate(model.Architecture,"LatencyProfile","NewInstance");
```
Save the architecture instance.

instance.save("InstanceFile");

Delete the architecture instance.

systemcomposer.analysis.deleteInstance(instance);

Load the architecture instance.

loadedInstance = systemcomposer.analysis.loadInstance("InstanceFile");

## **Input Arguments**

#### **fileName — MAT-file that contains architecture instance**

character vector | string

MAT-file that contains architecture instance, specified as a character vector or string.

Data Types: char | string

**overwrite — Whether to overwrite instance if it already exists in workspace**

true or 1 | false or 0

Whether to overwrite instance if it already exists in workspace, specified as a logical 1 (true) so the load operation overwrites duplicate instances in the workspace or 0 (false) if not.

## **Output Arguments**

#### **instance — Loaded architecture instance**

architecture instance object

Loaded architecture instance, returned as a [systemcomposer.analysis.ArchitectureInstance](#page-45-0) object.

## **More About**

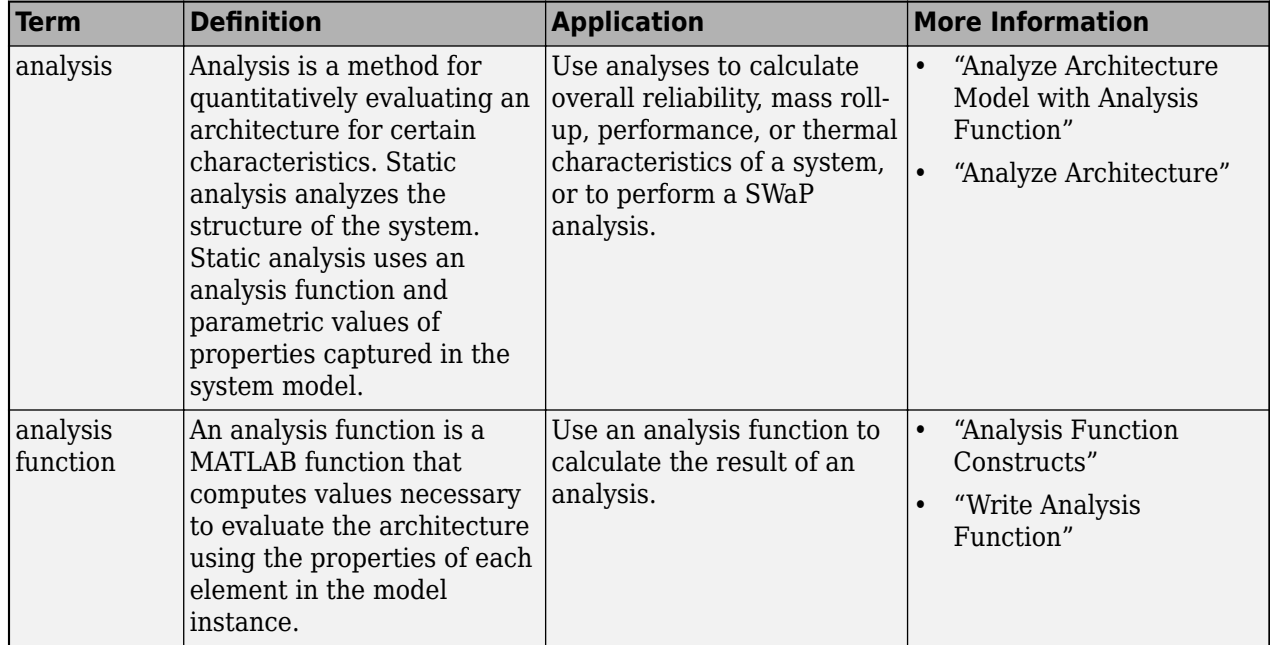

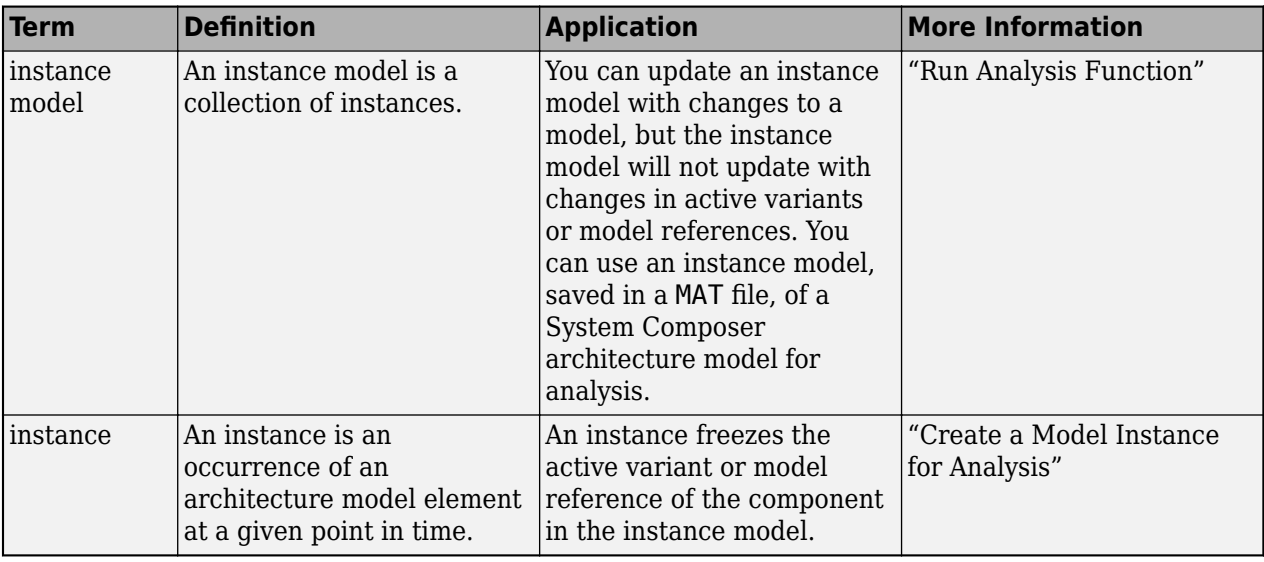

**Introduced in R2019a**

# **See Also**

[instantiate](#page-971-0) | [systemcomposer.analysis.Instance](#page-70-0) | [deleteInstance](#page-711-0) | [save](#page-1168-0) | [refresh](#page-1089-0) | [update](#page-1285-0)

### **Topics**

"Write Analysis Function"

# **systemcomposer.loadModel**

Load System Composer model

## **Syntax**

model = systemcomposer.loadModel(modelName)

## **Description**

model = systemcomposer.loadModel(modelName) loads the architecture model with name modelName and returns the [systemcomposer.arch.Model](#page-195-0) object. The loaded model is not displayed.

## **Examples**

### **Load Model**

Create, save, and load a model. Display the model's properties.

```
model = systemcomposer.createModel("new_arch",true);
model.save;
loadedModel = systemcomposer.loadModel("new_arch")
```

```
loadedModel =
```

```
 model with properties:
                   Name: 'new_arch'
          Architecture: [1×1 systemcomposer.arch.Architecture]
        SimulinkHandle: 2.0005
                 Views: [0×0 systemcomposer.view.ViewArchitecture]
             Profiles: [0 \times 0 systemcomposer.profile.Profile]
   InterfaceDictionary: [1×1 systemcomposer.interface.Dictionary]
```
## **Input Arguments**

#### **modelName — Name of architecture model**

character vector | string

Name of architecture model, specified as a character vector or string. The architecture model must exist on the MATLAB path.

Example: "new\_arch" Data Types: char | string

## **Output Arguments**

**model — Architecture model** model object

Architecture model, returned as a [systemcomposer.arch.Model](#page-195-0) object.

## **More About**

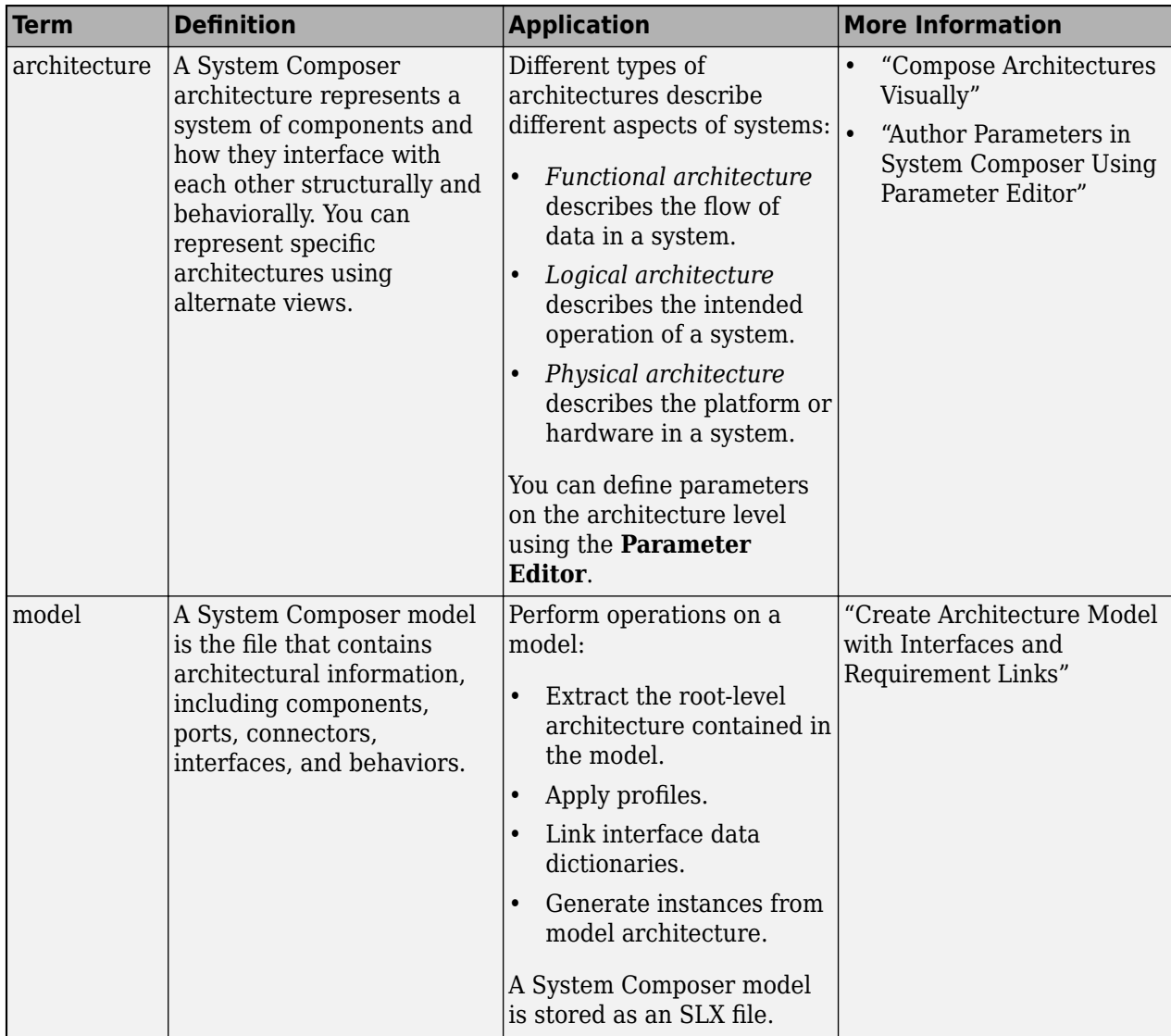

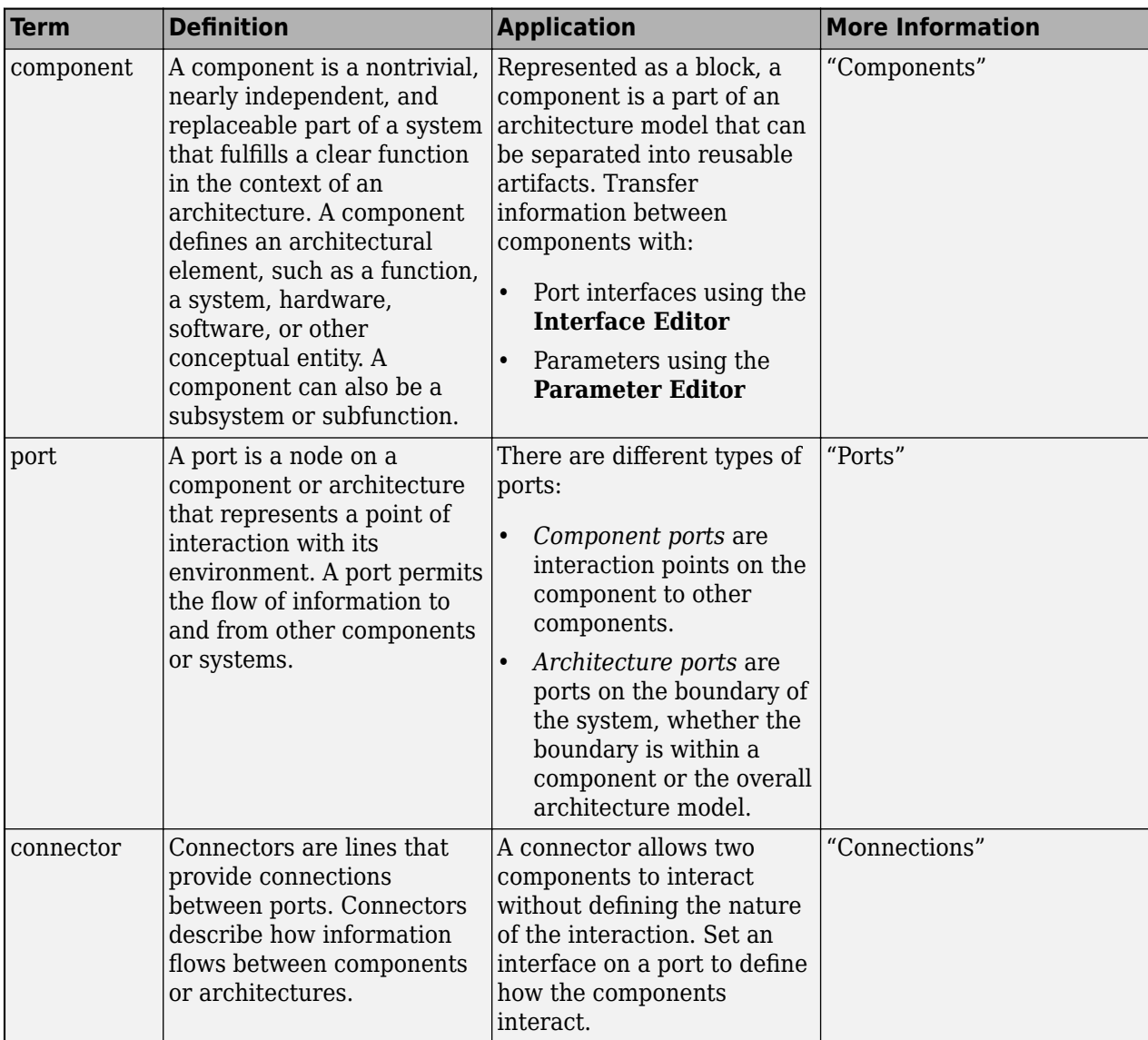

**Introduced in R2019a**

## **See Also**

[save](#page-1163-0) | [open](#page-1068-0) | [systemcomposer.createModel](#page-663-0)

### **Topics**

"Create Architecture Model"

# systemcomposer.loadProfile

Load profile by name

# **Syntax**

profile = systemcomposer.loadProfile(profileName)

# **Description**

profile = systemcomposer.loadProfile(profileName) loads a profile with the specified file name.

# **Examples**

### **Load Profile**

Create a model.

```
model = systemcomposer.createModel("archModel",true);
```
Create a profile with a stereotype and properties, open the **Profile Editor**, then apply the profile to the model.

```
profile = systemcomposer.profile.Profile.createProfile("LatencyProfile");
latencybase = profile.addStereotype("LatencyBase");
latencybase.addProperty("latency",Type="<mark>doubl</mark>e");
latencybase.addProperty("dataRate",Type="double",DefaultValue="10");
systemcomposer.profile.editor(profile)
model.applyProfile("LatencyProfile");
```
Save the profile and load the profile. In this example, profileNew is equal to profile.

```
save(profile);
profileNew = systemcomposer.loadProfile("LatencyProfile");
```
# **Input Arguments**

#### **profileName — Name of profile**

character vector | string

Name of profile, specified as a character vector or string. Profile must be available on the MATLAB path with an .xml extension.

Example: "new\_profile" Data Types: char | string

## **Output Arguments**

**profile — Profile** profile object

Profile, returned as a [systemcomposer.profile.Profile](#page-349-0) object.

# **More About**

### **Definitions**

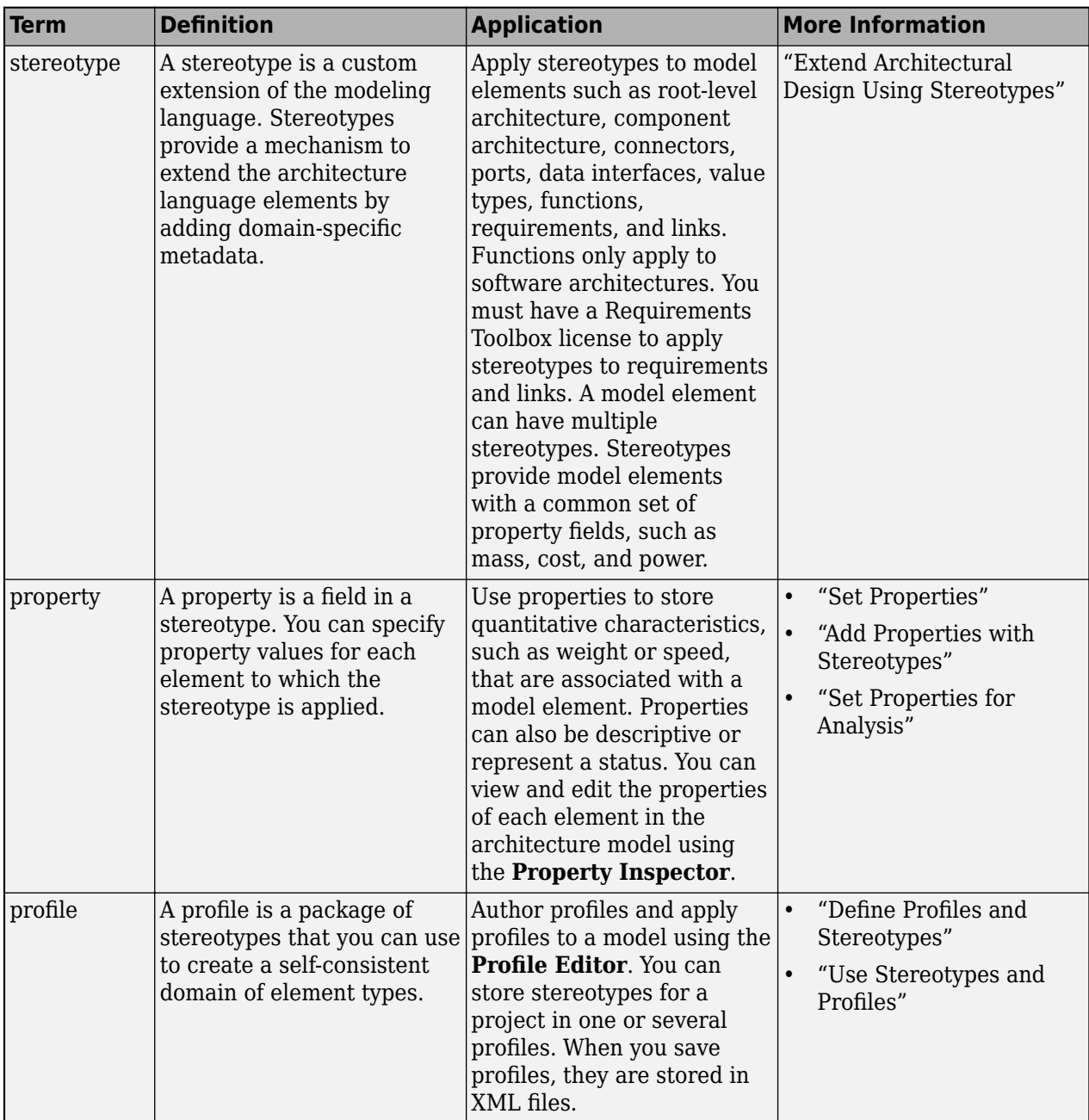

# **Version History**

**Introduced in R2019a**
## **See Also**

[applyProfile](#page-596-0) | [createProfile](#page-669-0) | [editor](#page-727-0) | [systemcomposer.profile.Profile](#page-349-0)

#### **Topics**

"Define Profiles and Stereotypes"

# **lookup**

**Package:** systemcomposer.arch

Search for architectural element

## **Syntax**

```
element = lookup(object,Name,Value)
instance = lookup(object,Name,Value)
```
## **Description**

element = lookup(object, Name, Value) finds an architectural element based on its universal unique identifier (UUID) or full path.

instance = lookup(object, Name, Value) finds an architectural element instance based on its universal unique identifier (UUID) or full path.

**Note** This function is part of the instance programmatic interfaces that you can use to analyze the model iteratively, element-by-element. The instance refers to the element instance on which the iteration is being performed.

## **Examples**

#### **Look Up Component by Path**

This example shows how to find a component by path in a robot model.

```
arch = systemcomposer.loadModel("Robot");
component = lookup(arch,Path="Robot/Sensor")
```

```
component = 
   Component with properties:
      IsAdapterComponent: 0
            Architecture: [1x1 systemcomposer.arch.Architecture]
                    Name: 'Sensor'
                  Parent: [1x1 systemcomposer.arch.Architecture]
                   Ports: [1x2 systemcomposer.arch.ComponentPort]
              OwnedPorts: [1x2 systemcomposer.arch.ComponentPort]
       OwnedArchitecture: [1x1 systemcomposer.arch.Architecture]
              Parameters: [0x0 systemcomposer.arch.Parameter]
                Position: [349 74 469 174]
                  Model: [1x1 systemcomposer.arch.Model]
          SimulinkHandle: 10.0052
     SimulinkModelHandle: 0.0060
                    UUID: 'cfd62628-d365-47e4-8492-62cfeaa8dc15'
             ExternalUID: ''
```
### **Input Arguments**

#### **object — Architecture model or instance object**

model object | architecture instance object

Architecture model or instance object to look up, specified as a [systemcomposer.arch.Model](#page-195-0) or [systemcomposer.analysis.ArchitectureInstance](#page-45-0) object.

#### **Name-Value Arguments**

Specify optional pairs of arguments as Name1=Value1,...,NameN=ValueN, where Name is the argument name and Value is the corresponding value. Name-value arguments must appear after other arguments, but the order of the pairs does not matter.

*Before R2021a, use commas to separate each name and value, and enclose* Name *in quotes.*

```
Example: lookup(arch,Path="Robot/Sensor")
```
**UUID — UUID** character vector | string

UUID to use for search, specified as a character vector or string of the UUID.

Example: lookup(arch,UUID="f43c9d51-9dc6-43fc-b3af-95d458b81248")

Data Types: char | string

**SimulinkHandle — Simulink handle**

double

Simulink handle to use for search, specified as the SimulinkHandle value.

Example: lookup(arch,SimulinkHandle=9.0002)

Data Types: double

**Path — Full path**

character vector | string

Full path, specified as a character vector or string.

Example: lookup(arch,Path="Robot/Sensor")

Data Types: char | string

### **Output Arguments**

#### **element — Model element**

architecture object | component object | port object | connector object | physical connector object | data interface object | value type object | physical interface object

```
Model element, returned as a systemcomposer.arch.Architecture,
systemcomposer.arch.Component, systemcomposer.arch.VariantComponent,
systemcomposer.arch.ComponentPort, systemcomposer.arch.ArchitecturePort,
systemcomposer.arch.Connector, systemcomposer.arch.PhysicalConnector,
```

```
systemcomposer.interface.DataInterface, systemcomposer.ValueType, or
systemcomposer.interface.PhysicalInterface object.
```
#### **instance — Element instance**

component instance | port instance | connector instance

```
Element instance, returned as a systemcomposer.analysis.ComponentInstance,
systemcomposer.analysis.PortInstance, or
systemcomposer.analysis.ConnectorInstance object.
```
### **More About**

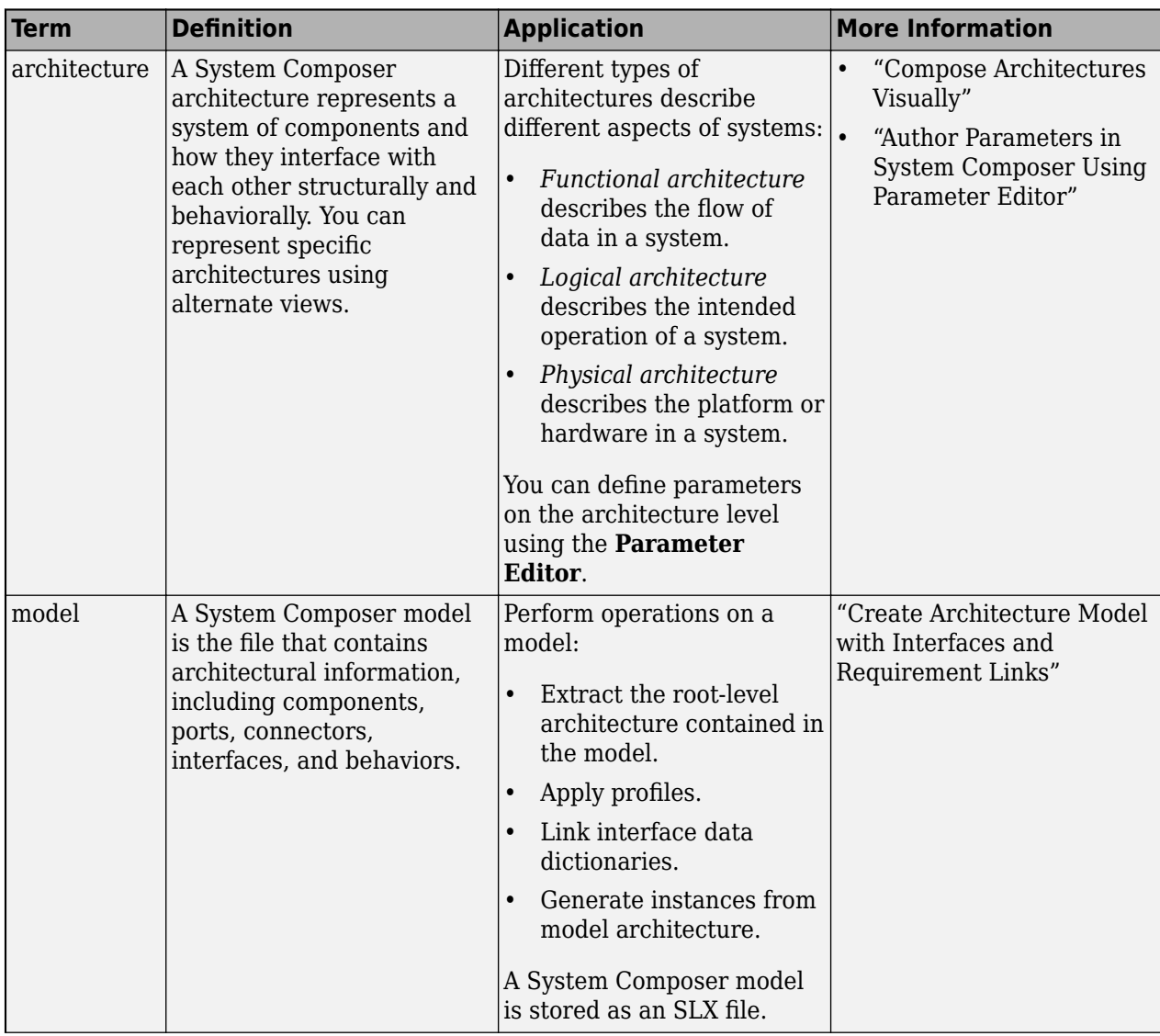

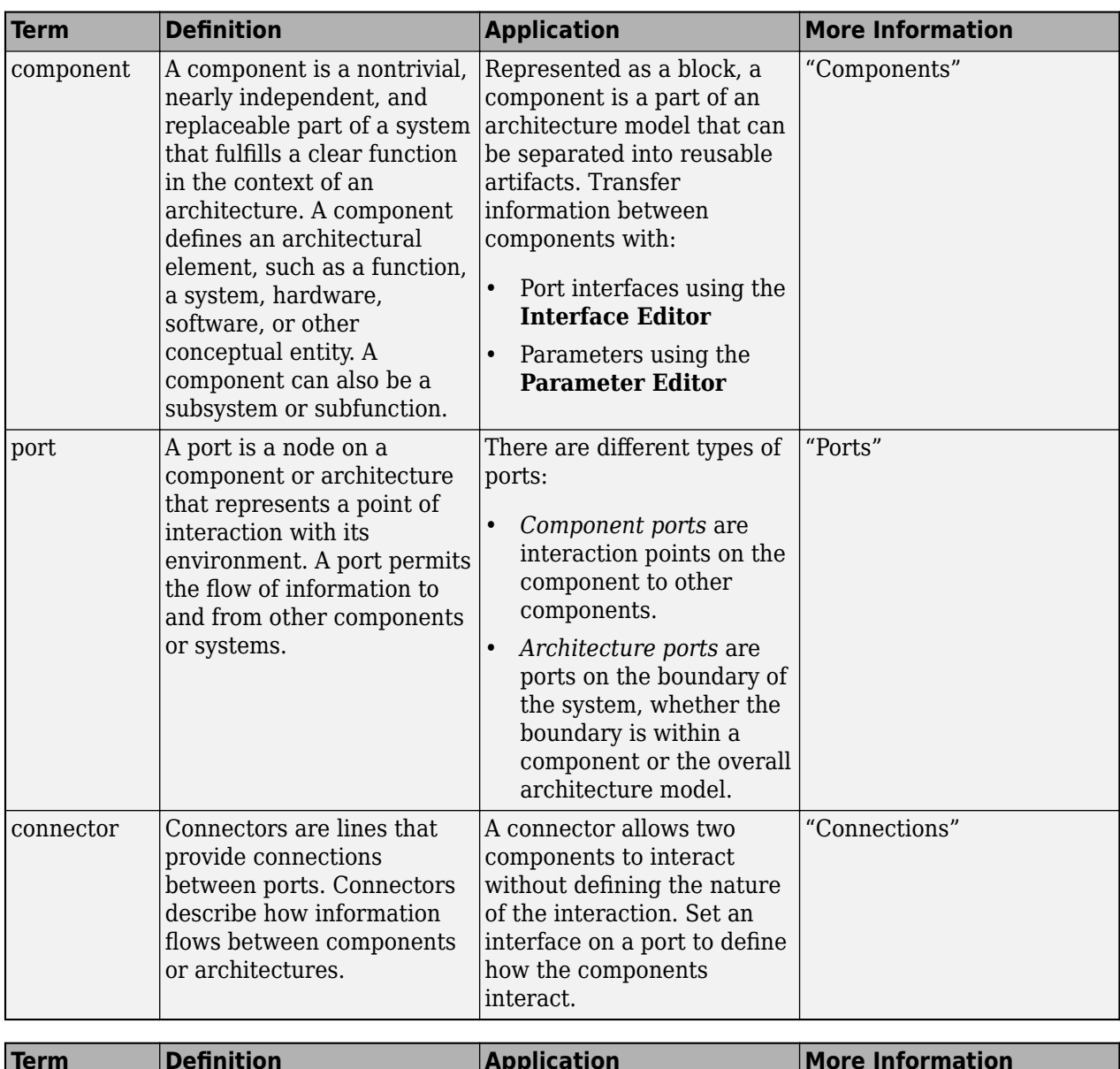

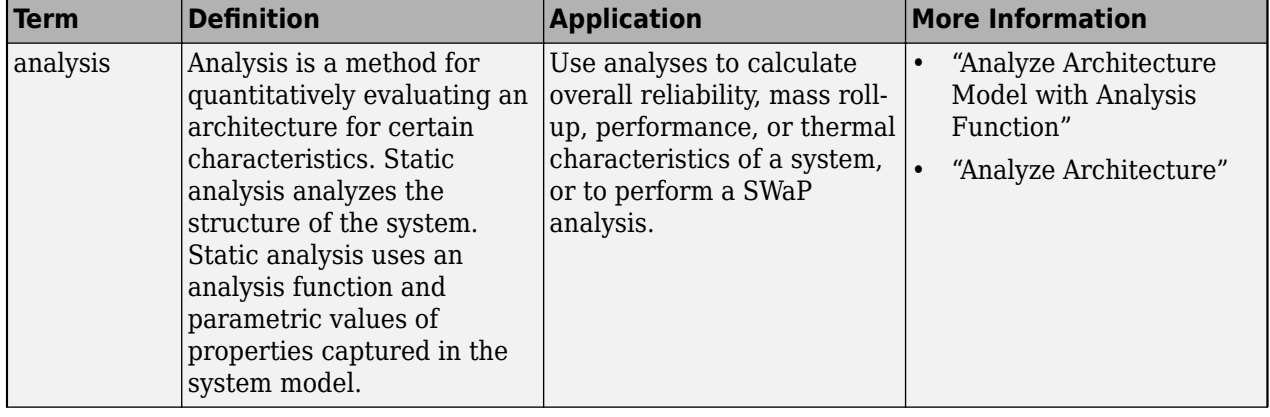

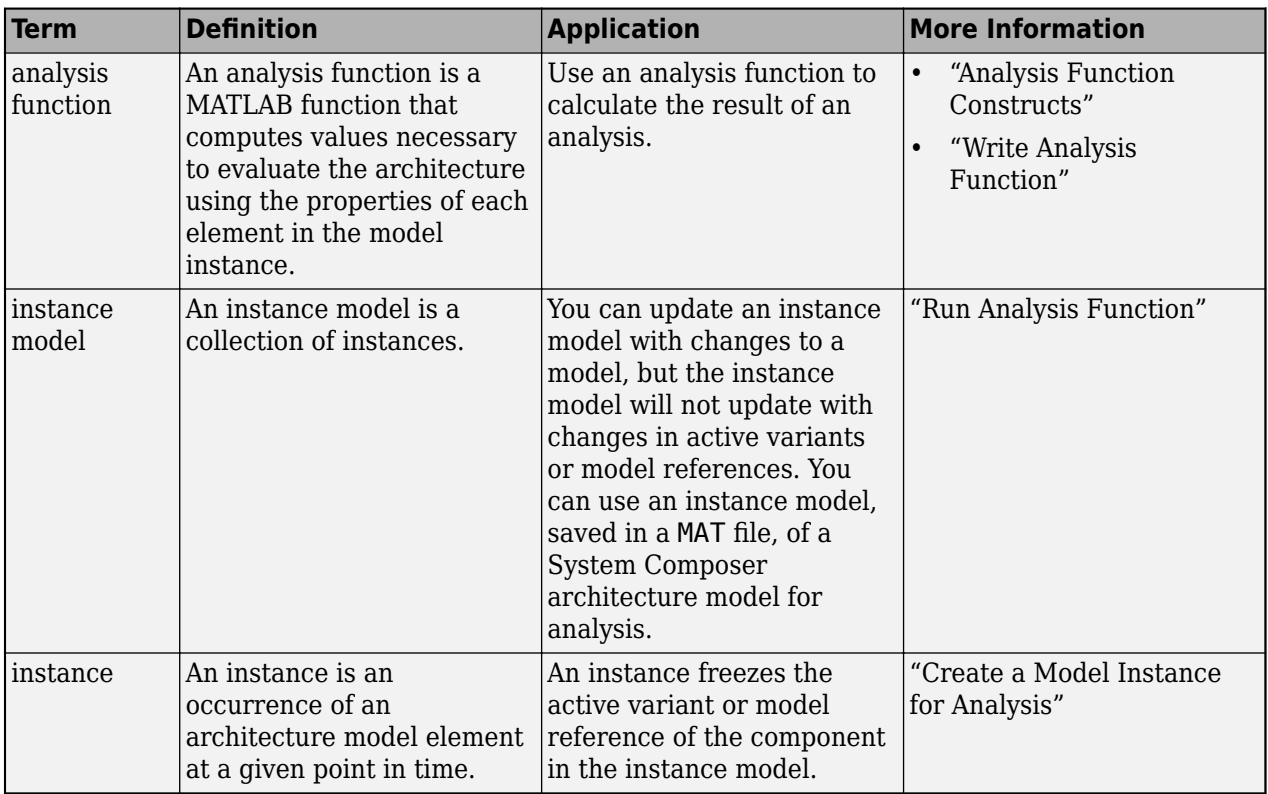

**Introduced in R2019a**

### **See Also**

[find](#page-744-0) | [createView](#page-692-0) | [getQualifiedName](#page-909-0) | [systemcomposer.view.ElementGroup](#page-401-0) | [systemcomposer.analysis.Instance](#page-70-0) | [iterate](#page-1015-0) | [instantiate](#page-971-0)

#### **Topics**

"Analyze Architecture" "Create Architectural Views Programmatically"

# **makeOwnedInterfaceShared**

**Package:** systemcomposer.arch

Convert owned interface to shared interface

## **Syntax**

makeOwnedInterfaceShared(archPort,newInterfaceName)

## **Description**

makeOwnedInterfaceShared(archPort,newInterfaceName) converts an owned interface on the port archPort into a shared interface with name newInterfaceName in the interface data dictionary used in the architecture model.

## **Examples**

#### **Make Owned Interface Shared**

Create an architecture port on a component in an architecture model.

```
modelName = "archModel";
model = systemcomposer.createModel(modelName,true);
comp = model.Architecture.addComponent("Component1");
inport = comp.Architecture.addPort("InBus","in");
```
Add a shared interface to the model.

```
interfaceDict = model.InterfaceDictionary;
SharedInterface = interfaceDict.addInterface("SharedInterface");
SharedInterface.addElement("SharedElem X");
SharedInterface.addElement("SharedElem_Y");
```
Create an owned interface on the architecture port.

```
ownedInterface = inport.createInterface("DataInterface");
ownedInterface.removeElement("elem0");<br>elemA = ownedInterface.addElement("A");
ownedInterface.addElement("B",DataType="single",Dimensions="1",...
Units="m",Complexity="real",Maximum="200",Minimum="0",...
Description="Length value");
```
#### Convert the owned interface to a shared interface.

convertedInterface = inport.makeOwnedInterfaceShared("convertedInterface")

convertedInterface = DataInterface with properties: Owner: [1×1 systemcomposer.interface.Dictionary] Name: 'convertedInterface' Elements: [1×2 systemcomposer.interface.DataElement] Model: [1×1 systemcomposer.arch.Model]

```
 UUID: '59a41ae1-e04d-479c-81e6-881230bad662'
 ExternalUID: ''
```
# **Input Arguments**

#### **archPort — Architecture port**

architecture port object

Architecture port, specified as a [systemcomposer.arch.ArchitecturePort](#page-98-0) object.

#### **newInterfaceName — New interface name**

character vector | string

New interface name, specified as a character vector or string.

Data Types: char | string

#### **More About**

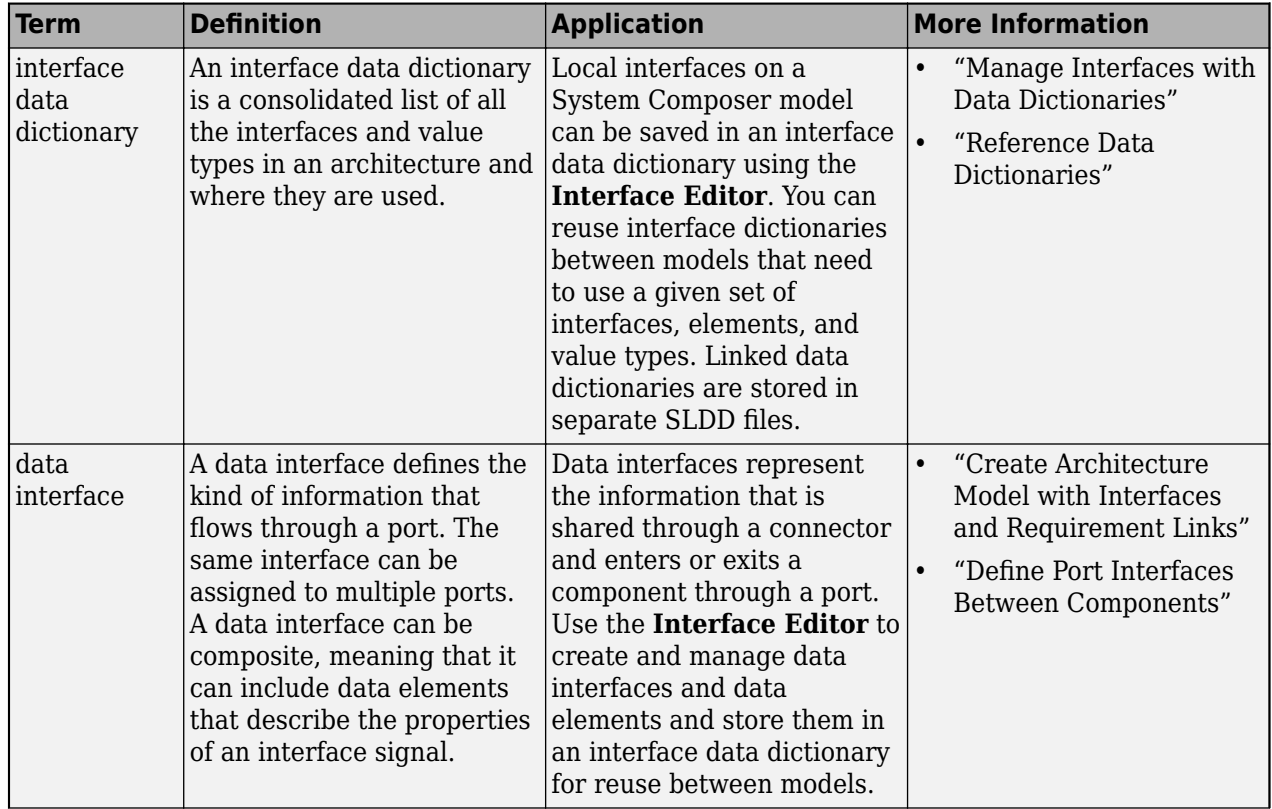

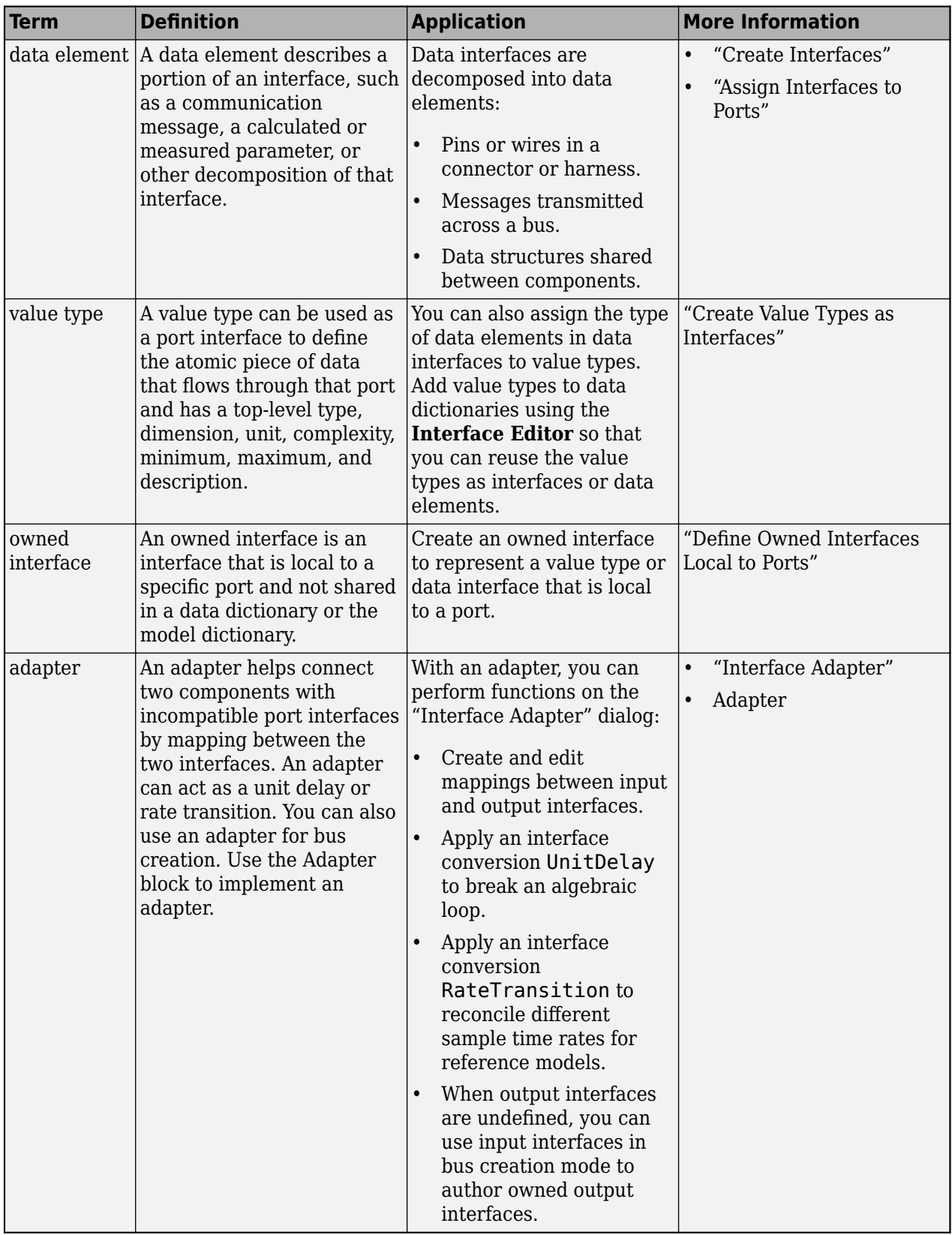

**Introduced in R2022a**

# **See Also**

[createModel](#page-663-0) | [createInterface](#page-649-0) | [addElement](#page-521-0) | [addInterface](#page-530-0) | [addValueType](#page-581-0)

#### **Topics**

"Define Port Interfaces Between Components" "Assign Interfaces to Ports" "Manage Interfaces with Data Dictionaries"

# **makeVariant**

**Package:** systemcomposer.arch

Convert component to variant choice

## **Syntax**

```
[variantComp,choices] = makeVariant(component)
[variantComp,choices] = makeVariant(component,Name,Value)
```
### **Description**

[variantComp,choices] = makeVariant(component) converts the component component to a variant choice component and returns the parent variant component and available variant choice components.

[variantComp,choices] = makeVariant(component,Name,Value) converts the component component to a variant choice component with additional options and returns the parent variant component and available variant choice components.

### **Examples**

#### **Make Variant Component**

Create a top-level architecture model.

```
modelName = "archModel";
arch = systemcomposer.createModel(modelName,true);
rootArch = get(arch,"Architecture");
```
Create a new component.

newComponent = addComponent(rootArch,"Component");

Add ports to the component.

```
inPort = addPort(newComponent.Architecture,"testSig","in");
outPort = addPort(newComponent.Architecture,"testSig","out");
```
Make the component into a variant component.

```
[variantComp,choices] = makeVariant(newComponent)
```

```
variantComp = 
  VariantComponent with properties:
            Architecture: [1x1 systemcomposer.arch.Architecture]
                    Name: 'Component'
                  Parent: [1x1 systemcomposer.arch.Architecture]
                   Ports: [1x2 systemcomposer.arch.ComponentPort]
              OwnedPorts: [1x2 systemcomposer.arch.ComponentPort]
```

```
 OwnedArchitecture: [1x1 systemcomposer.arch.Architecture]
             Parameters: [0x0 systemcomposer.arch.Parameter]
                Position: [15 15 65 83]
                   Model: [1x1 systemcomposer.arch.Model]
          SimulinkHandle: 61.0049
     SimulinkModelHandle: 0.0061
                    UUID: 'b53cca86-911c-49f2-acfc-bcfea7d747ed'
             ExternalUID: ''
choices = 
   Component with properties:
      IsAdapterComponent: 0
            Architecture: [1x1 systemcomposer.arch.Architecture]
                    Name: 'Component'
                  Parent: [1x1 systemcomposer.arch.Architecture]
                   Ports: [1x2 systemcomposer.arch.ComponentPort]
              OwnedPorts: [1x2 systemcomposer.arch.ComponentPort]
       OwnedArchitecture: [1x1 systemcomposer.arch.Architecture]
             Parameters: [0x0 systemcomposer.arch.Parameter]
                Position: [50 20 100 80]
                   Model: [1x1 systemcomposer.arch.Model]
          SimulinkHandle: 2.0667
     SimulinkModelHandle: 0.0061
                    UUID: '2c6d2bda-1ec7-465c-a5ed-d2cc3fe9e84c'
             ExternalUID: ''
```
### **Input Arguments**

#### **component — Component**

component object

Component to be converted to variant choice component, specified as a [systemcomposer.arch.Component](#page-143-0) object.

#### **Name-Value Arguments**

Specify optional pairs of arguments as Name1=Value1,...,NameN=ValueN, where Name is the argument name and Value is the corresponding value. Name-value arguments must appear after other arguments, but the order of the pairs does not matter.

*Before R2021a, use commas to separate each name and value, and enclose* Name *in quotes.*

```
Example: [\text{variantComp}, \text{choices}] =makeVariant(newComponent,Name="NewVariantComponent",Label="NewVariantChoice",
Choices=["NewVariantChoiceA","NewVariantChoiceB","NewVariantChoiceC"],ChoiceL
abels=["Choice A","Choice B","Choice C"])
```
#### **Name — Name of variant component**

character vector | string

Name of variant component, specified as a character vector or string.

Example: [variantComp, choices] = makeVariant(newComponent,Name="NewVariantComponent")

Data Types: char | string

#### **Label — Label of variant choice**

character vector | string

Label of variant choice from converted component, specified as a character vector or string.

Example: [variantComp, choices] = makeVariant(newComponent,Name="NewVariantComponent",Label="NewVariantChoice")

Data Types: char | string

#### **Choices — Variant choice names**

cell array of character vectors | array of strings

Variant choice names, specified as a cell array of character vectors or an array of strings. Additional variant choices are also added to the new variant component, along with the active choice from the converted component.

```
Example: [variantComp,choices] =
makeVariant(newComponent,Choices=["NewVariantChoiceA","NewVariantChoiceB","Ne
wVariantChoiceC"])
```
Data Types: char | string

#### **ChoiceLabels — Variant choice labels**

cell array of character vectors | array of strings

Variant choice labels, specified as a cell array of character vectors or an array of strings.

```
Example: [variantComp, choices] =
makeVariant(newComponent,Choices=["NewVariantChoiceA","NewVariantChoiceB","Ne
wVariantChoiceC"],ChoiceLabels=["Choice A","Choice B","Choice C"])
```
Data Types: char | string

#### **Output Arguments**

#### **variantComp — Variant component**

variant component object

Variant component, returned as a [systemcomposer.arch.VariantComponent](#page-229-0) object.

#### **choices — Variant choices**

array of component objects

Variant choices, returned as an array of [systemcomposer.arch.Component](#page-143-0) objects.

Data Types: char

## **More About**

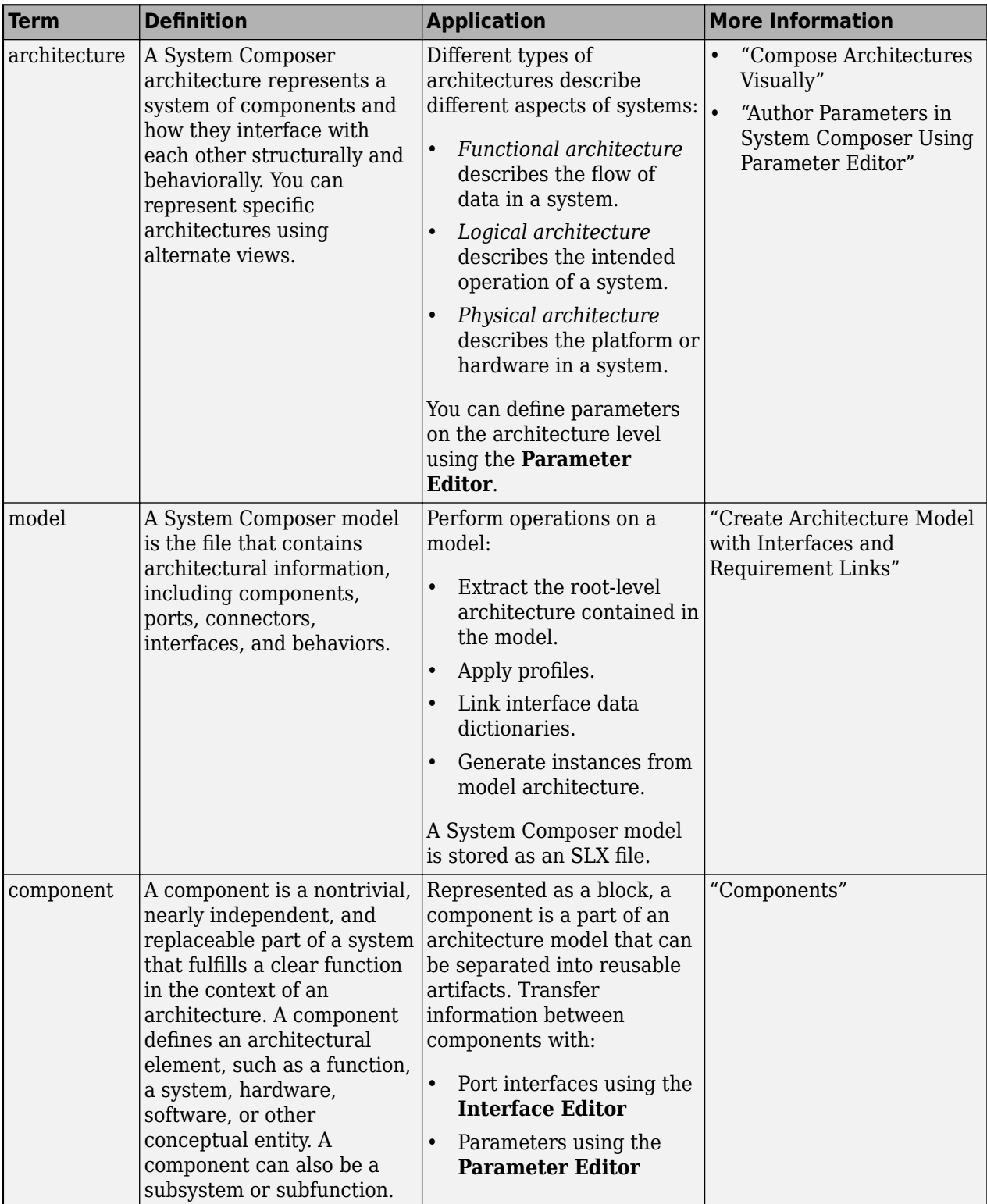

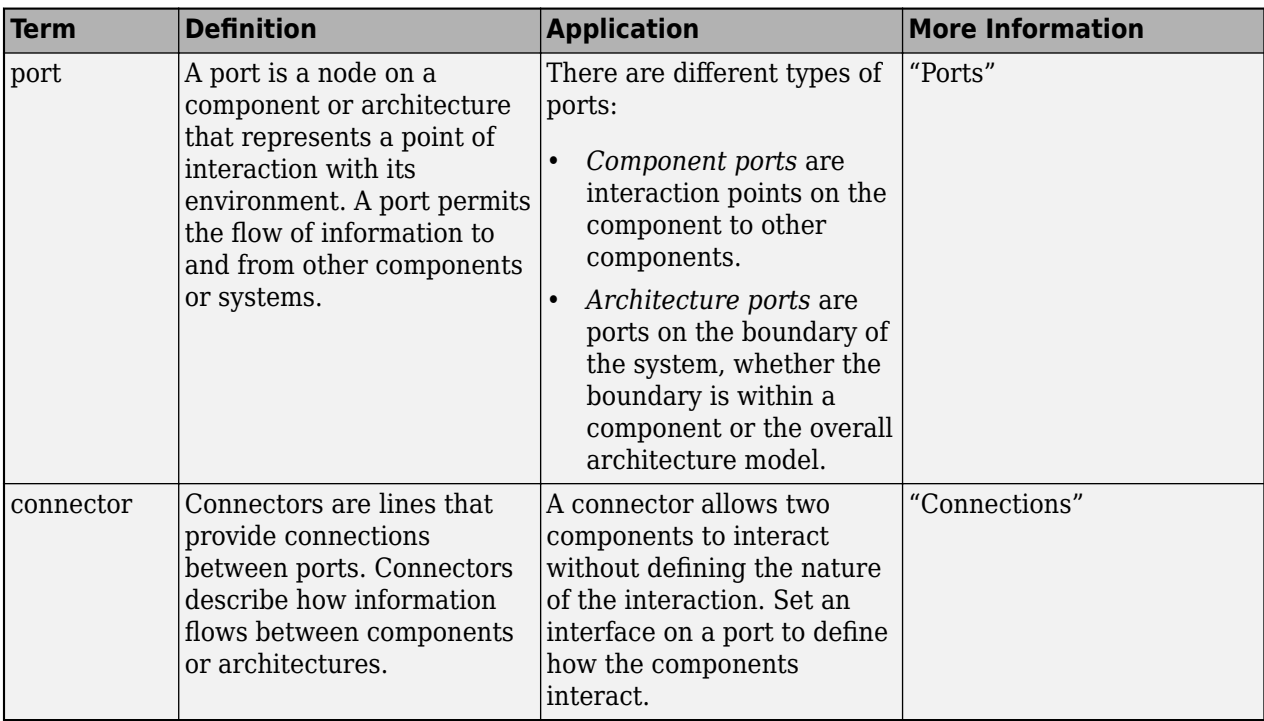

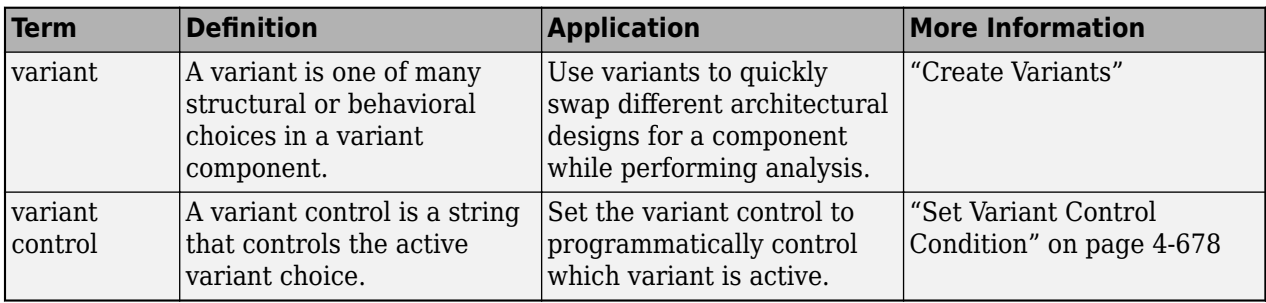

**Introduced in R2019a**

## **See Also**

[addChoice](#page-513-0) | [getChoices](#page-771-0) | [Variant Component](#page-19-0) | [addVariantComponent](#page-586-0)

#### **Topics**

"Create Variants"

# **modifyQuery**

Package: systemcomposer.view

Modify architecture view query and property groupings

## **Syntax**

```
modifyQuery(view,select)
modifyQuery(view,select,groupBy)
```
## **Description**

modifyQuery(view,select) modifies the query select on the view view.

modifyQuery(view,select,groupBy) modifies the query select on the view view and the property based groupings groupBy.

## **Examples**

#### **Modify Query and Remove Groupings**

Open the keyless entry system example and create a view. Specify the color as light blue, the query as all components, and group by the review status.

```
import systemcomposer.query.*
scKeylessEntrySystem
model = systemcomposer.loadModel("KeylessEntryArchitecture");
view = model.createView("All Components Grouped by Review Status",...
   Color="lightblue", Select=AnyComponent, ...
    GroupBy="AutoProfile.BaseComponent.ReviewStatus");
```
Open the [Architecture Views Gallery](#page-1424-0) to see the new view All Components Grouped by Review Status.

model.openViews

Create a new query for all hardware components. Use the new query to modify the existing query on the view. Remove the property based groupings by passing in an empty cell array {}. Observe the change in your view.

```
constraint = HasStereotype(IsStereotypeDerivedFrom("AutoProfile.HardwareComponent"));
view.modifyQuery(constraint,{})
```
### **Input Arguments**

**view — Architecture view** view object

Architecture view, specified as a systemcomposer. view. View object.

**select — Query**

constraint object

Query to use to populate view, specified as a [systemcomposer.query.Constraint](#page-382-0) object.

A constraint can contain a sub-constraint that can be joined with another constraint using AND or OR. A constraint can be negated using NOT.

Example: HasStereotype(IsStereotypeDerivedFrom("AutoProfile.HardwareComponent"))

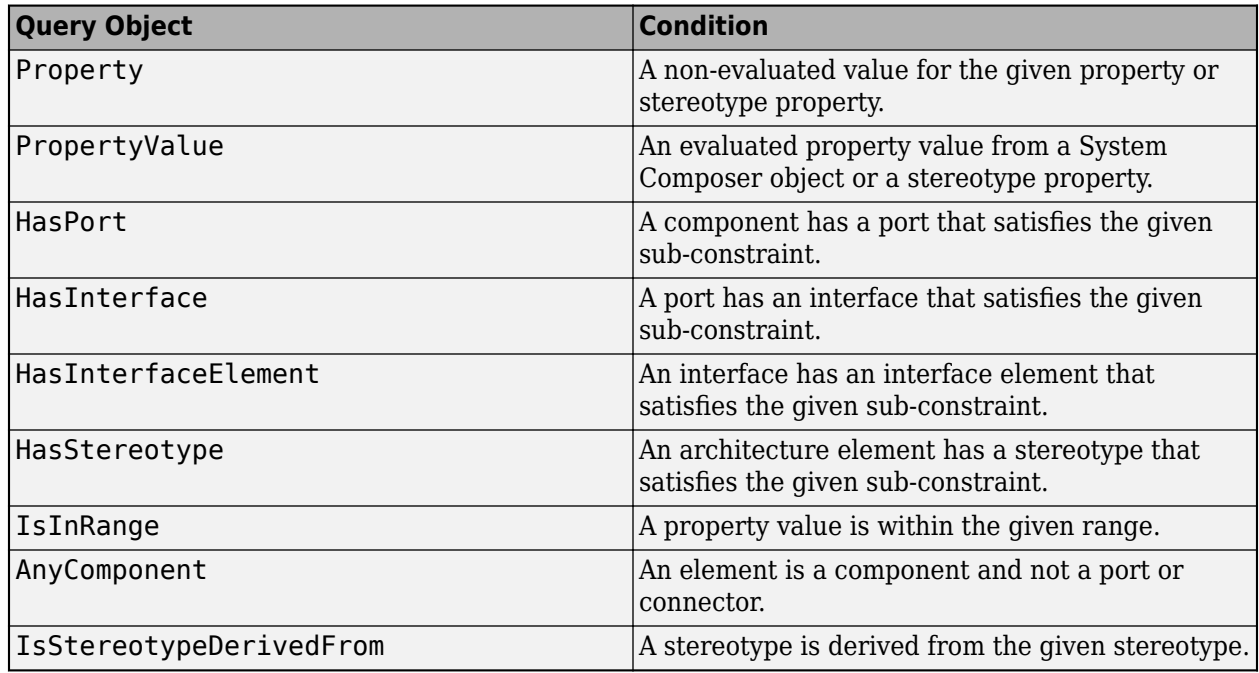

#### **Query Objects and Conditions for Constraints**

#### **groupBy — Grouping criteria**

cell array of character vectors | empty cell array

Grouping criteria, specified as a cell array of character vectors in the form '<profile>.<stereotype>.<property>'. The order of the cell array dictates the order of the grouping. If an empty cell array  $\{\}$  is passed into groupBy, all the groupings are removed.

```
Example:
{'AutoProfile.MechanicalComponent.mass','AutoProfile.MechanicalComponent.cost
'}
```
Data Types: char

## **More About**

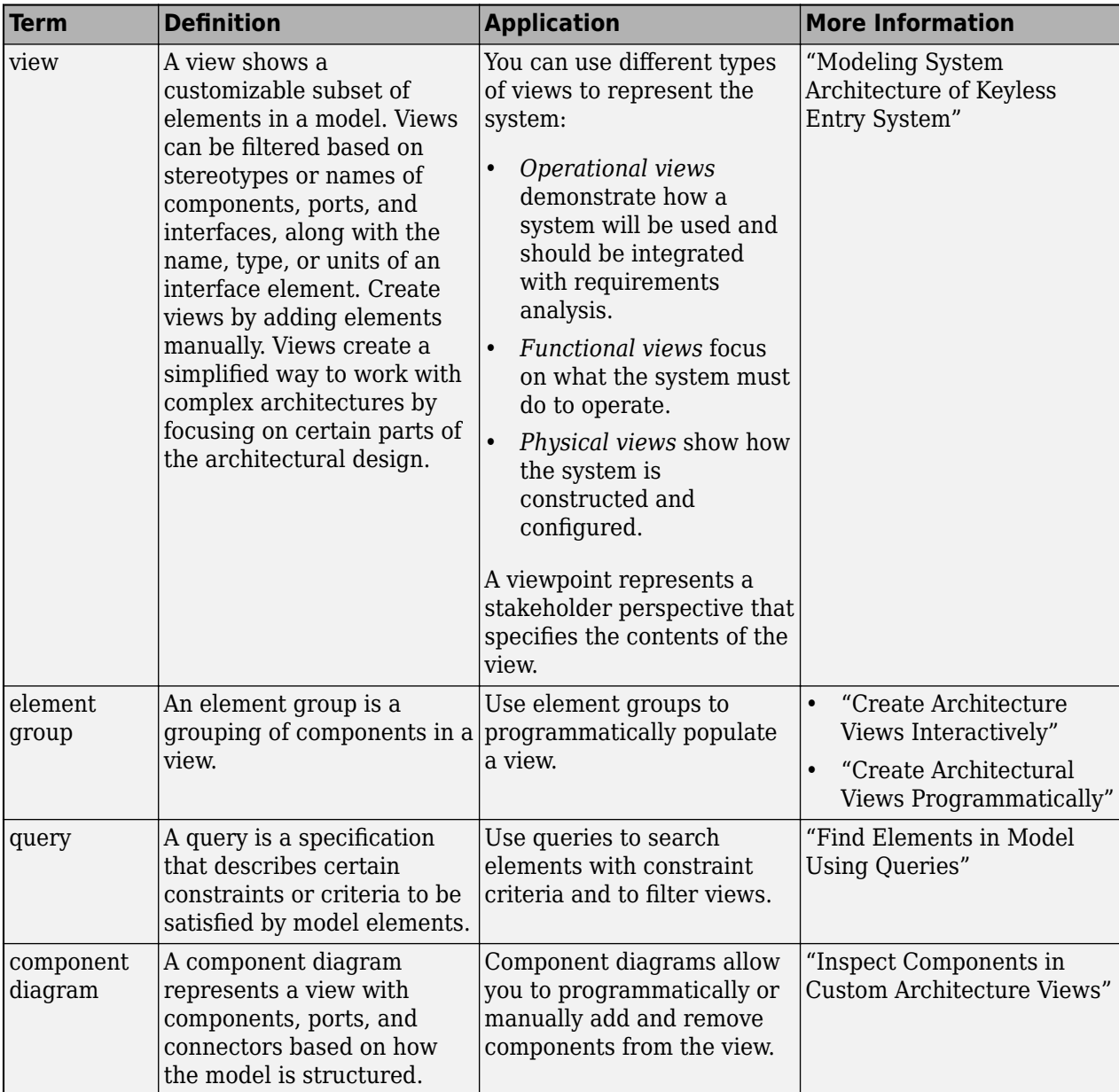

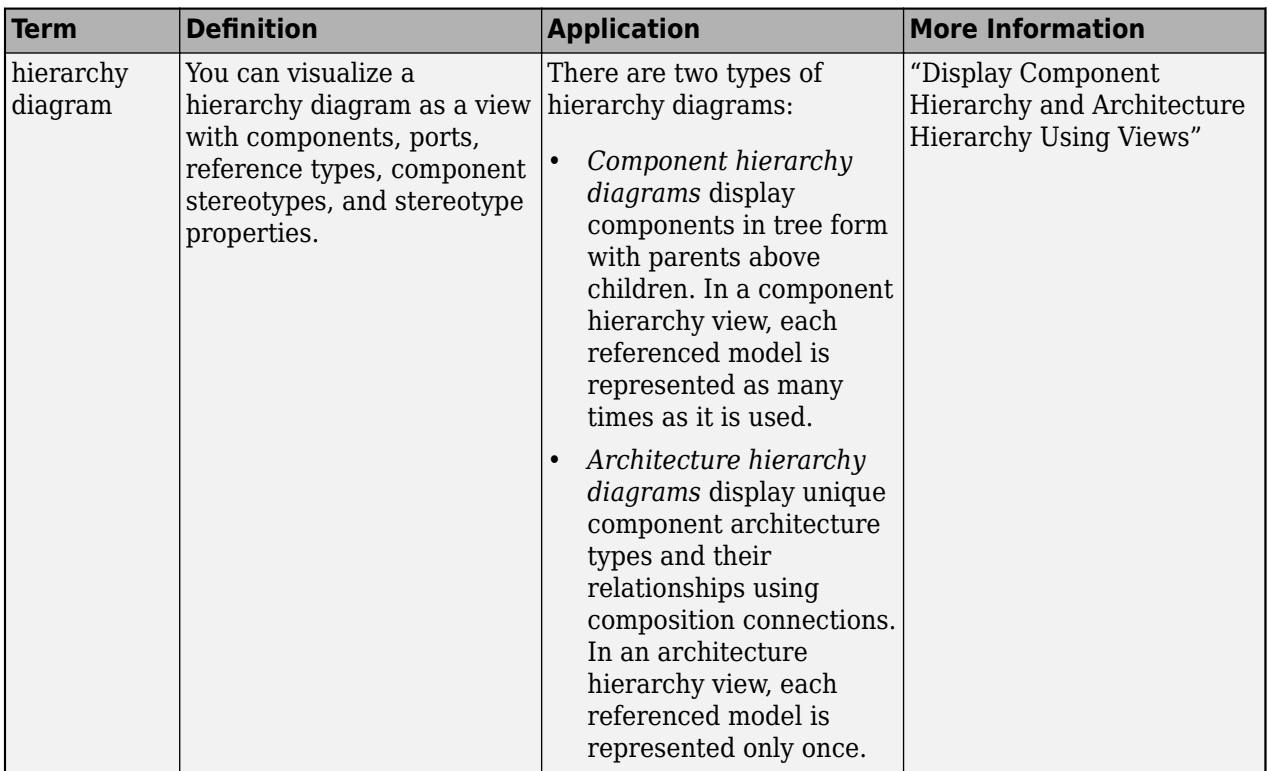

**Introduced in R2021a**

## **See Also**

[systemcomposer.view.View](#page-407-0) | [createView](#page-692-0) | [getView](#page-913-0) | [deleteView](#page-719-0) | [openViews](#page-1079-0) | [runQuery](#page-1155-0) | [removeQuery](#page-1113-0) | [systemcomposer.view.ElementGroup](#page-401-0)

#### **Topics**

"Create Architecture Views Interactively" "Create Architectural Views Programmatically"

# **open**

**Package:** systemcomposer.profile

Open profile

## **Syntax**

open(profile)

## **Description**

open(profile) opens a profile in the **Profile Editor**.

### **Examples**

#### **Open Profile**

Create a profile for latency characteristics and save it.

```
profile = systemcomposer.profile.Profile.createProfile("LatencyProfile");
```

```
latencybase = profile.addStereotype("LatencyBase");
latencybase.addProperty("latency",Type="double");
latencybase.addProperty("dataRate",Type="double",DefaultValue="10");
connLatency = profile.addStereotype("ConnectorLatency",...
Parent="LatencyProfile.LatencyBase");
connLatency.addProperty("secure",Type="boolean");
connLatency.addProperty("linkDistance",Type="double");
nodeLatency = profile.addStereotype("NodeLatency",...
Parent="LatencyProfile.LatencyBase");
nodeLatency.addProperty("resources",Type="double",DefaultValue="1");
```

```
portLatency = profile.addStereotype("PortLatency",...
Parent="LatencyProfile.LatencyBase");
portLatency.addProperty("queueDepth",Type="double");
portLatency.addProperty("dummy",Type="int32");
```
profile.save

Open the profile in the **Profile Editor**.

open(profile)

### **Input Arguments**

**profile — Profile**

profile object

Profile, specified as a [systemcomposer.profile.Profile](#page-349-0) object.

### **More About**

#### **Definitions**

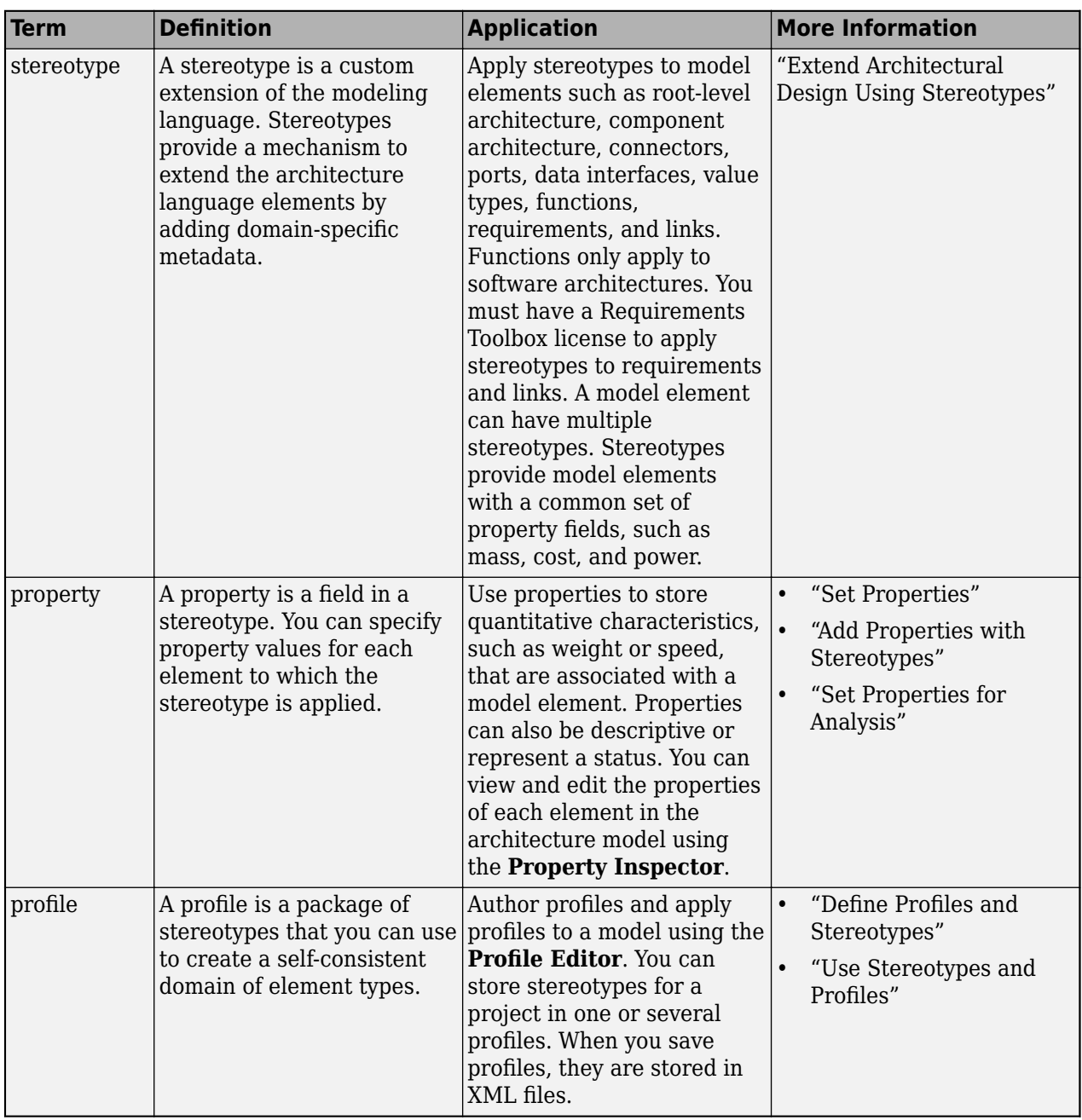

# **Version History**

**Introduced in R2019a**

**See Also** [createProfile](#page-669-0) | [find](#page-755-0) | [editor](#page-727-0) | [save](#page-1158-0) | [load](#page-1033-0) | [close](#page-610-0) | [closeAll](#page-620-0)

#### **Topics**

"Define Profiles and Stereotypes"

# **systemcomposer.allocation.open**

Open allocation set in Allocation Editor

## **Syntax**

allocSet = systemcomposer.allocation.open(name)

## **Description**

allocSet = systemcomposer.allocation.open(name) opens allocation set specified by name in the **[Allocation Editor](#page-1417-0)**. The allocation set must be on the MATLAB path.

## **Examples**

#### **Create and Open Allocation Set**

Create two new models with a component each.

```
mSource = systemcomposer.createModel("Source_Model_Allocation",true);
sourceComp = addComponent(get(mSource,"Architecture"), "Source Component");
mTarget = systemcomposer.createModel("Target_Model_Allocation",true);
targetComp = addComponent(get(mTarget,"Architecture"),"Target_Component");
```
Create the allocation set MyNewAllocation.

```
allocSet = systemcomposer.allocation.createAllocationSet("MyNewAllocation",...
      Source Model Allocation", "Target Model Allocation");
```
Get the default allocation scenario.

 $defaultScenario = getScenario(allock, "Scenario 1")$ ;

Allocate components between models.

allocation = allocate(defaultScenario, sourceComp, targetComp);

Save the allocation set.

save(allocSet)

Open the **[Allocation Editor](#page-1417-0)** with the allocation set highlighted.

systemcomposer.allocation.open(allocSet);

## **Input Arguments**

#### **name — Name of allocation set**

allocation set object | character vector | string

Name of allocation set, specified as an [systemcomposer.allocation.AllocationSet](#page-38-0) object, character vector, or string.

Data Types: char | string

## **More About**

#### **Definitions**

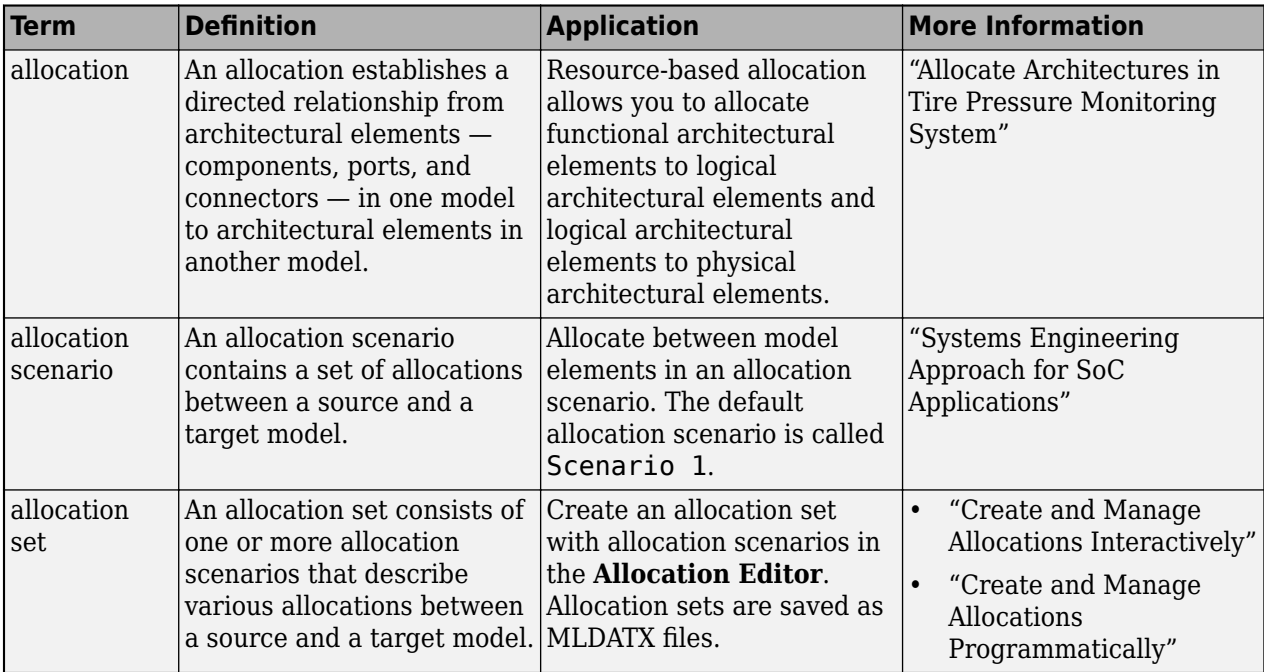

# **Version History**

**Introduced in R2020b**

### **See Also**

[createAllocationSet](#page-631-0) | [load](#page-1030-0)

#### **Topics**

"Create and Manage Allocations Programmatically"

# <span id="page-1068-0"></span>**open**

**Package:** systemcomposer.arch

Open architecture model

# **Syntax**

open(model)

# **Description**

open(model) opens the specified model in System Composer.

## **Examples**

#### **Create and Open Model**

```
model = systemcomposer.createModel("modelName");
open(model)
```
## **Input Arguments**

**model — Architecture model** model object

Architecture model, specified as a [systemcomposer.arch.Model](#page-195-0) object.

## **More About**

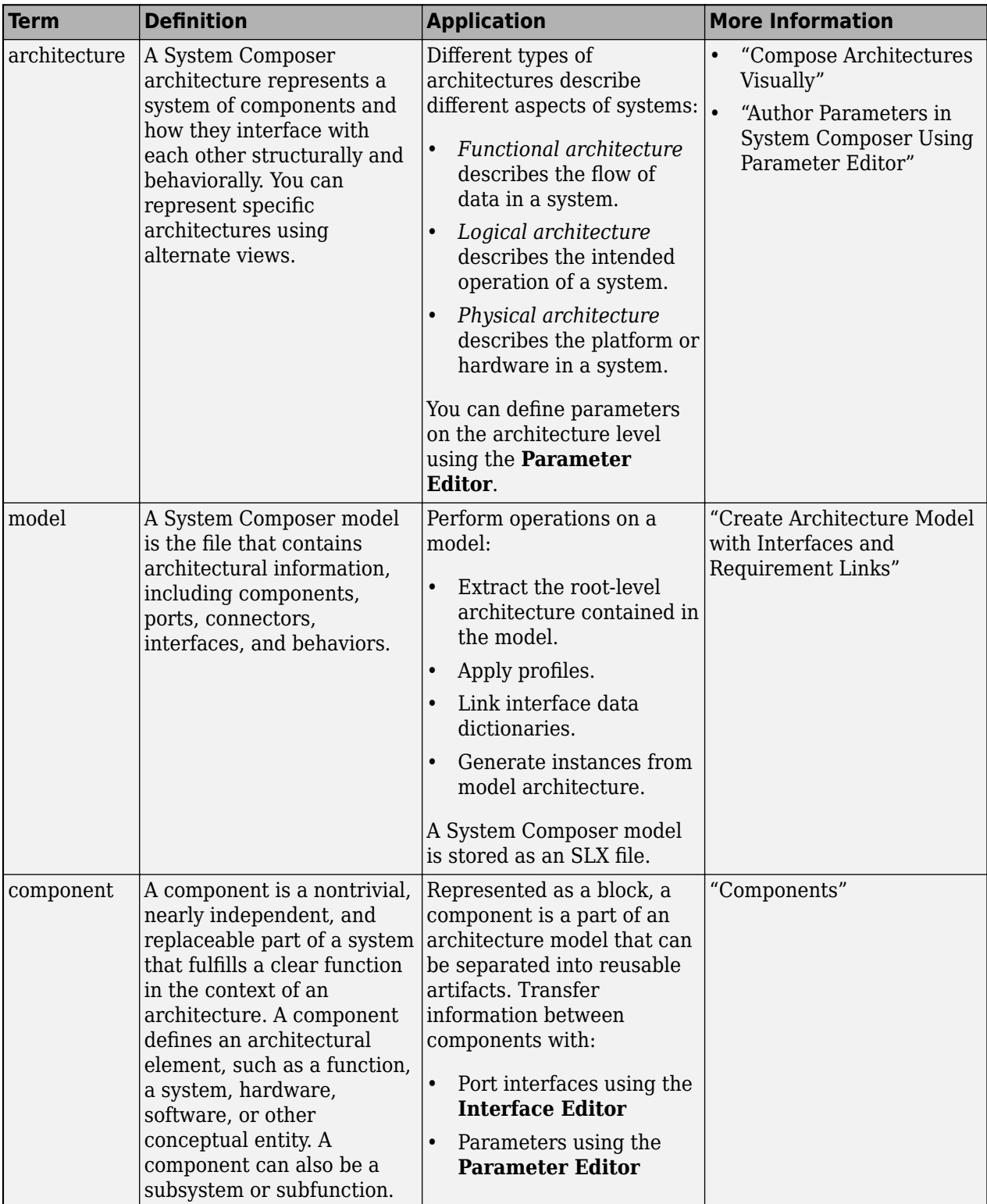

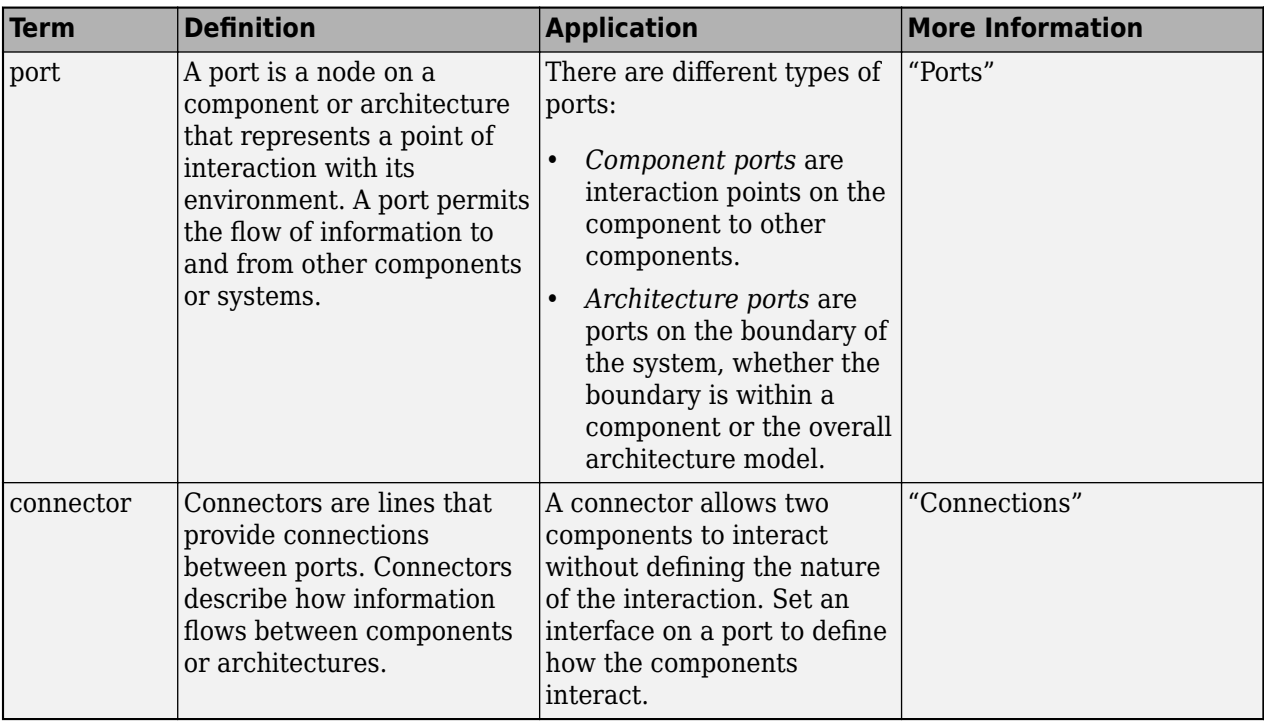

**Introduced in R2019a**

## **See Also**

[createModel](#page-663-0) | [openModel](#page-1076-0)

#### **Topics**

"Create Architecture Model"

# **systemcomposer.openDictionary**

Open data dictionary

# **Syntax**

dictionary = systemcomposer.openDictionary(dictionaryName)

## **Description**

dictionary = systemcomposer.openDictionary(dictionaryName) opens an existing Simulink data dictionary to hold interfaces and returns the [systemcomposer.interface.Dictionary](#page-263-0) object.

### **Examples**

#### **Open Existing Dictionary**

Create a dictionary and open the dictionary.

```
systemcomposer.createDictionary("my_dictionary.sldd");
dictionary = systemcomposer.openDictionary("my_dictionary.sldd");
```
## **Input Arguments**

#### **dictionaryName — Name of existing data dictionary**

character vector | string

Name of existing data dictionary, specified as a character vector or string. The name must include the .sldd extension.

Example: "my\_dictionary.sldd"

Data Types: char | string

## **Output Arguments**

**dictionary — Dictionary** dictionary object

Dictionary, returned as a [systemcomposer.interface.Dictionary](#page-263-0) object.

## **More About**

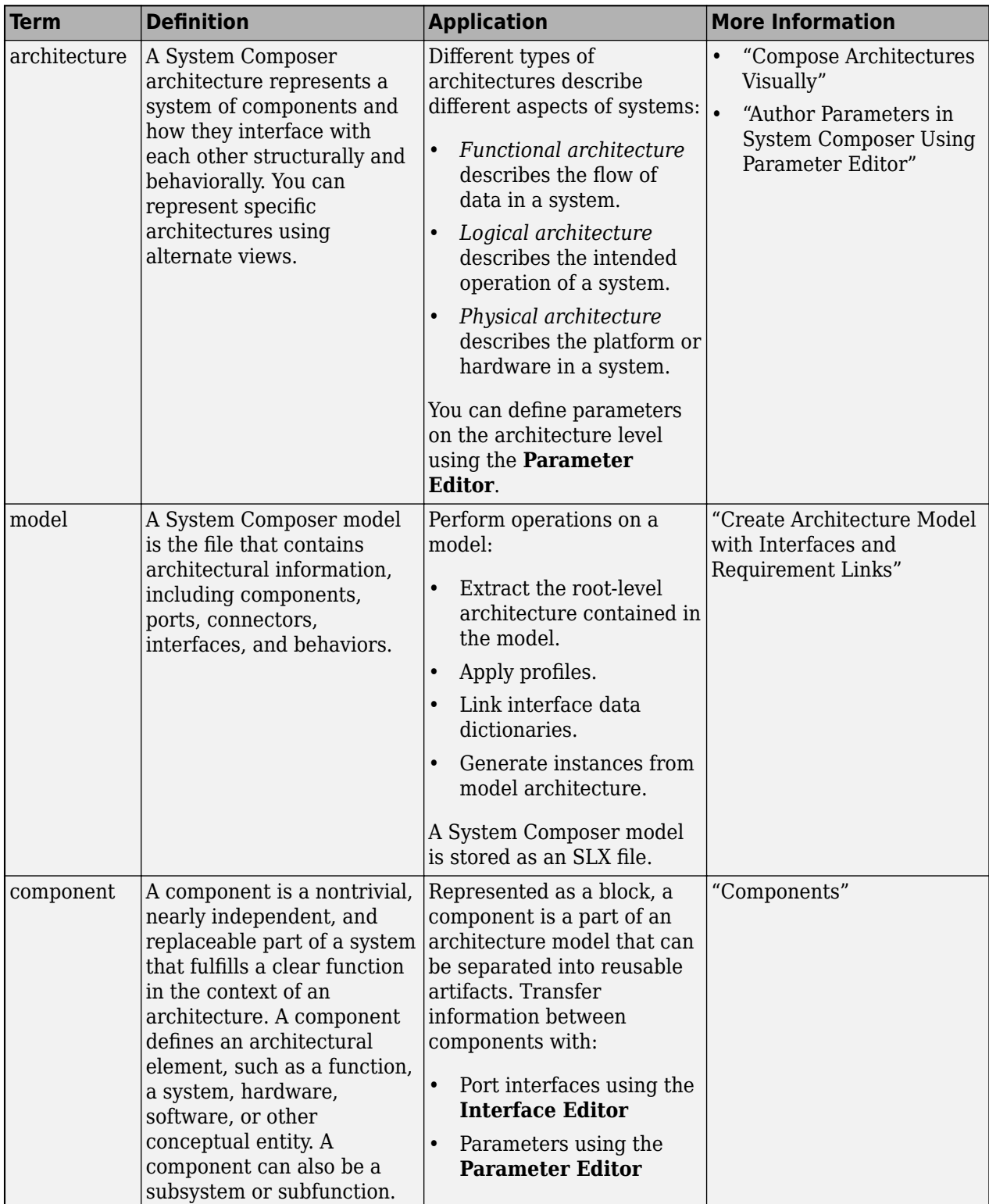

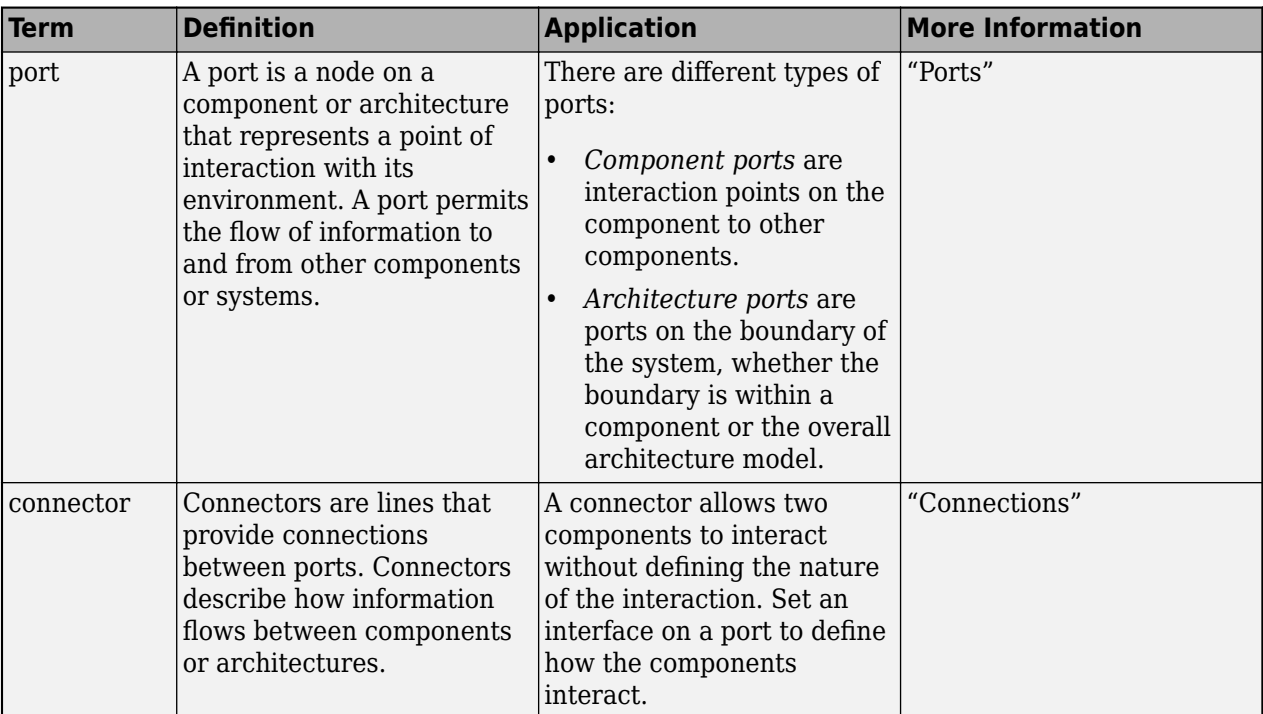

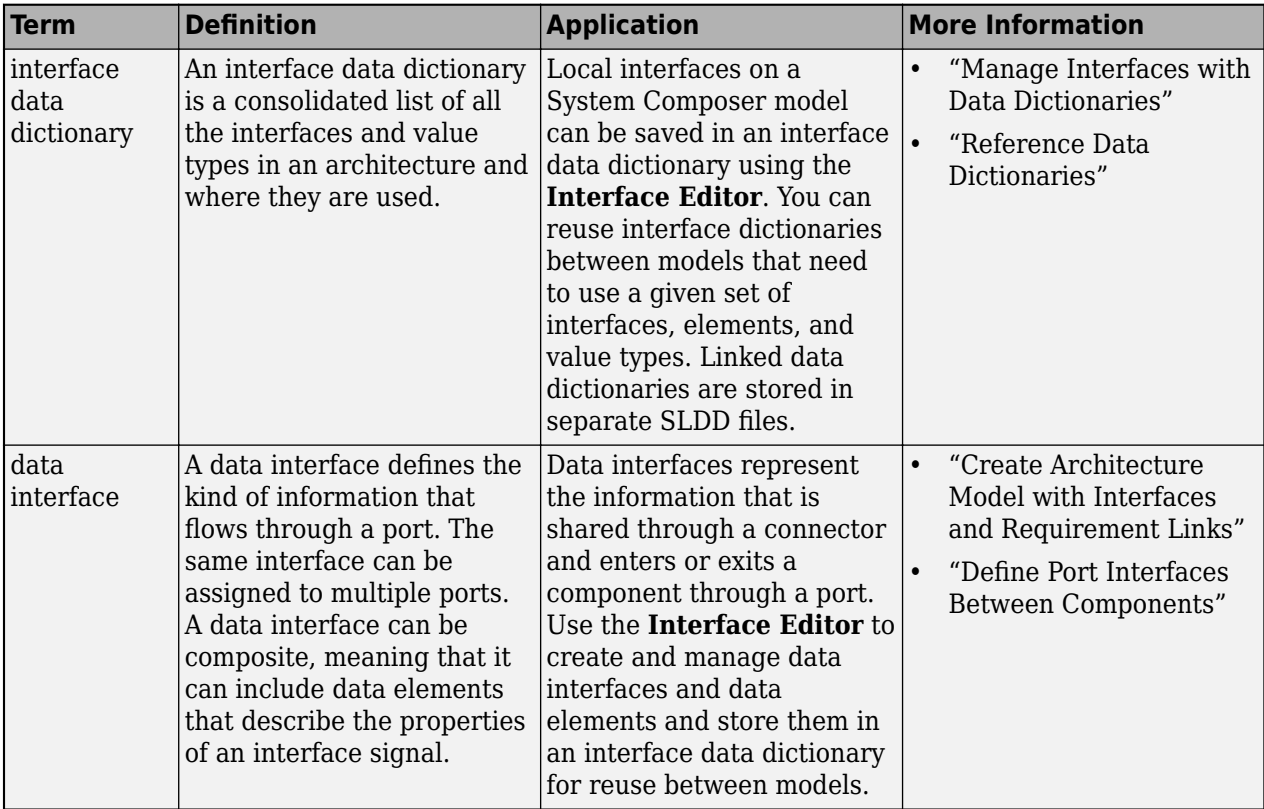

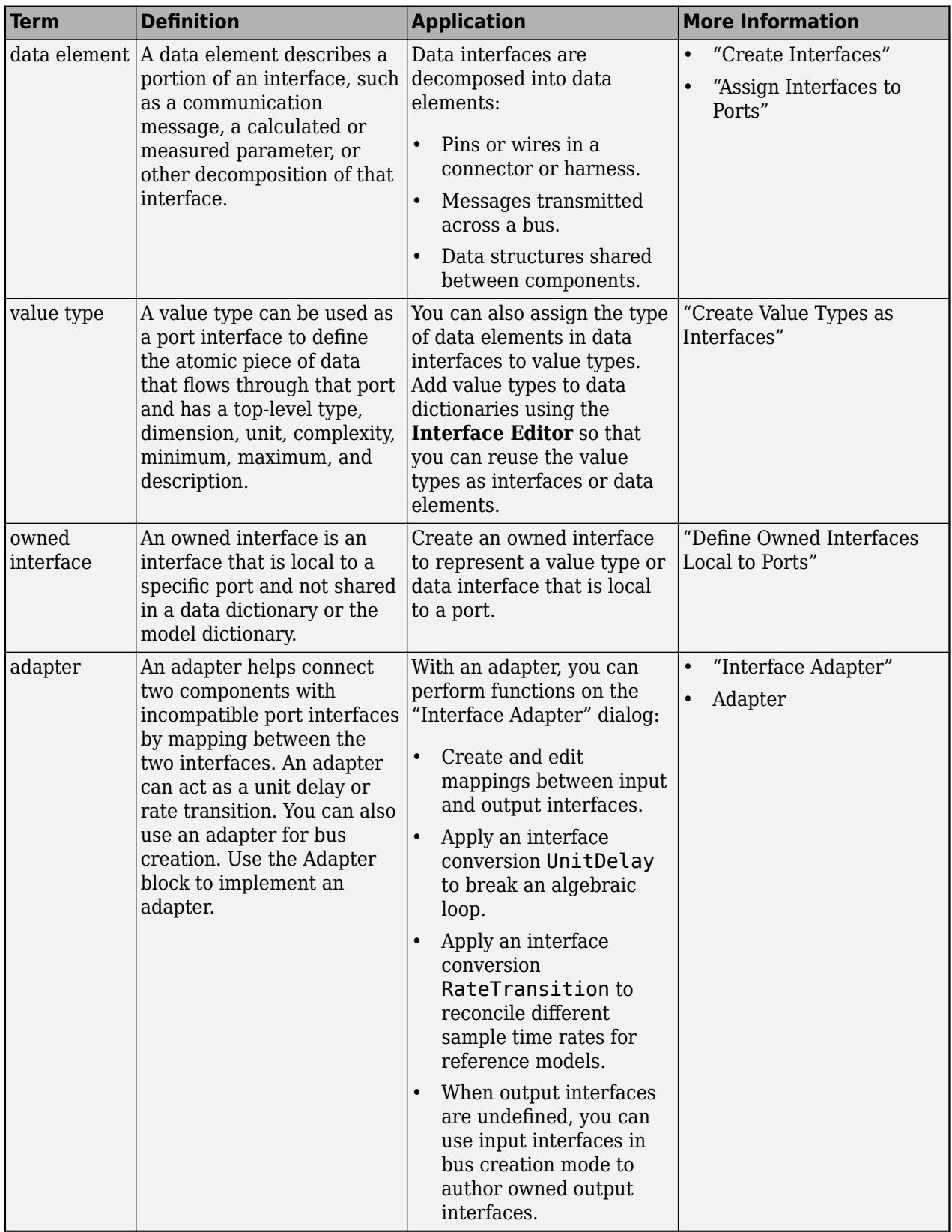

**Introduced in R2019a**

# **See Also**

[linkDictionary](#page-1020-0) | [saveToDictionary](#page-1173-0) | [unlinkDictionary](#page-1280-0) | [createDictionary](#page-644-0) | [addReference](#page-565-0) | [removeReference](#page-1116-0)

#### **Topics**

"Define Port Interfaces Between Components" "Manage Interfaces with Data Dictionaries"

# <span id="page-1076-0"></span>**systemcomposer.openModel**

Open System Composer model

### **Syntax**

model = systemcomposer.openModel(modelName)

## **Description**

model = systemcomposer.openModel(modelName) opens the architecture model with name modelName for editing and returns the [systemcomposer.arch.Model](#page-195-0) object.

## **Examples**

#### **Open Model**

Create, save, and close a model. Open the model and display the model's properties.

```
model = systemcomposer.createModel("new_arch");
model.close;
model.save;
openedModel = systemcomposer.openModel("new_arch")
```

```
openedModel =
```

```
 model with properties:
                  Name: 'new_arch'
          Architecture: [1×1 systemcomposer.arch.Architecture]
        SimulinkHandle: 2.0005
                  Views: [0×0 systemcomposer.view.ViewArchitecture]
             Profiles: [0 \times 0 systemcomposer.profile.Profile]
   InterfaceDictionary: [1×1 systemcomposer.interface.Dictionary]
```
### **Input Arguments**

#### **modelName — Name of model**

character vector | string

Name of architecture model to open, specified as a character vector or string. The model must exist on the MATLAB path.

Example: "new\_arch" Data Types: char | string

### **Output Arguments**

**model — Architecture model** model object

Architecture model, returned as a [systemcomposer.arch.Model](#page-195-0) object.

#### **More About**

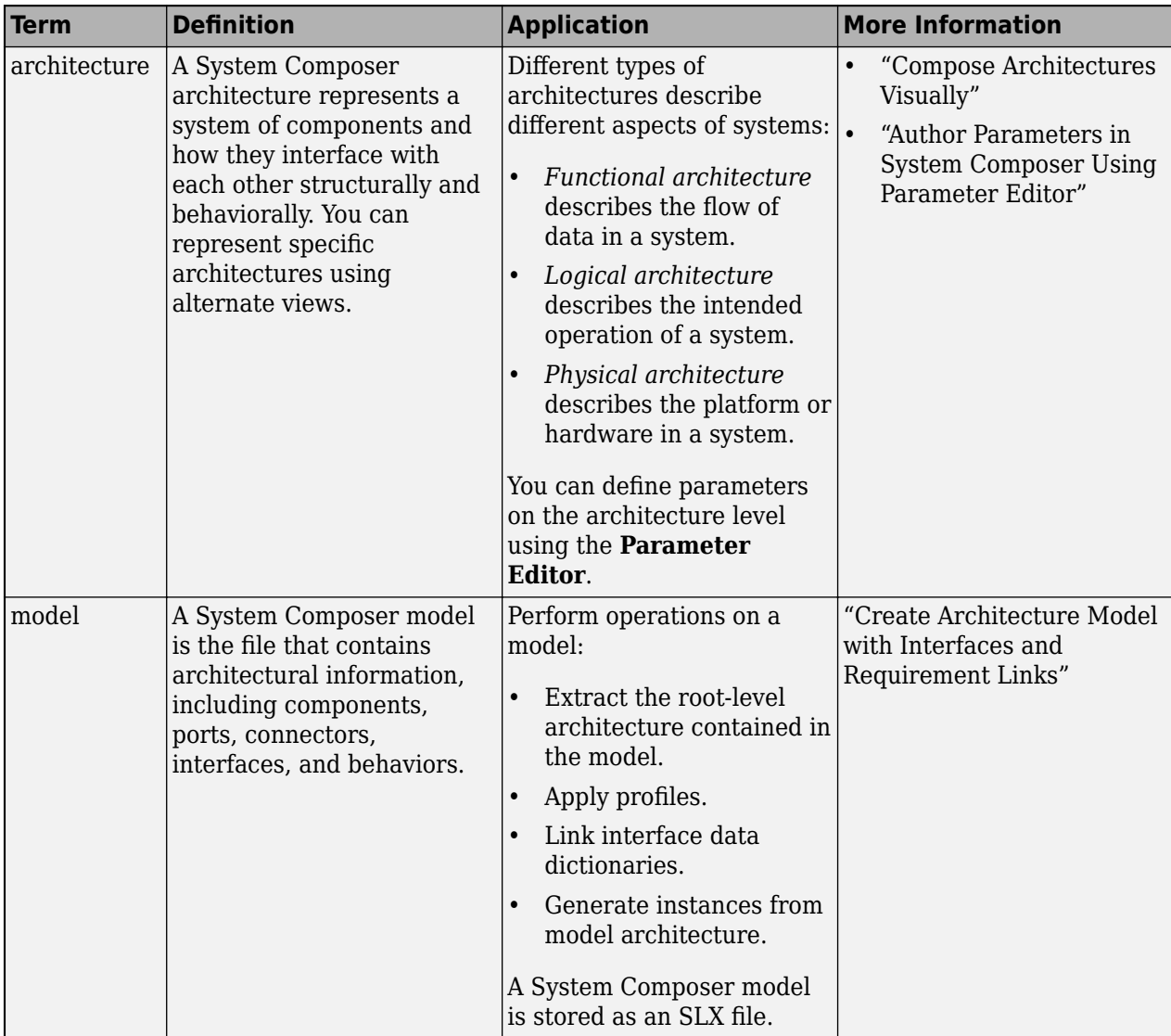

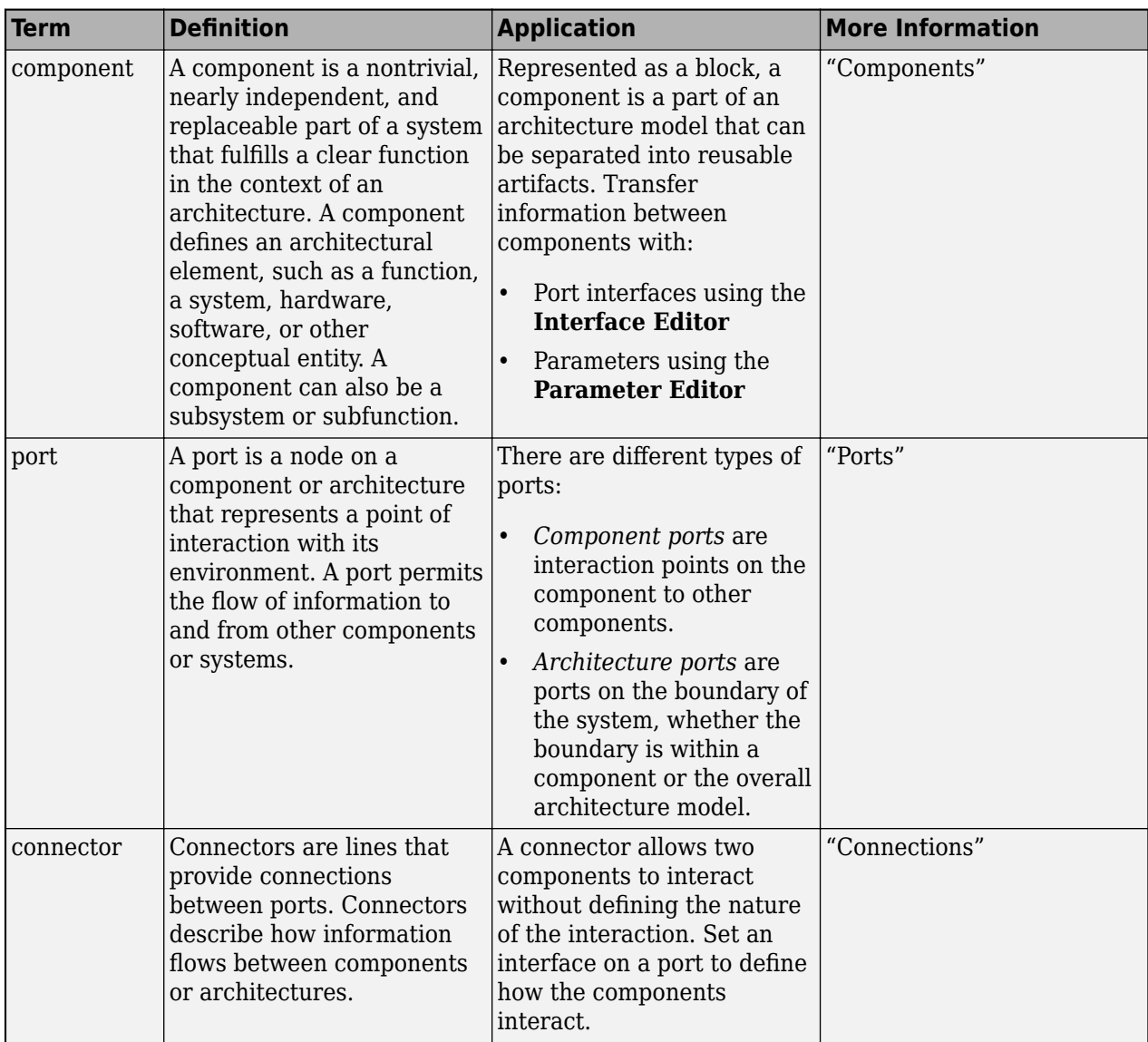

**Introduced in R2019a**

### **See Also**

[open](#page-1068-0) | [close](#page-613-0)

#### **Topics**

"Create Architecture Model"

# <span id="page-1079-0"></span>**openViews**

**Package:** systemcomposer.arch

Open Architecture Views Gallery

# **Syntax**

openViews(model)

## **Description**

openViews(model) opens the **[Architecture Views Gallery](#page-1424-0)** for the specified model, model. If the model is already open, openViews will bring the views to the front.

## **Examples**

#### **Open Views Editor**

Open the keyless entry system example and create a view. Open the [Architecture Views Gallery](#page-1424-0) for the model.

```
scKeylessEntrySystem
model = systemcomposer.loadModel("KeylessEntryArchitecture");
fobSupplierView = model.createView("FOB Locator System Supplier Breakdown",...
    Color="lightblue");
openViews(model)
```
# **Input Arguments**

#### **model — Architecture model**

model object

Architecture model, specified as a [systemcomposer.arch.Model](#page-195-0) object.
## **More About**

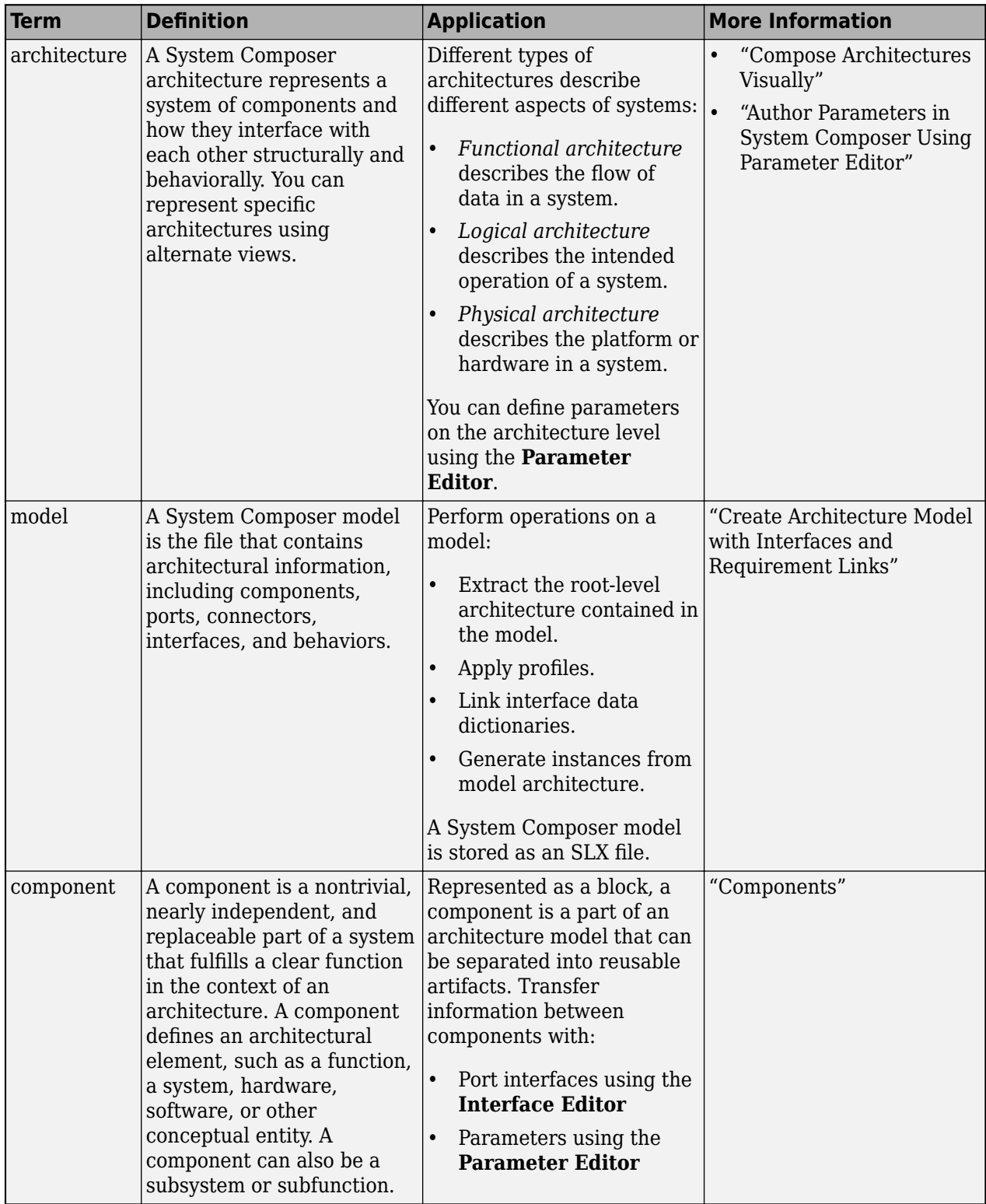

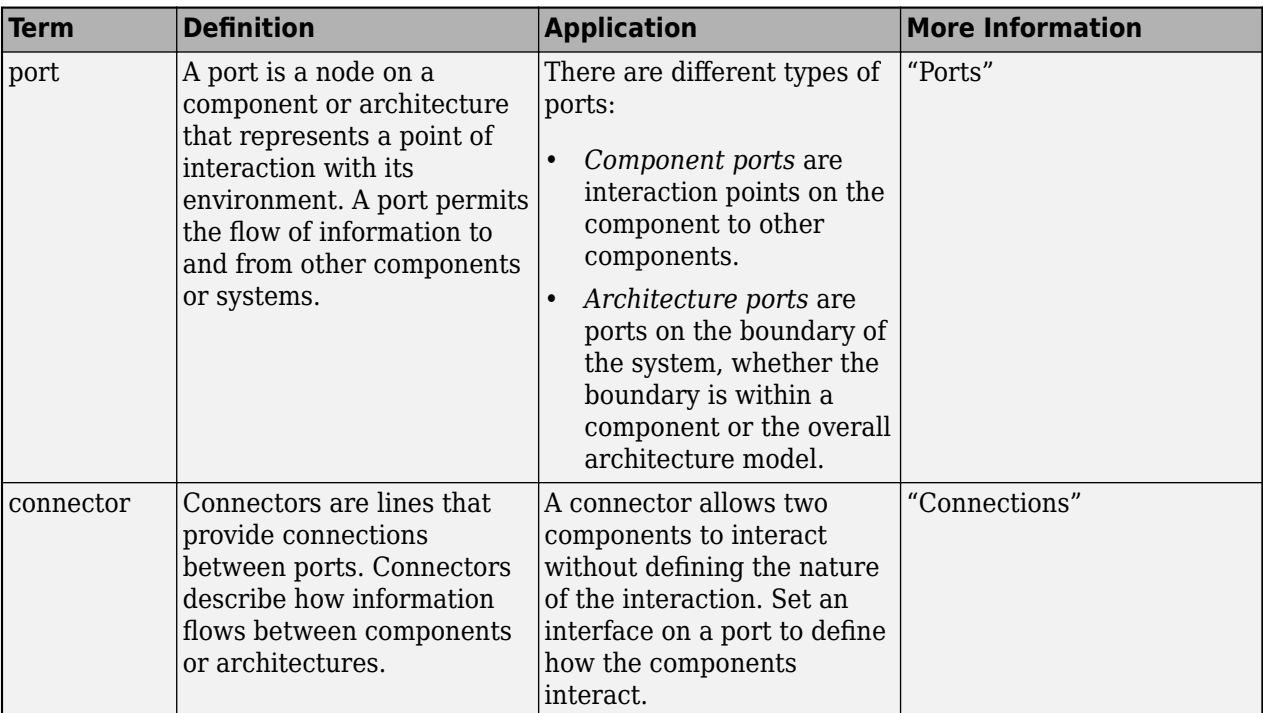

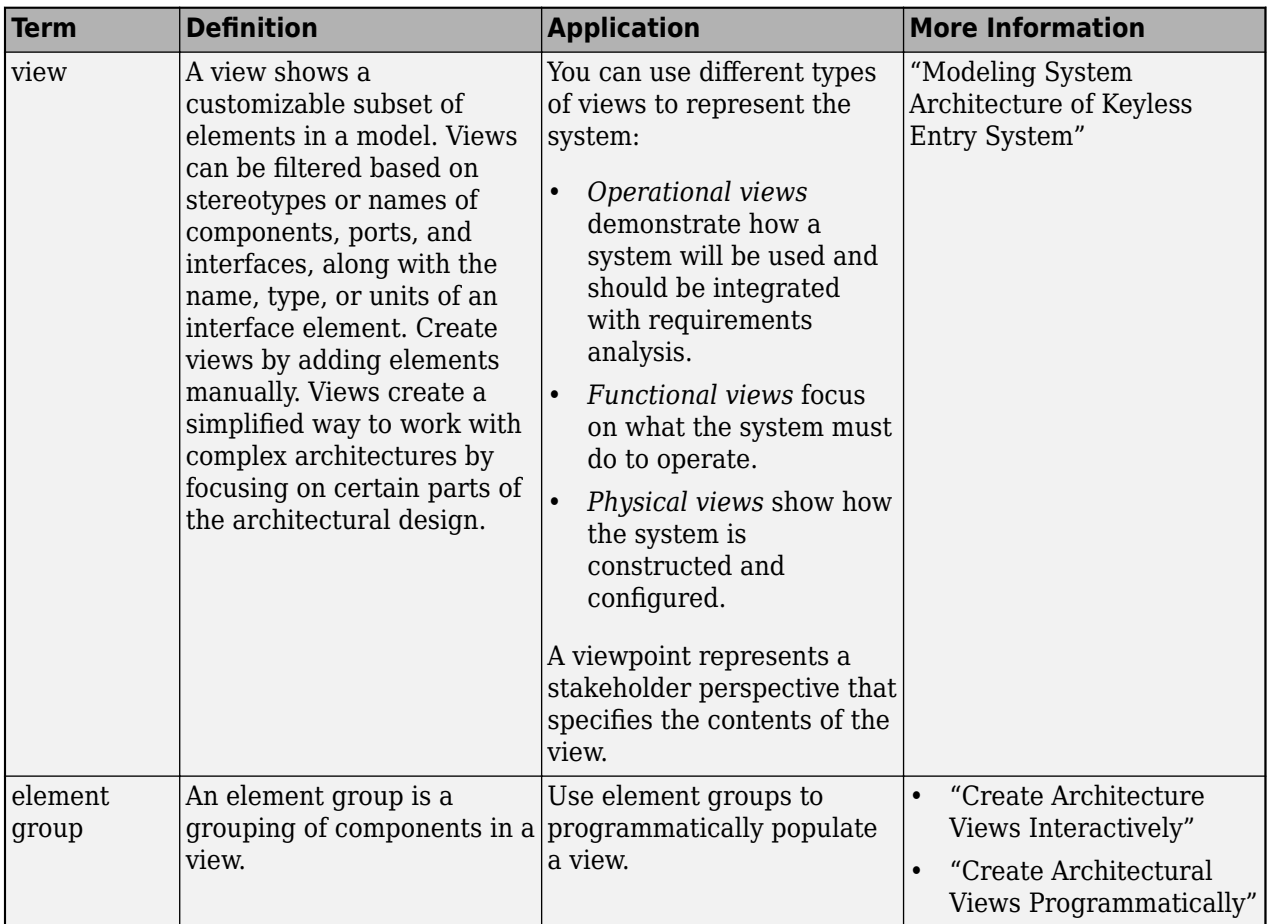

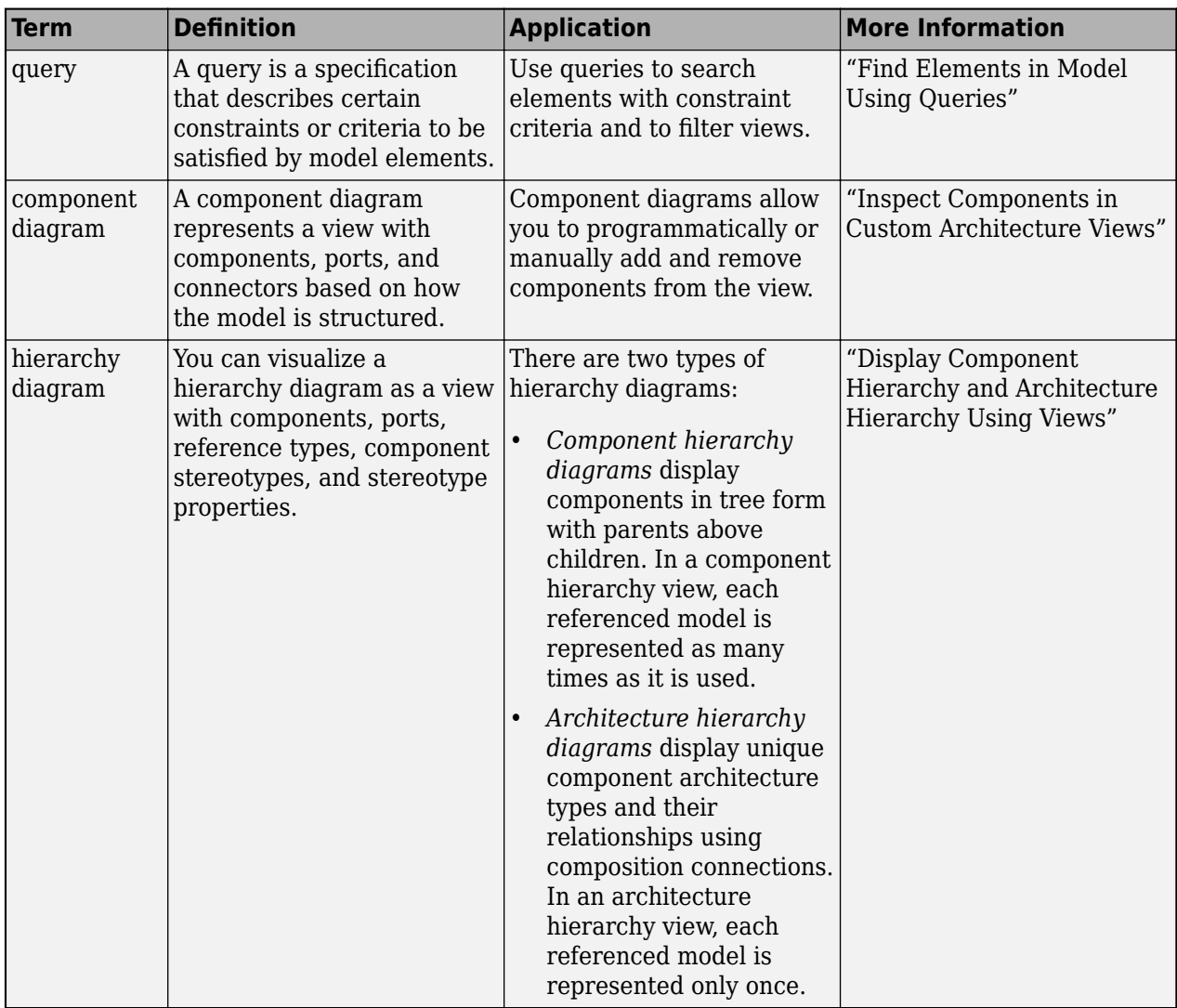

**Introduced in R2019b**

### **See Also**

[systemcomposer.view.View](#page-407-0) | [createView](#page-692-0) | [getView](#page-913-0) | [deleteView](#page-719-0) | [systemcomposer.view.ElementGroup](#page-401-0)

#### **Topics**

"Create Architecture Views Interactively" "Create Architectural Views Programmatically"

# <span id="page-1083-0"></span>**Property**

**Package:** systemcomposer.query

Create query to select non-evaluated values for object properties or stereotype properties for elements

# **Syntax**

query = Property(name)

# **Description**

query = Property(name) creates a query query that the [find](#page-744-0) and [createView](#page-692-0) functions use to select non-evaluated values for object properties or stereotype properties for elements based on a specified property name name.

### **Examples**

#### **Find Model Elements that Satisfy Property**

Import the package that contains all of the System Composer™ queries.

```
import systemcomposer.query.*
```
Open the Simulink® project file for the keyless entry system.

scKeylessEntrySystem

Load the architecture model.

model = systemcomposer.loadModel("KeylessEntryArchitecture");

Create a query to find components that contain Sensor in their Name property and run the query, displaying the first.

```
constraint = contains(Property("Name"),"Sensor");
sensors = find(model,constraint,Recurse=true,IncludeReferenceModels=true);
query = sensors(1)
```

```
query = 1x1 cell array
     {'KeylessEntryArchitecture/Door Lock//Unlock System/Front Driver Door Lock Sensor'}
```
## **Input Arguments**

#### **name — Property name**

character vector | string

Property name for model element, specified in the form "<profile>.<stereotype>.<property>" or any property on the designated class.

Example: "Name" Example: "AutoProfile.BaseComponent.Latency" Data Types: char

# **Output Arguments**

#### **query — Query**

query constraint object

Query, returned as a [systemcomposer.query.Constraint](#page-382-0) object.

## **More About**

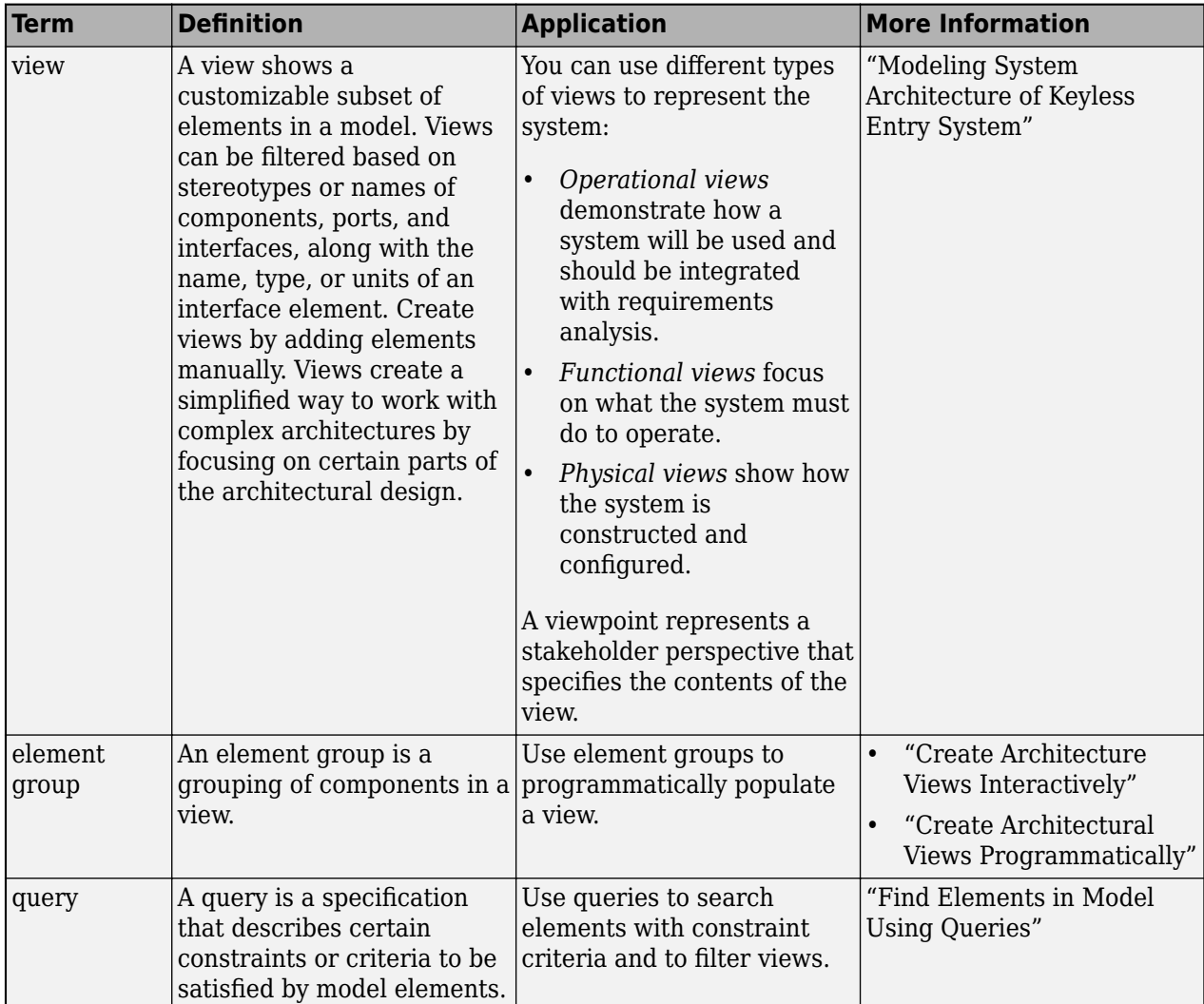

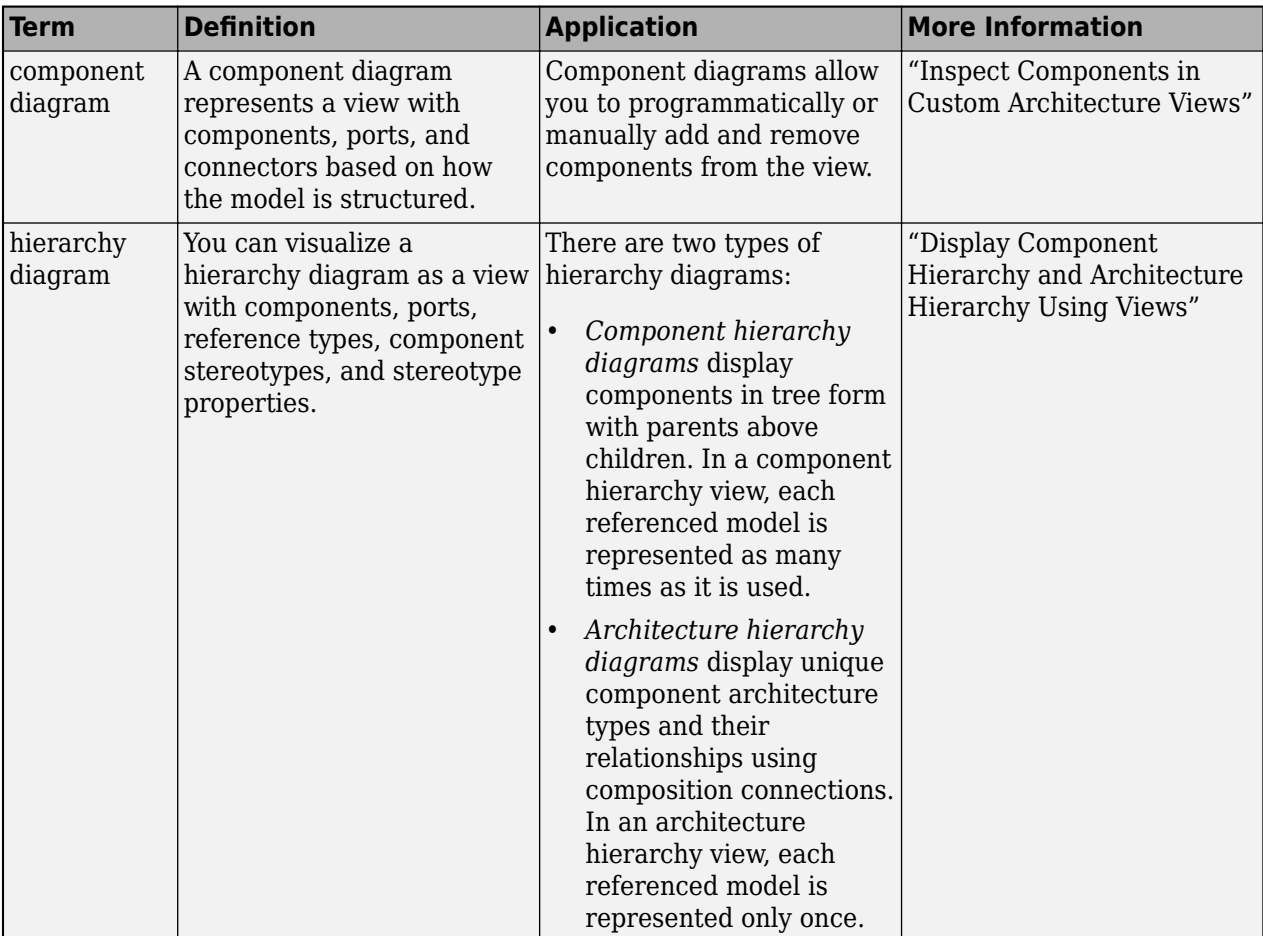

**Introduced in R2019b**

### **See Also**

[createView](#page-692-0) | [find](#page-744-0) | [systemcomposer.query.Constraint](#page-382-0) | [PropertyValue](#page-1086-0)

#### **Topics**

"Create Architectural Views Programmatically"

"Modeling System Architecture of Keyless Entry System"

# <span id="page-1086-0"></span>**PropertyValue**

**Package:** systemcomposer.query

Create query to select property from object or stereotype property and then evaluate property value

# **Syntax**

query = PropertyValue(name)

## **Description**

query = PropertyValue(name) creates a query query that the [find](#page-744-0) and [createView](#page-692-0) functions use to select object properties or stereotype properties for elements based on specified property name name and then evaluate the property value.

# **Examples**

#### **Find Model Elements that Satisfy Property Value**

Import the package that contains all of the System Composer™ queries.

```
import systemcomposer.query.*
```
Open the Simulink® project file for the keyless entry system.

```
scKeylessEntrySystem
```
Load the architecture model.

model = systemcomposer.loadModel("KeylessEntryArchitecture");

Create a query to find components with a Latency property value of 30 and run the query.

```
constraint = PropertyValue("AutoProfile.BaseComponent.Latency")==30;
latency = find(model,constraint,Recurse=true,IncludeReferenceModels=true)
```

```
latency = 4x1 cell
     {'KeylessEntryArchitecture/Door Lock//Unlock System/Front Driver Door Lock Actuator'}
    {'KeylessEntryArchitecture/Door Lock//Unlock System/Front Pass Door Lock Actuator' }
     {'KeylessEntryArchitecture/Door Lock//Unlock System/Rear Driver Door Lock Actuator' }
     {'KeylessEntryArchitecture/Door Lock//Unlock System/Rear Pass Door Lock Actuator' }
```
## **Input Arguments**

#### **name — Property name**

character vector | string

Property name for model element, specified in the form "<profile>.<stereotype>.<property>" or any property on the designated class.

Example: "Name"

Example: "AutoProfile.BaseComponent.Latency"

Data Types: char

### **Output Arguments**

#### **query — Query**

query constraint object

Query, returned as a [systemcomposer.query.Constraint](#page-382-0) object.

## **More About**

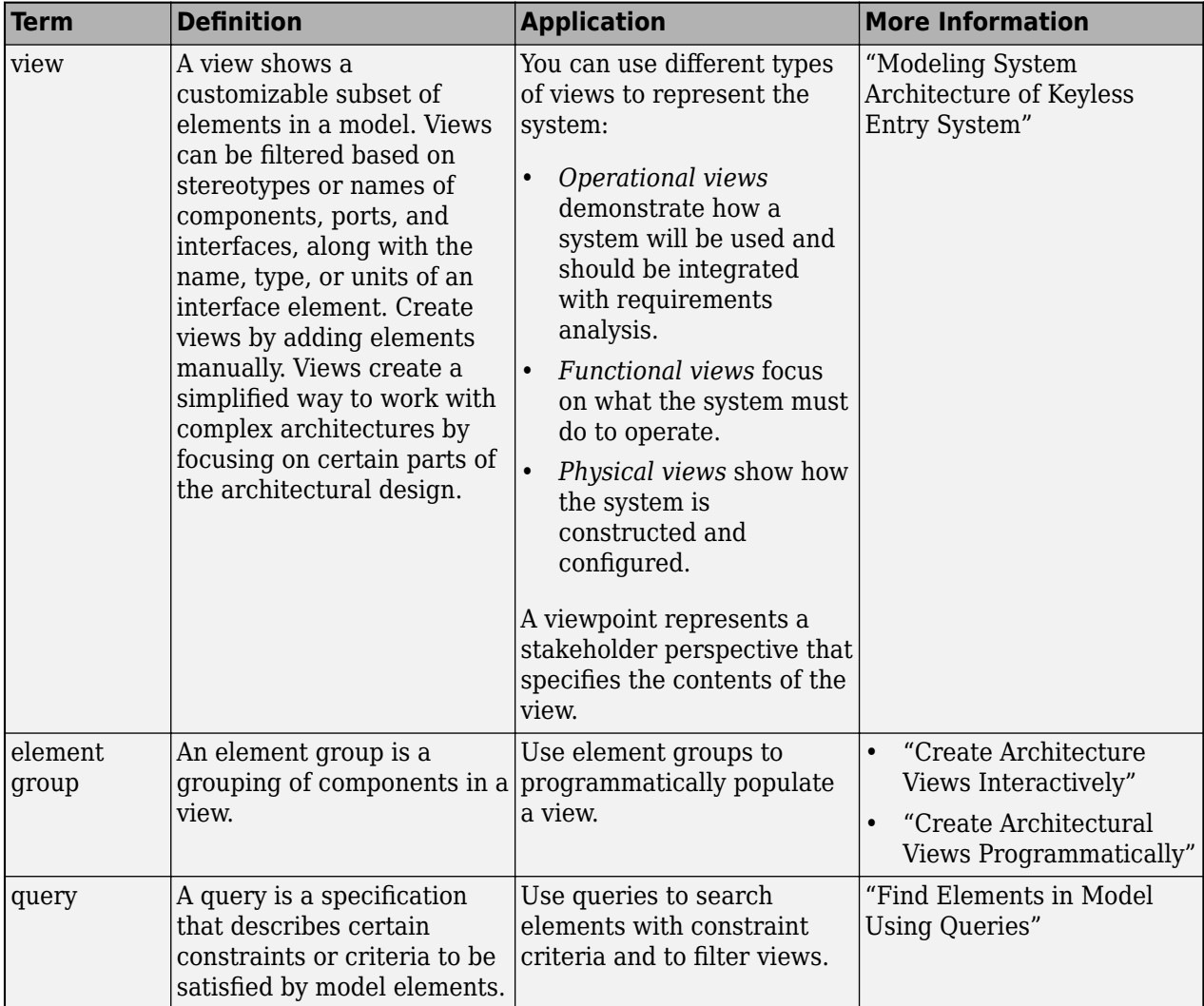

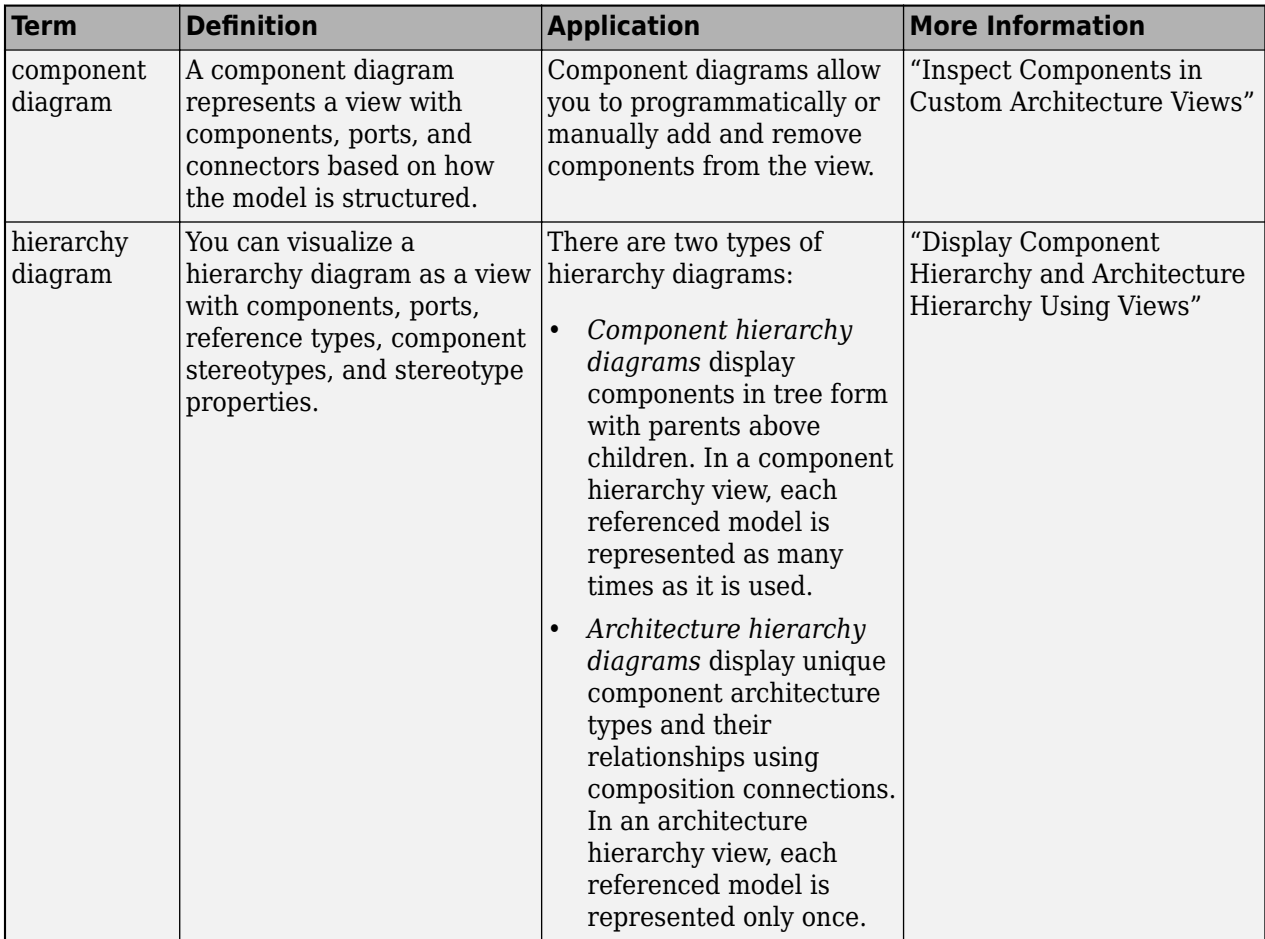

**Introduced in R2019b**

### **See Also**

[createView](#page-692-0) | [find](#page-744-0) | [systemcomposer.query.Constraint](#page-382-0) | [Property](#page-1083-0)

#### **Topics**

"Create Architectural Views Programmatically"

"Modeling System Architecture of Keyless Entry System"

# **refresh**

**Package:** systemcomposer.analysis

Refresh architecture instance

## **Syntax**

refresh(instance)

## **Description**

refresh(instance) refreshes an architecture instance instance to mirror the changes in the specification model. The refresh method is part of the [systemcomposer.analysis.ArchitectureInstance](#page-45-0) class.

**Note** This function is part of the instance programmatic interfaces that you can use to analyze the model iteratively, element-by-element. The instance refers to the element instance on which the iteration is being performed.

## **Examples**

#### **Refresh Architecture Instance**

Refresh an architecture instance to mirror the changes in the specification model.

Create a profile for latency characteristics and save it.

```
profile = systemcomposer.profile.Profile.createProfile("LatencyProfile");
latencybase = profile.addStereotype("LatencyBase");
latencybase.addProperty("latency",Type="<mark>doubl</mark>e");
latencybase.addProperty("dataRate",Type="double",DefaultValue="10");
connLatency = profile.addStereotype("ConnectorLatency",...
Parent="LatencyProfile.LatencyBase");
connLatency.addProperty("secure",Type="boolean");
connLatency.addProperty("linkDistance",Type="double");
nodeLatency = profile.addStereotype("NodeLatency",...
Parent="LatencyProfile.LatencyBase");
nodeLatency.addProperty("resources",Type="double",DefaultValue="1");
portLatency = profile.addStereotype("PortLatency",...
Parent="LatencyProfile.LatencyBase");
portLatency.addProperty("queueDepth",Type="double");
portLatency.addProperty("dummy",Type="int32");
profile.save
```
Instantiate all stereotypes in a profile.

model = systemcomposer.createModel("archModel",true); instance = instantiate(model.Architecture,"LatencyProfile","NewInstance");

Apply the profile to the model. Apply the stereotype to the architecture.

```
model.applyProfile("LatencyProfile");
model.Architecture.applyStereotype("LatencyProfile.LatencyBase");
```
Refresh the architecture instance according to the specification model. Get the default value for the "dataRate" property on the architecture instance.

```
instance.refresh;
value = instance.getValue("LatencyProfile.LatencyBase.dataRate")
value =
```
10

## **Input Arguments**

#### **instance — Architecture instance**

architecture instance object

Architecture instance to be refreshed, specified as a [systemcomposer.analysis.ArchitectureInstance](#page-45-0) object.

### **More About**

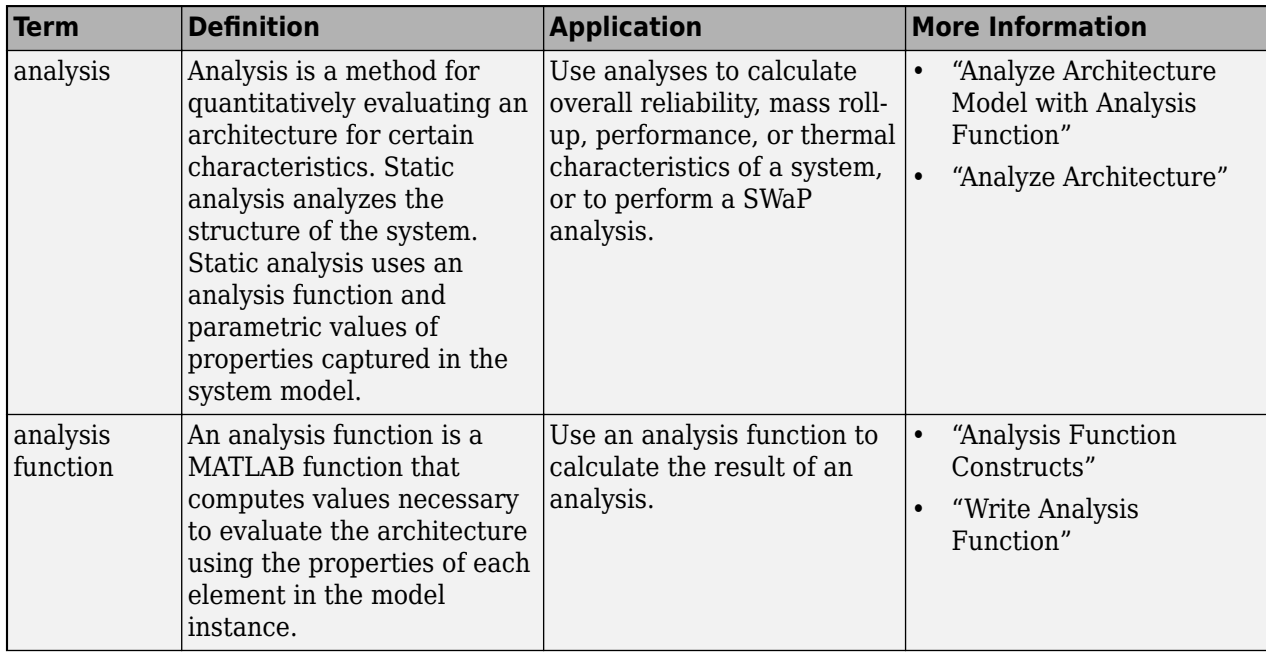

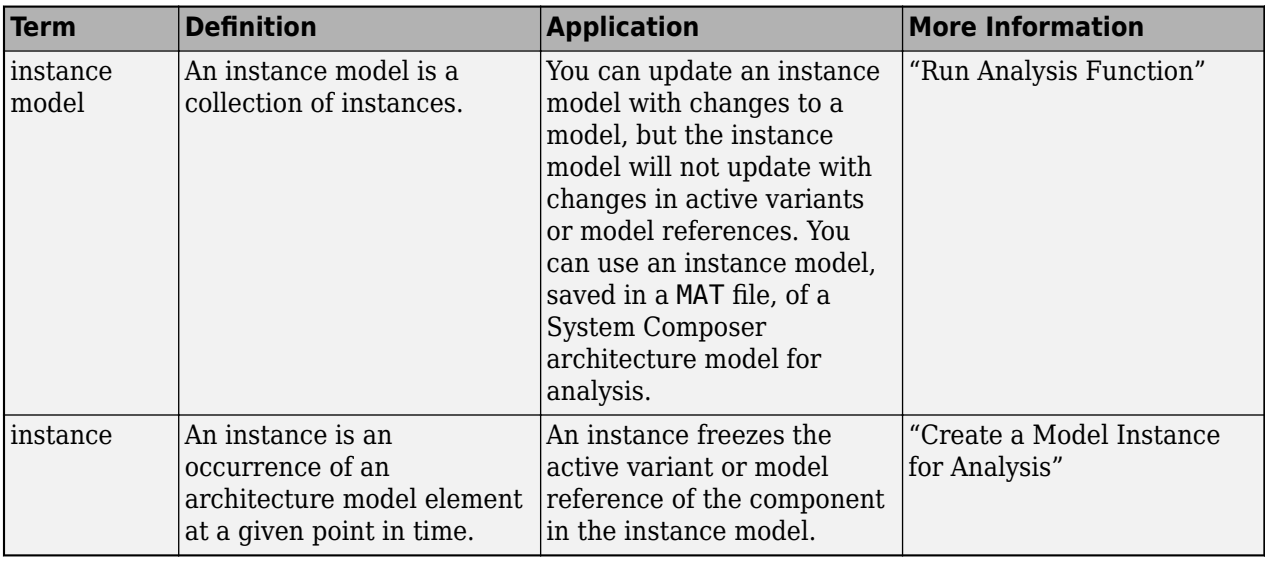

**Introduced in R2019a**

## **See Also**

[instantiate](#page-971-0) | [systemcomposer.analysis.Instance](#page-70-0) | [loadInstance](#page-1036-0) | [deleteInstance](#page-711-0) | [update](#page-1285-0) | [save](#page-1168-0) | [lookup](#page-1045-0) | [iterate](#page-1015-0)

#### **Topics**

"Write Analysis Function"

# <span id="page-1092-0"></span>**removeComponent**

**Package:** systemcomposer.view

(Removed) Remove component from view

**Note** The removeComponent function has been removed. You can create a view using the [createView](#page-692-0) function with a selection query, remove the query using the [removeQuery](#page-1113-0) function, and remove a component using the [removeElement](#page-1098-0) function. For further details, see ["Compatibility](#page-1093-0) [Considerations"](#page-1093-0).

### **Syntax**

```
removeComponent(object,compPath)
```
#### **Description**

removeComponent(object, compPath) removes the component with the specified path.

removeComponent is a method from the class [systemcomposer.view.ViewArchitecture](#page-413-0).

#### **Examples**

#### **Remove Component from View**

Create a model, extract its architecture, and add three components.

```
model = systemcomposer.createModel('mobileRobotAPI');
arch = model.Architecture;
components = addComponent(arch,{'Sensor','Planning','Motion'});
```
Create a view architecture, a view component, and add a component. Open the **[Architecture Views](#page-1424-0) [Gallery](#page-1424-0)** to view the component.

```
view = model.createViewArchitecture('NewView');
viewComp = fobSupplierView.createViewComponent('ViewComp');
viewComp.Architecture.addComponent('mobileRobotAPI/Motion');
openViews(model);
```
Remove the component from the view and check the **[Architecture Views Gallery](#page-1424-0)**.

viewComp.Architecture.removeComponent('mobileRobotAPI/Motion');

#### **Input Arguments**

#### **object — View architecture**

view architecture object

View architecture, specified as a [systemcomposer.view.ViewArchitecture](#page-413-0) object.

#### <span id="page-1093-0"></span>**compPath — Path to component**

character vector

Path to component, including the name of the top-level model, specified as a character vector.

Data Types: char

# **Version History**

**Introduced in R2019b**

#### **removeComponent function has been removed**

*Errors starting in R2021a*

The [removeComponent](#page-1092-0) function is removed in R2021a with the introduction of new views APIs. For more information on how to create and edit a view programmatically, see "Create Architectural Views Programmatically".

#### **See Also**

[systemcomposer.view.View](#page-407-0) | [createView](#page-692-0) | [getView](#page-913-0) | [deleteView](#page-719-0) | [openViews](#page-1079-0) | [systemcomposer.view.ElementGroup](#page-401-0)

#### **Topics**

"Create Architecture Views Interactively" "Create Architectural Views Programmatically"

# **removeElement**

**Package:** systemcomposer.interface

Remove element

### **Syntax**

removeElement(interface,name)

### **Description**

removeElement(interface,name) removes an element with name name from an interface interface.

### **Examples**

#### **Remove Data Element from Data Interface**

Add a data interface newInterface to the interface dictionary of the model. Add a data element newElement with data type double to the data interface, then remove the data element.

```
arch = systemcomposer.createModel("newModel",true);
interface = addInterface(arch.InterfaceDictionary,"newInterface");
element = addElement(interface,"newElement",DataType="double");
removeElement(interface,"newElement")
```
#### **Remove Physical Element from Physical Interface**

Add a physical interface newPhysicalInterface to the interface dictionary of the model. Add a physical element newElement with domain type electrical.electrical to the physical interface, then remove the physical element.

```
arch = systemcomposer.createModel("newModel",true);
interface = addPhysicalInterface(arch.InterfaceDictionary,"newPhysicalInterface");
element = addElement(interface,"newElement",Type="electrical.electrical");
removeElement(interface,"newElement")
```
## **Input Arguments**

**interface — Interface** data interface object | physical interface object | service interface object

Interface, specified as a systemcomposer. interface. DataInterface, [systemcomposer.interface.PhysicalInterface](#page-313-0), or [systemcomposer.interface.ServiceInterface](#page-325-0) object.

**name — Element name**

character vector | string

Element name, specified as a character vector or string. An element name must be a valid MATLAB variable name.

Data Types: char | string

## **More About**

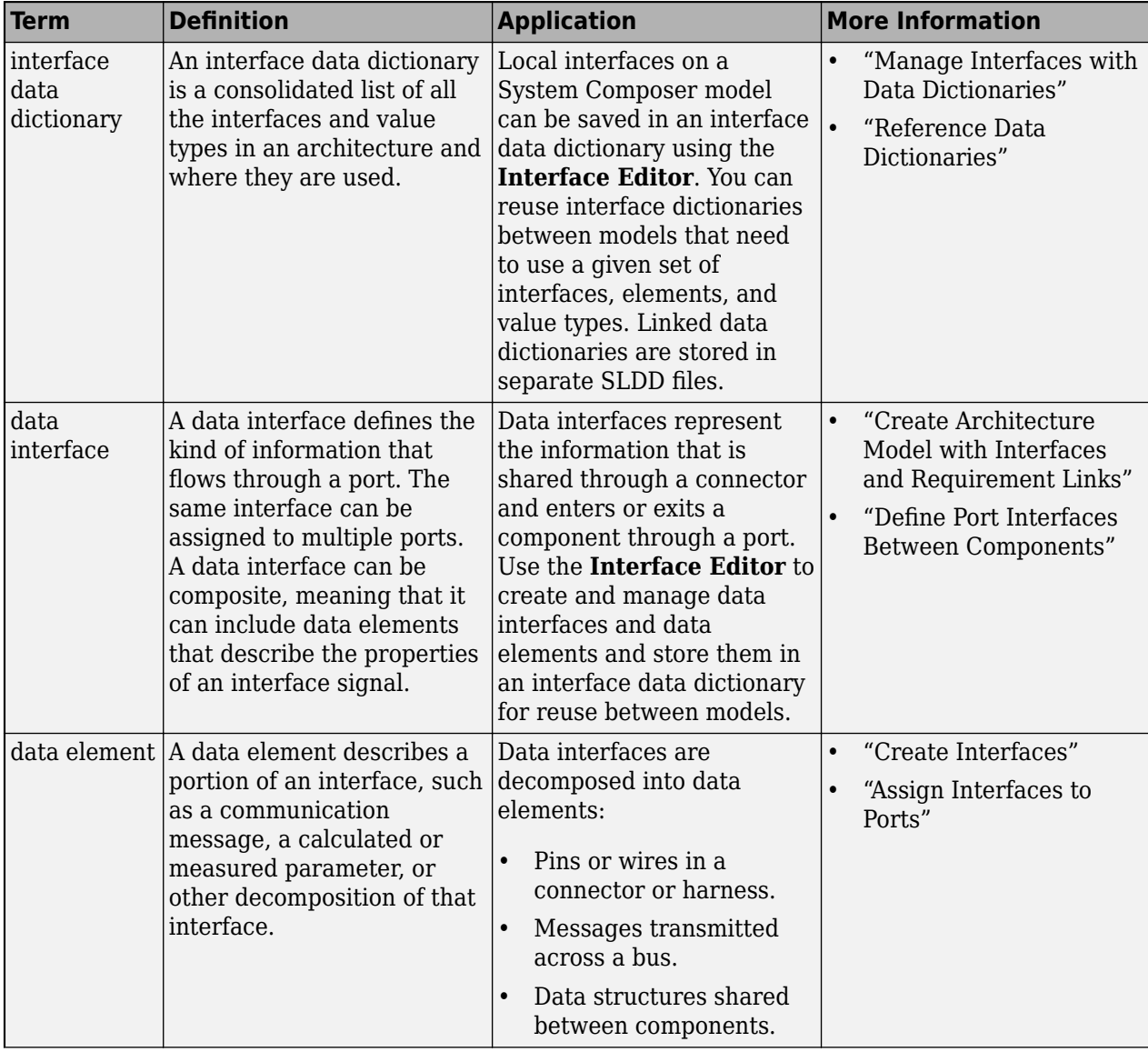

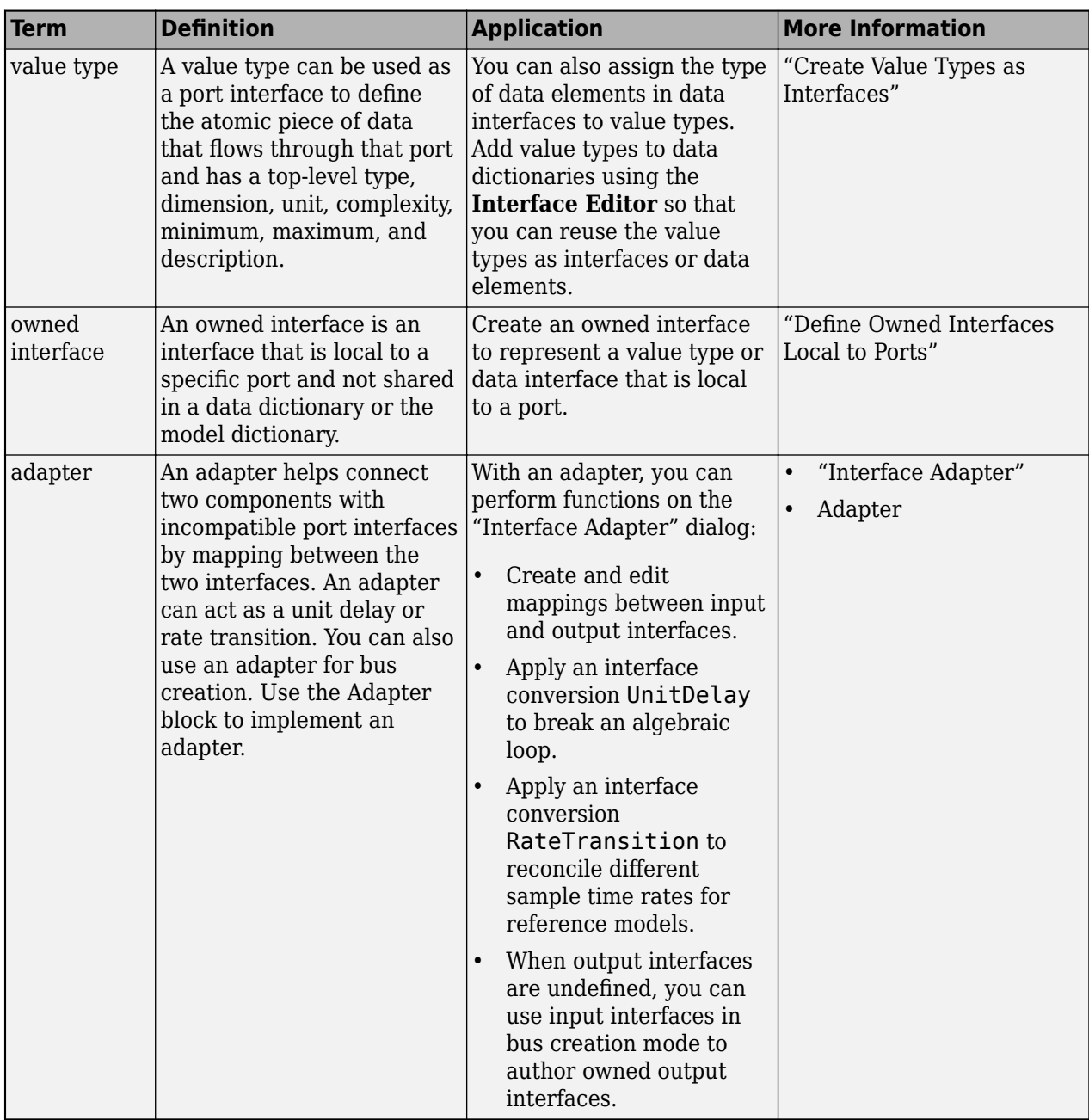

**Introduced in R2019a**

### **See Also**

[addElement](#page-521-0) | [createDictionary](#page-644-0) | [getElement](#page-788-0) | [getInterfaceNames](#page-817-0) | [getInterface](#page-812-0) | [linkDictionary](#page-1020-0) | [getSourceElement](#page-881-0) | [getDestinationElement](#page-783-0) | [unlinkDictionary](#page-1280-0)

#### **Topics**

"Specify Physical Interfaces on Ports"

"Create Interfaces" "Manage Interfaces with Data Dictionaries"

# <span id="page-1098-0"></span>**removeElement**

**Package:** systemcomposer.view

Remove component from element group of view

# **Syntax**

removeElement(elementGroup,component)

## **Description**

removeElement(elementGroup,component) adds the component component to the element group elementGroup of an architecture view.

**Note** This function cannot be used when a selection query or grouping is defined on the view. To remove the query, run [removeQuery](#page-1113-0).

# **Examples**

#### **Add Elements to View and Remove Elements from View**

Open the keyless entry system example and create a view, newView.

```
scKeylessEntrySystem
```
Starting: Simulink

```
model = systemcomposer.loadModel("KeylessEntryArchitecture");
view = model.createView("newView");
```
Open the [Architecture Views Gallery](#page-1424-0) to see newView.

model.openViews

Add an element to the view by path.

view.Root.addElement("KeylessEntryArchitecture/Lighting System/Headlights")

Add an element to the view by object.

```
component = model.lookup(Path="KeylessEntryArchitecture/Lighting System/Cabin Lights");
view.Root.addElement(component)
```
Remove an element to the view by path.

view.Root.removeElement("KeylessEntryArchitecture/Lighting System/Headlights")

Remove an element to the view by object.

view.Root.removeElement(component)

### **Input Arguments**

#### **elementGroup — Element group**

element group object

Element group for view, specified as a [systemcomposer.view.ElementGroup](#page-401-0) object.

#### **component — Component**

component object | variant component object | array of component objects | array of variant component objects | path to component | cell array of component paths

Component to remove from view, specified as a [systemcomposer.arch.Component](#page-143-0) object, a [systemcomposer.arch.VariantComponent](#page-229-0) object, an array of [systemcomposer.arch.Component](#page-143-0) objects, an array of [systemcomposer.arch.VariantComponent](#page-229-0) objects, the path to a component, or a cell array of component paths.

Example: "KeylessEntryArchitecture/Lighting System/Headlights"

Data Types: char | string

#### **More About**

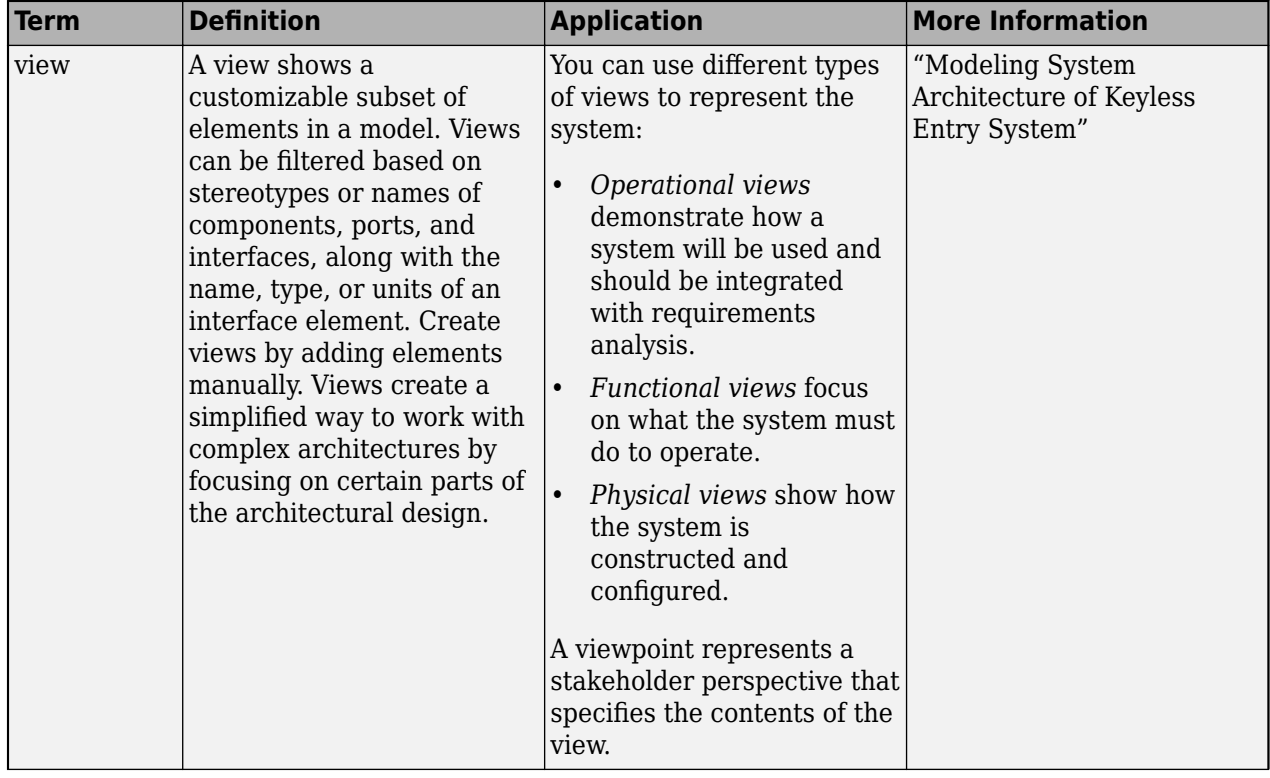

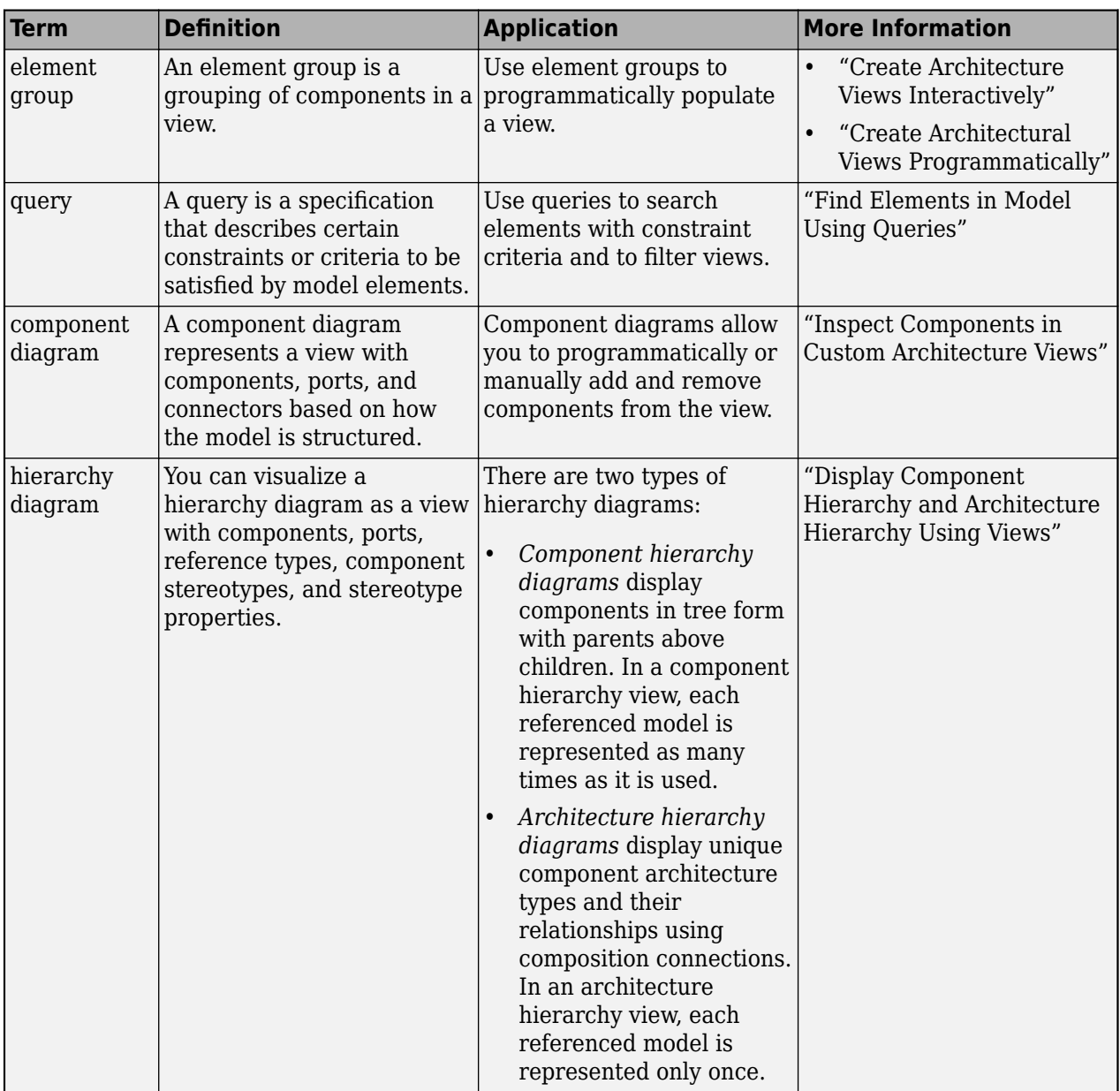

**Introduced in R2021a**

### **See Also**

[lookup](#page-1045-0) | [openViews](#page-1079-0) | [createView](#page-692-0) | [getView](#page-913-0) | [deleteView](#page-719-0) | [systemcomposer.view.ElementGroup](#page-401-0) | [systemcomposer.view.View](#page-407-0) | [addElement](#page-527-0) | [getSubGroup](#page-902-0) | [deleteSubGroup](#page-716-0) | [createSubGroup](#page-689-0)

#### **Topics**

"Create Architecture Views Interactively"

"Create Architectural Views Programmatically"

# **removeInterface**

**Package:** systemcomposer.interface

Remove named interface from interface dictionary

# **Syntax**

```
removeInterface(dictionary,name)
```
# **Description**

removeInterface(dictionary, name) removes the interface specified by name from the interface dictionary dictionary.

### **Examples**

#### **Remove Interface**

Create a new model. Add a data interface newInterface to the interface dictionary of the model.

```
arch = systemcomposer.createModel("archModel");
addInterface(arch.InterfaceDictionary,"newInterface");
```
Open the model, then open the **[Interface Editor](#page-1443-0)**. Confirm that an interface newInterface exists.

open(arch)

Remove the interface.

removeInterface(arch.InterfaceDictionary,"newInterface");

View the **[Interface Editor](#page-1443-0)**. Confirm that newInterface is removed.

### **Input Arguments**

#### **dictionary — Data dictionary**

dictionary object

Data dictionary, specified as a [systemcomposer.interface.Dictionary](#page-263-0) object. You can specify the default data dictionary that defines local interfaces or an external data dictionary that carries interface definitions. If the model links to multiple data dictionaries, then dictionary must be the dictionary that carries interface definitions. For information on how to create a dictionary, see [createDictionary](#page-644-0).

**name — Name of interface** character vector | string

Name of interface to be removed, specified as a character vector or string.

```
Example: "newInterface"
```
Data Types: char | string

# **More About**

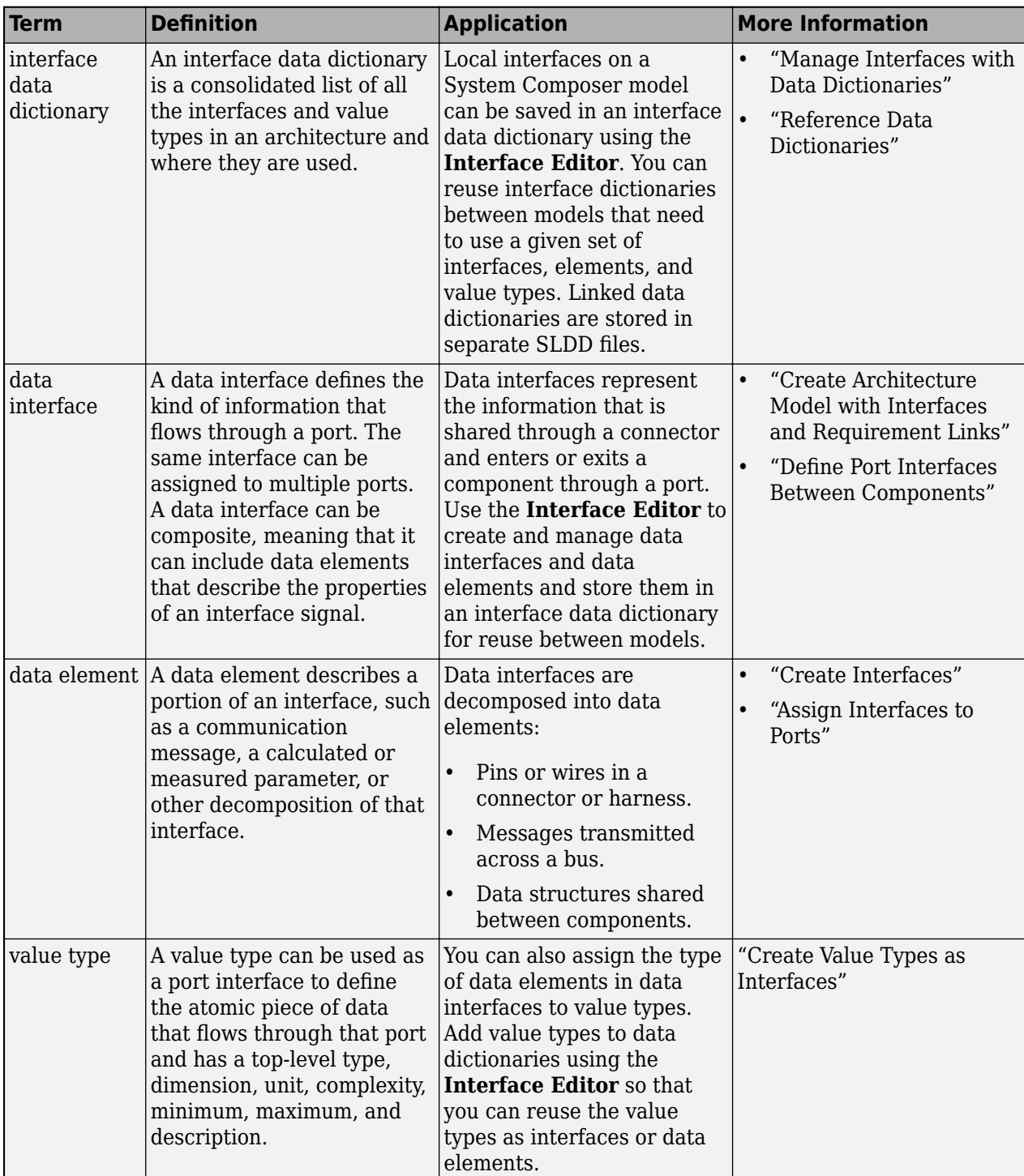

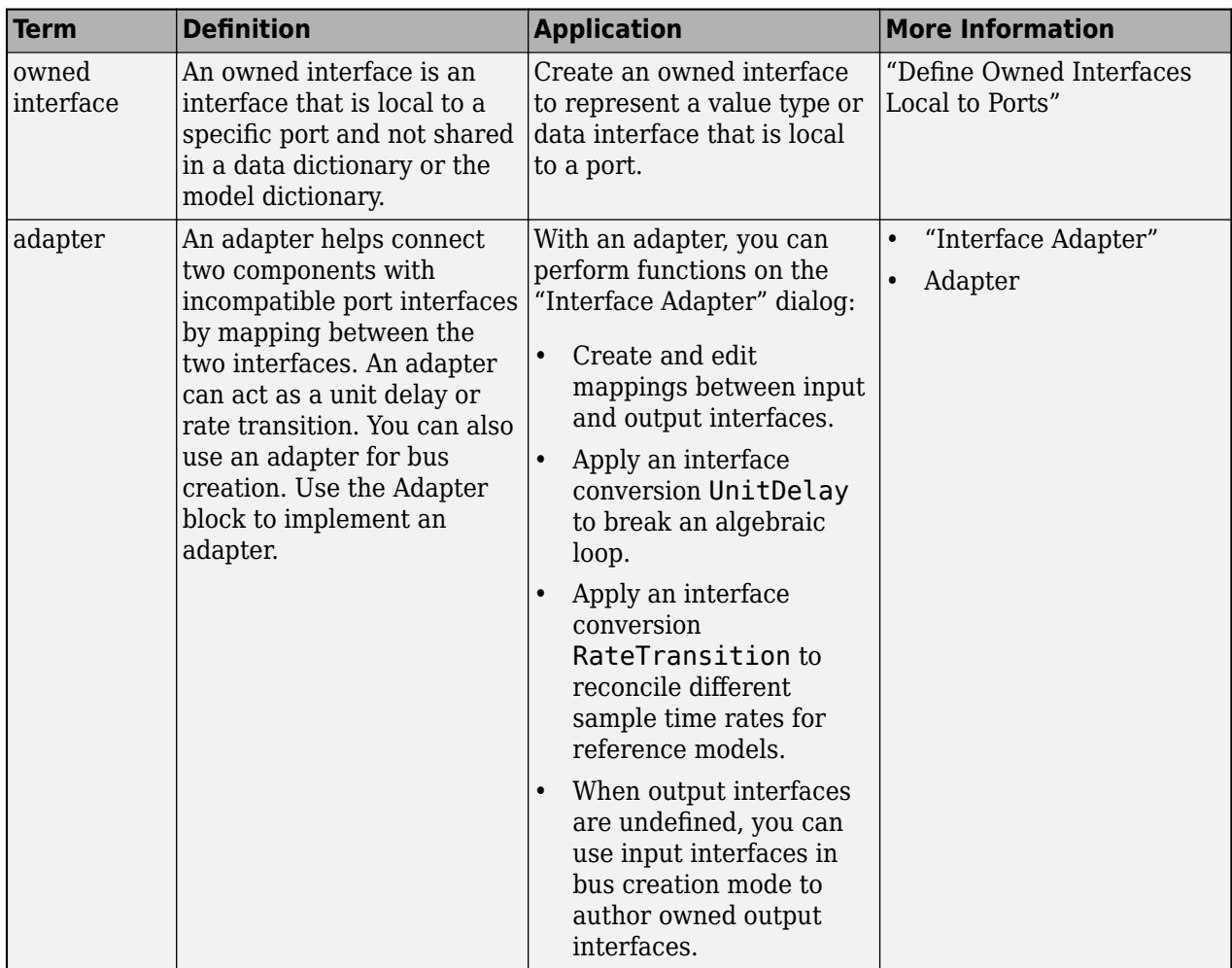

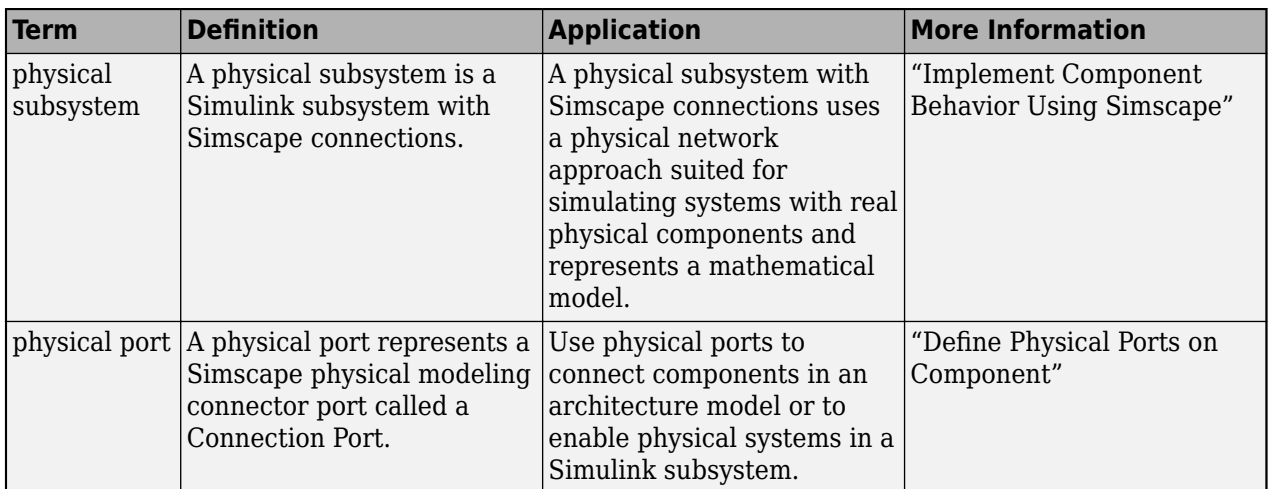

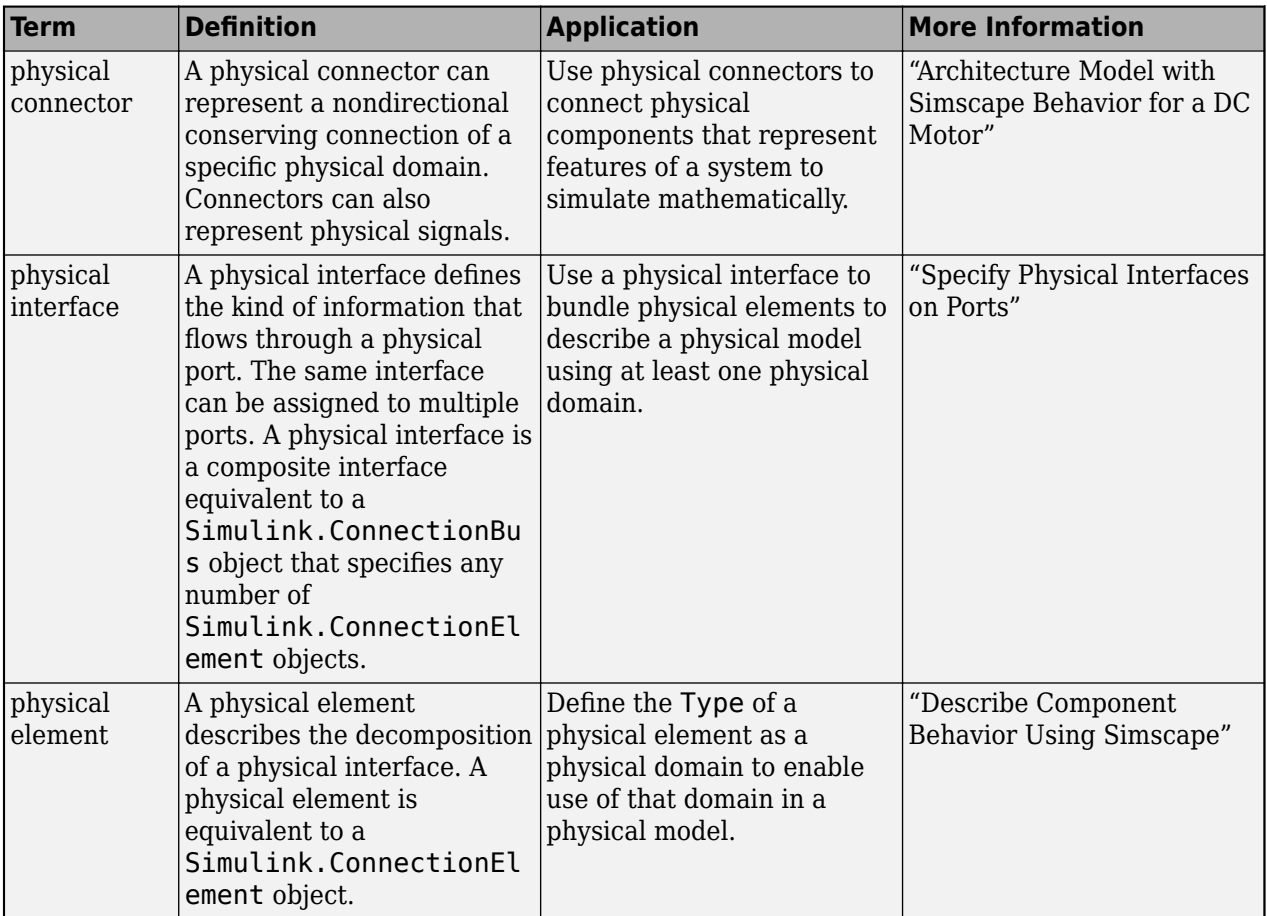

**Introduced in R2019a**

#### **See Also**

[addInterface](#page-530-0) | [addValueType](#page-581-0) | [addPhysicalInterface](#page-534-0) | [addServiceInterface](#page-569-0) | [getInterface](#page-812-0) | [getInterfaceNames](#page-817-0) | [Adapter](#page-5-0)

#### **Topics**

"Specify Physical Interfaces on Ports" "Create Interfaces" "Manage Interfaces with Data Dictionaries"

# **removeProfile**

**Package:** systemcomposer.arch

Remove profile from model

### **Syntax**

```
removeProfile(model,profileName)
```
### **Description**

removeProfile(model,profileName) removes the profile from a model.

### **Examples**

#### **Remove Profile**

Create a model.

```
model = systemcomposer.createModel("archModel",true);
```
Create a profile with a stereotype and properties, open the **Profile Editor**, then apply the profile to the model.

```
profile = systemcomposer.profile.Profile.createProfile("LatencyProfile");
latencybase = profile.addStereotype("LatencyBase");
latencybase.addProperty("latency",Type="double");
latencybase.addProperty("dataRate",Type="double",DefaultValue="10");
systemcomposer.profile.editor(profile)
model.applyProfile("LatencyProfile");
```
Remove the profile from the model.

model.removeProfile("LatencyProfile");

## **Input Arguments**

#### **model — Architecture model**

model object

Architecture model, specified as a [systemcomposer.arch.Model](#page-195-0) object.

#### **profileName — Name of profile**

character vector | string

Name of profile, specified as a character vector or string.

Example: "SystemProfile" Data Types: char | string

## **More About**

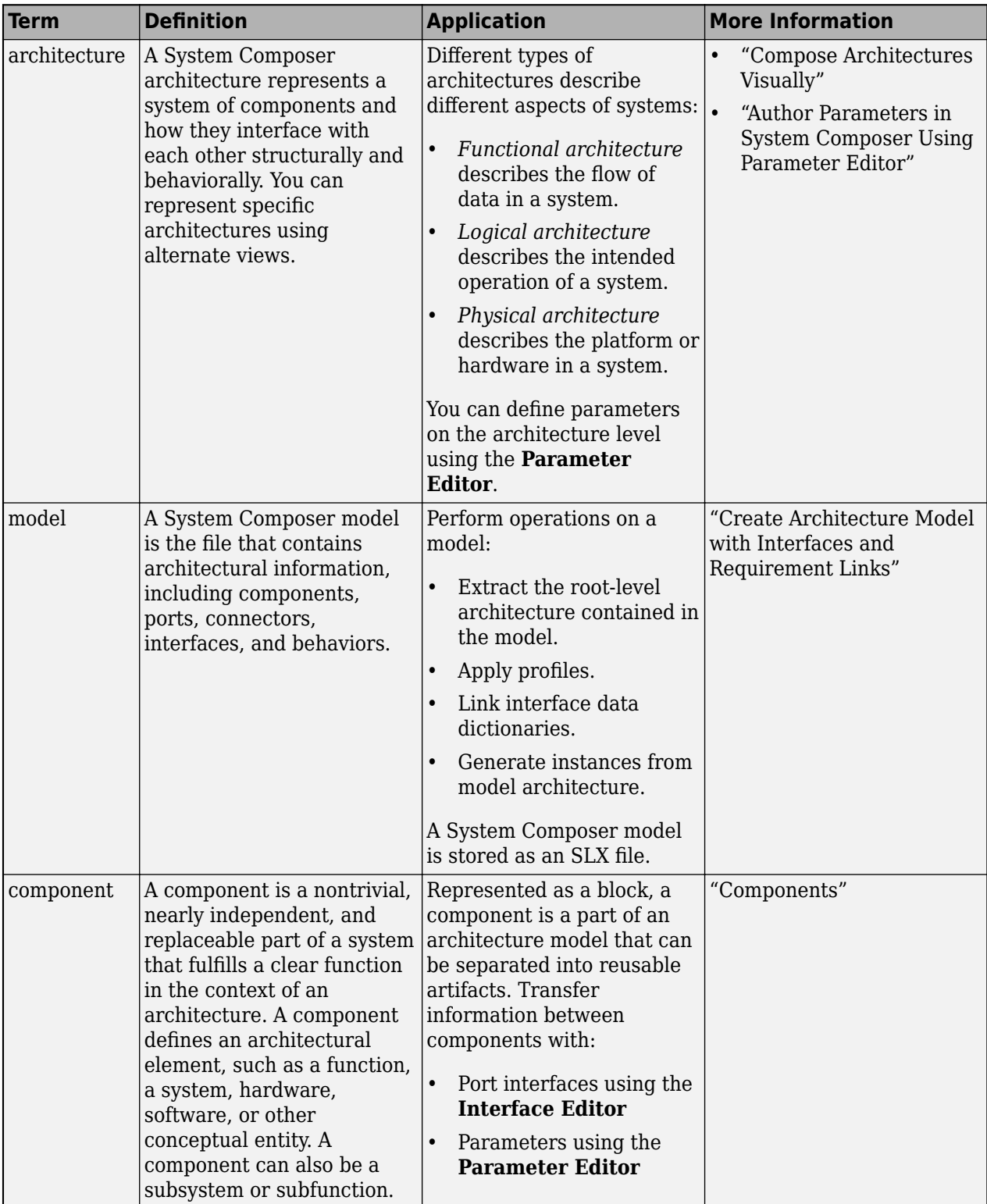

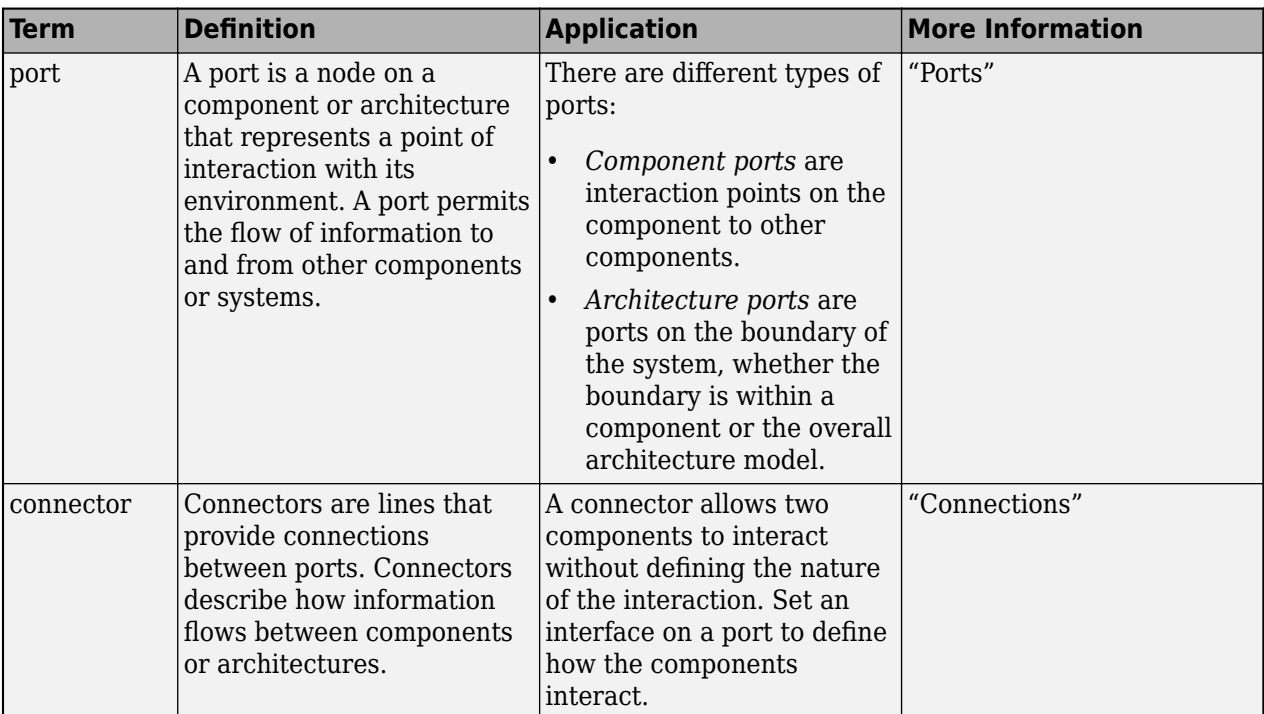

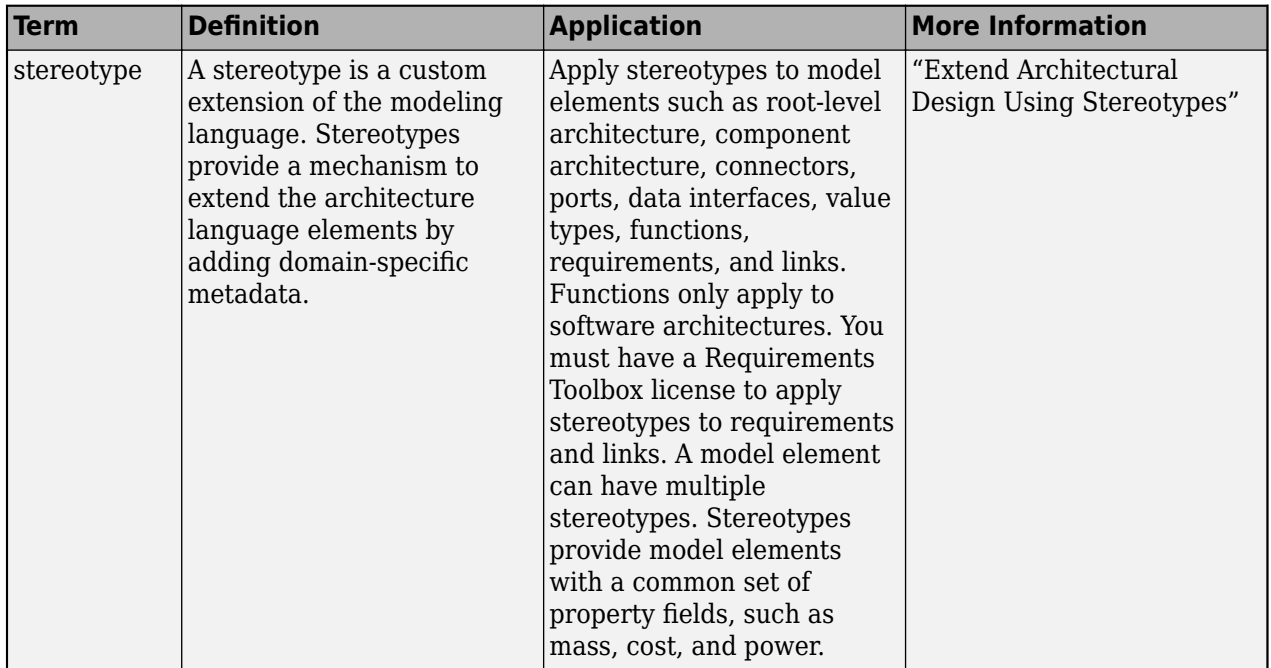

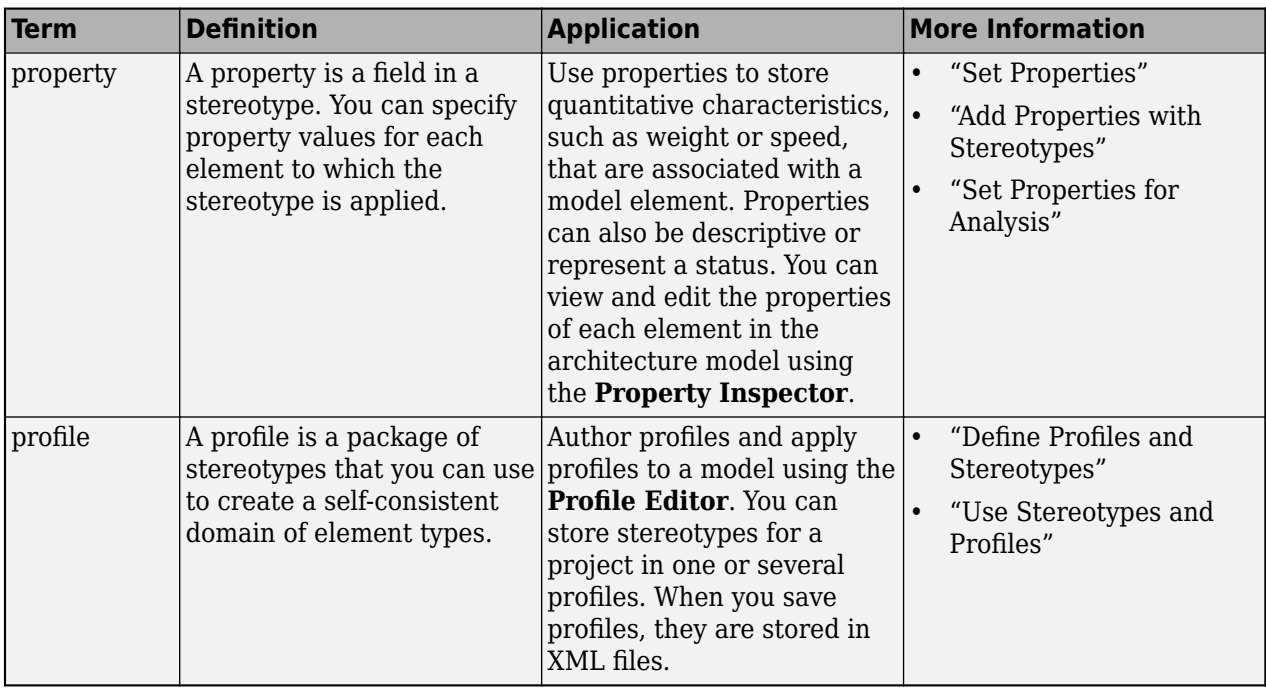

**Introduced in R2019a**

## **See Also**

[applyProfile](#page-596-0) | [createProfile](#page-669-0)

#### **Topics**

"Define Profiles and Stereotypes"

# **removeProperty**

**Package:** systemcomposer.profile

Remove property from stereotype

# **Syntax**

removeProperty(stereotype,propertyName)

## **Description**

removeProperty(stereotype,propertyName) removes a property from the stereotype.

### **Examples**

#### **Remove Property**

Add a component stereotype and add a VoltageRating property with value 5. Then remove the property.

```
profile = systemcomposer.profile.Profile.createProfile("myProfile");
stereotype = addStereotype(profile,"electricalComponent",AppliesTo="Component")
property = addProperty(stereotype,"VoltageRating",DefaultValue="5");
removeProperty(stereotype,"VoltageRating")
```
### **Input Arguments**

#### **stereotype — Stereotype**

stereotype object

Stereotype, specified as a [systemcomposer.profile.Stereotype](#page-370-0) object.

### **propertyName — Name of property**

character vector | string

Name of property to be removed, specified as a character vector or string.

Data Types: char | string

### **More About**

#### **Definitions**

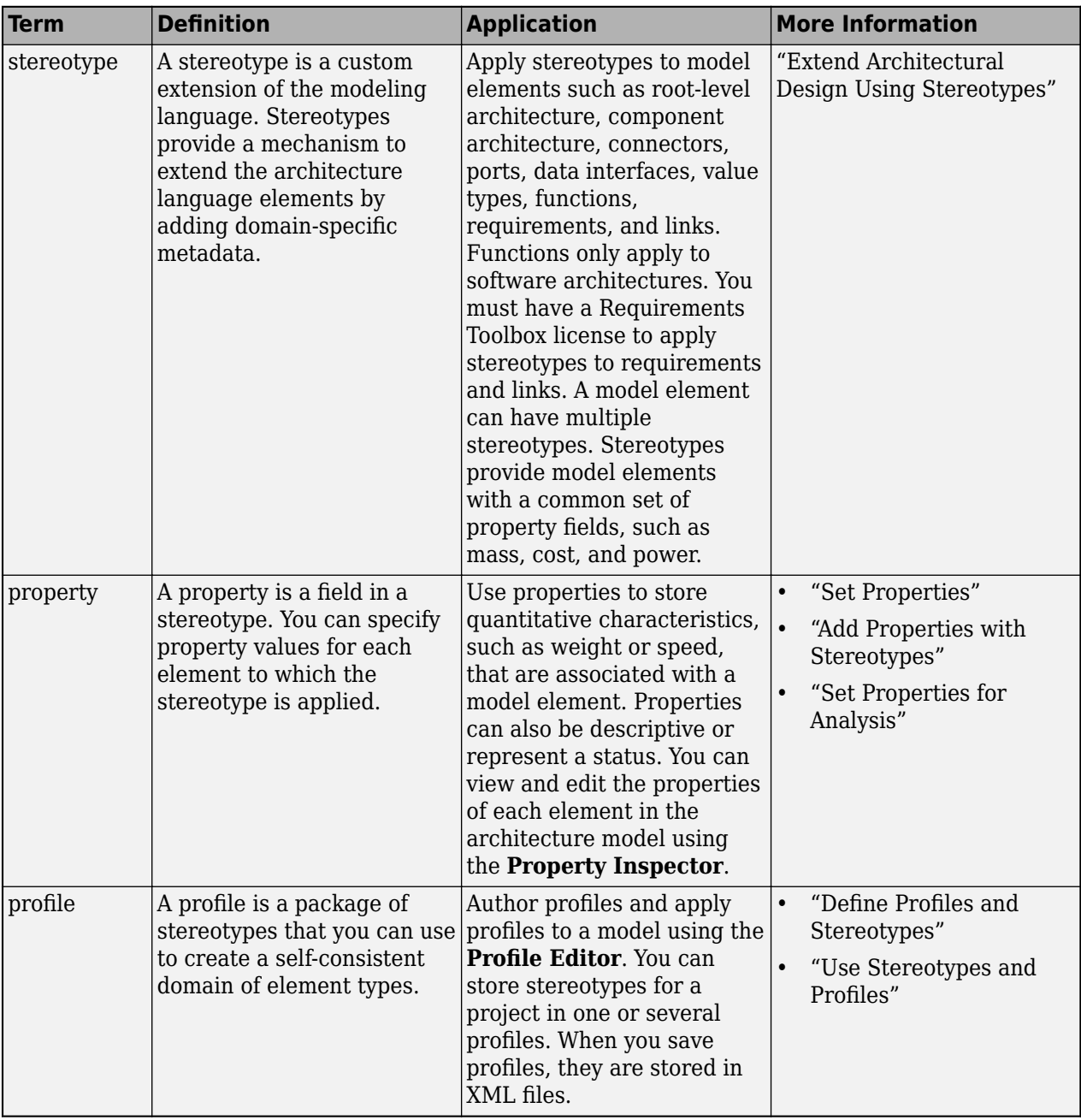

# **Version History**

**Introduced in R2019a**

### **See Also**

[addProperty](#page-561-0) | [setProperty](#page-1251-0) | [getProperty](#page-868-0)

#### **Topics**

"Define Profiles and Stereotypes"

# <span id="page-1113-0"></span>**removeQuery**

**Package:** systemcomposer.view

Remove architecture view query

## **Syntax**

removeQuery(view,keepContents)

## **Description**

removeQuery(view,keepContents) removes the selection query and groupings on the view view with the option to keep contents (keepContents), which leaves the elements that were selected in the view. removeQuery allows for manually editing the view element by element. If keepContents is true, any property-based groupings are kept intact in the diagram but removed from GroupBy.

### **Examples**

#### **Remove Query From View and Keep Contents**

Open the keyless entry system example and create a view. Specify the color as light blue, the query as all components, and group by the review status.

```
import systemcomposer.query.*
scKeylessEntrySystem
model = systemcomposer.loadModel("KeylessEntryArchitecture");
view = model.createView("All Components Grouped by Review Status",...
  Color="lightblue", Select=AnyComponent,...
    GroupBy="AutoProfile.BaseComponent.ReviewStatus");
```
Open the [Architecture Views Gallery](#page-1424-0) to see the new view All Components Grouped by Review Status.

model.openViews

Remove the query and keep the contents. The view is now manually editable element by element, and the groupings are preserved.

view.removeQuery(true)

### **Input Arguments**

#### **view — Architecture view**

view object

Architecture view, specified as a systemcomposer. view. View object.

#### **keepContents — Whether to keep contents in view**

true or 1 (default) | false or 0

Whether to keep contents in view, specified as a logical 1 (true) to keep contents specified by the removed selection query and property-based groupings or 0 (false) to remove all contents from the view.

# **More About**

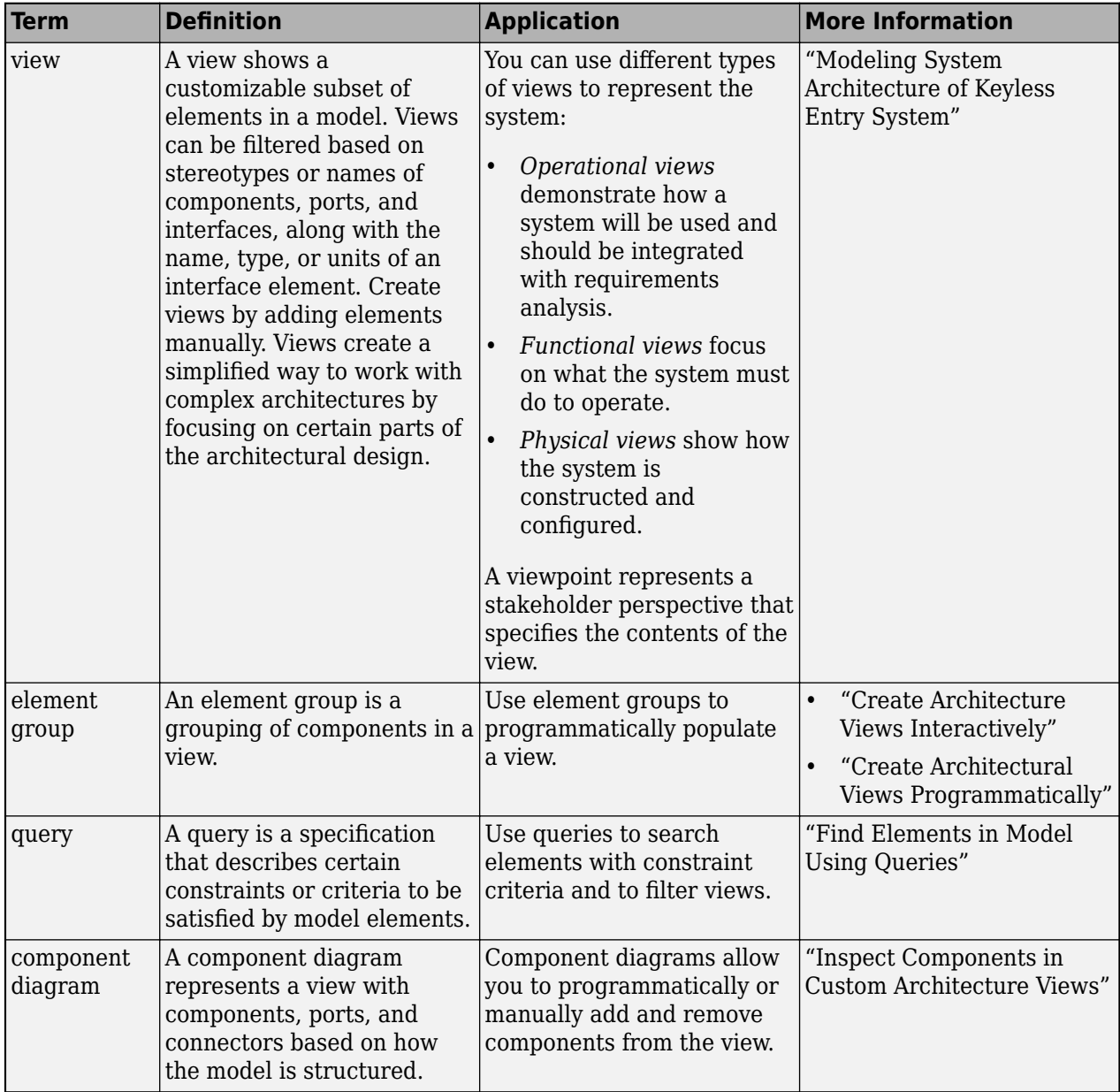

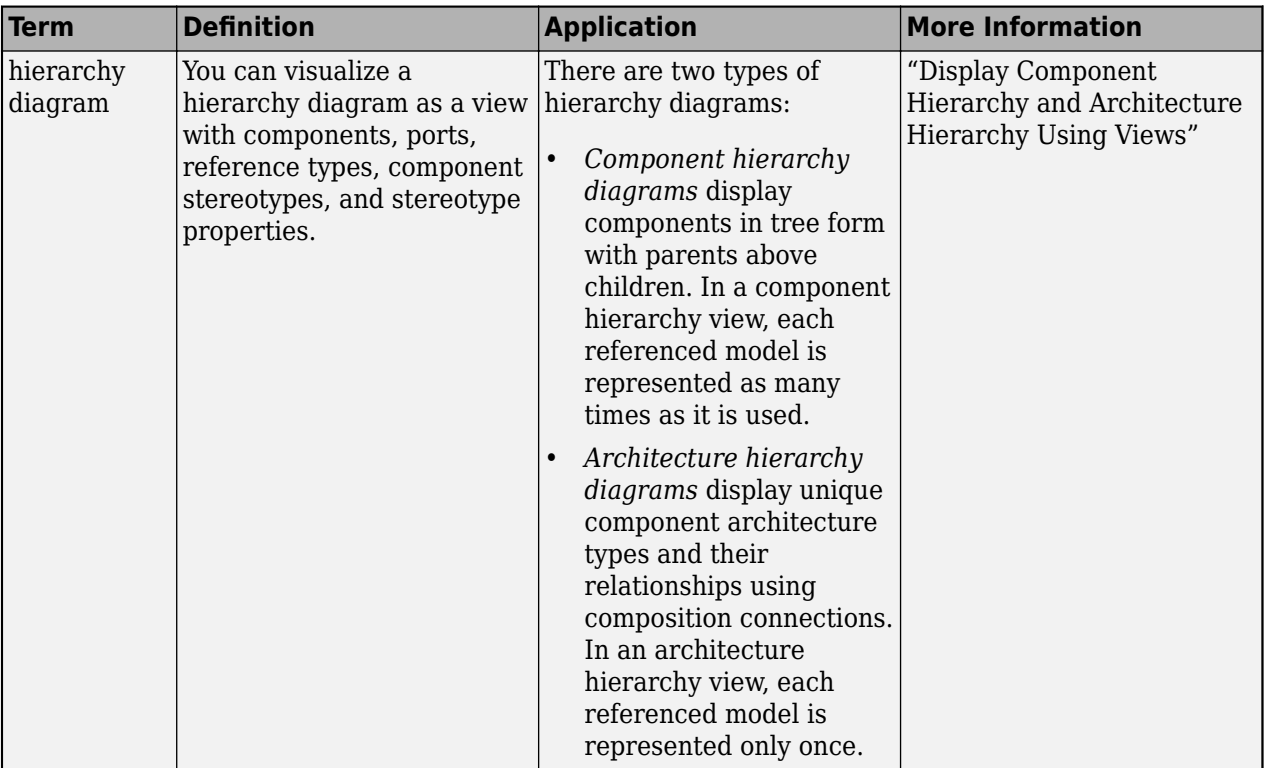

**Introduced in R2021a**

### **See Also**

[systemcomposer.view.View](#page-407-0) | [createView](#page-692-0) | [getView](#page-913-0) | [deleteView](#page-719-0) | [openViews](#page-1079-0) | [runQuery](#page-1155-0) | [modifyQuery](#page-1059-0) | [systemcomposer.view.ElementGroup](#page-401-0)

#### **Topics**

"Create Architecture Views Interactively" "Create Architectural Views Programmatically"
# **removeReference**

**Package:** systemcomposer.interface

Remove reference to dictionary

### **Syntax**

removeReference(dictionary, reference)

### **Description**

removeReference(dictionary, reference) removes a referenced dictionary from a dictionary in a System Composer model.

### **Examples**

#### **Remove Referenced Dictionary**

Add a data interface newInterface to the local interface dictionary of the model. Save the local interface dictionary to a shared dictionary as an SLDD file.

```
arch = systemcomposer.createModel("newModel",true);
addInterface(arch.InterfaceDictionary,"newInterface");
saveToDictionary(arch,"TopDictionary")
topDictionary = systemcomposer.openDictionary("TopDictionary.sldd");
```
Create a new dictionary and add it as a reference to the existing dictionary.

```
refDictionary = systemcomposer.createDictionary("ReferenceDictionary.sldd");
addReference(topDictionary,"ReferenceDictionary.sldd")
```
Remove the referenced dictionary. Confirm in the **Model Explorer**.

removeReference(topDictionary,"ReferenceDictionary.sldd")

### **Input Arguments**

#### **dictionary — Data dictionary**

dictionary object

Data dictionary, specified as a [systemcomposer.interface.Dictionary](#page-263-0) object. You can specify the default data dictionary that defines local interfaces or an external data dictionary that carries interface definitions. If the model links to multiple data dictionaries, then dictionary must be the dictionary that carries interface definitions. For information on how to create a dictionary, see [createDictionary](#page-644-0).

#### **reference — Referenced dictionary**

character vector | string

Referenced dictionary, specified as a character vector or string of the name of the referenced dictionary with the .sldd extension.

Example: "ReferenceDictionary.sldd"

Data Types: char | string

# **More About**

#### **Definitions**

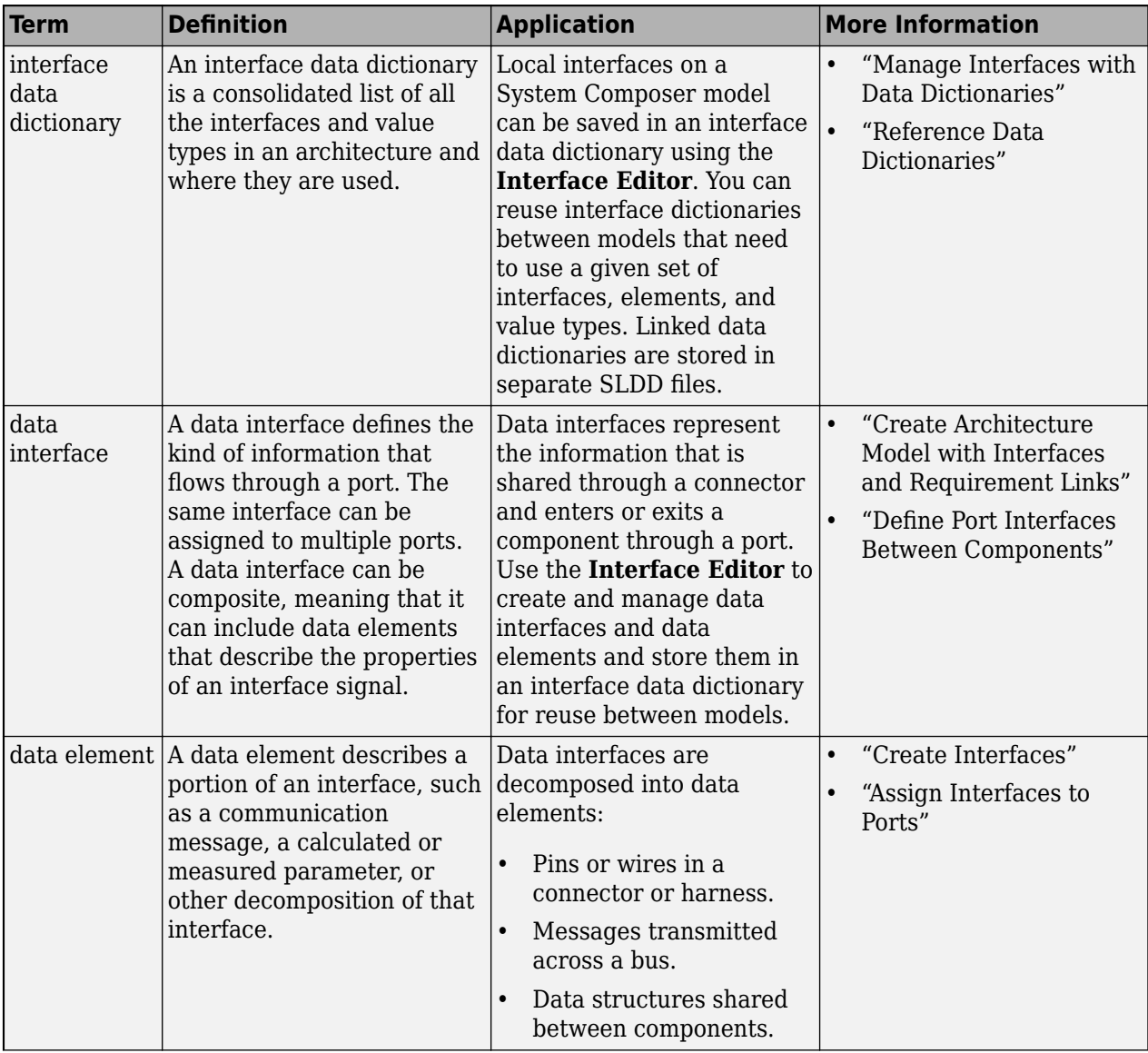

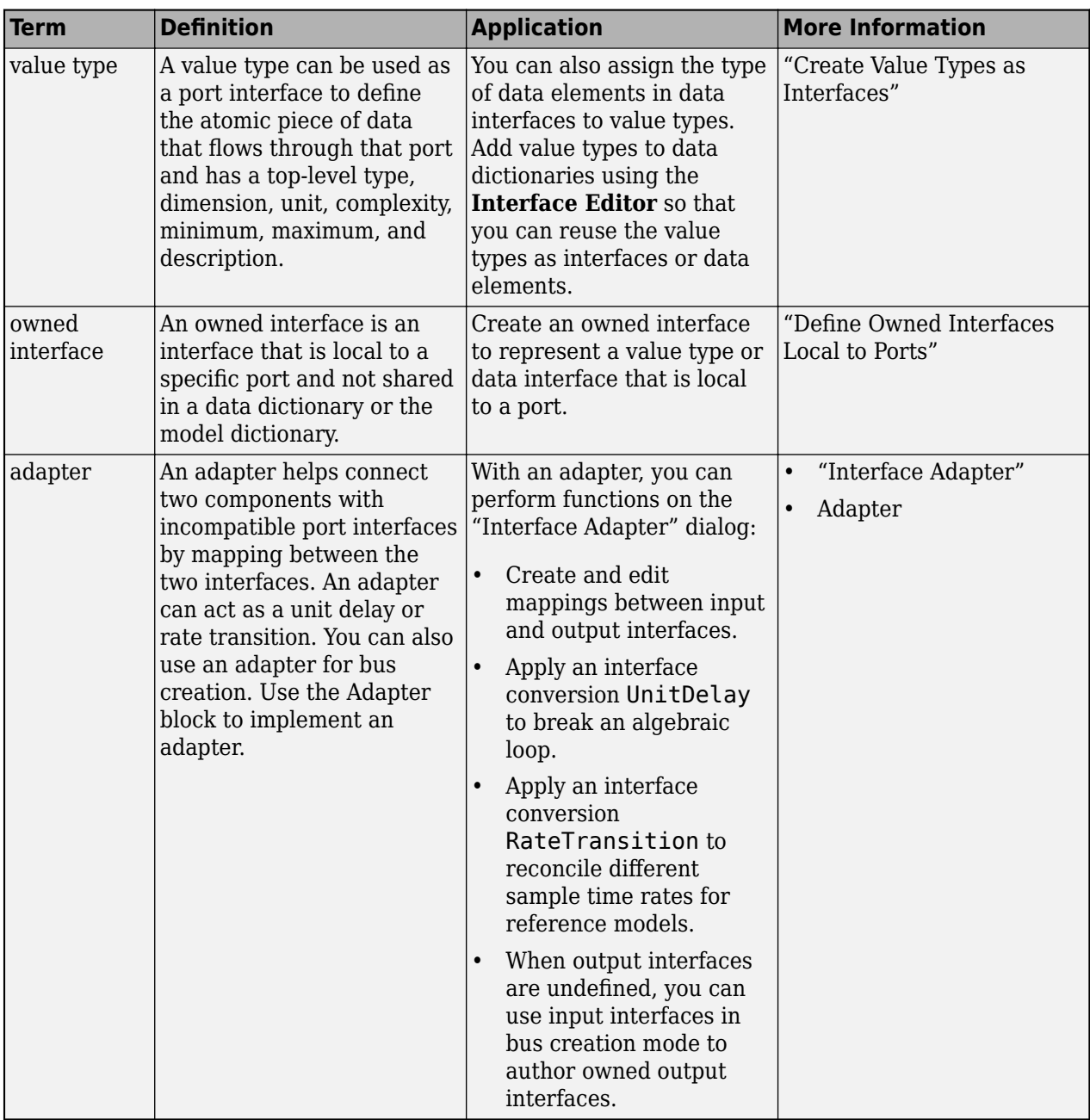

# **Version History**

**Introduced in R2021a**

### **See Also**

[saveToDictionary](#page-1173-0) | [createDictionary](#page-644-0) | [openDictionary](#page-1071-0) | [linkDictionary](#page-1020-0) | [unlinkDictionary](#page-1280-0) | [addReference](#page-565-0)

#### **Topics**

"Create Interfaces"

"Manage Interfaces with Data Dictionaries"

# **removeStereotype**

**Package:** systemcomposer.profile

Remove stereotype from profile

# **Syntax**

removeStereotype(profile, stereotype)

## **Description**

removeStereotype(profile, stereotype) removes a stereotype from the specified profile.

### **Examples**

#### **Remove Component Stereotype**

Create a profile, add a component stereotype to the profile, open the **Profile Editor**, and remove the stereotype from the profile.

```
profile = systemcomposer.profile.Profile.createProfile("LatencyProfile");
stereotype = addStereotype(profile,"electricalComponent",AppliesTo="Component");
systemcomposer.profile.editor
profile.removeStereotype("electricalComponent")
```
## **Input Arguments**

#### **profile — Profile** profile object

Profile, specified as a [systemcomposer.profile.Profile](#page-349-0) object.

#### **stereotype — Stereotype to remove**

character vector | string | stereotype object

Stereotype to remove, specified as a [systemcomposer.profile.Stereotype](#page-370-0) object or by name as a character vector or string.

Example: "electricalComponent"

Data Types: char | string

## **More About**

#### **Definitions**

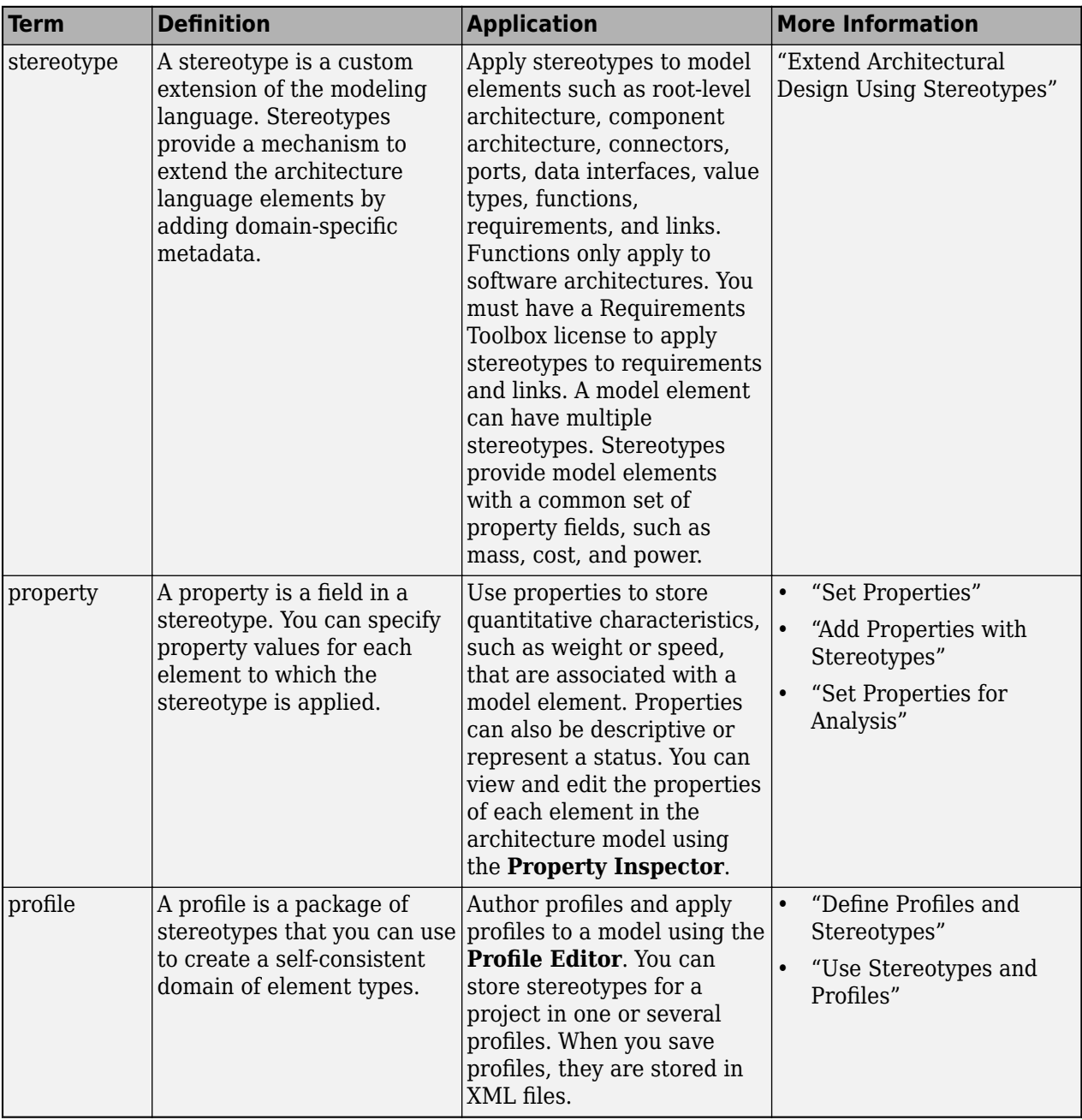

# **Version History**

**Introduced in R2019a**

### **See Also**

[getStereotype](#page-886-0) | [addStereotype](#page-575-0) | [getDefaultStereotype](#page-780-0) | [setDefaultStereotype](#page-1206-0)

#### **Topics**

"Create a Profile and Add Stereotypes"

# **removeStereotype**

**Package:** systemcomposer.arch

Remove stereotype from model element

# **Syntax**

```
removeStereotype(element, stereotype)
```
## **Description**

removeStereotype(element, stereotype) removes a specified stereotype applied to a model element from the model element.

## **Examples**

#### **Remove Stereotype**

Create a model with a component called Component.

```
model = systemcomposer.createModel("archModel",true);
arch = get(model,"Architecture");
comp = addComponent(arch,"Component");
```
Create a profile with a stereotype and properties, open the **Profile Editor**, then apply the profile to the model.

```
profile = systemcomposer.profile.Profile.createProfile("LatencyProfile");
latencybase = profile.addStereotype("LatencyBase");
latencybase.addProperty("latency",Type="double");
latencybase.addProperty("dataRate",Type="double",DefaultValue="10");
systemcomposer.profile.editor(profile)
model.applyProfile("LatencyProfile");
```
Apply the stereotype to the component, remove the stereotype from the component, and get the stereotypes on the component.

```
comp.applyStereotype("LatencyProfile.LatencyBase");
comp.removeStereotype("LatencyProfile.LatencyBase");
stereotypes = getStereotypes(comp)
```

```
stereotypes =
```
1×0 empty cell array

## **Input Arguments**

#### **element — Architectural element**

architecture object | component object | port object | connector object | physical connector object | function object | data interface object | value type object | physical interface object | service interface object

Architectural element, specified as a [systemcomposer.arch.Architecture](#page-86-0), [systemcomposer.arch.Component](#page-143-0), [systemcomposer.arch.VariantComponent](#page-229-0), [systemcomposer.arch.ComponentPort](#page-155-0), [systemcomposer.arch.ArchitecturePort](#page-98-0), [systemcomposer.arch.Connector](#page-167-0), [systemcomposer.arch.PhysicalConnector](#page-217-0), [systemcomposer.arch.Function](#page-189-0), [systemcomposer.interface.DataInterface](#page-252-0), [systemcomposer.ValueType](#page-387-0), [systemcomposer.interface.PhysicalInterface](#page-313-0), or [systemcomposer.interface.ServiceInterface](#page-325-0) object.

#### **stereotype — Stereotype**

character vector | string

Stereotype, specified as a character vector or string in the form "<profile>.<stereotype>". The profile must already be applied to the model.

Data Types: char | string

### **More About**

#### **Definitions**

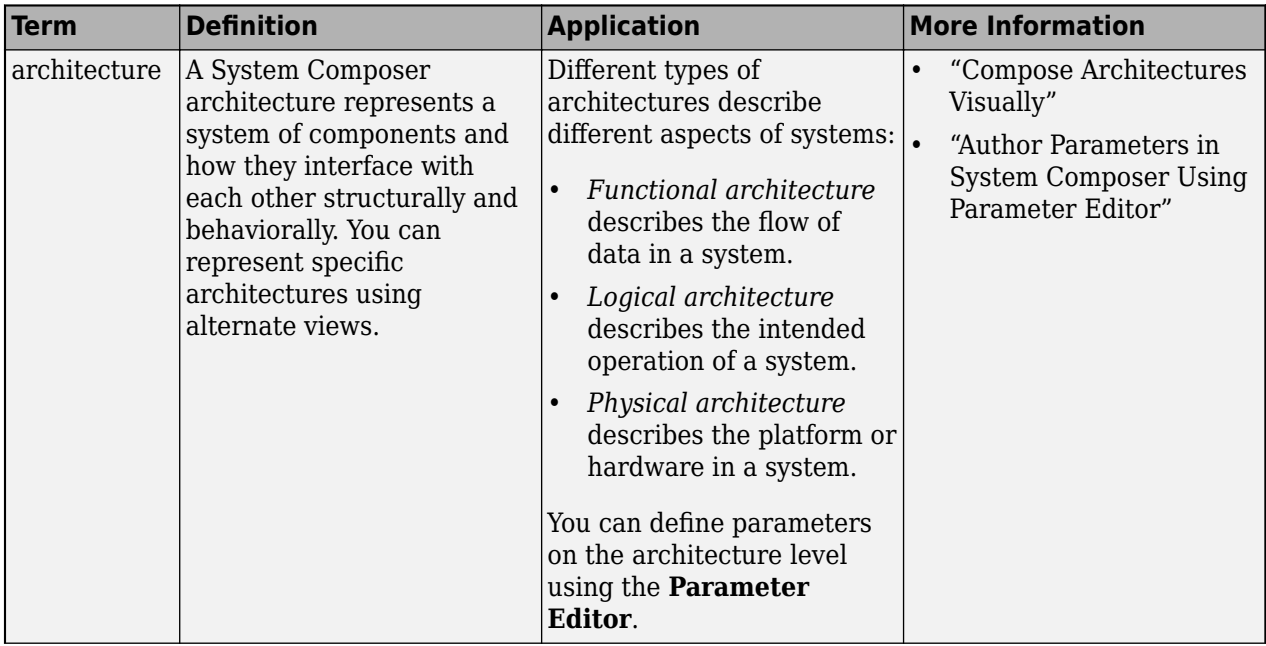

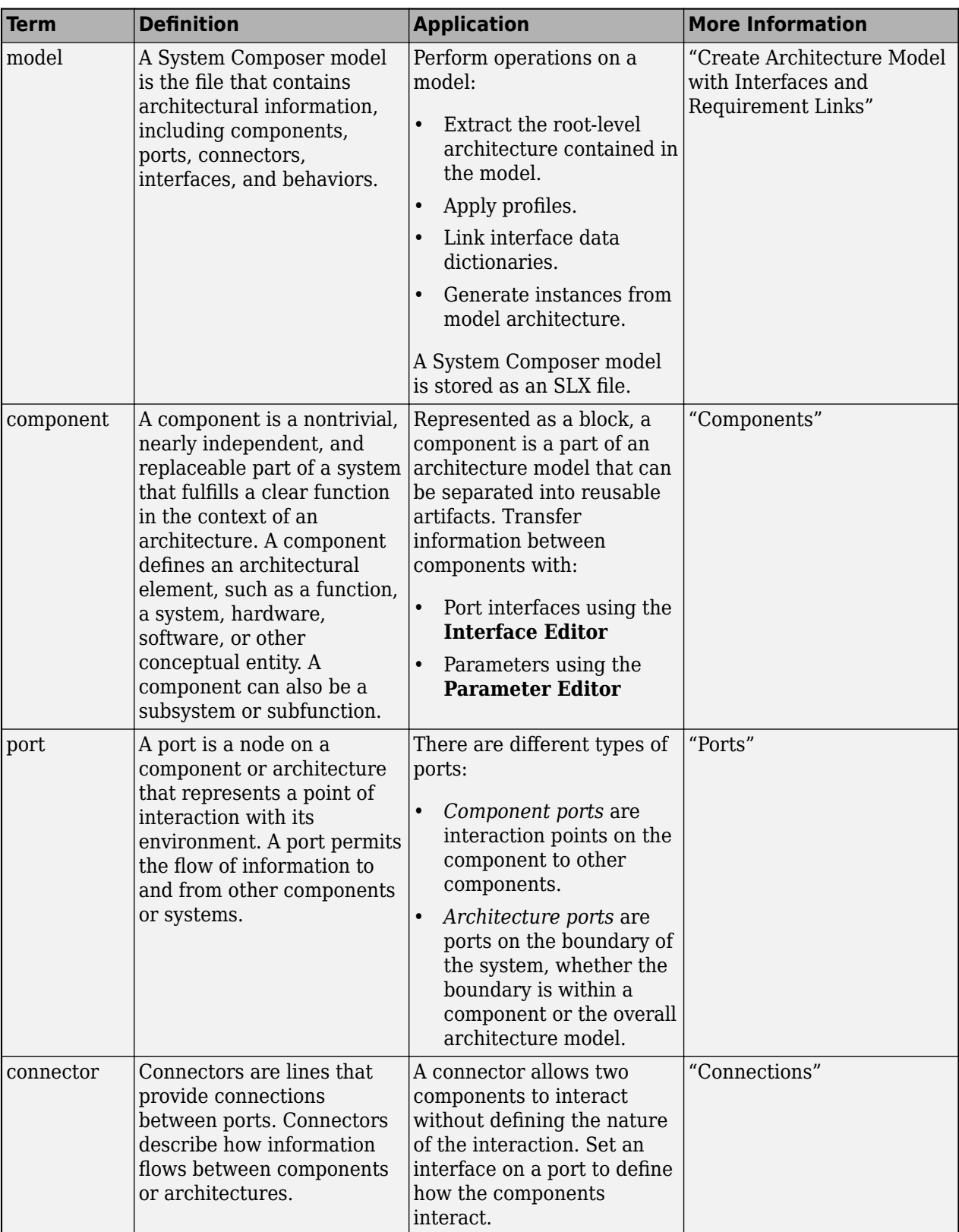

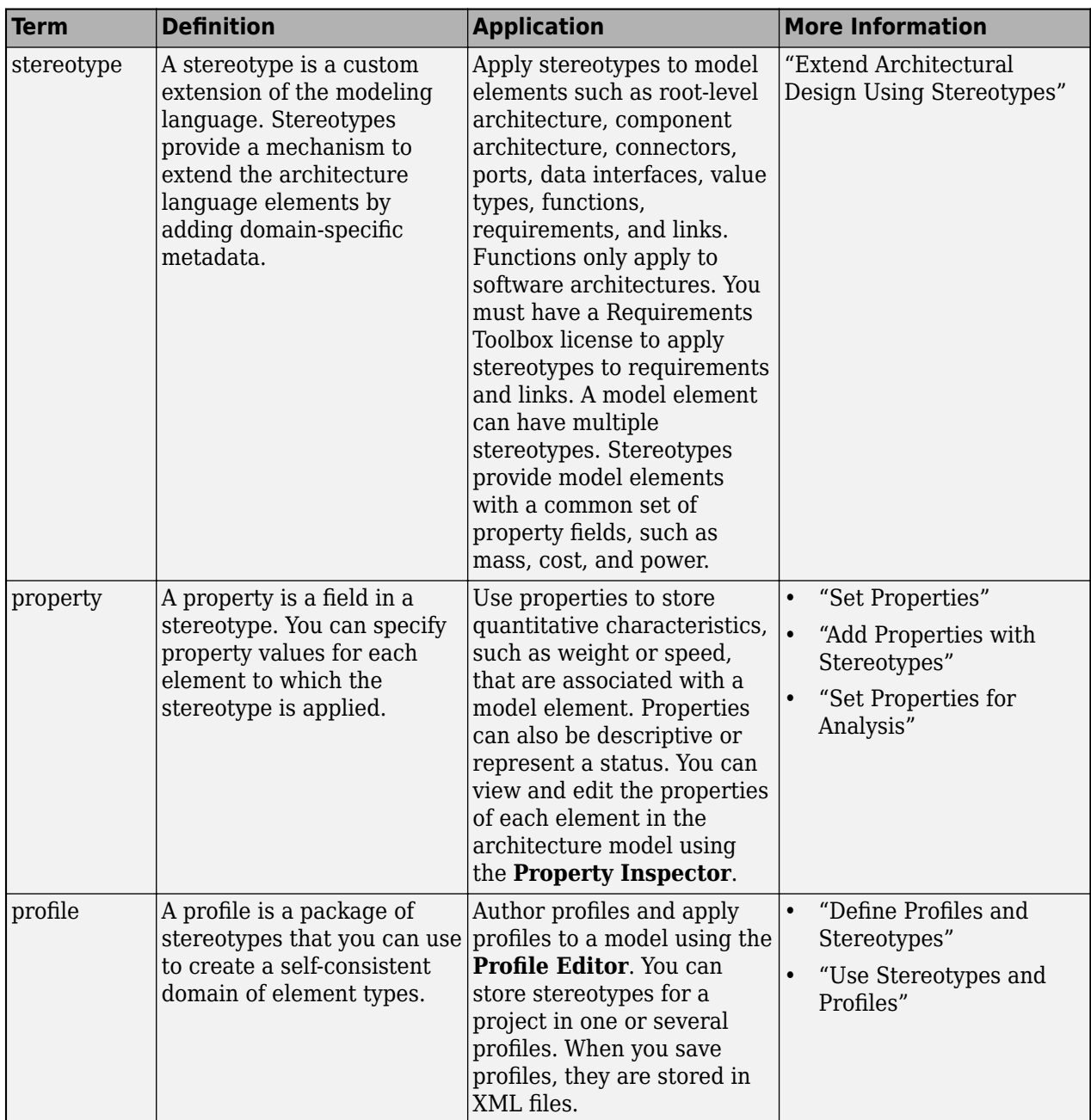

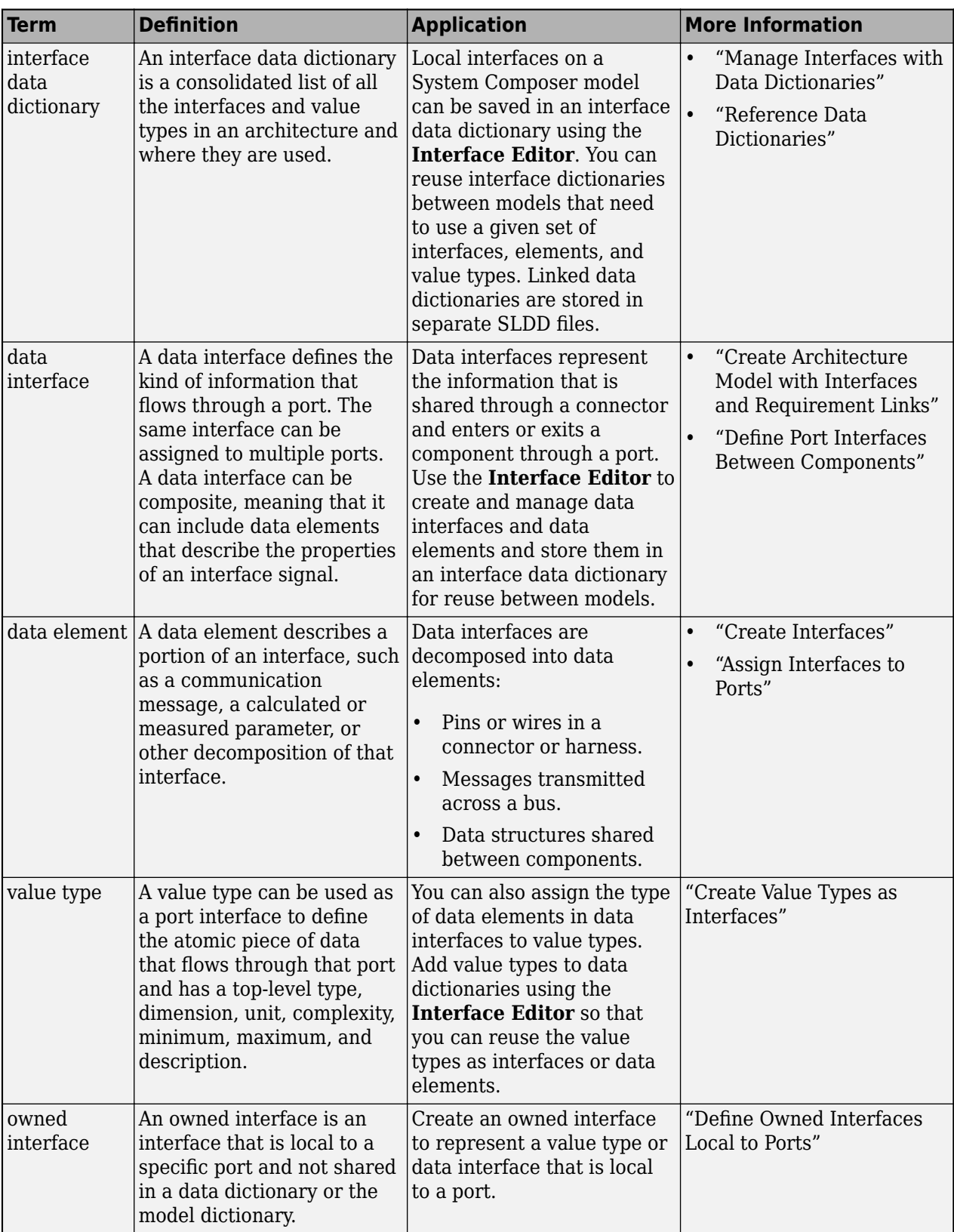

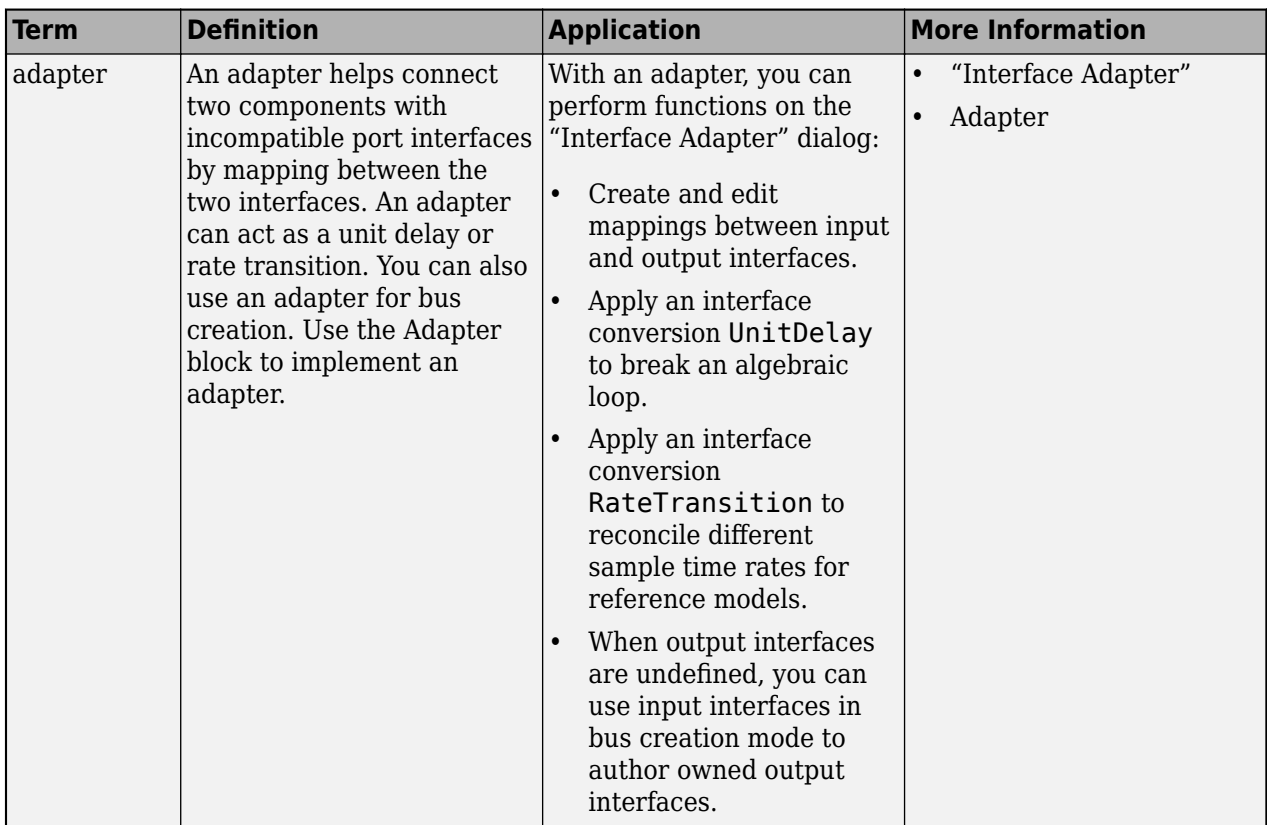

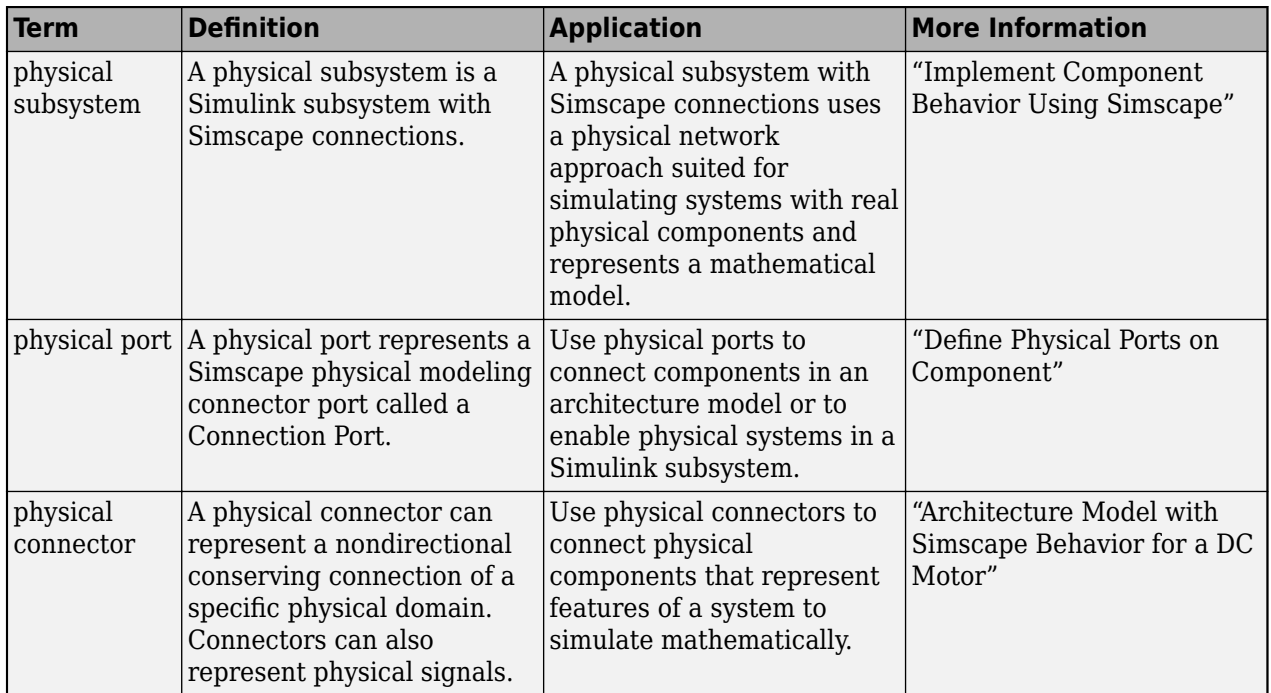

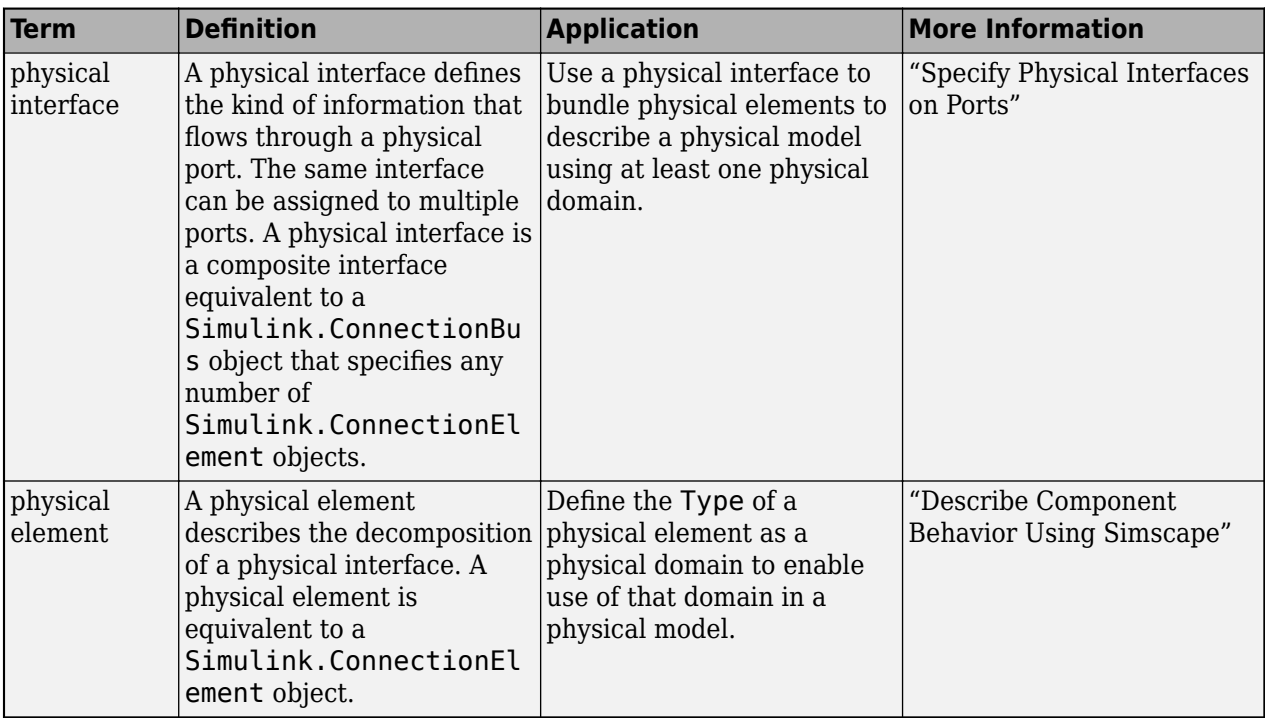

# **Version History**

**Introduced in R2019a**

# **See Also**

[applyStereotype](#page-600-0) | [batchApplyStereotype](#page-605-0) | [getStereotypes](#page-895-0) | [getStereotypeProperties](#page-890-0)

#### **Topics**

"Remove Stereotypes"

# **renameProfile**

**Package:** systemcomposer.arch

Rename profile in model

### **Syntax**

renameProfile(modelName,oldProfileName,newProfileName)

### **Description**

renameProfile(modelName,oldProfileName,newProfileName) renames a profile on a model from oldProfileName to newProfileName to make it consistent if the name of the profile was changed in the file explorer.

**Note** Before you move, copy, or rename a profile to a different directory, you must close the profile in the **Profile Editor** or by using the [close](#page-610-0) function. If you rename a profile, follow the example for the renameProfile function.

## **Examples**

#### **Rename Profile**

Create a model.

model = systemcomposer.createModel("archModel",true);

Create a profile with a stereotype and properties, open the **Profile Editor**, then apply the profile to the model.

```
profile = systemcomposer.profile.Profile.createProfile("LatencyProfile");
latencybase = profile.addStereotype("LatencyBase");
latencybase.addProperty("latency",Type="double");
latencybase.addProperty("dataRate",Type="double",DefaultValue="10");
systemcomposer.profile.editor(profile)
model.applyProfile("LatencyProfile");
```
Save the model and close the model. Close the **Profile Editor**.

save(model) close(model)

Save the profile.

save(profile)

Rename the profile in the file explorer to LatencyProfileNew.xml.

Load the model. Run the renameProfile API to update the model to refer to the correct renamed profile in the current directory.

```
model = systemcomposer.loadModel("archModel");
model.renameProfile("LatencyProfile","LatencyProfileNew");
```
### **Input Arguments**

#### **modelName — Model**

model object | character vector | string

Model, specified as a [systemcomposer.arch.Model](#page-195-0) object or a character vector or string as the name of the model.

Example: "myModel"

Example: archModel

Data Types: char | string

#### **oldProfileName — Old profile name**

character vector | string

#### Old profile name, specified as a character vector or string.

Example: "MyProfile"

Data Types: char | string

#### **newProfileName — New profile name**

character vector | string

#### New profile name, specified as a character vector or string.

Example: "MyProfileNew" Data Types: char | string

## **More About**

### **Definitions**

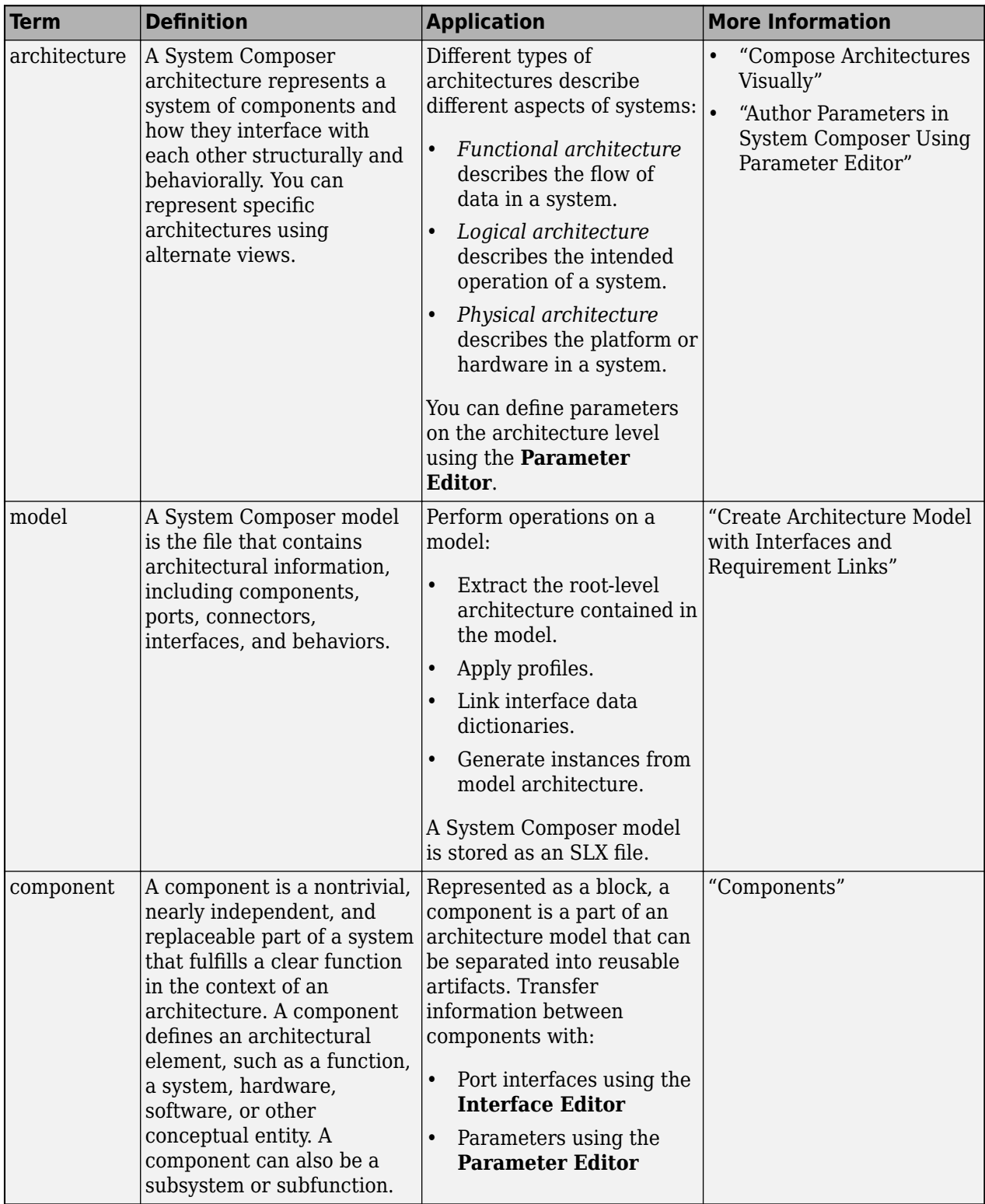

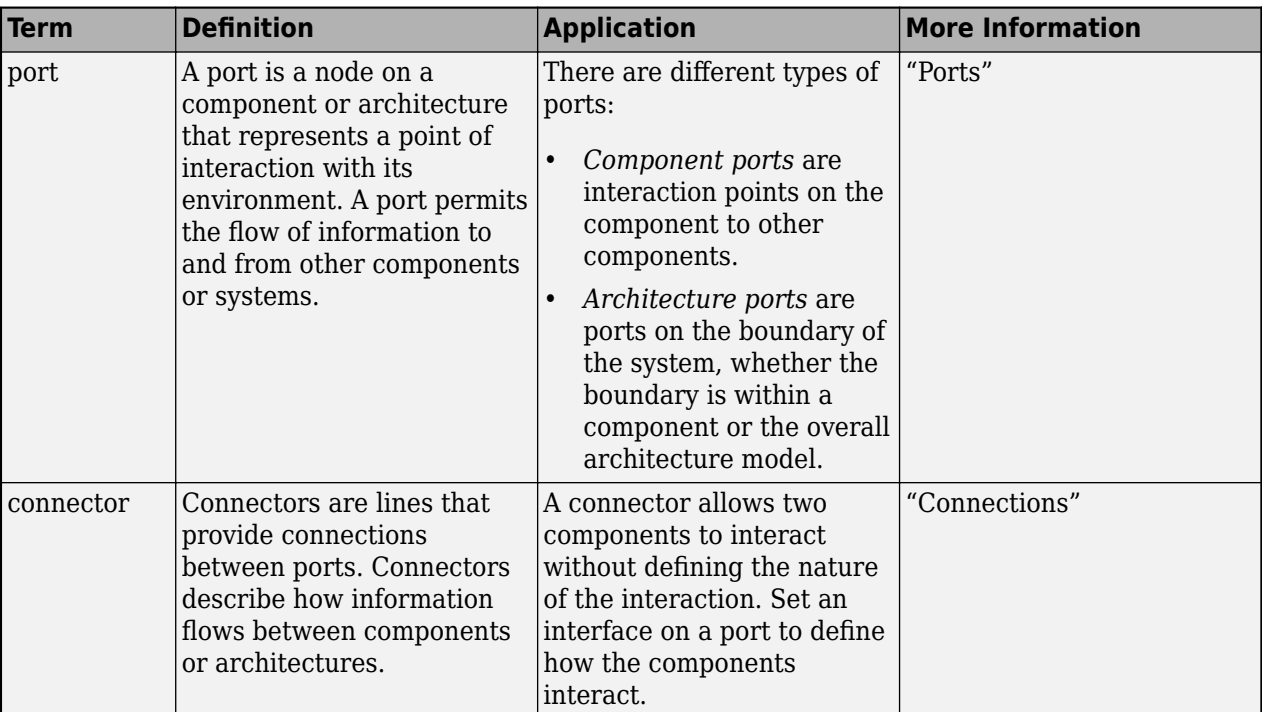

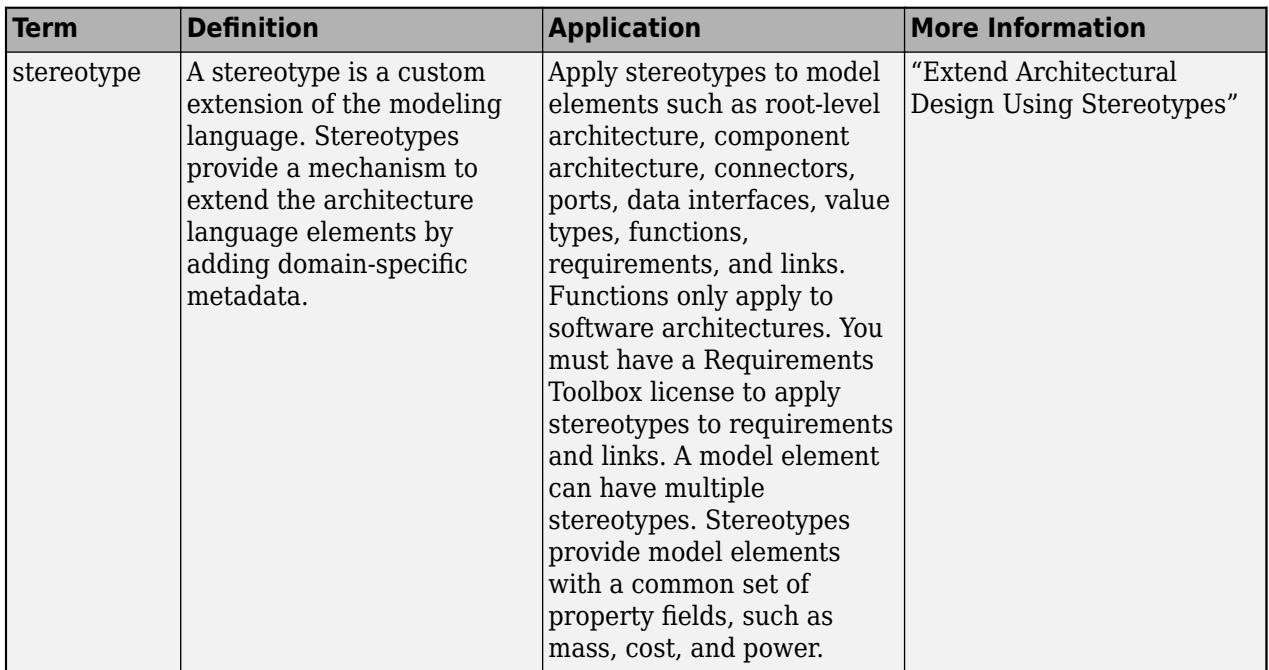

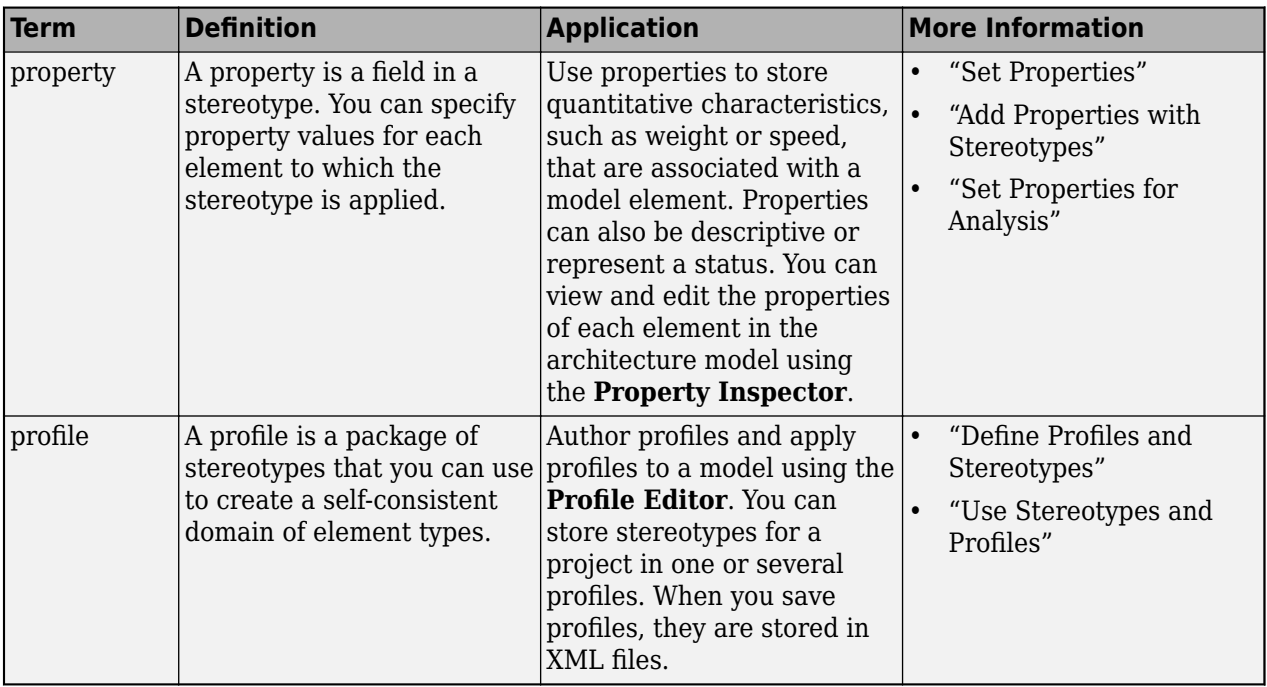

# **Version History**

**Introduced in R2020b**

# **See Also**

[close](#page-610-0) | [open](#page-1068-0) | [save](#page-1163-0)

#### **Topics**

"Define Profiles and Stereotypes"

# **resetParameterToDefault**

**Package:** systemcomposer.arch

Reset parameter on component to default value

## **Syntax**

resetParameterToDefault(element,paramName)

## **Description**

resetParameterToDefault(element, paramName) resets parameter specified by paramName on the architectural element element to the default value and units, if applicable.

## **Examples**

#### **Modify Parameters for Axle Architecture**

This example shows a wheel axle architecture model with instance-specific parameters exposed in System Composer™. These parameters are defined as model arguments on the Simulink® reference model used as a model behavior linked to two System Composer components. You can change the values of these parameters independently on each reference component.

To add parameters to the architecture model or components, use the [Parameter Editor.](#page-1449-0) To remove these parameters, delete them from the **Parameter Editor**.

Open the architecture model of the wheel axle mAxleArch to interact with the parameters on the reference components using the Property Inspector.

```
model = systemcomposer.openModel("mAxleArch");
```
Look up the Component objects for the RightWheel and LeftWheel components.

```
rightWheelComp = lookup(model,Path="mAxleArch/RightWheel");
leftWheelComp = lookup(model,Path="mAxleArch/LeftWheel");
```
Get the parameter names for the RightWheel component. Since the LeftWheel component is linked to the same reference model mWheel, the parameters are the same on the LeftWheel component.

paramNames = rightWheelComp.getParameterNames

paramNames = *1×3 string* "Diameter" "Pressure" "Wear"

Get the Pressure parameter on the RightWheel component architecture.

paramPressure = rightWheelComp.Architecture.getParameter(paramNames(2));

Display the value type for the Pressure parameter.

#### paramPressure.Type

```
ans = ValueType with properties:
           Name: 'Pressure'
       DataType: 'double'
     Dimensions: '[1 1]'
          Units: 'psi'
 Complexity: 'real'
 Minimum: ''
        Maximum: ''
    Description: ''
          Owner: [1×1 systemcomposer.arch.Architecture]
 Model: [1×1 systemcomposer.arch.Model]
 UUID: '47c2446a-f6b0-4710-9a73-7ed25d1671c4'
 ExternalUID: ''
```
Get the RightWheel component parameter values.

```
for i = 1: length (paramNames)
    paramName = paramNames(i) [paramValue,paramUnits,isDefault] = rightWheelComp.getParameterValue(paramNames(i))
end
paramName = 
"Diameter"
paramValue = 
16'paramUnits = 
'in'
isDefault = logical
    1
paramName = 
"Pressure"
paramValue = 
'31'
paramUnits = 
'psi'
isDefault = logical
   \ThetaparamName = 
"Wear"
paramValue = 
'0.25'
paramUnits =
```

```
'in'
```

```
isDefault = logical
    1
```
Get the LeftWheel component parameter values.

```
for i = 1: length (paramNames)
    paramName = paramNames(i) [paramValue,paramUnits,isDefault] = leftWheelComp.getParameterValue(paramNames(i))
end
paramName = 
"Diameter"
paramValue = 
16'paramUnits = 
'in'
isDefault = logical
   1
paramName = 
"Pressure"
paramValue = 
'32'
paramUnits = 
'psi'
isDefault = logical
    1
paramName = 
"Wear"
paramValue = 
^{10} 0.25^{11}paramUnits = 
'in'
isDefault = logical
    1
```
First, check the evaluated RightWheel parameters.

```
for i = 1: length (paramNames)
    paramName = paramNames(i) [paramValue,paramUnits] = rightWheelComp.getEvaluatedParameterValue(paramNames(i))
end
paramName = 
"Diameter"
```

```
4-626
```
paramValue = 16

```
paramUnits = 
'in'
paramName = 
"Pressure"
paramValue = 31
paramUnits = 
'psi'
paramName = 
"Wear"
paramValue = 0.2500paramUnits = 
'in'
```
Check the evaluated LeftWheel parameters.

```
for i = 1: length (paramNames)
    paramName = paramNames(i) [paramValue,paramUnits] = leftWheelComp.getEvaluatedParameterValue(paramNames(i))
end
paramName = 
"Diameter"
paramValue = 16
paramUnits = 
'in'
paramName = 
"Pressure"
paramValue = 32
paramUnits = 
'psi'
paramName = 
"Wear"
paramValue = 0.2500paramUnits ='in'
```
Set the parameter value and unit for the PSI parameter on the LeftWheel component.

First, check the current values for the pressure on LeftWheel.

[paramValue,paramUnits,isDefault] = leftWheelComp.getParameterValue("Pressure")

```
paramValue = 
'32'
paramUnits = 
'psi'
```

```
isDefault = logical
    1
```
Update the values for the pressure on LeftWheel.

```
leftWheelComp.setParameterValue("Pressure","34")
[paramValue,paramUnits,isDefault] = leftWheelComp.getParameterValue("Pressure")
```

```
paramValue = 
'34'
paramUnits = 
'psi'
isDefault = logical
   \Theta
```
Revert the Pressure parameter on LeftWheel to its default value.

leftWheelComp.resetParameterToDefault("Pressure")

Check the reverted values for the pressure on LeftWheel.

[paramValue,paramUnits,isDefault] = leftWheelComp.getParameterValue("Pressure")

```
paramValue = 
'32'
paramUnits ='psi'
isDefault = logical
    1
```
Promote the Pressure parameter on the LeftWheel component.

addParameter(model.Architecture,Path="mAxleArch/LeftWheel",Parameters="Pressure");

Get the promoted Pressure parameter from the root architecture of the mAxleArch model.

```
pressureParam = model.Architecture.getParameter("LeftWheel.Pressure");
```
Adjust the value of the promoted Pressure parameter.

```
pressureParam.Value = "30";
pressureParam
pressureParam = 
  Parameter with properties:
       Name: "LeftWheel.Pressure"
      Value: '30'
       Type: [1×1 systemcomposer.ValueType]
     Parent: [1×1 systemcomposer.arch.Architecture]
       Unit: 'psi'
```
Get the source parameter from which the Pressure parameter is promoted.

sourceParam = getParameterPromotedFrom(pressureParam)

```
sourceParam = 
   Parameter with properties:
       Name: "Pressure"
      Value: '30'
       Type: [1×1 systemcomposer.ValueType]
    Parent: [1×1 systemcomposer.arch.Component]
       Unit: 'psi'
```
Reset the value of the promoted Pressure parameter to the default value in the source parameter.

#### resetToDefault(pressureParam); pressureParam

```
pressureParam = 
  Parameter with properties:
       Name: "LeftWheel.Pressure"
      Value: '32'
       Type: [1×1 systemcomposer.ValueType]
     Parent: [1×1 systemcomposer.arch.Architecture]
       Unit: 'psi'
```
Delete the promoted parameter.

```
destroy(pressureParam)
```
Add a new Muffler component to the mAxleArch architecture model.

```
topModel = systemcomposer.loadModel("mAxleArch");
mufflerComp = addComponent(topModel.Architecture,"Muffler");
```
Add the parameter noiseReduction to the Muffler component.

noiseReduce = addParameter(mufflerComp.Architecture,"noiseReduction");

Set the default Unit value for the NoiseReduction parameter.

```
valueTypeNoise = noiseReduce.Type;
valueTypeNoise.Units = "dB";
```
Set the Value property for the noiseReduction parameter.

noiseReduce.Value = "30";

View the properties of the noiseReduction parameter.

#### noiseReduce

```
noiseReduce = 
  Parameter with properties:
       Name: "noiseReduction"
```

```
 Value: '30'
  Type: [1×1 systemcomposer.ValueType]
 Parent: [1×1 systemcomposer.arch.Architecture]
   Unit: 'dB'
```
Rearrange the mAxleArch architecture model to view all components.

Simulink.BlockDiagram.arrangeSystem("mAxleArch");

Delete the Muffler component.

destroy(mufflerComp)

Save the updated models.

```
model = systemcomposer.loadModel("mWheelArch");
save(model)
save(topModel)
```
### **Input Arguments**

#### **element — Architectural element** architecture object | component object | variant component object

Architectural element, specified as a [systemcomposer.arch.Architecture](#page-86-0), [systemcomposer.arch.Component](#page-143-0), or [systemcomposer.arch.VariantComponent](#page-229-0) object.

#### **paramName — Parameter name**

character vector | string

Parameter name, specified as a character vector or string.

Example: "GainArg" Data Types: char | string

## **More About**

### **Definitions**

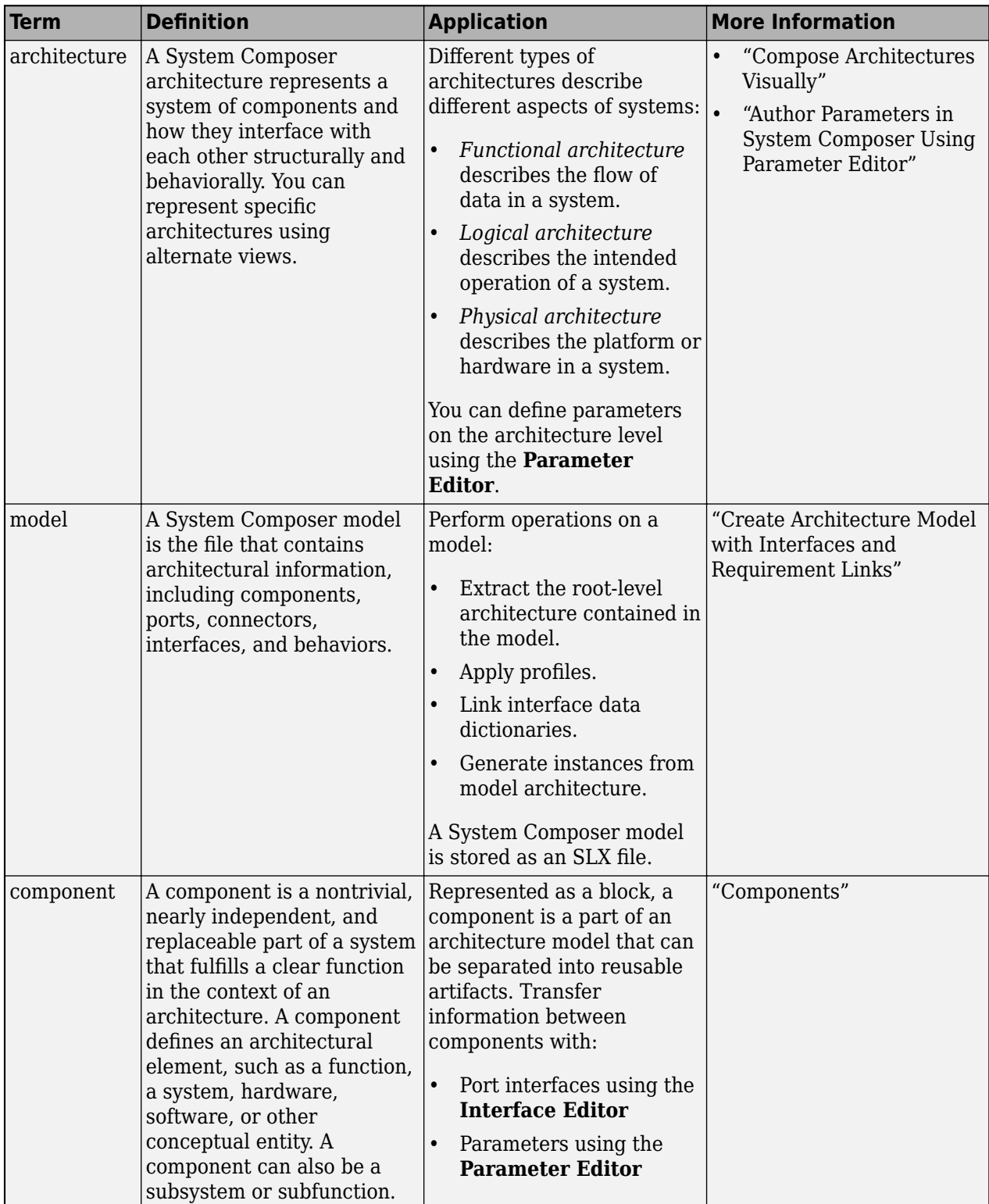

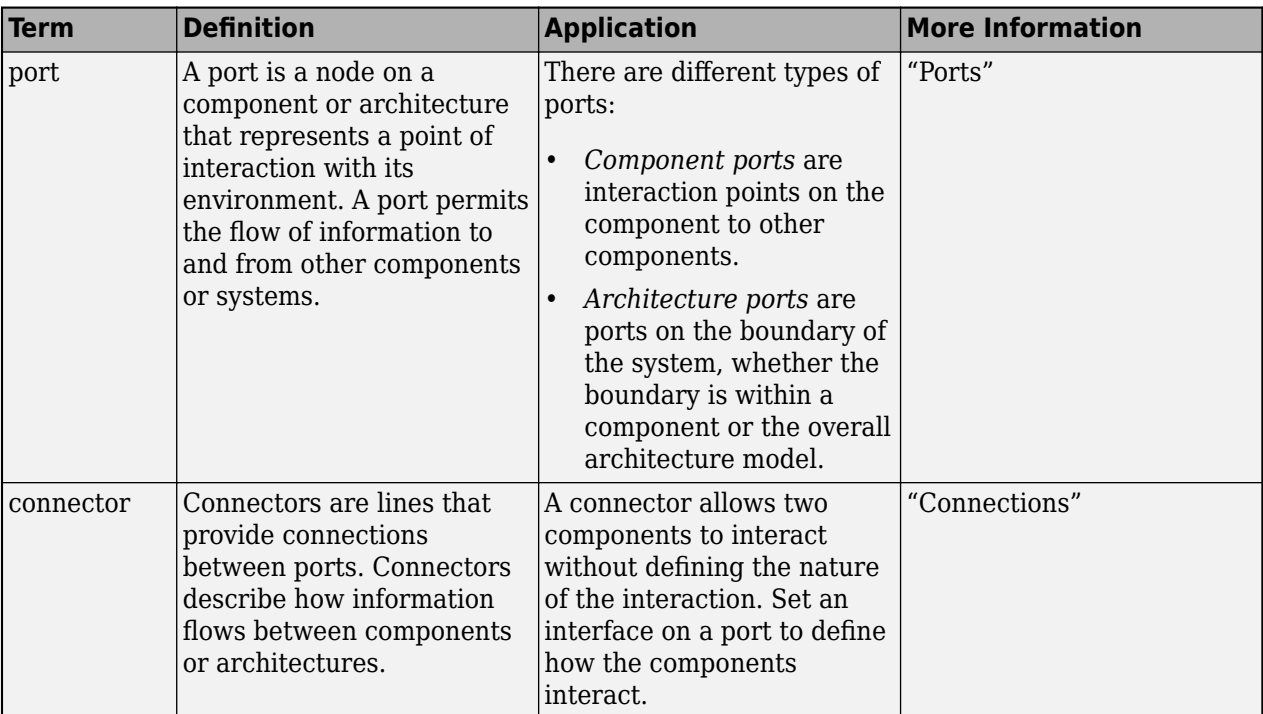

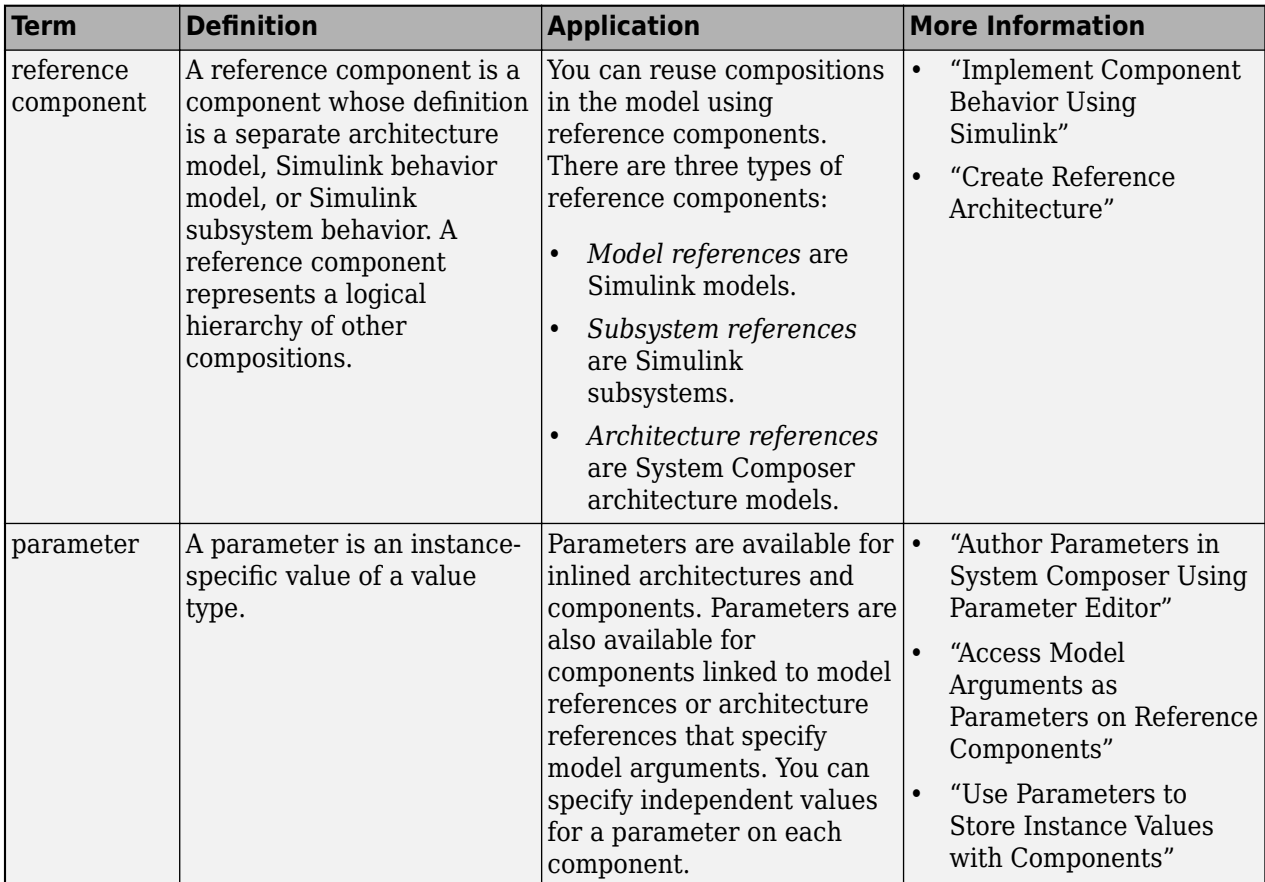

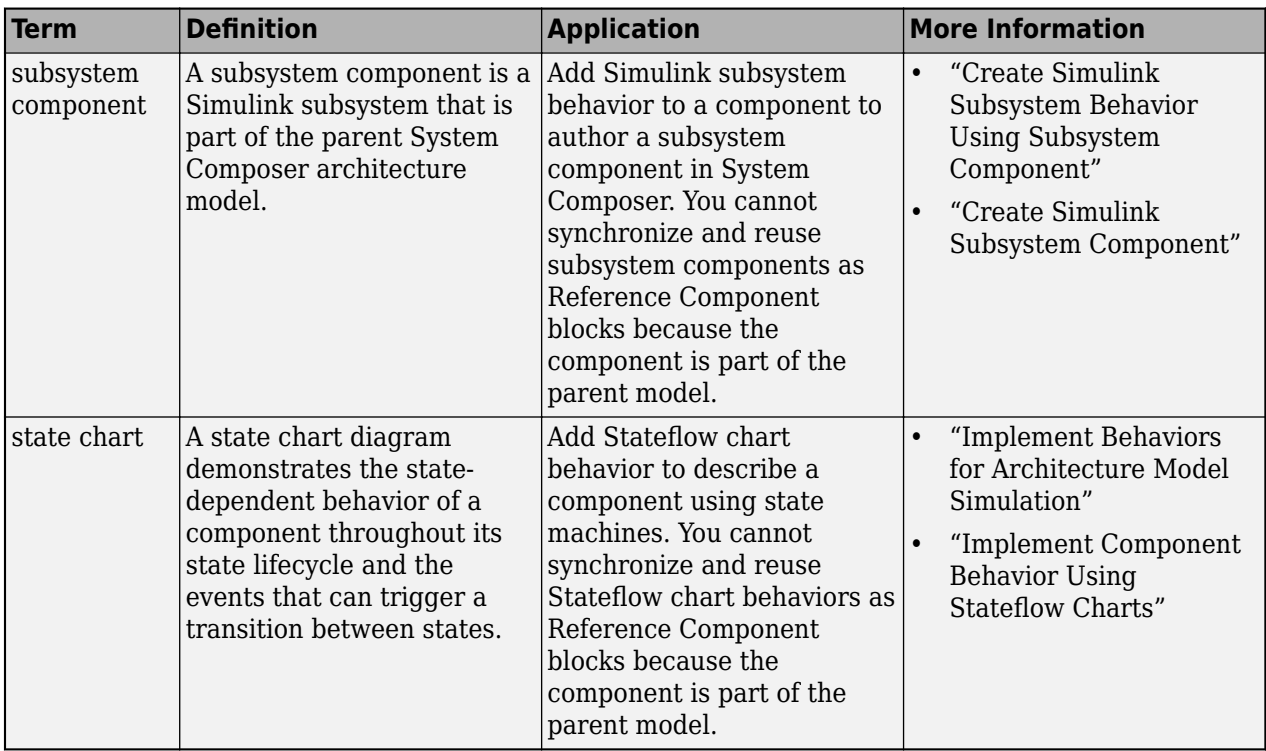

# **Version History**

**Introduced in R2022a**

### **See Also**

[addParameter](#page-544-0) | [getParameter](#page-821-0) | [resetToDefault](#page-1145-0) | [getParameterPromotedFrom](#page-843-0) | [getEvaluatedParameterValue](#page-792-0) | [getParameterNames](#page-833-0) | [setParameterValue](#page-1241-0) | [getParameterValue](#page-853-0) | [setUnit](#page-1260-0)

#### **Topics**

"Author Parameters in System Composer Using Parameter Editor" "Access Model Arguments as Parameters on Reference Components" "Use Parameters to Store Instance Values with Components"

# <span id="page-1145-0"></span>**resetToDefault**

**Package:** systemcomposer.arch

Resets parameter value to default

# **Syntax**

resetToDefault(param)

## **Description**

resetToDefault(param) resets the parameter value on the instance param to its default value.

### **Examples**

#### **Modify Parameters for Axle Architecture**

This example shows a wheel axle architecture model with instance-specific parameters exposed in System Composer™. These parameters are defined as model arguments on the Simulink® reference model used as a model behavior linked to two System Composer components. You can change the values of these parameters independently on each reference component.

To add parameters to the architecture model or components, use the [Parameter Editor.](#page-1449-0) To remove these parameters, delete them from the **Parameter Editor**.

Open the architecture model of the wheel axle mAxleArch to interact with the parameters on the reference components using the Property Inspector.

```
model = systemcomposer.openModel("mAxleArch");
```
Look up the Component objects for the RightWheel and LeftWheel components.

```
rightWheelComp = lookup(model,Path="mAxleArch/RightWheel");
leftWheelComp = lookup(model,Path="mAxleArch/LeftWheel");
```
Get the parameter names for the RightWheel component. Since the LeftWheel component is linked to the same reference model mWheel, the parameters are the same on the LeftWheel component.

paramNames = rightWheelComp.getParameterNames

paramNames = *1×3 string* "Diameter" "Pressure" "Wear"

Get the Pressure parameter on the RightWheel component architecture.

paramPressure = rightWheelComp.Architecture.getParameter(paramNames(2));

Display the value type for the Pressure parameter.

paramPressure.Type

```
ans = ValueType with properties:
          Name: 'Pressure'
 DataType: 'double'
 Dimensions: '[1 1]'
 Units: 'psi'
 Complexity: 'real'
 Minimum: ''
        Maximum: ''
    Description: ''
          Owner: [1×1 systemcomposer.arch.Architecture]
 Model: [1×1 systemcomposer.arch.Model]
 UUID: '47c2446a-f6b0-4710-9a73-7ed25d1671c4'
    ExternalUID: ''
```
Get the RightWheel component parameter values.

```
for i = 1: length (paramNames)
    paramName = paramNames(i)[paramValue,paramUnits,isDefault] = rightWheelComp.getParameterValue(paramNames(i))
end
paramName = 
"Diameter"
paramValue = 
'16'
paramUnits = 
'in'
isDefault = logical
   1
paramName = 
"Pressure"
paramValue = 
'31'
paramUnits = 
'psi'
isDefault = logical
   \ThetaparamName = 
"Wear"
paramValue = 
'0.25'
paramUnits = 
'in'
```

```
isDefault = logical
    1
```
Get the LeftWheel component parameter values.

```
for i = 1: length (paramNames)
    paramName = paramNames(i) [paramValue,paramUnits,isDefault] = leftWheelComp.getParameterValue(paramNames(i))
end
paramName = 
"Diameter"
paramValue = 
16'paramUnits = 
'in'
isDefault = logical
   1
paramName = 
"Pressure"
paramValue = 
'32'
paramUnits = 
'psi'
isDefault = logical
   1
paramName = 
"Wear"
paramValue = 
'0.25'
paramUnits = 
'in'
isDefault = logical
    1
```
First, check the evaluated RightWheel parameters.

```
for i = 1: length (paramNames)
    paramName = paramNames(i) [paramValue,paramUnits] = rightWheelComp.getEvaluatedParameterValue(paramNames(i))
end
paramName = 
"Diameter"
```
paramValue = 16

```
paramUnits = 
'in'
paramName = 
"Pressure"
paramValue = 31
paramUnits = 
'psi'
paramName = 
"Wear"
paramValue = 0.2500paramUnits = 
'in'
```
Check the evaluated LeftWheel parameters.

```
for i = 1: length (paramNames)
    paramName = paramNames(i) [paramValue,paramUnits] = leftWheelComp.getEvaluatedParameterValue(paramNames(i))
end
paramName = 
"Diameter"
paramValue = 16
paramUnits = 
'in'
paramName = 
"Pressure"
paramValue = 32
paramUnits = 
'psi'
paramName = 
"Wear"
paramValue = 0.2500paramUnits ='in'
```
Set the parameter value and unit for the PSI parameter on the LeftWheel component.

First, check the current values for the pressure on LeftWheel.

[paramValue,paramUnits,isDefault] = leftWheelComp.getParameterValue("Pressure")

```
paramValue = 
'32'
paramUnits = 
'psi'
```

```
isDefault = logical
    1
```
Update the values for the pressure on LeftWheel.

```
leftWheelComp.setParameterValue("Pressure","34")
[paramValue,paramUnits,isDefault] = leftWheelComp.getParameterValue("Pressure")
```

```
paramValue = 
'34'
paramUnits = 
'psi'
isDefault = logical
   \Theta
```
Revert the Pressure parameter on LeftWheel to its default value.

leftWheelComp.resetParameterToDefault("Pressure")

Check the reverted values for the pressure on LeftWheel.

[paramValue,paramUnits,isDefault] = leftWheelComp.getParameterValue("Pressure")

```
paramValue = 
'32'
paramUnits ='psi'
isDefault = logical
    1
```
Promote the Pressure parameter on the LeftWheel component.

addParameter(model.Architecture,Path="mAxleArch/LeftWheel",Parameters="Pressure");

Get the promoted Pressure parameter from the root architecture of the mAxleArch model.

```
pressureParam = model.Architecture.getParameter("LeftWheel.Pressure");
```
Adjust the value of the promoted Pressure parameter.

```
pressureParam.Value = "30";
pressureParam
pressureParam = 
  Parameter with properties:
       Name: "LeftWheel.Pressure"
      Value: '30'
       Type: [1×1 systemcomposer.ValueType]
     Parent: [1×1 systemcomposer.arch.Architecture]
       Unit: 'psi'
```
Get the source parameter from which the Pressure parameter is promoted.

sourceParam = getParameterPromotedFrom(pressureParam)

```
sourceParam = 
   Parameter with properties:
       Name: "Pressure"
      Value: '30'
       Type: [1×1 systemcomposer.ValueType]
    Parent: [1×1 systemcomposer.arch.Component]
       Unit: 'psi'
```
Reset the value of the promoted Pressure parameter to the default value in the source parameter.

#### resetToDefault(pressureParam); pressureParam

```
pressureParam = 
  Parameter with properties:
       Name: "LeftWheel.Pressure"
      Value: '32'
       Type: [1×1 systemcomposer.ValueType]
     Parent: [1×1 systemcomposer.arch.Architecture]
       Unit: 'psi'
```
Delete the promoted parameter.

```
destroy(pressureParam)
```
Add a new Muffler component to the mAxleArch architecture model.

```
topModel = systemcomposer.loadModel("mAxleArch");
mufflerComp = addComponent(topModel.Architecture,"Muffler");
```
Add the parameter noiseReduction to the Muffler component.

noiseReduce = addParameter(mufflerComp.Architecture,"noiseReduction");

Set the default Unit value for the NoiseReduction parameter.

```
valueTypeNoise = noiseReduce.Type;
valueTypeNoise.Units = "dB";
```
Set the Value property for the noiseReduction parameter.

noiseReduce.Value = "30";

View the properties of the noiseReduction parameter.

#### noiseReduce

```
noiseReduce = 
  Parameter with properties:
       Name: "noiseReduction"
```

```
 Value: '30'
  Type: [1×1 systemcomposer.ValueType]
 Parent: [1×1 systemcomposer.arch.Architecture]
   Unit: 'dB'
```
Rearrange the mAxleArch architecture model to view all components.

Simulink.BlockDiagram.arrangeSystem("mAxleArch");

Delete the Muffler component.

destroy(mufflerComp)

Save the updated models.

```
model = systemcomposer.loadModel("mWheelArch");
save(model)
save(topModel)
```
### **Input Arguments**

**param — Parameter** parameter object

Parameter, specified as a [systemcomposer.arch.Parameter](#page-206-0) object.

#### **More About**

#### **Definitions**

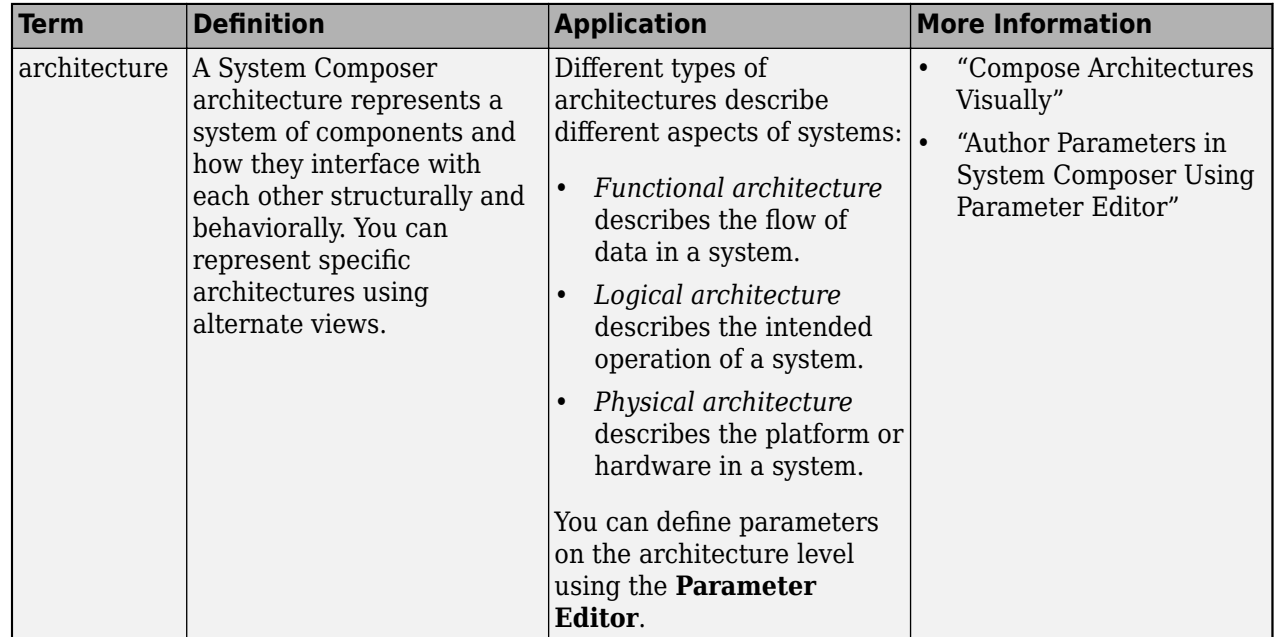
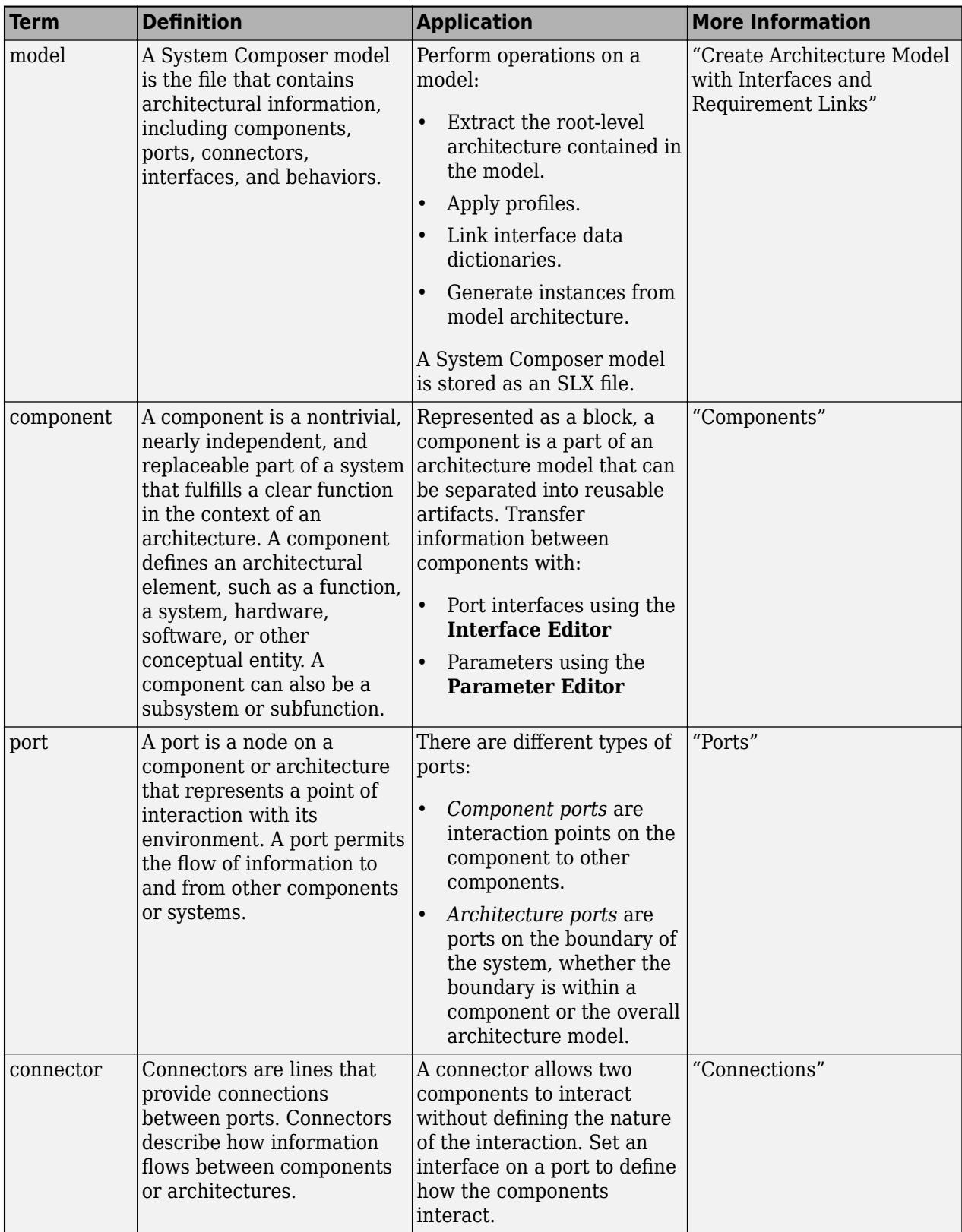

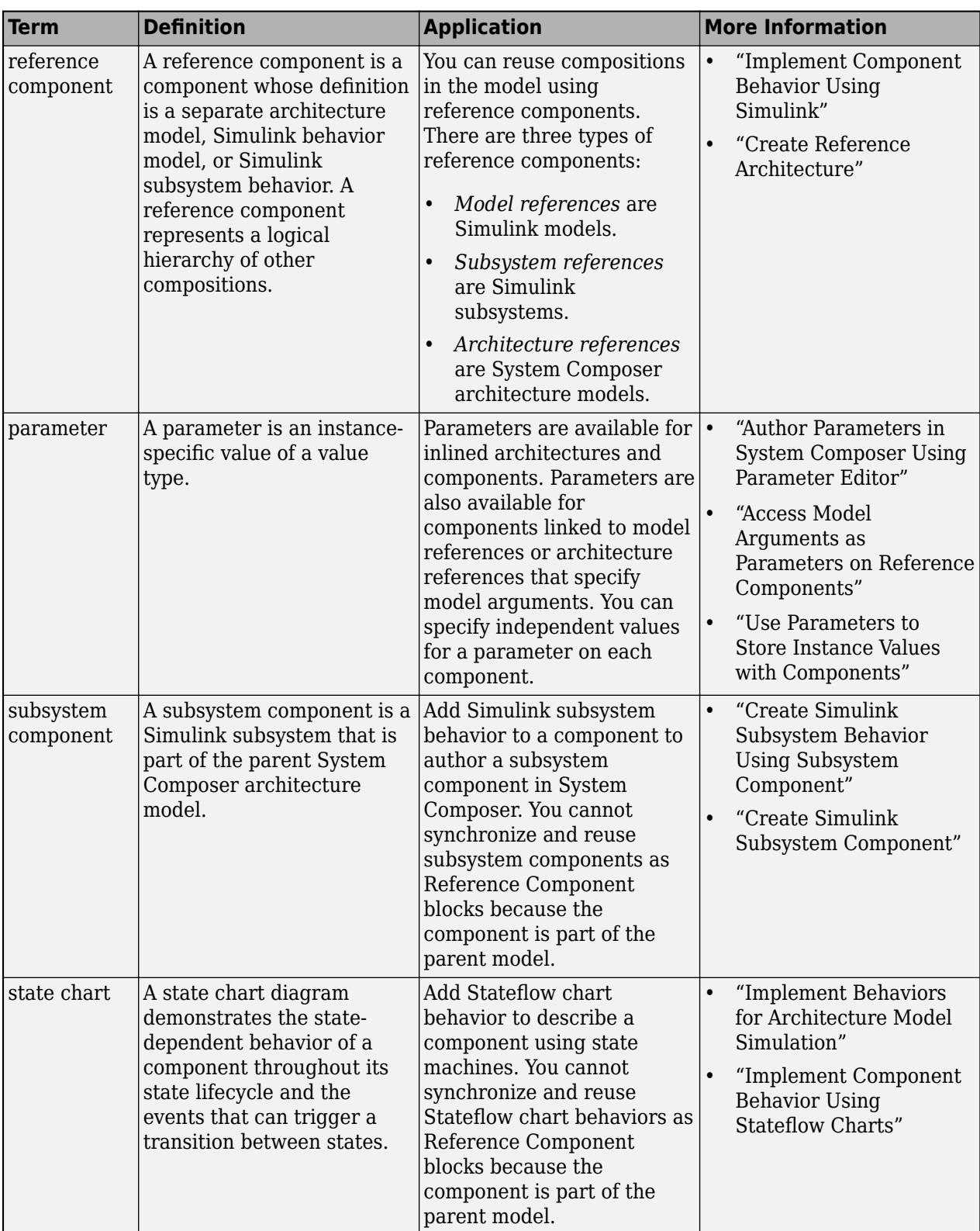

**Introduced in R2022b**

### **See Also**

[addParameter](#page-544-0) | [getParameter](#page-821-0) | [getParameterPromotedFrom](#page-843-0) | [getEvaluatedParameterValue](#page-792-0) | [getParameterNames](#page-833-0) | [setParameterValue](#page-1241-0) | [resetParameterToDefault](#page-1135-0) | [getParameterValue](#page-853-0) | [setUnit](#page-1260-0)

#### **Topics**

"Author Parameters in System Composer Using Parameter Editor" "Access Model Arguments as Parameters on Reference Components" "Use Parameters to Store Instance Values with Components"

# **runQuery**

Package: systemcomposer.view

Re-run architecture view query on model

# **Syntax**

runQuery(view)

## **Description**

runQuery(view) re-runs the existing query on the view view. This function removes elements that no longer match the query and adds elements that now match the query.

### **Examples**

#### **Rerun Query on View**

import systemcomposer.query.\*

Open the keyless entry system example and create a view. Specify the color as light blue, and the query as all components.

```
scKeylessEntrySystem
model = systemcomposer.loadModel("KeylessEntryArchitecture");
view = createView(model,"All Components",...
    Color="lightblue",Select=AnyComponent);
```
Open the [Architecture Views Gallery](#page-1424-0) to see the new view All Components.

openViews(model)

Add components to the model. Rerun the query.

runQuery(view)

### **Input Arguments**

#### **view — Architecture view**

view object

Architecture view, specified as a systemcomposer. view. View object.

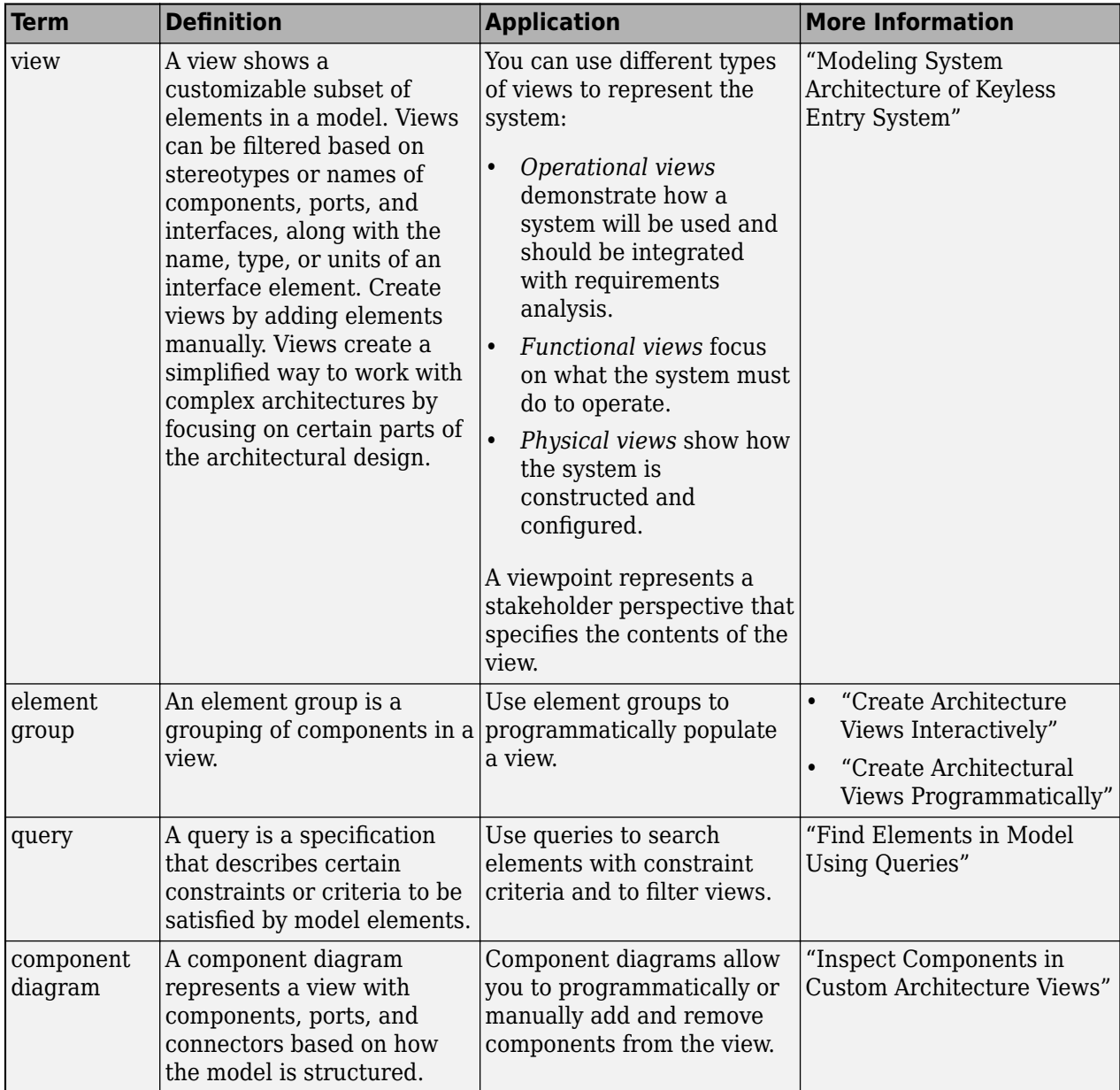

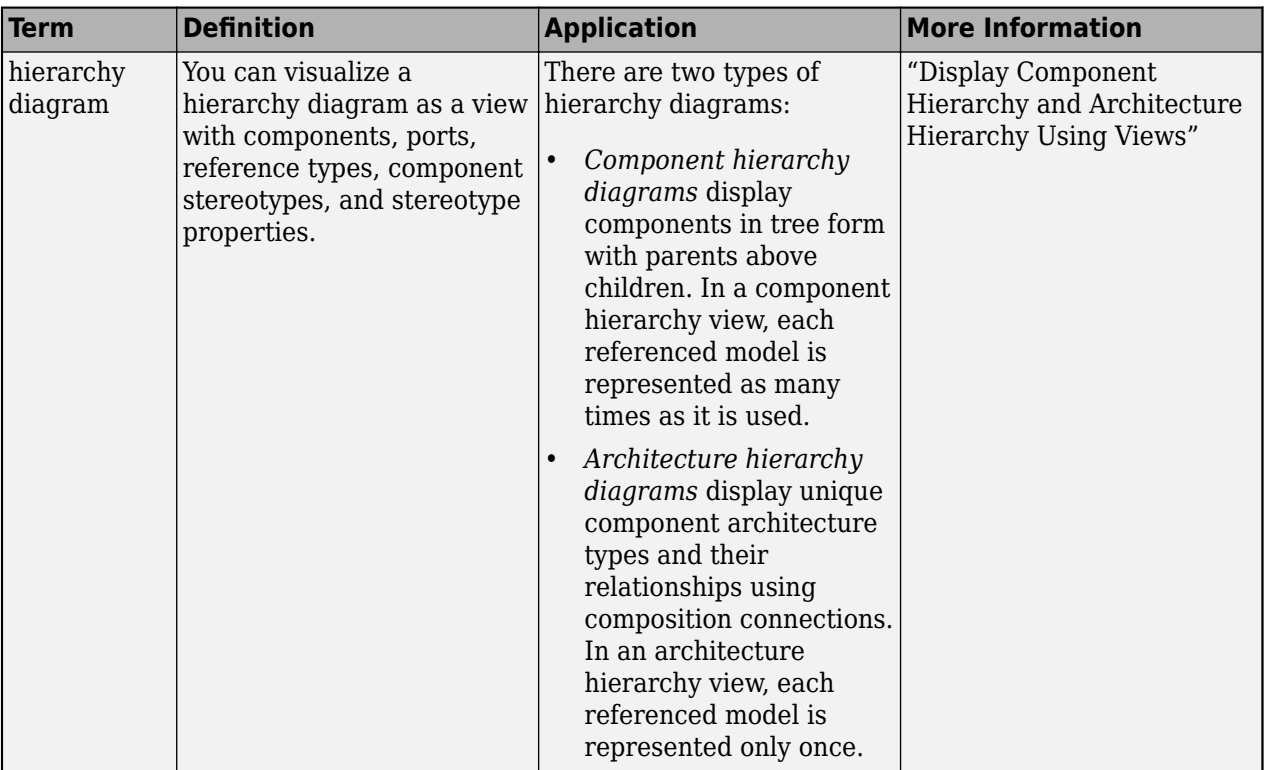

**Introduced in R2021a**

### **See Also**

[systemcomposer.view.View](#page-407-0) | [createView](#page-692-0) | [getView](#page-913-0) | [deleteView](#page-719-0) | [openViews](#page-1079-0) | [removeQuery](#page-1113-0) | [modifyQuery](#page-1059-0) | [systemcomposer.view.ElementGroup](#page-401-0)

#### **Topics**

"Create Architecture Views Interactively" "Create Architectural Views Programmatically"

#### save

### **save**

**Package:** systemcomposer.profile

Save profile as file

### **Syntax**

filePath = save(profile,dirPath)

#### **Description**

filePath = save(profile,dirPath) saves a profile to disk as a file with an .xml extension. This function saves the file to the current directory if the optional input dirPath is left blank.

### **Examples**

#### **Save Profile**

Create a profile named newProfile and save it in the current directory.

```
profile = systemcomposer.profile.Profile.createProfile("newProfile");
path = save(profile);
```
### **Input Arguments**

### **profile — Profile**

profile object

Profile, specified as a [systemcomposer.profile.Profile](#page-349-0) object.

#### **dirPath — Path to save**

character vector | string

Path to save, specified as a character vector or string. The current directory is the default if no path is specified.

Example: "C:\Temp\MATLAB"

Data Types: char | string

#### **Output Arguments**

**filePath — File path** character vector

File path where profile is saved, returned as a character vector.

#### **Definitions**

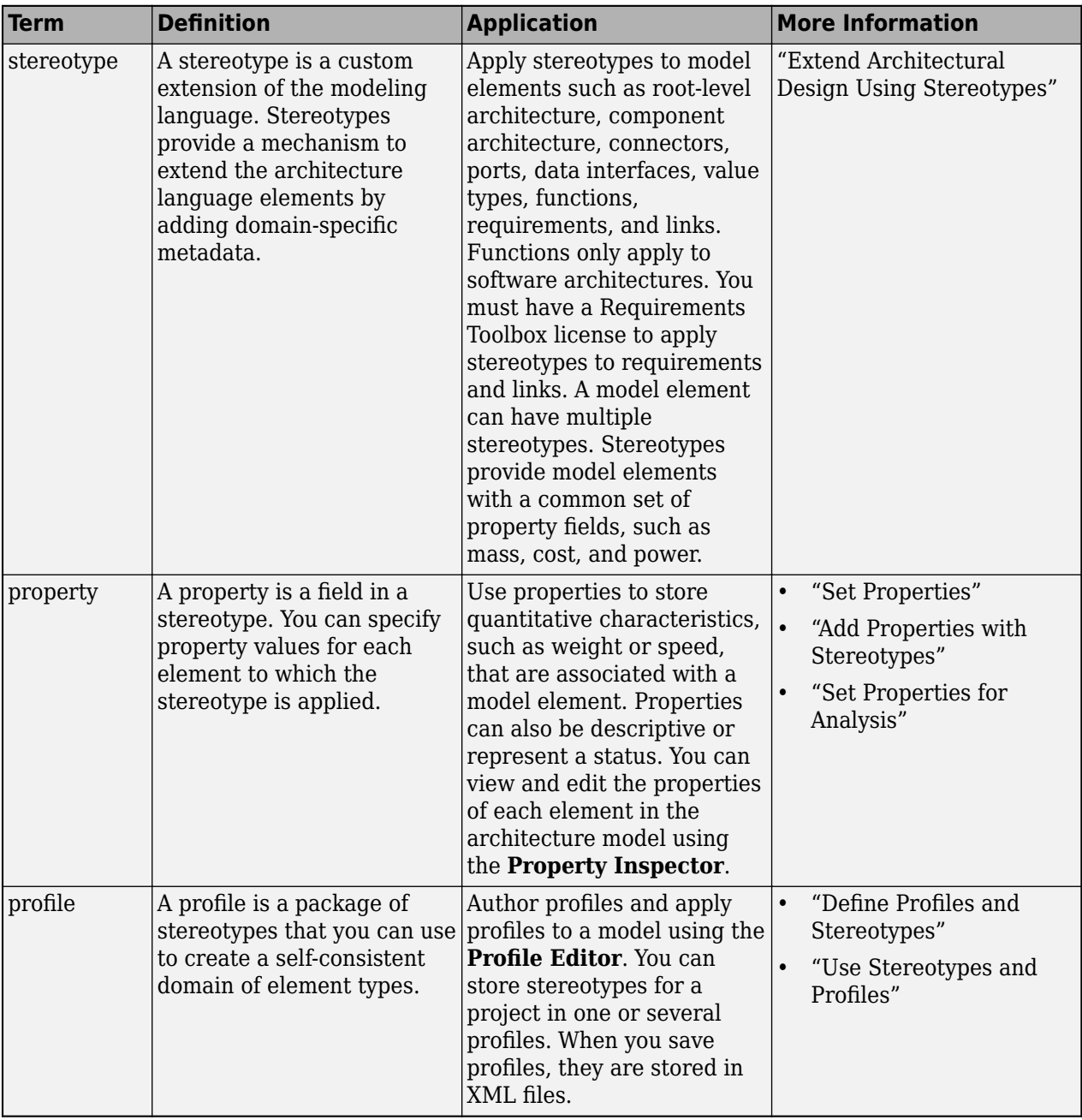

# **Version History**

**Introduced in R2019a**

### **See Also**

[createProfile](#page-669-0) | [find](#page-755-0) | [editor](#page-727-0) | [open](#page-1063-0) | [load](#page-1033-0) | [close](#page-610-0) | [closeAll](#page-620-0)

#### **Topics**

"Define Profiles and Stereotypes"

# **save**

**Package:** systemcomposer.allocation

Save allocation set as file

## **Syntax**

save(allocSet,dirPath)

## **Description**

save(allocSet,dirPath) saves the allocation set allocSet to disk as a file with an .mldatx extension. This function saves the file to the current directory if the optional input dirPath is left blank.

## **Examples**

#### **Create and Save Allocation Set**

Create two new models with a component each.

```
mSource = systemcomposer.createModel("Source_Model_Allocation",true);
sourceComp = addComponent(get(mSource,"Architecture"),"Source_Component");
mTarget = systemcomposer.createModel("Target_Model_Allocation",true);
targetComp = addComponent(get(mTarget,"Architecture"),"Target_Component");
```
Create the allocation set MyNewAllocation.

```
allocSet = systemcomposer.allocation.createAllocationSet("MyNewAllocation",...
      Source_Model_Allocation", "Target_Model_Allocation");
```
Get the default allocation scenario.

defaultScenario = getScenario(allocSet,"Scenario 1");

Allocate components between models.

allocation = allocate(defaultScenario, sourceComp, targetComp);

Save the allocation set.

save(allocSet)

#### Open the **[Allocation Editor](#page-1417-0)**.

systemcomposer.allocation.editor

### **Input Arguments**

#### **allocSet — Allocation set**

allocation set object

Allocation set, specified as a [systemcomposer.allocation.AllocationSet](#page-38-0) object.

#### **dirPath — Path to save**

character vector | string

Path to save, specified as a character vector or string. The current directory is the default if no path is specified.

Example: 'C:\Temp\MATLAB'

Data Types: char | string

### **More About**

#### **Definitions**

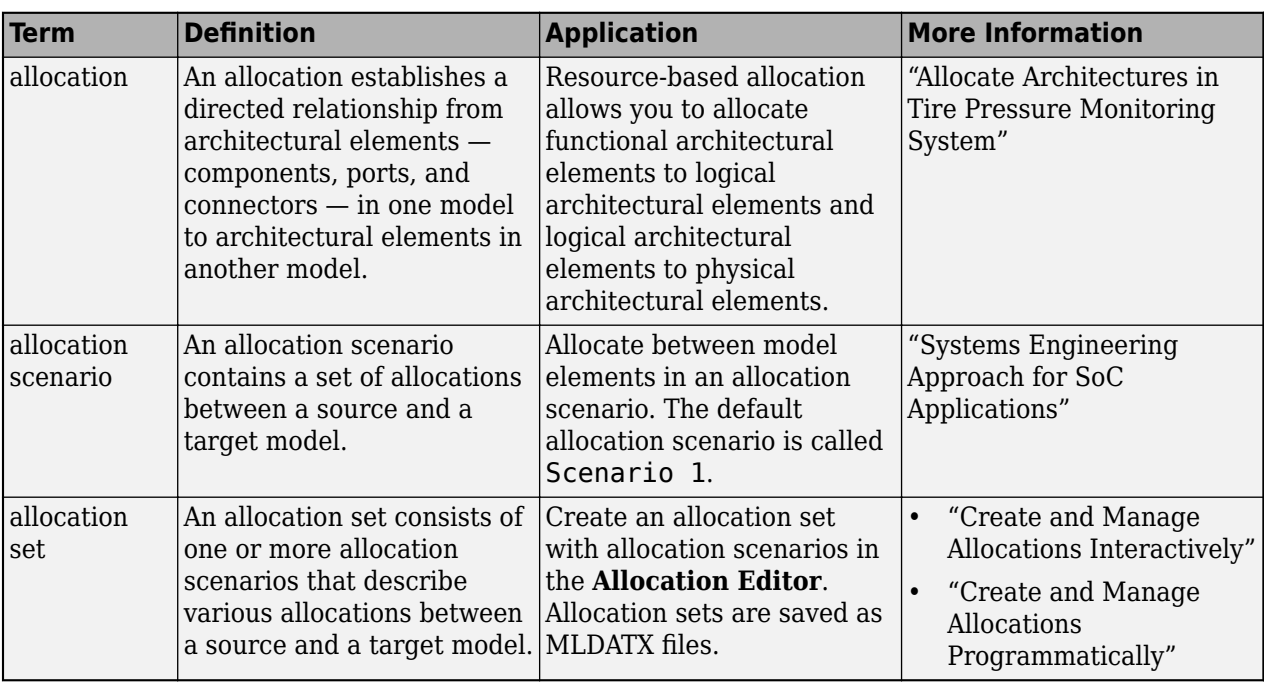

# **Version History**

**Introduced in R2020b**

### **See Also**

[createAllocationSet](#page-631-0) | [createScenario](#page-672-0) | [deleteScenario](#page-714-0) | [getScenario](#page-879-0) | [load](#page-1030-0) | [closeAll](#page-618-0) | [close](#page-616-0) | [find](#page-758-0)

#### **Topics**

"Create and Manage Allocations Programmatically"

# **save**

**Package:** systemcomposer.arch

Save architecture model or data dictionary

# **Syntax**

```
save(model)
save(dictionary)
```
## **Description**

save(model) saves the architecture model to a file specified in its Name property.

save(dictionary) saves the data dictionary.

## **Examples**

#### **Save Model and Data Dictionary**

```
arch = systemcomposer.createModel("newModel");
save(arch);
save(arch.InterfaceDictionary);
dictionary = systemcomposer.createDictionary("modelInterfaces.sldd");
dictionary.save;
```
### **Input Arguments**

#### **model — Architecture model**

model object

Architecture model, specified as a [systemcomposer.arch.Model](#page-195-0) object.

#### **dictionary — Data dictionary**

dictionary object

Data dictionary attached to the architecture model, specified as a [systemcomposer.interface.Dictionary](#page-263-0) object.

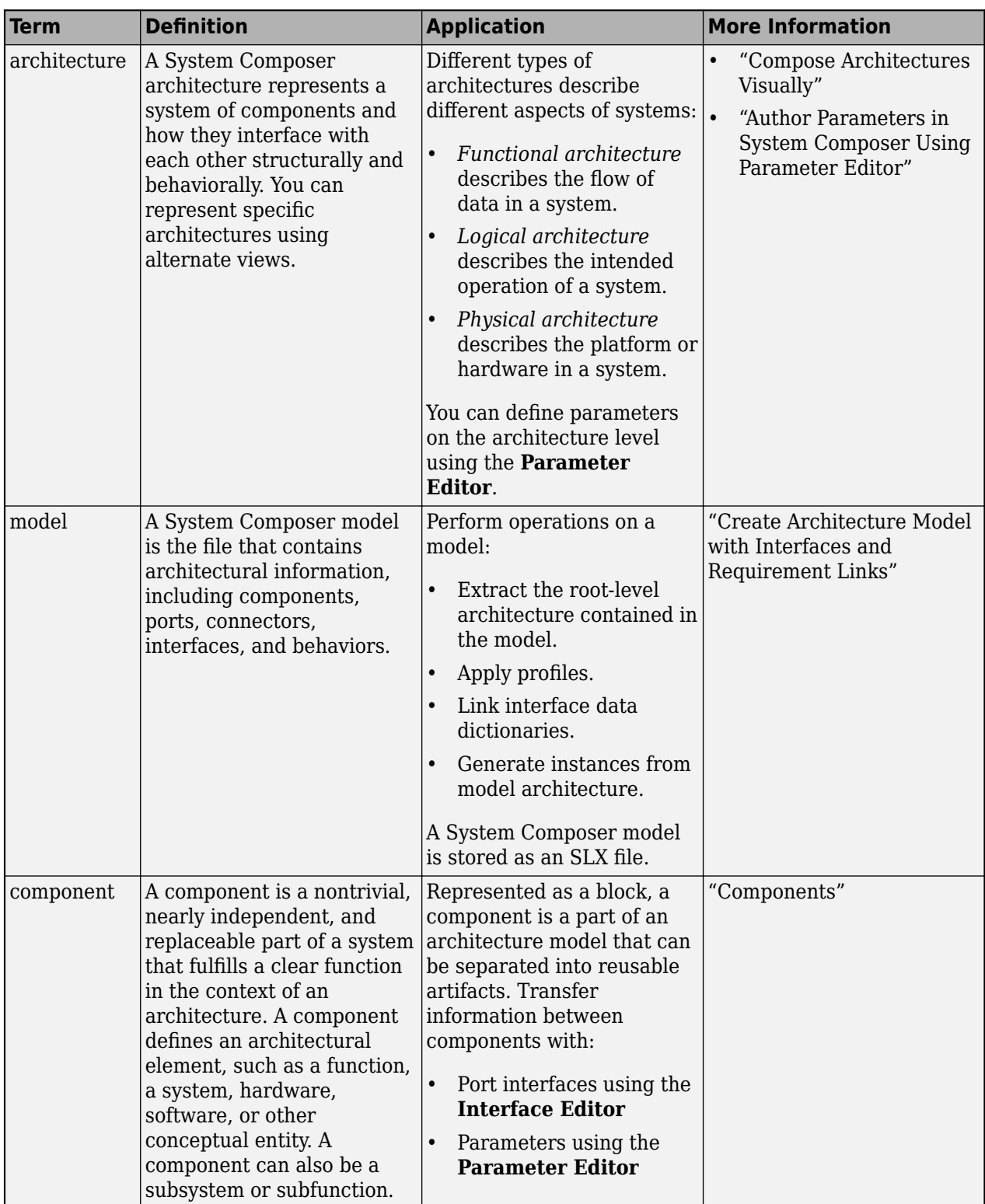

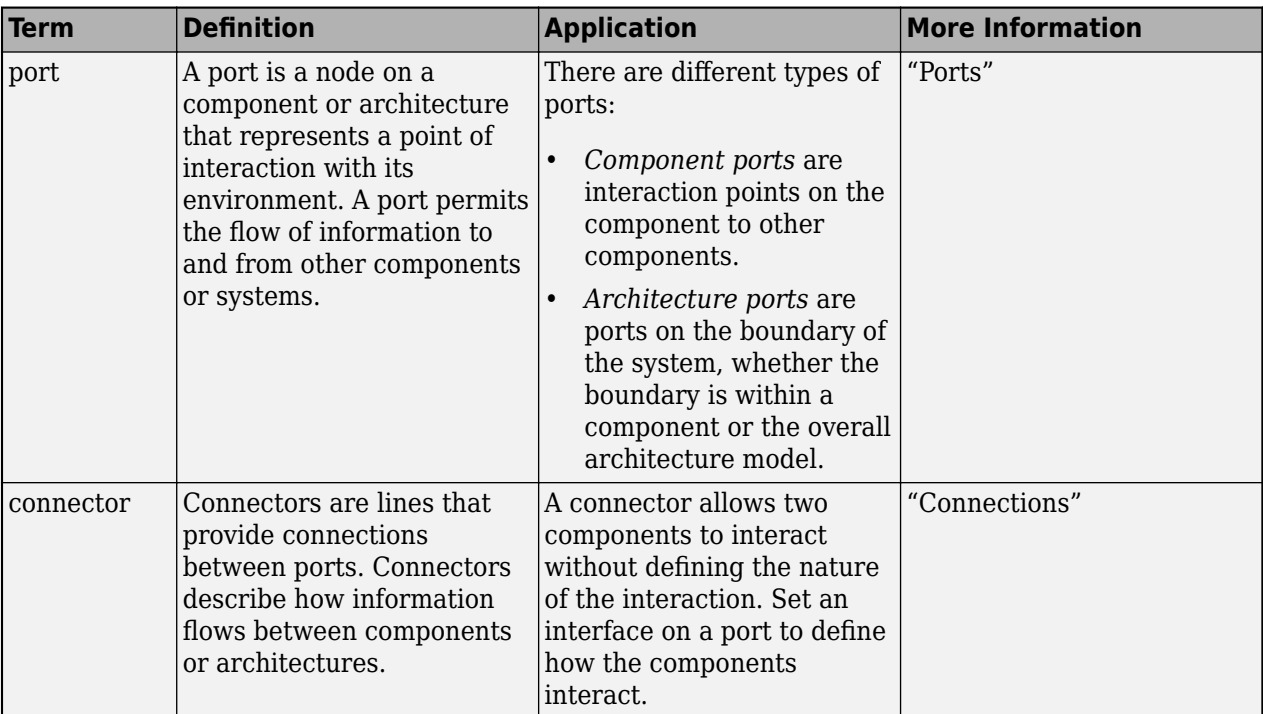

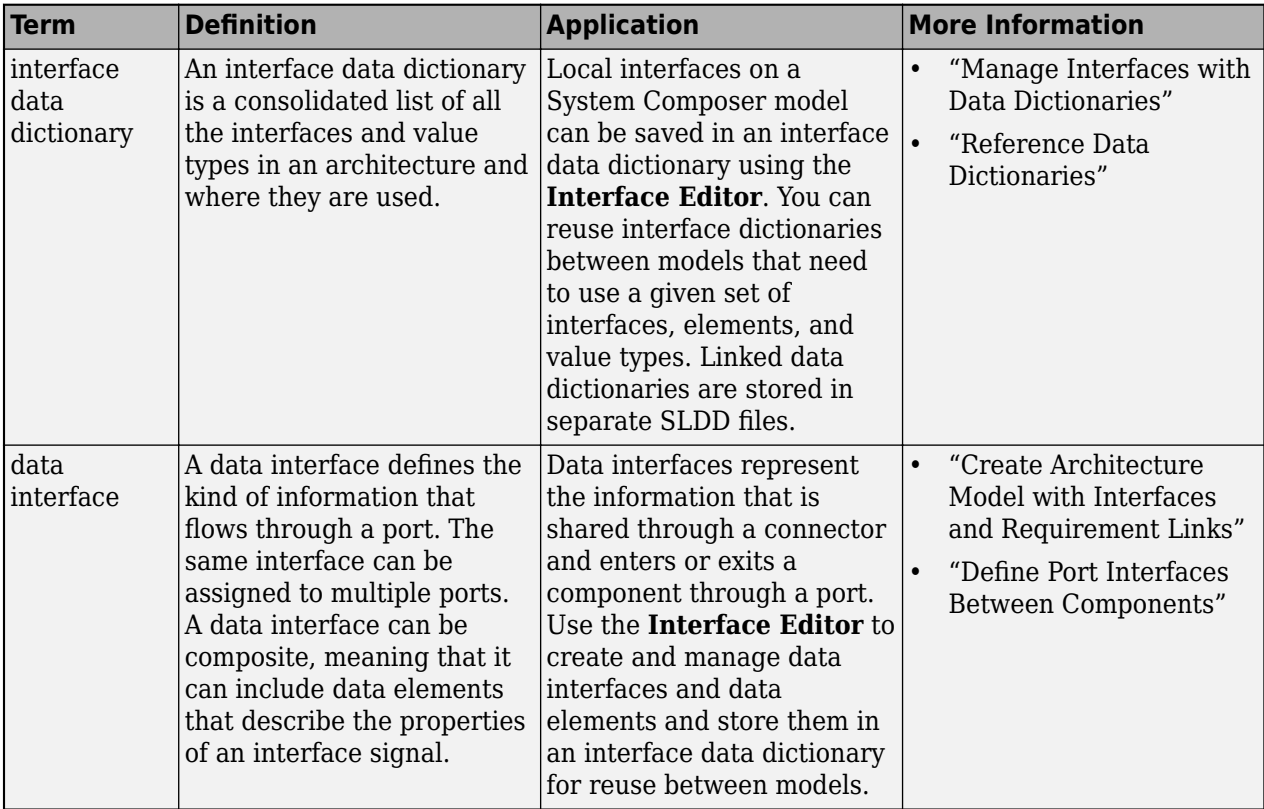

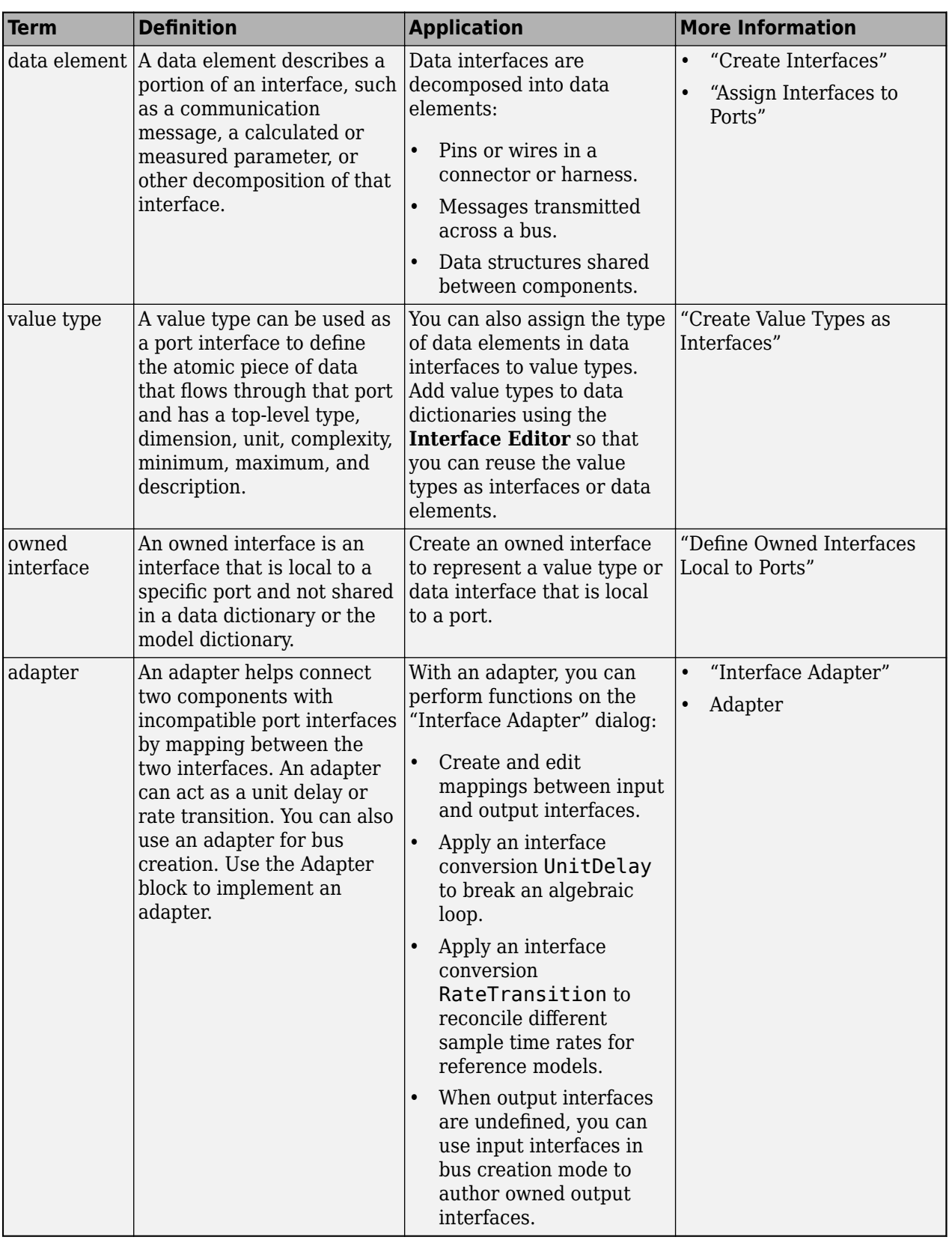

**Introduced in R2019a**

# **See Also**

[loadModel](#page-1039-0) | [close](#page-613-0) | [systemcomposer.createModel](#page-663-0)

**Topics**

"Create Architecture Model" "Manage Interfaces with Data Dictionaries"

### **save**

**Package:** systemcomposer.analysis

Save architecture instance

### **Syntax**

save(instance,fileName)

### **Description**

save(instance,fileName) saves an architecture instance to a MAT-file. The save method is part of the [systemcomposer.analysis.ArchitectureInstance](#page-45-0) class.

**Note** This function is part of the instance programmatic interfaces that you can use to analyze the model iteratively, element-by-element. The instance refers to the element instance on which the iteration is being performed.

### **Examples**

#### **Save Architecture Instance to MAT-File**

Create a profile for latency characteristics and save it.

```
profile = systemcomposer.profile.Profile.createProfile("LatencyProfile");
latencybase = profile.addStereotype("LatencyBase");
latencybase.addProperty("latency",Type="double");
latencybase.addProperty("dataRate",Type="double",DefaultValue="10");
connLatency = profile.addStereotype("ConnectorLatency",...
Parent="LatencyProfile.LatencyBase");
connLatency.addProperty("secure", Type="boolean");
connLatency.addProperty("linkDistance",Type="double");
nodeLatency = profile.addStereotype("NodeLatency",...
Parent="LatencyProfile.LatencyBase");
nodeLatency.addProperty("resources",Type="double",DefaultValue="1");
portLatency = profile.addStereotype("PortLatency",...
Parent="LatencyProfile.LatencyBase");
portLatency.addProperty("queueDepth", Type="double");
portLatency.addProperty("dummy",Type="int32");
profile.save
```
Instantiate all stereotypes in a profile.

```
model = systemcomposer.createModel("archModel",true);
instance = instantiate(model.Architecture,"LatencyProfile","NewInstance");
```
Save the architecture instance.

instance.save("InstanceFile")

### **Input Arguments**

#### **instance — Architecture instance**

architecture instance object

Architecture instance to be saved, specified as a [systemcomposer.analysis.ArchitectureInstance](#page-45-0) object.

#### **fileName — MAT-file to save instance**

character vector | string

MAT-file to save instance, specified as a character vector or string.

Example: "InstanceFile"

Data Types: char | string

### **More About**

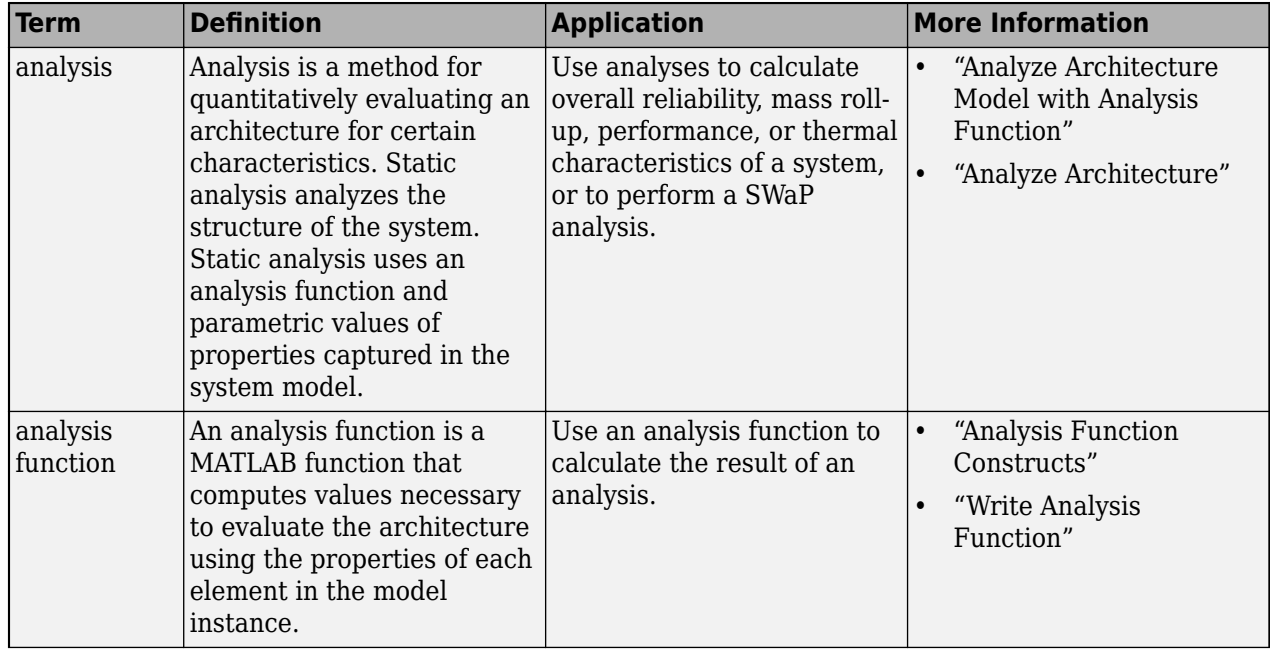

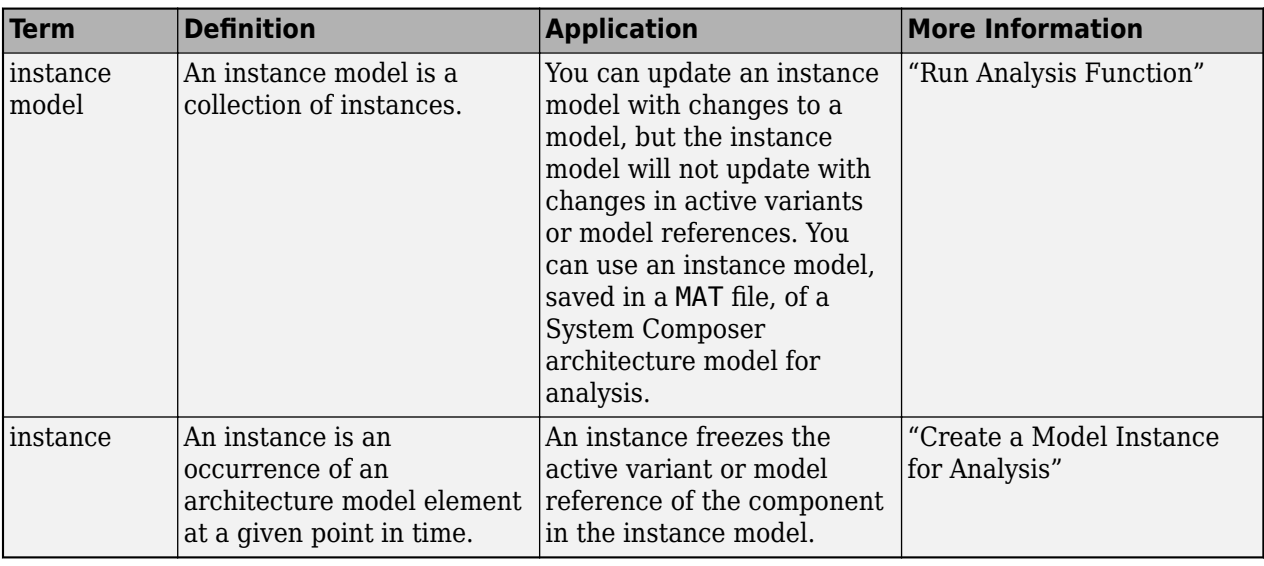

**Introduced in R2019a**

### **See Also**

[instantiate](#page-971-0) | [systemcomposer.analysis.Instance](#page-70-0) | [loadInstance](#page-1036-0) | [deleteInstance](#page-711-0) | [refresh](#page-1089-0) | [update](#page-1285-0) | [lookup](#page-1045-0) | [iterate](#page-1015-0)

#### **Topics**

"Write Analysis Function"

# **saveAsModel**

**Package:** systemcomposer.arch

(Not recommended) Save architecture of component to separate model

**Note** The saveAsModel function is not recommended. Use the [createArchitectureModel](#page-636-0) function instead. For more information, see "Compatibility Considerations".

### **Syntax**

saveAsModel(component,modelName)

## **Description**

saveAsModel(component, modelName) saves the architecture of the component to a separate architecture model and references the model from this component.

### **Input Arguments**

#### **component — Architecture component**

component object

Architecture component, specified as a [systemcomposer.arch.Component](#page-143-0) object. The component must have an architecture with definition type composition. For other definition types, this function gives an error.

#### **modelName — Model name**

character vector | string

Model name, specified as a character vector or string.

Data Types: char | string

# **Version History**

**Introduced in R2019a**

#### **saveAsModel function is not recommended**

*Not recommended starting in R2021b\_plus*

The saveAsModel function is not recommended. Use the [createArchitectureModel](#page-636-0) function instead.

### **See Also**

[linkToModel](#page-1025-0) | [isReference](#page-1007-0) | [createArchitectureModel](#page-636-0) | [inlineComponent](#page-965-0) | [Reference](#page-13-0) [Component](#page-13-0)

#### **Topics**

"Implement Component Behavior Using Simulink" "Decompose and Reuse Components"

# **saveToDictionary**

**Package:** systemcomposer.arch

Save interfaces to dictionary

### **Syntax**

```
saveToDictionary(model,dictionaryName)
saveToDictionary(dictionary,dictionaryName)
saveToDictionary( ___ , Name, Value)
```
### **Description**

saveToDictionary(model,dictionaryName) saves all locally defined interfaces to a shared dictionary, and links the model to the shared dictionary with an SLDD extension.

saveToDictionary(dictionary,dictionaryName) saves all locally defined interfaces to a shared dictionary with an SLDD extension.

saveToDictionary( \_\_\_ , Name, Value) saves all locally defined interfaces to a shared dictionary with additional options.

## **Examples**

#### **Save to Dictionary**

Create a model and a shared dictionary. Add an interface to the model's interface dictionary, and add an element. Save all interfaces defined in the model to the shared dictionary.

```
arch = systemcomposer.createModel("newModel",true);
dictionary = systemcomposer.createDictionary("myInterfaces.sldd");
interface = addInterface(arch.InterfaceDictionary,"newSignal");
element = addElement(interface,"newElement",Type="double");
saveToDictionary(arch,"myInterfaces")
```
### **Input Arguments**

#### **model — Architecture model**

model object

Architecture model, specified as a [systemcomposer.arch.Model](#page-195-0) object.

#### **dictionary — Data dictionary**

dictionary object

Data dictionary, specified as a [systemcomposer.interface.Dictionary](#page-263-0) object. You can specify the default data dictionary that defines local interfaces or an external data dictionary that carries interface definitions. If the model links to multiple data dictionaries, then dictionary must be the

dictionary that carries interface definitions. For information on how to create a dictionary, see [createDictionary](#page-644-0).

#### **dictionaryName — Dictionary name**

character vector | string

Dictionary name, specified as a character vector or string. If a dictionary with this name does not exist, one will be created.

Example: "myInterfaces"

Data Types: char | string

#### **Name-Value Pair Arguments**

Specify optional pairs of arguments as Name1=Value1, ..., NameN=ValueN, where Name is the argument name and Value is the corresponding value. Name-value arguments must appear after other arguments, but the order of the pairs does not matter.

*Before R2021a, use commas to separate each name and value, and enclose* Name *in quotes.*

```
Example:
saveToDictionary(arch,"MyInterfaces",CollisionResolutionOption=systemcomposer
.interface.CollisionResolution.USE_MODEL)
```
#### **CollisionResolutionOption — Option to resolve interface collisions using model or dictionary**

systemcomposer.interface.CollisionResolution.USE\_MODEL (default) | systemcomposer.interface.CollisionResolution.USE\_DICTIONARY

Option to resolve collisions using model or dictionary, specified as one of the following:

- systemcomposer.interface.CollisionResolution.USE MODEL to prioritize interface duplicates using the local interfaces defined in the model.
- systemcomposer.interface.CollisionResolution.USE\_DICTIONARY to prioritize interface duplicates using the interfaces defined in the saved dictionary.

Example: saveToDictionary(arch,"MyInterfaces",CollisionResolutionOption=systemcomposer .interface.CollisionResolution.USE\_DICTIONARY)

Data Types: enum

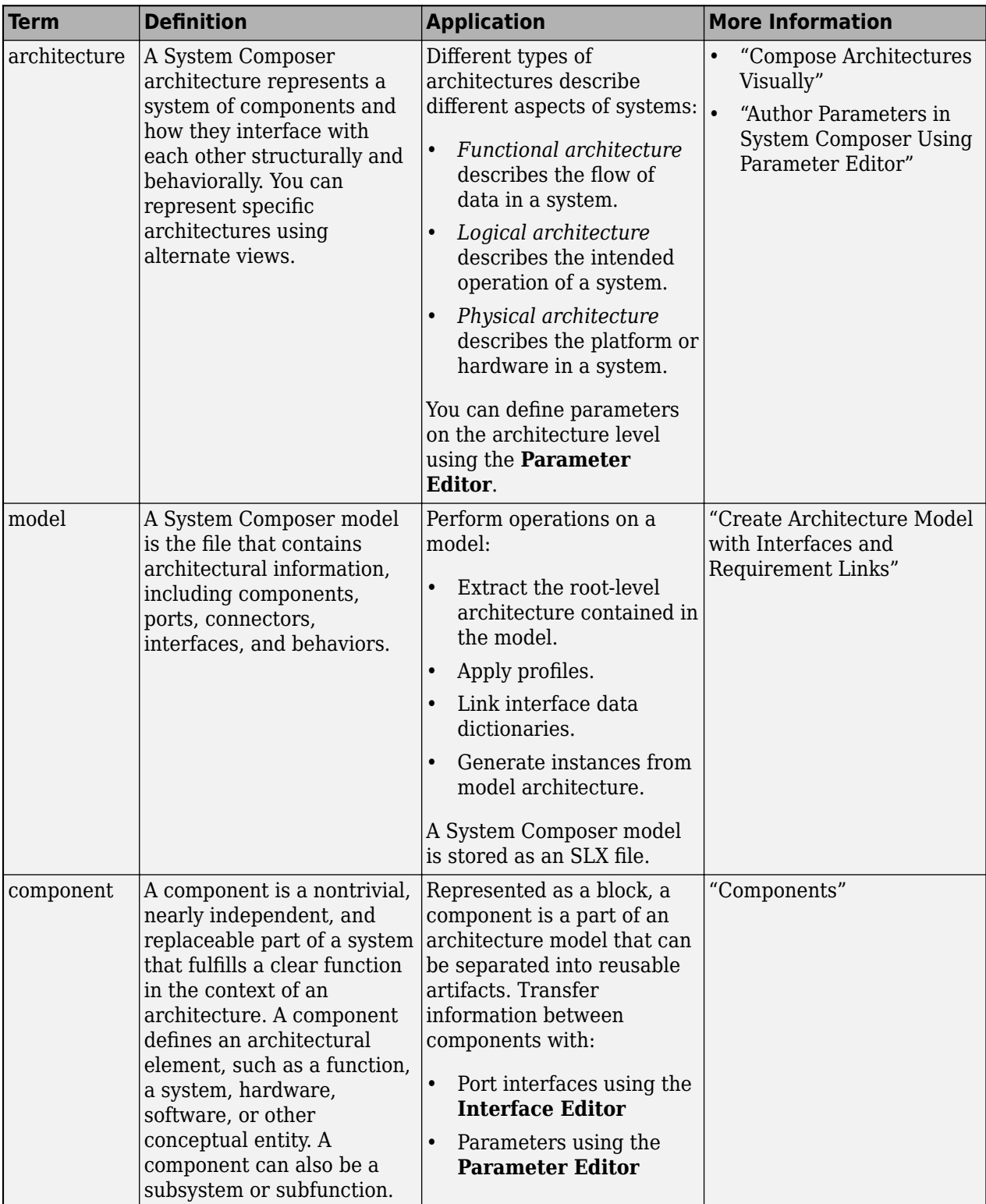

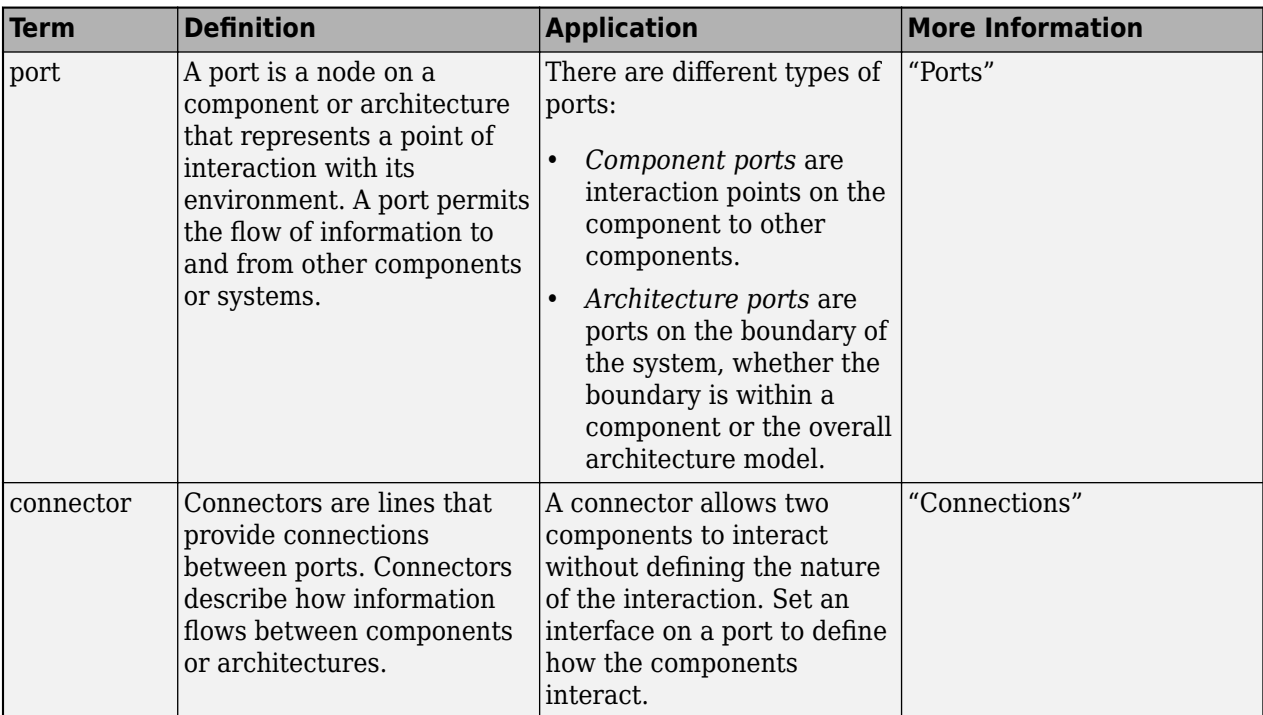

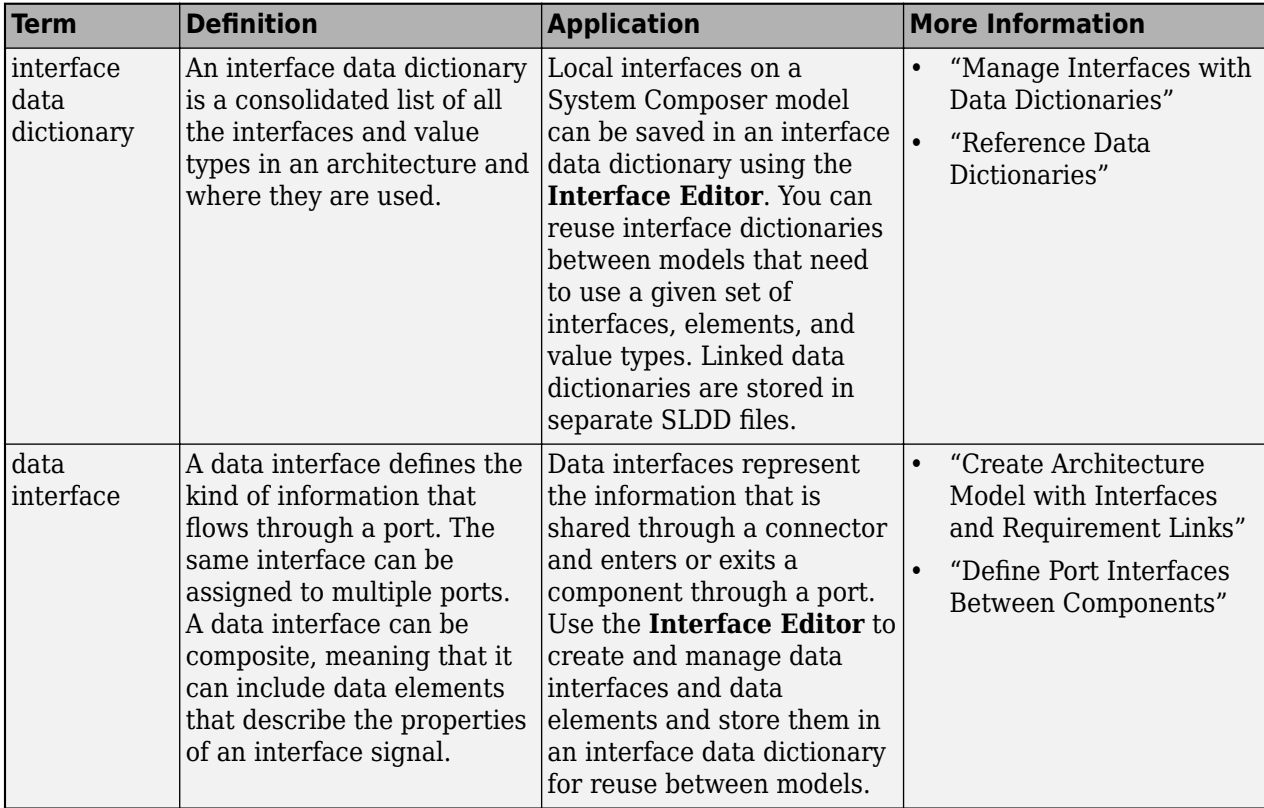

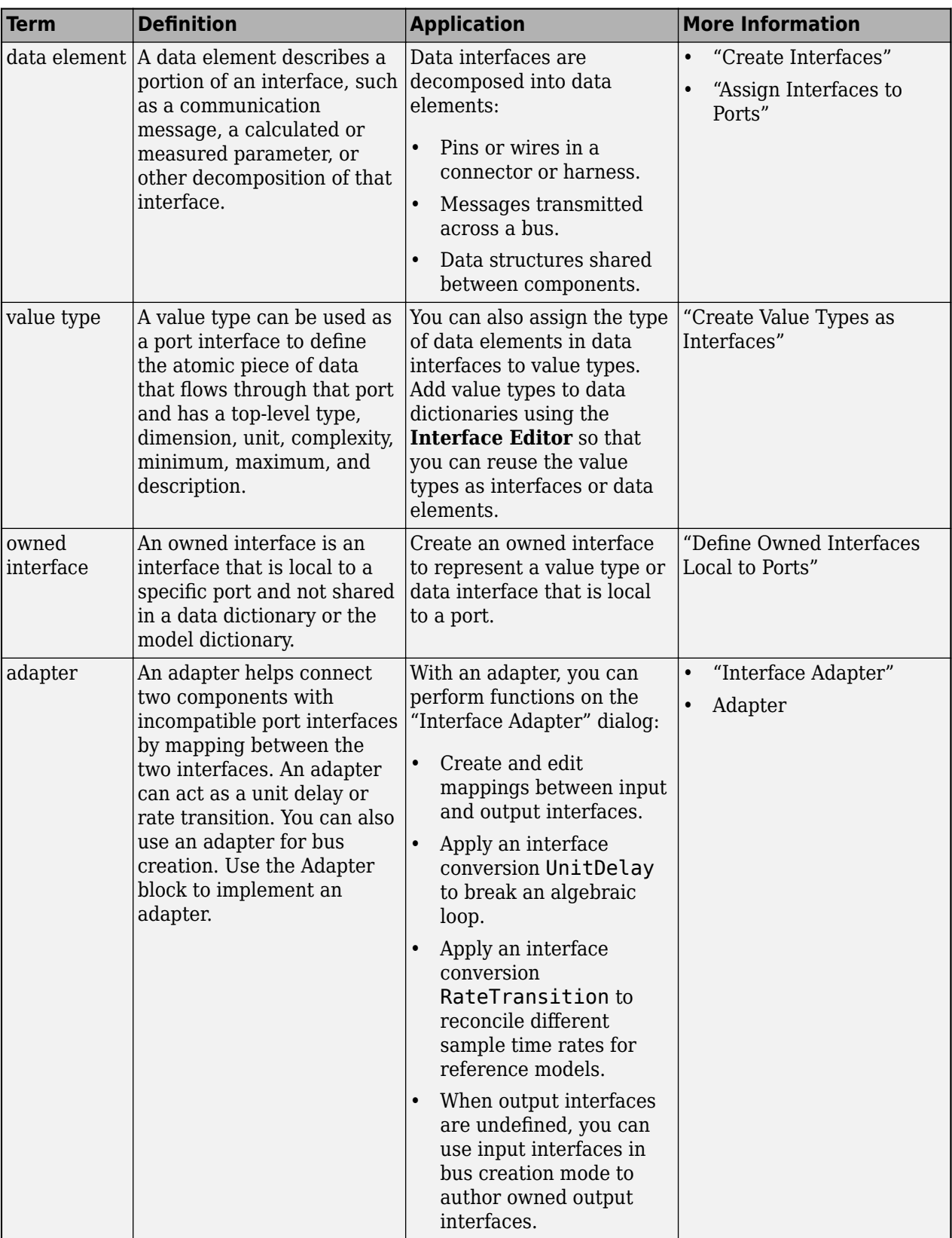

**Introduced in R2019b**

## **See Also**

[createDictionary](#page-644-0) | [linkDictionary](#page-1020-0) | [unlinkDictionary](#page-1280-0) | [openDictionary](#page-1071-0) | [addReference](#page-565-0) | [removeReference](#page-1116-0)

#### **Topics**

"Create Interfaces" "Manage Interfaces with Data Dictionaries"

# **setActiveChoice**

**Package:** systemcomposer.arch

Set active choice on variant component

## **Syntax**

setActiveChoice(variantComponent,choice)

## **Description**

setActiveChoice(variantComponent, choice) sets the active choice on the variant component.

### **Examples**

#### **Set Active Variant Choice**

Create a model, get the root architecture, create one variant component, add two choices for the variant component, and set the active choice.

```
model = systemcomposer.createModel("archModel",true);
arch = get(model,"Architecture");
variant = addVariantComponent(arch,"Component1");
compList = addChoice(variant,["Choice1","Choice2"]);
setActiveChoice(variant,compList(2));
```
## **Input Arguments**

**variantComponent — Variant component**

variant component object

Variant component, specified as a [systemcomposer.arch.VariantComponent](#page-229-0) object.

#### **choice — Active choice in a variant component**

component object | character vector | string

Active choice in a variant component, specified as a [systemcomposer.arch.Component](#page-143-0) object or label of the variant choice as a character vector or string.

Example: "Choice2"

Data Types: char | string

#### **Definitions**

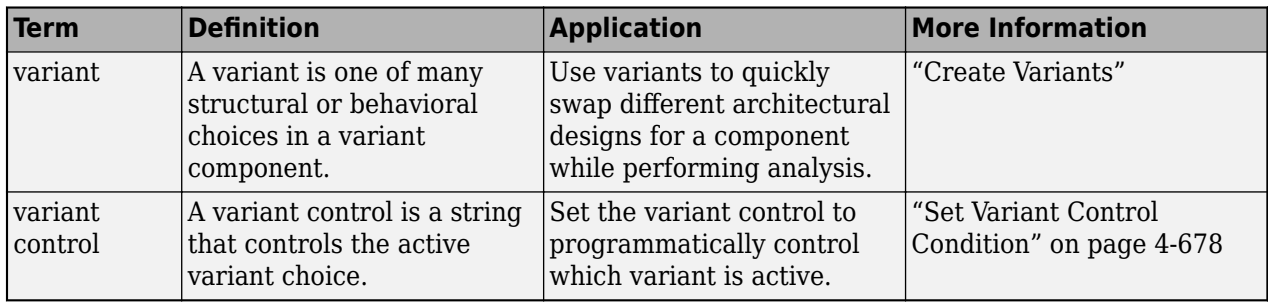

# **Version History**

**Introduced in R2019a**

### **See Also**

[addChoice](#page-513-0) | [getActiveChoice](#page-760-0) | [getChoices](#page-771-0) | [addVariantComponent](#page-586-0) | [Variant Component](#page-19-0)

#### **Topics**

"Create Variants"

# **setAsynchronous**

**Package:** systemcomposer.interface

Set function element as asynchronous

## **Syntax**

setAsynchronous(functionElem,isAsync)

## **Description**

setAsynchronous(functionElem, isAsync) sets the function element functionElem as asynchronous if isAsync is true.

## **Examples**

#### **Set Function Element as Asynchronous**

Create a new model.

model = systemcomposer.createModel("archModel","SoftwareArchitecture",true);

Create a service interface.

interface = addServiceInterface(model.InterfaceDictionary,"newServiceInterface");

Create a function element.

element = addElement(interface,"newFunctionElement");

Set function element as asynchronous.

setAsynchronous(element, true)

## **Input Arguments**

#### **functionElem — Function element**

function element object

Function element, specified as a [systemcomposer.interface.FunctionElement](#page-284-0) object.

#### **isAsync — Whether function element is asynchronous**

false or 0 (default) | true or 1

Whether function element is asynchronous, specified as a logical.

Data Types: logical

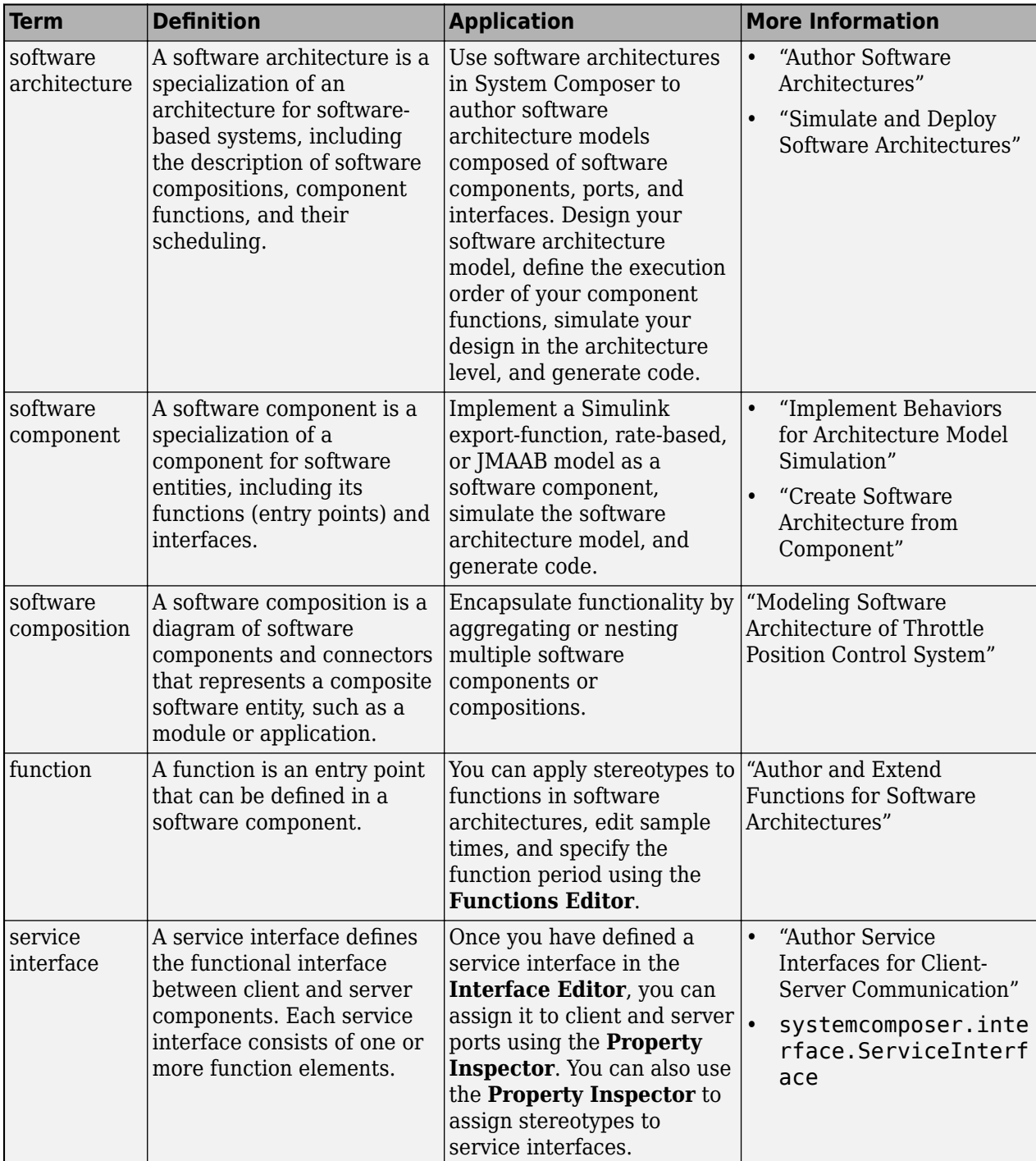

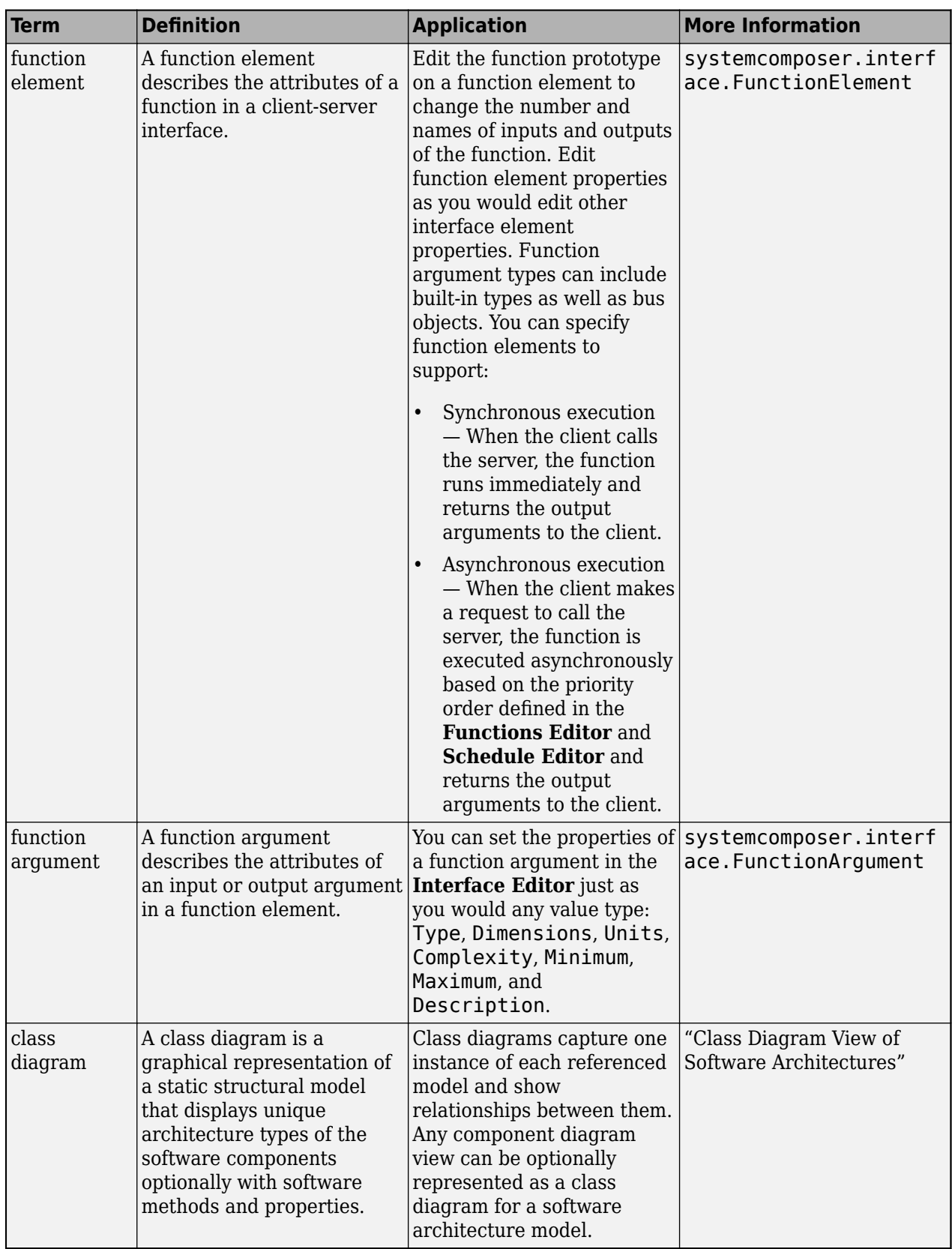

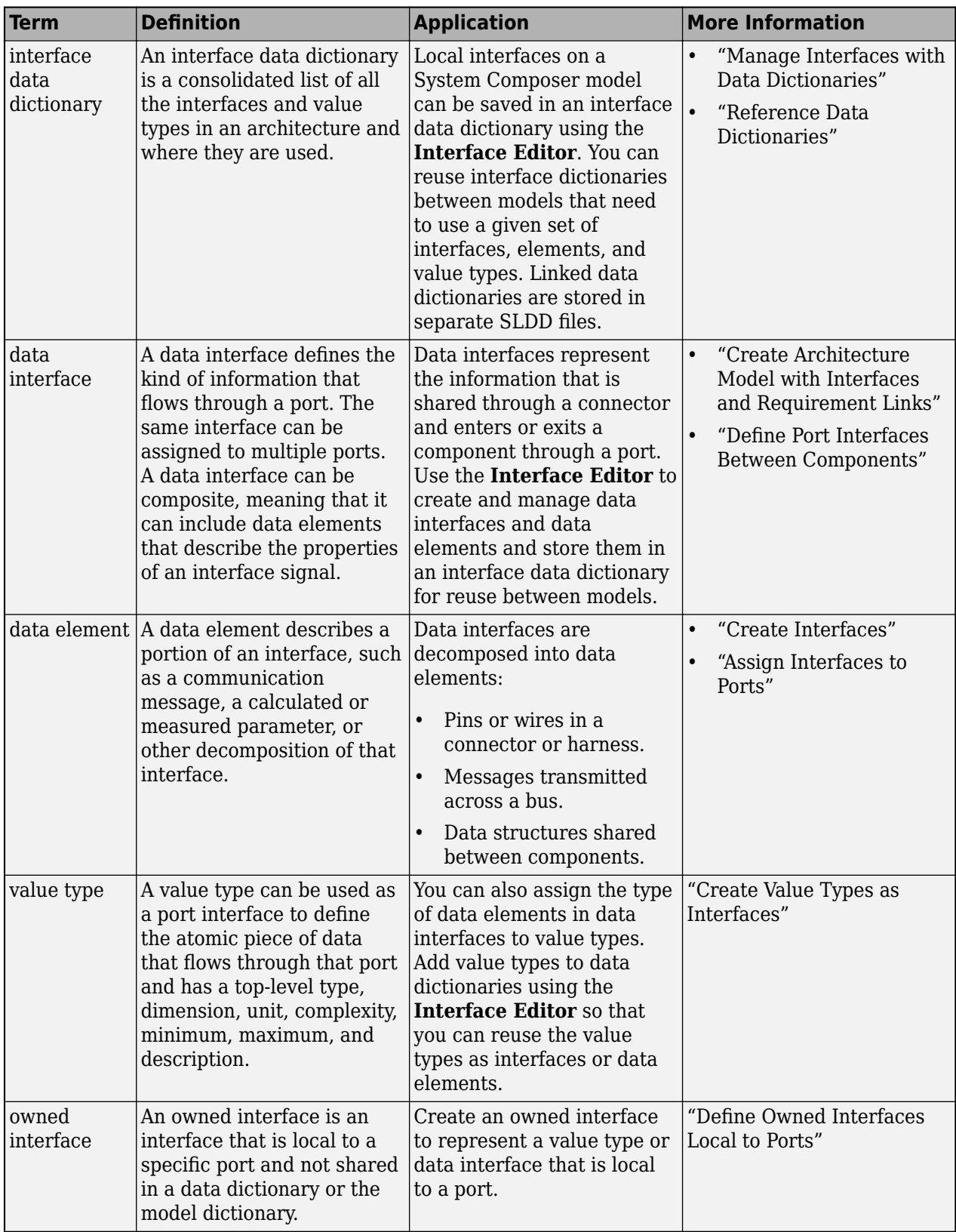

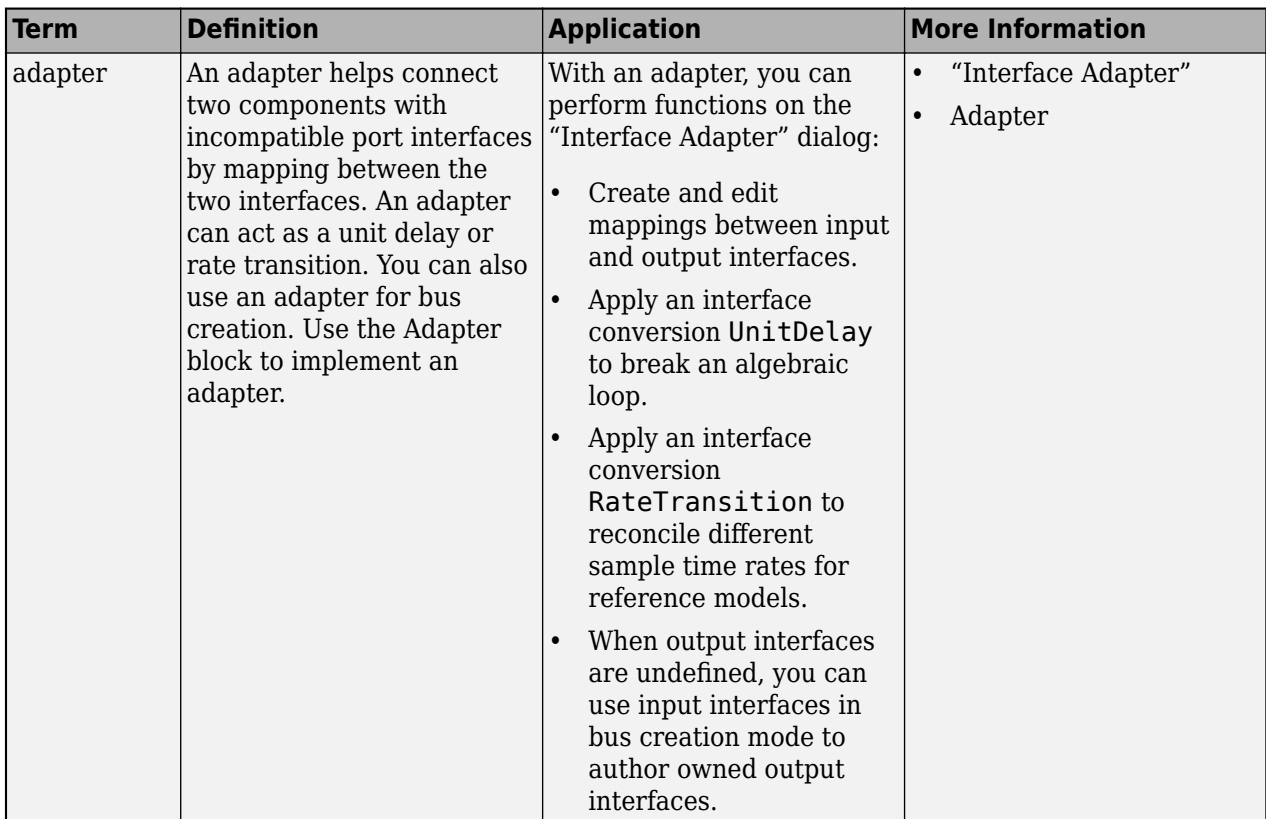

**Introduced in R2022b**

### **See Also**

[addElement](#page-521-0) | [createDictionary](#page-644-0) | [addServiceInterface](#page-569-0) | [getInterface](#page-812-0) | [getInterfaceNames](#page-817-0) | [removeInterface](#page-1102-0) | [linkDictionary](#page-1020-0) | [Adapter](#page-5-0) | [addValueType](#page-581-0) | [setFunctionPrototype](#page-1218-0) | [getFunctionArgument](#page-806-0)

#### **Topics**

"Author Service Interfaces for Client-Server Communication" "Client-Server Interfaces in Class Diagram View" "Define Port Interfaces Between Components"

# **setComplexity**

**Package:** systemcomposer

Set complexity for value type

### **Syntax**

```
setComplexity(valueType,complexity)
```
### **Description**

setComplexity(valueType,complexity) sets the complexity for the designated value type.

### **Examples**

#### **Set Complexity for Value Type**

Create a model archModel.

```
modelName = "archModel";
arch = systemcomposer.createModel(modelName,true);
```
Add a value type airSpeed to the interface dictionary of the model.

airSpeedType = arch.InterfaceDictionary.addValueType("airSpeed");

Set the complexity for the value type as complex.

airSpeedType.setComplexity("complex")

## **Input Arguments**

#### **valueType — Value type, data element, or function argument**

value type object | data element object | function argument object

Value type, data element, or function argument, specified as a [systemcomposer.ValueType](#page-387-0), [systemcomposer.interface.DataElement](#page-241-0), or [systemcomposer.interface.FunctionArgument](#page-277-0) object.

#### **complexity — Complexity** "real" (default) | "complex" | "auto"

Complexity, specified as "real", "complex", or "auto".

Data Types: char | string

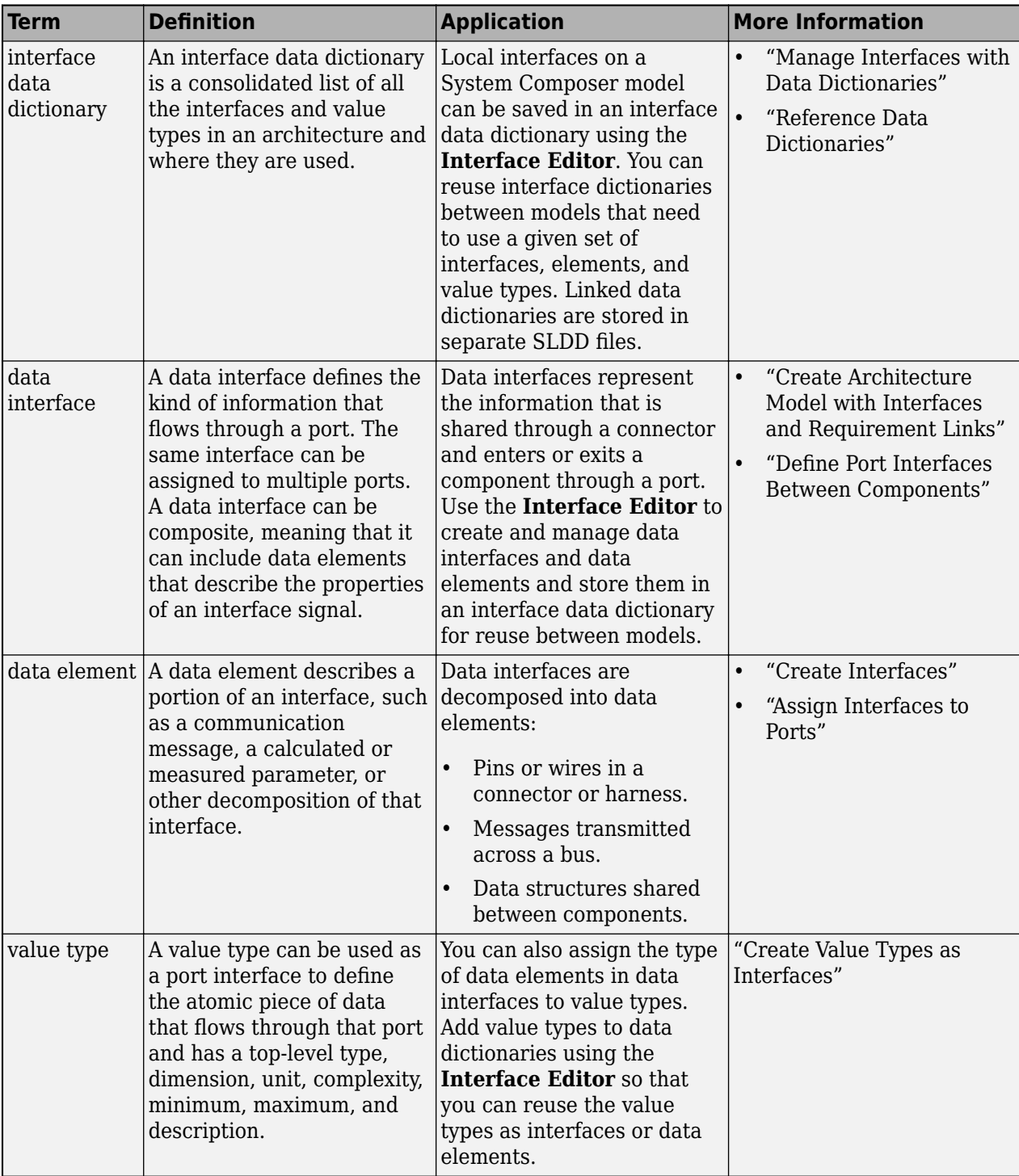
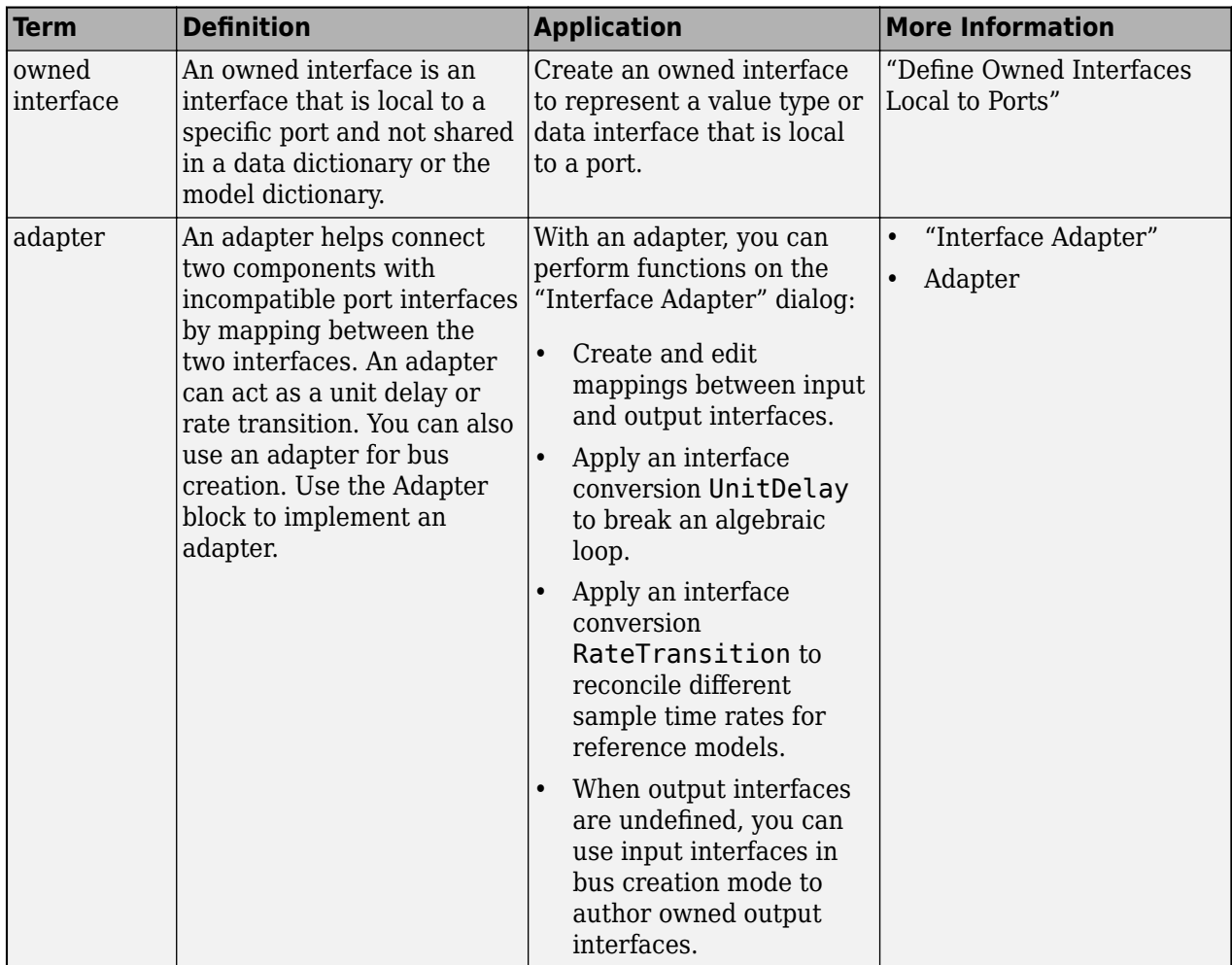

**Introduced in R2021b**

## **See Also**

[createModel](#page-663-0) | [addElement](#page-521-0) | [addInterface](#page-530-0) | [addValueType](#page-581-0) | [createInterface](#page-649-0) | [createOwnedType](#page-656-0)

### **Topics**

"Create Interfaces" "Manage Interfaces with Data Dictionaries"

# <span id="page-1189-0"></span>**setCondition**

**Package:** systemcomposer.arch

Set condition on variant choice

## **Syntax**

setCondition(variantComponent,choice,expression)

## **Description**

setCondition(variantComponent,choice, expression) sets the variant control condition specified by expression for the choice choice on the variant component variantComponent to choose the active variant choice. If the condition is met on a variant choice, that variant choice becomes the active choice on the variant component.

## **Examples**

#### **Set Variant Control Condition**

Create a model, get the root architecture, create one variant component, add two choices for the variant component, and set a condition on one variant choice to choose the active variant choice.

```
model = systemcomposer.createModel("archModel",true);
arch = get(model,"Architecture");
mode = 1;variant = addVariantComponent(arch, "Component1");
compList = addChoice(variant,["Choice1","Choice2"]);
setCondition(variant,compList(2),"mode == 2");
```
## **Input Arguments**

**variantComponent — Variant component**

variant component object

Variant component, specified as a [systemcomposer.arch.VariantComponent](#page-229-0) object.

### **choice — Choice in variant component**

component object

Choice in variant component, specified as a [systemcomposer.arch.Component](#page-143-0) object.

#### **expression — Control string**

character vector | string

Control string that controls the selection of choice, specified as a character vector or string.

Data Types: char | string

## **More About**

### **Definitions**

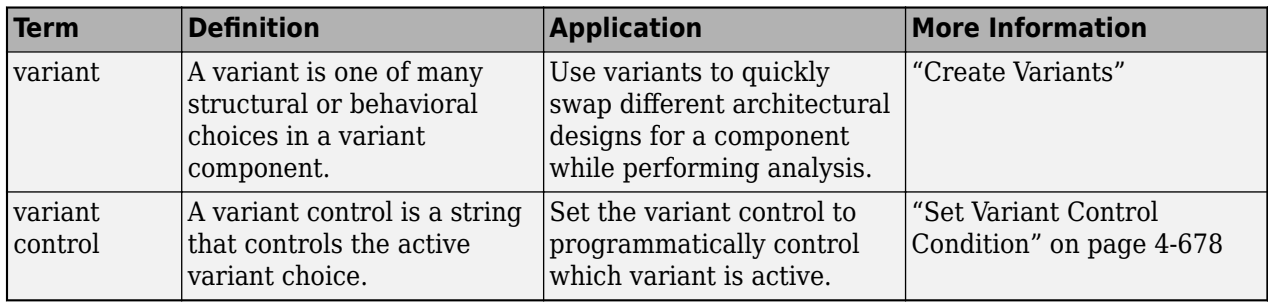

# **Version History**

**Introduced in R2019a**

## **See Also**

[makeVariant](#page-1054-0) | [getCondition](#page-773-0) | [addVariantComponent](#page-586-0) | [addChoice](#page-513-0) | [getActiveChoice](#page-760-0) | [setActiveChoice](#page-1179-0) | [Variant Component](#page-19-0)

### **Topics**

"Create Variants"

# **setDataType**

**Package:** systemcomposer

Set data type for value type

# **Syntax**

setDataType(valueType,type)

# **Description**

setDataType(valueType, type) sets the data type for the designated value type.

## **Examples**

### **Set Data Type for Value Type**

Create a model archModel. modelName = "archModel"; arch = systemcomposer.createModel(modelName,true);

Add a value type airSpeed to the interface dictionary of the model.

airSpeedType = arch.InterfaceDictionary.addValueType("airSpeed");

Set the data type for the value type as single.

airSpeedType.setDataType("single")

# **Input Arguments**

#### **valueType — Value type** value type object

Value type, specified as a systemcomposer. ValueType object.

**type — Data type** character vector | string

Data type, specified as a character vector or string for a valid MATLAB data type.

Data Types: char | string

## **More About**

### **Definitions**

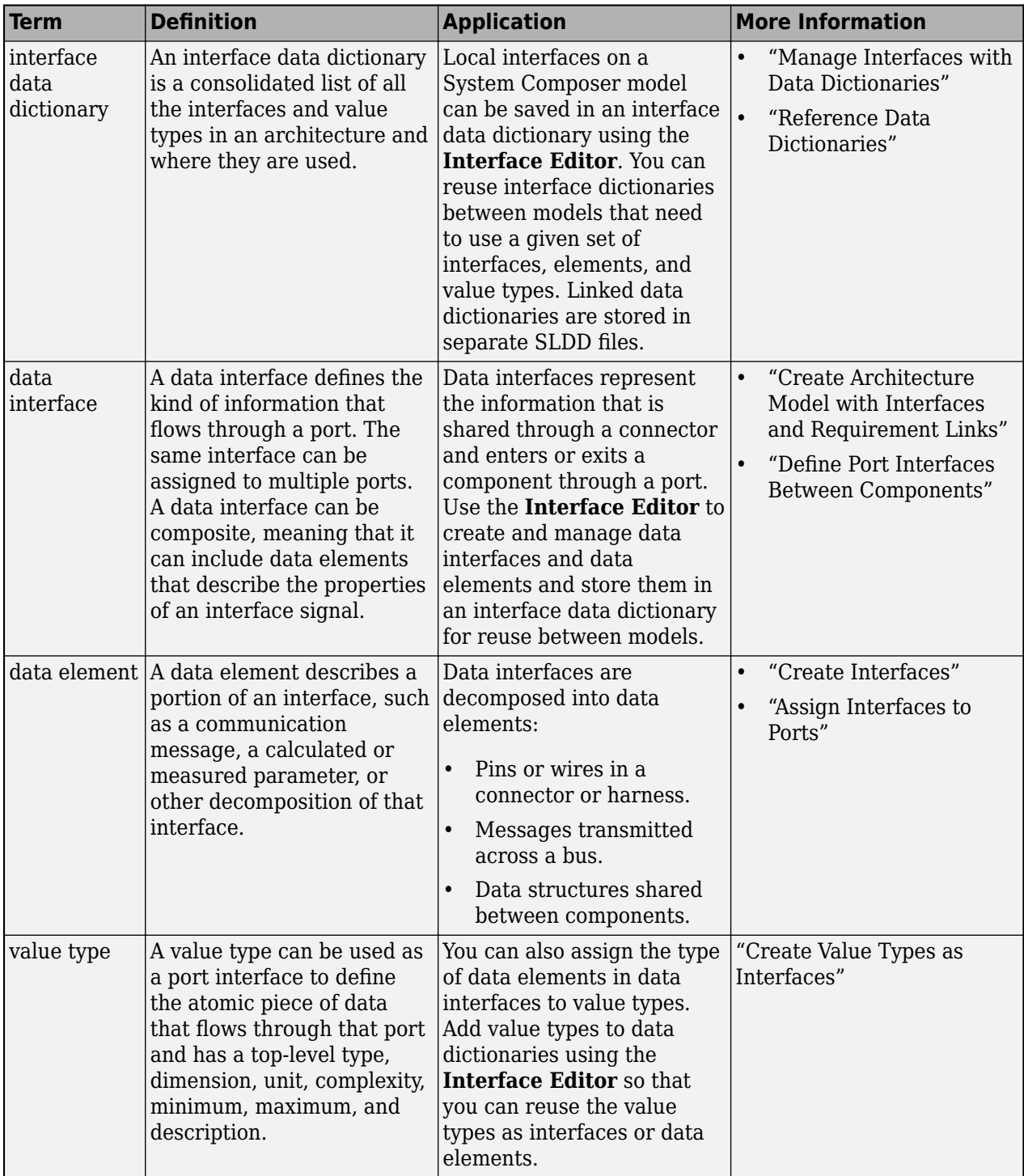

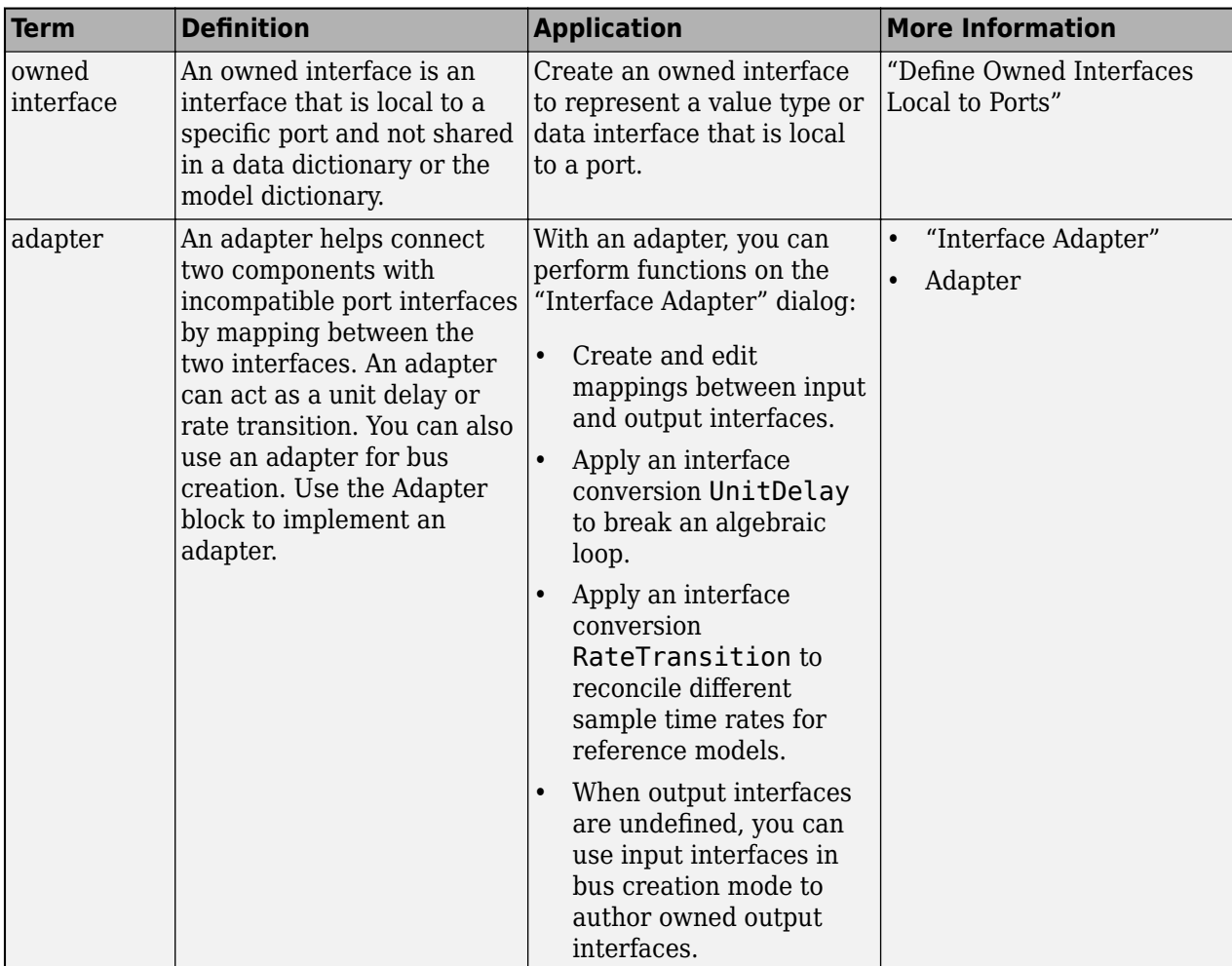

**Introduced in R2021b**

## **See Also**

[createModel](#page-663-0) | [addValueType](#page-581-0) | [addElement](#page-521-0) | [addInterface](#page-530-0) | [createInterface](#page-649-0) | [createOwnedType](#page-656-0)

### **Topics**

"Create Interfaces" "Manage Interfaces with Data Dictionaries"

# **setDefaultComponentStereotype**

**Package:** systemcomposer.profile

(Removed) Set default stereotype for components

**Note** The setDefaultComponentStereotype function has been removed. You can set a default component stereotype using the function [setDefaultElementStereotype](#page-1198-0). For further details, see "Compatibility Considerations".

## **Syntax**

setDefaultComponentStereotype(stereotype,stereotypeName)

## **Description**

setDefaultComponentStereotype(stereotype,stereotypeName) specifies the default stereotype stereotypeName of the child components whose parent component has stereotype applied.

## **Input Arguments**

**stereotype — Stereotype** stereotype object

Stereotype, specified as a [systemcomposer.profile.Stereotype](#page-370-0) object.

#### **stereotypeName — Default stereotype name**

character vector | string

Default stereotype name for child components, specified as a character vector or string in the form '<profile>.<stereotype>'.

Data Types: char | string

# **Version History**

**Introduced in R2019a**

### **setDefaultComponentStereotype function has been removed**

*Errors starting in R2021b*

The setDefaultComponentStereotype function has been removed in R2021b. Use [setDefaultElementStereotype](#page-1198-0) instead.

## **See Also**

[applyStereotype](#page-600-0) | [removeStereotype](#page-1123-0) | [setDefaultElementStereotype](#page-1198-0)

### **Topics**

"Define Profiles and Stereotypes"

# **setDefaultConnectorStereotype**

**Package:** systemcomposer.profile

(Removed) Set default stereotype for connectors

**Note** The setDefaultConnectorStereotype function has been removed. You can set a default connector stereotype using the function [setDefaultElementStereotype](#page-1198-0). For further details, see "Compatibility Considerations".

## **Syntax**

setDefaultConnectorStereotype(stereotype,stereotypeName)

## **Description**

setDefaultConnectorStereotype(stereotype,stereotypeName) specifies the default stereotype stereotypeName of the connectors within a parent component that has stereotype applied.

## **Input Arguments**

**stereotype — Stereotype** stereotype object

Stereotype, specified as a [systemcomposer.profile.Stereotype](#page-370-0) object.

#### **stereotypeName — Default stereotype name**

character vector | string

Default stereotype name for connectors, specified as a character vector or string in the form '<profile>.<stereotype>'.

Data Types: char | string

# **Version History**

**Introduced in R2019a**

### **setDefaultConnectorStereotype function has been removed**

*Errors starting in R2021b*

The setDefaultConnectorStereotype function has been removed in R2021b. Use [setDefaultElementStereotype](#page-1198-0) instead.

## **See Also**

[applyStereotype](#page-600-0) | [removeStereotype](#page-1123-0) | [setDefaultElementStereotype](#page-1198-0)

### **Topics**

"Define Profiles and Stereotypes"

# <span id="page-1198-0"></span>**setDefaultElementStereotype**

**Package:** systemcomposer.profile

Set default stereotype for elements

## **Syntax**

setDefaultElementStereotype(stereotype,elementType,stereotypeName)

# **Description**

setDefaultElementStereotype(stereotype,elementType,stereotypeName) specifies the default stereotype stereotypeName of the child elements whose parent element of type elementType has the stereotype stereotype applied.

## **Examples**

#### **Set Default Component Stereotype**

Create a profile for latency characteristics and save it. profile = systemcomposer.profile.Profile.createProfile("LatencyProfile"); latencybase = profile.addStereotype("LatencyBase"); latencybase.addProperty("latency",Type="double"); latencybase.addProperty("dataRate",Type="double",DefaultValue="10"); connLatency = profile.addStereotype("ConnectorLatency",...

```
Parent="LatencyProfile.LatencyBase");
connLatency.addProperty("secure",Type="boolean");
connLatency.addProperty("linkDistance",Type="double");
nodeLatency = profile.addStereotype("NodeLatency",...
```

```
Parent="LatencyProfile.LatencyBase");
nodeLatency.addProperty("resources",Type="double",DefaultValue="1");
```

```
portLatency = profile.addStereotype("PortLatency",...
Parent="LatencyProfile.LatencyBase");
portLatency.addProperty("queueDepth",Type="double");
portLatency.addProperty("dummy",Type="int32");
```
profile.save

Set the default component stereotype.

nodeLatency.setDefaultElementStereotype("Component","LatencyProfile.NodeLatency")

Create a model, apply the profile to the model, and add a parent component. Apply the parent component stereotype on the parent component. Then, open the **Profile Editor**.

```
modelName = "archModel";
arch = systemcomposer.createModel(modelName,true);
arch.applyProfile("LatencyProfile");
newComponent = addComponent(arch.Architecture,"Component");
newComponent.applyStereotype("LatencyProfile.NodeLatency");
systemcomposer.profile.editor(profile)
```
Create a child component and get the stereotypes on the child component.

```
childComponent = addComponent(newComponent.Architecture,"Child");
stereotypes = getStereotypes(childComponent)
stereotypes =
   1×1 cell array
     {'LatencyProfile.NodeLatency'}
```
#### **Set Default Port Stereotype**

Create a profile for latency characteristics and save it.

```
profile = systemcomposer.profile.Profile.createProfile("LatencyProfile");
latencybase = profile.addStereotype("LatencyBase");
latencybase.addProperty("latency",Type="double");
latencybase.addProperty("dataRate",Type="double",DefaultValue="10");
connLatency = profile.addStereotype("ConnectorLatency",...
Parent="LatencyProfile.LatencyBase");
connLatency.addProperty("secure",Type="boolean");
connLatency.addProperty("linkDistance",Type="double");
nodeLatency = profile.addStereotype("NodeLatency",...
Parent="LatencyProfile.LatencyBase");
nodeLatency.addProperty("resources", Type="double", DefaultValue="1");
portLatency = profile.addStereotype("PortLatency",...
Parent="LatencyProfile.LatencyBase");
portLatency.addProperty("queueDepth",Type="double");
portLatency.addProperty("dummy",Type="int32");
```
profile.save

Set the default port stereotype.

nodeLatency.setDefaultElementStereotype("Port","LatencyProfile.PortLatency");

Create a model, apply the profile to the model, and add a parent component. Apply the parent component stereotype on the parent component. Then, open the **Profile Editor**.

```
modelName = "archModel";
arch = systemcomposer.createModel(modelName,true);
arch.applyProfile("LatencyProfile");
newComponent = addComponent(arch.Architecture,"Component");
newComponent.applyStereotype("LatencyProfile.NodeLatency");
systemcomposer.profile.editor(profile)
```
Create an architecture port on the component and get the stereotypes on the port.

```
port = addPort(newComponent.Architecture,"testSig","out"); 
stereotypes = getStereotypes(port)
stereotypes =
   1×1 cell array
     {'LatencyProfile.PortLatency'}
```
#### **Set Default Connector Stereotype**

Create a profile for latency characteristics and save it.

```
profile = systemcomposer.profile.Profile.createProfile("LatencyProfile");
```

```
latencybase = profile.addStereotype("LatencyBase");
latencybase.addProperty("latency",Type="double");
latencybase.addProperty("dataRate",Type="double",DefaultValue="10");
connLatency = profile.addStereotype("ConnectorLatency",...
Parent="LatencyProfile.LatencyBase");
connLatency.addProperty("secure",Type="boolean");
connLatency.addProperty("linkDistance",Type="double");
nodeLatency = profile.addStereotype("NodeLatency",...
Parent="LatencyProfile.LatencyBase");
nodeLatency.addProperty("resources",Type="double",DefaultValue="1");
```

```
portLatency = profile.addStereotype("PortLatency",...
Parent="LatencyProfile.LatencyBase");
portLatency.addProperty("queueDepth",Type="double");
portLatency.addProperty("dummy",Type="int32");
```
profile.save

Set the default connector stereotype.

nodeLatency.setDefaultElementStereotype('Connector','LatencyProfile.ConnectorLatency');

Create a model, apply the profile to the model, and add a parent component. Apply the parent component stereotype on the parent component. Then, open the **Profile Editor**.

```
modelName = "archModel";
arch = systemcomposer.createModel(modelName,true);
arch.applyProfile("LatencyProfile");
newComponent = addComponent(arch.Architecture,"Component");
newComponent.applyStereotype("LatencyProfile.NodeLatency");
systemcomposer.profile.editor(profile)
```
Create two child components. Add ports. Then, create a connection between the ports and get stereotypes on the connector.

```
childComponent1 = addComponent(newComponent.Architecture,"Child1");
childComponent2 = addComponent(newComponent.Architecture,"Child2");
outPort1 = addPort(childComponent1.Architecture,"testSig","out"); 
inPort1 = addPort(childComponent2.Architecture,"testSig","in");
srcPort = getPort(childComponent1,"testSig");
destPort = getPort(childComponent2,"testSig");
connector = connect(srcPort,destPort);
stereotypes = getStereotypes(connector)
stereotypes =
   1×1 cell array
```
{'LatencyProfile.ConnectorLatency'}

## **Input Arguments**

#### **stereotype — Stereotype**

stereotype object

Stereotype, specified as a [systemcomposer.profile.Stereotype](#page-370-0) object.

#### **elementType — Element type**

"Component" | "Port" | "Connector" | "Interface" | "Function"

Element type, specified as "Component", "Port", "Connector", "Interface", or "Function". The element type "Function" is only available for software architectures.

Data Types: char | string

#### **stereotypeName — Default stereotype name**

character vector | string

Default stereotype name for child elements, specified as a character vector or string in the form "<profile>.<stereotype>".

Data Types: char | string

### **More About**

#### **Definitions**

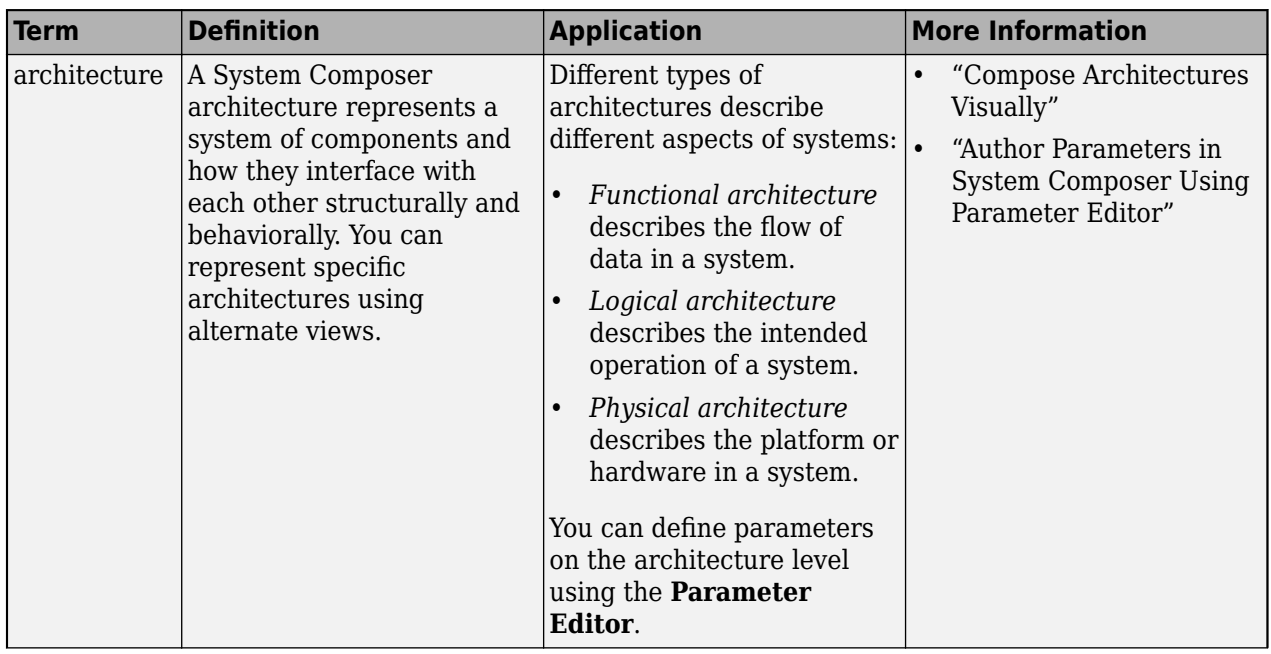

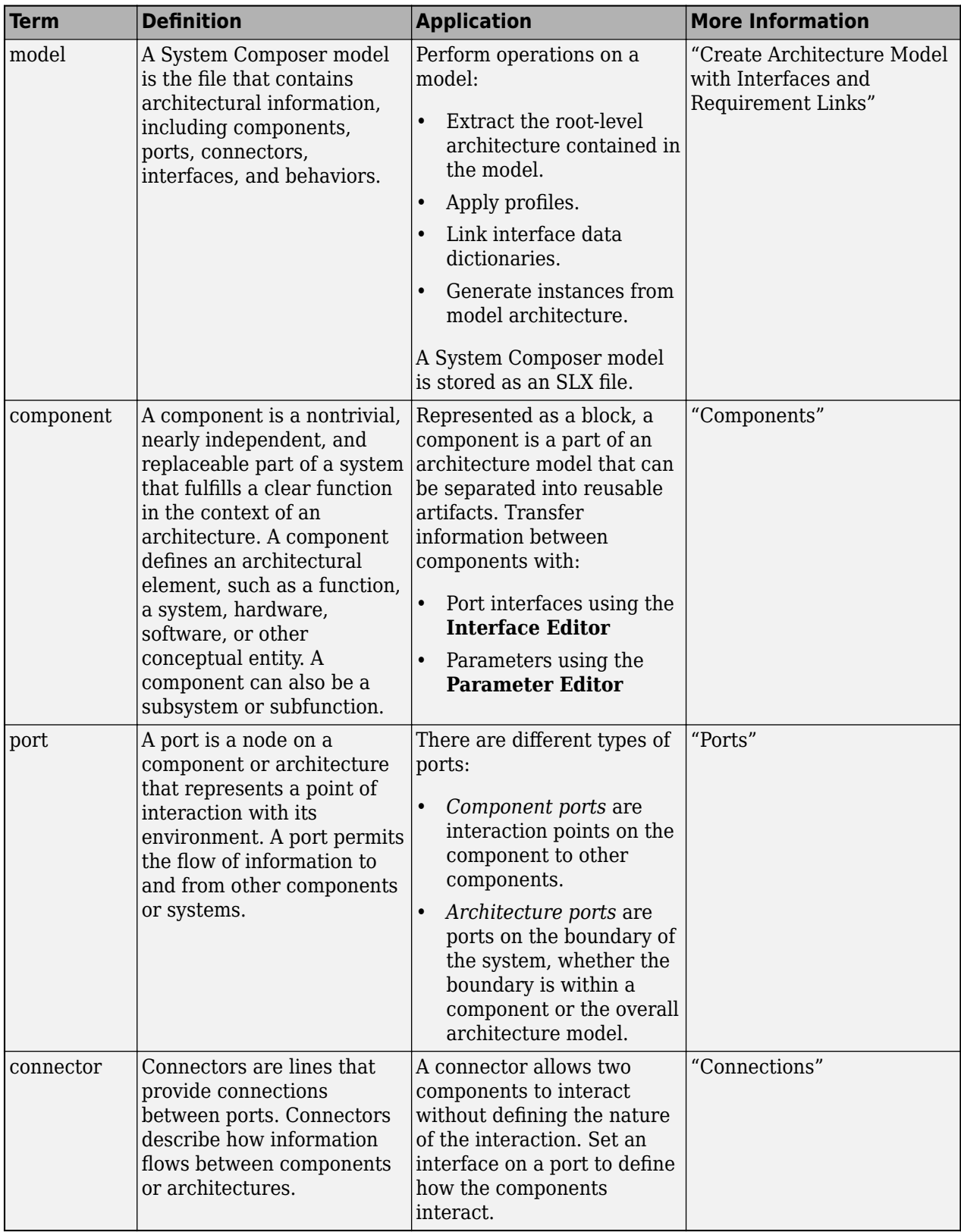

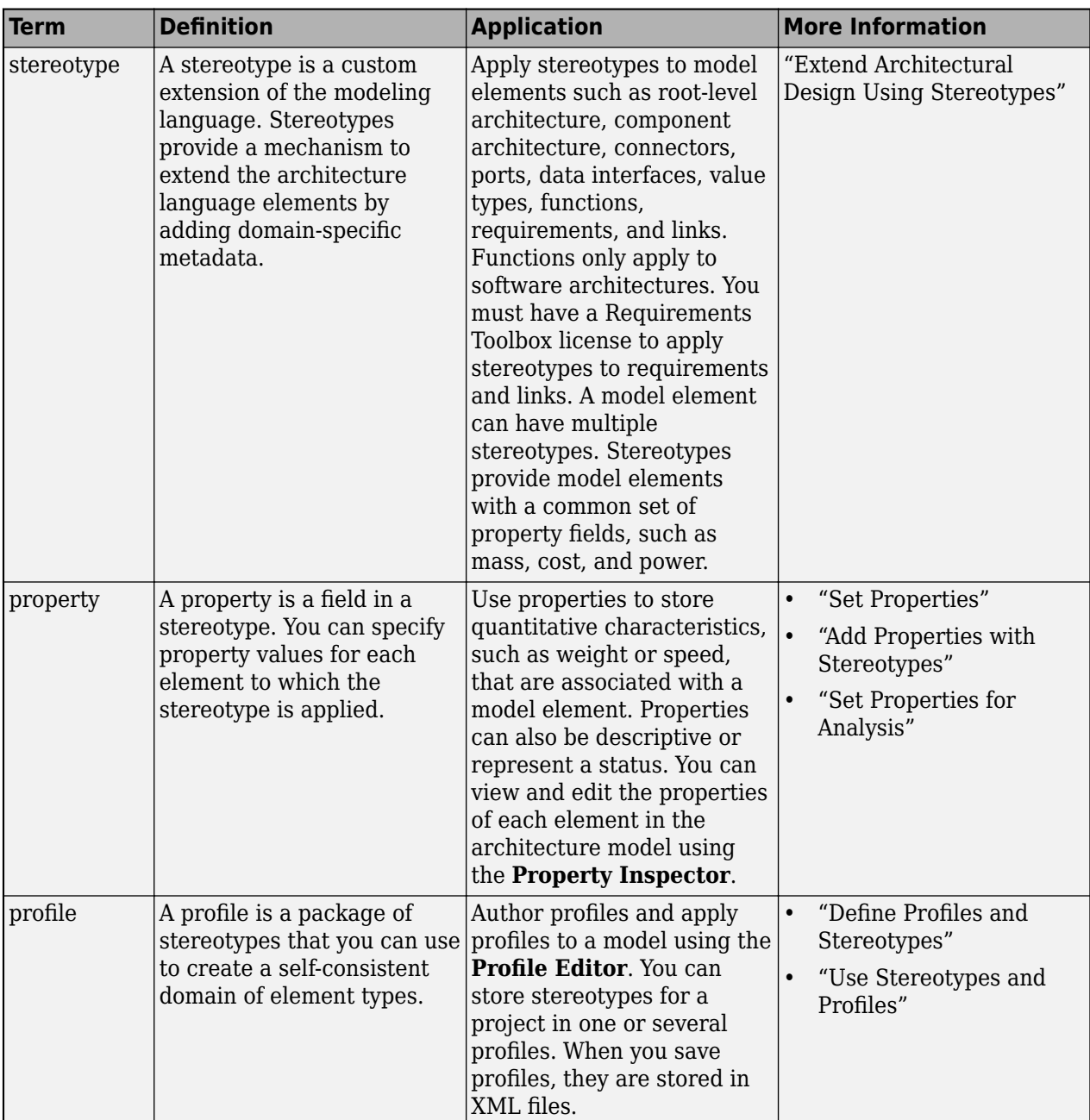

**Introduced in R2021b**

## **See Also**

[applyStereotype](#page-600-0) | [getDefaultElementStereotype](#page-775-0) | [removeStereotype](#page-1123-0)

### **Topics**

"Define Profiles and Stereotypes"

# **setDefaultPortStereotype**

**Package:** systemcomposer.profile

(Removed) Set default stereotype for ports

**Note** The setDefaultPortStereotype function has been removed. You can set a default port stereotype using the function [setDefaultElementStereotype](#page-1198-0). For further details, see "Compatibility Considerations".

## **Syntax**

setDefaultPortStereotype(stereotype,stereotypeName)

## **Description**

setDefaultPortStereotype(stereotype,stereotypeName) specifies the default stereotype stereotypeName of the ports on the architecture of a parent component that has stereotype applied.

## **Input Arguments**

**stereotype — Stereotype** stereotype object

Stereotype, specified as a [systemcomposer.profile.Stereotype](#page-370-0) object.

#### **stereotypeName — Default stereotype name**

character vector | string

Default stereotype name for ports, specified as a character vector or string in the form '<profile>.<stereotype>'.

Data Types: char | string

# **Version History**

**Introduced in R2019a**

### **setDefaultPortStereotype function has been removed**

*Errors starting in R2021b*

The setDefaultPortStereotype function has been removed in R2021b. Use [setDefaultElementStereotype](#page-1198-0) instead.

## **See Also**

[applyStereotype](#page-600-0) | [removeStereotype](#page-1123-0) | [setDefaultElementStereotype](#page-1198-0)

### **Topics**

"Define Profiles and Stereotypes"

# **setDefaultStereotype**

**Package:** systemcomposer.profile

Set default stereotype for profile

## **Syntax**

setDefaultStereotype(profile,name)

## **Description**

setDefaultStereotype(profile, name) sets the default stereotype with name name for a profile profile. The stereotype must apply to components.

## **Examples**

#### **Set Default Stereotype**

Create a profile for latency characteristics and save it.

```
profile = systemcomposer.profile.Profile.createProfile("LatencyProfile");
latencybase = profile.addStereotype("LatencyBase");
latencybase.addProperty("latency",Type="double");
latencybase.addProperty("dataRate",Type="double",DefaultValue="10");
connLatency = profile.addStereotype("ConnectorLatency",...
Parent="LatencyProfile.LatencyBase");
connLatency.addProperty("secure",Type="boolean");
connLatency.addProperty("linkDistance",Type="double");
nodeLatency = profile.addStereotype("NodeLatency",...
Parent="LatencyProfile.LatencyBase");
nodeLatency.addProperty("resources",Type="double",DefaultValue="1");
portLatency = profile.addStereotype("PortLatency",...
Parent="LatencyProfile.LatencyBase");
portLatency.addProperty("queueDepth",Type="double");
portLatency.addProperty("dummy",Type="int32");
```
profile.save

Set the default stereotype.

profile.setDefaultStereotype("NodeLatency")

Create a model and apply the profile to the model. Open the **Profile Editor**.

```
modelName = "archModel";
arch = systemcomposer.createModel(modelName,true);
arch.applyProfile(LatencyProfile);
systemcomposer.profile.editor
```
Get stereotypes on the root architecture.

stereotypes = getStereotypes(arch.Architecture)

stereotypes =

```
 1×1 cell array
```
{'LatencyProfile.NodeLatency'}

# **Input Arguments**

### **profile — Profile**

profile object

Profile, specified as a [systemcomposer.profile.Profile](#page-349-0) object.

#### **name — Stereotype name**

character vector | string

Stereotype name, specified as a character vector or string. The name of the stereotype must be unique within the profile.

Data Types: char | string

## **More About**

#### **Definitions**

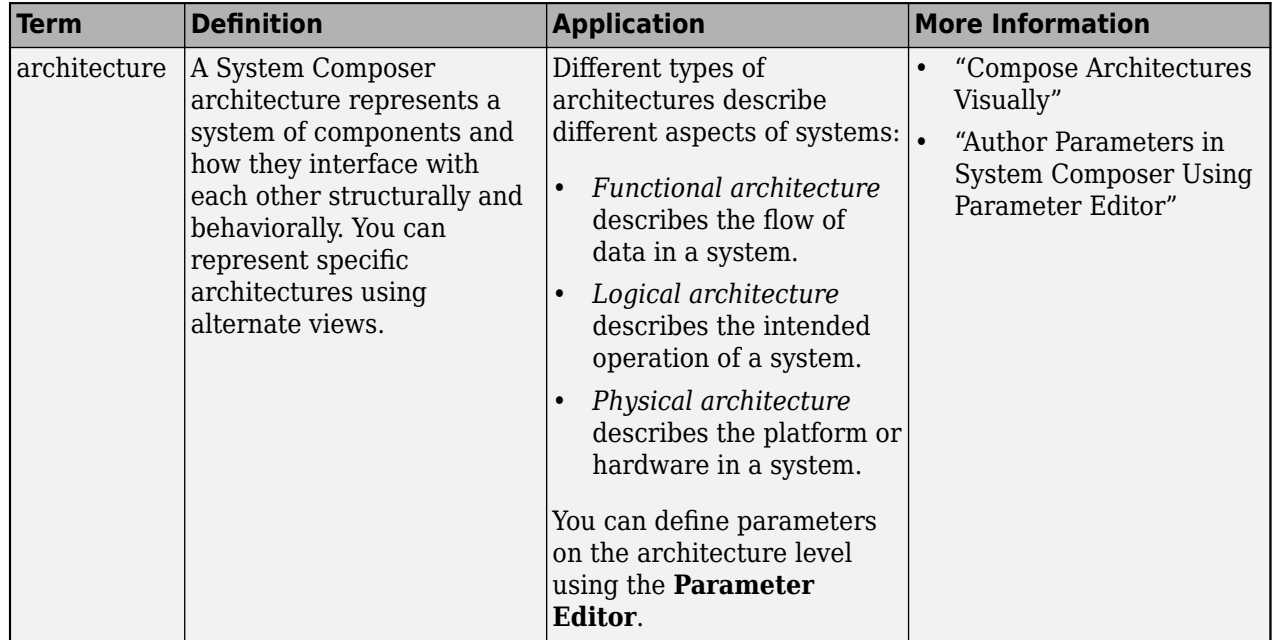

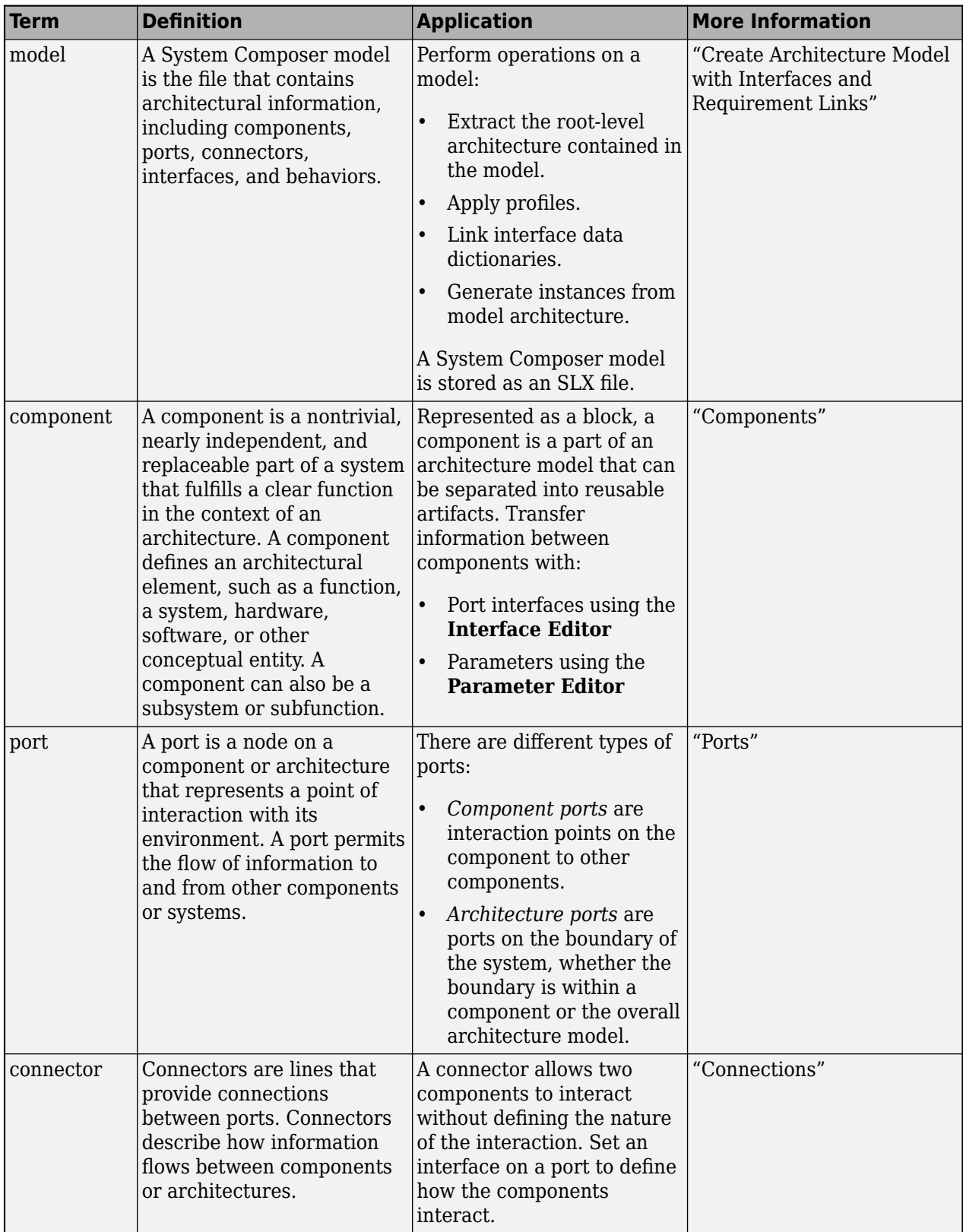

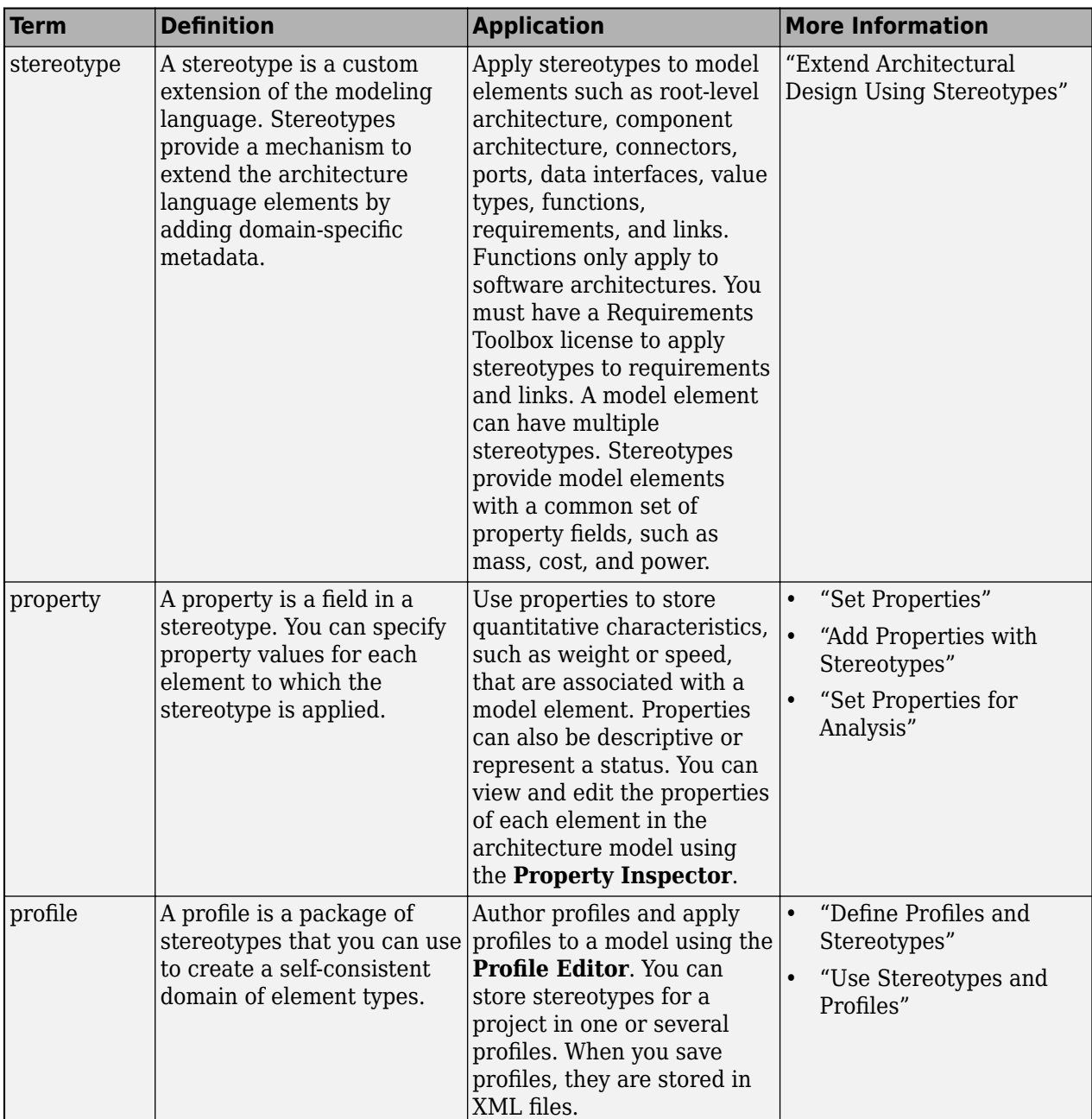

**Introduced in R2019a**

## **See Also**

[createProfile](#page-669-0) | [getDefaultStereotype](#page-780-0) | [addStereotype](#page-575-0) | [getStereotype](#page-886-0) | [removeStereotype](#page-1120-0)

#### **Topics**

"Create a Profile and Add Stereotypes"

# **setDescription**

**Package:** systemcomposer

Set description for value type or interface

# **Syntax**

```
setDescription(valueType,description)
setDescription(interface,description)
```
# **Description**

setDescription(valueType,description) sets the description for the designated value type.

setDescription(interface,description) sets the description for the designated interface.

# **Examples**

### **Set Description for Value Type**

Create a model archModel. modelName = "archModel"; arch = systemcomposer.createModel(modelName,true);

Add a value type airSpeed to the interface dictionary of the model.

airSpeedType = arch.InterfaceDictionary.addValueType("airSpeed");

Set the description for the value type as Maintain altitude.

airSpeedType.setDescription("Maintain altitude")

# **Input Arguments**

### **valueType — Value type, data element, or function argument**

value type object | data element object | function argument object

Value type, data element, or function argument, specified as a [systemcomposer.ValueType](#page-387-0), [systemcomposer.interface.DataElement](#page-241-0), or [systemcomposer.interface.FunctionArgument](#page-277-0) object.

### **interface — Interface**

data interface object | physical interface object | service interface object

Interface, specified as a systemcomposer. interface. DataInterface, [systemcomposer.interface.PhysicalInterface](#page-313-0), or [systemcomposer.interface.ServiceInterface](#page-325-0) object.

**description — Description** character vector | string

Description, specified as a character vector or string.

Data Types: char | string

# **More About**

### **Definitions**

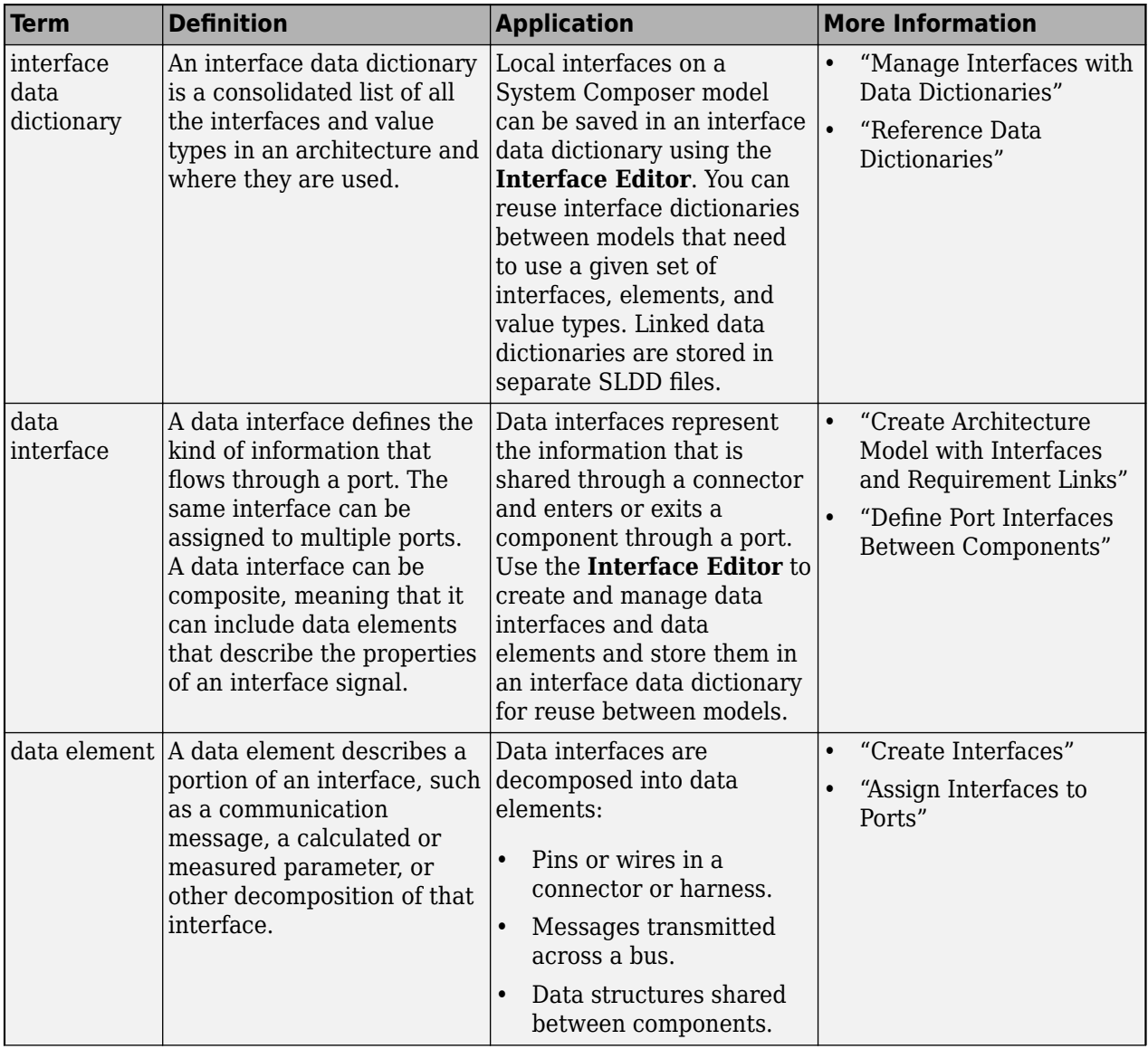

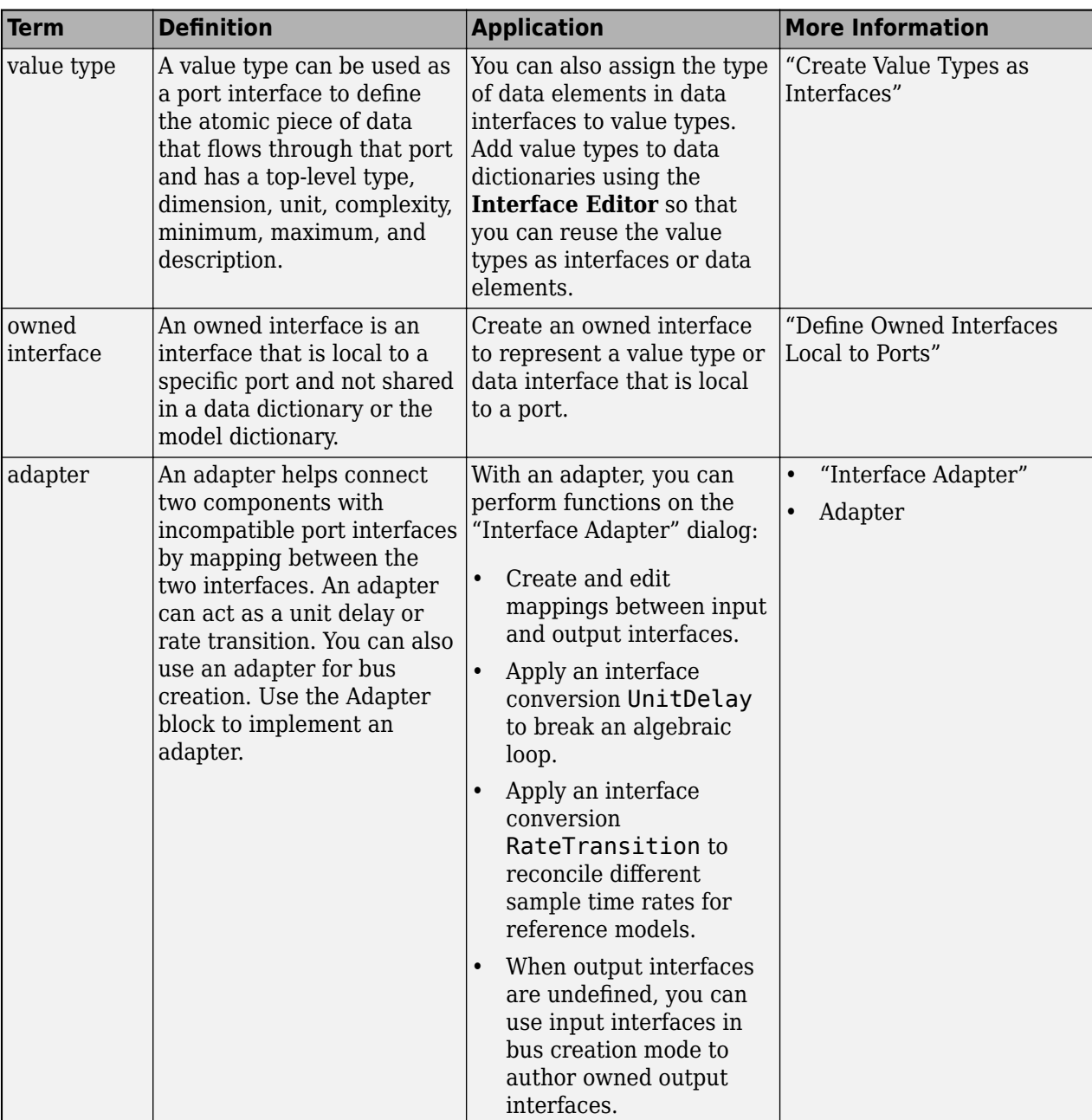

**Introduced in R2021b**

## **See Also**

[createModel](#page-663-0) | [addValueType](#page-581-0) | [addElement](#page-521-0) | [addInterface](#page-530-0) | [createInterface](#page-649-0) | [createOwnedType](#page-656-0)

### **Topics**

"Create Interfaces"

"Manage Interfaces with Data Dictionaries"

# **setDimensions**

**Package:** systemcomposer

Set dimensions for value type

## **Syntax**

setDimensions(valueType,dimensions)

# **Description**

setDimensions (valueType, dimensions) sets the dimensions for the designated value type.

## **Examples**

### **Set Dimensions for Value Type**

Create a model archModel.

modelName = "archModel"; arch = systemcomposer.createModel(modelName,true);

Add a value type airSpeed to the interface dictionary of the model.

airSpeedType = arch.InterfaceDictionary.addValueType("airSpeed");

Set the dimensions for the value type as 2.

airSpeedType.setDimensions("2")

# **Input Arguments**

### **valueType — Value type, data element, or function argument**

value type object | data element object | function argument object

Value type, data element, or function argument, specified as a [systemcomposer.ValueType](#page-387-0), [systemcomposer.interface.DataElement](#page-241-0), or [systemcomposer.interface.FunctionArgument](#page-277-0) object.

### **dimensions — Dimensions**

character vector | string

Dimensions, specified as a character vector or string.

Data Types: char | string

## **More About**

### **Definitions**

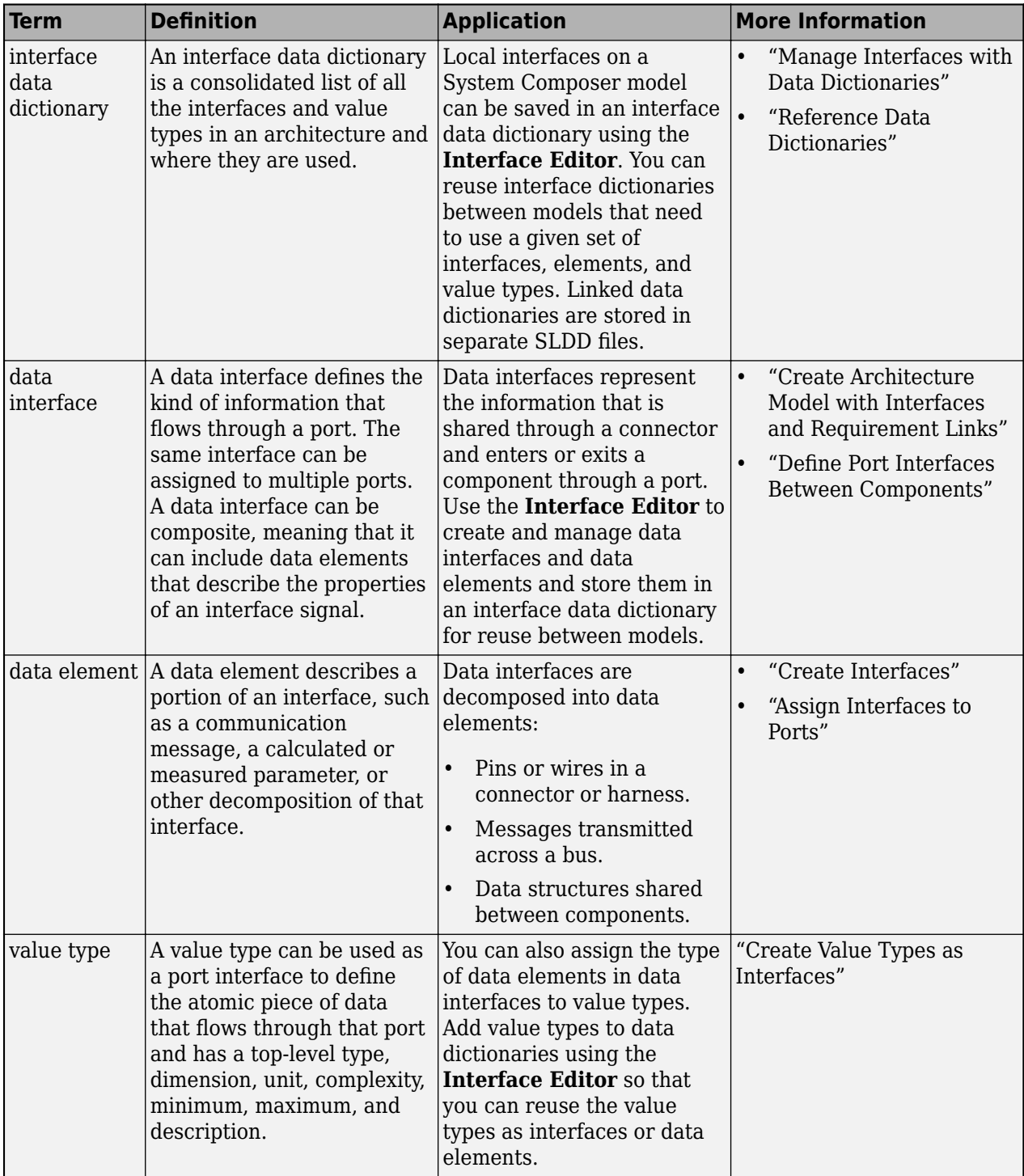

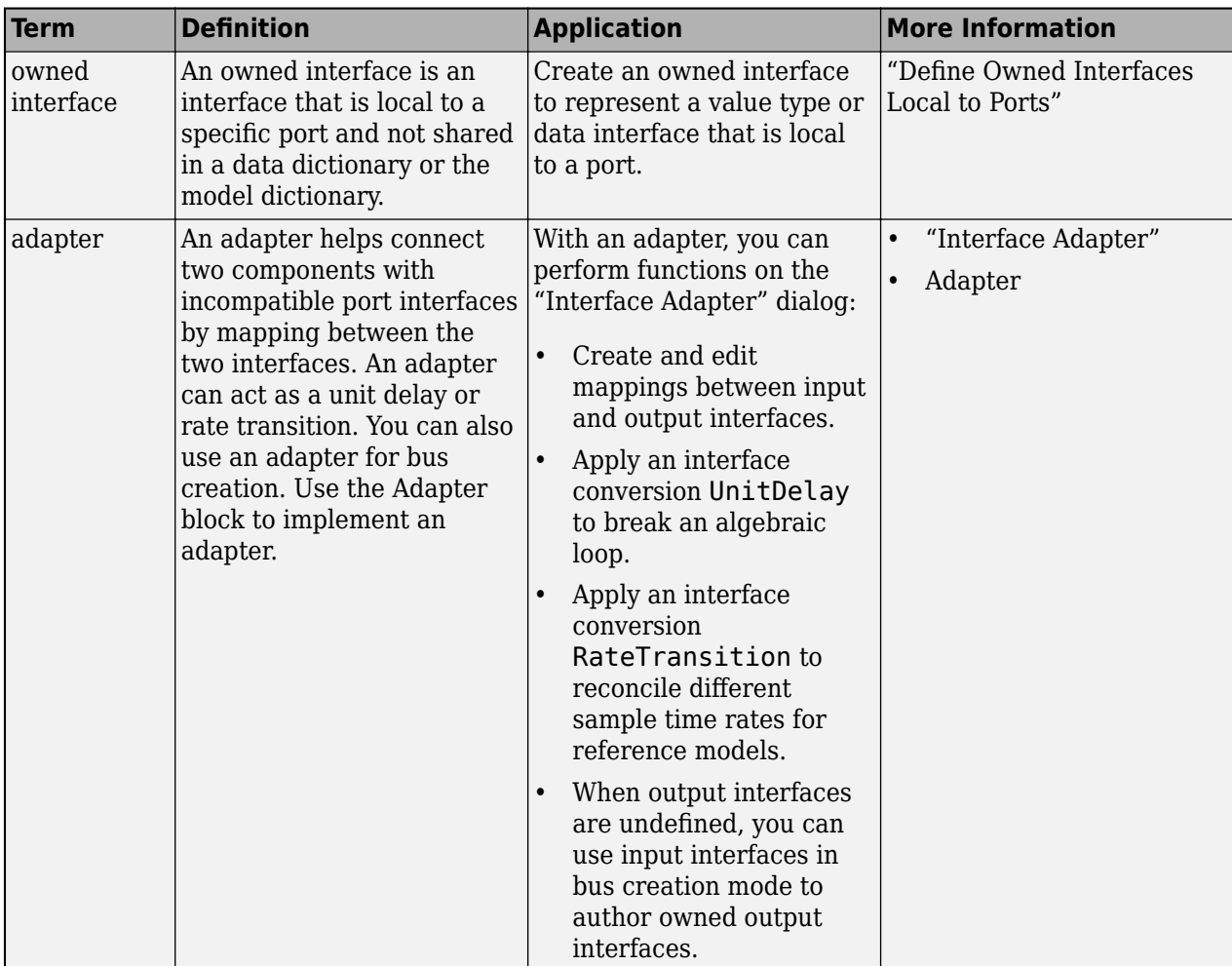

**Introduced in R2021b**

## **See Also**

[createModel](#page-663-0) | [addValueType](#page-581-0) | [addElement](#page-521-0) | [addInterface](#page-530-0) | [createInterface](#page-649-0) | [createOwnedType](#page-656-0)

### **Topics**

"Create Interfaces" "Manage Interfaces with Data Dictionaries"

# **setFunctionPrototype**

**Package:** systemcomposer.interface

Set prototype for function element

## **Syntax**

setFunctionPrototype(functionElem,prototype)

## **Description**

setFunctionPrototype(functionElem,prototype) sets the prototype prototype for a function represented by the function element object functionElem. Use prototypes to add, remove, and rename the arguments of a function element.

## **Examples**

#### **Set Function Prototype**

Create a new model.

model = systemcomposer.createModel("archModel","SoftwareArchitecture",true)

Create a service interface.

interface = addServiceInterface(model.InterfaceDictionary,"newServiceInterface")

Create a function element.

```
element = addElement(interface, "f0")
```
Set the function prototype.

setFunctionPrototype(element,"y=f0(u)")

## **Input Arguments**

### **functionElem — Function element**

function element object

Function element, specified as a [systemcomposer.interface.FunctionElement](#page-284-0) object.

## **prototype — Prototype**

character vector | string

Prototype, specified as a character vector or string in the form [y1,y2]=f0(u1,u2) where y1 and y2 are output arguments, u1 and u2 are input arguments, and f0 is the name of the functionElem object.

Example:  $y=f0(u1, u2)$ "

Data Types: char | string

## **More About**

## **Definitions**

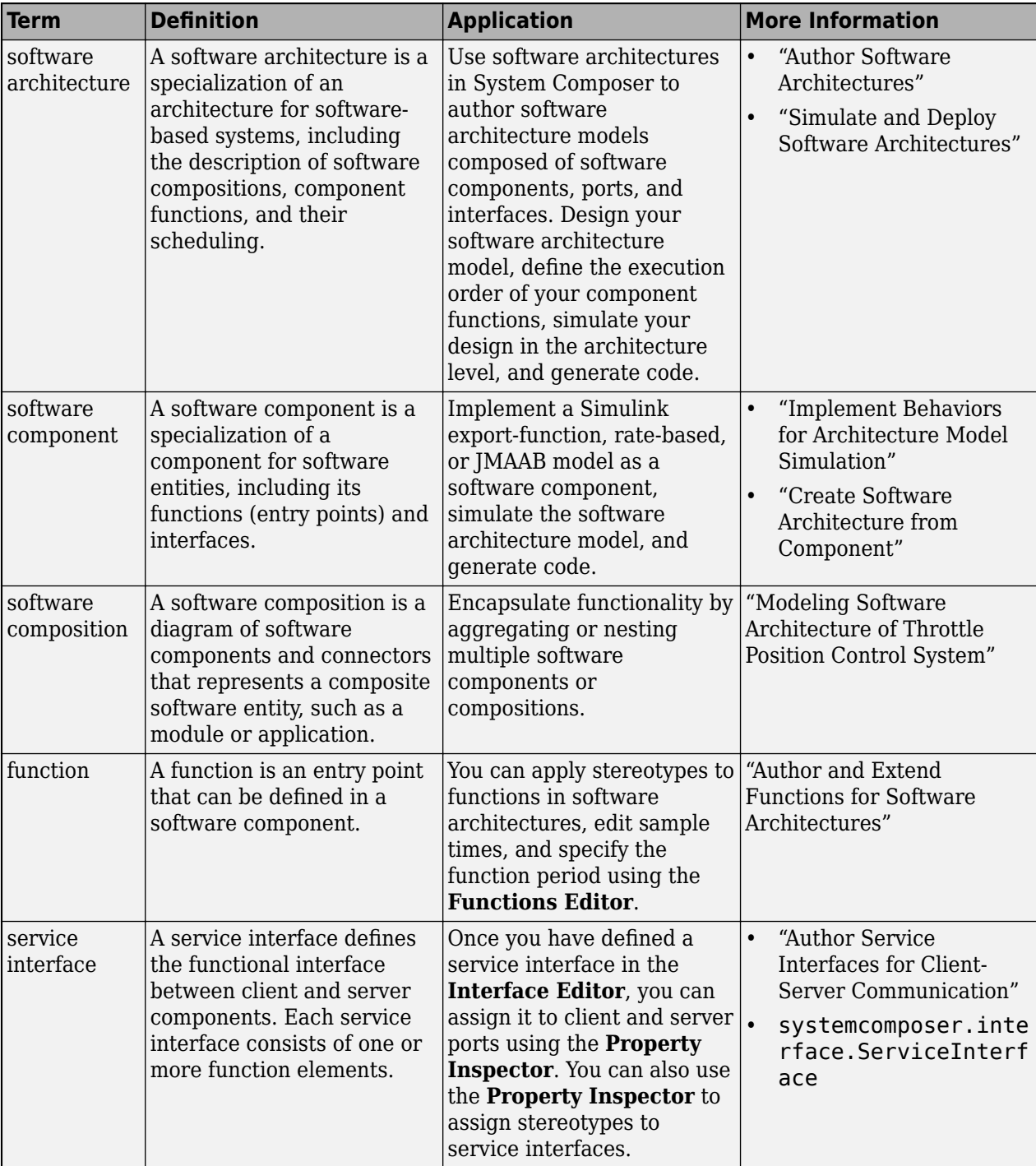

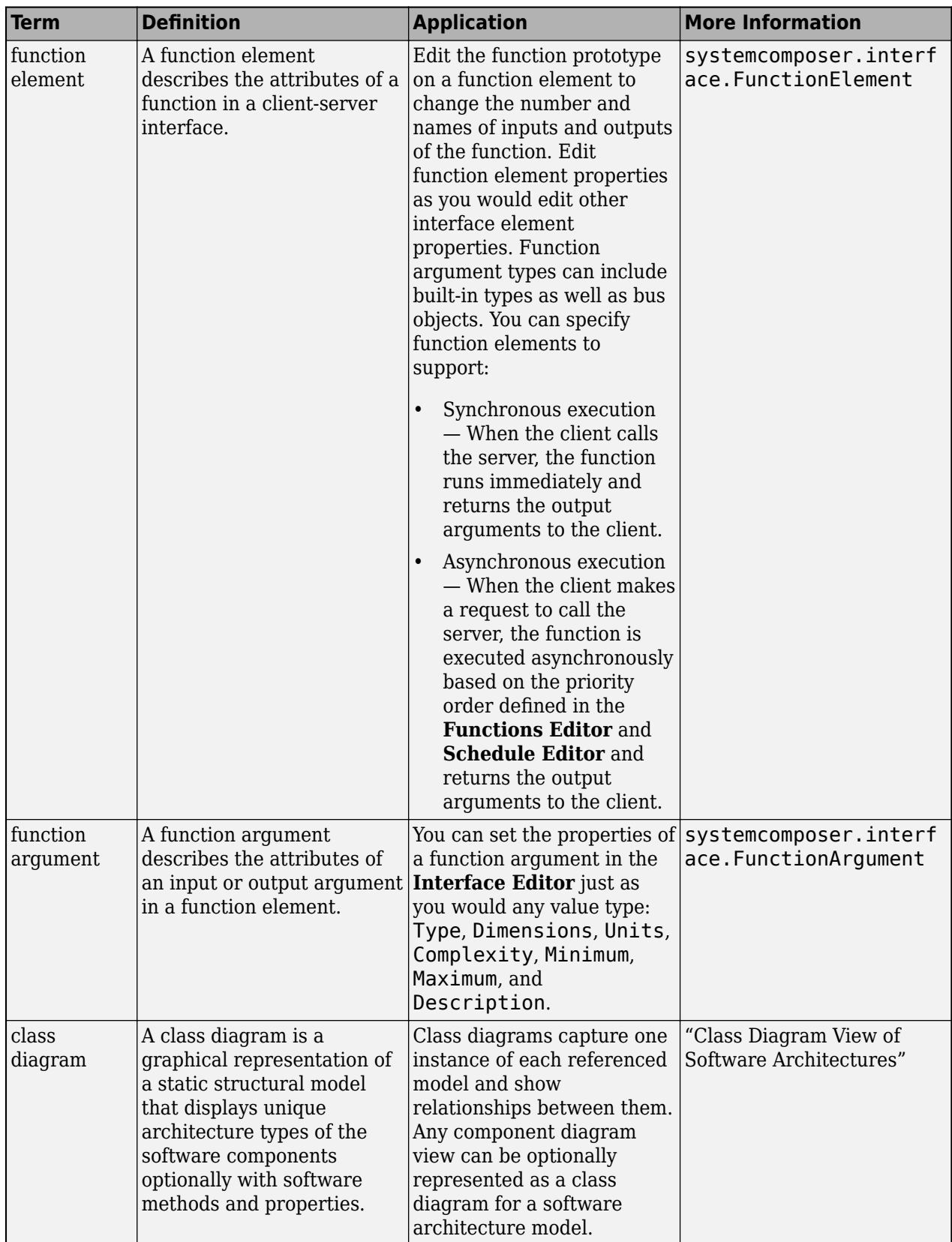

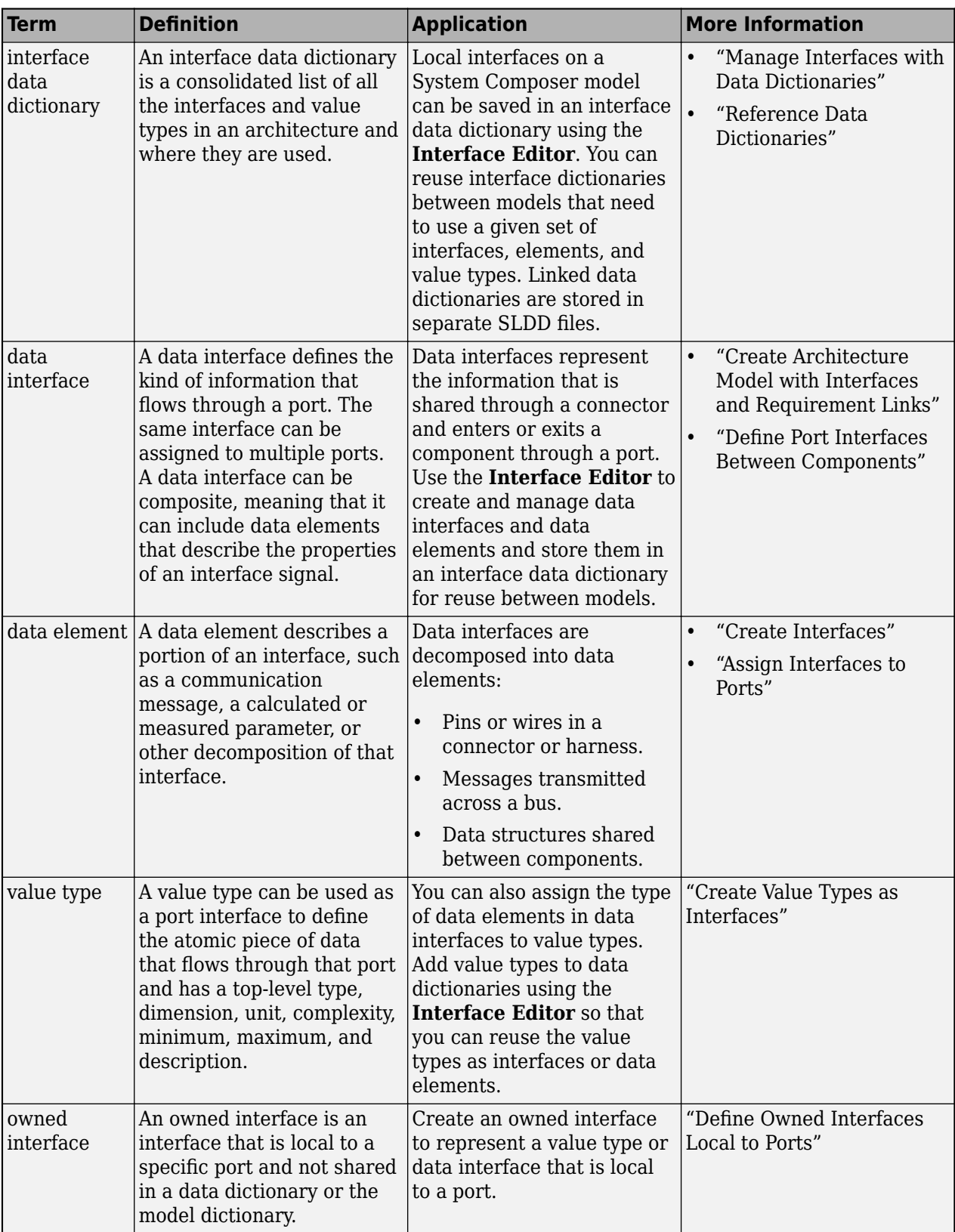

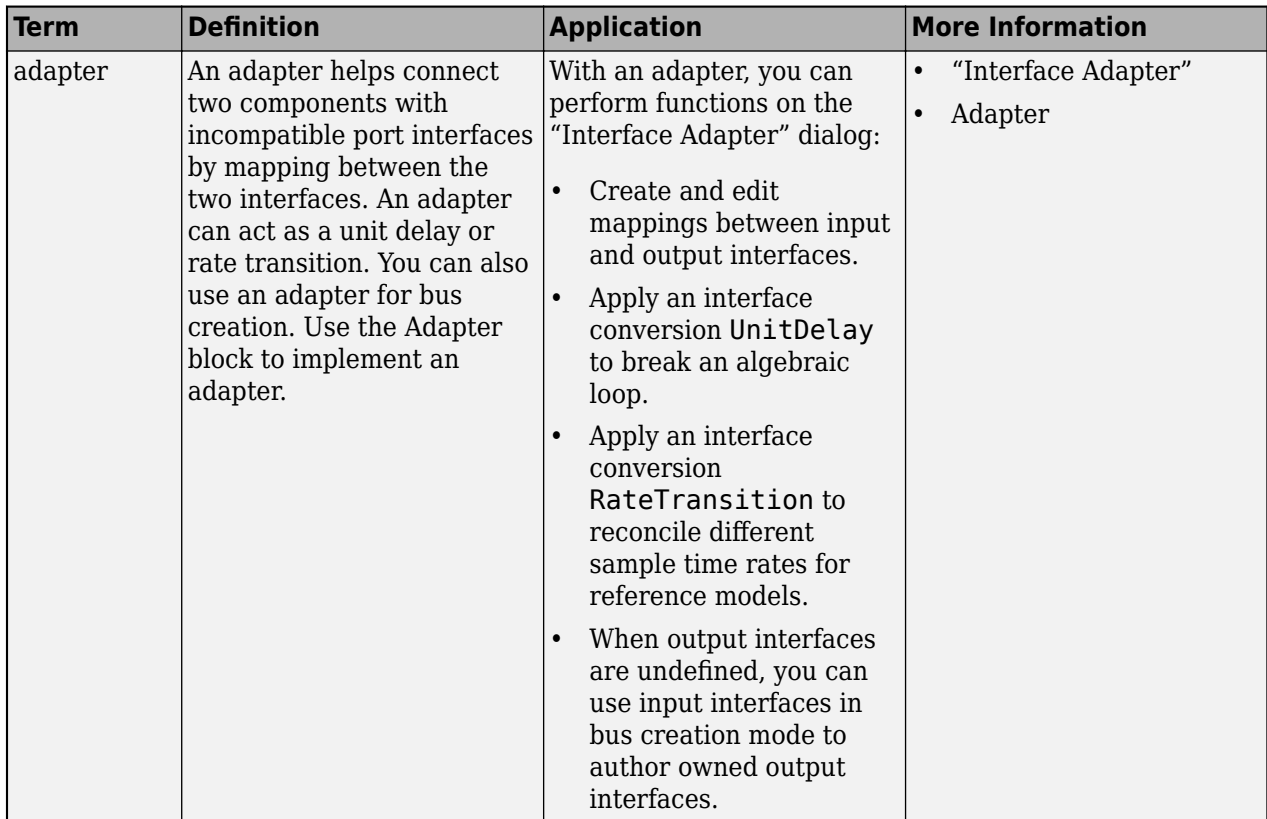

**Introduced in R2022a**

## **See Also**

```
addElementcreateDictionaryaddServiceInterfacegetInterface |
getInterfaceNames | removeInterface | linkDictionary | Adapter | addValueType |
getFunctionArgument | setAsynchronous
```
### **Topics**

"Author Service Interfaces for Client-Server Communication" "Client-Server Interfaces in Class Diagram View" "Define Port Interfaces Between Components"

# **setInterface**

**Package:** systemcomposer.arch

Set interface for port

## **Syntax**

setInterface(port,interface)

## **Description**

setInterface(port, interface) sets the interface for a port.

## **Examples**

#### **Set Interface for Port and Remove Interface on Port**

Create a model and get the root architecture.

```
model = systemcomposer.createModel("archModel",true);
rootArch = get(model,"Architecture");
```
Add a component and add a port to the component.

```
newComponent = addComponent(rootArch,"newComponent");
newPort = addPort(newComponent.Architecture, "newPort", "in");
```
Add a data interface and set the interface for the port.

```
newInterface = addInterface(model.InterfaceDictionary,"newInterface");
setInterface(newPort,newInterface)
```
Remove the data interface on the port.

newPort.setInterface("")

## **Input Arguments**

# **port — Port**

port object

Port, specified as a [systemcomposer.arch.ArchitecturePort](#page-98-0) or [systemcomposer.arch.ComponentPort](#page-155-0) object.

### **interface — Interface**

data interface object | value type object | physical interface object | service interface object | empty string | empty character vector

Interface to set, specified as a system composer. interface. DataInterface, [systemcomposer.ValueType](#page-387-0), [systemcomposer.interface.PhysicalInterface](#page-313-0), or systemcomposer. interface. ServiceInterface object. Passing in an empty string or character vector removes the interface on the port.
### **More About**

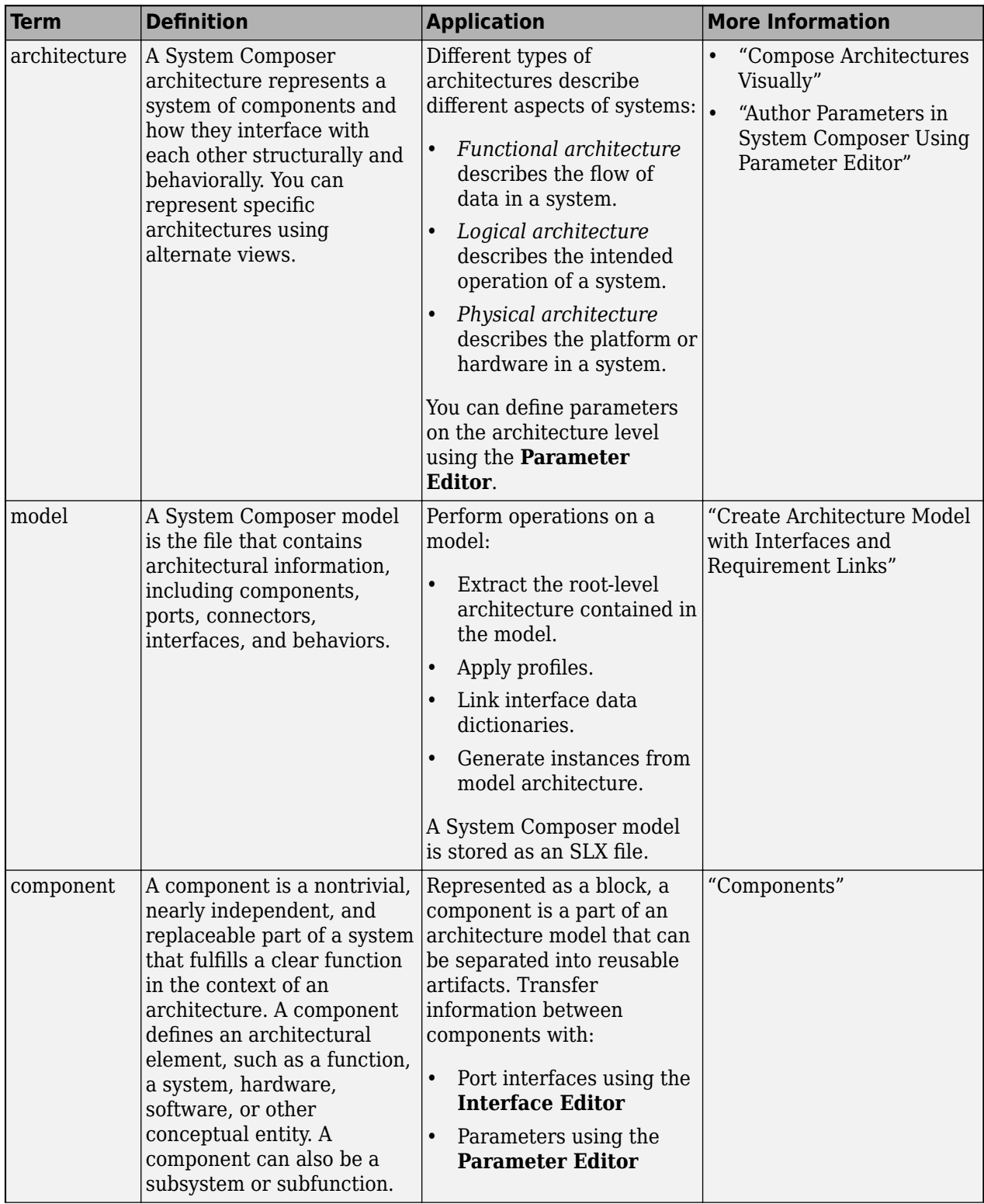

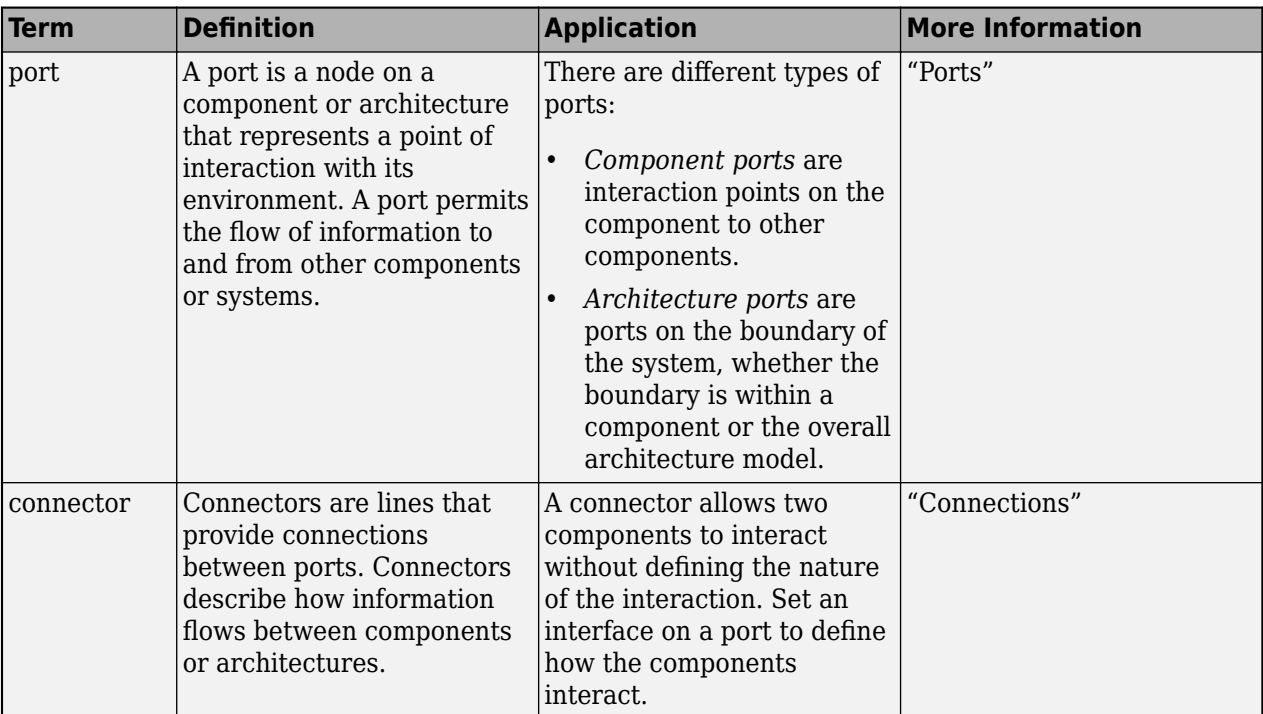

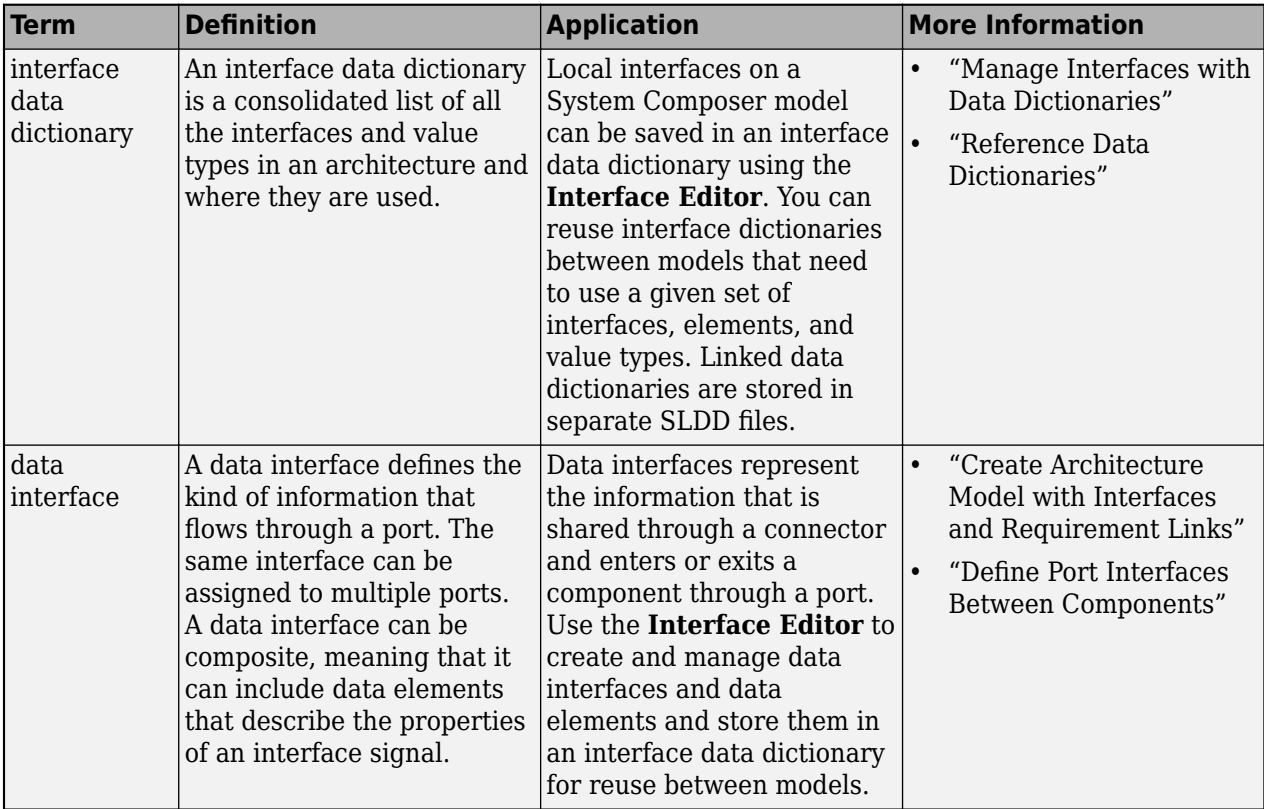

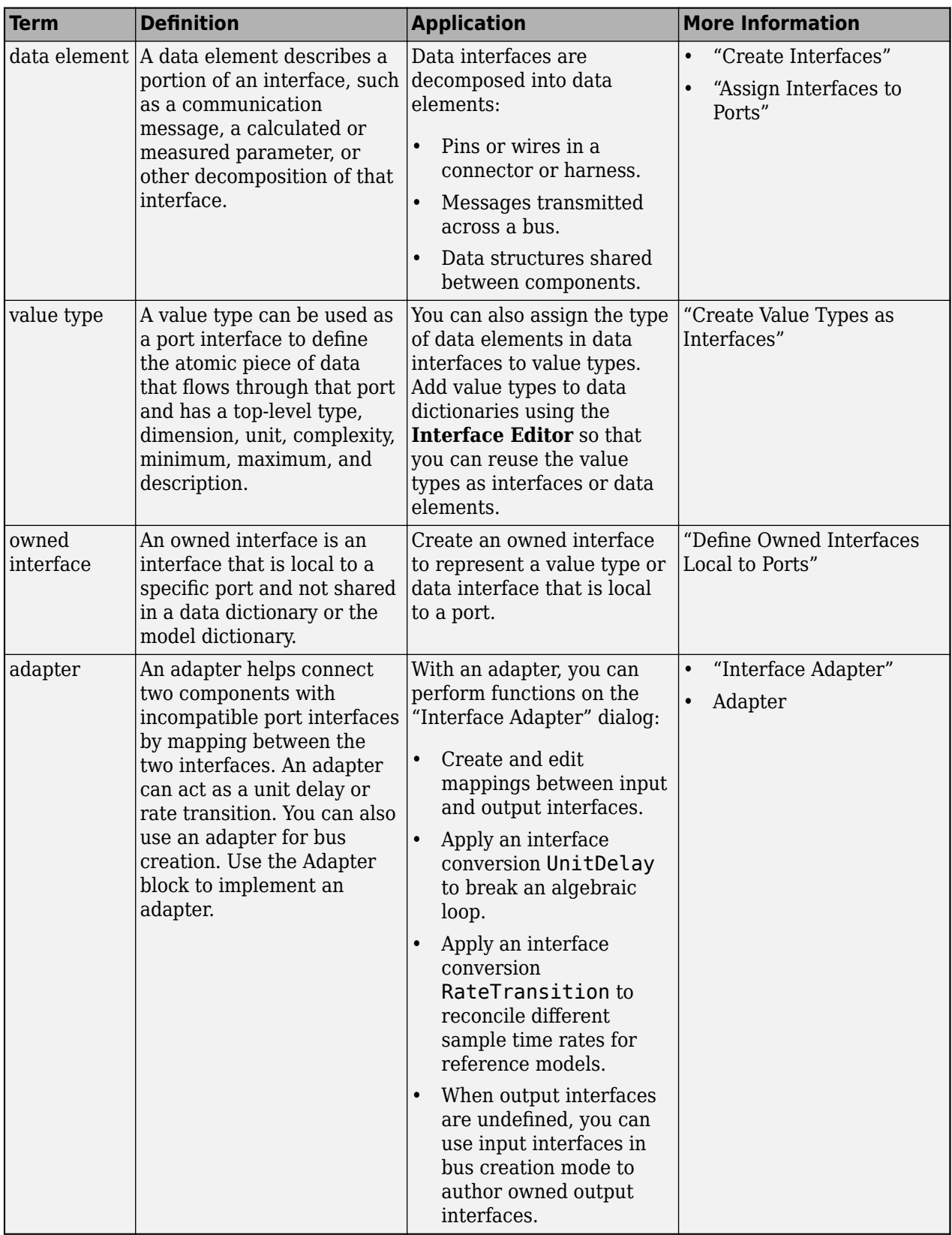

**Introduced in R2019a**

## **See Also**

[createModel](#page-663-0) | [addValueType](#page-581-0) | [addElement](#page-521-0) | [addInterface](#page-530-0) | [addPhysicalInterface](#page-534-0) | [addServiceInterface](#page-569-0)

#### **Topics**

"Specify Physical Interfaces on Ports" "Create Interfaces" "Manage Interfaces with Data Dictionaries"

# **setMaximum**

**Package:** systemcomposer

Set maximum for value type

## **Syntax**

setMaximum(valueType,maximum)

## **Description**

setMaximum(valueType,maximum) sets the maximum for the designated value type.

## **Examples**

#### **Set Maximum for Value Type**

Create a model archModel.

modelName = "archModel"; arch = systemcomposer.createModel(modelName,true);

Add a value type airSpeed to the interface dictionary of the model.

airSpeedType = arch.InterfaceDictionary.addValueType("airSpeed");

Set the maximum for the value type as 100.

airSpeedType.setMaximum("100")

## **Input Arguments**

#### **valueType — Value type, data element, or function argument**

value type object | data element object | function argument object

Value type, data element, or function argument, specified as a [systemcomposer.ValueType](#page-387-0), [systemcomposer.interface.DataElement](#page-241-0), or [systemcomposer.interface.FunctionArgument](#page-277-0) object.

#### **maximum — Maximum** character vector | string

Maximum, specified as a character vector or string.

Data Types: char | string

### **More About**

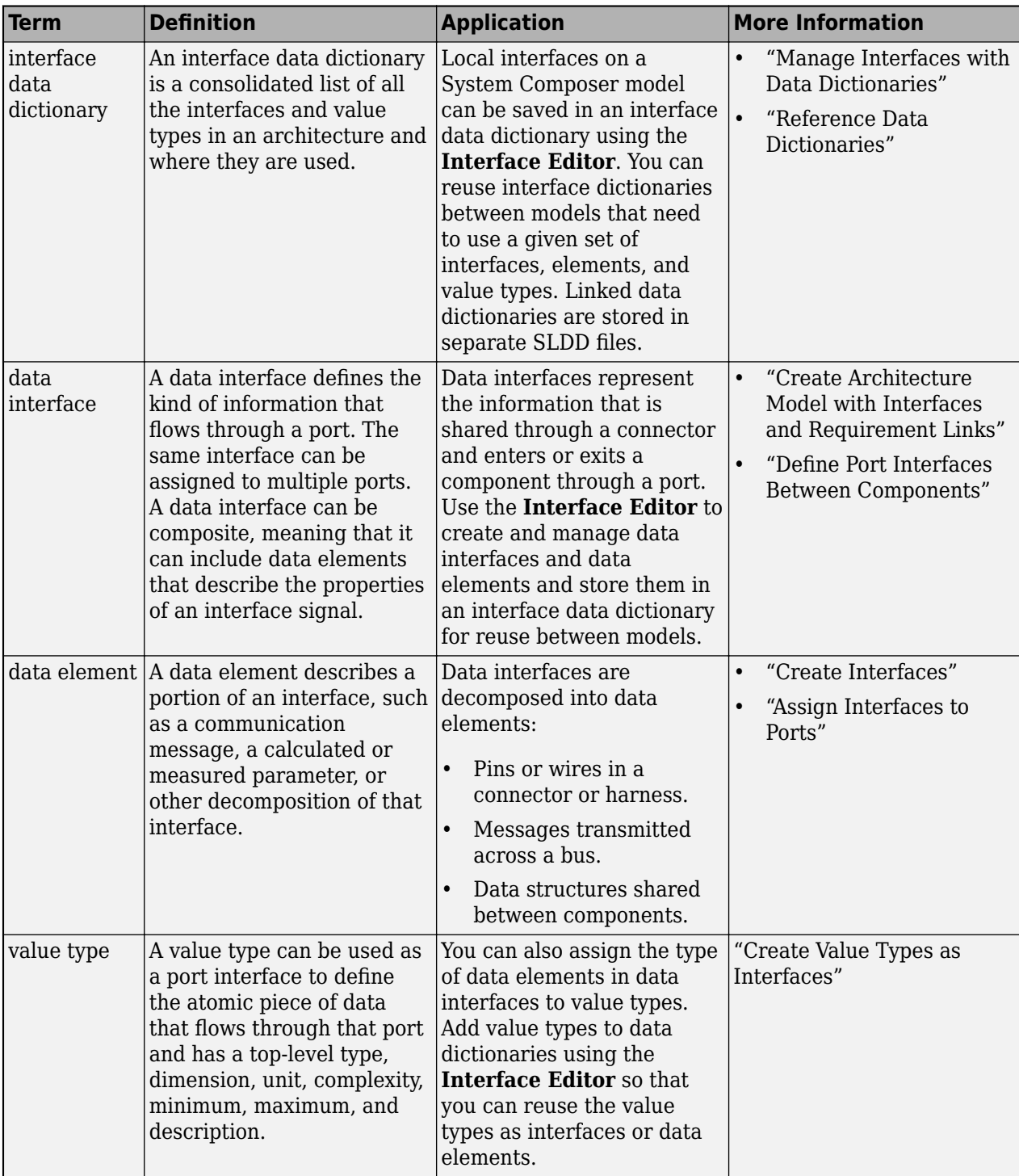

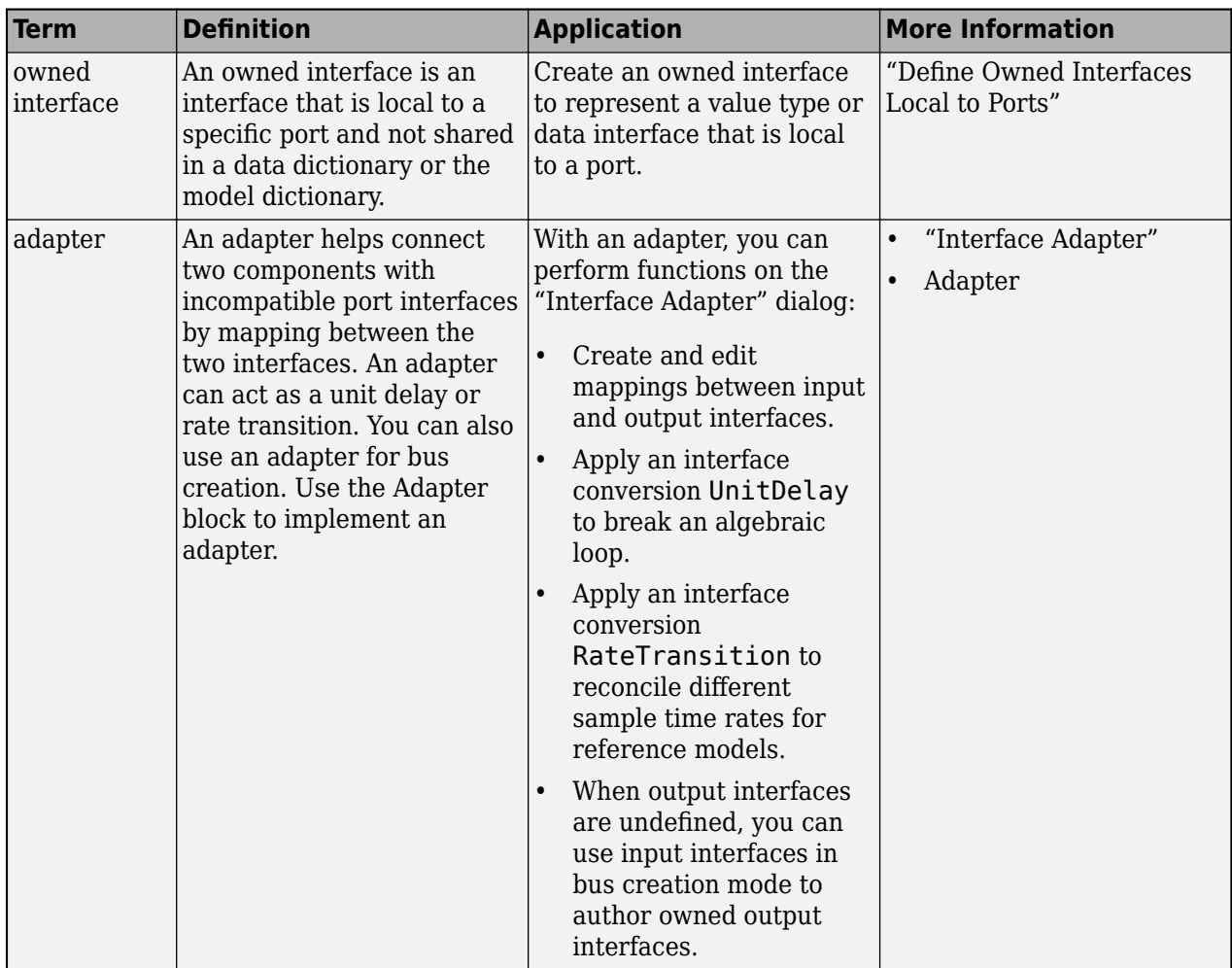

**Introduced in R2021b**

## **See Also**

[createModel](#page-663-0) | [addValueType](#page-581-0) | [addElement](#page-521-0) | [addInterface](#page-530-0) | [createInterface](#page-649-0) | [createOwnedType](#page-656-0)

#### **Topics**

"Create Interfaces" "Manage Interfaces with Data Dictionaries"

# **setMinimum**

**Package:** systemcomposer

Set minimum for value type

### **Syntax**

setMinimum(valueType,minimum)

## **Description**

setMinimum(valueType, minimum) sets the minimum for the designated value type.

## **Examples**

#### **Set Minimum for Value Type**

Create a model archModel.

modelName = "archModel"; arch = systemcomposer.createModel(modelName,true);

Add a value type airSpeed to the interface dictionary of the model.

airSpeedType = arch.InterfaceDictionary.addValueType("airSpeed");

Set the minimum for the value type as  $\theta$ .

airSpeedType.setMinimum("0")

## **Input Arguments**

#### **valueType — Value type, data element, or function argument**

value type object | data element object | function argument object

Value type, data element, or function argument, specified as a [systemcomposer.ValueType](#page-387-0), [systemcomposer.interface.DataElement](#page-241-0), or [systemcomposer.interface.FunctionArgument](#page-277-0) object.

**minimum — Minimum** character vector | string

Minimum, specified as a character vector or string.

Data Types: char | string

### **More About**

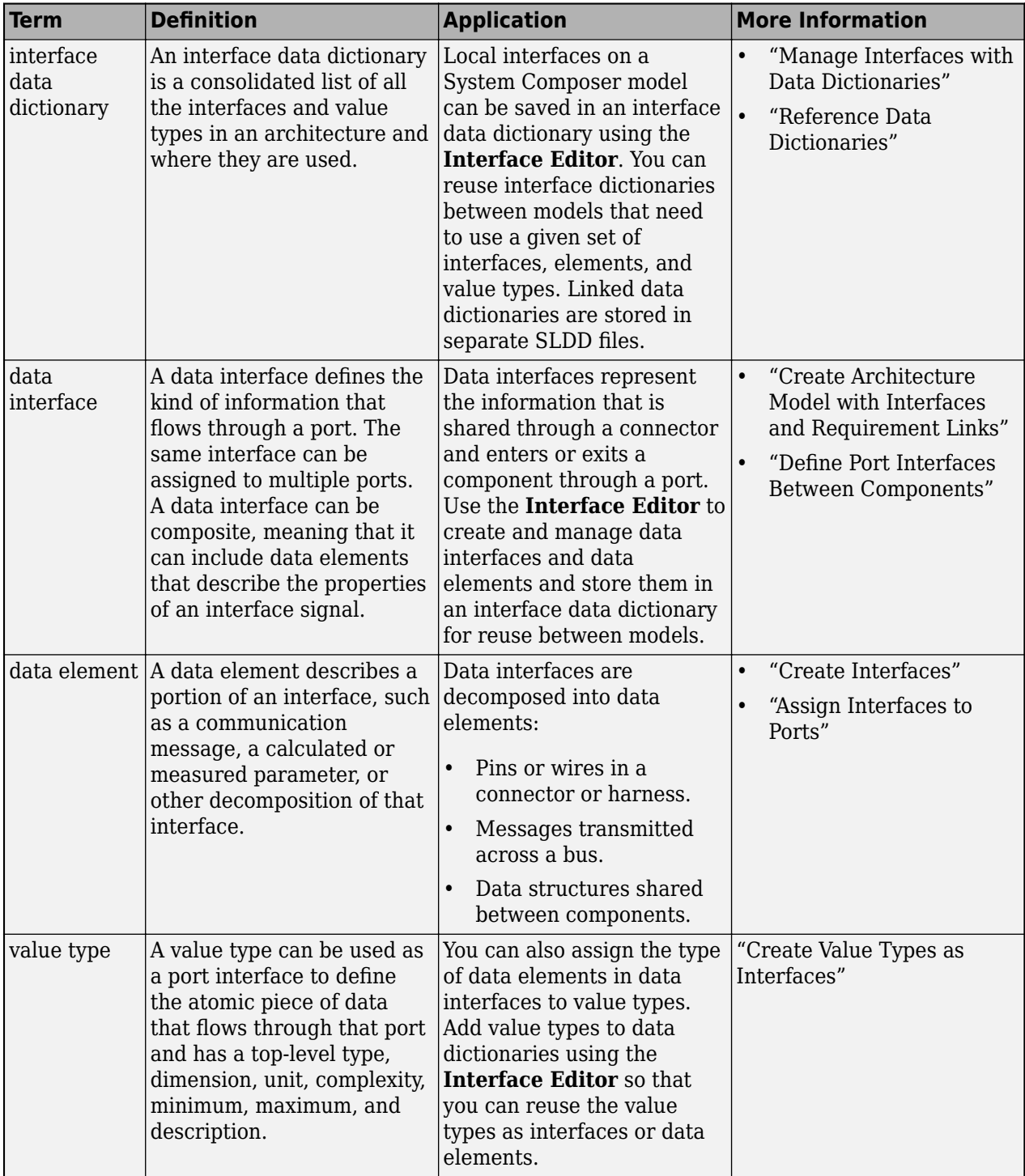

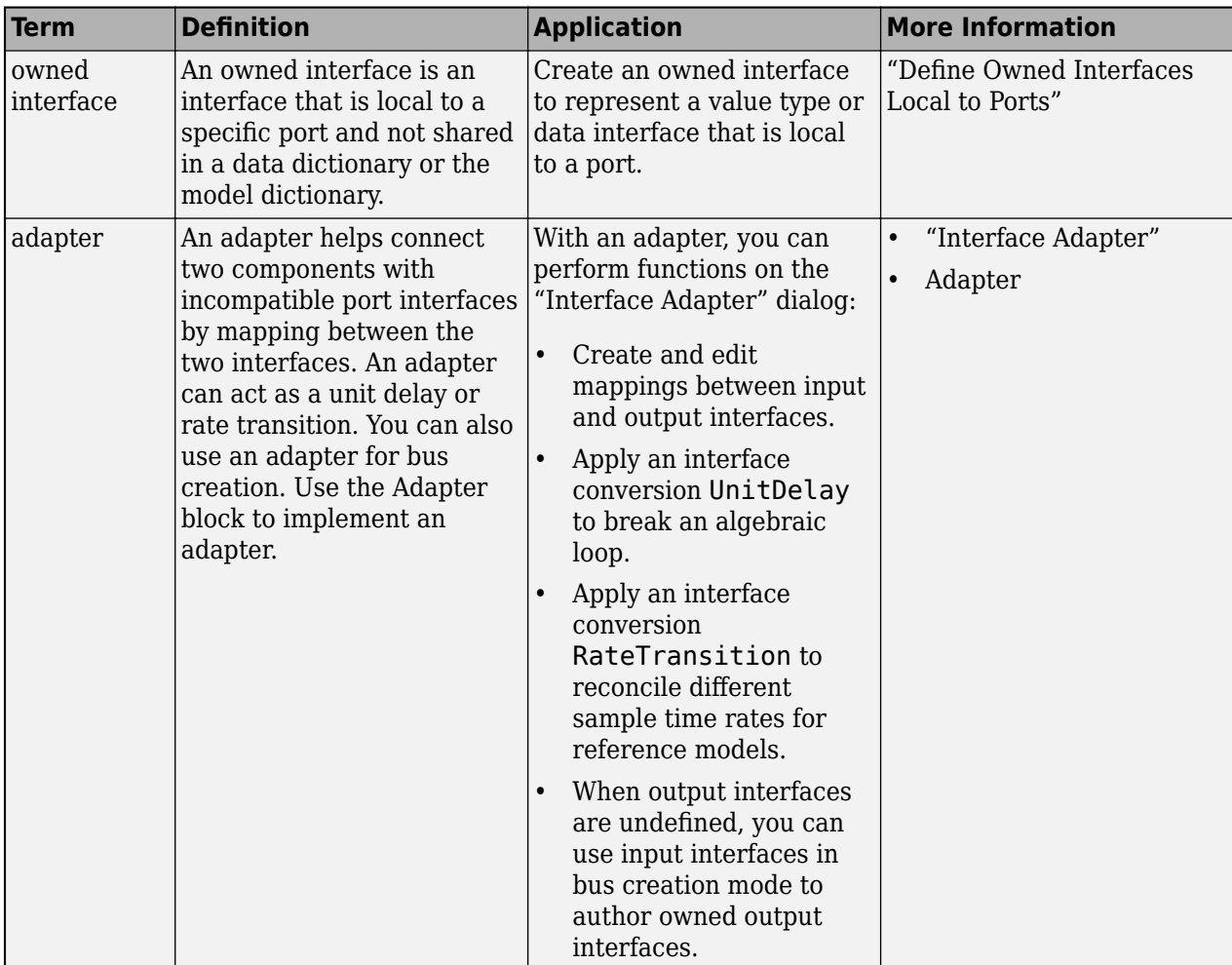

**Introduced in R2021b**

### **See Also**

[createModel](#page-663-0) | [addValueType](#page-581-0) | [addElement](#page-521-0) | [addInterface](#page-530-0) | [createInterface](#page-649-0) | [createOwnedType](#page-656-0)

#### **Topics**

"Create Interfaces" "Manage Interfaces with Data Dictionaries"

## **setName**

**Package:** systemcomposer.arch

Set name for port

## **Syntax**

setName(port,name)

### **Description**

setName(port, name) sets the name for the designated port.

### **Examples**

#### **Set New Name for Port**

Create a model, get the root architecture, add a component, add a port, and set a new name for the port.

```
model = systemcomposer.createModel("archModel",true);
rootArch = get(model,"Architecture");
newComponent = addComponent(rootArch,"newComponent");
newPort = addPort(newComponent.Architecture, "newCompPort", "in");
setName(newPort,"compPort")
```
## **Input Arguments**

**port — Port** port object

Port, specified as a [systemcomposer.arch.ArchitecturePort](#page-98-0) or [systemcomposer.arch.ComponentPort](#page-155-0) object.

#### **name — Name of port**

character vector | string

Name of port, specified as a character vector or string.

Data Types: char | string

### **More About**

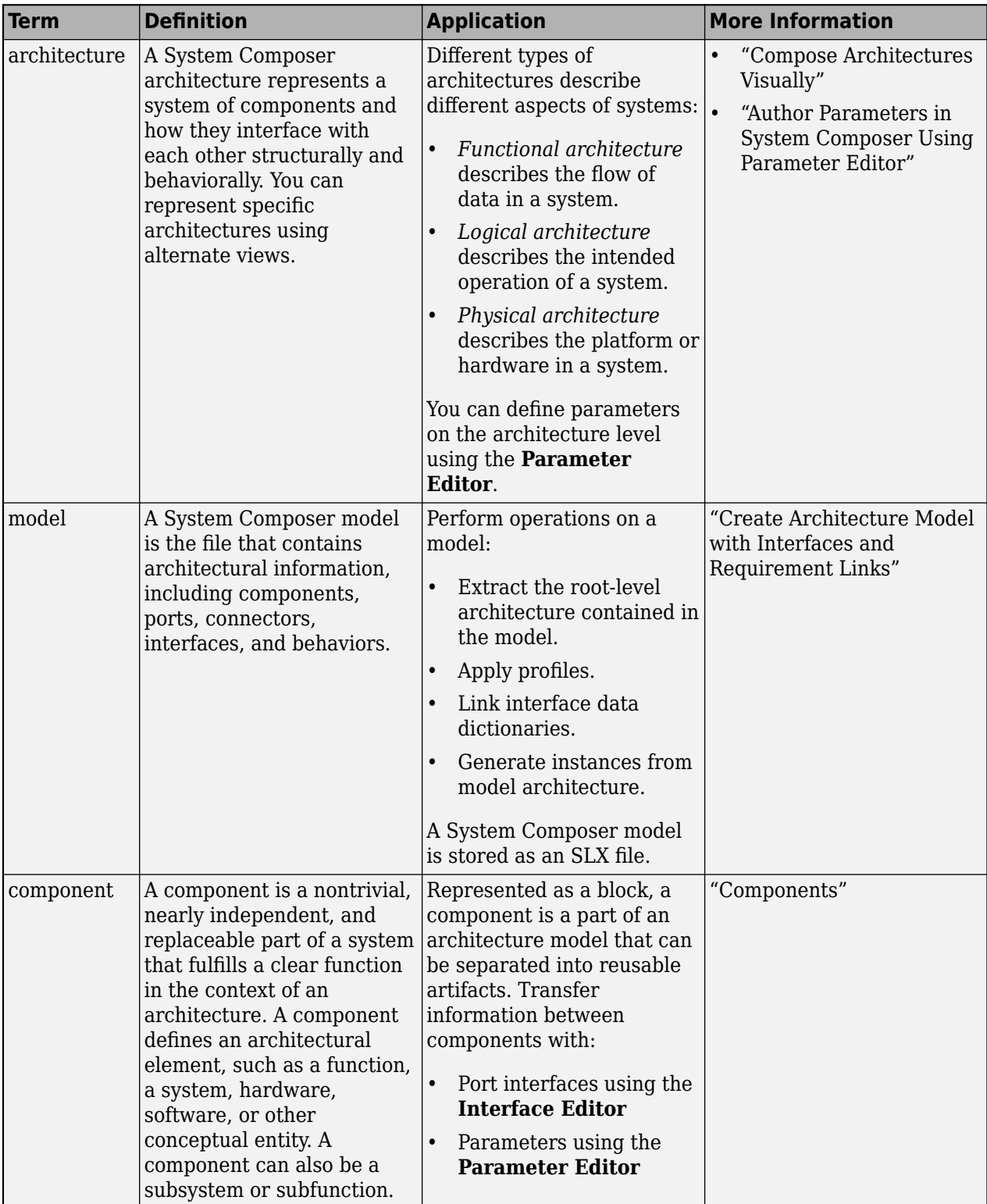

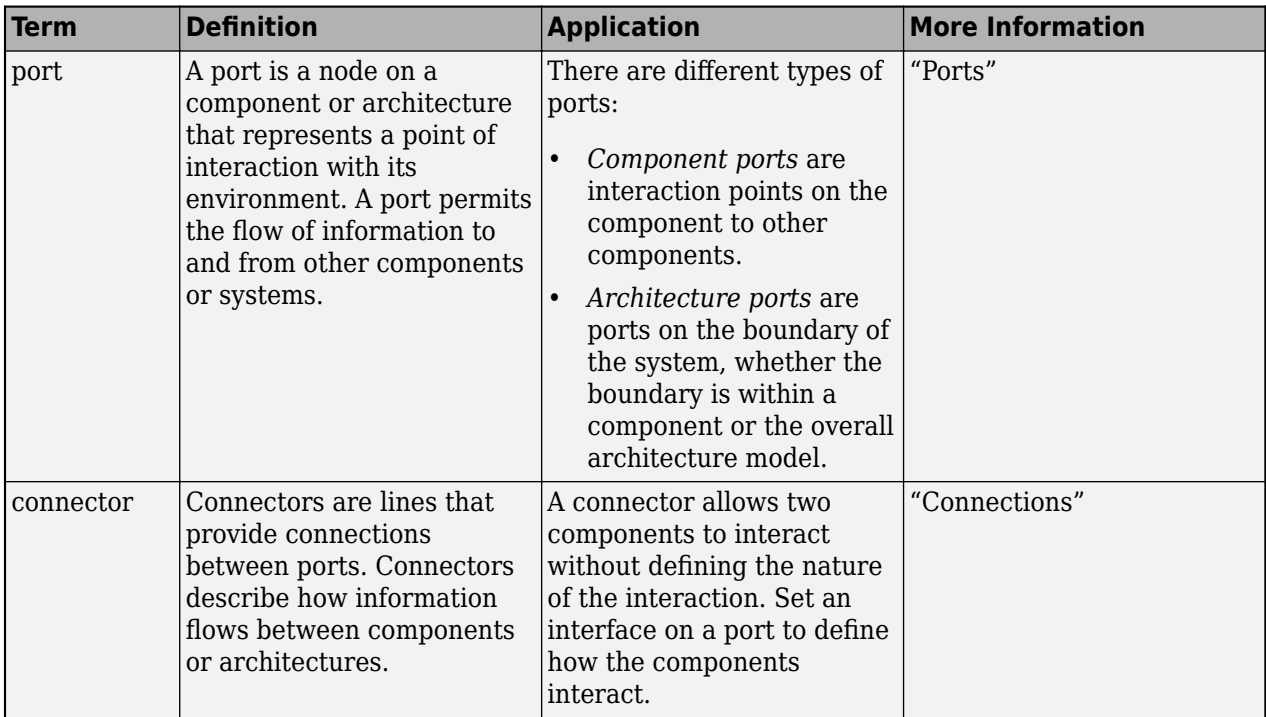

**Introduced in R2019a**

### **See Also**

[Component](#page-9-0) | [systemcomposer.arch.ArchitecturePort](#page-98-0) | [systemcomposer.arch.ComponentPort](#page-155-0)

# **setName**

**Package:** systemcomposer.interface

Set name for value type, function argument, interface, or element

## **Syntax**

setName(interfaceElem,name)

### **Description**

setName(interfaceElem,name) sets the name for the designated value type, interface, element, or function argument.

## **Examples**

#### **Set Name for Data Element**

Create a model archModel.

```
modelName = "archModel";
arch = systemcomposer.createModel(modelName,true);
```
Add a data interface, then create an data element x.

```
interface = arch.InterfaceDictionary.addInterface("interface");
elem = interface.addElement("x");
```
Set a new name for the data element as newName.

setName(elem,"newName");

## **Input Arguments**

#### **interfaceElem — Value type, function argument, interface, or element**

data interface object | data element object | physical interface object | physical element object | value type object | service interface object | function element object | function argument object

```
Value type, function argument, interface, or element to be named, specified as a
systemcomposer.interface.DataInterface, systemcomposer.interface.DataElement,
systemcomposer.interface.PhysicalInterface,
systemcomposer.interface.PhysicalElement, systemcomposer.ValueType,
systemcomposer.interface.ServiceInterface,
systemcomposer.interface.FunctionElement, or
systemcomposer.interface.FunctionArgument object.
```
#### **name — Name**

character vector | string

Name of value type, function argument, interface, or element, specified as a character vector or string. This name must be a valid MATLAB identifier.

Example: "newName"

Data Types: char | string

## **More About**

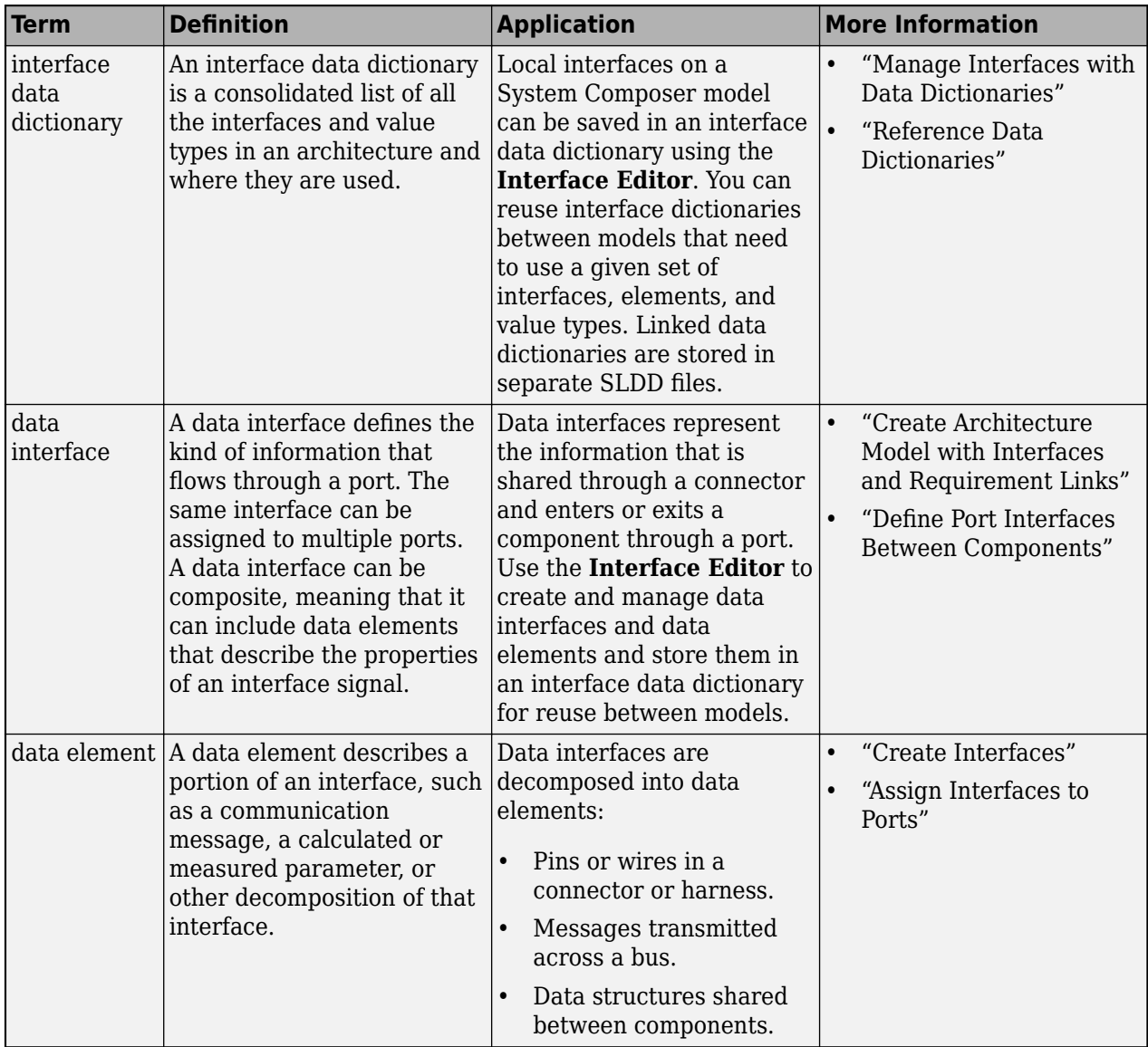

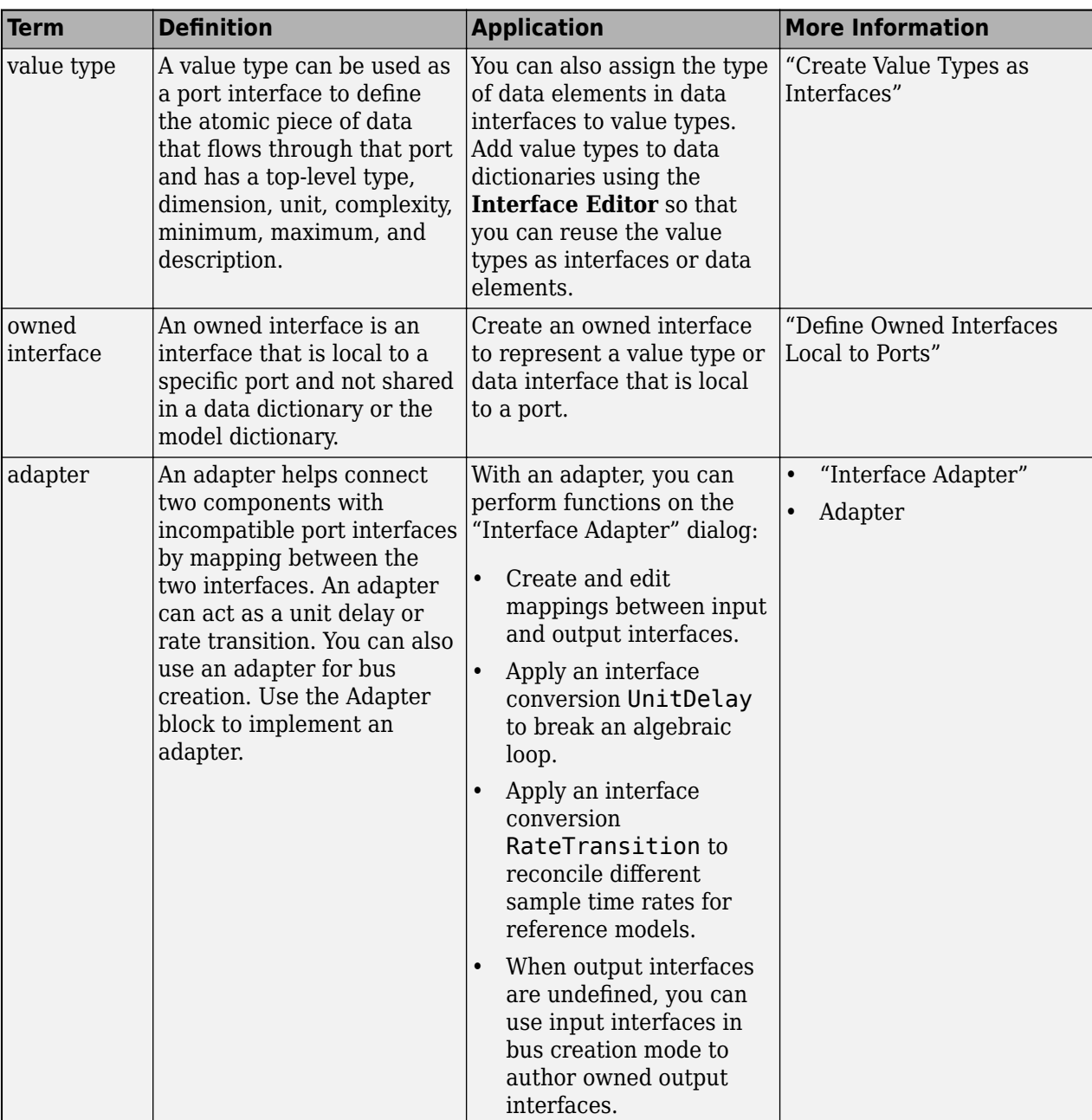

**Introduced in R2019a**

#### **See Also**

[createModel](#page-663-0) | [addElement](#page-521-0) | [addInterface](#page-530-0) | [addPhysicalInterface](#page-534-0) | [addValueType](#page-581-0) | [addServiceInterface](#page-569-0)

#### **Topics**

"Specify Physical Interfaces on Ports"

"Create Interfaces" "Manage Interfaces with Data Dictionaries"

# **setParameterValue**

**Package:** systemcomposer.arch

Set value of parameter

### **Syntax**

setParameterValue(element, paramName, value, unit)

### **Description**

setParameterValue(element, paramName, value, unit) sets the parameter value specified by value and, optionally, the parameter units unit for a specified parameter name, paramName, on an architectural element, element.

### **Examples**

#### **Modify Parameters for Axle Architecture**

This example shows a wheel axle architecture model with instance-specific parameters exposed in System Composer™. These parameters are defined as model arguments on the Simulink® reference model used as a model behavior linked to two System Composer components. You can change the values of these parameters independently on each reference component.

To add parameters to the architecture model or components, use the [Parameter Editor.](#page-1449-0) To remove these parameters, delete them from the **Parameter Editor**.

Open the architecture model of the wheel axle mAxleArch to interact with the parameters on the reference components using the Property Inspector.

```
model = systemcomposer.openModel("mAxleArch");
```
Look up the Component objects for the RightWheel and LeftWheel components.

```
rightWheelComp = lookup(model,Path="mAxleArch/RightWheel");
leftWheelComp = lookup(model,Path="mAxleArch/LeftWheel");
```
Get the parameter names for the RightWheel component. Since the LeftWheel component is linked to the same reference model mWheel, the parameters are the same on the LeftWheel component.

paramNames = rightWheelComp.getParameterNames

```
paramNames = 1×3 string
    "Diameter" "Pressure" "Wear"
```
Get the Pressure parameter on the RightWheel component architecture.

paramPressure = rightWheelComp.Architecture.getParameter(paramNames(2));

Display the value type for the Pressure parameter.

#### paramPressure.Type

```
ans = ValueType with properties:
           Name: 'Pressure'
       DataType: 'double'
     Dimensions: '[1 1]'
          Units: 'psi'
 Complexity: 'real'
 Minimum: ''
        Maximum: ''
    Description: ''
          Owner: [1×1 systemcomposer.arch.Architecture]
 Model: [1×1 systemcomposer.arch.Model]
 UUID: '47c2446a-f6b0-4710-9a73-7ed25d1671c4'
 ExternalUID: ''
```
Get the RightWheel component parameter values.

```
for i = 1: length (paramNames)
    paramName = paramNames(i) [paramValue,paramUnits,isDefault] = rightWheelComp.getParameterValue(paramNames(i))
end
paramName = 
"Diameter"
paramValue = 
16'paramUnits = 
'in'
isDefault = logical
    1
paramName = 
"Pressure"
paramValue = 
'31'
paramUnits = 
'psi'
isDefault = logical
   \ThetaparamName = 
"Wear"
paramValue = 
'0.25'
paramUnits =
```

```
'in'
```

```
isDefault = logical
    1
```
Get the LeftWheel component parameter values.

```
for i = 1: length (paramNames)
    paramName = paramNames(i) [paramValue,paramUnits,isDefault] = leftWheelComp.getParameterValue(paramNames(i))
end
paramName = 
"Diameter"
paramValue = 
16'paramUnits = 
'in'
isDefault = logical
   1
paramName = 
"Pressure"
paramValue = 
'32'
paramUnits = 
'psi'
isDefault = logical
    1
paramName = 
"Wear"
paramValue = 
^{10} 0.25^{11}paramUnits = 
'in'
isDefault = logical
    1
```
First, check the evaluated RightWheel parameters.

```
for i = 1: length (paramNames)
    paramName = paramNames(i) [paramValue,paramUnits] = rightWheelComp.getEvaluatedParameterValue(paramNames(i))
end
paramName = 
"Diameter"
```
**4-732**

paramValue = 16

```
paramUnits = 
'in'
paramName = 
"Pressure"
paramValue = 31
paramUnits = 
'psi'
paramName = 
"Wear"
paramValue = 0.2500paramUnits = 
'in'
```
Check the evaluated LeftWheel parameters.

```
for i = 1: length (paramNames)
    paramName = paramNames(i) [paramValue,paramUnits] = leftWheelComp.getEvaluatedParameterValue(paramNames(i))
end
paramName = 
"Diameter"
paramValue = 16
paramUnits = 
'in'
paramName = 
"Pressure"
paramValue = 32
paramUnits = 
'psi'
paramName = 
"Wear"
paramValue = 0.2500paramUnits ='in'
```
Set the parameter value and unit for the PSI parameter on the LeftWheel component.

First, check the current values for the pressure on LeftWheel.

[paramValue,paramUnits,isDefault] = leftWheelComp.getParameterValue("Pressure")

```
paramValue = 
'32'
paramUnits = 
'psi'
```

```
isDefault = logical
    1
```
Update the values for the pressure on LeftWheel.

```
leftWheelComp.setParameterValue("Pressure","34")
[paramValue,paramUnits,isDefault] = leftWheelComp.getParameterValue("Pressure")
```

```
paramValue = 
'34'
paramUnits ='psi'
isDefault = logical
   \Theta
```
Revert the Pressure parameter on LeftWheel to its default value.

leftWheelComp.resetParameterToDefault("Pressure")

Check the reverted values for the pressure on LeftWheel.

[paramValue,paramUnits,isDefault] = leftWheelComp.getParameterValue("Pressure")

```
paramValue = 
'32'
paramUnits ='psi'
isDefault = logical
    1
```
Promote the Pressure parameter on the LeftWheel component.

addParameter(model.Architecture,Path="mAxleArch/LeftWheel",Parameters="Pressure");

Get the promoted Pressure parameter from the root architecture of the mAxleArch model.

```
pressureParam = model.Architecture.getParameter("LeftWheel.Pressure");
```
Adjust the value of the promoted Pressure parameter.

```
pressureParam.Value = "30";
pressureParam
pressureParam = 
   Parameter with properties:
       Name: "LeftWheel.Pressure"
      Value: '30'
       Type: [1×1 systemcomposer.ValueType]
     Parent: [1×1 systemcomposer.arch.Architecture]
       Unit: 'psi'
```
Get the source parameter from which the Pressure parameter is promoted.

sourceParam = getParameterPromotedFrom(pressureParam)

```
sourceParam = 
   Parameter with properties:
       Name: "Pressure"
      Value: '30'
       Type: [1×1 systemcomposer.ValueType]
     Parent: [1×1 systemcomposer.arch.Component]
       Unit: 'psi'
```
Reset the value of the promoted Pressure parameter to the default value in the source parameter.

#### resetToDefault(pressureParam); pressureParam

```
pressureParam = 
  Parameter with properties:
       Name: "LeftWheel.Pressure"
      Value: '32'
       Type: [1×1 systemcomposer.ValueType]
     Parent: [1×1 systemcomposer.arch.Architecture]
       Unit: 'psi'
```
Delete the promoted parameter.

```
destroy(pressureParam)
```
Add a new Muffler component to the mAxleArch architecture model.

```
topModel = systemcomposer.loadModel("mAxleArch");
mufflerComp = addComponent(topModel.Architecture,"Muffler");
```
Add the parameter noiseReduction to the Muffler component.

noiseReduce = addParameter(mufflerComp.Architecture,"noiseReduction");

Set the default Unit value for the NoiseReduction parameter.

```
valueTypeNoise = noiseReduce.Type;
valueTypeNoise.Units = "dB";
```
Set the Value property for the noiseReduction parameter.

noiseReduce.Value = "30";

View the properties of the noiseReduction parameter.

#### noiseReduce

```
noiseReduce = 
  Parameter with properties:
       Name: "noiseReduction"
```

```
 Value: '30'
   Type: [1×1 systemcomposer.ValueType]
 Parent: [1×1 systemcomposer.arch.Architecture]
   Unit: 'dB'
```
Rearrange the mAxleArch architecture model to view all components.

Simulink.BlockDiagram.arrangeSystem("mAxleArch");

Delete the Muffler component.

destroy(mufflerComp)

Save the updated models.

```
model = systemcomposer.loadModel("mWheelArch");
save(model)
save(topModel)
```
### **Input Arguments**

#### **element — Architectural element**

architecture object | component object | variant component object

Architectural element, specified as a [systemcomposer.arch.Architecture](#page-86-0), [systemcomposer.arch.Component](#page-143-0), or [systemcomposer.arch.VariantComponent](#page-229-0) object.

#### **paramName — Parameter name** character vector | string

Parameter name, specified as a character vector or string.

Example: "GainArg"

Data Types: char | string

**value — Parameter value** character vector | string

Parameter value, specified as a character vector or string.

Data Types: char | string

#### **unit — Units of parameter**

character vector | string

Units of parameter, specified as a character vector or string. You can change the units of a parameter only if the value type specifies a unit.

Data Types: char | string

### **More About**

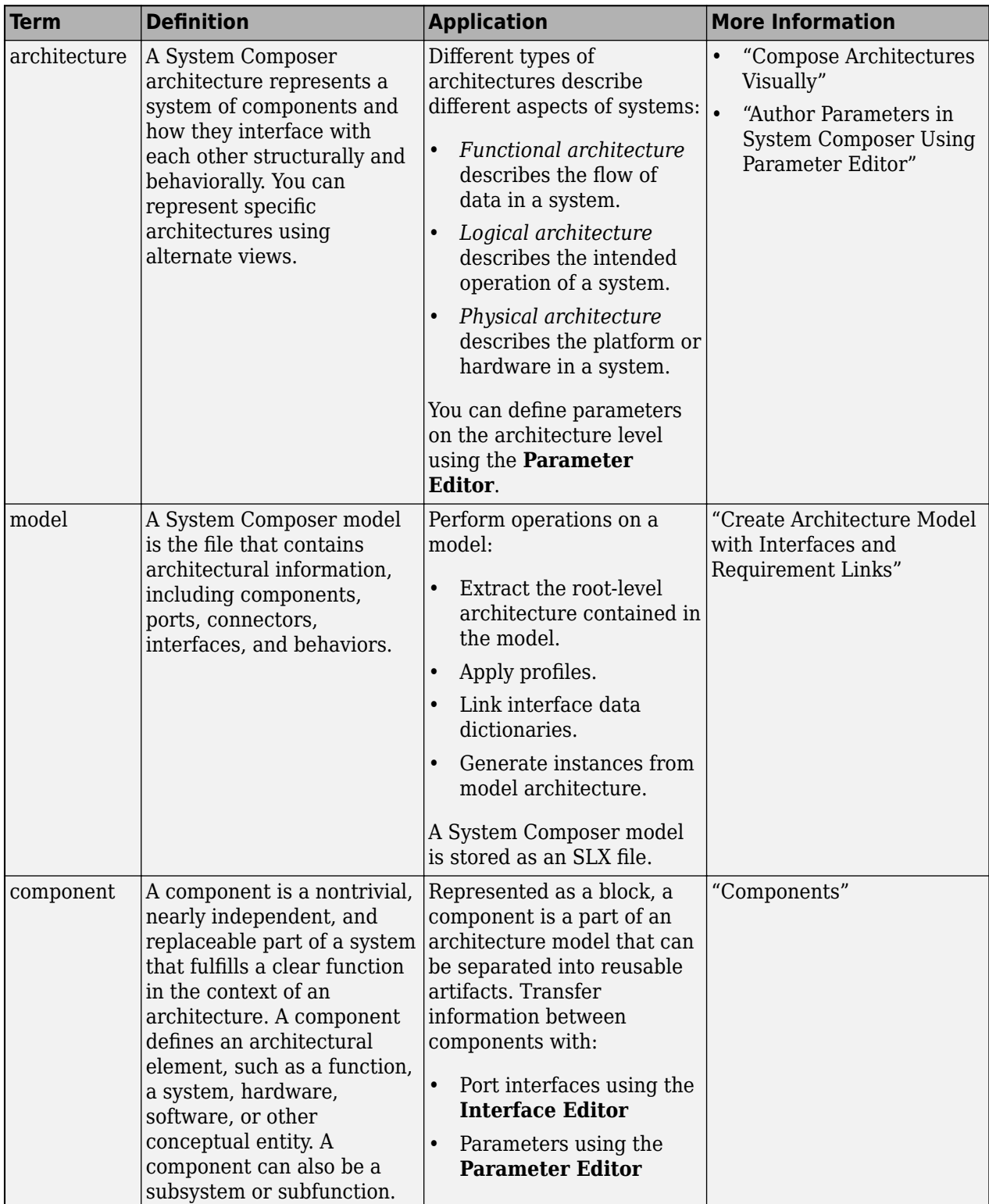

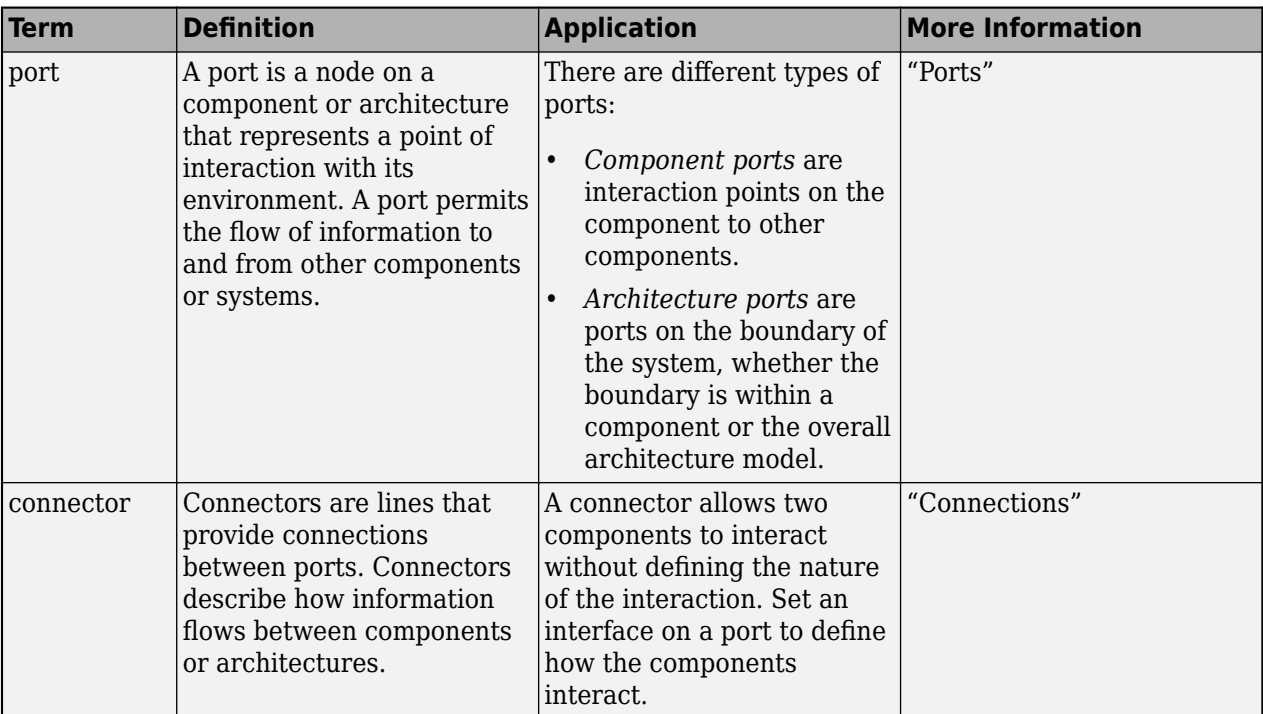

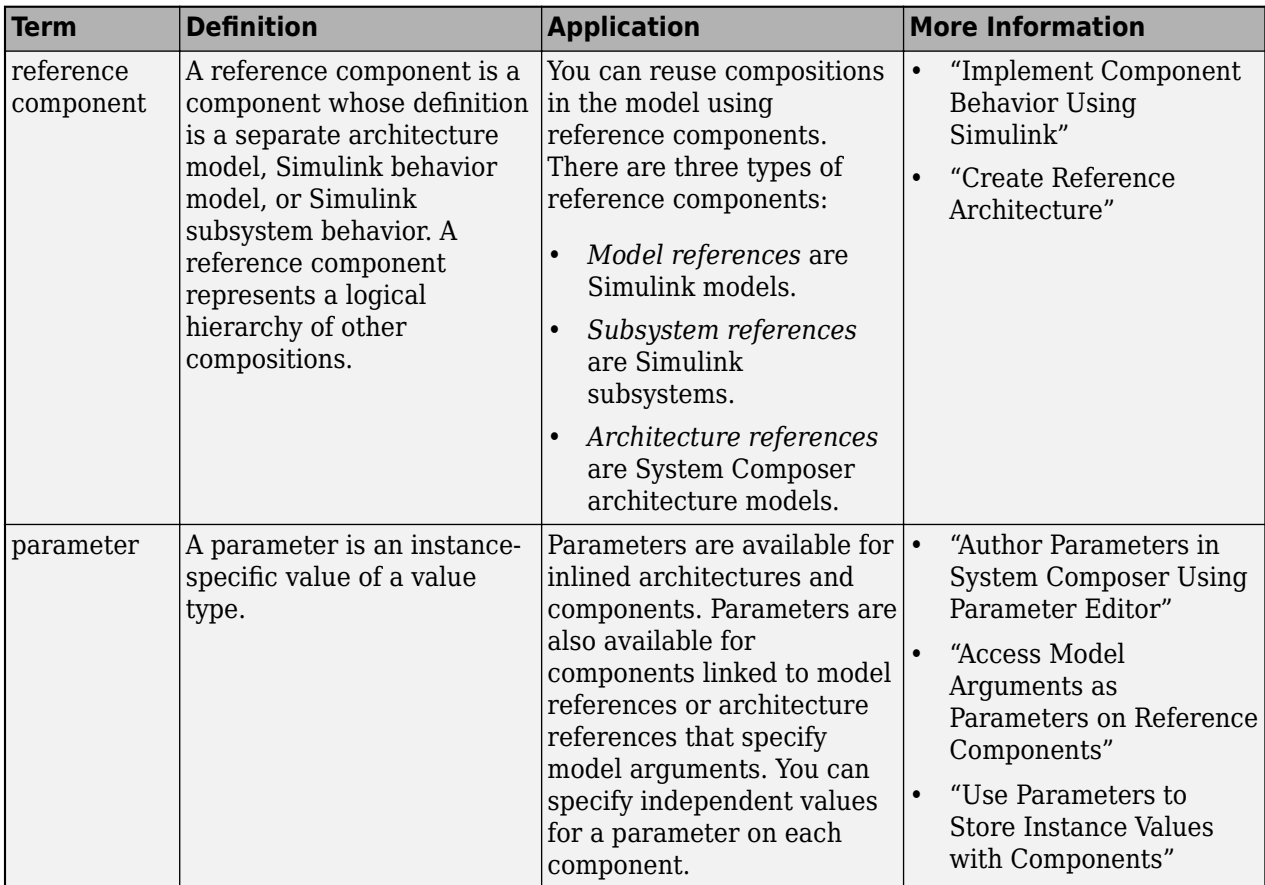

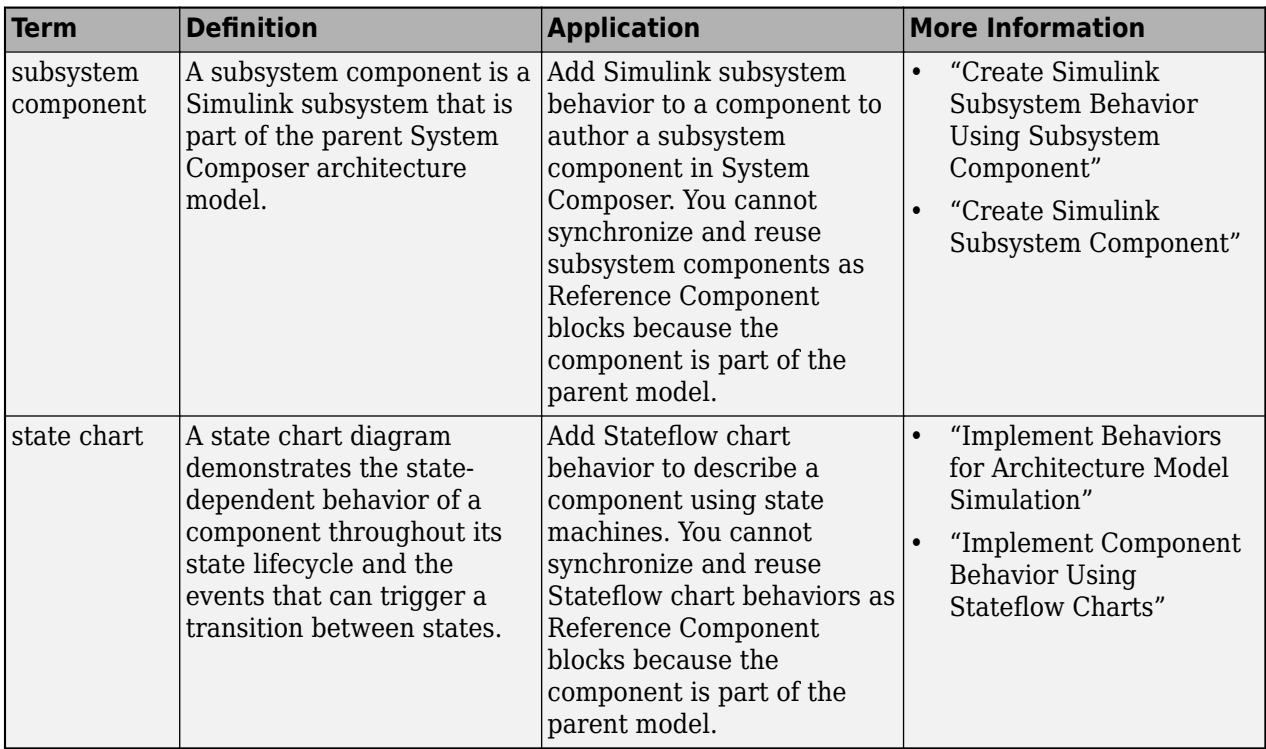

**Introduced in R2022a**

### **See Also**

[addParameter](#page-544-0) | [getParameter](#page-821-0) | [resetToDefault](#page-1145-0) | [getParameterPromotedFrom](#page-843-0) | [getEvaluatedParameterValue](#page-792-0) | [getParameterNames](#page-833-0) | [getParameterValue](#page-853-0) | [setUnit](#page-1260-0) | [resetParameterToDefault](#page-1135-0)

#### **Topics**

"Author Parameters in System Composer Using Parameter Editor" "Access Model Arguments as Parameters on Reference Components" "Use Parameters to Store Instance Values with Components"

# <span id="page-1251-0"></span>**setProperty**

**Package:** systemcomposer.arch

Set property value corresponding to stereotype applied to element

## **Syntax**

setProperty(element,propertyName,propertyValue,propertyUnits)

### **Description**

setProperty(element, propertyName, propertyValue, propertyUnits) sets the value and units of the property specified in the propertyName argument. Set the property corresponding to an applied stereotype by qualified name "<profile>.<stereotype>.<property>".

## **Examples**

#### **Apply a Stereotype and Set Numeric Property Value**

In this example, weight is a property of the stereotype sysComponent.

Create a model with a component called "Component".

```
model = systemcomposer.createModel("archModel",true);
arch = get(model,"Architecture");
comp = addComponent(arch,"Component");
```
Create a profile with a stereotype and properties, open the **Profile Editor**, then apply the profile to the model.

```
profile = systemcomposer.profile.Profile.createProfile("LatencyProfile");
latencybase = profile.addStereotype("LatencyBase");
latencybase.addProperty("latency",Type="double");
latencybase.addProperty("dataRate",Type="double",DefaultValue="10");
systemcomposer.profile.editor(profile)
model.applyProfile("LatencyProfile");
```
Apply the stereotype to the component, and set a new latency property.

```
applyStereotype(comp,"LatencyProfile.LatencyBase")
setProperty(comp,"LatencyProfile.LatencyBase.latency","500")
```
#### **Apply a Stereotype and Set String Property Value**

In this example, description is a property of the stereotype sysComponent.

Create a model with a component called Component.

```
model = systemcomposer.createModel("archModel",true);
arch = get(model,"Architecture");
comp = addComponent(arch,"Component");
```
Create a profile with a stereotype, then apply the profile to the model. Open the **Profile Editor**.

```
profile = systemcomposer.profile.Profile.createProfile("sysProfile");
base = profile.addStereotype("sysComponent");
base.addProperty("description",Type="string");
model.applyProfile("sysProfile");
systemcomposer.profile.editor
```
Apply the stereotype to the component, and set a new description property.

```
applyStereotype(comp,"sysProfile.sysComponent")
expression = sprintf("'%s'","component description")
setProperty(comp,"sysProfile.sysComponent.description",expression)
```
#### **Set Property Value on Existing Component**

Set the AutoProfile.System.Cost property on the FOB Locator System component.

Launch the keyless entry system project.

```
scKeylessEntrySystem
```
Load the model and find the FOB Locator System component.

```
model = systemcomposer.loadModel("KeylessEntryArchitecture");
comp = lookup(model,Path="KeylessEntryArchitecture/FOB Locator System");
```
Set the Cost property on the component.

setProperty(comp,"AutoProfile.System.Cost","200","USD")

### **Input Arguments**

#### **element — Architectural element**

architecture object | component object | port object | connector object | physical connector object | function object | data interface object | value type object | physical interface object | service interface object

Architectural element, specified as a [systemcomposer.arch.Architecture](#page-86-0), [systemcomposer.arch.Component](#page-143-0), [systemcomposer.arch.VariantComponent](#page-229-0), [systemcomposer.arch.ComponentPort](#page-155-0), [systemcomposer.arch.ArchitecturePort](#page-98-0), [systemcomposer.arch.Connector](#page-167-0), [systemcomposer.arch.PhysicalConnector](#page-217-0), [systemcomposer.arch.Function](#page-189-0), [systemcomposer.interface.DataInterface](#page-252-0), [systemcomposer.ValueType](#page-387-0), [systemcomposer.interface.PhysicalInterface](#page-313-0), or [systemcomposer.interface.ServiceInterface](#page-325-0) object.

#### **propertyName — Name of property**

character vector | string

Name of property, specified as a character vector or string in the form '<profile>.<stereotype>.<property>'.

Data Types: char | string

#### **propertyValue — Value of property**

character vector | string

Value of property, specified as a character vector or string. Specify string values in the form sprintf("'%s'",'<contents of string>'). For more information, see ["Apply a Stereotype and](#page-1251-0) [Set String Property Value" on page 4-740](#page-1251-0).

Data Types: char | string

#### **propertyUnits — Units of property**

character vector | string

Units of property to interpret property values, specified as a character vector or string.

Data Types: char | string

#### **More About**

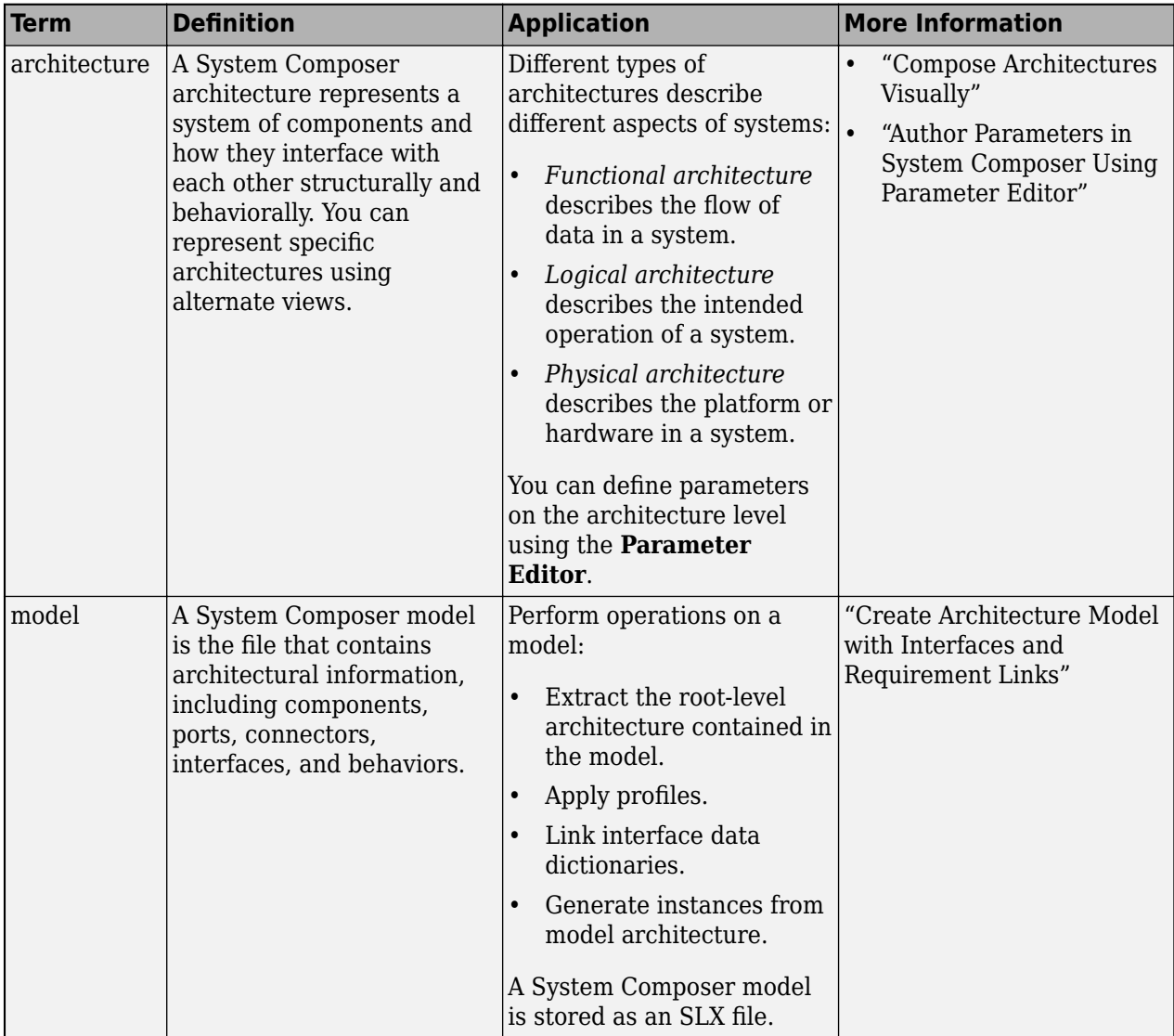

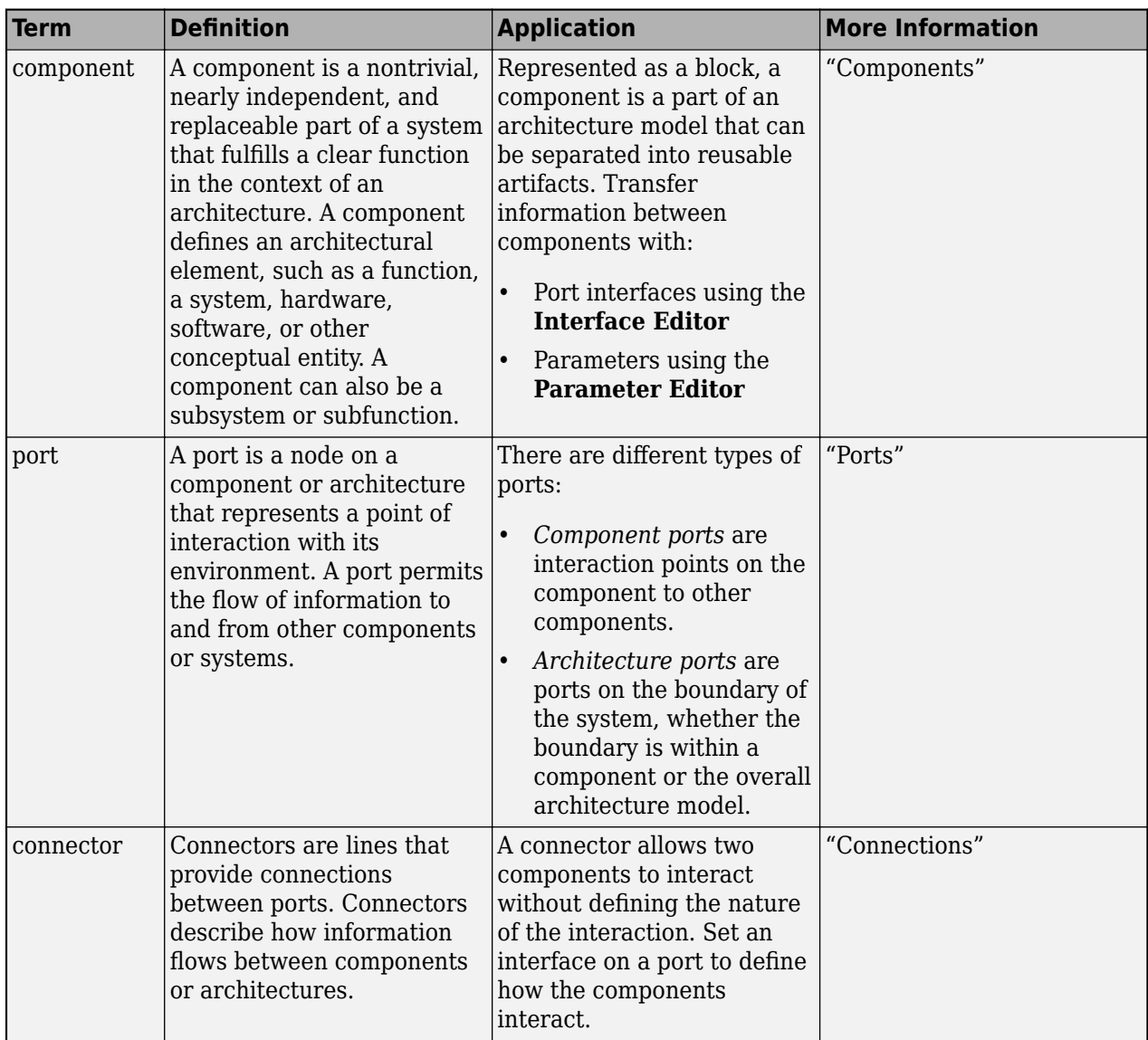

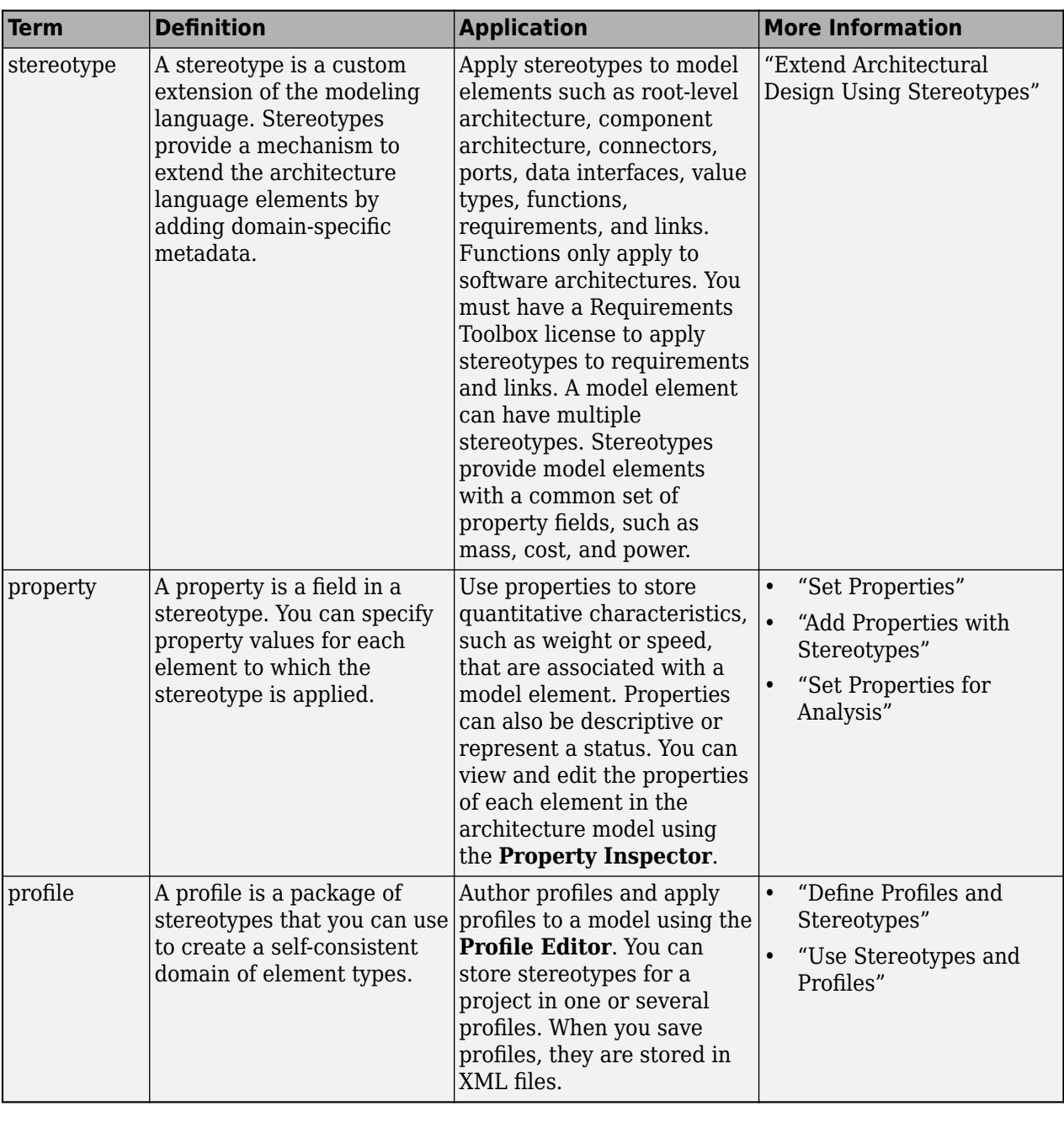

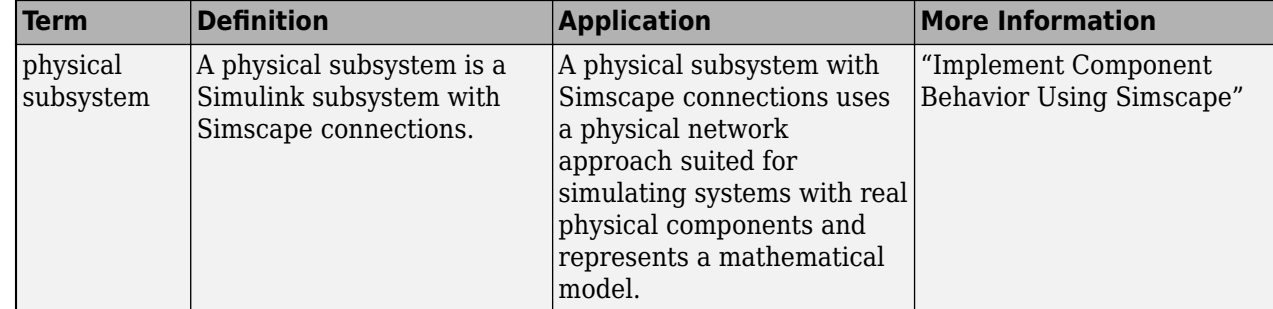

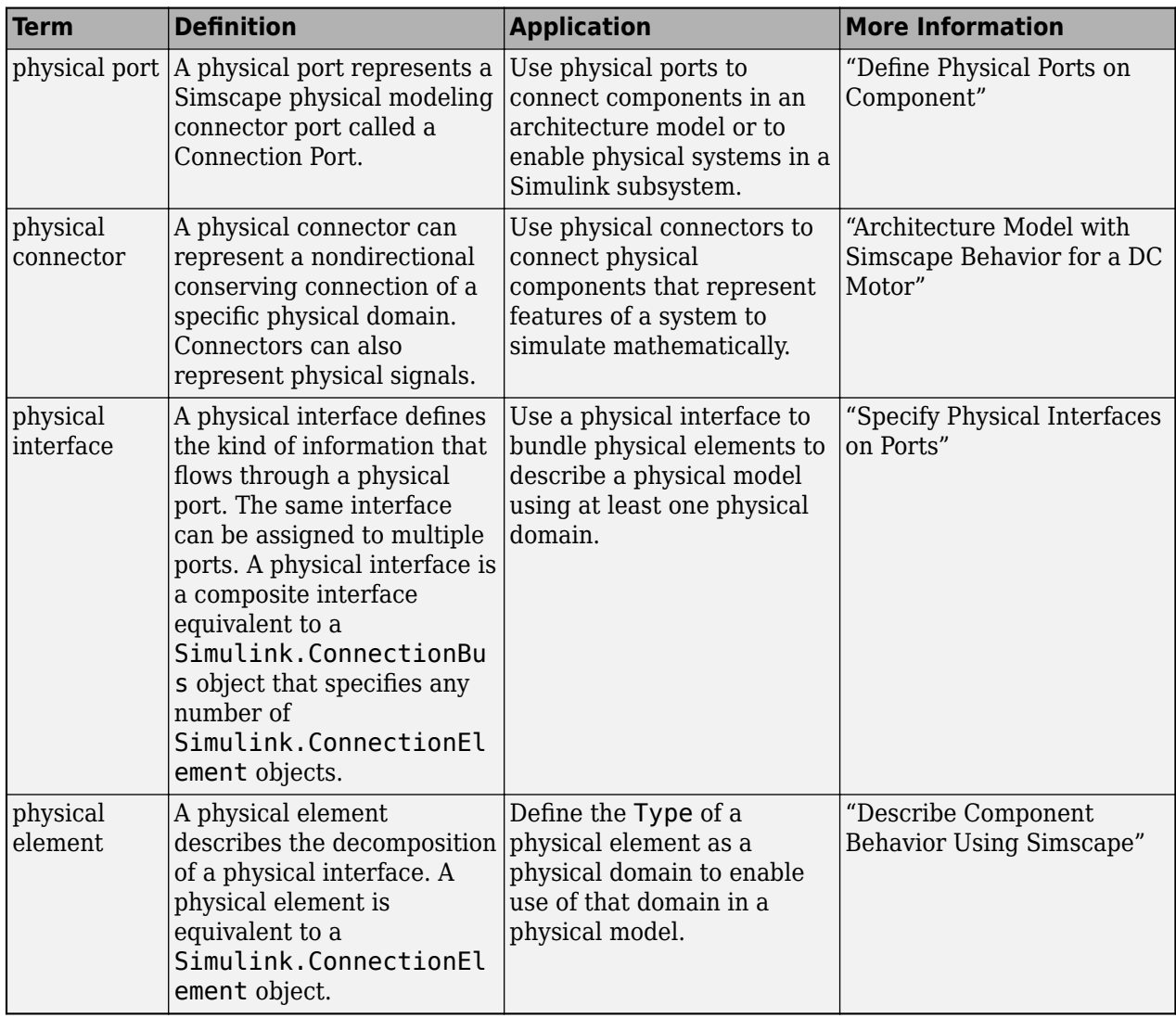

**Introduced in R2019a**

## **See Also**

[getProperty](#page-868-0) | [addProperty](#page-561-0) | [removeProperty](#page-1110-0)

#### **Topics**

"Set Properties for Analysis"

# **setType**

**Package:** systemcomposer.interface

Set shared type on data element or function argument

## **Syntax**

setType(dataElement,type)

### **Description**

setType(dataElement, type) sets a type on a data element or a function argument.

### **Examples**

#### **Set Value Type on Data Element**

```
model = systemcomposer.createModel("archModel",true);
dictionary = model.InterfaceDictionary;
airspeedType = dictionary.addValueType("AirSpeed");
port = model.Architecture.addPort("inPort","in");
interface = port.createInterface("DataInterface");
element = interface.addElement("newElement");
element.setType(airspeedType)
```
Open the **[Interface Editor](#page-1443-0)** from the **Modeling > Design** menu. Observe the new value type AirSpeed under the model archModel.slx interface dictionary. Switch from Dictionary View to Port Interface View on the right. Observe the owned data element on the port interface inPort called newElement with Type defined as AirSpeed.

### **Input Arguments**

#### **dataElement — Data element or function argument**

data element object | function argument object

Data element, specified as a [systemcomposer.interface.DataElement](#page-241-0) or [systemcomposer.interface.FunctionArgument](#page-277-0) object.

#### **type — Type**

data interface object | value type object

Type, specified as a [systemcomposer.interface.DataInterface](#page-252-0), for data elements only, or [systemcomposer.ValueType](#page-387-0) object.

### **More About**

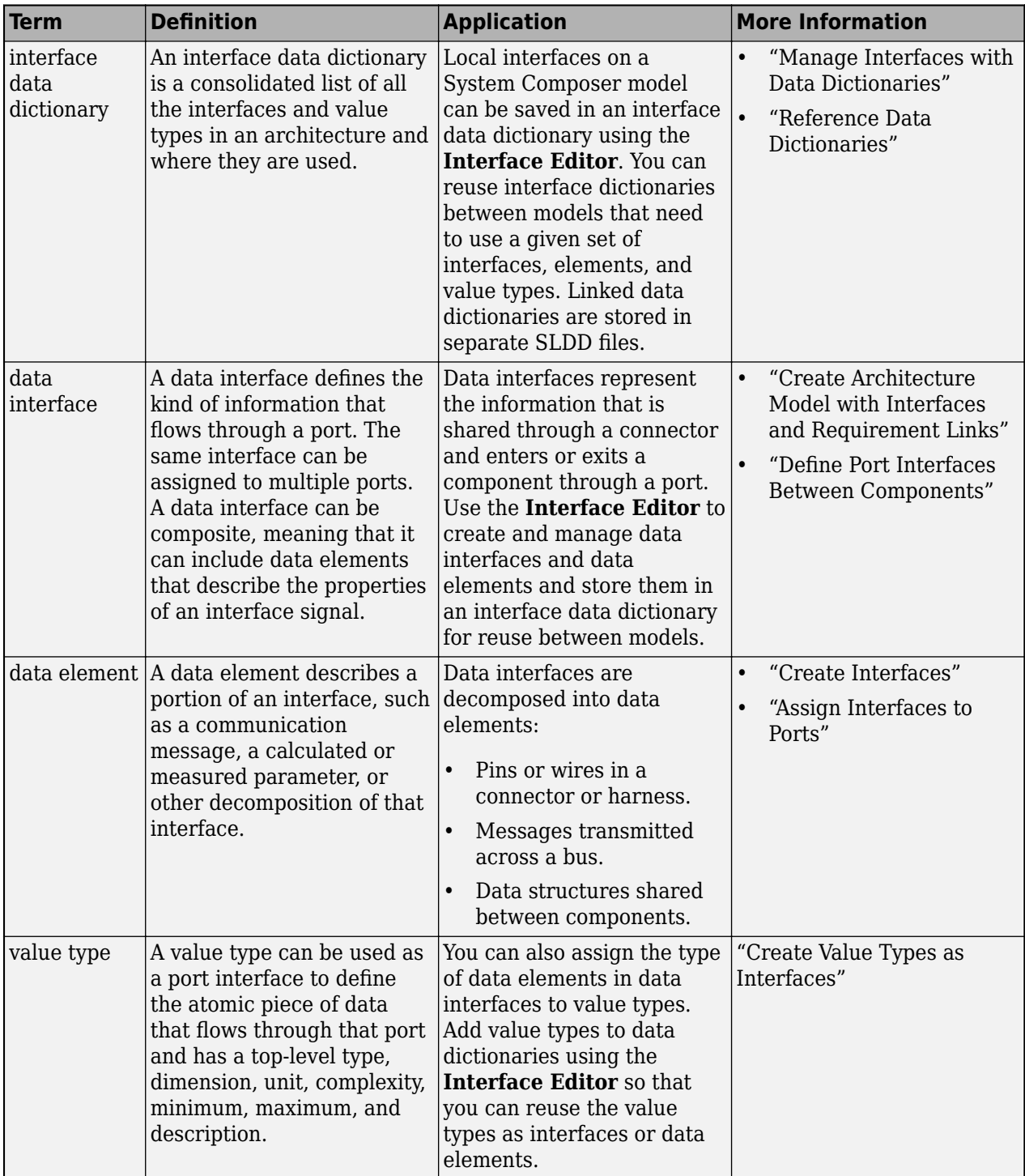

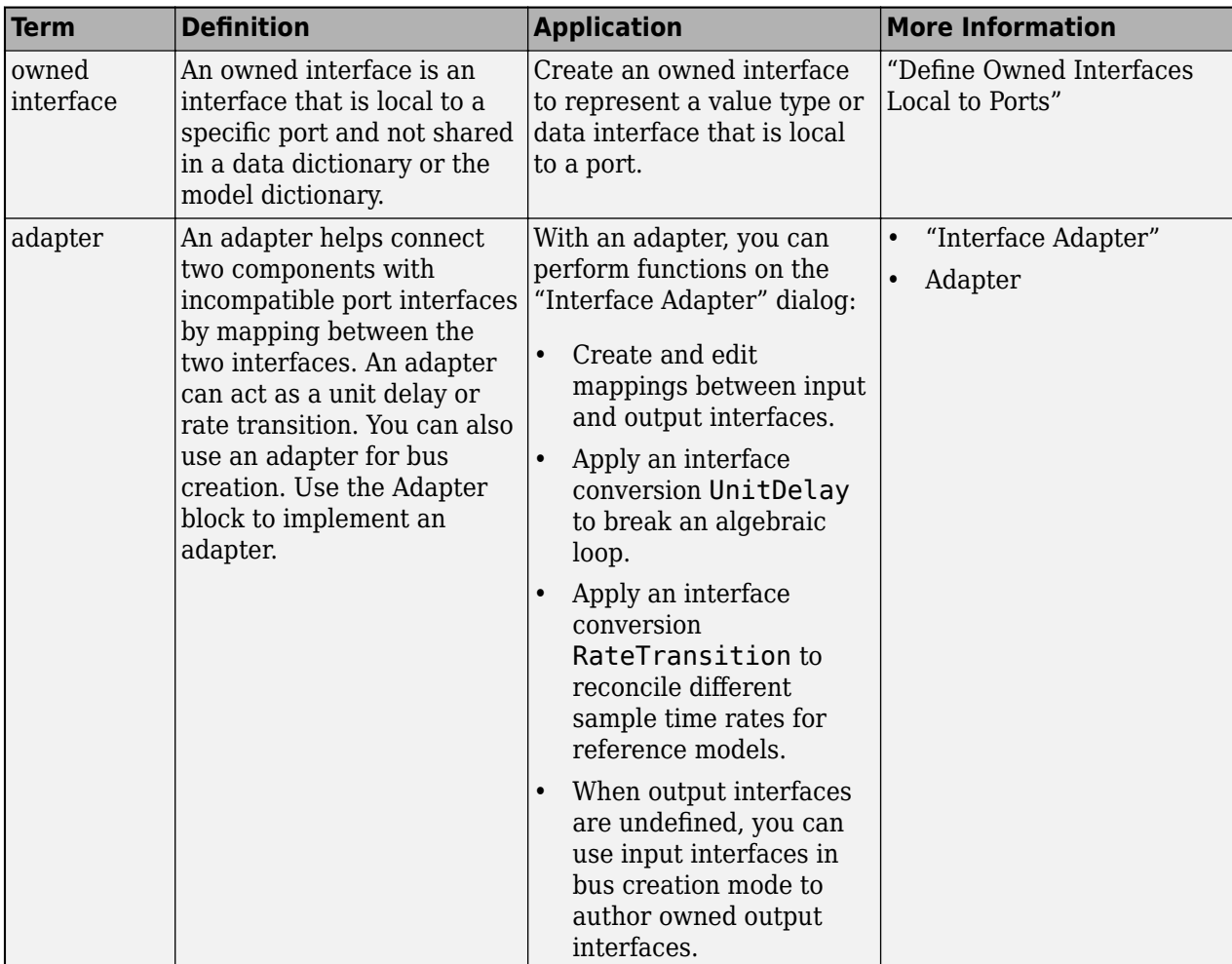

**Introduced in R2021b**

### **See Also**

[addValueType](#page-581-0) | [createModel](#page-663-0) | [addInterface](#page-530-0) | [createOwnedType](#page-656-0) | [createInterface](#page-649-0) | [removeInterface](#page-1102-0)

#### **Topics**

"Create Interfaces" "Manage Interfaces with Data Dictionaries"
## **setUnit**

**Package:** systemcomposer.arch

Set units on parameter value

### **Syntax**

setUnit(arch,paramName,unit)

### **Description**

setUnit(arch, paramName, unit) sets the units specified by unit for the parameter specified by paramName for the architectural element arch. You cannot set units for a parameter promoted from a component.

### **Examples**

#### **Modify Parameters for Axle Architecture**

This example shows a wheel axle architecture model with instance-specific parameters exposed in System Composer™. These parameters are defined as model arguments on the Simulink® reference model used as a model behavior linked to two System Composer components. You can change the values of these parameters independently on each reference component.

To add parameters to the architecture model or components, use the [Parameter Editor.](#page-1449-0) To remove these parameters, delete them from the **Parameter Editor**.

Open the architecture model of the wheel axle mAxleArch to interact with the parameters on the reference components using the Property Inspector.

```
model = systemcomposer.openModel("mAxleArch");
```
Look up the Component objects for the RightWheel and LeftWheel components.

```
rightWheelComp = lookup(model,Path="mAxleArch/RightWheel");
leftWheelComp = lookup(model,Path="mAxleArch/LeftWheel");
```
Get the parameter names for the RightWheel component. Since the LeftWheel component is linked to the same reference model mWheel, the parameters are the same on the LeftWheel component.

paramNames = rightWheelComp.getParameterNames

```
paramNames = 1×3 string
    "Diameter" "Pressure" "Wear"
```
Get the Pressure parameter on the RightWheel component architecture.

paramPressure = rightWheelComp.Architecture.getParameter(paramNames(2));

Display the value type for the Pressure parameter.

#### paramPressure.Type

```
ans = ValueType with properties:
           Name: 'Pressure'
       DataType: 'double'
    Dimensions: '[1 1]'
          Units: 'psi'
 Complexity: 'real'
 Minimum: ''
        Maximum: ''
    Description: ''
          Owner: [1×1 systemcomposer.arch.Architecture]
 Model: [1×1 systemcomposer.arch.Model]
 UUID: '47c2446a-f6b0-4710-9a73-7ed25d1671c4'
 ExternalUID: ''
```
Get the RightWheel component parameter values.

```
for i = 1: length (paramNames)
    paramName = paramNames(i) [paramValue,paramUnits,isDefault] = rightWheelComp.getParameterValue(paramNames(i))
end
paramName = 
"Diameter"
paramValue = 
'16'
paramUnits ='in'
isDefault = logical
    1
paramName = 
"Pressure"
paramValue = 
'31'
paramUnits = 
'psi'
isDefault = logical
   \ThetaparamName = 
"Wear"
paramValue = 
'0.25'
paramUnits =
```
'in'

```
isDefault = logical
    1
```
Get the LeftWheel component parameter values.

```
for i = 1: length (paramNames)
    paramName = paramNames(i) [paramValue,paramUnits,isDefault] = leftWheelComp.getParameterValue(paramNames(i))
end
paramName = 
"Diameter"
paramValue = 
16'paramUnits = 
'in'
isDefault = logical
   1
paramName = 
"Pressure"
paramValue = 
'32'
paramUnits = 
'psi'
isDefault = logical
    1
paramName = 
"Wear"
paramValue = 
^{10} 0.25^{11}paramUnits = 
'in'
isDefault = logical
    1
```
First, check the evaluated RightWheel parameters.

```
for i = 1: length (paramNames)
   paramName = paramNames(i) [paramValue,paramUnits] = rightWheelComp.getEvaluatedParameterValue(paramNames(i))
end
```

```
paramName = 
"Diameter"
paramValue = 16
```

```
paramUnits = 
'in'
paramName = 
"Pressure"
paramValue = 31
paramUnits ='psi'
paramName = 
"Wear"
paramValue = 0.2500paramUnits ='in'
```
Check the evaluated LeftWheel parameters.

```
for i = 1: length (paramNames)
    paramName = paramNames(i) [paramValue,paramUnits] = leftWheelComp.getEvaluatedParameterValue(paramNames(i))
end
paramName = 
"Diameter"
paramValue = 16
paramUnits = 
'in'
paramName = 
"Pressure"
paramValue = 32
paramUnits = 
'psi'
paramName = 
"Wear"
paramValue = 0.2500paramUnits ='in'
```
Set the parameter value and unit for the PSI parameter on the LeftWheel component.

First, check the current values for the pressure on LeftWheel.

[paramValue,paramUnits,isDefault] = leftWheelComp.getParameterValue("Pressure")

```
paramValue = 
'32'
paramUnits = 
'psi'
```

```
isDefault = logical
    1
```
Update the values for the pressure on LeftWheel.

```
leftWheelComp.setParameterValue("Pressure","34")
[paramValue,paramUnits,isDefault] = leftWheelComp.getParameterValue("Pressure")
```

```
paramValue = 
'34'
paramUnits ='psi'
isDefault = logical
   \Theta
```
Revert the Pressure parameter on LeftWheel to its default value.

leftWheelComp.resetParameterToDefault("Pressure")

Check the reverted values for the pressure on LeftWheel.

[paramValue,paramUnits,isDefault] = leftWheelComp.getParameterValue("Pressure")

```
paramValue = 
'32'
paramUnits ='psi'
isDefault = logical
    1
```
Promote the Pressure parameter on the LeftWheel component.

addParameter(model.Architecture,Path="mAxleArch/LeftWheel",Parameters="Pressure");

Get the promoted Pressure parameter from the root architecture of the mAxleArch model.

```
pressureParam = model.Architecture.getParameter("LeftWheel.Pressure");
```
Adjust the value of the promoted Pressure parameter.

```
pressureParam.Value = "30";
pressureParam
```

```
pressureParam = 
  Parameter with properties:
       Name: "LeftWheel.Pressure"
      Value: '30'
       Type: [1×1 systemcomposer.ValueType]
     Parent: [1×1 systemcomposer.arch.Architecture]
       Unit: 'psi'
```
Get the source parameter from which the Pressure parameter is promoted.

sourceParam = getParameterPromotedFrom(pressureParam)

```
sourceParam = 
   Parameter with properties:
       Name: "Pressure"
      Value: '30'
       Type: [1×1 systemcomposer.ValueType]
    Parent: [1×1 systemcomposer.arch.Component]
       Unit: 'psi'
```
Reset the value of the promoted Pressure parameter to the default value in the source parameter.

#### resetToDefault(pressureParam); pressureParam

```
pressureParam = 
  Parameter with properties:
       Name: "LeftWheel.Pressure"
      Value: '32'
       Type: [1×1 systemcomposer.ValueType]
     Parent: [1×1 systemcomposer.arch.Architecture]
       Unit: 'psi'
```
Delete the promoted parameter.

```
destroy(pressureParam)
```
Add a new Muffler component to the mAxleArch architecture model.

```
topModel = systemcomposer.loadModel("mAxleArch");
mufflerComp = addComponent(topModel.Architecture,"Muffler");
```
Add the parameter noiseReduction to the Muffler component.

noiseReduce = addParameter(mufflerComp.Architecture,"noiseReduction");

Set the default Unit value for the NoiseReduction parameter.

```
valueTypeNoise = noiseReduce.Type;
valueTypeNoise.Units = "dB";
```
Set the Value property for the noiseReduction parameter.

noiseReduce.Value = "30";

View the properties of the noiseReduction parameter.

#### noiseReduce

```
noiseReduce = 
  Parameter with properties:
```
Name: "noiseReduction"

```
 Value: '30'
  Type: [1×1 systemcomposer.ValueType]
 Parent: [1×1 systemcomposer.arch.Architecture]
   Unit: 'dB'
```
Rearrange the mAxleArch architecture model to view all components.

Simulink.BlockDiagram.arrangeSystem("mAxleArch");

Delete the Muffler component.

destroy(mufflerComp)

Save the updated models.

```
model = systemcomposer.loadModel("mWheelArch");
save(model)
save(topModel)
```
### **Input Arguments**

**arch — Architecture** architecture object

Architecture, specified as a [systemcomposer.arch.Architecture](#page-86-0) object.

**paramName — Parameter name** character vector | string

Parameter name, specified as a character vector or string.

Example: "GainArg" Data Types: char | string

**unit — Units of parameter**

character vector | string

Units of parameter, specified as a character vector or string. You can change the units of a parameter only if the value type specifies a unit.

Data Types: char | string

### **More About**

### **Definitions**

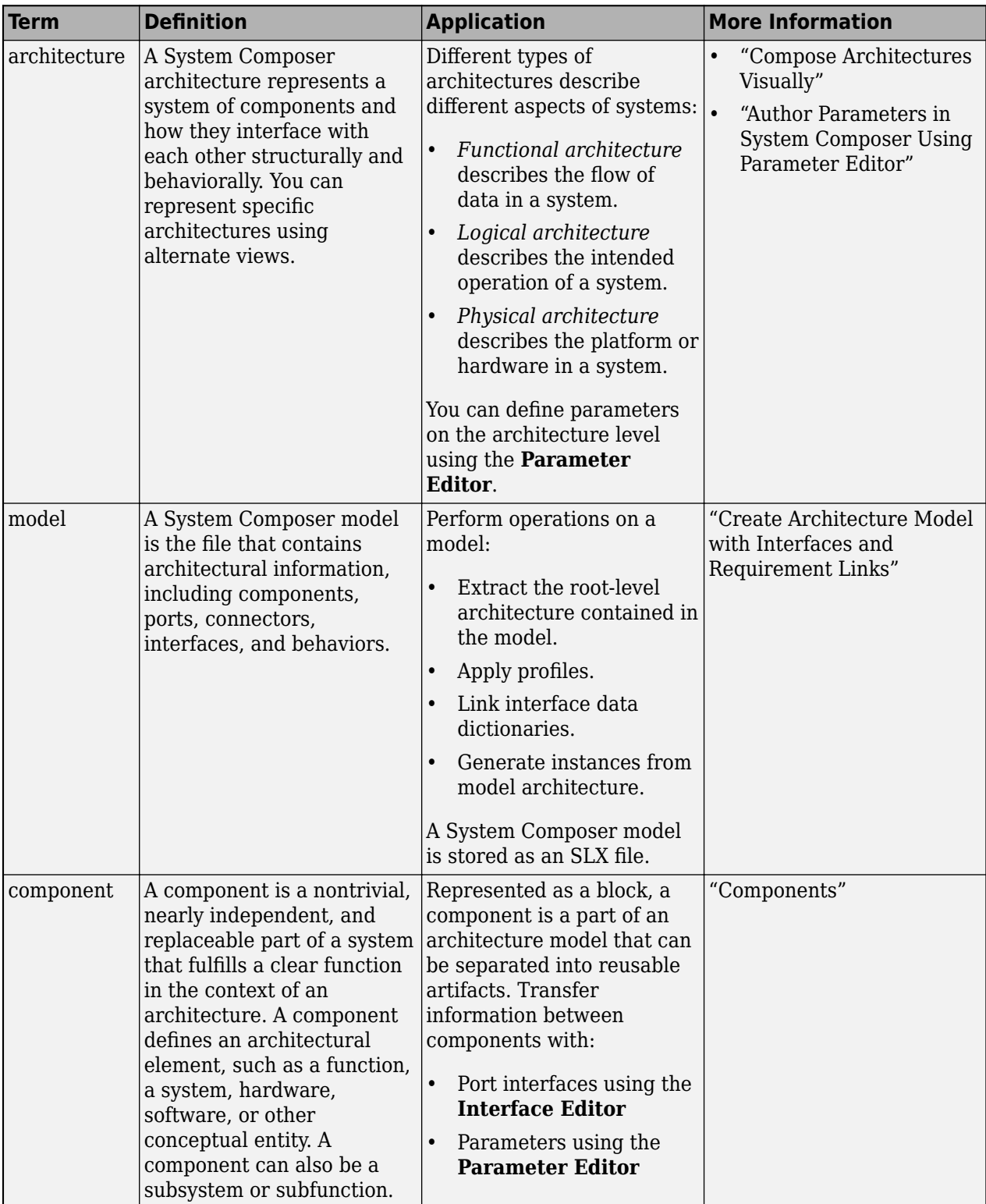

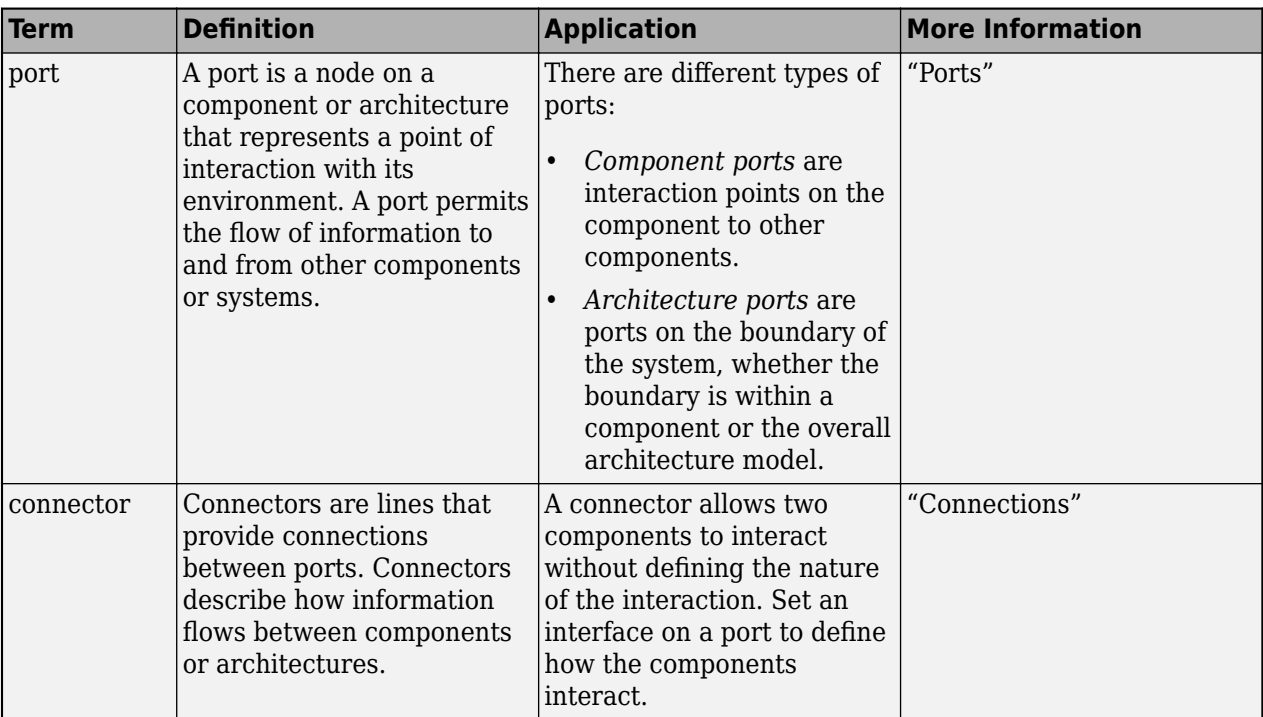

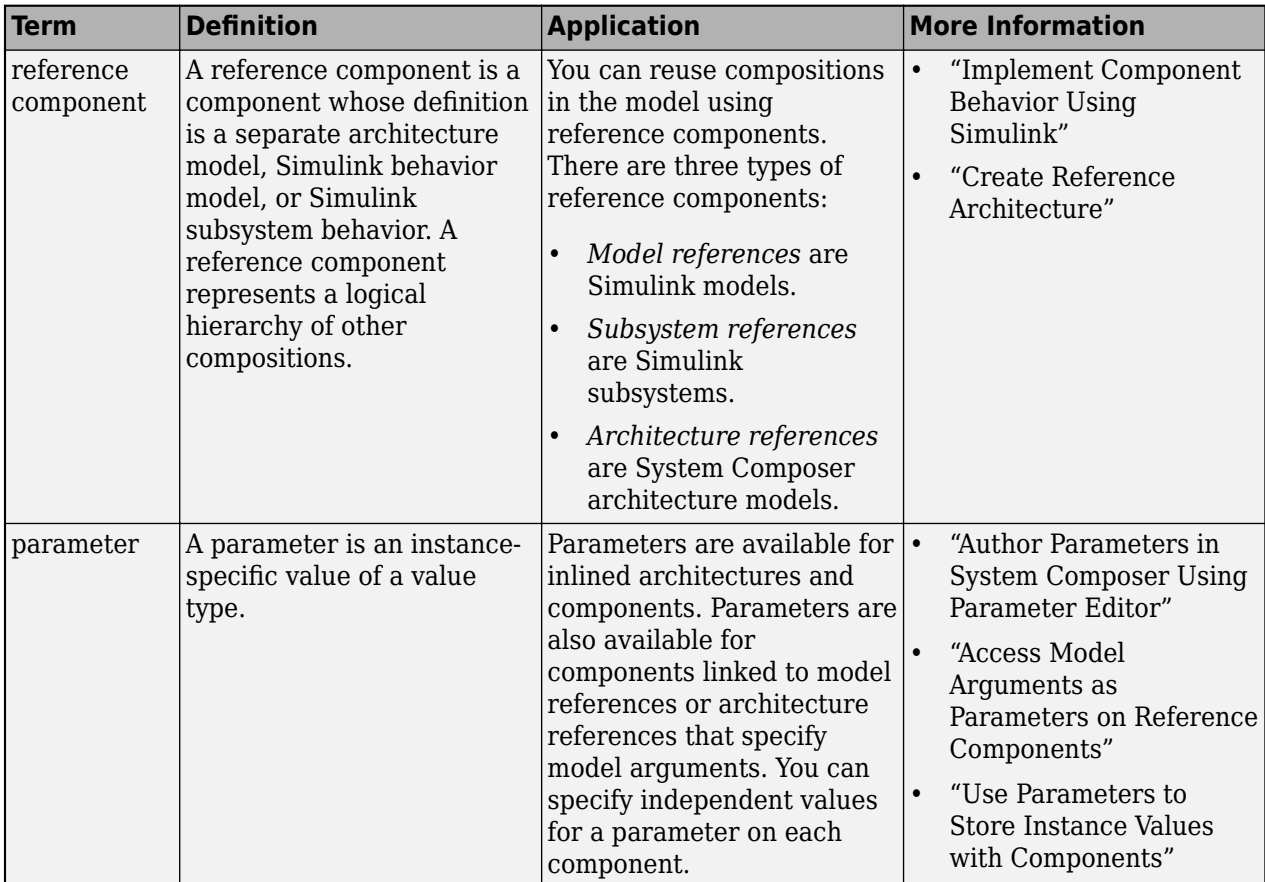

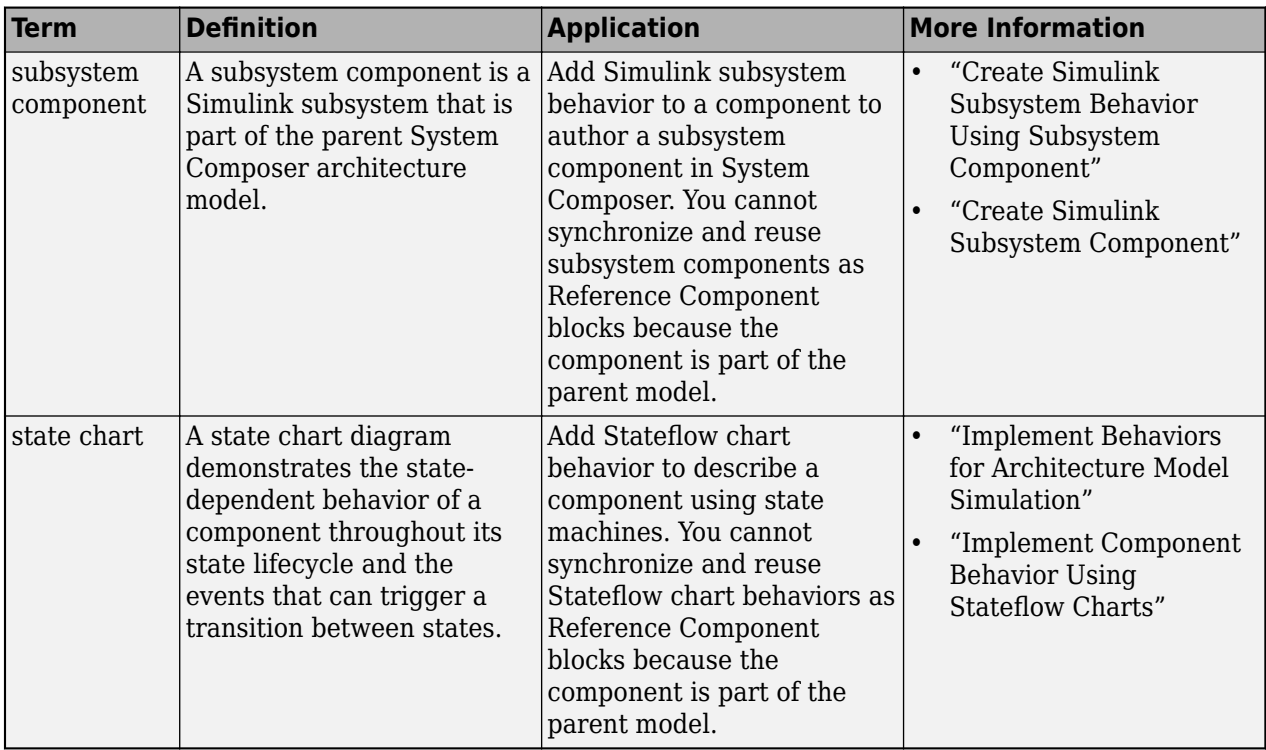

## **Version History**

**Introduced in R2022a**

### **See Also**

[addParameter](#page-544-0) | [getParameter](#page-821-0) | [resetToDefault](#page-1145-0) | [getParameterPromotedFrom](#page-843-0) | [getEvaluatedParameterValue](#page-792-0) | [getParameterNames](#page-833-0) | [getParameterValue](#page-853-0) | [setParameterValue](#page-1241-0) | [resetParameterToDefault](#page-1135-0)

#### **Topics**

"Author Parameters in System Composer Using Parameter Editor" "Access Model Arguments as Parameters on Reference Components" "Use Parameters to Store Instance Values with Components"

## **setUnits**

**Package:** systemcomposer

Set units for value type

**Syntax**

setUnits(valueType,units)

### **Description**

setUnits(valueType, units) sets the units for the designated value type.

### **Examples**

#### **Set Units for Value Type**

Create a model archModel.

modelName = "archModel"; arch = systemcomposer.createModel(modelName,true);

Add a value type airSpeed to the interface dictionary of the model.

airSpeedType = arch.InterfaceDictionary.addValueType("airSpeed");

Set the units for the value type as m/s.

airSpeedType.setUnits("m/s")

### **Input Arguments**

#### **valueType — Value type, data element, or function argument**

value type object | data element object | function argument object

Value type, data element, or function argument, specified as a [systemcomposer.ValueType](#page-387-0), [systemcomposer.interface.DataElement](#page-241-0), or [systemcomposer.interface.FunctionArgument](#page-277-0) object.

**units — Units** character vector | string

Units, specified as a character vector or string.

Data Types: char | string

### **More About**

#### **Definitions**

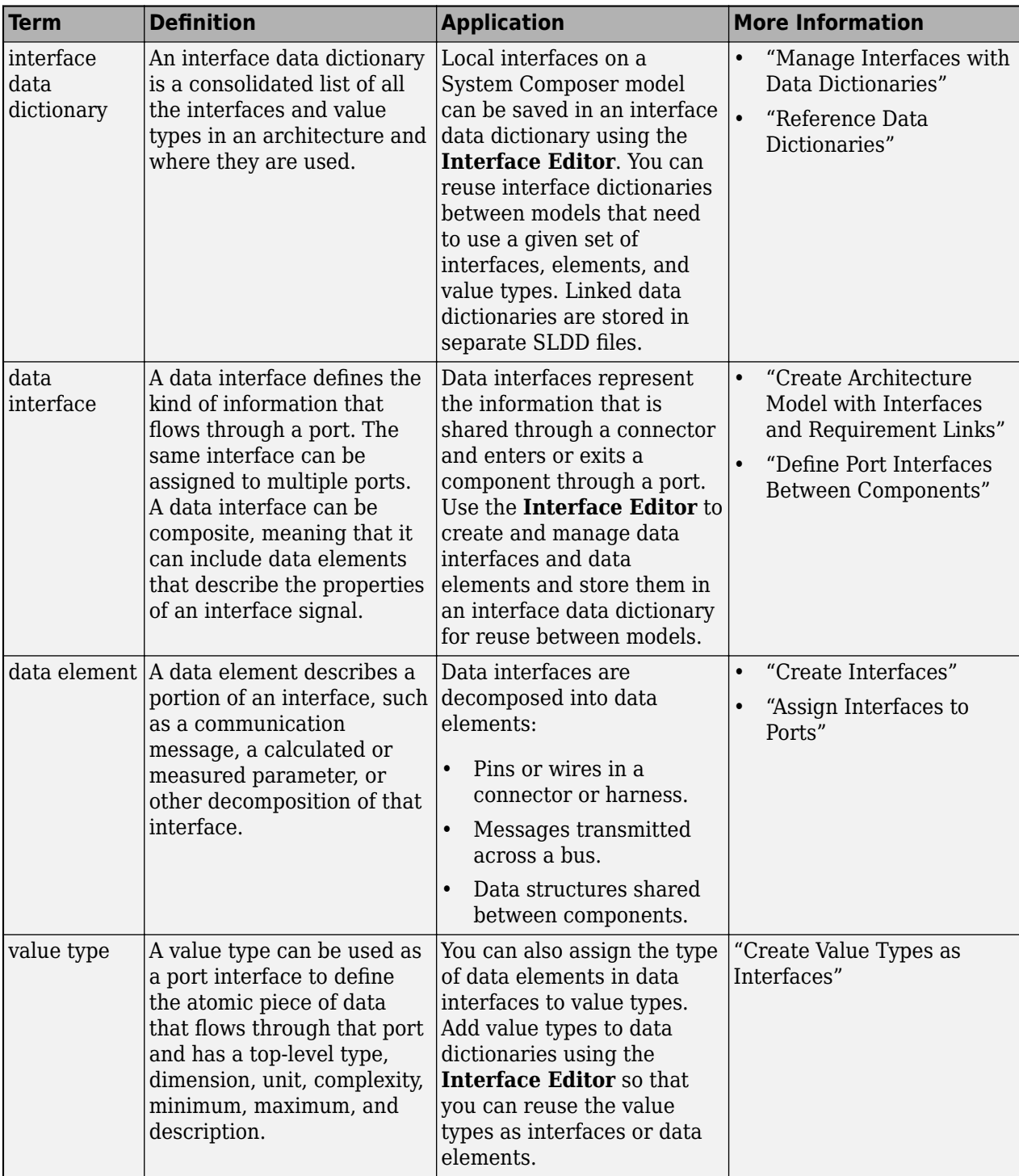

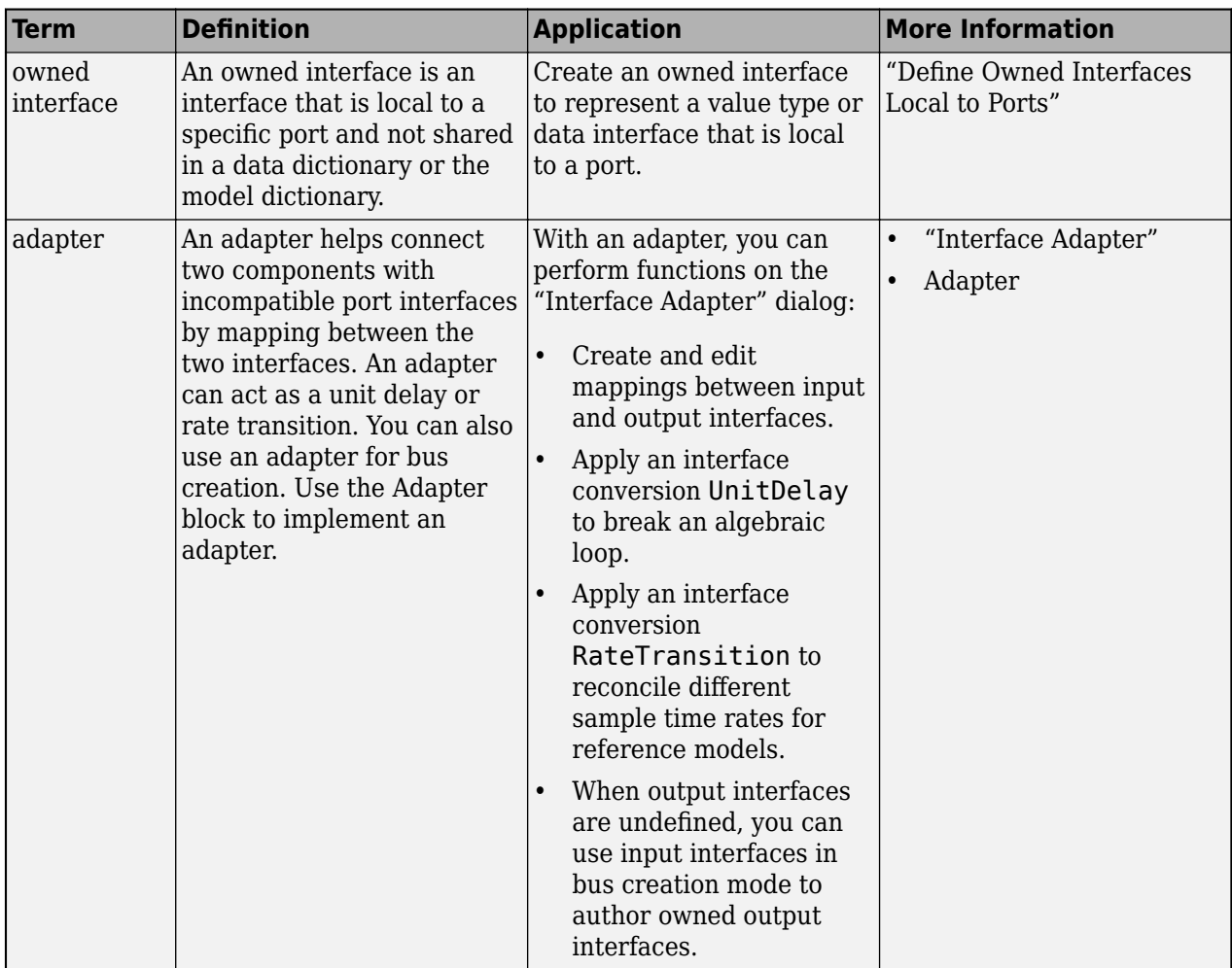

## **Version History**

**Introduced in R2021b**

### **See Also**

[createModel](#page-663-0) | [addValueType](#page-581-0) | [addElement](#page-521-0) | [addInterface](#page-530-0) | [createInterface](#page-649-0) | [createOwnedType](#page-656-0)

#### **Topics**

"Create Interfaces" "Manage Interfaces with Data Dictionaries"

## **setValue**

**Package:** systemcomposer.analysis

Set value of property for element instance

### **Syntax**

```
setValue(instance,property,value)
```
### **Description**

setValue(instance,property,value) sets the property property of the instance instance to the value specified by value.

**Note** This function is part of the instance programmatic interfaces that you can use to analyze the model iteratively, element-by-element. The instance refers to the element instance on which the iteration is being performed.

### **Examples**

#### **Set Mass Property Value**

Load the small unmanned aerial vehicle (UAV) model, create an architecture instance, and set the mass property value of a nested component. Get the new value to confirm the change.

```
scExampleSmallUAV
model = systemcomposer.loadModel("scExampleSmallUAVModel");
instance = instantiate(model.Architecture,"UAVComponent","NewInstance");
setValue(instance.Components(1).Components(1),...
"UAVComponent.OnboardElement.Mass",2);
[massValue, unit] = getValue(instance.Components(1).Components(1),...]"UAVComponent.OnboardElement.Mass")
massValue = 2unit ='kg'
```
### **Input Arguments**

**instance — Element instance** architecture instance | component instance | port instance | connector instance

```
Element instance, specified as a systemcomposer.analysis.ArchitectureInstance,
systemcomposer.analysis.ComponentInstance,
systemcomposer.analysis.PortInstance, or
systemcomposer.analysis.ConnectorInstance object.
```
#### **property — Property**

character vector | string

#### Property, specified in the form "<profile>.<stereotype>.<property>".

Data Types: char | string

#### **value — Property value**

double (default) | single | int64 | int32 | int16 | int8 | uint64 | uint32 | uint8 | boolean | string | enumeration class name

Property value, specified as a data type that depends on how the property is defined in the profile.

### **More About**

#### **Definitions**

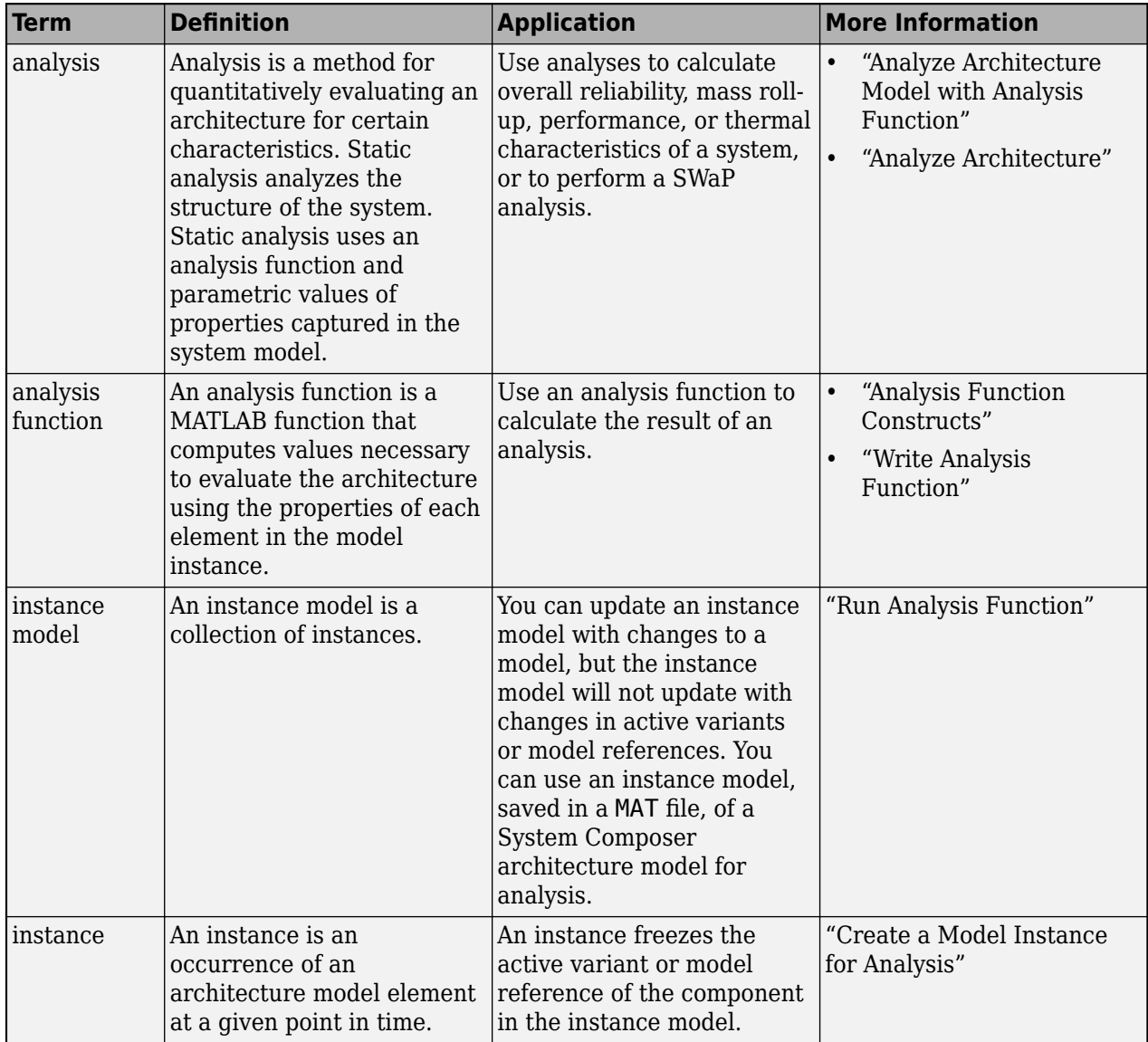

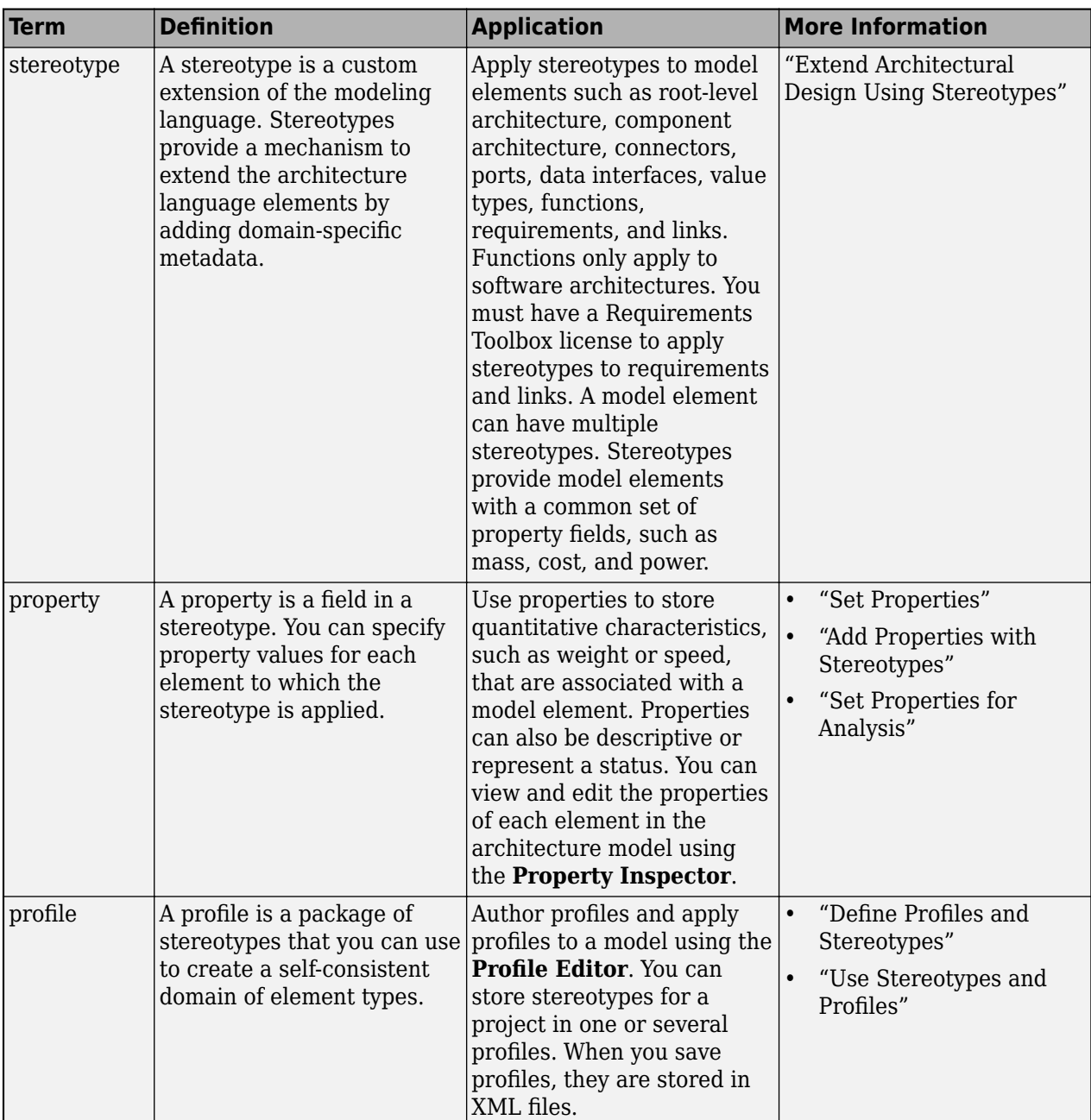

## **Version History**

**Introduced in R2019a**

### **See Also**

[getValue](#page-905-0) | [hasValue](#page-945-0) | [systemcomposer.analysis.Instance](#page-70-0)

### **Topics**

"Write Analysis Function"

"Modeling System Architecture of Small UAV"

## **synchronizeChanges**

**Package:** systemcomposer.allocation

Synchronize changes of models in allocation set

### **Syntax**

```
synchronizeChanges(allocSet)
```
### **Description**

synchronizeChanges(allocSet) synchronizes any changes that have been made in the source or target models of the allocation set.

### **Examples**

#### **Synchronize Changes from Models in Allocation Set**

This example shows how to synchronize changes for models used in an allocation set.

Create two new models with a component each.

```
mSource = systemcomposer.createModel('Source_Model_Allocation',true);
sourceComp = mSource.Architecture.addComponent('Source_Component');
mTarget = systemcomposer.createModel('Target Model Allocation',true);
targetComp = mTarget.Architecture.addComponent('Target_Component');
```
Create the allocation set with name MyAllocation.

```
allocSet = systemcomposer.allocation.createAllocationSet('MyAllocation',...
      'Source_Model_Allocation','Target_Model_Allocation');
```
Get the default allocation scenario.

defaultScenario = allocSet.getScenario('Scenario 1');

Allocate components between models.

allocation = defaultScenario.allocate(sourceComp,targetComp);

Update the models with new components.

```
sourceComp2 = mSource.Architecture.addComponent('Source Component 2');
targetComp2 = mTarget.Architecture.addComponent('Target_Component_2');
```
Synchronize changes from models in allocation set

synchronizeChanges(allocSet)

Allocate new components between models

allocation2 = defaultScenario.allocate(sourceComp2,targetComp2);

Open the allocation editor.

systemcomposer.allocation.editor

Arrange the models so the components appear on the canvas.

```
Simulink.BlockDiagram.arrangeSystem('Source_Model_Allocation')
Simulink.BlockDiagram.arrangeSystem('Target_Model_Allocation')
```
Save the models and allocation set.

save(mSource) save(mTarget) save(allocSet)

### **Input Arguments**

**allocSet — Allocation set**

allocation set object

Allocation set, specified as a [systemcomposer.allocation.AllocationSet](#page-38-0) object.

#### **More About**

#### **Definitions**

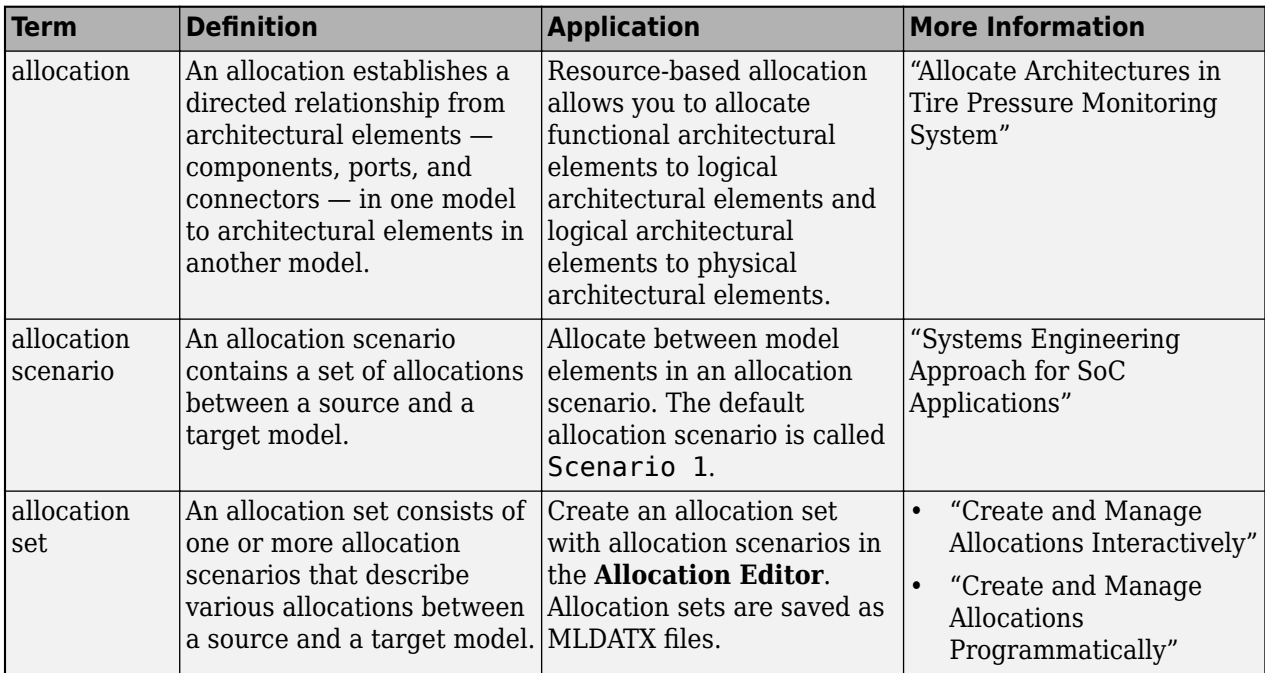

### **Version History**

**Introduced in R2020b**

### **See Also**

[createScenario](#page-672-0) | [deleteScenario](#page-714-0) | [getScenario](#page-879-0) | [load](#page-1030-0) | [systemcomposer.allocation.AllocationSet.find](#page-758-0) | [closeAll](#page-618-0) | [close](#page-616-0)

#### **Topics**

"Create and Manage Allocations Programmatically"

## **unlinkDictionary**

**Package:** systemcomposer.arch

Unlink data dictionary from architecture model

### **Syntax**

```
unlinkDictionary(model)
```
### **Description**

unlinkDictionary(model) removes the association of the model from its data dictionary.

### **Examples**

#### **Unlink Data Dictionary**

Unlink a data dictionary from a model.

```
model = systemcomposer.createModel("newModel",true);
dictionary = systemcomposer.createDictionary("newDictionary.sldd");
linkDictionary(model,"newDictionary.sldd")
save(dictionary)
save(model)
unlinkDictionary(model)
```
### **Input Arguments**

#### **model — Architecture model**

model object

Architecture model, specified as a [systemcomposer.arch.Model](#page-195-0) object.

### **More About**

### **Definitions**

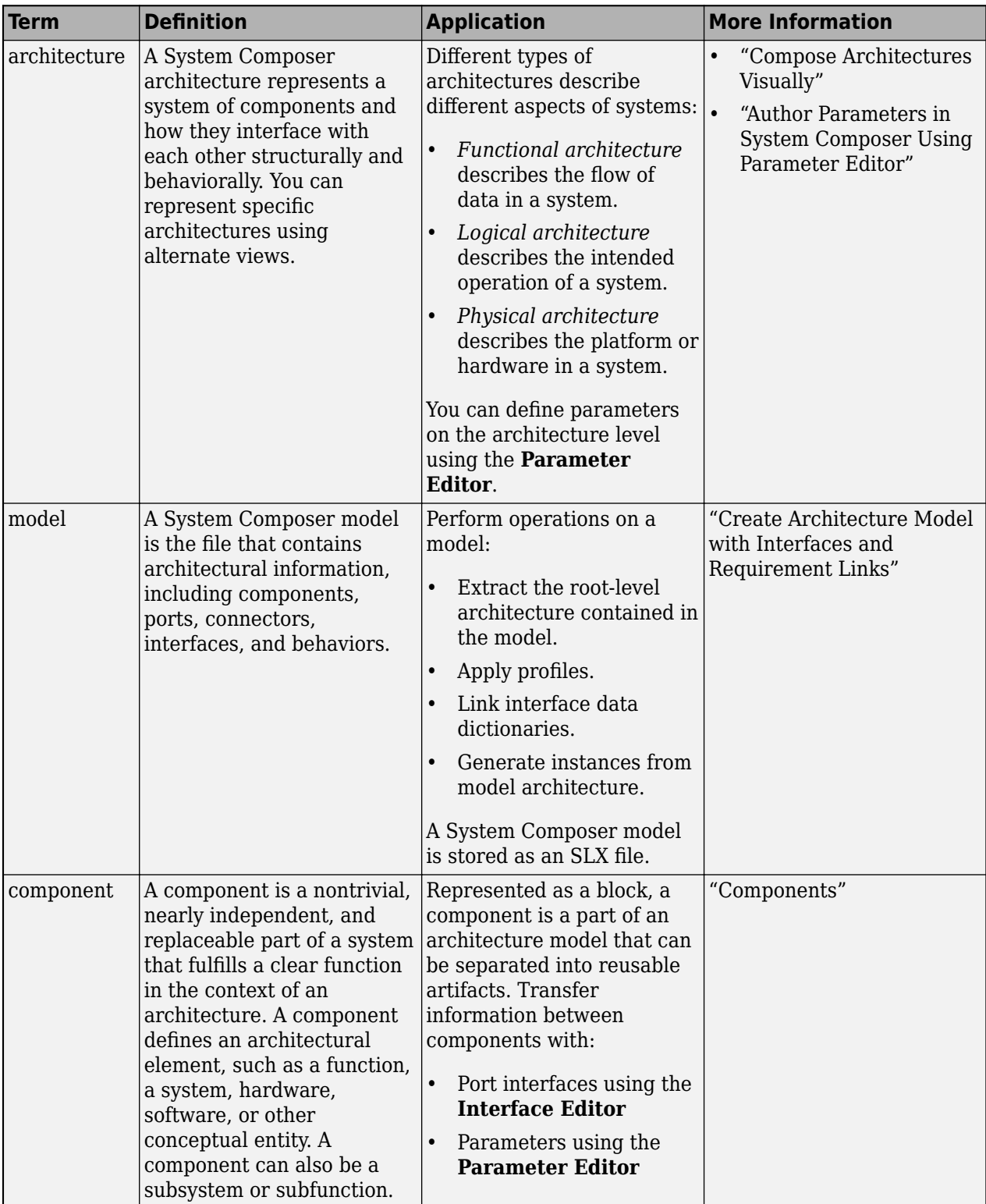

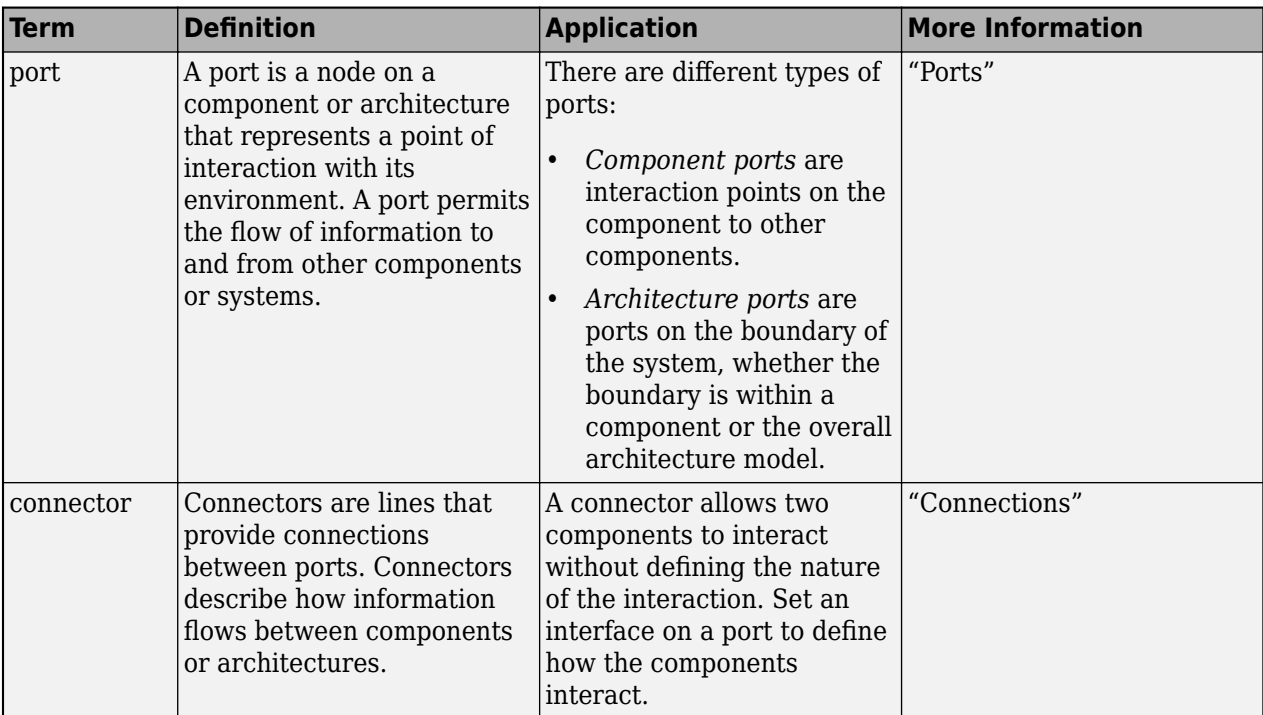

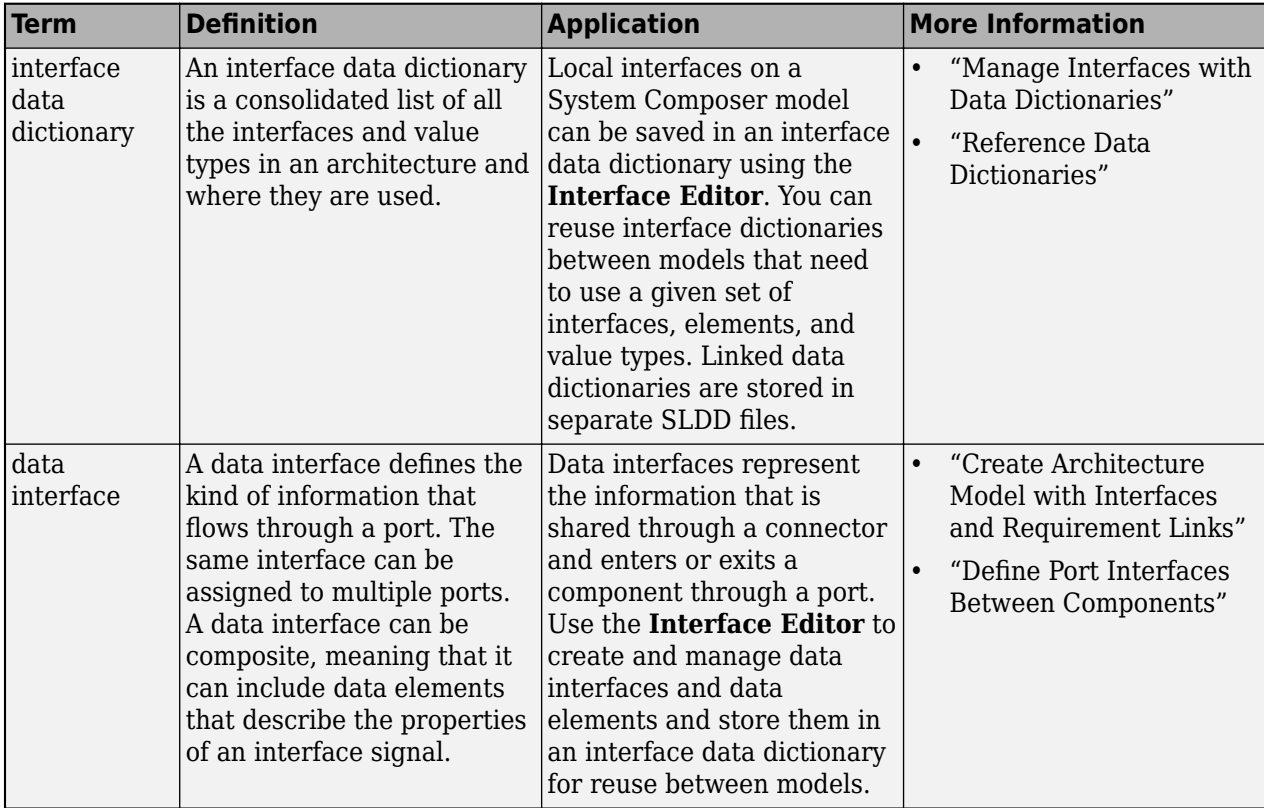

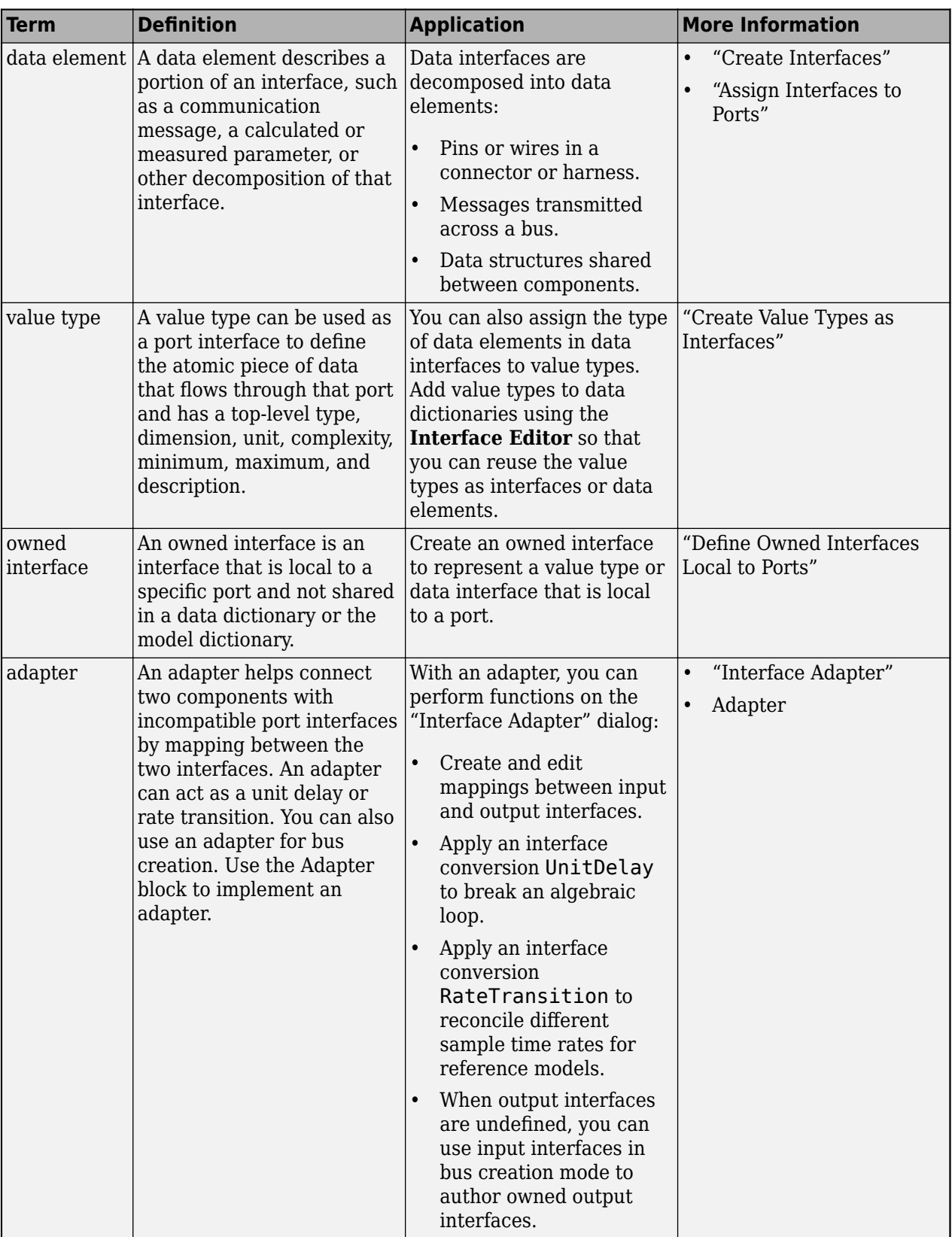

## **Version History**

**Introduced in R2019a**

### **See Also**

[linkDictionary](#page-1020-0) | [saveToDictionary](#page-1173-0) | [createDictionary](#page-644-0) | [addReference](#page-565-0) | [removeReference](#page-1116-0)

### **Topics**

"Create Interfaces" "Manage Interfaces with Data Dictionaries"

## **update**

**Package:** systemcomposer.analysis

Update architecture model

### **Syntax**

update(instance)

### **Description**

update(instance) updates a specification model to mirror the changes in the architecture instance instance. The update method is part of the [systemcomposer.analysis.ArchitectureInstance](#page-45-0) class.

**Note** This function is part of the instance programmatic interfaces that you can use to analyze the model iteratively, element-by-element. The instance refers to the element instance on which the iteration is being performed.

### **Examples**

#### **Update Specification Model**

Update the specification model to mirror the changes in the architecture instance.

Create a profile for latency characteristics and save it.

```
profile = systemcomposer.profile.Profile.createProfile("LatencyProfile");
latencybase = profile.addStereotype("LatencyBase");
latencybase.addProperty("latency",Type="double");
latencybase.addProperty("dataRate",Type="double",DefaultValue="10");
connLatency = profile.addStereotype("ConnectorLatency",...
Parent="LatencyProfile.LatencyBase");
connLatency.addProperty("secure",Type="boolean");
connLatency.addProperty("linkDistance",Type="double");
nodeLatency = profile.addStereotype("NodeLatency",...
Parent="LatencyProfile.LatencyBase");
nodeLatency.addProperty("resources",Type="double",DefaultValue="1");
portLatency = profile.addStereotype("PortLatency",...
Parent="LatencyProfile.LatencyBase");
portLatency.addProperty("queueDepth", Type="double");
portLatency.addProperty("dummy",Type="int32");
```

```
profile.save
```
Create a new model. Apply the profile to the model. Apply the stereotype to the architecture. Instantiate all stereotypes in a profile.

```
model = systemcomposer.createModel("archModel",true);
model.applyProfile("LatencyProfile");
```
model.Architecture.applyStereotype("LatencyProfile.LatencyBase"); instance = instantiate(model.Architecture,"LatencyProfile","NewInstance");

Set a new value for the "dataRate" property on the architecture instance.

instance.setValue("LatencyProfile.LatencyBase.dataRate",5);

Update the specification model according to the architecture instance.

instance.update

Get the new value of the "dataRate" property on the architecture.

```
value = model.Architecture.getPropertyValue("LatencyProfile.LatencyBase.dataRate")
```
value =

'5'

### **Input Arguments**

#### **instance — Architecture instance**

architecture instance object

Architecture instance for which specification model is updated, specified as a [systemcomposer.analysis.ArchitectureInstance](#page-45-0) object.

### **More About**

#### **Definitions**

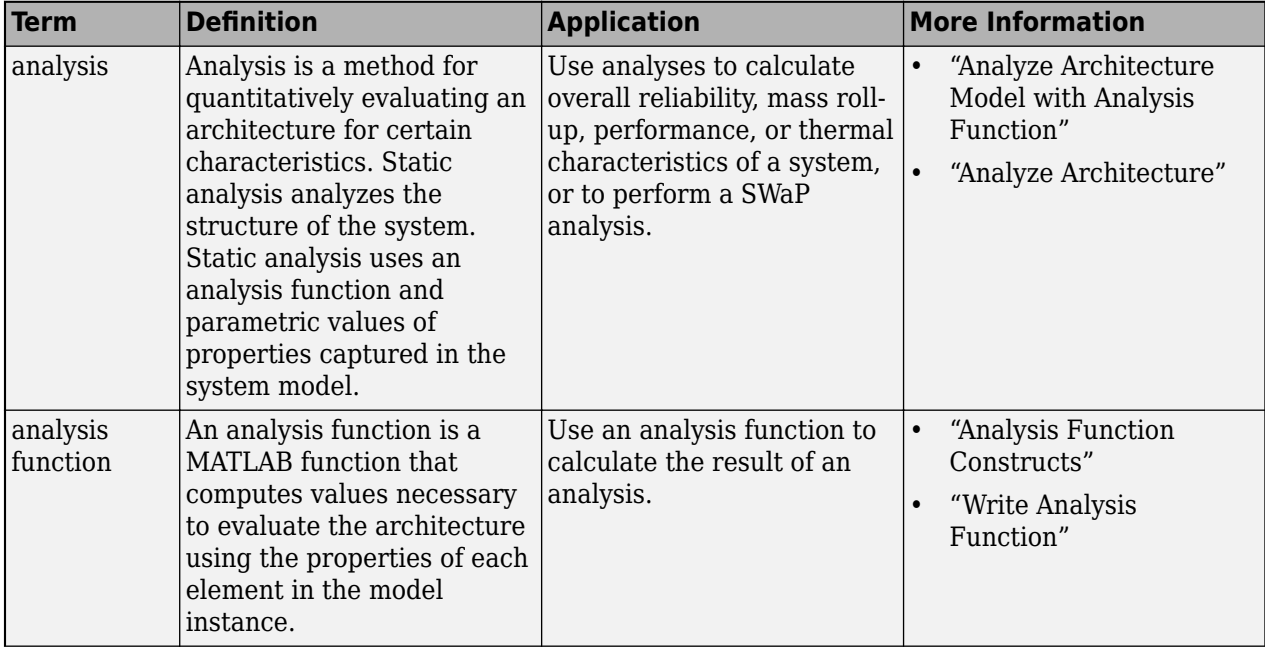

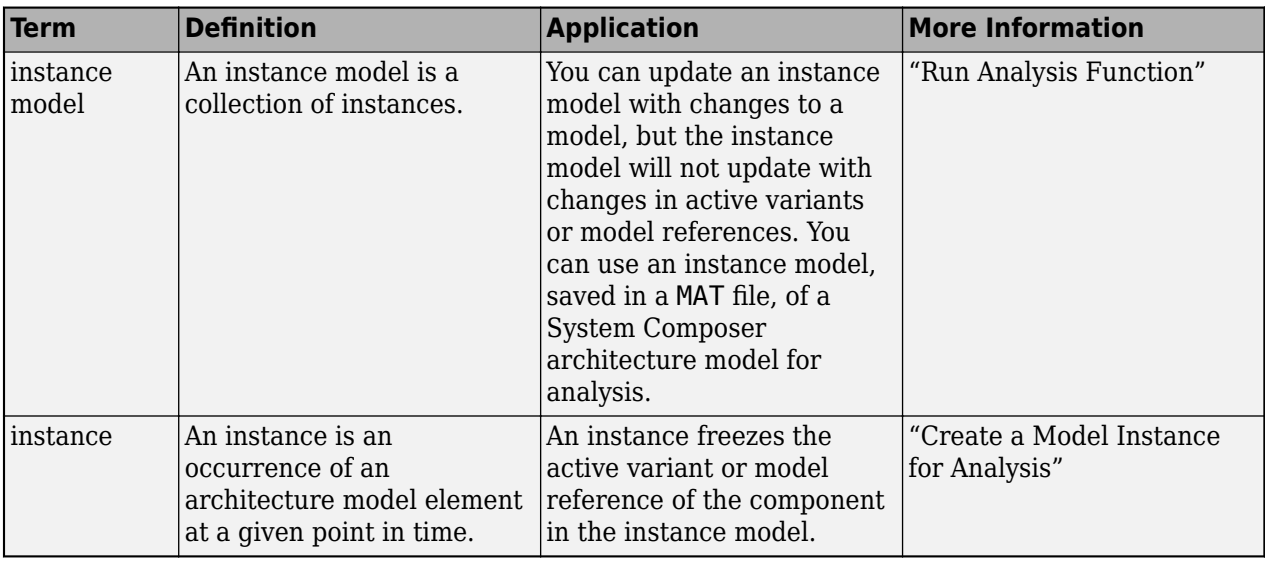

## **Version History**

**Introduced in R2019a**

### **See Also**

[instantiate](#page-971-0) | [systemcomposer.analysis.Instance](#page-70-0) | [loadInstance](#page-1036-0) | [deleteInstance](#page-711-0) | [save](#page-1168-0) | [lookup](#page-1045-0) | [iterate](#page-1015-0) | [refresh](#page-1089-0)

#### **Topics**

"Write Analysis Function"

## <span id="page-1288-0"></span>**systemcomposer.updateLinksToReferenceRequire ments**

Update requirement links to model reference requirements

### **Syntax**

systemcomposer.updateLinksToReferenceRequirements(modelName,linkDomain, documentPathOrID)

### **Description**

systemcomposer.updateLinksToReferenceRequirements(modelName,linkDomain, documentPathOrID) imports the external requirement document into Requirements Toolbox as a reference requirement and updates the requirement links to point to the imported set. You can use the systemcomposer.updateLinksToReferenceRequirements function in System Composer to make the requirement links point to imported referenced requirements instead of external documents.

### **Examples**

#### **Update Reference Requirement Links from Imported File**

After importing requirement links from a file, update links to reference requirements for the model to make full use of the Requirements Toolbox™ functionality.

model = systemcomposer.openModel("reqImportExample");

**Note:** Importing or linking requirements may not work with a web-based Microsoft® Office file stored in SharePoint or OneDrive. Use a local copy of the file.

#### **Import Requirement Links from Word File**

Open the Microsoft® Word file Functional Requirements.docx with the requirements listed. Highlight the requirement to link.

In the model, select the component to which to link the requirement. Right-click the component and select **Requirements > Link to Selection in Word**.

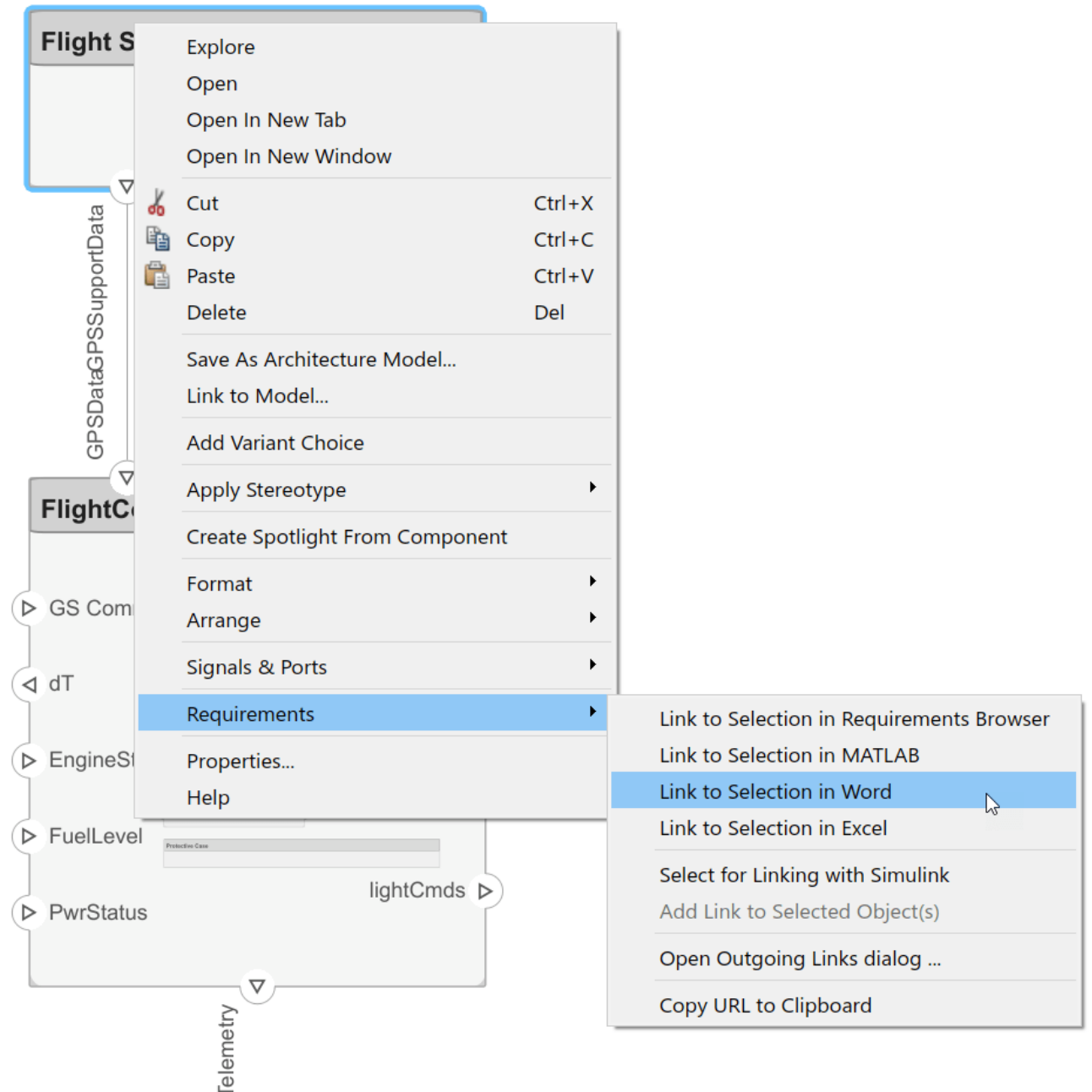

#### **Export Model and Save to External File**

Export the model and save to an external file.

```
exportedSet = systemcomposer.exportModel("reqImportExample");
SaveToExcel("exportedModel",exportedSet);
```
#### **Import Requirement Links from File and Import to Model**

Use the external file to import requirement links into another model.

```
structModel = ImportModelFromExcel("exportedModel.xls","Components","Ports", ...
"Connections","PortInterfaces","RequirementLinks");
structModel.readTableFromExcel
```

```
systemcomposer.importModel("reqNewExample",structModel.Components, ...
structModel.Ports,structModel.Connections,structModel.Interfaces,structModel.RequirementLinks);
```
#### **Update Links to Reference Requirements**

To integrate the requirement links to the model, update references within the model.

systemcomposer.updateLinksToReferenceRequirements("reqNewExample","linktype\_rmi\_word","Functional

Open the **Requirements** perspective from the bottom right corner of the model palette to view the requirements.

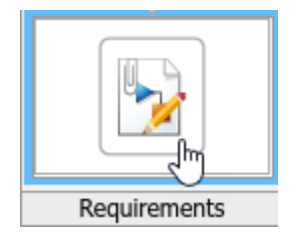

### **Input Arguments**

### **modelName — Name of model**

character vector | string

Name of model, specified as a character vector or string.

Data Types: char | string

#### **linkDomain — Link domain**

character vector | string

Link domain, specified as a character vector or string. See "Custom Link Types" (Requirements Toolbox) for more information on identifying your link type or generating custom link types.

Example: "linktype\_rmi\_word" Data Types: char | string

#### **documentPathOrID — Full document path**

character vector | string

#### Full document path, specified as a character vector or string.

Example: "Functional Requirements.docx"

Data Types: char | string

### **More About**

#### **Definitions**

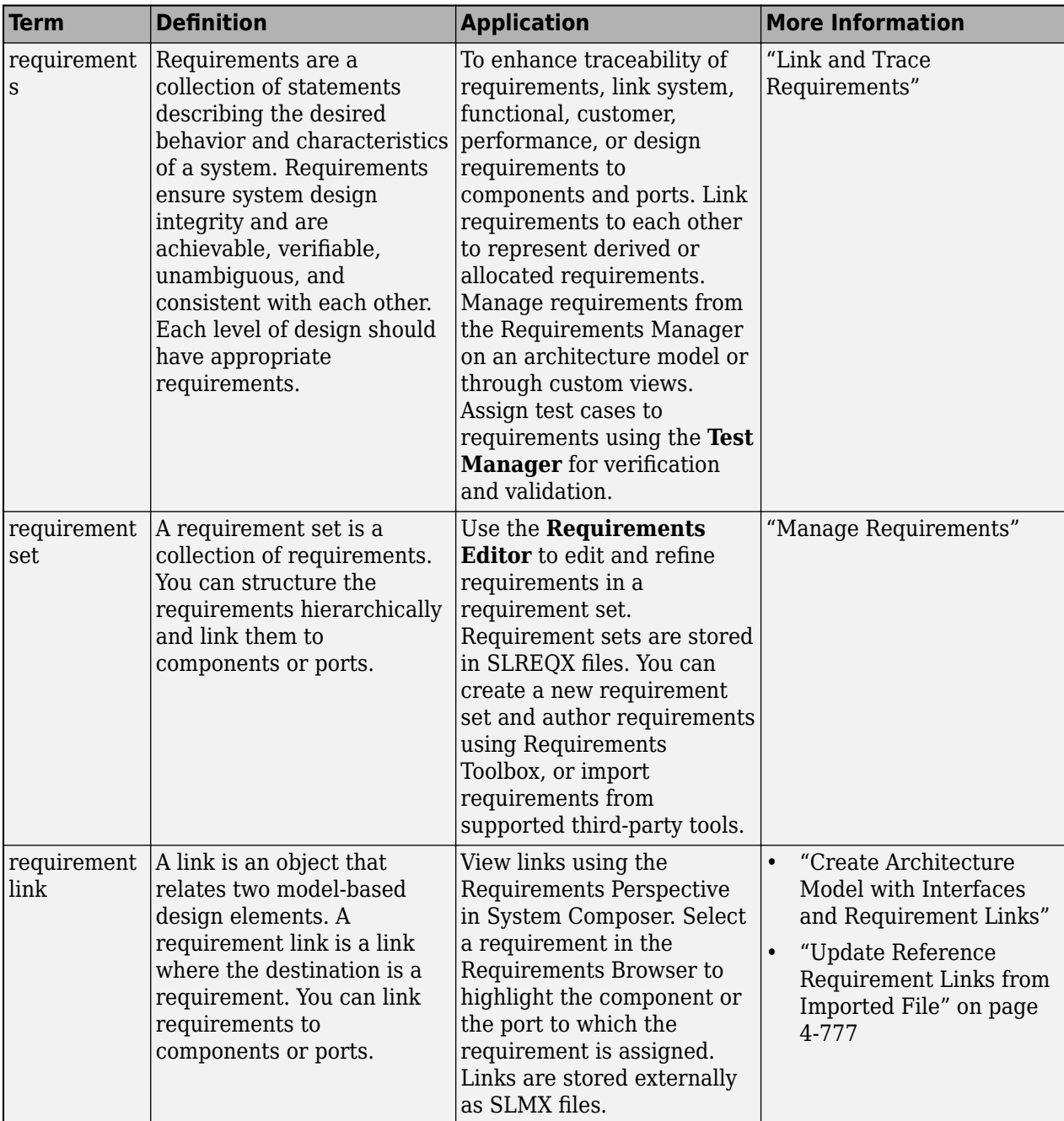

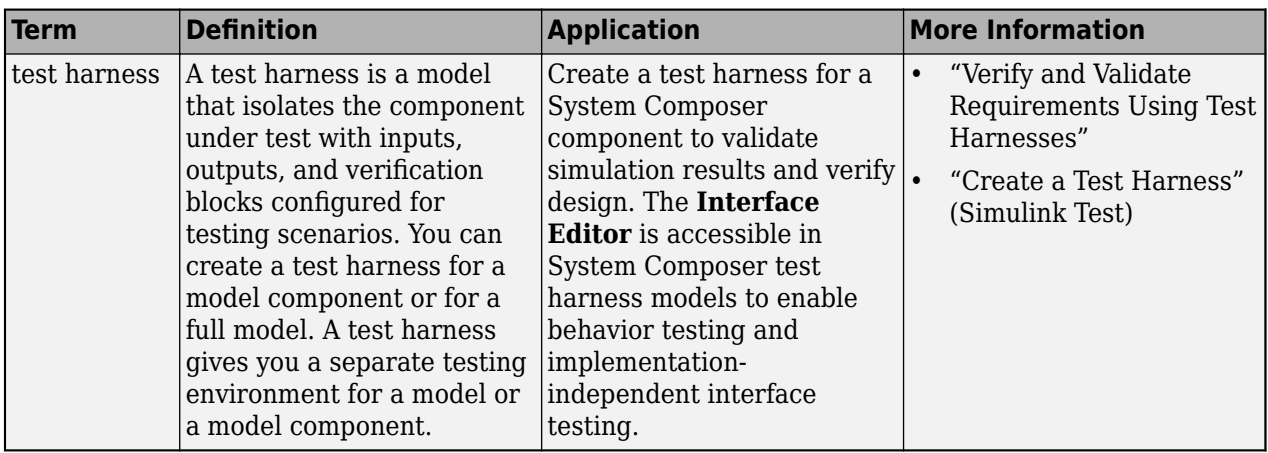

## **Version History**

**Introduced in R2020b**

### **See Also**

[importModel](#page-949-0) | [exportModel](#page-730-0)

#### **Topics**

"Link and Trace Requirements"

"Manage Requirements"

"Import and Export Architecture Models"

"Custom Link Types" (Requirements Toolbox)

# **Methods**

## **find**

**Class:** systemcomposer.rptgen.finder.AllocationListFinder **Package:** systemcomposer.rptgen.finder

Find allocations to and from component

### **Syntax**

 $result = find(finder)$ 

### **Description**

result  $=$  find(finder) finds allocations to or from a particular component for the AllocationList search result.

### **Input Arguments**

#### **finder — Allocation list finder**

allocation list finder object

Allocation list finder, specified as a [systemcomposer.rptgen.finder.AllocationListFinder](#page-419-0) object.

### **Output Arguments**

#### **result — Allocation list result**

allocation list result object

Allocation list result, returned as a [systemcomposer.rptgen.finder.AllocationListResult](#page-422-0) object.

### **Examples**

#### **Generate AllocationList Result Report**

Use the AllocationListFinder and AllocationListResult classes to generate a report.

```
import mlreportgen.report.*
import slreportgen.report.*
import systemcomposer.rptgen.finder.*
rpt = slreportgen.report.Report(output="AllocationListResultReport",...
CompileModelBeforeReporting=false);
add(rpt,TitlePage("Title","Allocations"));
add(rpt,TableOfContents);
allocationListFinder = AllocationListFinder("AllocationSet.mldatx");
```
```
chapter = Chapter("Title", allocationListFinder.ComponentName);
result = find(allocationListFinder);
reporter = getReporter(result);
add(rpt,chapter);
append(rpt,reporter);
close(rpt);
rptview(rpt)
```
**Introduced in R2022b**

### **See Also**

```
systemcomposer.rptgen.finder.AllocationListFinder |
systemcomposer.rptgen.finder.AllocationListResult |
systemcomposer.rptgen.report.AllocationListnexthasNextgetReporter |
createTemplate | customizeReporter | getClassFolder
```
#### **Topics**

# <span id="page-1297-0"></span>**hasNext**

**Class:** systemcomposer.rptgen.finder.AllocationListFinder **Package:** systemcomposer.rptgen.finder

Find if allocation list search result queue is nonempty

## **Syntax**

 $nonempty = hasNext (finder)$ 

## **Description**

```
nonempty = hasNext(finder) determines whether the AllocationList search result queue is
nonempty.
```
# **Input Arguments**

#### **finder — Allocation list finder**

allocation list finder object

Allocation list finder, specified as a [systemcomposer.rptgen.finder.AllocationListFinder](#page-419-0) object.

## **Output Arguments**

#### **nonempty — Whether queue is nonempty**

true or 1 | false or 0

Whether queue is nonempty, returned as a logical.

Data Types: logical

## **Examples**

#### **Generate AllocationList Finder Report**

Use the AllocationListFinder and AllocationListResult classes to generate a report.

```
import mlreportgen.report.*
import slreportgen.report.*
import systemcomposer.rptgen.finder.*
rpt = slreportgen.report.Report(output="AllocationListFinderReport",...
CompileModelBeforeReporting=false);
add(rpt,TitlePage("Title","Allocations"));
add(rpt,TableOfContents);
allocationListFinder = AllocationListFinder("AllocationSet.mldatx");
```

```
chapter = Chapter("Title","Allocations");
while hasNext(allocationListFinder)
     allocations = next(allocationListFinder);
     sect = Section("Title",allocationListFinder.ComponentName);
     add(sect,allocations);
     add(chapter,sect);
end
add(rpt,chapter);
close(rpt);
rptview(rpt);
```
**Introduced in R2022b**

### **See Also**

```
systemcomposer.rptgen.finder.AllocationListFinder |
systemcomposer.rptgen.finder.AllocationListResult |
systemcomposer.rptgen.report.AllocationListfindnextgetReporter |
createTemplate | customizeReporter | getClassFolder
```
#### **Topics**

# <span id="page-1299-0"></span>**next**

**Class:** systemcomposer.rptgen.finder.AllocationListFinder **Package:** systemcomposer.rptgen.finder

Get next allocation list search result

## **Syntax**

 $result = next(finder)$ 

## **Description**

 $result = next(finder) gets the next AllocationList search result.$ 

## **Input Arguments**

#### **finder — Allocation list finder**

allocation list finder object

Allocation list finder, specified as a [systemcomposer.rptgen.finder.AllocationListFinder](#page-419-0) object.

## **Output Arguments**

#### **result — Allocation list result**

allocation list result object

Allocation list result, returned as a [systemcomposer.rptgen.finder.AllocationListResult](#page-422-0) object.

## **Examples**

#### **Generate AllocationList Finder Report**

Use the AllocationListFinder and AllocationListResult classes to generate a report.

```
import mlreportgen.report.*
import slreportgen.report.*
import systemcomposer.rptgen.finder.*
rpt = slreportgen.report.Report(output="AllocationListFinderReport",...
CompileModelBeforeReporting=false);
add(rpt,TitlePage("Title","Allocations"));
add(rpt,TableOfContents);
allocationListFinder = AllocationListFinder("AllocationSet.mldatx");
allocationListFinder.ComponentName = "mTestModel/Component1";
chapter = Chapter("Title","Allocations");
while hasNext(allocationListFinder)
```

```
 allocations = next(allocationListFinder);
     sect = Section("Title",allocationListFinder.ComponentName);
     add(sect,allocations);
     add(chapter,sect);
end
add(rpt,chapter);
close(rpt);
```
**Introduced in R2022b**

#### **See Also**

rptview(rpt);

```
systemcomposer.rptgen.finder.AllocationListFinder |
systemcomposer.rptgen.finder.AllocationListResult |
systemcomposer.rptgen.report.AllocationListfindhasNextgetReporter |
createTemplate | customizeReporter | getClassFolder
```
#### **Topics**

# <span id="page-1301-0"></span>**getReporter**

**Class:** systemcomposer.rptgen.finder.AllocationListResult **Package:** systemcomposer.rptgen.finder

Get allocation list reporter

### **Syntax**

reporter = getReporter(result)

### **Description**

reporter  $=$  getReporter(result) returns a reporter that is used to include information about allocations in a component. You can use this reporter to customize what information is included and how the information is formatted. See the [systemcomposer.rptgen.report.AllocationList](#page-479-0) reporter class for more information on how to customize the reporter.

### **Input Arguments**

#### **result — Allocation list result**

allocation list result object

Allocation list result, specified as a [systemcomposer.rptgen.finder.AllocationListResult](#page-422-0) object.

### **Output Arguments**

#### **reporter — Allocation list reporter**

allocation list reporter object

Allocation list reporter, returned as a [systemcomposer.rptgen.report.AllocationList](#page-479-0) object.

### **Examples**

#### **Generate AllocationList Result Report**

Use the AllocationListFinder and AllocationListResult classes to generate a report.

```
import mlreportgen.report.*
import slreportgen.report.*
import systemcomposer.rptgen.finder.*
rpt = slreportgen.report.Report(output="AllocationListResultReport",...
CompileModelBeforeReporting=false);
add(rpt,TitlePage("Title","Allocations"));
add(rpt,TableOfContents);
```

```
allocationListFinder = AllocationListFinder("AllocationSet.mldatx");
```

```
allocationListFinder.ComponentName = "mTestModel/Component1";
chapter = Chapter("Title",allocationListFinder.ComponentName);
result = find(allocationListFinder);
reporter = getReporter(result);
add(rpt,chapter);
```

```
append(rpt,reporter);
close(rpt);
rptview(rpt)
```
**Introduced in R2022b**

### **See Also**

```
systemcomposer.rptgen.finder.AllocationListFinder |
systemcomposer.rptgen.finder.AllocationListResult |
systemcomposer.rptgen.report.AllocationListfindnexthasNext |
createTemplate | customizeReporter | getClassFolder
```
#### **Topics**

# <span id="page-1303-0"></span>**find**

**Class:** systemcomposer.rptgen.finder.AllocationSetFinder **Package:** systemcomposer.rptgen.finder

Find information about allocation set

## **Syntax**

 $result = find(finder)$ 

## **Description**

result = find(finder) finds information about the allocation set for the AllocationSet search result.

## **Input Arguments**

#### **finder — Allocation set finder**

allocation set finder object

Allocation set finder, specified as a [systemcomposer.rptgen.finder.AllocationSetFinder](#page-424-0) object.

## **Output Arguments**

#### **result — Allocation set result**

allocation set result object

Allocation set result, returned as a [systemcomposer.rptgen.finder.AllocationSetResult](#page-426-0) object.

## **Examples**

#### **Generate AllocationSet Result Report**

Use the AllocationSetFinder and AllocationSetResult classes to generate a report.

```
import mlreportgen.report.*
import slreportgen.report.*
import systemcomposer.rptgen.finder.*
rpt = slreportgen.report.Report(output="AllocationSetResultReport",...
CompileModelBeforeReporting=false);
add(rpt,TitlePage("Title","Allocation Sets"));
add(rpt,TableOfContents);
chapter = Chapter("Title","Allocation Sets");
```

```
allocationSetFinder = AllocationSetFinder("AllocationSet.mldatx");
```

```
result = find(allocationSetFinder);
reporter = getReporter(result);
add(rpt,chapter);
```

```
append(rpt,reporter);
close(rpt);
rptview(rpt)
```
**Introduced in R2022b**

## **See Also**

```
systemcomposer.rptgen.finder.AllocationSetFinder |
systemcomposer.rptgen.finder.AllocationSetResult |
systemcomposer.rptgen.report.AllocationSethasNextnextgetReporter |
createTemplate | customizeReporter | getClassFolder
```
#### **Topics**

# <span id="page-1305-0"></span>**hasNext**

**Class:** systemcomposer.rptgen.finder.AllocationSetFinder **Package:** systemcomposer.rptgen.finder

Find if allocation set search result queue is nonempty

# **Syntax**

 $nonempty = hasNext (finder)$ 

# **Description**

```
nonempty = hasNext(finder) determines whether the AllocationSet search result queue is
nonempty.
```
# **Input Arguments**

#### **finder — Allocation set finder**

allocation set finder object

Allocation set finder, specified as a [systemcomposer.rptgen.finder.AllocationSetFinder](#page-424-0) object.

## **Output Arguments**

#### **nonempty — Whether queue is nonempty**

true or 1 | false or 0

Whether queue is nonempty, returned as a logical.

Data Types: logical

## **Examples**

#### **Generate AllocationSet Finder Report**

Use the AllocationSetFinder and AllocationSetResult classes to generate a report.

```
import mlreportgen.report.*
import slreportgen.report.*
import systemcomposer.rptgen.finder.*
rpt = slreportgen.report.Report(output="AllocationSetFinderReport",...
CompileModelBeforeReporting=false);
add(rpt,TitlePage("Title","Allocation Sets"));
add(rpt,TableOfContents);
allocationSetFinder = AllocationSetFinder("AllocationSet.mldatx");
chapter = Chapter("Title","Allocation Set");
```

```
while hasNext(allocationSetFinder)
     allocationSets = next(allocationSetFinder);
    sect = Section(strcat("Allocations in ",allocationSets.Name));
     add(sect,allocationSets);
     add(chapter,sect);
end
add(rpt,chapter);
close(rpt);
rptview(rpt);
```
**Introduced in R2022b**

### **See Also**

```
systemcomposer.rptgen.finder.AllocationSetFinder |
systemcomposer.rptgen.finder.AllocationSetResult |
systemcomposer.rptgen.report.AllocationSetfindnextgetReporter |
createTemplate | customizeReporter | getClassFolder
```
#### **Topics**

# <span id="page-1307-0"></span>**next**

**Class:** systemcomposer.rptgen.finder.AllocationSetFinder **Package:** systemcomposer.rptgen.finder

Get next allocation set search result

## **Syntax**

 $result = next(finder)$ 

## **Description**

result = next(finder) gets the next AllocationSet search result.

## **Input Arguments**

#### **finder — Allocation set finder**

allocation set finder object

Allocation set finder, specified as a [systemcomposer.rptgen.finder.AllocationSetFinder](#page-424-0) object.

## **Output Arguments**

#### **result — Allocation set result**

allocation set result object

Allocation set result, returned as a [systemcomposer.rptgen.finder.AllocationSetResult](#page-426-0) object.

## **Examples**

#### **Generate AllocationSet Finder Report**

Use the AllocationSetFinder and AllocationSetResult classes to generate a report.

```
import mlreportgen.report.*
import slreportgen.report.*
import systemcomposer.rptgen.finder.*
rpt = slreportgen.report.Report(output="AllocationSetFinderReport",...
CompileModelBeforeReporting=false);
add(rpt,TitlePage("Title","Allocation Sets"));
add(rpt,TableOfContents);
allocationSetFinder = AllocationSetFinder("AllocationSet.mldatx");
chapter = Chapter("Title","Allocation Set");
while hasNext(allocationSetFinder)
```

```
 allocationSets = next(allocationSetFinder);
     sect = Section(strcat("Allocations in ",allocationSets.Name));
     add(sect,allocationSets);
     add(chapter,sect);
end
add(rpt,chapter);
close(rpt);
rptview(rpt);
```
**Introduced in R2022b**

### **See Also**

```
systemcomposer.rptgen.finder.AllocationSetFinder |
systemcomposer.rptgen.finder.AllocationSetResult |
systemcomposer.rptgen.report.AllocationSet | find | hasNext | getReporter |
createTemplate | customizeReporter | getClassFolder
```
#### **Topics**

# <span id="page-1309-0"></span>**getReporter**

**Class:** systemcomposer.rptgen.finder.AllocationSetResult **Package:** systemcomposer.rptgen.finder

Get allocation set reporter

### **Syntax**

reporter = getReporter(result)

### **Description**

reporter  $=$  getReporter(result) returns a reporter that is used to include information about allocation sets in a model. You can use this reporter to customize what information is included and how the information is formatted. See the [systemcomposer.rptgen.report.AllocationSet](#page-482-0) reporter class for more information on how to customize the reporter.

### **Input Arguments**

#### **result — Allocation set result**

allocation set result object

Allocation set result, specified as a [systemcomposer.rptgen.finder.AllocationSetResult](#page-426-0) object.

## **Output Arguments**

#### **reporter — Allocation set reporter**

allocation set reporter object

Allocation set reporter, returned as a [systemcomposer.rptgen.report.AllocationSet](#page-482-0) object.

## **Examples**

#### **Generate AllocationSet Result Report**

Use the AllocationSetFinder and AllocationSetResult classes to generate a report.

```
import mlreportgen.report.*
import slreportgen.report.*
import systemcomposer.rptgen.finder.*
rpt = slreportgen.report.Report(output="AllocationSetResultReport",...
CompileModelBeforeReporting=false);
add(rpt,TitlePage("Title","Allocation Sets"));
add(rpt,TableOfContents);
chapter = Chapter("Title","Allocation Sets");
```

```
allocationSetFinder = AllocationSetFinder("AllocationSet.mldatx");
result = find(allocationSetFinder);
reporter = getReporter(result);
add(rpt,chapter);
append(rpt,reporter);
close(rpt);
rptview(rpt)
```
**Introduced in R2022b**

### **See Also**

```
systemcomposer.rptgen.finder.AllocationSetFinder |
systemcomposer.rptgen.finder.AllocationSetResult |
systemcomposer.rptgen.report.AllocationSet | find | hasNext | next | createTemplate
| customizeReporter | getClassFolder
```
#### **Topics**

# <span id="page-1311-0"></span>**find**

**Class:** systemcomposer.rptgen.finder.ComponentFinder **Package:** systemcomposer.rptgen.finder

Find information about component

## **Syntax**

 $result = find(finder)$ 

## **Description**

result = find(finder) finds information about a component for the Component search result.

## **Input Arguments**

#### **finder — Component finder**

component finder object

Component finder, specified as a [systemcomposer.rptgen.finder.ComponentFinder](#page-429-0) object.

### **Output Arguments**

#### **result — Component result**

component result object | array of component result objects

Component result, returned as a [systemcomposer.rptgen.finder.ComponentResult](#page-432-0) object or an array of [systemcomposer.rptgen.finder.ComponentResult](#page-432-0) objects.

## **Examples**

#### **Generate Component Result Report**

Use the ComponentFinder and ComponentResult classes to generate a report.

```
import systemcomposer.rptgen.finder.*
import mlreportgen.report.*
import slreportgen.report.*
import systemcomposer.query.*
rpt = slreportgen.report.Report(output="ComponentResultReport",...
CompileModelBeforeReporting=false);
add(rpt,TitlePage("Title","Components"));
add(rpt,TableOfContents);
chapter = Chapter("Title","Components");
componentFinder = ComponentFinder("mTestModel");
componentFinder.Query = AnyComponent;
result = find(componentFinder);
```

```
for i = resultreporter = getReporter(i); reporter.IncludeProperties = false;
     reporter.IncludeSnapshot = false;
    add(chapter,reporter);
end
add(rpt,chapter);
```

```
close(rpt);
rptview(rpt);
```
**Introduced in R2022b**

## **See Also**

```
systemcomposer.rptgen.finder.ComponentFinder |
systemcomposer.rptgen.finder.ComponentResult |
systemcomposer.rptgen.report.ComponenthasNextnextgetReporter |
createTemplate | customizeReporter | getClassFolder
```
#### **Topics**

# <span id="page-1313-0"></span>**hasNext**

**Class:** systemcomposer.rptgen.finder.ComponentFinder **Package:** systemcomposer.rptgen.finder

Find if component search result queue is nonempty

# **Syntax**

 $nonempty = hasNext (finder)$ 

# **Description**

nonempty = hasNext(finder) determines whether the Component search result queue is nonempty.

# **Input Arguments**

#### **finder — Component finder**

component finder object

Component finder, specified as a [systemcomposer.rptgen.finder.ComponentFinder](#page-429-0) object.

## **Output Arguments**

#### **nonempty — Whether queue is nonempty**

```
true or 1 | false or 0
```
Whether queue is nonempty, returned as a logical.

Data Types: logical

## **Examples**

#### **Generate Component Finder Report**

Use the ComponentFinder and ComponentResult classes to generate a report.

```
import systemcomposer.rptgen.finder.*
import mlreportgen.report.*
import slreportgen.report.*
import systemcomposer.query.*
rpt = slreportgen.report.Report(output="ComponentFinderReport",...
CompileModelBeforeReporting=false);
add(rpt,TitlePage("Title","Components"));
add(rpt,TableOfContents);
componentFinder = ComponentFinder("mTestModel");
componentFinder.Query = AnyComponent;
```

```
chapter = Chapter("Components in mTestModel");
while hasNext(componentFinder)
   componentResult = next(componentFinder);sect = Section(componentResult.Name);
    add(sect,componentResult);
    add(chapter,sect);
end
add(rpt,chapter);
close(rpt);
rptview(rpt);
```
**Introduced in R2022b**

### **See Also**

```
systemcomposer.rptgen.finder.ComponentFinder |
systemcomposer.rptgen.finder.ComponentResult |
systemcomposer.rptgen.report.Component | find | next | getReporter | createTemplate
| customizeReporter | getClassFolder
```
#### **Topics**

# <span id="page-1315-0"></span>**next**

**Class:** systemcomposer.rptgen.finder.ComponentFinder **Package:** systemcomposer.rptgen.finder

Get next component search result

## **Syntax**

 $result = next(finder)$ 

## **Description**

 $result = next(finder)$  gets the next Component search result.

## **Input Arguments**

#### **finder — Component finder**

component finder object

Component finder, specified as a [systemcomposer.rptgen.finder.ComponentFinder](#page-429-0) object.

### **Output Arguments**

#### **result — Component result**

component result object

Component result, returned as a [systemcomposer.rptgen.finder.ComponentResult](#page-432-0) object.

## **Examples**

#### **Generate Component Finder Report**

Use the ComponentFinder and ComponentResult classes to generate a report.

```
import systemcomposer.rptgen.finder.*
import mlreportgen.report.*
import slreportgen.report.*
import systemcomposer.query.*
rpt = slreportgen.report.Report(output="ComponentFinderReport",...
CompileModelBeforeReporting=false);
add(rpt,TitlePage("Title","Components"));
add(rpt,TableOfContents);
componentFinder = ComponentFinder("mTestModel");
componentFinder.Query = AnyComponent;
chapter = Chapter("Components in mTestModel");
```

```
while hasNext(componentFinder)
   componentResult = next(componentFinder);sect = Section(componentResult.Name);
    add(sect,componentResult);
    add(chapter,sect);
end
add(rpt,chapter);
close(rpt);
rptview(rpt);
```
**Introduced in R2022b**

#### **See Also**

```
systemcomposer.rptgen.finder.ComponentFinder |
systemcomposer.rptgen.finder.ComponentResult |
systemcomposer.rptgen.report.Component | find | hasNext | getReporter |
createTemplate | customizeReporter | getClassFolder
```
#### **Topics**

# <span id="page-1317-0"></span>**getReporter**

**Class:** systemcomposer.rptgen.finder.ComponentResult **Package:** systemcomposer.rptgen.finder

Get component reporter

### **Syntax**

```
reporter = getReporter(result)
```
## **Description**

reporter = getReporter(result) returns a reporter that is used to include information about components in a model. You can use this reporter to customize what information is included and how the information is formatted. See the [systemcomposer.rptgen.report.Component](#page-485-0) reporter class for more information on how to customize the reporter.

## **Input Arguments**

#### **result — Component result**

component result object

Component result, specified as a [systemcomposer.rptgen.finder.ComponentResult](#page-432-0) object.

### **Output Arguments**

#### **reporter — Component reporter**

component reporter object

Component reporter, returned as a [systemcomposer.rptgen.report.Component](#page-485-0) object.

## **Examples**

#### **Generate Component Result Report**

Use the ComponentFinder and ComponentResult classes to generate a report.

```
import systemcomposer.rptgen.finder.*
import mlreportgen.report.*
import slreportgen.report.*
import systemcomposer.query.*
rpt = slreportgen.report.Report(output="ComponentResultReport",...
CompileModelBeforeReporting=false);
add(rpt,TitlePage("Title","Components"));
add(rpt,TableOfContents);
chapter = Chapter("Title","Components");
```

```
componentFinder = ComponentFinder("mTestModel");
componentFinder.Query = AnyComponent;
result = find(componentFinder);
for i = resultreporter = getReporter(i); reporter.IncludeProperties = false;
     reporter.IncludeSnapshot = false;
   add(chapter, reporter);
end
add(rpt,chapter);
close(rpt);
rptview(rpt);
```
**Introduced in R2022b**

### **See Also**

```
systemcomposer.rptgen.finder.ComponentFinder |
systemcomposer.rptgen.finder.ComponentResult |
systemcomposer.rptgen.report.ComponentfindhasNextnextcreateTemplate |
customizeReporter | getClassFolder
```
#### **Topics**

# <span id="page-1319-0"></span>**find**

**Class:** systemcomposer.rptgen.finder.ConnectorFinder **Package:** systemcomposer.rptgen.finder

Find information about connector

## **Syntax**

 $result = find(finder)$ 

## **Description**

result = find(finder) finds information about a connector for the Connector search result.

## **Input Arguments**

#### **finder — Connector finder**

connector finder object

Connector finder, specified as a [systemcomposer.rptgen.finder.ConnectorFinder](#page-435-0) object.

## **Output Arguments**

**result — Connector result** connector result object

Connector result, returned as a [systemcomposer.rptgen.finder.ConnectorResult](#page-438-0) object.

# **Version History**

**Introduced in R2022b**

## **See Also**

```
systemcomposer.rptgen.finder.ConnectorFinder |
systemcomposer.rptgen.finder.ConnectorResult |
systemcomposer.rptgen.report.ConnectorhasNextnextgetReporter |
createTemplate | customizeReporter | getClassFolder
```
#### **Topics**

# <span id="page-1320-0"></span>**hasNext**

**Class:** systemcomposer.rptgen.finder.ConnectorFinder **Package:** systemcomposer.rptgen.finder

Find if connector search result queue is nonempty

# **Syntax**

 $nonempty = hasNext (finder)$ 

# **Description**

nonempty = hasNext(finder) determines whether the Connector search result queue is nonempty.

# **Input Arguments**

#### **finder — Connector finder**

connector finder object

Connector finder, specified as a [systemcomposer.rptgen.finder.ConnectorFinder](#page-435-0) object.

## **Output Arguments**

#### **nonempty — Whether queue is nonempty**

true or 1 | false or 0

Whether queue is nonempty, returned as a logical.

Data Types: logical

## **Examples**

#### **Generate Connector Finder Report**

Use the ConnectorFinder and ConnectorResult classes to generate a report.

```
import mlreportgen.report.*
import slreportgen.report.*
import systemcomposer.rptgen.finder.*
scExampleSmallUAV
model name = "scExampleSmallUAVModel";
model = systemcomposer.loadModel(model name);rpt = slreportgen.report.Report(output="ConnectorFinderReport",...
CompileModelBeforeReporting=false);
add(rpt,TitlePage("Title",sprintf('Connectors in %s Model',model_name)));
add(rpt,TableOfContents);
```

```
connectorFinder = ConnectorFinder(model_name);
connectorFinder.ComponentName = "scExampleSmallUAVModel/Flight Support Components/GPS Module";
connectorFinder.Filter = "Component";
chapter = Chapter("Title","Connectors");
while hasNext(connectorFinder)
     connector = next(connectorFinder);
    sect = Section("Title", connector.Name);
    add(sect,connector);
    add(chapter,sect);
end
```

```
add(rpt,chapter);
close(rpt);
rptview(rpt);
```
**Introduced in R2022b**

### **See Also**

```
systemcomposer.rptgen.finder.ConnectorFinder |
systemcomposer.rptgen.finder.ConnectorResult |
systemcomposer.rptgen.report.Connector | find | next | getReporter | createTemplate
| customizeReporter | getClassFolder
```
#### **Topics**

# <span id="page-1322-0"></span>**next**

**Class:** systemcomposer.rptgen.finder.ConnectorFinder **Package:** systemcomposer.rptgen.finder

Get next connector search result

## **Syntax**

 $result = next(finder)$ 

## **Description**

 $result = next(finder) gets the next Connector search result.$ 

## **Input Arguments**

#### **finder — Connector finder**

connector finder object

Connector finder, specified as a [systemcomposer.rptgen.finder.ConnectorFinder](#page-435-0) object.

## **Output Arguments**

#### **result — Connector result**

connector result object

Connector result, returned as a [systemcomposer.rptgen.finder.ConnectorResult](#page-438-0) object.

## **Examples**

#### **Generate Connector Finder Report**

Use the ConnectorFinder and ConnectorResult classes to generate a report.

```
import mlreportgen.report.*
import slreportgen.report.*
import systemcomposer.rptgen.finder.*
scExampleSmallUAV
model name = "scExampleSmallUAVModel";
model = systemcomposer.loadModel(model name);
rpt = slreportgen.report.Report(output="ConnectorFinderReport",...
CompileModelBeforeReporting=false);
add(rpt,TitlePage("Title",sprintf('Connectors in %s Model',model_name)));
add(rpt,TableOfContents);
connectorFinder = ConnectorFinder(model_name);
connectorFinder.ComponentName = "scExampleSmallUAVModel/Flight Support Components/GPS Module";
```

```
connectorFinder.Filter = "Component";
```

```
chapter = Chapter("Title","Connectors");
while hasNext(connectorFinder)
     connector = next(connectorFinder);
    sect = Section("Title", connector.Name);
     add(sect,connector);
     add(chapter,sect);
end
add(rpt,chapter);
close(rpt);
rptview(rpt);
```
**Introduced in R2022b**

### **See Also**

```
systemcomposer.rptgen.finder.ConnectorFinder |
systemcomposer.rptgen.finder.ConnectorResult |
systemcomposer.rptgen.report.ConnectorfindhasNextgetReporter |
createTemplate | customizeReporter | getClassFolder
```
#### **Topics**

# <span id="page-1324-0"></span>**getReporter**

**Class:** systemcomposer.rptgen.finder.ConnectorResult **Package:** systemcomposer.rptgen.finder

Get connector reporter

## **Syntax**

reporter = getReporter(result)

## **Description**

reporter = getReporter(result) returns a reporter that is used to include information about connectors in a component. You can use this reporter to customize what information is included and how the information is formatted. See the [systemcomposer.rptgen.report.Connector](#page-489-0) reporter class for more information on how to customize the reporter.

## **Input Arguments**

**result — Connector result**

connector result object

Connector result, specified as a [systemcomposer.rptgen.finder.ConnectorResult](#page-438-0) object.

## **Output Arguments**

#### **reporter — Connector reporter**

connector reporter object

Connector reporter, returned as a [systemcomposer.rptgen.report.Connector](#page-489-0) object.

# **Version History**

**Introduced in R2022b**

### **See Also**

```
systemcomposer.rptgen.finder.ConnectorFinder |
systemcomposer.rptgen.finder.ConnectorResult |
systemcomposer.rptgen.report.ConnectorfindhasNextnextcreateTemplate |
customizeReporter | getClassFolder
```
#### **Topics**

# <span id="page-1325-0"></span>**find**

**Class:** systemcomposer.rptgen.finder.DictionaryFinder **Package:** systemcomposer.rptgen.finder

Find information about dictionary

# **Syntax**

 $result = find(finder)$ 

## **Description**

result = find(finder) finds information about a dictionary for the Dictionary search result.

## **Input Arguments**

#### **finder — Dictionary finder**

dictionary finder object

Dictionary finder, specified as a [systemcomposer.rptgen.finder.DictionaryFinder](#page-440-0) object.

## **Output Arguments**

**result — Dictionary result** dictionary result object

Dictionary result, returned as a [systemcomposer.rptgen.finder.DictionaryResult](#page-443-0) object.

# **Version History**

**Introduced in R2022b**

## **See Also**

[systemcomposer.rptgen.finder.DictionaryFinder](#page-440-0) | [systemcomposer.rptgen.finder.DictionaryResult](#page-443-0) | [hasNext](#page-1326-0) | [next](#page-1328-0)

#### **Topics**

# <span id="page-1326-0"></span>**hasNext**

**Class:** systemcomposer.rptgen.finder.DictionaryFinder **Package:** systemcomposer.rptgen.finder

Find if dictionary search result queue is nonempty

# **Syntax**

 $nonempty = hasNext (finder)$ 

# **Description**

nonempty = hasNext(finder) determines whether the Dictionary search result queue is nonempty.

# **Input Arguments**

#### **finder — Dictionary finder**

dictionary finder object

Dictionary finder, specified as a [systemcomposer.rptgen.finder.DictionaryFinder](#page-440-0) object.

## **Output Arguments**

#### **nonempty — Whether queue is nonempty**

```
true or 1 | false or 0
```
Whether queue is nonempty, returned as a logical.

Data Types: logical

## **Examples**

#### **Generate Dictionary Finder Report**

Use the DictionaryFinder and DictionaryResult classes to generate a report.

```
import mlreportgen.report.*
import slreportgen.report.*
import systemcomposer.rptgen.finder.*
scKeylessEntrySystem
model name = "KeylessEntryArchitecture";
model = systemcomposer.loadModel(model name);rpt = slreportgen.report.Report(output="DictionaryFinderReport",...
CompileModelBeforeReporting=false);
add(rpt,TitlePage("Title",sprintf('Dictionaries in %s Model',model_name)));
add(rpt,TableOfContents);
```

```
dictFinder = DictionaryFinder(model_name);
chapter = Chapter("Title","Dictionaries");
while hasNext(dictFinder)
     dict = next(dictFinder);
    sect = Section("Title",dict.Name);
     add(sect,dict);
     add(chapter,sect);
end
add(rpt,chapter);
close(rpt);
rptview(rpt)
```
**Introduced in R2022b**

### **See Also**

[systemcomposer.rptgen.finder.DictionaryFinder](#page-440-0) | [systemcomposer.rptgen.finder.DictionaryResult](#page-443-0) | [find](#page-1325-0) | [next](#page-1328-0)

#### **Topics**

# <span id="page-1328-0"></span>**next**

**Class:** systemcomposer.rptgen.finder.DictionaryFinder **Package:** systemcomposer.rptgen.finder

Get next dictionary search result

# **Syntax**

 $result = next(finder)$ 

# **Description**

 $result = next(finder) gets the next Dictionary search result.$ 

## **Input Arguments**

#### **finder — Dictionary finder**

dictionary finder object

Dictionary finder, specified as a [systemcomposer.rptgen.finder.DictionaryFinder](#page-440-0) object.

## **Output Arguments**

#### **result — Dictionary result**

dictionary result object

Dictionary result, returned as a [systemcomposer.rptgen.finder.DictionaryResult](#page-443-0) object.

## **Examples**

#### **Generate Dictionary Finder Report**

Use the DictionaryFinder and DictionaryResult classes to generate a report.

```
import mlreportgen.report.*
import slreportgen.report.*
import systemcomposer.rptgen.finder.*
scKeylessEntrySystem
model name = "KeylessEntryArchitecture";
model = systemcomposer.loadModel(model_name);rpt = slreportgen.report.Report(output="DictionaryFinderReport",...
CompileModelBeforeReporting=false);
add(rpt,TitlePage("Title",sprintf('Dictionaries in %s Model',model name)));
add(rpt,TableOfContents);
dictFinder = DictionaryFinder(model_name);
```

```
chapter = Chapter("Title","Dictionaries");
```

```
while hasNext(dictFinder)
     dict = next(dictFinder);
     sect = Section("Title",dict.Name);
     add(sect,dict);
     add(chapter,sect);
end
add(rpt,chapter);
close(rpt);
rptview(rpt)
```
**Introduced in R2022b**

### **See Also**

[systemcomposer.rptgen.finder.DictionaryFinder](#page-440-0) | [systemcomposer.rptgen.finder.DictionaryResult](#page-443-0) | [find](#page-1325-0) | [hasNext](#page-1326-0)

#### **Topics**

# <span id="page-1330-0"></span>**find**

**Class:** systemcomposer.rptgen.finder.FunctionFinder **Package:** systemcomposer.rptgen.finder

Find information about function

# **Syntax**

 $result = find(finder)$ 

# **Description**

result = find(finder) finds information about a function for the Function search result.

# **Input Arguments**

**finder — Function finder** function finder object

Function finder, specified as a [systemcomposer.rptgen.finder.FunctionFinder](#page-445-0) object.

## **Output Arguments**

**result — Function result** function result object

Function result, returned as a [systemcomposer.rptgen.finder.FunctionResult](#page-447-0) object.

# **Version History**

**Introduced in R2022b**

# **See Also**

```
systemcomposer.rptgen.finder.FunctionFinder |
systemcomposer.rptgen.finder.FunctionResult |
systemcomposer.rptgen.report.Function | hasNext | next | getReporter |
createTemplate | customizeReporter | getClassFolder
```
#### **Topics**

# <span id="page-1331-0"></span>**hasNext**

**Class:** systemcomposer.rptgen.finder.FunctionFinder **Package:** systemcomposer.rptgen.finder

Find if function search result queue is nonempty

## **Syntax**

```
nonempty = hasNext (finder)
```
## **Description**

nonempty = hasNext(finder) determines whether the Function search result queue is nonempty.

## **Input Arguments**

# **finder — Function finder**

function finder object

Function finder, specified as a [systemcomposer.rptgen.finder.FunctionFinder](#page-445-0) object.

## **Output Arguments**

**nonempty — Whether queue is nonempty** true or 1 | false or 0

Whether queue is nonempty, returned as a logical.

Data Types: logical

# **Version History**

**Introduced in R2022b**

### **See Also**

```
systemcomposer.rptgen.finder.FunctionFinder |
systemcomposer.rptgen.finder.FunctionResult |
systemcomposer.rptgen.report.FunctionfindnextgetReportercreateTemplate |
customizeReporter | getClassFolder
```
#### **Topics**
# <span id="page-1332-0"></span>**next**

**Class:** systemcomposer.rptgen.finder.FunctionFinder **Package:** systemcomposer.rptgen.finder

Get next function search result

## **Syntax**

 $result = next(finder)$ 

## **Description**

 $result = next(finder)$  gets the next Function search result.

## **Input Arguments**

**finder — Function finder** function finder object

Function finder, specified as a [systemcomposer.rptgen.finder.FunctionFinder](#page-445-0) object.

## **Output Arguments**

**result — Function result** function result object

Function result, returned as a [systemcomposer.rptgen.finder.FunctionResult](#page-447-0) object.

# **Version History**

**Introduced in R2022b**

## **See Also**

```
systemcomposer.rptgen.finder.FunctionFinder |
systemcomposer.rptgen.finder.FunctionResult |
systemcomposer.rptgen.report.FunctionfindhasNextgetReporter |
createTemplate | customizeReporter | getClassFolder
```
### **Topics**

# <span id="page-1333-0"></span>**getReporter**

**Class:** systemcomposer.rptgen.finder.FunctionResult **Package:** systemcomposer.rptgen.finder

Get function reporter

### **Syntax**

reporter = getReporter(result)

## **Description**

reporter = getReporter(result) returns a reporter that is used to include information about functions in a software architecture model. You can use this reporter to customize what information is included and how the information is formatted. See the [systemcomposer.rptgen.report.Function](#page-493-0) reporter class for more information on how to customize the reporter.

## **Input Arguments**

### **result — Function result**

function result object

Function result, specified as a [systemcomposer.rptgen.finder.FunctionResult](#page-447-0) object.

## **Output Arguments**

#### **reporter — Function reporter**

function reporter object

Function reporter, returned as a [systemcomposer.rptgen.report.Function](#page-493-0) object.

# **Version History**

**Introduced in R2022b**

### **See Also**

```
systemcomposer.rptgen.finder.FunctionFinder |
systemcomposer.rptgen.finder.FunctionResult |
systemcomposer.rptgen.report.FunctionfindhasNextnextcreateTemplate |
customizeReporter | getClassFolder
```
### **Topics**

# <span id="page-1334-0"></span>**find**

**Class:** systemcomposer.rptgen.finder.InterfaceFinder **Package:** systemcomposer.rptgen.finder

Find information about interface

# **Syntax**

 $result = find(finder)$ 

## **Description**

result = find(finder) finds information about an interface for the Interface search result.

## **Input Arguments**

### **finder — Interface finder**

interface finder object

Interface finder, specified as a [systemcomposer.rptgen.finder.InterfaceFinder](#page-449-0) object.

## **Output Arguments**

**result — Interface result** interface result object

Interface result, returned as a [systemcomposer.rptgen.finder.InterfaceResult](#page-452-0) object.

# **Version History**

**Introduced in R2022b**

## **See Also**

```
systemcomposer.rptgen.finder.InterfaceFinder |
systemcomposer.rptgen.finder.InterfaceResult |
systemcomposer.rptgen.report.InterfacehasNextnextgetReporter |
createTemplate | customizeReporter | getClassFolder
```
### **Topics**

# <span id="page-1335-0"></span>**hasNext**

**Class:** systemcomposer.rptgen.finder.InterfaceFinder **Package:** systemcomposer.rptgen.finder

Find if interface search result queue is nonempty

## **Syntax**

 $nonempty = hasNext (finder)$ 

## **Description**

nonempty = hasNext(finder) determines whether the Interface search result queue is nonempty.

## **Input Arguments**

#### **finder — Interface finder**

interface finder object

Interface finder, specified as a [systemcomposer.rptgen.finder.InterfaceFinder](#page-449-0) object.

## **Output Arguments**

### **nonempty — Whether queue is nonempty**

true or 1 | false or 0

Whether queue is nonempty, returned as a logical.

Data Types: logical

## **Examples**

### **Generate Interface Finder Report**

Use the InterfaceFinder and InterfaceResult classes to generate a report.

```
import mlreportgen.report.*
import slreportgen.report.*
import systemcomposer.rptgen.finder.*
scExampleSmallUAV
model name = "scExampleSmallUAVModel";
model = systemcomposer.loadModel(model name);rpt = slreportgen.report.Report(output="InterfaceFinderReport",...
CompileModelBeforeReporting=false);
add(rpt,TitlePage("Title",sprintf('Interfaces in %s Model',model_name)));
add(rpt,TableOfContents);
```

```
intfFinder = InterfaceFinder(model_name);
chapter = Chapter("Title","Interfaces");
while hasNext(intfFinder)
     interface = next(intfFinder);
    sect = Section("Title", interface.InterfaceName);
     add(sect,interface);
     add(chapter,sect);
end
add(rpt,chapter);
close(rpt);
rptview(rpt);
```
# **Version History**

**Introduced in R2022b**

### **See Also**

```
systemcomposer.rptgen.finder.InterfaceFinder |
systemcomposer.rptgen.finder.InterfaceResult |
systemcomposer.rptgen.report.Interface | find | next | getReporter | createTemplate
| customizeReporter | getClassFolder
```
#### **Topics**

# <span id="page-1337-0"></span>**next**

**Class:** systemcomposer.rptgen.finder.InterfaceFinder **Package:** systemcomposer.rptgen.finder

Get next interface search result

## **Syntax**

 $result = next(finder)$ 

## **Description**

 $result = next(finder) gets the next Interface search result.$ 

## **Input Arguments**

#### **finder — Interface finder**

interface finder object

Interface finder, specified as a [systemcomposer.rptgen.finder.InterfaceFinder](#page-449-0) object.

### **Output Arguments**

**result — Interface result**

interface result object

Interface result, returned as a [systemcomposer.rptgen.finder.InterfaceResult](#page-452-0) object.

## **Examples**

### **Generate Interface Finder Report**

Use the InterfaceFinder and InterfaceResult classes to generate a report.

```
import mlreportgen.report.*
import slreportgen.report.*
import systemcomposer.rptgen.finder.*
scExampleSmallUAV
model name = "scExampleSmallUAVModel";
model = systemcomposer.loadModel(model name);
rpt = slreportgen.report.Report(output="InterfaceFinderReport",...
CompileModelBeforeReporting=false);
add(rpt,TitlePage("Title",sprintf('Interfaces in %s Model',model name)));
add(rpt,TableOfContents);
intfFinder = InterfaceFinder(model_name);
chapter = Chapter("Title","Interfaces");
```

```
while hasNext(intfFinder)
     interface = next(intfFinder);
    sect = Section("Title", interface.InterfaceName);
     add(sect,interface);
     add(chapter,sect);
end
add(rpt,chapter);
close(rpt);
rptview(rpt);
```
# **Version History**

**Introduced in R2022b**

### **See Also**

```
systemcomposer.rptgen.finder.InterfaceFinder |
systemcomposer.rptgen.finder.InterfaceResult |
systemcomposer.rptgen.report.Interface | find | hasNext | getReporter |
createTemplate | customizeReporter | getClassFolder
```
#### **Topics**

# <span id="page-1339-0"></span>**getReporter**

**Class:** systemcomposer.rptgen.finder.InterfaceResult **Package:** systemcomposer.rptgen.finder

Get interface reporter

## **Syntax**

reporter = getReporter(result)

## **Description**

reporter = getReporter(result) returns a reporter that is used to include information about interfaces in a model. You can use this reporter to customize what information is included and how the information is formatted. See the [systemcomposer.rptgen.report.Interface](#page-495-0) reporter class for more information on how to customize the reporter.

### **Input Arguments**

**result — Interface result** interface result object

Interface result, specified as a [systemcomposer.rptgen.finder.InterfaceResult](#page-452-0) object.

## **Output Arguments**

#### **reporter — Interface reporter**

interface reporter object

Interface reporter, returned as a [systemcomposer.rptgen.report.Interface](#page-495-0) object.

# **Version History**

**Introduced in R2022b**

### **See Also**

```
systemcomposer.rptgen.finder.InterfaceFinder |
systemcomposer.rptgen.finder.InterfaceResult |
systemcomposer.rptgen.report.InterfacefindhasNextnextcreateTemplate |
customizeReporter | getClassFolder
```
#### **Topics**

# <span id="page-1340-0"></span>**find**

**Class:** systemcomposer.rptgen.finder.ProfileFinder **Package:** systemcomposer.rptgen.finder

Find information about profile

# **Syntax**

 $result = find(finder)$ 

## **Description**

 $result = find(finder)$  finds information about a profile for the Profile search result.

## **Input Arguments**

**finder — Profile finder** profile finder object

Profile finder, specified as a [systemcomposer.rptgen.finder.ProfileFinder](#page-455-0) object.

## **Output Arguments**

**result — Profile result** profile result object

Profile result, returned as a [systemcomposer.rptgen.finder.ProfileResult](#page-457-0) object.

# **Version History**

**Introduced in R2022b**

## **See Also**

```
systemcomposer.rptgen.finder.ProfileFinder |
systemcomposer.rptgen.finder.ProfileResult |
systemcomposer.rptgen.report.ProfilehasNextnextgetReporter |
createTemplate | customizeReporter | getClassFolder
```
### **Topics**

# <span id="page-1341-0"></span>**hasNext**

**Class:** systemcomposer.rptgen.finder.ProfileFinder **Package:** systemcomposer.rptgen.finder

Find if profile search result queue is nonempty

## **Syntax**

```
nonempty = hasNext (finder)
```
## **Description**

nonempty = hasNext(finder) determines whether the Profile search result queue is nonempty.

## **Input Arguments**

**finder — Profile finder** profile finder object

Profile finder, specified as a [systemcomposer.rptgen.finder.ProfileFinder](#page-455-0) object.

## **Output Arguments**

**nonempty — Whether queue is nonempty** true or 1 | false or 0

Whether queue is nonempty, returned as a logical.

Data Types: logical

## **Examples**

### **Generate Profile Finder Report**

Use the ProfileFinder and ProfileResult classes to generate a report.

```
import mlreportgen.report.*
import slreportgen.report.*
import systemcomposer.rptgen.finder.*
scExampleSmallUAV
model_name = "scExampleSmallUAVModel";
model = systemcomposer.loadModel(model name);
rpt = slreportgen.report.Report(output="ProfileFinderReport",...
CompileModelBeforeReporting=false);
add(rpt,TitlePage("Title",sprintf('Profiles in %s Model',model_name)));
add(rpt,TableOfContents);
```

```
profileFinder = ProfileFinder("UAVComponent");
```

```
chapter = Chapter("Title","Profiles");
while hasNext(profileFinder)
     profile = next(profileFinder);
    sect = Section("Title", profile.Name);
     add(sect,profile);
     add(chapter,sect);
end
add(rpt,chapter);
close(rpt);
```
# **Version History**

**Introduced in R2022b**

### **See Also**

rptview(rpt);

```
systemcomposer.rptgen.finder.ProfileFinder |
systemcomposer.rptgen.finder.ProfileResult |
systemcomposer.rptgen.report.ProfilefindnextgetReportercreateTemplate |
customizeReporter | getClassFolder
```
#### **Topics**

# <span id="page-1343-0"></span>**next**

**Class:** systemcomposer.rptgen.finder.ProfileFinder **Package:** systemcomposer.rptgen.finder

Get next profile search result

## **Syntax**

 $result = next(finder)$ 

## **Description**

 $result = next(finder) gets the next Profile search result.$ 

### **Input Arguments**

**finder — Profile finder** profile finder object

Profile finder, specified as a [systemcomposer.rptgen.finder.ProfileFinder](#page-455-0) object.

### **Output Arguments**

**result — Profile result** profile result object

Profile result, returned as a [systemcomposer.rptgen.finder.ProfileResult](#page-457-0) object.

## **Examples**

### **Generate Profile Finder Report**

Use the ProfileFinder and ProfileResult classes to generate a report.

```
import mlreportgen.report.*
import slreportgen.report.*
import systemcomposer.rptgen.finder.*
scExampleSmallUAV
model name = "scExampleSmallUAVModel";
model = systemcomposer.loadModel(model name);
rpt = slreportgen.report.Report(output="ProfileFinderReport",...
CompileModelBeforeReporting=false);
add(rpt,TitlePage("Title",sprintf('Profiles in %s Model',model_name)));
add(rpt,TableOfContents);
profileFinder = ProfileFinder("UAVComponent");
chapter = Chapter("Title","Profiles");
```

```
while hasNext(profileFinder)
     profile = next(profileFinder);
    sect = Section("Title", profile.Name);
     add(sect,profile);
     add(chapter,sect);
end
add(rpt,chapter);
close(rpt);
rptview(rpt);
```
# **Version History**

**Introduced in R2022b**

### **See Also**

```
systemcomposer.rptgen.finder.ProfileFinder |
systemcomposer.rptgen.finder.ProfileResult |
systemcomposer.rptgen.report.Profile | find | hasNext | getReporter |
createTemplate | customizeReporter | getClassFolder
```
#### **Topics**

# <span id="page-1345-0"></span>**getReporter**

**Class:** systemcomposer.rptgen.finder.ProfileResult **Package:** systemcomposer.rptgen.finder

Get profile reporter

### **Syntax**

reporter = getReporter(result)

## **Description**

reporter = getReporter(result) returns a reporter that is used to include information about profiles in a model. You can use this reporter to customize what information is included and how the information is formatted. See the [systemcomposer.rptgen.report.Profile](#page-498-0) reporter class for more information on how to customize the reporter.

### **Input Arguments**

**result — Profile result** profile result object

Profile result, specified as a [systemcomposer.rptgen.finder.ProfileResult](#page-457-0) object.

## **Output Arguments**

#### **reporter — Profile reporter**

profile reporter object

Profile reporter, returned as a [systemcomposer.rptgen.report.Profile](#page-498-0) object.

# **Version History**

**Introduced in R2022b**

### **See Also**

```
systemcomposer.rptgen.finder.ProfileFinder |
systemcomposer.rptgen.finder.ProfileResult |
systemcomposer.rptgen.report.ProfilefindhasNextnextcreateTemplate |
customizeReporter | getClassFolder
```
#### **Topics**

# <span id="page-1346-0"></span>**find**

**Class:** systemcomposer.rptgen.finder.RequirementLinkFinder **Package:** systemcomposer.rptgen.finder

Find information about requirement link

## **Syntax**

 $result = find(finder)$ 

## **Description**

result  $=$  find(finder) finds information about a requirement link for the RequirementLink search result.

## **Input Arguments**

### **finder — Requirement link finder**

requirement link finder object

Requirement link finder, specified as a [systemcomposer.rptgen.finder.RequirementLinkFinder](#page-459-0) object.

## **Output Arguments**

### **result — Requirement link result**

requirement link result object

Requirement link result, returned as a [systemcomposer.rptgen.finder.RequirementLinkFinder](#page-459-0) object.

# **Version History**

**Introduced in R2022b**

## **See Also**

[systemcomposer.rptgen.finder.RequirementLinkFinder](#page-459-0) | [systemcomposer.rptgen.finder.RequirementLinkResult](#page-461-0) | [systemcomposer.rptgen.report.RequirementLink](#page-500-0) | [hasNext](#page-1347-0) | [next](#page-1348-0) | [getReporter](#page-1349-0) | [createTemplate](#page-1397-0) | [customizeReporter](#page-1399-0) | [getClassFolder](#page-1400-0)

### **Topics**

# <span id="page-1347-0"></span>**hasNext**

**Class:** systemcomposer.rptgen.finder.RequirementLinkFinder **Package:** systemcomposer.rptgen.finder

Find if requirement link search result queue is nonempty

## **Syntax**

```
nonempty = hasNext (finder)
```
## **Description**

nonempty = hasNext(finder) determines whether the RequirementLink search result queue is nonempty.

## **Input Arguments**

#### **finder — Requirement link finder**

requirement link finder object

Requirement link finder, specified as a [systemcomposer.rptgen.finder.RequirementLinkFinder](#page-459-0) object.

## **Output Arguments**

### **nonempty — Whether queue is nonempty**

true or 1 | false or 0

Whether queue is nonempty, returned as a logical.

Data Types: logical

# **Version History**

**Introduced in R2022b**

### **See Also**

```
systemcomposer.rptgen.finder.RequirementLinkFinder |
systemcomposer.rptgen.finder.RequirementLinkResult |
systemcomposer.rptgen.report.RequirementLink | find | next | getReporter |
createTemplate | customizeReporter | getClassFolder
```
#### **Topics**

```
"System Composer Report Generation for System Architectures"
```
# <span id="page-1348-0"></span>**next**

**Class:** systemcomposer.rptgen.finder.RequirementLinkFinder **Package:** systemcomposer.rptgen.finder

Get next requirement link search result

## **Syntax**

 $result = next(finder)$ 

## **Description**

 $result = next(finder) gets the next Required requirementLink search result.$ 

## **Input Arguments**

### **finder — Requirement link finder**

requirement link finder object

Requirement link finder, specified as a [systemcomposer.rptgen.finder.RequirementLinkFinder](#page-459-0) object.

## **Output Arguments**

**result — Requirement link result**

requirement link result object

Requirement link result, returned as a [systemcomposer.rptgen.finder.RequirementLinkFinder](#page-459-0) object.

# **Version History**

**Introduced in R2022b**

## **See Also**

```
systemcomposer.rptgen.finder.RequirementLinkFinder |
systemcomposer.rptgen.finder.RequirementLinkResult |
systemcomposer.rptgen.report.RequirementLinkfindhasNextgetReporter |
createTemplate | customizeReporter | getClassFolder
```
### **Topics**

# <span id="page-1349-0"></span>**getReporter**

**Class:** systemcomposer.rptgen.finder.RequirementLinkResult **Package:** systemcomposer.rptgen.finder

Get requirement links reporter

## **Syntax**

reporter = getReporter(result)

## **Description**

reporter = getReporter(result) returns a reporter that is used to include information about requirement links in a requirement link set. You can use this reporter to customize what information is included and how the information is formatted. See the

[systemcomposer.rptgen.report.RequirementLink](#page-500-0) reporter class for more information on how to customize the reporter.

## **Input Arguments**

### **result — Requirement link result**

requirement link result object

Requirement link result, specified as a [systemcomposer.rptgen.finder.RequirementLinkResult](#page-461-0) object.

## **Output Arguments**

### **reporter — Requirement link reporter**

requirement link reporter object

Requirement link reporter, returned as a [systemcomposer.rptgen.report.RequirementLink](#page-500-0) object.

# **Version History**

**Introduced in R2022b**

### **See Also**

```
systemcomposer.rptgen.finder.RequirementLinkFinder |
systemcomposer.rptgen.finder.RequirementLinkResult |
systemcomposer.rptgen.report.RequirementLink | find | hasNext | next |
createTemplate | customizeReporter | getClassFolder
```
### **Topics**

# <span id="page-1350-0"></span>**find**

**Class:** systemcomposer.rptgen.finder.RequirementSetFinder **Package:** systemcomposer.rptgen.finder

Find information about requirement

## **Syntax**

 $result = find(finder)$ 

## **Description**

result = find(finder) finds information about a requirement for the RequirementSet search result.

## **Input Arguments**

### **finder — Requirement set finder**

requirement set finder object

Requirement set finder, specified as a [systemcomposer.rptgen.finder.RequirementSetFinder](#page-463-0) object.

## **Output Arguments**

### **result — Requirement set result**

requirement set result object

Requirement set result, returned as a [systemcomposer.rptgen.finder.RequirementSetResult](#page-465-0) object.

# **Version History**

**Introduced in R2022b**

## **See Also**

[systemcomposer.rptgen.finder.RequirementSetFinder](#page-463-0) | [systemcomposer.rptgen.finder.RequirementSetResult](#page-465-0) | [systemcomposer.rptgen.report.RequirementSet](#page-502-0) | [hasNext](#page-1351-0) | [next](#page-1352-0) | [getReporter](#page-1353-0) | [createTemplate](#page-1401-0) | [customizeReporter](#page-1403-0) | [getClassFolder](#page-1404-0)

### **Topics**

# <span id="page-1351-0"></span>**hasNext**

**Class:** systemcomposer.rptgen.finder.RequirementSetFinder **Package:** systemcomposer.rptgen.finder

Find if requirement set search result queue is nonempty

## **Syntax**

```
nonempty = hasNext (finder)
```
## **Description**

nonempty = hasNext(finder) determines whether the RequirementSet search result queue is nonempty.

## **Input Arguments**

#### **finder — Requirement set finder**

requirement set finder object

Requirement set finder, specified as a [systemcomposer.rptgen.finder.RequirementSetFinder](#page-463-0) object.

## **Output Arguments**

### **nonempty — Whether queue is nonempty**

true or 1 | false or 0

Whether queue is nonempty, returned as a logical.

Data Types: logical

# **Version History**

**Introduced in R2022b**

### **See Also**

```
systemcomposer.rptgen.finder.RequirementSetFinder |
systemcomposer.rptgen.finder.RequirementSetResult |
systemcomposer.rptgen.report.RequirementSet | find | next | getReporter |
createTemplate | customizeReporter | getClassFolder
```
#### **Topics**

# <span id="page-1352-0"></span>**next**

**Class:** systemcomposer.rptgen.finder.RequirementSetFinder **Package:** systemcomposer.rptgen.finder

Get next requirement set search result

## **Syntax**

 $result = next(finder)$ 

## **Description**

 $result = next(finder) gets the next Required number of.$ 

## **Input Arguments**

### **finder — Requirement set finder**

requirement set finder object

Requirement set finder, specified as a [systemcomposer.rptgen.finder.RequirementSetFinder](#page-463-0) object.

## **Output Arguments**

**result — Requirement set result**

requirement set result object

Requirement set result, returned as a [systemcomposer.rptgen.finder.RequirementSetResult](#page-465-0) object.

# **Version History**

**Introduced in R2022b**

## **See Also**

```
systemcomposer.rptgen.finder.RequirementSetFinder |
systemcomposer.rptgen.finder.RequirementSetResult |
systemcomposer.rptgen.report.RequirementSet | find | hasNext | getReporter |
createTemplate | customizeReporter | getClassFolder
```
### **Topics**

# <span id="page-1353-0"></span>**getReporter**

**Class:** systemcomposer.rptgen.finder.RequirementSetResult **Package:** systemcomposer.rptgen.finder

Get requirements reporter

## **Syntax**

reporter = getReporter(result)

## **Description**

reporter  $=$  getReporter(result) returns a reporter that is used to include information about requirements in a requirement set. You can use this reporter to customize what information is included and how the information is formatted. See the

[systemcomposer.rptgen.report.RequirementSet](#page-502-0) reporter class for more information on how to customize the reporter.

## **Input Arguments**

#### **result — Requirement set result**

requirement set result object

Requirement set result, specified as a [systemcomposer.rptgen.finder.RequirementSetResult](#page-465-0) object.

## **Output Arguments**

### **reporter — Requirement set reporter**

requirement set reporter object

Requirement set reporter, returned as a [systemcomposer.rptgen.report.RequirementSet](#page-502-0) object.

# **Version History**

**Introduced in R2022b**

### **See Also**

```
systemcomposer.rptgen.finder.RequirementSetFinder |
systemcomposer.rptgen.finder.RequirementSetResult |
systemcomposer.rptgen.report.RequirementSet | find | hasNext | next |
createTemplate | customizeReporter | getClassFolder
```
#### **Topics**

# <span id="page-1354-0"></span>**find**

**Class:** systemcomposer.rptgen.finder.StereotypeFinder **Package:** systemcomposer.rptgen.finder

Find information about stereotype

# **Syntax**

 $result = find(finder)$ 

## **Description**

result = find(finder) finds information about a stereotype for the Stereotype search result.

## **Input Arguments**

### **finder — Stereotype finder**

stereotype finder object

Stereotype finder, specified as a [systemcomposer.rptgen.finder.StereotypeFinder](#page-467-0) object.

## **Output Arguments**

### **result — Stereotype result**

stereotype result object

Stereotype result, returned as a [systemcomposer.rptgen.finder.StereotypeResult](#page-470-0) object.

# **Version History**

**Introduced in R2022b**

## **See Also**

```
systemcomposer.rptgen.finder.StereotypeFinder |
systemcomposer.rptgen.finder.StereotypeResult |
systemcomposer.rptgen.report.StereotypehasNextnextgetReporter |
createTemplate | customizeReporter | getClassFolder
```
### **Topics**

# <span id="page-1355-0"></span>**hasNext**

**Class:** systemcomposer.rptgen.finder.StereotypeFinder **Package:** systemcomposer.rptgen.finder

Find if stereotype search result queue is nonempty

## **Syntax**

 $nonempty = hasNext (finder)$ 

## **Description**

nonempty = hasNext(finder) determines whether the Stereotype search result queue is nonempty.

## **Input Arguments**

#### **finder — Stereotype finder**

stereotype finder object

Stereotype finder, specified as a [systemcomposer.rptgen.finder.StereotypeFinder](#page-467-0) object.

## **Output Arguments**

### **nonempty — Whether queue is nonempty**

```
true or 1 | false or 0
```
Whether queue is nonempty, returned as a logical.

Data Types: logical

## **Examples**

### **Generate Stereotype Finder Report**

Use the StereotypeFinder and StereotypeResult classes to generate a report.

```
import mlreportgen.report.*
import slreportgen.report.*
import systemcomposer.rptgen.finder.*
scExampleSmallUAV
model name = "scExampleSmallUAVModel";
model = systemcomposer.loadModel(model, model, name);rpt = slreportgen.report.Report(output="StereotypeFinderReport",...
CompileModelBeforeReporting=false);
add(rpt,TitlePage("Title",sprintf('Stereotypes in %s Model',model_name)));
add(rpt,TableOfContents);
```

```
stereotypeFinder = StereotypeFinder("UAVComponent");
chapter = Chapter("Title","Stereotypes");
while hasNext(stereotypeFinder)
     stereotype = next(stereotypeFinder);
    sect = Section("Title", stereotype.Name);
     add(sect,stereotype);
     add(chapter,sect);
end
add(rpt,chapter);
close(rpt);
```
#### rptview(rpt);

# **Version History**

**Introduced in R2022b**

### **See Also**

```
systemcomposer.rptgen.finder.StereotypeFinder |
systemcomposer.rptgen.finder.StereotypeResult |
systemcomposer.rptgen.report.Stereotype | find | next | getReporter |
createTemplate | customizeReporter | getClassFolder
```
#### **Topics**

# <span id="page-1357-0"></span>**next**

**Class:** systemcomposer.rptgen.finder.StereotypeFinder **Package:** systemcomposer.rptgen.finder

Get next stereotype search result

## **Syntax**

 $result = next(finder)$ 

## **Description**

 $result = next(finder) gets the next Stereotype search result.$ 

### **Input Arguments**

#### **finder — Stereotype finder**

stereotype finder object

Stereotype finder, specified as a [systemcomposer.rptgen.finder.StereotypeFinder](#page-467-0) object.

### **Output Arguments**

#### **result — Stereotype result**

stereotype result object

Stereotype result, returned as a [systemcomposer.rptgen.finder.StereotypeResult](#page-470-0) object.

## **Examples**

#### **Generate Stereotype Finder Report**

Use the StereotypeFinder and StereotypeResult classes to generate a report.

```
import mlreportgen.report.*
import slreportgen.report.*
import systemcomposer.rptgen.finder.*
scExampleSmallUAV
model name = "scExampleSmallUAVModel";
model = systemcomposer.loadModel(model name);
rpt = slreportgen.report.Report(output="StereotypeFinderReport",...
CompileModelBeforeReporting=false);
add(rpt,TitlePage("Title",sprintf('Stereotypes in %s Model',model name)));
add(rpt,TableOfContents);
stereotypeFinder = StereotypeFinder("UAVComponent");
chapter = Chapter("Title","Stereotypes");
while hasNext(stereotypeFinder)
```

```
 stereotype = next(stereotypeFinder);
    sect = Section("Title", stereotype.Name);
     add(sect,stereotype);
     add(chapter,sect);
end
add(rpt,chapter);
```

```
close(rpt);
rptview(rpt);
```
# **Version History**

**Introduced in R2022b**

### **See Also**

```
systemcomposer.rptgen.finder.StereotypeFinder |
systemcomposer.rptgen.finder.StereotypeResult |
systemcomposer.rptgen.report.StereotypefindhasNextgetReporter |
createTemplate | customizeReporter | getClassFolder
```
#### **Topics**

# <span id="page-1359-0"></span>**getReporter**

**Class:** systemcomposer.rptgen.finder.StereotypeResult **Package:** systemcomposer.rptgen.finder

Get stereotype reporter

## **Syntax**

reporter = getReporter(result)

## **Description**

reporter = getReporter(result) returns a reporter that is used to include information about stereotypes in a profile. You can use this reporter to customize what information is included and how the information is formatted. See the [systemcomposer.rptgen.report.Stereotype](#page-506-0) reporter class for more information on how to customize the reporter.

## **Input Arguments**

**result — Stereotype result**

stereotype result object

Stereotype result, specified as a [systemcomposer.rptgen.finder.StereotypeResult](#page-470-0) object.

## **Output Arguments**

#### **reporter — Stereotype reporter**

stereotype reporter object

Stereotype reporter, returned as a [systemcomposer.rptgen.report.Stereotype](#page-506-0) object.

# **Version History**

**Introduced in R2022b**

### **See Also**

```
systemcomposer.rptgen.finder.StereotypeFinder |
systemcomposer.rptgen.finder.StereotypeResult |
systemcomposer.rptgen.report.StereotypefindhasNextnextcreateTemplate |
customizeReporter | getClassFolder
```
#### **Topics**

# <span id="page-1360-0"></span>**find**

**Class:** systemcomposer.rptgen.finder.ViewFinder **Package:** systemcomposer.rptgen.finder

Find information about view

## **Syntax**

 $result = find(finder)$ 

## **Description**

 $result = find(finder)$  finds information about a view for the View search result.

## **Input Arguments**

**finder — View finder** view finder object

View finder, specified as a [systemcomposer.rptgen.finder.ViewFinder](#page-473-0) object.

## **Output Arguments**

**result — View result** view result object

View result, returned as a [systemcomposer.rptgen.finder.ViewResult](#page-476-0) object.

# **Version History**

**Introduced in R2022b**

## **See Also**

[systemcomposer.rptgen.finder.ViewFinder](#page-473-0) | [systemcomposer.rptgen.finder.ViewResult](#page-476-0) | [systemcomposer.rptgen.report.View](#page-509-0) | [hasNext](#page-1361-0) | [next](#page-1363-0) | [getReporter](#page-1365-0) | [createTemplate](#page-1409-0) | [customizeReporter](#page-1411-0) | [getClassFolder](#page-1412-0)

### **Topics**

# <span id="page-1361-0"></span>**hasNext**

**Class:** systemcomposer.rptgen.finder.ViewFinder **Package:** systemcomposer.rptgen.finder

Find if view search result queue is nonempty

## **Syntax**

```
nonempty = hasNext (finder)
```
## **Description**

nonempty = hasNext(finder) determines whether the View search result queue is nonempty.

## **Input Arguments**

**finder — View finder** view finder object

View finder, specified as a [systemcomposer.rptgen.finder.ViewFinder](#page-473-0) object.

## **Output Arguments**

**nonempty — Whether queue is nonempty** true or 1 | false or 0

Whether queue is nonempty, returned as a logical.

Data Types: logical

## **Examples**

### **Generate View Finder Report**

Use the ViewFinder and ViewResult classes to generate a report.

```
import mlreportgen.report.*
import slreportgen.report.*
import systemcomposer.rptgen.finder.*
```

```
scKeylessEntrySystem
model_name = "KeylessEntryArchitecture";
model = systemcomposer.loadModel(model_name);
rpt = slreportgen.report.Report(output="ViewFinderReport",...
CompileModelBeforeReporting=false);
add(rpt,TitlePage("Title",sprintf('Views in %s Model',model_name)));
add(rpt,TableOfContents);
```

```
viewFinder = ViewFinder(model_name);
```

```
chapter = Chapter("Title","Views");
while hasNext(viewFinder)
     view = next(viewFinder);
    sect = Section("Title", view.Name);
     add(sect,view);
     add(chapter,sect);
end
add(rpt,chapter);
close(rpt);
rptview(rpt);
```
# **Version History**

**Introduced in R2022b**

### **See Also**

```
systemcomposer.rptgen.finder.ViewFinder |
systemcomposer.rptgen.finder.ViewResultsystemcomposer.rptgen.report.View |
find | next | getReporter | createTemplate | customizeReporter | getClassFolder
```
#### **Topics**

# <span id="page-1363-0"></span>**next**

**Class:** systemcomposer.rptgen.finder.ViewFinder **Package:** systemcomposer.rptgen.finder

Get next view search result

## **Syntax**

 $result = next(finder)$ 

## **Description**

 $result = next(finder) gets the next View search result.$ 

### **Input Arguments**

**finder — View finder** view finder object

View finder, specified as a [systemcomposer.rptgen.finder.ViewFinder](#page-473-0) object.

### **Output Arguments**

**result — View result** view result object

View result, returned as a [systemcomposer.rptgen.finder.ViewResult](#page-476-0) object.

## **Examples**

### **Generate View Finder Report**

Use the ViewFinder and ViewResult classes to generate a report.

```
import mlreportgen.report.*
import slreportgen.report.*
import systemcomposer.rptgen.finder.*
scKeylessEntrySystem
model name = "KeylessEntryArchitecture";
model = systemcomposer.loadModel(model_name);rpt = slreportgen.report.Report(output="ViewFinderReport",...
CompileModelBeforeReporting=false);
add(rpt,TitlePage("Title",sprintf('Views in %s Model',model_name)));
add(rpt,TableOfContents);
viewFinder = ViewFinder(model_name);
chapter = Chapter("Title","Views");
```

```
while hasNext(viewFinder)
     view = next(viewFinder);
    sect = Section("Title", view.Name);
     add(sect,view);
     add(chapter,sect);
end
add(rpt,chapter);
close(rpt);
rptview(rpt);
```
# **Version History**

**Introduced in R2022b**

### **See Also**

[systemcomposer.rptgen.finder.ViewFinder](#page-473-0) | [systemcomposer.rptgen.finder.ViewResult](#page-476-0) | [systemcomposer.rptgen.report.View](#page-509-0) | [find](#page-1360-0) | [hasNext](#page-1361-0) | [getReporter](#page-1365-0) | [createTemplate](#page-1409-0) | [customizeReporter](#page-1411-0) | [getClassFolder](#page-1412-0)

#### **Topics**

# <span id="page-1365-0"></span>**getReporter**

**Class:** systemcomposer.rptgen.finder.ViewResult **Package:** systemcomposer.rptgen.finder

Get view reporter

## **Syntax**

reporter = getReporter(result)

## **Description**

reporter = getReporter(result) returns a reporter that is used to include information about views in a model. You can use this reporter to customize what information is included and how the information is formatted. See the [systemcomposer.rptgen.report.View](#page-509-0) reporter class for more information on how to customize the reporter.

### **Input Arguments**

**result — View result** view result object

View result, specified as a [systemcomposer.rptgen.finder.ViewResult](#page-476-0) object.

## **Output Arguments**

**reporter — View reporter**

view reporter object

View reporter, returned as a [systemcomposer.rptgen.report.View](#page-509-0) object.

# **Version History**

**Introduced in R2022b**

### **See Also**

```
systemcomposer.rptgen.finder.ViewFinder |
systemcomposer.rptgen.finder.ViewResultsystemcomposer.rptgen.report.View |
find | hasNext | next | createTemplate | customizeReporter | getClassFolder
```
#### **Topics**

# **createTemplate**

**Class:** systemcomposer.rptgen.report.AllocationList **Package:** systemcomposer.rptgen.report

Create allocation list template

## **Syntax**

template = createTemplate(templatePath,type)

### **Description**

template = createTemplate(templatePath,type) creates a copy of the default allocation list template specified by type at the location specified by templatePath. Use the copied template as a starting point to design a custom allocation list template for your report.

## **Input Arguments**

#### **templatePath — Path and file name of new template**

character vector | string scalar

Path and file name of the new template, specified as a character vector or string scalar.

```
type — Type of template
"html" | "html-file" | "docx" | "pdf"
```
Type of template, specified as "html", "html-file", "docx", or "pdf".

## **Output Arguments**

### **template — Path and file name of template copy**

string scalar

Path and file name of template copy, returned as a string scalar. The file name extension of the template is based on the specified template type. For example, if the type argument is 'pdf', the file name extension is .pdftx.

# **Version History**

**Introduced in R2022b**

### **See Also**

```
systemcomposer.rptgen.finder.AllocationListFinder |
systemcomposer.rptgen.finder.AllocationListResult |
systemcomposer.rptgen.report.AllocationList | find | next | hasNext | getReporter |
customizeReporter | getClassFolder
```
### **Topics**
<span id="page-1368-0"></span>**Class:** systemcomposer.rptgen.report.AllocationList **Package:** systemcomposer.rptgen.report

Create custom allocation list reporter class

### **Syntax**

```
reporter = customerzeeReporter(classpath,type)
```
## **Description**

 $reporter = customer(classpath, type) creates an allocation list class definition$ file that is a subclass of the [systemcomposer.rptgen.report.AllocationList](#page-479-0) class. The file is created at the specified classpath location. The customizeReporter method also copies the default allocation list templates to the <classpath>/resources/template folder. Use the new class definition file as a starting point to design a custom allocation list class for your report.

## **Input Arguments**

#### **classpath — Location of custom allocation list class**

current working folder (default) | string | character array

Location of custom allocation list class, specified as a string or character array. The classpath argument also supports specifying a folder with @ before the class name.

## **Output Arguments**

#### **reporter — Allocation list reporter path**

string

Allocation list reporter path, returned as a string specifying the path to the derived report class file.

# **Version History**

**Introduced in R2022b**

#### **See Also**

```
systemcomposer.rptgen.finder.AllocationListFinder |
systemcomposer.rptgen.finder.AllocationListResult |
systemcomposer.rptgen.report.AllocationList | find | next | hasNext | getReporter |
createTemplate | getClassFolder
```
#### **Topics**

<span id="page-1369-0"></span>**Class:** systemcomposer.rptgen.report.AllocationList **Package:** systemcomposer.rptgen.report

Allocation list class definition file location

## **Syntax**

path = getClassFolder

## **Description**

path = getClassFolder returns the path of the folder that contains the allocation list class definition file.

## **Output Arguments**

#### **path — Allocation list class definition file location**

character array

Allocation list class definition file location, returned as a character array.

# **Version History**

**Introduced in R2022b**

#### **See Also**

```
systemcomposer.rptgen.finder.AllocationListFinder |
systemcomposer.rptgen.finder.AllocationListResult |
systemcomposer.rptgen.report.AllocationListfindnexthasNextgetReporter |
createTemplate | customizeReporter
```
#### **Topics**

<span id="page-1370-0"></span>**Class:** systemcomposer.rptgen.report.AllocationSet **Package:** systemcomposer.rptgen.report

Create allocation set template

## **Syntax**

template = createTemplate(templatePath,type)

#### **Description**

template = createTemplate(templatePath,type) creates a copy of the default allocation set template specified by type at the location specified by templatePath. Use the copied template as a starting point to design a custom allocation set template for your report.

### **Input Arguments**

#### **templatePath — Path and file name of new template**

character vector | string scalar

Path and file name of the new template, specified as a character vector or string scalar.

```
type — Type of template
"html" | "html-file" | "docx" | "pdf"
```
Type of template, specified as "html", "html-file", "docx", or "pdf".

### **Output Arguments**

#### **template — Path and file name of template copy**

string scalar

Path and file name of template copy, returned as a string scalar. The file name extension of the template is based on the specified template type. For example, if the type argument is 'pdf', the file name extension is .pdftx.

## **Version History**

**Introduced in R2022b**

```
systemcomposer.rptgen.finder.AllocationSetFinder |
systemcomposer.rptgen.finder.AllocationSetResult |
systemcomposer.rptgen.report.AllocationSet | find | hasNext | next | getReporter |
customizeReporter | getClassFolder
```
<span id="page-1372-0"></span>**Class:** systemcomposer.rptgen.report.AllocationSet **Package:** systemcomposer.rptgen.report

Create custom allocation set reporter class

### **Syntax**

```
reporter = customerzeeReporter(classpath,type)
```
## **Description**

reporter = customizeReporter(classpath,type) creates an allocation set class definition file that is a subclass of the systemcomposer. rptgen. report.AllocationSet class. The file is created at the specified classpath location. The customizeReporter method also copies the default allocation list templates to the <classpath>/resources/template folder. Use the new class definition file as a starting point to design a custom allocation set class for your report.

## **Input Arguments**

#### **classpath — Location of custom allocation set class**

current working folder (default) | string | character array

Location of custom allocation set class, specified as a string or character array. The classpath argument also supports specifying a folder with @ before the class name.

## **Output Arguments**

#### **reporter — Allocation set reporter path**

string

Allocation set reporter path, returned as a string specifying the path to the derived report class file.

# **Version History**

**Introduced in R2022b**

#### **See Also**

```
systemcomposer.rptgen.finder.AllocationSetFinder |
systemcomposer.rptgen.finder.AllocationSetResult |
systemcomposer.rptgen.report.AllocationSetfindhasNextnextgetReporter |
createTemplate | getClassFolder
```
#### **Topics**

<span id="page-1373-0"></span>**Class:** systemcomposer.rptgen.report.AllocationSet **Package:** systemcomposer.rptgen.report

Allocation set class definition file location

## **Syntax**

path = getClassFolder

## **Description**

path = getClassFolder returns the path of the folder that contains the allocation set class definition file.

## **Output Arguments**

#### **path — Allocation set class definition file location**

character array

Allocation set class definition file location, returned as a character array.

# **Version History**

**Introduced in R2022b**

#### **See Also**

```
systemcomposer.rptgen.finder.AllocationSetFinder |
systemcomposer.rptgen.finder.AllocationSetResult |
systemcomposer.rptgen.report.AllocationSetfindhasNextnextgetReporter |
createTemplate | customizeReporter
```
#### **Topics**

<span id="page-1374-0"></span>**Class:** systemcomposer.rptgen.report.Component **Package:** systemcomposer.rptgen.report

Create component template

## **Syntax**

template = createTemplate(templatePath,type)

### **Description**

template = createTemplate(templatePath,type) creates a copy of the default component template specified by type at the location specified by templatePath. Use the copied template as a starting point to design a custom component template for your report.

### **Input Arguments**

#### **templatePath — Path and file name of new template**

character vector | string scalar

Path and file name of the new template, specified as a character vector or string scalar.

```
type — Type of template
"html" | "html-file" | "docx" | "pdf"
```
Type of template, specified as "html", "html-file", "docx", or "pdf".

### **Output Arguments**

#### **template — Path and file name of template copy**

string scalar

Path and file name of template copy, returned as a string scalar. The file name extension of the template is based on the specified template type. For example, if the type argument is 'pdf', the file name extension is .pdftx.

## **Version History**

**Introduced in R2022b**

```
systemcomposer.rptgen.finder.ComponentFinder |
systemcomposer.rptgen.finder.ComponentResult |
systemcomposer.rptgen.report.Component | find | hasNext | next | getReporter |
customizeReporter | getClassFolder
```
<span id="page-1376-0"></span>**Class:** systemcomposer.rptgen.report.Component **Package:** systemcomposer.rptgen.report

Create custom component reporter class

#### **Syntax**

```
reporter = customerzeeReporter(classpath,type)
```
## **Description**

 $reporter = customer(classpath, type) creates a component class definition file$ that is a subclass of the [systemcomposer.rptgen.report.Component](#page-485-0) class. The file is created at the specified classpath location. The customizeReporter method also copies the default component templates to the <classpath>/resources/template folder. Use the new class definition file as a starting point to design a custom component class for your report.

### **Input Arguments**

#### **classpath — Location of custom component class**

current working folder (default) | string | character array

Location of custom component class, specified as a string or character array. The classpath argument also supports specifying a folder with @ before the class name.

### **Output Arguments**

#### **reporter — Component reporter path**

string

Component reporter path, returned as a string specifying the path to the derived report class file.

# **Version History**

**Introduced in R2022b**

#### **See Also**

```
systemcomposer.rptgen.finder.ComponentFinder |
systemcomposer.rptgen.finder.ComponentResult |
systemcomposer.rptgen.report.ComponentfindhasNextnextgetReporter |
createTemplate | getClassFolder
```
#### **Topics**

<span id="page-1377-0"></span>**Class:** systemcomposer.rptgen.report.Component Package: systemcomposer.rptgen.report

Component class definition file location

## **Syntax**

path = getClassFolder

## **Description**

path = getClassFolder returns the path of the folder that contains the component class definition file.

## **Output Arguments**

#### **path — Component class definition file location**

character array

Component class definition file location, returned as a character array.

# **Version History**

**Introduced in R2022b**

### **See Also**

[systemcomposer.rptgen.finder.ComponentFinder](#page-429-0) | [systemcomposer.rptgen.finder.ComponentResult](#page-432-0) | [systemcomposer.rptgen.report.Component](#page-485-0) | [find](#page-1311-0) | [hasNext](#page-1313-0) | [next](#page-1315-0) | [getReporter](#page-1317-0) | [createTemplate](#page-1374-0) | [customizeReporter](#page-1376-0)

#### **Topics**

<span id="page-1378-0"></span>**Class:** systemcomposer.rptgen.report.Connector **Package:** systemcomposer.rptgen.report

Create connector template

### **Syntax**

template = createTemplate(templatePath,type)

#### **Description**

template = createTemplate(templatePath,type) creates a copy of the default connector template specified by type at the location specified by templatePath. Use the copied template as a starting point to design a custom connector template for your report.

#### **Input Arguments**

#### **templatePath — Path and file name of new template**

character vector | string scalar

Path and file name of the new template, specified as a character vector or string scalar.

```
type — Type of template
"html" | "html-file" | "docx" | "pdf"
```
Type of template, specified as "html", "html-file", "docx", or "pdf".

### **Output Arguments**

#### **template — Path and file name of template copy**

string scalar

Path and file name of template copy, returned as a string scalar. The file name extension of the template is based on the specified template type. For example, if the type argument is 'pdf', the file name extension is .pdftx.

## **Version History**

**Introduced in R2022b**

```
systemcomposer.rptgen.finder.ConnectorFinder |
systemcomposer.rptgen.finder.ConnectorResult |
systemcomposer.rptgen.report.Connector | find | next | hasNext | getReporter |
customizeReporter | getClassFolder
```
<span id="page-1380-0"></span>**Class:** systemcomposer.rptgen.report.Connector **Package:** systemcomposer.rptgen.report

Create custom connector reporter class

#### **Syntax**

```
reporter = customerzeeReporter(classpath,type)
```
## **Description**

reporter = customizeReporter(classpath,type) creates a connector class definition file that is a subclass of the [systemcomposer.rptgen.report.Connector](#page-489-0) class. The file is created at the specified classpath location. The customizeReporter method also copies the default connector templates to the <classpath>/resources/template folder. Use the new class definition file as a starting point to design a custom connector class for your report.

### **Input Arguments**

#### **classpath — Location of custom connector class**

current working folder (default) | string | character array

Location of custom connector class, specified as a string or character array. The classpath argument also supports specifying a folder with @ before the class name.

### **Output Arguments**

#### **reporter — Connector reporter path**

string

Connector reporter path, returned as a string specifying the path to the derived report class file.

# **Version History**

**Introduced in R2022b**

#### **See Also**

```
systemcomposer.rptgen.finder.ConnectorFinder |
systemcomposer.rptgen.finder.ConnectorResult |
systemcomposer.rptgen.report.Connector | find | next | hasNext | getReporter |
createTemplate | getClassFolder
```
#### **Topics**

<span id="page-1381-0"></span>**Class:** systemcomposer.rptgen.report.Connector **Package:** systemcomposer.rptgen.report

Connector class definition file location

## **Syntax**

path = getClassFolder

## **Description**

path = getClassFolder returns the path of the folder that contains the connector class definition file.

## **Output Arguments**

#### **path — Connector class definition file location**

character array

Connector class definition file location, returned as a character array.

# **Version History**

**Introduced in R2022b**

### **See Also**

[systemcomposer.rptgen.finder.ConnectorFinder](#page-435-0) | [systemcomposer.rptgen.finder.ConnectorResult](#page-438-0) | [systemcomposer.rptgen.report.Connector](#page-489-0) | [find](#page-1319-0) | [next](#page-1322-0) | [hasNext](#page-1320-0) | [getReporter](#page-1324-0) | [createTemplate](#page-1378-0) | [customizeReporter](#page-1380-0)

#### **Topics**

<span id="page-1382-0"></span>**Class:** systemcomposer.rptgen.report.DependencyGraph **Package:** systemcomposer.rptgen.report

Create dependency graph template

## **Syntax**

template = createTemplate(templatePath,type)

## **Description**

template = createTemplate(templatePath,type) creates a copy of the default dependency graph template specified by type at the location specified by templatePath. Use the copied template as a starting point to design a custom dependency graph template for your report.

## **Input Arguments**

#### **templatePath — Path and file name of new template**

character vector | string scalar

Path and file name of the new template, specified as a character vector or string scalar.

#### **type — Type of template**

"html" | "html-file" | "docx" | "pdf"

Type of template, specified as "html", "html-file", "docx", or "pdf".

### **Output Arguments**

#### **template — Path and file name of template copy**

string scalar

Path and file name of template copy, returned as a string scalar. The file name extension of the template is based on the specified template type. For example, if the type argument is 'pdf', the file name extension is .pdftx.

## **Version History**

**Introduced in R2022b**

#### **See Also**

```
systemcomposer.rptgen.report.DependencyGraph | customizeReporter |
getClassFolder
```
#### **Topics**

<span id="page-1383-0"></span>**Class:** systemcomposer.rptgen.report.DependencyGraph **Package:** systemcomposer.rptgen.report

Create custom dependency graph reporter class

#### **Syntax**

 $reporter = customerzee$ Reporter(classpath,type)

#### **Description**

reporter = customizeReporter(classpath,type) creates a dependency graph class definition file that is a subclass of the [systemcomposer.rptgen.report.DependencyGraph](#page-491-0) class. The file is created at the specified classpath location. The customizeReporter method also copies the default dependency graph templates to the <classpath>/resources/template folder. Use the new class definition file as a starting point to design a custom dependency graph class for your report.

#### **Input Arguments**

#### **classpath — Location of custom dependency graph class**

current working folder (default) | string | character array

Location of custom dependency graph class, specified as a string or character array. The classpath argument also supports specifying a folder with @ before the class name.

#### **Output Arguments**

#### **reporter — Dependency graph reporter path**

string

Dependency graph reporter path, returned as a string specifying the path to the derived report class file.

## **Version History**

**Introduced in R2022b**

#### **See Also**

[systemcomposer.rptgen.report.DependencyGraph](#page-491-0) | [createTemplate](#page-1382-0) | [getClassFolder](#page-1384-0)

#### **Topics**

<span id="page-1384-0"></span>**Class:** systemcomposer.rptgen.report.DependencyGraph **Package:** systemcomposer.rptgen.report

Dependency graph class definition file location

## **Syntax**

path = getClassFolder

## **Description**

path = getClassFolder returns the path of the folder that contains the dependency graph class definition file.

## **Output Arguments**

#### **path — Dependency graph class definition file location**

character array

Dependency graph class definition file location, returned as a character array.

# **Version History**

**Introduced in R2022b**

#### **See Also**

[systemcomposer.rptgen.report.DependencyGraph](#page-491-0) | [createTemplate](#page-1382-0) | [customizeReporter](#page-1383-0)

#### **Topics**

<span id="page-1385-0"></span>**Class:** systemcomposer.rptgen.report.Function **Package:** systemcomposer.rptgen.report

Create function template

## **Syntax**

template = createTemplate(templatePath,type)

### **Description**

template = createTemplate(templatePath,type) creates a copy of the default function template specified by type at the location specified by templatePath. Use the copied template as a starting point to design a custom function template for your report.

### **Input Arguments**

#### **templatePath — Path and file name of new template**

character vector | string scalar

Path and file name of the new template, specified as a character vector or string scalar.

```
type — Type of template
"html" | "html-file" | "docx" | "pdf"
```
Type of template, specified as "html", "html-file", "docx", or "pdf".

### **Output Arguments**

#### **template — Path and file name of template copy**

string scalar

Path and file name of template copy, returned as a string scalar. The file name extension of the template is based on the specified template type. For example, if the type argument is 'pdf', the file name extension is .pdftx.

## **Version History**

**Introduced in R2022b**

```
systemcomposer.rptgen.finder.FunctionFinder |
systemcomposer.rptgen.finder.FunctionResult |
systemcomposer.rptgen.report.Function | find | hasNext | next | getReporter |
customizeReporter | getClassFolder
```
<span id="page-1387-0"></span>**Class:** systemcomposer.rptgen.report.Function **Package:** systemcomposer.rptgen.report

Create custom function reporter class

### **Syntax**

```
reporter = customerzeeReporter(classpath,type)
```
## **Description**

 $reporter = customer(classpath, type) creates a function class definition file that$ is a subclass of the [systemcomposer.rptgen.report.Function](#page-493-0) class. The file is created at the specified classpath location. The customizeReporter method also copies the default function templates to the <classpath>/resources/template folder. Use the new class definition file as a starting point to design a custom function class for your report.

## **Input Arguments**

#### **classpath — Location of custom function class**

current working folder (default) | string | character array

Location of custom function class, specified as a string or character array. The classpath argument also supports specifying a folder with @ before the class name.

### **Output Arguments**

#### **reporter — Function reporter path**

string

Function reporter path, returned as a string specifying the path to the derived report class file.

# **Version History**

**Introduced in R2022b**

#### **See Also**

```
systemcomposer.rptgen.finder.FunctionFinder |
systemcomposer.rptgen.finder.FunctionResult |
systemcomposer.rptgen.report.FunctionfindhasNextnextgetReporter |
createTemplate | getClassFolder
```
#### **Topics**

<span id="page-1388-0"></span>**Class:** systemcomposer.rptgen.report.Function **Package:** systemcomposer.rptgen.report

Function class definition file location

## **Syntax**

path = getClassFolder

## **Description**

path = getClassFolder returns the path of the folder that contains the function class definition file.

## **Output Arguments**

#### **path — Function class definition file location**

character array

Function class definition file location, returned as a character array.

# **Version History**

**Introduced in R2022b**

#### **See Also**

```
systemcomposer.rptgen.finder.FunctionFinder |
systemcomposer.rptgen.finder.FunctionResult |
systemcomposer.rptgen.report.FunctionfindhasNextnextgetReporter |
createTemplate | customizeReporter
```
#### **Topics**

<span id="page-1389-0"></span>**Class:** systemcomposer.rptgen.report.Interface **Package:** systemcomposer.rptgen.report

Create interface template

### **Syntax**

template = createTemplate(templatePath,type)

#### **Description**

template = createTemplate(templatePath,type) creates a copy of the default interface template specified by type at the location specified by templatePath. Use the copied template as a starting point to design a custom interface template for your report.

#### **Input Arguments**

#### **templatePath — Path and file name of new template**

character vector | string scalar

Path and file name of the new template, specified as a character vector or string scalar.

```
type — Type of template
"html" | "html-file" | "docx" | "pdf"
```
Type of template, specified as "html", "html-file", "docx", or "pdf".

### **Output Arguments**

#### **template — Path and file name of template copy**

string scalar

Path and file name of template copy, returned as a string scalar. The file name extension of the template is based on the specified template type. For example, if the type argument is 'pdf', the file name extension is .pdftx.

## **Version History**

**Introduced in R2022b**

```
systemcomposer.rptgen.finder.InterfaceFinder |
systemcomposer.rptgen.finder.InterfaceResult |
systemcomposer.rptgen.report.Interface | find | hasNext | next | getReporter |
customizeReporter | getClassFolder
```
<span id="page-1391-0"></span>**Class:** systemcomposer.rptgen.report.Interface Package: systemcomposer.rptgen.report

Create custom interface reporter class

### **Syntax**

```
reporter = customerzeeReporter(classpath,type)
```
## **Description**

 $reporter = customer(classpath, type) creates a interface class definition file that$ is a subclass of the [systemcomposer.rptgen.report.Interface](#page-495-0) class. The file is created at the specified classpath location. The customizeReporter method also copies the default interface templates to the <classpath>/resources/template folder. Use the new class definition file as a starting point to design a custom interface class for your report.

## **Input Arguments**

#### **classpath — Location of custom interface class**

current working folder (default) | string | character array

Location of custom interface class, specified as a string or character array. The classpath argument also supports specifying a folder with @ before the class name.

## **Output Arguments**

#### **reporter — Interface reporter path**

string

Interface reporter path, returned as a string specifying the path to the derived report class file.

# **Version History**

**Introduced in R2022b**

#### **See Also**

```
systemcomposer.rptgen.finder.InterfaceFinder |
systemcomposer.rptgen.finder.InterfaceResult |
systemcomposer.rptgen.report.Interface | find | hasNext | next | getReporter |
createTemplate | getClassFolder
```
#### **Topics**

<span id="page-1392-0"></span>**Class:** systemcomposer.rptgen.report.Interface **Package:** systemcomposer.rptgen.report

Interface class definition file location

### **Syntax**

path = getClassFolder

#### **Description**

path = getClassFolder returns the path of the folder that contains the interface class definition file.

#### **Output Arguments**

#### **path — Interface class definition file location**

character array

Interface class definition file location, returned as a character array.

## **Version History**

**Introduced in R2022b**

#### **See Also**

```
systemcomposer.rptgen.finder.InterfaceFinder |
systemcomposer.rptgen.finder.InterfaceResult |
systemcomposer.rptgen.report.InterfacefindhasNextnextgetReporter |
createTemplate | customizeReporter
```
#### **Topics**

<span id="page-1393-0"></span>**Class:** systemcomposer.rptgen.report.Profile **Package:** systemcomposer.rptgen.report

Create profile template

## **Syntax**

template = createTemplate(templatePath,type)

### **Description**

template = createTemplate(templatePath,type) creates a copy of the default profile template specified by type at the location specified by templatePath. Use the copied template as a starting point to design a custom profile template for your report.

### **Input Arguments**

#### **templatePath — Path and file name of new template**

character vector | string scalar

Path and file name of the new template, specified as a character vector or string scalar.

```
type — Type of template
"html" | "html-file" | "docx" | "pdf"
```
Type of template, specified as "html", "html-file", "docx", or "pdf".

### **Output Arguments**

#### **template — Path and file name of template copy**

string scalar

Path and file name of template copy, returned as a string scalar. The file name extension of the template is based on the specified template type. For example, if the type argument is 'pdf', the file name extension is .pdftx.

## **Version History**

**Introduced in R2022b**

```
systemcomposer.rptgen.finder.ProfileFinder |
systemcomposer.rptgen.finder.ProfileResult |
systemcomposer.rptgen.report.Profile | find | hasNext | next | getReporter |
customizeReporter | getClassFolder
```
<span id="page-1395-0"></span>**Class:** systemcomposer.rptgen.report.Profile **Package:** systemcomposer.rptgen.report

Create custom profile reporter class

### **Syntax**

```
reporter = customerzeeReporter(classpath,type)
```
## **Description**

 $reporter = customer(classpath, type) creates a profile class definition file that is$ a subclass of the [systemcomposer.rptgen.report.Profile](#page-498-0) class. The file is created at the specified classpath location. The customizeReporter method also copies the default profile templates to the <classpath>/resources/template folder. Use the new class definition file as a starting point to design a custom profile class for your report.

## **Input Arguments**

#### **classpath — Location of custom profile class**

current working folder (default) | string | character array

Location of custom profile class, specified as a string or character array. The classpath argument also supports specifying a folder with @ before the class name.

### **Output Arguments**

#### **reporter — Profile reporter path**

string

Profile reporter path, returned as a string specifying the path to the derived report class file.

# **Version History**

**Introduced in R2022b**

#### **See Also**

```
systemcomposer.rptgen.finder.ProfileFinder |
systemcomposer.rptgen.finder.ProfileResult |
systemcomposer.rptgen.report.ProfilefindhasNextnextgetReporter |
createTemplate | getClassFolder
```
#### **Topics**

<span id="page-1396-0"></span>**Class:** systemcomposer.rptgen.report.Profile **Package:** systemcomposer.rptgen.report

Profile class definition file location

## **Syntax**

path = getClassFolder

### **Description**

path = getClassFolder returns the path of the folder that contains the profile class definition file.

#### **Output Arguments**

#### **path — Profile class definition file location**

character array

Profile class definition file location, returned as a character array.

# **Version History**

**Introduced in R2022b**

### **See Also**

```
systemcomposer.rptgen.finder.ProfileFinder |
systemcomposer.rptgen.finder.ProfileResult |
systemcomposer.rptgen.report.Profile | find | hasNext | next | getReporter |
createTemplate | customizeReporter
```
#### **Topics**

<span id="page-1397-0"></span>**Class:** systemcomposer.rptgen.report.RequirementLink **Package:** systemcomposer.rptgen.report

Create requirement link template

## **Syntax**

template = createTemplate(templatePath,type)

### **Description**

template = createTemplate(templatePath,type) creates a copy of the default requirement link template specified by type at the location specified by templatePath. Use the copied template as a starting point to design a custom requirement link template for your report.

### **Input Arguments**

#### **templatePath — Path and file name of new template**

character vector | string scalar

Path and file name of the new template, specified as a character vector or string scalar.

```
type — Type of template
"html" | "html-file" | "docx" | "pdf"
```
Type of template, specified as "html", "html-file", "docx", or "pdf".

## **Output Arguments**

#### **template — Path and file name of template copy**

string scalar

Path and file name of template copy, returned as a string scalar. The file name extension of the template is based on the specified template type. For example, if the type argument is 'pdf', the file name extension is .pdftx.

## **Version History**

**Introduced in R2022b**

```
systemcomposer.rptgen.finder.RequirementLinkFinder |
systemcomposer.rptgen.finder.RequirementLinkResult |
systemcomposer.rptgen.report.RequirementLink | find | hasNext | next | getReporter |
customizeReporter | getClassFolder
```
<span id="page-1399-0"></span>**Class:** systemcomposer.rptgen.report.RequirementLink **Package:** systemcomposer.rptgen.report

Create custom requirement link reporter class

## **Syntax**

```
reporter = customerzeeReporter(classpath,type)
```
## **Description**

 $reporter = customer(classpath, type) creates a requirement link class definition$ file that is a subclass of the [systemcomposer.rptgen.report.RequirementLink](#page-500-0) class. The file is created at the specified classpath location. The customizeReporter method also copies the default requirement link templates to the <classpath>/resources/template folder. Use the new class definition file as a starting point to design a custom requirement link class for your report.

### **Input Arguments**

#### **classpath — Location of custom requirement link class**

current working folder (default) | string | character array

Location of custom requirement link class, specified as a string or character array. The classpath argument also supports specifying a folder with @ before the class name.

## **Output Arguments**

#### **reporter — Requirement link reporter path**

string

Requirement link reporter path, returned as a string specifying the path to the derived report class file.

## **Version History**

**Introduced in R2022b**

#### **See Also**

```
systemcomposer.rptgen.finder.RequirementLinkFinder |
systemcomposer.rptgen.finder.RequirementLinkResult |
systemcomposer.rptgen.report.RequirementLink | find | hasNext | next | getReporter |
createTemplate | getClassFolder
```
#### **Topics**

<span id="page-1400-0"></span>**Class:** systemcomposer.rptgen.report.RequirementLink **Package:** systemcomposer.rptgen.report

Requirement link class definition file location

## **Syntax**

path = getClassFolder

### **Description**

path = getClassFolder returns the path of the folder that contains the requirement link class definition file.

## **Output Arguments**

#### **path — Requirement link class definition file location**

character array

Requirement link class definition file location, returned as a character array.

## **Version History**

**Introduced in R2022b**

#### **See Also**

[systemcomposer.rptgen.finder.RequirementLinkFinder](#page-459-0) | [systemcomposer.rptgen.finder.RequirementLinkResult](#page-461-0) | [systemcomposer.rptgen.report.RequirementLink](#page-500-0) | [find](#page-1346-0) | [hasNext](#page-1347-0) | [next](#page-1348-0) | [getReporter](#page-1349-0) | [createTemplate](#page-1397-0) | [customizeReporter](#page-1399-0)

#### **Topics**

<span id="page-1401-0"></span>**Class:** systemcomposer.rptgen.report.RequirementSet **Package:** systemcomposer.rptgen.report

Create requirement set template

## **Syntax**

template = createTemplate(templatePath,type)

## **Description**

template = createTemplate(templatePath,type) creates a copy of the default requirement set template specified by type at the location specified by templatePath. Use the copied template as a starting point to design a custom requirement set template for your report.

### **Input Arguments**

#### **templatePath — Path and file name of new template**

character vector | string scalar

Path and file name of the new template, specified as a character vector or string scalar.

```
type — Type of template
"html" | "html-file" | "docx" | "pdf"
```
Type of template, specified as "html", "html-file", "docx", or "pdf".

## **Output Arguments**

#### **template — Path and file name of template copy**

string scalar

Path and file name of template copy, returned as a string scalar. The file name extension of the template is based on the specified template type. For example, if the type argument is 'pdf', the file name extension is .pdftx.

## **Version History**

**Introduced in R2022b**

```
systemcomposer.rptgen.finder.RequirementSetFinder |
systemcomposer.rptgen.finder.RequirementSetResult |
systemcomposer.rptgen.report.RequirementSetfindhasNextnextgetReporter |
customizeReporter | getClassFolder
```
<span id="page-1403-0"></span>**Class:** systemcomposer.rptgen.report.RequirementSet **Package:** systemcomposer.rptgen.report

Create custom requirement set reporter class

## **Syntax**

```
reporter = customerzeeReporter(classpath,type)
```
## **Description**

reporter = customizeReporter(classpath,type) creates a requirement set class definition file that is a subclass of the [systemcomposer.rptgen.report.RequirementSet](#page-502-0) class. The file is created at the specified classpath location. The customizeReporter method also copies the default requirement set templates to the <classpath>/resources/template folder. Use the new class definition file as a starting point to design a custom requirement set class for your report.

## **Input Arguments**

#### **classpath — Location of custom requirement set class**

current working folder (default) | string | character array

Location of custom requirement set class, specified as a string or character array. The classpath argument also supports specifying a folder with @ before the class name.

## **Output Arguments**

#### **reporter — Requirement set reporter path**

string

Requirement set reporter path, returned as a string specifying the path to the derived report class file.

## **Version History**

**Introduced in R2022b**

#### **See Also**

```
systemcomposer.rptgen.finder.RequirementSetFinder |
systemcomposer.rptgen.finder.RequirementSetResult |
systemcomposer.rptgen.report.RequirementSet | find | hasNext | next | getReporter |
createTemplate | getClassFolder
```
#### **Topics**
## **getClassFolder**

**Class:** systemcomposer.rptgen.report.RequirementSet **Package:** systemcomposer.rptgen.report

Requirement set class definition file location

## **Syntax**

path = getClassFolder

### **Description**

path = getClassFolder returns the path of the folder that contains the requirement set class definition file.

### **Output Arguments**

#### **path — Requirement set class definition file location**

character array

Requirement set class definition file location, returned as a character array.

## **Version History**

**Introduced in R2022b**

### **See Also**

[systemcomposer.rptgen.finder.RequirementSetFinder](#page-463-0) | [systemcomposer.rptgen.finder.RequirementSetResult](#page-465-0) | [systemcomposer.rptgen.report.RequirementSet](#page-502-0) | [find](#page-1350-0) | [hasNext](#page-1351-0) | [next](#page-1352-0) | [getReporter](#page-1353-0) | [createTemplate](#page-1401-0) | [customizeReporter](#page-1403-0)

#### **Topics**

## <span id="page-1405-0"></span>**createTemplate**

**Class:** systemcomposer.rptgen.report.Stereotype **Package:** systemcomposer.rptgen.report

Create stereotype template

## **Syntax**

template = createTemplate(templatePath,type)

### **Description**

template = createTemplate(templatePath,type) creates a copy of the default stereotype template specified by type at the location specified by templatePath. Use the copied template as a starting point to design a custom stereotype template for your report.

### **Input Arguments**

#### **templatePath — Path and file name of new template**

character vector | string scalar

Path and file name of the new template, specified as a character vector or string scalar.

```
type — Type of template
"html" | "html-file" | "docx" | "pdf"
```
Type of template, specified as "html", "html-file", "docx", or "pdf".

## **Output Arguments**

#### **template — Path and file name of template copy**

string scalar

Path and file name of template copy, returned as a string scalar. The file name extension of the template is based on the specified template type. For example, if the type argument is 'pdf', the file name extension is .pdftx.

## **Version History**

**Introduced in R2022b**

### **See Also**

```
systemcomposer.rptgen.finder.StereotypeFinder |
systemcomposer.rptgen.finder.StereotypeResult |
systemcomposer.rptgen.report.Stereotype | find | hasNext | next | getReporter |
customizeReporter | getClassFolder
```
#### **Topics**

## <span id="page-1407-0"></span>**customizeReporter**

**Class:** systemcomposer.rptgen.report.Stereotype **Package:** systemcomposer.rptgen.report

Create custom stereotype reporter class

### **Syntax**

```
reporter = customerzeeReporter(classpath,type)
```
### **Description**

reporter = customizeReporter(classpath,type) creates a stereotype class definition file that is a subclass of the [systemcomposer.rptgen.report.Stereotype](#page-506-0) class. The file is created at the specified classpath location. The customizeReporter method also copies the default stereotype templates to the <classpath>/resources/template folder. Use the new class definition file as a starting point to design a custom stereotype class for your report.

### **Input Arguments**

#### **classpath — Location of custom stereotype class**

current working folder (default) | string | character array

Location of custom stereotype class, specified as a string or character array. The classpath argument also supports specifying a folder with @ before the class name.

### **Output Arguments**

#### **reporter — Stereotype reporter path**

string

Stereotype reporter path, returned as a string specifying the path to the derived report class file.

## **Version History**

**Introduced in R2022b**

#### **See Also**

```
systemcomposer.rptgen.finder.StereotypeFinder |
systemcomposer.rptgen.finder.StereotypeResult |
systemcomposer.rptgen.report.Stereotype | find | hasNext | next | getReporter |
createTemplate | getClassFolder
```
#### **Topics**

## <span id="page-1408-0"></span>**getClassFolder**

**Class:** systemcomposer.rptgen.report.Stereotype **Package:** systemcomposer.rptgen.report

Stereotype class definition file location

### **Syntax**

path = getClassFolder

### **Description**

path = getClassFolder returns the path of the folder that contains the stereotype class definition file.

### **Output Arguments**

#### **path — Stereotype class definition file location**

character array

Stereotype class definition file location, returned as a character array.

## **Version History**

**Introduced in R2022b**

#### **See Also**

```
systemcomposer.rptgen.finder.StereotypeFinder |
systemcomposer.rptgen.finder.StereotypeResult |
systemcomposer.rptgen.report.StereotypefindhasNextnextgetReporter |
createTemplate | customizeReporter
```
#### **Topics**

## <span id="page-1409-0"></span>**createTemplate**

**Class:** systemcomposer.rptgen.report.View **Package:** systemcomposer.rptgen.report

Create view template

### **Syntax**

```
template = createTemplate(templatePath,type)
```
### **Description**

template = createTemplate(templatePath,type) creates a copy of the default view template specified by type at the location specified by templatePath. Use the copied template as a starting point to design a custom view template for your report.

### **Input Arguments**

**templatePath — Path and file name of new template**

character vector | string scalar

Path and file name of the new template, specified as a character vector or string scalar.

```
type — Type of template
"html" | "html-file" | "docx" | "pdf"
```
Type of template, specified as "html", "html-file", "docx", or "pdf".

### **Output Arguments**

```
template — Path and file name of template copy
```
string scalar

Path and file name of template copy, returned as a string scalar. The file name extension of the template is based on the specified template type. For example, if the type argument is 'pdf', the file name extension is .pdftx.

## **Version History**

**Introduced in R2022b**

### **See Also**

```
systemcomposer.rptgen.finder.ViewFinder |
systemcomposer.rptgen.finder.ViewResultsystemcomposer.rptgen.report.View |
find | hasNext | next | getReporter | customizeReporter | getClassFolder
```
#### **Topics**

## <span id="page-1411-0"></span>**customizeReporter**

**Class:** systemcomposer.rptgen.report.View **Package:** systemcomposer.rptgen.report

Create custom view reporter class

### **Syntax**

```
reporter = customerzeeReporter(classpath,type)
```
### **Description**

 $reporter = customer(classpath, type) creates a view class definition file that is a$ subclass of the systemcomposer. rptgen. report. View class. The file is created at the specified classpath location. The customizeReporter method also copies the default view templates to the <classpath>/resources/template folder. Use the new class definition file as a starting point to design a custom view class for your report.

### **Input Arguments**

#### **classpath — Location of custom view class**

current working folder (default) | string | character array

Location of custom view class, specified as a string or character array. The classpath argument also supports specifying a folder with @ before the class name.

### **Output Arguments**

#### **reporter — View reporter path**

string

View reporter path, returned as a string specifying the path to the derived report class file.

## **Version History**

**Introduced in R2022b**

### **See Also**

```
systemcomposer.rptgen.finder.ViewFinder |
systemcomposer.rptgen.finder.ViewResultsystemcomposer.rptgen.report.View |
find | hasNext | next | getReporter | createTemplate | getClassFolder
```
#### **Topics**

## <span id="page-1412-0"></span>**getClassFolder**

**Class:** systemcomposer.rptgen.report.View **Package:** systemcomposer.rptgen.report

View class definition file location

## **Syntax**

path = getClassFolder

## **Description**

path = getClassFolder returns the path of the folder that contains the view class definition file.

## **Output Arguments**

**path — View class definition file location**

character array

View class definition file location, returned as a character array.

## **Version History**

**Introduced in R2022b**

## **See Also**

[systemcomposer.rptgen.finder.ViewFinder](#page-473-0) | [systemcomposer.rptgen.finder.ViewResult](#page-476-0) | [systemcomposer.rptgen.report.View](#page-509-0) | [find](#page-1360-0) | [hasNext](#page-1361-0) | [next](#page-1363-0) | [getReporter](#page-1365-0) | [createTemplate](#page-1409-0) | [customizeReporter](#page-1411-0)

#### **Topics**

## <span id="page-1413-0"></span>**createTemplate**

**Class:** systemcomposer.rptgen.report.SequenceDiagram **Package:** systemcomposer.rptgen.report

Create sequence diagram template

## **Syntax**

template = createTemplate(templatePath,type)

### **Description**

template = createTemplate(templatePath,type) creates a copy of the default sequence diagram template specified by type at the location specified by templatePath. Use the copied template as a starting point to design a custom sequence diagram template for your report.

### **Input Arguments**

#### **templatePath — Path and file name of new template**

character vector | string scalar

Path and file name of the new template, specified as a character vector or string scalar.

#### **type — Type of template**

"html" | "html-file" | "docx" | "pdf"

Type of template, specified as "html", "html-file", "docx", or "pdf".

### **Output Arguments**

#### **template — Path and file name of template copy**

string scalar

Path and file name of template copy, returned as a string scalar. The file name extension of the template is based on the specified template type. For example, if the type argument is 'pdf', the file name extension is .pdftx.

## **Version History**

**Introduced in R2022b**

### **See Also**

```
systemcomposer.rptgen.report.SequenceDiagram | customizeReporter |
getClassFolder
```
#### **Topics**

## <span id="page-1414-0"></span>**customizeReporter**

**Class:** systemcomposer.rptgen.report.SequenceDiagram **Package:** systemcomposer.rptgen.report

Create custom sequence diagram reporter class

### **Syntax**

```
reporter = customerzeeReporter(classpath,type)
```
### **Description**

reporter = customizeReporter(classpath,type) creates a sequence diagram class definition file that is a subclass of the [systemcomposer.rptgen.report.SequenceDiagram](#page-504-0) class. The file is created at the specified classpath location. The customizeReporter method also copies the default sequence diagram templates to the <classpath>/resources/template folder. Use the new class definition file as a starting point to design a custom sequence diagram class for your report.

### **Input Arguments**

#### **classpath — Location of custom sequence diagram class**

current working folder (default) | string | character array

Location of custom sequence diagram class, specified as a string or character array. The classpath argument also supports specifying a folder with @ before the class name.

## **Output Arguments**

#### **reporter — Sequence diagram reporter path**

string

Sequence diagram reporter path, returned as a string specifying the path to the derived report class file.

## **Version History**

**Introduced in R2022b**

### **See Also**

[systemcomposer.rptgen.report.SequenceDiagram](#page-504-0) | [createTemplate](#page-1413-0) | [getClassFolder](#page-1415-0)

#### **Topics**

## <span id="page-1415-0"></span>**getClassFolder**

**Class:** systemcomposer.rptgen.report.SequenceDiagram **Package:** systemcomposer.rptgen.report

Sequence diagram class definition file location

## **Syntax**

path = getClassFolder

## **Description**

path = getClassFolder returns the path of the folder that contains the sequence diagram class definition file.

## **Output Arguments**

#### **path — Sequence diagram class definition file location**

character array

Sequence diagram class definition file location, returned as a character array.

## **Version History**

**Introduced in R2022b**

### **See Also**

```
systemcomposer.rptgen.report.SequenceDiagramcreateTemplate |
customizeReporter
```
#### **Topics**

# **Tools and Apps**

## <span id="page-1417-0"></span>**Allocation Editor**

Create and manage model-to-model allocations

## **Description**

Use the **Allocation Editor** in System Composer to establish traceable and directed relationships between architectural elements. Allocate components, ports, and connectors in a source model to architectural elements in a target model.

You can use allocations to establish relationships from software components to hardware components and to indicate deployment strategies. Allocate different instances of components, ports, and connectors and use allocations to perform various analyses, for example, resource-based allocation analysis.

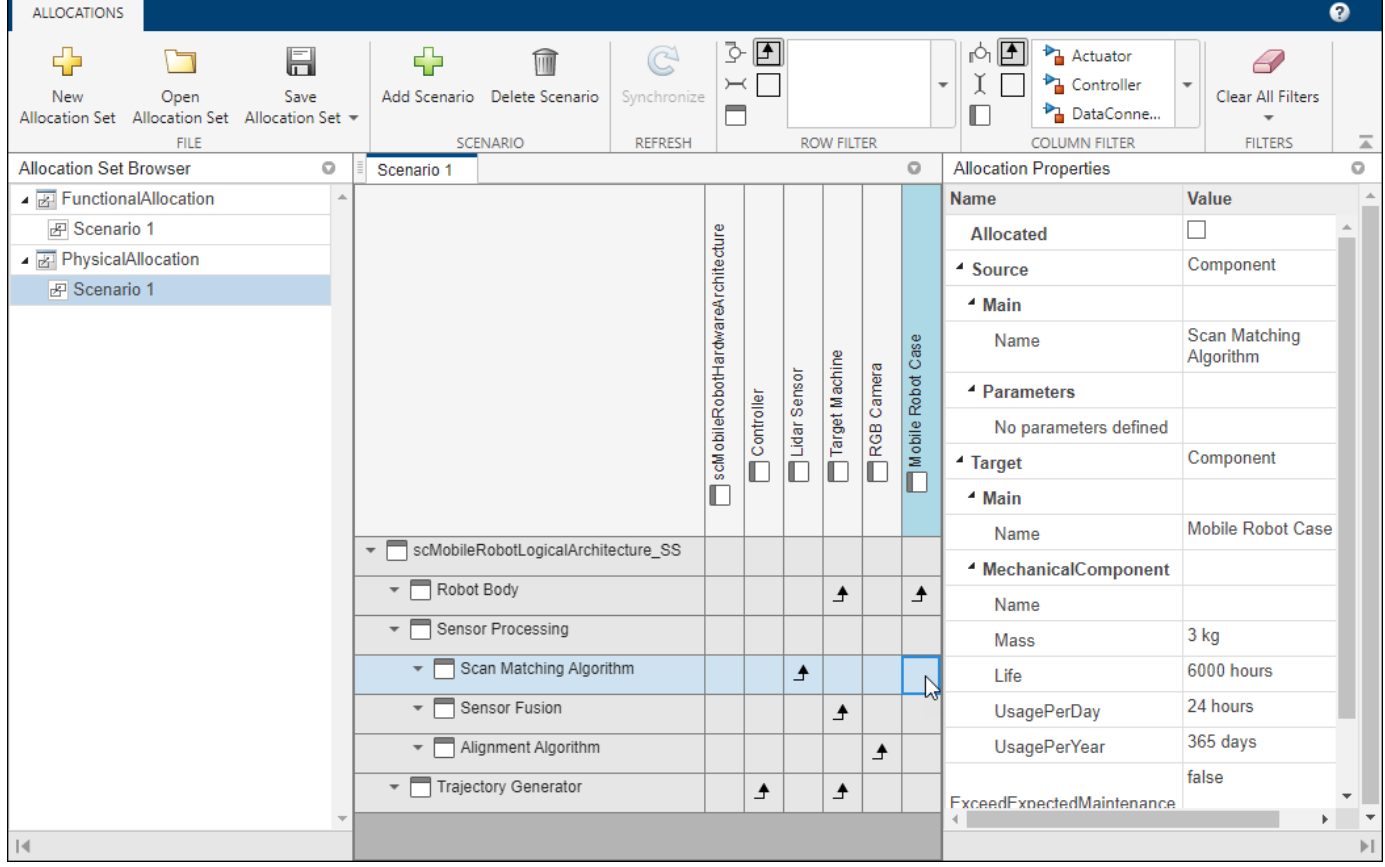

## **Open the Allocation Editor**

- System Composer toolstrip: Navigate to **Modeling** > **Allocation Editor**.
- MATLAB Command Window: Enter [systemcomposer.allocation.editor](#page-725-0).

## **Examples**

- "Create and Manage Allocations Interactively"
- "Create and Manage Allocations Programmatically"
- "Allocate Architectures in Tire Pressure Monitoring System"
- "Systems Engineering Approach for SoC Applications"

## **Parameters**

#### **New Allocation Set — Create new allocation set**

button

Create a new allocation set saved as an MLDATX file. Within the allocation set, add allocation scenarios.

#### **Add Scenario — Add allocation scenario**

button

Add an allocation scenario in the selected allocation set. Within the allocation scenario, allocate elements between two architecture models.

#### **Synchronize — Synchronize changes of models in allocation set**

button

This button synchronizes any changes that have been made in the source or target models of the allocation set. To synchronize changes programmatically, see [synchronizeChanges](#page-1277-0).

#### **Filters — Row filter and column filter**

button

Choose a row filter and a column filter. Filter all allocation scenarios by a combination of the following options:

- Port
- Connector
- Component
- Allocated
- Un-Allocated

You can also filter by one or more stereotypes.

Select **Clear All Filters** to clear every filter, **Clear Row Filters** to clear row filters, or **Clear Column Filters** to clear column filters.

### **Programmatic Use**

systemcomposer.allocation.editor opens the **Allocation Editor** from the MATLAB Command Window.

### **More About**

#### **Allocation**

An allocation establishes a directed relationship from architectural elements — components, ports, and connectors — in one model to architectural elements in another model.

Resource-based allocation allows you to allocate functional architectural elements to logical architectural elements and logical architectural elements to physical architectural elements.

#### **Allocation Scenario**

An allocation scenario contains a set of allocations between a source and a target model.

Allocate between model elements in an allocation scenario. The default allocation scenario is called Scenario 1.

#### **Allocation Set**

An allocation set consists of one or more allocation scenarios that describe various allocations between a source and a target model.

Create an allocation set with allocation scenarios in the **[Allocation Editor](#page-1417-0)**. Allocation sets are saved as MLDATX files.

## **Version History**

**Introduced in R2020b**

### **See Also**

[systemcomposer.allocation.AllocationScenario](#page-31-0) | [systemcomposer.allocation.AllocationSet](#page-38-0) | [editor](#page-725-0) | [getScenario](#page-879-0) | [allocate](#page-590-0) | [synchronizeChanges](#page-1277-0)

#### **Topics**

"Create and Manage Allocations Interactively" "Create and Manage Allocations Programmatically" "Allocate Architectures in Tire Pressure Monitoring System" "Systems Engineering Approach for SoC Applications"

## <span id="page-1420-0"></span>**Analysis Viewer**

View and edit analysis instance model and analyze using analysis function

## **Description**

The **Analysis Viewer** shows an instantiated architecture.

The Analysis Viewer shows all elements in the first column. The other columns show properties for all stereotypes chosen for the current instance. If a property is not part of a stereotype applied to an element, that field is greyed out. You can use the **Filter** button to hide properties for certain stereotypes. When you select an element, Instance Properties shows the stereotypes and property values of the element. You can save an instance in a MAT-file and open it again in the Analysis Viewer.

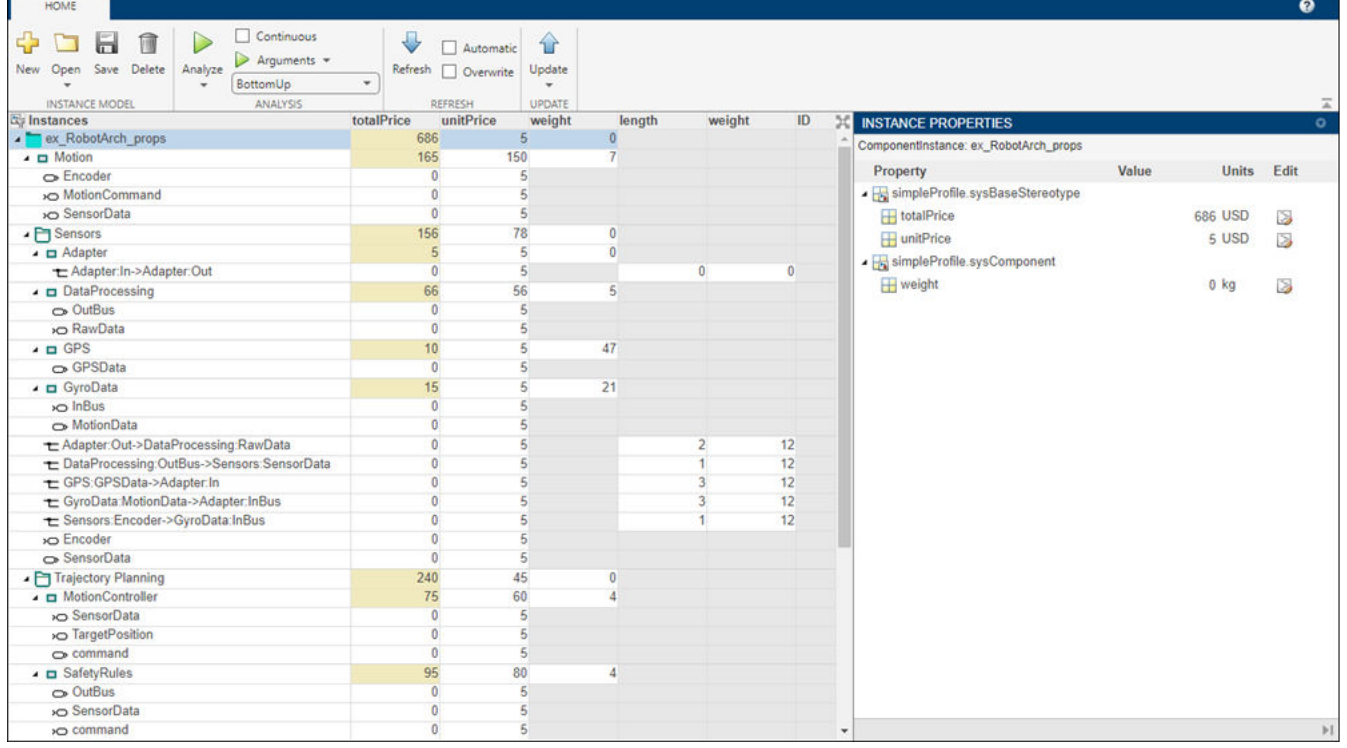

## **Open the Analysis Viewer**

- System Composer toolstrip: Navigate to **Modeling** > **Analysis Model** > **Analysis Viewer**.
- In the **[Instantiate Architecture Model](#page-1439-0)** tool, select **Instantiate**.

## **Examples**

- "Analyze Architecture"
- "Analysis Function Constructs"
- "Define Stereotypes and Perform Analysis"
- "Calculate Endurance Using Quadcopter Architectural Design"
- "Design Insulin Infusion Pump Using Model-Based Systems Engineering"

## **Parameters**

#### **New — Create new instance model**

button

Create a new instance model using the **[Instantiate Architecture Model](#page-1439-0)** tool.

#### **Open — Open instance model**

button

Open a saved MAT file of an existing instance model.

**Save — Save instance model**

button

Save the current instance model as a MAT file.

#### **Delete — Delete instance model**

button

Delete the current instance model.

#### **Analyze — Analyze architecture instance**

button

Analyze the architecture instance using an analysis function.

#### **Arguments — Analysis arguments**

comma-separated values

Comma-separated values of optional arguments to the analysis function.

#### **Iteration Order — Iteration type**

Preorder | Postorder | TopDown | BottomUp

Iteration type to specify how to process instances while using the analysis function. Select one of these options from the list:

- Pre-order Start from the top level, move to a child component, and process the subcomponents of that component recursively before moving to a sibling component.
- Top-Down Like pre-order, but process all sibling components before moving to their subcomponents.
- Post-order Start from components with no subcomponents, process each sibling, and then move to parent.
- Bottom-up Like post-order, but process all subcomponents at the same depth before moving to their parents.

#### **Update — Push changes from instance to model**

button

Push the changes from the architecture instance to the architecture model.

### **Refresh — Pull changes to instance from model**

button

Pull changes to the architecture instance from the architecture model.

#### **Continuous — Whether continuous analysis is enabled when values change** off (default) | on

Select this check box to enable continuous analysis when values change.

#### **Automatic — Whether instance automatically refreshes when composition changes** off (default) | on

Select this check box to automatically refresh the instance when the composition changes.

**Overwrite — Whether to overwrite entire instance model from composition model** off (default) | on

Select this check box to overwrite the entire instance model from the composition model.

### **Programmatic Use**

systemcomposer.analysis.loadInstance loads a saved architecture instance object from a saved MAT-file that can be later opened in the **Analysis Viewer**.

### **More About**

#### **Analysis**

Analysis is a method for quantitatively evaluating an architecture for certain characteristics. Static analysis analyzes the structure of the system. Static analysis uses an analysis function and parametric values of properties captured in the system model.

Use analyses to calculate overall reliability, mass roll-up, performance, or thermal characteristics of a system, or to perform a SWaP analysis.

#### **Analysis Function**

An analysis function is a MATLAB function that computes values necessary to evaluate the architecture using the properties of each element in the model instance.

Use an analysis function to calculate the result of an analysis.

#### **Instance Model**

An instance model is a collection of instances.

You can update an instance model with changes to a model, but the instance model will not update with changes in active variants or model references. You can use an instance model, saved in a MAT file, of a System Composer architecture model for analysis.

#### **Instance**

An instance is an occurrence of an architecture model element at a given point in time.

An instance freezes the active variant or model reference of the component in the instance model.

## **Version History**

**Introduced in R2019a**

### **See Also**

[instantiate](#page-971-0) | [iterate](#page-1015-0) | [lookup](#page-1045-0) | [save](#page-1168-0) | [update](#page-1285-0) | [refresh](#page-1089-0) | [systemcomposer.analysis.loadInstance](#page-1036-0) | [systemcomposer.analysis.deleteInstance](#page-711-0) | [getValue](#page-905-0) | [setValue](#page-1273-0) | [hasValue](#page-945-0) | [isArchitecture](#page-982-0) | [isComponent](#page-986-0) | [isConnector](#page-990-0) | [isPort](#page-998-0)

#### **Topics**

"Analyze Architecture" "Analysis Function Constructs" "Define Stereotypes and Perform Analysis" "Calculate Endurance Using Quadcopter Architectural Design" "Design Insulin Infusion Pump Using Model-Based Systems Engineering"

## **Architecture Views Gallery**

Create and manage architecture views and sequence diagrams

## **Description**

The **Architecture Views Gallery** allows you to create filtered and freeform architecture views and author sequence diagrams.

Use the **View Configurations** options to specify component and port filters for views, and to specify grouping criteria. Click and drag components from the **Model Components** browser to specify the contents of a freeform view. Select views from the **View Browser** and use the **Component Properties** options to specify a name, color, and description for a view.

Switch between these types of view diagrams:

- **Component Diagram** Display components, ports, and connectors based on how the model is structured.
- **Component Hierarchy** Display components in tree form with parents above children. In a component hierarchy view, each referenced model is represented as many times as it is used.
- **Architecture Hierarchy** Display unique component architecture types and their relationships using composition connections. In an architecture hierarchy view, each referenced model is represented only once.
- **Class Diagram** Display unique architecture types of the software components optionally with software methods and properties, only available for software architecture models.

You can also link and edit requirements for views through the **Architecture Views Gallery**.

To create a new sequence diagram, click **New** > **Sequence Diagram**. Select existing sequence diagrams from the **View Browser** and use the **Sequence Diagram Properties** options to specify a name for the sequence diagram. To add a lifeline, click and drag from the **Model Components** browser. Alternatively, select **Component** > **Add Lifeline** from the menu and click the down arrow to select a component to be represented by the lifeline. Click and drag from the vertical dotted lines coming down from one lifeline to another to author a message that represents a connection between two ports. To confirm the consistency of the sequence diagram, click **Check Consistency**. Then, either push changes to the architecture by clicking **Create in Architecture**, or pull changes in from the architecture to the sequence diagram by clicking **Repair**.

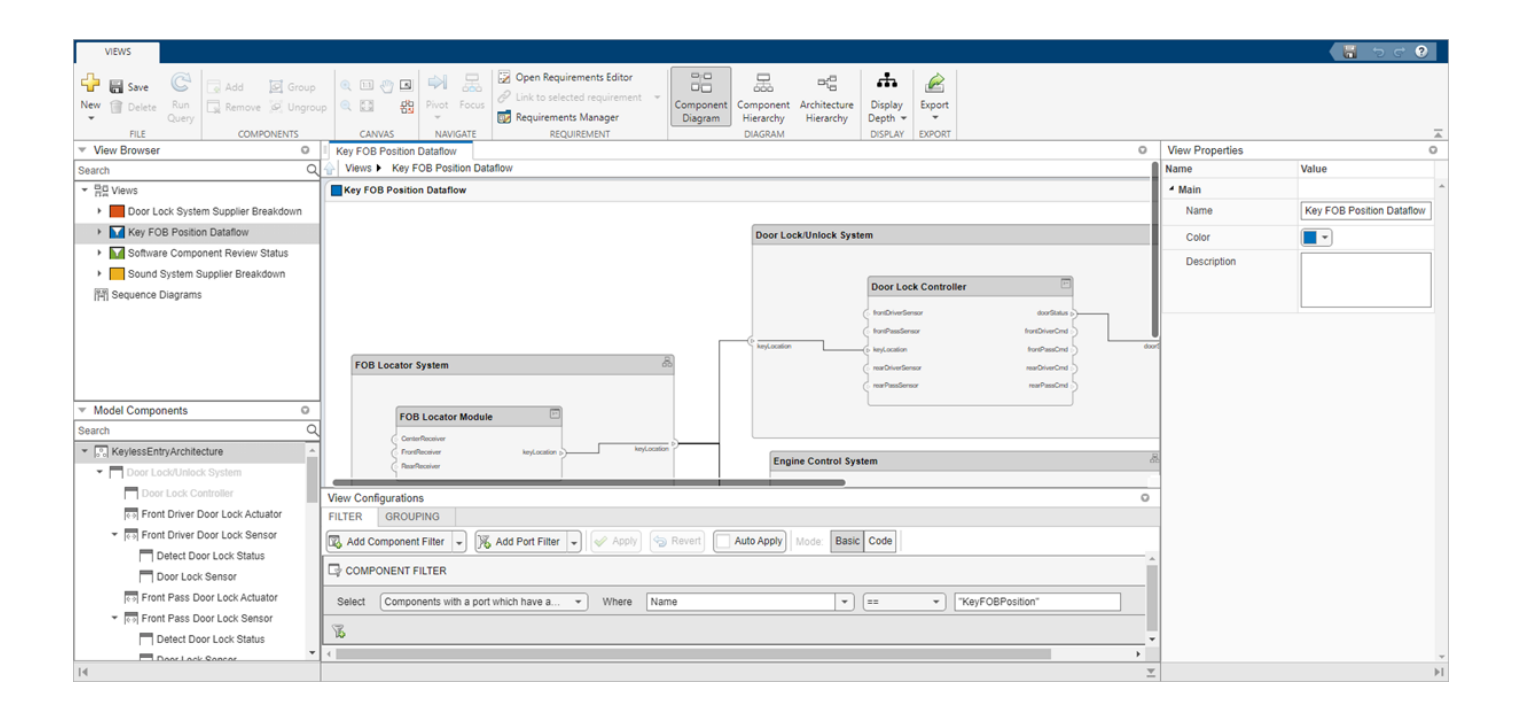

## **Open the Architecture Views Gallery**

- System Composer toolstrip: Navigate to **Modeling** > **Architecture Views**.
- System Composer toolstrip: Navigate to **Modeling** > **Sequence Diagram**.
- MATLAB Command Window: Enter [openViews](#page-1079-0) with a [systemcomposer.arch.Model](#page-195-0) object as the input argument.

## **Examples**

- "Modeling System Architecture of Keyless Entry System"
- "Create Architectural Views Programmatically"
- "Create Architecture Views Interactively"
- "Display Component Hierarchy and Architecture Hierarchy Using Views"
- "Class Diagram View of Software Architectures"
- "Describe System Behavior Using Sequence Diagrams"
- "Simulate Sequence Diagrams for Traffic Light Example"

## **Parameters**

#### **New — Create new view or sequence diagram**

button

Create a new view by default by clicking **New**, or click the drop-down arrow to choose **New** > **View**. Create a new sequence diagram by selecting **New** > **Sequence Diagram**.

#### **Save — Save views, sequence diagrams, and model**

button

Save all views, sequence diagrams, and the architecture model.

#### **Delete — Delete currently selected diagram**

button

Delete the currently selected view or sequence diagram.

#### **Run Query — Refresh currently selected view**

button

Refresh the currently selected view with changes in the composition and rerun the corresponding filter, if it exists.

#### **Add — Add selected component to view**

button

Add the selected component in the **Model Components** browser to the current view diagram.

If the view is a filtered view, a prompt appears to convert the filtered view to a freeform view.

#### **Remove — Remove selected component from view**

button

Remove a selected component in a view from the current view diagram.

If the view is a filtered view, a prompt appears to convert the filtered view to a freeform view.

#### **Group — Group selected components in view**

button

Group the selected components in a view.

#### **Ungroup — Ungroup selected components in view**

button

Ungroup the selected components in a view.

#### **Pivot — Pivot to other diagrams in which selected component or lifeline appears** button

Pivot to other diagrams in which selected component or lifeline appears. Use the drop-down list to select the view diagram or sequence diagram to which to pivot.

#### **Display Depth — Modify number of levels of hierarchy to display**

**Deep** (default) | **Shallow**

Modify the number of levels of hierarchy to display. **Deep** includes more levels and **Shallow** includes fewer levels.

#### **Export — Export to image**

button

Export the currently selected diagram as an image. View diagrams can be saved as PDF files. Sequence diagrams can be saved as PDF files or image files.

#### **Add Lifeline — Insert new lifeline into sequence diagram**

button

Create a new lifeline after the selected lifeline by default by clicking **Add Lifeline**, or click the dropdown arrow to choose **Add Lifeline** > **Insert After**. Create a new lifeline before the selected lifeline by selecting **Add Lifeline** > **Insert Before**. Create a new lifeline nested under the selected lifeline by selecting **Add Lifeline** > **Add Child**.

#### **Add Operand — Insert new operand into sequence diagram**

button

Create a new operand after the selected operand by default by clicking **Add Operand**, or click the drop-down arrow to choose **Add Operand** > **Insert After**. Create a new operand before the selected operand by selecting **Add Operand** > **Insert Before**.

#### **Check Consistency — Check whether elements in sequence diagram are consistent with architecture model**

button

Check that all the elements in the current sequence diagram are consistent with the architecture model. If any of the elements in the sequence diagram are inconsistent, clicking **Check Consistency** highlights those elements in yellow.

#### **Architecture Element — Specify different associated element in architecture model for selected elements in sequence diagram**

component | port

Specify a different associated element in the architecture model for the selected elements in the sequence diagram.

#### **Create in Architecture — Create elements in architecture model**

button

Create elements in the architecture model for each of the selected inconsistent elements in the sequence diagram.

#### **Repair — Update selected elements so sequence diagram is consistent with architecture model**

button

Update the selected inconsistent elements in the sequence diagram so the sequence diagram is consistent with the architecture model.

#### **Run — Run simulation**

button

Run model simulation and verify that the model simulation results match the interactions within the sequence diagrams.

#### **Pause — Pause simulation**

button

Pause model simulation and sequence diagram simulation.

#### **Stop — Stop simulation**

button

Stop model simulation and sequence diagram simulation.

#### **Continue — Continue simulation**

button

Continue model simulation until the end and verify that the model simulation results match the interactions within the sequence diagrams.

#### **Next Message — Continue until next message is hit**

button

Continue until next message is hit and verify that the model simulation results match the interactions within the sequence diagrams.

### **Clear Results — Clear simulation results**

button

Clear simulation results and remove green check marks or red warning marks on the sequence diagram.

### **Programmatic Use**

openViews(model) opens the **Architecture Views Gallery** from the MATLAB Command Window.

### **More About**

#### **View**

A view shows a customizable subset of elements in a model. Views can be filtered based on stereotypes or names of components, ports, and interfaces, along with the name, type, or units of an interface element. Create views by adding elements manually. Views create a simplified way to work with complex architectures by focusing on certain parts of the architectural design.

You can use different types of views to represent the system:

- *Operational views* demonstrate how a system will be used and should be integrated with requirements analysis.
- *Functional views* focus on what the system must do to operate.
- *Physical views* show how the system is constructed and configured.

#### **Element Group**

An element group is a grouping of components in a view.

Use element groups to programmatically populate a view.

#### **Query**

A query is a specification that describes certain constraints or criteria to be satisfied by model elements.

Use queries to search elements with constraint criteria and to filter views.

#### **Component Diagram**

A component diagram represents a view with components, ports, and connectors based on how the model is structured.

Component diagrams allow you to programmatically or manually add and remove components from the view.

#### **Hierarchy Diagram**

You can visualize a hierarchy diagram as a view with components, ports, reference types, component stereotypes, and stereotype properties.

There are two types of hierarchy diagrams:

- *Component hierarchy diagrams* display components in tree form with parents above children. In a component hierarchy view, each referenced model is represented as many times as it is used.
- *Architecture hierarchy diagrams* display unique component architecture types and their relationships using composition connections. In an architecture hierarchy view, each referenced model is represented only once.

#### **Class Diagram**

A class diagram is a graphical representation of a static structural model that displays unique architecture types of the software components optionally with software methods and properties.

Class diagrams capture one instance of each referenced model and show relationships between them. Any component diagram view can be optionally represented as a class diagram for a software architecture model.

#### **Sequence Diagram**

A sequence diagram represents the expected interaction between structural elements of an architecture as a sequence of message exchanges.

Use sequence diagrams to describe how the parts of a system interact.

#### **Lifeline**

A lifeline is represented by a head and a timeline that proceeds down a vertical dotted line.

The head of a lifeline represents a component in an architecture model.

#### **Message**

A message sends information from one lifeline to another. Messages are specified with a message label.

A message label has a trigger and a constraint. A trigger determines whether the message occurs. A constraint determines whether the message is valid.

#### **Annotation**

An annotation describes the elements of a sequence diagram.

Use annotations to provide detailed explanations of elements or workflows captured by sequence diagrams.

#### **Fragment**

A fragment indicates how a group of messages within it execute or interact.

A fragment is used to model complex sequences, such as alternatives, in a sequence diagram.

#### **Operand**

An operand is a region in a fragment. Fragments have one or more operands depending on the kind of fragment. Operands can contain messages and additional fragments.

Each operand can include a constraint to specify whether the messages inside the operand execute. You can express the precondition of an operand as a MATLAB Boolean expression using the input signal of any lifeline.

## **Version History**

**Introduced in R2019b**

### **See Also**

[find](#page-744-0) | [lookup](#page-1045-0) | [systemcomposer.query.Constraint](#page-382-0) | [createView](#page-692-0) | [getView](#page-913-0) | [openViews](#page-1079-0) | [deleteView](#page-719-0) | [systemcomposer.view.View](#page-407-0) | [systemcomposer.view.ElementGroup](#page-401-0)

#### **Topics**

"Modeling System Architecture of Keyless Entry System" "Create Architectural Views Programmatically"

"Create Architecture Views Interactively"

"Display Component Hierarchy and Architecture Hierarchy Using Views"

"Class Diagram View of Software Architectures"

"Describe System Behavior Using Sequence Diagrams"

"Simulate Sequence Diagrams for Traffic Light Example"

## **Comparison Tool**

View differences between two architecture models

## **Description**

The **Comparison Tool** in System Composer shows differences between two architecture models.

The tool shows differences for these types of architectural data:

- Model structural differences (components, ports, and connectors)
- Different types of supported components and ports
- Interfaces on model data dictionaries
- Owned port interfaces
- Applied stereotypes and property value changes on model elements
- Architecture views
- Parameters
- Simulink properties

Rows in the comparison report are highlighted according to the type of difference

- Insertion  $\Box$   $\Box$   $\Box$  Added elements to the right side that did not exist on the left side
- Deletion  $\Box$  – Removed elements that did exist on the left side but not on the right side
- Modification  $\Box$  - Changes to existing elements that exist on both the left and right sides

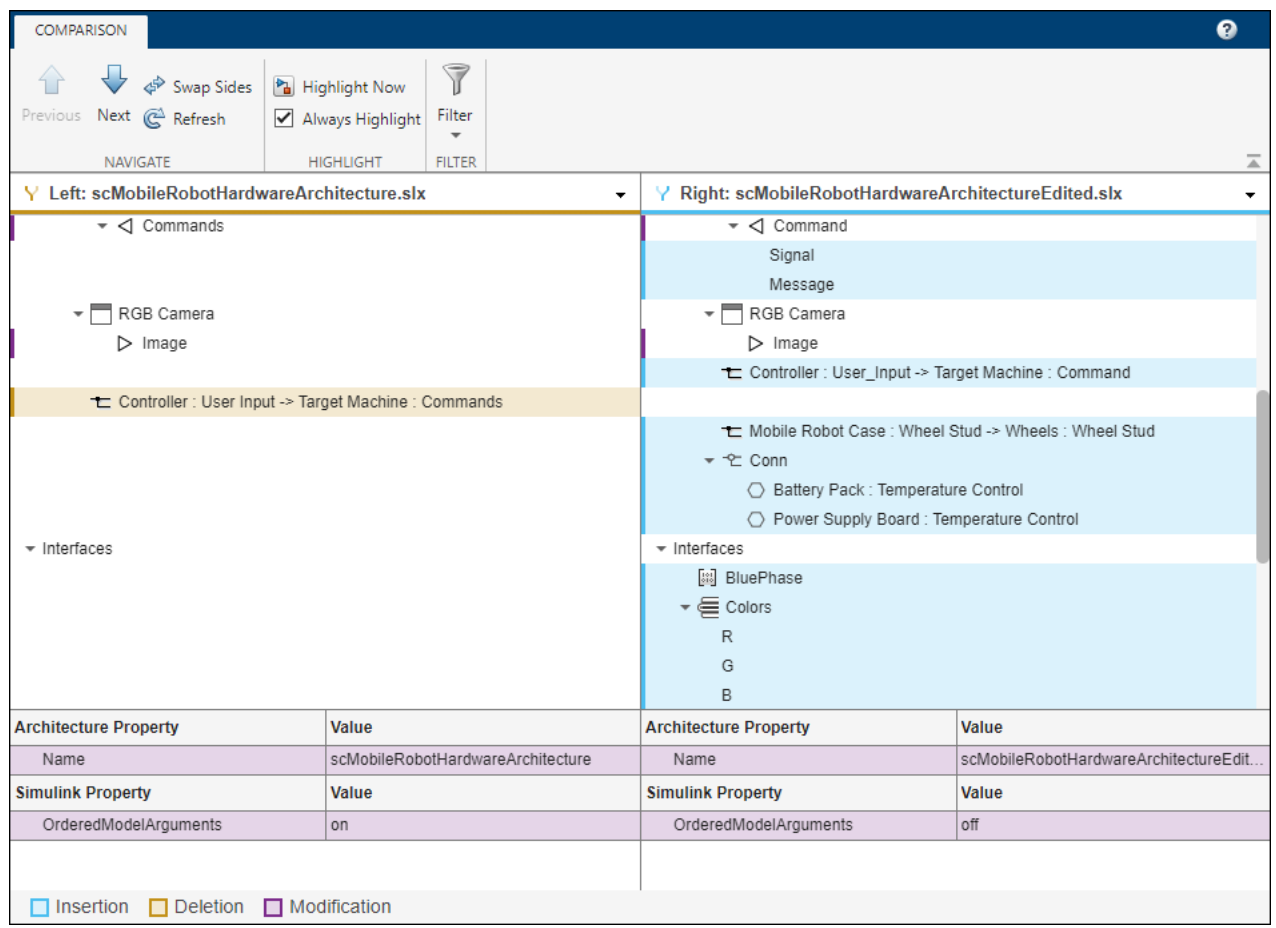

## **Open the Comparison Tool**

- Open the **Comparison Tool** from the System Composer toolstrip.
	- **1** Navigate to **Modeling** > **Compare**.
	- **2** In the Select Files or Folders for Comparison dialog box, select the second file against which to compare.
	- **3** Set the comparison type as System Composer Model Comparison.
	- **4** Click **Compare**.

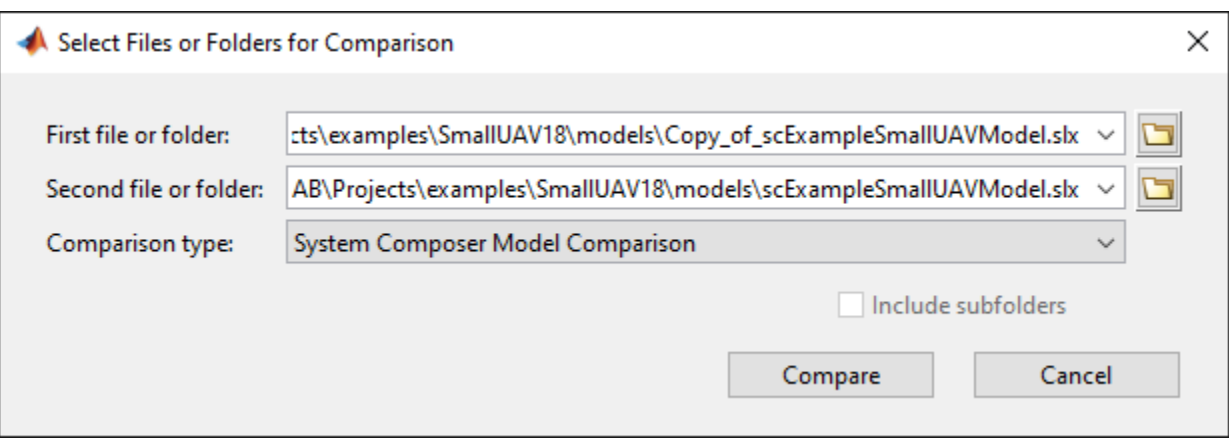

- Open the **Comparison Tool** from the MATLAB® file manager by selecting one architecture model.
	- **1** In the MATLAB® file manager, right-click an architecture model.
	- **2** Select Compare Against and then Choose.
	- **3** In the Select Files or Folders for Comparison dialog box, select the second file against which to compare.
	- **4** Set the comparison type as System Composer Model Comparison.
	- **5** Click **Compare**.
- Open the **Comparison Tool** from the MATLAB® file manager by selecting two architecture models.
	- **1** In the MATLAB® file manager, select two architecture models.
	- **2** Right-click and select Compare Selected Files/Folders.

## **Examples**

- "Compare Model Differences Using System Composer Comparison Tool"
- "Compose Architectures Visually"
- "Define Port Interfaces Between Components"
- "Define Profiles and Stereotypes"
- "Create Architecture Views Interactively"
- "Implement Component Behavior Using Simulink"

## **Parameters**

#### **Swap Sides — Switch left and right comparison models** button

Swap sides of the two models being compared on the comparison report.

**Refresh — Pull changes from architecture models to comparison report** button

When the architecture models are out of sync, pull in the changes to the comparison report. You must save both architecture models first before clicking Refresh.

#### **Highlight Now — Highlight currently selected report node**

button

When Always Highlight is turned off, you can click Highlight Now to highlight the currently selected comparison report node in the architecture models.

## **Always Highlight — Whether to always highlight differences in models**

on (default) | off

By default, the two models being compared display to the right of the comparison report, with the model corresponding to the left side of the report on top and the model corresponding to the right side appearing below. Turn Always Highlight off to use the Highlight Now button and control highlighting in the models.

#### **Hide Graphical Changes — Whether to hide graphical changes from comparison models** on (default) | off

Access this check box from the **Filter** menu. When selected, graphical changes such as component positioning and resizing are ignored from the comparison report.

### **Programmatic Use**

visdiff("scMobileRobot.slx","scMobileRobotEdited.slx") opens the **Comparison Tool** from the MATLAB Command Window.

## **Version History**

**Introduced in R2022a**

### **See Also**

visdiff

#### **Topics**

"Compare Model Differences Using System Composer Comparison Tool"

"Compose Architectures Visually"

"Define Port Interfaces Between Components"

"Define Profiles and Stereotypes"

"Create Architecture Views Interactively"

"Implement Component Behavior Using Simulink"

## <span id="page-1435-0"></span>**Functions Editor**

Visualize and author component functions in software architectures

## **Description**

The **Functions Editor** allows you to author functions in the architecture level for inline components. You can then implement Simulink behaviors for your authored functions. For reference components, the functions are automatically created from the referenced behavior Simulink models.

Use the **Functions Editor** to:

- Author and visualize functions.
	- Add and delete functions.
	- Change the execution order of the functions.
	- Change the name of a function.
	- Change the period of a function.
- Implement behaviors for functions.
- Add custom properties to functions using stereotypes.

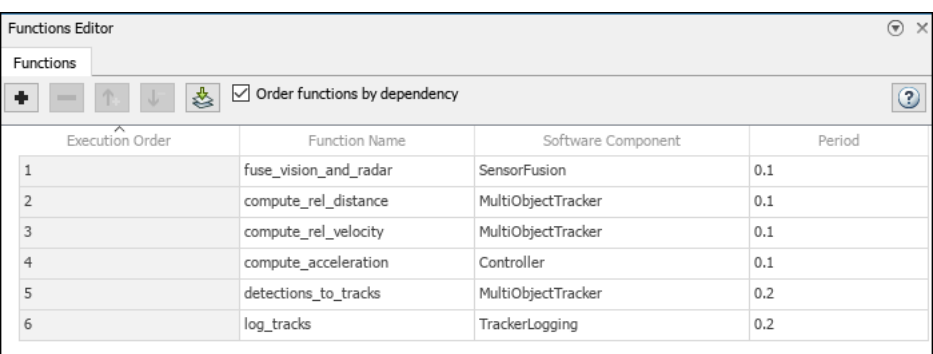

## **Open the Functions Editor**

• System Composer toolstrip: Navigate to **Modeling** > **Functions Editor**.

## **Examples**

- "Authoring Functions for Software Components of an Adaptive Cruise Control"
- "Author and Extend Functions for Software Architectures"
- "Define Profiles and Stereotypes"
- "Use Property Inspector in System Composer"

## **Parameters**

#### **Add function — Add function to software component** button

Add a function to a software component by clicking  $\bullet$ .

**Remove function — Remove function from software component** button

Remove a function from a software component by clicking  $\blacksquare$ .

**Increase execution order — Increase execution order of function** button

Increase the execution order of a function by clicking  $\uparrow$ .

This option is only available if **Order functions by dependency** is unchecked.

**Decrease execution order — Decrease execution order of function** button

Decrease the execution order of a function by clicking  $\sqrt{\ }$ .

This option is only available if **Order functions by dependency** is unchecked.

#### **Update diagram — Update diagram to refresh functions** button

Update the software architecture diagram to refresh the functions in the **Functions Editor** by clicking  $\ddot{\mathbf{\diamond}}$ .

#### **Order functions by dependency — Whether to order functions by dependency** off (default) | on

Select this check box to order functions in the **Functions Editor** by dependency.

You can order functions automatically based on their data dependencies. This functionality is available for functions from behavior models. To enable automatic sorting, select the **Order functions by dependency** check box or enable OrderFunctionsByDependency on the architecture model.

## **Programmatic Use**

Use the [addFunction](#page-539-0) function to author functions. Use the [createSimulinkBehavior](#page-674-0) function to create new Simulink rate-based or export-function behaviors and link the software component to the new model.

### **More About**

#### **Software Architecture**

A software architecture is a specialization of an architecture for software-based systems, including the description of software compositions, component functions, and their scheduling.

Use software architectures in System Composer to author software architecture models composed of software components, ports, and interfaces. Design your software architecture model, define the execution order of your component functions, simulate your design in the architecture level, and generate code.

#### **Software Component**

A software component is a specialization of a component for software entities, including its functions (entry points) and interfaces.

Implement a Simulink export-function, rate-based, or JMAAB model as a software component, simulate the software architecture model, and generate code.

#### **Software Composition**

A software composition is a diagram of software components and connectors that represents a composite software entity, such as a module or application.

Encapsulate functionality by aggregating or nesting multiple software components or compositions.

#### **Function**

A function is an entry point that can be defined in a software component.

You can apply stereotypes to functions in software architectures, edit sample times, and specify the function period using the **[Functions Editor](#page-1435-0)**.

#### **Service Interface**

A service interface defines the functional interface between client and server components. Each service interface consists of one or more function elements.

Once you have defined a service interface in the **[Interface Editor](#page-1443-0)**, you can assign it to client and server ports using the **Property Inspector**. You can also use the **Property Inspector** to assign stereotypes to service interfaces.

#### **Function Element**

A function element describes the attributes of a function in a client-server interface.

Edit the function prototype on a function element to change the number and names of inputs and outputs of the function. Edit function element properties as you would edit other interface element properties. Function argument types can include built-in types as well as bus objects. You can specify function elements to support:

• Synchronous execution — When the client calls the server, the function runs immediately and returns the output arguments to the client.

• Asynchronous execution — When the client makes a request to call the server, the function is executed asynchronously based on the priority order defined in the **[Functions Editor](#page-1435-0)** and **Schedule Editor** and returns the output arguments to the client.

#### **Function Argument**

A function argument describes the attributes of an input or output argument in a function element.

You can set the properties of a function argument in the **[Interface Editor](#page-1443-0)** just as you would any value type: Type, Dimensions, Units, Complexity, Minimum, Maximum, and Description.

## **Version History**

**Introduced in R2021b**

### **See Also**

[systemcomposer.arch.Function](#page-189-0) | [systemcomposer.interface.ServiceInterface](#page-325-0) | [systemcomposer.interface.FunctionElement](#page-284-0) | [systemcomposer.interface.FunctionArgument](#page-277-0) | [addFunction](#page-539-0) | [decreaseExecutionOrder](#page-706-0) | [increaseExecutionOrder](#page-960-0) | [addServiceInterface](#page-569-0) | [setFunctionPrototype](#page-1218-0) | [getFunctionArgument](#page-806-0)

#### **Topics**

"Authoring Functions for Software Components of an Adaptive Cruise Control"

"Author and Extend Functions for Software Architectures"

"Define Profiles and Stereotypes"

"Use Property Inspector in System Composer"

## <span id="page-1439-0"></span>**Instantiate Architecture Model**

Create an instance of the architecture model that you can use for analysis

## **Description**

**Instantiate Architecture Model** creates an instance of an architecture model for analysis.

The **Select Stereotypes** tree lists the stereotypes of all profiles that have been loaded in the current session and allows you to select those whose properties should be available in the instance model. You can browse for an analysis function, create a new analysis function, or skip analysis at this point. If the analysis function requires inputs other than elements in the model, such as an exchange rate to compute cost, enter it in **Function arguments**. Select a mode for iterating through model elements, for example, Bottom-up to move from the leaves of the tree to the root. **Strict Mode** ensures instances get properties only if the corresponding element in the composition model has the stereotype applied.

Click **Instantiate** to open the **[Analysis Viewer](#page-1420-0)**.
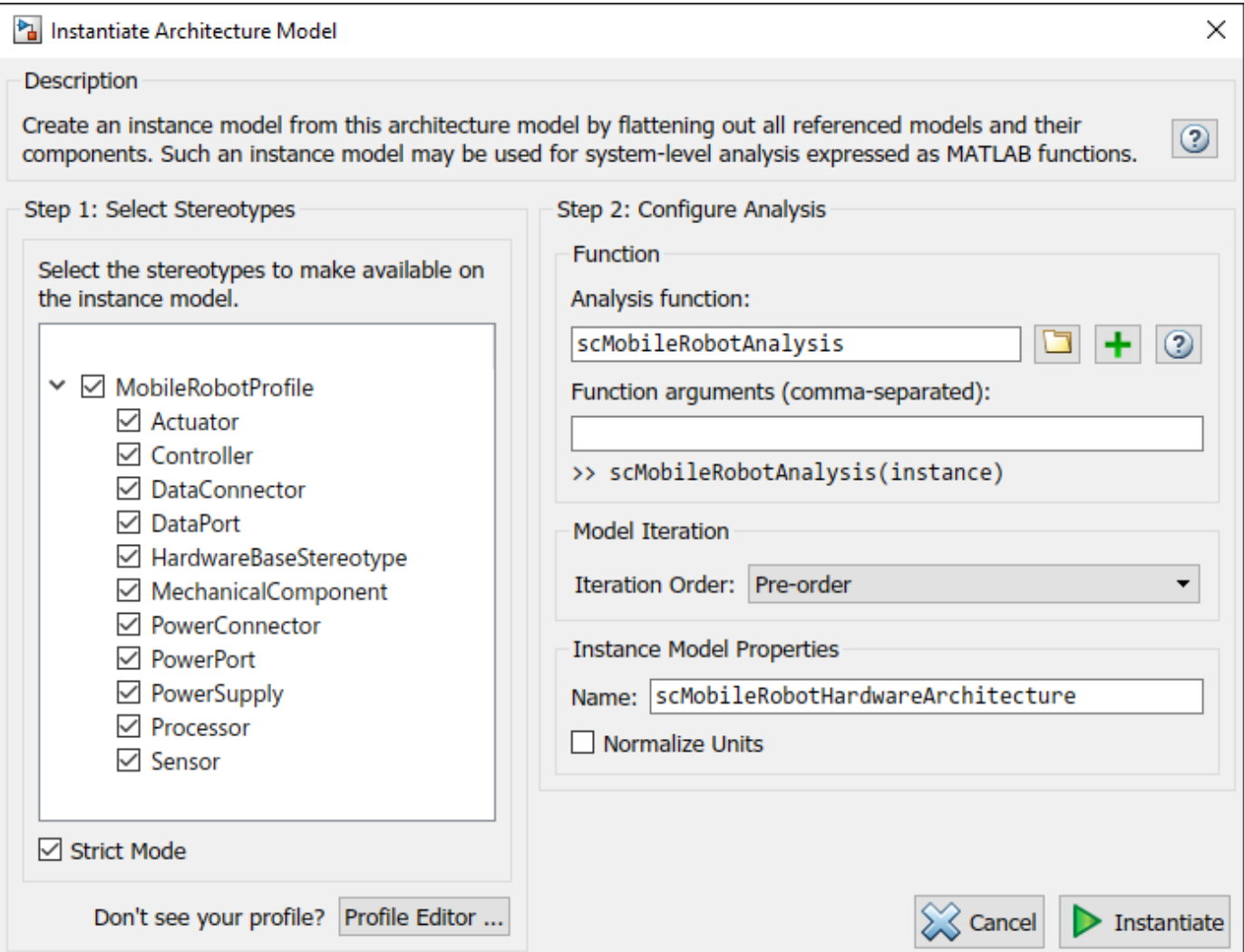

# **Open the Instantiate Architecture Model**

• System Composer toolstrip: Navigate to **Modeling** > **Analysis Model**.

# **Examples**

- "Analyze Architecture"
- "Analysis Function Constructs"
- "Define Stereotypes and Perform Analysis"
- "Calculate Endurance Using Quadcopter Architectural Design"
- "Design Insulin Infusion Pump Using Model-Based Systems Engineering"

# **Parameters**

### **Analysis Function — Analysis function**

M-file

Analysis function, specified as the MATLAB function handle to be executed when analysis is run. For more information, see "Analysis Function Constructs".

### **Function arguments — Analysis arguments**

comma-separated values

Comma-separated values of optional arguments to the analysis function.

### **Iteration Order — Iteration type**

Pre-order | Post-order | Top-Down | Bottom-up

Iteration type to specify how to process instances while using the analysis function. Select one of these options from the list:

- Pre-order Start from the top level, move to a child component, and process the subcomponents of that component recursively before moving to a sibling component.
- Top-Down Like pre-order, but process all sibling components before moving to their subcomponents.
- Post-order Start from components with no subcomponents, process each sibling, and then move to parent.
- Bottom-up Like post-order, but process all subcomponents at the same depth before moving to their parents.

### **Normalize Units — Whether to normalize value based on units**

off (default) | on

Whether to normalize value based on units, if any, specified in property definition upon instantiation.

### **Strict Mode — Condition for instances getting properties**

off (default) | on

Condition for instances getting properties only if the corresponding element in the composition model has the stereotype applied.

### **Programmatic Use**

Use the [instantiate](#page-971-0) function or the [iterate](#page-1015-0) function for programmatic analyses.

### **More About**

### **Analysis**

Analysis is a method for quantitatively evaluating an architecture for certain characteristics. Static analysis analyzes the structure of the system. Static analysis uses an analysis function and parametric values of properties captured in the system model.

Use analyses to calculate overall reliability, mass roll-up, performance, or thermal characteristics of a system, or to perform a SWaP analysis.

### **Analysis Function**

An analysis function is a MATLAB function that computes values necessary to evaluate the architecture using the properties of each element in the model instance.

Use an analysis function to calculate the result of an analysis.

#### **Instance Model**

An instance model is a collection of instances.

You can update an instance model with changes to a model, but the instance model will not update with changes in active variants or model references. You can use an instance model, saved in a MAT file, of a System Composer architecture model for analysis.

#### **Instance**

An instance is an occurrence of an architecture model element at a given point in time.

An instance freezes the active variant or model reference of the component in the instance model.

## **Version History**

**Introduced in R2019a**

### **See Also**

[instantiate](#page-971-0) | [iterate](#page-1015-0) | [lookup](#page-1045-0) | [save](#page-1168-0) | [update](#page-1285-0) | [refresh](#page-1089-0) | [systemcomposer.analysis.loadInstance](#page-1036-0) | [systemcomposer.analysis.deleteInstance](#page-711-0) | [getValue](#page-905-0) | [setValue](#page-1273-0) | [hasValue](#page-945-0) | [isArchitecture](#page-982-0) | [isComponent](#page-986-0) | [isConnector](#page-990-0) | [isPort](#page-998-0)

### **Topics**

"Analyze Architecture" "Analysis Function Constructs" "Define Stereotypes and Perform Analysis" "Calculate Endurance Using Quadcopter Architectural Design" "Design Insulin Infusion Pump Using Model-Based Systems Engineering"

# <span id="page-1443-0"></span>**Interface Editor**

Create and author interfaces in local and shared interface data dictionaries

# **Description**

The **Interface Editor** allows you to define interfaces in System Composer that might contain attributes. In System Composer architecture models, interfaces are necessary to specify information that flows through ports between components.

Types of interfaces include:

- **Composite Data Interface** Represents the information that is shared through a connector and enters or exits a component through a port, A data interface can be composite, meaning that it can include data elements that describe the properties of an interface signal.
- **Value Type** Can be used as a port interface to define the atomic piece of data that flows through that port and has a top-level type, dimension, unit, complexity, minimum, maximum, and description. You can also assign the type of data elements in data interfaces to value types.
- **Physical Interface** Defines the kind of information that flows through a physical port, The same interface can be assigned to multiple ports. A physical interface bundles physical elements to describe a physical model using at least one physical domain
- **Service Interface** Defines service elements with function arguments for a client-server port. This interface is only available for software architectures.

You can save a locally defined model data dictionary as a shared data dictionary to reuse interface definitions across architecture models. Apply a profile to your interface dictionary to assign stereotypes to interfaces. These interfaces typed by a stereotype now contain metadata, and you can set the property values for each interface independently.

You can toggle the view for the **Interface Editor** depending on the locality of the interfaces:

- **Dictionary View** Shows shared interfaces across the model that can be reused on multiple ports
- **Port Interface View** Shows owned interfaces locally defined on a single port

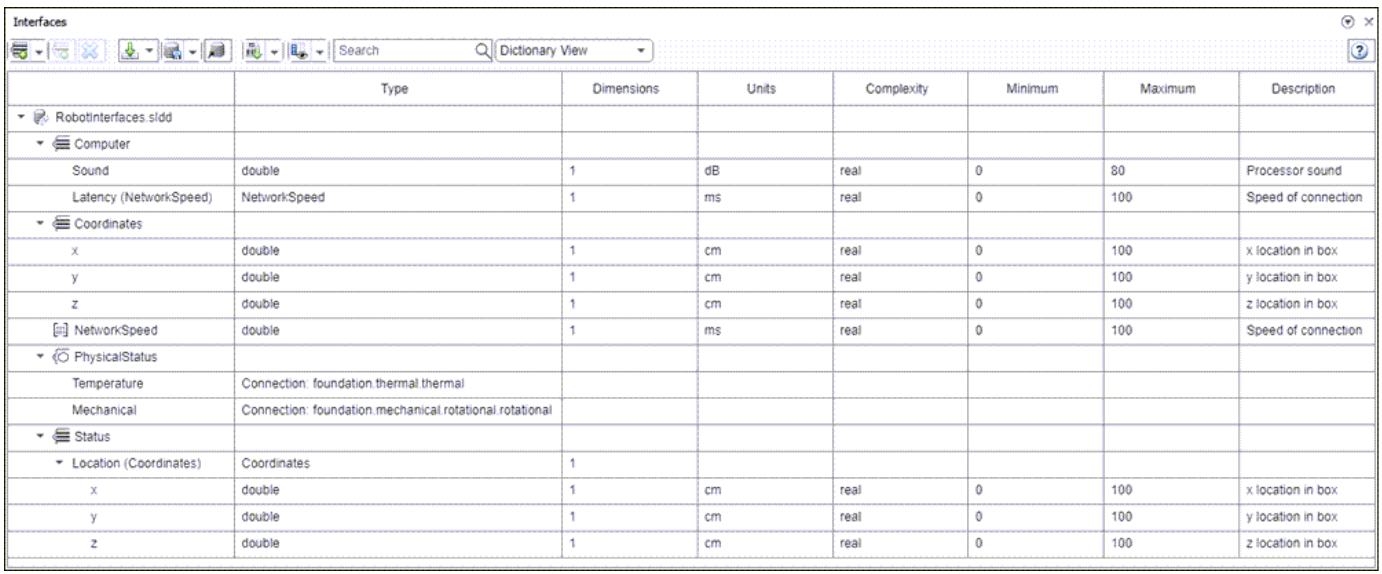

## **Open the Interface Editor**

• System Composer toolstrip: Navigate to **Modeling** > **Interface Editor**.

# **Examples**

- "Modeling System Architecture of Small UAV"
- "Define Port Interfaces Between Components"
- "Specify Physical Interfaces on Ports"
- "Author Service Interfaces for Client-Server Communication"
- "Use Property Inspector in System Composer"

## **Parameters**

#### **Add data interface — Add new data interface** button

Add a new data interface by clicking  $\Box$  or select one of these options from the drop-down list:

- **Composite Data Interface** Represents the information that is shared through a connector and enters or exits a component through a port, A data interface can be composite, meaning that it can include data elements that describe the properties of an interface signal.
- **Value Type** Can be used as a port interface to define the atomic piece of data that flows through that port and has a top-level type, dimension, unit, complexity, minimum, maximum, and description. You can also assign the type of data elements in data interfaces to value types.
- **Physical Interface** Defines the kind of information that flows through a physical port, The same interface can be assigned to multiple ports. A physical interface bundles physical elements to describe a physical model using at least one physical domain

• **Service Interface** — Defines service elements with function arguments for a client-server port. This interface is only available for software architectures.

#### **Add element to selected interface — Add new element** button

Add a new element by clicking  $\overline{\bullet}$ . If the selected interface is one of these, the new element added is one of these types:

- **Composite Data Interface Data Element**
- **Physical Interface Physical Element**
- **Service Interface Service Element Function Arguments**, which are only available for software architectures

#### **Delete selected interface or element — Delete interface or element** button

Delete the selected interface or element in the **Interface Editor**.

### **Import interfaces — Import interface definitions**

button

Import interfaces from these locations:

- **Base Workspace**
- **MAT-file**

### **Save interfaces and/or link dictionary — Save interfaces or link dictionary** button

Save interfaces on the current dictionary or link to an existing dictionary. Select a specific option from the drop-down list:

- **Save dictionary**
- **Save all dictionaries**
- **Save to new dictionary**
- **Link existing dictionary**

## **Import profile — Choose profile to import into data dictionary**

button

Choose a profile XML file to import into the currently selected data dictionary.

### **Show Hide Columns — Show and hide columns in editor**

button

Show and hide columns on the **Interface Editor** by checking the corresponding boxes:

- **Type**
- **Dimensions**
- **Units**
- **Complexity**
- **Minimum**
- **Maximum**
- **Description**
- **Asynchronous**, available only for software architectures

### **View — Choose editor view**

**Dictionary View** (default) | **Port Interface View**

Choose a view for the **Interface Editor** to display interfaces:

- **Dictionary View** Shows shared interfaces across the model that can be reused on multiple ports
- **Port Interface View** Shows owned interfaces locally defined on a single port

### **More About**

### **Interface Data Dictionary**

An interface data dictionary is a consolidated list of all the interfaces and value types in an architecture and where they are used.

Local interfaces on a System Composer model can be saved in an interface data dictionary using the **[Interface Editor](#page-1443-0)**. You can reuse interface dictionaries between models that need to use a given set of interfaces, elements, and value types. Linked data dictionaries are stored in separate SLDD files.

### **Data Interface**

A data interface defines the kind of information that flows through a port. The same interface can be assigned to multiple ports. A data interface can be composite, meaning that it can include data elements that describe the properties of an interface signal.

Data interfaces represent the information that is shared through a connector and enters or exits a component through a port. Use the **[Interface Editor](#page-1443-0)** to create and manage data interfaces and data elements and store them in an interface data dictionary for reuse between models.

### **Data Element**

A data element describes a portion of an interface, such as a communication message, a calculated or measured parameter, or other decomposition of that interface.

Data interfaces are decomposed into data elements:

- Pins or wires in a connector or harness.
- Messages transmitted across a bus.
- Data structures shared between components.

### **Value Type**

A value type can be used as a port interface to define the atomic piece of data that flows through that port and has a top-level type, dimension, unit, complexity, minimum, maximum, and description.

You can also assign the type of data elements in data interfaces to value types. Add value types to data dictionaries using the **[Interface Editor](#page-1443-0)** so that you can reuse the value types as interfaces or data elements.

### **Owned Interface**

An owned interface is an interface that is local to a specific port and not shared in a data dictionary or the model dictionary.

Create an owned interface to represent a value type or data interface that is local to a port.

### **Adapter**

An adapter helps connect two components with incompatible port interfaces by mapping between the two interfaces. An adapter can act as a unit delay or rate transition. You can also use an adapter for bus creation. Use the Adapter block to implement an adapter.

With an adapter, you can perform functions on the "Interface Adapter" dialog:

- Create and edit mappings between input and output interfaces.
- Apply an interface conversion UnitDelay to break an algebraic loop.
- Apply an interface conversion RateTransition to reconcile different sample time rates for reference models.
- When output interfaces are undefined, you can use input interfaces in bus creation mode to author owned output interfaces.

### **Physical Interface**

A physical interface defines the kind of information that flows through a physical port. The same interface can be assigned to multiple ports. A physical interface is a composite interface equivalent to a Simulink.ConnectionBus object that specifies any number of Simulink.ConnectionElement objects.

Use a physical interface to bundle physical elements to describe a physical model using at least one physical domain.

### **Physical Element**

A physical element describes the decomposition of a physical interface. A physical element is equivalent to a Simulink.ConnectionElement object.

Define the Type of a physical element as a physical domain to enable use of that domain in a physical model.

### **Function**

A function is an entry point that can be defined in a software component.

You can apply stereotypes to functions in software architectures, edit sample times, and specify the function period using the **[Functions Editor](#page-1435-0)**.

### **Service Interface**

A service interface defines the functional interface between client and server components. Each service interface consists of one or more function elements.

Once you have defined a service interface in the **[Interface Editor](#page-1443-0)**, you can assign it to client and server ports using the **Property Inspector**. You can also use the **Property Inspector** to assign stereotypes to service interfaces.

### **Function Element**

A function element describes the attributes of a function in a client-server interface.

Edit the function prototype on a function element to change the number and names of inputs and outputs of the function. Edit function element properties as you would edit other interface element properties. Function argument types can include built-in types as well as bus objects. You can specify function elements to support:

- Synchronous execution When the client calls the server, the function runs immediately and returns the output arguments to the client.
- Asynchronous execution When the client makes a request to call the server, the function is executed asynchronously based on the priority order defined in the **[Functions Editor](#page-1435-0)** and **Schedule Editor** and returns the output arguments to the client.

### **Function Argument**

A function argument describes the attributes of an input or output argument in a function element.

You can set the properties of a function argument in the **[Interface Editor](#page-1443-0)** just as you would any value type: Type, Dimensions, Units, Complexity, Minimum, Maximum, and Description.

# **Version History**

**Introduced in R2019a**

### **See Also**

[addInterface](#page-530-0) | [removeInterface](#page-1102-0) | [addElement](#page-521-0) | [removeElement](#page-1094-0) | [connect](#page-623-0) | [setInterface](#page-1223-0) | [addValueType](#page-581-0) | [connect](#page-623-0) | [getDestinationElement](#page-783-0) | [getSourceElement](#page-881-0) | [createInterface](#page-649-0) | [createOwnedType](#page-656-0) | [Adapter](#page-5-0) | [createDictionary](#page-644-0) | [openDictionary](#page-1071-0) | [saveToDictionary](#page-1173-0) | [linkDictionary](#page-1020-0) | [unlinkDictionary](#page-1280-0) | [addReference](#page-565-0) | [removeReference](#page-1116-0)

### **Topics**

"Modeling System Architecture of Small UAV"

"Define Port Interfaces Between Components"

"Specify Physical Interfaces on Ports"

"Author Service Interfaces for Client-Server Communication"

"Use Property Inspector in System Composer"

# <span id="page-1449-0"></span>**Parameter Editor**

Add, edit, and promote parameters for architectures and components

# **Description**

The **Parameter Editor** allows you to add intrinsic or operational parameters for architectural design.

Use the **Parameter Editor** to:

- Add and edit parameters for components in an architecture. Edit the default properties of the parameter: Name, Value, Unit, Type, Dimensions, Min, and Max
- Add and edit parameters to the root architecture of a model or to the architecture of a group of components.
- Promote parameters from components contained in the model to a top-level architecture.

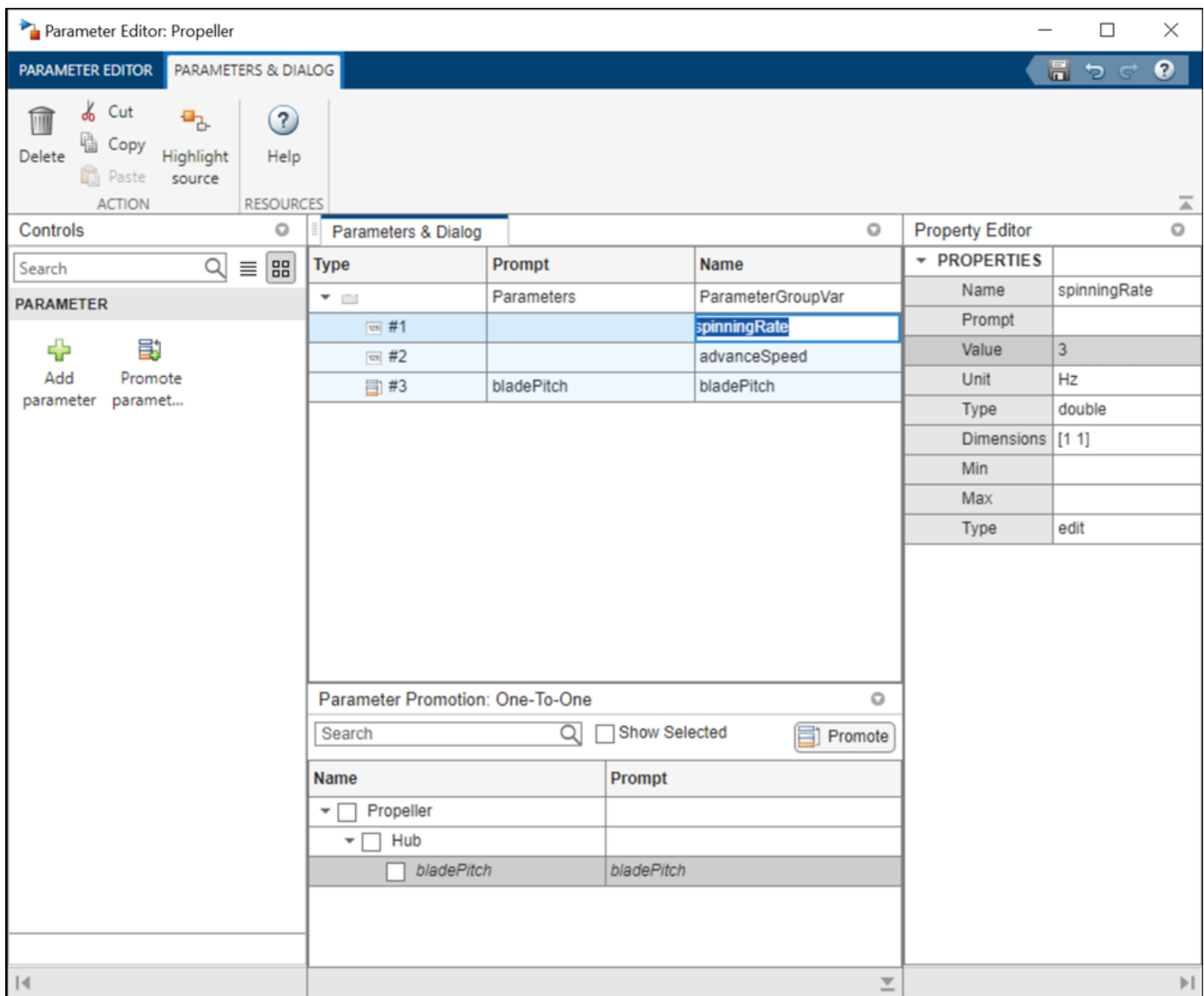

# **Open the Parameter Editor**

• System Composer: From the **Property Inspector**, use the Parameters list to open the Parameter Editor using the Open Editor option.

# **Examples**

- "Author Parameters in System Composer Using Parameter Editor"
- "Use Parameters to Store Instance Values with Components"
- "Access Model Arguments as Parameters on Reference Components"
- "Use Property Inspector in System Composer"

# **Parameters**

### **Add Parameter — Add parameters to current architecture**

button

Add parameters to the current architecture. The architecture can be the root architecture of the model or the architecture of the currently selected component.

### **Promote Parameters — Open parameter promotion**

button

Open the parameter promotion user interface. If there are components with parameters in the currently selected architecture, you can promote these parameters by selecting each check box and clicking **Promote**.

### **Highlight Source — Highlight source of parameter**

button

Highlight the source of the parameter in the model canvas and bring it into the front view. To leave this spotlight view, click the close button at the top right of the model canvas.

### **More About**

### **Parameter**

A parameter is an instance-specific value of a value type.

Parameters are available for inlined architectures and components. Parameters are also available for components linked to model references or architecture references that specify model arguments. You can specify independent values for a parameter on each component.

### **Component**

A component is a nontrivial, nearly independent, and replaceable part of a system that fulfills a clear function in the context of an architecture. A component defines an architectural element, such as a function, a system, hardware, software, or other conceptual entity. A component can also be a subsystem or subfunction.

Represented as a block, a component is a part of an architecture model that can be separated into reusable artifacts. Transfer information between components with:

- Port interfaces using the **[Interface Editor](#page-1443-0)**
- Parameters using the **[Parameter Editor](#page-1449-0)**

### **Architecture**

A System Composer architecture represents a system of components and how they interface with each other structurally and behaviorally. You can represent specific architectures using alternate views.

Different types of architectures describe different aspects of systems:

• *Functional architecture* describes the flow of data in a system.

- *Logical architecture* describes the intended operation of a system.
- *Physical architecture* describes the platform or hardware in a system.

You can define parameters on the architecture level using the **[Parameter Editor](#page-1449-0)**.

# **Version History**

**Introduced in R2022b**

### **See Also**

```
systemcomposer.arch.Parameter | addParameter | getParameter |
getParameterPromotedFrom | resetToDefault | getEvaluatedParameterValue |
getParameterNames | setParameterValue | getParameterValue | setUnit |
resetParameterToDefault
```
### **Topics**

"Author Parameters in System Composer Using Parameter Editor" "Use Parameters to Store Instance Values with Components" "Access Model Arguments as Parameters on Reference Components" "Use Property Inspector in System Composer"

# <span id="page-1453-0"></span>**Profile Editor**

Create and manage profiles with stereotypes and properties

# **Description**

The **Profile Editor** allows you to define a profile that contains stereotypes with properties. In System Composer architecture models, stereotyping is necessary to define custom metadata on model elements typed by the stereotype. In Requirements Toolbox, you can use stereotypes to define custom requirement types and link types with custom properties.

- **System Composer**: Apply a profile to your model or interface data dictionary. Then, use stereotypes in the model to type model elements such as components, connectors, ports, interfaces, functions, requirement sets, and link sets. Functions only apply to software architectures. You can define custom property values on each element using the stereotyped template.
- **Requirements Toolbox**: Apply a profile to a requirement set or link set. Then use stereotypes by setting the requirement type or link type to the stereotype and setting the stereotype properties to your desired values.

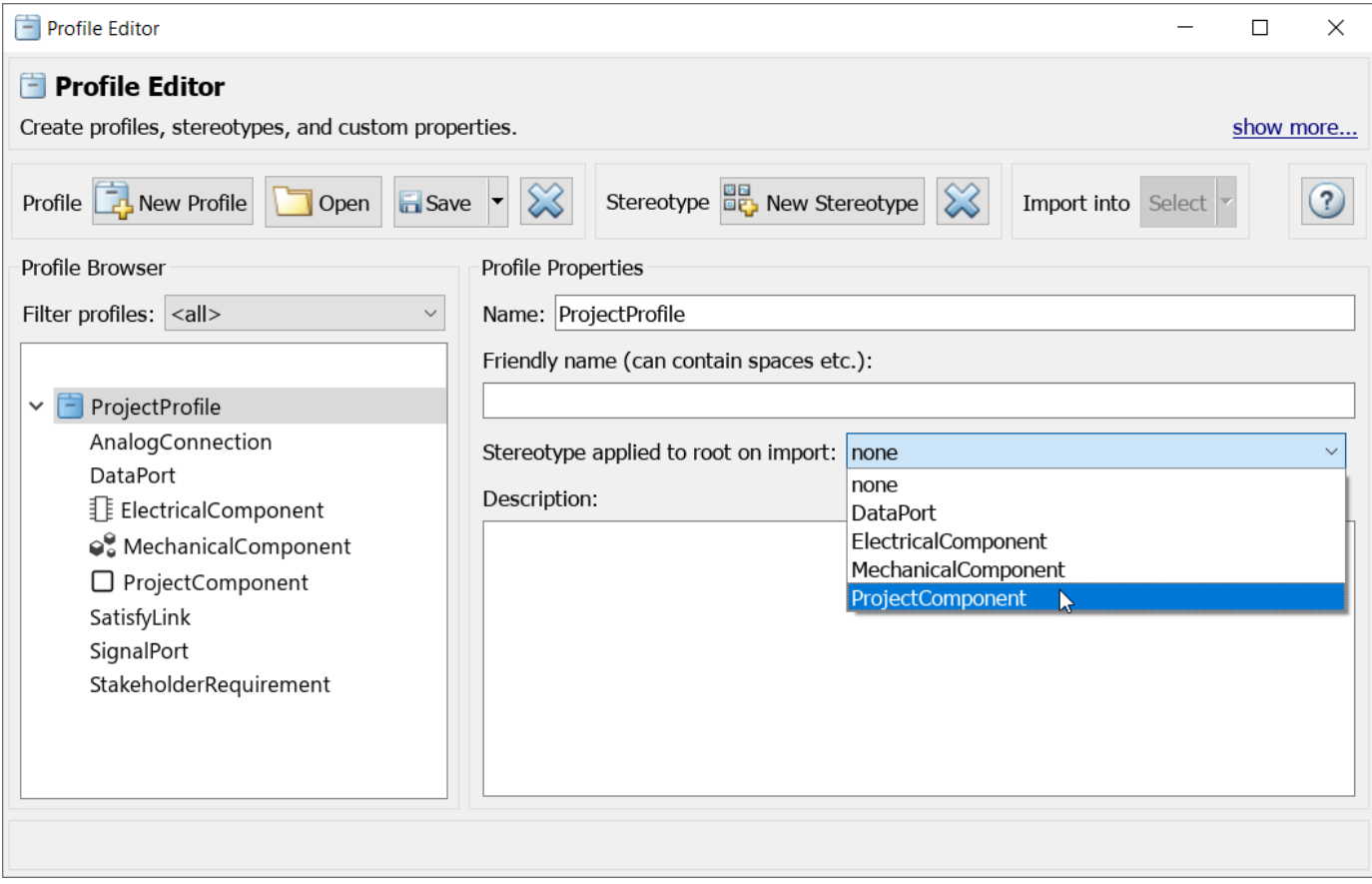

# **Open the Profile Editor**

### **System Composer**

- System Composer toolstrip: In the **Modeling** tab, click **Profile Editor**.
- MATLAB Command Window: Enter systemcomposer.profile.editor.

### **Requirements Toolbox**

**Requirements Editor** toolstrip: Click **Profile Editor** 

## **Examples**

•

- "Define Stereotypes and Perform Analysis"
- "Define Profiles and Stereotypes"
- "Use Stereotypes and Profiles"
- "Apply Stereotypes to Functions of Software Architectures"
- "Use Property Inspector in System Composer"
- "Customize Requirements and Links by Using Stereotypes" (Requirements Toolbox)

# **Parameters**

### **Filter profiles — Filter to show imported profiles**

<all> (default) | model file name | dictionary file name | <refresh>

Filter imported profiles

- <all> to show all imported profiles from all loaded models and dictionaries.
- A model name, such as model.slx, to show all imported profiles from specified architecture model.
- An interface data dictionary, such as dictionary.sldd, to show all imported profiles from specified interface data dictionary.
- <refresh> to refresh profiles from all loaded models and dictionaries.

### **Import into — Import selected profile**

model file name | dictionary file name

Specify the name of a model or interface data dictionary to which to import the selected profile.

### **Stereotype applied to root on import — Root stereotype**

<none> (default) | stereotype

Stereotype to apply to the root architecture after importing profile into a model. Choose from a list of available stereotypes. The root architecture is at the system boundary of the top-level model that separates the contents of the model from the environment.

### **Applies to — Element type to which stereotype can be applied**

<all> (default) | Component | Port | Connector | Interface | Function | Requirement | Link

Element type to which the stereotype can be applied.

#### **Base stereotype — Stereotype from which stereotype inherits properties**

<none> (default) | stereotype

Stereotype from which the stereotype inherits properties. Choose from a list of available stereotypes.

#### **Abstract stereotype — Whether stereotype is abstract**

off (default) | on

Select this check box to indicate an abstract stereotype. An abstract stereotype is a stereotype that is not intended to be applied directly to a model element. You can use abstract stereotypes only as the base stereotype for other stereotypes.

### **Show inherited properties — Whether to show properties inherited from base stereotype**

off (default) | on

Select this check box to indicate whether to display read-only properties inherited from a base stereotype.

### **Programmatic Use**

systemcomposer.profile.editor opens the **Profile Editor** from the MATLAB Command Window.

### **More About**

### **Model**

A System Composer model is the file that contains architectural information, including components, ports, connectors, interfaces, and behaviors.

Perform operations on a model:

- Extract the root-level architecture contained in the model.
- Apply profiles.
- Link interface data dictionaries.
- Generate instances from model architecture.

A System Composer model is stored as an SLX file.

#### **Interface Data Dictionary**

An interface data dictionary is a consolidated list of all the interfaces and value types in an architecture and where they are used.

Local interfaces on a System Composer model can be saved in an interface data dictionary using the **[Interface Editor](#page-1443-0)**. You can reuse interface dictionaries between models that need to use a given set of interfaces, elements, and value types. Linked data dictionaries are stored in separate SLDD files.

### **Profile**

A profile is a package of stereotypes that you can use to create a self-consistent domain of element types.

Author profiles and apply profiles to a model using the **Profile Editor**. You can store stereotypes for a project in one or several profiles. When you save profiles, they are stored in XML files.

### **Stereotype**

A stereotype is a custom extension of the modeling language. Stereotypes provide a mechanism to extend the architecture language elements by adding domain-specific metadata.

Apply stereotypes to model elements such as root-level architecture, component architecture, connectors, ports, data interfaces, value types, functions, requirements, and links. Functions only apply to software architectures. You must have a Requirements Toolbox license to apply stereotypes to requirements and links. A model element can have multiple stereotypes. Stereotypes provide model elements with a common set of property fields, such as mass, cost, and power.

### **Property**

A property is a field in a stereotype. You can specify property values for each element to which the stereotype is applied.

Use properties to store quantitative characteristics, such as weight or speed, that are associated with a model element. Properties can also be descriptive or represent a status. You can view and edit the properties of each element in the architecture model using the **Property Inspector**.

### **Component**

A component is a nontrivial, nearly independent, and replaceable part of a system that fulfills a clear function in the context of an architecture. A component defines an architectural element, such as a function, a system, hardware, software, or other conceptual entity. A component can also be a subsystem or subfunction.

Represented as a block, a component is a part of an architecture model that can be separated into reusable artifacts. Transfer information between components with:

- Port interfaces using the **[Interface Editor](#page-1443-0)**
- Parameters using the **[Parameter Editor](#page-1449-0)**

### **Port**

A port is a node on a component or architecture that represents a point of interaction with its environment. A port permits the flow of information to and from other components or systems.

There are different types of ports:

- *Component ports* are interaction points on the component to other components.
- *Architecture ports* are ports on the boundary of the system, whether the boundary is within a component or the overall architecture model.

### **Connector**

Connectors are lines that provide connections between ports. Connectors describe how information flows between components or architectures.

A connector allows two components to interact without defining the nature of the interaction. Set an interface on a port to define how the components interact.

### **Data Interface**

A data interface defines the kind of information that flows through a port. The same interface can be assigned to multiple ports. A data interface can be composite, meaning that it can include data elements that describe the properties of an interface signal.

Data interfaces represent the information that is shared through a connector and enters or exits a component through a port. Use the **[Interface Editor](#page-1443-0)** to create and manage data interfaces and data elements and store them in an interface data dictionary for reuse between models.

### **Physical Interface**

A physical interface defines the kind of information that flows through a physical port. The same interface can be assigned to multiple ports. A physical interface is a composite interface equivalent to a Simulink.ConnectionBus object that specifies any number of Simulink.ConnectionElement objects.

Use a physical interface to bundle physical elements to describe a physical model using at least one physical domain.

### **Service Interface**

A service interface defines the functional interface between client and server components. Each service interface consists of one or more function elements.

Once you have defined a service interface in the **[Interface Editor](#page-1443-0)**, you can assign it to client and server ports using the **Property Inspector**. You can also use the **Property Inspector** to assign stereotypes to service interfaces.

### **Requirements**

Requirements are a collection of statements describing the desired behavior and characteristics of a system. Requirements ensure system design integrity and are achievable, verifiable, unambiguous, and consistent with each other. Each level of design should have appropriate requirements.

To enhance traceability of requirements, link system, functional, customer, performance, or design requirements to components and ports. Link requirements to each other to represent derived or allocated requirements. Manage requirements from the Requirements Manager on an architecture model or through custom views. Assign test cases to requirements using the **Test Manager** for verification and validation.

### **Requirement Link**

A link is an object that relates two model-based design elements. A requirement link is a link where the destination is a requirement. You can link requirements to components or ports.

View links using the Requirements Perspective in System Composer. Select a requirement in the Requirements Browser to highlight the component or the port to which the requirement is assigned. Links are stored externally as SLMX files.

### **Requirement Set**

A requirement set is a collection of requirements. You can structure the requirements hierarchically and link them to components or ports.

Use the **Requirements Editor** to edit and refine requirements in a requirement set. Requirement sets are stored in SLREQX files. You can create a new requirement set and author requirements using Requirements Toolbox, or import requirements from supported third-party tools.

## **Version History**

**Introduced in R2019a**

### **See Also**

**Tools Profile Editor** 

### **Objects**

```
systemcomposer.profile.Profile | systemcomposer.profile.Stereotype |
systemcomposer.profile.Property
```
### **Functions**

```
systemcomposer.profile.editorsystemcomposer.profile.Profile.createProfile |
addStereotype | addProperty
```
### **Topics**

"Define Stereotypes and Perform Analysis" "Define Profiles and Stereotypes" "Use Stereotypes and Profiles" "Apply Stereotypes to Functions of Software Architectures" "Use Property Inspector in System Composer" "Customize Requirements and Links by Using Stereotypes" (Requirements Toolbox)

# **Sequence Viewer**

Visualize messages, events, states, transitions, and functions

# **Description**

The Sequence Viewer visualizes message flow, function calls, and state transitions.

Use the Sequence Viewer to see the interchange of messages, events, function calls in Simulink models, Simulink behavior models in System Composer and between Stateflow charts in Simulink models.

In the Sequence Viewer window, you can view event data related to Stateflow chart execution and the exchange of messages between Stateflow charts. The Sequence Viewer window shows messages as they are created, sent, forwarded, received, and destroyed at different times during model execution. The Sequence Viewer window also displays state activity, transitions, and function calls to Stateflow graphical functions, Simulink functions, and MATLAB functions. For more information, see .

**Note** The Sequence Viewer does not display function calls generated by MATLAB Function blocks and S-functions.

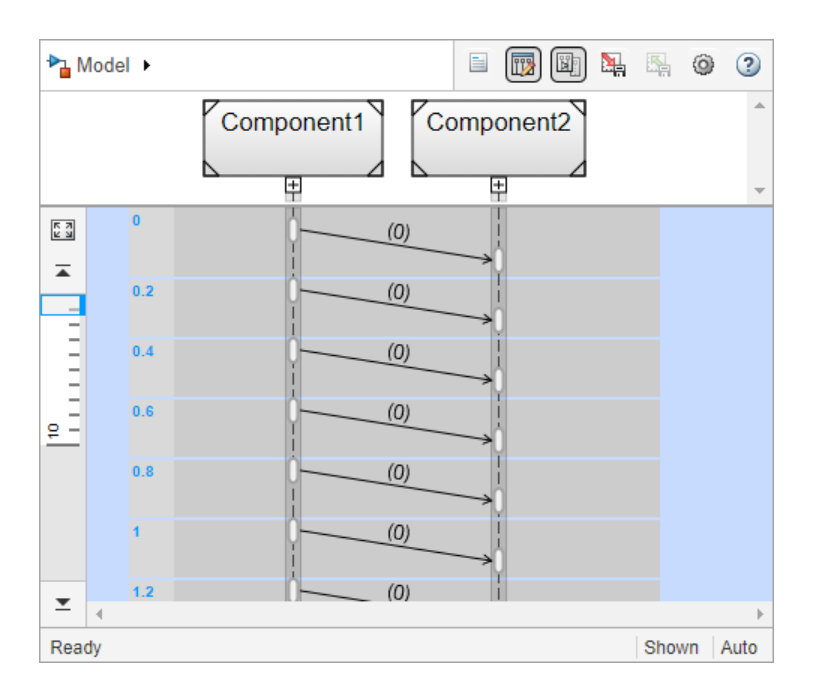

# **Open the Sequence Viewer**

• Simulink Toolstrip: On the **Simulation** tab, in the **Review Results** section, click **Sequence Viewer**.

### **Examples**

### **Using the Sequence Viewer Tool**

- **1** To activate logging events, in the Simulink Toolstrip, under the **Simulation** tab, in the **Prepare** section, click **Log Events**.
- **2** Simulate your model.
- **3** To open the tool, in the Simulink Toolstrip, under the **Simulation** tab, in the **Review Results** section, click **Sequence Viewer**.
- "Simulink Messages Overview"

## **Parameters**

### **Time Precision for Variable Step — Digits for time increment precision** 3 (default) | scalar

Number of digits for time increment precision. When using a variable step solver, change this parameter to adjust the time precision for the sequence viewer. By default the block supports 3 digits of precision. Minimum and maximum precision are 1 and 16, respectively.

Suppose the block displays two events that occur at times 0.1215 and 0.1219. Displaying these two events precisely requires 4 digits of precision. If the precision is 3, then the block displays two events at time 0.121.

### **Programmatic Use Block Parameter**: SequenceViewerTimePrecision **Type**: character vector **Values**: '3' | scalar **Default**: '3'

**History — Maximum number of previous events to display**

1000 (default) | scalar

Total number of events before the last event to display. Minimum and maximum number of events are 0 and 25000, respectively.

For example, if **History** is 5 and there are 10 events in your simulation, then the block displays 6 events, including the last event and the five events prior the last event. Earlier events are not displayed. The time ruler is greyed to indicate the time between the beginning of the simulation and the time of the first displayed event.

Each send, receive, drop, or function call event is counted as one event, even if they occur at the same simulation time.

**Programmatic Use Block Parameter**: SequenceViewerHistory **Type**: character vector **Values**: '1000' | scalar **Default**: '1000'

# **Version History**

**Introduced in R2020b**

### **See Also**

**Blocks**

**Topics** "Simulink Messages Overview"